# **Introduction to GFA-BASIC 32**

After GFA-BASIC for MSDOS and GFA-BASIC for Windows 3.1 a 32-bits version of GFA-BASIC is available. These versions of GFA-BASIC were divided in a an interpreter and a separate compiler. Starting with GFA-BASIC 32 the interpreter part is replaced by an in-memory compiler, the same that is used to compile to external EXE files. When a program is run from the IDE the code is first compiled to machine code and then executed. The compiler is optimized for producing (very) fast machine code, so that GFA-BASIC 32 programs execute at high speed. The command library of GFA-BASIC 32 is partly compatible to GFA-BASIC 16-bit. Much of the functionality of the 16-bit version is retained, but due to an entirely new concept of creating and handling of windows and dialog boxes, GFA-BASIC 32 is also quite different and much more compatible to VB in that area. Other incompatibilities are due to the 32 bits operating system; an integer is now 32-bits wide instead of 16-bits in GFA-BASIC 16-bit, for instance.

## **One project-file only**

GFA-BASIC (32-bit) code files are single project files. This is typical of GFA-BASIC since the very first version in 1985 for the Atari ST. Code, forms (windows and dialog boxes), data, resource info are all contained in one file; the .g32 source code file. To create modular programs code can be compiled in to a library file (.lg32) and included into the project file.

## **Editor**

When possible GFA-BASIC 32 will automatically convert 16 bit code to the new 32-bit syntax. An odd number of parentheses in a code line are auto-completed to match all required parenthesis.

The underscore character ( $\overline{\phantom{a}}$ ) can be used to split "logical" lines of source code, across physical lines in the source code file. The effect of using a line continuation character is for "visual" appearance only - the compiler itself treats lines split this way as only one contiguous line of code. The colon character (:) can be used to separate multiple statements on a single (logical) line of source code. Subs and functions can be folded, of course. A rudimentary "intellisense: is provided for OCX objects.

### **Procedural**

GFA-BASIC 32 is a procedural language and looks much like plain C, but it is syntax compatible with Visual Basic. GFA-BASIC 32 supports both the VB compatible [Sub](#page-240-0) and FunctionVar statements, but it also provides the classical [Procedure/Function](#page-240-0) statements from earlier BASICs and C.

Procedures and functions can have optional parameters. You can use [GoSub](#page-257-0) and **Return** anywhere in a procedure, but GoSub and the corresponding Return statement must be in the same procedure.

#### **New features**

GFA-BASIC 32 has been greatly extended. Many new commands and functions are added, like [ReDim,](#page-260-0) [Iif](#page-263-0), [Choose,](#page-265-0) etc. New operators are included as well, like the conditional operator **?:**. It uses a question mark after the condition to be tested, and specifies two alternatives, one to

be used if the condition is met and one if it is not. The alternatives are separated by a colon.

#### **New data types**

New data types are **Large** (64-bit), [Date](#page-267-0), [Currency,](#page-99-0) [Variant](#page-122-0), [Object,](#page-111-0) [Pointer](#page-269-0) and [Handle.](#page-103-0) [Integer](#page-107-0) and [Long](#page-107-0) data types are now 32-bits. New is the full support of 64-bit integer arithmetic. Variables declared without specifying a type explicitly are a **Variant** data type by default.

#### **Array, Hash and Collection**

Arrays can be redimmed now. Array elements can be inserted and deleted. The array can be sorted using quick sort in every possible way. The [Hash](#page-273-0) is a one dimensional array or linked list whose (optional) index is of type string. The **Hash** list can be of any type, Int/String/Date/etc. A [Hash](#page-273-0) is dynamic and is not dimensioned prior to its use. Values are added or assigned to existing elements. A hash can be examined, sorted, saved and loaded. Elements can be accessed by numeric index as well. Access to hash elements is very fast. The [Hash](#page-273-0) is used with [Split,](#page-280-0) [Join](#page-284-0), [Eval](#page-286-0) and the regular expression functions [reMatch,](#page-292-0) [reSub.](#page-299-0)

The [Collection](#page-304-0) is an COM object (OCX). It is a kind of one dimensional variant array whose index is of type variant. A collection is dynamic and is not dimensioned prior to its use. Values are added or assigned to existing elements. The collection is mainly targeted at OLE objects.

#### **Const and Enum**

A constant is a variable whose value is fixed at compiletime, and cannot change during program execution (hence, it remains constant). A constant is defined using the [Const](#page-309-0)

keyword. The [Enum](#page-312-0) keyword is used to define a sequence of constants whose values are incremented by one.

## **Strings**

For string functions the \$-postfix is no longer mandatory, as in  $Chr$(0)$  $Chr$(0)$  which becomes Chr(0). The return value from a \$-free string functions is NOT a [Variant](#page-122-0) as in VB, but a real (ANSI) string. New are the Pascal compatible character constants #*number* that can be used in place of Chr(number). The following "Line1" #13#10 "Line2"  $\#13\#10$  is the same as "Line1" + Chr(13) + Chr(10) + "Line2" + Chr(13, 10).

Besides  $\pm$  two new string concatenation operators are included: [\\$ and &.](#page-316-0)

### **Comparison and assignment operators**

In contrast with 16 Bit GFA-BASIC the expression x **==** y is now the same as  $x = y$  and  $x := y$ . The comparison operator == from16 Bit GFA-BASIC should now be replaced by [NEAR.](#page-318-0) Alternatively, you can use a forced floating point comparison like If  $a = 1!$ .

#### **Direct memory access**

For direct memory access a whole range of variants of [Peek](#page-321-0) and [Poke](#page-324-0) are available (**PeekCur**, **PokeStr**, etc, etc.).

Memory move and manipulation commands are provided ([MemMove](#page-327-0), [MemOr](#page-329-0), [MemAnd](#page-329-0), [MemBFill,](#page-332-0) etc).

'Bits and bytes' swap and make functions [\(BSwap8,](#page-334-0) [MakeHiLo](#page-336-0), etc, etc).

Bits rotate and shift is supported ([Shl, Shl8,](#page-338-0) [Rol,](#page-341-0) etc).

Port access is supported (**Port Out**, **Port In**).

### **Matrix Arithmetic**

Next to the normal arithmetic functions, GFA-BASIC 32 offers Matrix functions and many more (advanced) mathematical functions.

For runtime expression evaluation GFA-BASIC 32 includes [Eval](#page-286-0)().

## **File functions**

Special file functions are for checksums ([Crc32](#page-343-0), [Crc16,](#page-345-0) [CheckSum,](#page-347-0) [CheckXor,](#page-349-0) etc), file encryptions [\(Crypt\)](#page-351-0), file compression ([Pack/UnPack\)](#page-353-0). Others are [MimeEncode/MimeDecode,](#page-356-0) [MemToMime](#page-358-0)/[MimeToMem](#page-358-0), and [UUToMem/MemToUU](#page-360-0) to convert between binary and plain text formats.

## **Built-in Win32 API functions**

GFA-BASIC 32 supports more than 1000 API-Functions, functions that can be used as any other GFA-BASIC 32 function. Only the Standard-API-Functions from User, Kernel and GDI are implemented, other not often used API-Functions like for instance WinSock-Functions are to be declared explicitly.

The type of the parameters of the built-in API-Functions are not checked upon compiling. Each parameter is assumed to be a 32-bit integer. A string can be passed to an API function, but is always copied to one of the 32 internal 1030-Byte buffer BEFORE the address of the buffer is passed. A user defined Type (As type) is always passed by

reference, so that its address is passed (automatically  $V:$  ). To be on the safe side, keep things in your own hand and pass the addresses explicitly using [VarPtr](#page-362-0) or **V:**.

These rules don't apply to DLL functions introduced with the [Declare](#page-364-0) statement. Here GFA-BASIC 32 behaves like VB and the rules for calling such APIs must be respected. Some API function names are already in use by GFA-BASIC 32 and are therefore renamed. **GetObject**() becomes *GetGdiObject*(), **LoadCursor** becomes *LoadResCursor*. Obsolete functions are not implemented, obviously.

### **Built-in Win32 API constants**

As with the built-in API functions from User, Kernel and GDI, their accompanying constants are built-in. (1400 API-Constants from the 16 Bit-Version and more then 900 Constants from Win32-APIs are implemented. Obsolete constants are not implemented, obviously.

#### **Assembler and DisAssembler**

GFA-BASIC 32 provides an inline assembler and a disassembler object ([DisAsm](#page-370-0)).

## **Graphics**

Graphic commands take floating point values ([Single\)](#page-114-0) now. After scaling (set with **ScaleMode**) the coordinates are passed as integers to the GDI system. Scaling provides much more flexibility and is VB compliant.

Most graphic commands can be used in VB format as well: [Line](#page-379-0)  $(x, y)$ - $(z, t)$ ,, BF is identical to  $Pbox x, y, z, t$  $Pbox x, y, z, t$ .

The [Color](#page-384-0)-command is now the same as **RGBColor** in 16 Bit GFA-BASIC. Additionally, a table with the 16 standard colors can be used: **Color QBColor**(i) or a shortcut [QBColor](#page-385-0) i.

The windows now have an **[AutoRedraw](#page-388-0)** property so that output is captured (performance decrease) to a second bitmap as well. A redraw of the window is then performed by copying the contents of the bitmap to the screen.

### **Windows and dialogs**

Windows and dialogs are all OLE - Forms now and their events are handled the same way as in VB. All standard and common controls are implemented using an OCX object wrapper. In general, all GUI objects are now OCX objects and are manipulated through properties, methods, and events. The old GetEvent/Menu() structure is now obsolete. You can still use third party controls by using the general **Control** statement. The notification messages are then handled in the window procedure of the parent, which is an form event sub as well!

#### **COM programming**

With [CreateObject](#page-391-0) you create and return a reference to an ActiveX object. After the object reference is assigned to a variable of type Object you can use the object's properties, methods, and events.

#### **Picture and Font Objects**

OLE Object types to create and manipulate fonts and pictures. Since these types are OLE-type compatible of a Font or Picture instance can be assigned to a property of an OCX control or form. Other objects are:

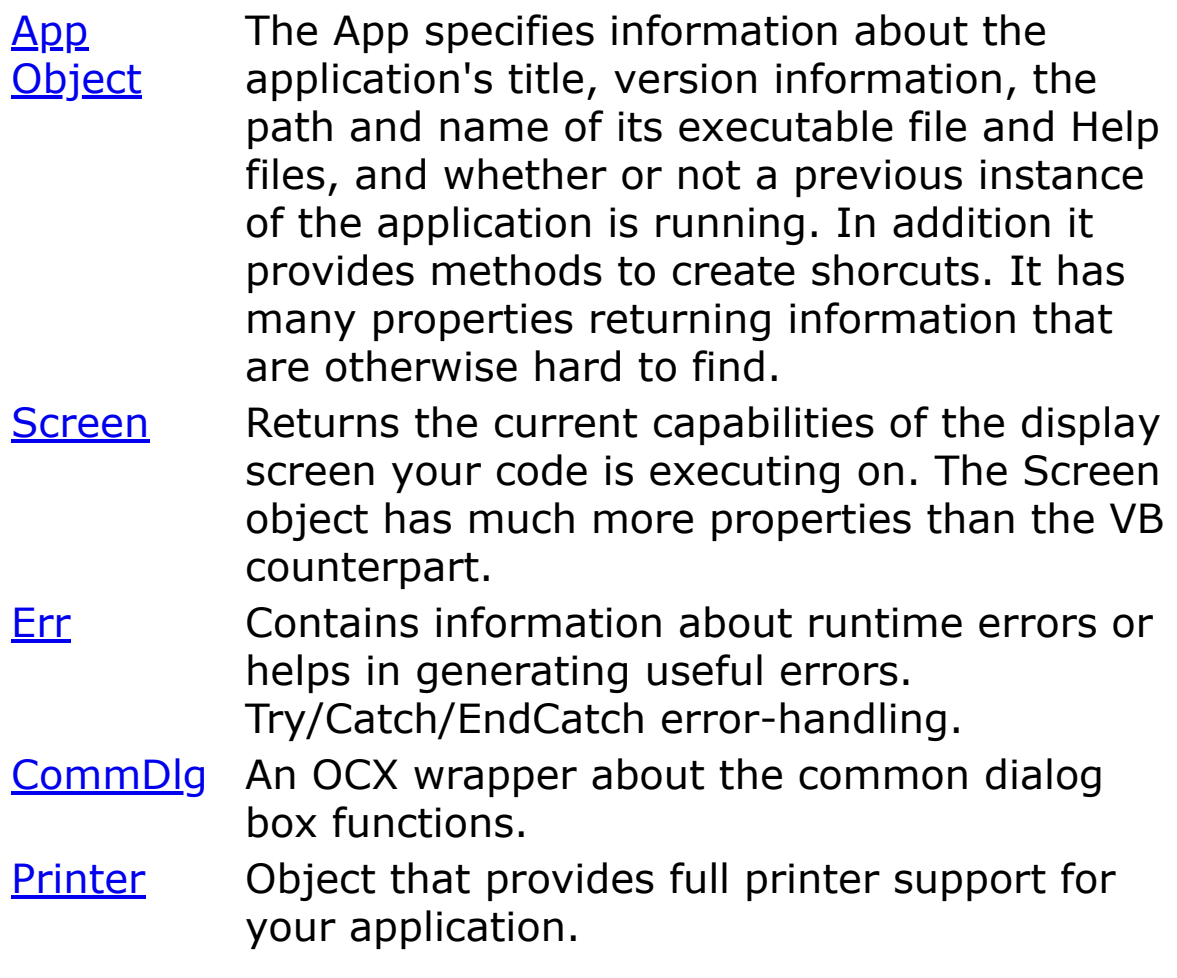

{Created by Sjouke Hamstra; Last updated: 12/05/14 by James Gaite}

# **An Overview of the Integrated Environment**

Starting GFA-BASIC from MS-Windows produces a standard Windows window which is used for editor input.

When you start GFA-BASIC 32, you see the interface of the integrated development environment, as shown below

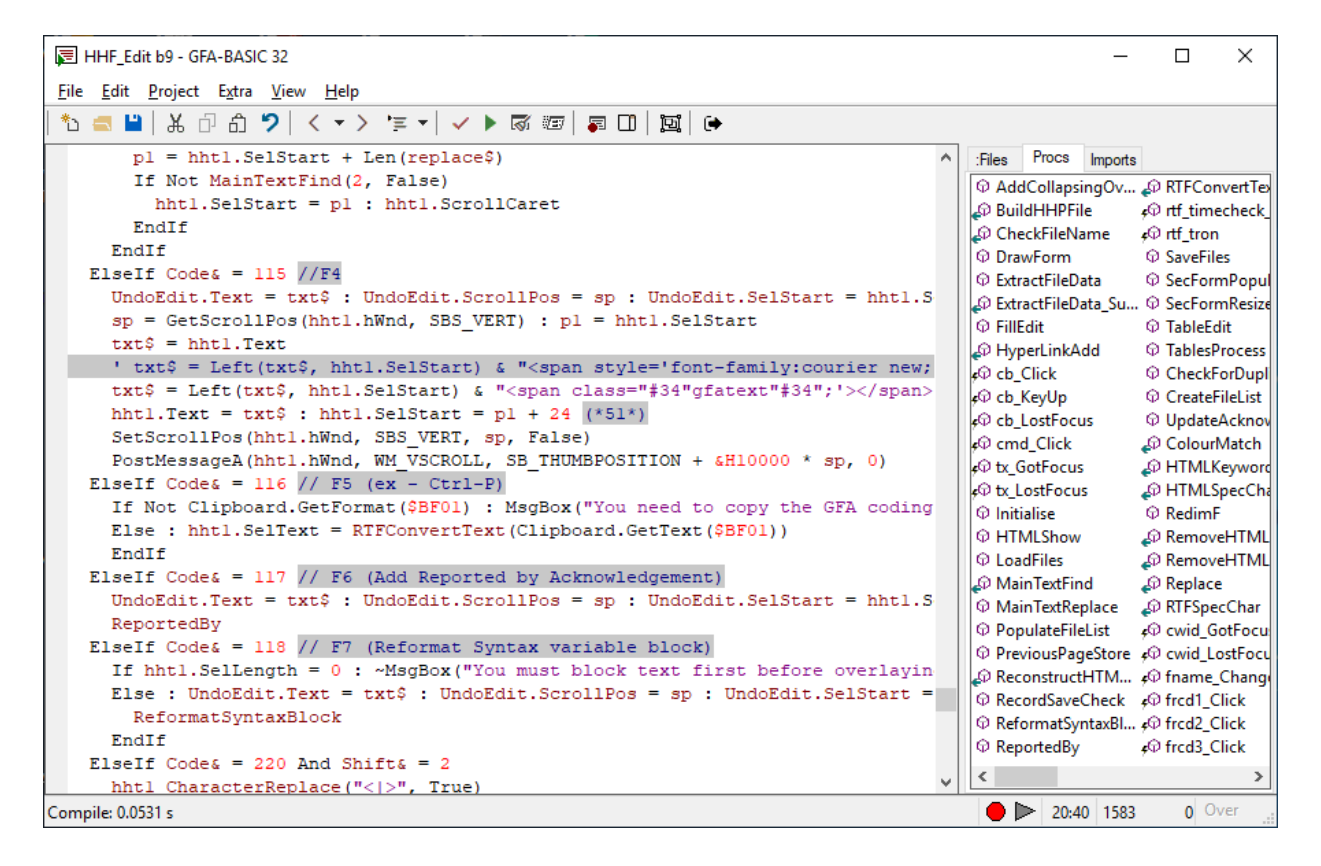

The GFA-BASIC IDE consists of two parts; the code editor and the Form Editor. When you first start GFA-BASIC 32 the code editor is visible. You can easily switch between the code and form editor using a toolbar button or the keyboard shortcut Shift  $+ F7$ .

Note The figure shows the GFA-BASIC 32 IDE after it has been extended using the free available editor extension.

#### **Menu Bar**

Displays the commands you use to work with GFA-BASIC 32. Besides the standard File, Edit, View, and Help menus, a Project menu is provided to perform project specific tasks along with an Extra menu which can be used extend the environment with extensions or plug-ins, debugging and other tasks. [More …](#page-12-0)

## **Toolbar**

Provides quick access to commonly used commands in the programming environment. You click a button on the toolbar once to carry out the action represented by that button. The toolbar can be customized by double clicking on an empty part of the toolbar.

## **Status bar**

The bottom of the GFA-BASIC editor window contains a status bar line with various information. The larger left part is used for all kinds of information depending on the action currently taken. For instance, it shows the error messages which occur when the syntax control discovers an error.

Next to macro control panel, the time is shown. Then, besides the time panel, you'll find the cursor position (line : column). And finally, at right side you'll find the overwrite/insert mode indicator. The mode is toggled using the Insert key.

## **Code Editor**

The GFA-BASIC editor is a program editor written especially for the development of GFA-BASIC programs. It is a line oriented editor, in that it performs a syntax check for each line, and it automatically indents the loops and subroutines. The syntax check means that the editor checks whether the entered statements are syntactically correct for GFA-BASIC. If not, a warning bell is sounded and the "Syntax error" message box is displayed. This can be switched off in the Properties window, though. In principle, a program line can have any length, but in practice only 7999 pixels will be displayed.

A [comment](#page-417-0) can be placed in between statements or at the end of a GFA-BASIC statement. [More …](#page-13-0)

### **Sidebar**

The Sidebar allows management of the program's inline data resources, procedures and imported files and, in the Form Editor, the properties and events associated with embedded OCX objects.

To activate the Sidebar either use Alt+4 or the toolbar button 'Split window'. The sidebar appears on the right and initially displays three tabs: ": Files', ['Procs',](#page-21-0) and ['Imports';](#page-26-0) when the environment is switched to the Form Editor an additional ['Properties'](#page-419-0) tab window is created.

## **The Form Editor**

The Form editor is a multiple document interface (MDI) that serves as a place to create forms. Here you design the interface of your application. You add controls and pictures to a form to create the look you want. Each form in your application has its own form designer window. [More …](#page-33-0)

## **Toolbox**

The toolbox in only visible in the form editor mode. It provides a set of OCX tools that you use at design time to place controls on a form. The toolbox lists all Windows standard and common controls. More ...

{Created by Sjouke Hamstra; Last updated: 25/02/2019 by James Gaite}

# <span id="page-12-0"></span>**The Menu Bar**

The menu bar of the IDE is divided in several sub menus. Depending on the version of the IDE you are using, the organization of the menu items might differ - the description below is for version 2.54 onwards.

**The File menu [Show](javascript:pr("FileMenuhl","FileMenu","Hide","Show","block"))**

**Edit Menu [Show](javascript:pr("EditMenuhl","EditMenu","Hide","Show","block"))**

**Project menu [Show](javascript:pr("ProjectMenuhl","ProjectMenu","Hide","Show","block"))**

**Extra menu [Show](javascript:pr("ExtraMenuhl","ExtraMenu","Hide","Show","block"))**

**View menu [Show](javascript:pr("ViewMenuhl","ViewMenu","Hide","Show","block"))**

**Help menu [Show](javascript:pr("HelpMenuhl","HelpMenu","Hide","Show","block"))**

{Created by Sjouke Hamstra; Last updated: 26/02/2019 by James Gaite}

# <span id="page-13-0"></span>**The Code Editor**

The development environment includes an integrated Text editor to manage, edit, and print source files. Most of the procedures for using the editor will seem familiar if you have used other Windows-based text editors. In addition, GFA-BASIC 32 has enhanced the Text editor with several new timesaving features such as statement completion, dynamic syntax checking, and "intellisense" for OCX objects and event subs.

You can change many of the default settings for the Text Editor to conform to your preferences.

# **Folding**

A particular feature of the GFA-BASIC editor is the ability to fold whole subroutines. The contents of these subroutines are then shown in the editor only by displaying the title line of the Procedure or Function. To indicate that this is a folded Procedure or Function the title line is prefixed with a greater-than character ">". To fold a Procedure or Function move the cursor into the subroutine ( or its title line if folded) and enter:

F11 folds a Procedure, Sub or Function which has the cursor. Pressing F11 again unfolds the corresponding Procedure, Sub, or Function.

F12 folds all Procedures, Subs and Functions. Pressing F12 again unfolds all Procedures, Subs, and Functions.

## **Recording keys**

Next to the information panel in the status bar you'll find a red dot and a grey arrow button. They provide the macro or key recording facility. It is able to store commands and characters. It stores most WM\_COMMAND and WM\_CHAR messages. The internal buffer for saving IDs and characters is 996 bytes long.

The status of the macro recording is reflected in the status bar with two buttons. The red circle indicates that currently nothing is being recorded. The arrow next to the circle is either solid black or gray. When black a macro is available and can be played back by clicking the arrow or by pressing Alt + Ctrl + P.

To start recording either click on the red circle or press Alt + Ctrl  $+$  R. Both Buttons will change, the red circle is replaced by a black rectangle representing the stop button, and the playback arrow is replaced by a pause button. Choosing pause skips recording until pause is selected again or when stop is selected. Selecting the stop button stops recording and redraws the red circle and arrow buttons. The arrow is now black filled: the macro can be replayed.

#### **GLL Extension keyboard shortcuts.**

GFA-BASIC 32 editor extension functions are often assigned to keyboard shortcuts to make them easily available. GFA-BASIC 32 has reserved 136 shortcuts to be assigned to a custom GLL extension event. These keyboard events are programmed by creating event subroutines with names that identify the keyboard shortcuts they must respond to. These keyboard subs have the fixed names Gfa Ex ?. Gfa\_App\_? or Gfa\_App\_S?, where ? is a placeholder for one of the characters A-Z and the numbers 0-9. Thus, when you want to create an extension procedure that is invoked after

pressing the combination Shift+Ctrl+X, the subroutine should be named Gfa\_Ex\_X.

Next: [Keyboard Accelerators](#page-423-0)

{Created by Sjouke Hamstra; Last updated: 27/02/2019 by James Gaite}

# <span id="page-16-0"></span>**The :Files tab**

### **General Description**

GFA-BASIC 32 does not allow linking to Windows Resources, due to the fact that the 'interpreter-part' of the IDE performs in-memory compiling. For this reason, although the same compiler is used for external EXE files and can link resources, the in-memory compiler used in the Interpreter can not.

As an alternative GFA-BASIC 32 supports Inline resources, like it's predecessors have done since the early days of the Atari ST, and the ':Files' window allows you to manage them. You can add any kind of data file to this window and, later on, open it in your application. The data is packed using the GFA-BASIC 32 function [Pack\(\),](#page-353-0) MimeEncode-d and then stored as ASCII characters within the source code file.

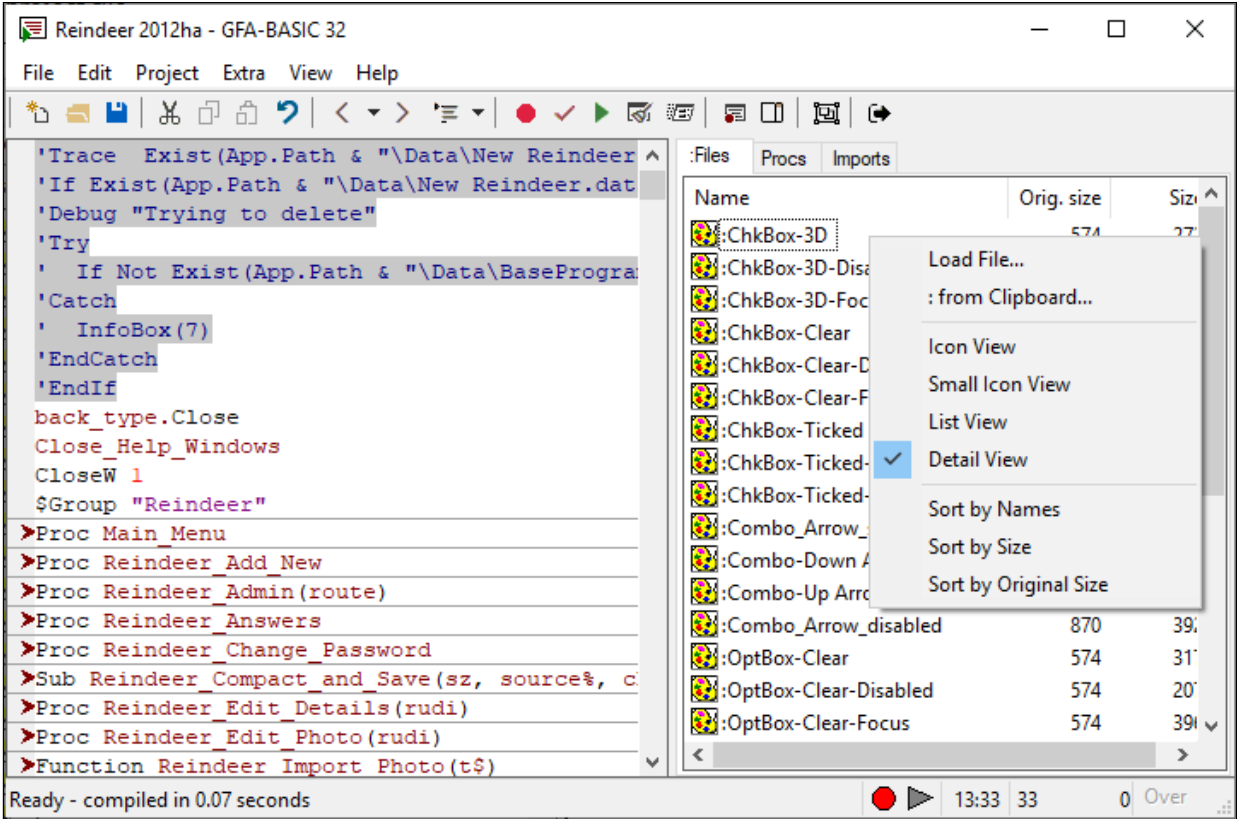

## **Accessing & Viewing Inline Files**

In GFA-BASIC 32 the Inline resources are accessed through I/O commands like **Open** #, **Input** #, etc. To differentiate the inline data from outside files, the names of the resources must start with a colon ':'. This way the GFA-BASIC 32 I/O commands recognize an inline file from an external file (a filename never starts with a colon) - for example, to load the graphic stored as 'ChkBox-3D' in the picture above, you would use the following code:

```
Dim graphic As Picture
graphic = LoadPicture(":ChkBox-3D") // Note the :
 before the filename
```
The ':Files' tab contains a ListView control and supports all user-interface options of such a control. You can move from one item to another using arrow, Page, Home, and End keys. The information in the ListView control can be displayed in the following ways:

- Icon View this dispalys the files as large icons with the internal names underneath;
- Small Icon View the data files are listed using small icons with the internal name to the right - the entries are arranged from left to right, top to bottom;
- List View similar to Small Icon View with the small icons and internal name to the right, but in this option the entries are arranged one below the other; and
- Detail View this displays the internal name with the original and compressed size of the data file to the right of a small icon in a vertical list.

Switching between different view types is achieved by simply clicking with the right button in an empty region of the control and selecting the desired option from the right context menu; the same menu can be used to sort the chosen view by Name, Compressed Size, or Original Size.

## **Adding & Previewing Data**

To add data, you can either drag and drop a file on to the Files window, use the option "Load file" (accessed through the right click menu), which opens a file-select dialog box to select a file, or ": From Clipboard", which copies the contents of the clipboard to the ":Files" tab. When you choose to add data from the clipboard, a context menu pops up containing a summary of all objects currently available on the system clipboard. Select the format of the data you wish to add and a dialog box pops up to specify a name for the ':Files' resource. Although you could remove the colon at the beginning of the string, it will be inserted when the name is accepted and the data is added to the resource section.

If you hover your mouse over an entry, the bitmap, icon, cursor, or enhanced meta file, is made visible after a second.

#### **Deleting & Renaming Data**

You can delete a resource object by selecting its name and either press Delete, or right-click on it to get a context menu. Select Delete from the menu.

To rename an object, right click its name and select Rename.

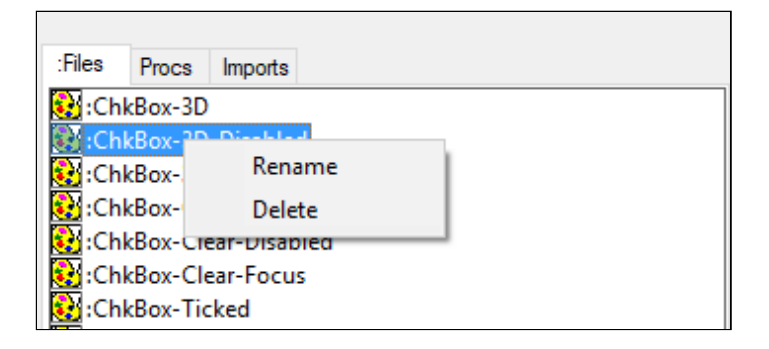

#### **Known Issues**

- 1. *[Fixed in version 2.54]*It has been reported that, very rarely, if 'Detail View' is selected from the right click menu, no file information is displayed. It has not been possible to reproduce this bug or find out what causes it. [Reported by James Gaite, 20/02/2019]
- 2. If the sort order is changed and then 'Small Icon View' is selected, the spacing in between the files is not even. This can be rectified by simply selecting a different viewing option and then returning to 'Small Icon View'. [Reported by James Gaite, 20/02/2019]
- 3. *[Fixed in version 2.54]* The original documentation mentions the ability to drag and drop files into the Files Window. At present, although the mouse cursor changes while carrying out such an operation, this is not possible and it is not known whether this was ever implemented. [Reported by James Gaite, 23/02/2019]

## **See Also**

#### [The Procs tab](#page-21-0), [The Imports tab,](#page-26-0) [The Properties Tab](#page-419-0)

{Created by Sjouke Hamstra; Last updated: 26/02/2019 by James Gaite}

# <span id="page-21-0"></span>**The Procs tab**

## **General Description**

The 'Procs' window shows and gives quick access to all procedures and functions of your application. For more information on Procedures, see [here.](#page-240-0)

As can be seen from the figure below, all sub routines are represented by a cube, with functions being distinguished by a blue arrow pointing to the left, signifying the fact that they return a value, and subs by a small flash of lightning, signifying that they are used for events.

The routine containing the caret is highlighted in red; leftclicking on another one moves the caret to the first line of that routine. In addition, as with all ListView objects, once you have selected a routine it is possible to navigate using the arrow keys, Home and End, and select using 'Enter'.

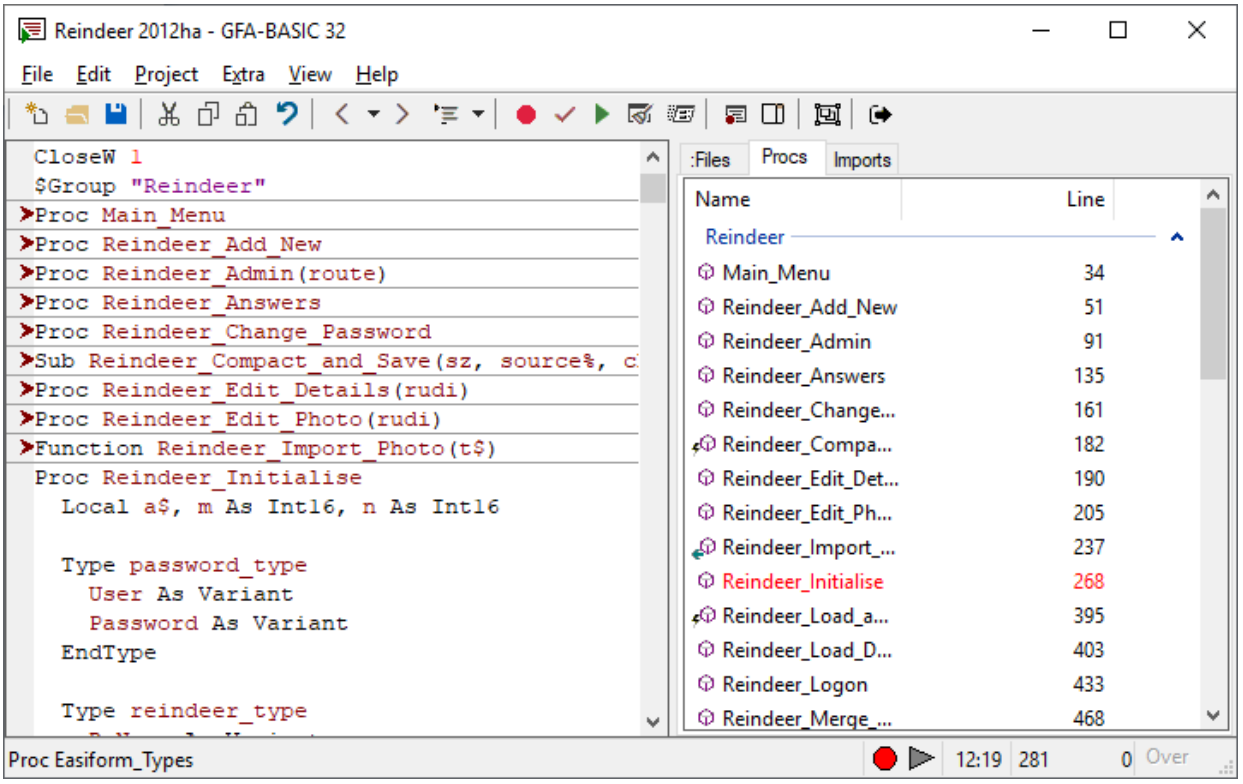

## **Grouping**

Introduced in Version 2.5, it is now possible to group routines in user-defined blocks: this greatly facilitates the navigation of the Procs list, especially in large programs.

Creating a group is done by placing the statement **\$Group** *Groupname* immediately above the first line of the first procedure you wish to include in the block. An example of this can be seen in the picture above where the \$Group "Reindeer" statement immediately precedes the *Main\_Menu* procedure creating the group which you can see in the Procs window to the right. This block will contain all subsequent procedures until either another \$Group statement or the end of the program listing is reached.

Groups can be collapsed and expanded using the small arrow to the right, as well as by double-clicking on the group name. Also, once the caret enters a routine in a gropuping,

that group is automatically unfolded in the Procs window and, if the 'Collapse Inactive' option is selected in the Rightclick menu, the other group is automatically folded. By default, all groups except that containing the caret are collapsed.

Due to the way GFABASIC handles the \$Group command, simply deleting the line containing the \$Group statement will not remove that group; instead, to permamently delete the block, you must replace the whole \$Group statement including the group name - with the **\$GroupOff** command, while it is possible to temporarily disable a group by inserting a blank line between the \$Group command and the first line of the first routine. To temporarily disable all groups, deselect 'GroupView' in the right-click menu.

#### **IMPORTANT:**

- 1. Grouping only works in 'Detail View'.
- 2. When grouping is used, it is necessary to add a \$Group statement immediately preceding the first routine; if this is not done, all routines above the first \$Group statement are omitted from the list.
- 3. If a group is not created, check that the relevant \$Group statement is on the line immediately above the first procedure you wish to include in the group.
- 4. If no groups are shown in the Procs window, ensure that both 'Detail View' and 'GroupView' are selected in the right-click menu.

## **PeekView**

Another feature added in Version 2.5 is the ability to 'Peek' at the code of a certain procedure by using the Procs window. This is done by hovering the mouse pointer over the routine's name and using the mousewheel to expand or

contract the listing, similar to the method used to view coding in a folded procedure in the main edit window. Below is example of PeekView in use:

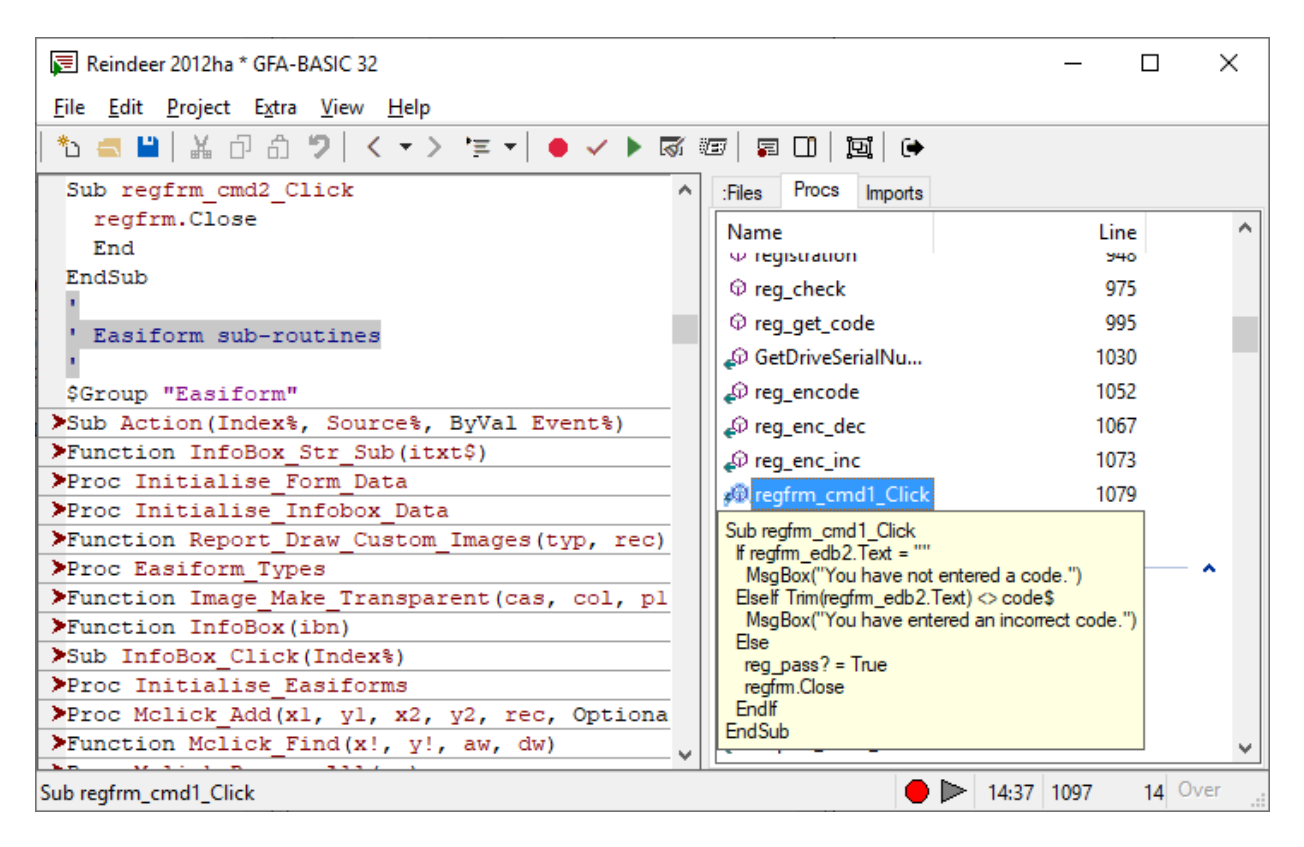

# **Further Options**

**List View or Detail View** - Accessed through the right-click menu, there are two options available as to how to display the routines in the Procs window. List View sorts them into columns of names as tall as the open window while Detail View displays them in one list of two columns, the first containg the routine's name and the second the line number of its first line. **NOTE:** Grouping does not work in List View.

**Goto Proc/Select Proc** - Once again, these options are accessed through the right-click menu. Selecting either will unfold the selected routine and display it in the Edit Window - the latter option will then select or block the whole

procedure. This Goto Proc action can also be achieved by double-clicking on the routine's name in the Procs window.

**Print Proc** - Also accessed through the right-click menu, this option performs the same task as **Select Proc** and then sends the code listing for that procedure to the printer.

## **See Also**

[The Files tab,](#page-16-0) [The Imports tab](#page-26-0), [The Properties Tab](#page-419-0)

{Created by Sjouke Hamstra; Last updated: 02/03/2019 by James Gaite}

# <span id="page-26-0"></span>**The Imports tab**

The 'Imports' windows displays all elements that are imported using the  $SLibrary$  command for compiled GFA-BASIC 32 library files (.lg32).

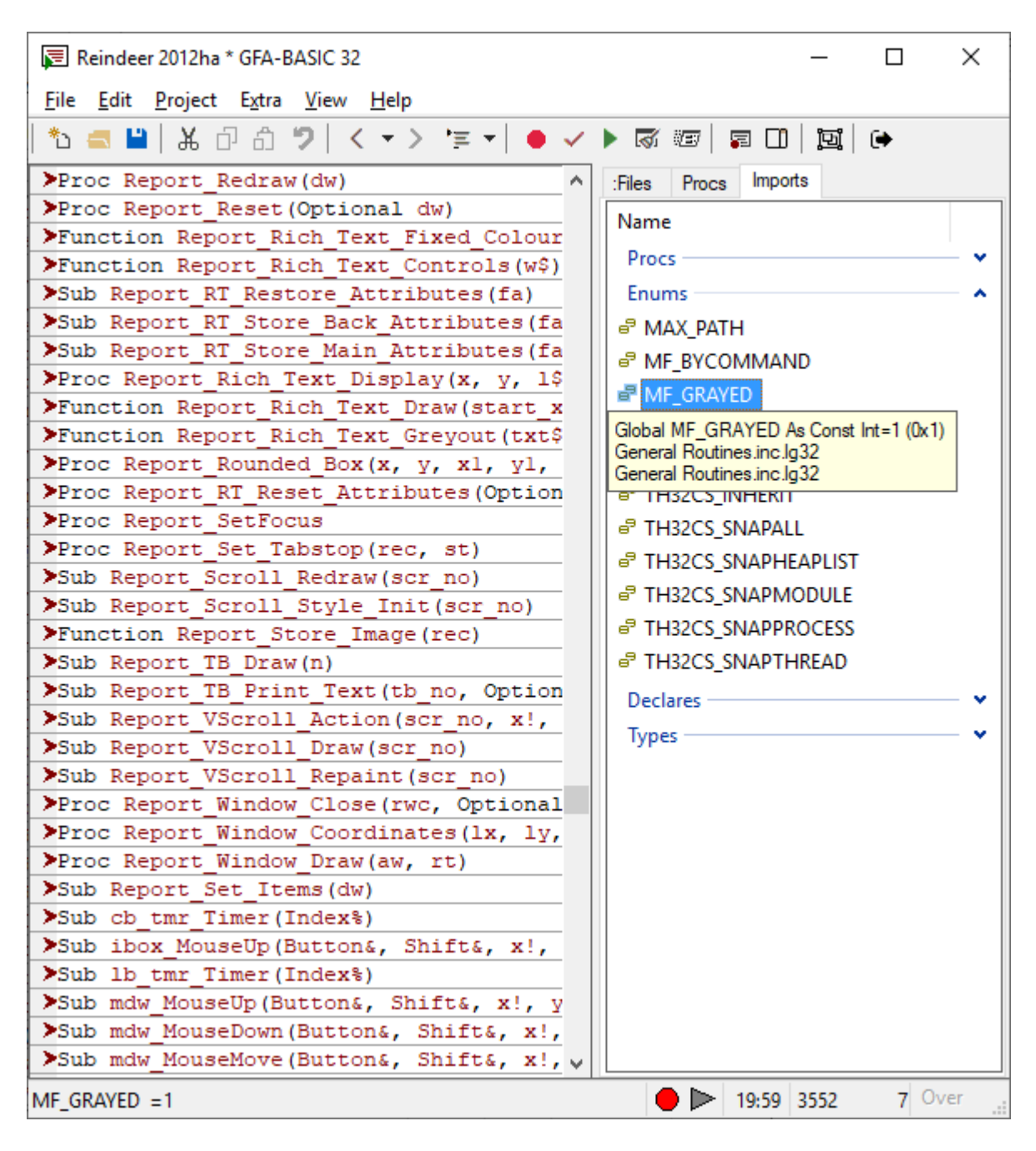

## **General Description**

As can be seen from the picture above, imported elements are displayed in collapsible or foldable groups according to their type which are:

- Procs (including Functions);
- Variables (including Hash Arrays);
- Enums (and Constants);
- Declares (APIs); and
- Types

Initially the 'Procs' group, showing all the imported Procedures and Functions, is the only 'unfolded' group.

## **More Information**

More information can be gleaned from the Imports list by both hovering over and clicking the relevant entry.

Clicking on the entry displays the name of the entry along with any optinal description in the IDE's status; in addition, when an 'Enum' entry is clicked, the value of the entry is also displayed.

Hovering the mouse over an entry gives even more information in a small pop-up box next to the item (see the picture above). The information differs according to the item type as follows:

- **Procs** The Procedure, Function or Sub declaration, the description (if added in the Library) and finally the name of the parent library.
- **Variables and Enums** The Varaible declaration including Type and initial value, the description (if added in the Library) and then the name of the parent library.
- **Declares** The API declaration, the description (if there is one) and the parent library./LI>
- **Types** The full Type declaration showing element names and types, the optional description (if any) and, lastly, the parent library.

#### **Known Issues**

There are a few problems when displaying details of an item when the mouse hovers over it:

- 1. *[Fixed in version 2.54]* With all import types (except Types), if there is no optional description, the library name is also omitted.
- 2. *[Fixed in version 2.54]* For a variable or a constant, the library name is given twice, once after the variable declaration line AND then again at the end.
- 3. *[Fixed in version 2.54]* For a Declare, the optional description appears twice after the declaration line. [Reported by James Gaite, 20/02/2019]

## **See Also**

[The Files tab](#page-16-0), [The Procs tab,](#page-21-0) [The Properties Tab](#page-419-0)

{Created by Sjouke Hamstra; Last updated: 26/02/2019 by James Gaite}

# **The IDE Properties**

The properties window is real system Properties Dialog box and thus the window text is displayed in your language (here Dutch).

The dialog box displays three or more tabs, depending on the version you own. The Editor tab allows you to set code editor options, the Printer tab provides settings for printing a code listing, and the Compiler tab is used to set compiler options.

## **The Editor Tab**

#### **Syntax Formatting**

The top elements in the Editor Tab all affect the display of the syntax in the [Code Editor](#page-13-0).

- The long button at the top decribes the current font attributes of the text - clicking this opens up a Font Select window allowing you to change the appearance to suit your taste.
- **Syntax Coloring** If left unticked, the syntax in the Code

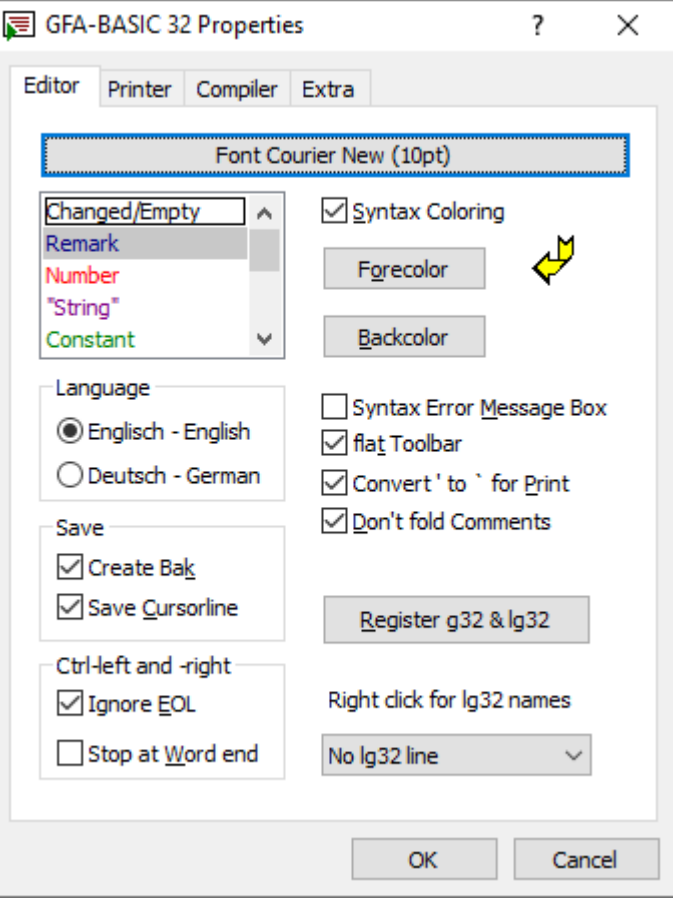

Editor is displayed in black; if ticked, then elements of the syntax are differentiated from one another by their font colour. The listbox to the left of this check box contains all the categories of syntax and shows their current respective colours. These can be edited by selecting one of the elements in the listbox then clicking on either the **Forecolor** or **Backcolor** buttons to the right, depending upon which aspect you wish to change; a pop-up box of different colours is then displayed from which a new colour can be selected.

#### **IDE Language**

Below the Syntax Coloring you are given the option to change the **Language** in which elements of the IDE and messages are displayed. Currently the only two options are English and German - English is the default UNLESS German is the default UI.

#### **Save Options**

In the **Save** frame are two options to alter IDE behaviour when a file is saved:

- **Create Bak** When the option is selected the old version of the file isn't deleted when you save a program file. The existing file will be renamed (the extension. "bak") before the file is saved. An already existing .bak file will be deleted first.
- **Save Cursorline** When selected the cursor position is stored in the file when it is saved.

#### **Ctrl-Left and -Right**

Using Ctrl with the left and right directional arrows allows quick movement through a line a code. The default behaviour is for the cursor to be moved in the direction of the arrow used, skipping to the beginning of the next/preceding word until the end of the line is reached when you can move no further. Included in this section of the Editor Properties are two options to alter this behaviour as follows:

- **Ignore EOL** When selected the cursor doesn't stop at the end of a line.
- **Stop at word end** When selected the cursor also stops at the end of a word not the beginning of the next (or preceding).

#### **Miscellaneous Options**

Along the right of the box below the Syntax Coloring buttons are six miscellaneous options which affect the Editor in the following ways:

- **Syntax error Message Box** When selected a Syntax Error Message Box is displayed when a code line contains a syntax error. The code must be repaired before the line can be left. The cursor is placed at the character that causes the error. When not selected a line can be left even when it contains syntax errors. The code line is then displayed using the error foreground color. Afterwards a line with a syntax error can be located by pressing (Shift+) F4.
- **Flat Toolbar** Makes the toolbar flat in previous version sof Windows, the toolbar buttons would appear raised if this option was de-selected; however, the only difference made in Windows 10 is that the dividing lines between the different button groups disappear.
- **Convert ' to ` for Print** When selected in a code statement starting with the command **Print** the ' (comment) character is converted to a ` (a space character). When not selected the ' character is interpreted as a comment.
- **Don't fold Comments** This option prevents that comment lines at the end of a procedure are folded with the subroutine. Lines, with ' or / at the start of a line, immediately before the start of the next subroutine, are then not folded. They remain visible between the folded procedures. These comment lines are then used to optically separate subroutines.
- **Register g32 & lg32** Registers the document types .g32 and .lg32 for the currently running GFA-BASIC 32 IDE instance. Icons for g32 and lg32 file types are registered that are displayed in front of GFA-BASIC 32 files.

Windows provides file associations so that an application can register the type of documents it supports. The benefit of doing this is that it allows the user to double-click or select a document in the Explorer to edit it. Registering the file associations is one step procedure performed by the user; GFA-BASIC 32 doesn't register the document types itself.

**Right click for Lg32 names** - Shows the name of the LG32 filename when an imported name is clicked with the right Mouse button (in the editor). The name of the lg32 file can be displayed above or below the imported name.

# **See Also**

[Printer Tab](#page-41-0), [Compiler Tab](#page-43-0), [The Extra Tab](#page-50-0)

{Created by Sjouke Hamstra; Last updated: 26/02/2019 by James Gaite}

# <span id="page-33-0"></span>**The Form Editor**

To create a window or dialog box, you must create a form to contain controls, add controls to the form, set properties for the controls, and write code that responds to form and control events.

·To activate the Form Editor either use F7 or click the button on the toolbar.

A new, empty Form is displayed. Use the Properties window to set properties for the Form - that is, to change the name, behavior, and appearance of the form. For example, to change the caption on a form, set the Caption property.

#### **Add a control**

Use the Toolbox to add controls to the form. The Toolbox is always visible in the Form Editor. To see the name of a particular control in the Toolbox, position the mouse pointer over that control.

To add a control, find the control you want to add in the Toolbox, drag the control onto the form, and then drag one or more of the control's adjustment handles until the control is the size and shape you want. The element is placed with a default size. However, to size a control while you add it, place the pointer where you want the upper-left corner of the control to be, then drag to the right and down until the control is the size you want.

To copy a control hold down the Ctrl key and click the control to be copied.

To delete a control or form simply select the control that you wish to delete and then press the Delete-key. You can also right-click on the control or form and select Kill Ocx/Form from the context menu. A Message box will appear to make sure whether you really want to delete the item. Answering 'Yes' will delete the item permanently.

After you've added controls to the form, use the commands in the context menu (right click) to adjust the alignment and spacing of the controls. Hold down the Shift-key to select multiple controls.

#### **The context menu**

The Form editor contains special tools for layout. These tools help align and arrange controls in the correct place. The Form editor tools are collected in a context menu, which differs from situation to situation. The context menu shows the tools applicable for the selected form, control, or controls.

The first line of the context menu displays the form or control(s) that are affected. This line is dimmed so that it cannot be selected.

One of the options from the context menu is "Align to Grid". When you are placing or arranging controls in a form, you can use the layout grid (8 pixels) for more precise positioning. When this option is turned on, controls appear to "snap to" the dotted lines of the grid as if magnetized. You can turn this "snap to grid" feature on and off and change the size of the layout grid cells.

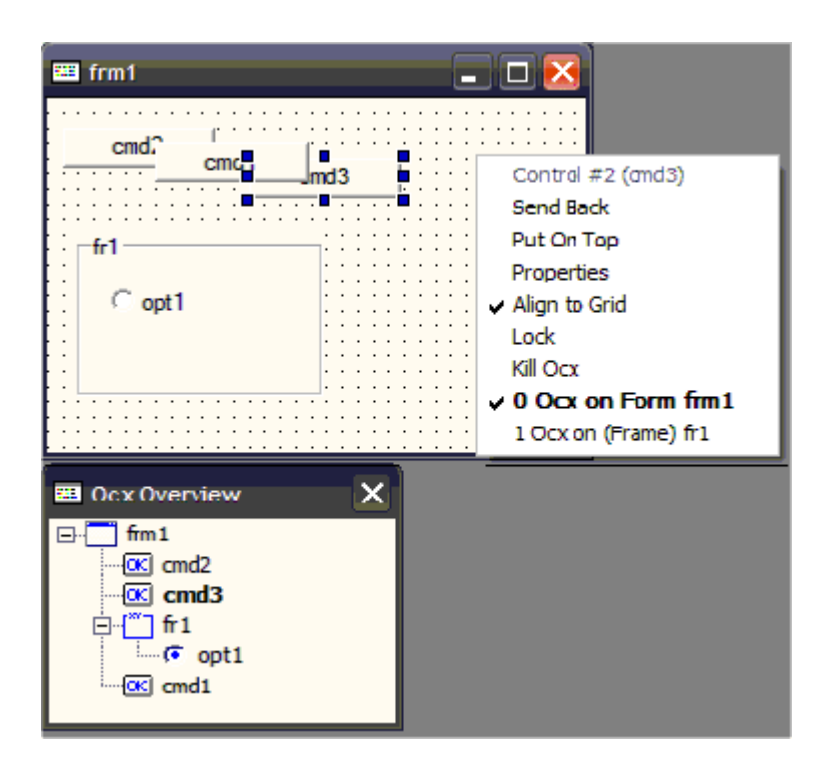

# **Tab order**

Use the 'Ocx Overview' dialog box (View menu) to set the tab order of the controls on the form. GFA-BASIC 32 determines the tab order by the order the controls are placed on the form (there is no *TabIndex* property). The tab order can be changed by dragging the controls in the 'Ocx Overview' dialog box. If you want to prevent users from tabbing to a particular control, you can set the **TabStop** property to **False** for that control, but only in code.

## **Order of creation**

The tab order determines order of creation. The last control created has the topmost attribute, it is placed highest in the Z-order and is drawn over other controls. The visibility or the Z-order can be set using the context menu of the selected control. A partly visible control can be put on top by selecting "Put on Top", and a control at the top of the Zorder can be placed behind another control by selecting
"Send Back". The tab order is immediately updated in the "Ocx Overview" window. The control number (#) in the context menu shows the creation order.

### **Ocx on Ocx**

Some OCXs can be used as parent control. Assigning controls to a parent makes sure that they are in the correct Z-order and that they can be moved together with their parent. To assign a control to a parent, select the parent BEFORE adding a control to the form. Right-click somewhere in the form and select from the context menu the parent of the next control. In the figure above, the new control will be added to Form frm1 directly. To add the control to the Frame fr1 select "Ocx on (Frame) fr1". The Ocx Overview window reflects the owner-child relationship by adding a branch to the parent OCX. See also OcxOcx

Next:[The Toolbox](#page-37-0) [Creating a Control](#page-430-0) [Setting OCX Properties](#page-419-0)

## <span id="page-37-0"></span>**The Toolbox**

Use the Toolbox to add controls to the form. The Toolbox is always visible in the Form Editor. To see the name of a particular control in the Toolbox, position the mouse pointer over that control.

```
K 図 L 6 4 图 al 張 @ F ※ @ @ @ * → H 图 图 " D 图 H
□  ■目◆
          n
```
The first icon in the Toolbox displays a mouse pointer. The pointer is meant for resizing controls and changing their attributes. To change the size of an element, simply click on one of the corners of an element and resize the surrounding box.

The toolbox contains the following OCX controls:

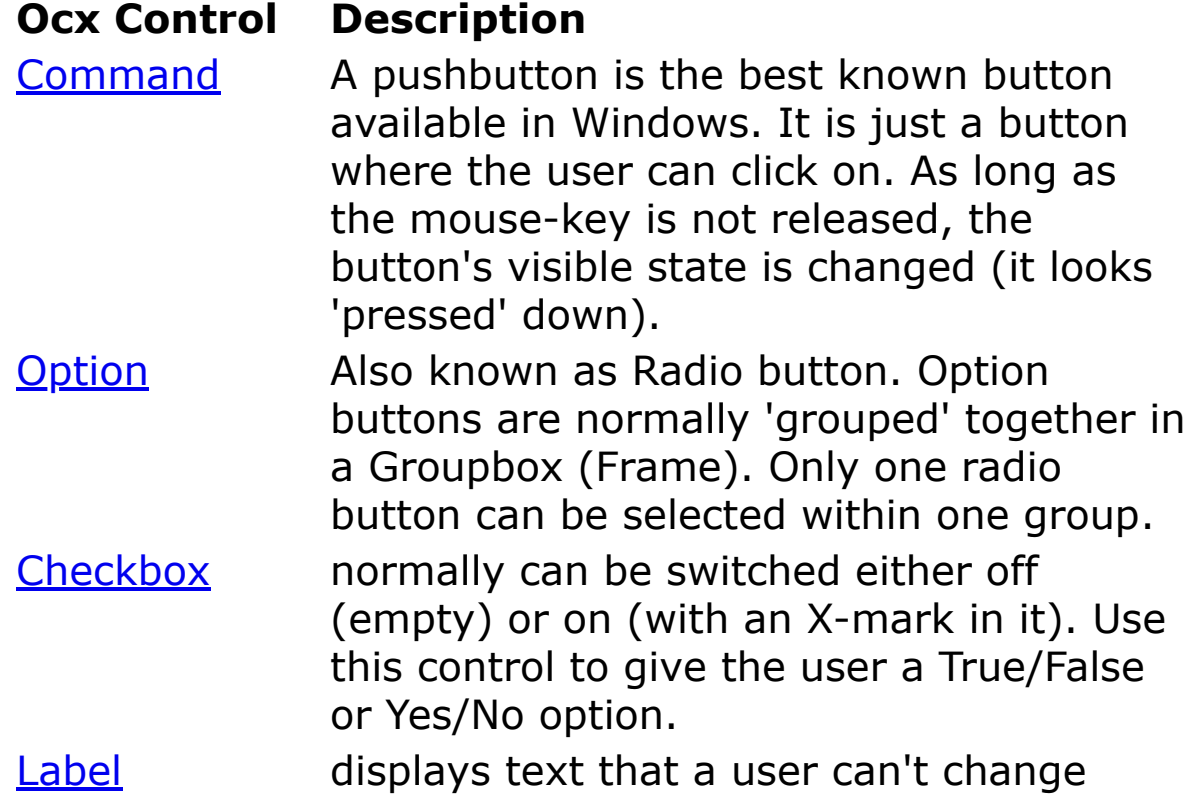

directly.

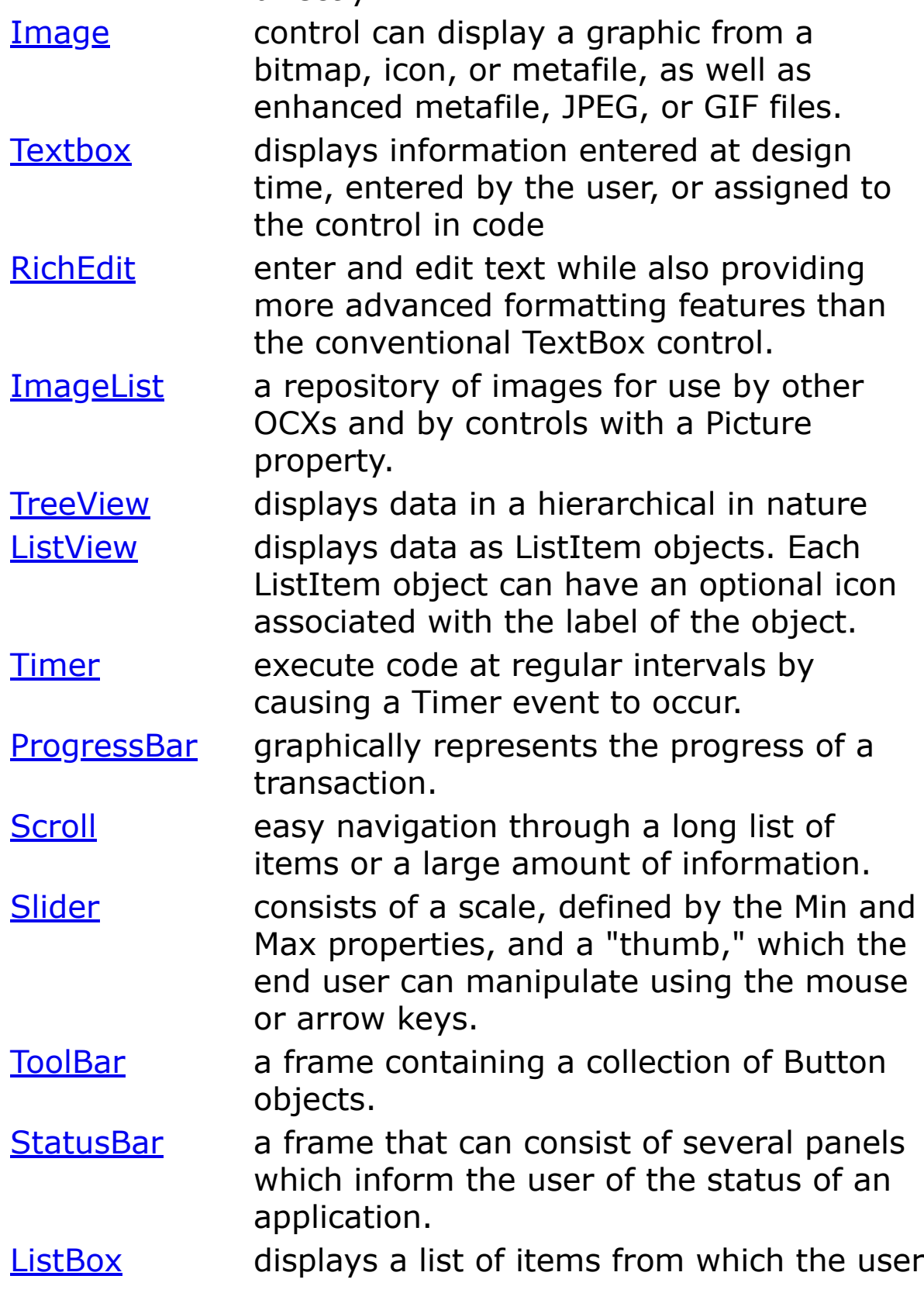

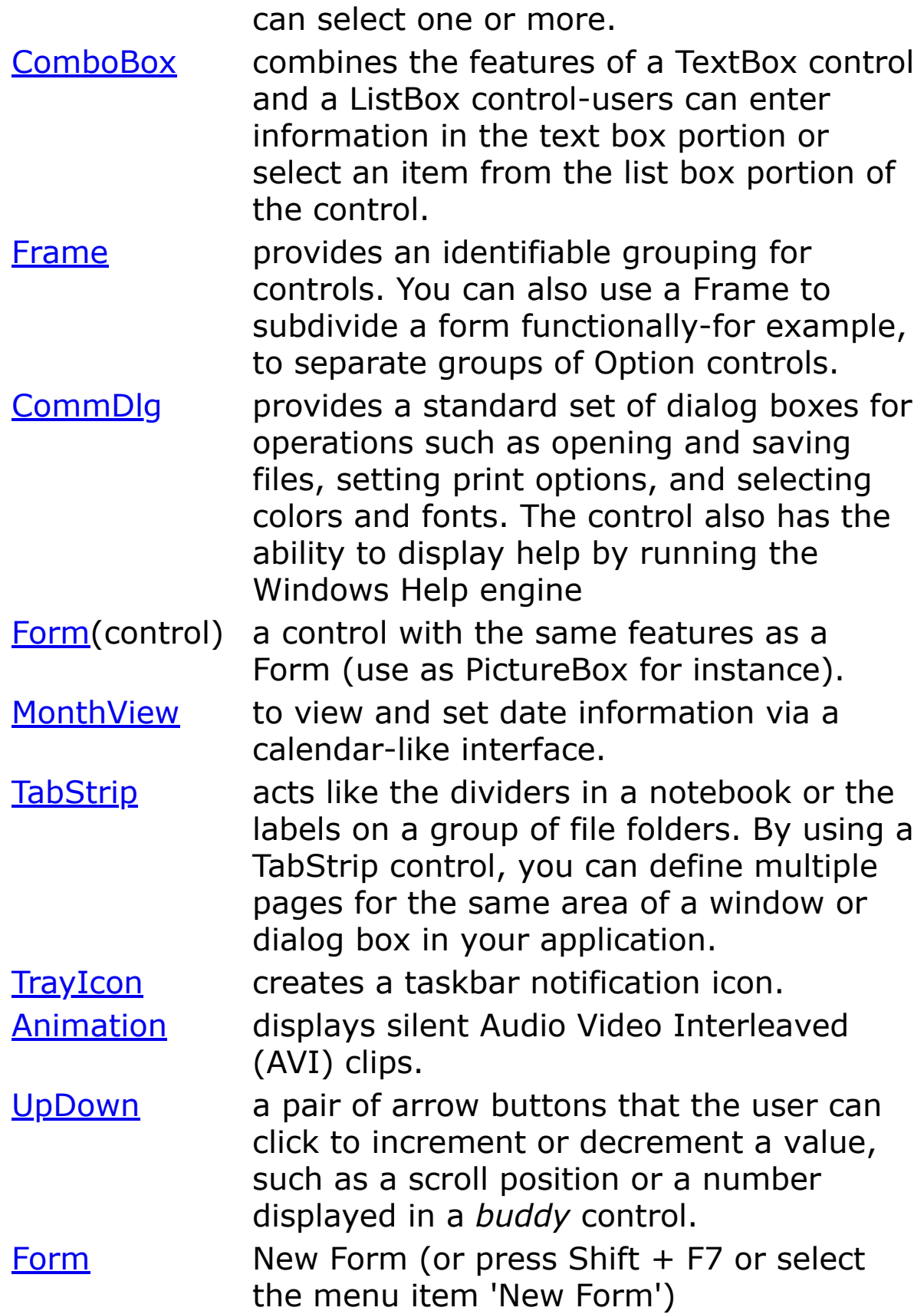

Several OCX controls can be used as parent OCX:

**Image** - A container with a small resource footprint. This could be used instead of a Form, which uses more resources (scaling, a DC, a Picture).

**Form** - A Form OCX can be used as a container (of course).

**Frame** - Particular useful for Option OCXs (Radio Buttons). The **.Transparent** property of the Frame may not be changed; otherwise, the embedded controls are invalid.

**TabStrip** - To embed (for instance) a Frame Ocx.

**ToolBar** - To embed (for instance) a ComboBox Ocx.

**StatusBar** - To embed (for instance) a Command Ocx

Next: [Creating a Control](#page-430-0)

[Setting OCX Properties](#page-419-0)

# <span id="page-41-0"></span>**Printer Properties**

#### **Page Setup**

Allows the selection of paper size, source, page orientation and margins.

#### **Font ...**

Allows selection of a font for printing. If no font is selected, displays 'Font Edit'; otherwise is displays the selected font name.

#### **Options**

**Header** - Enables a

page header of the print job.

- **Footer** Enables a page footer of the print job.
- **Linenumbers** Enables the printing of line numbers.
- **Print in Colo**r Printing in color mode is a bit slower,

and usually requires more space to spool. On monochrome printers BASIC statements and function are printed bold, comments in italics, error lines bold-underlined, and declared DLL-Functions underlined.

- **Two columns** Two column printing. Useful with (mainly) short lines of code (or possibly small fonts)
- **Fast Printing** Enables fast printing. The result is, depending on the printer and driver, usually a little faster

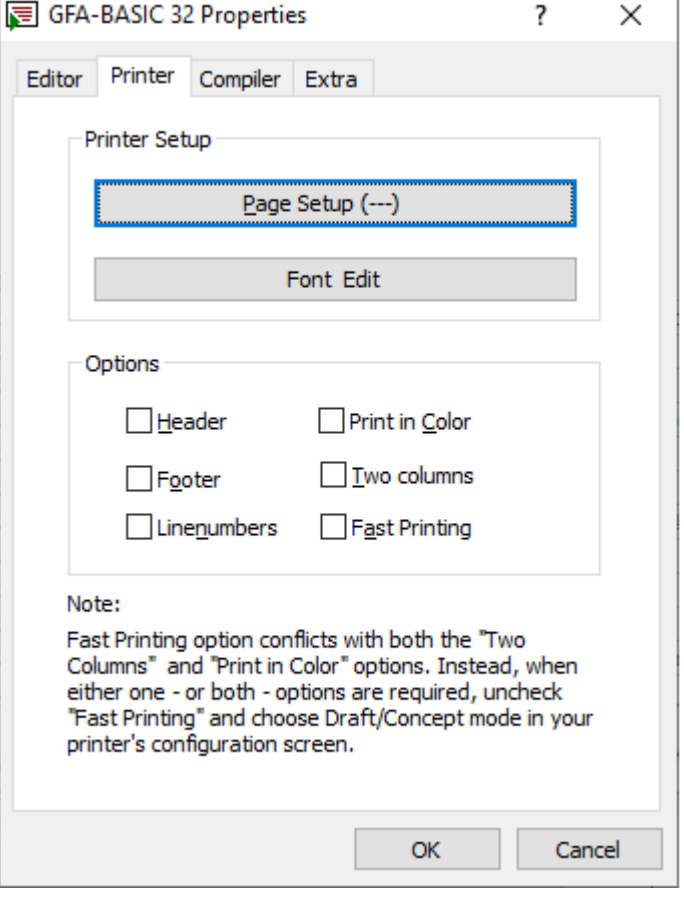

than usual, and it produces smaller spooling files. In this mode, the color and two-column modes are disabled. Page and footer options are allowed.

## **See Also**

[Editor Tab](#page-29-0), [Compiler Tab,](#page-43-0) [Extra Tab](#page-50-0)

# <span id="page-43-0"></span>**Compiler Properties**

Many of the properties on this page relate to optimizations relevant to much older processors than you will find in modern computers (386, 486 and early Pentiums).

## **Branch Optimizations**

**BranchOpt** - The optimization of branch statements provides for a slightly smaller program size and increases the performance a little bit.

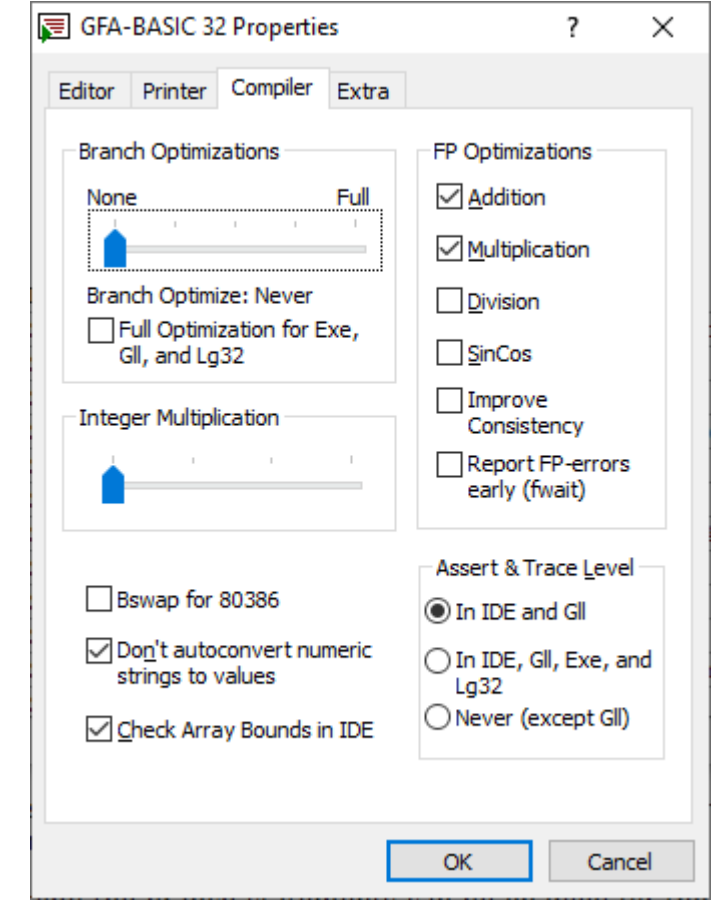

However, compile time increases, and therefore this option can disabled partially or completely. Suggestion: Disable (None)

**Full Optimization for Exe, Gll & Lg32** - The time consuming process of optimizing the branch statements can be enabled for the creation of stand-alone EXEs only. Compiling in memory in the IDE will not result in branch optimization. Suggestion: Disable

## **Integer Multiplication**

Here you can adjust how much code the BASIC must generate, to the avoid the multiplication statement of the 80x86 processor when a value is multiplied by a constant. GFA-BASIC 32 replaces the code through a series of Shl, Add, Sub and Lea statements. This requires more code. However, modern processors are already optimized.

The slider setting  $1 =$  left allows only very short replacement codes (10 bytes). This is the setting when you need a smaller program. A slightly higher performance is obtained with the second setting (up to 20 bytes increase) on a Pentium 100. The third setting (up to 30 bytes) is on a Pentium a little slower and the program a little larger, however for a 486 bit this setting results in faster execution. (The Pentium is, of course, still faster than the 486, but slower than the same Pentium with setting 2). The fourth setting inserts sequences to 40 bytes.

The settings:  $1 =$  space,  $2 =$  optimization for Pentium,  $3 =$ optimization for 486,  $4 =$  especially suitable for programs that are often used on 486's.

Here with Pentium all Pentiums are meant, except the old Pentium 60/66 Conventions, as well as the i486-DX4. These processors have rapid multiplication built-in. This setting only affects programs that are using many integer multiplications with constants. Suggestion: Disable

#### **Bswap for 80386**

This option is for the rare case that a program uses the Bswap function and the program is run on a 80386 computer. Normally, the processor is able to execute the Bswap statement (the exchange of the four byte in an integer) very quickly. However, for these the Bswap is emulated using

xchg al, ah :  $\ldots$  rol eax, 16 :  $\ldots$  xchg al, ah.

Not only is this emulation longer in code size, but also significantly slower. Note that 80386-computers running Windows NT or Windows 95 are not numerous. Suggestion: Disable

#### **Don't autoconvert numeric strings to values**

This option is for the not so rare case that a programmer wants some more control over Type conversions. In the past BASICs have always converted between different numeric formats automatically (Double <-> Int etc.). VBA introduced an automatic conversion of string values to numeric (an OLE internal Val) and vice versa. This automatic conversion can lead to difficulty in finding bugs, and is in conflict with prior versions of GFA-BASIC. With this optionselected the automatic conversion of strings in numbers is disabled. This does not apply to operations with Variants or Objects. Suggestion: Enable.

## **Check Array Bounds in IDE**

Inserts code to check for every access to an array to determine if the index is within the range of the array. If the index is not within array bounds an error message is displayed. Un-selecting this option turns off the array bounds error checking and removes checks for the correct number of dimension of the array. **Note** This may speed up array manipulation but invalid memory locations may be accessed and result in unexpected behavior or program crashes.

### **FP Optimizations**

*Note* Enabling these optimizations may prevent the correct execution of your program.

**Addition** - If this option is chosen, floating-point additions, or subtractions, are calculated at the compile level. For example:

 $a = a + 100 - 99$  is compiled to  $a = a + 1$ .

This usually has no influence on the result of calculations. However, through the limited number of digits of the internal floating-point values, there will be a small divergence as the sum (a, 100 and -99) vary in magnitude. So if a is smaller than \_epsDbl $*100$ , so  $a+100 == 100$ . But if a is greater than epsDbl, then  $a+1$  is not equal to 1, however mathematically correct. Without this optimization only the first two digits of variable a are considered. Only some mathematical calculation methods will be affected. Almost all programs can have this optimization set. Suggestion: Enable

**Multiplication -** Like the optimization option for floatingpoint additions and subtractions, there is an optimization for multiplication. Negative effects for this optimization should be even less than that of the addition/subtraction, because the multiplication is more insensitive to magnitude differences. Suggestion: Enable

**Division -** This option optimizes floating-point division. Division by a constant is replaced by a multiplication of the reciprocal of the constant. For example:

 $a = a / 10$  becomes  $a = a * 0.1$ 

However, since the number of digits of a Double data type is limited, and the computer works with binary values, the value 0.1 cannot not accurately be represented, so that the

division by 10 and multiplying it by 0.1 returns slightly different results (deviation around 1E-16). A reciprocal of division of values of the power of two results in an exact floating-point value (like /8 and \*0125). The reason for this optimization is, as almost always, the speed. Suggestion: Disable

**SinCos** - The Intel processors (Pentium, 486, 387th ..) have built-in functions for sine, cosine and tangent. The values of these functions is to  $+ - 2^63$ . Greater values (> 1E18) don't result in an error message from the processor, and the return value is 0. A program must test this explicitly. Using this setting uses the processor functions of Sin / Cos / Tan, which are minimally faster (and minimally shorter), but without this test. A value range overrun for Tan leads then to a floating-point stack error and in the case of Sin / Cos mostly to completely absurd errors, because the argument is returned unchanged (Sin  $(1E40)$  = 1E40?) Suggestion: Disable

#### **Improve Float Consistency**

The Improve Float Consistency option improves the consistency of floating-point tests for equality and inequality by disabling optimizations that could change the precision of floating-point calculations.

By default, the compiler uses the coprocessor's 80-bit registers to hold the intermediate results of floating-point calculations. This increases program speed and decreases program size. However, because the calculation involves floating-point data types that are represented in memory by less than 80 bits, carrying the extra bits of precision (80 bits minus the number of bits in a smaller floating-point type) through a lengthy calculation can produce inconsistent results.

With this option the compiler loads data from memory prior to each floating-point operation and, if assignment occurs, writes the results back to memory upon completion. Loading the data prior to each operation guarantees that the data does not retain any significance greater than the capacity of its type.

When some other floating point instruction is executed before the IF clause, the equality test is correct, though. To force a reload you could use:  $\sim 0$ ' some instruction. Suggestion: Enable.

**Report FP-errors early** - This option results in a small increase of the size and program execution time. If checked, the compiler generates the fwait assembly statement, in particularly with a conversion of floating-point values to integer values. A floating-point error is not reported before the next floating-point statement or in a fwait. The impact of this option is that an (overflow) error is reported a little earlier. Only in extreme cases, the activation of this option is useful for finished programs. Suggestion: Disable

### **Assert and Trace Level**

Determines whether Assert, Trace or Debug.Print code is inserted:

**In IDE and Gll** - Only when the program is compiled in memory in the IDE or as a Gll.

**In IDE, Gll, Exe and Lg32** - Inserts code for Assert / Trace / Debug.Print in both the IDE and in the EXE/GLL/LG32 output file.

**Never (except Gll)** - No insertion of Assert / Trace / Debug.Print code at all except in Gll output files.

## **See Also:**

[The Editor Ta](#page-29-0)[b, T](#page-531-0)[he Printer Tab](#page-41-0)[,](#page-531-0) [The Extra Tab](#page-50-0)[, Compile To](#page-531-0) Exe Tab

# <span id="page-50-0"></span>**IDE Extra Properties**

The Extra Menu contains miscellaneous options which do not accurately fit into the description of the other three tabs. These are:

#### **Load MRU file at startup**

If selected, the last program you were working on will automatically be loaded at startup.

#### **Show Tip of the Day**

The first time the

program is started each day, a tip is shown. To stop this, deselect this option.

#### **Find & Replace**

The first two options in the this frame set the default behaviour for Find & Replace - **Whole Word** when selected will only look for whole words that match the search syntax and **Match Case** when selected will execute a casesensitive search - while the last option **Keep dialogbox on top** allows the search box to remain visible and on top of the Code window at all times.

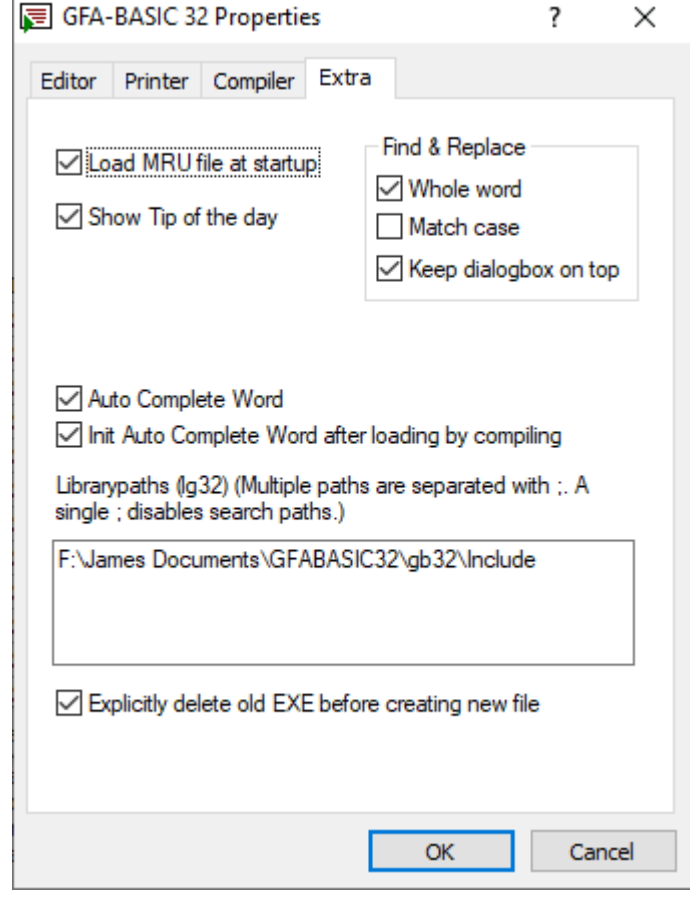

#### **Auto Complete Word**

**Auto Complete Word** turns on the Auto-Complete function in the Code Editor. As there are certain variables which can not be added to the Auto-Complete list before a Compile is performed due to the way that the IDE was originally written - User-defined Types are one example - a second option **Init Auto Complete after loading by compiling** will force a compile immediately after the project is loaded into the IDE so that all values are then available. *Note* that, if there is a compile error during this procedure, any variables defined after that point will still not be avaialble.

#### **Librarypaths (lg32)**

By default this text box lists the GFABASIC Include folder; other folders containing user libraries can be added separated by a semi-colon (;).

#### **Explicitly delete old EXE before creating new file**

When a compiled EXE file is created, GFABASIC overwrites any existing EXE files of the same name by default. Very rarely, this will force a 'File Write' error and this option is included to get around this: if selected, instead of overwriting the file, GFABASIC deletes the old EXE first before creating the new one. There are no downsides to having this optin selected.

{Created by James Gaite; Last updated: 28/02/2019 by James Gaite}

## **Creating an application**

The first step to creating an application is to create the interface, the visual part of the application with which the user will interact. Forms and controls are the basic building blocks used to create the interface; they are the OCX objects that you will work with to build your application.

Note - In GFA-BASIC 16 bit the interface was created using windows and dialog boxes that were created using special commands like **OpenW**, **ChildW**, **ParentW**, and **Dialog**. These commands are still available, but create **Form** objects as well. GFA-BASIC 32 application windows are always **Form** objects now.

## **OCX objects**

Forms and controls are wrapped in OLE objects, called OCX objects. OLE controls are also known as OCX controls or ActiveX controls. However an OLE object doesn't need to have a visible aspect; it may be invisible at run time. OCX is a natural development of the older VBX extension that use older technology and are found in applications written in earlier versions of Visual Basic.

GFA-BASIC 32 implements all standard and custom controls, forms (windows and dialog boxes), and many other features in OCX objects. OCX objects are kind of object-oriented objects wrapped using OLE techniques. OLE controls are often provided in dynamic link libraries with an .OCX extension. That's why the run-time library of GFA-BASIC 32 is called GfaWin32.OCX.

Forms are OCX objects that expose properties which define their appearance, methods which define their behavior, and events which define their interaction with the user. By setting the properties of the form and writing code to respond to its events, you customize the object to meet the requirements of your application.

Controls are OCX objects that are contained within form objects. Each type of control has its own set of properties, methods, and events that make it suitable for a particular purpose. Some of the controls you can use in your applications are best suited for entering or displaying text. Other controls let you access other applications and process data as if the remote application was part of your code.

You work with forms and controls, set their properties, and write code for their events at *design time*, which is any time you're building an application in the GFA-BASIC 32 environment. *Run time* is any time you are actually running the application and interacting with the application as the user would.

Next:[Using Forms](#page-54-0)

[Using OCX Controls](#page-58-0)

[Using Event Procedures](#page-61-0)

## <span id="page-54-0"></span>**Using Forms**

Forms are the foundation for creating the interface of an application. You can use forms to add windows and dialog boxes to your application. You can also use them as containers for items that are not a visible part of the application's interface. For example, you might have a form in your application that serves as a container for graphics that you plan to display in other forms.

## **Properties**

Many of a form's properties affect its physical appearance. The **Caption** property determines the text that is shown in the form's title bar; the **Icon** property sets the icon that is displayed when a form is minimized. The **MaxButton** and **MinButton** properties determine whether the form can be maximized or minimized. By changing the **BorderStyle** property, you can control the resizing behavior of the form.

**Height** and **Width** properties determine the initial size of a form; **Left** and **Top** properties determine the form's location in relation to the upper left-hand corner of the screen. The **StartupMode** property can be set to start the form in a maximized, centered, or normal state.

The **Name** property sets the name by which you will refer to the form in code. By default, when a form is first added to a project, its name is set to *frm1*, *frm2*, and so forth. It's a good idea to set the **Name** property to something more meaningful.

Many form properties correspond with other control properties that you can examine in [Using OCX Controls.](#page-58-0) The form, however, is unique in that it does not reside on a form, but appears on the user's window. That is why the form's Left, Top, Width, and Height properties all correspond to the edge of the screen and not to a Form window.

In addition to the properties shared with the controls, the form has - among others -the following properties:

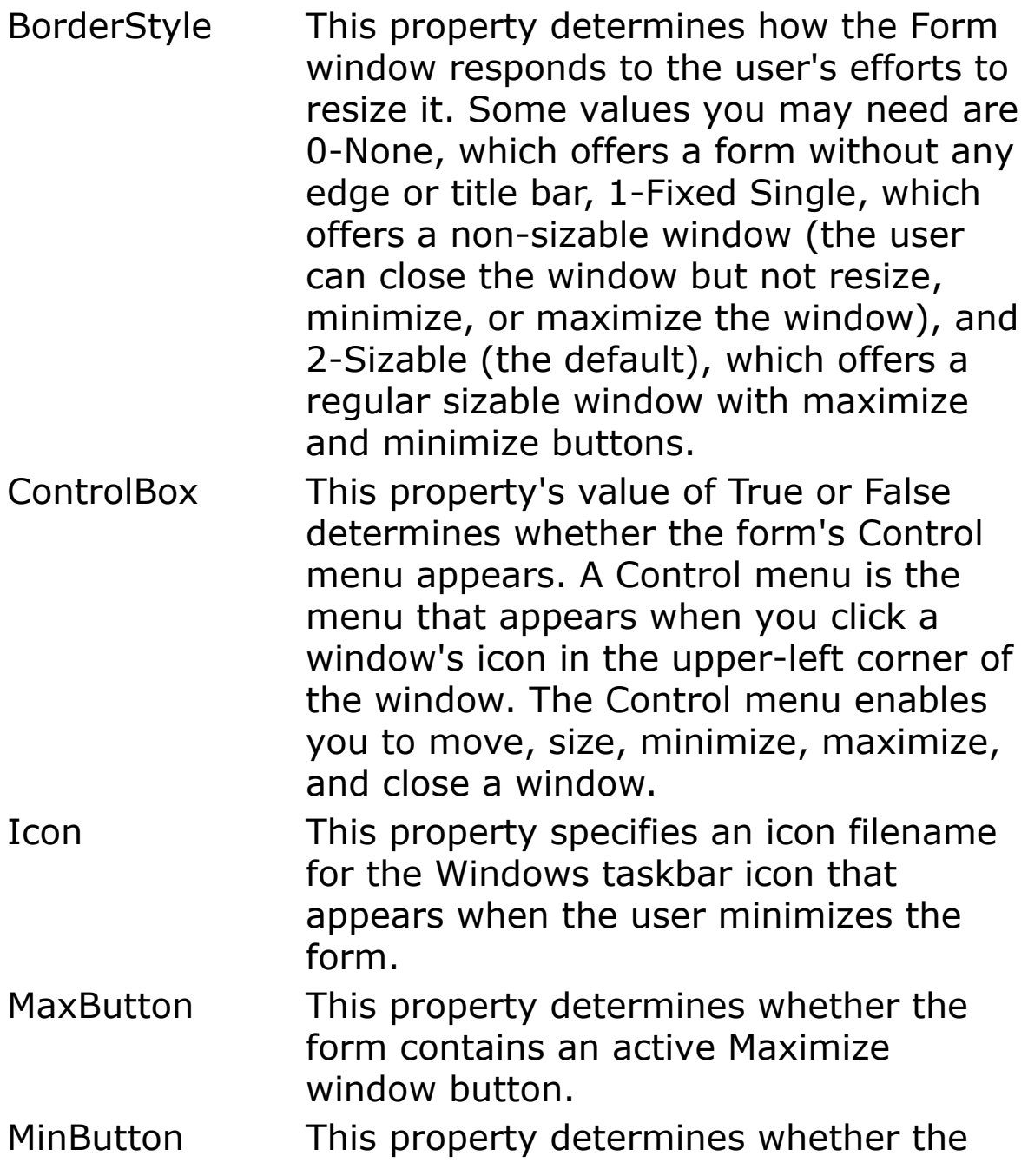

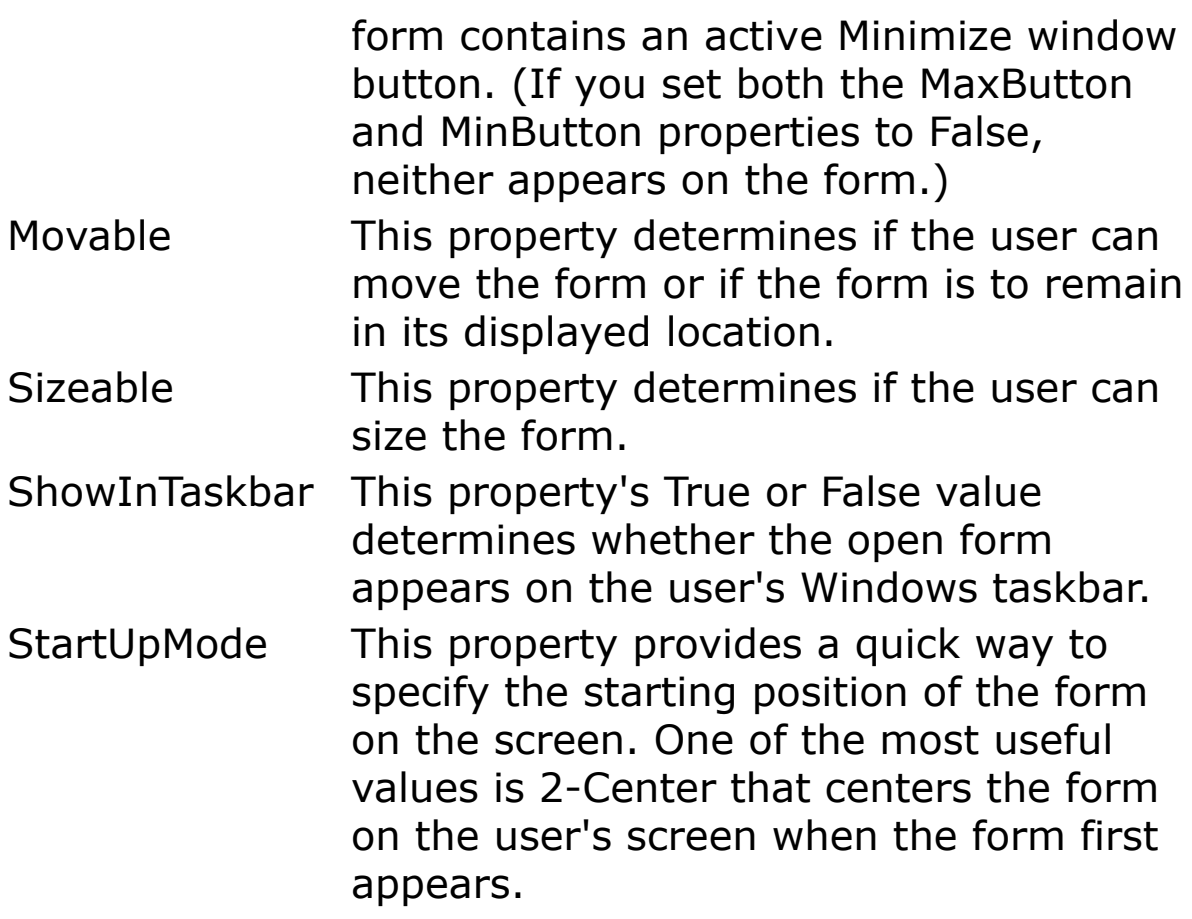

### **Load a form**

To make a form visible and make your application run, you would use the following piece of code:

```
LoadForm frm1
Do
 Sleep
Until Me Is Nothing
```
This loads the form settings from the internal data and brings it on the screen. The Do loop makes sure that it stays active. When the form is closed the **Me** variable will no longer reference a valid form and the loop will end. **Me** always holds the current active form.

- Now, press F5 to run the program.

#### **Forms can perform methods and respond to events.**

The **Resize** event of a form is triggered whenever a form is resized, either by user interaction or through code. This allows you to perform actions such as moving or resizing controls on a form when its dimensions have changed.

The **Activate** event occurs whenever a form becomes the active form; the **Deactivate** event occurs when another form or application becomes active. These events are convenient for initializing or finalizing the form's behavior. For example, in the **Activate** event you might write code to highlight the text in a particular text box; in the **Deactivate** event you might save changes to a file or database.

Next:[Using OCX Controls](#page-58-0)

[Using Event Procedures](#page-61-0)

# <span id="page-58-0"></span>**Using OCX controls**

Many of the controls require similar properties as forms. The next table lists some common properties that most controls support. All controls have a screen location (indicated by the Left and Top properties) and a size (indicated by the Width and Height properties), and most have foreground and background colors as well as font properties, if the controls display text.

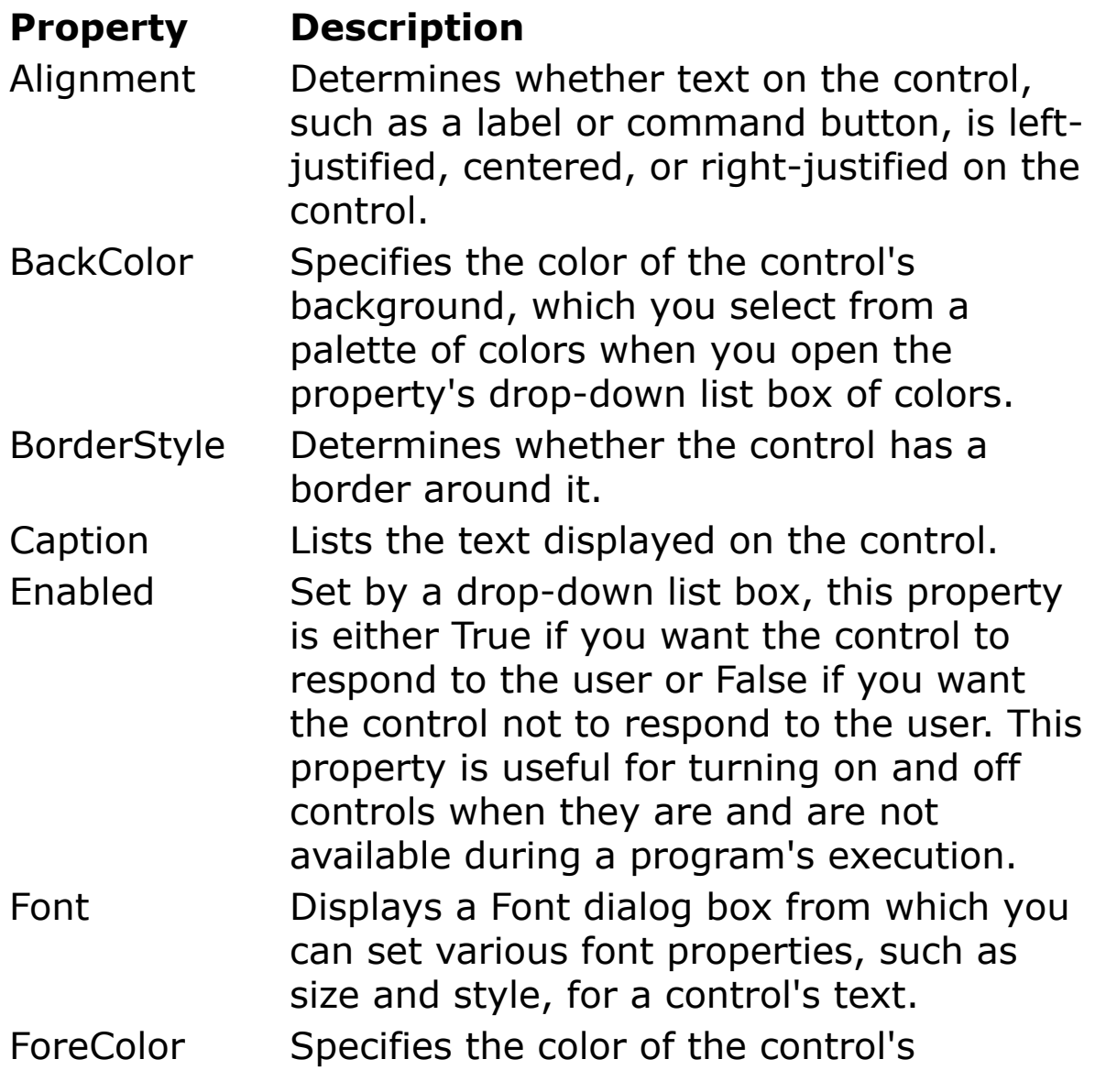

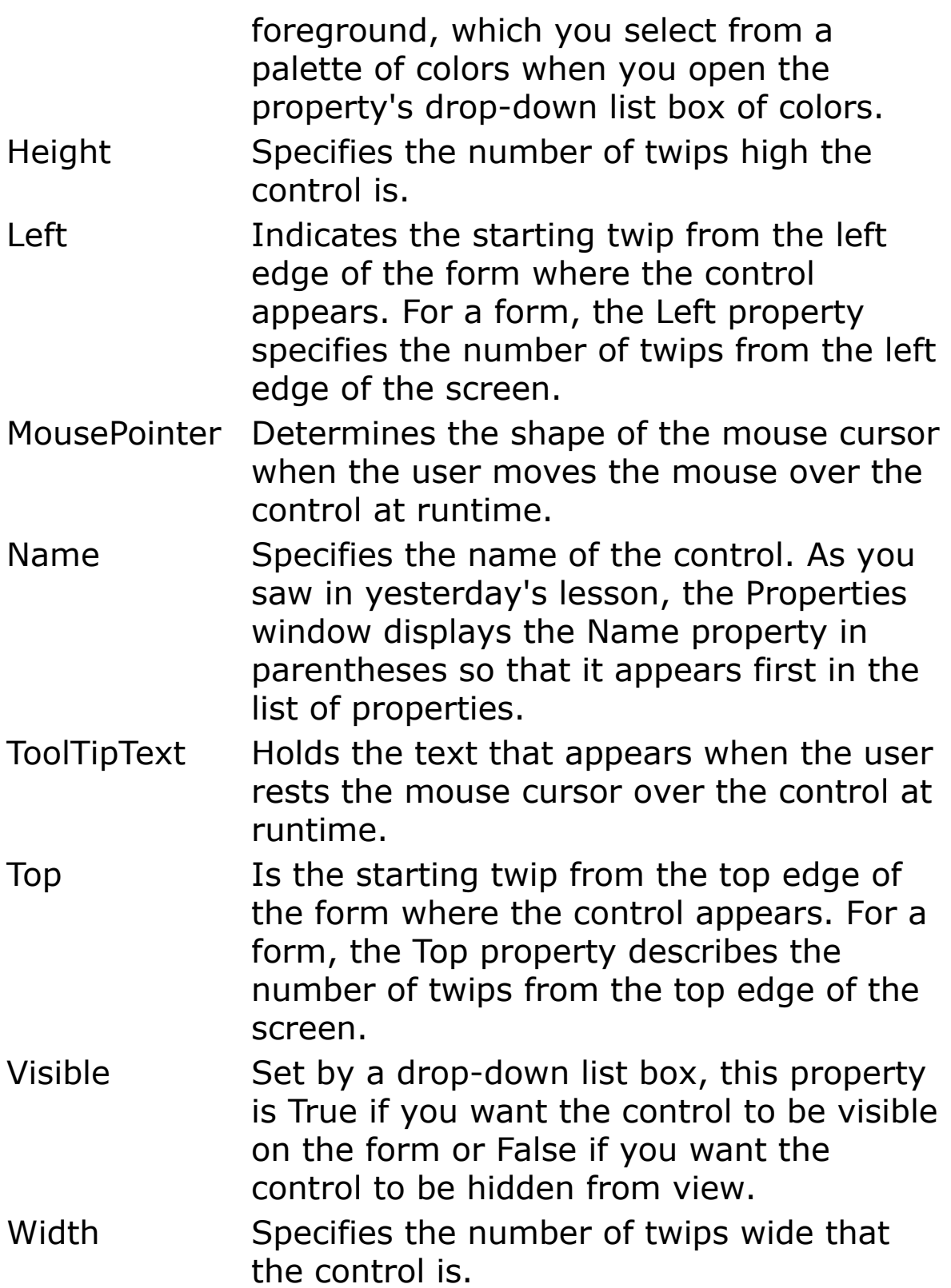

Some control properties, such as the Alignment property values, may look strange because their drop-down list boxes display numbers to the left of their values. For example, the Alignment property can take on one of these three values: 0 'Left Justify, 1 'Right Justify, and 2 'Center. You can use your mouse to select these values from the list without worrying about the numbers in them, but you can also, after opening the drop-down list box for a property, type the number that corresponds to the value you want to quickly set that value. The numbers also come in handy when you assign property values to controls with code.

### **Control Focus**

Only one control on a form can have the focus at any one time. The first control with the focus is determined by the order in which you placed the controls on the form or, more accurately, the order determined by the creation order of each control on your form. This can be modified using the "Ocx Overview" window.

Not every control can receive focus. Only those controls the user can interact with can receive the focus. For example, a label control cannot receive the focus because the user cannot interact with label controls. The focus, or control focus, is the currently selected control. The control with the focus is indicated by highlighting the control.

Next:[Using Event Procedures](#page-61-0)

<span id="page-61-0"></span>Event procedures sometimes challenge beginning GFA-BASIC 32 programmers, but the concept of an event procedure is very simple. When the user presses a command button or enters text into a text box, something has to happen that tells the application the user has just made a move. Windows receives events from all kinds of sources. Most events come directly from the user at the keyboard and mouse running applications within Windows.

When Windows recognizes that the user triggered an event and that the event is not a system event, such as a Windows Start button click, but an event directly needed by an application, Windows passes that the event to the application. If you've written an event procedure to respond to that exact event, your application will respond to the event. If you haven't written an event procedure, the event goes unhandled.

## **Creating Event Procedures**

Code in a GFA-BASIC 32 application is divided into smaller blocks called *procedures*. An *event procedure* contains code that is executed when an event occurs (such as when a user clicks a button). An event procedure for a control combines the control's actual name (specified in the **Name** property), an underscore (\_), and the event name. For example, if you want a form named *frm1* to invoke an event procedure when it is clicked, use the procedure Sub frm1\_Click.

One way to create an event procedure, is to select the name of a form in the Properties sidebar. The second half of the sidebar window displays all event subs for the form.

Select the name of an event for the form. Note that a *template* for the event procedure is now displayed in the Code window.

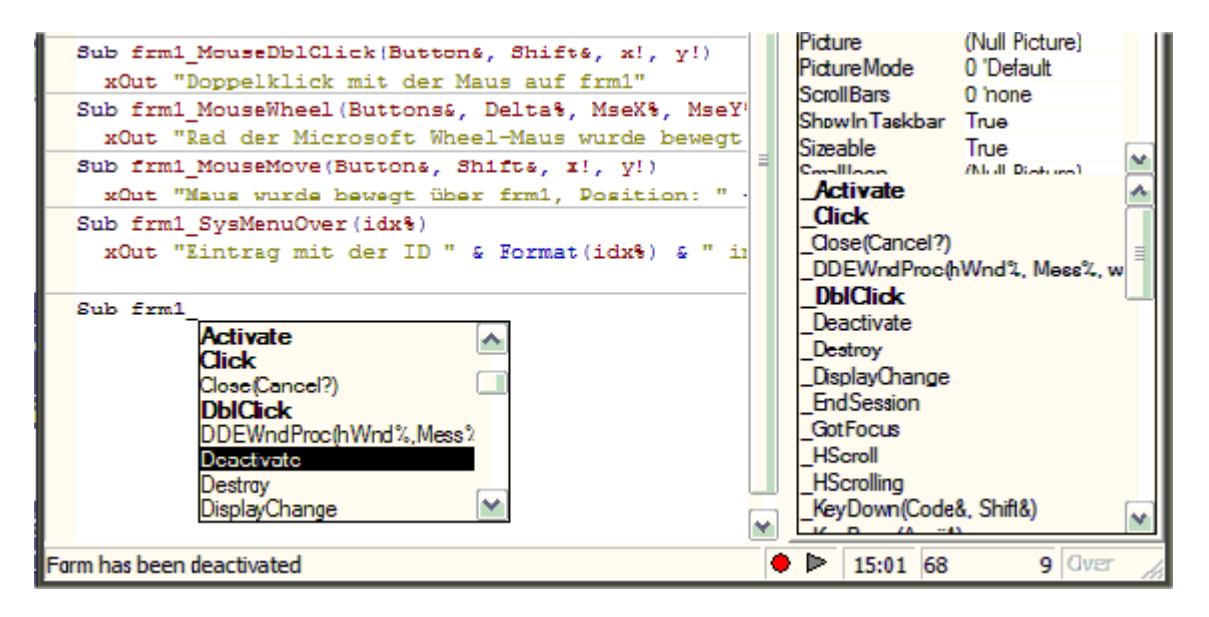

Another way to create an event procedure is by typing the Sub statement at the beginning of a line, and then type the OCX name followed by an underscore. A list box with all event names pops up and lists all available and already used events (bold). A short description is displayed in the status bar.

The underscore separates the OCX name from the event name and is required. All event procedures are named this way. Therefore, an event procedure named cmdExit\_DblClick () executes if and only if the command button named cmdExit's event named DblClick occurs.

### **Common OCX Events**

You should familiarize yourself with common events that can occur for the controls that you know about. Both the form and its controls can receive events. Here are some

common form events that can occur during an application's execution:

- Activate This event occurs when a form gets the focus. If an application contains multiple forms, the Activate event occurs when the user changes to a different form by clicking on the form or by selecting the form from a menu.
- Click This event occurs when the user clicks anywhere on the form. If the user clicks a form that's partially hidden from view because another form has the focus, both a Click and an Activate event take place.
- DblClick This event occurs when the user double-clicks the form.
- Deactivate This event occurs when another form gets the focus. Therefore, both the Activate and Deactivate events occur when the user selects a different form. You may choose to write event procedures for both events for each form, for only one event for one of the forms, or a combination thereof depending on the needs of your application.
- Load This event occurs right as the form is loaded into active memory (using **LoadForm**!)and appears on the screen.
- Paint This event occurs when Windows must redraw the form because the user uncovered part of the form from under another object, such as an icon.
- Resize This event occurs when the user changes the size of the form.
- Destroy This event occurs when the application

removes a form from the window using code. When an application is terminated, all loaded forms are first unloaded, so you must write an Unload event procedure for each form if you want to perform some kind of clean-up or file-saving procedure at the end of an application's session.

# **Debugging Described**

Since the early days GFA-BASIC implements its own debugging facilities by using a trace line concept (**Tron**). This concept has proven its use, because it provides a quick and direct way to inspect a piece of code or variables by including a part of code in a **Tron**/**Troff** block.

When the **Tron** *proc* statement is included in a program, the procedure *proc* is executed before each source code line that is to be executed next. The redirection to *proc*, which must be part of your program, starts as soon as the **Tron** command is executed.

To facilitate the **Tron** functionality the 'call tronproc' assembler instruction is compiled into a program. The assembler instruction is inserted before each code line, but only when the code isn't between the **\$StepOff** and **\$Step** commands. The tron call instruction is not compiled into external EXE files.

By default the tron call invokes an empty GFA-BASIC 32 library function that returns immediately, so does nothing. As long as the **Tron** command isn't used, the overhead is kept to a minimum this way. When the **Tron** *proc* is executed, the empty library function is replaced by the specified tron procedure and will be called before executing of the next line(s).

The **Tron** procedure has access to information about the running program through the following debugging functions:

**TraceLnr** returns the number of the line that is to be executed next.

**Trace**\$ returns the text of the current program line.

**SrcCode**\$(line%) returns the text of the specified line.

**ProcLnr**(pname\$) returns the line number of the first line of the subroutine with the specified name.

**ProcLineCnt** (p\$) returns the number of lines of the specified subroutine

**EdShowLine** Lnr% shows the Tron-arrow in the margin of the specified line and pauses 0.5 seconds.

**adr%=TraceReg** returns the address of the memory block containing the stored processor registers. The registers are saved on the stack just before invoking the Tron procedure and are restored after leaving the Tron proc. The order in which they are saved is:

edi esi esp ebp ebx edx ecx eax efl eip.

The value of ebp is obtained like this: Debug.Print LPeek(adr+4\*4)

**TraceReg** (reg) returns the contents of the specified register from the TraceReg memory block. The argument *reg* can be one of the 32-bit registers eax, ebx, ecx, edx, ebp, esp, esi, edi, efl, and eip.

The 16 bit registers ax, ax, ax, ax, ap, ap, ai, ai, fl, as well as the 8 bit registers al, bl, cl, dl, ah, bh, ch, dh. Note When writing (LPoke) to the registers you should not change esp and ebp.

With these commands a simple (or complex) debugger can be created. The main disadvantage is that you must merge the **Tron** procedure into your code each time you need it.

# **The built-in IDE debugger**

With the editor extension commands for debugging, you can manipulate the default debugger, which is started when a program is run (F5). The debugger is implemented as an invisible window that creates a tray icon and that responds to the messages from the tray icon. Simultaneously, a second thread is started to respond to the Ctrl-Break and Shift-Ctrl-Break keyboard shortcuts, for which a system wide keyboard hook is created. After the program is ended, the invisible debug window is destroyed and so is the tray icon. Unfortunately, the icon often remains visible, but this is simply a 'Windows thing' and cannot be blamed on GFA-BASIC 32. The thread responsible for the Ctrl-Break shortcuts remains, but has no purpose any longer: the system wide keyboard hook is removed. The next time a program is run all debug settings are initialized to the GFA-BASIC 32 default settings.

### **Using the tray icon**

By default the debugger doesn't do very much. As soon as a project is executed, GFA-BASIC 32 creates a second thread to monitor a Ctrl-Break to stop the program and a tray icon to provide some basic debugging facilities. It provides the means to step through the code, either one line a time or auto step (follow) where the line is marked a very short time (100 ms). It allows to continue or to pause your program. The tray icon menu is opened by right clicking the tray icon. The menu also let you open the debug Output window.

Starting to step through code is only possible by left clicking the tray icon or selecting Step in the tray icon menu.

Unfortunately, the ability to click comes at a time the program has already initialized and has come to its main message loop. To start debugging from the beginning of a program, a **Stop** or **MsgBox** is required to hold the program and give you some time to activate the debugger. Once the debugger is started, it allows stepping through the code by clicking with the left mouse button on the tray icon. Alternatively, the program flow can be 'followed', which is the same as normal running, but with the debug arrow visible.

#### **Using the tray icon programmatically**

An editor extension can invoke the debugger tray icon commands as well. **Gfa\_DbStep** enters stepping mode so that you can step through the code. If you want to step through the code starting from the beginning, put **Gfa\_DbStep** in the **Gfa\_OnRun** event sub. If you would like to start stepping on a 'breakpoint', use it in a **Gfa\_TronBook** event sub. GFA-BASIC 32 provides commands for the other tray icon functions as well. To pause an application you would use **Gfa\_DbOn** and to continue use **Gfa\_DbOff**. When using these commands you can still use the default meaning of the left mouse button, namely stepping through the code.

Besides the commands to switch the debugger mode, GFA-BASIC 32 provides the facility to intercept the tray icon mouse clicks. To install a click event sub you would use the **Gfa\_DebOn** method.

# **The good old Tron**

Another way to implement debugging in a GFA-BASIC program is by using the Tron statement. Tron *proc* has been available since the GFA-BASIC for MSDOS version. When the **Tron** *proc* statement is included in a program, the procedure *proc* is executed before each source code line that is to be executed next. The redirection to *proc* starts as soon as the **Tron** command is executed. As a programmer you insert the **Tron** statement at the point the trace must start. This command has proven its use, because it provides a quick and direct way to inspect a piece of code or variables.

The **Tron** facility is by default available to any program that is run from within the IDE. GFA-BASIC 32 compiles the code with calls to a Tron procedure. If **Tron** isn't used the call returns immediately. The insertion of a **Tron** proc call takes a few extra bytes before each code line. To disable the insertion of Tron ready code, you must use **\$StepOff**.

## **A GLL Tron**

A GLL **Tron** *gll\_proc* runs in the context of the IDE (different thread and main message loop) and must manipulated in a different manner. To start redirecting the code to the tracing *gll\_proc* you cannot put the **Tron** statement in your code, because *gll*\_*proc* is not visible to the code in the program. To make use of a general GLL you must go a different way.

To install a GLL Tron procedure you must use **Gfa\_Tron** *proc,* which installs a procedure (located inside the same GLL) to be executed before each statement. There can only be one **Gfa\_Tron** registered with the IDE.

The question now is how to start the trace and start invoking call *proc*\_*gll*?

The **Gfa\_Tron** proc statement is only useful after starting (Run, F5) the program. One of the first steps GFA-BASIC 32 does when it compiles a program, is to clear all debugging settings. when it is executed in the **Gfa\_OnRun** event sub. Before executing a project (Run) all internal debug settings of the IDE are reset to default values, then **Gfa** OnRun is invoked. To start examining from the first line, the Tron procedure must be set after this initializing process.

To do something useful in tron procedure, the same functionality is available as when the **Tron** command was used in the source code itself.

**TraceLnr** holds the number of the line which will be executed next.

**Trace\$** is a string variable containing the line which will be executed next.

**EdShowLine** lnr% displays the debug arrow before the specified line. Normally, this is combined with TraceLnr:

EdShowLine TraceLnr

**SrcCode\$**(lnr%) returns a string with the source code text of the specified line.

A program can only be inspected (trace on) when each statement is preceded by a call to the debug handler. These calls are inserted by default when a program is compiled to

#### be run, except after **\$StepOff** or when a subroutine is marked **Naked**. These calls are never inserted in external compiled modules (exe, gll, lg32).
# **Declaring Variables**

To declare a variable is to tell the program about it in advance. You declare a variable with the **Dim** statement, supplying a name for the variable:

**Dim** varname [**As** type] [= Value]

Variables declared with the **Dim** statement within a procedure exist only as long as the procedure is executing. When the procedure finishes, the value of the variable disappears. In addition, the value of a variable in a procedure is local to that procedure - that is, you can't access a variable in one procedure from another procedure. These characteristics allow you to use the same variable names in different procedures without worrying about conflicts or accidental changes.

Names of variables, constants, procedures etc are made up of letters (as well as the umlauts and the accented characters), underscore \_, and digits, but not at the beginning of a name.

The optional **As** *type* clause in the **Dim** statement allows you to define the data type or object type of the variable you are declaring. Data types define the type of information the variable stores. Some examples of data types include **String**, **Integer**, and **Currency**.

Examples of GFA-BASIC 32 object types, include **Object**, **Form**, and **TextBox**.

There are other ways to declare variables. Declaring a variable using the **Global** or **Public** keyword makes it available throughout your application. For instance

**Global Dim** x As Long

**Public** x&, y\$, a **As Double** = 1.0

**Global String** str1, str2, g%

Name the data type first, force g to Int.

### **Variable scope**

GFA-BASIC 32 programs consist of a main part and subroutines. Any variable declared in the main part is a global variable, unless the declaration is preceded with the Local keyword. Declaring a variable with Dim in the main part does not restrict its scope to the main section, but is visible inside procedures as well. To make a variable local to the main part use:

#### **Local** [Dim] variable

This is also true for **Const** variables, to use a constant locally in the main part the **Const** keyword must be preceded by Local.

#### **Local Const** name = value

Variables declared with **Dim** in procedures and functions are local by default. To make a variable visible outside the function use Global or Public in front of Dim.

### **Global** [**Dim**] str1\$

If the global variable is initialized when declared in subroutine, the code to set the contents of the variable is not executed before the subroutine is executed. Declaring the variable public or global only tells the compiler to accept the variable as a global name. It does assign the value at

runtime. (To assign a value to a global variable use Global Const.)

**Static** variables are global variables that are visible only in the procedure they are declared in.

#### **Static** String str1 = "Initial Value", str2

{Created by Sjouke Hamstra; Last updated: 12/05/14 by James Gaite}

# **Constants and Enumerations**

Constants are a way to use meaningful names in place of a value that does not change. Constants store values that, as the name implies, remain constant throughout the execution of an application. You can use constants to provide meaningful names, instead of numbers, making your code more readable.

Enumerations provide a convenient way to work with sets of related constants, and to associate constant values with names. For example, you can declare an enumeration for a set of integer constants associated with the days of the week, and then use the names of the days rather than their integer values in your code.

### **Constants**

### [**Global**] **Const** name [**As** type] = value

Constants declared without Global or Public are local when used inside a procedure and global when used in the main part. Global constants can be declared anywhere in the program and are public to the entire program. Const and Dim are the same, except that Const prevents the variable to be changed.

If you do not specify a type, the constant takes the data type from the value. If you specify both type and initializer, the data type of initializer must be convertible to type. If neither data type nor initializer is present, the data type defaults to a 32-bits integer (Int, Integer, Int32, and Long).

Const WM USER =  $0x400$  ' a 32-bits constant

In the next example the constant takes the data type String.

Const GFA = "Basic" ' a string constant

Or, more explicitly

Const GFA As String = "Basic"

As data type are all intrinsic GFA-BASIC 32 data types allowed.

```
Const Updated = #12.07.1996# ' becomes a Date
 data type
Const pi1 = 3.14 ' becomes a Double
 data type
Const pi2 = 3.14! ' becomes a Single
 data type
Const currV = 15.200 \qquad \qquad \qquad \qquad forces a
 Currency value
Const key As Short = $10 ' declared as
 short
```
You can use an expression to be assigned to the constant. The expression can be any combination of literals, other constants that are already defined, and enumeration members that are already defined. You can use arithmetic and logical operators to combine such elements. You cannot use variables or user defined functions in initializer. However, you can use conversion functions such as CByte and CShort, and GFA-BASIC 32 intrinsic functions.

```
Const WM QUIT = WM CLOSE + 2 \cdot 32-bits
Const Pi2 = PI / 2 'Double
Const PiViertel = Atn(1) \blacksquare Double,
 intrinsic function Atn
```
More than one constant can be listed

```
Const WM USER = 0x400, WM PAINT = 15, WM CLOSE =
 $10, WM QUIT = WM CLOSE + 2
```
With the types Short=Word=Int16, Card and Byte=Int8 GFA-BASIC 32 performs an overflow check at compile time. Note When no type is specified GFA-BASIC 32 looks for the best fitting type starting with Integer, followed by Large, and when the value is still too large, a Double.

### **Enumerations**

GFA-BASIC 32 lets you create enumerations. The use of enumerations can simplify certain programming tasks and make your program code easier to read. You create an enumeration with the Enum keyword. The constants are automatically assigned numerical values in order, starting with 0.

 $[\text{Global}]$  **Enum** name  $[$  = value]  $[$ , name  $[$  = value]]

```
Public Enum flVanilla, flChocolate, flCoffee,
 flStrawberry
```
This results in the constant flVanilla being equal to 0, flClocolate being equal to 1, and so on. Usually the actual numerical values of the constants in an enumeration do not matter, but if you want to assign specific values you can:

```
Enum WM_NULL, WM_CREATE, WM_DESTROY, WM_MOVE, 
 WM SIZE = 5, WM ACTIVATE, WM SETFOCUS,
 WM KILLFOCUS,
 WM ENABLE = $A, WM SETREDRAW, WM SETTEXT,
   WM_GETTEXT, WM_GETTEXTLENGTH, WM_PAINT,
   WM CLOSE,
 WM QUERYENDSESSION, WM QUIT, WM QUERYOPEN,
   WM_ERASEBKGND, WM_SYSCOLORCHANGE,
   WM_ENDSESSION,
```
### WM\_SHOWWINDOW = \$18, WM\_WININICHANGE = \$1a

{Created by Sjouke Hamstra; Last updated: 26/09/2014 by James Gaite}

# **Literals**

Invariant program elements are called "literals" or "constants." The terms "literal" and "constant" are used interchangeably here. Literals fall into 5 major categories: integer, floating-point (Single and Double), currency, date, and string. It's not necessary to declare constants explicitly with a data type, although typed code is easier to read and maintain than un typed code.

GFA-BASIC 32 uses the type of the expression used to initialize the constant. A numeric integer literal is cast by default to the Integer (32-bit) data type. The default data type for floating-point numbers is Double, and the keywords True and False specify a Boolean constant.

**[String Literals](#page-86-0)** 

[Numeric Literals](#page-83-0)

[Date and time literals](#page-80-0)

{Created by Sjouke Hamstra; Last updated: 12/05/14 by James Gaite}

# <span id="page-80-0"></span>**Date and Time literals**

The compiler treats literals enclosed within number signs (# #) as **Date**. (#5.7.95# or #5.7.95 12:42:30#). GFA-BASIC 32 provides three predefined formats for date/time literals. These are not country dependent so a program can be used in different languages.

#dd.mm.yyyy#

#mm/dd/yyyy#

#yyyy-mm-dd#

The recognition of the proper format Day.Month.Year, Month/Day/Year, or Year-Month-Day depends on the separation mark. The **Val**()-function accepts all three formats, as well.

These formats are independent of your locale and your computer's date and time format settings. The reason for this restriction is that the meaning of your code should never change depending on the locale in which your application is running. Suppose you hard-code a Date literal of #3/4/1998# and intend it to mean March 4, 1998. In a locale that uses mm/dd/yyyy, 3/4/1998 compiles as you intend. But suppose you pass the code on the users in other countries. In a locale that uses dd/mm/yyyy, your hardcoded literal would compile to April 3, 1998. In a locale that uses yyyy/mm/dd, the literal would be invalid (April 1998, 0003) and cause a compiler error.

Despite the above, GFA-BASIC 32 allows date literals in other locales by using CDate:

```
Dim d As Date = CDate("22 Nov 1995")
```
A **Date** type is internally interpreted as a **Double** type, except with explicit or implicit conversion to string routines (Print, Str, and Format). You can perform calculations on date/time values. Adding or subtracting integers adds or subtracts whole days; adding or subtracting fractions adds or subtracts fractions of days (expressed in hours and minutes). Thus, adding 20, adds 20 days, and subtracting 1/24 subtracts one hour.

```
Print Date + 8 // Returns the date in 8days
Print #24.12.2008# + 8
Print DmyToDate(24, 12, Year(Date)) - Date //
 Returns the remaining days to Christmas eve
Print DateSerial((Year(Date), 12, 24,)) - Date
```
Because the current year is appended automatically...

#24.12#

...is automatically converted by the IDE to the 24th December of the current year.

Valid date values range from -647,434 (January 1, 100 A.D.) to 2,958,465 (December 31, 9999 A.D.). A date value of 0 represents December 30, 1899. Dates prior to December 30, 1899 are stored as negative numbers. Valid time values range from .0 (00:00:00) to .99999 (23:59:59). The numeric value represents a fraction of one day. You can convert the numeric value into hours, minutes, and seconds by multiplying the numeric value by 24.

Since GFA-BASIC 32 tries to maintain compatibility to VB, even when it is erroneous, you should use DateAdd and

#### DateDiff- functions when using dates before December 1899.

{Created by Sjouke Hamstra; Last updated: 28/09/2014 by James Gaite}

# <span id="page-83-0"></span>**Numeric literals**

A numeric value consists primarily of the digits 0 through 9 and a decimal point. Negative values need a leading minus sign  $(-)$ ; a plus sign  $(+)$  is optional for positive values.

If the value is an integer too large to fit in a 32-bit integer it will be stored in **Large** (64-bit) integer. GFA-BASIC 32 inserts the keyword **Large** before the literal (see examples). If the integer value is too large for a 64-bit integer the value is widened to a **Double**.

If the value contains a decimal point or is specified in the exponential format (e+-n) the value is assumed to be **Double**.

You can also force a literal value to be stored with a given precision by following the constant with one of the variable type-specifiers **#, !, @**

A **Double** value can be represented by appending **#**  $(3.14#, 3# ...)$ .

A **Single** data type constant can be specified using **!** (3.14!, 3!, ...).

A **Currency** data type constant is formatted by appending a **@** (19.99@). Constants with a '@' prefix are not interpreted as octal, but as Currency constant.

```
Const DefaultInteger = 100 ' Default is
 Integer.
Const DefaultDouble = 54.3342 ' Default is
 Double.
Const MyString = "a"
```

```
Global Const MyDate = #01/15/2001# ' Date
 constant
Global Const MyTime = #01:15:59#
Global Const MyLarge = Large 45 ' Forces data
 type to be a Large.
Global Const MySingle = 45.55! ' Forces to be
 a Single.
```
### **Hexadecimal, octal and binairy literals**

The compiler normally constructs an integer literal to be in the decimal (base 10) number system. You can force an integer literal to be hexadecimal (base 16) with the &H prefix, and you can force it to be octal (base 8) with the &O prefix. The digits following the prefix must be appropriate for the number system. The following table illustrates this.

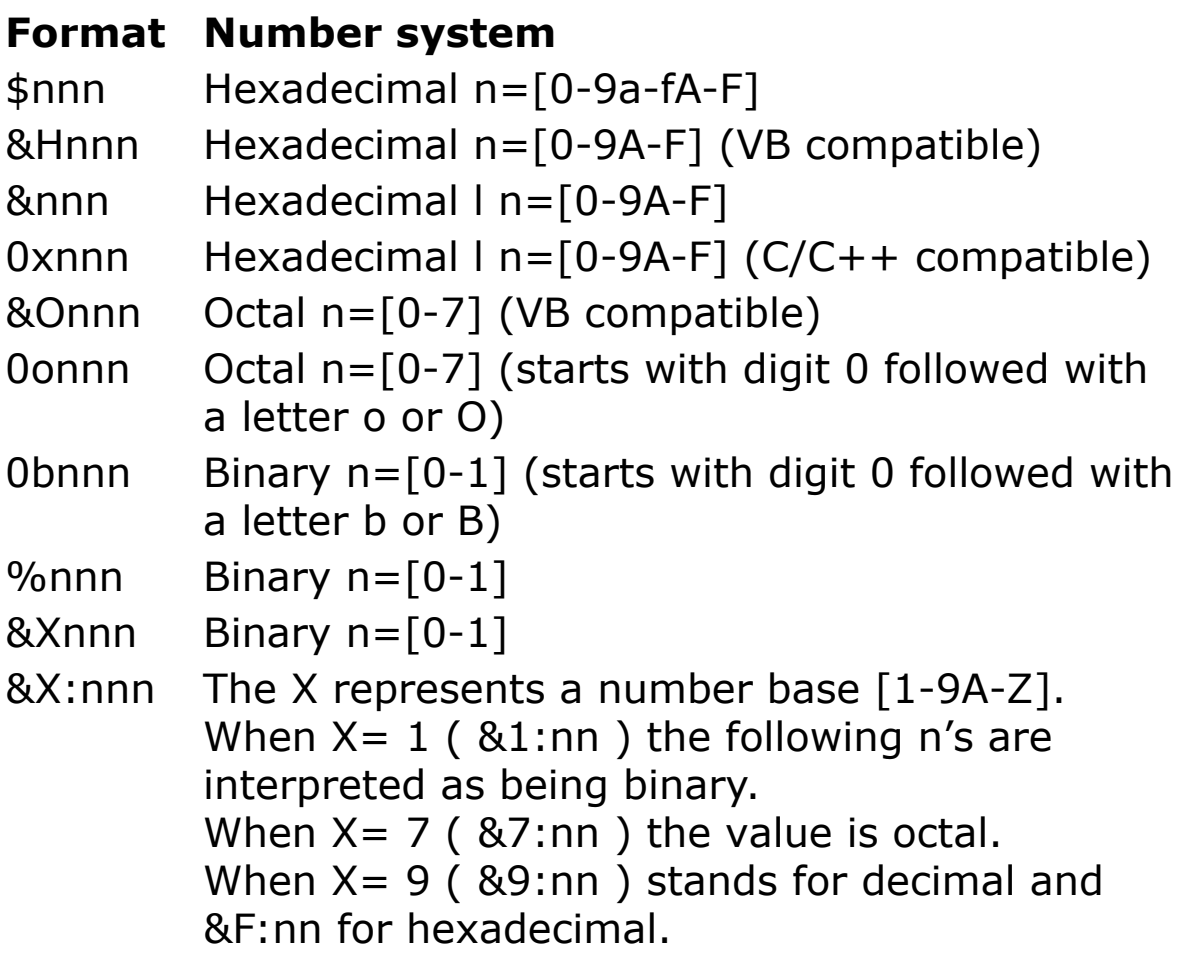

When  $X = Z$  (&Z:nn) the number has a base as 36 (10 digits + 26 letters )

Use **Base\$**() with this unusual format. **Base\$**(26467760 :Z) returns FRANK. The number base with **Base\$** can be specified using :Z, but with 36 as well. **Base\$**(&Z:FRANK, 10) returns 26467760. **Base\$**() is case insensitive.

{Created by Sjouke Hamstra; Last updated: 20/10/2014 by James Gaite}

# <span id="page-86-0"></span>**String Literals**

You must enclose a String literal within quotation marks (" "). If you need to include a quotation mark as one of the characters in the string, you use two contiguous quotation marks (""), for example

```
a$ = "1" "2" // 1"2
a\ = "1" + Chr\ (34) + "2" // The same: 1"2
```
Literal strings separated by spaces are treated as one string:

```
a\text{ }s = "1234" "5678"// a\text{ }s = "12345678"
```
Single characters can be specified using their ANSI-Code with  $#$  :

```
a$ = "This ia a test" #13#10 "Line 2" #13#10#0
// This ia a test
// Line 2
a$ = "This is a test" + Chr$(13, 10) + "Line 2" +
 Chr$(13, 10, 0)
a$ = "This is a test" + Chr$(13) + Chr$(10) +
 "Line 2" +Chr$(13) + Chr$(10) + Chr$(0)a$ = "This is a multiple line text" #13 #10"This is line 2" #13 #10 #0
```
The ANSI code specification is not limited to decimal values, for instance you can use hexadecimal values:

 $CrLf = \#x0A \#x0D$  $CrLf = #SA #SD$ 

#### In addition characters may be specified in octal and binary values:

 $ChfromOctal$ = #o33$ 

{Created by Sjouke Hamstra; Last updated: 23/10/2014 by James Gaite}

# **Data Types**

GFA-BASIC 32 supplies several numeric data types for handling numbers in various representations. Integral types represent only whole numbers (positive, negative, and zero), and non-integral types represent numbers with both integer and fractional parts.

Integral data types are those that represent only numbers without fractional parts.

The signed integral data types are the **Short** data type (16 bit), Integer data type (32-bit), and **Large** data type (64 bit). If a variable always stores integers rather than fractional numbers, declare it as one of these types.

The unsigned integral types are **Byte** (8-bit) and **Card** (16 bit).

**Double**(#)Double precision floating-point data type, 64 bit = 8 bytes with at least 15 digits of precision.

Minimum: **\_minDbl** (-1.79769313486232e+308)

Maximum: **maxDbl** (1.79769313486232e+308)

Epsilon: **\_eps** or **\_epsDbl** (2.22044604925031e-016)

Decadal Epsilon: **\_eps10** or **\_epsDbl10** (1.0e-014)

Smallest value: **\_smallDbl** (2.2250738585072e-308)

Smallest value: **\_tinyDbl** (4.94065645841247e-324)

**Double** is the most efficient of the fractional data types, because the processors on current platforms perform floating-point operations in double precision. However, operations with Double are not as fast as with the integral types such as Integer.

**Single**(!)Single precision floating-point, 32 bit = 4 bytes, with at least 7 digits of precision.

Minimum: **\_minSng** (-3.402823e+038!)

Maximum: **maxSng** (3.402823e+038!)

Epsilon: **\_epsSng** (1.192093e-007!)

Decadal Epsilon: **\_epsSng10** (1.0e-006!)

Smallest value: **\_smallSng** (2.350989e-038!)

Smallest value: **\_tinySng** (1.401298e-045!)

**Integer** (%), Integral value (Integer), 32 bits = 4 byte

**Integer32,**Range: -2147483648 to 2147483647

### **Int32**, **Int,**

**Long**Arithmetic operations are faster with integral types than with other data types. They are fastest with the Integer types. With calculations GFA-BASIC 32 does not perform overflow checking. Obviously,  $maxInt + maxInt$ is wrong when the result is stored in 32-bit integer.

**Register Int**The register keyword specifies that the variable is to be stored in a machine register (either edi or esi). Dim name As Register Int declares *Varname* as a variable, to be stored in a processor register. More than 2

register variable declarations per procedure are not allowed, and only 32-bit integer variables can be placed in a register.

Note: Registers don't have memory addresses, so you cannot obtain the variable's location (VarPtr, V:). Also, register variables cannot be passed by reference (ByRef) to subs. In case of an error (Try-Catch, On Error GoTo Resume) the contents of the register variable is undefined.

**Short**(&),16 bit signed integral value.

**Word**, **Int16**Range: -32768 - 32767 Integer16

**Card**16 bit unsigned integral. Range: 0 - 65535

**Byte**(|)8 bit unsigned integral. Range: 0 - 255

**Bool** (?),False (0) or True (-1)

**Boolean**Assignments to a Boolean variable are stored as either 0 or -1.

**Large**Integral data type, 64 Bit=8 Byte. Integer64 Range: -9223372036854775808 to 9223372036854775807. Int64

**Currency**(@) fixed-point type, 8 bytes. Range: -922337203685477.5808 to 922337203685477.5807. The Currency data type supports up to four digits to the right of the decimal separator and fifteen digits to the left; it is an accurate fixed-point data type suitable for monetary calculations. Floating-point (Single and Double) numbers have much larger ranges than Currency, but can be subject to small rounding errors.

**Date**Date and time, 64 bit Double format. Range: #01.01.0100# to #31.12.9999 23.59.59#

**Handle**Identification number (32 bit). **Null** = **CHandle**(0)

**String** (\$)variable-length string

**String** \* lenString with fixed length, maximum size 1 megabyte.

**Object**Automation object data (IDispatch), 32 bit. A variable declared as Object is one that can subsequently be assigned (using the Set statement) to refer to any actual object recognized by the application.

**Variant**A Variant variable is capable of storing all systemdefined types of data. You don't have to convert between these types of data if you assign them to a Variant variable; GFA-BASIC 32 automatically performs any necessary conversion.

### [Converting Data Types](#page-534-0)

{Created by Sjouke Hamstra; Last updated: 12/05/14 by James Gaite}

# <span id="page-92-0"></span>**Boolean Data Type**

# **Purpose**

The Boolean type represents the two logical values, **True** and **False**.

# **Syntax**

Dim *name* As **Boolean | Bool**

Dim *Name***?**

# **Description**

Type declaration character is **?**. Range: -1 - 0.

 $False = 0$ 

 $True = -1$ 

**Boolean** values are stored in a Byte.

With an array of **Bool** the values are stored in a bit.

When other numeric types are converted to **Boolean** values, 0 becomes **False** and all other values become **True**. When **Boolean** values are converted to other data types, **False** becomes 0, and **True** becomes -1.

## **Example**

```
Dim d As Boolean = -1Local Bool d1 = True
Global d2?
```

```
Dim f?(7) // occupies 1 Byte
Dim f2?(10) // occupies 2 bytes
```
#### **Remarks**

**Note** There is a compiler **bug** when setting the eighth Bool in a row of 8 Booleans to False. The entire byte containing the 8 Booleans is affected, because setting the eighth bit generates an **'and** a-byte, 8' assembler instruction.

```
Type BoolTrouble
 a0 As Bool
 a1 As Bool
 a2 As Bool
 a3 As Bool
 a4 As Bool
 a5 As Bool
 a6 As Bool
 a7 As Bool' <- 8th bool in a row
EndType
Dim bl As BoolTrouble
Message bl.a0
b1.a0 = TrueMessage bl.a0
b1.a7 = False ' and V:bl.a0, 8
Message bl.a0
```
You have a few options. You could use the eighth bit as a dummy and don't use it. Or, you can explicitly set and clear the bit:

Bset  $bl.a7$ , 1'  $bl.a7 = True$ Bclr bl.a7, 1' bl.a7 = False

#### **See Also**

#### [Boolean](#page-92-0), [Byte,](#page-95-0) [Card,](#page-97-0) [Short, Word](#page-105-0), [Int16,](#page-105-0) [Long,](#page-107-0) [Int,](#page-107-0) [Integer,](#page-107-0) [Int32,](#page-107-0) [Int64,](#page-109-0) [Large](#page-109-0), [Single](#page-114-0), [Double](#page-101-0), [Currency,](#page-99-0) [Date](#page-267-0), [Handle](#page-103-0), [String](#page-116-0), [Variant,](#page-122-0) [Object](#page-111-0)

{Created by Sjouke Hamstra; Last updated: 24/09/2014 by James Gaite}

# <span id="page-95-0"></span>**Byte Data Type**

# **Purpose**

A 8 bit unsigned integral value.

# **Syntax**

Dim name As **Byte**

Dim name**|**

## **Description**

Type declaration character is **|**.

Range: 0 - 255

Arithmetic operations are faster with integral types than with other data types. They are fastest with the 32-bit Integer types.

### **Example**

```
Dim d As Byte = 2Local Byte d1
Global d2|
```
## **Remarks**

The unsigned integral types are **Byte** (8-bit) and **Card** (16 bit).

### **See Also**

#### [Boolean](#page-92-0), [Byte,](#page-95-0) [Card,](#page-97-0) [Short, Word](#page-105-0), [Int16,](#page-105-0) [Long,](#page-107-0) [Int,](#page-107-0) [Integer,](#page-107-0) [Int32,](#page-107-0) [Int64,](#page-109-0) [Large](#page-109-0), [Single](#page-114-0), [Double](#page-101-0), [Currency,](#page-99-0) [Date](#page-267-0), [Handle](#page-103-0), [String](#page-116-0), [Variant,](#page-122-0) [Object](#page-111-0)

{Created by Sjouke Hamstra; Last updated: 24/09/2014 by James Gaite}

# <span id="page-97-0"></span>**Card Data Type**

# **Purpose**

A 16 bit unsigned integral value.

## **Syntax**

Dim name1 As **Card**

## **Description**

This data type does not have declaration character.

Range: 0 - 65535

Arithmetic operations are faster with integral types than with other data types. They are fastest with the 32-bit Integer types.

### **Example**

Dim d As Card  $= 2$ Local Card d1

## **Remarks**

The unsigned integral types are **Byte** (8-bit) and **Card** (16 bit).

### **See Also**

[Boolean](#page-92-0), [Byte,](#page-95-0) [Card,](#page-97-0) [Short, Word](#page-105-0), [Int16,](#page-105-0) [Long,](#page-107-0) [Int,](#page-107-0) [Integer,](#page-107-0) [Int32,](#page-107-0) [Int64,](#page-109-0) [Large](#page-109-0), [Single](#page-114-0), [Double](#page-101-0), [Currency,](#page-99-0) [Date](#page-267-0),

# [Handle](#page-103-0), [String](#page-116-0), [Variant,](#page-122-0) [Object](#page-111-0)

{Created by Sjouke Hamstra; Last updated: 24/09/2014 by James Gaite}

# <span id="page-99-0"></span>**Currency Data Type**

# **Purpose**

Fixed-point floating-point data type.

# **Example**

Dim *name* As **Currency** Dim *name***@**

# **Description**

Type declaration character is **@**.

Currency variables are stored as 64-bit (8-byte) numbers in an integer format, scaled by 10,000 to give a fixed-point number with 15 digits to the left of the decimal point and 4 digits to the right. This representation provides a range of:

-922337203685477.5808 to 922337203685477.5807

The **Currency** data type supports up to four digits to the right of the decimal separator and fifteen digits to the left; it is an accurate fixed-point data type suitable for monetary calculations. Floating-point (Single and Double) numbers have much larger ranges than **Currency**, but can be subject to small rounding errors.

A **Currency** occupies 64 bit = 8 bytes with at least 7 digits of precision.

Use the **Currency** data type instead of **Single** or **Double** for monetary values. If you specify more than four decimal places in a currency expression, GFA-BASIC 32 rounds to four places before evaluating the expression.

### **Example**

```
Dim d As Currency = 2.10
Local Currency d1
Local d2@
Const DD = 10
```
## **See Also**

[Boolean](#page-92-0), [Byte,](#page-95-0) [Card,](#page-97-0) [Short, Word](#page-105-0), [Int16,](#page-105-0) [Long,](#page-107-0) [Int,](#page-107-0) [Integer,](#page-107-0) [Int32,](#page-107-0) [Int64,](#page-109-0) [Large](#page-109-0), [Single](#page-114-0), [Double](#page-101-0), [Currency,](#page-99-0) [Date](#page-267-0), [Handle](#page-103-0), [String](#page-116-0), [Variant,](#page-122-0) [Object](#page-111-0)

{Created by Sjouke Hamstra; Last updated: 27/09/2014 by James Gaite}

# <span id="page-101-0"></span>**Double Data Type**

# **Purpose**

Double precision floating-point data type.

## **Example**

Dim name As **Double** Dim name**#**

# **Description**

Type declaration character is **#**.

**Double** is the most efficient of the fractional data types, because the processors on current platforms perform floating-point operations in double precision. However, operations with **Double** are not as fast as with the integral types such as Integer.

A **Double** occupies 64 bit = 8 bytes with at least 15 digits of precision.

Minimum: **\_minDbl** (-1.79769313486232e+308)

Maximum: **maxDbl** (1.79769313486232e+308)

Epsilon: **\_eps** or **\_epsDbl** (2.22044604925031e-016)

Decades Epsilon: **eps10** or **epsDbl10** (1.0e-014)

Smallest value: **\_smallDbl** = 2.2250738585072e-308)

Smallest value: **\_tinyDbl** (4.94065645841247e-324)

### **Example**

Dim d As Double =  $2.10$ Local Double d1, d2# Const  $DD = 1#$ Const  $DD_1 = \text{eps}$ 

### **See Also**

[Boolean](#page-92-0), [Byte,](#page-95-0) [Card,](#page-97-0) [Short, Word](#page-105-0), [Int16,](#page-105-0) [Long,](#page-107-0) [Int,](#page-107-0) [Integer,](#page-107-0) [Int32,](#page-107-0) [Int64,](#page-109-0) [Large](#page-109-0), [Single](#page-114-0), [Double](#page-101-0), [Currency,](#page-99-0) [Date](#page-267-0), [Handle](#page-103-0), [String](#page-116-0), [Variant,](#page-122-0) [Object](#page-111-0)

{Created by Sjouke Hamstra; Last updated: 03/10/2014 by James Gaite}

# <span id="page-103-0"></span>**Handle Data Type**

# **Purpose**

A 32-bit integral data type.

# **Example**

Dim *name* As **Handle**

# **Description**

A **Handle** occupies 32 bit (4 bytes). It doesn't have a type declaration character.

The **Handle** data type is meant to store values that identify an object; an indirect reference to an operating system resource. Often a handle is a number assigned to a window that is used by the operating system to keep track of the attributes of the window. But a handle can also be a pointer to memory, a number identifying an opened file, etc.

Although the **Handle** data type is a 32-bit integer, it cannot be used in arithmetic operations. This provides some security against writing. A **Handle** can be assigned to another data type, however that would undo its purpose.

In the same way, a value can be assigned to a **Handle**. A conversion is made using **CHandle**().

# **Example**

Dim h As Handle  $h =$  File(# 1)

```
If h != Null
 h ++ // Error: Operation not allowed on
  Handle
EndIf
```
## **See Also**

[Boolean](#page-92-0), [Byte,](#page-95-0) [Card,](#page-97-0) [Short, Word](#page-105-0), [Int16,](#page-105-0) [Long,](#page-107-0) [Int,](#page-107-0) [Integer,](#page-107-0) [Int32,](#page-107-0) [Int64,](#page-109-0) [Large](#page-109-0), [Single](#page-114-0), [Double](#page-101-0), [Currency,](#page-99-0) [Date](#page-267-0), [Handle](#page-103-0), [String](#page-116-0), [Variant,](#page-122-0) [Object](#page-111-0)

{Created by Sjouke Hamstra; Last updated: 08/10/2014 by James Gaite}

# <span id="page-105-0"></span>**Int16, Integer16, Word, Short Data Type**

## **Purpose**

A 16 bit signed integral value.

## **Syntax**

Dim *name* As **Int16** | **Word** | **Short** | **Integer16** Dim *name***&**

# **Description**

Type declaration character is **&**.

**Int16**, **Integer16**, **Word**, and **Short** are keywords for a 16-bits signed integer.

Range: -32768 to 32767

Arithmetic operations are faster with integral types than with other data types. They are fastest with the 32-bit Integer types.

## **Example**

Dim d As Word  $= 2$ Local Short d1 Local d2&

### **See Also**

#### [Boolean](#page-92-0), [Byte,](#page-95-0) [Card,](#page-97-0) [Short, Word](#page-105-0), [Int16,](#page-105-0) [Long,](#page-107-0) [Int,](#page-107-0) [Integer,](#page-107-0) [Int32,](#page-107-0) [Int64,](#page-109-0) [Large](#page-109-0), [Single](#page-114-0), [Double](#page-101-0), [Currency,](#page-99-0) [Date](#page-267-0), [Handle](#page-103-0), [String](#page-116-0), [Variant,](#page-122-0) [Object](#page-111-0)

{Created by Sjouke Hamstra; Last updated: 10/10/2014 by James Gaite}

# <span id="page-107-0"></span>**Int, Int32, Integer32, Long Data Type**

## **Purpose**

A 32 bit signed integral value.

# **Syntax**

Dim *name* As **Int** | **Int32** | **Integer32** | **Long** Dim *name***%**

# **Description**

Type declaration character is **%**.

**Int, Int32, Integer32**, and **Long** are keywords for a 32 bits signed integer.

Range: -2147483648 to 2147483647

Defined constants:

**maxInt** =  $2147483647$ 

**minInt** =  $-2147483648$ 

Arithmetic operations are faster with integral types than with other data types. They are fastest with the 32-bit Integer types.

## **Example**

Dim d As Int  $= 2$
Local Long d1, d2% Const  $DD = 1$ Const  $DD 1 = maxInt$ 

#### **Remarks**

With calculations GFA-BASIC 32 does not perform overflow checking. Obviously, **\_maxInt** + **\_maxInt** is wrong when the result is stored in 32-bit integer.

## **See Also**

[Boolean](#page-92-0), [Byte,](#page-95-0) [Card,](#page-97-0) [Short, Word](#page-105-0), [Int16,](#page-105-0) [Long,](#page-107-0) [Int,](#page-107-0) [Integer,](#page-107-0) [Int32,](#page-107-0) [Int64,](#page-109-0) [Large](#page-109-0), [Single](#page-114-0), [Double](#page-101-0), [Currency,](#page-99-0) [Date](#page-267-0), [Handle](#page-103-0), [String](#page-116-0), [Variant,](#page-122-0) [Object](#page-111-0)

{Created by Sjouke Hamstra; Last updated: 10/10/2014 by James Gaite}

# <span id="page-109-0"></span>**Int64, Integer64, Large Data Type**

# **Purpose**

A 64 bit signed integral value.

# **Syntax**

Dim *name* As **Int64** | **Integer64** | **Large**

## **Description**

This type does not have type declaration character.

**Int64, Integer64** and **Large** are keywords for a 64-bits signed integer.

Range: -9223372036854775808 to 9223372036854775807

Defined constants:

**\_maxLarge** = 9223372036854775807

**\_minLarge** = -9223372036854775808

Arithmetic operations are faster with integral types than with other data types. They are fastest with the 32-bit Integer types.

## **Example**

```
Dim d As Large = 2Local Int64 d1
```
## **See Also**

[Boolean](#page-92-0), [Byte,](#page-95-0) [Card,](#page-97-0) [Short, Word](#page-105-0), [Int16,](#page-105-0) [Long,](#page-107-0) [Int,](#page-107-0) [Integer,](#page-107-0) [Int32,](#page-107-0) [Int64,](#page-109-0) [Large](#page-109-0), [Single](#page-114-0), [Double](#page-101-0), [Currency,](#page-99-0) [Date](#page-267-0), [Handle](#page-103-0), [String](#page-116-0), [Variant,](#page-122-0) [Object](#page-111-0)

{Created by Sjouke Hamstra; Last updated: 10/10/2014 by James Gaite}

# <span id="page-111-0"></span>**Object Data Type**

## **Purpose**

The **Object** data type is a 32-bit (4-byte) address that refer to COM objects within an application or within some other application.

## **Syntax**

Dim name **As Object**

## **Description**

When you create an application in GFA-BASIC 32, you work with objects. You can use objects provided by GFA-BASIC 32 - such as controls, forms, and data access objects. You can also control other applications' objects from within your GFA-BASIC 32 application.

Declaring an object variable with the **As Object** clause creates a variable that can contain a reference to any type of (OLE) object. However, access to the object through that variable is late bound; that is, the binding occurs when your program is run. To create an object variable that results in early binding, that is, binding when the program is compiled, declare the object variable with a specific class ID. For example, you can declare and create the following Microsoft Excel references:

```
Dim xlApp As Object
Dim xlBook As Object
Dim xlSheet As Object
Set xlApp = CreateObject("Excel.Application")
```

```
Set xlBook = xlApp.Workbooks.Add
Set xlSheet = xlBook.Worksheets(1)
```
After you declare an object variable, you must assign an object reference to the variable before you can use the object's properties, methods, and events. You can assign a reference to a new object in a **Set** statement by using the **CreateObject** or **GetObject** function.

The **Object** data type stores a pointer to an IDispatch interface, the late binding mechanism of COM. When a COM object provides an IDispatch interface, the properties and methods can be executed through a standard function called *Invoke*. Rather than executing a property or method directly, as with early binding, the *Invoke* function takes numerous parameters describing the property or method to call, the possible parameters converted to Variants, an exception info block for returning error information, and some more. *Invoke* itself must lookup the name of the property or method in the COM library and then call it by its address. Calling *Invoke* for a property or method is a time consuming process, therefore.

#### **Example**

```
OpenW 1
Dim oForm As Object
Set oForm = Win 1.Object
Win 1.AutoRedraw = 1 ' Fast
oForm.AutoRedraw = 1 ' Slow
Do
 Sleep
Until Me Is Nothing
Sub Win 1 OnCtrlHelp(Ctrl As Object, x%, y%)
```

```
' IDispatch reference to the control.
```
Print Ctrl.WhatsThisHelpID // Slow EndSub

### **See Also**

#### [Set](#page-536-0), [CreateObject,](#page-391-0) [GetObject](#page-539-0)

{Created by Sjouke Hamstra; Last updated: 20/10/2014 by James Gaite}

# <span id="page-114-0"></span>**Single Data Type**

# **Purpose**

Single precision floating-point data type.

# **Example**

Dim name As **Single** Dim name**!**

# **Description**

Type declaration character is **!**.

A **Single** occupies 32 bit = 4 bytes with at least 7 digits of precision.

Minimum: **\_minSng** (-3.402823e+038!)

Maximum: **maxSng** (3.402823e+038!)

Epsilon: **\_epsSng** = 1.192093e-007!)

Decades Epsilon: **epsSng10** (1.0e-006!)

Smallest value: **\_smallSng** = 2.350989e-038!)

Smallest value: **\_tinySng** (1.401298e-045!)

### **Example**

```
Dim d As Single = 2.10Local Single d1, d2!
Const DD = 1!
```
Const  $DD_1 = \text{epsSng}$ 

### **See Also**

[Boolean](#page-92-0), [Byte,](#page-95-0) [Card,](#page-97-0) [Short, Word](#page-105-0), [Int16,](#page-105-0) [Long,](#page-107-0) [Int,](#page-107-0) [Integer,](#page-107-0) [Int32,](#page-107-0) [Int64,](#page-109-0) [Large](#page-109-0), [Single](#page-114-0), [Double](#page-101-0), [Currency,](#page-99-0) [Date](#page-267-0), [Handle](#page-103-0), [String](#page-116-0), [Variant,](#page-122-0) [Object](#page-111-0)

{Created by Sjouke Hamstra; Last updated: 23/10/2014 by James Gaite}

# <span id="page-116-0"></span>**String Data Type**

## **Purpose**

A **String** variable consists of a sequence of 8-bit characters. There are two kinds of strings: variable-length (technically capable of storing 2 billion  $(2^{31})$  characters but are generally limited to  $\pm$ 256 million (2<sup>28</sup>)) and fixed-length strings ( $\pm 1$  million ( $2^{20}$  - 1) characters).

## **Syntax**

Dim varname **As String** [ = *string-literal*] (variable-length)

Dim varname **As String \*** *len* ( fixed-length)

Dim varname**\$**

# **Description**

The codes for **String** characters range from 0-255. The first 128 characters (0-127) of the character set correspond to the letters and symbols on a standard U.S. keyboard. These first 128 characters are the same as those defined by the ASCII character set. The second 128 characters (128-255) represent special characters, such as letters in international alphabets, accents, currency symbols, and fractions and can differ depending on the value of **Mode(Lang)** and the current font face.

The type-declaration character for a variable length **String** is the dollar sign (**\$**).

## **Variable-length strings**

A variable-length string has a 4 byte pointer (*descriptor*) to a dynamically allocated memory block containing the string characters; the four bytes prior to this block store a 32-bit value containing the length of the string. For an empty string this pointer is null (0), meaning that no memory is allocated. Assigning data to a string will (re)allocate memory for the string data. Each string is terminated with a null character =  $Chr(0)$ , but the terminating null is not counted as part of the string. The total size of the allocated string memory is 4 (length) + [*the string itself*] + 1 (#0). Given a string s\$, the following is true:

String descriptor: **ArrPtr**(s\$) or **\***s\$

String memory: **VarPtr**(s\$) or **V:** s\$ (calculated from the descriptor: **{\***s\$**}** )

Length: **Len**(s\$) (using the descriptor *length* =  $\{f * s\}$  -4}, or using the address  $length = \{V: s\$  - 4} )

## **Fixed-length string**

A fixed-length string is a piece of memory used to store a string and is the only string variable type allowed within a **Type** declaration (excepting strings in variants). This type of string does not have a descriptor, the variable directly addressing the memory allocated using the declaration statement **String\****n* (fixed strings can not use the string literal (\$)). The fixed-string is initialized with null characters; if a smaller string is assigned to a fixed-string, spaces will be added to the end of the string. However, if a larger string is assigned, only the characters which fit into the length of the string will be stored and any remaining characters will be lost.

A fixed string is not terminated with a null character (Chr(0)) and it has no length data field in front of it. The length of the fixed-string is inserted at compile time and not calculated at run time. The **VarPtr** and **V:** functions return the address of its memory location while the **ArrPtr** (or **\***) function returns the first four bytes of the fixed string; hence, these functions have no practical meaning for a fixed-string.

# **String literal**

A constant string (string-literal) is a sequence of characters surrounded by quotation marks (").

```
Dim sName As String = "Basic"
Const BASICNAME As String = "GFA-BASIC"
```
To place a quotation mark (") inside a string constant, you must either place two quotes together or build a string using the character code for a quote (34) either using **Chr**(34) or #34:

```
sName = "A ""quoted"" constant." // sName now
 holds: A "quoted" constant
sName = "A " \& Chr$(34) \& "quoted" #34 "
 constant."
```
## **Strings in Variants**

Strings stored in Variants are BSTR types in UNICODE or 'wide character' format. GFA-BASIC 32 takes care of allocating and converting the ANSI string to UNICODE by using a faster variant of the *MultiByteToWideChar* API function that maps a character string to a wide-character (Unicode) string. Some GFA-BASIC 32 string functions can

be used on strings in Variants, providing support for UNICODE strings, although others, such as **len** do not.

A BSTR is more than a pointer to Unicode characters. The string length is maintained in a long variable just before the start address being pointed to, and the string always has an extra null character after the last character of the string. This null isn't part of the string, and you may have additional nulls embedded in the string. The BSTR data type is allocated using OLE Automation String functions, like *SysAllocString*.

The **VarPtr** and **V:** functions return the address of the **Variant** variable, not the string. To find the string data use: StrPtr% =  $\{V:Variant + 8\}.$ 

## **OLE Strings**

Many OCX and Automation objects take a string value as a parameter. These strings are always BSTRs. When GFA-BASIC 32 comes to a point that it must pass or assign an ANSI string to a COM object, it converts the string to a BSTR first and passes the BSTR to the OLE property or method.

The reverse is true also. When a string returned from a COM object is assigned to a String data type, the BSTR is converted to ANSI using the internal GFA-BASIC 32 function mentioned above.

### **Strings in API functions**

The way strings are passed to Windows API functions depend on how the external functions are declared. For the 1000 or so built-in (ANSI) API functions, the function arguments are not type checked at compile time. The

compiler is only aware of the number of parameters and accepts 32-bits values only. Those API functions that expect a (pointer to a) string must be provided with the address of the GFA-BASIC 32 string using **V:**. For instance, the built-in *CharLower* function converts a character string or a single character to lowercase. The function takes only one parameter: a LPTSTR pointer to a null-terminated string. The string is converted in place, so that the return value is equal to the passed value. The following code does the job:

```
Dim s = "GFA-BASIC 32"
Debug V:s$, CharLower(V:s$), s$ // [address1]
 [address1] gfa-basic 32
```
What happens when *s\$* is passed, instead of its address? GFA-BASIC 32 pulls in one of 32 string buffers of 1030 bytes and copies the contents of s\$ to the temporary buffer and passes the address of the buffer to the API function. The string is converted in place and thus the temporary buffer is modified and the memory location of the buffer is returned. *s\$* remains unchanged.

```
Dim s = "GFA-BASIC 32"
Debug V:s$, CharLower(s$), s$ // [address1]
 [address2] GFA-BASIC 32
```
By using **Declare** the API function can be introduced to GFA-BASIC 32 and force type checking on the parameters. A string parameter must always be declared using **ByVal** to get its address (**V:**) passed to the API function. A **ByRef** string parameter would obtain the address of the descriptor (**ArrPtr**).

```
Dim s = "GFA-BASIC 32"
Debug V:s$, CharLowerA(s$), s$
Declare Function CharLowerA Lib "user32" (ByVal
 lpsz As String) As Long
```
// [address1] [address1] gfa-basic 32

## **Remarks**

The case functions **UCase** and **LCase** are ASCII functions. The **Upper** and **Lower** functions convert the second 128 characters (128-255) also.

All string functions come in two versions, one with an ending **\$** type declaration character and one without. In contrast with VB, both version return a string data type. In VB the function without the **\$** character returns a Variant.

## **See Also**

[Declare,](#page-364-0) [UCase,](#page-543-0) [LCase, Upper](#page-543-0), [Lower,](#page-543-0) [Variant](#page-122-0), [ArrPtr,](#page-545-0) [VarPtr](#page-362-0), [V:,](#page-362-0) [Left\\$,](#page-547-0) [Right\\$,](#page-549-0) [Mid,](#page-551-0) [Mid\\$,](#page-553-0) [SubStr](#page-555-0), [InStr,](#page-557-0) [RinStr,](#page-559-0) [Mirror](#page-561-0)

{Created by Sjouke Hamstra; Last updated: 23/10/2014 by James Gaite}

# <span id="page-122-0"></span>**Variant Type**

## **Purpose**

The **Variant** data type is the data type for all variables that are not explicitly declared as some other type (using statements such as **Dim**, **Local**, **Global**, **Public**, or **Static**). The **Variant** data type has no type-declaration character.

## **Syntax**

#### **Dim** v **As Variant**

*v:variable name*

# **Description**

A **Variant** is a special data type that can contain any kind of data except fixed-length String data. (**Variant** types don't support user-defined types.) A **Variant** can also contain the special values **Empty**, **Error**, **Missing**, **Nothing**, and **Null**. You can determine how the data in a **Variant** is treated using the **VarType** and **[TypeName](#page-567-0)** functions.

[Internal Representation of Values in Variants](#page-126-0)

[Numeric Values Stored in Variants](#page-128-0)

**[Strings Stored in Variants](#page-131-0)** 

[Date/Time Values Stored in Variants](#page-133-0)

[Objects Stored in Variants](#page-136-0)

[The Empty Value](#page-137-0)

[The Missing Value](#page-139-0)

[The Null Value](#page-141-0)

[Variant Error Types](#page-144-0)

[Supported Variable Types](#page-146-0)

A **Variant** cannot store a **Large** data type. When assigned, a **Large** is converted to a **Double.**

A **Handle** is stored as a **Long** (VT\_I4).

You can use the **Variant** data type in place of any data type to work with data in a more flexible way. If the contents of a **Variant** variable are digits, they may be either the string representation of the digits or their actual value, depending on the context. For example:

Dim Var As Variant = 98052

In the preceding example, *Var* contains a numeric representation-the actual value 98052. Arithmetic operators work as expected on **Variant** variables that contain numeric values or string data that can be interpreted as numbers. If you use the **+** operator to add *Var* to another **Variant** containing a number or to a variable of a numeric type, the result is an arithmetic sum.

## **Example**

```
Dim v = Null ' declares and initializes a Variant
Dim va(1 .. 3)' declares a Variant array
```
#### **Known Issues**

There is an odd bug when passing Boolean values to an optional variant parameter in a function IF the function is called form a procedure containing a Gosub...Return structure - an Access Violation Error is returned for no apparent reason pointing to the line containing Return. This is illustrated by the code examples below:

trial

```
Procedure trial
 Local enb As Boolean = True
 VarTrial(10, enb)
 GoSub Here
Return
 Here:
 Print "Go to here"
EndProcedure
Function VarTrial(a%, Optional v As Variant)
 Print a, v
EndFunction
```
This is an error within the compiler and, currently, unfixable. If you experience this, simple workarounds are: use a different varaible type in the calling procedure (anything but Boolean seems to work); or change the optional parameter in the called Function to type Boolean. [Reported by James Gaite, 11/03/2018]

## **Remarks**

**Variants** can be used very easily, due to their high flexibility, but with a loss of performance. A counting loop...

```
Local a As Variant
For a = 1 To 100Next a
```
...will be many times slower than the corresponding one with an Integer loop:

Local a As Int For  $a = 1$  To  $100$ Next a

It should also be npted that automatic conversion of data to a **Variant** does have its limits. What should be done when two Variants are added (or concatenated) when one contains a string and the other a numeric value? So, what should the following mean:

### vntC **= CVar(**"123"**) + CVar(**456**)**

1 - Add them as they were both numeric values, so convert the string to a numeric value.

2 - Concatenate them as strings, resulting in the string "123456".

3 - None of the above, but generates an error.

GFA-BASIC 32 performs as VB and takes option 1.

{Created by Sjouke Hamstra; Last updated: 13/03/2018 by James Gaite}

# <span id="page-126-0"></span>**Internal Representation of Values in Variants**

**Variant** variables maintain an internal representation of the values that they store. This representation determines how GFA-BASIC 32 treats these values when performing comparisons and other operations. When you assign a value to a **Variant** variable, GFA-BASIC 32 uses the most compact representation that accurately records the value. Later operations may cause GFA-BASIC 32 to change the representation it is using for a particular variable. (A **Variant** variable is not a variable with no type; rather, it is a variable that can freely change its type.)

A variant always takes up 16 bytes, no matter what you store in it. The first two bytes store the information of the current data or variable type stored in the Variant, while the last eight bytes either store the data value or, in the case of Objects, strings, and arrays which are not physically stored in the **Variant**, four of these eight bytes are used to hold either an object reference, or a pointer to the string or array, with the actual data being stored elsewhere.

Most of the time, you don't have to be concerned with what internal representation GFA-BASIC 32 is using for a particular variable as GFA-BASIC 32 handles conversions automatically. If you want to know what value GFA-BASIC 32 is using, however, you can use the **VarType** function.

For example, if you store values with decimal fractions in a **Variant** variable, GFA-BASIC 32 always uses the **Double** internal representation. If you know that your application does not need the high accuracy (and slower speed) that a

**Double** value supplies, you can speed your calculations by converting the values to **Single**, or even to **Currency**:

```
If VarType(X) = 5 Then X = CSng(X) \blacksquare Convert to
 Single
```
With an array variable, the value of **VarType** is the sum of the array and data type return values. For example, this array contains **Double** values:

```
Sub Form_Click()
 Dim dblSample(2) As Double
 MsgBox VarType(dblSample)
End Sub
```
#### [Variant](#page-122-0)

{Created by Sjouke Hamstra; Last updated: 20/06/2017 by James Gaite}

# <span id="page-128-0"></span>**Numeric Values Stored in Variants**

When you store whole numbers in **Variant** variables, GFA-BASIC 32 uses the most compact representation possible. For example, if you store a small number without a decimal fraction, the **Variant** uses an **Integer** representation for the value. If you then assign a larger number or a number with a fractional component, a **Double** value.

Sometimes you want to use a specific representation for a number. For example, you might want a **Variant** variable to store a numeric value as **Currency** to avoid round-off errors in later calculations. GFA-BASIC 32 provides several conversion functions that you can use to convert values into a specific type (see "Converting Data Types" earlier in this chapter). To convert a value to **Currency**, for example, you use the **CCur** function:

PayPerWeek =  $CCur(hours * hourlyPay)$ 

An error occurs if you attempt to perform a mathematical operation or function on a **Variant** that does not contain a number or something that can be interpreted as a number. For example, you cannot perform any arithmetic operations on the value U2 even though it contains a numeric character, because the entire value is not a valid number. Likewise, you cannot perform any calculations on the value 1040EZ; however, you can perform calculations on the values +10 or -1.7E6 because they are valid numbers. For this reason, you often want to determine if a **Variant** variable contains a value that can be used as a number. The **IsNumeric** function performs this task:

```
Local anyNumber
Do
 anyNumber = InputBox("Enter a number")Loop Until IsNumeric(anyNumber)
MsgBox "The square root is: " & Sqr(anyNumber)
```
When GFA-BASIC 32 converts a representation that is not numeric (such as a string containing a number) to a numeric value, it uses the Regional settings (specified in the Windows Control Panel) to interpret the thousands separator, decimal separator, and currency symbol.

Thus, if the country setting in the Windows Control Panel is set to United States, Canada, or Australia, these two statements would return true:

```
Print IsNumeric("$100")
Print IsNumeric("1,560.50")
```
While these two statements would return false:

```
Print IsNumeric("DM100")
Print IsNumeric("1.560,50")
```
However, the reverse would be the case - the first two would return false and the second two true - if the country setting in the Windows Control Panel was set to Germany.

If you assign a **Variant** containing a number to a string variable or property, GFA-BASIC 32 converts the representation of the number to a string automatically. If you want to explicitly convert a number to a string, use the **CStr** function. You can also use the **Format** function to convert a number to a string that includes formatting such as currency, thousands separator, and decimal separator symbols. The **Format** function automatically uses the

#### appropriate symbols according to the Regional Settings Properties dialog box in the Windows Control Panel.

{Created by Sjouke Hamstra; Last updated: 20/10/2014 by James Gaite}

<span id="page-131-0"></span>Strings are stored in the BSTR format within a variant (actually the BSTR is stored separately and referenced from the Variant) which is a version of 16-bit Unicode format, while GFA-BASIC 32 stores strings as 8-bit characters (GFA-BASIC 32 is based on 8-bit strings because Windows 95 didn't support Unicode (16 bit) functions). Therefore, each time a string is assigned to a **Variant** or vice versa, a conversion is performed automatically by GFA-BASIC32, as shown in the example below:

Local a\$, vnt As Variant  $a$ \$ = "String" // The word 'String' is stored in 8-bit format in the GFA string data type  $vnt = a$ \$ // GFA converts the 8-bit string to BSTR 16-bit format and assigns it to a Variant Print vnt // GFA then converts the value in the BSTR back to 8-bit format before 'Print'-ing to screen

Due to this automatic conversion performed by GFA-BASIC32, strings in a Variant can use most of the commands and functions designed for the 8-bit GFA-BASIC32 string data type, as shown below:

```
Local a\ = "String", vnt As Variant = a\Print Len(a$), Len(vnt)
Print Mid(a$, 2, 2), Mid(vnt, 2, 2)
Print Mirror$(a$), Mirror$(vnt)
Print Upper(a$), Upper(vnt)
```
An example of a keyword that does not work with strings in a Variant is the [Mid\\$](#page-551-0) command (not to be confused with the **Mid** function shown above).

Generally, storing and using strings in **Variant** variables poses few problems. However, sometimes the result of the **+** operator can be ambiguous when used with two **Variant** values. If both of the **Variants** contain numbers, the **+** operator performs addition. If both of the **Variants** contain strings, then the **+** operator performs string concatenation. But if one of the values is represented as a number and the other is represented as a string, the situation becomes more complicated. GFA-BASIC 32 first attempts to convert the string into a number. If the conversion is successful, the **+** operator adds the two values; if unsuccessful, it generates a Type mismatch error.

To make sure that concatenation occurs, regardless of the representation of the value in the variables, use the **&** operator. For example,

```
Form_Click
Sub Form_Click ()
 Dim X, Y
 X = "6"Y = "7"Print X + Y, X \& Y // 67 67
 X = 6Print X + Y, X & Y // 13 67
End Sub
```
{Created by Sjouke Hamstra; Last updated: 20/06/2017 by James Gaite}

# <span id="page-133-0"></span>**Date/Time Values Stored in Variants**

**Variant** variables can also contain date/time values. Several functions return date/time values. For example, **DateSerial** can be used to return the number of days left until a particular day in the year:

```
Dim xmas, rightnow, daysleft, hoursleft,
 minutesleft ' As Variant by default
rightnow = Now ' Now returns the current
 date/time.
xmas = DateSerial((Year(rightnow) +
 Iif(Month(rightnow) = 12 And Day(rightnow) > 24,
 1, 0), 12, 25,))
daysleft = Int(x \text{mas} - right \text{right})hoursleft = 24 - Hour(rightnow)
minutesleft = 60 - Minute(rightnow)
Print daysleft & " days, ";
Print hoursleft & " hours and ";
Print minutesleft & " minutes left until Christmas
 Day."
```
You can also perform math on date/time values. Adding or subtracting integers adds or subtracts days; adding or subtracting fractions adds or subtracts time. Therefore, adding 20, adds 20 days, while subtracting 1/24 subtracts one hour.

The range for dates stored in **Variant** variables is January 1, 0100, to December 31, 9999. Calculations on dates don't take into account the calendar revisions prior to the switch to the Gregorian calendar, however, so calculations producing date values earlier than the year in which the

Gregorian calendar was adopted (1752 in Britain and its colonies at that time; earlier or later in other countries) will be incorrect.

You can use date/time literals in your code by enclosing them with the number sign  $(#)$ , in the same way you enclose string literals with double quotation marks (""). For example, you can compare a **Variant** containing a date/time value with a literal date:

```
If SomeDate > #03/06/1993# Then
```
Similarly, you can compare a date/time value with a complete date/time literal:

```
If SomeDate > #03/06/1993 13:20:00# Then
```
If you do not include a time in a date/time literal, GFA-BASIC 32 sets the time part of the value to midnight (the start of the day).

GFA-BASIC 32 accepts a wide variety of date and time formats in string-based literals as well (although not in true literal form surrounded by #s). These are all valid date/time values:

```
Print CDate("3-6-93 13:20")
Print CDate("March 27, 1993 1:20am")
Print CDate("Apr-2-93")
Print CDate("4 April 1993")
```
In the same way that you can use the **IsNumeric** function to determine if a **Variant** variable contains a value that can be considered a valid numeric value, you can use the **IsDate** function to determine if a **Variant** contains a value that can be considered a valid date/time value. You can

then use the **CDate** function to convert the value into a date/time value.

For example, the following code tests the Text property of a text box with **IsDate**. If the property contains text that can be considered a valid date, GFA-BASIC 32 converts the text into a date and computes the days left until the end of the year:

```
Dim SomeDate, daysleft
Ocx Label lbl = "Enter Date:", 10, 10, 60, 14 :
 lbl.BackColor = RGB(255, 255, 255)
Ocx TextBox Text1 = "", 70, 9, 100, 14 :
 .BorderStyle = 1
Ocx Command cmd = "Calculate", 175, 7, 70, 18
Ocx Label Text2 = "", 10, 30, 200, 14 :
 Text2.BackColor = RGB(255, 255, 255)Do : Sleep : Until Me Is Nothing
Sub cmd_Click
 If IsDate(Text1.Text) Then
   SomeDate = CDate(Text1.Text)
   daysleft = Int(DateSerial((Year(SomeDate) + _
    1, 1, 1, ...) - SomeDate)
   Text2. Text = daysleft \& " days left in the
    year."
 Else
   MsgBox Text1.Text & " is not a valid date."
 End If
EndSub
Sub Text1 KeyPress(Ascii&)
 Text2.Text = ""EndSub
```
{Created by Sjouke Hamstra; Last updated: 28/09/2014 by James Gaite}

# <span id="page-136-0"></span>**Objects Stored in Variants**

Objects can be stored in **Variant** variables. This can be useful when you need to gracefully handle a variety of data types, including objects. For example, all the elements in an array must have the same data type. Setting the data type of an array to **Variant** allows you to store objects alongside other data types in an array.

The **IsObject**() function determines if a Variant holds an OCX or IDispatch type value.

```
Ocx TextBox txt = "TextBox", 10, 40, 100, 100Local vnt As Variant = txt
Print "vnt = "; vnt
Print "Is vnt as Object? ... " & IsObject(vnt)
Do : Sleep : Until IsNothing(Me)
```
{Created by Sjouke Hamstra; Last updated: 20/06/2017 by James Gaite}

# <span id="page-137-0"></span>**The Empty Value**

# **Syntax**

*Variant* = **Empty** *Boolean* = **IsEmpty**(*Variant*)

# **Description**

Generally, when a variable is created, its value is automatically initialised by GFA-BASIC32 (unlike C++) as a zero for numerical values or a zero-length string ("") for strings; however, when a **Variant** is created, it can not always be initialised according to its variable type as that may not be known until a value is assigned, so, instead, it is considered to be **Empty**.

As every **Variant** must technically have a value, a special **Empty** value is supported for **Variants** which have had no other value assigned. This special value has a VarType of 0 and is really just a block of 16 bytes all containing the value zero. One advantage to having this special value is that **Variants** which have previously been initialised with a value, and thus a variable type, can be 'uninitialised' by assigning it the **Empty** value. Furthermore, if an automation object held in a **Variant** is set to **Empty**, the automation object is set to **Nothing**.

When you use a **Variant** in an expression which is uninitialised and thus **Empty**, GFA-BASIC32 will substitute either 0 or a zero-length string, depending on the expression. Nevertheless, sometimes you may need to know if a **Variant** variable has been initialised since the variable was created and to do this, you can use the

**IsEmpty** function which will return TRUE if no value has been assigned.

The **Empty** value disappears as soon as any value is assigned to a **Variant** variable (including the value of 0, the zero-length string, and the **Null** value).

## **Example**

```
Local vnt As Variant
Print "Is vnt Empty? ... "; IsEmpty(vnt) //
 Confirms that vnt is Empty
Print "2 + vnt = "; 2 + vnt \frac{1}{2} + \frac{1}{2} + \frac{1}{2} + \frac{1}{2} + \frac{1}{2} + \frac{1}{2} + \frac{1}{2} + \frac{1}{2} + \frac{1}{2} + \frac{1}{2} + \frac{1}{2} + \frac{1}{2} + \frac{1}{2} + \frac{1}{2} + \frac{1}{2} + \frac{1}{2} + If added to a number then GFA assumes a value of
  \OmegaPrint "'Hello' + vnt = "; "Hello" + vnt //
  If added to a string then GFA assumes a zero-
  length string
If IsEmpty(vnt) Then vnt = 0
Print "Is vnt Empty? ... "; IsEmpty(vnt) //
  Confirms that vnt is no longer Empty
vnt = Empty
Print "Is vnt Empty? ... "; IsEmpty(vnt) //
  Confirms that vnt is once again Empty
```
### **Remarks**

The **Empty** value should NOT be confused with either the **Null** value, which indicates that the **Variant** variable intentionally contains no valid data, or the **[Missing](#page-139-0)** value, which is generally used to indicate that an optional Variant parameter to a function or procedure has not been passed.

{Created by Sjouke Hamstra; Last updated: 20/06/2017 by James Gaite}

# <span id="page-139-0"></span>**The Missing Value**

# **Syntax**

*Variant* = **Missing** *Boolean* = **IsMissing**(*String* | *Variant*)

# **Description**

Generally, a **String** or **Variant** is marked as Missing if it is an optional parameter in a sub routine and no value is passed and this can be tested using the **IsMissing** function.

The **Missing** keyword is provided to allow a **Variant** (only) to be set to this state if so required.

## **Example**

```
Print Test(), IsMissing(Test())
Print Test(14), IsMissing(Test(14))
Print Test(Missing), IsMissing(Test(Missing))
FunctionVar Test(Optional var)
 Test = varEndFunction
```
# **Remarks**

A **String** or **Variant** containing **Missing** has no value and will generally cause an error if used in a function or command. It should not be confused with [Null](#page-141-0) or [Empty.](#page-137-0)

In addition, as the value **Missing** is technically an Error Variant Type, [IsError](#page-144-0) will also return TRUE if it is assigned to a Variant.

### **See Also**

## [Empty](#page-137-0), [Nothing](#page-571-0), [Null](#page-141-0)

{Created by Sjouke Hamstra; Last updated: 20/06/2017 by James Gaite}

# <span id="page-141-0"></span>**The Null Value**

## **Purpose**

The **Null** keyword is used with a:

- 1. Variant to indicate that it intentionally contains no valid data.
- 2. Handle data type to indicate a null handle.
- 3. API function to pass a null value for **ByRef** parameters.

## **Syntax**

*Variant* | *Handle* = **Null** *Boolean* = **IsNull**(*Variant* | *Handle*)

# **Description**

Variant variables are not set to **Null** unless you explicitly assign **Null** to them, so if you don't use **Null** in your application, you don't have to write code that tests for and handles it. You can assign **Null** as follows:

Dim v As Variant = Null

You can use the variant function **IsNull** to test if a Variant variable contains **Null**:

```
If IsNull(variant) Then Print "Variant contains
 Null"
```
**Data** "#Null#" can be used with **Data** lines to initialize a Variant.

A handle data type can simply be compared with **Null**. Here **Null** is defined as **CHandle**(0).

If hWnd == Null Then Print "Handle is Null"

For API functions that have parameters declared as **ByRef**, the **Null** value may be passed (if that API function can handle a Null value), in contrast to the number 0.

## **Example**

```
OpenW 1
Local a As Variant, b As Handle, x%
Print IsNull(b) // result True
a = "'''Print IsNull(a) // result 0
b = 2Print IsNull(b) // result False
b = 0Print IsNull(b) // result True
x_{0}^{2} = N_{11}]
Print IsNull(x%) // result False
Print
Print "Press any key to close"
KeyGet x%
CloseW 1
```
# **Remarks**

**Null** is commonly used in database applications to indicate unknown or missing data. Because of the way it is used in databases, **Null** has some unique characteristics:

- Expressions involving **Null** always result in **Null**. Thus, **Null** is said to "propagate" through expressions; if any part of the expression evaluates to **Null**, the entire expression evaluates to **Null**.

- Passing **Null**, a Variant containing **Null**, or an expression that evaluates to **Null** as an argument to most functions causes the function to return **Null**.

- **Null** values propagate through intrinsic functions that return Variant data types.

**Null** should not be confused with the **Empty** value which is used to indicate an uninitialized Variant variable or **Missing** which is used to indicate an optional **Variant** or **String** parameter was not passed. Furthermore, a value of 0 (zero) or a zero-length string in a **Variant** is not the same as **Null**.

# **See Also**

[Nothing, IsNothing](#page-571-0), [Empty](#page-137-0), [IsEmpty](#page-137-0), [Missing](#page-139-0), [IsMissing](#page-139-0)

{Created by Sjouke Hamstra; Last updated: 20/06/2017 by James Gaite}
# **Variant Error Type**

### **Syntax**

*Boolean* = **IsError**(*Variant*)

### **Description**

Error values are created in Virtual Basic by converting real numbers to error values using the **CVErr** function. The **IsError** function is then used to determine if a numeric expression represents an error. **IsError** returns **True** if the *expression* argument indicates an error; otherwise, it returns **False**.

GFA-BASIC 32 does not support CVErr, and thus a variant can contain an error value (VT\_ERROR) only when an automation object returns such a value (theoretically) or when an optional variant parameter is missing.

Therefore, to make full use of this keyword, you can create a custom **CVErr** functions and use it as follows:

```
Print IsError(test("String"))
Print "Error Number: "; CVErrRead(test("String"))
Print IsError(test(6))
Print "Error Number: "; CVErrRead(test(6))
Print IsError(test())
Print "Error Number: $"; Hex(CVErrRead(test()),
 8) // The Error Number of the Missing value
FunctionVar test(Optional param1)
 If IsMissing(param1) : test = Missing 
      // If no parameter passed, return Missing
```

```
Else If Not IsNumeric(param1) : test =
   CVErr(2001) // Sets a custom error number 2001
   to the return value
 Else : test = param1EndIf
EndFunction
Function CVErr(errno%)
 Local vnt As Variant
 DPoke V:vnt, 10 
      // Sets the VarType to 10 (VT_ERROR)
 LPoke V:vnt + 8, errno% 
      // Sets the value to the error number
 Return vnt
EndFunction
Function CVErrRead(errvnt As Variant)
 If VarType(errvnt) <> 10 Then Return 0 
       // If errvnt not an Error then return 0
 Return LPeek(V:errvnt + 8) 
       // Else read and return the error number
EndFunction
```
#### **See Also**

[IsDate,](#page-573-0) [IsEmpty,](#page-137-0) [IsMissing,](#page-139-0) [IsNull,](#page-141-0) [IsNumeric,](#page-575-0) [IsObject](#page-577-0)

## **Accepted Variable Types for Variants**

GFA-BASIC32 supports a large number of variable types that it is possible to enclose in a Variant, but by no means all. The supported types, which largely mirror those supported as standalone variable types (with the notable exception of Large Integers and Fixed Strings), are listed below:

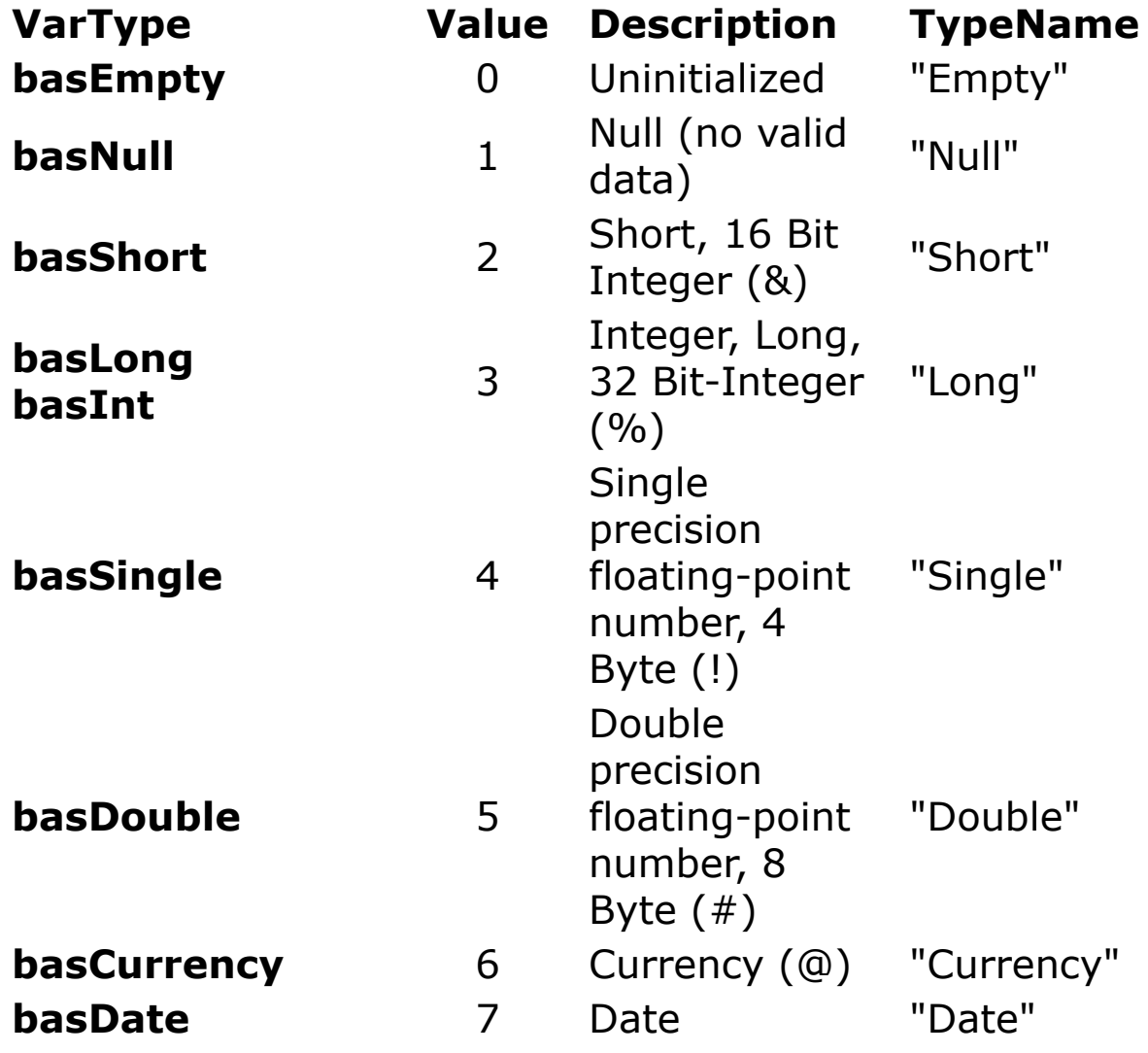

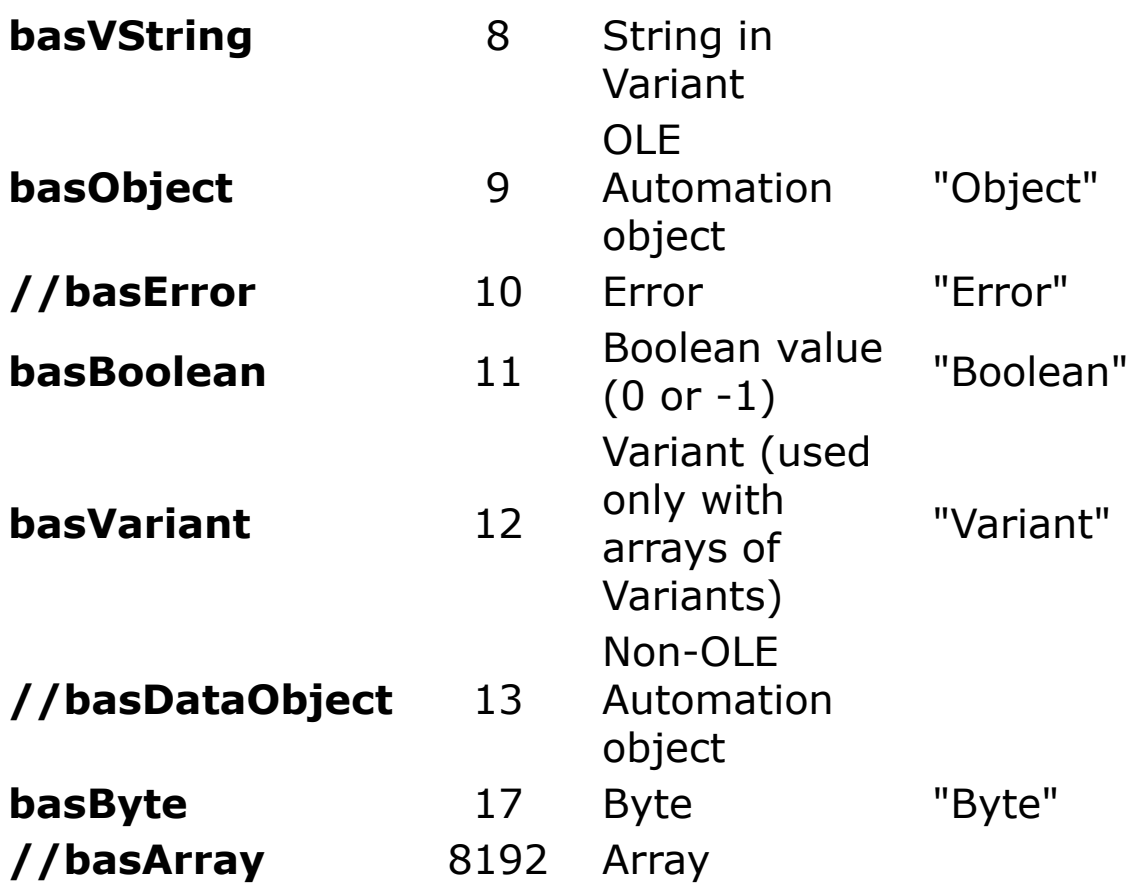

The **Missing** value does not have its own variable type but is stored as an **Error** with value \$80020004 as shown by the code below:

```
Local vnt As Variant = Missing
Print VarType(vnt), TypeName(vnt)
Print "Error Code for Missing: "; Hex(LPeek(V:vnt
 + 8))
```
As can be seen from the above example, the **VarType** function can be used to return an integer value indicating the type of a variable or the subtype of the variant variable, while the **TypeName** function returns a **String** indicating the type.

The **VarType** function never returns the value for Array by itself. It is always added to some other value to indicate an array of a particular type. The value for Variant is only returned when it has been added to the value for Array to indicate that the argument to the VarType function is an array. For example, the value returned for an array of integers is calculated as  $2 + 8192$ , or 8194. Similarly, **Typename** returns the name of the variable type followed by a pair of brackets '()' to indicate that it is an array, as shown by this example:

```
Local vnt As Variant = Array(1, 2, 3) As Int16
Print VarType(vnt), TypeName(vnt) // Prints
 8194 and Short()
```
#### [Variant Main Page](#page-122-0)

## **Programming GFA-BASIC 32 Editor Extensions**

The GFA Editor Extensions are a standardized interface for the source code editor of GFA-BASIC 32 and extend the editor with a set of special commands. The interface consists of commands and functions to manipulate source code text, file I/O, and many IDE issues. Meaningful extensions could be an auto save function, automatic minimizing the editor window before running the program and restoring after the program ends, invoking the help file, merging a large number of internal files (:Files) again and again, and inserting code snippets.

Editor extensions are programmed in GFA BASIC 32, so you use the development environment also for creating GLL extensions. Consider however, that contrary to other GFA BASIC 32 projects, the Editor Extensions cannot be run (F5) from inside the IDE. Instead, an editor extension must be compiled and installed before it can be used.

[The Editor Extension Commands](#page-579-0)

[Compiling and Installing](#page-152-0)

[Restrictions and Features](#page-161-0)

[The Structure of an Editor Extension](#page-163-0)

[Using Dialogs in a GLL](#page-169-0)

[Miscellaneous GLL Examples](#page-184-0)

# **Editor Extension Reference**

GFA-BASIC 32 enables you to automate development tasks in the GFA-BASIC 32 development environment. To access the IDE about 130 commands and functions are available. This section describes each command and function

[Keypress Event Subs](#page-581-0)

[Cursor Movement](#page-584-0)

[Text Selection](#page-587-0)

[Clipboard Commands](#page-590-0)

**[Text Editing](#page-593-0)** 

[Find & Replace](#page-594-0)

**[BookMarks](#page-597-0)** 

[Ctrl + Key Shortcuts](#page-600-0)

[New, Loading and Printing](#page-602-0)

[Save Project File](#page-606-0)

**[Procedures](#page-610-0)** 

**[Syntax Checking](#page-612-0)** 

[Running And Compiling](#page-614-0)

Menu bar

IDE Information

#### Register Functions

#### **[Debugging](#page-615-0)**

### [Variables and Types](#page-616-0)

# <span id="page-152-0"></span>**Compiling and Installing**

When a project is marked as a GLL project (.GLL is the extension of a compiled GFA Editor Extension file) the Compile-Dialog box displays an additional tab, called 'Create editor gll'. The tab provides an easy way to initialize the name of the GLL.

[The Create Exe Dialog Box](#page-153-0)

[Installing the GLL](#page-155-0)

[Assigning the Keys](#page-157-0)

[Testing a GLL](#page-160-0)

# <span id="page-153-0"></span>**The Create Exe dialog box**

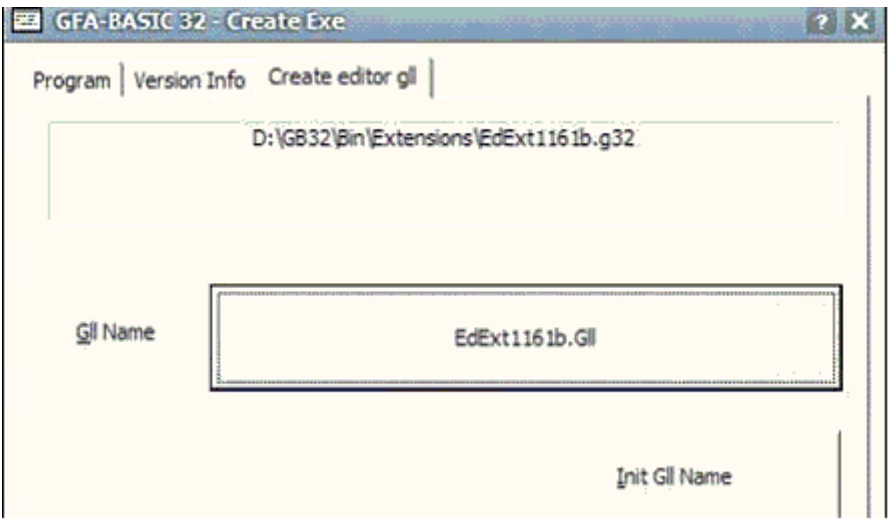

Initially the big button next to 'Gll Name' is empty. When you click the 'Init Gll Name' button, the big button above it, is initialized with the filename of the g32 file. In addition the extension is changed to "Gll'. When you want the name to be quite different from the suggested name, click the big button. You can then specify a custom filename for the compiled GLL.

You can still fill in the file version info in the 'Version Info' tab (don't forget to press the small button with  $+$  to increment the file version number once a day).

The Program tab can be used as well. The project can still be compiled to an EXE, but all **Gfa\_** statements are ignored. It is possible to create a project that combines the functionality of a program and a GLL. For instance, a program might contain the logic to search for text in files. The project might then contain an interface to start the search from within a normal program. Additionally, the program may contain a GLL interface (keyboard shortcut or menu event) that starts the search logic as an editor extension.

Back to the compile process. After providing the file version info and initializing the Gll filename click OK to start compiling. In addition, the information provided in the dialog box is saved in the project file. Note that because the project is extended with the compile information it must be saved again, it has become 'dirty' again (see Gfa Dirty).

# <span id="page-155-0"></span>**Installing the GLL**

Before the editor extension can be used, it must be installed using the Extension Manager (in German "Gll Laden+Config") which you can find in the Extra submenu.

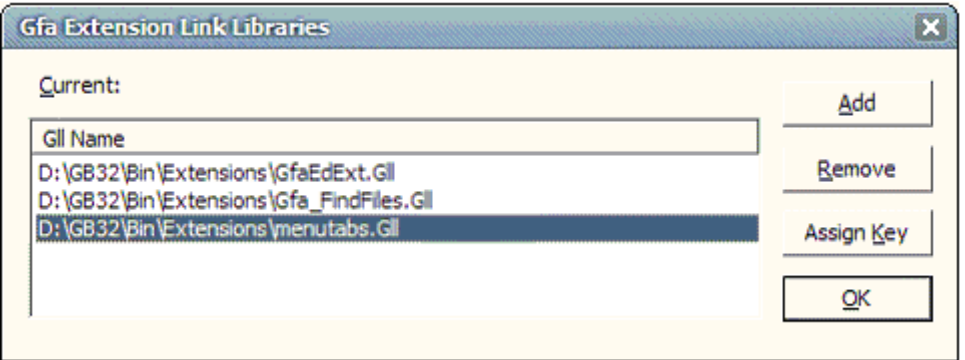

The Extension Manager is a dialog box named "Gfa Extension Link Libraries" and shows the currently loaded GLLs. They are displayed in the order they are loaded.

To install a new GLL select the Add (or in German "Hinzufügen") button and select the required GLL from the File Open dialogbox. As soon as the GLL is added, it is loaded into memory and, when available, the Gfa Init sub is executed.

At this point, the installation is not yet complete, though. The keyboard shortcuts that the editor extension wants to use, must be activated. This means that the keyboard shortcut the extension wants to use must be assigned to that sub. By naming the sub Gfa\_App\_2 we want to execute the sub App  $+ 2$  is pressed, but what if this shortcut is already in use by a previously loaded GLL? In that case, we must assign another keyboard shortcut to the Gfa App 2 subroutine.

The editor extension remains active until it is removed. To remove a GLL use the Extension Manager and choose Remove ("Entfernen"). Before the GLL is unloaded, the Gfa\_Exit sub is executed. This provides the opportunity to cleanup resources the GLL used.

After an editor extension is successfully added to the IDE (installed), it is entered in the registry in HKCU\Software\GFA\Basic section. The next time GFA-BASIC 32 is started all editor extensions that are present in the registry are loaded automatically. They are loaded in the order as they are displayed in the Extension Manager dialog.

i When a GLL behaves badly when GFA-BASIC 32 starts, you might want to remove it from the registry. The GLL keys are named "Gll1", "Gll2", etc.

# <span id="page-157-0"></span>**Assigning the keys**

To manage the keyboard shortcuts for all loaded GLLs, click the Assign Key button in the "Gfa Extension Link Libraries" dialog box. Now you'll see the "GLL Key Assignments" dialog box.

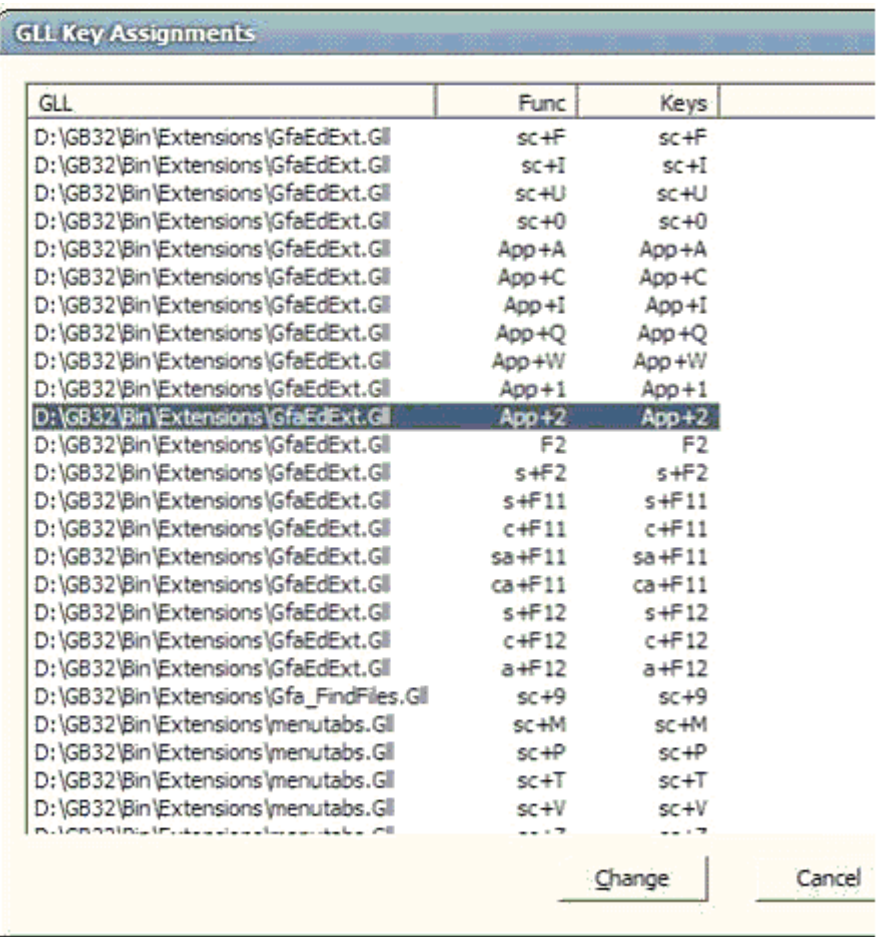

The dialog box lists all keyboard shortcuts subs in the currently loaded GLLs.

The first column specifies the editor extension and the second column the Sub (Func) that is contained in that extension.

For instance, when the loaded GLL extension "D:\GB32\Bin\Extensions\GfaEdExt.Gll" contains a sub **Gfa\_Ex** F, then the column 'Func' specifies "sc+F". If it contains a sub **Gfa\_CAF11** then the Func column shows  $ca + F11$ , etc.

The third column 'Keys' specifies which keyboard shortcut is actually assigned to the subroutine Func. Initially, the value for 'Keys' is empty. By double clicking the entry in the list box or by clicking the command button 'Change' you can specify which keyboard shortcut is to execute the event.

In the picture, the Sub **Gfa\_App**\_2 uses App + 2 for executing the sub. To override the default settings, select the button Assign Key ("Tastatur") in the Extension Manager dialog box.

To change a key assignment select the GLL sub (Func) you want to re-assign and select Change ("Tastenbelegung ändern"). The following dialog box is displayed.

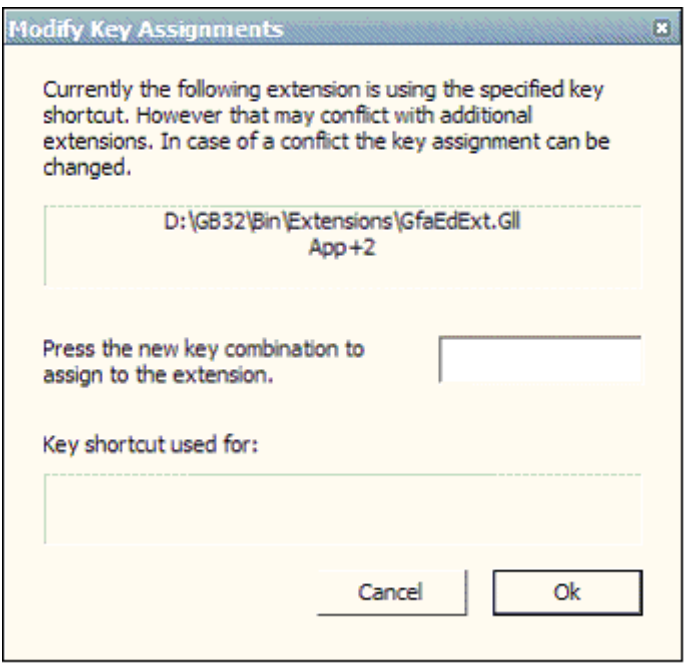

In the Modify Key Assignments you can assign a new key combination. Press the key combination you want to use for the selected function and see if it is used. When the key combination is already in use, the GLL it is assigned to is displayed below. Choose a different keyboard shortcut and close the dialog box.

# <span id="page-160-0"></span>**Testing a GLL**

During the development of an editor extension, you have two options to load the newly compiled GLL. First, you must make sure it is entered in the Extension Manager list. Since this operation loads the GLL as well, you can test immediately. All other times you could repeat this process but remove the GLL first.

Unfortunately, replacing a GLL using the Extension Manager requires quite some actions to perform the task. Another way to load a GLL to test it is by restarting the IDE after compiling a GLL. This takes two shortcuts: Alt-F4 to quit GFA-BASIC 32 and a Windows shortcut key to start the GFA-BASIC 32 IDE.

## <span id="page-161-0"></span>**Restrictions and Features**

Not all GFA-BASIC 32 commands and functions may be used in an editor extension. A GLL differs in quite some ways from a normal GFA-BASIC 32 application. GFA-BASIC 32 applications are constructed around the OLE wrappers for windows, forms and controls. This means that maintaining all GUI items is performed through COM calls. The forms and windows are COM containers for the ActiveX controls provided in the GfaWin23.OCX. The GFA-BASIC 32 application is able to communicate between the COM items through the [Sleep](#page-624-0) command, which is used in any normal program.

The editor extension is an external compiled GFA-BASIC 32 program in a special format. The editor extensions are programmed in GFA-BASIC 32 and make use of many library functions provided by GFA-BASIC 32, but a GLL is not a COM plug-in, it is not COM based. After loading a GLL plug-in it will become part of the IDE, its functions are called from inside the IDE, which is a regular WINAPI program and not a COM program. The IDE has no knowledge what so ever about COM containers and OCXs. As a consequence a GLL cannot use [Form,](#page-506-0) [OpenW](#page-627-0), [Ocx](#page-632-0), [Sleep,](#page-624-0) etc. The general rule is: don't use GFA-BASIC 32 GUI commands and don't use GFA-BASIC 32 specific message loops, not even **GetEvent** in a GLL.

Editor Extensions do not have a data segment, because they are nothing more then a piece of compiled code that is recognized by the IDE. Also, a GLL is not a DLL, it cannot contain data and cannot contain resources. Therefore, **Read, Data, Restore, and LabelAddr()** are not allowed. Since a GLL has no data section, inline resource files (:Files) are not allowed as well. (There is a workaround to include data in a GLL. By encoding binary data in a [MimeEncode\\$](#page-356-0) format, the data can be assigned to a string variable and later decoded.)

Allowed are mostly all other GFA-BASIC 32 functions. You can open files, use the non GUI COM objects [App,](#page-395-0) [Screen,](#page-397-0) [Debug,](#page-639-0) [Err,](#page-407-0) [Printer,](#page-414-0) Collection, and [DisAsm.](#page-370-0) All Windows API functions may be used, there are hardly any limitations.

You can display (test) results using **Debug.Print**, [Trace](#page-641-0), [Assert](#page-643-0), and [MsgBox,](#page-645-0) or by inserting text into program text, as well as by changing the status bar text [Gfa\\_StatusText](#page-656-0)**=**.

Simple input for a GLL can take place with Gfa KeyGet, [InputBox](#page-658-0)**,** [Prompt](#page-661-0)**, or** [Popup](#page-663-0).

This manual contains many examples that clarify the usage of GFA-BASIC 32 statements in GLLs.

### <span id="page-163-0"></span>**The Structure of an Editor Extension**

GFA Editor Extensions have no main program and cannot be executed (F5). Initializations, otherwise made in the main part of a GFA BASIC 32 program, must take place in the Sub with the name Gfa Init. This sub is executed automatically while loading the editor Extension of the GFA BASIC 32. This sub is also the place for Gfa\_AddMenu, in order to add entries to the Extra submenu.

```
Global Enum LangEng = 0, LangGer ' values
 CurrentLanguage
Sub Gfa_Init
 Global CurrentLanguage As Int =
   Gfa_IntSetting("Language")
 If CurrentLanguage = LangEng // English
   IdxMerge = Gfa_AddMenu("Insert file ...",
    Gfa_MenuMerge)
   Gfa_MenuDesc(IdxMerge) = "Inserts the contents
    \mathbf{w} = \mathbf{w}Else
   IdxMerge = Gfa_AddMenu("Merge Datei ...",
    Gfa_MenuMerge)
   Gfa MenuDesc(IdxMerge) = "Merge Datei .."
 EndIf
  '' Create a font resource …
 Global Handle hMyFont = CreateMyFont("Arial")
End Sub
```
The menu entries are removed automatically when the GLL is unloaded. Any resource allocation can be released in the

Gfa\_Exit sub, which is automatically executed when the GLL is unloaded from memory.

```
Sub Gfa_Exit
 ~DeleteObject(hMyFont)
EndSub
```
[Using Keyboard Shortcuts](#page-165-0)

[Using The Extra Menu](#page-167-0)

<span id="page-165-0"></span>To call an editor extension function you must create event subroutines with names that identify the keyboard shortcuts they must respond to. These keyboard subs have the fixed names **Gfa\_Ex**\_?, **Gfa\_App**\_? or **Gfa\_App**\_S?, where ? is a placeholder for one of the characters A-Z and the numbers 0-9. Thus, when you want to create an extension procedure that is invoked after pressing the combination Shift+Ctrl+X, the subroutine should be named **Gfa\_Ex**\_X.

```
Sub Gfa Ex X ' Shift+Ctrl+X key event
 ' Todo: your extension code
EndSub
```
Combinations with the application key are allowed as well. For App+X the sub **Gfa** App X is called. The App key is the Windows application key (Application key), which sits next to the right Windows Start key. Often this key is used to display a context menu, which might also be a good purpose for an editor extension.

Example: Insert Date and Time

```
Sub Gfa App D ' App+D - popup to insert Date &
 Time
 Dim i% = PopUp (" Date| Time| DateTime")
 Gfa Insert Choose(i% + 1, Date$, Time$, Now$)
EndSub
```
There are also some function keys available for shortcut assignment: F2, F8, F9, and in shifted states for F11 and F12.

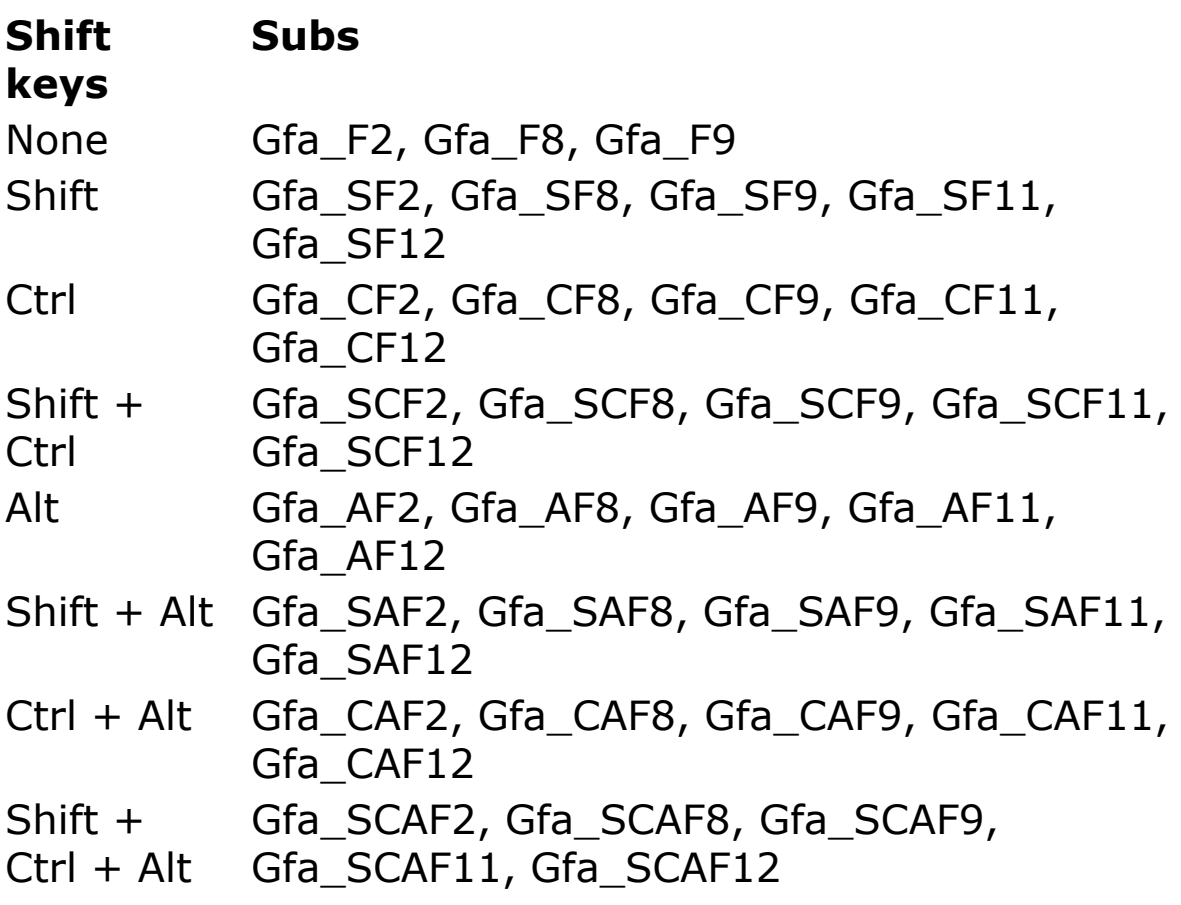

Note:  $S =$  Shift,  $C =$  Ctrl,  $A =$  Alt,  $SCA =$  Shift + Ctrl + Alt

Example:

Sub Gfa CF2 ' Ctrl+F2 - New Gfa\_New End Sub

#### [Using The Extra Menu](#page-167-0)

<span id="page-167-0"></span>Another possibility to invoke an editor extension function is to respond to a menu event from a previously added menu entry in the Extra submenu. This menu contains no entries by default. The only possibility to add entries is through the use of the Extensions.

Use the instruction **Gfa\_AddMenu** to inserted new menu entries into the extra menu. **Gfa\_AddMenu** expects the name of a Sub as the second parameter associated with the menu option. When the menu entry is chosen this Sub is executed. For instance:

```
Sub Gfa_MenuMerge(Idx%)
 ' handle menu event
EndSub
```
### **Event Subs**

The third interface to the editor Extensions are the eventcontrolled Subs. Comparably with the event Subs of Ocx objects (see object manual), it concerns subroutines with a descriptive name, when occurring a certain event to be called automatically and executed.

For example when a procedure with the name Sub **Gfa** Minute is present in the editor Extension, this procedure is called and executed every minute (the editor is interrupted as long as it takes to carry out the steps in timer event sub).

The following event subs are implemented:

[Gfa\\_Init](#page-622-0) - Occurs when a GLL is loaded.

[Gfa\\_Exit](#page-665-0) - Occurs when a GLL is unloaded.

[Gfa\\_OnRun](#page-666-0) - Occurs when a g32 project is run.

[Gfa\\_OnEnd](#page-666-0) - Occurs when a run program ends.

[Gfa\\_Second](#page-668-0) - Occurs every second.

[Gfa\\_Minute](#page-668-0) - Occurs every minute.

[Gfa\\_OnDropInl](#page-670-0) - Occurs when files are dropped on the :Files window.

# <span id="page-169-0"></span>**Using Dialogs in a GLL**

Although the GFA Editor Extensions are programmed using GFA-BASIC 32 statements and functions, they can not use windows, forms, ocxs and normal message processing commands like, for instance, **Sleep**. In fact, the editor extensions do not allow any of the usual GFA-BASIC window functions. There is one exception however. You can use the **Dialog**/**EndDialog** structure to create modeless dialog boxes as in GFA-BASIC 16 bit. These commands are implemented by invoking functions inside the IDE, not by compiling them to normal GFA-BASIC 32 application instructions. The modeless dialog box is therefore part of the IDE and its messages are retrieved in the IDE's main message loop.

[Ownerless and modeless](#page-170-0)

[The Dialog Statements](#page-172-0)

[Creating controls](#page-173-0)

[Other Window Commands](#page-175-0)

Message Handling using Gfa CB

[Example: Using a Dialog](#page-180-0)

[Problem with menu events](#page-182-0)

[Error Handling](#page-183-0)

## <span id="page-170-0"></span>**Ownerless and modeless**

The editor extension dialog boxes are both ownerless and modeless. Two relationships that can exist between windows are the owner-owned relationship and the parentchild relationship. The owner-owned relationship determines which other windows are automatically destroyed when a window is destroyed. When window A is destroyed, Windows automatically destroys all of the windows owned by A. The parent-child relationship determines where a window can be drawn on the screen. A child window (that is, a window with a parent) is confined to its parent window's client area.

The default window style of an editor extension dialog is WS\_POPUP | WS\_CAPTION. The dialog is created using a call to *CreateWindowEx* with *hWndParent* set to **Null**. The dialog box is owned by the desktop and not by the IDE. When the dialog box is being owned it would places several constraints on the dialog box.

- An owned window is always above its owner in the Z order.

- The system automatically destroys an owned window when its owner is destroyed.

- An owned window is hidden when its owner is minimized.

By making the dialog box ownerless, these constraints are now removed; there is no relation between the IDE main window and the editor extension dialog boxes. To maintain its visual view the extension must process window messages and handle the appropriate message by its self.

A modeless dialog box does not disable its parent or owner when it is displayed as modal dialog box would. A modal dialog box must be closed before the parent is accessible again. From the fact that the dialog isn't owned it is clear that the dialog box is modeless.

By disabling the IDE window (Gfa\_hWnd**)** you can simulate a modal dialog box. However, when another application is activated and the dialog box is set back in the Z-order it is not very easy to make it visible again. You cannot click on the IDE because it is disabled and the dialog box is not visible in the taskbar. You must minimize other applications before you can access the dialog box again. There is no easy solution to this problem.

# <span id="page-172-0"></span>**The Dialog Statements**

The following editor extension commands are syntactically the same as the GFA-BASIC 16 bit commands, but operate on a different level: inside the IDE.

**Dialog**  $\#$ id,  $x\%$ ,  $y\%$ ,  $w\%$ ,  $h\%$  [, titles [, style% [,fontheight%,fontname\$]]]

[EndDialog](#page-673-0) [ShowDialog](#page-685-0) #id [CloseDialog](#page-686-0) #id

By default the coordinates specify the number of pixels, an implicit [DlgBase](#page-688-0) **Pixel**. By using **DlgBase Unit** the interpretation of the dialog box and control coordinates is changed.

The default style is WS POPUP. When the title argument is specified the WS\_CAPTION is set as well. In most cases only WS SYSMENU is provided as the argument for style.

The default font is the font obtained using GetStockObject(DEFAULT\_ GUI\_FONT), which will suffice in most circumstances.

**ShowDialog** is implemented as *ShowWindow*(**Dlg**(id),SW\_SHOW).

The GWL\_USERDATA index with the *SetWindowLong* API function should not be used. GFA-BASIC 32 reserves the value at this index to store a pointer to a dialog info block for the dialog box.

## <span id="page-173-0"></span>**Creating controls**

Try to avoid the general **Control** statement to create a child window, these controls use the system font, rather than the DEFAULT GUI FONT.

Instead use GFA-BASIC 32 control statements for the different kinds of standard and common controls. For instance, to create a simple left justified static text control:

LText text\$, ID%, x%, y%, width%, height% [,style%]

All control statements use the same syntax:

*CtrlName text\$, ID%, x%, y%, width%, height% [,style%]*

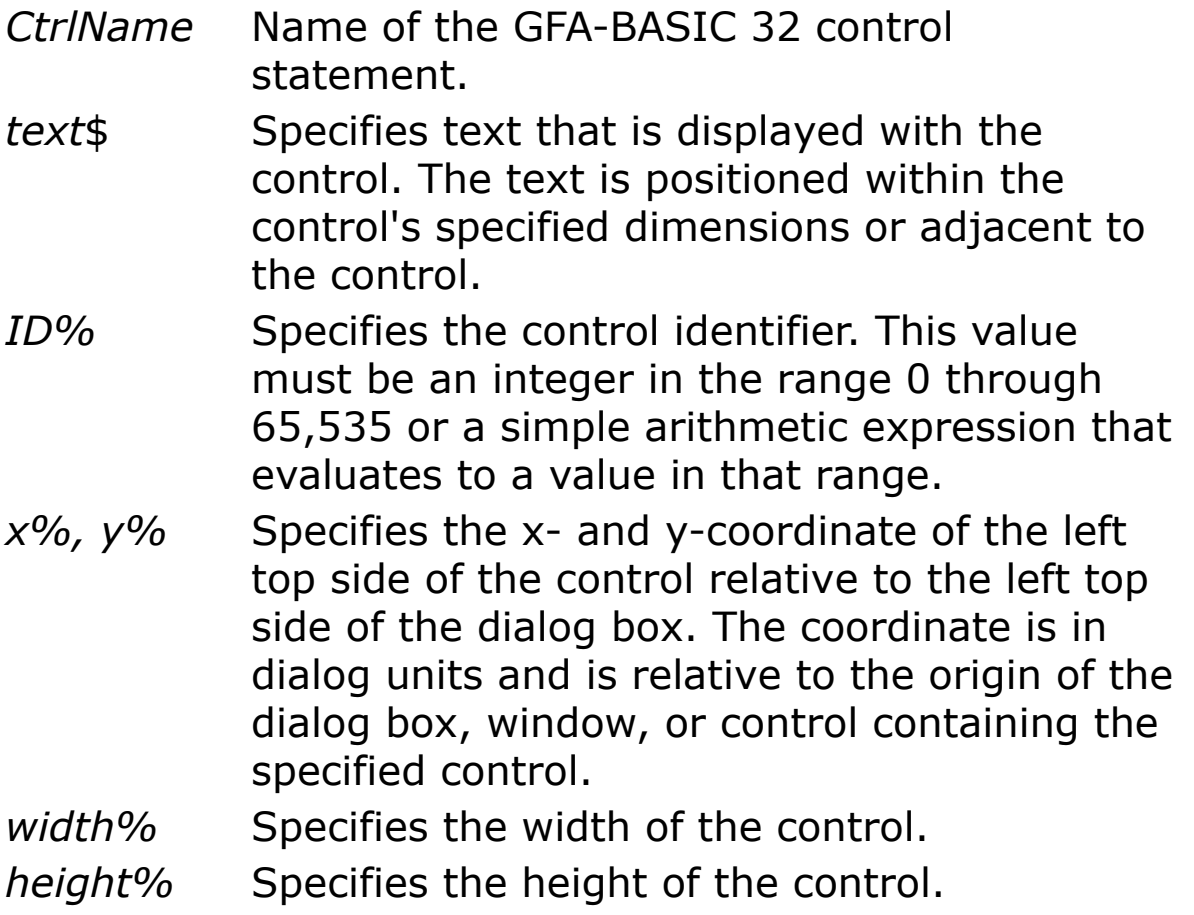

*style%* Specifies the control styles. Use the bitwise OR (|) operator to combine styles.

#### **Standard controls**:

[LText,](#page-692-0) [RText](#page-694-0), [CText](#page-696-0), [Icon](#page-698-0)**,**  [PushButton](#page-701-0), [DefPushButton,](#page-705-0) [CheckBox,](#page-439-0) [AutoCheckBox](#page-707-0), [RadioButton,](#page-709-0) [AutoRadioButton](#page-712-0)**,**  [ListBox](#page-492-0), [ComboBox](#page-496-0)**,**  [EditText](#page-714-0), [Scrollbar.](#page-718-0)

#### **Common Controls**:

[AnimateCtrl](#page-721-0)**,**  [TabCtrl](#page-723-0)**,** [HeaderCtrl,](#page-726-0) [ListViewCtrl](#page-730-0), [TreeViewCtrl](#page-733-0)**,** [ProgressCtrl,](#page-736-0) [TrackBarCtrl](#page-739-0)**,** [StatusCtrl](#page-742-0), [ToolBarCtrl](#page-744-0)**,**  [UpDownCtrl.](#page-750-0)

**Other**: [RichEditCtrl](#page-753-0)**.**

Note - There is no **Static** control command, [Static](#page-757-0) is used to declare static local variables. Use the general Control statement instead.

Note - GFA-BASIC 32 also provides keywords like ProgressBar, Toolbar, Header, etc. These keywords are not statements to create controls, but they are OCX *types*. As such these keywords are used to declare variables or to create OCX controls. For instance:

```
Dim pb As ProgressBar ' declare a variable pb
Ocx ProgressBar pb1 ' create OCX & declare
 global variable pb1
```
#### These OCX types are not allowed in a GLL.

## <span id="page-175-0"></span>**Other Window Commands in GLLs**

Everything that has to do with [OpenW,](#page-627-0) [LoadForm,](#page-760-0) [OCX,](#page-632-0) [Sleep,](#page-624-0) [GetEvent](#page-636-0), [MENU\(](#page-764-0)), etc is not allowed. However, for easy access, the following GFA-BASIC statements and functions are implemented to be used in Gfa Editor Extensions.

#### **ExtensionImplementation**

[Dlg](#page-771-0)(id) - Obtains the window handle of the dialog with number id (0 .. 31)

[DlgItem\(](#page-773-0)id,idc) - Obtains the window handle of the child control idc in dialogbox id.

 $c$ \$ = Win\$(h) - Returns a string with the window text of the window with handle h.

 $W$ in\$(h) = c\$ - Sets the window text of window h with the contents of string c\$.

[MoveW](#page-777-0) id, x, y -*SetWindowPos*(Dlg(id),0,x,y,0,0,SWP\_NOZORDER | SWP\_NOSIZE)

[SizeW](#page-779-0) id, w, h - *SetWindowPos*(Dlg(id),0,0,0,w,h,SWP\_NOZORDER | SWP\_NOMOVE)

[CloseW](#page-781-0) id - *DestroyWindow*(Dlg(id))

[ClearW](#page-783-0) id - *InvalidateRect*(Dlg(id),0,1) + UpdateWindow(Dlg(id))

[ShowW](#page-785-0) id,swf - *ShowWindow*(Dlg(id), swf)

[EnableW](#page-788-0) id - *EnableWindow*(Dlg(id), 1)

[DisableW](#page-790-0) id - *EnableWindow*(Dlg(id), 0)

[Enabled?\(](#page-792-0)id) - *IsWindowEnabled*(Dlg(id))

[SetCheck](#page-794-0) id, n, f - *SendMessage*(Dlg(id,n), BM\_SETCHECK,f,0)

[Check?\(](#page-796-0)id, n) - f = *SendMessage(* Dlg(id,n), BM\_GETCHECK,0,0)

[Zoomed?](#page-798-0)(id) - *IsZoomed*(Dlg(id))

[Visible?\(](#page-800-0)id) *- IsWindowVisible*(Dlg(id))

[Iconic?\(](#page-802-0)id) *- IsIconic*(Dlg(id))

Except for [Dialog](#page-673-0)**#**, [ShowDialog,](#page-685-0) and [CloseDialog](#page-686-0), all functions take either a dialog number (between 0 and 31) or a window handle.

## <span id="page-177-0"></span>**Message Handling using Gfa\_CB**

The message handling for the dialog does not take place using PeekEvent, GetEvent, DoEvents, or Sleep. Instead message processing is part of the main message loop of the GFA-BASIC IDE program. Whenever a message for GFA Editor Extension dialog box arrives it is dispatched to the **Gfa\_CB** sub which should handle your dialog box message.

The syntax for the dialog callback sub is:

Sub **Gfa\_CB**(*hDlg%, Msg%, wParam%, lParam%, RetVal%, ValidRet?*)

The *hDlg*% parameter is the window (dialog) to which the message is sent. The *Msg*% parameter is the message number, which is usually a constant such as WM\_COMMAND or WM\_SIZE. The *wParam%* and *lParam%* parameters differ for each message, as does the return value; you must look up the specific message to see what they mean. Often, wParam or the return value is ignored, but not always.

The **Gfa\_CB** has two additional parameters (ByRef) that allow you to return a value to default window procedure for the dialog box. For instance, when you handled a certain message you can set the *ValidRet*? variable to [True](#page-804-0) and provide a return value by setting the *RetVal*% variable. What value *RetVal* must have is defined in the Windows API SDK. It often says something like: "If you handle this message return zero (or..)".

There can be only one **Gfa\_CB** sub per editor extension. So, inside the **Gfa\_CB** sub you must determine which

dialog  $#$  the message is for. Note that a dialog box is defined using an ID number (0..31) and that the dialog is accessed using its ID number.

To obtain the target dialog box number you must obtain the ID number from the *hDlg%* parameter, which specifies the windows handle for the dialog box. The window handles for the dialog boxes are retrieved using the [Dlg\(](#page-771-0)) function. **Dlg**(id) expects a number between 0 and 31 and returns the window handle of that dialog box. The target dialog box ID is determined by iterating over the dialog box ID values, 0 to 31, until hDlg% equals **Dlg**(id).

The following example illustrates the message handling mechanism in a GFA Editor Extension for three dialogs:

```
Sub Gfa CB(hDlg%, Msg%, wParam%, lParam%, RetVal%,
 ValidRet?)
 If hDlq<sup>%</sup> = Dlq(1)Handle Dlg1(hDlg%, Msg%, wParam%, lParam%,
    RetVal%, ValidRet?)
 Else If hDlq\ = Dlq(2)Handle Dlg2(hDlg%, Msg%, wParam%, lParam%,
    RetVal%, ValidRet?)
 Else If hDlq\ = Dlq(3)Handle Dlg3(hDlg%, Msg%, wParam%, lParam%,
    RetVal%, ValidRet?)
 EndIf
EndSub
Sub Handle_Dlg1(hDlg%, Msg%, wParam%, lParam%,
 RetVal%, ValidRet?)
 // Code
EndSub
```

```
Sub Handle_Dlg2(hDlg%, Msg%, wParam%, lParam%,
 RetVal%, ValidRet?)
 // Code
EndSub
Sub Handle_Dlg3(hDlg%, Msg%, wParam%, lParam%,
 RetVal%, ValidRet?)
 // Code
EndSub
```
Once a message is arrived in the callback subroutine, there are two alternatives in processing possible.

1. Create a large switch case branch based on the Msg% variable and handle the message directly (preferred).

2. Store the parameters in global variables and process the message in [Gfa\\_Second](#page-668-0). This is kind of the same as messages were handled in GFA-BASIC for Windows 3.1 using MENU(). (This method is mentioned by GFA, but it is not recommended.)
## **Example: Using a Dialog**

In the following example a dialog box identified with number  $# 1$  is displayed when the editor extension keyboard shortcut Shift+Ctrl+9 is pressed. Per editor extension 31 dialogbox can be displayed simultaneously. Their id numbers range from 1 to 31.

```
Sub Gfa Ex 9
 Dialog # 1, 10, 10, 100, 170, "TestDlg",
   WS_SYSMENU
   PushButton "but &A", 100, 10, 10, 50, 20
   PushButton "but &B", 101, 10, 32, 50, 20
   PushButton "but &C", 102, 10, 54, 50, 20
   DefPushButton "Ok", IDOK, 10, 76, 50, 20
   PushButton "Cancel", IDCANCEL, 10, 98, 50, 20
   EditText "", 200, 10, 120, 50, 22
 EndDialog
 ShowDialog # 1
 \simSetFocus(Dlq(1, IDOK))
EndSub
Sub GfaCB(h\%, m%, w%, 1\%, r%, f?)
 If h<sup>8</sup> = Dlq(1)Switch m
   Case WM_COMMAND
    Switch w
    Case 100 : MsgBox "Button A pressed"#10 &
      W\text{in}\(Dlq(1, 200))Case 101 : cmdB Click
    Case 102 : MsgBox "Button C pressed"
    Case IDOK : MsgBox "Ok pressed" #10 &
      W\text{in}\$(Dlg(1, 200)) : CloseDialog # 1
```

```
Case IDCANCEL : MsgBox "Cancel" : CloseDialog
      # 1
    EndSwitch
   Case WM_CLOSE
    MsgBox "Cancel - Close"
   EndSwitch
 EndIf
EndSub
Sub cmdB_Click
 MsgBox "Button B pressed" #10 & _Win$(Dlg(1,
   200))
EndSub
```
When a dialog box is created and showed as a result of processing a menu event, the dialog box is overlapped by the GFA-BASIC 32 IDE immediately. The IDE is brought to foreground after showing the dialog. This is a direct result from the internal WM\_COMMAND handling of the IDE: it simply set the focus to the editor after handling the WM\_COMMAND message, e.g. the menu event. It doesn't check for a visible dialog box. This problem only occurs after a menu event, not with a keyboard event.

One workaround could be by posting the keyboard shortcut that creates the dialog.

Sub menuDialog(i%)<br>SendKeys "^+9" EndSub

'calls Gfa Ex 9 eventually

This way the keyboard shortcut is placed in the message queue and will not be retrieved before the menu event is handled completely and the main message loop is reentered.

Another solution is to relocate the ShowDialog command to the Gfa\_CB procedure. Then, rather than invoke **ShowDialog** and *SetFocus* post a WM\_USER message to display dialog. The advantage of this approach is that the initialization of the dialog box can be done in the Gfa CB as well. The entire handling of the dialog box can be combined in one procedure.

## **Error Handling**

Internally, the call to **Gfa\_CB** is embedded in a **Try/Catch** structure. An error inside the **Gfa\_CB** is therefore trapped and logged to the Debug Output window. Nevertheless, to process error conditions properly, the **GFA\_CB** should have its own **Try/Catch** structure.

### **See Also**

**[Try](#page-806-0)** 

## **Miscellaneous Examples**

Below a list with links to some GLL examples.

**[AutoSave](#page-812-0)** 

[Change Case](#page-814-0)

[Convert Characters](#page-815-0)

[Using Eval\(\)](#page-817-0)

[Insert Snippet Code](#page-818-0)

[Add a Resource](#page-820-0)

**[Jump to subroutine](#page-822-0)** 

### <span id="page-185-0"></span>**Arrays Keyword Summary**

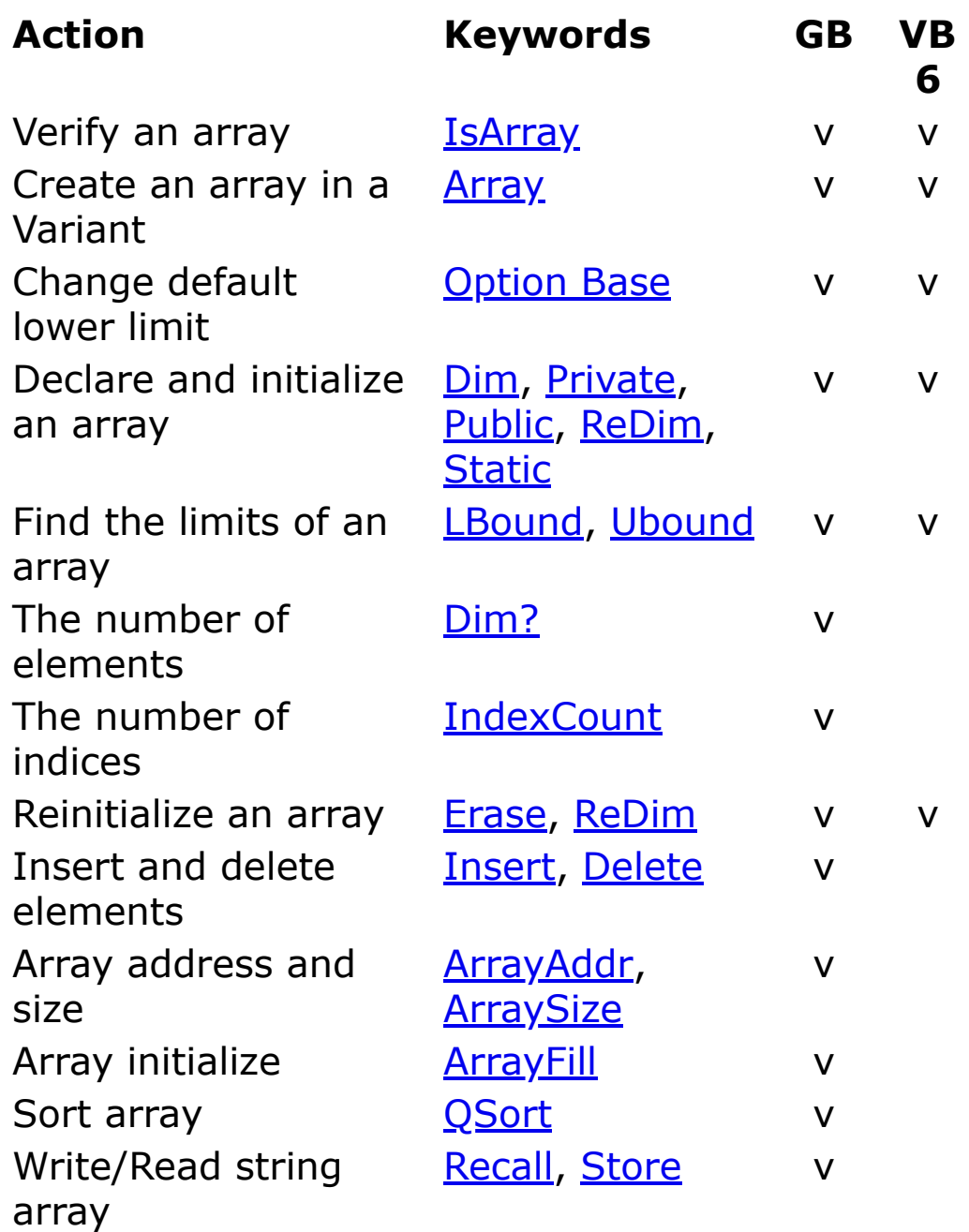

Note **Private** is a synonym to **Local** and **Public** is the same as **Global**.

### [GFABasic32 Language Reference](#page-861-0)

### <span id="page-187-0"></span>**Bits and Byte Operators and Keywords**

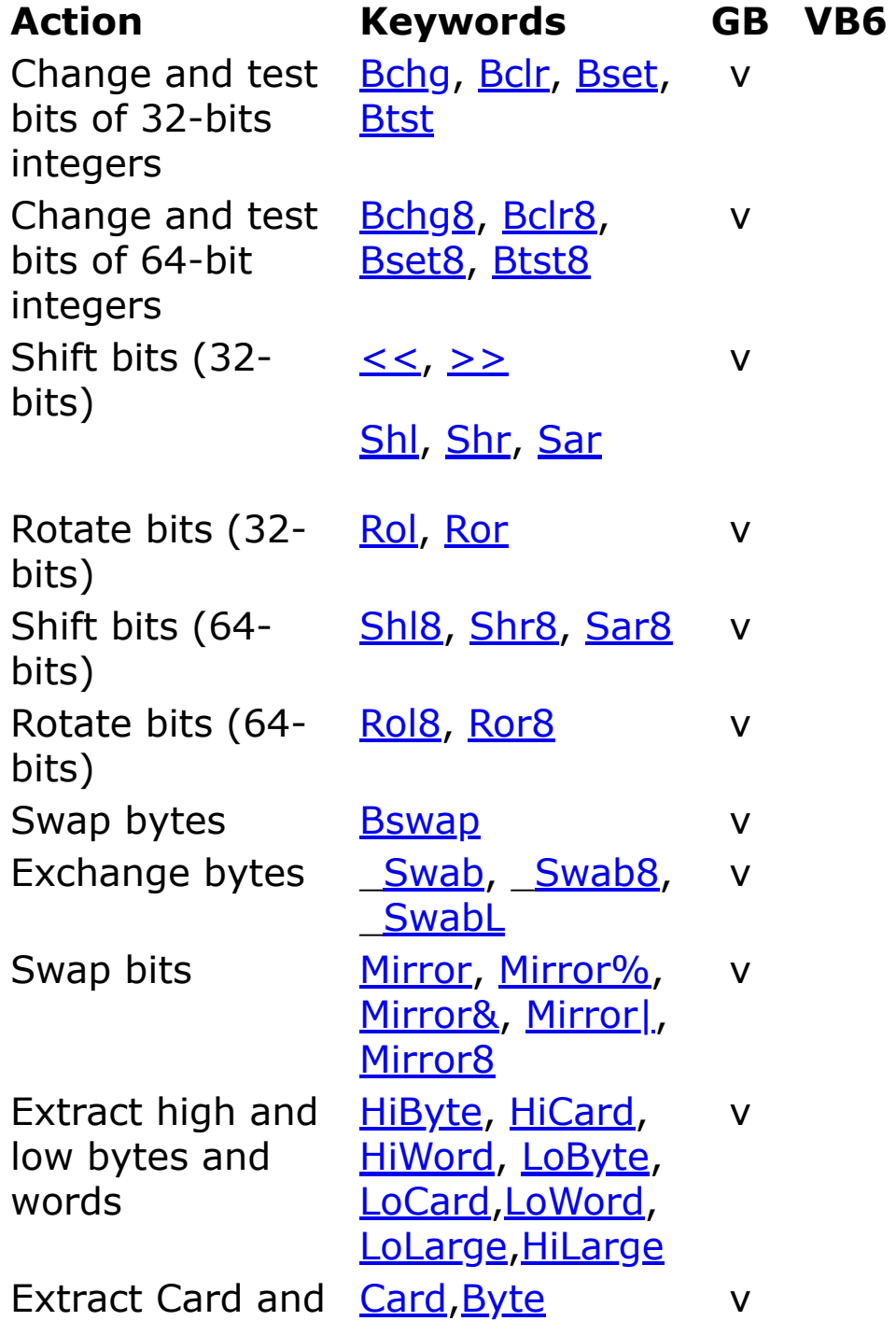

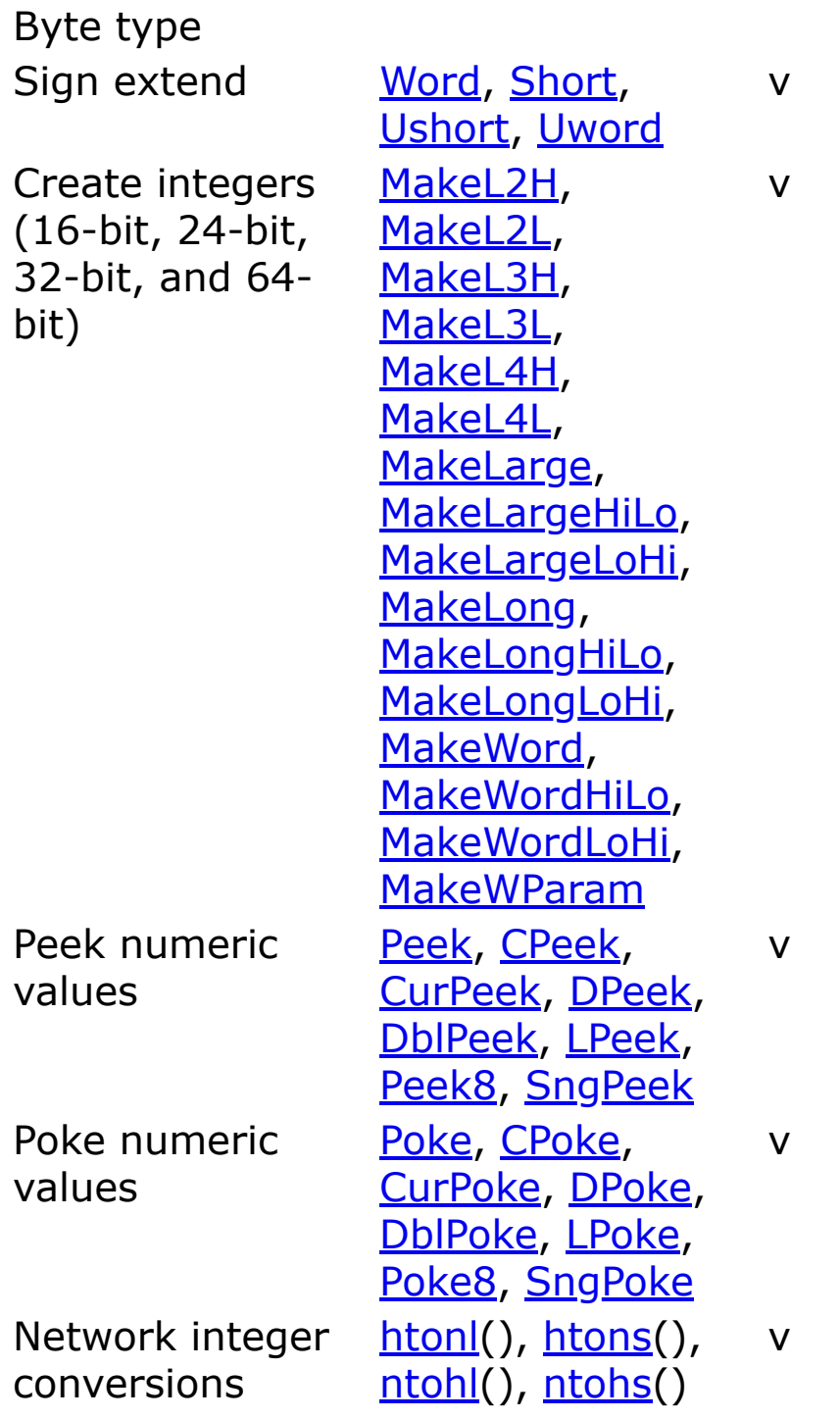

[Bits, Byte, Word, Int, and Large Operators and Keywords](#page-187-0)

[Conversion Keywords](#page-199-0)

[Data Types Keywords](#page-204-0)

[Memory Keywords](#page-222-0)

[Miscellaneous Keywords](#page-223-0)

[Operators Keywords](#page-226-0)

**[String Manipulation Keywords](#page-232-0)** 

[Variables and Constants Keywords](#page-235-0)

## **Built-In API Functions**

There are about 1000 most often used API functions builtin. Some of these functions have reserved names, names that are already in use by the BASIC language. Those functions are renamed and are available under an alias.

A built-in function always uses the return value, either by using it in an expression or by voiding the value. For instance:

Dim p%

```
p% = CharLower("ABC") // expression
```

```
~CharLower("ABC") // ~ void
```
Void CharLower("ABC") // void

The Windows API supports both ANSI and UNICODE functions. The GFA-BASIC 32 built-in functions are the ANSI variant.

#### **Passing strings**

Many API functions take the C data type LPSTR (or LPTSTR, LPCSTR, etc) as a parameter. This is a pointer to a nullterminated string. When passing a string data type pass the address of the character data using the **VarPtr** function or the **V:** operator.

 $Dim$  api $$ =$  "ABC"

~CharLower(V:api\$) // address of the string

When a string is passed 'by value', as in the first example, the string is first copied to an internal buffer of 1030 bytes. Then the address of the buffer is passed to the API function. This has two disadvantages. First any strings larger than 1029 characters are cut off. Secondly, API functions that return text data to a LPSTR buffer are not received by the program, because they are copied to the temporal buffer.

The built-in functions are not checked for a correct syntax, only for the correct number of parameters. In fact, each parameter of the built-in functions is simply a 32-bit integer. What ever you pass to that integer is the responsibility of the programmer.

### **Passing user-defined types**

A user-defiined type can be passed by address using **V:** or 'by value', without the **V:**. GFA-BASIC 32 always passes the address of the type variable.

#### **Renamed API functions**

The following API functions are renamed due to there use as reserved keyword for a BASIC command or function. Note some got two new names.

#### *GetObject* in **GetGdiObject** or **apiGetObject**

*LoadCursor* in **LoadResCursor** or **apiLoadCursor**

*lstrcmpi* in \_**lstrcmpi**

*lstrcmp in* \_**lstrcmp**

#### **Removed API functions**

The following 16-bit API functions are not included:

*GetBitmapDimension, SetBrushOrg, GetBrushOrg, GetCurrentPosition, PostAppMessage, SetConvertHook, SetConvertParams, ConvertRequest, DefHookProc, GetAspectRatioFilter, GetCurrentTask, GetNumTasks, SetSysModalWindow, and UnlockResource*

### **See Also**

#### **[Declare](#page-364-0)**

### <span id="page-193-0"></span>**Collection and Hash Keywords**

### The **Collection**

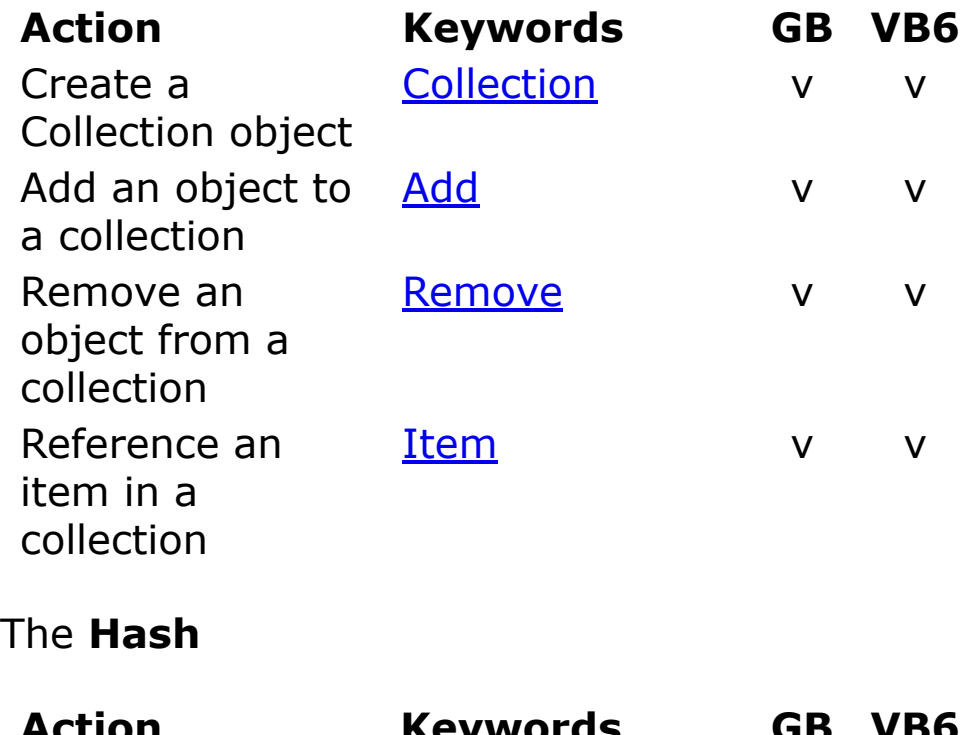

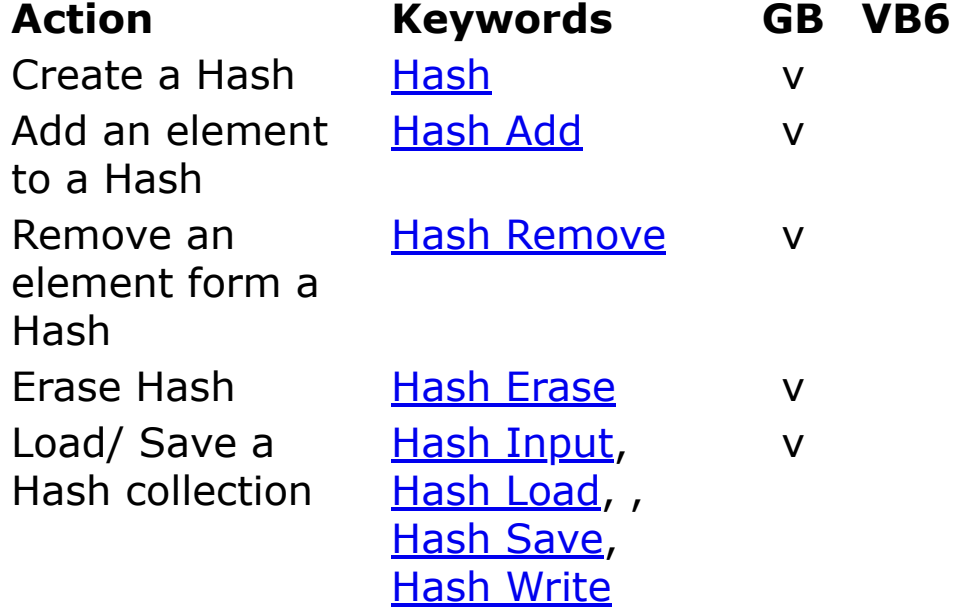

Sort a Hash by dhash Sort v keyword

### **See Also**

[Arrays Keywords](#page-185-0)

[Crypting, Mime encoding, Checksum Keywords](#page-202-0)

[Data Types Keywords](#page-204-0)

[Miscellaneous Keywords](#page-223-0)

[OCX/OLE Keywords](#page-228-0)

**[String Manipulation Keywords](#page-232-0)** 

[Variables and Constants Keywords](#page-235-0)

# **Control Flow Keywords**

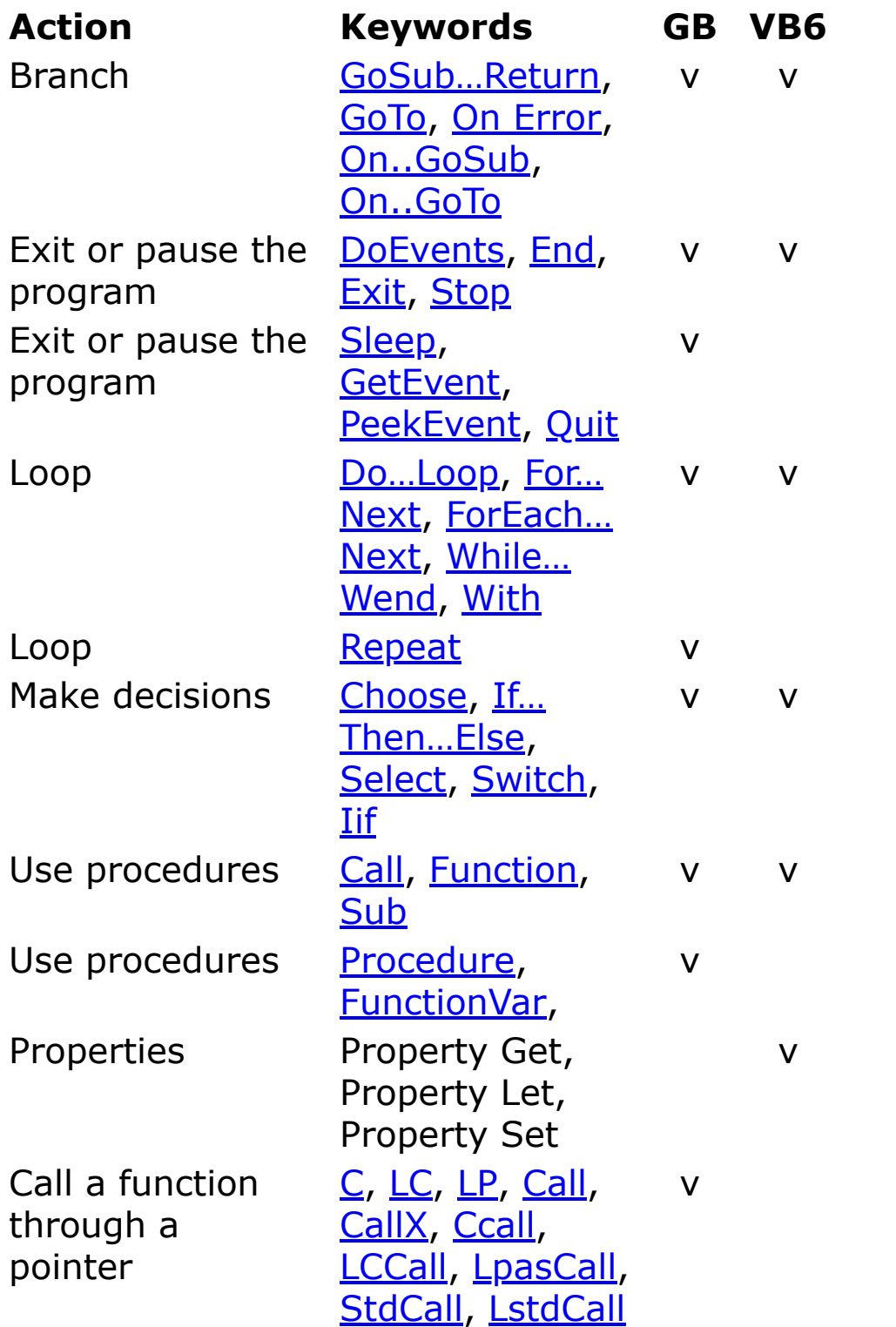

[Compiler and Debug Keywords](#page-197-0)

[Data Types Keywords](#page-204-0)

[Errors Keywords](#page-211-0)

[Memory Keywords](#page-222-0)

[Miscellaneous Keywords](#page-223-0)

[Operators Keywords](#page-226-0)

**[String Manipulation Keywords](#page-232-0)** 

[Variables and Constants Keywords](#page-235-0)

### <span id="page-197-0"></span>**Compiler and Debug Keywords**

Compiler directives and keywords

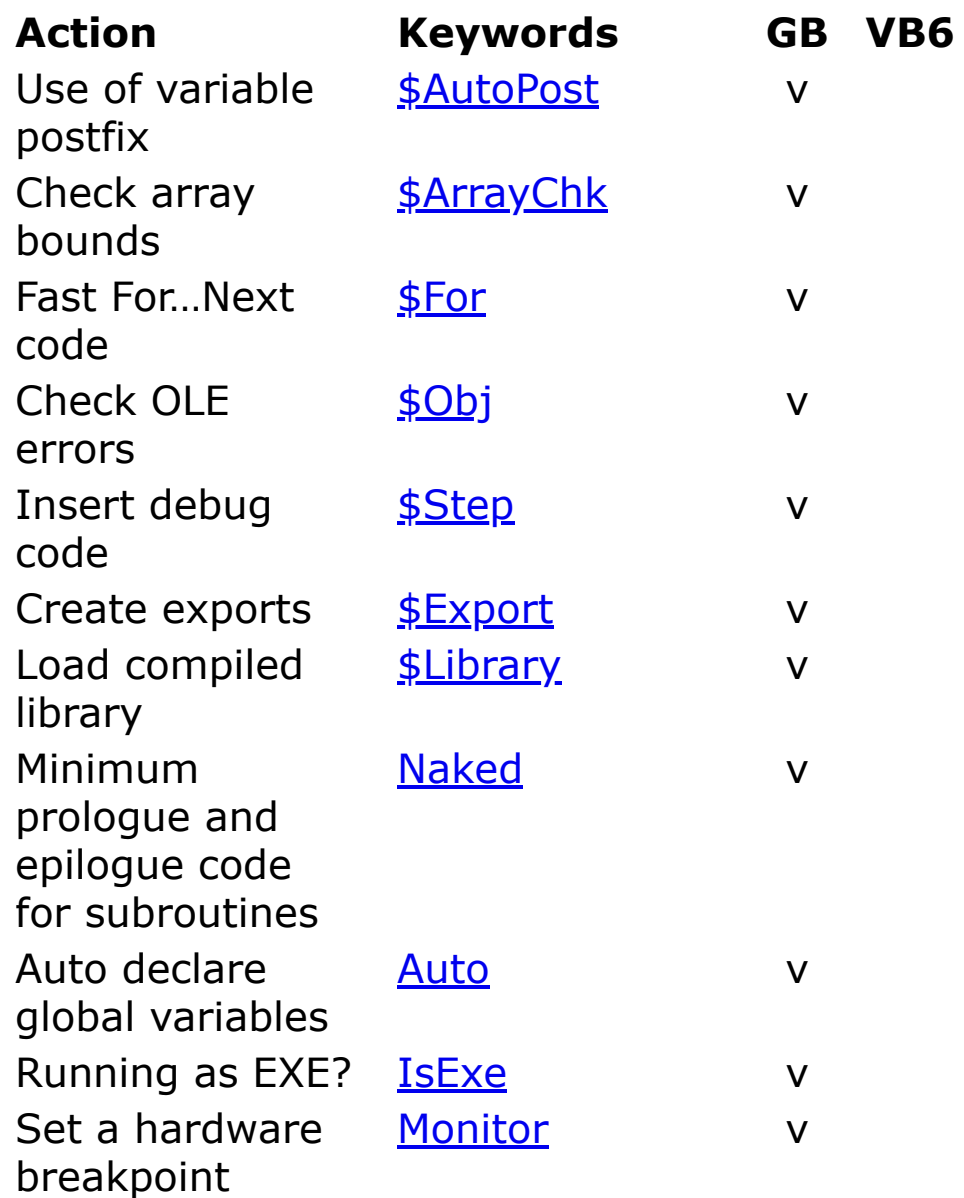

**Debug** Keywords

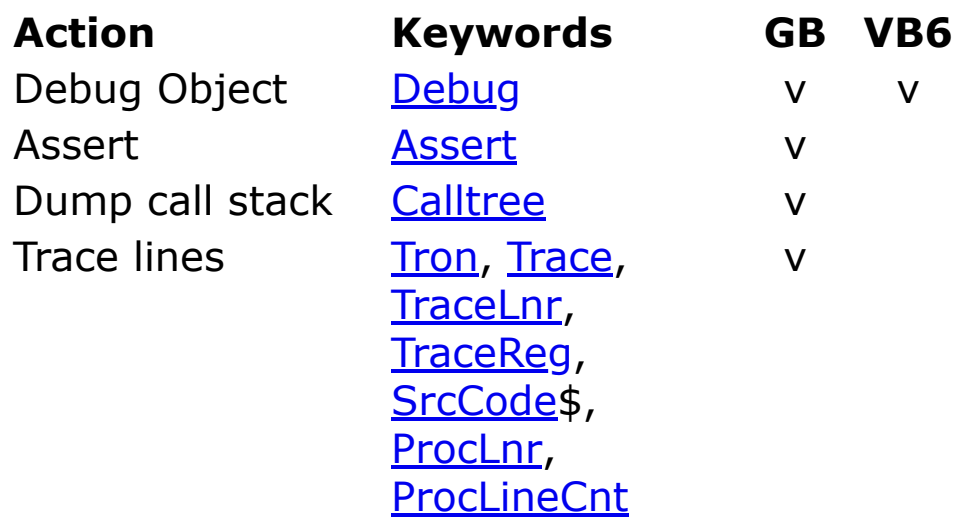

[Errors Keywords](#page-211-0)

[Miscellaneous Keywords](#page-223-0)

## <span id="page-199-0"></span>**Conversion Keywords**

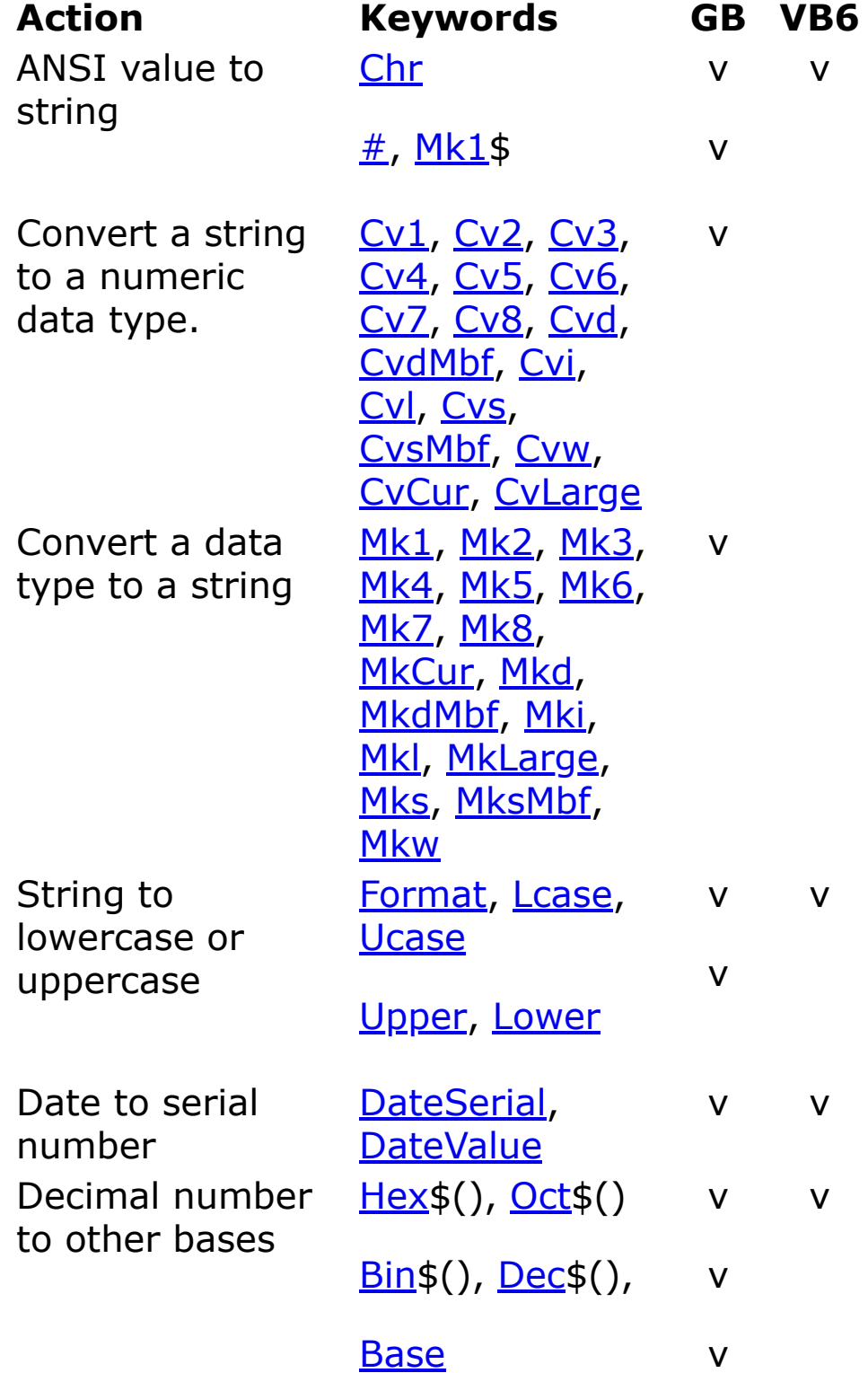

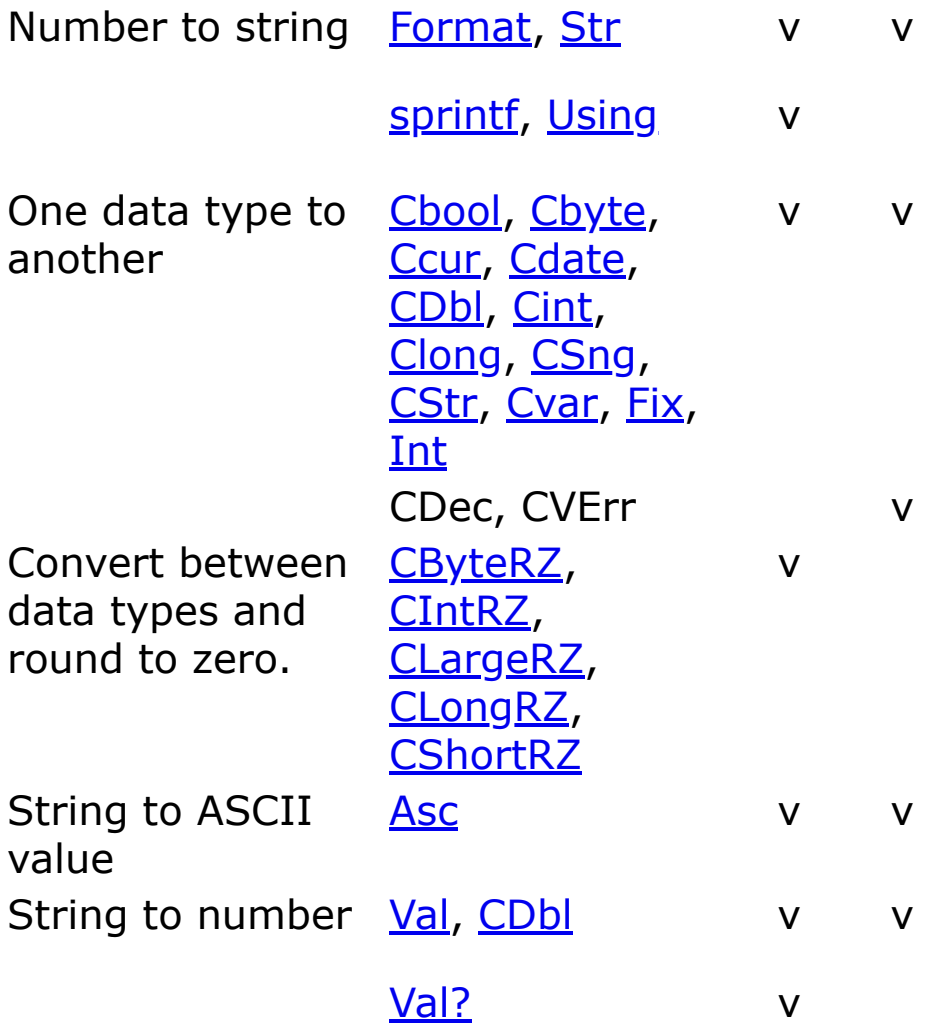

[Data Types Keywords](#page-204-0)

[Dates and Times Keywords](#page-206-0)

[Math Keywords](#page-219-0)

[Miscellaneous Keywords](#page-223-0)

**[Operators Keywords](#page-226-0)** 

### **[String Manipulation Keywords](#page-232-0)**

### [Variables and Constants Keywords](#page-235-0)

### <span id="page-202-0"></span>**Crypting, Mime encoding, Checksum Keywords**

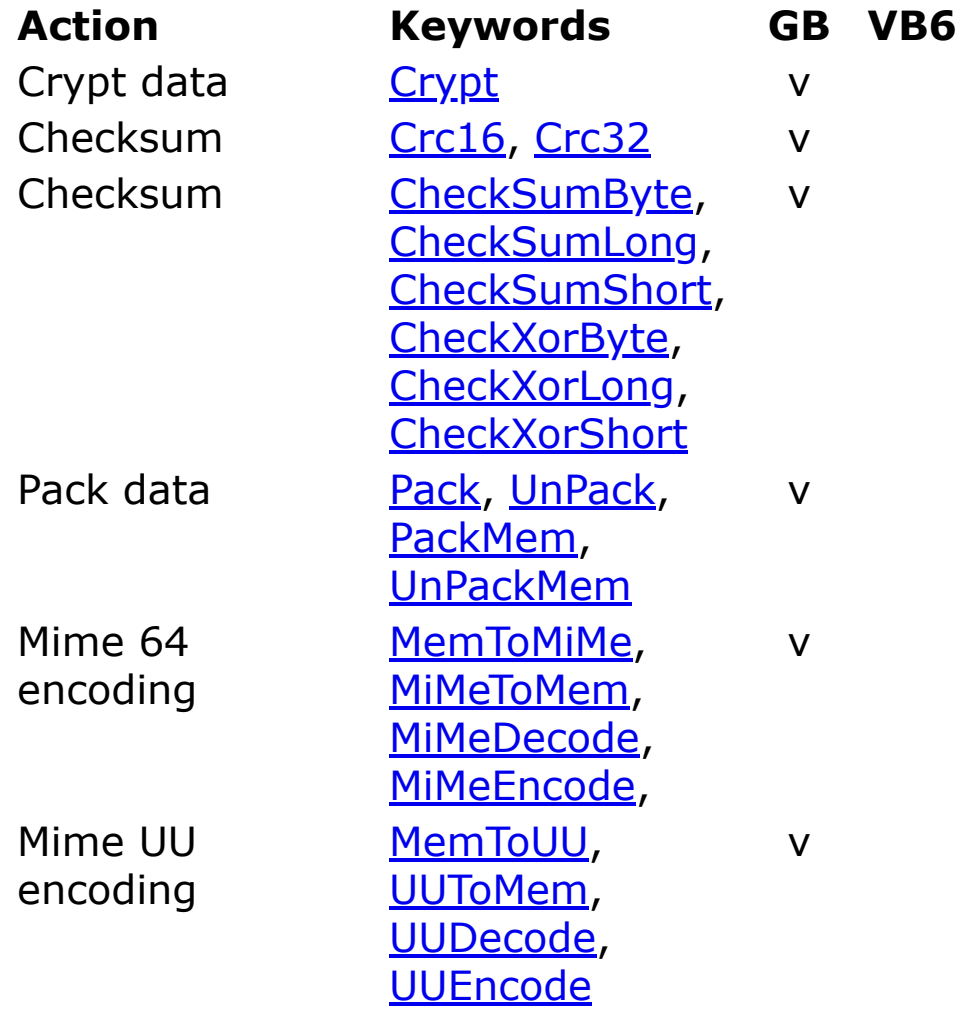

### **See Also**

[Collection and Hash Keywords](#page-193-0)

[Conversion Keywords](#page-199-0)

[Data Types Keywords](#page-202-0)

[Directories and Files Keywords](#page-208-0)

[Input and Output Keywords](#page-216-0)

[Miscellaneous Keywords](#page-223-0)

[Operators Keywords](#page-226-0)

**[String Manipulation Keywords](#page-232-0)** 

[Variables and Constants Keywords](#page-235-0)

### <span id="page-204-0"></span>**Data Types Keywords**

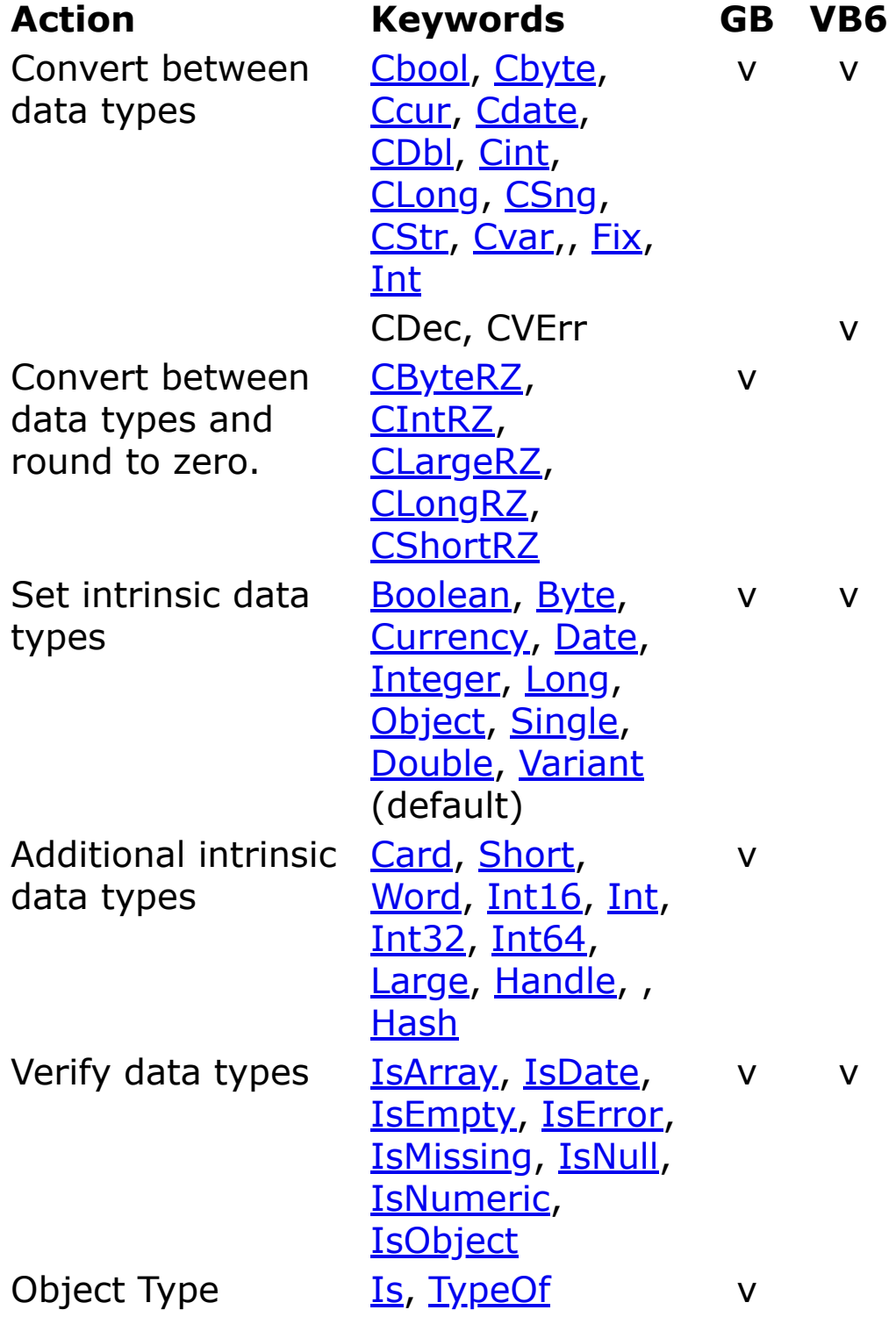

1 Not: Cdec and CVErr

### **See Also**

[Bits, Byte, Word, Int, and Large Operators and Keywords](#page-187-0)

[Collection and Hash Keywords](#page-193-0)

[Conversion Keywords](#page-199-0)

[Dates and Times Keywords](#page-206-0)

[Miscellaneous Keywords](#page-223-0)

[Operators Keywords](#page-226-0)

[String Manipulation Keywords](#page-232-0)

[Variables and Constants Keywords](#page-235-0)

# <span id="page-206-0"></span>**Dates and Times Keywords**

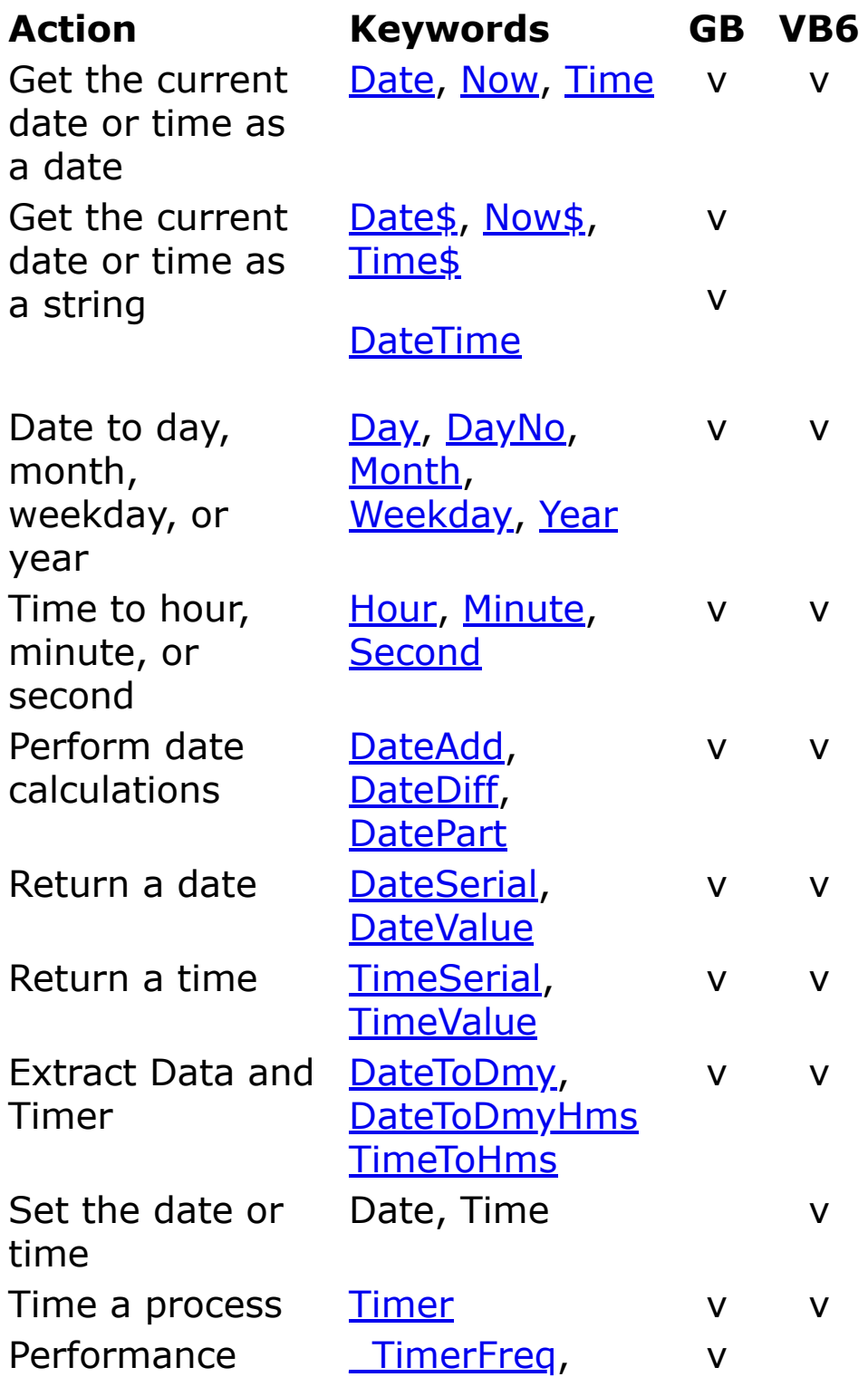

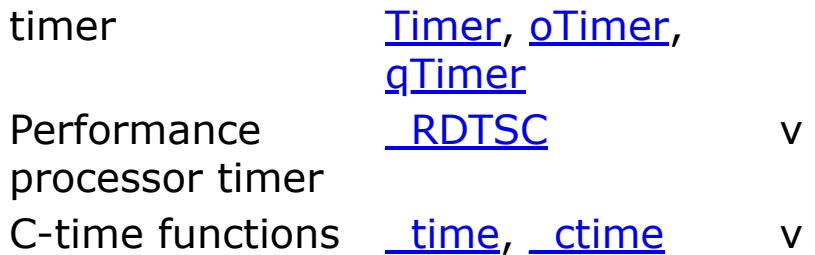

[Conversion Keywords](#page-199-0)

[Data Types Keywords](#page-204-0)

[Miscellaneous Keywords](#page-223-0)

[Operators Keywords](#page-226-0)

**[String Manipulation Keywords](#page-232-0)** 

[Variables and Constants Keywords](#page-235-0)

### <span id="page-208-0"></span>**Directories and Files Keywords**

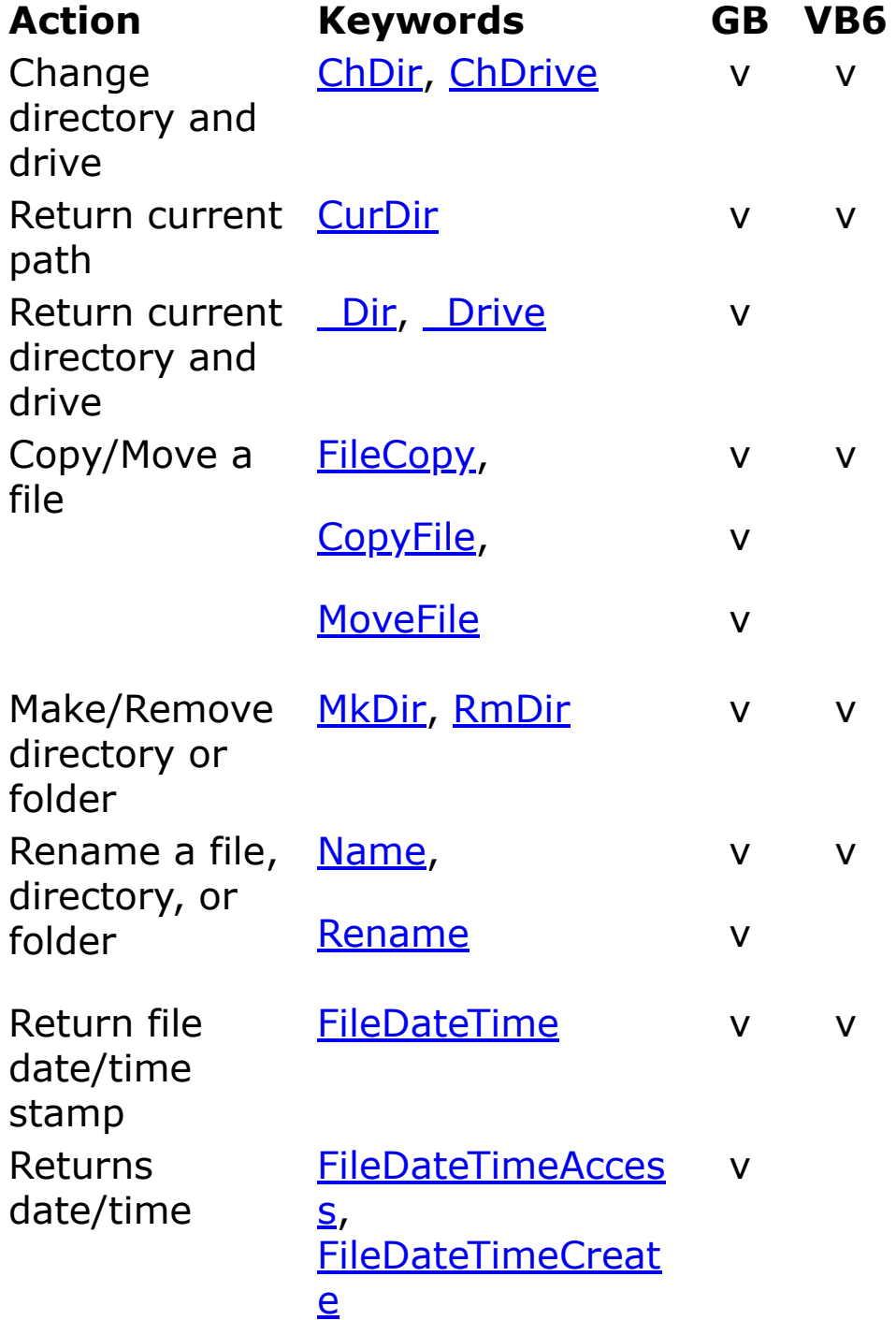

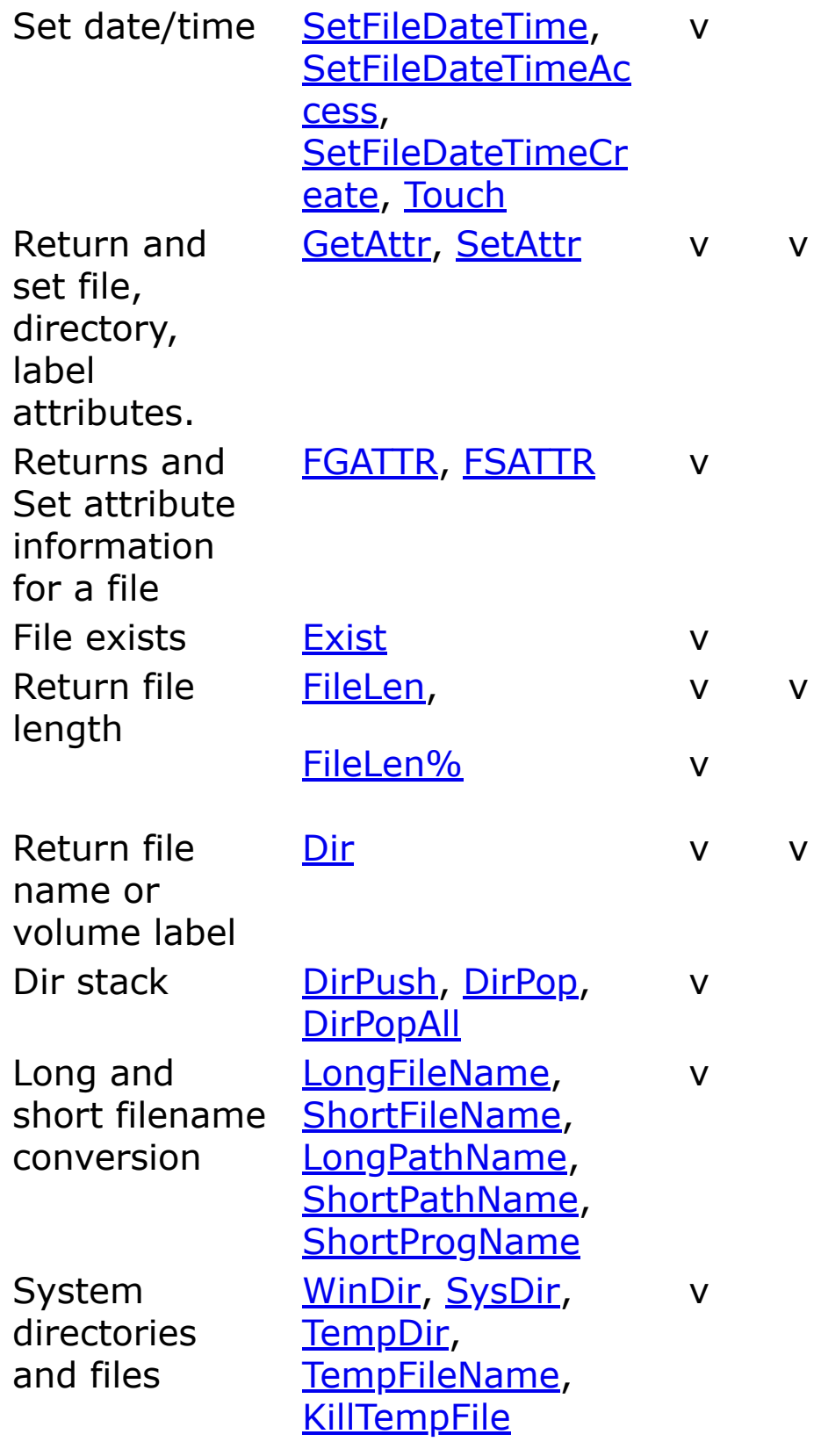

[Crypting, Mime encoding, Checksum Keywords](#page-202-0)

[Data Types Keywords](#page-204-0)

[Input and Output Keywords](#page-216-0)

[Miscellaneous Keywords](#page-223-0)

**[String Manipulation Keywords](#page-232-0)** 

[Variables and Constants Keywords](#page-235-0)

### <span id="page-211-0"></span>**Error Keywords**

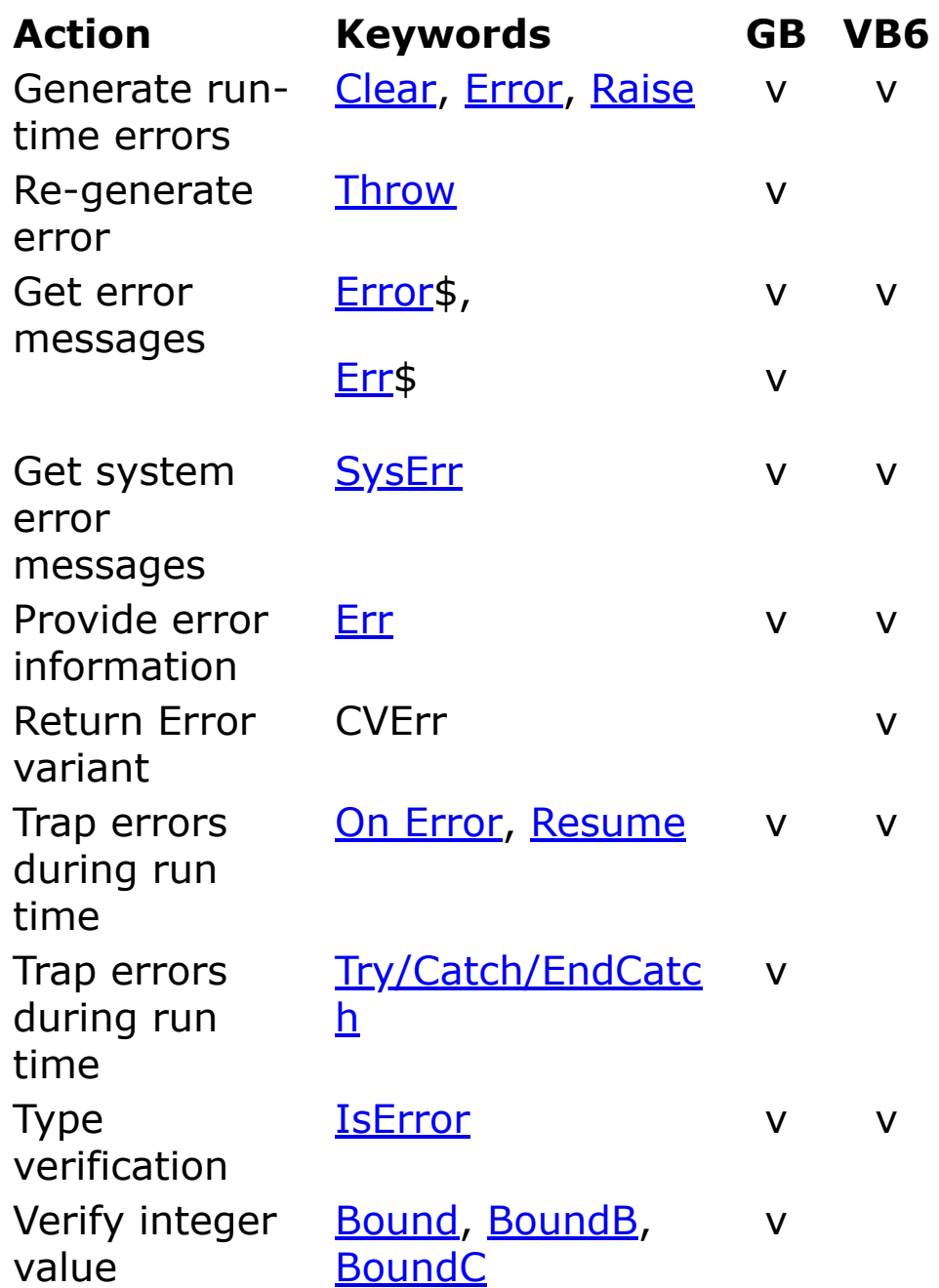

### **See Also**

[Compiler and Debug Keywords](#page-197-0)

[Miscellaneous Keywords](#page-223-0)

#### [Variables and Constants Keywords](#page-235-0)

# **Graphical Keywords**

In GFA-BASIC 32 graphical commands are performed directly on the form's client area. VB uses a second 'layer' to perform graphics methods like Line and Shape; they are therefore named 'controls'.

The Graphical keywords can be used on a **Form** and on the **Printer** objects.

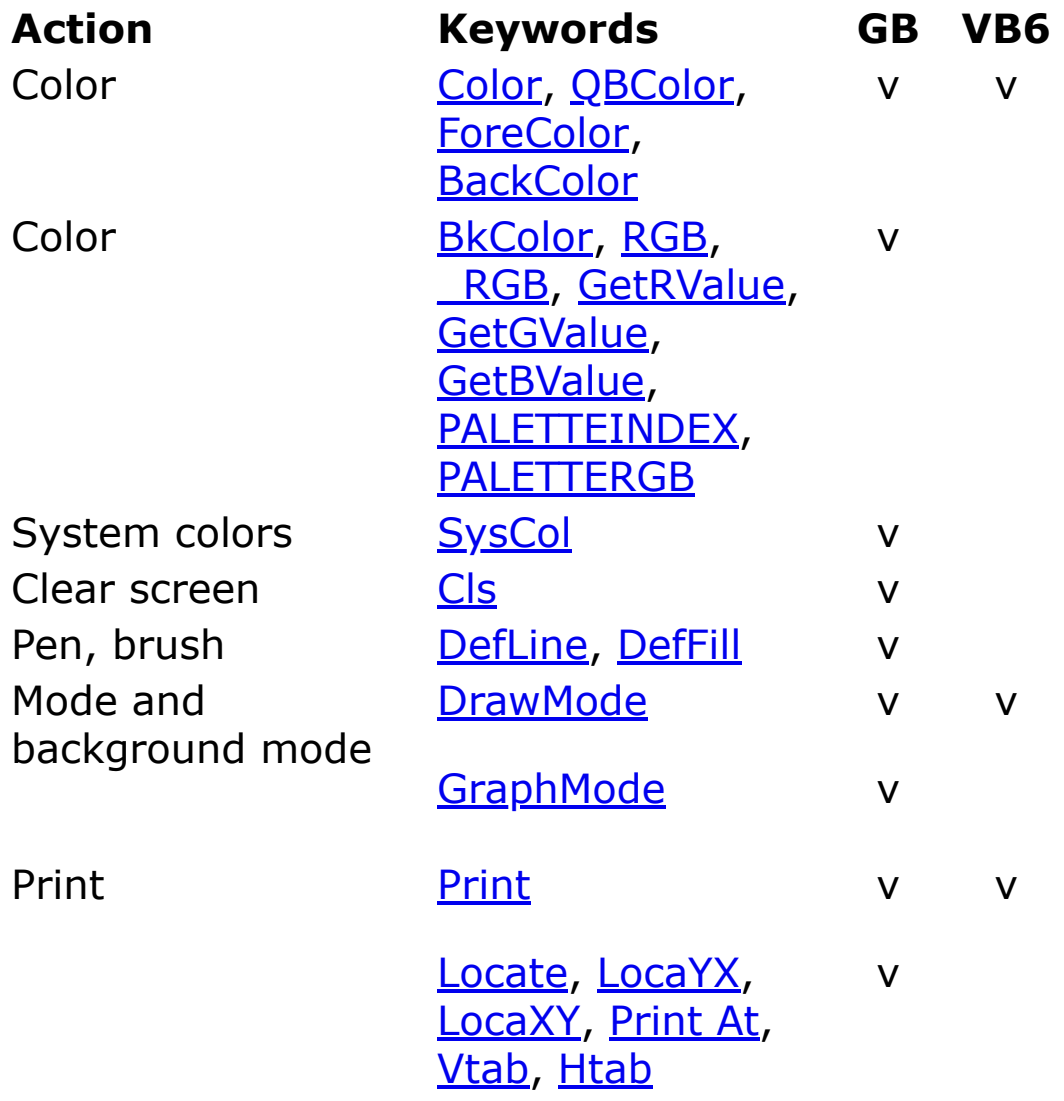

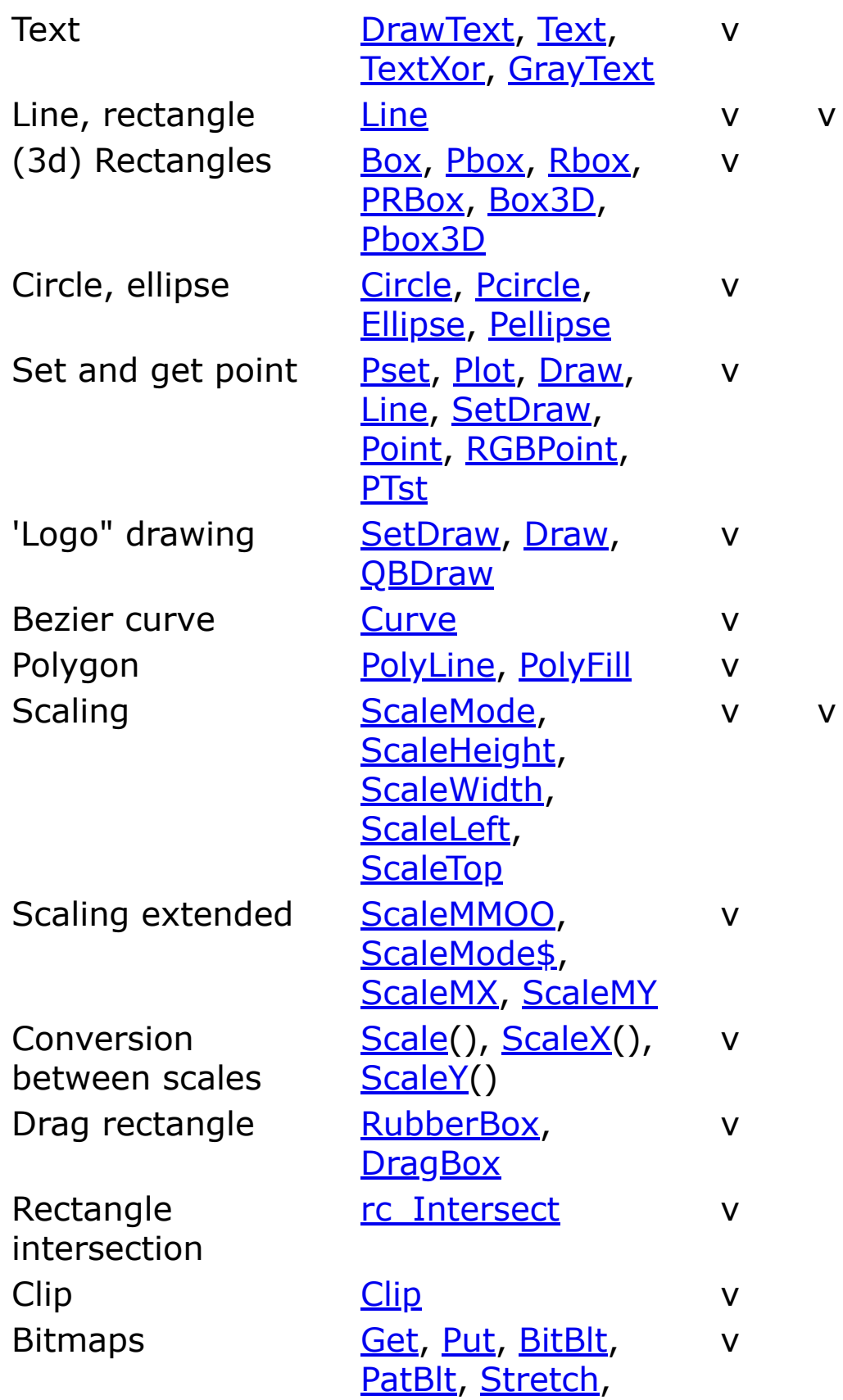

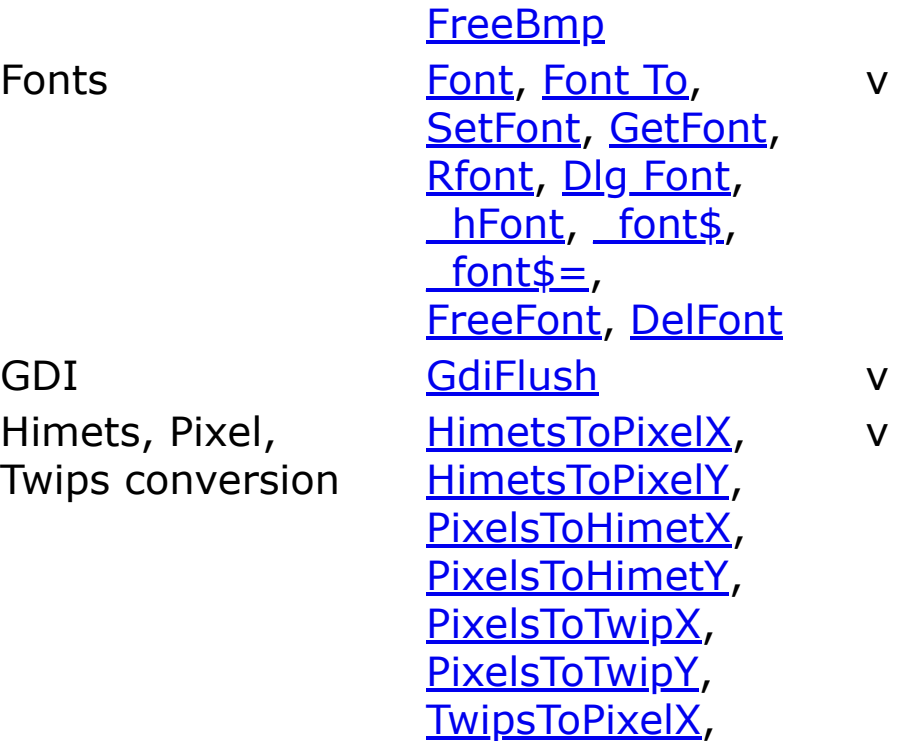

v

v

### **See Also**

[Miscellaneous Keywords](#page-223-0)

[OCX/OLE Keywords](#page-228-0)

[Window Keywords](#page-237-0)

{Created by Sjouke Hamstra; Last updated: 12/05/14 by James Gaite}

**[TwipsToPixelY](#page-1425-0)**
# <span id="page-216-0"></span>**Input and Output Keywords**

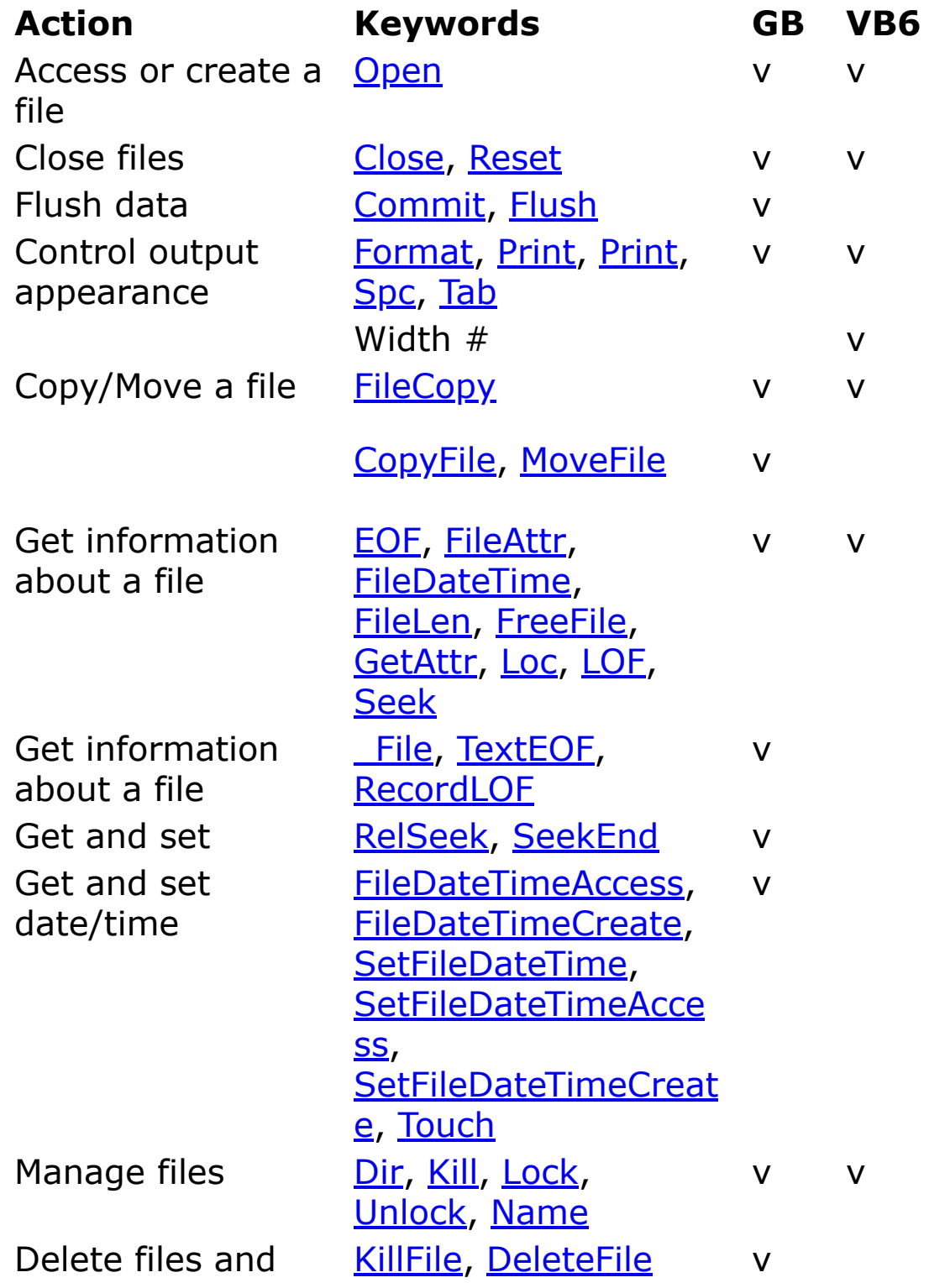

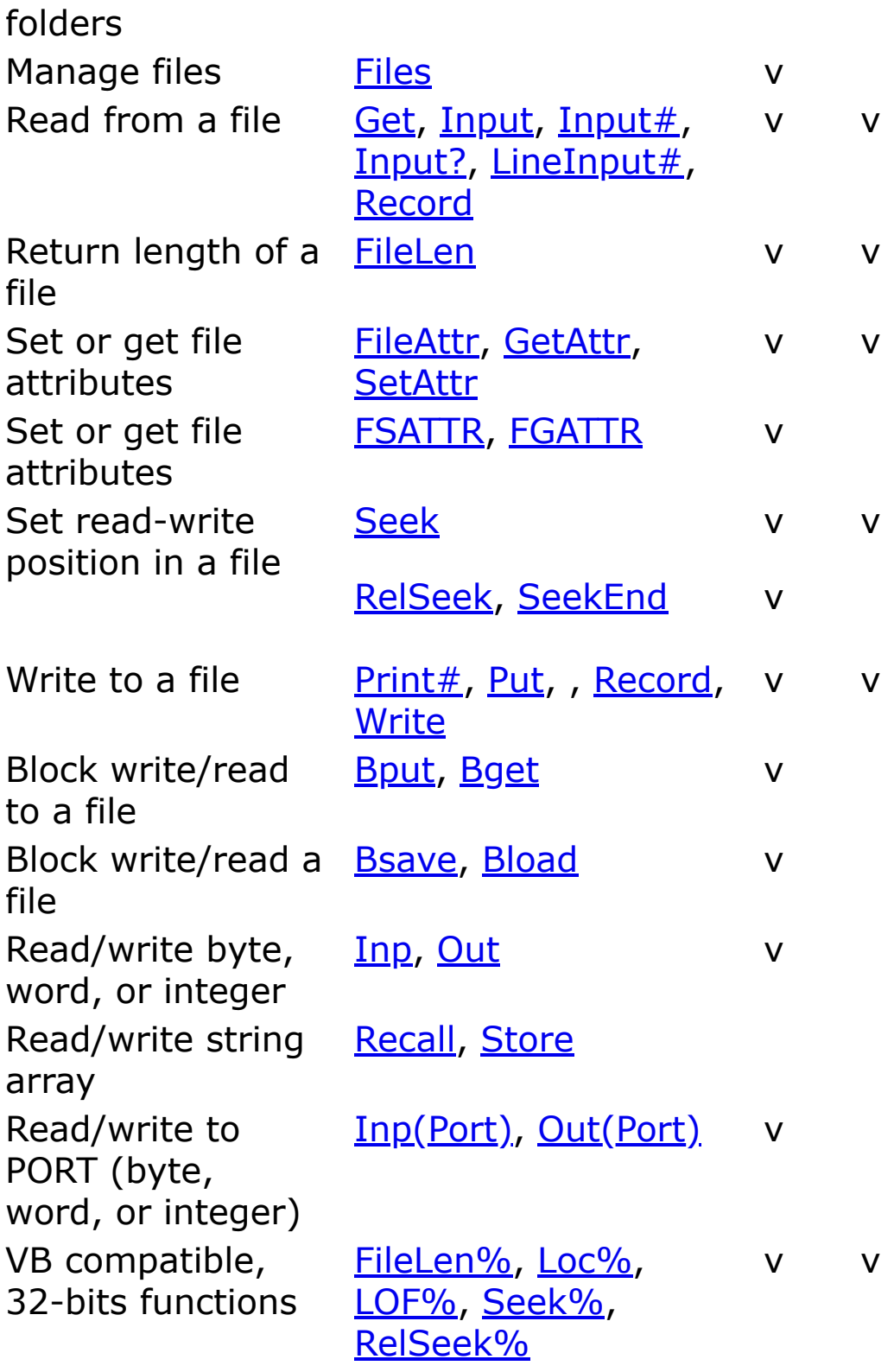

Note - All VB file functions operate with 32-bits integers, a value between 1 and 2,147,483,647 (equivalent to

 $2^{\wedge}31 - 1$ ), inclusive.

All GFA-BASIC 32 file functions operate with 64-bit integers, by default. To use VB compatible commands use the functions with % postfix.

### **See Also**

[Arrays Keywords](#page-185-0)

[Collection and Hash Keywords](#page-193-0)

[Crypting, Mime encoding, Checksum Keywords](#page-202-0)

[Data Types Keywords](#page-204-0)

[Directories and Files Keywords](#page-208-0)

[Miscellaneous Keywords](#page-223-0)

[String Manipulation Keywords](#page-232-0)

[Variables and Constants Keywords](#page-235-0)

{Created by Sjouke Hamstra; Last updated: 01/03/2017 by James Gaite}

# <span id="page-219-0"></span>**Math Keywords**

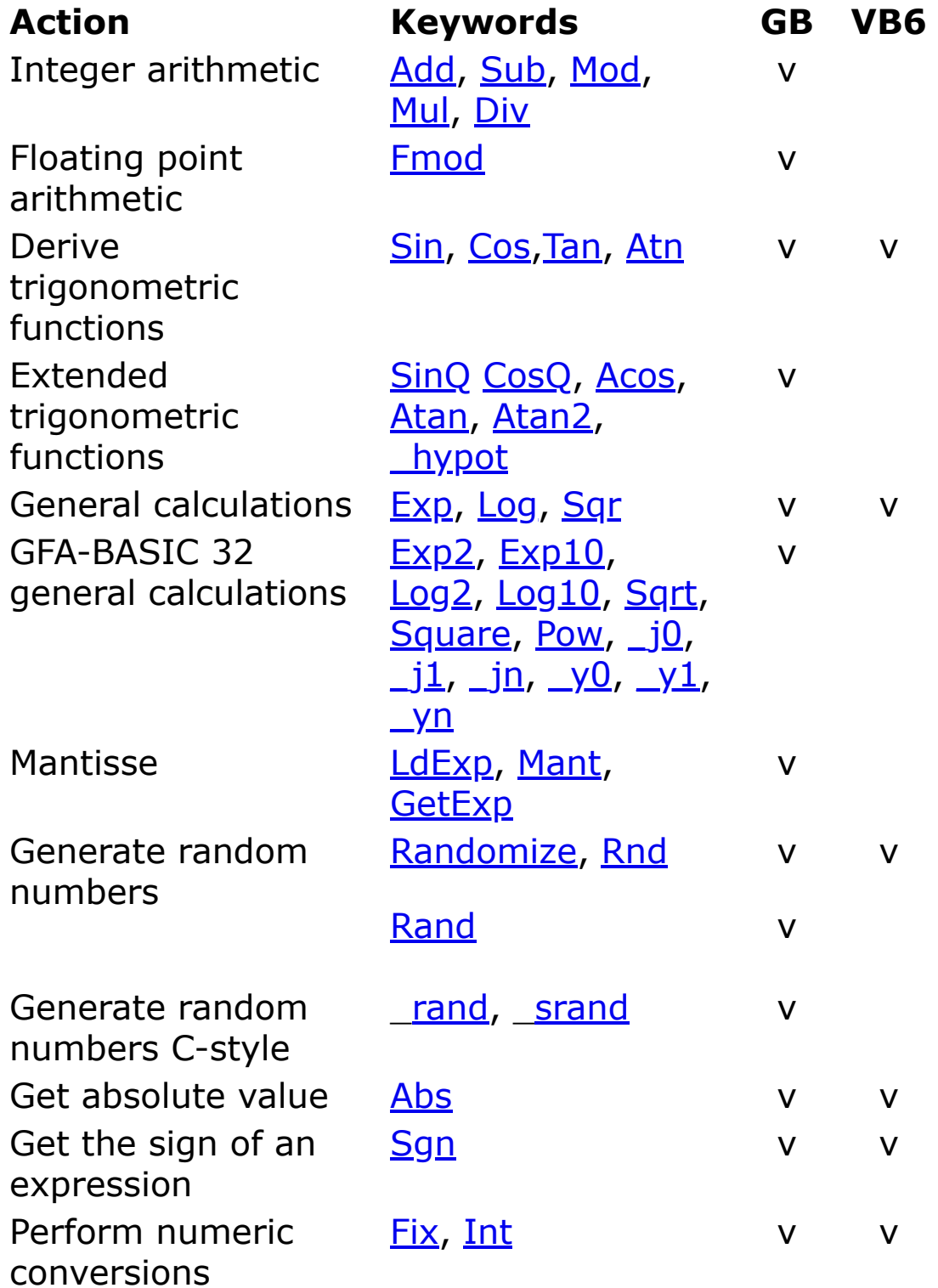

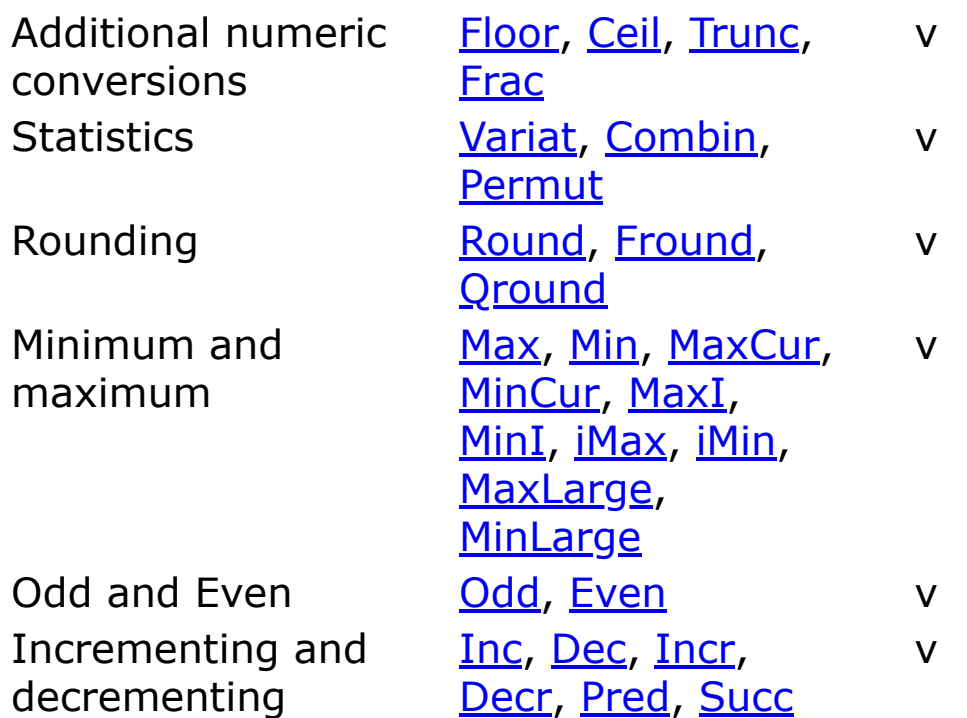

### **See Also**

[Arrays Keywords](#page-185-0)

[Bits, Byte, Word, Int, and Large Operators and Keywords](#page-187-0)

[Collection and Hash Keywords](#page-193-0)

[Conversion Keywords](#page-199-0)

[Matrices Keywords](#page-221-0)

[Miscellaneous Keywords](#page-223-0)

[Operators Keywords](#page-226-0)

[String Manipulation Keywords](#page-232-0)

[Variables and Constants Keywords](#page-235-0)

{Created by Sjouke Hamstra; Last updated: 17/10/2017 by James Gaite}

# <span id="page-221-0"></span>**Matrices Keywords**

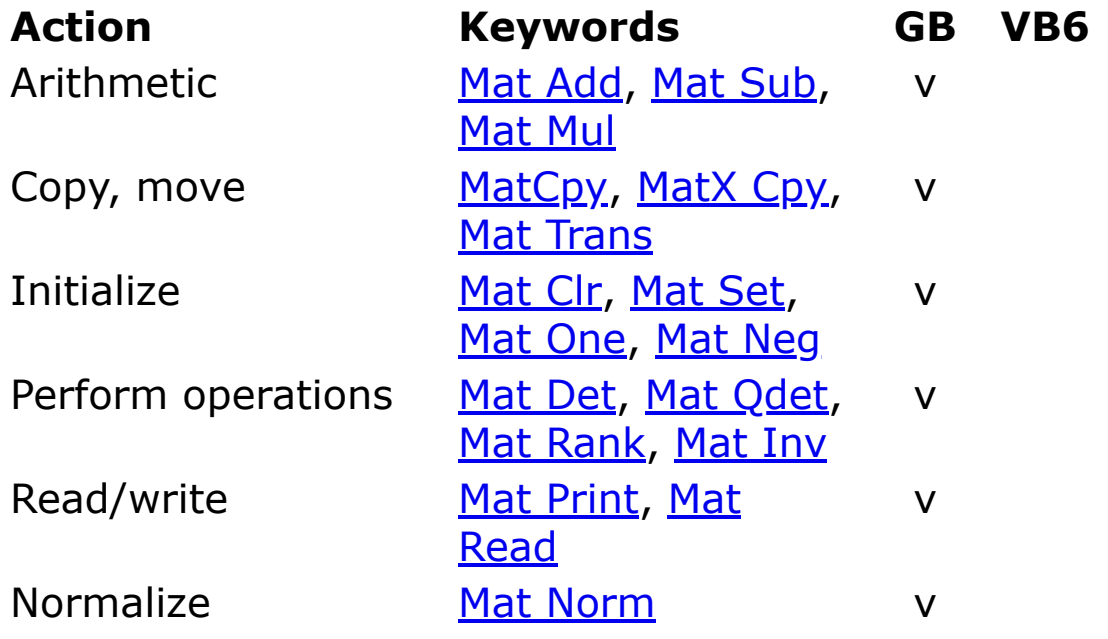

### **See Also**

[Arrays Keywords](#page-185-0)

[Bits, Byte, Word, Int, and Large Operators and Keywords](#page-187-0)

[Data Types Keywords](#page-204-0)

**[Math Keywords](#page-219-0)** 

[Operators Keywords](#page-226-0)

[Variables and Constants Keywords](#page-235-0)

{Created by Sjouke Hamstra; Last updated: 12/05/14 by James Gaite}

## <span id="page-222-0"></span>**Memory Keywords**

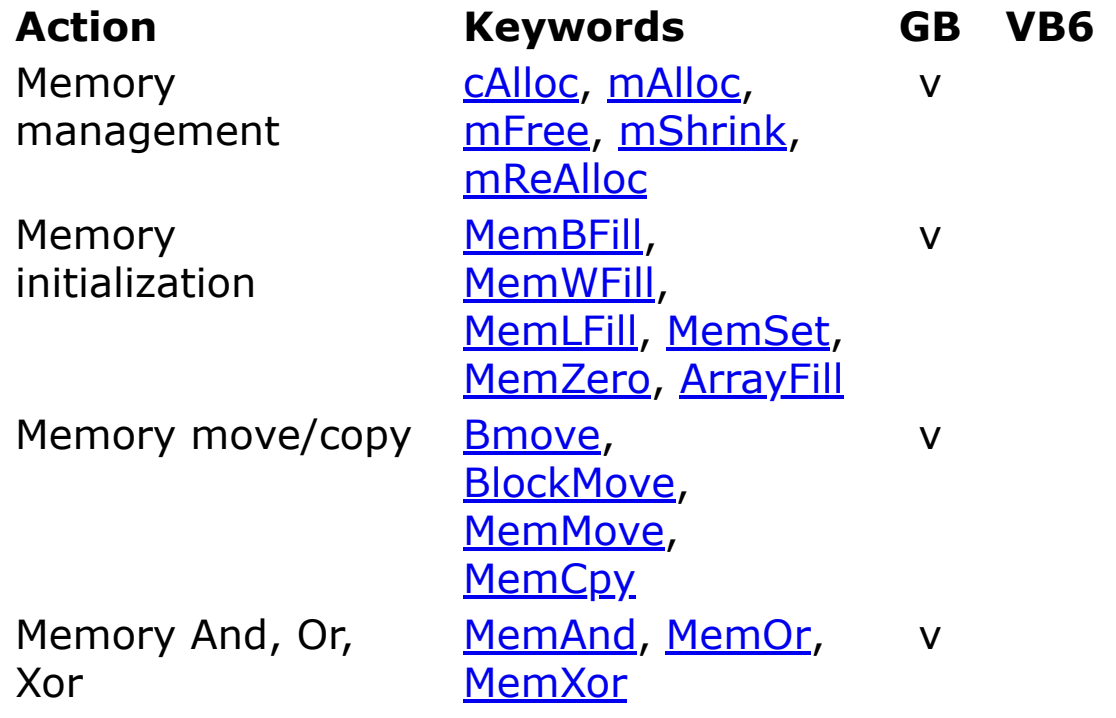

### **See Also**

[Bits, Byte, Word, Int, and Large Operators and Keywords](#page-187-0)

[Conversion Keywords](#page-199-0)

[Data Types Keywords](#page-204-0)

**[Math Keywords](#page-219-0)** 

[Miscellaneous Keywords](#page-223-0)

[Operators Keywords](#page-226-0)

[Variables and Constants Keywords](#page-235-0)

{Created by Sjouke Hamstra; Last updated: 12/05/14 by James Gaite}

# <span id="page-223-0"></span>**Miscellaneous Keywords**

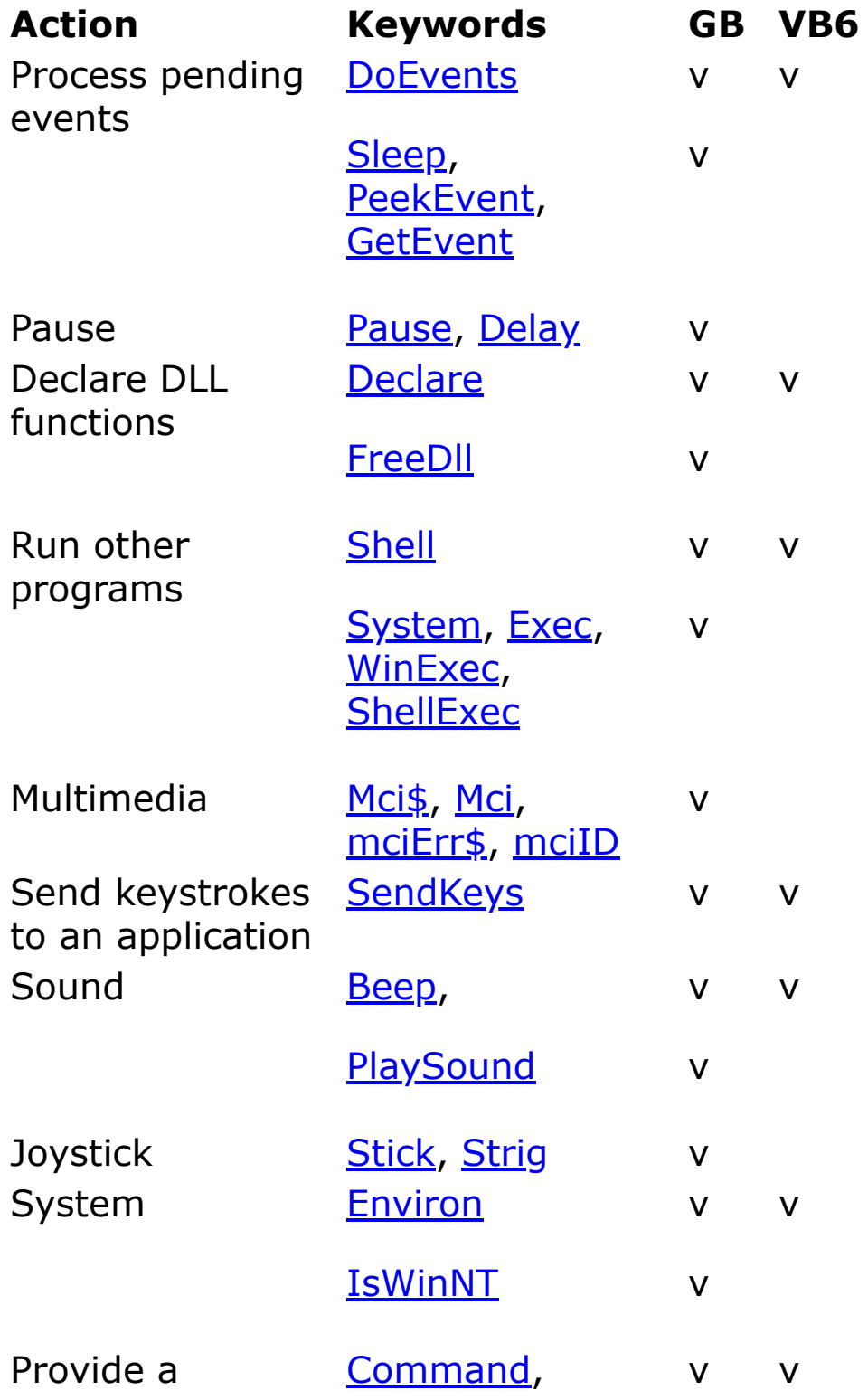

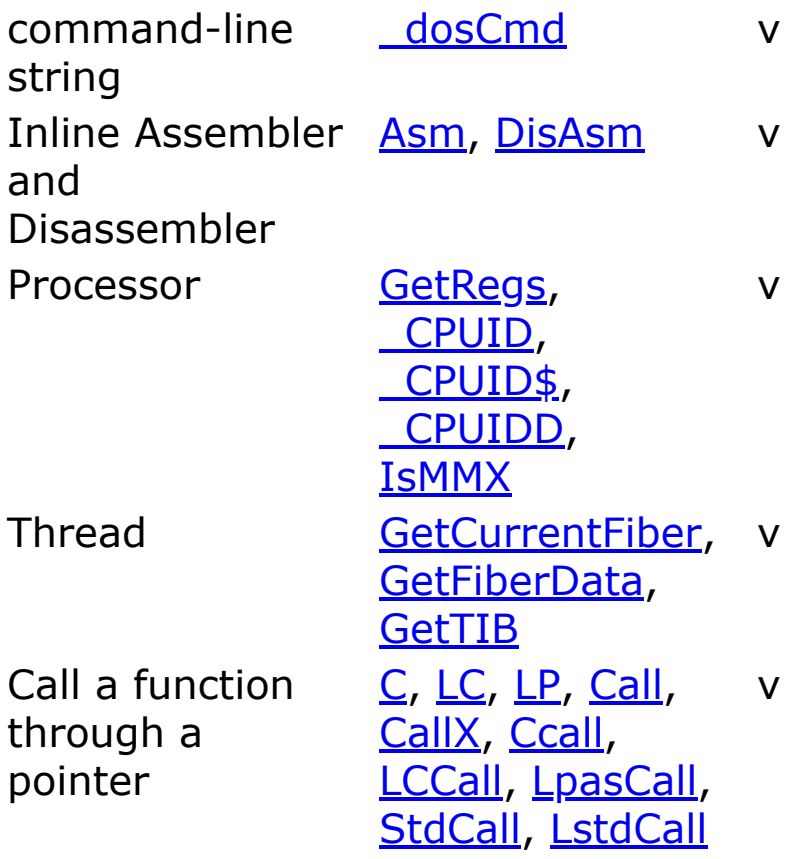

### **See Also**

[Arrays Keywords](#page-185-0)

[Bits, Byte, Word, Int, and Large Operators and Keywords](#page-187-0)

[Collection and Hash Keywords](#page-193-0)

[Control Flow Keywords](#page-195-0)

[Compiler and Debug Keywords](#page-197-0)

[Conversion Keywords](#page-199-0)

[Crypting, Mime encoding, Checksum Keywords](#page-202-0)

[Data Types Keywords](#page-204-0)

[Dates and Times Keywords](#page-206-0)

[Directories and Files Keywords](#page-208-0)

[Errors Keywords](#page-211-0)

[Graphical Keywords](#page-213-0)

[Input and Output Keywords](#page-216-0)

[Math Keywords](#page-219-0)

[Matrices Keywords](#page-221-0)

[Memory Keywords](#page-222-0)

[Miscellaneous Keywords](#page-223-0)

[Operators Keywords](#page-226-0)

[OCX/OLE Keywords](#page-228-0)

[String Manipulation Keywords](#page-232-0)

[Variables and Constants Keywords](#page-235-0)

[Window Keywords](#page-237-0)

{Created by Sjouke Hamstra; Last updated: 17/10/2017 by James Gaite}

# <span id="page-226-0"></span>**Operators Keywords**

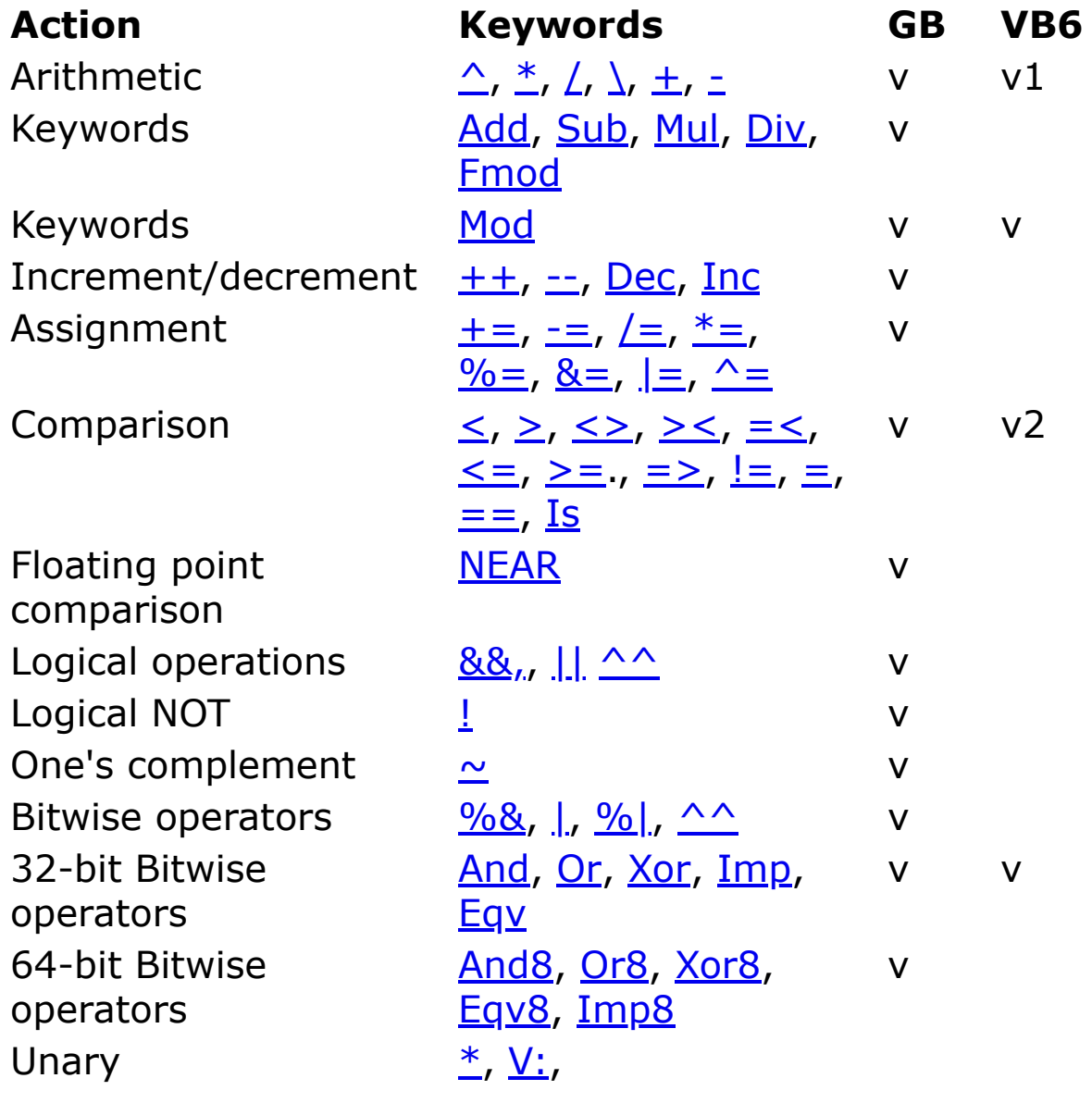

- 1 Not: ^
- 2 Not: ==; !=; ><; =<; =>

### **See Also**

[Bits, Byte, Word, Int, and Large Operators and Keywords](#page-187-0)

[Control Flow Keywords](#page-195-0)

[Conversion Keywords](#page-199-0)

[Data Types Keywords](#page-204-0)

[Dates and Times Keywords](#page-206-0)

[Miscellaneous Keywords](#page-223-0)

[Variables and Constants Keywords](#page-235-0)

**[Operator Hierarchy](#page-1781-0)** 

{Created by Sjouke Hamstra; Last updated: 24/06/2017 by James Gaite}

# <span id="page-228-0"></span>**OCX/OLE Keywords**

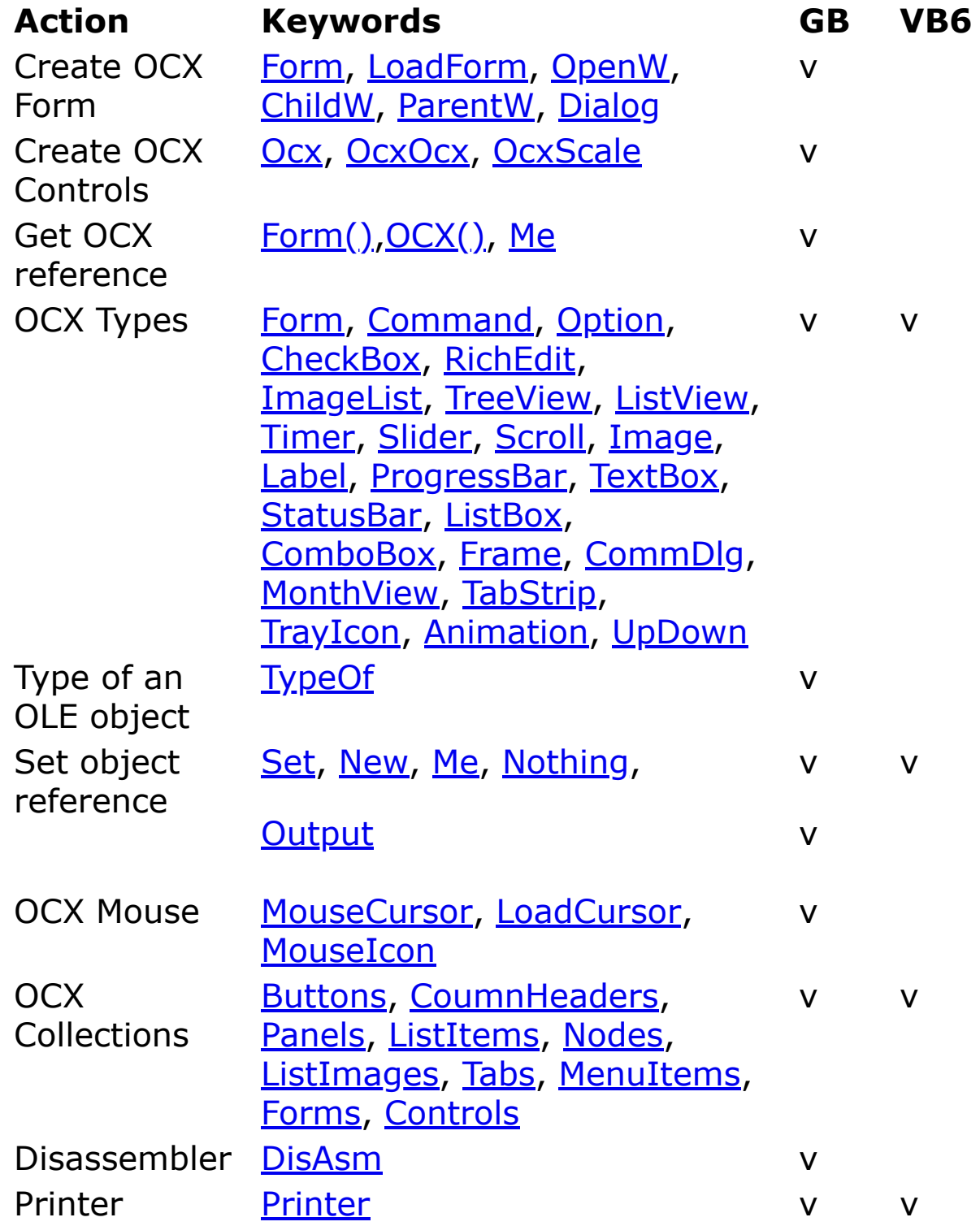

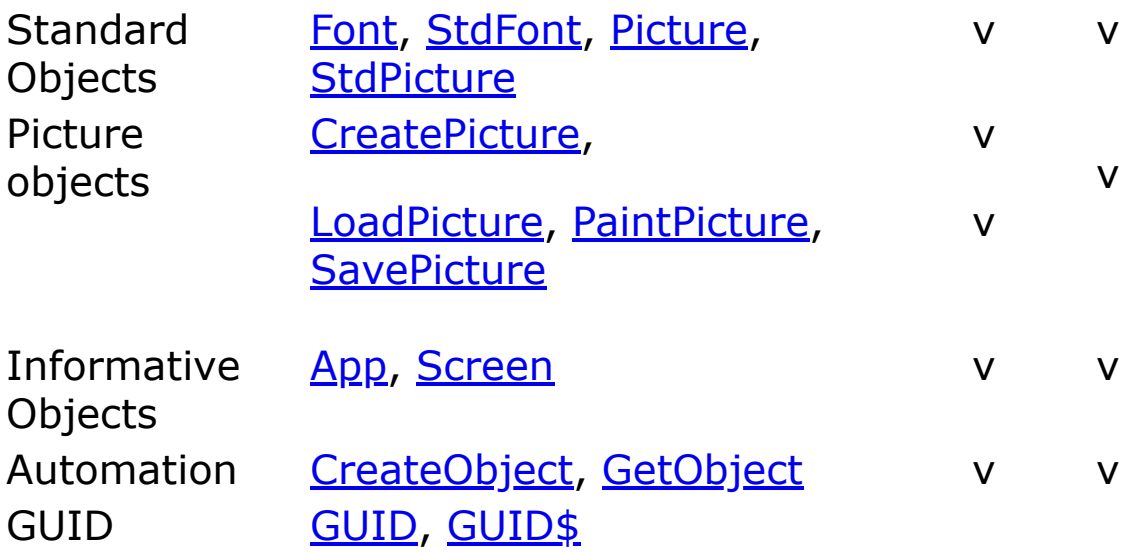

### **See Also**

[Collection and Hash Keywords](#page-193-0)

[Conversion Keywords](#page-199-0)

[Data Types Keywords](#page-204-0)

[Errors Keywords](#page-211-0)

[Miscellaneous Keywords](#page-223-0)

[Variables and Constants Keywords](#page-235-0)

[Window Keywords](#page-237-0)

{Created by Sjouke Hamstra; Last updated: 17/10/2017 by James Gaite}

# **Registry Keywords**

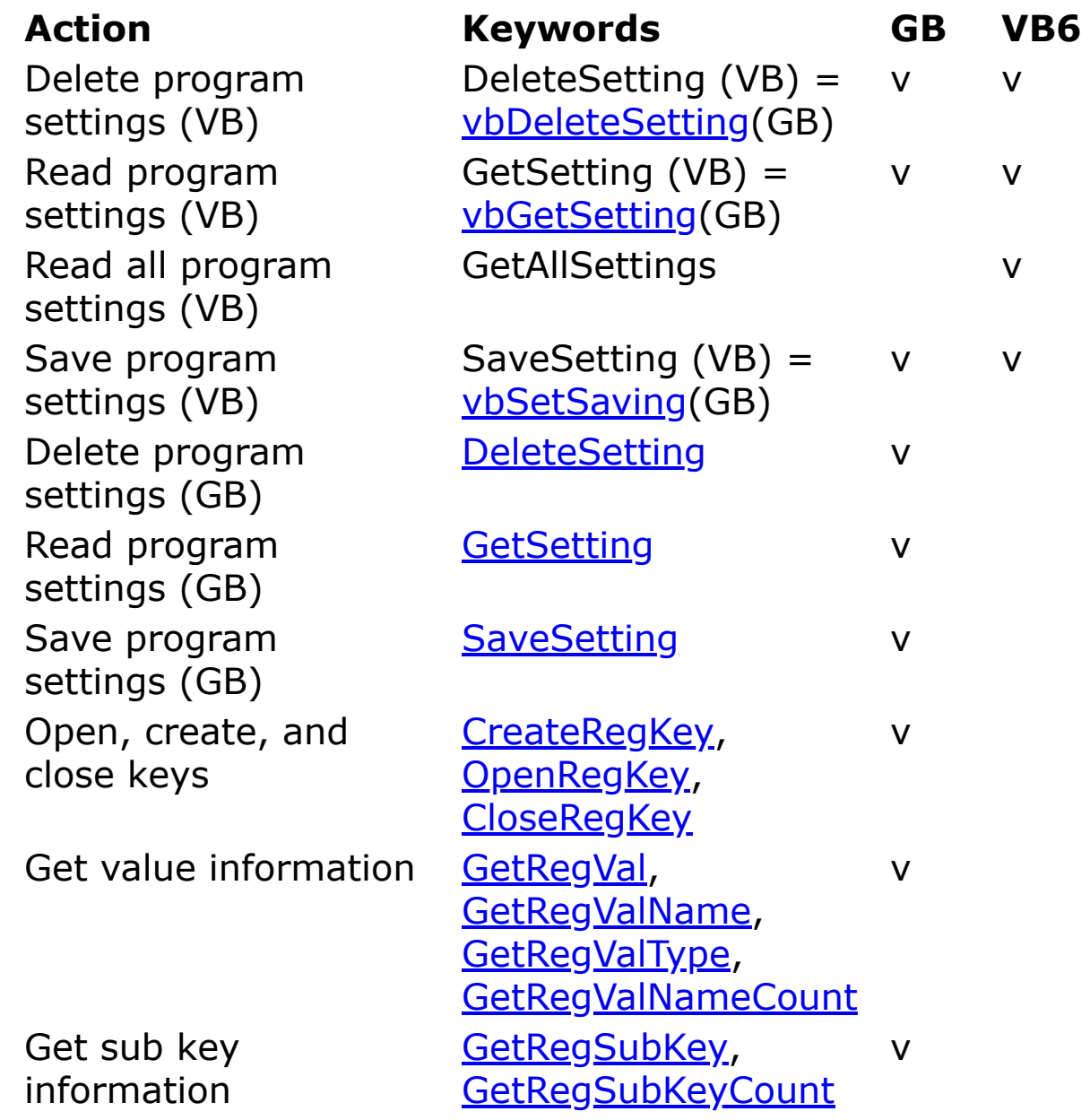

### **See Also**

[Bits, Byte, Word, Int, and Large Operators and Keywords](#page-187-0)

[Conversion Keywords](#page-199-0)

[Data Types Keywords](#page-204-0)

[Memory Keywords](#page-222-0)

[Miscellaneous Keywords](#page-223-0)

**[String Manipulation Keywords](#page-232-0)** 

[Variables and Constants Keywords](#page-235-0)

{Created by Sjouke Hamstra; Last updated: 12/05/14 by James Gaite}

# <span id="page-232-0"></span>**String Manipulation Keywords**

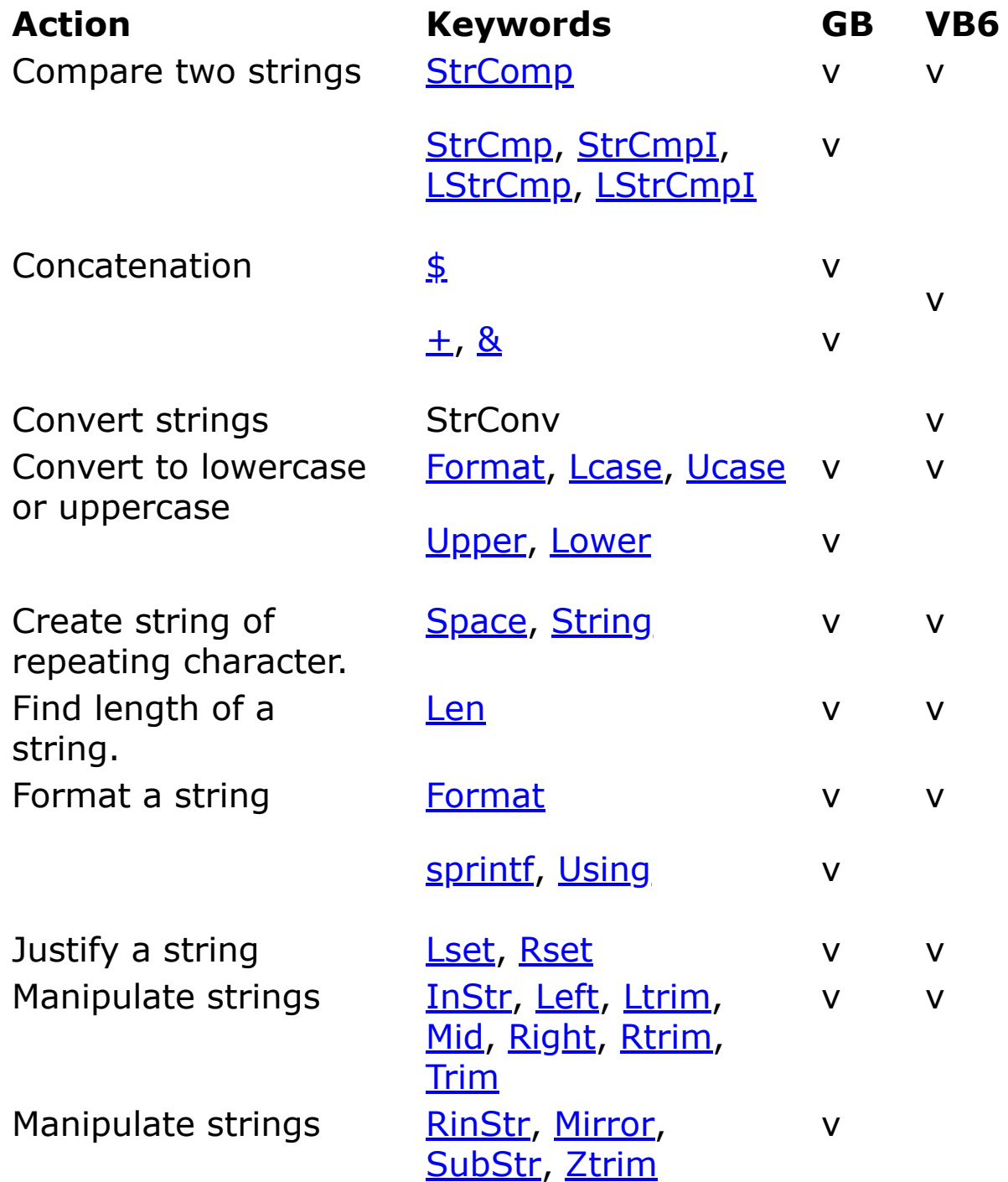

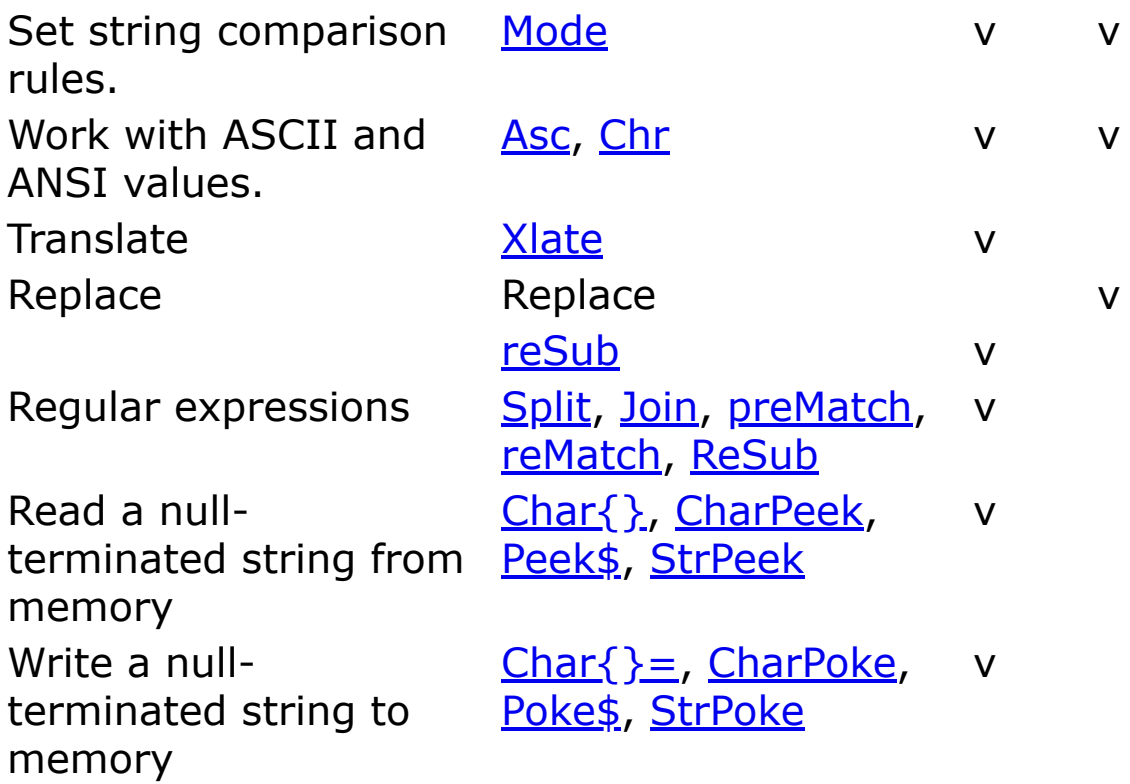

### **See Also**

[Arrays Keywords](#page-185-0)

[Collection and Hash Keywords](#page-193-0)

[Conversion Keywords](#page-199-0)

[Crypting, Mime encoding, Checksum Keywords](#page-202-0)

[Data Types Keywords](#page-204-0)

[Dates and Times Keywords](#page-206-0)

[Input and Output Keywords](#page-216-0)

[Miscellaneous Keywords](#page-223-0)

[Operators Keywords](#page-226-0)

## [Variables and Constants Keywords](#page-235-0)

{Created by Sjouke Hamstra; Last updated: 17/10/2017 by James Gaite}

## <span id="page-235-0"></span>**Variables and Constants Keywords**

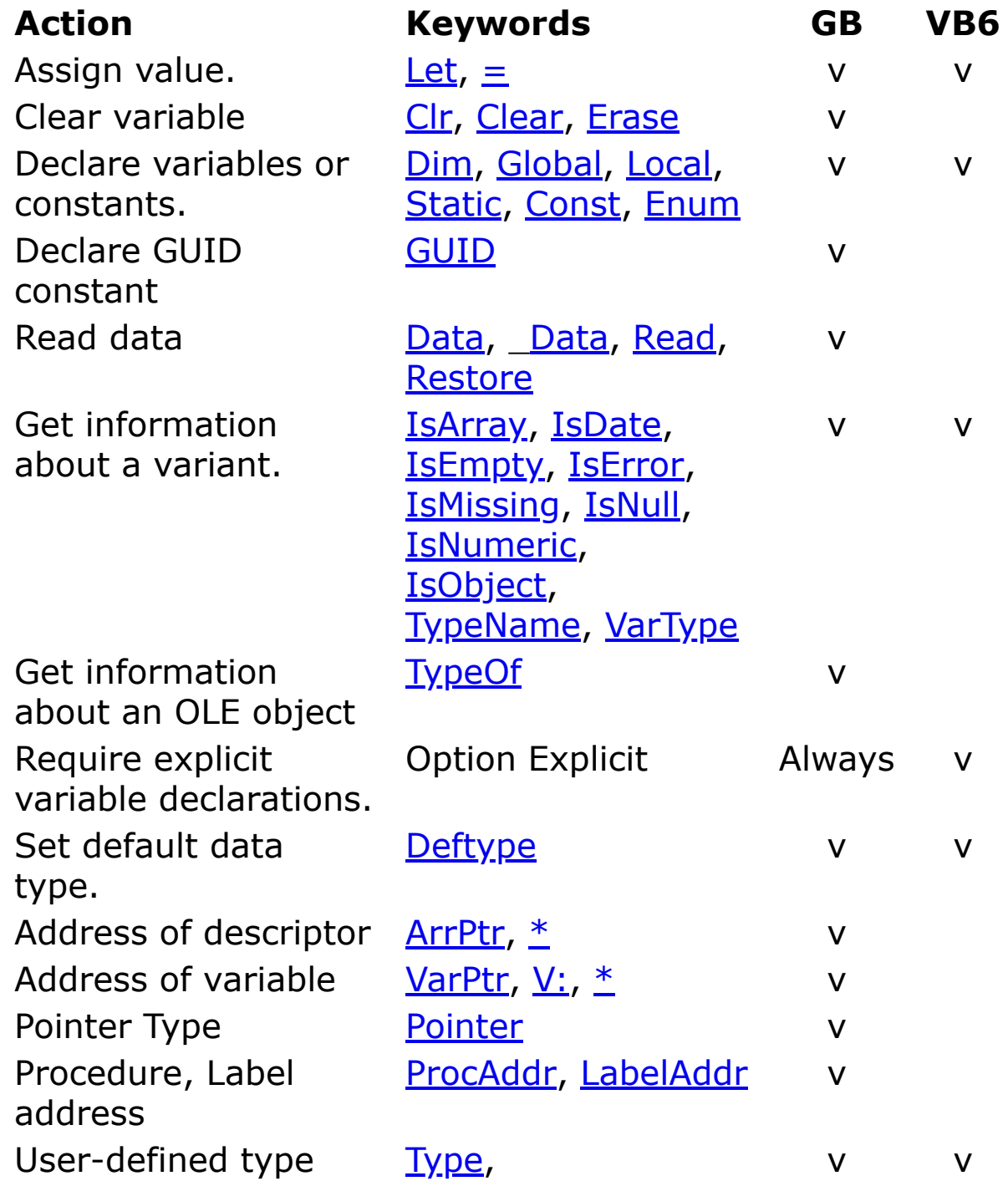

#### [Union](#page-2472-0) v

v

Size and offset of Type (elements)

[SizeOf](#page-1946-0), [BitSizeOf,](#page-1948-0) [BitOffsetOf,](#page-1950-0) **[OffsetOf](#page-1950-0)** 

### **See Also**

[Bits, Byte, Word, Int, and Large Operators and Keywords](#page-187-0)

[Control Flow Keywords](#page-195-0)

[Conversion Keywords](#page-199-0)

[Data Types Keywords](#page-204-0)

[Miscellaneous Keywords](#page-223-0)

[Operators Keywords](#page-226-0)

[String Manipulation Keywords](#page-232-0)

[Variables and Constants Keywords](#page-235-0)

{Created by Sjouke Hamstra; Last updated: 20/06/2017 by James Gaite}

# <span id="page-237-0"></span>**Window Keywords**

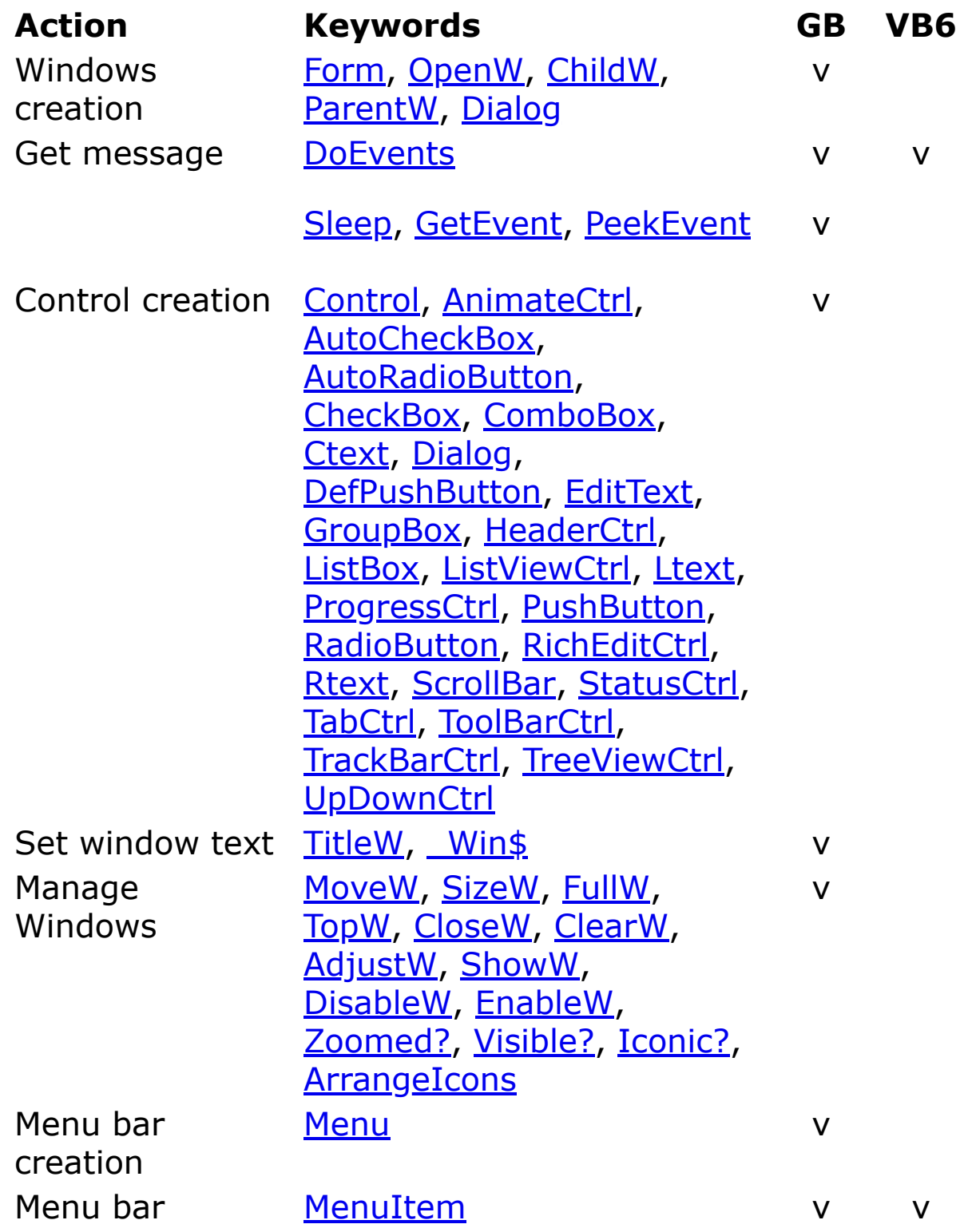

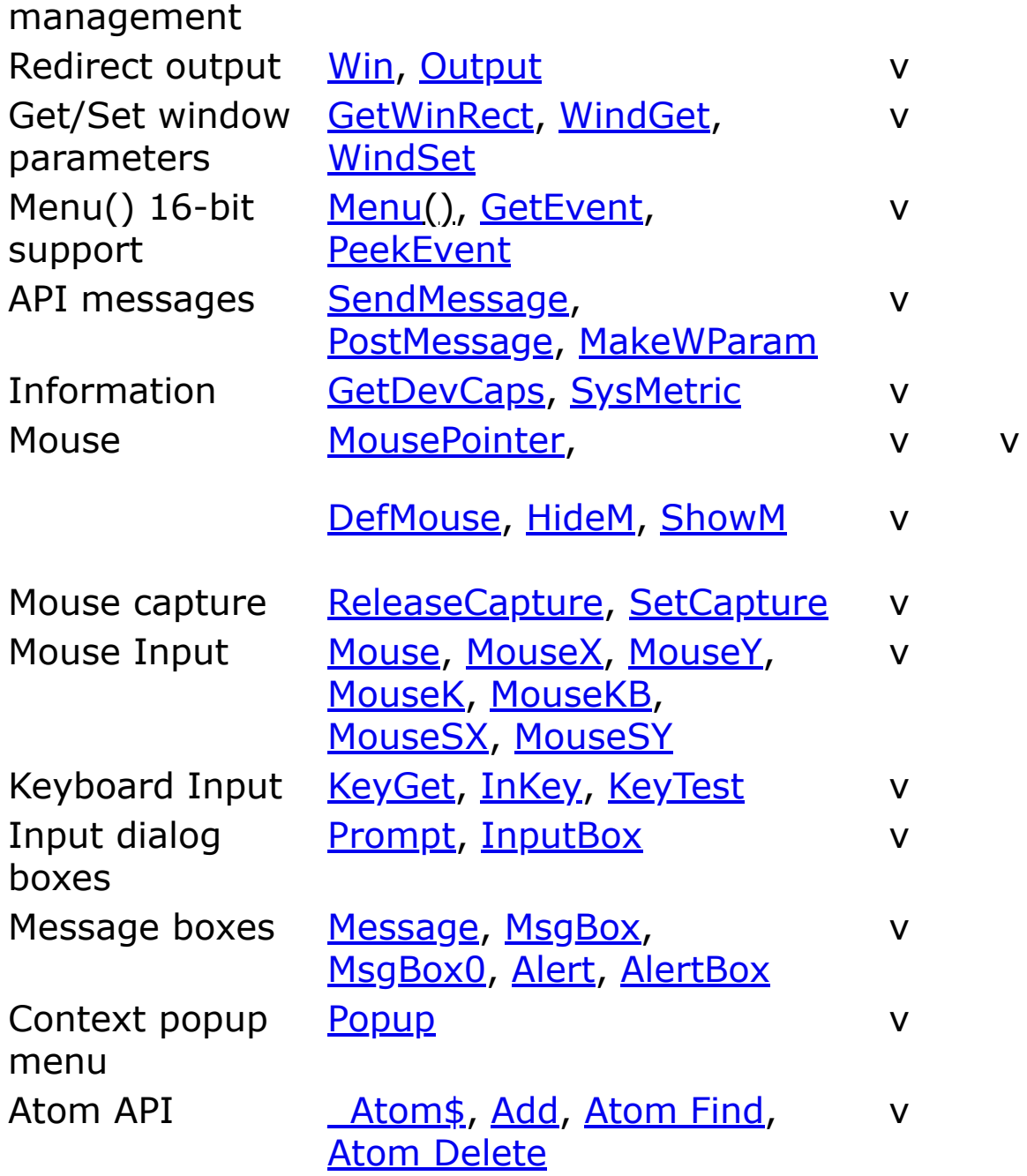

## **See Also**

[Graphical Keywords](#page-213-0)

[Miscellaneous Keywords](#page-223-0)

[OCX/OLE Keywords](#page-228-0)

{Created by Sjouke Hamstra; Last updated: 12/05/14 by James Gaite}

# **Functions, Procedures and Subs**

## **Purpose**

Blocks of code to which paramters or arguments can be passed and which perform one or more specific tasks; in the case of Functions, the result of any calculations can then be returned to the code that called it.

Evaluates an arithmetic expression which is repeatedly used throughout the program, whereby the result of the expression changes depending on the variables passed to it.

### **Syntax**

**Function[Var]** name [**(**arglist**)**] [**As** type] [**Naked**] [statements] [**Exit Func**[**tion**] [**If**]] [statements] [name **=** expression | **Return** expression] **EndFunc**[**tion**]

**Proc**[**edure**] name [(arglist)] [**Naked**] [statements] [**Exit Proc**[**edure**] [**If**]] [statements] **EndProc**[**edure**]

**Sub** name [(arglist)] [**Naked**] [statements] [**Exit Sub** [**If**]]

## **Description**

Born of Procedural or structured programming introduced with the C language, these three types of subroutines are designed to perform specific tasks independent of other subroutines as well as clones of themselves.

Although the structure of all subroutines is similar, each has a specific purpose.

- **Procedures:** A Procedure, or *general procedure*, is a structure which tells the application how to perform a specific task and these form the main building blocks of the computational part of the program. Once a *general procedure* is defined, it must be specifically invoked by the application.
- **Subs:** A Sub, though similar to a Procedure, is designed to be an *event procedure*. This type of code usually has fixed parameters or arguments and, once defined, lies dormant until called upon to respond to events caused by the user or triggered by the system.

Subs can also be used for porting VB sub routines and for this reason the default variable type of parameters is Variant; it is also possible to use Subs in a similar way to Procedures, although care should be taken due to the [different default method of passing parameters \(see](#page-246-0) below).

**Functions:** Functions are considered by some to be the most important components of structured programming. They enable repeated evaluation of both arithmetic and string expressions and, unlike Procedures and Subs, Functions return the result of this evaluation, can be incorporated into expressions and

are the only type of subroutine that can sit on the right hand side of an operator (e.g.  $=$ ,  $>=$ ,  $!=$ , etc.). GFA-BASIC 32 supports two kind of functions: the GFA-BASIC 16, C/C++ compatible **Function** which takes parameters by value with default type Double, and **FunctionVar**, which is VB compatible, and, by default, passes parameters of type Variant *implicitly* **ByRef** (see [below\); both return a Variant unless otherwise](#page-246-0) specified.

The body of a subroutine is composed of the declaration (**Function**, **FunctionVar**, **Procedure** or **Sub**) with a name and parameter list, definition of local variables (**Local**...), the subroutine statements (with a return value for Functions) and a corresponding end marker (**EndFunction**, **EndProcedure** or **EndSub**).

- name Required. Name of the subroutine. This follows standard variable naming conventions.
- arglist Optional. List of variables representing arguments that are passed to the subroutine when it is called. Unless otherwise specified, parameters passed to **Function** and **Procedure** are Double and those passed to **FunctionVar** and **Sub** are Variant. Multiple variables are separated by commas and are entered in the following format:

### **ByRef** *varname*[()] [**As** *Type*]

• Indicates that an argument is passed by reference. This means that the pointer to the argument is passed rather than the value, so that any changes made to the

argument inside the subroutine also affect the parent variable or array.

- All variable types and arrays can be passed ByRef, although to should be noted that Hash Tables are passed as a constant rather than a variable and can not be altered within the subroutine.
- Variables passed as arguments MUST match the argument variable type, otherwise an error is raised.

#### **ByVal** *varname* [**As** *Type*]

- Indicates that an argument is passed by value. This means that only the value of the argument is passed rather than the pointer, so that any changes made to the argument inside the subroutine do not affect the parent variable (see below regarding arrays).
- All variable types can be passed ByVal, but not Arrays, User Defined Types and Hash Tables; if you try and pass an array ByVal, GFABASIC-32 will send it ByRef instead; if you try and pass UDTs or Hash Tables, an error will be raised.
- Variables passed ByVal do not have to match the argument type as GFABASIC-32 will attempt to convert them; however, if a conversion is not possible (e.g. a String passed to a parameter of type Double), an error will be raised.
- In GFABASIC-32, this is the default state for **Function** and **Procedure** and thus the ByVal can be omitted.

#### **Optional** *varname* [**As** *Type*][ = *defaultvalue*]

- Indicates that an argument is not required and can be omitted without raising an error. If no value is passed, then the argument assumes the value of *defaultvalue* if specified or, if not, zero for all numeric variables, [Missing](#page-139-0) for Strings (see [Known Issues](#page-255-0)) and Variants and [Nothing](#page-571-0) for an Object; the only valid *defaultvalue* for an Object is Nothing.
- All parameters passed using the **Optional** keyword are considered to be passed **ByVal**, even in subroutines where parameters are **ByRef** by default.
- All 'non-complex' variable types (numeric, string, Variant and Object) can be passed, but not User Defined Types, Hash Tables nor Arrays of any type as these can only be passed ByRef in GFABASIC-32.

#### **ParamArray** *varname()*

- An extenstion of the Optional keyword, ParamArray allows the entry of an arbitrary number of optional parameters of any type that can be stored in as a Variant.
- ParamArray is an extremely flexible device and effectively allows you to customise the list of arguments to suit

different situations the subroutine may be called upon to handle.

- Due to the fact that there is no way of limiting how many parameters ParamArray is to pass, it should always be the last argument listed.
- All parameters passed using this method are considered to be passed **ByVal**, even in subroutines where parameters are **ByRef** by default.
- The array passed is technically an array of Variant types, the length of which is determined by the number of parameters entered, and functions such as [UBound](#page-835-0), [LBound](#page-835-0) and [Dim?](#page-837-0) can be used to determine its size; however, it is an OLE, not a GFABASIC-32, Array and can not be passed to another subroutine in its native form, only as an array in a variant as shown below:

```
test(1, 2, 3, 4)Proc test(ParamArray p())
 Print "Dim?(p()) = "; Dim?(p())Local a As Variant : a = p :
   Print "a(1) ="; a(1)Print "Dim?(a) ="; UBound(a) + 1
   // Dim? does not always work
  with Arrays in Variants
 test2(a)
EndProc
Proc test2(ParamArray p())
 Print : Print "Dim?(p()) = "; Dim?
   (p())
```

```
Print "p(0)(1) = "; p(0)(1)EndProc
```
Also worth noting is that the array ignores the value of **Option Base** and has a lower boundary of 0 (zero).

- **Note:** There are two 'Known Issues' with **ParamArray**:
	- 1. Trying to pass a value from a numeric array fails and the value is passed as an Empty value instead; furthermore, all subsequent parameters are also passed as Empty. To get around this bug, pass any array values wrapped in an explicit OLE conversion function like **CLong**(), **CDbl**(), etc.
	- 2. There is an occasional compiler error (it happens sometimes but not always) if handles or non-integers are passed into the **ParamArray** array; if you get strange compiler errors, try changing all parameters to integers or wrapping them in an explicit OLE conversion function (**CLong**(), **CDbl**(), etc.) and this could well solve the problem.

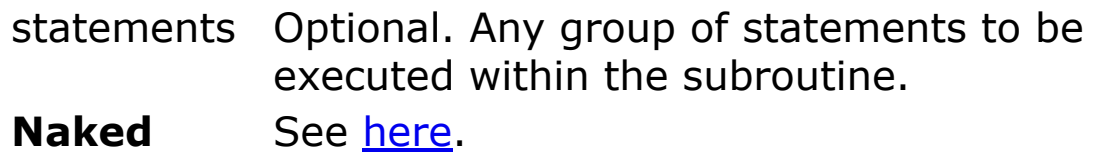

<span id="page-246-0"></span>[**Function** and **FunctionVar** only] There are the two methods of returning a value from a Function:

**name = expression** - This method assigns a value to the function name and any number of assignments can be made anywhere within the subroutine; the actual value returned is the last one to be assigned before the end of the Function is reached.

The variable type of the returned value is determined by the type assigned to the function itself (in the **As** *Type* expression following the declaration of the Function) or is Double for **Function** or Variant for **FunctionVar**. The return type can also be determined by adding a postfix to the end of the Function name (e.g. Func\$ will return a string, Func? a boolean) but keep in mind that [Functions postfix-ed with a \\$ do not work in LG32](#page-429-0) Libraries.

**Return expression** - This method uses the **Return** command along with an expression of the value to return. Although many **Return** statements can be included within the code of a Function, the program will return a value on the first instance encountered and terminate the Function.

The variable type of the return value is determined by the contents of the expression UNLESS the Function has been declared with a return type (see above), in which case the return variable type must be at least compatible with that type.

If no value is returned, the procedure returns a default value: a numeric function returns 0, a string function returns a zero-length string (""), a **Variant** function returns **[Empty](#page-137-0) and an Object returns [Nothing.](#page-571-0)** 

[**FunctionVar** and **Sub** only] The default method for passing parameters for both these routines is *implicitly* by reference, which differs both from GFABASIC-32's default of **ByVal** and the *explicit* method of passing parameters by

reference using **ByRef**. Basically, passing values *implicitly* by reference is a hybrid form used in VB: if the value being passed is a variable AND the type of that variable matches the declared type of the parameter, then the variable will be passed ByRef; otherwise, it will be passed ByVal. (Actually a copy is passed by reference, but the effect is similar to if it was passed ByVal. For a more in-depth description of how this all works, see [here](http://gfabasic32.blogspot.co.uk/2018/03/function-and-sub-parameters.html).)

It is important to keep this fact in mind when using these commands as, otherwise, you may find variables you intended to pass by value taking on changes made inside the called routine as they are actually being passed by reference; and, similarly, if you are passing a variable by reference but GFABASIC-32 does not recognise it as being exactly the same as that of the parameter, changes made within the subroutine will not be passed back to calling routine. Default behaviour can be changed - as with GFABASIC routines - by using **ByRef** and **ByVal**, but it is Strongly advised to use ByVal and/or ByRef explicitly or otherwise to stick to Procedure/Function subroutines.

Note that *implicit* referencing does not work with Arrays, User-Defined Types and Hash Tables: these are all sent by reference, the last two needing this to be *explicitly* stated by using **ByRef**, as with normal GFABASIC routines.

To better illustrate how *implicit* by referencing works, see the following example:

```
' FunctionVar 'default' passing matching variable
Local a = "George"Print hellof(a) \frac{1}{2} Prints "Hello George"
Print a : Print \frac{1}{2} | Prints "Hello George"
' FunctionVar 'default' passing non-matching
 variable
```

```
Local a$ = "George"<br>Print hellof(a$)
Print hellof(a$) // Prints "Hello George"
Print a$ : Print // Prints "George"
' FunctionVar 'default' passing literal
Print hellof("George") // Prints "Hello George"
Print
' Sub 'default' passing matching variable
a = "George"hellos(a) \frac{1}{2} // Prints "Hello George"<br>Print a : Print \frac{1}{2} // Prints "Hello George"
                         // Prints "Hello George"
' Sub 'default' passing non-matching variable
a$ = "George"hellos(a$) \frac{1}{2} // Prints "Hello George"
Print a$ : Print // Prints "George"
' Sub 'default' passing literal
hellos("George") // Prints "Hello George"
FunctionVar hellof(a)
 a = "Hello " & ahellof = a
EndFunc
Sub hellos(a)
 a = "Hello " & aPrint a
EndSub
```
To get a better idea of how this works, change the type of the parameter in both subroutines to '**As String**'.

The **Exit...** statements cause an immediate exit from a subroutine and program execution continues with the statement following that which called the subroutine. Any number of **Exit...** statements can appear anywhere in a subroutine and can be qualified with an optional **If**

expression which determines whether the exit occurs or not.

## **Example**

The following example asks you to select different shapes to draw and counts how many of each type you select; it will, however, not let you redraw the same shape you have just drawn.

```
Global ct%(1 To 4), lastshape%
Local wh% = WinHeight(370), ww% = WinWidth(230)
OpenW Fixed 1, 10, 10, ww%, wh% : Win 1.AutoRedraw
 = 1Ocx Command cmd(1) = "Draw Circle", 10, 10, 100,
 25
Ocx Command cmd(2) = "Draw Square", 120, 10, 100,
 25
Ocx Command cmd(3) = "Draw Filled Circle", 10, 45,
 100, 25
Ocx Command cmd(4) = "Draw Filled Square", 120,
 45, 100, 25
DisplayCount(ct%())
Do : Sleep : Until Win 1 Is Nothing
Procedure DisplayCount(ByRef ct%(), Optional
 shape%)
 1/ ct%() - A pointer to the 32-bit Integer array
   holding the current count stats - this is
   incremented 'in-procedure', which updates the
   parent array as well
 // shape% - The array element to increment
   dependent upon which shape was drawn; if not
   passed, then it defaults to zero.
 If shape \langle \rangle 0 Then Inc ct \langle (shape \rangle)
 Text 10, 300, "Circles:" : Text 85, 300, ct%(1)
 Text 10, 315, "Squares:" : Text 85, 315, ct%(2)
```

```
Text 10, 330, "Filled Circles:" : Text 85, 330,
  ct\(3)Text 10, 345, "Filled Squares:" : Text 85, 345,
  ct\(4)EndProcedure
Procedure DrawShape(shape%, Optional filled? =
 True, ParamArray coords())
 // shape% - A ByVal Int32 parameter describing
  the shape to be drawn
 // filled? - An optional ByVal Boolean parameter
   (defaults to TRUE (-1) if not passed)
  determining whether the shape is filled or not
 // coords() - An array of additional optional
  parameters holding values for x%, y% and
  possibly x1%, y1% and r% depending upon shape%
 Local x_0^8, y_0^8, x_1^8, y_1^8, r_0^8x^{0} = coords(0), y^{0} = coords(1) //
  Assign x% and y% from the first two values in
  coords()
 Select shape%
 Case 1 // Circle
  r^{\circ} = coords(2) \qquad \qquad \qquad //
    Assign r% from coord(2)
   If filled? : PCircle x%, y%, r%
  Else : Circle x%, y%, r%
  EndIf
 Case 2 // Square
   If Dim?(coords()) = 4 //
    If four parameters passed in coords()...
    x1\% = \text{coords}(2), y1\% = \text{coords}(3) //
      ...then assign x1% and y1% from the third
     and fourth values...
   Else ///
    ...else...
    x1\% = x\% + 190 : y1\% = y\% + 190 //
      ...assume a width and height of 190 pixels.
```
```
EndIf
   If filled? : PBox x%, y%, x1%, y1%
   Else : Box x_6^{\circ}, y_6^{\circ}, x1_6^{\circ}, y1_6^{\circ}EndIf
 EndSelect
EndProcedure
Sub cmd Click(Index%)
 // An 'event procedure' which is activated when
   one of the four command buttons is clicked
 // Index% - An expected or mandatory parameter
   which indicates which of the four command
   buttons was clicked.
 Exit Sub If Index<sup>8</sup> = lastshape<sup>8</sup> //
   If selected shape the same as the last one, do
   not redraw and count
 Color $FFFFFF : DrawShape(2, , 20, 90, 210, 280)
   : Color 0
 Select Index%
 Case 1 : DrawShape(1, False, 115, 185, 95)
 Case 2 : DrawShape(2, False, 20, 90)
 Case 3 : DrawShape(1, , 115, 185, 95)
 Case 4 : DrawShape(2, , 20, 90)
 EndSelect
 lastshape% = Index
 DisplayCount(ct%(), Index%)
EndSub
Function WinHeight(height%) As Int32
 // This function assigns the 32-bit integer value
   to the function name and returns this value
   when the function is complete
 WinHeight = height% + Screen.cyFixedFrame +
   Screen.cyCaption
EndFunction
```

```
Function WinWidth(width%)
```

```
// This function uses the Return command to
   return a 32-bit integer
 Return width% + (Screen.cxFixedFrame * 2)
EndFunction
```
#### **Remarks**

Subrountines can be recursive; that is, they can call themselves to perform a given task. However, recursion can lead to stack overflow. For similar reasons, the **Static** keyword usually isn't used with recursive subroutines.

Always use **FunctionVar** for VB functions. Once the function works correctly, it is advisable to change it in a normal **Function** and change the default types as **FunctionVar** is time consuming due to the use of Variants.

#### **Known Issues**

Errors can occur when the function name is used as the return value, as shown in the example below:

```
' Courtesy of 'Code Lab'
Type vector
 x As Double
 y As Double
EndType
Dim a As vector, b As vector, c As vector, d As
 vector
Print "a:", a.x, a.y
c = tovector(a, 1) : Print "c:", c.x, c.y
Print "b:", b.x, b.y
d = tovector(b, 0) : Print "d:", d.x, d.y
Print "d.x shouldn't have this value"
Function tovector(ByRef v As vector, which) As
 vector
```

```
If which = 1tovector.x = 10Else
  tovector.y = 5EndIf
EndFunction
```
To work around this problem, use a locally defined variable as the return value instead as in the example below:

```
' Courtesy of Thomas Müller-Wirts
Type vector
 x As Double
 y As Double
EndType
Dim a As vector, b As vector, c As vector, d As
 vector
Print "a:", a.x, a.y
c = tovector(a, 1) : Print "c:", c.x, c.y
Print "b:", b.x, b.y
d = tovector(b, 0) : Print "d:", d.x, d.y
Print "d.x is now zero as it should be"
Function tovector(ByRef v As vector, which) As
 vector
 Local vr As vector
 If which = 1vr.x = 10Else
  vr.y = 5EndIf
 Return vr
EndFunction
```
• There is an obscure error involving a Boolean passed to Variant parameters from procedures containing a **Gosub...Return** construct. See [here](#page-123-0) for more details.

With most Optional Parameters, if a value is not sent then a temporary variable is created within the receiving subroutine which can then be referenced and changed as required; this, however, is not the case when the optional parameter is a **String**: in that instance, only a Null pointer is sent so any attempts to reference or change the variable - barring checking its status with **IsMissing** - returns an Access Error as shown by the example below:

```
Print Test(3)
```

```
Function Test(a, Optional s$)
 If IsMissing(s$)
   s$ = "No value" // Access Error on this line
 EndIf
 Return s$
EndFunction
```
The best way to get round this oddity is either by judicious use of the **IsMissing** function as below...

```
Print Test(3)
Print Test(3, "A Value")
Function Test(a, Optional s$)
 If IsMissing(s$) Return "No Value"
 Return s$
EndFunction
```
or creating a temporary string within the subroutine and using it as follows:

```
Print Test(3)
Print Test(3, "A Value")
Function Test(a, Optional s$)
 Local sv\xi = \text{Iif}(\text{IsMissing}(s\xi), \text{ "No Value", } s\xi)
```
Return sv\$ EndFunction

#### This last example also demonstrates how to get round the inability to set a default value to an Optional String parameter. [Reported by James Gaite, 05/08/2019]

{Created by Sjouke Hamstra; Last updated: 05/08/2019 by James Gaite}

# **GoSub Command**

#### **Purpose**

Branches to and returns from a subroutine within procedure.

# **Syntax**

**GoSub** label ... label: ... **Return**

### **Description**

You can use **GoSub** and **Return** anywhere in a procedure, but **GoSub** and the corresponding **Return** statement must be in the same procedure. A subroutine can contain more than one **Return** statement, but the first **Return** statement encountered causes the flow of execution to branch back to the statement immediately following the most recently executed **GoSub** statement.

You can't enter or exit **Sub** procedures with **GoSub...Return**.

#### **Example**

```
OpenW 1
test mark // call Procedure
Do : Sleep : Until Me Is Nothing
CloseW # 1
```

```
Procedure test_mark
 Text 50, 20, "Hallo"
 GoSub mar1
 GoSub mar2
 GoSub mar3
 Text 250, 50, "GmbH"
Return
 mar1:
 Text 50, 50, "GFA"
Return
 mar2:
 Text 80, 50, "Software"
Return
 mar3:
 Text 160, 50, "Technologies"
EndProc
```
# **Known Error**

There is an obscure error involving a Boolean passed to Variant parameters from procedures containing a **Gosub...Return** construct. See [here](#page-123-0) for more details.

# **Remarks**

A label might consist of a number (10) or start with alphanumeric character followed by more characters and ended with a semi-colon (p2:).

The label has function scope and cannot be redeclared within the function. However, the same name can be used as a label in different functions.

#### **See Also**

#### [On Gosub,](#page-938-0) [Goto](#page-933-0)

{Created by Sjouke Hamstra; Last updated: 11/03/2018 by James Gaite}

# **ReDim Command**

# **Purpose**

Reallocates storage space for a dynamic array.

# **Syntax**

**ReDim** *varname***(***subscripts***)** [**As** *type*] [, *varname***(***subscripts***)** [**As** *type*]] **. . .**

*varname : variable name subscripts : dimensions of an array*

# **Description**

The **ReDim** statement is used to size or resize a dynamic array that has already been formally declared using a **Global**, **Public**, **Local** or **Dim** statement with or without empty parentheses (without dimension subscripts).

You can use the **ReDim** statement repeatedly to change the number of elements and dimensions in an array. However, you can not declare an array of one data type and later use **ReDim** to change the array to another data type.

**ReDim** does not clear the elements from the array, so data will remain in the elements that exist before and after redim-ing. To explicitly erase all elements use **Erase** before redim-ing, then no old data will be passed to the new redim-ed array.

# **Example**

```
Dim MyArray() As Integer ' Declare dynamic
 array.
ReDim MyArray(5) \blacksquare Allocate 5 elements.
Local a() As String
ReDim a(10 To 50)Erase a(): ReDim a(10...50)ReDim a(10 ... 50, -1 To 9)
```
#### **Remarks**

Dim a() As Int : ReDim a(count) requires an additional 72 bytes of (stack) memory compared to Dim a(count).

GFA-BASIC 32 doesn't provide the Preserve keyword, because the data of the array isn't erased.

An array in a Variant cannot be redimmed:

```
Dim v = Array(1, 2, "Hello") : ReDim v(5) // not
 possible
```
#### **Known Issues**

An array, when first dimensioned, and unless otherwise stated, takes its lower boundary (or **LBound**) from the value of **Option Base**; however, when that array is **ReDim**'ed, both the existing **LBound** value and the value of **Option Base** are ignored and the lower boundary is set to zero, unless explicitly set otherwise within the **ReDim** statement. This is shown in the example below:

```
Option Base 1
Dim a*(10), b*(1 To 10), c*(-4 To 100)Print LBound(a%()), LBound(b$()), LBound(c&()) //
 Prints 1 \t-4ReDim a%(10), b$(10), c&(100)
```

```
Print LBound(a%()), LBound(b$()), LBound(c&()) //
 Prints 0 0 0
```
This can cause some odd effects, such as when sorting the array in question. To get around this bug, if an array was dimensioned with a lower boundary other than zero (through **Option Base** or otherwise), then, when redim'ing, explicitly specify the lower boundary in the **ReDim** statement like this:

```
ReDim a*(1 \text{ To } 10), b*(1 \text{ To } 10), c*(-4 \text{ To } 100)Print LBound(a%()), LBound(b$()), LBound(c&()) //
 Prints 1 \t1 -4
```
#### **See Also**

[Dim](#page-830-0), [Dim?,](#page-837-0) [Erase](#page-838-0)

{Created by Sjouke Hamstra; Last updated: 04/03/2017 by James Gaite}

# <span id="page-263-0"></span>**Iif Function and ?: Operator**

Returns one of two parts, depending on the evaluation of a condition.

#### **Syntax**

result = **Iif**(condition, truepart, falsepart)

result = (condition **?** truepart **:** falsepart)

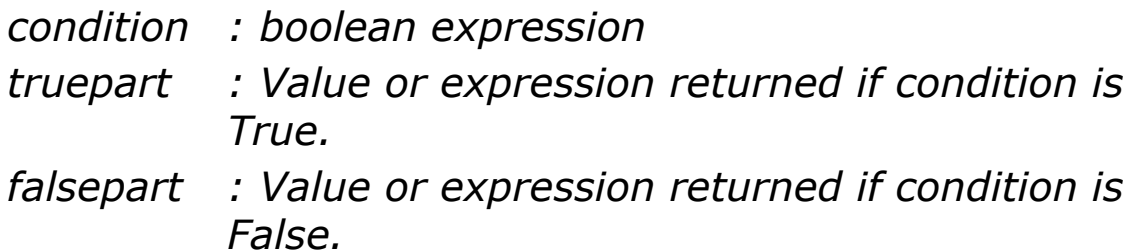

#### **Description**

The **Iif** function and **?:** operator are synonymous and can be used as a shortcut for an I**f...Else** statement. It is typically used as part of a larger expression where an **If...Else** statement would be awkward; however, both constructs have limitations (see [Known Issues](#page-264-0) below). .

#### **Example**

```
Local greeting$ = "Good" + Iif( Hour(Now) > 17, "
 evening.", " day.")
Print greeting$
```
Or using the **?:** operator:

```
Local greeting$ = "Good" + ( Hour(Now) > 17 ? "
 evening." : " day.")
Print greeting$
```
Both examples create a string containing "Good evening." if it is after 6pm. The equivalent code using an **If...Else** statement would look as follows:

```
Local greeting$ = "Good"If Hour(Now) > 17greeting += " evening."
Else
 greeting += " day."
EndIf
Print greeting$
```
#### <span id="page-264-0"></span>**Known Issues**

Using user-defined functions in the *truepart* and *falsepart* elements of this expression can sometime return an EdCodeGen error; use the If...Else construct if this occurs. [Reported by James Gaite, 03/02/2015]

Alternatively, you could create a masking function to get around the problem like so:

```
Function IifX(cond?, v1 As Variant, v2 As
 Variant)
 Return Iif(cond?, v1, v2)
EndFunction
```
#### **See Also**

#### [If…Else](#page-974-0)

{Created by Sjouke Hamstra; Last updated: 18/10/2017 by James Gaite}

# **Choose Function**

# **Purpose**

Selects and returns a value from a list of arguments.

#### **Syntax**

**Choose**(index, choice-1[, choice-2, ... [, choice-n]])

#### **Description**

**Choose** returns a value from the list of choices based on the value of index. If index is 1, **Choose** returns the first choice in the list; if index is 2, it returns the second choice, and so on.

You can use **Choose** to look up a value in a list of possibilities. For example, if index evaluates to 3 and choice- $1 =$  "one", choice- $2 =$  "two", and choice- $3 =$  "three", Choose returns "three". This capability is particularly useful if index represents the value in an option group.

**Choose** evaluates only the choice of the given index!

The **Choose** function returns a Null if index is less than 1 or greater than the number of choices listed.

If index is not a whole number, it is rounded to the nearest whole number before being evaluated.

# **Example**

Local Byte ch, n

```
For n = 1 To 3
 Print "When ch = "; n; ", "; Choose (n, "First",
   "Second", "Third"); " will be printed."
Next n
```
#### **Remarks**

The VB function **Choose** evaluates every choice, GFA-BASIC 32 only the specified one.

### **See Also**

#### [Iif](#page-263-0)

{Created by Sjouke Hamstra; Last updated: 25/09/2014 by James Gaite}

# **Date Function**

### **Purpose**

Returns the system date as a **Date** type.

# **Syntax**

#### d = **Date**

*d: Date expression*

# **Description**

# **Example**

Dim MyDate As Date

MyDate = Date ' MyDate contains the current system date.

#### **Remarks**

A comparison operation with **Date** is possible only when both sides are of data type **Date.** When necessary cast the left- or right side using a **CDate**.

```
Local datum$ = Format(Date, "dd/mm/yyyy")
Local datum<sup>8</sup> = CDate (datum$)
Debug.Show
Trace datum$
Trace datum%
Trace Date
Trace Date$(datum%)
Trace Date = datum%
```

```
Trace Date = CDate(datum%)
Trace Date = CDate (datumS)
```
#### **See Also**

#### [Now,](#page-1140-0) [Time](#page-1142-0)

{Created by Sjouke Hamstra; Last updated: 28/09/2014 by James Gaite}

# **Pointer Keyword**

### **Purpose**

**Pointer** is a data type to declare variables as pointers.

#### **Syntax**

**Dim** p **As** [**Register**] **Pointer** [**To**] type

**Pointer**  $p = addr\%$ 

 $addr\% = **Pointer**(p)$ 

*p:pointer variable type:any data type addr%:memory address*

# **Description**

The **Pointer** command and the **Pointer**() function apply to a variable of the **Pointer** [**To**] data type. A pointer variable can be declared for any type. The pointer variable then behaves as a variable of that type, but not before the pointer variable is assigned an address. Remember that each variable denotes a memory address of a specific size. An **Integer** variable holds the address of a 4 byte of memory block to store a value. In the same way, a pointer variable must be assigned a piece of memory to store the data type's value. The assignment of an address is done with the command **Pointer**  $p = addr\%$ . The reverse, to get the address of memory pointer p points to, is done using the function addr% =  $Pointer(p)$ .

In the next example a pointer to a **Double** data type is declared and assigned a memory location of 8 bytes in size. After the pointer assignment, the variable behaves like a **Double**. To check it, the variable is assigned the value 3.14, and then the memory location is peeked.

```
Dim addr = mAlloc(8)
Local pdbl As Pointer Double
Pointer pdbl = addr<sup>&</sup>
pdb1 = 3.14Print DblPeek(addr%) // Prints 3.14
~mFree(addr%)
```
Pointers are more interesting used with user-defined types. In particularly, pointers are inevitable with API functions and messages that hand over pointers to structures (Type). For example, the WM\_NOTIFY message used with notification messages from common controls specifies a pointer to the NMHDR type in the lParam parameter of the message. To get access to the type elements the address must be assigned to a variable of **Pointer To** NMHDR. The Example 1 shows how this is done.

Another use for pointers is for linked lists. A double linked list might use the following user-defined type:

```
Type LLIST
 pNext As Pointer To LLIST
 pPrev As Pointer To LLIST
 value As Int
EndType
Global MyList As LLIST
Global pList As Pointer To LLIST
Pointer(pList) = V:MyList
```
The pNext and pPrev elements should be assigned memory addresses using Pointer pNext =.

```
Pointer(pList.pNext) = mAlloc(SizeOf(LLIST))
Pointer(pList.pPrev) = Pointer(pList)
Pointer(pList) = Pointer(pList.pNext)
pList.value = 2
```
Pointer arithmetic differs from C/C++, where the size of the type of the pointer is automatically included. In GFA-BASIC 32 incrementing a pointer involves adding the size of the type explicitly.

```
Pointer(p) = Pointer(p) + SizeOf(p) * 1
```
#### **Example**

Example 1

```
Sub frm MessageProc(hWnd%, Mess%, wParam%,
 lParam%, retval%, ValidRet?)
 Dim hdr As Pointer NMHDR
 Switch Mess
 Case WM_NOTIFY
   Pointer(hdr) = lParam
   Print hdr.idfrom
 EndSwitch
EndSub
Type NMHDR
 hwndFrom As Long
 idfrom As Long
 code As Long
EndType
```
#### Example 2

Debug.Show Local  $a$ \$ = "12345",  $x$ % Local aa As Pointer To Int

```
' Assign a memory location to the Integer:
Pointer aa = V: a$
Trace Pointer(aa)
Trace V:a$
Trace V:aa
'************
Trace aa
'************
Trace a$
' Change the contents of a$
aa = $41424344Trace a$
' Add one to the pointer
Pointer aa = Pointer(aa) + 1
' change the contents from the second position
aa = $41424344Trace a$
```
#### **Remarks**

In GFA-BASIC 32 a user-defined variable may have the same name as the Type name. In VB or  $C/C++$  this not allowed.

Note GFA-BASIC 32 provides s a double linked list with the **Hash** data type.

#### **See Also**

#### [Hash](#page-273-0)

{Created by Sjouke Hamstra; Last updated: 21/10/2014 by James Gaite}

# <span id="page-273-0"></span>**Hash Table**

### **Purpose**

Provides a hash table, which maps string keys to values.

#### **Syntax**

#### **Dim** ht **As Hash** Type

*ht : varname Type : simple type*

#### **Description**

A **Hash** is a one dimensioned 'array' and its index is a string. A Hash table has no size, just a number of elements. For Example, with **Dim** ht **As Hash Int** declares a dynamic table (array) *ht* of type **Int**, which has initially no elements.

*Type* specifies the data type of the values to be stored in the hash table. *Type* may be **Byte**, **Boolean**, **Card**, **Short**, **Word**, **Integer**, **Long**, **Large**, **Currency**, **Single**, **Double**, **Date**, **String** (variable-length strings only) and **Variant.**

A hash table supports the creation, storage, and retrieval of key/value pairs in memory. The hash table maps string keys to values; the index for hash tables is a string. When the type of the hash table is String, the hash table acts as a dictionary (string/string pair).

After declaring a hash, you can add elements of appropriate type to it, in one of two ways:

```
Hash Add ht["key"], value
ht["key"] = value
```
A **Hash** uses brackets to access an element. To access an element stored in a hash table, you simply specify the *key*.

```
value = ht[''key'']
```
To obtain the number of elements of the hash table you use **%** as the key:

```
number of elements = ht[ % ]
```
To inquire if an element exists in the table prefix the key with a question mark:

```
If Not ht[? "key"] Then Hash Add ht["key"], value
```
A key cannot be duplicated, all keys must be unique. When you add a value with an already existing key, the value isn't added and an error is generated.

Internally, the Hash is implemented as a double linked list. Each element has its own position (index) in the list. Therefore, a hash table can be accessed as if it were an array using a number as the index starting at 1. To mark a key as numeric value, rather than a string, precede the numeric value with **%**.

```
value = ht[ [ ]
```
In the same way you can iterate over a hash table using **For Next**:

```
For i = 1 To ht \frac{1}{6} |
 Print ht[ % i]
Next
```
Another way to iterate over a hash table is by using **For Each** *element* **In** *hashvar*.

```
Dim e As Int // same type as Hash <type>
For Each e In ht
 Print "Element = "; e; " at position "; Each; "
   and Key = "; ht [$ Each]
Next
```
The variable *e* receives the value from that position and must be of the same type as the type of the Hash. **Each** returns the current position (index) in the hash table.

A hash table can also store values without a key. The Hash is reduced to a double linked list, what it basically is. The only way to add key-less elements to the list is by using **Hash Add.** An advantage of **Hash Add** is that it gives control on the position of the elements.

**Hash Add** ht[], *value*

#### **Hash Add** ht[] **Before** idx, *value*

#### **Hash Add** ht[] **After** idx, *value*

To iterate over the list you can use **For Next** or **For Each**. The list variant of the hash table is used in quite some GFA-BASIC 32 commands like **Split**, **Join**, **Eval, reSub, reMatch**.

To remove an element use **Hash Remove** ht[ "key" | **%** index]

A hash table can be sorted by its keys, saved, loaded, and erased. The following commands are available:

**Hash** Deletes the entire hash table.

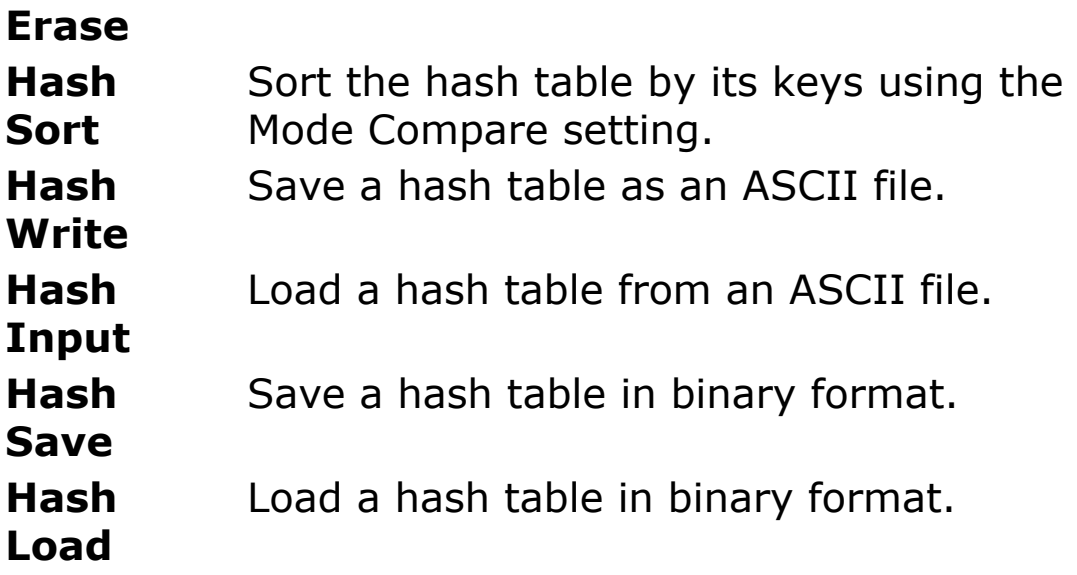

Other operations on a hash table are performed using the subscription notation [ ].

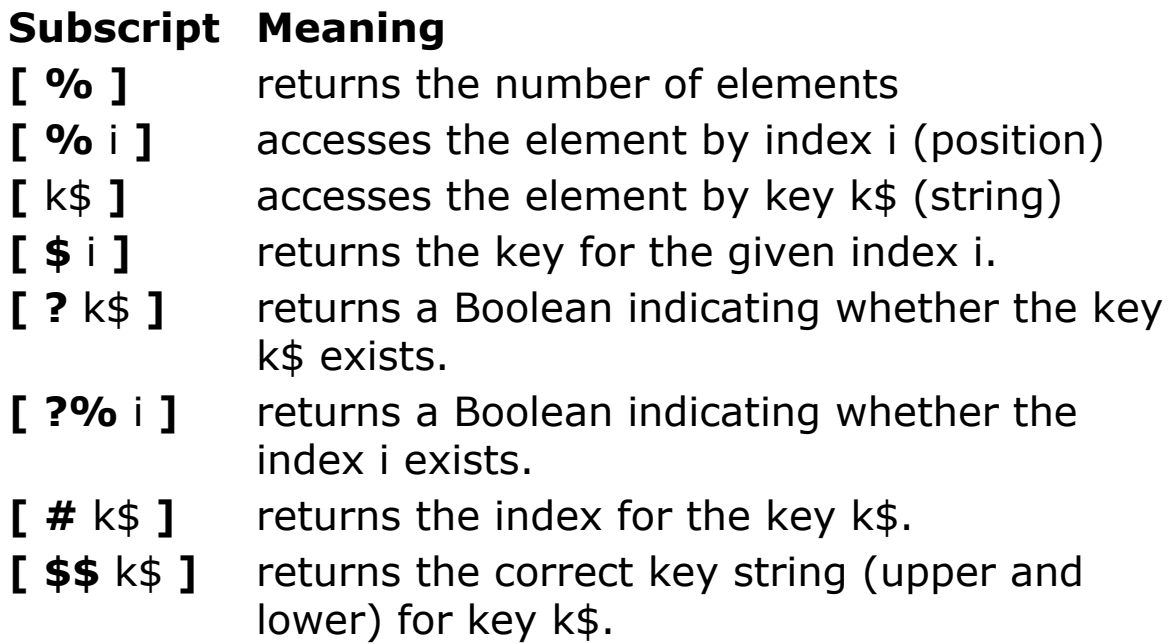

# **Example**

#### Example 1

```
Dim a As Hash String, e As String
Hash Add a[], "a"
```

```
Hash Add a[], "b"
Hash Add a[], "c"
Hash Add a[], "d"
a[^{8} a[^{8}]] = "e" // replace last element
a[^{8}1] = "1" // replace first element
a[ "Key" ] = "f" // add element
Print a[$$ "key"] // prints Key
For Each e In a[] \frac{1}{1} iterate over table
 Print "(Pos)" & Each, " (element) " & e
Next
```
#### Example 2

```
Dim ha As Hash Int
// The value 27 will be assigned to element 1 with
the key "a" and the index 1
ha["a"] = 27// The value 29 will be assigned to element 2 with
 the key "xyz" and the index 2
ha['xyz"] = 29// Output of element with index number 1:
Trace ha[% 1] \frac{1}{\sqrt{2}} // Prints 27
// Output by using the key "a":
Trace ha["a"] \frac{1}{\sqrt{2}} Prints 27
// Output of element with index number 2:
Trace ha<sup>[% 2]</sup> // Prints 29
// Output by using the key "xyz":
Trace ha["xyz"] // Prints 29
// To get the key for the second element:
Trace ha[$ 2] // Prints xyz
// The only way to add a value without using a key
Hash Add ha[], 100
// Call Proc dst to iterate through the Hash Table
dst(ha[])// Check is key "a" exists:
Trace ha[? "a"] \frac{1}{\sqrt{2}} Prints True
// Check the correct formatting of key "a":
```

```
Trace ha[$$ "A"] // Prints a
// Check to see if 3 is a valid index or not:
Trace ha<sup>[? % 3]</sup> // Prints True
// To get the index which corresponds to key "xyz"
Trace ha[# "xyz"] // Prints 2
// Request the number of elements in the Hash ha[]
Trace ha[%] \frac{1}{\sqrt{2}} Prints 3
Debug.Show
Procedure dst(ByRef h As Hash Int)
 // Remember h is read-only
 Local i%, i%
 For Each i% In h[]
   Debug.Print i%, Each, h[$ Each]
 Next
```

```
EndProc
```
### **Remarks**

A **Hash** is passed **ByRef** to subroutines. Unfortunately, the argument is a const variable, so that the **Hash** is read-only and can't be modified.

#### **Known Issues**

Although the initial documentation says that it is possible to create a Hash Table full of **Object**s, this does not seem to be the case as there seems to be no way to assign the objects to the table. If the code below is run, a Syntax Error is thrown.

```
Dim a As Hash Object
Dim b As Object
Hash Add a["key"], b
[Reported by James Gaite, 15/02/2017]
```
In addition, although syntactically it is possible to add a Hash Table as a property of a User-defined Type, there is no means of accessing it and, as UDTs in GFABasic are static, there is no room for the Hash to expand to accept new values.

[Reported by Garibaldi, 16/11/2016]

### **See Also**

[Hash Add](#page-922-0)[, H](#page-924-0)[ash Erase](#page-926-0)[,](#page-924-0) [Hash Input](#page-927-0)[, H](#page-924-0)[ash Load](#page-929-0)[, Hash](#page-924-0) Remove, [Hash Save,](#page-929-0) [Hash Sort,](#page-931-0) [Hash Write](#page-927-0)

{Created by Sjouke Hamstra; Last updated: 04/03/2017 by James Gaite}

# <span id="page-280-0"></span>**Split Command**

### **Purpose**

Splits a string into a **Hash String** (array of strings) by separating the string into substrings using regular expressions.

### **Syntax**

**Split** hs $[$ ] = sexp, pattern  $[$ , max $]$ 

*hs[]:Hash String sexp, pattern:sexp max:iexp*

# **Description**

**Split** returns the substrings of *sexp* in a **Hash String**, a list of strings. The **Hash** can be iterated over using **For Each** or a simple **For Next**. *pattern* is the string used to identify substring limits using a regular expression. The optional argument *max* specifies the maximum number of substrings to return. Although *pattern* can be a complex regular expression, it can also be a simple string that defines where the splits take place. For instance, the following example splits a string at a space character:

```
Dim hs As Hash String, s As String
Split hs[] = "This is a test", " "
For Each s In hs[]
 Debug Each ` s
Next
Debug.Show
```
This prints in the Output window:

1 This 2 is 3 a

4 test

Now, if the string contained a double space before the word test, there would be five elements found of which the fourth is an empty string.

```
Dim hs As Hash String
Split hs[] = "This is a test", " "
Debug hs[%]' prints 5
Debug.Show
```
Often, this is not wanted. In that case regular expressions solve the problem elegantly. The pattern argument can be changed to a group of spaces: "[ ]+". See [reMatch](#page-292-0) for an overview of the patterns.

Split hs $[$ ] = "This is a test", " $[$  ]+"

#### **Example**

```
Local h As Hash String, s As String
Split h[] ="name, surname; street, 12, "#9", Cologne, , Fax: 0111-
 1234567 ", "\s*[,;]\s*"
For Each s In h[]
 Debug Each`s
Next
Debug.Show
```
// this command splits the string into

```
h[% 1] = "name"h[% 2] = "sumame"h[% 3] = "street"h[% 4] = "12"h[% 5] = "h[% 6] = "Cologne"h[% 7] = ""
h[% 8] = "Fax: 0111-1234567"
```
The example shows a summary of personal information in a string separated by spaces, commas, tabs, and other white spaces. The search *pattern* is defined as: any number of spaces and/or tabs, then a comma or a semicolon, then again optional spaces or tabs. The string is separated with empty strings for missing details (commas, succeeding one another, with or without spaces or tabs between).

#### **Remarks**

The VB function ar\$() = Split(*sexp*[**,** *delimiter*[**,** *max*[**,** *compare*]]]) is easily converted to GFA-BASIC 32. Rather than a string array, GFA-BASIC 32 uses a **Hash String**.

```
Dim ar() As String
Dim sexp As String
Dim delim$ = " "
ar = Split(sexp, delim, , 0)For i = 0 to UBound(ar())
Print ar(i)
Next
```
#### *VB Split Function GFA-BASIC 32 Split Command*

Dim hs As Hash String Dim sexp As String Dim delim\$ = " " Dim Cmp = Mode(Compare) Mode Compare 0 Split  $hs[1] = sexp$ , delim Mode Compare Cmp For  $i = 1$  To hs[%] Print hs[% i] Next

The *delimiter* argument may contain only one character in VB. The *compare* mode indicates the kind of comparison to use when evaluating substrings. In GFA-BASIC 32 use the **Mode Compare** before executing the **Split** command. After executing the **Mode Compare** should be restored.

#### **See Also**

[Join,](#page-284-0) [reMatch,](#page-292-0) [reSub,](#page-299-0) [preMatch,](#page-1915-0) [Hash](#page-273-0)

{Created by Sjouke Hamstra; Last updated: 23/10/2014 by James Gaite}

# <span id="page-284-0"></span>**Join Command**

### **Purpose**

Returns a string created by joining a number of substrings contained in a hash (array).

### **Syntax**

**Join** strvar = hashvar[], delimiter

#### **Description**

With **Join** all elements of a **Hash String** are joined together, separated with *delimiter.*

*Delimiter* is the string (character) used to separate the substrings in the returned string. If delimiter is a zerolength string, all items in the list are concatenated with no delimiters.

#### **Example**

```
Dim h As Hash String
Dim s$ = "name,vor,str,12,,Köln,,Fax:0111-123467"
Split h[] = s$, ","
Clr s$
Join s\hat{s} = h[], ","
Print s$
```
This is the same as

```
Dim h As Hash String
Dim s$ = "name,vor,str,12,,Köln,,Fax:0111-123467"
```

```
Split h[] = s$, ", "
Clr s$
Dim i%
s\bar{s} = "For i = 1 To h[i]
 s\ = s\ + h[ i]
 If i != h[%] s$ = s$ + ", "
Next
Print s$
```
#### **See Also**

#### [Split,](#page-280-0) [Hash](#page-273-0)

{Created by Sjouke Hamstra; Last updated: 11/10/2014 by James Gaite}

# **Eval Function**

#### **Purpose**

Evaluates an expression at runtime.

### **Syntax**

 $#$  = **Eval**(exp)

- $# = \text{Eval}(\exp, \text{hash}[])$
- $#$  = **Eval**(exp,  $\lceil$  hash $\lceil \rceil$ ], function)

*exp: sexp hash: Hash function:Function*

#### **Description**

Evaluates a formula or expression that is in the form of text and returns the result as a Double.

```
Print Eval ("1+2*3")Print Eval("1.045 ^ 20")
```
**Eval** knows the basic mathematical rules. The function **Eval** is performed by a small internal compiler. **Eval** accepts the following numbers, operators, and functions:

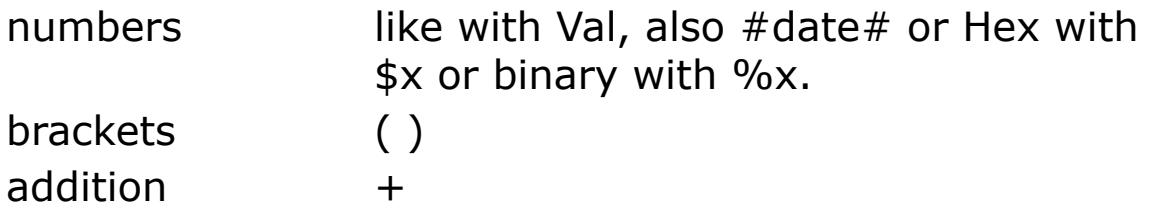

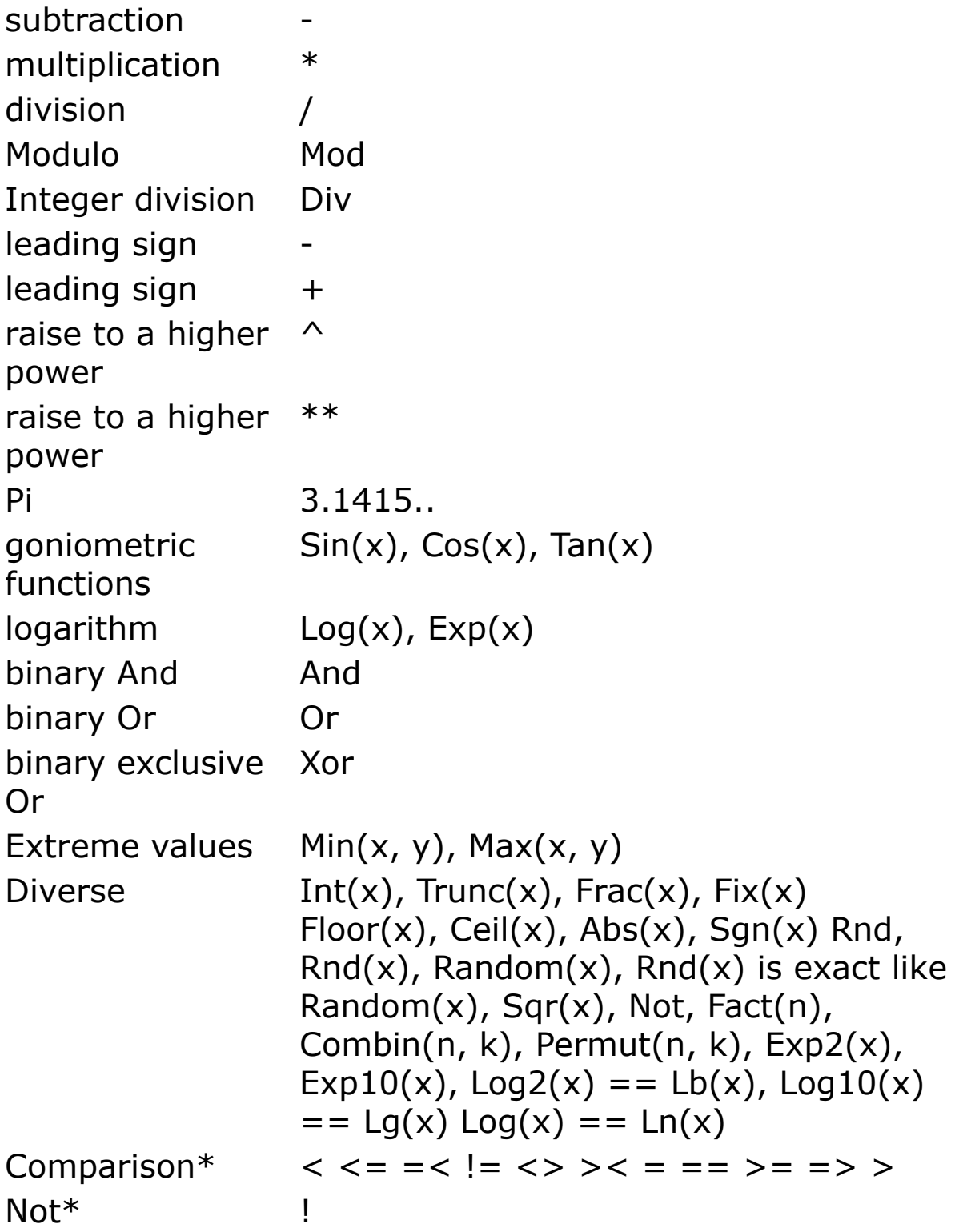

\* The return value of a comparison, and of the ! - operator, are the floating point numbers -1.0 or 0.0.
Strings passed to the **Eval** function must be correctly [formatted, otherwise they will throw an error \(see Known](#page-290-0) Issue).

### **# = Eval(exp, hash[])**

The second form accepts a **Hash Double** which holds variable values. The key of a Hash element is the variable name and the Double a value. The Hash will be evaluated before anything else, this excludes the usage of h["pi"], h["Sin"] or h["Mod"] keys.

### **# = Eval(exp, [hash[]], function)**

The third form accepts, optionally, a **Hash Double** holding variable values and a function name. The *function* is executed for the string expression *exp* and the entire string expression *exp* will be passed as the first argument, followed by the number of parameters in *exp,* followed by the parameters itself in a one dimensional array of type double.

Function func( $x\$ ,  $n\$ ,  $f\#()$ ) As Double

For example, suppose

Print Eval ("new(1.3,  $3*9$ )", , EvalFunc)

The **Eval** function executes *EvalFunc* passing "new" in x\$, 2 in n%, and the arguments of new() in  $f(1) = 1.3$ ,  $f(2) = 27$ . The *EvalFunc* could look like this:

```
Function EvalFunc(x\, n\, f\#()) As Double
 Select Lower(x)
 Case "new"
   If n^s = 2 Then Return Mul(f(1), f(1))
```

```
Err.Raise 1001, "EvalFunc", "New(x, y) expects
    2 parameters, not " & n
 EndSelect
 Err.Raise 1000, "EvalFunc", " extension " & x$ &
   " unknown."
EndFunc
```
The maximum number of parameters for a user-defined function is 5. The parameter array is a 'global' array with a dimension of (1..10).

## **Example**

#### The use of a Hash

```
OpenW 1
Local h As Hash Double, x%
h['a"] = 123h['rent"] = 1.075Print Eval ("a / 7", h[])
Print Eval("10000*rent^30", h[])
```
## **Remarks**

The performance of the **Eval** function depends on the parsing of the expression string and can hardly be compared by normal calculations. The following example shows the difference.

```
OpenW 1 : Win 1. FontName = "Courier New"
Local t#(3), d#, a#, b#, c#, i%
t(1) = Timer
For i = 1 To 100000
d = Eval("1*2+3")Next
t(1) = Timer - t(1)t(2) = Timer
```

```
a = 1 : b = 2 : c = 3For i = 1 To 100000d = a * b + cNext
t(2) = Timer - t(2)t(3) = Timer
For i = 1 To 100000d = Val("1") * Val("2") + Val("3")Next
t(3) = Timer - t(3)Print "Time for Eval: "; t(1); Tab(45); " ~";
 Int((t(1) / t(2)) + 0.5); "times slower than
 variables"
Print "Time for Variables: "; t(2)
Print "Time for Val(): "; t(3); Tab(45); " ~";
 Int((t(3) / t(2)) + 0.5); "times slower than
 variables \& \sim"; Int((t(1) / t(3)) + 0.5); "times
 faster than Eval"
Do
 Sleep
Loop Until Me Is Nothing
```
The version with **Eval** is three times slower as the one with **Val**, and 200 times slower as the version with the variables.

#### <span id="page-290-0"></span>**Known Issue**

If a string passed to **Eval** contains an invalid symbol (such as starting with an equals sign  $(=)$ ), this will cause the program to stop BUT an error will not necessarily be thrown (sometimes an Invalid Parameter error appears, sometimes not).

# **See Also**

[Val](#page-1118-0)

{Created by Sjouke Hamstra; Last updated: 17/10/2017 by James Gaite}

# <span id="page-292-0"></span>**reMatch Function**

# **Purpose**

Searches a string expression or string array for occurrence of a substring using regular expressions.

# **Syntax**

 $n = \text{reMatch}(\text{sexp}, \text{pattern}[, \text{hash}[] | \text{address}\%$ ])

 $n = \text{reMatch}(array$(), pattern, from, to [, hash[]])$ 

*sexp, pattern:string expression address, from, to:iexp hash[]:Hash String or Hash Int array():string array n:iexp*

# **Description**

In the simplest form **reMatch** searches a substring in a string like **InStr**(). The return value gives the position of the substring *pattern* within the string *sexp*. n = 0 when the substring isn't found. However, using regular expression patterns **reMatch** is capable of locating much more. For instance, an A followed by a b or d, then an e, and maybe a r. Next a point, comma, or a space, or an end-of-line.

"A[bd]er?([., ]|\$)"

Special characters and sequences are used in writing patterns for regular expressions. The following table

describes these characters and includes short examples showing how the characters are used.

# **Character Description**

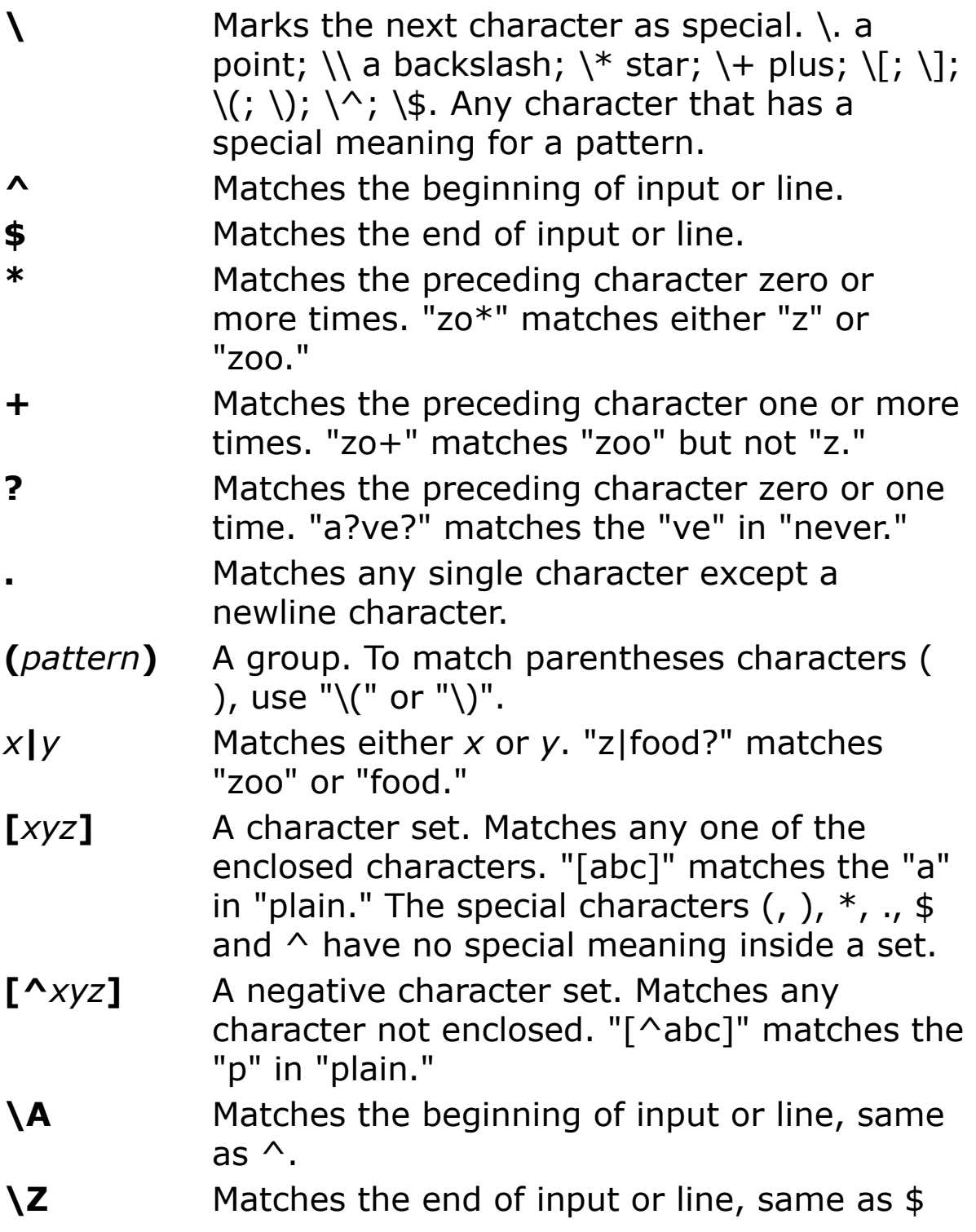

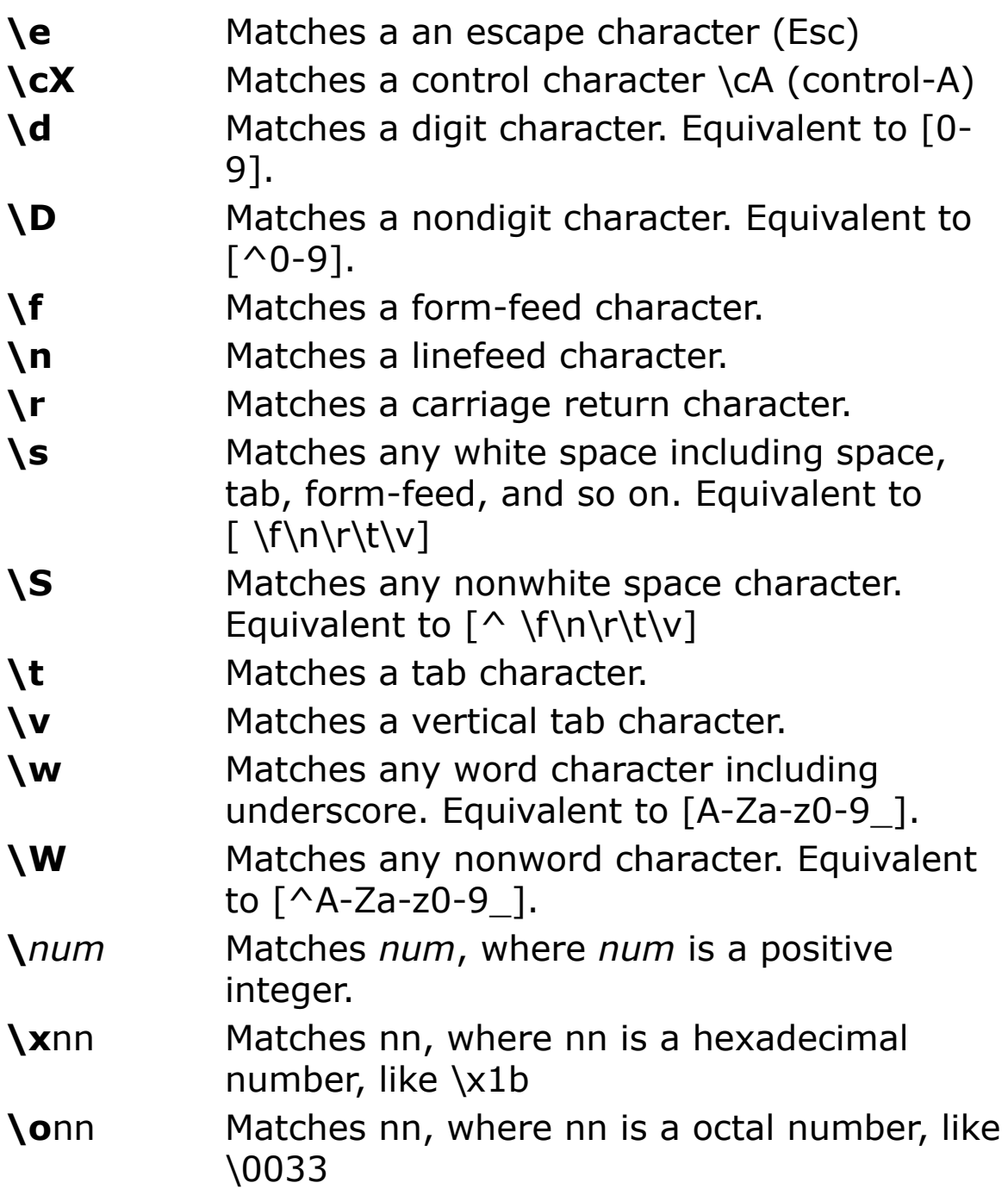

Some group examples for pattern:

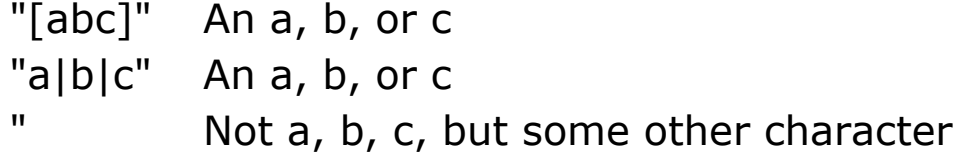

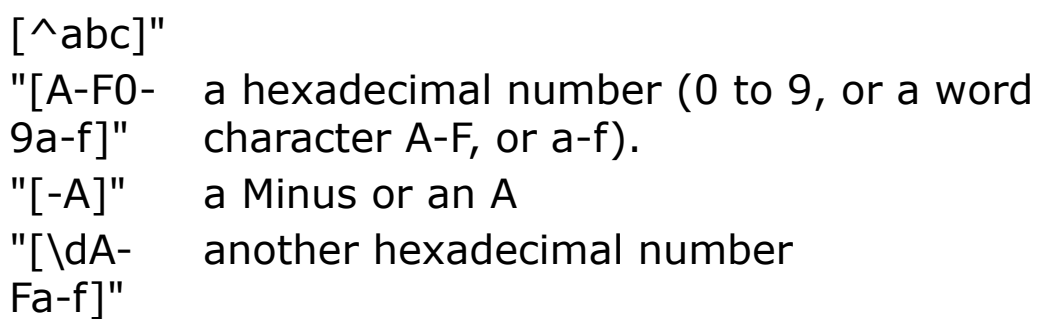

Combinations:

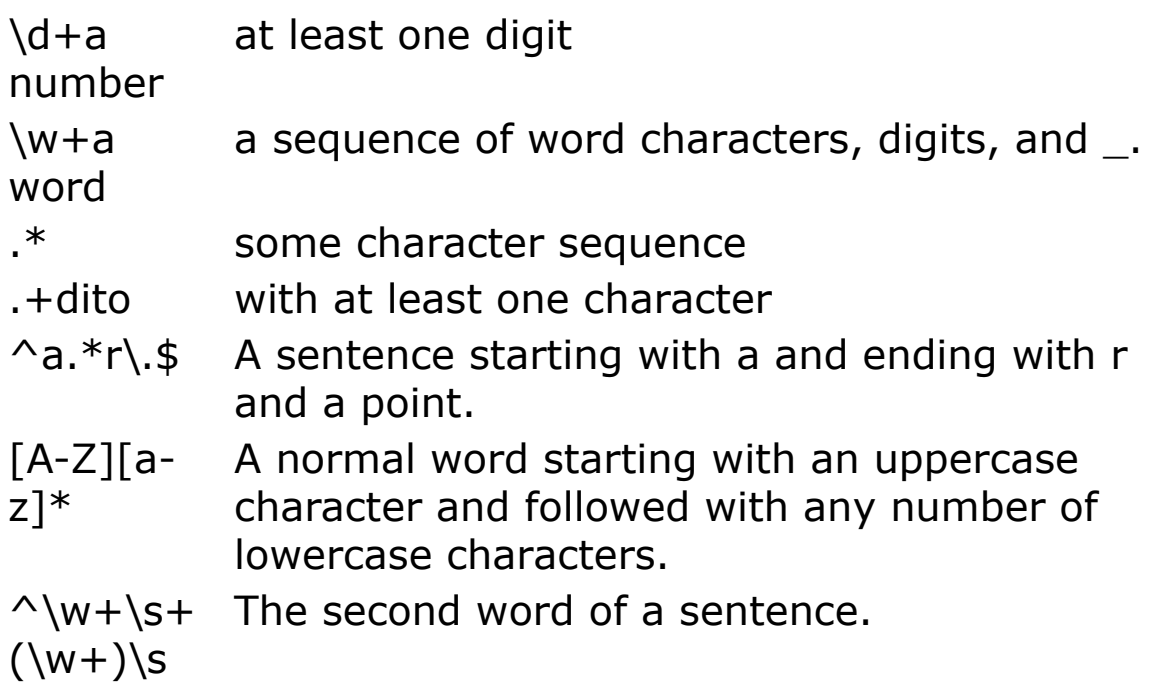

Special sequences:

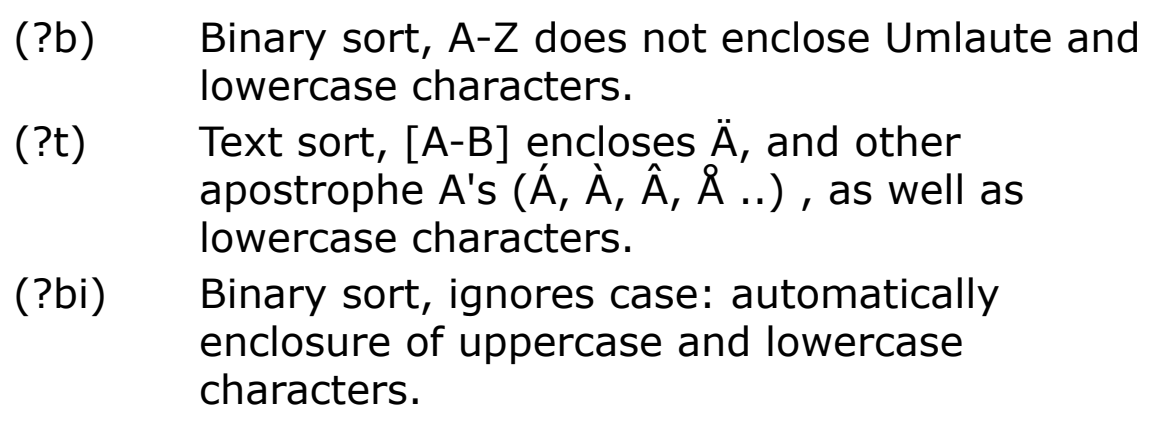

n = reMatch(sexp, pattern, h[])

When h[] is a **Hash String** the first occurrence of the search pattern is placed in h[1].

When h[] is a **Hash Int** the location of the first occurrence of pattern is placed in h[1] and the length of the found substring in h[2].

```
n = reMatch(sexp, pattern, V:i%(0))
```
When the third parameter is an array of 32-bit integers (Dim  $i\frac{1}{2}(1)$ ), then the start position of the substring is placed in  $i\frac{6}{0}$  and the length in  $i\frac{6}{1}$ .

```
n = reMatch(array$(), pattern, from, to [, hi[]])
```
Searches pattern in the string array elements array\$(from) to array\$(to). The index of the first array element that contains the searched pattern is returned.

However, when the **Hash Int** variable is used as fifth parameter, the indices of all elements that contain the pattern are added to the **Hash** list. This works like VB's Filter function.

# **Example**

Find a hexadecimal value

```
Debug.Show
Dim s\ = "zz 2a"Trace reMatch(s$, "[A-F0-9a-f]+")
Dim hi As Hash Int
Trace reMatch(s$, "[A-F0-9a-f]+", hi[])
Debug.Print "hi[]-Found "; hi[% 1]; hi[% 2],
 Mid(s\, hi[% 1], hi[% 2])
Local hs As Hash String
Trace reMatch(s$, "[A-F0-9a-f]+", hs[])
```

```
Debug.Print "hs[]-Found", hs[% 1]
Dim ii(1) As Int
Trace reMatch(s$, "[A-F0-9a-f]+", V:ii(0))
Debug.Print "ii()-Found "; ii(0); ii(1), Mid(s$,
 ii(0), ii(1)
```
#### Locate in an array

```
Debug.Show
Dim a \xi () : Array a \xi () = "zz" #10 "zzz 3a " #10 "c
 = 0xaa''Dim i As Int, hi As Hash Int
Trace reMatch(a$(), "[A-F0-9a-f]+", 0, maxInt,
 hi\lceil])
Debug.Print "a$()-Found at indices:"
For i = 1 To hi[8]
 Debug hi[% i]
Next i
```
#### **Remarks**

The syntax of the regular expression patterns is strongly linked to Perl's re. GFA-BASIC 32 does not support the more exotic possibilities of Perl, like  $\{n,m\}$ ,  $(?\#)$ , and  $*$ ?. In contrast with Perl GFA-BASIC 32 allows 8-bits ANSI characters.

The internal handling of search patterns is simpler as in Perl, the performance is a little better as well.

The **preMatch** function converts *pattern* into an internal format for faster execution. This allows for more efficient use of regular expressions in loops

#### **See Also**

[preMatch](#page-1915-0), [reSub,](#page-299-0) [reStop,](#page-2040-0) [Hash](#page-273-0)

{Created by Sjouke Hamstra; Last updated: 22/10/2014 by James Gaite}

# <span id="page-299-0"></span>**reSub Function**

# **Purpose**

Replaces a specified substring with another substring in a string using regular expressions.

# **Syntax**

 $n = \text{reSub}(\text{strvar}, \text{pattern}, \text{subst} [\text{max}])$ 

**reSub** strvar, pattern, subst [, max]

```
n = \text{reSub}(\text{array}\(, pattern, subst, from, to \lceil, hill,
max]])
```
**reSub** array\$(), pattern, subst, from, to [, hi[] [, max]]

*strvar:string variable pattern, subst:string expression from, to, max:iexp hi[]:Hash Int array\$():string array n:iexp*

# **Description**

**reSub** replaces occurrences of the regular expression *pattern* in the string variable strvar or string array array\$() with *subst. max* specifies the maximum number of replacements to make. For example, the following statement replaces all spaces in a string:

reSub a\$, " ", ""

If **reSub** is used as a function, then the return value indicates the number of replacements made. The number of spaces replaced in the following example is 3:

```
a$ = "This is a test"
n^{\circ} = reSub(a$, " ", "")
```
The pattern "\s+" searches all spaces, tabs,  $\#13$ , and  $\#10$ .

```
a$ = "abc def ghi"
reSub a$, "\s+", "-" // result: "abc-def-ghi"
```
Like **reMatch**, **reSub** can replace in a one dimensional string array. The first parameter is a string array, and the second and third specify the search pattern and replacement text (like a simple **reSub)**. These parameters are followed by the smallest and largest array indices to process. When only these parameters are specified (*from*, *to*), then only the first string at *array\$*(*from*) is enclosed in the search and replace. When used as a function, **reSub** returns this index. An additional *max* limits the number of replacements (bug, which see). The following replacement affects only *sa*(0), the *to* parameter is redundant.

```
Debug.Show
Dim i As Integer
Dim sa$()
Array sa\() = "Turbo PasCall" #10 "MS C" #10 "MS
 Cpp''#10 "Visual Basic" #10 "Unix Perl" #10 "MS
   CSharp"
reSub sa(), " ", "-", 1, 1For i = 0 To Dim?(sa()) - 1 : Trace sa(i) : Next
```
To replace a range of array elements a sixth parameter of type Hash Int is mandatory. (Dim hi As Hash Int). Then all string array elements between *from* and *to* are processed

and their index is placed in hi[]. The return value or **reSub** is the number of replaced string elements (the same as hi<sup>[%]</sup>). When the search string pattern isn't found, then the Hash will not contain any entries, e.g. hi $\lceil \frac{1}{6} \rceil = 0$ . Is hill omitted, then the return value is  $$8000000 =$  **MinInt**. Not 0, because the searched string may have index  $= 0$ , with Dim x\$(-9 .. 9) the index can even be negative.

Note: The parameter *max* seems to be erroneous. (see Known Issues)

### **Example**

```
Debug.Show
Dim i As Integer
Dim sa$(), hi As Hash Int
Array sa\ () = "Turbo PasCall" #10 "MS C" #10 "Cpp"
 \mathbb{L}#10 "Visual Basic" #10 "Unix Perl" #10 "MS
   CSharp"
Trace reSub(sa(), " ", "-", 0, UBound(sa()), hi[])
Debug "The elements that are processed:"
For Each i In hi[]
 Debug i
Next
Debug "The results:"
For i = 0 To Dim?(sa()) - 1
 Trace sa(i)
Next
```
This prints in the Output window:

```
TRACE:(1):reSub(sa(), " ", "-'", 0, UBound(sa(), hil]) = 5The elements that are processed:
```
The results:

```
TRACE:(2):sa(i) = Turbo-PasCallTRACE:(2):sa(i) = MS-CTRACE:(2):sa(i) = CppTRACE:(2):sa(i) = Visual-BasedS}TRACE:(2):sa(i) = Unix-PerlTRACE:(2):sa(i) = MS-CSharp
```
#### **Remarks**

The VB function a\$ = *Replace\$*(*sexp*, *find***,** *replace* [**,** *start*[**,** *count*[**,** *compare*]]]) is easily converted to GFA-BASIC 32.

VB Replace Function

```
Dim sexp As String
sexp = Replace(sexp, "aa", "xx")Print sexp
```
#### GFA-BASIC 32 **reSub** Command

```
Dim sexp As String
' Dim Cmp = Mode(Compare)
' Mode Compare 0
reSub sexp, "aa", "xx"
' Mode Compare Cmp
Print sexp
```
For an overview of the regular expressions in pattern see [reMatch](#page-292-0).

#### **Known Issues**

1. Both the **reSub** function and command can NOT take a non-variable string as their first parameter otherwise a 'Variable?' error will be raised; instead, the string needs to be defined as a variable first, then put into the **reSub** statement as below:

```
Local a$ = "This is a test"
reSub a$, " ", "-"
...instead of...
reSub "This is a test", " ", "-"
```
2. There have been reports that the *max* parameter does not work as described: apparently it does limit the number of replacements, but returns an incorrect result. However, these reports may be historic as the error examples that were listed now return the correct result.

## **See Also**

[Hash,](#page-273-0) [preMatch,](#page-1915-0) [reMatch,](#page-292-0) [reStop](#page-2040-0), [Replace](#page-2043-0)

{Created by Sjouke Hamstra; Last updated: 08/08/2019 by James Gaite}

# **Collection Object**

# **Purpose**

A **Collection** object is an ordered set of items that can be referred to as a unit.

# **Syntax**

#### **Collection**

### **Description**

The **Collection** object provides a convenient way to refer to a related group of items as a single object. The items, or members, in a collection need only be related by the fact that they exist in the collection. Members of a collection don't have to share the same data type, because they are converted to a Variant.

An instance of a collection can be created using the **New** keyword. For example:

Dim X As New Collection

Once a collection is created, members can be added using the **Add** method and removed using the **Remove** method. Specific members can be returned from the collection using the **Item** method, while the entire collection can be iterated using the **For Each...Next** statement.

#### **Properties**

**Count** Long Returns the number of

objects

# **Methods**

Add item[, key] [, before][, after]

*item, key, before, after: Variant*

Adds a member to a Collection

- *item* An expression of any type to add.
- *key* Optional. A unique string that specifies a key string that can be used, instead of a positional index, to access a member of the collection.
- *before* Optional. An expression that specifies a relative position in the collection. The member to be added is placed in the collection before the member identified by the *before* argument. If a numeric expression, *before* must be a number from 1 to the value of the collection's **Count** property. If a string expression, *before* must correspond to the *key* specified when the member being referred to was added to the collection. You can specify a *before* position or an *after* position, but not both.
- *after* Optional. An expression that specifies a relative position in the collection. The member to be added is placed in the collection after the member identified by the *after* argument. If numeric, *after* must be a number from 1 to the value of the collection's **Count** property. If a string, *after* must correspond to the *key* specified when the member referred to was added to the collection. You can specify a *before* position or an *after* position, but not both.

#### **Remove** index*index: Variant*

Removes a member at the specified position ( 1 … .Count), or when index is a string expression the key.

**Item**(index) *index: Variant*

Returns a member at the specified position ( 1 … .Count), or when index is a string expression the key.

**Item** is the default method for a **Collection** and can be left out, e.g.

```
col.Item(1) \Rightarrow col(1)
```
To refer to an individual member in a collection when you know the key name, use the **!** operator syntax, as shown in the following example.

```
col.Add "String", Key := "str1"
Print col!str1
```
The **!** operator increases the performance with 30%, but is only applicable with literal keys (no variables) that start with a letter (a..z). Keys are not case sensitive.

#### **Example**

```
Dim a%
OpenW 1
Coltest()
Proc Coltest()
 Dim f As Form
 Dim col As New Collection
 col.Add Win_1, "Win1" // a form object<br>col.Add "a string", "s1" // a string
 col.Add "a string", "s1"
```

```
col.add 1.0, Before := "Win1" // a double
 Dim v As Variant // collection member
 For Each v In col // show positions ...
   Print TypeName(v) // ... their type
 Next
 Print "col(1) = "; col(1)
 Print "col(""s1"") = "; col("s1")
 Print "col!s1 = "; col!s1
 Set f = col|Win1Print "Caption Win 1: "; f.Caption
 col.Remove 1
 Set f = Nothing
 Set col = Nothing
EndProc
```
## **Remarks**

An object's position in the collection can change whenever a change occurs in the collection; therefore, the position of any specific object in the collection can vary.

Whether the *before* or *after* argument is a string expression or numeric expression, it must refer to an existing member of the collection, or an error occurs.

An error also occurs if a specified *key* duplicates the *key* for an existing member of the collection.

Internally, the **Collection** type is built on the **Hash** type. **Collection** is actually a special type of Hash: **Hash Variant**. Since the **Collection** is an OLE compatible type, the keys are UNICODE strings and strings must be converted to OLE strings first. GFA-BASIC 32 doesn't call the API conversion functions, but instead uses its own, faster, conversion routines. Despite these optimizations the **Hash** is much faster than the **Collection** and can be used instead in most cases.

The ! operator increases the performance with 30%, because the key isn't converted to a UNICODE string. In this special case GFA-BASIC 32 uses a non-compatible optimization to increase member access performance.

The ! operator is useful with OCX controls as well. Items stored in collections like ListImages, Buttons, Panels, etc., can be accessed using ! as well and profit from the performance increase.

## **See Also**

#### **[Hash](#page-273-0)**

{Created by Sjouke Hamstra; Last updated: 25/09/2014 by James Gaite}

# <span id="page-309-0"></span>**Const Command**

# **Purpose**

Declares constants for use in place of literal values.

# **Syntax**

**[Global | Local] Const** name  $[As type] = v$   $[, name1]$   $[As]$  $type] = v, ...$ ]

*name: variable name v: aexp*

# **Description**

A constant is a named item that retains a constant value throughout the execution of a program. Constants can be used anywhere in your code in place of actual values. A constant can be a string or numeric literal, another constant, or any combination that includes arithmetic or logical operators.

Unless a **Const** is declared **Global**, it has local scope.

The default type of a constant is **Long** (32-bits integer). However, simple types are allowed as well. **Const** accept typed constants as Bool, Byte, Short, Integer, Double, Single, Large, Currency, String, Date. When a type is specified, GFA-BASIC 32 checks for a valid assignment at compile time.

Without a type specifier, the type of the constant is determined from the value. A string literal will create a string constant and a date literal a Date constant. Some types of a constant can be forced to a specific type by adding a postfix to the value. By appending a @ a Currency constant is declared, a ! forces a Single, a # forces a Double.

## **Example**

```
Const WM_USER = 0x400 ' hex literal
Const WM_PAINT = 15 ' decimal
Const \overline{WM} CLOSE = $10 \overline{?} hex literal
Const WM USER = 0x400, WM PAINT = 15, WM CLOSE =
 $10, WM QUIT = WM CLOSE + 2
```
#### Implicit types

```
Const PiQuarter = Atn(1) 'Double
Const GFAhometown = "Mönchengladbach" ' String
```
#### Explicit types

```
Global Const ACur = 2@ ' Currency
Global Const AFloat = 2! 'Single
Global Const ADouble = 2# ' Double
Const last changing = #12.07.1996# ' Date type
```
#### **Remarks**

A constant can be given a type also by using a normal variable postfix (?, !, @, #, \$, %, &).

```
Global Const ADouble# = 2
```
#### **See Also**

[Enum](#page-312-0), [Global](#page-1926-0), [Local](#page-1929-0), [Dim](#page-830-0)

{Created by Sjouke Hamstra; Last updated: 26/09/2014 by James Gaite}

# <span id="page-312-0"></span>**Enum Command**

## **Purpose**

Declares a set of 32-bit integer constants.

# **Syntax**

**Enum**  $v1$  [=value] [,  $v1$  [=value]]...

*v1, v2:variable name value:iexp*

# **Description**

The elements of the **Enum** type are initialized to constant values within the **Enum** statement. The assigned values can't be modified at run time and can include both positive and negative numbers.

By default, the first enumerator has a value of 0, and each successive enumerator is one larger than the value of the previous one, unless you explicitly specify a value for a particular enumerator. Enumerators needn't have unique values.

An enumeration can be declared **Local** as well as **Global**. Without indication an **Enum** is local when used inside a subroutine. When used in the main part of the program, the enumeration has global scope.

# **Example**

```
Enum saturday, \frac{1}{x} saturday = 0 by default
 \frac{\star}{\sqrt{2}} sunday = 0,
 sunday = 0, \pi /* sunday = 0 as well */ _ monday, \pi monday = 1 */ _
  monday, \sqrt{2} monday = 1 \star/ \overline{\phantom{a}}tuesday, \sqrt{4} tuesday = 2 \sqrt{4}wednesday, _
 thursday, _
 Friday
```
#### **Remarks**

#### **See Also**

#### **[Const](#page-309-0)**

{Created by Sjouke Hamstra; Last updated: 04/10/2014 by James Gaite}

# **#nn and Chr() Function**

## **Purpose**

Return either a single or a string of character from the extended ASCII table.

# **Syntax**

 $$ = #m#$h#on$ 

 $\textbf{\$ = Chr[$](m[,$) (m[, $h[,$  &on  $[,$  %b...]]])

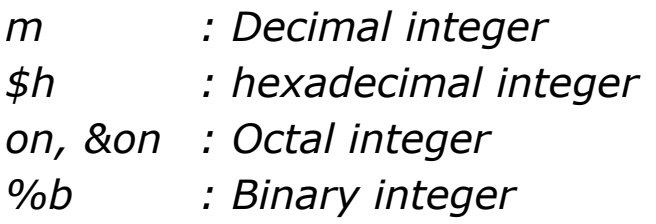

# **Description**

Both these structures return a single character or a character string, determined by the arguments passed. The Pascal-type **#** can take values in decimal, hexadecimal and octal, while the more traditional basic **Chr**() function can accept all those plus binary.

# **Example**

```
Global a$ = "Text 1" #13#10 "Text 2" #13#10
a\{ } = a\ & #50#$32#062
Print a$
```
is equivalent to:

```
Global a$ = "Text 1" & Chr(13) & Chr(10) & "Text
  2" & Chr(13, 10)
a\frac{1}{2} = a\frac{1}{2} & Chr(50, \frac{2}{32}, & 062)
Print a$
```
### **Remarks**

Print #123 causes an error as the program confuses the **#** for a stream number and gives an error. However Print #123#125 does work.

The **#** (hash) character has many other uses as well. It is used with [formatting strings](#page-1068-0), file channels (see [Open\)](#page-1427-0), and Date literals (#23.07.2000#).

# **See Also**

[Asc\(](#page-1117-0)), [Mk1](#page-1038-0)\$(), [Mki\\$](#page-1058-0)(),[Mkl](#page-1060-0)\$(), [Mks](#page-1063-0)\$(), [Mkd\\$](#page-1055-0)()

{Created by Sjouke Hamstra; Last updated: 02/10/2017 by James Gaite}

# **\$, & and + String Concatenation Operators**

### **Purpose**

Used to force string concatenation of two expressions.

#### **Syntax**

 $$ = a $ b$ \$ = a **&** b  $$ = c$ + d$$ *a, b:aexp*

*c\$, d\$:sexp result: svar*

# **Description**

**\$** and **&** are synonymous and can be used with numeric, string and variant (except 'Null' values) types to concatenate two or more values into a string; **+**, when used as a string concatenator (see [here](#page-1718-0) for more information), works only with string and variant types.

The result of any concatenation is always a String UNLESS all values are Variant Strings, when the result is a Variant.

# **Example**

```
Dim w$
Dim x As Variant
Dim y As Variant = " Hallo"
```

```
Dim z As String = " GFA"
w$ = 20x = (22 + 55) * (3 - 6 / 3)z = w\hat{S} & x \hat{S} y + zPrint z \frac{1}{\sqrt{2}} Prints " 2077
 Hallo GFA"
Print VarType(w$ & x $ y + z) // Prints 255 (non-
 Variant String)
```
#### **Remarks**

When the **\$** and **&** are used with numeric values to create a String (not a Variant), a leading space is added by default; to prevent this behaviour, use [Mode StrSpace 0.](#page-1909-0)

Care should be taken when using the **+** operator for concatenation as shown in the example below:

```
Dim w\ = 20, x As Variant = 77
Print w$ + x // Prints 97
Print w$ & x // Prints 2077
```
For this, and other reasons, it is advised not to use the **+** operator for string concatenation.

## **See Also**

[+](#page-1718-0), [Operator Hierarchy,](#page-1781-0) [String Data Type](#page-116-0)

{Created by Sjouke Hamstra; Last updated: 17/09/2014 by James Gaite}

# **NEAR Operator**

# **Purpose**

Used to compare two floating-point values for approximate equality.

# **Syntax**

#### $? = x$  **NEAR**  $y$

*x, y : avar*

# **Description**

**NEAR** can be used to reliably test whether two floatingpoint variables or expressions are equal.

Calculations on IEEE floating-point format expressions are performed in an internal 64-bit temporary register, which has more bits of accuracy than are stored in single-precision or double-precision variables. This often results in an IF statement returning an error which states that the intermediate calculation is not equal to the expression being compared. For example:

```
Dim x#, y#
x = 25, y = 60.1Debug.Print x * y ' result = 1502.5
If 1502.5 = (x * y) Then Debug. Print "equal"
```
Running the above code will NOT print "equal". In contrast, the following method using a placeholder variable will print

"equal", but is still NOT a reliable technique as a test for equality:

Dim  $z# = 25 * 60.1$ If  $z = 1502.5$  Then Debug. Print "equal"

Note that explicit numeric type casts (! for single precision, # for double precision) will affect the precision in which calculations are stored and printed. Whichever type casting you perform, you may still see unexpected rounding results:

```
Debug. Print 69.82! + 1 ' Single precision,
 prints 70.8199996948242
Debug. Print 69.82# + 1 ' Double precision,
 prints 70.82.
```
Most numbers in decimal (base 10) notation do NOT have an exact representation in the binary (base 2) floating-point storage format used in single-precision and double-precision data types. The IEEE format cannot exactly represent (and must round off) all numbers that are not of the form 1.x to the power of  $y$  (where  $x$  and  $y$  are base 2 numbers). The numbers that can be exactly represented are spread out over a very wide range. A high density of representable numbers is near 1.0 and -1.0, but fewer and fewer representable numbers occur as the numbers go towards 0 or infinity. These limitations often cause Basic to return floating-point results different than you might expect. In the following example not even NEAR provides a solution:

```
Debug (69.82# + 1) - (69.82! + 1)3.0517577442879e-07
If (69.82! + 1) NEAR (69.82# + 1) Then Debug
 "EQUAL"
```
The NEAR comparison compare too much bits.

Only an explicit typecast makes the floating point comparison possible:

```
If (69.82! + 1) = CSng(69.82# + 1) Then Debug
 "EQUAL"
```
#### **Remarks**

In GFA-BASIC 16 the 'near' comparison was performed using the  $==$  operator. However, in GFA-BASIC 32 this operator must be replaced by **NEAR** (in GFA-BASIC 32 the  $=$  operator is equivalent to  $=$ ).

## **See Also**

 $=$ ,  $\lt$ ,  $>$ ,  $\lt$  $=$ ,  $>$  $=$ ,  $!=$ 

{Created by Sjouke Hamstra; Last updated: 20/10/2014 by James Gaite}

# **Peek Functions**

# **Purpose**

Reads a value with the specified data type from an address.

# **Syntax**

- Byte = **Peek**(addr)
- Card = **CPeek**(addr)
- Currency = **CurPeek**(addr)
- Short = **DPeek**(addr)
- Double = **DblPeek**(addr)
- Long = **LPeek**(addr)
- Large = **Peek8**(addr)
- Single = **SngPeek**(addr)
- String = **Peek**\$( addr, len)
- String = **StrPeek**(addr, len)
- String = **CharPeek**(addr)

*addr : address len : length of required string*

# **Example**

Debug.Show Local  $a$ \$ = "1234567890123456" & Chr(0)

```
Local d As Double = 12345678.90, s As Single =
 12345.67
Trace Hex(Peek(V:a$))
Trace Hex(CPeek(V:a$))
Trace Hex(CurPeek(V:a$))
Trace Hex(DPeek(V:a$))
Trace Hex(DblPeek(V:a$)) // Returns 0
Trace DblPeek(V:d)
Trace Hex(LPeek(V:a$))
Trace Hex(Peek8(V:a$))
Trace Hex(SngPeek(V:a$)) // Returns 0
Trace SngPeek(V:s)
Trace Peek$(V:a$, Len(a$))
Trace StrPeek(V:a$, Len(a$))
Trace CharPeek(V:a$)
```
### **Remarks**

The Peek functions have corresponding **{}** functions and they can be used instead.

**CharPeek**, like **Char{}**, is most useful when used with API functions as it reads a string from an address until the next zero byte.

```
OpenW 1
Print title(Win_1.hWnd)
Do : Sleep : Until Me Is Nothing
Function title(ByVal f As Handle) As String
 Local s As String*256
 ~GetWindowText(f, V:s, SizeOf(s))
 Return CharPeek(V:s)
EndFunc
```
#### **See Also**

# xx[{}](#page-1917-0)

{Created by Sjouke Hamstra; Last updated: 21/10/2014 by James Gaite}
## **Poke Commands**

## **Purpose**

Writes a value in the specified data type to an address.

### **Syntax**

**Poke** addr, byte **CharPoke** addr, string **CPoke** addr, card **CurPoke** addr, currency **DPoke** addr, short **DblPoke** addr, double **LPoke** addr, long **Poke\$** addr, string **Poke8** addr, large **SngPoke** addr, single **StrPoke** addr, string *addr:address*

## **Description**

Writes a value to an address.

**CharPoke**, **Poke\$**, and **StrPoke** write a null-terminated string to a memory address. Note that the memory must be large enough to strore the additional null.

## **Example**

```
Debug.Show
Local a\ = Space(16), b\ = "ABCDEFGHIJKLMNOP" &
 Chr(0)Trace b$
Poke V:a$, Byte{V:b$} : Debug "Poke V:a$,
 Byte\{V:b\ -> "; a$ : a$ = Space(16)
CharPoke V:a$, CharPeek(V:b$) : Debug "CharPoke
 V:a$, CharPeek(V:b$) \rightarrow ";a$ : a$ = Space(16)
CPoke V:a$, Card{V:b$} : Debug "CPoke V:a$,
 Card{V:b$} \rightarrow ";a$ : a$ = Space(16)CurPoke V:a$, Cur{V:b$} : Debug "CurPoke V:a$,
 Cur{V:b$} \rightarrow ";a$ : a$ = Space(16)DPoke V:a$, Word{V:b$} : Debug "DPoke V:a$,
 Word{V:b$} \rightarrow ";a$ ; a$ = Space(16)DblPoke V:a$, Double{V:b$} : Debug "DblPoke V:a$,
 Double\{V:b\} -> "; a\ : a\ = Space(16)
LPoke V:a$, Long{V:b$} : Debug "LPoke V:a$,
 Long\{V:b\ -> "; a$ : a$ = Space(16)
Poke$ V:a$, b$ : Debug "Poke$ V:a$, b$ -> ";a$ :
 a\hat{S} = Space(16)
Poke8 V:a$, Large{V:b$} : Debug "Poke8 V:a$,
 Large{V:b$} -> ";a$ : a$ = Space(16)
SngPoke V:a$, Single{V:b$} : Debug "SngPoke V:a$,
 Single{V:b$} \rightarrow "; a$ : a$ = Space(16)
StrPoke V:a$, b$ : Debug "StrPoke V:a$, b$ -> ";a$
```
### **Remarks**

The Poke functions have equivalent **{}**= versions, which can be used instead.

## **See Also**

### xx[{}=](#page-1920-0), [Peek](#page-321-0) Functions

{Created by Sjouke Hamstra; Last updated: 21/10/2014 by James Gaite}

## **MemMove**

## **Purpose**

Copies a block of memory

### **Syntax**

**MemMove** dst, src, count

**MemMove**(dst, src, count)

### **Description**

The first parameter of **MemMove** is the address of the destination and the second one the one of the source and the third one can be a constant or, for example, the length of the source to copy.

#### **Example**

```
Local a$ = "GFA Basic", b$ = Space(9)
MemMove V:b$, V:a$, 9 \frac{1}{\sqrt{2}} This works as
 described
Print a$, b$
a$ = "GFA Basic", b$ = Space(9)
MemMove V:b$, V:a$, Len(b$) // This doesn't
 work this way...
Print a$, b$
Local a_{8} = 1234, b_{8}MemMove V:b%, V:a%, SizeOf(a%)
Print a%, b%
```
#### **Remarks**

**MemMove** is equal to **BlockMove** which can be used instead.

**MemCpy** is extremely efficient in copying Type variables. **MemCpy** is one of the rare commands that is compiled inline when *count* is a constant.

### **See Also**

[BMove, BlockMove,](#page-1626-0) [MemCpy](#page-1629-0)

{Created by Sjouke Hamstra; Last updated: 16/10/2014 by James Gaite}

## **MemAnd, MemOr and MemXor Commands**

## **Purpose**

Perform a logical bit-wise operation on two bit patterns in memory.

## **Syntax**

**MemAnd**  $[($  src\_addr,dst\_addr,count  $[$ )]

**MemOr** [(] scr\_addr, dst\_addr, count [)]

**MemXor**  $[($ ] scr\_addr, dst\_addr, count  $[$ )]

*scr\_addr,dst\_addr : address count : integer expression*

## **Description**

Each command performs a different logical bit-wise operation on two bit patterns in memory:

- **MemAnd** performs an AND, which results in the target bits being set only when the corresponding bits are set in both source and target area.
- **MemOr** an OR, results in the target bits being set when either the source or the target bits are also set.
- **MemXor** an XOR, which results in the target bits being set when the bits are set in either the source or target but not both.

In all cases, *scr*\_*addr* specifies the address of the source, *dst*\_*addr* the address of the destination location, and *count* specifies the number of bytes to use at both locations. The logical And results in the target bits being set only when the corresponding bits are set in both source and target area.

```
OpenW 1
Win 1.FontTransparent = True// Needed to print properly on Win8/10
Local a%
Global a?(15), b?(15)
a?(9) = -1, b?(9) = -1, b?(10) = -1, b?(12) = -1// Set initial flags
test("Before any operations:")
MemAnd V:a?(0), V:b?(0), (Dim?(a?()) + 7) >> 3
 // Only b?(9) remains set
test("After MemAnd:")
b?(9) = -1, b?(10) = -1, b?(12) = -1// Reset flags for MemOr
MemOr V:a?(0), V:b?(0), (Dim?(a?()) + 7) >> 3
 // b?(9), b?(10) and b?(12) remain set
@test("After MemOr:")
b?(9) = -1, b?(10) = -1, b?(12) = -1// Reset flags for MemXor
MemXor V:a?(0), V:b?(0), (Dim?(a?()) + 7) >> 3
 // b?(9) is reset
@test("After MemXor:")
Procedure test(txt$)
 Local i%
 Print txt$
 Print "a?() - ";For i = 0 To 15 : Print Str$(a?(i%), 2, 0) :
   Next : Print
 Print v_{b}? () - v_{i}
```

```
For i = 0 To 15 : Print Str$(b?(i<sup>{8}</sup>), 2, 0) :
   Next : Print
 Print
EndProc
```
This method of memory manipulation can be particularly handy for use with databases. For example, if a database contains variables which are used as flags to mark (-1) or not to mark (0) an attribute, these method of memory manipulation can be very helpful. Using **MemAnd** an inquiry can be made to see if the markers apply to one or both attributes, with **MemOr** to see if the markers apply to either one or both attributes, while with **MemXor** an inquiry can be made to see if the markers apply to one or the other but not both attributes..

{Created by Sjouke Hamstra; Last updated: 04/03/2017 by James Gaite}

## **MemBFill, MemWFill, MemLFill, MemSet and MemZero Command**

#### **Purpose**

Fills a memory area with a specified value.

#### **Syntax**

**MemBFill**[(] addr, count, value [)] **MemWFill**[(] addr, count, value [)] **MemLFill**[(] addr, count, value [)]

**MemSet**[(] addr, count, value [)]

**MemZero**[(] addr, count [)]

*addr : address count : Int32 expression value : byte, Int16 or Int32 expression*

### **Description**

All these commands fill a memory area, starting from the address *addr*, with *count* occurences of a particular value; in the case of **MemZero**, this value is always zero, whereas with the rest it can be specified in the *value* parameter.

**MemBFill**, **MemSet** and **MemZero** all write the value as a byte, while **MemWFill** writes it as a 16-bit Integer and **MemLFill** as a 32-bit Integer.

With all these commands, the parameters can be enclosed in brackets or not as desired.

#### **Example**

```
Local addr = mAlloc(200)
MemBFill addr%, 200, 2
MemSet addr%, 200, 1
MemZero addr%, 200
MemWFill addr%, 100, 102
MemLFill addr%, 50, 15677
```
#### **Remarks**

One use for all these commands is to fill an array, but [ArrayFill](#page-846-0) is much better suited, as shown below:

```
Local a*(1 \text{ To } 200), n*, t#t# = Timer
For n_{\text{e}} = 1 To 10000 : MemLFill V:a_{\text{e}}(1), 200, 2 :
 Next n
Trace a%(1)
Debug "MemLFill time:" & Timer - t#
t# = Timer
For n_{\delta} = 1 To 10000 : ArrayFill a_{\delta} (), 2 : Next n
Debug "ArrayFill time:" & Timer - t#
Trace a%(1)
Debug.Show
```
{Created by Sjouke Hamstra; Last updated: 02/03/2017 by James Gaite}

## **Bswap Function**

## **Purpose**

The **Bswap**() functions change the byte order of integer values.

## **Syntax**

i% = **Bswap**[%](x)*i, x : ivar*

i& = **Bswap**&(x)*i&: word, x : ivar*

i% = **Bswap3**(x)*i, x : ivar*

i = **Bswap8**(x)*i: Int64, x : ivar*

## **Description**

**Bswap**[%] changes the order of a 32 bit-Integer; **Bswap**(0x12345678) returns 0x78563412 (0x means Hexliteral).

**Bswap&** changes the order of a 16 bit-Integer; **Bswap&**  $(iexp) = \text{Rol}\&(iexp, 8).$ 

**Bswap3** changes the order of the lower 3 bytes. This could be useful in converting BGR color values to (Blue-Green-Red) in RGB-values.

**Bswap8** changes the order of a 64 bit-integer or Large.

## **Example**

Print Hex\$(Bswap%(0x12345678)) // 78563412

```
Print Hex$(Bswap&(0x12345678)) // 7856
Print Hex$(Bswap3(0x12345678)) // 785634
Print Hex$(Bswap8(0x12345678)) // 7856341200000000
```
#### **Bswap** and **Bswap%** are identical. **Bswap** is a shortcut for:

```
MakeLongHiLo(Rol&(LoWord(i), 8), Rol&(HiWord(i),
 8))
```
#### **Bswap8** is a shortcut for:

```
Print MakeLargeHiLo( _
 MakeLongHiLo(Rol&(LoWord(i64), 8), Rol&
   (HilWord(i64), 8)), _{-}MakeLongHiLo(Rol&(LoWord(HiLarge(i64)), 8), Rol&
   (HiWord(HiLarge(i64)), 8)) _
 \left( \right)
```
Alternatively (but slower):

Cv8(Mirror\$(Mk8(i64)))

## **See Also**

{Created by Sjouke Hamstra; Last updated: 24/09/2014 by James Gaite}

# **MakeWord Functions**

#### **Action**

Makes a 16-bit integer from two bytes.

## **Syntax**

- z = **MakeWord**( hi, lo)
- z = **MakeWordHiLo**( hi, lo)
- z = **MakeWordLoHi**( lo, hi)

*hi, lo:Byte z:Short*

## **Description**

**MakeWord** and **MakeWordHiLo**() create a 16-bit integer value form two unsigned 8-bit integers. The first value is placed in the high order word of the word integer.

**MakeWordLoHi**() creates a 16-bit integer value form two unsigned 8-bit integers. The first value is placed in the high order word of the word integer.

## **Example**

```
Debug.Show
Trace Hex(MakeWord(1, 2), 4) \frac{1}{201}Trace Hex(MakeWordHiLo(1, 2), 4) \frac{1}{201}Trace Hex(MakeWordLoHi(1, 2), 4) // 0102
```
### **See Also**

[MakeL2L\(](#page-900-0)), [MakeL2H\(](#page-900-0)), [MakeL3H\(](#page-902-0)), [MakeL3L](#page-902-0)(), [MakeL4H\(](#page-904-0)), [MakeL4L\(](#page-904-0)), [MakeLarge](#page-906-0)(), [MakeLargeHiLo\(](#page-906-0)), [MakeLargeLoHi](#page-906-0)(), [MakeLong](#page-908-0)(), [MakeLongHiLo\(](#page-908-0)), [MakeLongLoHi](#page-908-0)(), [MakeWParam](#page-910-0)()

{Created by Sjouke Hamstra; Last updated: 12/10/2014 by James Gaite}

# <span id="page-338-0"></span>**Shl Function**

## **Purpose**

Shifts a bit pattern left.

## **Syntax**

**Shl**(m, n)

**Shl&**(m, n)

- **Shl%**(m, n)
- **Shl|**(m, n)
- **Shl8**(m, n)
- m **Shl** n

m **Shl8** n

**Shl** v, n

*m, n:integer expression v:variable*

## **Description**

**Shl**(m, n) and **Shl%** shifts the bit pattern of a 32-bit integer expressions  $m$ , n places left (Shl = SHift Left) and, optionally, stores the new value in a variable. **Shl&**(m, n) and **Shl|**(m, n) shift the bit pattern of a 16-bit or an 8-bit integer expression m respectively, n places left. **Shl8** is used to shift a **Large** integer.

The operators **Shl** and **Shl8** perform a left shift on an integer and Large, respectively.

**Shl** v, n assignment shifts the value in v by n and returns the value in v. The type of the operation is determined by the type of variable v.

#### **Example**

```
Local l \frac{1}{2}, lDebug.Show
Trace Bin$(202, 16) // Prints
 0000000011001010
Trace Bin$(Shl(202, 4), 16) // Prints
 0000110010100000
1\% = Sh1(202, 4)Trace 1% // Prints 3232
Trace Bin$(202, 16) // Prints
 0000000011001010
Trace Bin$(Shl%(202, 4), 16) // Prints
 0000110010100000
1\% = Sh1\%(202, 4)Trace 1% \frac{1}{202} (202, 8) \frac{1}{202} // Prints 3232
Trace Bin$(202, 8)Trace Bin$(Shl|(202, 4), 8) // Prints 10100000
1| = Sh1|(202, 4)Trace 1| \frac{1}{\sqrt{2}} Prints 160
```
#### **Remarks**

m**<<** n is synonymous with **Shl**(m, n) and can be used instead.

As long as the result of the shift does not exceed the given width, **Shl**(m, n) is equivalent to a multiplication of m with  $2^{\wedge}n$ .

Example to shift bits

#### **Shl**(63, 2) or 63 **Shl** 2

```
63 it binary: 0000 0000 0000 0000 0000 0000 0011 1111
Shift left: 0000 0000 0000 0000 0000 0000 0111 1110
Shift left : 0000 0000 0000 0000 0000 0000 1111 1100
Result is 124 = 63 * 4 = 63 * 2^2Shl(-1, 4) or -1 Shl 4
-1 is binary: 1111 1111 1111 1111 1111 1111 1111 1111
```

```
Shift: 1111 1111 1111 1111 1111 1111 1111 1110
Shift: 1111 1111 1111 1111 1111 1111 1111 1100
Shift: 1111 1111 1111 1111 1111 1111 1111 1000
Shift: 1111 1111 1111 1111 1111 1111 1111 0000
Result is -16 = -1 * 16 = -1 * 2^4
```
#### **See Also**

```
ShrRol,Ror, \leq \leq, \geq \geq
```
{Created by Sjouke Hamstra; Last updated: 23/10/2014 by James Gaite}

# <span id="page-341-0"></span>**Rol Function**

## **Purpose**

Rotates a bit pattern left.

## **Syntax**

Functions**:Rol**(m,n)

**Rol|**(m,n)

**Rol&**(m,n)

**Rol%**(m,n)

**Rol8**(m, n)

Operators:m **Rol** n

m **Rol8** n

Assignment:**Rol** ivar, n

*m, n:integer expression ivar:integer variable*

## **Description**

**Rol** and **Rol%** shifts the bit pattern of a 32-bit integer expressions  $m$ , n places left (Rol = ROtate Left) and "wraps around" the bits moved off the left end to the right end again. The resulting new value is, optionally, stored in a variable. **Rol&**(m, n) and **Rol|**(m, n) rotate the bit pattern

of a 16-bit or an 8-bit integer expression m respectively, n places left. **Ror8** rotates a **Large** integer.

**Rol** and **Rol8** can be used as operators as well.

**Rol** ivar, n rotates the value in ivar n places and stores the value back in ivar.

#### **Example**

```
Debug.Show
Local a%, l%, v As Large
Local Int x, y
Trace Bin$(202, 16)
// prints 0000000011001010
Trace Bin$(202 Rol 4, 16)
// prints 0000110010100000
1\% = 202 Rol 4
Trace l%
// prints 0000110010100000
Trace Bin(1\, 16)
x = 202, y = 4Rol x, 4
Trace Bin(x, 16)// prints 0000110010100000
v = Large 20222022222 Rol8 64
Trace v
// prints 20222022222
```
#### **See Also**

#### [Sar,](#page-878-0) [Shl](#page-338-0), [Shr](#page-875-0), [Ror](#page-880-0)

{Created by Sjouke Hamstra; Last updated: 22/10/2014 by James Gaite}

## <span id="page-343-0"></span>**Crc32 Function**

## **Purpose**

computes the Cyclic Redundancy Check checksum for a range of bytes returning a 32-bit value.

## **Syntax**

 $w =$ **Crc32**(addr, count, [old])

w = **Crc32**(str, [old])

*w, old, addr, count:iexp str:string*

## **Description**

The function **Crc32**() calculates a cyclic redundancy checksum (32-bits value) for a block of data: *count* bytes from the address *addr*. The optional parameter *old* is to be used if you want to create a checksum for more than one block, *old* must contain the checksum for the other block.

```
Local a$ = "Dies ist eine Test""
Dim a#(10), b#(10)Dim b% = 923454545Mat Set a#() = 120Mat Set b#() = -234Dim cha xor% = Crc32(V:a#(0), ArraySize(a#()))
Dim ch xor% = Crc32(V:b#(0), ArraySize(b#()),
 cha_xor%)
```

```
Print Crc32(b%) // prints 2091025660
Print Crc32(a$) // 1965147545
Print cha_xor% // 1254148786
Print ch xor% // 409962355
```
The calculation of data with **CheckXorByte**, **CheckXorShort**, **CheckXorLong** (or **CheckSumxxx**()) is very fast (up to 10 times faster than **Crc16**() or **Crc32**()).

A checksum is a form of redundancy check, a simple way to protect the integrity of data by detecting errors in data that are sent through space (telecommunications) or time (storage). It works by adding up the basic components of the data, typically the asserted bits, and storing the resulting value. Anyone can later perform the same operation on the data, compare the result to the authentic checksum, and (assuming that the sums match) conclude that the data was probably not corrupted.

#### **See Also**

[CheckSumByte\(](#page-347-0)), [CheckSumLong\(](#page-1122-0)), [CheckSumShort\(](#page-1124-0)), [CheckXorByte\(](#page-349-0)), [CheckXorLong\(](#page-1126-0)), [CheckXorShort\(](#page-1128-0)), [Crc16\(](#page-345-0)), [Crc32\(](#page-343-0))

{Created by Sjouke Hamstra; Last updated: 27/09/2014 by James Gaite}

## <span id="page-345-0"></span>**Crc16 Function**

## **Purpose**

computes the Cyclic Redundancy Check checksum for a range of bytes returning a 16-bit value.

## **Syntax**

 $w =$ **Crc16**(addr, count, [old])

w = **Crc16**(str, [old])

*w, old:16-bit integer addr, count:iexp str:string*

### **Description**

The function **Crc**() calculates a cyclic redundancy checksum (16-bits value) for a block of data: *count* bytes from the address *addr*. The optional parameter *old* is to be used if you want to create a checksum for more than one block, *old* must contain the checksum for the other block.

```
Local a$ = "Dies ist eine Test""
Dim a#(10), b#(10)Mat Set a#() = 120Mat Set b#() = -234Dim cha xor\& = Crc16(V:a#(0), ArraySize(a#()))
Dim ch xor\& = Crc16(V:b#(0), ArraySize(b#()),
 cha_xor&)
```

```
Print Crc16(a$) // -31370
Print cha_xor& // 432
Print ch xor& // 1827
```
The calculation of data with **CheckXorByte**, **CheckXorShort**, **CheckXorLong** (or **CheckSumxxx**()) is very fast (up to 10 times faster than **Crc16**() or **Crc32**()).

A checksum is a form of redundancy check, a simple way to protect the integrity of data by detecting errors in data that are sent through space (telecommunications) or time (storage). It works by adding up the basic components of the data, typically the asserted bits, and storing the resulting value. Anyone can later perform the same operation on the data, compare the result to the authentic checksum, and (assuming that the sums match) conclude that the data was probably not corrupted.

#### **See Also**

[CheckSumByte\(](#page-347-0)), [CheckSumLong\(](#page-1122-0)), [CheckSumShort\(](#page-1124-0)), [CheckXorByte\(](#page-349-0)), [CheckXorLong\(](#page-1126-0)), [CheckXorShort\(](#page-1128-0)), [Crc16\(](#page-345-0)), [Crc32\(](#page-343-0))

{Created by Sjouke Hamstra; Last updated: 27/09/2014 by James Gaite}

# <span id="page-347-0"></span>**CheckSumByte Function**

## **Purpose**

Computes the checksum for a range of bytes

## **Syntax**

b = **CheckSumByte**(addr%, count%, [old])

*b, old: byte expression addr, count: integer expression*

## **Description**

The function **CheckSumByte**() calculates a simple checksum for a block of data: *count* bytes from the address *addr*. The optional parameter *old* is to be used if you want to create a checksum for more than one block, *old* must contain the checksum for the other block.

The checksum is a simple adding of 8-bit values (bytes) in the data.

```
Local a\, b\, ch a
Debug.Show
a$ = "This is a test"
b$ = "another block"
ch a| = CheckSumByte(V:a\, Len(a\))
Trace CheckSumByte(V:a$, Len(a$)) // 249
Trace CheckSumByte(V:b$, Len(b$)) // 33
Trace CheckSumByte(V:a$, Len(a$), ch_a|) // 243
```
The calculation of data with **CheckSumByte**, **CheckSumShort**, **CheckSumLong** (or **CheckXorxxx**()) is very fast (up to 10 times faster than **Crc16**() or **Crc32**()).

A checksum is a form of redundancy check, a simple way to protect the integrity of data by detecting errors in data that are sent through space (telecommunications) or time (storage). It works by adding up the basic components of the data, typically the asserted bits, and storing the resulting value. Anyone can later perform the same operation on the data, compare the result to the authentic checksum, and (assuming that the sums match) conclude that the data was probably not corrupted.

## **See Also**

[CheckSumByte\(](#page-347-0)), [CheckSumLong\(](#page-1122-0)), [CheckSumShort\(](#page-1124-0)), [CheckXorByte\(](#page-349-0)), [CheckXorLong\(](#page-1126-0)), [CheckXorShort\(](#page-1128-0)), [Crc16\(](#page-345-0)), [Crc32\(](#page-343-0))

{Created by Sjouke Hamstra; Last updated: 25/09/2014 by James Gaite}

# <span id="page-349-0"></span>**CheckXorByte Function**

### **Purpose**

Computes the checksum for a range of bytes returning a byte value

## **Syntax**

b = **CheckXorByte**(addr, count, [old])

*b, old:8-bit integer addr, count:iexp*

## **Description**

The function **CheckXorByte**() calculates a simple checksum (byte value) for a block of data: *count* bytes from the address *addr*. The optional parameter *old* is to be used if you want to create a checksum for more than one block, *old* must contain the checksum for the other block.

The checksum is a simple XOR-ing of 8-bit values in the data.

```
Local a$ = "This is a Test"
Print CheckXorByte(V:a$, Len(a$)) // 75
Dim a#(10), b#(10)Mat Set a#() = 120Mat Set b#() = -234Dim cha xor| = CheckXorByte(V:a#(0), ArraySize(a#
  ())
```

```
Dim ch xor| = CheckXorByte(V:b#(0), ArraySize(b#
 ()), cha_xor|)
Print cha xor|, ch xor| // 30, 243
```
The calculation of data with **CheckXorByte**, **CheckXorShort**, **CheckXorLong** (or **CheckSumxxx**()) is very fast (up to 10 times faster than **Crc16**() or **Crc32**()).

A checksum is a form of redundancy check, a simple way to protect the integrity of data by detecting errors in data that are sent through space (telecommunications) or time (storage). It works by adding up the basic components of the data, typically the asserted bits, and storing the resulting value. Anyone can later perform the same operation on the data, compare the result to the authentic checksum, and (assuming that the sums match) conclude that the data was probably not corrupted.

### **See Also**

[CheckSumByte\(](#page-347-0)), [CheckSumLong\(](#page-1122-0)), [CheckSumShort\(](#page-1124-0)), [CheckXorByte\(](#page-349-0)), [CheckXorLong\(](#page-1126-0)), [CheckXorShort\(](#page-1128-0)), [Crc16\(](#page-345-0)), [Crc32\(](#page-343-0))

{Created by Sjouke Hamstra; Last updated: 25/09/2014 by James Gaite}

# **Crypt Function**

## **Purpose**

The **Crypt** function is used to encrypt and decrypt data.

#### **Syntax**

**Crypt**[\$] (Key\$, Data\$)

*Key, Data: sexp*

#### **Description**

*Data*\$ is the buffer holding the data to be encrypted. *Key*\$ specifies the key (max  $116$  characters = 924 bits) to be used for encryption, which will be used to start the random value generator. **Crypt** uses a symmetrical coding system, which means that the same key is used to encrypt and to decrypt the data.

```
OpenW 1
Global secretData As Variant, a$, key$
key$ = "GFA Software"
secretData = "GFA Software GmbH"
Print "Key: " + key$
' Encrypt:
a$ = Crypt(key$, secretData)
Print "Encoded: " + a$
' Decrypt:
secretData = Crypt (key$, a$)
Print "Decode: " + secretData
```

```
While InKey = "" : Print AT(1, 5); "Press any key
 to close." : Wend
CloseW 1
```
Don't use a key more than once. Don't make it easy to hack. One way to use the same key is to add the length of the data to the key: **Crypt**(key\$+Str(Len(dat\$), dat\$).

The length of the period of the internal random generator is quite long, so that cracking will take a long time.

**Crypt**() can be used in many situations. But for really important security issues, you should use a DES or RSA encryption, like PGP. The result of **Crypt** can be hacked with a brute attack by trying all keys and then scanning the result for readable parts. Better computers also mean better and faster ways to use brute attack possibilities. You can increase the safety by using a checksum function (**Crc16**/**Crc32**) after encrypting to validate the encrypted data.

A general weakness with encrypting is the handling of a sequence of bytes with the same value (0-bytes, or spaces). **Crypt** hides these noticeable sequences, but it is still a weakness. That is why encrypting often is performed on packed data (**Pack**/**UnPack**)

**Crypt**("","") returns a random key of 128 characters.

## **See Also**

[Pack](#page-353-0), [Crc16,](#page-345-0) [Crc32](#page-343-0)

{Created by Sjouke Hamstra; Last updated: 27/09/2014 by James Gaite}

# <span id="page-353-0"></span>**Pack, UnPack Function**

## **Purpose**

Compresses a string at byte level

## **Syntax**

 $$ = Pack[$](string[, flag = 0])$ 

**\$ = UnPack**[\$](string)

*string:sexp flag:iexp*

## **Description**

The function **Pack** function returns a compressed string from a string. The function **UnPack** decompresses a string compressed with **Pack**.

**Pack** will place a 12 byte label in front of a compressed string. The first four signs are "PCK0" (PeCehKahZero), after this, four more signs follow with the length of the compressed data and last four with the original length:

"PCK0" + Mkl\$(length\_after\_compression) + Mkl\$(original length) + packed data

When both the original data size as the compressed data size are smaller than 65536, a header of 8 bytes is used, with a lowercase k instead of K, and both lengths in a 16-bit value. Data that cannot be compressed (random byte sequences or a Crypt\$) are marked with a lowercase c,

followed by only one length ( $k=16$  bit,  $K=32$  bit), so 6 or 8 bytes.

The optional *flag* can have a value of 0, 1, or 2. If flag  $= 1$ an additional bit pack run is performed. This run will take a bit of time, but as a result, you get a better compression rate (1-10%, sometimes more). In addition, plain text snippets are mostly removed from the compressed string. Packing with default value of flag  $(= 0)$  often results in a compressed string where words might be readable. A packed string with flag is 1 is marked as PCK1 or PCk1 instead of PCK0.

flag  $= 2$  forces a bit pack, whether or not the packed string becomes longer.

```
OpenW 1
Local a\, b\, c\, d\, b\, x\Local e$, f$, g$
// Write 1000 times Hello
For b = 0 To 9999
  a\hat{s} = a\hat{s} + "Hello"Next
// Pack with flag 0,1,2
b\hat{s} = Pack(a\hat{s}, 0)
c\ = Pack(a\, 1)
d\hat{S} = Pack(a\hat{S}, 2)
// Show the length of the strings
Print Len(a\), Len(b\), Len(c\), Len(d\)
// Unpack the strings
e\ = \text{UnPack}(b\)
f$ = UnPack(c$)
q\ = UnPack(d\)
Print Len(a$), Len(e$), Len(f$), Len(g$)
Print a\overline{s} = e\overline{s}, a\overline{s} = f\overline{s}, a\overline{s} = g\overline{s}
```
The compression rate of **Pack** compares to ARC, the grand father of all compression programs, or Compress the program from Microsoft.

#### **See Also**

#### [PackMem](#page-1130-0)

{Created by Sjouke Hamstra; Last updated: 21/10/2014 by James Gaite}

## <span id="page-356-0"></span>**MiMeDecode and MiMeEncode Functions**

### **Purpose**

Encodes and decodes a MiMe based64 encoded string.

### **Syntax**

content\$ = **MiMeDecode**(string)

content\$ = **MiMeEncode**(string)

## **Description**

Creates and reverses a mime based64 encoded string back.

### **Example**

```
OpenW 1
Local a$, s mime$, s$
a$ = "GFA Software Technologies GmbH"
Print "Original: "; a$ : Print
s mime$ = MimeEncode(a$)Print "Encoded: "; s mime$
s$ = MiMeDecode(s mime$)
Print "Decoded: "; s$
```
## **Remarks**

There are also two keywords **\_MiMeEncode** and **\_MiMeDecode** which seem to be unrelated but correlate with each other as do **MiMeEncode** and **MiMeDecode** BUT do not perform the same conversion with the latter being the correct versions for MiMe64. The differences can be seen better if you run the example below:

```
Debug.Show
Local a$ = "GFABasic32"
Trace MiMeEncode(a$)
Trace MiMeEncode(a$)
Trace MiMeDecode(MiMeEncode(a$))
Trace MiMeDecode(MiMeEncode(a$))
Trace MiMeDecode ( MiMeEncode(a$))
Trace MiMeDecode(MiMeEncode(a$))
```
#### **See Also**

[MemToMiMe](#page-358-0)(), [MemToUU\(](#page-360-0)), [MiMeToMem\(](#page-358-0)), [MiMeDecode](#page-356-0)(), [MiMeEncode\(](#page-356-0)), [UUToMem\(](#page-360-0)), [UUDecode\(](#page-1133-0)), [UUEncode](#page-1133-0)()

{Created by Sjouke Hamstra; Last updated: 18/10/2014 by James Gaite}

## <span id="page-358-0"></span>**MemToMiMe, MiMeToMem Functions**

### **Purpose**

Encodes a memory block into the MiMe based64 format or decodes a Mime based64 encoded string to memory.

#### **Syntax**

```
$ = MemToMiMe (addr, len)
```

```
len% = MiMeToMem(str$, addr%)
```
*addr, len:iexp*

#### **Description**

**MemToMiMe()** converts a memory block at address *addr* and with a size of *len* into MIME format and returns it in a string.

**MiMeToMem**() is the reverse function of **MemToMime**(). The function reverses a mime based64 encoded string and copies it to the memory pointed to by *addr*%. The return value is the length of the decoded data string.

```
OpenW 1
Local a$, length%, s mime$, x%, content$
a$ = "GFA Software Technologies GmbH"
s mime$ = MemToMiMe(V:a$, Len(a$))
Print s_mime$
```

```
Lset a\hat{S} = "length% = MiMeToMem(s mime$, V:a$)
Print length%
Print a$
content$ = MiMeDecode(s mime$)
Print content$
```
When a string is encoded/decoded the alternative functions **MimeEncode**() and **MimeDecode**() can be used instead.

## **See Also**

[MemToUU\(](#page-360-0)), [MiMeDecode](#page-356-0)(), [MiMeEncode](#page-356-0)(), [UUToMem](#page-360-0)(), [UUDecode\(](#page-1133-0)), [UUEncode](#page-1133-0)()

{Created by Sjouke Hamstra; Last updated: 16/10/2014 by James Gaite}
# **MemToUU, UUToMem Functions**

## **Purpose**

Encodes a memory block into the UUE format or decodes a UUE encoded string to memory.

#### **Syntax**

- str = **MemToUU** (addr, len)
- len% = **UUToMem**(string, addr%)

*addr, len:iexp*

#### **Description**

**MemToUU()** converts a memory block at address *addr* and with a size of *len* into UUE format and returns it in a string.

**UUToMem**() is the reverse function of **MemToUU**(). The function reverses a UUE encoded string and copies it to the memory pointed to by *addr*%. The return value is the length of the decoded data string. When addr% =  $0$  the function returns the required amount of memory to store the decoded string.

## **Example**

```
OpenW 1
Local a$, length%, s mime$, x%, content$
a$ = "GFA Software Technologies GmbH"
```

```
s mime$ = MemToUU(V:a$, Len(a$))
Print s_mime$
Lset a\overline{S} = \overline{''}length% = UUToMem(s mime$, V:a$)
Print length%
Print a$
content$ = uudecode(s mime$)
Print content$
```
# **Remarks**

When a string is encoded/decoded the alternative functions **UUEncode**() and **UUDecode**() can be used instead.

# **See Also**

```
MemToMiMe(), MiMeToMem(), MiMeDecode(),
MiMeEncode(), UUDecode(), UUEncode()
```
{Created by Sjouke Hamstra; Last updated: 16/10/2014 by James Gaite}

# <span id="page-362-0"></span>**V: and VarPtr Functions**

# **Purpose**

Returns the address of a variable or an array element.

# **Syntax**

 $\frac{6}{6} = V: x$ 

 $\% = \text{VarPtr}(x)$ 

*x:name of a variable of any type*

# **Description**

**V:** and **VarPtr** are synonymous and, in the case of strings, return the address of the string itself (not the descriptor address), in the case of arrays they return the address of an array element and in the case of simple variables the address of the variable.

## **Example**

```
OpenW # 1
Local c%
Dim a(3) As Double
// prints the address of a(3)
Print VarPtr(a(3))
// prints the address of a%
Print VarPtr(c%)
Local b\ = "Test"
Print "Get the string using Char{addr} of b$: "; _
 Char{V:b$}
```

```
Print "Address of b$: "; V:b$
Print "Descriptor of b$: "; * b$
Print "Length of b$: "; Int{V:b$ - 4}
```
#### **Remarks**

The descriptor of a string contains the length of the string, is 4 bytes long, and is located right in front of the actual data. The descriptor address is obtained using **ArrPtr**(a\$) or **\***a\$.

## **See Also**

#### [ArrPtr,](#page-545-0) [\\*](#page-1779-0)

{Created by Sjouke Hamstra; Last updated: 25/10/2014 by James Gaite}

# **Declare Command**

# **Purpose**

Declares a function in a DLL.

# **Syntax**

**Declare Function** Name [**CDecl**] [**Lib** "libname"] [**Alias** "aliasname"] ([paramlist]) [**As** RetType = Long]

**Declare Sub** Name [**CDecl**] [**Lib** "libname"] [**Alias** "aliasname"] ([paramlist])

**Declare SubA** Name [**CDecl**] [**Lib** "libname"] ([paramlist])

**Declare FunctionA** Name [**CDecl**] [**Lib** "libname"] ([paramlist]) [**As** RetType = Long]

**Declare LIB** "libname"

**Declare Function** name **BuiltIn** "aliasname"

# **Description**

The **Declare** command is used to declare references to external procedures or functions in a dynamic-link library. The **Declare** statement syntax has these parts:

**Sub** Optional (either **Sub** or **Function** must appear). Indicates that the procedure doesn't return a value. **Function** Optional (either Sub or Function must appear). Indicates that the procedure returns

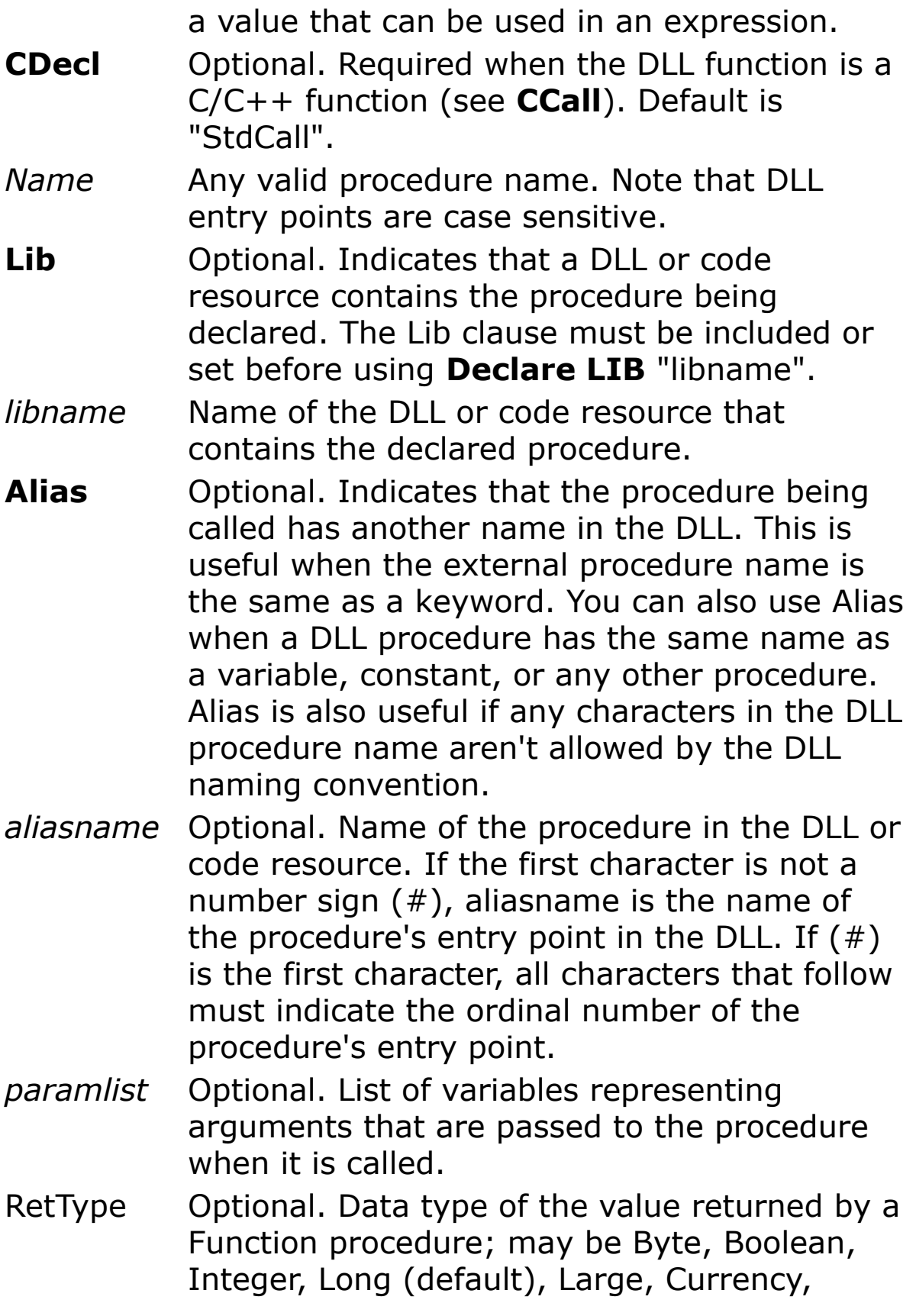

Single, Double, Date, String (variable length only), or Variant, a user-defined type, or an object type.

The *paramlist* argument has the following syntax and parts:

#### [**ByVal** | **ByRef**] varname [**As** type = Long]

- **ByVal** Optional. Indicates that the argument is passed by value. Mandatory with dynamic **String** parameters, even when they must receive a return value. (ByRef would pass the address of the string descriptor.) A fixed **String** may be passed as **ByRef**.
- **ByRef** Indicates that the argument is passed by reference. **ByRef** is the default.
- *varname* Name of the variable representing the argument being passed to the procedure; follows standard variable naming conventions. The name is informational only.
- *type* Data type of the argument passed to the procedure; may be Byte, Boolean, Integer, Long (default), Currency, Single, Double, Date, String (variable length only), Object, Variant, a user-defined type, or an object type. When the '**As** type' is omitted, **Long** is assumed.

The *paramlist* can not contain an array or a **ParamArray** declaration. A user-defined type is to be passed as **ByRef**. A **String** parameter has to be declared as **ByVal**.

**SubA** and **FunctionA** exclude the **Alias** clause; they are used to use the ANSI version of the declared DLL procedure. GFA-BASIC 32 generates the alias by itself by appending the 'A' to the DLL procedure name.

Using all default settings a DLL function can be declared as:

```
Declare LIB "version"
Declare FunctionA GetFileVersionInfo(ByVal
 Filename$, ByVal dwhandle, ByVal dwlen, ByVal
 lpData)
```
The **BuiltIn** variant doesn't seem to work.

# **Example**

```
Declare Function GetUserName Lib "advapi32.dll"
 Alias "GetUserNameA" (ByVal lpBuffer As String,
 nSize As Long) As Long
Declare FunctionA GetUserName Lib "advapi32.dll"
 (ByVal lpBuffer As String, nSize As Long) As Long
'Dim uname As String = String(30, 0)GetUserName(uname, 30)
Print ZTrim(uname)
```
#### **Remarks**

A **Declare'd** DLL function is loaded when the function is used the first time. In the background the API functions *LoadLibrary*() and *GetProcAddress*() are invoked. A missing DLL isn't noticed before the function is called, therefore.

**FreeDII** explicitly releases a DLL from memory. The argument filename\$ should be exactly the same as the DLL name specified in the **Declare** statement. Filename\$ may contain a path.

The **~** (void operator) is no longer necessary to void the return value of a DLL function. In addition, DLL functions are no longer called using  $@@$  or  $^{\wedge \wedge}$ , but simply by their name as if they were common functions.

Note  $\sim$  is still necessary for built-in API functions.

#### **Built in API functions**

GFA-BASIC 32 supports more than 1000 API functions, functions that can be used as any other GFA-BASIC 32 function. Only the standard API functions from User, Kernel and GDI are implemented, other not often used API functions like for instance WinSock functions are to be declared explicitly.

The type of the parameters of the built-in API-Functions is not checked upon compiling. Each parameter is assumed to be a 32-bit integer. A string can be passed to an API function, but is always copied to one of the 32 internal 1030-Byte buffer BEFORE the address of the buffer is passed. See **String Data type.** 

A user defined Type (As type) is always passed by reference, so that its address is passed (automatically **V:** ).

Note - These rules don't apply to DLL functions introduced with the **Declare** statement. Here GFA-BASIC 32 behaves like VB and the rules for calling such APIs must be respected.

Some API function names are already in use by GFA-BASIC 32 and are therefore renamed. *GetObject*() becomes *GetGdiObject*(), *LoadCursor* becomes *LoadResCursor*. Obsolete functions are not implemented, obviously.

The winapi32.inc.g32 contains the declarations that are not included in GFA-BASIC 32 itself. This file also describes VB to GB32 conversion tips. The often used "**As Any"** type clause in VB is used to declare a *void pointer*, a pointer to anything, a typeless parameter. The "**As Any"** type is not supported in GFA-BASIC 32 (with reasons) and should be

replaced by **ByVal** … **As Long**. You then pass the address of the variable to the DLL function.

The \Include folder contains more declaration files, both in g32 source code format as well as compiled libraries.

#### **See Also**

[FreeDll,](#page-1633-0) [V:,](#page-362-0) [String](#page-116-0), [StdCall](#page-996-0)

{Created by Sjouke Hamstra; Last updated: 07/10/2014 by James Gaite}

# **DisAsm Object**

# **Purpose**

Disassembler for GFA-BASIC 32 code.

# **Syntax**

Dim name **As New DisAsm**

*name: variable name*

# **Description**

Like many other debug facilities of GFA-BASIC 32, the disassembler is invoked at the code level. A new instance of the disassembler object is created by using **New** with the **DisAsm** type name. The **DisAsm** method of the disassembler disassembles an instruction at a given address, specified with the **Addr** property. After disassembling the instruction, **Addr** is incremented with the number of bytes occupied by the instruction. The next time **DisAsm** is executed the next instruction is disassembled.

00D707E5: FF 55 B4 call dpt -76[ebp]

00D707E8: 68 C4 1F E8 00 push 15212484

00D707ED: B8 20 AA C3 00 mov eax,12823072

00D707F2: 50 push eax

00D707F3: FF 15 54 26 4D 00 scall DIMNEWOBJ

The first column contains the (virtual) memory address of the command. The second column shows the code bytes that are disassembled to the instruction in the third column. The second column can be omitted when you set the **ByteFlag** property to 0.

The **HexDump** property changes the output from disassembly to a hex dump. A hex dump shows the hexadecimal value of binary code and the ASCII representation. This is useful when you want to examine a piece of data memory. Here an example:

00D70965: FF 55 B4 68 C4 1F E8 00 ÿU´hÄ.è.

00D7096D: B8 20 AA C3 00 50 FF 15 ¸ ªÃ.Pÿ.

00D70975: 54 26 4D 00 FF 55 B4 FF T&M.ÿU´ÿ

00D7097D: 35 20 AA C3 00 6A FF 8B 5 ªÃ.jÿ‹

The first column contains the (virtual) memory address of the hex dump. The second column contains 8 consecutive bytes found at that address. The third column shows the ASCII representation of those bytes. The number of bytes to dump in one line can be set with the **HexDumpCount** property (here:  $8$ , default = 16).

#### **Properties Addr |ByteFlag |HexDump |HexDumpCount |PreferHex**

**Addr**  $\lceil$  = long  $\rceil$  - Returns or sets the start address of the binary code for the next disassembly or hex dump.

**ByteFlag**  $[= Bool]$  - Returns or sets a value determining the display of the code bytes in a disassembly listing.

**HexDump**  $\left[=\text{Bool}\right]$  - Returns or sets a value determining the function of the **DisAsm** method. When True a hex dump is performed, when False (default) the **DisAsm** method displays the disassembly.

**HexDumpCount**  $[=$  long] - Returns or sets a value determining the number of bytes to dump in one line  $(default = 16)$ .

**PreferHex** [= Bool] - Returns or sets a value determining the display format of addresses. If True the addresses are formatted in hexadecimal format only, and if False (0 is default) in decimal as well.

# **Methods DisAsm**

**DisAsm** - Disassembles next instruction or displays the next **HexDumpCount** number of bytes as a hex dump. **DisAsm** is the default for the **DisAsm** object and can be omitted.

# **Example**

```
20
Dim dis As New DisAsm // a new instance of
 disassembler
dis.ByteFlag = True // code bytes as Hex bytes
dis.HexDump = True // disassembly or a
 HexDump
dis.HexDumpCount = 8 // bytes per line 1-32
 (16=default)
dis.PreferHex = 1 // addresses in hex format
dis.Addr = LabelAddr(20)21
Debug.Show
While dis.Addr < LabelAddr(21)
```
Debug.Print dis // dis.DisAsm ( = default ) Wend

#### **Remarks**

The disassembler converts binary code into a sequence of assembly commands. Thus, for analysis of the disassembled code it is necessary to know machine commands, their binary format, and their Assembly representation. Also, it is important to understand the structure of data representation in computer memory, as well as to know the structure of programs written for the Windows operating system.

The disassembler recognizes all standard 80x86, protected, FPU, and MMX instructions.

Any disassembly lines containing

00D70B25: FF 55 B4 call dpt -76[ebp]

indicate a call to the GFA-BASIC 32 debugger. This call is generated before each statement to invoke a **Tron** procedure if it is enabled. It also allows a program to be debugged using the tray debugger. These calls are not generated when **\$StepOff** is specified.

For more information on inline assembler see [Asm](#page-1684-0)

## **See Also**

[Asm,](#page-1684-0) [Debug](#page-639-0), [Tron](#page-1027-0), [\\$Stepoff](#page-1009-0)

{Created by Sjouke Hamstra; Last updated: 13/08/2019 by James Gaite}

# **Scaling in Forms**

# **Description**

In general, most properties of a form are stored and returned in pixels (there are one or two oddities such as Width and Height which are returned in Twips, but these are rare), with coordinates starting from zero on the x- and yaxes. However, this may not always suit how you wish to display controls and GDI objects in a form and so, in common with Visual Basic, GFABASIC32 offers the option to create a customised coordinate system, or *Scale*, so the form better suits what you, as the programmer, which to achieve.

Scaling is implemented by the changing of the *scaling factor* - the size of the standard unit of measurement - and of the starting coordinates on one or both axes. In addition, changes can be made to scaling at any point of the drawing of the form: those objects drawn before the changes keep their original scaling whilst those drawn afterwards adopt the new attributes.

**Note:** For form scaling to affect OCX Controls, the [OcxScale](#page-1358-0) property of the form must be set to True.

# **Changing Scaling Factors**

**ScaleMX, ScaleMY properties [Show](javascript:pr("ScaleMXhl","ScaleMX","Hide","Show","block"))**

**ScaleWidth, ScaleHeight properties [Show](javascript:pr("ScaleWidthhl","ScaleWidth","Hide","Show","block"))**

**ScaleMode property and ScaleMode\$ function [Show](javascript:pr("ScaleModehl","ScaleMode","Hide","Show","block"))**

# **Changing Starting Coordinates**

**ScaleLeft, ScaleTop properties [Show](javascript:pr("ScaleLefthl","ScaleLeft","Hide","Show","block"))**

# **Changing Both**

## **Scale method [Show](javascript:pr("Scalehl","Scale","Hide","Show","block"))**

**ScaleMMOO function [Show](javascript:pr("ScaleMMOOhl","ScaleMMOO","Hide","Show","block"))**

# **Manual Scaling & Conversion**

If you do not wish to permanently affect the *scaling factor* of a form, GFABASIC32 has numerous functions that allow you to perform one-off conversion between different measurement types, some of which are listed below:

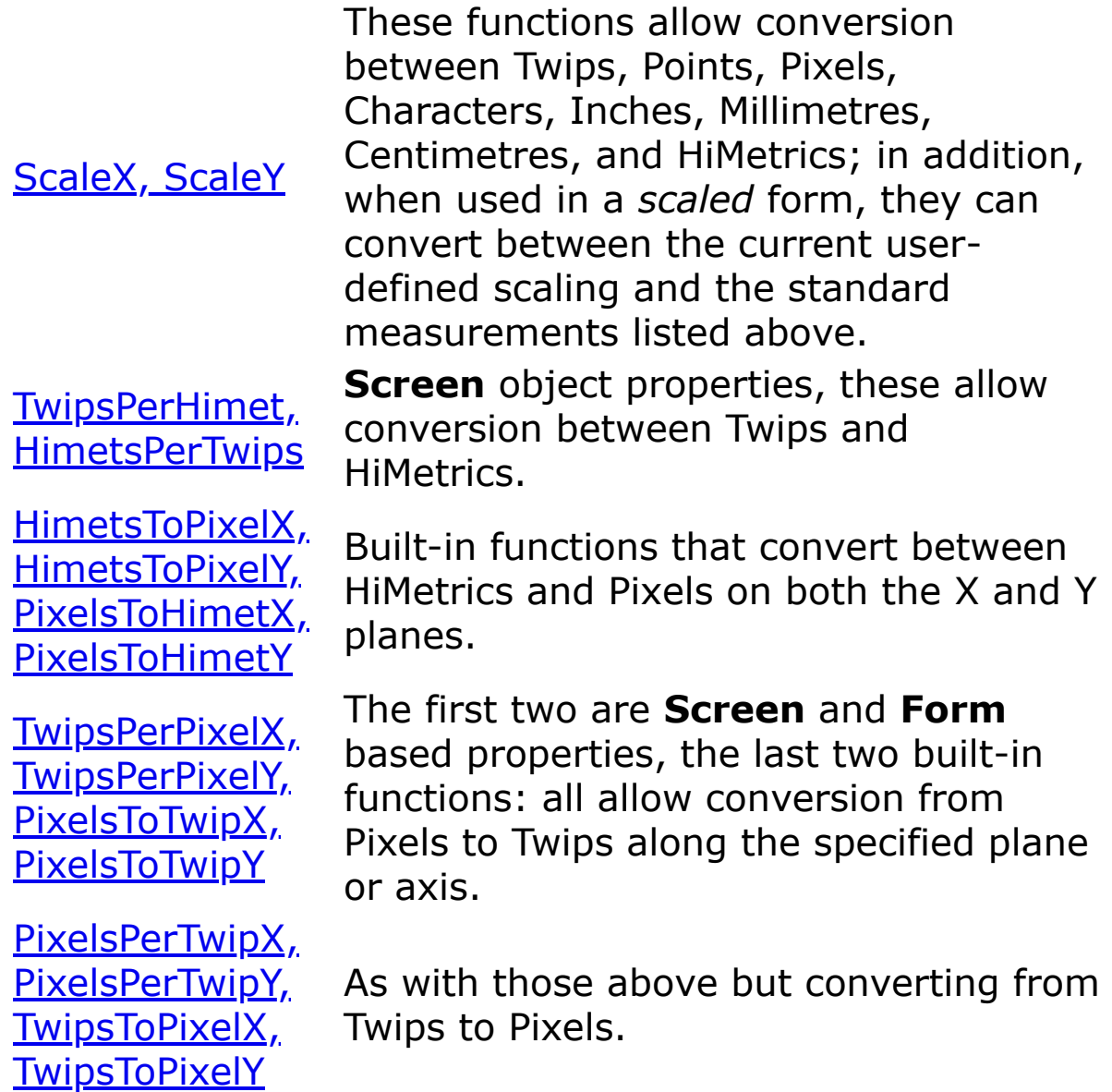

{Created by James Gaite; Last updated: 08/03/2018 by James Gaite}

# **Line Command**

# **Purpose**

Draws a line on the screen.

# **Syntax**

**Line** x1, y1, x2, y2 [,[color] [[,**B** | **BF**]]

**Line**  $(x1, y1) - (x2, y2)$   $\lceil$ ,  $\lceil \cosh \left( \frac{\pi}{6} \right) \rceil$  **BF**]

**Line** x1, y1 **To** x2, y2  $\lceil$ ,  $\lceil \cosh \rceil \lceil \ln B \rceil \cdot \mathbf{B} \rceil$ 

**Line** - (x2, y2) [[,color] [,[**B** | **BF**]]

**Line To** x2, y2[[,color] [,[**B** | **BF**]]

**Line** [**Step**] x1, y1, [**Step**] x2, y2 [,[color] [[,**B** | **BF**]]

*x1, y1, x2, y2:Single exp color:iexp*

## **Description**

**Line** x1, y1, x2, y2 draws a line on the screen from the point with coordinates x1,y1 to the point with coordinates x2,y2. The origins of the coordinate system are in the upper left corner of the screen.

**Step** - Optional. Keyword specifying that the starting point coordinates are relative to the current graphics position given by the **CurrentX** and **CurrentY** properties

*color* - Optional. **Long** integer value indicating the RGB color used to draw the line. If omitted, the **ForeColor** property setting is used. You can use the **RGB** function or **QBColor** function to specify the color.

**B** - Optional. If included, causes a box to be drawn using the coordinates to specify opposite corners of the box.

**F** - Optional. If the B option is used, the F option specifies that the box is filled with the same color used to draw the box. You cannot use F without B. If B is used without F, the box is filled with the current **Color** and **DefFill**. The default value for F is transparent.

# **Example**

```
OpenW # 1
Local i%
Color Rand(C) - 1
For i = 0 To 100 Step 2
 Line 0, 0, Rand(X), Rand(Y)
Next i%
```
Draws lines as rays emanating from 0,0.

# **Remarks**

The width, style, and color of the line can be defined using **DefLine** and **Color, RGBColor, QBColor, BkColor** commands.

**Line** (x1, y1) - (x2, y2) ,, BF is similar to **PBox** x1,y1, x2,  $y<sub>2</sub>$ 

When **Line** executes, the **CurrentX** and **CurrentY** properties are set to the end point specified by the arguments.

## **See Also**

#### [Draw,](#page-1343-0) [Color,](#page-384-0) [RGBColor](#page-2051-0), [QBColor](#page-385-0), [BkColor](#page-1280-0), [PBox](#page-382-0), [Box](#page-382-0)

{Created by Sjouke Hamstra; Last updated: 11/10/2014 by James Gaite}

# <span id="page-382-0"></span>**Box, PBox Commands**

#### **Purpose**

Draws a rectangle.

### **Syntax**

**Box** x1,y1,x2,y2 **Box** x1,y1 **To** x2,y2 **Box** x1,y1, **Step** w,h

**PBox** x1,y1,x2,y2 **PBox** x1,y1 **To** x2,y2 **PBox** x1,y1, **Step** w,h

*x1,y1,x2,y2,w,h : single exp*

# **Description**

**Box** x1,y1,x2,y2 and **Box** x1,y1 **To** x2,y2 both draw a rectangle with the diagonally opposite corner coordinates at x1,y1 (upper left) and x2,y2 (lower right), while **Box** x1,y1 **Step** w,h also draws a rectangle but with top left coordinate x1,y1 and a width of w and height of h.

The width of the line drawn depends on the setting of the **DefLine** command, while the way a line or box is drawn on the background depends on the setting of the **DrawMode** and **BkColor** properties.

The **PBox** command acts very much the same, except that the boxes drawn are filled with a pattern defined using **Deffill**.

#### **Example**

```
OpenW 1
Box 10, 10, 100, 100
DefLine 1
Box 110, 10, Step 90, 90
PBox 10, 110, 100, 200
DefFill 5 : DefLine 0
PBox 110, 110, Step 90, 90
```
#### **See Also**

[BkColor](#page-1280-0), [DefFill,](#page-1299-0) [DefLine](#page-1295-0), [DrawMode,](#page-1301-0) [RBox](#page-1327-0), [PRBox,](#page-1327-0) [Box3D,](#page-1329-0) [PBox3D](#page-1329-0), [PolyLine, PolyFill](#page-1356-0)

{Created by Sjouke Hamstra; Last updated: 22/06/2017 by James Gaite}

# <span id="page-384-0"></span>**Color Command**

# **Purpose**

Sets RGB value for the drawing and background color.

## **Syntax**

**Color** f%, b%

*f%, b%integer expression*

### **Description**

f% specifies the RGB color for the foreground and b% the background color to be used for drawing.

**Color** is the same as **ForeColor** and **BkColor**.

# **Example**

```
Local Int n
For n = 1 To 4Print "GFABasic32"
 Color Rand(C) + 1, colBackGround
Next n
```
# **See Also**

[SysCol,](#page-1290-0) [RGBColor,](#page-2051-0) [QBColor,](#page-385-0) [ForeColor,](#page-1276-0) [BkColor](#page-1280-0)

{Created by Sjouke Hamstra; Last updated: 25/09/2014 by James Gaite}

# <span id="page-385-0"></span>**QBColor Function**

# **Purpose**

Sets the foreground and background color of a Form.

# **Syntax**

**QBColor** fore, back

rgb = **QBColor**(index)

*fore, back, index, rgb:iexp*

# **Description**

**QBColor** sets a color from the standard 16 VGA colors. The arguments *fore* and *back* must specify a value from 0 to 15.

The function **QBColor**(index) returns the RGB-value for the specified VGA color with *index*.

The arguments *fore*, *back* and *index* can be one of:

- 0 black
- 1 dark red
- 2 dark green
- 3 yellow-green
- 4 dark blue
- 5 blue-red
- 6 green-grey
- 7 bright grey
- 8 dark grey
- 9 bright red
- 10 bright green
- 11 bright yellow
- 12 bright blue
- 13 magenta
- 14 turquoise
- 15 white

#### **Example**

```
// draw all 16 colors in a color table
OpenW 1
Local i%, a%, b%
a^{\circ} = X / 8For i% = 0 To 7
 QBColor i%
 PBox i% * a%, 0, (i% + 1) * a%, Y / 2
Next i%
For i = 8 To 15
 QBColor i%
 PBox (i% - 8) * a%, _Y / 2, i% * a%, _Y
Next i%
Do
 Sleep
Until Me Is Nothing
```
#### **Remarks**

In contrast to earlier GFABASIC versions, the **Color** command takes rgb color values rather than an index in the VGA color table. Instead of using the old Color index statement, you can now use QBColor in either of two ways.

Color QBColor(7) QBColor 7

# **See Also**

[Color](#page-384-0), [RGBColor,](#page-2051-0) [SysCol](#page-1290-0)

{Created by Sjouke Hamstra; Last updated: 21/10/2014 by James Gaite}

# **AutoRedraw, Image Properties**

### **Purpose**

**AutoRedraw** creates a persistent memory bitmap and sets the output from graphic commands to the bitmap. The **Image** property returns the bitmap as **Picture** object.

# **Syntax**

[*Form*.]**AutoRedraw** [= *iexp*]

Set pic = Form.**Image**

*pic:Picture Object*

# **Description**

Enables automatic repainting of a **Form** object. Graphics and text drawn using GFA-BASIC 32 commands are written to both the screen and to an image stored in memory. Windows API functions should use the special memory device context **hDC2** handle to draw on the memory bitmap.

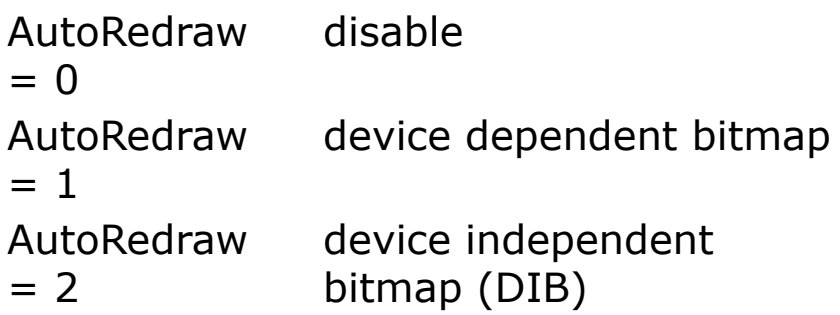

In contrast with VB, the **Form** object does receive **Paint** events when **AutoRedraw** is enabled. The client area is repainted when necessary using the image stored in memory, but additional drawing can take place in the **Paint** event sub. The graphic output in the **Paint** event is, of course, drawn in the **AutoRedraw** bitmap as well.

The **AutoRedraw** image can be obtained using the **Image** property. The **Image** and **Picture** properties are normally used when assigning values to other properties, when saving with the **SavePicture** statement, or when placing something on the Clipboard. You can't assign these to a temporary variable, other than the **Picture** data type. There is no image when AutoRedraw  $= 0$ .

# **Example**

```
OpenW 1
AutoRedraw = 2 / / a DIB
PBox 10, 10, X - 20, Y - 40Print
Print HimetsToPixelX( Me.Image.Width )
Print HimetsToPixelY( Me.Image.Height )
Do
 Sleep
Until IsNothing(Me)
Sub Win_1_Paint
 Text 0, 0, "Paint"
EndSub
```
# **Remarks**

**AutoRedraw** is a property of the Form object type. Used without a Form object the current active form (**Me**) is affected.

If **AutoRedraw** = 1 or 2, there exist a  $\angle$ **DC2**, a memory device context. If **AutoRedraw** =  $0$  **\_DC2** = Null.

Note **AutoRedraw** does not have a Boolean type, you should not test for **AutoRedraw** == **True**. True represents -1 and not 1 or 2, which are valid values.

#### **See Also**

[Form,](#page-506-0) [Picture,](#page-1845-0) DC2

{Created by Sjouke Hamstra; Last updated: 26/09/2014 by James Gaite}

# **CreateObject Function**

# **Purpose**

Creates and returns a reference to an OLE object.

## **Syntax**

**Set** objectvariable **= CreateObject(**"progID", ["servername"]**)**

## **Description**

You can use the **CreateObject** function in a **Set** statement to create a new object and assign an object reference to an object variable. You must specify the object's programmatic identifier as an argument to the function, and the object you want to access must be externally creatable.

The *progID* argument is usually the fully qualified class name of the object being created; for example, Word.Document. However, progID can be different from the class name. For example, the progID for a Microsoft Excel object is "Sheet" rather than "Worksheet." The optional *servername* argument can be specified to create an object on a remote machine across a network. It takes the Machine Name portion of a share name. For example, with a network share named \\MyServer\Public, the *servername* argument would be "MyServer."

The following code example starts Microsoft Excel (if Microsoft Excel is not already running) and establishes the variable xlApp to refer to an object of the Application class. The argument "Excel.Application" fully qualifies Application as a class defined by Microsoft Excel:

Dim xlApp As Object

Set xlApp = CreateObject("Excel.Application")

### **Example**

```
' Declare an object variable to hold the object
' reference. Dim as Object causes late binding.
Dim ExcelSheet As Object
Set ExcelSheet = CreateObject("Excel.Sheet")
' Make Excel visible through the Application
 object.
ExcelSheet.Application.Visible = True
' Place some text in the first cell of the sheet.
ExcelSheet.Worksheets("Sheet1").Range("A1").Value
 = "This is column A, row 1"
' Save the sheet to test.xls in the application
 directory.
ExcelSheet.SaveAs App.Path & "\TEST.xls"
' Close Excel with the Quit method on the
 Application object.
ExcelSheet.Application.Quit
' Release the object variable.
Set ExcelSheet = Nothing
' Tidy up line
Kill App.Path & "\TEST.xls"
```
This code starts the application creating the object, in this case, a Microsoft Excel spreadsheet. Once an object is created, you reference it in code using the object variable you defined. Then, you access properties and methods of the new object using the object variable, *ExcelSheet*, and other Microsoft Excel objects, including the *Application* object and the *Cells* collection.

For those who do not have Microsoft Excel, the following example invokes an instance of the ubiquitous Internet Explorer:

```
// Dim a generic object variable
Dim ie As Object
// Assign a new occurence of Internet Explorer to
 the object
Set ie =
 CreateObject("InternetExplorer.Application")
// Use IE's in-built APIs to manipulate the object
ie.navigate
 "http://www.gfabasic32.blogspot.co.uk/"
ie.visible = True
// Create an alternative means of closing Internet
 Explorer
OpenW Center 1, , , , 130, 90 : Win 1.ControlBox =
 False
Ocx Command cmd = "Close IE", 10, 10, 100, 22
Do : Sleep : Until Win 1 Is Nothing
Sub cmd_Click
 Try
   ie.quit
 Catch
   // RPC Error - Internet Explorer already closed
 EndCatch
 CloseW 1
 Set ie = Nothing
EndSub
```
## **Remarks**

# **See Also**

[Automation,](#page-2053-0) [GetObject](#page-539-0)

{Created by Sjouke Hamstra; Last updated: 27/09/2014 by James Gaite}

# **App Object**

# **Purpose**

The **App** object is a global COM object accessed with the **App** keyword.

## **Syntax**

#### **App**

### **Description**

**App** determines or specifies information about the application's title, version information, the path, and name of its executable file.

There can be one **App** object only. You cannot create another **App** object like:

Dim MyApp As New App

You can however assign the **App** object to a variable of type **App.** By setting another object variable to the same object, the reference count for that object is incremented. After using the object variable it should be set to **Nothing** to decrement the reference count.

```
Dim MyApp As App ' a variable of Type App
Set MyApp = App ' set to global App
' use it
Set MyApp = Nothing
```
There would be little use for this, though.
# **Properties/Methods**

[Arguments](#page-1680-0) | [AvailPageFile](#page-2057-0) | [AvailPhys](#page-2057-0) | [AvailVirtual](#page-2057-0) | [Comments](#page-2059-0) | [CompanyName](#page-2059-0) | [FileDescription](#page-2059-0) | [FileName](#page-2062-0) | [FileVersion](#page-2059-0) | [Forms](#page-1841-0) | [hInstance](#page-2064-0) | [InternalName](#page-2059-0) | [LegalCopyright](#page-2059-0) | [LegalTrademarks](#page-2059-0) | [Major](#page-2059-0) | [MajorRevision](#page-2059-0) | [MemoryLoad](#page-2057-0) | [Minor](#page-2059-0) | [Name](#page-2062-0) | [OriginalFilename](#page-2059-0) | [Path](#page-2062-0) | [PrivateBuild](#page-2059-0) | [ProdMajor](#page-2059-0) | [ProdMajorRevision](#page-2059-0) | [ProdMinor](#page-2059-0) | [ProdRevision](#page-2059-0) | [ProductName](#page-2059-0) | [ProductVersion](#page-2059-0) | [Revision](#page-2059-0) | [scArguments](#page-2066-0) | [scClear](#page-2066-0) | [scCommonPrograms](#page-2070-0) | [scCommonStartMenu](#page-2070-0) | [scDescription](#page-2066-0) | [scDirectory](#page-2066-0) | [scHotkey](#page-2066-0) | [scIconIndex](#page-2066-0) | [scIconPath](#page-2066-0) | [scPath](#page-2066-0) | [scPrograms](#page-2070-0) | [scRead](#page-2066-0) | [scShowCmd](#page-2066-0) | [scSpecialDir](#page-2070-0) | [scStartMenu](#page-2070-0) | [scWrite](#page-2066-0) | [SpecialBuild](#page-2059-0) | [TotalPageFile](#page-2057-0) | [TotalPhys](#page-2057-0) | [TotalVirtual](#page-2057-0) | [WinCompany](#page-2077-0) | [WinUser](#page-2077-0)

# **Known Issues**

Similar to **mAlloc**(-1) through to **mAlloc**(-4), **AvailPageFile**, **AvailPhys**, **TotalPageFile** and **TotalPhys** are currently broken in most versions of Windows after XP SP3. See the [mAlloc\(\)](#page-1625-0) page for the workaround.

# **See Also**

[Screen,](#page-397-0) [mAlloc\(\)](#page-1625-0)

{Created by Sjouke Hamstra; Last updated: 23/09/2014 by James Gaite}

# <span id="page-397-0"></span>**Screen Object**

## **Purpose**

Returns information about the desktop and other OS settings.

# **Syntax**

#### **Screen**

## **Description**

**Screen** retrieves various system metrics (widths and heights of display elements) and system configuration settings. Most of the properties conform to the *GetSystemMetrics* API function or its GFA-BASIC 32 counterpart **SysMetric**(). However, these functions return all values in pixels, where the **Screen** object returns some properties in Twips. In addition, there are quite some properties and methods (GetDC, Fonts) not found with the **SysMetric** function.

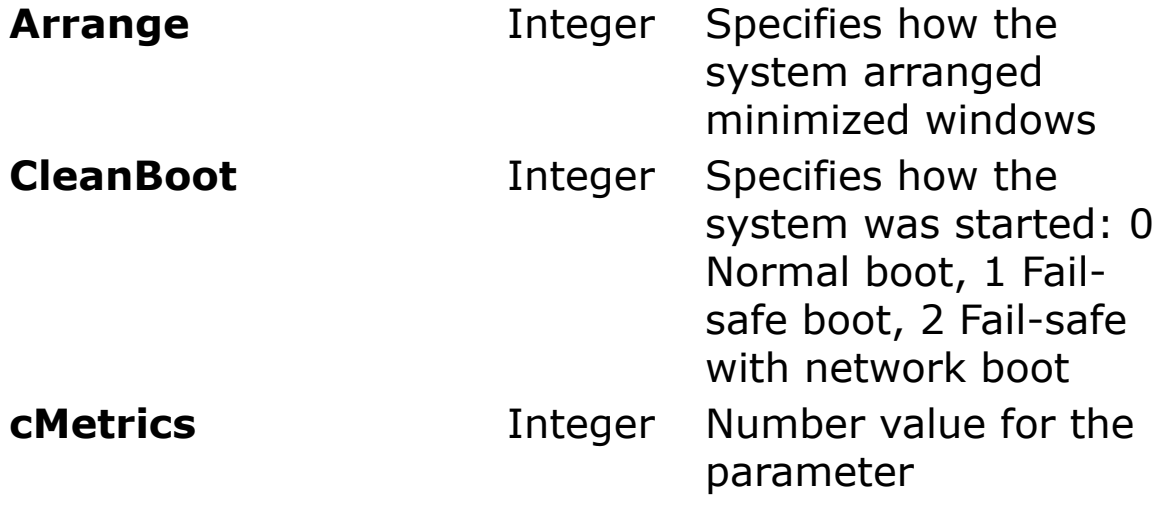

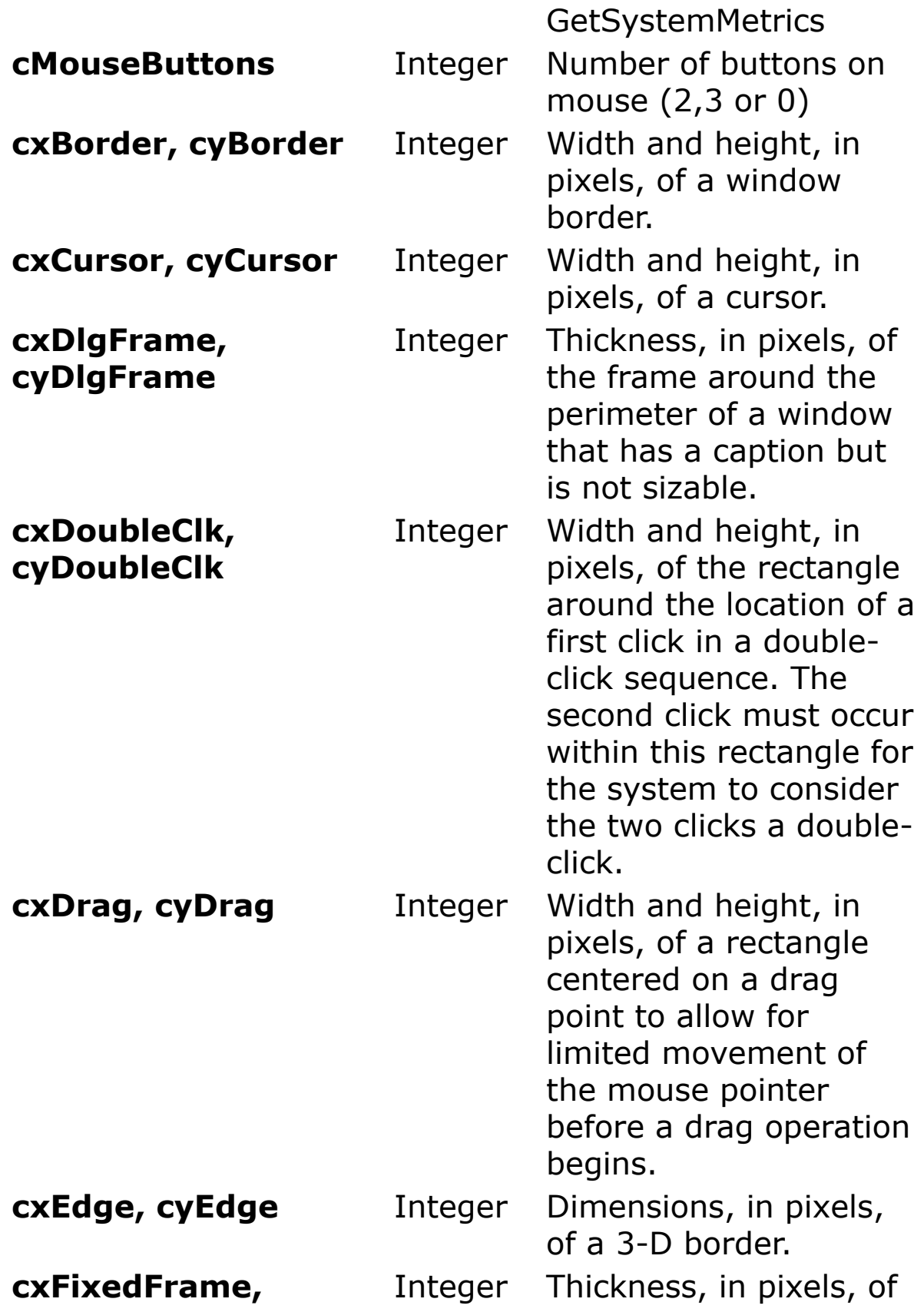

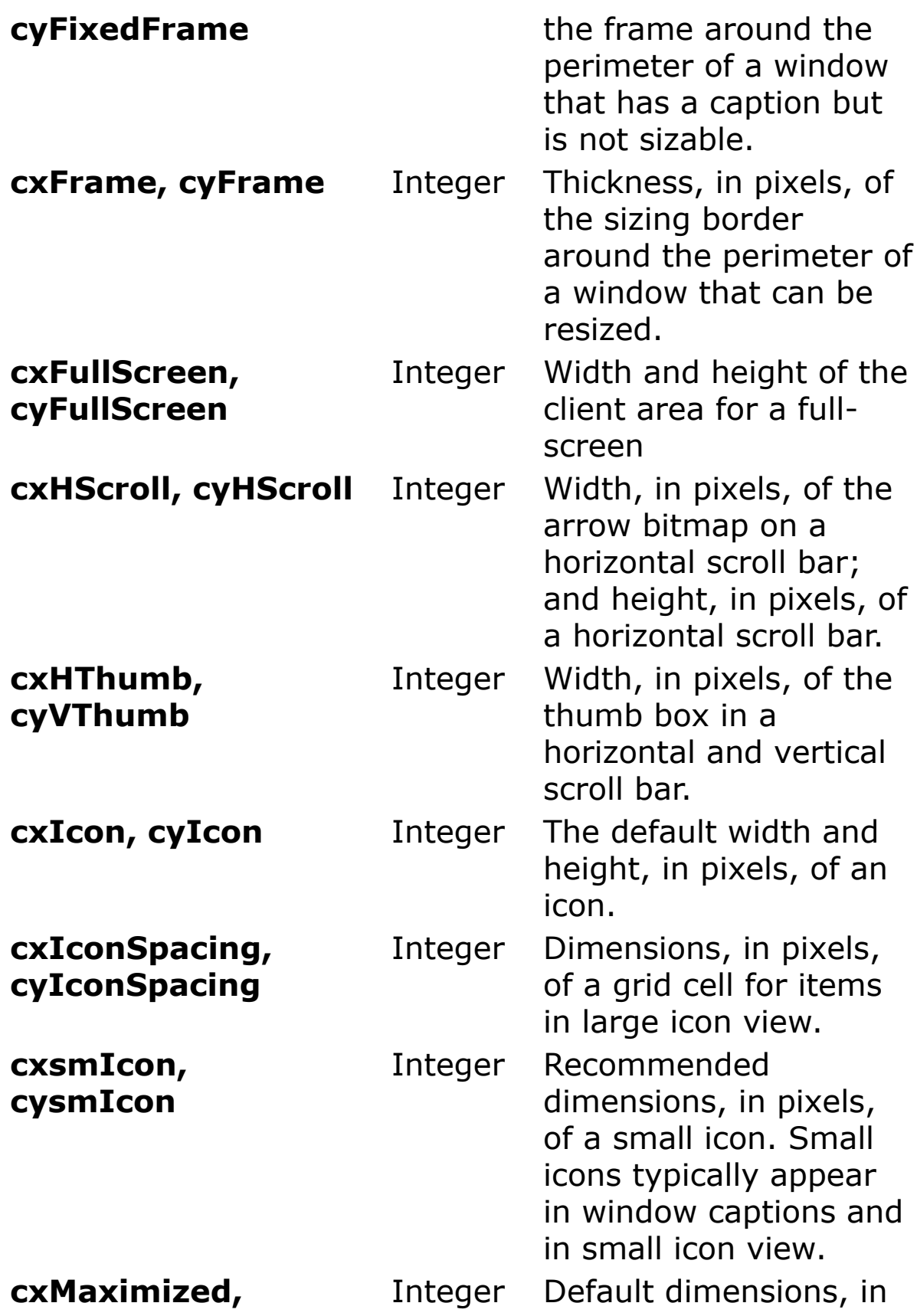

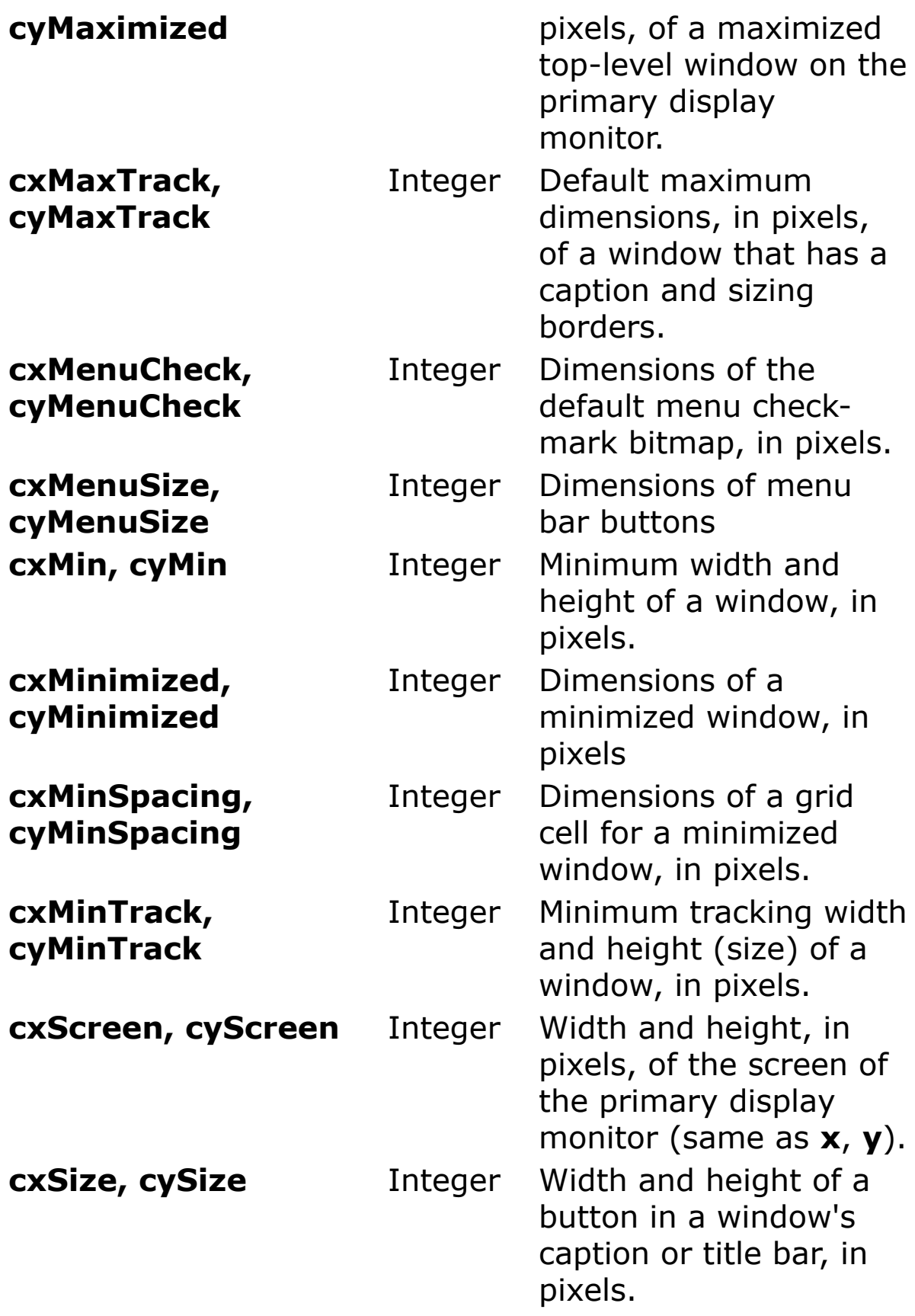

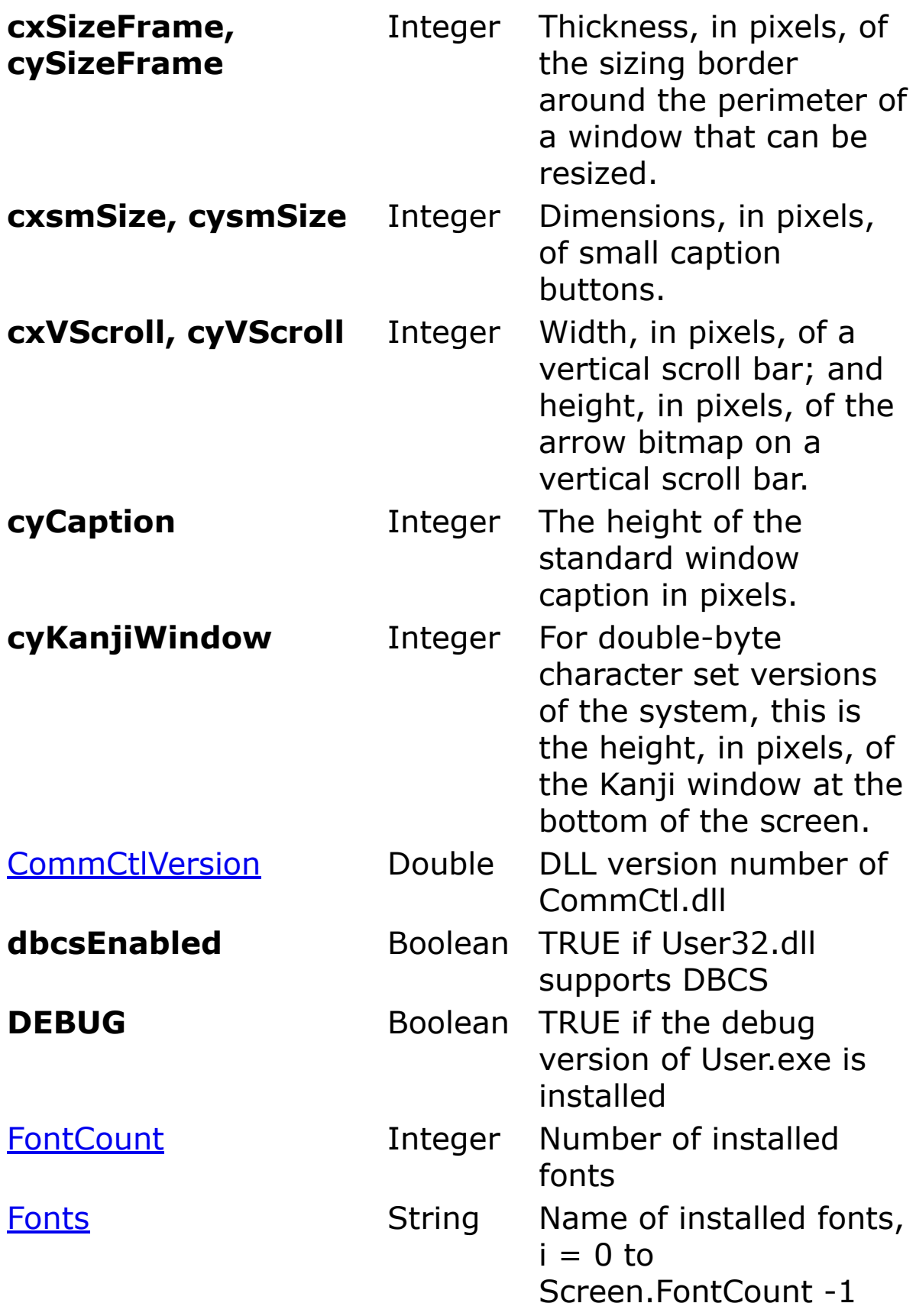

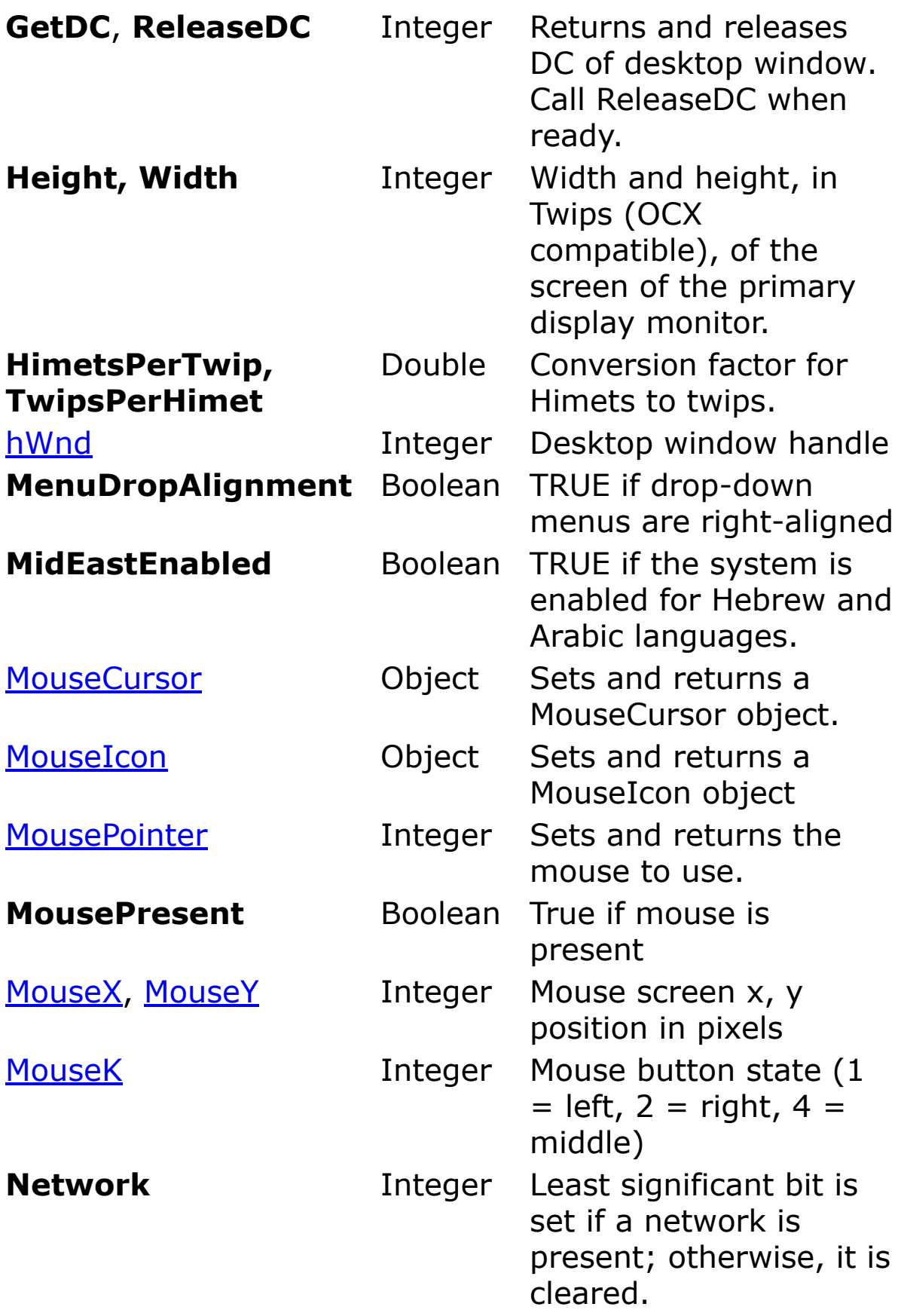

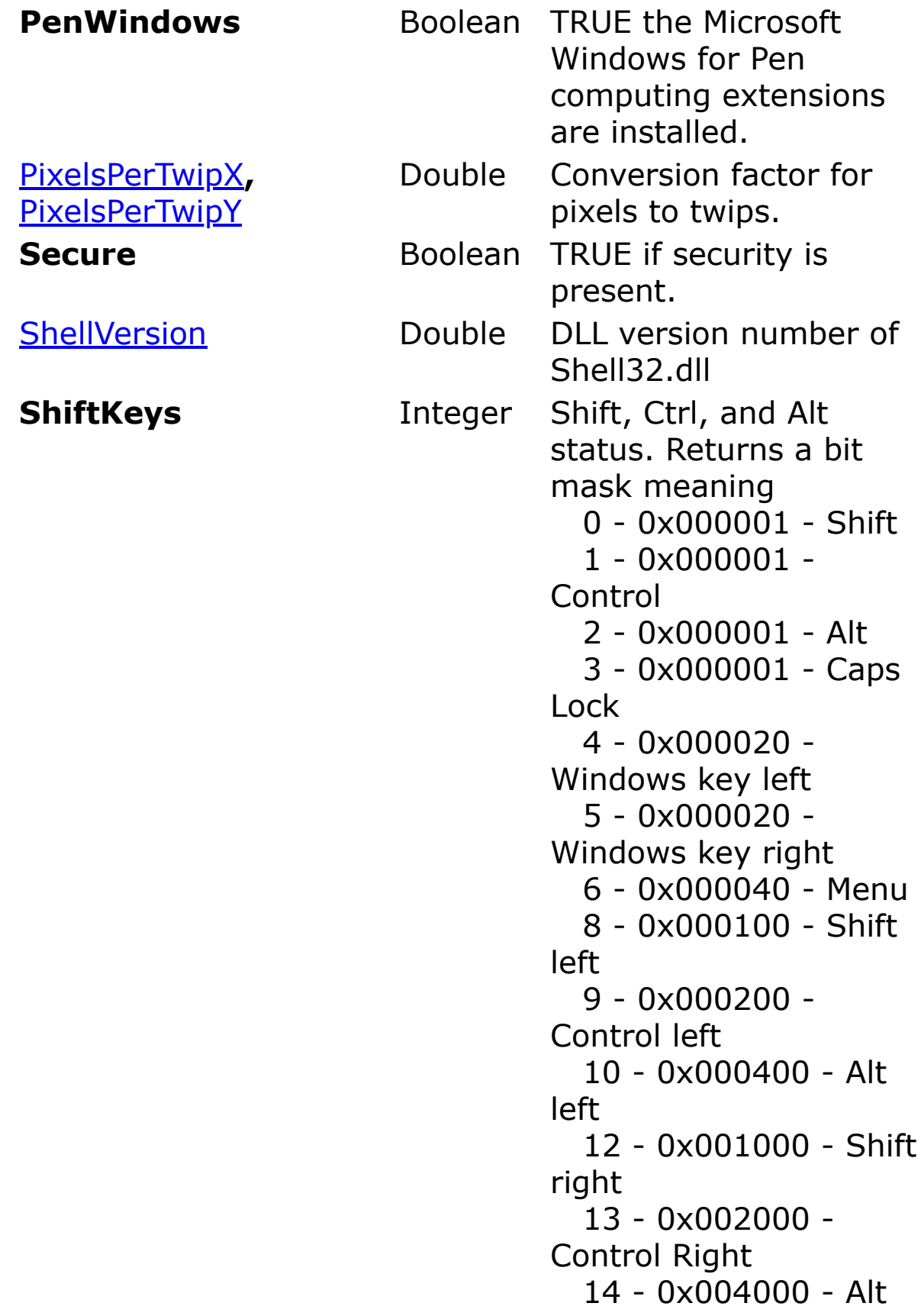

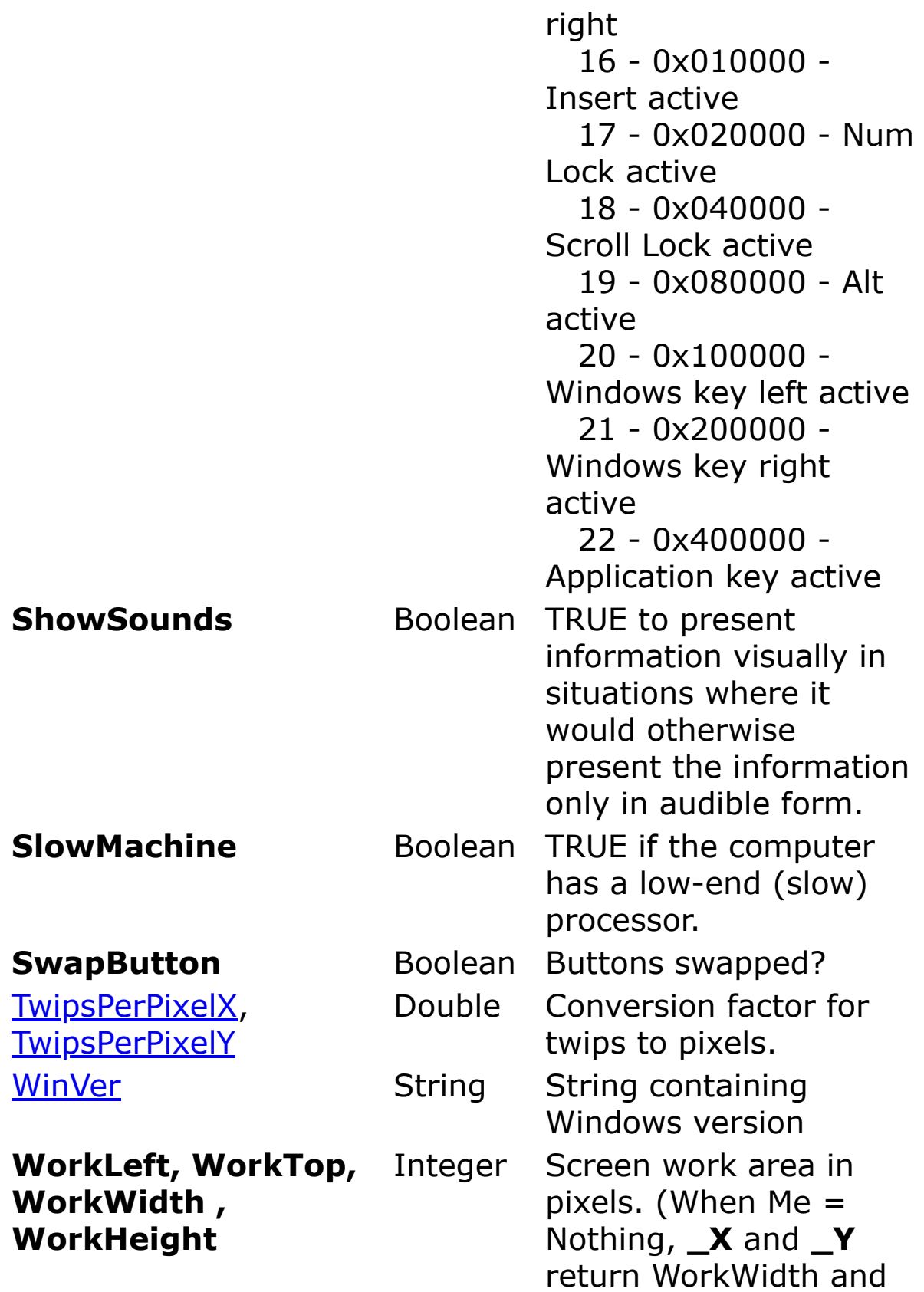

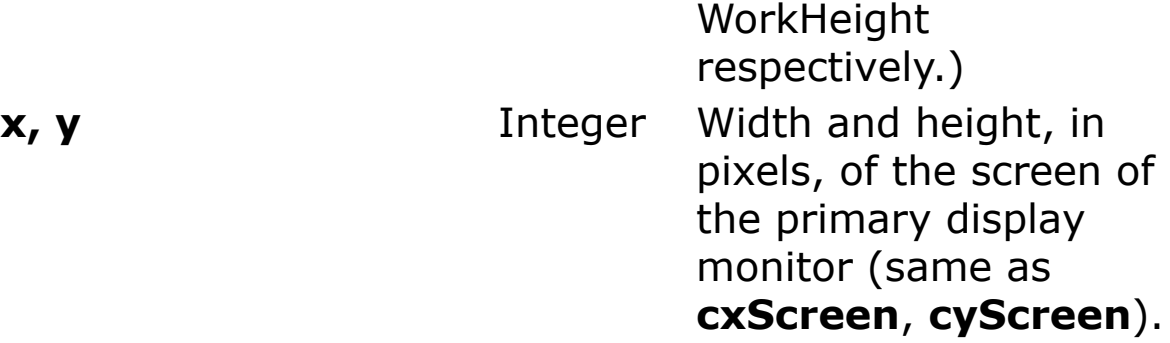

#### **Event**

**Screen KeyPreview** 

#### **Example**

#### Screen.ShiftKeys

```
PrintScroll = 1
SetFont SYSTEM_FIXED_FONT
Local i%
Do
 i = Screen.ShiftKeys
 Print Bin$(i, 23); " ";
 If Btst(i, 0) Then Print "Shift ";
 If Btst(i, 1) Then Print "Control ";
 If Btst(i, 2) Then Print "Alt+ ";
 If Btst(i, 3) Then Print "CapsLock ";
 If Btst(i, 4) Then Print "LWin+ ";
 If Btst(i, 5) Then Print "RWin+ ";
 If Btst(i, 6) Then Print "Appl+ ";
 If Btst(i, 8) Then Print "LShift ";
 If Btst(i, 9) Then Print "LControl ";
 If Btst(i, 10) Then Print "LAlt ";
 If Btst(i, 12) Then Print "RShift ";
 If Btst(i, 13) Then Print "RControl ";
 If Btst(i, 14) Then Print "RAlt ";
 If Btst(i, 16) Then Print "Insert* ";
```

```
If Btst(i, 17) Then Print "NumLock* ";
 If Btst(i, 18) Then Print "ScrollLock* ";
 If Btst(i, 19) Then Print "Alt* ";
 If Btst(i, 20) Then Print "LWin* ";
 If Btst(i, 21) Then Print "RWin* ";
 If Btst(i, 22) Then Print "Appl* ";
 Print
 DoEvents
Loop Until Me Is Nothing
```
#### **See Also**

[MouseCursor,](#page-1808-0) [MouseIcon](#page-1812-0), [MousePointer](#page-2005-0)

{Created by Sjouke Hamstra; Last updated: 13/08/2019 by James Gaite}

# **Err Object**

# **Purpose**

Contains information about runtime errors. Accepts the **Raise** and **Clear** methods for generating and clearing runtime errors.

## **Syntax**

**Err** [**.**{*property* | *method*}]

# **Description**

The **Err** object is an intrinsic object with global scope, there is no need to create an instance of it in your code. The properties of the **Err** object are set by the generator of an error - GFA-BASIC 32, an Automation object, or the programmer.

The default property of the **Err** object is **Number**. **Err** contains an integer.

See [Err\\$](#page-1256-0) for a list of errors and exception codes.

When a run-time error occurs, the properties of the **Err** object are filled with information that uniquely identifies the error and information that can be used to handle it. To generate a run-time error in your code, use the **Raise** method.

### **Properties**

[Number](#page-2088-0) | [Description](#page-2088-0) | [HelpContext](#page-2091-0) | [HelpFile](#page-2091-0) | [Source](#page-2091-0) | [LastDllError](#page-2093-0) | [HResult](#page-2095-0) | [Exception](#page-2088-0)

## **Methods**

```
Clear | Raise | Throw
```
# **Example**

The following code shows how to handle error # 46 ("Error with object"), which is often set after an error with an automation object.

```
ObjectErr()
Sub ObjectErr()
 Dim ObjectRef As Object, Msg$
 ' Try to start non existent object
 Try
   Set ObjectRef = GetObject("MyWord.Basic")
 Catch
   If Err.Number = 46
     Msg = "There was an error attempting to open
      the Automation object!" + _
      #10 "Description: " + Err. Description + _
      #10 "HResult: " + Hex(Err.HResult) + \overline{\phantom{a}}#10 "Source: " + Err.Source
    MsgBox Msg
   End If
 EndCatch
End Sub
```
The next example shows two different ways how to 'throw' custom or user-defined errors:

```
Try
 CustomError1()
```

```
Catch
 ~\simMsgBox("Error" & Err & ": " & Err$, 0,
   Err.Source)
EndCatch
Try
 CustomError2()
Catch
 ~MsgBox("Error" & Err.Number & ": " &
   Err.Description, 0, Err.Source)
EndCatch
Proc CustomError1()
 Err.Wumber = 153Err.Source = "Custom Error1"
 Err.Description = "Random Error"
 Err.Throw
EndProcedure
Proc CustomError2()
 Err.Raise 153, "Custom Error2", "User Defined
   Error"
EndProcedure
```
# **Remarks**

The nature of the system **Err** object/value is one of the big changes in GFA-BASIC 32. In previous version of GFA-BASIC, the **Err** value was a global system variable of type integer. In GFA-BASIC 32, it is a COM object with a default **Number** property (a long integer). As a result, the **Err** statement behaves exactly as in GFA-BASIC 16, because it is a shortcut for **Err**.**Number**.

The GFA-BASIC 32 error numbers are in the range from 0- 152. See **Err**\$ for a list of errors and exception codes and strings.

# **See Also**

# [Error,](#page-1254-0) [Err\\$](#page-1256-0)(), [Try](#page-806-0)

{Created by Sjouke Hamstra; Last updated: 11/01/2017 by James Gaite}

# <span id="page-411-0"></span>**CommDlg Ocx**

## **Purpose**

The **CommDlg** Ocx provides a standard set of dialog boxes for operations such as opening and saving files, setting print options, and selecting colors and fonts. The control also has the ability to display help.

#### **Syntax**

#### **CommDlg**

# **Description**

The **CommDlg** object provides an interface to the routines in the Microsoft Windows dynamic-link library Commdlg.dll.

You use the **CommDlg** object in your application by adding it to a form and setting its properties. In code a CommDlg object is created using the Ocx command or the As New clause in a Dim statement.

Ocx CommDlg cd

Dim cd As New CommDlg

The dialog displayed by the Ocx control is determined by the methods of the control. The **CommDlg** object can display the following dialogs using the specified method.

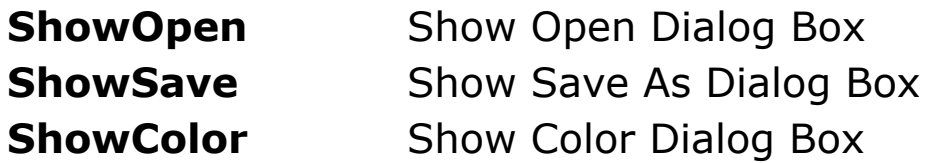

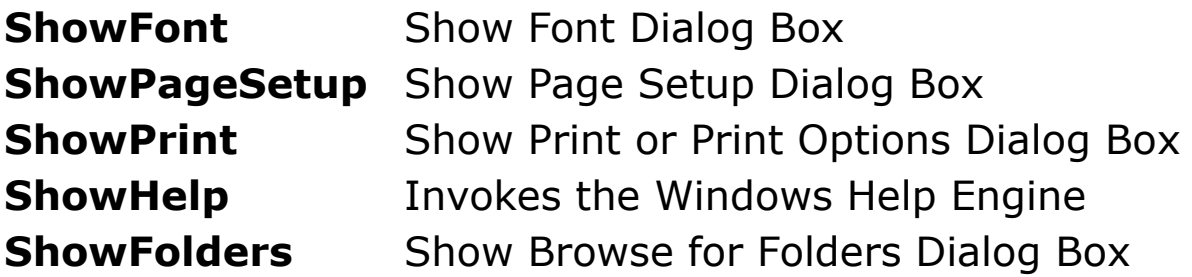

There is no way to specify where a dialog box is displayed.

# **Properties**

[CancelError](#page-2100-0) | [Color](#page-2102-0) | [Colors](#page-2102-0) | [DefExt](#page-2105-0) | [DevNames](#page-2110-0) | [Enabled](#page-2115-0) | [FileName](#page-2105-0) | [FileTitle](#page-2105-0) | [Filter](#page-2105-0) | [FilterIndex](#page-2105-0) | [Flags](#page-2117-0) | [Font](#page-2118-0) | [FontBold](#page-2118-0) | [FontItalic](#page-2118-0) | [FontStrikethru](#page-2118-0) | [FontUnderline](#page-2118-0) | [FontName](#page-2118-0) | [FontSize](#page-2118-0) | [FromPage](#page-2110-0) | [hDC](#page-2110-0) | [HelpCommand](#page-2123-0) | [HelpContext](#page-2123-0) | [HelpFile](#page-2123-0) | [HelpKey](#page-2123-0) | [IniDir](#page-2105-0) | [Left](#page-2127-0) | [Max](#page-2118-0) | [Min](#page-2118-0) | [Name](#page-1208-0) | [Parent](#page-2129-0) | [pgBottom](#page-2131-0) | [pgLeft](#page-2131-0) | [pgMinBottom](#page-2131-0) | [pgMinLeft](#page-2131-0) | [pgMinRight](#page-2131-0) | [pgMinRight](#page-2131-0) | [pgMinTop](#page-2131-0) | [pgScale](#page-2131-0) | [pgTop](#page-2131-0) | [PointSize](#page-2118-0) | [Tag](#page-2136-0) | [Title](#page-2105-0) | [Top](#page-2127-0) | [ToPage](#page-2110-0)

### **Methods**

[AboutBox](#page-2138-0) | [ShowColor](#page-2102-0) | [ShowFolders](#page-2139-0) | [ShowFont](#page-2118-0) | [ShowHelp](#page-2123-0) | [ShowOpen](#page-2105-0) | [ShowPageSetup](#page-2131-0) | [ShowPrint](#page-2110-0) | **[ShowSave](#page-2105-0)** 

### **Events**

OnHelp

Syntax:

#### **Sub** *CommDlg*\_**OnHelp**

Occurs when the user selects the Help button on the common dialog box. The Help button is displayed if the **Flags** property includes the Help button flag bit.

# **Example**

Ocx CommDlg cd

cd.Flags = cdfSHowHelp

cd.ShowFont

Sub cd\_OnHelp

MsgBox "Help clicked"

EndSub

# **See Also**

[Dlg Open,](#page-2146-0) [Dlg Save,](#page-2146-0) [Dlg Color,](#page-2150-0) [Dlg Font,](#page-1405-0) [Dlg Print](#page-2153-0)

[Ocx,](#page-632-0) [OcxOcx](#page-1794-0)

[Animation](#page-525-0), [CheckBox,](#page-439-0) [ComboBox,](#page-496-0) [Command](#page-434-0), [Form](#page-506-0), [Frame,](#page-503-0) [Image](#page-446-0), [ImageList](#page-460-0), [Label,](#page-442-0) [ListBox,](#page-492-0) [ListView](file:///C:/Users/ADMINI~1/AppData/Local/Temp/calibre_i2rx8g/wkzkdk_pdf_out/commdlg.htm), [MonthView](#page-510-0), [Option,](#page-436-0) [ProgressBar](#page-476-0), [RichEdit](#page-453-0), [Scroll,](#page-479-0) [Slider,](#page-482-0) [StatusBar,](#page-489-0) [TabStrip,](#page-515-0) [TextBox](#page-449-0), [Timer](#page-473-0), [TrayIcon](#page-521-0), [TreeView](#page-464-0), [UpDown](#page-527-0)

{Created by Sjouke Hamstra; Last updated: 07/10/2017 by James Gaite}

# **Printer Object**

# **Purpose**

The **Printer** object enables you to communicate with a system printer (initially the default system printer).

# **Syntax**

#### **Printer**

### **Description**

The **Printer** object controls the current selected printer through its properties and methods. By default, the **Printer** object controls the default system printer, but this can be changed by using the **CommDlg** methods **ShowPageSetup** and **ShowPrint**, which allows the user to select a printer, or by using the **SetPrinterByName** command.

**SetPrinterByName** invokes a hidden **Set Printer** = statement.

After selecting a printer with **ShowPrint**, the CommDlg object must be assigned to the **Printer** object (see example). Once the **Printer** object is setup the printer options can be adjusted using the properties and methods. However, this doesn't mean that the printer itself is initialized. To initialize the printer and select the color, font, and sizes, the print job must be started. The initialization occurs when **StartDoc** is executed or when **Lprint** is invoked. **Lprint "";** initializes the printer without moving

the current output position (for an example see **PrintForm**).

Note - To both read and write the properties of an individual printer, you must first make that printer the default printer for the application.

## **Example 1**

```
// Select a printer and use landscape mode.
OpenW 1
Ocx CommDlg cd
cd.ShowPrint // Open Printer dialog box
Set Printer = cd // change Printer object
Printer.StartDoc "Test" // initialize
Printer.Orientation = 1 // portrait mode
Output = Printer // change output
Printer.StartPage
FontName = "courier new"// current output
FontSize = 72Print "Hello"
Printer.EndPage
Printer.Orientation = 2 // landscape
Printer.StartPage
Print "Hello"
Printer.EndPage
Printer.EndDoc
Output = W\text{in} 1
```
### **Properties**

[BackColor](#page-1276-0) | [BkColor](#page-1280-0) | [CurrentX](#page-2158-0) | [CurrentY](#page-2158-0) | [DefHeight](#page-2160-0) | [DefLeft](#page-2160-0) | [DefTop](#page-2160-0) | [DefWidth](#page-2160-0) | [DeviceName](#page-2162-0) | [dmCollate](#page-2164-0) | [dmColor](#page-2164-0) | [dmCopies](#page-2164-0) | [dmPaperBin](#page-2164-0) | [dmPaperBinName](#page-2164-0) | [dmPaperLength](#page-2164-0) | [dmPaperSize](#page-2164-0) | [dmPaperSizeName](#page-2164-0) | [dmPaperSizeX](#page-2164-0) | [dmPaperSizeY](#page-2164-0) | [dmPaperWidth](#page-2164-0) | [dmQuality](#page-2164-0)

| [dmYRes](#page-2164-0) | [Duplex](#page-2170-0) | [DrawMode](#page-1301-0) | [DriverName](#page-2162-0) | [Font](#page-1388-0) | [FontCount](#page-2079-0) | [FontBold](#page-2172-0) | [FontItalic](#page-2172-0) | [FontName](#page-2172-0) | [FontSize](#page-2172-0) | [FontStrikethru](#page-2172-0) | [FontTransparent](#page-2172-0) | [FontUnderline](#page-2172-0) | [Fonts](#page-2079-0) | [ForeColor](#page-1276-0) | [hDC](#page-2175-0) | [Height](#page-2160-0) | [Left](#page-2160-0) | [Name](#page-1208-0) | [Orientation](#page-2170-0) | [Page](#page-2177-0) | [PageWidth](#page-2179-0) | [PageHeight](#page-2179-0) | [PaperWidth](#page-2179-0) | [PaperHeight](#page-2179-0) | [PrintScroll](#page-2181-0) | [PrintWrap](#page-2183-0) | [PortName](#page-2162-0) | [ScaleHeight](#page-374-0) | [ScaleLeft](#page-374-0) | [ScaleMode](#page-374-0) | [ScaleTop](#page-374-0) | [ScaleWidth](#page-374-0) | [Tag](#page-2136-0) | [Top](#page-2160-0) | [Width](#page-2160-0) | [Zoom](#page-2170-0)

# **Methods**

[AbortDoc](#page-2185-0) | [EndDoc](#page-2187-0) | [EndPage](#page-2190-0) | [NewFrame](#page-2192-0) | [PaintPicture](#page-1855-0) | [Scale](#page-1358-0) | [ScaleX](#page-1360-0) | [ScaleY](#page-1360-0) | [SetFont](#page-1396-0) | [StartPage](#page-2190-0) | [TextHeight](#page-2194-0) | [TextWidth](#page-2194-0) | [TwipPerPixelX](#page-2049-0) | [TwipPerPixelY](#page-2049-0) | [TwipsPerPixelX](#page-2049-0) | [TwipsPerPixelY](#page-2049-0) | [PixelsPerTwipX](#page-2049-0) | [PixelsPerTwipY](#page-2049-0)

## **Events**

[AbortProc](#page-2196-0), [AutoNewFrame](#page-2199-0)

# **Remarks**

To gather information about all the available printers on the system use the **PrinterCount**, **PrinterName**, and **PrinterInfo** properties of the **App** object.

# **See Also**

[Form,](#page-506-0) [CommDlg,](#page-411-0) [SetPrinterByName,](#page-2203-0) [PrinterCount,](#page-2206-0) [PrinterName](#page-2206-0), [PrinterInfo](#page-2206-0)

{Created by Sjouke Hamstra; Last updated: 21/10/2014 by James Gaite}

# **Comments**

# **Purpose**

Program comments.

# **Syntax**

**Rem[ark]** *Comment* **°** *Comment Code* **'** *Comment Code* **//** *Comment Code* **(\*** *Comment* [**\*)** *Code*] *Code* **/\*** *Comment* [**\*/** *Code*]

# **Description**

Comments are used in programming to leave explanatory notes within the program to help programmers (and maybe yourself in the future) understand how the code works and/or what it does.

There are three types of comments that can be used in GFA-BASIC:

- 1. **Rem**, **Remark** This group can only be used to remark or comment an entire line (or section of a line enclosed by colons). No syntax control is performed on this line and all subsequent characters are no longer interpreted as commands, function, or variables. These are classic BASIC commands going back many years.
- 2. **'**, **//** These comments can be inserted at the beginning or in the middle of a line, and all text following is considered part of the comment. **'** is an old BASIC and **//** a C form of commenting.

3. **(\*...\*)**, **/\*...\*/** - These two types can be used to bracket comments, meaning that they can be used either at the start or in the middle of a line and may have code following them; however, unlike in other languages, these are not multi-line comments (GFA-BASIC does not have a mutli-line comment option). The first element of both these types can also be used in the same way as those in the second group. **(\*...\*)** comes from Pascal and AppleScript and **/\*...\*/** is used in C, Java and SQL.

In addition to the above types, there is the GFA specific comment marker - ° - which acts in a similar way to **Rem** and **Remark**. This comment marker can be added manually to the beginning of any line OR by blocking two or more lines in the IDE (blocking just one line comments the whole program) and pressing Ctrl-I.

#### **Example**

```
Remark This comment takes up an entire line...
Rem ...as does this shortened version.
Local n% ' These comments can be used after a
 command...
n<sup>8</sup> = 1 // ...but can have not code after them.
Print (* This comment and... *) n% /* ...this one,
 can be used mid-code */ + 10
```
{Created by Sjouke Hamstra; Last updated: 27/01/2016 by James Gaite}

# **Setting OCX Properties**

The next step is to set properties for the objects you've created. The Properties window provides an easy way to set properties for all objects on a form. When the OCX Properties window isn't visible, choose the Properties command from the View menu, or use the context menu for the control.

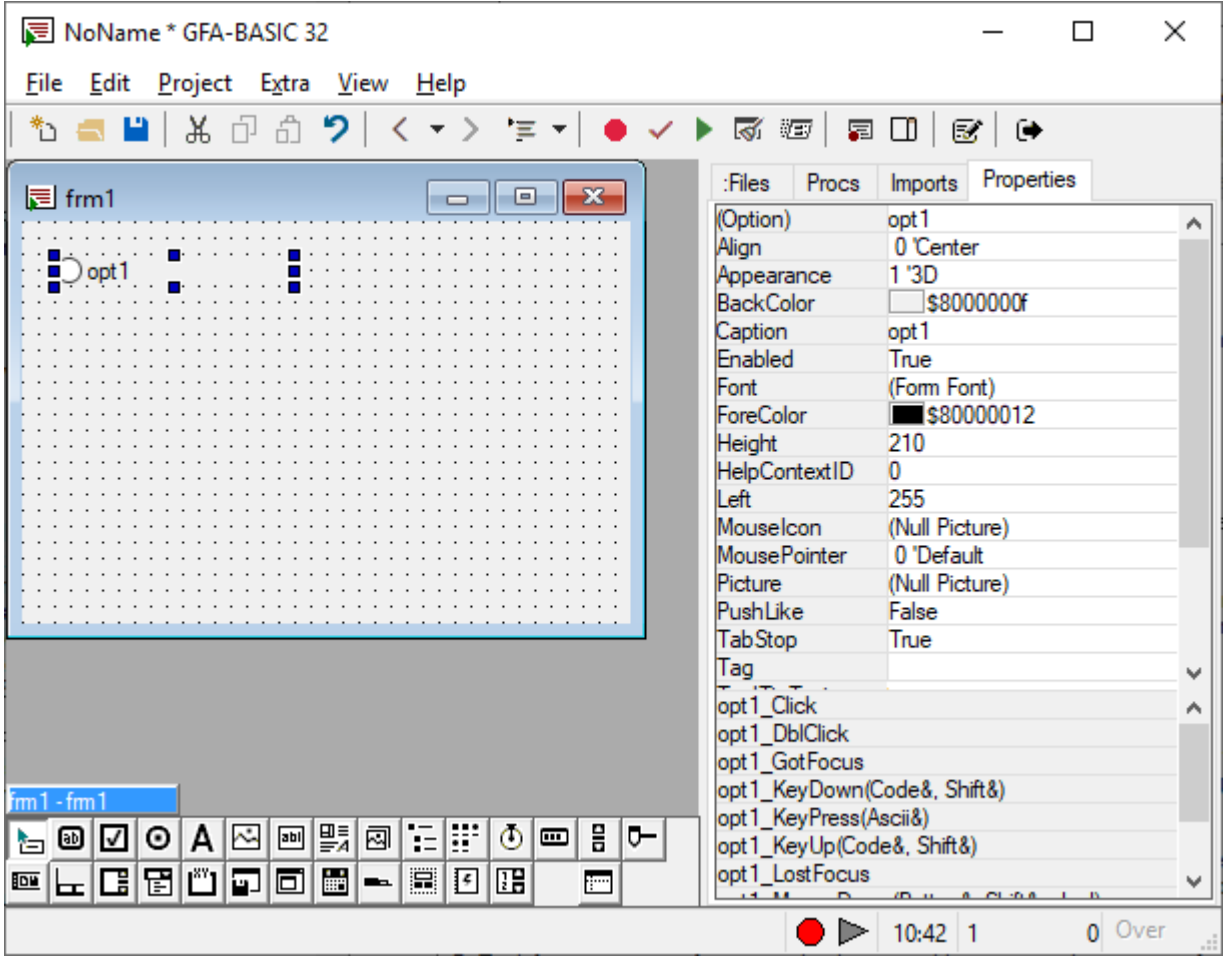

The Properties window consists of two parts:

Properties list - The left column displays all of the properties for the selected object. You can edit and view settings in the right column. See also [Using OCX Controls](#page-58-0)

Events list - The lower part displays all event subs for the OCX object. After changing the (Name) property the names of the event subs are adjusted as well. Any implemented event sub is displayed in bold. Double clicking an event will add the procedure header at the end of the source code.

#### **Mnemonic key**

Normally, keyboard users move the input focus from one control to another in a form or dialog box with the TAB and ARROW keys. However, you can define a mnemonic key that allows users to choose a control by pressing a single key. (All the mnemonics within a form/dialog box should be unique.)

To define a mnemonic key for a control with a visible caption (pushbuttons, check boxes, and radio buttons) select the control and in the Properties window in the **Caption** box, type an ampersand (&) in front of the letter you want as the mnemonic for that control. An underline appears in the displayed caption to indicate the mnemonic key.

To define a mnemonic for a control without a visible caption make a caption for the control by using a static text control. In the static text caption, type an ampersand (&) in front of the letter you want as the mnemonic. Make sure the static text control immediately precedes the control it labels in the tab order.

Next

[Using OCX Controls](#page-58-0)

**See Also**

# [The Files tab](#page-16-0), [The Procs tab,](#page-21-0) [The Imports tab](#page-26-0)

{Created by Sjouke Hamstra; Last updated: 24/02/2019 by James Gaite}

# **Boomarks & Marks**

{Created by James Gaite; Last updated: 24/02/2019 by James Gaite}

# **Keyboard Accelerators**

#### **Moving the cursor**

The editing in the GFA-BASIC editor is supported by a whole range of keyboard commands. Using the cursor block results in the following:

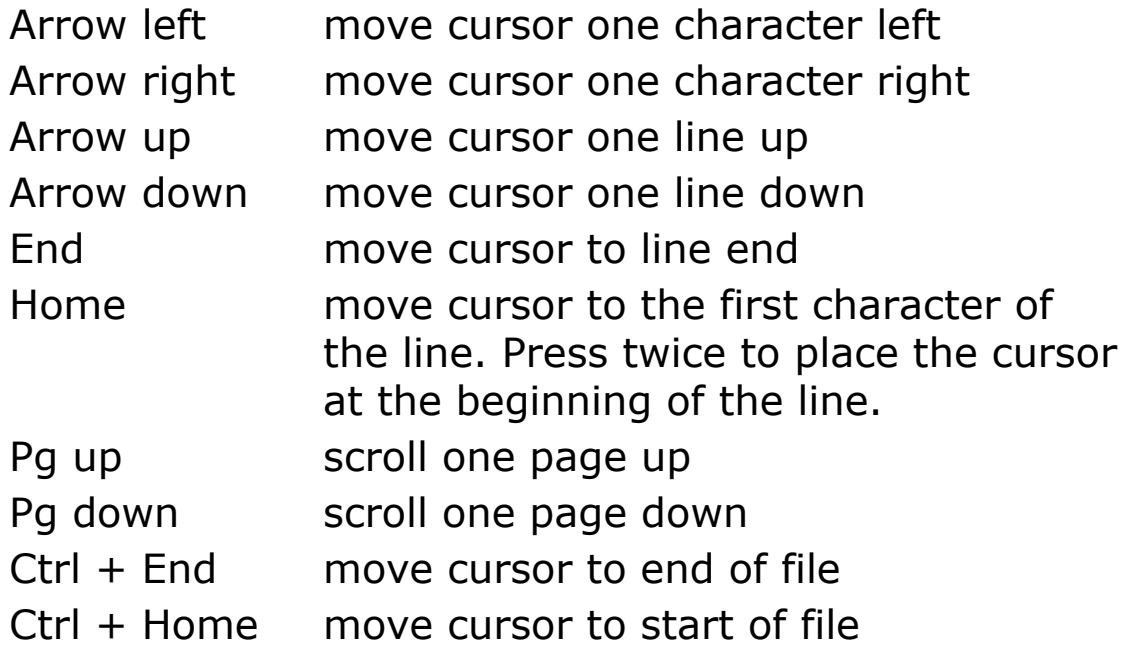

Holding down Shift together with the keyboard shortcuts above will result in selecting a range of characters, words, and lines.

The cursor can also be moved by using the mouse. To do this, move the mouse pointer to the desired position and click the left mouse button once.

#### **Unnamed bookmarks**

```
Shift + Ctrl +
Set unnamed bookmarkUp
```
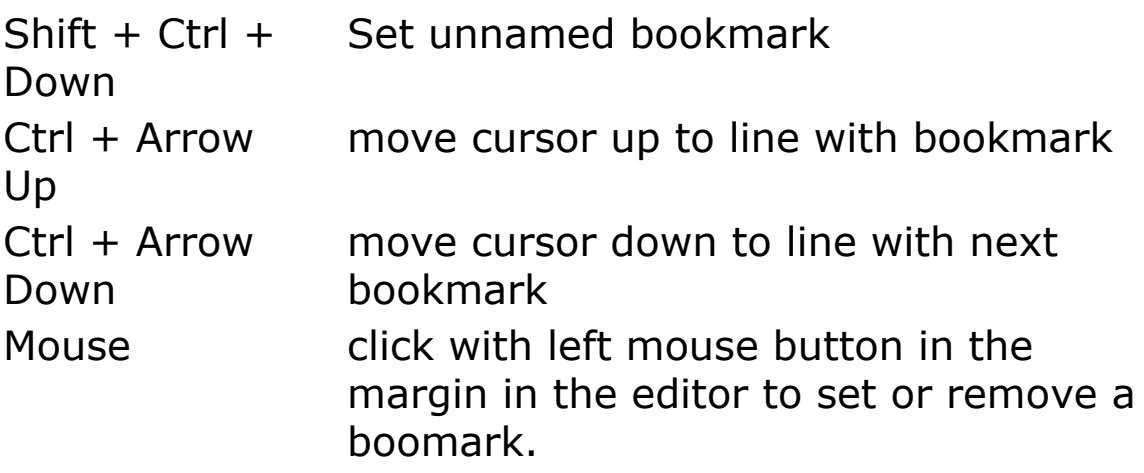

#### **Control Keys**

A range of editor functions can be invoked by pressing together the control key (Ctrl, $\wedge$ ) and a character, without having to open the corresponding menu first. Furthermore, you can invoke editor functions which are not implemented in the menus as follows:

- $Ctrl + Y$  deletes the line with the cursor.
- Ctrl  $+ U$  performs an "undelete line". The last deleted line (Ctrl  $+$  Y) is inserted back into the text at the current position. After a Ctrl+U the recovered line remains in the internal buffer. This means that after a Ctrl+Y the function Ctrl+U can be invoked repeatedly to perform a primitive copy of the deleted line.
- $Ctrl + P$  deletes the remainder of the current line from cursor position.
- Ctrl  $+$  O inserts the last portion of a line previously deleted with Ctrl+P at the current cursor position.
- $Ctrl + N$  inserts a blank line above the line with the cursor.
- Ctrl  $+ R$  Replace text. Use Ctrl+F3 to replace the next occurrence of the text. Use Ctrl  $+$  Shift  $+$  F3 to replace the previous occurrence.
- $Ctrl + A$  Selects all text
- $Ctrl + C$  Copy selection to clipboard. (Ctrl + Delete)
- Ctrl  $+ X$  Cut selection to clipboard. (Shift  $+$  Delete)
- $Ctrl + V$  Paste clipboard contents (Shift + Insert)
- Ctrl  $+ F$  Search text. Use F3 to find the next occurrence of the text. Use Shift  $+$  F3 to find the previous occurrence.
- $Ctrl + Z$  Undo (Ctrl + Backspace).
- $Ctrl + K$  Invokes the set bookmarks context menu.
- $Ctrl + Q$  Invokes the bookmarks selection context menu.
- $Ctrl + G$  invokes a Dialog box for entry or a line number. The cursor then jumps to this line.
- Ctrl  $+T$  Transpose characters (swaps the character at the left with the character at the right).

### **Function keys**

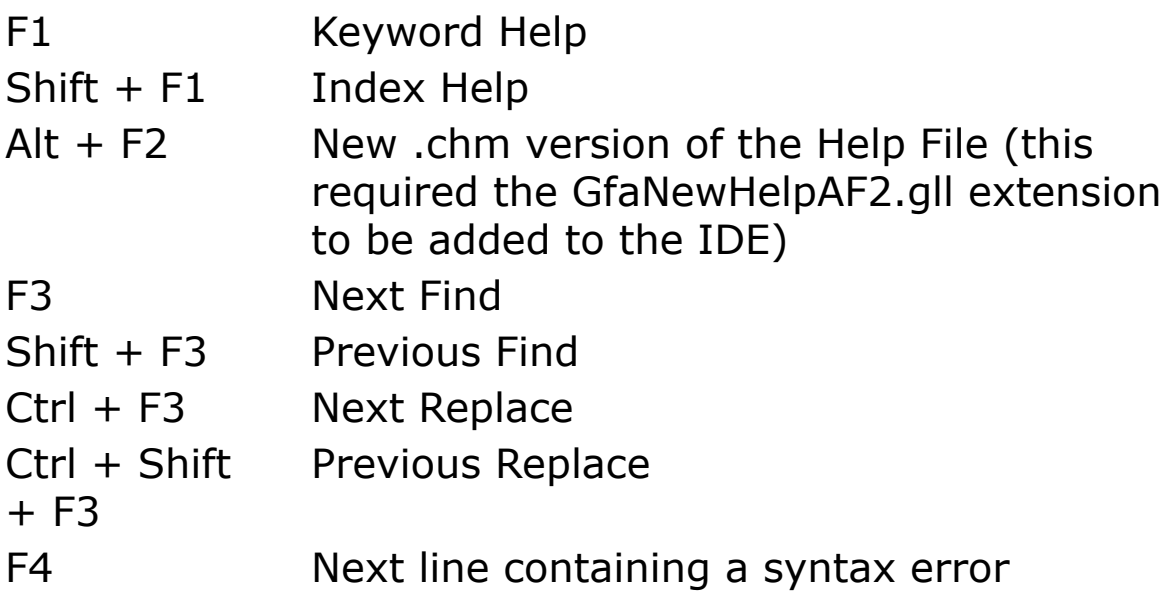

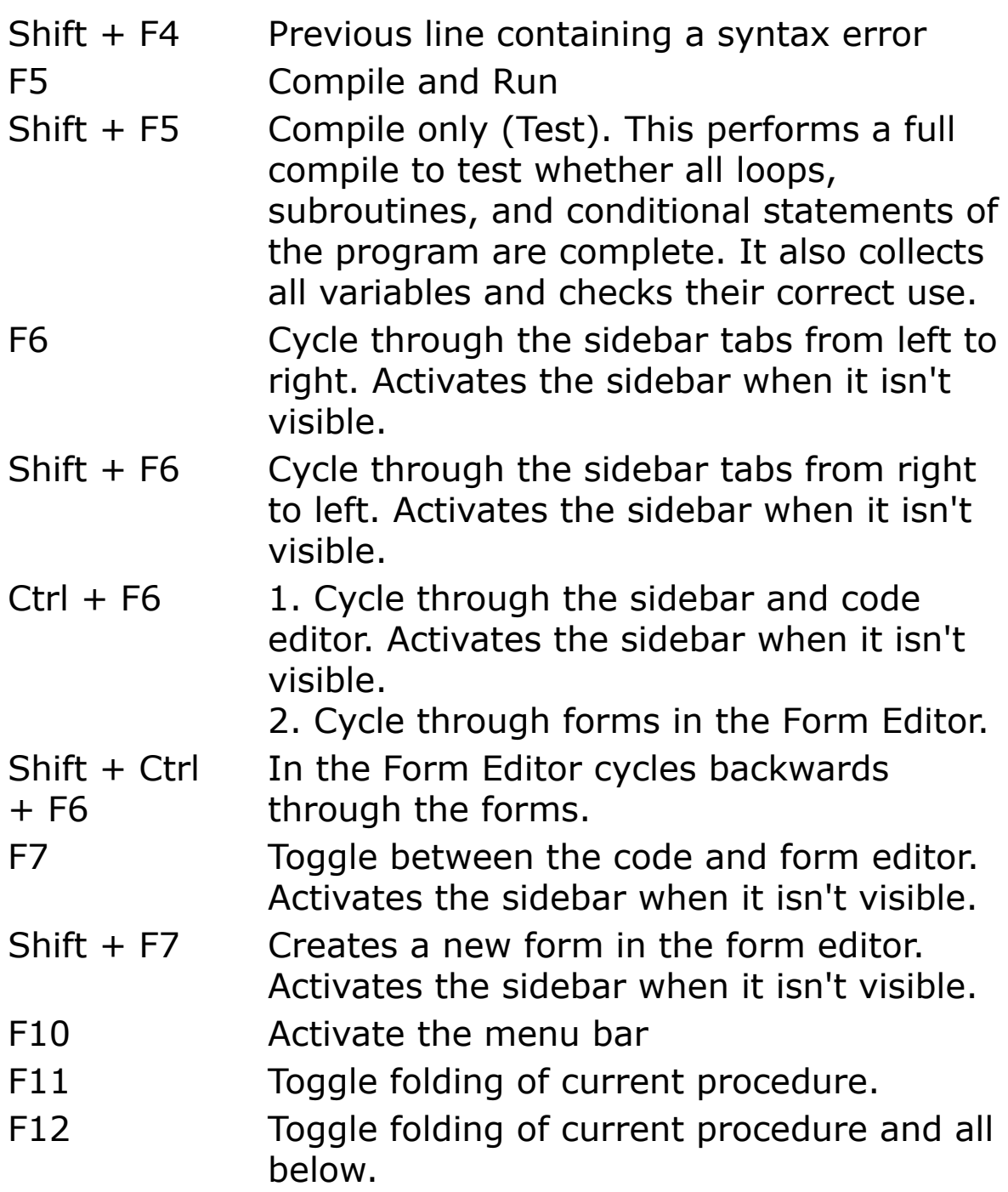

#### **Alt keys**

These key combinations are a shortcut for some of the menu items.

Alt + 0 Switch to Code Editor (F7)

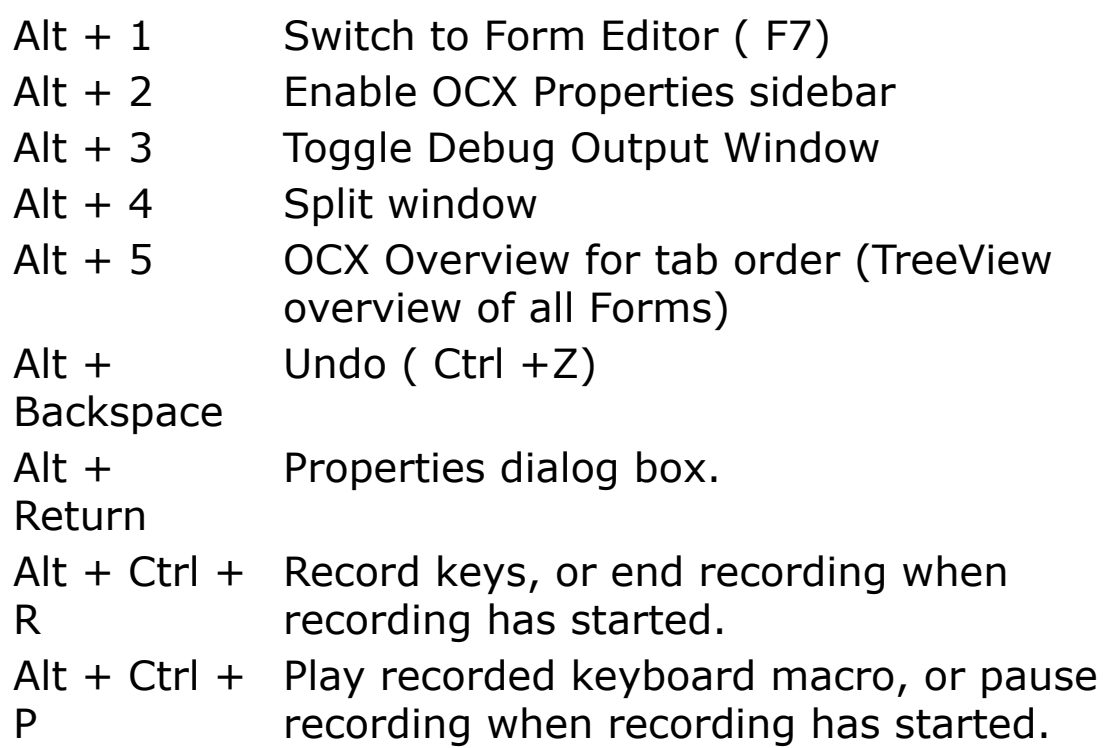

### **Other keys**

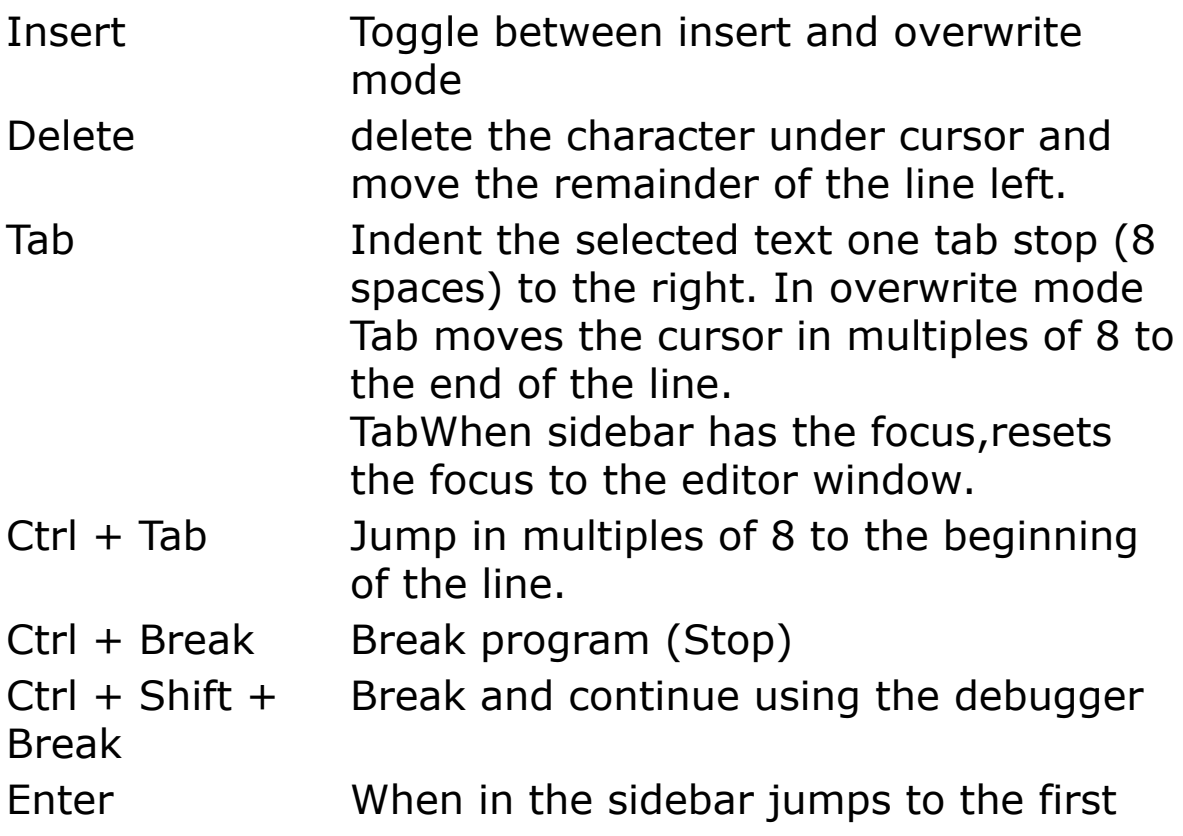

line of the selected procedure, or inserts the text of the Import element.

{Created by Sjouke Hamstra; Last updated: 12/05/14 by James Gaite}

# **LG32 Libraries**

# **Description**

When writing programs, there are user-defined commands and functions which may be used again and again in different projects and, rather than having to copy and paste the code into each new project you create that will use it (or having to update all projects using that code when revisions/bug fixes are made), it may be possible to put the commands and functions in a Library which can be called from each program that requires them.

# **Creating a Library [Show](javascript:pr("LG32-2hl","LG32-2","Hide","Show","block"))**

#### **Loading a Library [Show](javascript:pr("LG32-3hl","LG32-3","Hide","Show","block"))**

**Forms in a Library [Show](javascript:pr("LG32-4hl","LG32-4","Hide","Show","block"))**

### **Forms in a Library using APIs [Show](javascript:pr("LG32-5hl","LG32-5","Hide","Show","block"))**

### **Restrictions & Known Issues [Show](javascript:pr("LG32-1hl","LG32-1","Hide","Show","block"))**

{Created by Sjouke Hamstra; Last updated: 04/04/2018 by James Gaite}

# **Creating a Control**

Select a tool from the [Toolbox.](#page-37-0) Then click on the position in the form where you want the element to be placed. The element is placed with a default size.

## **Sizing and moving**

A small rectangular box called *sizing handles* appears at the corners of the control; you'll use these sizing handles to resize the control. You can also use the mouse, keyboard, and menu commands to move controls, lock and unlock control positions, and adjust their positions.

To resize a control select the control you intend to resize by clicking it with the mouse. After the sizing handles have appeared on the control, position the mouse pointer on a sizing handle, and drag it until the control is the size you choose.

To move a control use the mouse to drag the control to a new location on the form. Or, use the Properties window to change the **Top** and **Left** properties.

You can also use the keyboard;

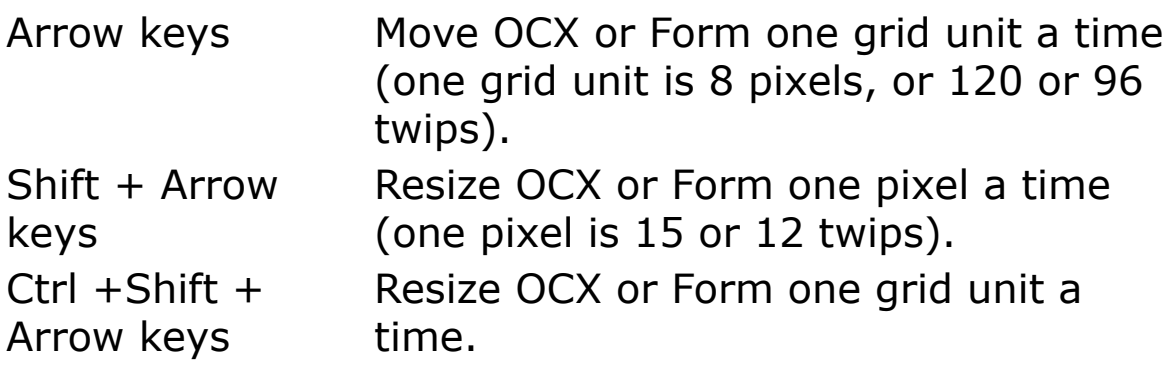

# **Aligning controls**

The Form editor provides layout tools that align and size controls automatically. Many layout commands are available only when more than one control is selected. When a control is selected, it has a shaded border around it with solid (active) or hollow (inactive) "sizing handles," small squares that appear in the selection border. When multiple controls are selected, the dominant control has solid sizing handles; all the other selected controls have hollow sizing handles. You select multiple controls by holding down SHIFT and then clicking the controls. When you are sizing or aligning multiple controls, the Form editor uses the "dominant control" to determine how the other controls are sized or aligned. By default, the dominant control is the last control selected, but you can change it.

After selecting right-click on the dominant control to display the context menu with the tools to automatically size and align the controls.

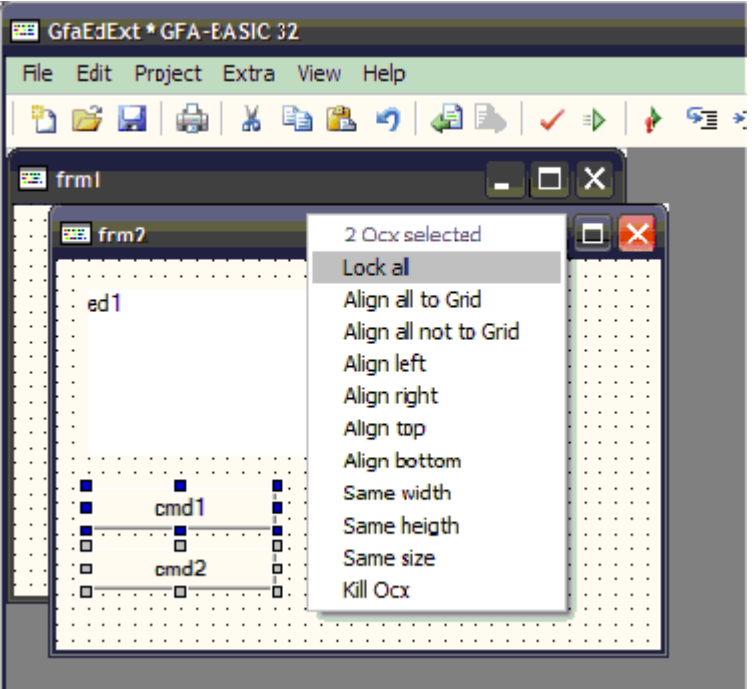
From the context menu, choose one of the **Align**-options:

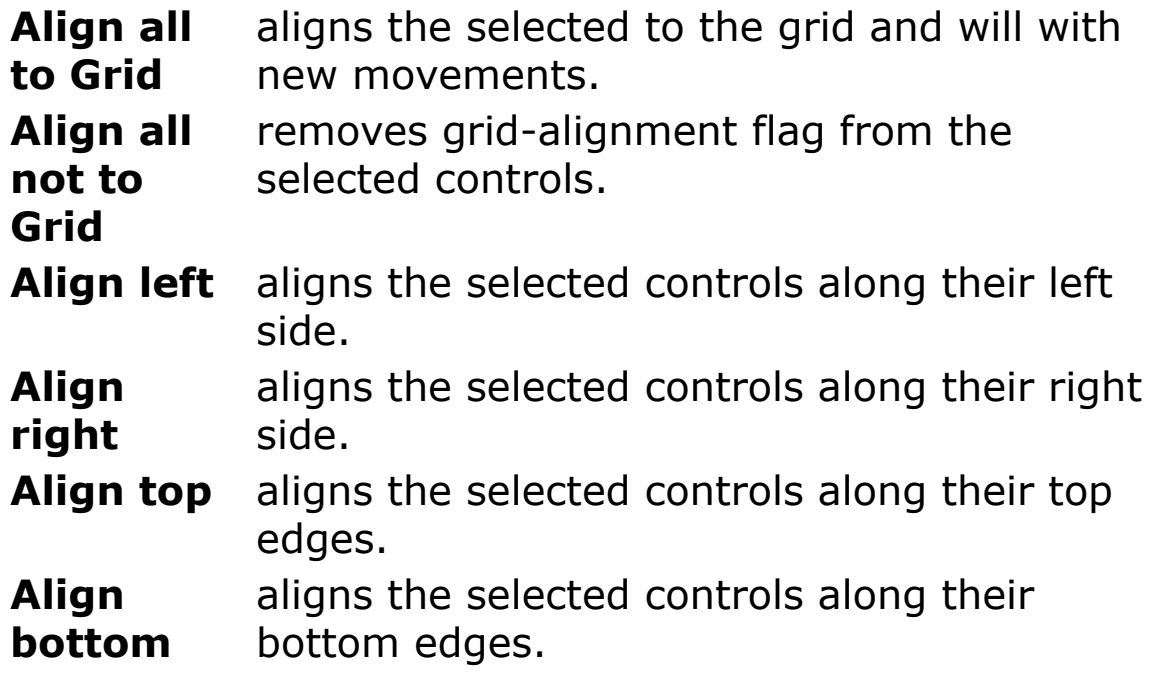

You can resize a group of controls based on the size of the dominant control. To make controls the same width, height, or size select the controls you want to resize. Make sure the correct dominant control is selected. The final size of the controls in the group depends on the size of the dominant control. From the context menu choose one of the following commands:

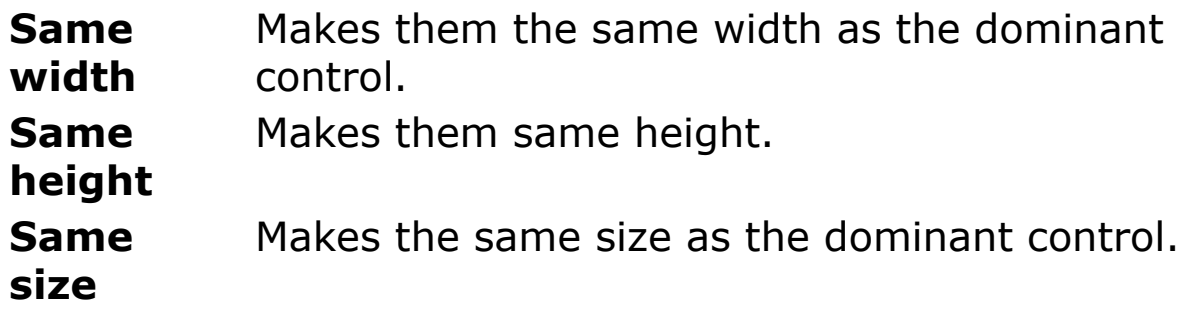

**Locking**

To lock all control positions, choose **Lock all** from the context menu. This will lock all selected controls on the form in their current positions so that you don't inadvertently move them once you have them in the desired location. This will lock controls only on the selected form; controls on other forms are untouched. This is a toggle command, so you can also use it to unlock control positions. To adjust the position of locked controls, you can change the control's **Top** and **Left** properties in the Property window.

#### **Tab order**

Use the 'Ocx Overview' dialog box (View menu) to set the tab order of the controls on the form. GFA-BASIC 32 determines the tab order by the order the controls are placed on the form (there is no *TabIndex* property). The tab order can be changed by dragging the controls in the 'Ocx Overview' dialog box. If you want to prevent users from tabbing to a particular control, you can set the **TabStop** property to **False** for that control, but only in code.

Next: [Setting OCX Properties](#page-419-0)

## <span id="page-434-0"></span>**Command Ocx**

#### **Purpose**

Creates an **Ocx Command** control in the current active form, window, or dialog.

### **Syntax**

**Ocx Command** name = text $\oint$  [, id], x, y, b, h [, style%]

*text\$:control text id%:control identifier x, y, b, h:iexp style%:the control styles*

### **Description**

Use a **Command** button control to begin, interrupt, or end a process. When chosen, a **Command** button appears pushed in and so is sometimes called a push button.

To display text on a **Command** button control, set its **Caption** property. A user can always choose a **Command** button by clicking it. To allow the user to choose it by pressing ENTER, set the **Default** property to **True**. To allow the user to choose the button by pressing ESC, set the **Cancel** property of the **Command** button to **True**.

#### **Properties**

[Align](#page-2209-0) | [Appearance](#page-2212-0) | [Cancel](#page-2215-0) | [Caption](#page-2218-0) | [Default](#page-2215-0) | [Enabled](#page-2115-0) | [Font](#page-2220-0) | [FontBold](#page-2172-0) | [FontItalic](#page-2172-0) | [FontStrikethru](#page-2172-0) | [FontUnderline](#page-2172-0) | [FontName](#page-2172-0) | [FontSize](#page-2172-0) | [Height,](#page-2223-0) [Width](#page-2223-0) | [HelpContextID](#page-2225-0) |

[hWnd](#page-2081-0) | [Index](#page-2228-0) | [Left](#page-2127-0) | [MouseCursor](#page-1808-0) | [MouseIcon](#page-1812-0) | [MousePointer](#page-2005-0) | [Name](#page-1208-0) | [Picture](#page-1845-0) | [PushLike](#page-2231-0) | [TabStop](#page-2234-0) | [Tag](#page-2136-0) | [Text](#page-2236-0) | [ToolTiptext](#page-2238-0) | [Top](#page-2127-0) | [Value](#page-2231-0) | [Visible](#page-2240-0) | [WhatsThisHelpID](#page-2225-0) | [Width](#page-2223-0) | [WinStyle](#page-2231-0)

## **Methods**

[DoClick](#page-2242-0) | [Move](#page-2244-0) | [Refresh](#page-2247-0) | [SetFocus](#page-2249-0) | [SetFont](#page-1396-0) | [TextHeight](#page-2194-0) | [TextWidth](#page-2194-0) | [ZOrder](#page-2251-0)

#### **Events**

[Click](#page-2253-0) | [DblClick](#page-2256-0) | [GotFocus](#page-2258-0) | [LostFocus](#page-2258-0) | [KeyDown](#page-2261-0) | [KeyUp](#page-2261-0) | [KeyPress](#page-2267-0) | [MouseDown](#page-2269-0) | [MouseUp](#page-2269-0) | [MouseMove](#page-2273-0)

#### **See Also**

[Ocx,](#page-632-0) [OcxOcx](#page-1794-0)

[Animation](#page-525-0), [CheckBox,](#page-439-0) [ComboBox,](#page-496-0) [CommDlg](#page-411-0), [Form,](#page-506-0) [Frame,](#page-503-0) [Image](#page-446-0), [ImageList](#page-460-0), [Label,](#page-442-0) [ListBox,](#page-492-0) [ListView](file:///C:/Users/ADMINI~1/AppData/Local/Temp/calibre_i2rx8g/wkzkdk_pdf_out/_3.htm), [MonthView](#page-510-0), [Option,](#page-436-0) [ProgressBar](#page-476-0), [RichEdit](#page-453-0), [Scroll,](#page-479-0) [Slider,](#page-482-0) [StatusBar,](#page-489-0) [TabStrip,](#page-515-0) [TextBox](#page-449-0), [Timer](#page-473-0), [TrayIcon](#page-521-0), [TreeView](#page-464-0), [UpDown](#page-527-0)

# <span id="page-436-0"></span>**Option Ocx**

### **Purpose**

Creates an **Ocx Option** control in the current active form, window, or dialog.

## **Syntax**

**Ocx Option** name = text $\oint$  [, id], x, y, b, h [, style%]

*text\$:control text id%:control identifier x, y, b, h:iexp style%:the control styles*

### **Description**

An **Option** control displays an option that can be turned on or off.

Usually, **Option** controls are used in an option group to display options from which the user selects only one. You group **Option** controls by drawing them inside a container such as a **Frame** control, or a form. To group **Option** controls in a **Frame**, draw the **Frame** first, and then draw the **Option** controls inside. All **Option** controls within the same container act as a single group.

The **Option** Ocx control has the following properties, methods, and events.

#### **Properties**

[Align](#page-2209-0) | [Appearance](#page-2212-0) | [Caption](#page-2218-0) | [Enabled](#page-2115-0) | [Font](#page-2220-0) | [FontBold](#page-2172-0) | [FontItalic](#page-2172-0) | [FontStrikethru](#page-2172-0) | [FontUnderline](#page-2172-0) | [FontName](#page-2172-0) | [FontSize](#page-2172-0) | [Height](#page-2223-0) | [HelpContextID](#page-2225-0) | [hWnd](#page-2081-0) | [Index](#page-2228-0) | [Left](#page-2127-0) | [Top](#page-2127-0) | [MouseCursor](#page-1808-0) | [MouseIcon](#page-1812-0) | [MousePointer](#page-2005-0) | [Name](#page-1208-0) | [Picture](#page-1845-0) | [PushLike](#page-2231-0) | [TabStop](#page-2234-0) | [Tag](#page-2136-0) | [Text](#page-2236-0) | [ToolTiptext](#page-2238-0) | [Value](#page-2231-0) | [Visible](#page-2240-0) | [WhatsThisHelpID](#page-2225-0) | [Width](#page-2223-0) | [WinStyle](#page-2231-0)

#### **Methods**

[DoClick](#page-2242-0) | [Move](#page-2244-0) | [Refresh](#page-2247-0) | [SetFocus](#page-2249-0) | [SetFont](#page-1396-0) | [TextHeight](#page-2194-0) | [TextWidth](#page-2194-0) | [ZOrder](#page-2251-0)

#### **Events**

[Click](#page-2253-0) | [DblClick](#page-2256-0) | [GotFocus](#page-2258-0) | [LostFocus](#page-2258-0) | [KeyDown](#page-2261-0) | [KeyUp](#page-2261-0) | [KeyPress](#page-2267-0) | [MouseDown](#page-2269-0) | [MouseUp](#page-2269-0) | [MouseMove](#page-2273-0)

### **Remarks**

**CheckBox** and **Option** controls function similarly but with an important difference: Any number of **CheckBox** controls on a form can be selected at the same time. In contrast, only one **Option** in a group can be selected at any given time.

To display text next to the **CheckBox**, set the **Caption** property. Use the **Value** property to determine the state of the control-selected, cleared, or unavailable.

#### **See Also**

[Ocx,](#page-632-0) [OcxOcx](#page-1794-0)

[Animation](#page-525-0), [CheckBox,](#page-439-0) [ComboBox,](#page-496-0) [Command](#page-434-0), [CommDlg,](#page-411-0) [Form,](#page-506-0) [Frame](#page-503-0), [Image,](#page-446-0) [ImageList](#page-460-0), [Label,](#page-442-0) [ListBox,](#page-492-0) [ListView,](file:///C:/Users/ADMINI~1/AppData/Local/Temp/calibre_i2rx8g/wkzkdk_pdf_out/option.htm)

#### [MonthView](#page-510-0), [ProgressBar](#page-476-0), [RichEdit,](#page-453-0) [Scroll,](#page-479-0) [Slider](#page-482-0), [StatusBar](#page-489-0), [TabStrip,](#page-515-0) [TextBox](#page-449-0), [Timer](#page-473-0), [TrayIcon](#page-521-0), [TreeView](#page-464-0), [UpDown](#page-527-0)

## <span id="page-439-0"></span>**CheckBox Ocx**

#### **Purpose**

Creates an **Ocx CheckBox** control in the current active form, window, or dialog.

### **Syntax**

**Ocx CheckBox** name = text $\oint$  [, id], x, y, b, h [, style%]

*text\$:control text id%:control identifier x, y, b, h:iexp style%:the control styles*

### **Description**

A **CheckBox** control displays an X when selected; the X disappears when the **CheckBox** is cleared. Use this control to give the user a True/False or Yes/No option. You can use **CheckBox** controls in groups to display multiple choices from which the user can select one or more. You can also set the value of a **CheckBox** programmatically with the **Value** property.

The **CheckBox** Ocx control has the following properties, methods, and events.

#### **Properties**

[Align](#page-2209-0) | [Appearance](#page-2212-0) | [Caption](#page-2218-0) | [Enabled](#page-2115-0) | [Font](#page-2220-0) | [FontBold](#page-2172-0) | [FontItalic](#page-2172-0) | [FontStrikethru](#page-2172-0) | [FontUnderline](#page-2172-0) | [FontName](#page-2172-0) | [FontSize](#page-2172-0) | [Height](#page-2223-0) | [HelpContextID](#page-2225-0) | [hWnd](#page-2081-0) | [Index](#page-2228-0) | [Left](#page-2127-0) |

[Top](#page-2127-0) | [MouseCursor](#page-1808-0) | [MouseIcon](#page-1812-0) | [MousePointer](#page-2005-0) | [Name](#page-1208-0) | [Picture](#page-1845-0) | [PushLike](#page-2231-0) | [TabStop](#page-2234-0) | [Tag](#page-2136-0) | [Text](#page-2236-0) | [ThreeState](#page-2231-0) | [ToolTiptext](#page-2238-0) | [Value](#page-2231-0) | [Visible](#page-2240-0) | [WhatsThisHelpID](#page-2225-0) | [Width](#page-2223-0) | **[WinStyle](#page-2231-0)** 

## **Methods**

[DoClick](#page-2242-0) | [Move](#page-2244-0) | [Refresh](#page-2247-0) | [SetFocus](#page-2249-0) | [SetFont](#page-1396-0) | [TextHeight](#page-2194-0) | [TextWidth](#page-2194-0) | [ZOrder](#page-2251-0)

## **Events**

[Click](#page-2253-0) | [DblClick](#page-2256-0) | [GotFocus](#page-2258-0) | [LostFocus](#page-2258-0) | [KeyDown](#page-2261-0) | [KeyUp](#page-2261-0) | [KeyPress](#page-2267-0) | [MouseDown](#page-2269-0) | [MouseUp](#page-2269-0) | [MouseMove](#page-2273-0)

### **Remarks**

**CheckBox** and **OptionButton** controls function similarly but with an important difference: Any number of **CheckBox** controls on a form can be selected at the same time. In contrast, only one **OptionButton** in a group can be selected at any given time.

To display text next to the **CheckBox**, set the **Caption** property. Use the **Value** property to determine the state of the control-selected, cleared, or unavailable.

### **See Also**

#### [Ocx,](#page-632-0) [OcxOcx](#page-1794-0)

[Animation](#page-525-0), [CheckBox,](#page-439-0) [ComboBox,](#page-496-0) [Command](#page-434-0), [CommDlg,](#page-411-0) [Form,](#page-506-0) [Frame](#page-503-0), [Image,](#page-446-0) [ImageList](#page-460-0), [Label,](#page-442-0) [ListBox,](#page-492-0) [ListView,](file:///C:/Users/ADMINI~1/AppData/Local/Temp/calibre_i2rx8g/wkzkdk_pdf_out/checkbox.htm) [MonthView](#page-510-0), [Option,](#page-436-0) [ProgressBar,](#page-476-0) [RichEdit](#page-453-0), [Scroll,](#page-479-0) [Slider,](#page-482-0) [StatusBar](#page-489-0), [TabStrip,](#page-515-0) [TextBox,](#page-449-0) [Timer,](#page-473-0) [TrayIcon,](#page-521-0) [TreeView](#page-464-0), [UpDown](#page-527-0)

## <span id="page-442-0"></span>**Label Ocx**

#### **Purpose**

Creates an **Ocx Label** control in the current active form, window, or dialog.

### **Syntax**

**Ocx Label** name = text $\oint$  [, id], x, y, b, h [, style%]

*text\$:control text id%:control identifier x, y, b, h:iexp style%:the control styles*

### **Description**

A **Label** control is a graphical control you can use to display text that a user can't change directly.

You can write code that changes the text displayed by a **Label** control in response to events at run time. For example, if your application takes a few minutes to commit a change, you can display a processing-status message in a **Label**. You can also use a **Label** to identify a control, such as a **TextBox** control, that doesn't have its own **Caption** property.

You can define a character in the **Caption** property of the **Label** as an access key. When you define an access key in a **Label** control, the user can press and hold down ALT+ the character you designate to move the focus to the next control in the tab order.

#### **Properties**

[Alignment](#page-2276-0) | [Appearance](#page-2212-0) | [BackColor](#page-1276-0) | [BorderStyle](#page-2277-0) | [Caption](#page-2218-0) | [Enabled](#page-2115-0) | [Font](#page-2220-0) | [FontBold](#page-2172-0) | [FontItalic](#page-2172-0) | [FontStrikethru](#page-2172-0) | [FontUnderline](#page-2172-0) | [FontName](#page-2172-0) | [FontSize](#page-2172-0) | [ForeColor](#page-1276-0) | [Height](#page-2223-0) | [HelpContextID](#page-2225-0) | [hWnd](#page-2081-0) | [Index](#page-2228-0) | [Left](#page-2127-0) | [MouseCursor](#page-1808-0) | [MouseIcon](#page-1812-0) | [MousePointer](#page-2005-0) | [MultiLine](#page-2280-0) | [Name](#page-1208-0) | [Parent](#page-2129-0) | [TabStop](#page-2234-0) | [Tag](#page-2136-0) | [Top](#page-2127-0) | [ToolTiptext](#page-2238-0) | [Transparent](#page-2283-0) | [Visible](#page-2240-0) | [WhatsThisHelpID](#page-2225-0) | [Width](#page-2223-0)

#### **Methods**

[HitTest](#page-2285-0) | [Move](#page-2244-0) | [Refresh](#page-2247-0) | [SetFont](#page-1396-0) | [TextHeight](#page-2194-0) | [TextWidth](#page-2194-0) | [ZOrder](#page-2251-0)

#### **Events**

[Click](#page-2253-0) | [MouseDown](#page-2269-0) | [MouseUp](#page-2269-0) | [MouseMove](#page-2273-0)

## **Example**

```
OpenW Hidden 1
With Win_1
 .ScaleMode = basTwips
 .BackColor = colBtnFace
 .Caption = "Label & TextBox"
 .Height = 3900Left = 60. Top = 345.Width = 4150EndWith
Win 1.Show
OcxScale = 1Ocx Label lb1 = "Lbl&1:", 360, 90, 2000, 375
Ocx TextBox Text1 = "Text1", 360, 480, 3135, 375
Ocx Label lb2 = "Lbl&2:", 360, 900, 2000, 375
```

```
Ocx TextBox Text2 = "Text2", 360, 1200, 3135, 375
Ocx Label lb3 = "Lbl&3:", 360, 1700, 2000, 375
Ocx TextBox Text3 = "Text3", 360, 2040, 3135, 375
Ocx Command cmdClear = "&Clear Fields", 360, 2880,
 1455, 375
\text{Deltault} = True
Ocx Command cmdQuit = "Quit", 2160, 2880, 1095,
 375
.Cancel = True
Text1.SetFocus
Do
 Sleep
Until Me Is Nothing
Sub cmdQuit_Click
 PostMessage Win 1.hWnd, WM CLOSE, 0, 0
End Sub
Sub cmdClear_Click
 ClearTextboxes(cmdClear.Parent)
End Sub
Sub ClearTextboxes(frm As Form)
 Local EditField As Control
 For Each EditField In frm.Controls
   If TypeOf(EditField) Is TextBox Then
    EditField.Text = ""
   End If
 Next
End Sub
```
#### **See Also**

[Ocx,](#page-632-0) [OcxOcx](#page-1794-0)

[Animation](#page-525-0), [CheckBox,](#page-439-0) [ComboBox,](#page-496-0) [Command](#page-434-0), [CommDlg,](#page-411-0) [Form,](#page-506-0) [Frame](#page-503-0), [Image,](#page-446-0) [ImageList](#page-460-0), [ListBox,](#page-492-0) [ListView,](file:///C:/Users/ADMINI~1/AppData/Local/Temp/calibre_i2rx8g/wkzkdk_pdf_out/label.htm)

#### [MonthView](#page-510-0), [Option,](#page-436-0) [ProgressBar,](#page-476-0) [RichEdit](#page-453-0), [Scroll,](#page-479-0) [Slider,](#page-482-0) [StatusBar](#page-489-0), [TabStrip,](#page-515-0) [TextBox,](#page-449-0) [Timer,](#page-473-0) [TrayIcon,](#page-521-0) [TreeView](#page-464-0), **[UpDown](#page-527-0)**

## <span id="page-446-0"></span>**Image Ocx**

#### **Purpose**

Creates an **Ocx Image** control in the current active form, window, or dialog.

### **Syntax**

**Ocx Image** name = text $\oint$  [, id], x, y, b, h [, style%]

*text\$:control text id%:control identifier x, y, b, h:iexp style%:the control styles*

### **Description**

An **Image** control can display a graphic. An **Image** control can display a graphic from a bitmap, icon, or metafile, as well as enhanced metafile, JPEG, or GIF files.

The **Image** control uses fewer system resources and repaints faster than a **Form** Ocx control, but it supports only a subset of the **Form** properties, events, and methods. Use the **Stretch** property to determine whether the graphic is scaled to fit the control or vice versa.

#### **Properties**

[Appearance](#page-2212-0) | [AutoSize](#page-2290-0) | [BackColor](#page-1276-0) | [BorderStyle](#page-2277-0) | [Enabled](#page-2115-0) | [Height](#page-2223-0) | [HelpContextID](#page-2225-0) | [hWnd](#page-2081-0) | [Index](#page-2228-0) | [Left](#page-2127-0) | [MouseCursor](#page-1808-0) | [MouseIcon](#page-1812-0) | [MousePointer](#page-2005-0) | [Name](#page-1208-0) | [Parent](#page-2129-0) | [Picture](#page-1845-0) | [Stretch](#page-1382-0) | [TabStop](#page-2234-0) | [TabStripIndex](#page-2292-0) | [Tag](#page-2136-0) | [Tile](#page-2290-0) | [Top](#page-2127-0)

| [ToolTiptext](#page-2238-0) | [Transparent](#page-2283-0) | [Visible](#page-2240-0) | [WhatsThisHelpID](#page-2225-0) | **[Width](#page-2223-0)** 

#### **Methods**

[Move](#page-2244-0) | [Refresh](#page-2247-0) | [SetFocus](#page-2249-0) | [ZOrder](#page-2251-0)

#### **Events**

[Click](#page-2253-0) | [GotFocus](#page-2258-0) | [LostFocus](#page-2258-0) | [KeyDown](#page-2261-0) | [Keyup](#page-2261-0) | [KeyPress](#page-2267-0) | [MouseDown](#page-2269-0) | [MouseUp](#page-2269-0) | [MouseMove](#page-2273-0)

#### **Example**

```
Local h As Handle, p As Picture
OpenW Hidden 1, 1, 450, 500: AutoRedraw = 1
BitBlt Screen.GetDC, 0, 0, 400, 400, Win_1.hDC2,
 0, 0, SRCCOPY
Set Me = Win 1Get 0, 0, 399, 399, h
Set p = CreatePicture(h, False)
Cls
Win 1.Show
Ocx Label lbl = "Partial Screenshot:", 10, 10,
 100, 15
Ocx Image img = "", 10, 30, 400, 400 : Set
 img.Picture = p
Do : Sleep : Until Win 1 Is Nothing
```
#### **Remarks**

An **Image** control can act as a container and can be used in the **OcxOcx** command.

**Note** - GFA-BASIC 32 does not provide the *PictureBox* control as an image container. Instead, the **Form** Ocx is extended with a Picture property to act as a replacement.

### **See Also**

[Ocx,](#page-632-0) [OcxOcx](#page-1794-0)

[Animation](#page-525-0), [CheckBox,](#page-439-0) [ComboBox,](#page-496-0) [Command](#page-434-0), [CommDlg,](#page-411-0) [Form,](#page-506-0) [Frame](#page-503-0), [ImageList,](#page-460-0) [Label,](#page-442-0) [ListBox,](#page-492-0) [ListView](file:///C:/Users/ADMINI~1/AppData/Local/Temp/calibre_i2rx8g/wkzkdk_pdf_out/image.htm), [MonthView](#page-510-0), [Option,](#page-436-0) [ProgressBar,](#page-476-0) [RichEdit](#page-453-0), [Scroll,](#page-479-0) [Slider,](#page-482-0) [StatusBar](#page-489-0), [TabStrip,](#page-515-0) [TextBox,](#page-449-0) [Timer,](#page-473-0) [TrayIcon,](#page-521-0) [TreeView](#page-464-0), **[UpDown](#page-527-0)** 

## <span id="page-449-0"></span>**TextBox Ocx**

#### **Purpose**

Creates an **Ocx TextBox** control in the current active form, window, or dialog.

### **Syntax**

**Ocx TextBox** name  $[=$  text\$ $]$   $[,$  id $]$   $[,$   $x, y, b, h]$   $[,$  style% $]$ 

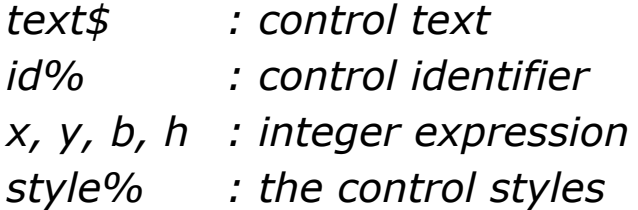

### **Description**

A **TextBox** control, sometimes called an edit field or edit control, displays information entered at design time, entered by the user, or assigned to the control in code at run time.

To display multiple lines of text in a **TextBox** control, set the **MultiLine** property to **True**. If a multiple-line **TextBox** doesn't have a horizontal scroll bar, text wraps automatically even when the **TextBox** is resized. To customize the scroll bar combination on a **TextBox**, set the **ScrollBars** property.

Scroll bars will always appear on the TextBox when its **MultiLine** property is set to **True**, and its **ScrollBars** property is set to anything except **None** (0).

If you set the **MultiLine** property to **True**, you can use the **Alignment** property to set the alignment of text within the **TextBox**. The text is left-justified by default. If the **MultiLine** property is **False**, setting the **Alignment** property has no effect.

## **Properties**

[Alignment](#page-2276-0) | [Appearance](#page-2212-0) | [BackColor](#page-1276-0) | [BorderStyle](#page-2277-0) | [Enabled](#page-2115-0) | [Font](#page-2220-0) | [FontBold](#page-2172-0) | [FontItalic](#page-2172-0) | [FontStrikethru](#page-2172-0) | [FontUnderline](#page-2172-0) | [FontName](#page-2172-0) | [FontSize](#page-2172-0) | [ForeColor](#page-1276-0) | [Height](#page-2223-0) | [HelpContextID](#page-2225-0) | [HideSelection](#page-2295-0) | [hWnd](#page-2081-0) | [Index](#page-2228-0) | [Left](#page-2127-0) | [MaxLength](#page-2280-0) | [MouseCursor](#page-1808-0) | [MouseIcon](#page-1812-0) | [MousePointer](#page-2005-0) | [MultiLine](#page-2280-0) | [Name](#page-1208-0) | [Parent](#page-2129-0) | [PassWordChar](#page-2296-0) | [ReadOnly](#page-2298-0) | [ScrollBars](#page-2301-0) | [SelLength](#page-2304-0) | [SelStart](#page-2304-0) | [SelText](#page-2304-0) | [TabStop](#page-2234-0) | [Tag](#page-2136-0) | [Text](#page-2236-0) | [Top](#page-2127-0) | [ToolTiptext](#page-2238-0) | [Visible](#page-2240-0) | [WantSpecial](#page-2306-0) | [WhatsThisHelpID](#page-2225-0) | [Width](#page-2223-0)

### **Methods**

[DoClick](#page-2242-0) | [CharFromLine](#page-2308-0) | [ColFromChar](#page-2308-0) | [GetLineFromChar](#page-2308-0) | [LineCount](#page-2308-0) | [LineFromChar](#page-2308-0) | [Move](#page-2244-0) | [Refresh](#page-2247-0) | [RowFromChar](#page-2308-0) | [SetFont](#page-1396-0) | [Scroll](#page-2311-0) | [ScrollCaret](#page-2311-0) | [TextHeight](#page-2194-0) | [TextWidth](#page-2194-0) | [ZOrder](#page-2251-0)

### **Events**

[Change](#page-2313-0) | [Click](#page-2253-0) | [DblClick](#page-2256-0) | [GotFocus](#page-2258-0) | [LostFocus](#page-2258-0) | [KeyDown,](#page-2261-0) [Keyup](#page-2261-0) | [KeyPress](#page-2267-0) | [MouseDown](#page-2269-0) | [MouseUp](#page-2269-0) | [MouseMove](#page-2273-0) | **[SelChange](#page-2313-0)** 

## **Example**

OpenW Hidden 1 With Win\_1 .ScaleMode = basTwips

```
.BackColor = colBtnFace
 .Caption = "Label & TextBox"
 .Height = 3950Left = 60. Top = 345.Width = 4000EndWith
Win 1.Show
OcxScale = 1Ocx Label lb1 = "Lbl&1:", 360, 90, 2000, 375
Ocx TextBox Text1 = "Text1", 360, 480, 3135, 375
Ocx Label lb2 = "Lbl&2:", 360, 900, 2000, 375
Ocx TextBox Text2 = "Text2", 360, 1200, 3135, 375
Ocx Label lb3 = "Lbl&3:", 360, 1700, 2000, 375
Ocx TextBox Text3 = "Text3", 360, 2040, 3135, 375
Ocx Command cmdClear = "&Clear Fields", 360, 2880,
 1455, 375
.Default = True
Ocx Command cmdQuit = "Quit", 2160, 2880, 1095,
 375
.Cancel = True
Text1.SetFocus
Do
 Sleep
Until Me Is Nothing
Sub cmdQuit Click
 PostMessage Win 1.hWnd, WM CLOSE, 0, 0
End Sub
Sub cmdClear_Click
 ClearTextboxes(cmdClear.Parent)
End Sub
Sub ClearTextboxes(frm As Form)
 Local EditField As Control
 For Each EditField In frm.Controls
```

```
If TypeOf(EditField) Is TextBox Then
    EditField.Text = ""
   End If
 Next
End Sub
```
#### **Remarks**

OCX Textboxes come with certain control key combinations as default. These are:

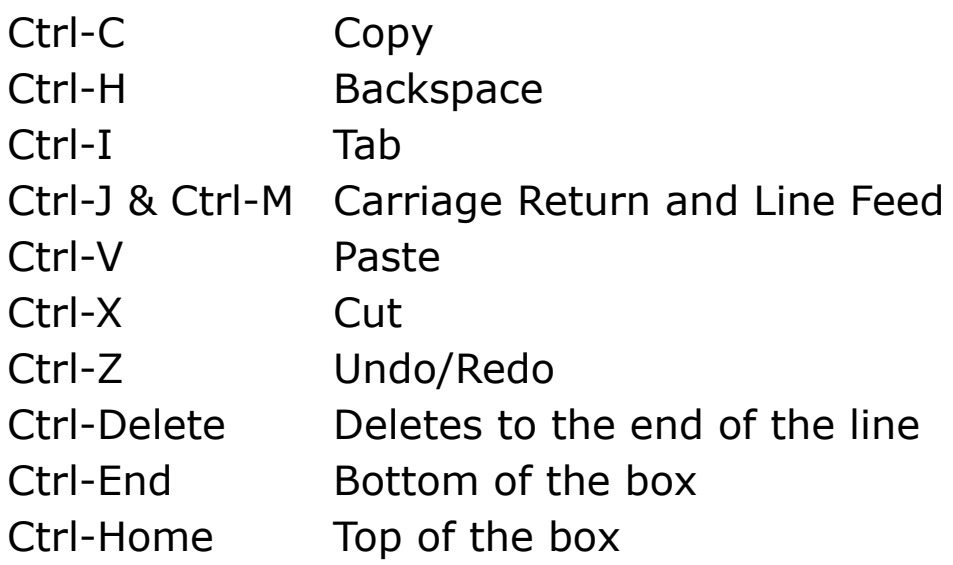

### **See Also**

[Ocx,](#page-632-0) [OcxOcx](#page-1794-0)

[Animation](#page-525-0), [CheckBox,](#page-439-0) [ComboBox,](#page-496-0) [Command](#page-434-0), [CommDlg,](#page-411-0) [Form,](#page-506-0) [Frame](#page-503-0), [Image,](#page-446-0) [ImageList](#page-460-0), [Label,](#page-442-0) [ListBox,](#page-492-0) [ListView,](file:///C:/Users/ADMINI~1/AppData/Local/Temp/calibre_i2rx8g/wkzkdk_pdf_out/textbox.htm) [MonthView](#page-510-0), [Option,](#page-436-0) [ProgressBar,](#page-476-0) [RichEdit](#page-453-0), [Scroll,](#page-479-0) [Slider,](#page-482-0) [StatusBar](#page-489-0), [TabStrip,](#page-515-0) [Timer,](#page-473-0) [TrayIcon,](#page-521-0) [TreeView](#page-464-0), [UpDown](#page-527-0)

## <span id="page-453-0"></span>**RichEdit Ocx**

#### **Purpose**

Creates an **Ocx RichEdit** control in the current active form, window, or dialog.

#### **Syntax**

**Ocx RichEdit** name = text $\oint$  [, id], x, y, b, h [, style%]

*text\$:control text id%:control identifier x, y, b, h:iexp style%:the control styles*

#### **Description**

The **RichEdit** control allows the user to enter and edit text while also providing more advanced formatting features than the conventional **TextBox** control.

The **RichEdit** control provides a number of properties you can use to apply formatting to any portion of text within the control. To change the formatting of text, it must first be selected. Only selected text can be assigned character and paragraph formatting. Using these properties, you can make text bold or italic, change the color, and create superscripts and subscripts. You can also adjust paragraph formatting by setting both left and right indents, as well as hanging indents.

The **RichEdit** control opens and saves files in both the RTF format and regular ASCII text format. You can use methods of the control (**LoadFile** and **SaveFile**) to directly read and write files, or use properties of the control such as **SelRTF** and **TextRTF** in conjunction with GFA-BASIC 32's file input/output statements.

To print all or part of the text in a **RichEdit** control use the **SelPrint** method.

The **RichEdit** control supports almost all of the properties, events, and methods used with the standard **TextBox** control, such as **MaxLength**, **MultiLine**, **ScrollBars**, **SelLength**, **SelStart**, and **SelText**. Applications that already use **TextBox** controls can easily be adapted to make use of **RichEdit** controls.

**Note:** With **TextBox** - in this instance, given the name **tb** - it is possible to get the text by using the shortcut  $text{text } t \geq t$ **b**; similarly, it is possible to manipulate and/or check the text using the functions **Len**(), **Left**(), **Right**(), etc. This does not work with a **RichEdit** control as the value returned contains all the RTF formatting as well and may cause an error. To use the actual unformatted text, the **Text** and **TextLength** properties should be used instead.

#### **Properties**

[Appearance](#page-2212-0) | [BackColor](#page-1276-0) | [BorderStyle](#page-2277-0) | [BulletIndent](#page-2315-0) | [CharFormat](#page-2319-0) | [DefCharFormat](#page-2319-0) | [DisableNoScroll](#page-2322-0) | [Enabled](#page-2115-0) | [Font](#page-2220-0) | [FontBold](#page-2172-0) | [FontItalic](#page-2172-0) | [FontStrikethru](#page-2172-0) | [FontUnderline](#page-2172-0) | [FontName](#page-2172-0) | [FontSize](#page-2172-0) | [ForeColor](#page-1276-0) | [FormatDC](#page-2325-0) | [FormatWidth](#page-2325-0) | [Height](#page-2223-0) | [HelpContextID](#page-2225-0) | [HideSelection](#page-2295-0) | [hWnd](#page-2081-0) | [Index](#page-2228-0) | [Left](#page-2127-0) | [Locked](#page-2298-0) | [MaxLength](#page-2280-0) | [MouseCursor](#page-1808-0) | [MouseIcon](#page-1812-0) | [MousePointer](#page-2005-0) | [MultiLine](#page-2280-0) | [Name](#page-1208-0) | [ParaFormat](#page-2319-0) | [Parent](#page-2129-0) | [ReadOnly](#page-2298-0) | [ScrollBars](#page-2301-0) | [SelAlignment](#page-2315-0) | [SelBold](#page-2327-0) | [SelBullet](#page-2315-0) | [SelCharOffset](#page-2327-0) | [SelColor](#page-2327-0) | [SelFontName](#page-2327-0) | [SelFontSize](#page-2327-0) | [SelHangingIndent](#page-2331-0) | [SelIndent](#page-2331-0) | [SelItalic](#page-2327-0) | [SelLength](#page-2304-0) | [SelProtected](#page-2298-0) | [SelRightIndent](#page-2331-0) | [SelRTF](#page-2334-0) | [SelStart](#page-2304-0) | [SelStrikeout](#page-2327-0) | [SelTabCount](#page-2337-0) | [SelTabs](#page-2337-0) | [SelText](#page-2304-0) | [SelUnderLine](#page-2327-0) | [TabStop](#page-2234-0) | [Tag](#page-2136-0) | [Text](#page-2236-0) | [TextLength](#page-2236-0) | [TextRTF](#page-2334-0) | [Top](#page-2127-0) | [ToolTiptext](#page-2238-0) | [Visible](#page-2240-0) | [WantSpecial](#page-2306-0) | [WhatsThisHelpID](#page-2225-0) | [Width](#page-2223-0)

#### **Methods**

[DoClick](#page-2242-0) | [CharFromLine](#page-2308-0) | [ColFromChar](#page-2308-0) | [Find](#page-2339-0) | [GetLineFromChar](#page-2308-0) | [LineCount](#page-2308-0) | [LineFromChar](#page-2308-0) | [LoadFile](#page-2341-0) | [Move](#page-2244-0) | [Refresh](#page-2247-0) | [RowFromChar](#page-2308-0) | [SaveFile](#page-2341-0) | [SelLine](#page-453-0) | [SelPrint](#page-1667-0) | [SelPrintRect](#page-1667-0) | [SetFont](#page-1396-0) | [Scroll](#page-2311-0) | [ScrollCaret](#page-2311-0) | [Span](#page-2344-0) | [TextHeight](#page-2194-0) | [TextWidth](#page-2194-0) | [UpTo](#page-2344-0) | [ZOrder](#page-2251-0)

**SelLine** method selects the current line and returns the line number.

#### **Events**

[Change](#page-2313-0) | [Click](#page-2253-0) | [DblClick](#page-2256-0) | [GotFocus](#page-2258-0) | [LostFocus](#page-2258-0) | [KeyDown, Keyup](#page-2261-0) | [KeyPress](#page-2267-0) | [MouseDown](#page-2269-0) | [MouseUp](#page-2269-0) | [MouseMove](#page-2273-0) | [Protected](#page-2298-0) | **[SelChange](#page-2313-0)** 

#### **Example**

```
Ocx RichEdit rtf = "", 10, 10, 300, 200 : .BorderStyle = 3
rtf.SelText = String( 5, "GFA-BASIC 32 ")
rtf.SelItalic = 1
rtf.SelText = String( 5, "GFA-BASIC 32")rtf.SelBold = 1
rtf.SelText = String( 5, "GFA-BASIC 32 ")
rtf.SelItalic = 0
rtf.SelText = String( 5, "GFA-BASIC 32 ")
Ocx RichEdit rtf copy = "", 320, 10, 300, 200 :
 .BorderStyle = 3
Do : Sleep : Until Me Is Nothing
```
#### **Shortcut Keys**

The **RichEdit** control comes with in-built shortcut keys which are listed on the Microsoft website and a list of which are copied below. It should be noted that not all keyboard configurations will support all shortcuts, as it should also be noted that, on some keyboards, the shortcut keys may be different due to different key layout (for example, on some keyboards,  $Ctrl + #$  is used for acute accents and Ctrl+' for grave, rather than Ctrl-' and Ctrl-` as noted below).

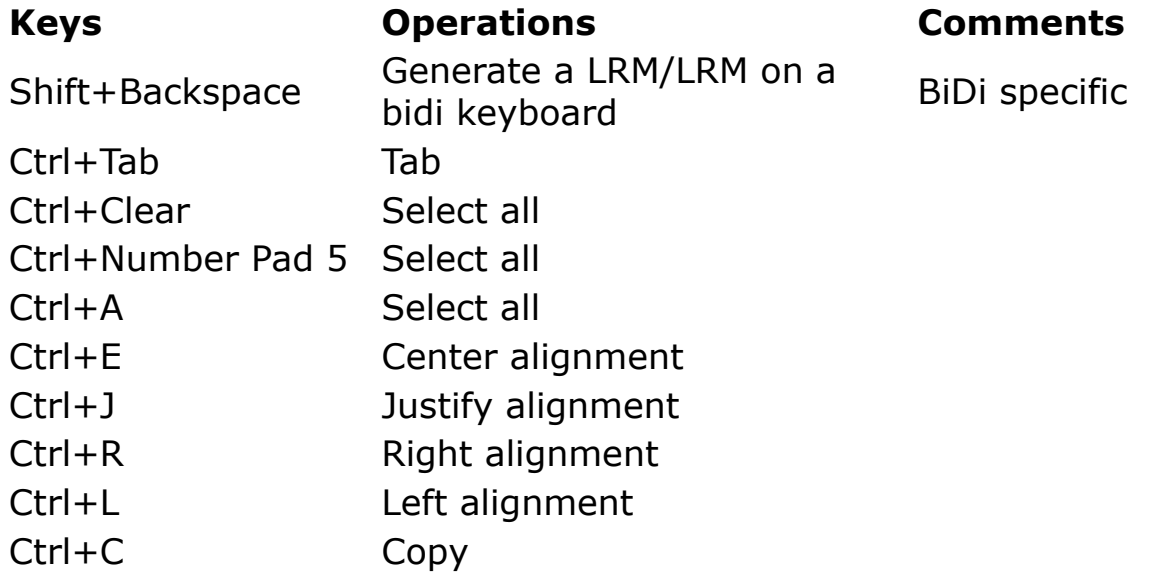

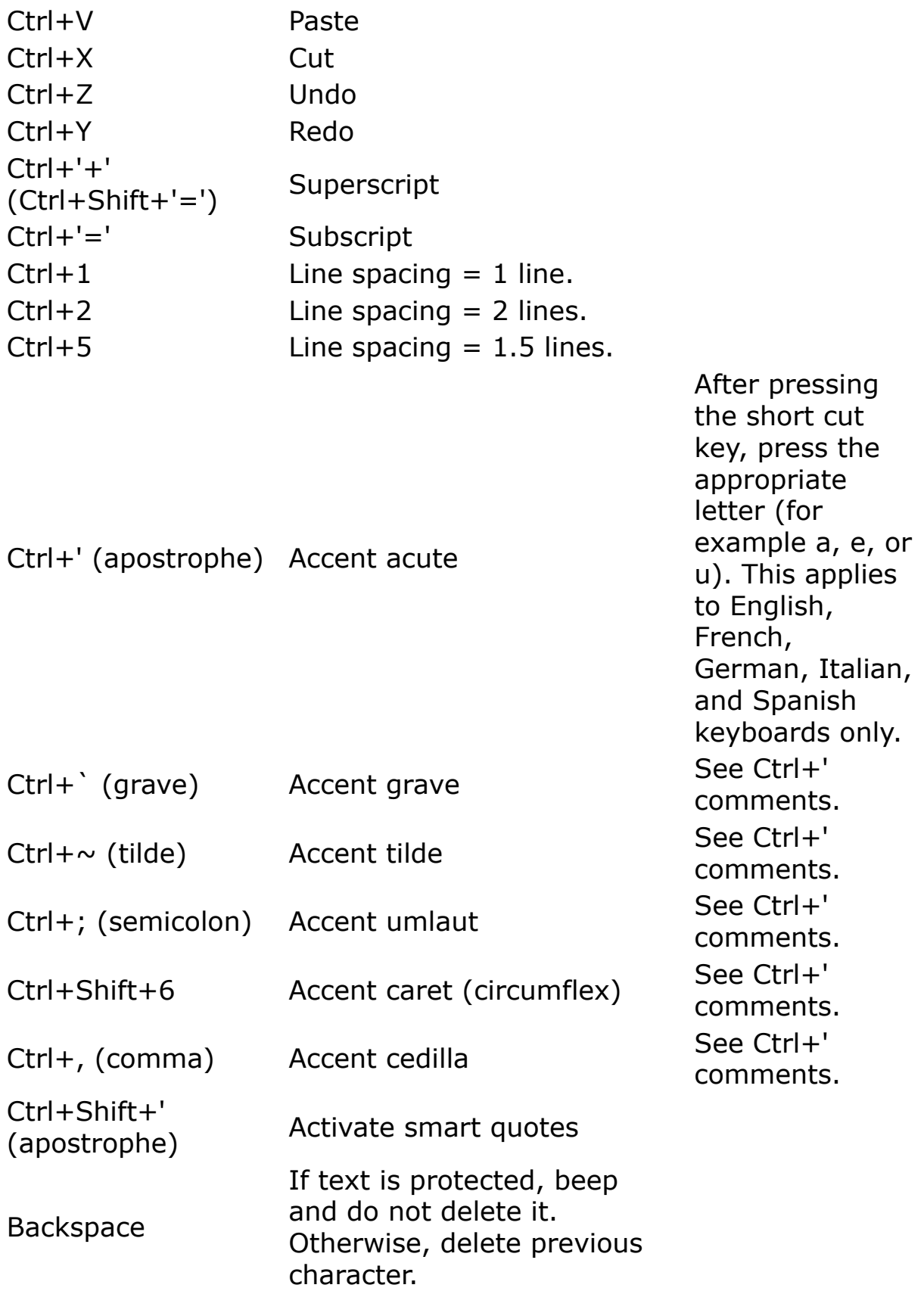

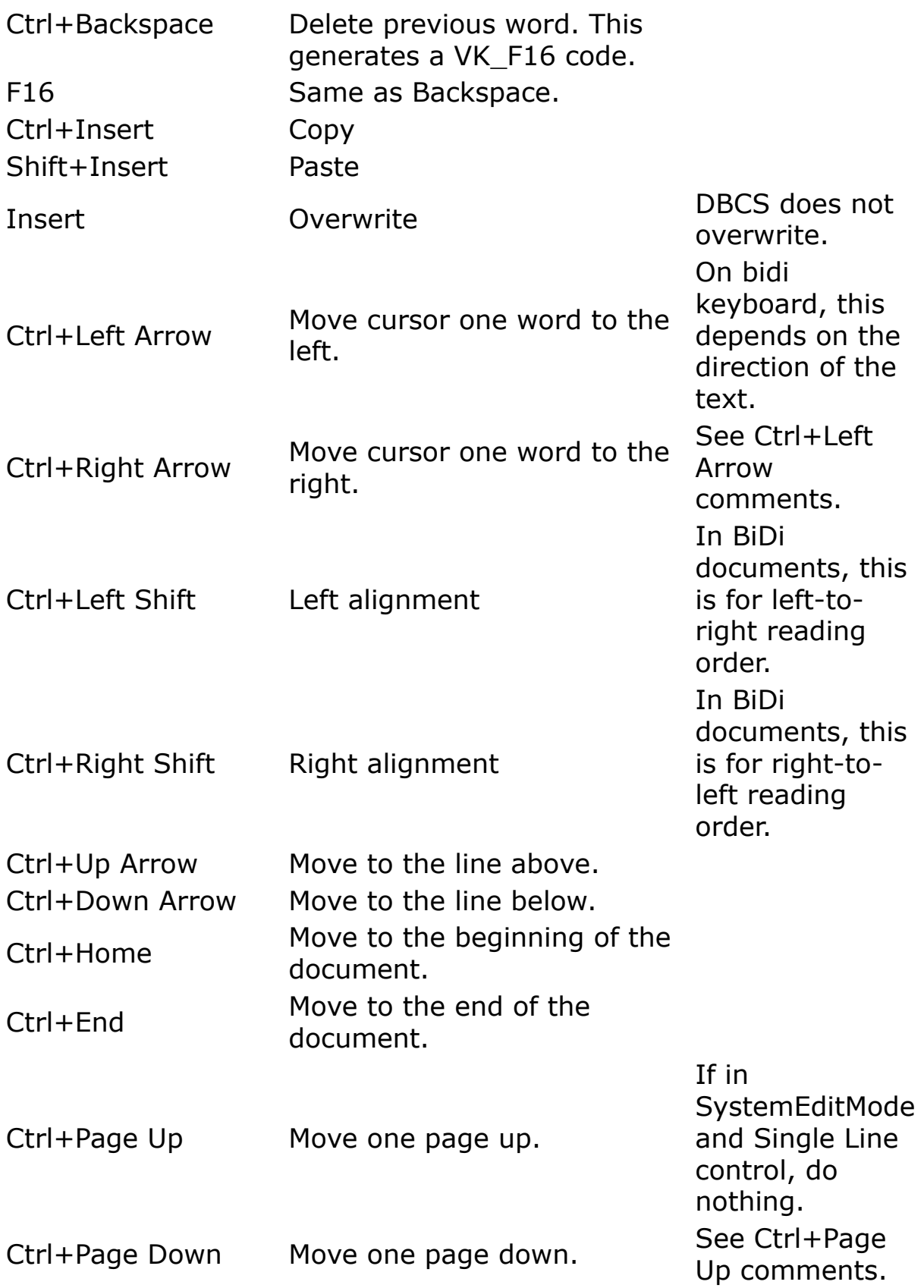

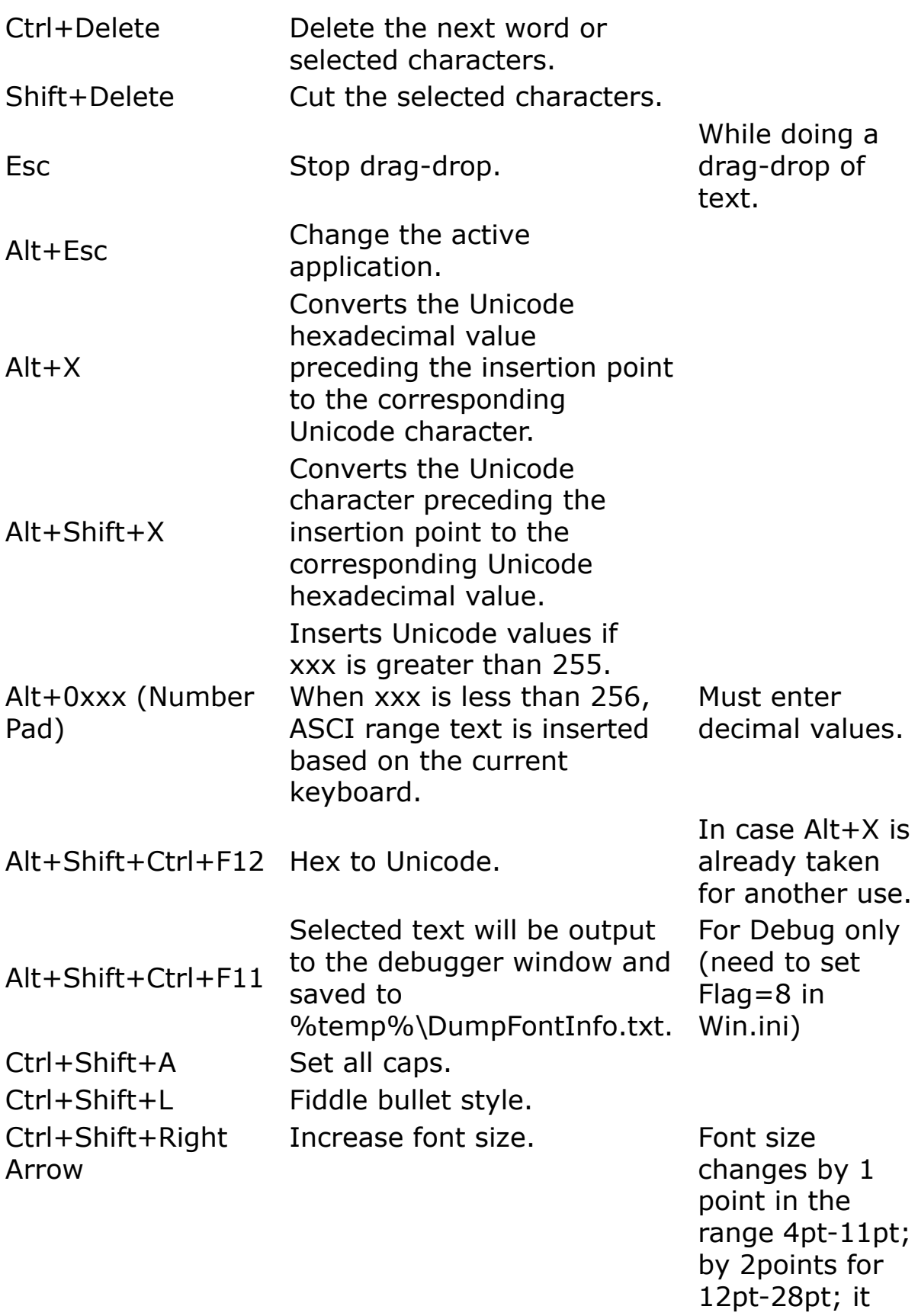

changes from 28pt -> 36pt -> 48pt -> 72pt -> 80pt; it changes by 10 points in the range 80pt - 1630pt; the maximum value is 1638. See Ctrl+Shift+Right Arrow comments.

Ctrl+Shift+Left CUT-SITTLETE Decrease font size.

#### **See Also**

[Ocx](#page-632-0), [OcxOcx](#page-1794-0)

[Animation](#page-525-0), [CheckBox](#page-439-0), [ComboBox,](#page-496-0) [Command,](#page-434-0) [CommDlg](#page-411-0), [Form,](#page-506-0) [Frame,](#page-503-0) [Image,](#page-446-0) [ImageList,](#page-460-0) [Label,](#page-442-0) [ListBox,](#page-492-0) [ListView](file:///C:/Users/ADMINI~1/AppData/Local/Temp/calibre_i2rx8g/wkzkdk_pdf_out/richedit.htm), [MonthView](#page-510-0), [Option,](#page-436-0) [ProgressBar,](#page-476-0) [Scroll](#page-479-0), [Slider](#page-482-0), [StatusBar](#page-489-0), [TabStrip,](#page-515-0) [TextBox](#page-449-0), [Timer](#page-473-0), [TrayIcon,](#page-521-0) [TreeView,](#page-464-0) [UpDown](#page-527-0)

## <span id="page-460-0"></span>**ImageList Ocx**

### **Purpose**

Creates an **Ocx ImageList** control in the current active form, window, or dialog.

## **Syntax**

**Ocx ImageList** name  $[=$  text\$ $]$   $[,$  id $]$   $[,$   $x, y, b, h]$   $[,$ style%]

*text\$:control text id%:control identifier x, y, b, h:iexp style%:the control styles*

### **Description**

An **ImageList** control contains a collection of images of the same type and size, referred to by its index. The **ImageList** control is not meant to be used alone, but as a central repository to conveniently supply other controls with images. Specifically, the ListView, TreeView, TabStrip, and Toolbar controls use an **ImageList** control to store their images.

The **ImageList** control uses bitmap (.bmp, .dib), cursor (.cur), icon (.ico), JPEG (.jpg), metafiles (.emf, .wmf), or GIF (.gif) files in a **ListImages** collection of **ListImage** items. You can add and remove images at design time or run time.

The properties of the **ImageList** control define the size and type of the images added to the **ListImages** collection. The **ImageHeight**, **ImageWidth**, and **ColorFormat** properties set the dimensions of each image, the type of the image list, and whether to create a masked bitmap for the images. These properties are set before hand, either at design time in the 'ImageList Data' dialog box or in code. At design time the **ColorFormat** combo box forces to select a color format in combination with a mask.

A *non-masked image list* consists of a color bitmap that contains one or more images. A *masked image list* consists of two bitmaps of equal size. The first is a color bitmap that contains the images, and the second is a monochrome bitmap that contains a series of masks-one for each image in the first bitmap. When a non-masked image is drawn, it is simply copied into the target device context; that is, it is drawn over the existing background color of the device context. When a masked image is drawn, the bits of the image are combined with the bits of the mask, typically producing transparent areas in the bitmap where the background color of the target device context shows through.

The **UseMaskColor** property determines that for the next image a masked image is added to the list. You specify a color (**MaskColor**) that the system combines with the image bitmap to automatically generate the masks. Each pixel of the **MaskColor** color in the image bitmap is changed to black, and the corresponding bit in the mask is set to 1. As a result, any pixel in the image that matches the specified mask color is transparent when the image is drawn (using ListImage.**Draw** or ImageList.**Overlay**).

Images can be added one by one at design time and run time. GFA-BASIC 32 also supports the **AddPart** method

that adds images from a larger bitmap strip to the **ImageList** control in one step.

#### **Properties**

[BackColor](#page-1276-0) | [ColorFormat](#page-2346-0) | [Enabled](#page-2115-0) | [ImageHeight](#page-2346-0) | [ImageWidth](#page-2346-0) | [hImageList](#page-460-0) | [Left](#page-2127-0) | [ListImage](#page-1830-0) | [ListImages](#page-1830-0) | [MaskColor](#page-2349-0) | [Name](#page-1208-0) | [Parent](#page-2129-0) | [Tag](#page-2136-0) | [Top](#page-2127-0) | [UseMaskColor](#page-2349-0)

**hImageList** returns the handle to the underlying **ImageList** common control.

### **Methods**

[Add](#page-2351-0) | [AddItem](#page-2351-0) | [AddPart](#page-2351-0) | [Overlay](#page-2355-0)

#### **Events**

None

#### **Example**

```
Local n As Int
OpenW 1, 30, 30, 300, 300
Cls colBtnFace
Ocx ImageList iml
iml.ImageWidth = 32
iml.ImageHeight = 32
iml.ColorFormat = 0
iml.MaskColor = colBtnFace
iml.UseMaskColor = True
iml.BackColor = colBtnFace
For n = 1 To 11: iml.Add, "gfaicon" & n,
 CreatePicture(LoadIcon( INSTANCE, n), False) :
 Next n
Ocx TreeView tv = "", 10, 10, 260, 240
```

```
tv.LineStyle = tvwRootLines : tv.ImageList = iml
For n = 1 To 11: tv.AddItem,,, "GFA Icon" & n,
 "gfaicon" & n : Next n
Do : Sleep : Until Win 1 Is Nothing
```
#### **Remarks**

The operating environment identifies an **ImageList** control in an application by assigning it a handle, or **hImageList**. Many ImageList-related API functions require the **hImageList** of the active window as an argument. Because the value of this property can change while a program is running, never store the **hImageList** value in a variable.

## **See Also**

[Ocx,](#page-632-0) [OcxOcx](#page-1794-0)

[Animation](#page-525-0), [CheckBox,](#page-439-0) [ComboBox,](#page-496-0) [Command](#page-434-0), [CommDlg,](#page-411-0) [Form,](#page-506-0) [Frame](#page-503-0), [Image,](#page-446-0) [Label,](#page-442-0) [ListBox,](#page-492-0) [ListView](file:///C:/Users/ADMINI~1/AppData/Local/Temp/calibre_i2rx8g/wkzkdk_pdf_out/imagelist.htm), [MonthView](#page-510-0), [Option,](#page-436-0) [ProgressBar](#page-476-0), [RichEdit](#page-453-0), [Scroll,](#page-479-0) [Slider,](#page-482-0) [StatusBar,](#page-489-0) [TabStrip,](#page-515-0) [TextBox](#page-449-0), [Timer](#page-473-0), [TrayIcon](#page-521-0), [TreeView](#page-464-0), [UpDown](#page-527-0)

## <span id="page-464-0"></span>**TreeView Ocx**

### **Purpose**

Creates an **Ocx TreeView** control in the current active form, window, or dialog.

## **Syntax**

**Ocx TreeView** name  $[=$  text\$]  $[$ , id%]  $[$ , x, y, w, h]  $[$ , style%]

*text\$:control text id%:control identifier x, y, w, h:iexp style%:the control styles*

### **Description**

A **TreeView** control displays a hierarchical list of **Node** objects, each of which consists of a label and an optional bitmap. A **TreeView** is typically used to display the headings in a document, the entries in an index, the files and directories on a disk, or any other kind of information that might usefully be displayed as a hierarchy.

After creating a **TreeView** control, you can add, remove, arrange, and otherwise manipulate **Node** objects by setting properties and invoking methods. You can programmatically expand and collapse **Node** objects to display or hide all child nodes. Three events, the Collapse, Expand, and NodeClick event, also provide programming functionality.

You can navigate through a tree in code by retrieving a reference to **Node** objects using **Root**, **Parent**, **Child**, **FirstSibling**, **Next**, **Previous**, and **LastSibling** properties. Several styles are available which alter the appearance of the control. **Node** objects can appear in one of eight combinations of text, bitmaps, lines, and plus/minus signs.

The **TreeView** control uses the **ImageList** control, specified by the **ImageList** property, to store the bitmaps and icons that are displayed in **Node** objects. A **TreeView** control can use only one **ImageList** at a time. This means that every item in the **TreeView** control will have an equalsized image next to it when the **TreeView** control's **Style** property is set to a style which displays images.

The **TreeView** Ocx control has the following properties, methods, and events.

### **Properties**

[Appearance](#page-2212-0) | [BackColor](#page-1276-0) | [BorderStyle](#page-2277-0) | [Count](#page-918-0) | [Enabled](#page-2115-0) | [Font](#page-2220-0) | [FontBold](#page-2172-0) | [FontItalic](#page-2172-0) | [FontStrikethru](#page-2172-0) | [FontUnderline](#page-2172-0) | [FontName](#page-2172-0) | [FontSize](#page-2172-0) | [ForeColor](#page-1276-0) | [Height](#page-2223-0) | [HelpContextID](#page-2225-0) | [HideSelection](#page-2295-0) | [hWnd](#page-2081-0) | [ImageList](#page-460-0) | [Indentation](#page-2358-0) | [Index](#page-2228-0) | [LabelEdit,](#page-2363-0) | [Left](#page-2127-0) | [LineStyle](#page-2358-0) | [MouseCursor](#page-1808-0) | [MouseIcon](#page-1812-0) | [MousePointer](#page-2005-0) | [Name](#page-1208-0) | [Node](#page-1826-0) | [Nodes](#page-1826-0) | [Parent](#page-2129-0) | [SelectedItem](#page-2366-0) | [Sorted](#page-2369-0) | [Style](#page-2358-0) | [TabStop](#page-2234-0) | [Tag](#page-2136-0) | [ToolTiptext](#page-2238-0) | [Top](#page-2127-0) | [Visible](#page-2240-0) | [WhatsThisHelpID](#page-2225-0) | [Width](#page-2223-0)

#### **Methods**

[Add](#page-2371-0) | [AddItem](#page-2371-0) | [Clear](#page-918-0) | [HitTest](#page-2285-0) | [Item](#page-918-0) | [Move](#page-2244-0) | [Refresh](#page-2247-0) | [Remove](#page-918-0) | [SetFocus](#page-2249-0) | [SetFont](#page-1396-0) | [StartLabelEdit](#page-2363-0) | [TextHeight](#page-2194-0) | [TextWidth](#page-2194-0) | [ZOrder](#page-2251-0)

#### **Events**

```
AfterLabelEdit | BeforeLabelEdit | Click | Collapse | DblClick
| Expand | GotFocus | KeyDown, KeyUp | KeyPress |
LostFocus | MouseDown | MouseUp | MouseMove |
NodeClick
```
### **Example**

```
Dim node As Node
Ocx TreeView tv = "", 10, 10, 230, 200
tv.Add , , , "Painters"
tv.Nodes.Add 1, tvwChild , , "Da Vinci"
tv.Add 1, tvwChild, , "Titian"
tv.AddItem 1, tvwChild, , "Rembrandt"
Set node = tv.Nodes.Add(1, tvwChild, r "Goya")Set node = tv.add(1, twChild, "David", "David")tv.LineStyle = tvwRootLines
tv.Style = tvwTreelinesText
tv.Indentation = 25
tv("David").Italic = True
tv.Node(3). Bold = True
tv. Nodes (4). Underline = True
tv!David.EnsureVisible ' Expand tree to see all
 nodes.
tv.SetFocus
tv("David").Selected = 1
Do
 Sleep
Until Me Is Nothing
```
### **Remarks**

Users can navigate through a tree using the keyboard as well. UP ARROW and DOWN ARROW keys cycle downward through all expanded **Node** objects. **Node** objects are selected from left to right, and top to bottom. At the bottom of a tree, the selection jumps back to the top of the tree,

scrolling the window if necessary. RIGHT ARROW and LEFT ARROW keys also tab through expanded **Node** objects, but if the RIGHT ARROW key is pressed while an unexpanded **Node** is selected, the **Node** expands; a second press will move the selection to the next **Node**. Conversely, pressing the LEFT ARROW key while an expanded **Node** has the focus collapses the **Node**. If a user presses an ANSI key, the focus will jump to the nearest **Node** that begins with that letter. Subsequent pressings of the key will cause the selection to cycle downward through all expanded nodes that begin with that letter.

#### **See Also**

[Ocx,](#page-632-0) [OcxOcx](#page-1794-0)

[Animation](#page-525-0), [CheckBox,](#page-439-0) [ComboBox,](#page-496-0) [Command](#page-434-0), [CommDlg,](#page-411-0) [Form,](#page-506-0) [Frame](#page-503-0), [Image,](#page-446-0) [ImageList](#page-460-0), [Label,](#page-442-0) [ListBox,](#page-492-0) [ListView,](file:///C:/Users/ADMINI~1/AppData/Local/Temp/calibre_i2rx8g/wkzkdk_pdf_out/treeview.htm) [MonthView](#page-510-0), [Option,](#page-436-0) [ProgressBar,](#page-476-0) [RichEdit](#page-453-0), [Scroll,](#page-479-0) [Slider,](#page-482-0) [StatusBar](#page-489-0), [TabStrip,](#page-515-0) [TextBox,](#page-449-0) [Timer,](#page-473-0) [TrayIcon,](#page-521-0) [UpDown](#page-527-0)
# <span id="page-468-0"></span>**ListView Ocx**

### **Purpose**

Creates an **Ocx ListView** control in the current active form, window, or dialog.

# **Syntax**

**Ocx ListView** name = text\$  $\lceil$ , id% $\rceil$ , x, y, w, h $\lceil$ , style% $\rceil$ 

*text\$:control text id%:control identifier x, y, b, h:iexp style%:the control styles*

### **Description**

The **ListView** control displays items using one of four different views. You can arrange items into columns with or without column headings as well as display accompanying icons and text.

With a **ListView** control, you can organize list entries, called **ListItem** objects, into one of four different views: Large (standard) Icons, Small Icons, List, and Report

The **View** property determines which view the control uses to display the items in the list. You can also control whether the items in the list are sorted and how selected items appear.

The **ListView** control contains **ListItem** and **ColumnHeader** objects. A **ListItem** object defines the various characteristics of items in the **ListView** control, such as:

- A brief description of the item.

- Icons that may appear with the item, supplied by an **ImageList** control.

- Additional pieces of text, called subitems, associated with a **ListItem** object that you can display in Report view.

You can choose to display column headings in the **ListView** control using the **Add** method to add a **ColumnHeader** object to the **ColumnHeaders** collection.

The **ListView** Ocx control has the following properties, methods, and events.

# **Properties**

[Appearance](#page-2212-0) | [Arrange](#page-2383-0) | [BackColor](#page-1276-0) | [BorderStyle](#page-2277-0) | [CheckBoxes](#page-2386-0) | [CheckedCount](#page-2386-0) | [CheckedItems](#page-2386-0) | [ColumnHeaders](#page-1817-0) | [Count](#page-918-0) | [DefaultWidth](#page-2389-0) | [Enabled](#page-2115-0) | [ExStyle](#page-2391-0) | [Font](#page-2220-0) | [FontBold](#page-2172-0) | [FontItalic](#page-2172-0) | [FontStrikethru](#page-2172-0) | [FontUnderline](#page-2172-0) | [FontName](#page-2172-0) | [FontSize](#page-2172-0) | [ForeColor](#page-1276-0) | [FullRowSelect](#page-2394-0) | [Grid](#page-2397-0) | [GridLines](#page-2397-0) | [Height](#page-2223-0) | [HelpContextID](#page-2225-0) | [HideSelection](#page-2295-0) | [hWnd](#page-2081-0) | [Icons](#page-2399-0) | [Index](#page-2228-0) | [LabelEdit](#page-2363-0) | [Left](#page-2127-0) | [ListItems](#page-1823-0) | [MouseCursor](#page-1808-0) | [MouseIcon](#page-1812-0) | [MousePointer](#page-2005-0) | [MultiSelect](#page-2394-0) | [Name](#page-1208-0) | [Parent](#page-2129-0) | [SelectedItem](#page-2366-0) | [SmallIcons](#page-2399-0) | [TabStop](#page-2234-0) | [Tag](#page-2136-0) | [TextBackColor](#page-2401-0) | [ToolTiptext](#page-2238-0) | [Top](#page-2127-0) | [TopIndex](#page-2403-0) | [View](#page-2383-0) | [Visible](#page-2240-0) | [WhatsThisHelpID](#page-2225-0) | [Width](#page-2223-0)

# **Methods**

[Add](#page-2406-0) | [AddItem](#page-2410-0) | [Clear](#page-918-0) | [GetFirstVisible](#page-2413-0) | [HitTest](#page-2285-0) | [Item,](#page-2413-0) | [LineItem](#page-2413-0) | [ListItem](#page-2413-0) | [Move](#page-2244-0) | [Refresh](#page-2247-0) | [Remove](#page-918-0) |

[SelectedCount](#page-2394-0) | [SelectedItems](#page-2394-0) | [SetFocus](#page-2249-0) | [SetFont](#page-1396-0) | [SetGrid](#page-2416-0) | [SnapToGrid](#page-2416-0) | [Sort](#page-2418-0) | [StartLabelEdit](#page-2363-0) | [TextHeight](#page-2194-0) | [TextWidth](#page-2194-0) | [VisibleCount](#page-468-0) | [ZOrder](#page-2251-0)

The **VisibleCount** method returns an integer from 0 to the number of items visible in the control. An item is considered visible even if only a portion of the text is visible.

#### **Events**

[AfterLabelEdit](#page-2375-0) | [BeforeLabelEdit](#page-2375-0) | [Click](#page-2253-0) | [ColumnClick](#page-2421-0) | [DblClick](#page-2256-0) | [GotFocus](#page-2258-0) | [ItemClick](#page-2421-0) | [KeyDown, KeyUp](#page-2261-0) | [KeyPress](#page-2267-0) | [LostFocus](#page-2258-0) | [MouseDown](#page-2269-0) | [MouseUp](#page-2269-0) | [MouseMove](#page-2273-0)

# **Example**

```
OpenW 1, 20, 20, 500, 500
' View property
Global Enum lvwIcon = 0, lvwSmallIcon, lvwList,
 lvwReport
' Arrange property (valid for lvwIcon,
 lvwSmallIcon)
Global Enum lvwNone = 0, lvwAuthorLeft, lvwAuthorOp' LabelEdit property
Global Enum lvwAutomatic = 0, lvwManual ' ListView
Dim lis As ListItems, li As ListItem
Dim chs As ColumnHeaders, ch As ColumnHeader
Ocx ImageList iml
iml.ListImages.Add , "comp",
 CreatePicture(LoadIcon(Null, IDI_APPLICATION))
Ocx ListView lv = "", 10, 10, 230, 200
lv.View = lvwReport
lv.Icons = iml
lv.SmallIcons = iml
Set ch = lv.ColumnHeaders.Add(, "1", "Column
 #1")
ch.Width = 2000
```

```
lv.ColumnHeaders.Add , "2", "Column #2"
lv.ColumnHeaders.Add , "3" , "Column #3"
lv.Add , , "ListItem #1", "comp"
lv.ListItems.Add , , "ListItem #2", "comp"
lv.AddItem , , "ListItem #3", "comp"
lv.AddItem , , "ListItem #4", "comp"
lv.AddItem , , "ListItem #5", "comp"
lv.AddItem , , "ListItem #6", "comp"
lv.AddItem , , "ListItem #7", "comp"
lv.GridLines = True
'lv.Grid 1 // Does not work
Do
 Sleep
Until Me Is Nothing
```
# **Remarks**

Further control on the individual list items is performed with **ListItem** objects of the **ListItems** collection.

The gfawinx library defines the following constants:

For use with the View property: lvwIcon, lvwSmallIcon, lvwList, and lvwReport. For use with the Arrange property: lvwNone, lvwAutoTop, and lvwAutoLeft. For use with the LabelEdit property: lvwAutomatic, lvwManual.

### **See Also**

[ListItems,](#page-1823-0) [ListItem](#page-1823-0)

[Ocx,](#page-632-0) [OcxOcx](#page-1794-0)

[Animation](#page-525-0), [CheckBox,](#page-439-0) [ComboBox,](#page-496-0) [Command](#page-434-0), [CommDlg,](#page-411-0) [Form,](#page-506-0) [Frame](#page-503-0), [Image,](#page-446-0) [ImageList](#page-460-0), [Label,](#page-442-0) [ListBox,](#page-492-0) [MonthView,](#page-510-0)

#### [Option,](#page-436-0) [ProgressBar](#page-476-0), [RichEdit](#page-453-0), [Scroll,](#page-479-0) [Slider,](#page-482-0) [StatusBar,](#page-489-0) [TabStrip,](#page-515-0) [TextBox](#page-449-0), [Timer](#page-473-0), [TrayIcon](#page-521-0), [TreeView](#page-464-0), [UpDown](#page-527-0)

{Created by Sjouke Hamstra; Last updated: 13/08/2019 by James Gaite}

# <span id="page-473-0"></span>**Timer Ocx**

# **Purpose**

Creates an **Ocx Timer** control 'in' the current active form, window, or dialog.

# **Syntax**

**Ocx Timer** name  $[=$  text\$]  $[,$  id%],  $[x, y, w, h]$   $[,$  style%]

*text\$:control text id%:control identifier x, y, w, h:iexp style%:the control styles*

# **Description**

A **Timer** control can execute code at regular intervals by causing a Timer event to occur. The **Timer** control, invisible to the user, is useful for background processing.

The **Interval** property returns or sets the number of milliseconds between calls to a **Timer** control's Timer event. You can set a **Timer** control's **Interval** property at design time or run time.

The **Timer** control's **Enabled** property determines whether the control responds to the passage of time. Set **Enabled** to **False** to turn a **Timer** control off, and to **True** to turn it on. When a **Timer** control is enabled, its countdown always starts from the value of its **Interval** property setting.

Create a Timer event procedure to handle the situation that the time of **Interval** has passed.

## **Properties**

[Enabled](#page-2115-0) | [hWnd](#page-2081-0) | [Index](#page-2228-0) | [Interval](#page-473-0) | [Name](#page-1208-0) | [Parent](#page-2129-0) | [Tag](#page-2136-0)

#### **Events**

[Timer](#page-473-0)

#### **Syntax Events**

#### **Sub** *Timer*\_**Timer**

Occurs when a preset interval for a **Timer** control has elapsed. The interval's frequency is stored in the control's **Interval** property, which specifies the length of time in milliseconds.

# **Example**

```
OpenW 1
PrintScrol1 = 1Ocx Timer tmr
tmr.Interval = 1000
tmr.Enabled = True
Do
 Sleep
Until Me Is Nothing
Sub tmr_Timer
 Static counter \epsilon = 0counter++
 Text 0, 0, "Timer Event " & counter
EndSub
```
# **See Also**

[Ocx,](#page-632-0) [OcxOcx](#page-1794-0)

[Animation](#page-525-0), [CheckBox,](#page-439-0) [ComboBox,](#page-496-0) [Command](#page-434-0), [CommDlg,](#page-411-0) [Form,](#page-506-0) [Frame](#page-503-0), [Image,](#page-446-0) [ImageList](#page-460-0), [Label,](#page-442-0) [ListBox,](#page-492-0) [ListView,](file:///C:/Users/ADMINI~1/AppData/Local/Temp/calibre_i2rx8g/wkzkdk_pdf_out/timer.htm) [MonthView](#page-510-0), [Option,](#page-436-0) [ProgressBar,](#page-476-0) [RichEdit](#page-453-0), [Scroll,](#page-479-0) [Slider,](#page-482-0) [StatusBar](#page-489-0), [TabStrip,](#page-515-0) [TextBox,](#page-449-0) [TrayIcon,](#page-521-0) [TreeView](#page-464-0), [UpDown](#page-527-0)

{Created by Sjouke Hamstra; Last updated: 07/10/2017 by James Gaite}

# <span id="page-476-0"></span>**ProgressBar Ocx**

# **Purpose**

Creates an **Ocx ProgressBar** control in the current active form, window, or dialog.

# **Syntax**

**Ocx ProgressBar** name  $[=$  text\$]  $[,$  id]  $[,$  x, y, b, h]  $[,$ style%]

*text\$:control text id%:control identifier x, y, b, h:iexp style%:the control styles*

# **Description**

The **ProgressBar** control shows the progress of a lengthy operation by filling a rectangle with chunks from left to right.

**ProgressBar** control has a range and a current position. The range represents the entire duration of the operation. The current position represents the progress the application has made toward completing the operation. The **Max** and **Min** properties set the limits of the range. The **Value** property specifies the current position within that range. Because chunks are used to fill in the control, the amount filled in only approximates the **Value** property's current setting. Based on the control's size, the **Value** property determines when to display the next chunk.

The **ProgressBar** control's **Height** and **Width** properties determine the number and size of the chunks that fill the control. The more chunks, the more accurately the control portrays an operation's progress. To increase the number of chunks displayed, decrease the control's **Height** or increase its **Width**. The **BorderStyle** property setting also affects the number and size of the chunks. To accommodate a border, the chunk size becomes smaller. **Note** that any changes made to **Width** and **Height** will be negated if the **Align** property is changed after those changes have been made.

The **Smooth** property causes the control to display a contiguous progress bar instead of a segmented bar.

You can use the **Align** property with the **ProgressBar** control to automatically position it at the top or bottom of the form (**basTop**, **basLeft**, **basRight**, **basBottom**).

The **Orientation** property sets a value (**basHorizO** or **basVertO**) that determines whether the control is oriented horizontally or vertically. The **Align** property always overrules the **Orientation** property.

### **Properties**

[Align](#page-2209-0) | [Appearance](#page-2212-0) | [BorderStyle](#page-2277-0) | [Enabled](#page-2115-0) | [Height](#page-2223-0) | [HelpContextID](#page-2225-0) | [hWnd](#page-2081-0) | [Index](#page-2228-0) | [Left](#page-2127-0) | [Max](#page-2424-0) | [Min](#page-2424-0) | [MouseCursor](#page-1808-0) | [MouseIcon](#page-1812-0) | [MousePointer](#page-2005-0) | [Name](#page-1208-0) | [Orientation](#page-2209-0) | [Parent](#page-2129-0) | [Smooth](#page-476-0) | [TabStop](#page-2234-0) | [Tag](#page-2136-0) | [Top](#page-2127-0) | [ToolTiptext](#page-2238-0) | [Value](#page-2424-0) | [Visible](#page-2240-0) | [WhatsThisHelpID](#page-2225-0) | [Width](#page-2223-0)

# **Methods**

[Move](#page-2244-0) | [Refresh](#page-2247-0) | [ZOrder](#page-2251-0)

## **Events**

[Click](#page-2253-0) | [MouseDown](#page-2269-0) | [MouseUp](#page-2269-0) | [MouseMove](#page-2273-0)

# **Example**

```
Local i As Int32
OpenW Center # 1, , , 400, 200
Ocx ProgressBar pro1 = "", 10, 10, 200, 40
prod.Max = 100pro1.Smooth = True
DoEvents
For i = 0 To 100pro1.Value = i
 Pause 1
Next
MsgBox "Ready!"
CloseW 1
```
### **Remarks**

To shrink the chunk size until the progress increments most closely match actual progress values, make the **ProgressBar** control at least 12 times wider than its height.

# **See Also**

#### [Ocx,](#page-632-0) [OcxOcx](#page-1794-0)

[Animation](#page-525-0), [CheckBox,](#page-439-0) [ComboBox,](#page-496-0) [Command](#page-434-0), [CommDlg,](#page-411-0) [Form,](#page-506-0) [Frame](#page-503-0), [Image,](#page-446-0) [ImageList](#page-460-0), [Label,](#page-442-0) [ListBox,](#page-492-0) [ListView,](file:///C:/Users/ADMINI~1/AppData/Local/Temp/calibre_i2rx8g/wkzkdk_pdf_out/progressbar.htm) [MonthView](#page-510-0), [Option,](#page-436-0) [RichEdit](#page-453-0), [Scroll,](#page-479-0) [Slider,](#page-482-0) [StatusBar](#page-489-0), [TabStrip,](#page-515-0) [TextBox](#page-449-0), [Timer](#page-473-0), [TrayIcon](#page-521-0), [TreeView](#page-464-0), [UpDown](#page-527-0)

{Created by Sjouke Hamstra; Last updated: 07/10/2017 by James Gaite}

# <span id="page-479-0"></span>**Scroll Ocx**

# **Purpose**

Creates a (flat) **Ocx Scroll** scrollbar control in the current active form, window, or dialog.

# **Syntax**

**Ocx Scroll** name  $[=$  text\$ $]$   $[,$  id $]$   $[,$   $x, y, b, h]$   $[,$  style% $]$ 

*text\$:control text id%:control identifier x, y, b, h:iexp style%:the control styles*

# **Description**

The **Scroll** control is a rectangle that contains a scroll box and has direction arrows at both ends. The scroll-bar control sends a notification message to its parent whenever the user clicks the mouse in the control. The parent is responsible for updating the scroll-box position. Scroll-bar controls can be positioned anywhere in a window and used whenever needed to provide scrolling input.

Use the **Max** and **Min** properties to set the appropriate range for the control. To specify the amount of change to report in a scroll bar, use the **LargeChange** property for clicking in the scroll bar, and the **SmallChange** property for clicking the arrows at the ends of the scroll bar. The scroll bar's **Value** property increases or decreases by the values set for the **LargeChange** and **SmallChange** properties.

You can position the scroll box at run time by setting **Value** between -32768 and 32,767, inclusive.

By setting the **Appearance** property, the scrollbar is changed to a flat scroll bar (equivalent to the VB *FlatScrollBar* control).

The **Align** property allows a **Scroll** control to be aligned to a side of the parent (**basTop**, **basLeft**, **basRight**, **basBottom**).

The **Orientation** property sets a value (**basHorizO** or **basVertO**) that determines whether the **Scroll** control is oriented horizontally or vertically. The **Align** property always overrules the **Orientation** property.

# **Properties**

[Align](#page-2209-0) | [Appearance](#page-2212-0) | [BorderStyle](#page-2277-0) | [Enabled](#page-2115-0) | [Height](#page-2223-0) | [HelpContextID](#page-2225-0) | [hWnd](#page-2081-0) | [Index](#page-2228-0) | [LargeChange,](#page-2424-0) | [Left](#page-2127-0) | [Max](#page-2424-0) | [Min](#page-2424-0) | [MouseCursor](#page-1808-0) | [MouseIcon](#page-1812-0) | [MousePointer](#page-2005-0) | [Name](#page-1208-0) | [Orientation](#page-2209-0) | [Parent](#page-2129-0) | [SmallChange](#page-2424-0) | [TabStop](#page-2234-0) | [Tag](#page-2136-0) | [Top](#page-2127-0) | [TrackValue](#page-2427-0) | [ToolTiptext](#page-2238-0) | [Value](#page-2424-0) | [Visible](#page-2240-0) | [WhatsThisHelpID](#page-2225-0) | [Width](#page-2223-0)

# **Methods**

[Move](#page-2244-0) | [Refresh](#page-2247-0) | [SetFocus](#page-2249-0) | [ZOrder](#page-2251-0)

# **Events**

[Change](#page-2427-0) | [Click](#page-2253-0) | [GotFocus](#page-2258-0) | [LostFocus](#page-2258-0) | [KeyDown](#page-2261-0) | [Keyup](#page-2261-0) | [KeyPress](#page-2267-0) | [MouseDown](#page-2269-0) | [MouseUp](#page-2269-0) | [MouseMove](#page-2273-0) | [Scroll](#page-2427-0)

# **Example**

```
OpenW Center # 1, , , 400, 200
Me.BackColor = colBtnFace
Ocx Scroll sc1 = "", 10, 10, 370, 20
Ocx ProgressBar pb1 = "", 10, 50, 370, 20
With sc1
 Min = 0 : Max = 600.LargeChange = ( . Max - . Min) / 10 : . SmallChange= 10End With
Do
 Sleep
Loop Until Me Is Nothing
Sub sc1_Scroll()
 pb1.Value = (scl.TrackValue * 10 / 9) / (scl.Max- sc1.Min) / 100)
EndSub
Sub sc1 Change()
 pb1.Value = (scl.Value * 10 / 9) / (scl.Max -sc1.Min) / 100)
EndSub
```
#### **See Also**

[Ocx,](#page-632-0) [OcxOcx](#page-1794-0)

[Animation](#page-525-0), [CheckBox,](#page-439-0) [ComboBox,](#page-496-0) [Command](#page-434-0), [CommDlg,](#page-411-0) [Form,](#page-506-0) [Frame](#page-503-0), [Image,](#page-446-0) [ImageList](#page-460-0), [Label,](#page-442-0) [ListBox,](#page-492-0) [ListView,](file:///C:/Users/ADMINI~1/AppData/Local/Temp/calibre_i2rx8g/wkzkdk_pdf_out/scroll.htm) [MonthView](#page-510-0), [Option,](#page-436-0) [ProgressBar,](#page-476-0) [RichEdit](#page-453-0), [Slider](#page-482-0), [StatusBar](#page-489-0), [TabStrip,](#page-515-0) [TextBox,](#page-449-0) [Timer,](#page-473-0) [TrayIcon,](#page-521-0) [TreeView](#page-464-0), [UpDown](#page-527-0)

{Created by Sjouke Hamstra; Last updated: 07/10/2017 by James Gaite}

# <span id="page-482-0"></span>**Slider Ocx**

# **Purpose**

Creates an **Ocx Slider** scrollbar control in the current active form, window, or dialog.

# **Syntax**

**Ocx Slider** name  $[=$  text\$ $[$   $[$ , id $]$   $[$ ,  $x$ ,  $y$ ,  $b$ ,  $h]$   $[$ , style% $]$ 

*text\$:control text id%:control identifier x, y, b, h:iexp style%:the control styles*

# **Description**

A **Slider** control is a window containing a slider and optional tick marks. You can move the slider by dragging it, clicking the mouse to either side of the slider, or using the keyboard.

**Slider** controls are useful when you want to select a discrete value or a set of consecutive values in a range. For example, you could use a **Slider** to set the size of a displayed image by moving the slider to a given tick mark rather than by typing a number. To select a range of values, set the **SelectRange** property to **True**, and program the control to select a range when the SHIFT key is down.

The **Align** property allows a **Slider** control to be aligned to a side of the parent (**basTop**, **basLeft**, **basRight**, **basBottom**).

The **Orientation** property sets a value (**basHorizO** or **basVertO**) that determines whether the **Slider** control is oriented horizontally or vertically. The **Align** property always overrules the **Orientation** property.

# **Properties**

[Align](#page-2209-0) | [Appearance](#page-2212-0) | [BorderStyle](#page-2277-0) | [Enabled](#page-2115-0) | [Height](#page-2223-0) | [HelpContextID](#page-2225-0) | [hWnd](#page-2081-0) | [Index](#page-2228-0) | [LargeChange](#page-2424-0) | [Left](#page-2127-0) | [Max](#page-2424-0) | [Min](#page-2424-0) | [MouseCursor](#page-1808-0) | [MouseIcon](#page-1812-0) | [MousePointer](#page-2005-0) | [Name](#page-1208-0) | [Orientation](#page-2209-0) | [Parent](#page-2129-0) | [SelectRange](#page-2430-0) | [SelStart](#page-2430-0) | [SelLength](#page-2430-0) | [SmallChange](#page-2424-0) | [TabStop](#page-2234-0) | [Tag](#page-2136-0) | [TickFrequency](#page-2433-0) | [TickStyle](#page-2433-0) | [Top](#page-2127-0) | [ToolTiptext](#page-2238-0) | [Value](#page-2424-0) | [Visible](#page-2240-0) | [WhatsThisHelpID](#page-2225-0) | [Width](#page-2223-0)

# **Methods**

[ClearSel](#page-2430-0) | [GetNumTicks](#page-2433-0) | [Move](#page-2244-0) | [Refresh](#page-2247-0) | [SetFocus](#page-2249-0) | [ZOrder](#page-2251-0)

# **Events**

[Change](#page-2427-0) | [Click](#page-2253-0) | [GotFocus](#page-2258-0) | [LostFocus](#page-2258-0) | [KeyDown](#page-2261-0) | [Keyup](#page-2261-0) | [KeyPress](#page-2267-0) | [MouseDown](#page-2269-0) | [MouseUp](#page-2269-0) | [MouseMove](#page-2273-0) | [Scroll](#page-2427-0)

# **Example**

```
OpenW Center # 1, , , 400, 200
Me.BackColor = colBtnFace
Ocx Slider sli1 = "", 0, 0, 200, 40
.SelectRange = True
.SelStart = 20.SelLength = 70.TickStyle = 2
Do
 Sleep
Loop Until Me Is Nothing
```
# **See Also**

[Ocx,](#page-632-0) [OcxOcx](#page-1794-0)

[Animation](#page-525-0), [CheckBox,](#page-439-0) [ComboBox,](#page-496-0) [Command](#page-434-0), [CommDlg,](#page-411-0) [Form,](#page-506-0) [Frame](#page-503-0), [Image,](#page-446-0) [ImageList](#page-460-0), [Label,](#page-442-0) [ListBox,](#page-492-0) [ListView,](file:///C:/Users/ADMINI~1/AppData/Local/Temp/calibre_i2rx8g/wkzkdk_pdf_out/slider.htm) [MonthView](#page-510-0), [Option,](#page-436-0) [ProgressBar,](#page-476-0) [RichEdit](#page-453-0), [Scroll,](#page-479-0) [StatusBar](#page-489-0), [TabStrip,](#page-515-0) [TextBox,](#page-449-0) [Timer,](#page-473-0) [TrayIcon,](#page-521-0) [TreeView](#page-464-0), **[UpDown](#page-527-0)** 

{Created by Sjouke Hamstra; Last updated: 07/10/2017 by James Gaite}

# **ToolBar Ocx**

### **Purpose**

Creates an **Ocx ToolBar** control in the current active form, window, or dialog.

## **Syntax**

**Ocx ToolBar** name = text $\oint$  [, id], x, y, b, h [, style%]

*text\$:control text id%:control identifier x, y, b, h:iexp style%:the control styles*

### **Description**

A **Toolbar** control contains a collection of **Button** objects used to create a toolbar that is associated with an application.

Typically, a toolbar contains buttons that correspond to items in an application's menu, providing a graphic interface for the user to access an application's most frequently used functions and commands.

The **Toolbar** control allows you to create toolbars by adding **Button** objects to a **Buttons** collection. Each **Button** object can have optional text or an image, or both, supplied by an associated **ImageList** control. You can display an image on a button with the **Image** property, or display text with the **Caption** property, or both, for each **Button** object. At run time, you can add or remove buttons from the **Buttons**

collection using the **Add** and **Remove** methods (See Remarks).

To program the **Toolbar**, add code to the ButtonClick event to respond to the selected button. You can also determine the behavior and appearance of each **Button** object using the **Style** property. For example, if four buttons are assigned the 'Button Group' style (2), only one button can be pressed at any time and at least one button is always pressed.

You can create space for other controls on the toolbar by assigning a **Button** object the 'Place Holder' style (4), then positioning a control over the placeholder. For example, to place a drop-down combo box on a toolbar, add a **Button** object with the 'Place Holder' style and size it as wide as a **ComboBox** control. Then place a **ComboBox** control on the placeholder with the **OcxOcx** command.

Usability is further enhanced by programming **ToolTipText** descriptions of each **Button** object. To display ToolTips, simply assign a value to the ToolTipText property.

The **ToolBar** Ocx control has the following properties, methods, and events.

# **Properties**

[Appearance](#page-2212-0) | [BorderStyle](#page-2277-0) | [Button](#page-1814-0) | [Buttons](#page-1814-0) | [Count](#page-918-0) | [Enabled](#page-2115-0) | [Font](#page-2220-0) | [FontBold](#page-2172-0) | [FontItalic](#page-2172-0) | [FontStrikethru](#page-2172-0) | [FontUnderline](#page-2172-0) | [FontName](#page-2172-0) | [FontSize](#page-2172-0) | [Height](#page-2223-0) | [HelpContextID](#page-2225-0) | [hWnd](#page-2081-0) | [ImageList](#page-460-0) | [Left](#page-2127-0) | [MouseCursor](#page-1808-0) | [MouseIcon](#page-1812-0) | [MousePointer](#page-2005-0) | [Name](#page-1208-0) | [Tag](#page-2136-0) | [ToolTiptext](#page-2238-0) | [Top](#page-2127-0) | [Visible](#page-2240-0) | [WhatsThisHelpID](#page-2225-0) | [Width](#page-2223-0)

# **Methods**

[Add](#page-2436-0) | [AddItem](#page-2436-0) | [Clear](#page-918-0) | [Item](#page-918-0) | [Refresh](#page-2247-0) | [Remove](#page-918-0) | [SetFont](#page-1396-0) | [TextHeight](#page-2194-0) | [TextWidth](#page-2194-0)

# **Events**

[Click](#page-2253-0) | [ButtonClick](#page-2439-0) | [ButtonDblClick](#page-2439-0) | [DblClick](#page-2256-0) | [MouseDown](#page-2269-0) | [MouseUp](#page-2269-0) | [MouseMove](#page-2273-0)

# **Example**

```
Ocx ToolBar th
tb.Buttons.Add , , "Save"
tb.Add , , "Load"
Do : Sleep : Until Me Is Nothing
Sub tb ButtonClick(Btn As Button)
 Select Btn.Index
 Case 1 : Message "Save selected"
 Case 2 : Message "Load selected"
 EndSelect
EndSub
```
# **Remarks**

The **Toolbar** and **Buttons** methods **Clear** and **Remove** don't work correctly and will eventually crash GFA-BASIC 32.

The **ToolBar** Ocx control implicitly changes the origin of the scaling mode. The origin is moved with *SetViewportOrgEx* API. **ScaleHeight** is decremented with the height of the toolbar. Mouse client coordinates are relative to the new origin.

# **See Also**

[Form,](#page-506-0) [Command,](#page-434-0) [Option](#page-436-0), [CheckBox](#page-439-0), [RichEdit](#page-453-0), [ImageList](#page-460-0), [TreeView,](#page-464-0) [ListView](#page-468-0), [Timer](#page-473-0), [Slider,](#page-482-0) [Scroll](#page-479-0), [Image,](#page-446-0) [Label,](#page-442-0) [ProgressBar](#page-476-0), [TextBox,](#page-449-0) [StatusBar,](#page-489-0) [ListBox,](#page-492-0) [ComboBox](#page-496-0), [Frame,](#page-503-0) [CommDlg,](#page-411-0) [MonthView,](#page-510-0) [TabStrip](#page-515-0), [TrayIcon](#page-521-0), [Animation](#page-525-0), [UpDown](#page-527-0)

#### [Ocx,](#page-632-0) [OcxOcx](#page-1794-0), [Buttons,](#page-1814-0) [Button](#page-1814-0)

{Created by Sjouke Hamstra; Last updated: 25/10/2014 by James Gaite}

# <span id="page-489-0"></span>**StatusBar Ocx**

# **Purpose**

Creates an **Ocx StatusBar** control in the current active form, window, or dialog.

# **Syntax**

**Ocx StatusBar** name  $[=$  text\$]  $[,$  id]  $[,$  x, y, b, h]  $[,$ style%]

*text\$:control text id%:control identifier x, y, b, h:iexp style%:the control styles*

# **Description**

A **StatusBar** control provides a window, usually at the bottom of a parent form, through which an application can display various kinds of status data. The **StatusBar** can be divided up into a maximum of sixteen **Panel** objects that are contained in a **Panels** collection.

A **StatusBar** control consists of **Panel** objects, each of which can contain text and/or a picture. Properties to control the appearance of individual panels include **Width** and **Alignment** (of text and pictures). Additionally, you can use one of seven values of the **Style** property to automatically display common data such as date, time, and keyboard states.

At run time, the **Panel** objects can be configured to reflect different functions, depending on the state of the application. For detailed information about the properties, events, and methods of **Panel** objects, see the **Panel** Object and **Panels** Collection topics.

A **StatusBar** control typically displays information about an object being viewed on the form, the object's components, or contextual information that relates to that object's operation.

The **StatusBar** Ocx control has the following properties, methods, and events.

# **Properties**

[Appearance](#page-2212-0) | [BorderStyle](#page-2277-0) | [Count](#page-918-0) | [Enabled](#page-2115-0) | [Font](#page-2220-0) | [FontBold](#page-2172-0) | [FontItalic](#page-2172-0) | [FontStrikethru](#page-2172-0) | [FontUnderline](#page-2172-0) | [FontName](#page-2172-0) | [FontSize](#page-2172-0) | [Height](#page-2223-0) | [HelpContextID](#page-2225-0) | [hWnd](#page-2081-0) | [ImageList](#page-460-0) | [Left](#page-2127-0) | [MouseCursor](#page-1808-0) | [MouseIcon](#page-1812-0) | [MousePointer](#page-2005-0) | [Name](#page-1208-0) | [Panel](#page-1820-0) | [Panels](#page-1820-0) | [SimpleText](#page-2441-0) | [Style](#page-2441-0) | [Tag](#page-2136-0) | [ToolTiptext](#page-2238-0) | [Top](#page-2127-0) | [Visible](#page-2240-0) | [WhatsThisHelpID](#page-2225-0) | [Width](#page-2223-0)

# **Methods**

[Add](#page-2443-0) | [AddItem](#page-2443-0) | [Clear](#page-918-0) | [Item](#page-918-0) | [Refresh](#page-2247-0) | [Remove](#page-918-0) | [SetFont](#page-1396-0) | [TextHeight](#page-2194-0) | [TextWidth](#page-2194-0)

# **Events**

[Click](#page-2253-0) | [DblClick](#page-2256-0) | [MouseDown](#page-2269-0) | [MouseUp](#page-2269-0) | [MouseMove](#page-2273-0) | [PanelClick](#page-2448-0) | [PanelDblClick](#page-2448-0)

# **Example**

```
Ocx ImageList iml : .ImageHeight = 16 :
 . ImageWidth = 16iml.Add , , CreatePicture(LoadIcon(Null,
 IDI_WARNING))
Ocx StatusBar sb : '.ImageList = iml // Not
 implemented
sb.Add , , "Scroll", 5
sb.Add, "CAPS", 3
sb.Add , ,sb.Add , , "Panel..."
sb.Add , , "Warning" , , 1 // Can't show icons
Do : Sleep : Until Me Is Nothing
```
### **Remarks**

The **StatusBar** Ocx control implicitly changes the height of the scaling mode. **ScaleHeight** is decremented with the height of the statusbar.

#### **Known Issues**

The **ImageList** property has not been implemented for this object.

#### **See Also**

[Ocx,](#page-632-0) [OcxOcx](#page-1794-0)

[Animation](#page-525-0), [CheckBox,](#page-439-0) [ComboBox,](#page-496-0) [Command](#page-434-0), [CommDlg,](#page-411-0) [Form,](#page-506-0) [Frame](#page-503-0), [Image,](#page-446-0) [ImageList](#page-460-0), [Label,](#page-442-0) [ListBox,](#page-492-0) [ListView,](file:///C:/Users/ADMINI~1/AppData/Local/Temp/calibre_i2rx8g/wkzkdk_pdf_out/statusbar.htm) [MonthView](#page-510-0), [Option,](#page-436-0) [ProgressBar,](#page-476-0) [RichEdit](#page-453-0), [Scroll,](#page-479-0) [Slider,](#page-482-0) [TabStrip,](#page-515-0) [TextBox](#page-449-0), [Timer](#page-473-0), [TrayIcon](#page-521-0), [TreeView](#page-464-0), [UpDown](#page-527-0)

{Created by Sjouke Hamstra; Last updated: 07/10/2017 by James Gaite}

# <span id="page-492-0"></span>**ListBox Ocx**

### **Purpose**

Creates an **Ocx ListBox** control in the current active form, window, or dialog.

# **Syntax**

**Ocx ListBox** name =  $\text{[text$$1$], id}, x, y, w, h, s, t$ 

*text\$:control text id%:control identifier x, y, w, h:iexp style%:the control styles*

# **Description**

The control is a rectangle containing a list of strings (such as filenames) from which the user can select.

To add or delete items in a **ListBox** control, use the **AddItem** or **RemoveItem** method. Set the **List**, **ListCount**, and **ListIndex** properties to enable a user to access items in the **ListBox**.

If no item is selected, the **ListIndex** property value is -1. The first item in the list is **ListIndex** = 0, and the value of the **ListCount** property is always one more than the largest **ListIndex** value.

The **ListBox** Ocx control has the following properties, methods, and events.

# **Properties**

[Appearance](#page-2212-0) | [BackColor](#page-1276-0) | [ForeColor](#page-1276-0) | [BorderStyle](#page-2277-0) | [Columns](#page-2450-0) | [DisableNoScroll](#page-2322-0) | [Enabled](#page-2115-0) | [Font](#page-2220-0) | [FontBold](#page-2172-0) | [FontItalic](#page-2172-0) | [FontStrikethru](#page-2172-0) | [FontUnderline](#page-2172-0) | [FontName](#page-2172-0) | [FontSize](#page-2172-0) | [Height](#page-2223-0), [Width](#page-2223-0) | [HelpContextID](#page-2225-0) | [hWnd](#page-2081-0) | [Index](#page-2228-0) | [IntegralHeight](#page-2452-0) [|ItemData](#page-2454-0) | [Left](#page-2127-0), [Top](#page-2127-0) | [List](#page-2456-0) | [ListCount](#page-2456-0) | [ListIndex](#page-2456-0) | [MouseCursor](#page-1808-0) | [MouseIcon](#page-1812-0) | [MousePointer](#page-2005-0) | [MultiSelect](#page-2458-0) | [Name](#page-1208-0) | [NewIndex](#page-2410-0) | [Parent](#page-2129-0) | [Scrollbars](#page-2301-0) | [Selected](#page-2458-0) | [Sorted](#page-2403-0) | [TabStop](#page-2234-0) | [Tag](#page-2136-0) | [Text](#page-2236-0) | [ToolTiptext](#page-2238-0) | [TopIndex](#page-2403-0) | [Visible](#page-2240-0) | [WhatsThisHelpID](#page-2225-0)

The *SelCount* property is missing. This property is particularly useful when users can make multiple selections. There is no alternative then to use the LB\_GETSELCOUNT message as shown in the example.

# **Methods**

[AddItem](#page-2410-0) | [Clear](#page-918-0) | [Find](#page-2460-0) | [FindExact](#page-2460-0) | [FindNext](#page-2460-0) | [InsertItem](#page-2410-0) | [Move](#page-2244-0) | [Refresh](#page-2247-0) | [RemoveItem](#page-2410-0) | [SetFocus](#page-2249-0) | [SetFont](#page-1396-0) | [TextHeight](#page-2194-0) | [TextWidth](#page-2194-0) | [ZOrder](#page-2251-0)

# **Events**

[Click](#page-2253-0) | [DblClick](#page-2256-0) | [GotFocus](#page-2258-0) | [LostFocus](#page-2258-0) | [KeyDown](#page-2261-0), [KeyUp](#page-2261-0) | [KeyPress](#page-2267-0) | [MouseDown](#page-2269-0) | [MouseUp](#page-2269-0) | [MouseMove](#page-2273-0)

# **Example**

```
Form frm = "Listbox", , , 500, 400
Ocx ListBox lb1 = "", 0, 0, 250, 200
.MultiSelect = 1
Ocx ListBox lb2 = "", 250, 0, 250, 200
Ocx Command cmd1 = "Add to 2", 100, 220, 80, 24
cmd1.Enabled = False
```

```
Dim i%
For i = 0 To Screen. FontCount - 1
 lb1.AddItem Screen.Fonts(i)
Next i
Do
 Sleep
Until Me Is Nothing
Sub cmd1_Click ()
 Dim i%
 lb2.Clear ' Clear all items from the list.
 For i = 0 To 1b1. ListCount - 1
   If lb1.Selected(i) Then
    lb2.AddItem lb1.List(i)
   End If
 Next i
End Sub
Sub lb1_Click
 ' The missing ListBox property: SelCount:
 Dim SelCount% = SendMessage(lb1.hWnd,
   LB GETSELCOUNT, 0, 0)
 If SelCount = 0 && cmdl. Enabled
   cmd1.Enabled = False
 Else If SelCount > 0 && cmd1.Enabled = False
   cmd1.Enabled = True
 EndIf
EndSub
```
#### **See Also**

[Ocx,](#page-632-0) [OcxOcx](#page-1794-0)

[Animation](#page-525-0), [CheckBox,](#page-439-0) [ComboBox,](#page-496-0) [Command](#page-434-0), [CommDlg,](#page-411-0) [Form,](#page-506-0) [Frame](#page-503-0), [Image,](#page-446-0) [ImageList](#page-460-0), [Label,](#page-442-0) [ListView](file:///C:/Users/ADMINI~1/AppData/Local/Temp/calibre_i2rx8g/wkzkdk_pdf_out/listbox.htm), [MonthView](#page-510-0), [Option,](#page-436-0) [ProgressBar,](#page-476-0) [RichEdit](#page-453-0), [Scroll,](#page-479-0) [Slider,](#page-482-0)

#### [StatusBar](#page-489-0), [TabStrip,](#page-515-0) [TextBox,](#page-449-0) [Timer,](#page-473-0) [TrayIcon,](#page-521-0) [TreeView](#page-464-0), **[UpDown](#page-527-0)**

{Created by Sjouke Hamstra; Last updated: 07/10/2017 by James Gaite}

# <span id="page-496-0"></span>**ComboBox Ocx**

# **Purpose**

Creates an **Ocx ComboBox** control in the current active form, window, or dialog.

# **Syntax**

**Ocx ComboBox** name  $[=$  text\$]  $[$ , id]  $[$ , x, y, b, h]  $[$ , style%]

*text\$:control text id%:control identifier x, y, b, h:iexp style%:the control styles*

# **Description**

The control is a rectangle containing a list of strings (such as filenames) from which the user can select.

The **ComboBox** Ocx control has the following properties, methods, and events.

# **Properties**

[Appearance](#page-2212-0) | [BackColor](#page-1276-0) | [ForeColor](#page-1276-0) | [BorderStyle](#page-2277-0) | [Columns](#page-2450-0) | [DisableNoScroll](#page-2322-0) | [Enabled](#page-2115-0) | [Font](#page-2220-0) | [FontBold](#page-2172-0) | [FontItalic](#page-2172-0) | [FontStrikethru](#page-2172-0) | [FontUnderline](#page-2172-0) | [FontName](#page-2172-0) | [FontSize](#page-2172-0) | [Height](#page-2223-0), [Width](#page-2223-0) | [HelpContextID](#page-2225-0) | [hWnd](#page-2081-0) | [Index](#page-2228-0) | [IntegralHeight](#page-2452-0) [|ItemData](#page-2454-0) | [Left](#page-2127-0), [Top](#page-2127-0) | [List](#page-2456-0) | [ListCount](#page-2456-0) | [ListIndex](#page-2456-0) | [MouseCursor](#page-1808-0) | [MouseIcon](#page-1812-0) | [MousePointer](#page-2005-0) | [Name](#page-1208-0) | [NewIndex](#page-2410-0) | [Parent](#page-2129-0) | [Scrollbars](#page-2301-0) | [Selected](#page-2458-0) | [Sorted](#page-2403-0) |

[Style](#page-2463-0) | [TabStop](#page-2234-0) | [Tag](#page-2136-0) | [Text](#page-2236-0) | [ToolTiptext](#page-2238-0) | [TopIndex](#page-2403-0) | [Visible](#page-2240-0) | [WhatsThisHelpID](#page-2225-0)

# **Methods**

[AddItem](#page-2410-0) | [Clear](#page-918-0) | [Find](#page-2460-0) | [FindExact](#page-2460-0) | [FindNext](#page-2460-0) | [InsertItem](#page-2410-0) | [Move](#page-2244-0) | [Refresh](#page-2247-0) | [RemoveItem](#page-2410-0) | [SetFocus](#page-2249-0) | [SetFont](#page-1396-0) | [TextHeight](#page-2194-0) | [TextWidth](#page-2194-0) | [ZOrder](#page-2251-0)

# **Events**

[Click](#page-2253-0) | [DblClick](#page-2256-0) | [GotFocus](#page-2258-0) | [LostFocus](#page-2258-0) | [KeyDown](#page-2261-0), [KeyUp](#page-2261-0) | [KeyPress](#page-2267-0) | [MouseDown](#page-2269-0) | [MouseUp](#page-2269-0) | [MouseMove](#page-2273-0) | [Scroll](#page-2465-0)

There is no event which covers every eventually of the selected item being changed as the **Click** event only occurs when an object in the dropdown list is selected by using the mouse or by the up and down arrow keys, which means that occurences of the selected item being changed by physically typing in the value are missed. In the absence of a dedicated Change event, you can embed a call to **Click** in the **KeyUp** event which will effectively make the **Click** take on this role.

# **Remarks**

The ComboBox object lacks some of the functionality that can be found in VB6 and most other programming languages which use it as an object; this can be overcome by using the *SendMessage()* API as follows:

To find the position of Selstart (the cursor position) and SelEnd (the end of blocked text, if any) in the edit box, use ~SendMessage(cmb.hWnd, CB\_GETEDITSEL, selstart, selend).

- To set the position of Selstart and SelEnd, use: ~SendMessage(cmb.hWnd, CB SETEDITSEL, 0, MakeLong(selstart, selend)).
- The editbox can be resized vertically by using ~SendMessage(cmb.hWnd, CB\_SETITEMHEIGHT, -1, newheight%).
- The number of characters that can be entered into the edit box can be limited by using ~SendMessage(cmb.hWnd, CB\_LIMITTEXT, limit, 0).
- A 'cue banner' can be added to the edit box using the code below:

```
Ocx ComboBox cmb = , 10, 10, 200, 22
Local cb$ = "[Cue Banner]"
Const CBM FIRST = &1700Const CB SETCUEBANNER = (CBM FIRST + 3)
~SendMessage(cmb.hWnd, CB SETCUEBANNER, 0,
 UNI\Do : Sleep : Until Me Is Nothing
Function UNI$(ansi$) // Acknowledgements to
 Peter Heinzig
 Local lUni As Variant = CVar(ansi) : Return
  Peek$({V:lUni + 8}, Len(lUni) * 2) + #0
EndFunction
```
The dropdown list of the ComboBox can be opened programmatically using ~SendMessage(cmb.hWnd, CB SHOWDROPDOWN, True, 0), closed using ~SendMessage(cmb.hWnd, CB\_SHOWDROPDOWN, False, 0), and the state of the dropdown list can be

```
obtained using ~SendMessage(cmb.hWnd,
CB GETDROPPEDSTATE, 0, 0).
```
The number of items visible when the dropdown list is shown can be altered using **MessageProc** event of the parent window or form to catch the CBN\_DROPDOWN event of the ComboBox object as illustrated in the example below. A variation of this code can also be used to catch all the other ComboBox events as well.

```
// ComboBoxes which are to have full lists must
 have 'Full' somewhere in their Tag property.
// To set a 'Minimum Visible' limit, the string
 'MinVisxxx' (where xxx is the number of
 entries to show) must be somewhere in the Tag
 property.
// --- NB The value of the minimum visible
 entries can only be greater than 8.
Type COMBOBOXINFO
 - Long cbSize
 rcItem As RECT
 rcButton As RECT
 - Long stateButton
 - Long hwndCombo
 - Long hwndItem
 - Long hwndList
EndType
Type RECT
 - Long Left, Top, Right, Bottom
EndType
Const CB GETCOMBOBOXINFO = 0x0164
OpenW 1
Local n As Int32
Ocx ComboBox cmb = "", 10, 60, 100, 22 :
 cmb.Tag = "Full" : For n = 1 To 20 :
```

```
cmb.AddItem "Item no " & Iif(n < 10, " ", "")
 & Trim(n) : Next n
Ocx ComboBox cmb2 = "", 10, 120, 100, 22:
 cmb2>Taq = "MinVis012" : For n = 1 To 20 :cmb2.AddItem "Item no " & Iif(n < 10, " ", "")
 & Trim(n) : Next n
Ocx ComboBox cmb3 = "", 10, 180, 100, 22 : For
 n = 1 To 20 : cmb3. AddItem "Item no " & Iif(n
 (10, " " " , "") & Trim(n) : Next n
Do : Sleep : Until Win 1 Is Nothing
Sub Win 1 MessageProc(hWnd%, Mess%, wParam%,
 lParam%, retval%, ValidRet?)
 Try
   If Message = WM COMMAND And HiWord(wParam%) =
    CBN_DROPDOWN
    // Check to see if control is a ComboBox
    Local cn\ = Space(100) :
      ~GetClassName(lParam%, V:cn$, 100)
    If ZTrim(Mid(cn$, 2)) = "ComboBox"
      // Check to see if ComboBox list to be
       shown in full
      Local cb As Control : Set cb =
       OCX(lParam%)
      If InStr(Lower(cb.tag), "full") +
       InStr(Lower(cb.tag), "minvis") <> 0
       // Retrieve ComboBox Structure
         Information
       Local cbi As COMBOBOXINFO : cbi.cbSize
         = SizeOf(COMBOBOXINFO) :
         ~SendMessage(lParam%,
         CB GETCOMBOBOXINFO, 0, cbi)
       // Retrieve ListBox rectangle
         coordinates
       Local lbr As RECT :
         ~GetWindowRect(cbi.hwndList, lbr)
```

```
// Retrieve Item Count and Height
         values
       Local Int32 ct, h : h =SendMessage(cbi.hwndList,
         LB GETITEMHEIGHT, 0, 0)
       If InStr(Lower(ch.tag), "full") < 0:ct = SendMessage(cbi.hwndList,
         LB GETCOUNT, 0, 0)
       Else : ct = InStr(Lower(ch, tag)),
         "minvis") : cn\ = Mid(cb.tag, ct, 9) :
         ct = Right(cn$, 3)EndIf
       If ct > 8 // If Item Count greater than
         default 8 entries
         // Calculate new height for ListBox
         h = (h * ct) + (Screen.cyBorder * 2)// Redraw ListBox
         ~MoveWindow(cbi.hwndList, lbr.Left,
           lbr.Top, lbr.Right - lbr.Left, h, 1)
         // Stop GB32 processing this message
         ValidRet? = True
         // Clear structures
         Clr cbi, lbr
       EndIf
      EndIf
    EndIf
   EndIf
 Catch
   // Include error message here if required
 EndCatch
EndSub
```
The CB SETMINVISIBLE (&1701) and CB\_GETMINVISIBLE (&1702) messages are available but GB32 overrides their actions when redrawing the dropdown list.

# **See Also**

[Ocx,](#page-632-0) [OcxOcx](#page-1794-0)

[Animation](#page-525-0), [CheckBox,](#page-439-0) [Command,](#page-434-0) [CommDlg,](#page-411-0) [Form](#page-506-0), [Frame,](#page-503-0) [Image](#page-446-0), [ImageList](#page-460-0), [Label,](#page-442-0) [ListBox,](#page-492-0) [ListView](file:///C:/Users/ADMINI~1/AppData/Local/Temp/calibre_i2rx8g/wkzkdk_pdf_out/combobox.htm), [MonthView](#page-510-0), [Option,](#page-436-0) [ProgressBar](#page-476-0), [RichEdit](#page-453-0), [Scroll,](#page-479-0) [Slider,](#page-482-0) [StatusBar,](#page-489-0) [TabStrip,](#page-515-0) [TextBox](#page-449-0), [Timer](#page-473-0), [TrayIcon](#page-521-0), [TreeView](#page-464-0), [UpDown](#page-527-0)

{Created by Sjouke Hamstra; Last updated: 08/03/2018 by James Gaite}

# <span id="page-503-0"></span>**Frame Ocx**

### **Purpose**

Creates an **Ocx Frame** control in the current active form, window, or dialog.

# **Syntax**

**Ocx Frame** name  $[=$  text\$ $]$   $[,$  id $],$  x, y, b, h $[,$  style% $]$ 

*text\$:control text id%:control identifier x, y, b, h:iexp style%:the control styles*

# **Description**

A **Frame** control provides an identifiable grouping for controls. You can also use a **Frame** to subdivide a form functionally-for example, to separate groups of **Option** controls.

To group controls, first draw the **Frame** control, and then draw the controls inside the **Frame**. In case of **Option** buttons make sure they belong to the frame; right click on the **Option** control and check 'Ocx on Frame'. By default, the controls are owned by the form and all **Option** controls on the form belong to the same group, event the controls outside the **Frame** control.

### **Properties**
[BackColor](#page-1276-0) | [BorderStyle](#page-2277-0) | [Caption](#page-2218-0) | [Enabled](#page-2115-0) | [Font](#page-2220-0) | [FontBold](#page-2172-0) | [FontItalic](#page-2172-0) | [FontStrikethru](#page-2172-0) | [FontUnderline](#page-2172-0) | [FontName](#page-2172-0) | [FontSize](#page-2172-0) | [ForeColor](#page-1276-0) | [Height](#page-2223-0) | [HelpContextID](#page-2225-0) | [hWnd](#page-2081-0) | [Index](#page-2228-0) | [Left](#page-2127-0) | [MouseCursor](#page-1808-0) | [MouseIcon](#page-1812-0) | [MousePointer](#page-2005-0) | [Name](#page-1208-0) | [Parent](#page-2129-0) | [TabStop](#page-2234-0) | [TabStripIndex](#page-2292-0) | [Tag](#page-2136-0) | [Text](#page-2236-0) | [Top](#page-2127-0) | [ToolTiptext](#page-2238-0) | [Transparent](#page-2283-0) | [Visible](#page-2240-0) | [WhatsThisHelpID](#page-2225-0) | [Width](#page-2223-0)

## **Methods**

[Move](#page-2244-0) | [Refresh](#page-2247-0) | [SetFont](#page-1396-0) | [TextHeight](#page-2194-0) | [TextWidth](#page-2194-0) | [ZOrder](#page-2251-0)

### **Events**

[Click](#page-2253-0) | [DblClick](#page-2256-0) | [MouseDown](#page-2269-0) | [MouseUp](#page-2269-0) | [MouseMove](#page-2273-0)

The mouse events occur when no other Ocx is positioned under mouse cursor. When **Transparent** = True a mouse event is only executed when the mouse is on a character pixel.

## **Example**

```
Form frm = "Frame", , , 300, 300
'.BackColor = colBtnFace
Ocx Frame fr = "abc", 10, 10, 200, 200
.Transparent = False ' default is True
BackColor = RGB(128, 0, 0)Ocx Option opt(0) = "Option 1", 20, 30, 140, 24
Ocx Option opt(1) = "Option 2", 20, 60, 140, 24
Ocx Option opt(2) = "Option 3", 20, 90, 140, 24
Do
 Sleep
Loop Until Me Is Nothing
```
## **Remarks**

A **Frame** is useful as a parent Ocx (**OcxOcx)** control. Other Ocx controls that can be used a parents are **Form**, **Image**, **TabStrip**, **Toolbar**.

## **See Also**

[Ocx,](#page-632-0) [OcxOcx](#page-1794-0)

[Animation](#page-525-0), [CheckBox,](#page-439-0) [ComboBox,](#page-496-0) [Command](#page-434-0), [CommDlg,](#page-411-0) [Form,](#page-506-0) [Image](#page-446-0), [ImageList,](#page-460-0) [Label,](#page-442-0) [ListBox,](#page-492-0) [ListView](file:///C:/Users/ADMINI~1/AppData/Local/Temp/calibre_i2rx8g/wkzkdk_pdf_out/frame.htm), [MonthView](#page-510-0), [Option,](#page-436-0) [ProgressBar,](#page-476-0) [RichEdit](#page-453-0), [Scroll,](#page-479-0) [Slider,](#page-482-0) [StatusBar](#page-489-0), [TabStrip,](#page-515-0) [TextBox,](#page-449-0) [Timer,](#page-473-0) [TrayIcon,](#page-521-0) [TreeView](#page-464-0), **[UpDown](#page-527-0)** 

{Created by Sjouke Hamstra; Last updated: 07/10/2017 by James Gaite}

# <span id="page-506-0"></span>**Form Object**

## **Purpose**

A **Form** object is a window or dialog box that makes up part of an application's user interface.

### **Syntax**

#### **Form**

### **Description**

Forms are the foundation for creating the interface of an application. You can use forms to add windows and dialog boxes to your application. You can also use them as containers for items that are not a visible part of the application's interface. For example, you might have a form in your application that serves as a container for graphics that you plan to display in other forms.

A design a form using the Form Editor or create them in code. A form designed with the Form Editor is brought into the program using the **LoadForm** command. In code, forms are created by **Form**, **OpenW**, **ParentW**, **ChildW**, and **Dialog** (which see).

Forms have properties that determine aspects of their appearance, such as position, size, and color; and aspects of their behavior, such as whether or not they are resizable.

Forms can also respond to events initiated by a user or triggered by the system. For example, you could write code in a form's **Click** event procedure that would enable the user to change the color of a form by clicking it.

In addition to properties and events, you can use methods to manipulate forms using code. For example, you can use the **Move** method to change a form's location and size.

When designing forms, set the **BorderStyle** property to define a form's border, and set the **Caption** property to put text in the title bar. In code, you can use the **Hide** and **Show** methods to make forms invisible or visible at runtime.

## **Properties**

[Align](#page-2209-0) | [Appearance](#page-2212-0) | [AutoClose](#page-2467-0) |[AutoRedraw](#page-388-0) | [BackColor](#page-1276-0) | [BkColor](#page-1280-0) | [BorderStyle](#page-2277-0) | [Caption](#page-2218-0) | [ControlBox](#page-2470-0) | [Controls](#page-2472-0) | [CurrentX](#page-2158-0) | [CurrentY](#page-2158-0) | [DrawMode](#page-1301-0) | [Enabled](#page-2115-0) | [Font](#page-1388-0) | [FontBold](#page-2172-0) | [FontItalic](#page-2172-0) | [FontName](#page-2172-0) | [FontSize](#page-2172-0) | [FontStrikethru](#page-2172-0) | [FontTransparent](#page-2172-0) | [FontUnderline](#page-2172-0) | [ForeColor](#page-1276-0) | [hDC](#page-2175-0)~[hDC2](#page-2474-0) | [Height](#page-2223-0) | [HelpButton](#page-2476-0) | [HelpContextID](#page-2225-0) | [hMdiClientWnd](#page-2479-0) | [HScMax](#page-2480-0) | [HScMin](#page-2480-0) | [HScPage](#page-2480-0) | [HScPos](#page-2480-0) | [HScStep](#page-2480-0) | [HScTrack](#page-2480-0) | [hWnd](#page-2081-0) | [Icon](#page-698-0) | [Image](#page-388-0) | [Index](#page-2228-0) | [IsDialog](#page-2484-0) | [Left](#page-2127-0) | [MaxButton](#page-2476-0) | [MdiChild](#page-2486-0) | [MdiParent](#page-2486-0) | [MenuEnabled](#page-1838-0) | [MenuItem](#page-1838-0) | [MenuText](#page-1838-0) | [MinButton](#page-2476-0) | [MouseCursor](#page-1808-0) | [MouseIcon](#page-1812-0) | [MousePointer](#page-2005-0) | [Moveable](#page-2488-0) | [Name](#page-1208-0) | [OcxScale](#page-1358-0) | [OnTop](#page-2490-0) | [PaintLeft](#page-2493-0) | [PaintTop](#page-2493-0) | [PaintWidth](#page-2493-0) | [PaintHeight](#page-2493-0) | [Parent](#page-2129-0) | [Picture](#page-1845-0) | PictureMode | [PrintScroll](#page-2181-0) | [PrintWrap](#page-2183-0) | [ScaleHeight](#page-374-0) | [ScaleLeft](#page-374-0) | [ScaleMode](#page-374-0) | [ScaleTop](#page-374-0) | [ScaleWidth](#page-374-0) | [ScrollBars](#page-2301-0) | [ShowInTaskBar](#page-2496-0) | [Sizeable](#page-2488-0) | [SmallIcon](#page-698-0) | [StartUpMode](#page-2496-0) | [TabStripIndex](#page-2292-0) | [TabStop](#page-2234-0) | [Tag](#page-2136-0) | [ToolTipText](#page-2238-0) | [Top](#page-2127-0) | [Visible](#page-2240-0) | [VScMax](#page-2498-0) | [VScMin](#page-2498-0) | [VScPage](#page-2498-0) | [VScPos](#page-2498-0) | [VScStep](#page-2498-0) | [VScTrack](#page-2498-0) | [WhatsThisHelpID](#page-2225-0) | [Width](#page-2223-0) | [WindowState](#page-2502-0)

The **PictureMode** property determinates how the Form picture is displayed ( $0 =$  default,  $1 =$  Tile,  $2 =$  stretched).

## **Methods**

[Activate](#page-2504-0) | [Adjust](#page-1976-0) | [Center](#page-2244-0) | [Close](#page-2467-0) | [Deactivate](#page-2504-0) | [Disable](#page-2506-0) | [DoClick](#page-2242-0) | [Enable](#page-2506-0) | [FullW](#page-1972-0) | [Hide](#page-2507-0) | [Invalidate](#page-2509-0) | [InvalidateAll](#page-2509-0) | [Maximize](#page-2512-0) | [MdiCascade](#page-2514-0) | [MdiGetActive](#page-2518-0) | [MdiActivate](#page-2518-0) | [MdiIconArrange](#page-2514-0) | [MdiNext](#page-2518-0) | [MdiPrev](#page-2518-0) | [MdiSetMenu](#page-2520-0) | [Minimize](#page-2512-0) | [Move](#page-2244-0) | [Owner](#page-2522-0) | [PixelsPerTwipX](#page-2049-0) | [PixelsPerTwipY](#page-2049-0) | [PrintForm](#page-2524-0) | [PrintFormHeight](#page-2524-0) | [PrintFormWidth](#page-2524-0) | [PrintPicture,](#page-2527-0) [PrintPicture2](#page-2527-0) | [Refresh](#page-2247-0) | [Restore](#page-2512-0) | [Scale](#page-1358-0) | [ScaleX](#page-1360-0) | [ScaleY](#page-1360-0) | [SetFocus](#page-2249-0) | [SetFont](#page-1396-0) | [Show](#page-2507-0) | [SysMenuText](#page-2529-0) | [TextHeight](#page-2194-0) | [TextWidth](#page-2194-0) | [ToBack](#page-2490-0) | [ToTop](#page-2490-0) | [TwipsPerPixelX](#page-2049-0) | [TwipsPerPixelY](#page-2049-0) | [Validate](#page-2533-0) | [ValidateAll](#page-2533-0) | [WhatsThisMode](#page-2535-0) | [ZOrder](#page-2251-0)

## **Events**

[Activate](#page-2504-0) | [Click](#page-2253-0) | [Close](#page-2467-0) | [DblClick](#page-2256-0) | [DDEWndProc](#page-2537-0) | [Deactivate](#page-2504-0) | [Destroy](#page-2467-0) | [DisplayChange](#page-2540-0) | [EndSession](#page-2542-0) | [GotFocus](#page-2258-0), [LostFocus](#page-2258-0) | [HScroll](#page-2544-0) | [HScrolling](#page-2544-0) | [KeyDown,](#page-2261-0) [Keyup](#page-2261-0) | [KeyPress](#page-2267-0) | [Load](#page-760-0) | [MciNotify](#page-2547-0) | [MenuEvent](#page-1838-0) | [MenuOver](#page-1838-0) | [Message](#page-645-0) | [MessageProc](#page-2537-0) | [MonitorPower](#page-2549-0) | [MouseDblClick](#page-2551-0) | [MouseDown](#page-2269-0), [MouseUp](#page-2269-0) | [MouseMove](#page-2273-0) | [MouseWheel](#page-2554-0) | [Moved](#page-2557-0) | [OnCtrlHelp](#page-2559-0) | [OnHelp](#page-2559-0) | [OnMenuHelp](#page-2559-0) | [Paint](#page-2493-0) | [QueryEndSession](#page-2542-0) | [Resize](#page-2557-0) | [ScreenSave](#page-2549-0) | [SysColorChange](#page-2540-0) | [SysMenuOver](#page-2529-0) | [VScroll](#page-2544-0) | [VScrolling](#page-2544-0) | **[WinIniChange](#page-2540-0)** 

Some properties are only valid for an **Ocx Form**, a form used as a control. For instance, a non-Ocx form cannot have a **Parent**, but an Ocx can and does.

### **Remarks**

Note Setting the **BorderStyle** to 0 removes the border. If you want your form to have a border without the title bar or Control-menu box, delete any text from the form's **Caption** property and set the form's **ControlBox** properties to False.

### **See Also**

[Form,](#page-2564-0) [Form\(\)](#page-1799-0), [LoadForm,](#page-760-0) [OpenW](#page-627-0), [ChildW,](#page-1783-0) [ParentW](#page-1787-0), [Dialog](#page-673-0)

{Created by Sjouke Hamstra; Last updated: 12/05/14 by James Gaite}

# <span id="page-510-0"></span>**MonthView Ocx**

## **Purpose**

Creates an **Ocx MonthView** control 'in' the current active form, window, or dialog.

## **Syntax**

**Ocx MonthView** name  $[=$  text\$]  $[$ , id%],  $[$  x, y, w, h]  $[$ , style%]

*text\$:control text id%:control identifier x, y, b, h:iexp style%:the control styles*

## **Description**

The **MonthView** control enables you to create applications that let users view and set date information via a calendarlike interface.

The **Value** property of the **MonthView** control returns the currently selected date.

You can allow end users to select a contiguous range of dates by setting the **MultiSelect** property to **True**, and specifying the number of selectable days with the **MaxSelProperty**. The **SelStart** and **SelEnd** properties return the start and end dates of a selection.

You can customize a **MonthView** control's appearance in many ways. Various color attributes such as

**MonthBackColor**, **TitleBackColor**, **TitleForeColor,** and **TrailingForeColor** enable you to create a unique color scheme for the control.

You can display more than one month at a time (up to 12) in a **MonthView** control by setting the **MonthRows** and **MonthColumns** properties. The total of the **MonthRows** and **MonthColumns** properties must be less than or equal to 12.

The **MonthView** Ocx control has the following properties, methods, and events.

## **Properties**

[Appearance](#page-2212-0) | [BackColor](#page-1276-0) | [BorderStyle](#page-2277-0) | [Day](#page-1150-0) | [DayBold](#page-2568-0) | [DayOfWeek](#page-2571-0) | [DayVisible](#page-2568-0) | [Enabled](#page-2115-0) | [Font](#page-2220-0) | [FontBold](#page-2172-0) | [FontItalic](#page-2172-0) | [FontStrikethru](#page-2172-0) | [FontUnderline](#page-2172-0) | [FontName](#page-2172-0) | [FontSize](#page-2172-0) | [ForeColor](#page-1276-0) | [Height](#page-2223-0) | [HelpContextID](#page-2225-0) | [HideSelection](#page-2295-0) | [hWnd](#page-2081-0) | [Index](#page-2228-0) | [Left](#page-2127-0) | [MaxDate](#page-2573-0) | [MaxSelCount](#page-2576-0) | [MinDate](#page-2573-0) | [Month](#page-1154-0) | [MonthBackColor](#page-2579-0) | [MonthColumns](#page-2582-0) | [MonthRows](#page-2582-0) | [MouseCursor](#page-1808-0) | [MouseIcon](#page-1812-0) | [MousePointer](#page-2005-0) | [MultiSelect](#page-2458-0) | [Name](#page-1208-0) | [Parent](#page-2129-0) | [ScrollRate](#page-2584-0) | [SelEnd](#page-2576-0) | [SelStart](#page-2576-0) | [ShowToday](#page-2586-0) | [ShowWeekNumbers](#page-2586-0) | [StartOfWeek](#page-2571-0) | [TabStop](#page-2234-0) | [Tag](#page-2136-0) | [TitleBackColor](#page-2579-0) | [TitleForeColor](#page-2579-0) | [Today](#page-2573-0) | [ToolTiptext](#page-2238-0) | [Top](#page-2127-0) | [TrailingForeColor](#page-2579-0) | [Value](#page-2573-0) | [Visible](#page-2240-0) | [VisibleDays](#page-2568-0) | [Week](#page-2571-0) | [WhatsThisHelpID](#page-2225-0) | [Width](#page-2223-0) | [Year](#page-1158-0)

## **Methods**

[AboutBox](#page-2138-0) | [ComputeControlSize](#page-2582-0) | [HitTest](#page-2285-0) | [Move](#page-2244-0) | [Refresh](#page-2247-0) | [SetFocus](#page-2249-0) | [SetFont](#page-1396-0) | [ZOrder](#page-2251-0)

## **Events**

```
Click | DateClick | DateDblClick | DayClick | DblClick |
GetDayBold | GotFocus | KeyDown, KeyUp | KeyPress |
LostFocus | MouseDown | MouseUp | MouseMove |
SelChange
```
#### **Example**

```
Mode StrSpace 0
OpenW 1, , , 570, 450
Ocx MonthView mvw = "", 10, 90, 0, 0 /* Width and
 Height are ignored
With mvw
 .MonthColumns = 2: .MonthRows = 2.Value = Date
 .ForeColor = RGB(0, 0, 255).MonthBackColor = colBtnFace
 .StartOfWeek = 1 ' Sunday
 .ShowToday = 1.ShowWeekNumbers = True
EndWith
Ocx Command cmd1 = "Restrict", 200, 10, 150, 25
Ocx Command cmd2 = "Multi Select", 200, 40, 150,
 25
Ocx Label lbl = mvw.Value , 200, 70, 80, 25
Ocx Label lblWeek = mvw.Week, 280, 70, 20, 25
Ocx Label lblWeekDay = mvw.DayOfWeek , 310, 70,
 20, 25
Debug.Show
mvw.SetFocus
Trace mvw.DayVisible(mvw.Value)
Trace mvw.ScrollRate
Do
 Sleep
Until Me Is Nothing
Sub cmd1_Click
 mvw.MinDate = #01.07.1998#
```

```
mvw.MaxDate = #01.07.1999#mvw.Value = #17.04.1999#
Sub cmd2_Click
 mvw.MultiSelect = True
 mvw.MaxSelCount = 10
 mvw.Value = #01.01.1999#
Sub mvw_Click
 Debug.Print "Event Click"
Sub mvw_DateClick(DateClicked As Date)
 Trace DateClicked
Sub mvw_DateDblClick(DateDblClicked As Date)
 Trace DateDblClicked
Sub mvw_DayClick(DayOfWeek%)
 Trace DayOfWeek
Sub mvw_DblClick
 Debug.Print "Event DblClick"
Sub mvw_GetDayBold(StartDate As Date, Count%,
 State?())
 Debug.Print "Event GetDayBold"
Sub mvw_GotFocus
 Debug.Print "Event GotFocus"
Sub mvw KeyDown(Code&, Shift&)
 Debug.Print "Event KeyDown (Param:
   ", Code &, ":", Shift \bar{\alpha}, ")"
Sub mvw_LostFocus
 Debug.Print "Event LostFocus"
```

```
Sub mvw SelChange(StartDate As Date, EndDate As
 Date)
 Trace StartDate
 Trace EndDate
 lb1 = mvw.VallowlblWeekDay = mvw.DayOfWeek
 lblWeek = mvw.Week
```
#### **Known Issues**

As at the time of writing (Win8/10), **DateDblClick** does not work; all that happens is that the **DateClick** event is called twice. See the **[DateClick](#page-2588-0)** page for a workaround.

#### **See Also**

[Ocx,](#page-632-0) [OcxOcx](#page-1794-0)

[Animation](#page-525-0), [CheckBox,](#page-439-0) [ComboBox,](#page-496-0) [Command](#page-434-0), [CommDlg,](#page-411-0) [Form,](#page-506-0) [Frame](#page-503-0), [Image,](#page-446-0) [ImageList](#page-460-0), [Label,](#page-442-0) [ListBox,](#page-492-0) [ListView,](file:///C:/Users/ADMINI~1/AppData/Local/Temp/calibre_i2rx8g/wkzkdk_pdf_out/monthview.htm) [Option,](#page-436-0) [ProgressBar](#page-476-0), [RichEdit](#page-453-0), [Scroll,](#page-479-0) [Slider,](#page-482-0) [StatusBar,](#page-489-0) [TabStrip,](#page-515-0) [TextBox](#page-449-0), [Timer](#page-473-0), [TrayIcon](#page-521-0), [TreeView](#page-464-0), [UpDown](#page-527-0)

{Created by Sjouke Hamstra; Last updated: 07/10/2017 by James Gaite}

## <span id="page-515-0"></span>**TabStrip Ocx**

### **Purpose**

Creates an **Ocx TabStrip** control in the current active form, window, or dialog.

## **Syntax**

**Ocx TabStrip** name  $[=$  text\$ $]$   $[$ , id% $]$   $[$ , x, y, w, h $]$   $[$ , style%]

*text\$:control text id%:control identifier x, y, w, h:iexp style%:the control styles*

### **Description**

A **TabStrip** control is like the dividers in a notebook or the labels on a group of file folders. By using a **TabStrip** control, you can define multiple pages for the same area of a window or dialog box in your application.

The control consists of one or more **Tab** objects in a **Tabs** collection. At run time, you can affect the **Tab** object's appearance by setting properties. You can also add and remove **Tab** objects at run time using methods.

The **Style** property determines whether the **TabStrip** control looks like push buttons (Buttons or Flat-Buttons) or notebook tabs (Tabs). At design time when you put a **TabStrip** control on a form, it has two notebook tabs. If the **Style** property is set to **tabTabs**, then there will be a

border around the **TabStrip** control's internal area. When the **Style** property is set to **tabButtons**, no border is displayed around the internal area of the control, however, that area still exists.

To set the overall size of the **TabStrip** control, use its drag handles and/or set the **Top**, **Left**, **Height**, and **Width** properties. Based on the control's overall size at run time, Visual Basic automatically determines the size and position of the internal area and returns the Client-coordinate properties - **ClientLeft**, **ClientTop**, **ClientHeight**, and **ClientWidth**. The **MultiRow** property determines whether the control can have more than one row of tabs, the **TabWidthStyle** property determines the appearance of each row, and, if **TabWidthStyle** is set to **tabFixed**, you can use the **TabFixedHeight** and **TabFixedWidth** properties to set the same height and width for all tabs in the **TabStrip** control.

To contain the actual pages and their objects, you must use **Frame, Form,** or **Image** controls that match the size of the internal area which is shared by all **Tab** objects in the control. When **Frame** is used as a container (**OcxOcx** *tbs* **Frame** *frm*), it has the additional feature that BorderStyle  $= 0$  and Transparent  $= 0$ . The coordinates specified in the **OcxOcx** command are ignored; the container is automatically sized to the **TabStrip** client coordinates.

The **Text**/**Caption** property of the **Frame** and **Form** is used as the title for the Tab. The **Image** control doesn't have a Caption property, and is less useful.

The **TabStrip** Ocx control has the following properties, methods, and events.

#### **Properties**

[Appearance](#page-2212-0) | [BackColor](#page-1276-0) | [ClientHeight](#page-2591-0) | [ClientLeft](#page-2591-0) | [ClientTop](#page-2591-0) | [ClientWidth](#page-2591-0) | [Enabled](#page-2115-0) | [Font](#page-2220-0) | [FontBold](#page-2172-0) | [FontItalic](#page-2172-0) | [FontStrikethru](#page-2172-0) | [FontUnderline](#page-2172-0) | [FontName](#page-2172-0) | [FontSize](#page-2172-0) | [HotTracking](#page-2593-0) | [Height](#page-2223-0) | [HelpContextID](#page-2225-0) | [hWnd](#page-2081-0) | [ImageList](#page-460-0) | [Index](#page-2228-0) | [Left](#page-2127-0) | [MouseCursor](#page-1808-0) | [MouseIcon](#page-1812-0) | [MousePointer](#page-2005-0) | [MultiRow](#page-2593-0) | [Name](#page-1208-0) | [Parent](#page-2129-0) | [Placement](#page-2596-0) | [ScrollOpposite](#page-2596-0) | [SelectedIndex](#page-2366-0) | [SelectedItem](#page-2366-0) | [Separators](#page-2593-0) | [Style](#page-2593-0) | [Tab](#page-1834-0) | [TabCount](#page-515-0) | [TabFixedHeight](#page-2599-0) | [TabFixedWidth](#page-2599-0) | [TabMinWidth](#page-2599-0) | [Tabs](#page-1834-0) | [TabStop](#page-2234-0) | [TabWidthStyle](#page-2599-0) | [Tag](#page-2136-0) | [Top](#page-2127-0) | [Visible](#page-2240-0) | [WhatsThisHelpID](#page-2225-0) | [Width](#page-2223-0)

The **TabCount** property returns the number of tabs. Short for **.Tabs.Count**.

### **Methods**

[Add](#page-2603-0) | [AddItem](#page-2603-0) | [Clear](#page-918-0) | [HitTest](#page-2285-0) | [Item](#page-918-0) | [Move](#page-2244-0) | [NextTab](#page-2607-0) | [PrevTab](#page-2607-0) | [Refresh](#page-2247-0) | [Remove](#page-918-0) | [SetFocus](#page-2249-0) | [SetFont](#page-1396-0) | [TextHeight](#page-2194-0) | [TextWidth](#page-2194-0) | [ZOrder](#page-2251-0)

#### **Events**

[BeforeChange](#page-2609-0) | [Change](#page-2609-0) | [Click](#page-2253-0) | [KeyDown,](#page-2261-0) [KeyUp](#page-2261-0) | [KeyPress](#page-2267-0) | [MouseDown](#page-2269-0) | [MouseUp](#page-2269-0) | [MouseMove](#page-2273-0)

### **Example**

```
Const USE ADD = 1Form Hidden Center frm1 = "TabStrip", , , 400, 300Ocx TabStrip tbs = , 20, 20, ScaleWidth - 40,
 ScaleHeight - 40
tbs.HotTracking = True
tbs.Placent = 1If USE_ADD
 Ocx Frame fr1 = "Tab #1"Ocx Frame fr2 = "Tab #2"
```

```
Ocx Frame fr3 = "Tab #3"Ocx Frame fr4 = "Tab #4"Else
 ' See Remarks
 OcxOcx tbs Frame fr1 = "Tab #1"OcxOcx tbs Frame fr2 = "Tab #2"OcxOcx tbs Frame fr3 = "Tab #3"OcxOcx tbs Frame fr4 = "Tab #4"EndIf
OcxOcx fr1 Option opt1 = "Option #1", 20, 20, 80,
 24
OcxOcx fr1 Option opt2 = "Option #2", 20, 50, 80,
 24
OcxOcx fr2 CheckBox chk1 = "Check #1", 20, 20, 80,
 24
OcxOcx fr2 CheckBox chk2 = "Check #2", 20, 50, 80,
 24
OCXOCX fr3 TextBox txt1 = "TextBox #1", 20, 20,
 280, 40
OCXOCX fr3 TextBox txt2 = "TextBox #2", 20, 130,280, 40
OcxOcx fr4 Command cmd1 = "NextTab", 90, 20, 80,
 24
OcxOcx fr4 Command cmd2 = "PrevTab", 90, 50, 80,
 24
If USE_ADD
 Dim tab As Tab
 tbs.Tabs.Add 1, , fr1.Caption , , fr1
 tbs.AddItem 2, , fr2.Caption, , fr2
 tbs.Add 3, , fr3.Caption, , fr3
 Set tab = tbs.AddItem(4, , , fr4)
 tab.Caption = fr4.Caption
EndIf
' Creates ragged rows of tabs.
tbs.MultiRow = True
tbs.TabWidthStyle = tabNonJustified
frm1.Show
```

```
tbs(2). Selected = True
Do
 Sleep
Until Me Is Nothing
Sub tbs Change
 Switch tbs.SelectedIndex
 Case 1 : opt1.SetFocus
 Case 2 : chk1.SetFocus
 Case 3 : txt1.SetFocus
 Case 4 : cmd1.SetFocus
 EndSwitch
End Sub
Sub tbs BeforeChange(Cancel?)
 If MsgBox("Tab change allowed?", MB_OKCANCEL) =
   IDCANCEL
   Cancel? = True
 EndIf
Sub cmd1_Click
 tbs.NextTab
Sub cmd2_Click
 tbs.PrevTab
```
#### **Remarks**

When using the **OcxOcx** command to associate a container with a **TabStrip** control, the **Add[Item]** method is invoked implicitly. Also, the caption of the container is used for the **Tab** object **Text**.

A third way of creating **TabStrip** containers is by using the Form Editor. First create a Form with a **TabStrip** and then create a set of Forms that define the contents of each tab. Then in code:

```
LoadForm frmTabStrip Hidden
Do
 Sleep
Until Me Is Nothing
Sub frmTabStrip_Load
 LoadForm frm2 Hidden
 LoadForm frm3 Hidden
 LoadForm frm4 Hidden
 LoadForm frm5 Hidden
 tbs1.AddItem , , "GFA" , , frm2
 tbs1.AddItem , , "Software", , frm3
 tbs1.AddItem , , "Technologies", , frm4
 tbs1.AddItem , , "GmbH", , frm5
 frmTabStrip.Show
EndSub
Sub tbs1_Change
 Switch tbs1.SelectedIndex
 Case 1 : chk2.SetFocus
 Case 2 : cmd2.SetFocus
 Case 3 : ed1.SetFocus
 Case 4 : cmd5.SetFocus
 EndSwitch
```

```
End Sub
```
### **See Also**

#### [Ocx,](#page-632-0) [OcxOcx](#page-1794-0)

[Animation](#page-525-0), [CheckBox,](#page-439-0) [ComboBox,](#page-496-0) [Command](#page-434-0), [CommDlg,](#page-411-0) [Form,](#page-506-0) [Frame](#page-503-0), [Image,](#page-446-0) [ImageList](#page-460-0), [Label,](#page-442-0) [ListBox,](#page-492-0) [ListView,](file:///C:/Users/ADMINI~1/AppData/Local/Temp/calibre_i2rx8g/wkzkdk_pdf_out/tabstrip.htm) [MonthView](#page-510-0), [Option,](#page-436-0) [ProgressBar,](#page-476-0) [RichEdit](#page-453-0), [Scroll,](#page-479-0) [Slider,](#page-482-0) [StatusBar](#page-489-0), [TextBox](#page-449-0), [Timer](#page-473-0), [TrayIcon](#page-521-0), [TreeView,](#page-464-0) [UpDown](#page-527-0)

{Created by Sjouke Hamstra; Last updated: 07/10/2017 by James Gaite}

## <span id="page-521-0"></span>**TrayIcon Ocx**

## **Purpose**

Creates an **Ocx TrayIcon** control 'in' the current active form, window, or dialog.

## **Syntax**

**Ocx TrayIcon** name  $\lceil = \text{text$$1$} \rceil$  [, id%],  $\lceil x, y, w, h \rceil$  [, style%]

*text\$:control text id%:control identifier x, y, w, h:iexp style%:the control styles*

## **Description**

**TrayIcon** creates a taskbar notification icon. It places an icon of your choice into the System Tray that most often will display a ToolTip of your choice when the mouse is rested over it, will restore the application when clicked, and will display a popup menu when right-clicked.

## **Properties**

[Icon](#page-698-0) | [Index](#page-2228-0) | [Name](#page-1208-0) | [Parent](#page-2129-0) | [Tag](#page-2136-0) | [ToolTipText](#page-2238-0) | [Visible](#page-2240-0)

#### **Events**

[MBDown](#page-521-0) | [MBUp](#page-521-0) | [MBDblClick](#page-521-0) | [MMove](#page-521-0)

## **Syntax Events**

#### **Sub** *TrayIcon*\_**MBDown**(Button%)

### **Sub** *TrayIcon*\_**MBUp**(Button%)

These events occur when the user presses (**MBDown**) or releases (**MBUp**) a mouse button. The *Button%* argument is a bit field with bits corresponding to the left button (bit 0), right button (bit 1), and middle button (bit 2). These bits correspond to the values 1, 2, and 4, respectively.

### **Sub** *TrayIcon*\_**MBDblClick**(Button%)

Occurs when the user presses and releases a mouse button, then presses and releases it again over an object. The *Button%* argument is a bit field with bits corresponding to the left button (bit 0), right button (bit 1), and middle button (bit 2). These bits correspond to the values 1, 2, and 4, respectively.

### **Sub** *TrayIcon*\_**MMove**

Occurs when the user moves the mouse over the tray icon.

## **Example**

```
OpenW 1
Ocx TrayIcon tic1
tic1.Icon = CreatePicture(LoadIcon(Null,
 IDI_APPLICATION))
tic1.ToolTipText = "Demo Application"
tic1.Visible = True
Do
 Sleep
Until Me Is Nothing
'Sub Win_1_Moved
```

```
If Win 1.WindowState = basMinimized
   Win 1.Hide
Sub tic1 MBDown(Button%)
 Debug.Trace Button%
 If Button \frac{1}{2} = 2
   Local ret%
   DoEvents
   ret<sup>2</sup> = PopUp("&Open|-|E&xit", 0, 0, -3)
   Switch ret%
   Case 0 ' Restore / Open
     If Win 1.WindowState = basMinimized ||
      Win 1.Visible = False Then Win 1.Restore
   Case 2 ' Exit
     PostMessage Win 1.hWnd, WM CLOSE, 0, 0
   EndSwitch
 EndIf
End Sub
Sub tic1 MBDblClick(Button%)
 Debug.Trace Button%
 If Button% = 1 Then
   PostMessage Me.hWnd, WM_CLOSE, 0, 0
End Sub
Sub tic1 MBUp(Button%)
 Debug.Trace Button%
End Sub
```
### **Remarks**

To make **PopUp** (*TrackPopupMenu* API) work properly in the context of a tray, you must first call *SetForegroundWindow* on the window that owns the popup. Otherwise, the menu will not disappear when the user presses Escape or clicks the mouse outside the menu. To

find out more, search for Q135788 in MSDN. "This behavior is by design."

### **See Also**

[Ocx,](#page-632-0) [OcxOcx](#page-1794-0)

[Animation](#page-525-0), [CheckBox,](#page-439-0) [ComboBox,](#page-496-0) [Command](#page-434-0), [CommDlg,](#page-411-0) [Form,](#page-506-0) [Frame](#page-503-0), [Image,](#page-446-0) [ImageList](#page-460-0), [Label,](#page-442-0) [ListBox,](#page-492-0) [ListView,](file:///C:/Users/ADMINI~1/AppData/Local/Temp/calibre_i2rx8g/wkzkdk_pdf_out/trayicon.htm) [MonthView](#page-510-0), [Option,](#page-436-0) [ProgressBar,](#page-476-0) [RichEdit](#page-453-0), [Scroll,](#page-479-0) [Slider,](#page-482-0) [StatusBar](#page-489-0), [TabStrip,](#page-515-0) [TextBox,](#page-449-0) [Timer,](#page-473-0) [TreeView](#page-464-0), [UpDown](#page-527-0)

{Created by Sjouke Hamstra; Last updated: 07/10/2017 by James Gaite}

# <span id="page-525-0"></span>**Animation Ocx**

## **Purpose**

Creates an **Ocx Animation** control in the current active form, window, or dialog.

## **Syntax**

**Ocx Animation** name =  $\lceil \text{text} \cdot \rceil \rceil$ , id]  $\lceil x, y, y, b, h \rceil \rceil$ , style%]

*text\$:control text id%:control identifier x, y, b, h:iexp style%:the control styles*

## **Description**

The **Animation** control allows you to create buttons which display animations, such as .avi files, when clicked. The control can play only AVI files that have no sound. In addition, the Animation control can display only uncompressed .avi files or .avi files that have been compressed using Run-Length Encoding (RLE).

An example of this control is the file copy progress bar in Windows 95, which uses an **Animation** control. Pieces of paper "fly" from one folder to another while the copy operation executes. See example.

### **Properties**

[AutoPlay](#page-2611-0) | [BackColor](#page-1276-0) | [Enabled](#page-2115-0) | [Center](#page-2611-0) | [Height](#page-2223-0) | [HelpContextID](#page-2225-0) | [hWnd](#page-2081-0) | [Index](#page-2228-0) | [Left](#page-2127-0) | [Name](#page-1208-0) | [Parent](#page-2129-0) | [Tag](#page-2136-0) | [Top](#page-2127-0) | [ToolTiptext](#page-2238-0) | [Transparent](#page-2611-0) | [Visible](#page-2240-0) | [WhatsThisHelpID](#page-2225-0) | [Width](#page-2223-0)

## **Methods**

[Close](#page-2613-0) | [Move](#page-2244-0) | [Open](#page-2613-0) | [Play](#page-2613-0) | [Seek](#page-2613-0) | [Stop](#page-2613-0) | [Refresh](#page-2247-0) | [ZOrder](#page-2251-0)

## **Events**

[Click](#page-2253-0) | [DblClick](#page-2256-0) | [MouseDown](#page-2269-0) | [MouseUp](#page-2269-0) | [MouseMove](#page-2273-0) | [Start](#page-2615-0) | [Stop](#page-2615-0)

### **Example**

AnimOcx.g32 sample program.

### **Remarks**

If you attempt to load an .avi file that includes sound data or that is in a format not supported by the control, an error is returned.

## **See Also**

#### [Ocx,](#page-632-0) [OcxOcx](#page-1794-0)

[CheckBox,](#page-439-0) [ComboBox](#page-496-0), [Command](#page-434-0), [CommDlg,](#page-411-0) [Form](#page-506-0), [Frame](#page-503-0), [Image](#page-446-0), [ImageList](#page-460-0), [Label,](#page-442-0) [ListBox,](#page-492-0) [ListView](file:///C:/Users/ADMINI~1/AppData/Local/Temp/calibre_i2rx8g/wkzkdk_pdf_out/animation.htm), [MonthView](#page-510-0), [Option,](#page-436-0) [ProgressBar](#page-476-0), [RichEdit](#page-453-0), [Scroll,](#page-479-0) [Slider,](#page-482-0) [StatusBar,](#page-489-0) [TabStrip,](#page-515-0) [TextBox](#page-449-0), [Timer](#page-473-0), [TrayIcon](#page-521-0), [TreeView](#page-464-0), [UpDown](#page-527-0)

{Created by Sjouke Hamstra; Last updated: 07/10/2017 by James Gaite}

# <span id="page-527-0"></span>**UpDown Ocx**

### **Purpose**

Creates an **Ocx UpDown** control in the current active form, window, or dialog.

## **Syntax**

**Ocx UpDown** name  $[=$  text\$ $]$   $[$ , id% $]$   $[$ ,  $x$ ,  $y$ , width, height] [, style%]

*text\$:control text id%:control identifier x, y, width, height:iexp style%:the control styles*

## **Description**

An **UpDown** control has a pair of arrow buttons which the user can click to increment or decrement a value, such as a scroll position or a value in an associated control, known as a buddy control.

To the user, an **UpDown** control and its buddy control often look like a single control. The buddy control can be any control that can be linked to the **UpDown** control through the **BuddyControl** property, and usually displays data, such as a **TextBox** control or a **Command** control.

The text of the buddy control is determined by the UpDown OCX using the **Format** property.

The **UpDown** control can be positioned to the right (default) or left of its buddy control with the **LeftAlign** property. The **BuddyControl** property sets or returns the Ocx control used as the buddy control. The arrows may be positioned vertically (default) or horizontally with the **Horizontal** property.

The **Increment**, **Min**, **Max**, and **Wrap** properties specify how the **UpDown** control's **Value** property changes when the user clicks the buttons on the control. For example, if you have values that are multiples of 10, and range from 20 to 80, you can set the **Increment**, **Min**, and **Max** properties to 10, 20, and 80, respectively. The **Wrap** property allows the **Value** property to increment past the **Max** property and start again at the **Min** property, or vice versa.

The **Value** property specifies the current value within the range of the **Min** and **Max** properties. This property is incremented or decremented when the arrow buttons are clicked. The settings of the Min and Max properties determine whether the value is incremented or decremented when the arrow buttons are clicked.

The **ArrowKeys** property determines the purpose of the up and down arrow keys in the buddy control. When **ArrowKeys** is True, it causes the up-down control to increment and decrement the position when the UP ARROW and DOWN ARROW keys are pressed.

The **Change** event occurs whenever the **Value** property changes. The **Value** property can change through code, or by clicking the arrow buttons.

### **Properties**

[ArrowKeys](#page-527-0) | [BuddyControl](#page-2617-0), | [Enabled](#page-2115-0) | [Format](#page-2619-0) | [Height](#page-2223-0) | [Width](#page-2223-0) | [HelpContextID](#page-2225-0) | [Horizontal](#page-2617-0) | [hWnd](#page-2081-0) | [Increment](#page-2621-0) | [Index](#page-2228-0) | [Left](#page-2127-0) | [Top](#page-2127-0) | [LeftAlign](#page-2617-0) | [Max](#page-2621-0) | [Min](#page-2621-0) | [MouseCursor](#page-1808-0) | [MouseIcon](#page-1812-0) | [MousePointer](#page-2005-0) | [Name](#page-1208-0) | [Parent](#page-2129-0) | [Tag](#page-2136-0) | [ToolTiptext](#page-2238-0) | [Value](#page-2621-0) | [Visible](#page-2240-0) | [WhatsThisHelpID](#page-2225-0) | [Wrap](#page-2621-0)

## **Methods**

[Move](#page-2244-0) | [Refresh](#page-2247-0) | [ZOrder](#page-2251-0)

## **Events**

[Change](#page-2623-0) | [DownClick](#page-2623-0) | [MouseDown](#page-2269-0) |[MouseUp](#page-2269-0) | [MouseMove](#page-2273-0) |[UpClick](#page-2623-0)

## **Example**

```
Form frm1 = "UpDown", , , 200, 200
Ocx TextBox tbu = "??", 5, 5, 150, 24
Appearance = 1Ocx UpDown updn
.BuddyControl = tbu
Max = 10. Increment = 0.5. For mat = "0.0".Value = 2.5Do
 Sleep
Until Me Is Nothing
```
See Also UpDownOcx.g32

## **Remarks**

An **UpDown** control without a buddy control functions as a sort of simplified scroll bar.

## **See Also**

[Ocx,](#page-632-0) [OcxOcx](#page-1794-0)

[Animation](#page-525-0), [CheckBox,](#page-439-0) [ComboBox,](#page-496-0) [Command](#page-434-0), [CommDlg,](#page-411-0) [Form,](#page-506-0) [Frame](#page-503-0), [Image,](#page-446-0) [ImageList](#page-460-0), [Label,](#page-442-0) [ListBox,](#page-492-0) [ListView,](file:///C:/Users/ADMINI~1/AppData/Local/Temp/calibre_i2rx8g/wkzkdk_pdf_out/updown.htm) [MonthView](#page-510-0), [Option,](#page-436-0) [ProgressBar,](#page-476-0) [RichEdit](#page-453-0), [Scroll,](#page-479-0) [Slider,](#page-482-0) [StatusBar](#page-489-0), [TabStrip,](#page-515-0) [TextBox,](#page-449-0) [Timer,](#page-473-0) [TrayIcon,](#page-521-0) [TreeView](#page-464-0)

{Created by Sjouke Hamstra; Last updated: 07/10/2017 by James Gaite}

# **Compile To Exe**

After selecting Compile To Exe the following dialog box is displayed. Depending on the type of the source code (normal program, a GLL, or a library) two or three tabs are showed.

After filling in the dialog box click OK to start compiling. In addition, the information provided in the dialog box is saved in the project file in memory. Now the project is extended with the compile information, so it must be saved again to make the compile information persistent.

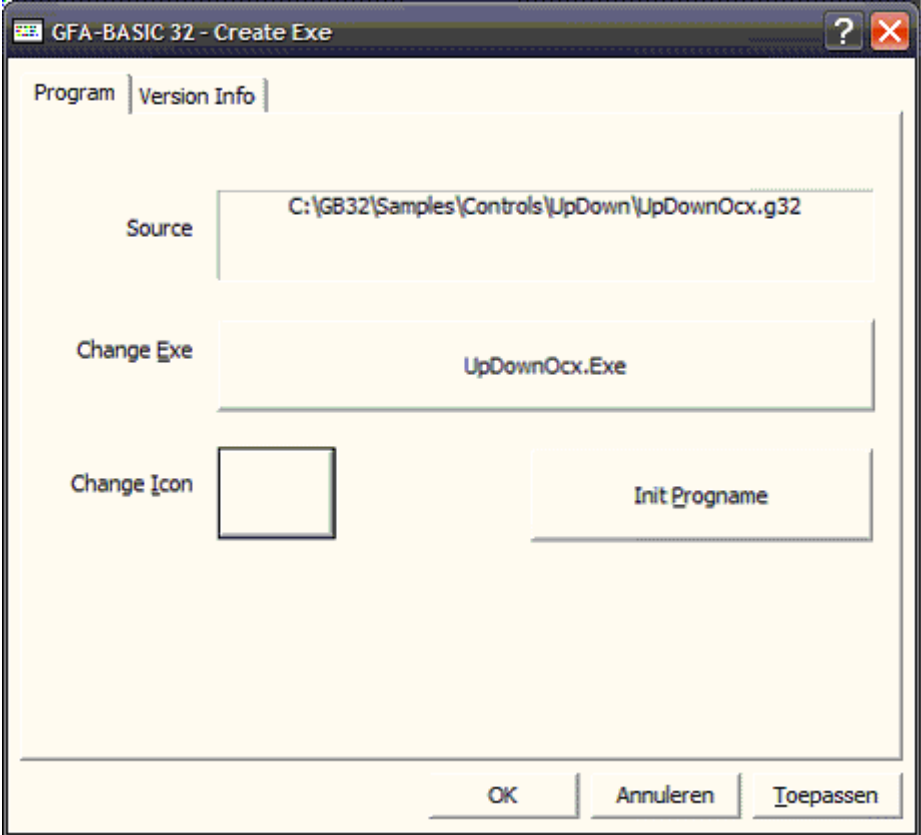

**Program tab**

When compiling a normal program to a stand-alone executable this dialog box is displayed. This is a system property dialog box and shows the language of your Windows installation.

**Source** – Shows the name of the file currently loaded.

**Change Exe** – Shows the name of the stand-alone executable. To initialize the EXE name to the name of the source code file name, click the 'Init Progname' button. When you click the button displaying the EXE's name a file selection dialog box pops up which you can use the provide a different name.

**Change Icon** – Each EXE must contain an icon used to show with the file name in the Explorer.

**Init Progname** - Initializes the EXE name to the name of the source code file name.

**Note** – In case of compiling a GLL or LG32 library, you can still use the Program tab. The project can still be compiled to an EXE even if it is an editor extension or library. In case of an extension all **Gfa\_** statements are ignored. It is possible to create a project that combines the functionality of a program and a GLL. For instance, a program might contain the logic to search for text in files. The project might then contain an interface to start the search from within a normal program. Additionally, the program may contain a GLL interface (keyboard shortcut or menu event) that starts the search logic as an editor extension.

## **Version info tab**

In the 'Version Info' tab don't forget to press the small button with + to increment the file version number once a day.

#### To obtain help on the Version Info tab elements use the What's This Help button [?] in the title of the box.

{Created by Sjouke Hamstra; Last updated: 12/05/14 by James Gaite}

# **Converting Data Types**

GFA-BASIC 32 provides several conversion functions you can use to convert values into a specific data type. To convert a value to **Currency**, for example, you use the **CCur** function:

PayPerWeek =  $CCur(hours * houryPay)$ 

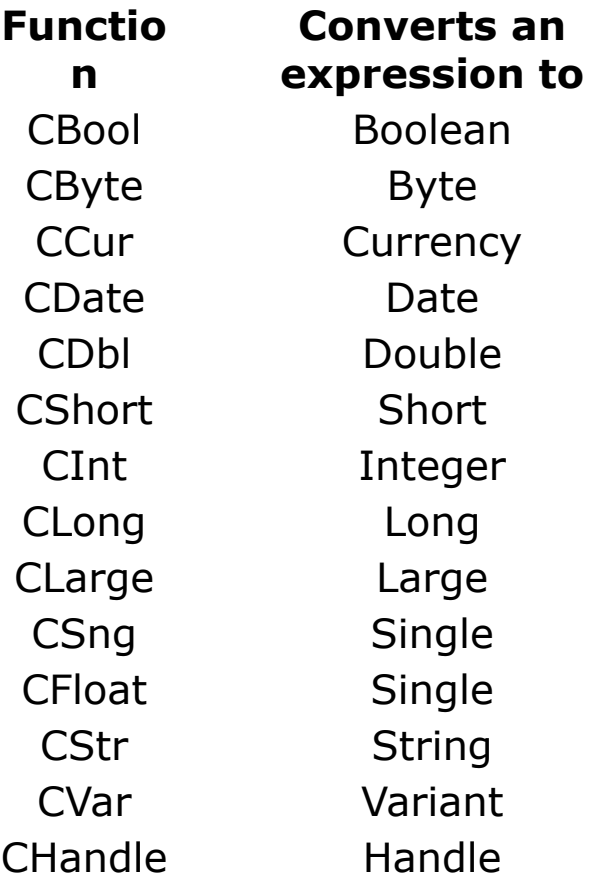

Note Values passed to a conversion function must be valid for the destination data type or an error occurs. For example, if you attempt to convert a **Large** to an **Integer**, the **Large** must be within the valid range for the **Integer** data type.

Floating point data conversion rounding towards zero.

#### **CByteRZ**, **CShortRZ**(), **CIntRZ**(), **CLongRZ**(), **CLargeRZ**().

## **See Also**

[CByte, etc...](#page-1108-0)

{Created by Sjouke Hamstra; Last updated: 12/05/14 by James Gaite}

# **Set Command**

## **Purpose**

Assigns an object reference to a variable or property.

## **Syntax**

**Set** *objectvar* **=** *objectexp* | **Nothing**

*objectvar:name of variable or property objectexp:any object expression*

## **Description**

When you use **Set** to assign an object reference to a variable, no copy of the object is created for that variable. Instead, a reference to the object is created. More than one object variable can refer to the same object. Because such variables are references to the object rather than copies of the object, any change in the object is reflected in all variables that refer to it.

*objectexp* is an expression consisting of the name of an object, another declared variable of the same object type, or a function or method that returns an object of the same object type.

The **Dim**, **Global**, **Public**, **Local**, and **Static** statements only declare a variable that refers to an object. No actual object is referred to until you use the **Set** statement to assign a specific object.

In GFA-BASIC 32 new instances of user interface **Ocx** objects are created with **Ocx**, **OcxOcx, LoadForm**, **Form**, and the window creation commands. OLE automation objects are created using **CreateObject** and **GetObject**. A mouse cursor object is created using **LoadCursor**, a **Picture** object with **CreatePicture** or **LoadPicture**.

```
Local pic As Picture
Set pic = LoadPicture("c:\pict.bmp")
```
Other intrinsic Ocx objects, like **DisAsm**, **Collection**, are created with the **New** keyword in the declaration. **Set** together with **New** cannot be used in GFA-BASIC 32, because GFA-BASIC 32 provides other means of creating object instances.

When **Nothing** is assigned to an object variable, the association of the object variable with the object is discontinued. Assigning **Nothing** to the object variable releases all the system and memory resources associated with the previously referenced object when no other variable refers to it.

```
Set pic = Nothing
```
**Set Me** is provided to assign a **Form** object to the **Me Form** object. **Set Me** redirects the output to the specified form without activating it.

```
Set Me = Win 1
```
## **Example**

```
Dim dis As DisAsm
1
Set dis = CreateDisAsm()
2
```

```
dis.Addr = LabelAddr(1) // start address
Debug.Print dis.DisAsm // disassembly of
 16 bytes
While dis.Addr < LabelAddr(2)Debug.Print dis
Wend
Debug.Show
Function CreateDisAsm() As DisAsm
 Dim dis As New DisAsm // a new instance of
  disassembler
 dis.ByteFlag = True // code bytes and Hex
  bytes
 dis.HexDump = False // disassembly or a
  HexDump
 dis.HexDumpCount = 16 // bytes per line 1-32(16=default)
 dis.PreferHex // addreses in hex format
 Set CreateDisAsm = dis
EndFunc
```
#### **Remarks**

### **See Also**

#### [Form,](#page-506-0) [Me,](#page-1804-0) [OutPut](#page-1806-0)

{Created by Sjouke Hamstra; Last updated: 23/10/2014 by James Gaite}

# **GetObject Function**

## **Purpose**

Returns a reference to an OLE object.

## **Syntax**

**Set** *object* **= GetObject(**[*pathname*] [, *class*]**)**

*object:Object exp*

### **Description**

The **GetObject** function accesses an OLE object from a file and assign the object to an object variable. Use the **Set** statement to assign the object returned by **GetObject** to the object variable. For example:

Global testobj As Object

```
Set testobj = GetObject("<path + file_name>",
"program_name.object")
```
*pathname* specifies the full path and name of the file containing the object to retrieve. If *pathname* is omitted, *class* is required.

If *pathname* is a zero-length string (""), **GetObject** returns a new object instance of the specified type. If the *pathname* argument is omitted, **GetObject** returns a currently active object of the specified type. If no object of the specified type exists, an error occurs.
Some applications allow you to activate part of a file. Add an exclamation point (**!**) to the end of the file name and follow it with a string that identifies the part of the file you want to activate. For information on how to create this string, see the documentation for the application that created the object.

For example, in a drawing application you might have multiple layers to a drawing stored in a file. You could use the following code to activate a layer within a drawing called SCHEMA.CAD:

**Set** LayerObject = **GetObject**("C:\CAD\SCHEMA.CAD!Layer3")

If you don't specify the object's *class*, Automation determines the application to start and the object to activate, based on the file name you provide. Some files, however, may support more than one class of object. For example, a drawing might support three different types of objects: an **Application** object, a **Drawing** object, and a **Toolbar** object, all of which are part of the same file. To specify which object in a file you want to activate, use the optional *class* argument. For example:

```
Dim MyObject As Object
Set MyObject = GetObject("C:\DRAWINGS\SAMPLE.DRW",
 "FIGMENT.DRAWING")
```
In the example, FIGMENT is the name of a drawing application and DRAWING is one of the object types it supports.

Once an object is activated, you reference it in code using the object variable you defined. In the preceding example, you access properties and methods of the new object using the object variable *MyObject*. For example:

```
MyObject.Line 9, 90
MyObject.InsertText 9, 100, "Hello, world."
MyObject.SaveAs "C:\DRAWINGS\SAMPLE.DRW"
```
**Note** Use the **GetObject** function when there is a current instance of the object or if you want to create the object with a file already loaded. If there is no current instance, and you don't want the object started with a file loaded, use the **CreateObject** function.

If an object has registered itself as a single-instance object, only one instance of the object is created, no matter how many times **CreateObject** is executed. With a singleinstance object, **GetObject** always returns the same instance when called with the zero-length string ("") syntax, and it causes an error if the *pathname* argument is omitted. You can't use **GetObject** to obtain a reference to a class created with GFA-BASIC 32.

#### **Example**

#### Using **GetObject** with Excel objects

```
Dim x As Object
Set x = GetObject(, "Excel.Application")
' Excel must be running, otherwise an OLE
 Automation error occurs.
' The x refers to Excel.Application for the
 youngest instance of Excel.
Set x = GetObject("", "Exec1.Ppplication")' Behaves like: Set x =
 CreateObject("Excel.Application").
Set x = \text{GetObject}("", "Execute].Sheet")' Behaves like: Set x =
 CreateObject("Excel.Sheet")
Set x = GetObject("c:\Excel\test.xls")
```

```
Set x = \text{GetObject}("c:\\\text{Exact}(\text{test}.xls","Excel.Sheet")
' Each of these starts an invisible reference-
 independent
' instance of Excel, if it's not running,
' otherwise it uses the youngest existing
 instance.
' If the specified XLS file is not open, then it
' is opened as a hidden workbook, and is
' reference-dependent unless the command was
' executed as an Excel command. The x refers
' to the activesheet in the specified file.
Set s = GetObject("", "Exec1.Chart")' Behaves like: Set s =
 CreateObject("Excel.Chart")
Set s = GetObject("c:\Excel\test.xls","Excel.Chart")
' Behaves like: GetObject("c:\Excel\test.xls")
' except that the workbook must contain at least
```

```
one chart sheet.
```
#### **Remarks**

#### These are **ILLEGAL** :

```
Set s = GetObject(, "Excel.Sheet")
Set s = GetObject("c:\Excel\test.xls","Excel.Application")
```
The built-in API function *GetObject* is renamed in **GetGdiObject** or **apiGetObject.**

#### **See Also**

#### [Automation,](#page-2053-0) [CreateObject](#page-391-0)

{Created by Sjouke Hamstra; Last updated: 07/10/2014 by James Gaite}

# **Lower/LCase and Upper/UCase Functions**

## **Purpose**

Converts a string to either upper or lower case

## **Syntax**

- $$ = Lower[ $$$ ]( $a$)$ )$
- $$ =$  **LCase** $[$ \$ $](a$)$
- $$ = Upper[$ \$ $](a$)$
- $$ = UCase[$ \$ $](a$)$

*a\$:sexp*

## **Description**

**Lower** and **Upper** convert a string, including all accented letters, to lower and upper cases respectively.

**LCase** and **UCase** do the same but only for unaccented letters.

Non-letter characters are left unaffected by all of the above functions.

```
Local a$ ="aàáâãäåæbcçdeèéêëfghiìíîïjklmnðñoòóôõöpqrstuvwxy
```

```
z1234567890"
Debug.Show
Trace a$
Trace Upper(a$)
Trace UCase(a$)
Debug.Print
a$ = Upper(a$)
Trace a$
Trace Lower(a$)
Trace LCase(a$)
```
#### **See Also**

#### [Xlate\\$](#page-1911-0)()

{Created by Sjouke Hamstra; Last updated: 11/10/2014 by James Gaite}

# **ArrPtr Function**

# **Purpose**

Returns the address of a variable of any type.

# **Syntax**

 $\% =$  **ArrPtr** $(x)$ 

*x:variable or field name*

#### **Description**

**ArrPtr** returns the address of all variable types, except for arrays and string.

**ArrPtr**(a()) and **ArrPtr**(a\$) return the addresses of array and string descriptors respectively. For a fixed string **ArrPtr** returns the first four bytes of the data. This function has no meaning for a fixed-string.

#### **Example**

```
OpenW # 1
Dim a(1), a\overline{5}, n\overline{8}Print ArrPtr(a()) // prints the address of a()
 descriptor
Print *a$ // prints the address of a$
 descriptor
Print ArrPtr(n%) // prints the address of n%
Print *n% // prints the address of n%
```
#### **Remarks**

# **\*** is synonymous with **ArrPtr**() and can be used instead.

#### **See Also**

[Varptr\(](#page-362-0)), [V](#page-362-0):

{Created by Sjouke Hamstra; Last updated: 23/09/2014 by James Gaite}

# <span id="page-547-0"></span>**Left Function**

### **Purpose**

Returns the first characters of a string expression.

### **Syntax**

**Left**[\$](a\$ [,m [,fillchar]])

*a\$:sexp m:integer expression fillchar:iexp or sexp*

### **Description**

**Left**\$(a\$, m) returns the first m characters of the string expression a\$. If m not given, the first character of a\$ is returned. When  $m < 0$  the string a\$ is returned completely.

When m is greater than the number of characters in a\$ (spaces and **Chr**\$(0) are characters too!), the entire string returned. When **Left**() it takes a third parameter *fillchar*, it should specify the character to fill the return value when the source string does not hold enough characters. The *fillchar* might be ASCII value as well as a string containing the character to fill the string with.

```
Print Left$("Hello GFA", 5) // prints
 Hello
Print Left$("Hello GFA", 20) // prints
 Hello GFA
```

```
Print Left$("Hello GFA", -1) // prints
 Hello GFA
Print Left$("Hello GFA", 16, ".") // prints
 Hello GFA.......
```
#### **Remarks**

Without the optional **\$** character the function still returns a **String** data type and not a **Variant**.

### **See Also**

[String](#page-116-0), [Right\(](#page-549-0)), [Mid\(](#page-553-0)), [SubStr\(](#page-555-0)), [Mid](#page-551-0)

{Created by Sjouke Hamstra; Last updated: 11/10/2014 by James Gaite}

# <span id="page-549-0"></span>**Right Function**

## **Purpose**

Returns the last m characters of a string expression.

#### **Syntax**

**Right**[\$](a\$ [,m [,fillchar]])

*a\$:sexp m:integer expression fillchar:iexp or sexp*

## **Description**

**Right**\$(a\$,m) returns the last m characters of the string expression a\$. If m not given, the lasst character of a\$ is returned.  $(m > 0)$ 

When m is greater than the number of characters in a\$ (spaces and **Chr**\$(0) are characters too!), the entire string returned. When **Right** it takes a third parameter *fillchar*, it should specify the character to fill the return value when the source string does not hold enough characters. The *fillchar* might be ASCII value as well as a string containing the character to fill the string with.

```
Print Right$("Hello GFA", 5) // prints o GFA
Print Right$("Hello GFA", 20) // prints Hello
 GFA
Print Right$("Hello GFA", -1) // prints
```

```
Print Right$("Hello GFA", 16, ".") // prints
 .......Hello GFA
```
#### **Remarks**

Without the optional **\$** character the function still returns a **String** data type and not a **Variant**.

#### **See Also**

[String](#page-116-0), [Left\\$](#page-547-0)\$, [Mid\\$](#page-553-0), [SubStr](#page-555-0)

{Created by Sjouke Hamstra; Last updated: 22/10/2014 by James Gaite}

# <span id="page-551-0"></span>**Mid Command**

#### **Purpose**

Moves a string expression of specified length to the chosen place in a character string.

#### **Syntax**

**Mid\$**(a\$,  $p\%$  [, $|\%$ ]) = b\$

*a\$:svar b\$:sexp p%, l%:integer expression*

#### **Description**

**Mid\$**(a\$, p%, l%)=b\$ moves l% characters from b\$, to position p% (in a\$) to a\$. If l% is left out, again, as many characters as possible are moved from b\$ to a\$. The length and address of a\$ are not changed.

```
OpenW # 1 : Win 1. FontName = "courier new"
Local a\ = \text{String}(15, "--")
Local b\ = "Hello GFA"
Print a$''Len(a$) // Prints --------------- 15
Print b$``Len(b$) // Prints Hello GFA 9
Mid$(a$, 3) = b$Print a$``Len(a$) // Prints --Hello GFA---- 15
Mid$(a$, 9, 5) = b$Print a$ ``Len(a$) // Prints --Hello Hello-- 15
```
## **See Also**

## [Lset](#page-1900-0), [Rset](#page-1903-0)

{Created by Sjouke Hamstra; Last updated: 20/06/2017 by James Gaite}

# <span id="page-553-0"></span>**Mid Function**

### **Purpose**

Starting from position p, returns the next m characters of a string expression.

#### **Syntax**

**Mid[**\$](a\$, p% [,m%])

*a\$:sexp m%, p%:integer expression*

#### **Description**

**Mid**\$(a\$, p%, m%) returns, starting from position p% (inclusive), up to m% characters of the string expression a\$. If m% is not given, the whole string from position p% is returned.

#### **Example**

```
OpenW # 1
Print Mid$("Hello GFA", 7, 5) // Prints GFA
Print Mid$("Hello GFA", 1, 5) // Prints Hello
Print Mid$("Hello GFA", 3) // Prints llo GFA
```
#### **Remarks**

Without the optional **\$** character the function still returns a **String** data type and not a **Variant**.

#### **See Also**

# [String](#page-116-0), [Left\\$](#page-547-0)(), [Right\\$](#page-549-0)(), [SubStr](#page-555-0)()

{Created by Sjouke Hamstra; Last updated: 20/06/2017 by James Gaite}

# <span id="page-555-0"></span>**SubStr Function**

### **Purpose**

Starting from position p, returns the next m characters of a string expression.

### **Syntax**

**SubStr[**\$](a\$, p% [,m% [,char\$]])

*a\$, char\$:sexp m%, p%:integer expression*

### **Description**

**SubStr\$**(a\$, p%, m%, char\$) returns, starting from position *p%* (inclusive), up to *m%* characters of the string expression a\$. If *m%* is not given, the whole string from position *p%* is returned. If m% specifies more characters than are present in *a\$*, then the returned string is filled with character *char\$.*

```
Debug.Show
Local a$
a$ = "GFA Software Technologies GmbH"
Trace SubStr$(a$, 5, 9) // Software
Trace SubStr(a$, 1, 3) // GFA
Trace SubStr(a\, 5) \frac{1}{\sqrt{8}} soft...
Trace SubStr(a$, 5, 35, "*") // Software
 Technologies GmbH*********
```
#### **Remarks**

Without the optional **\$** character the function still returns a **String** data type and not a **Variant**.

### **See Also**

[String](#page-116-0), [Left\\$](#page-547-0)(), [Right\\$](#page-549-0)(), [Mid\(](#page-551-0))

{Created by Sjouke Hamstra; Last updated: 23/10/2014 by James Gaite}

# <span id="page-557-0"></span>**InStr Function**

# **Purpose**

Searches a string expression for occurrence of a substring

### **Syntax**

 $i =$ **InStr**(a, b [,m%] [, compmode])

 $i = \text{InStr}([m\%], a, b[,$  compmode])

*a, b: string expression or Variant expression m%, compmode: iexp*

### **Description**

**InStr**() searches through the string or string in Variant expression a starting from position m% for the substring b. If m% is not given, the search starts from the first character in string a. The compare *compmode* indicates how the search for b inside a is to be performed. The *compmode* can take the same values as the **Mode Compare** statement.

#### *compmode meaning*

- 0 binary compare (default)
- 1 case insensitive
- -2 converts both strings to uppercase before searching
- -3 converts both strings to lowercase before searching

If b isn't found or if b="" the command returns 0.

## **Example**

```
Debug.Show
Trace InStr("Hello GFA", "11", 2) //
 Prints 3
Trace InStr("Hello GFA", "ll") //
 Prints 3
Trace InStr("Hello GFA", "ll", 4) //
 Prints 0
Trace InStr(0, "Hello GFABASIC", "LL", 1) // 3
Trace InStr(0, "Hello GFABASIC", "LL", 0) // 0
Trace InStr("Hello GFABASIC", "LL", 0, -2) // 3
Trace InStr("Hello GFABASIC", "LL", 0, -3) // 3
```
### **See Also**

#### [RInStr\(](#page-559-0)), [Mode](#page-1909-0)

{Created by Sjouke Hamstra; Last updated: 10/10/2014 by James Gaite}

# <span id="page-559-0"></span>**RInStr Function**

### **Purpose**

Searches a string expression for occurrence of a substring, optionally from a given position. If the substring is found, the position at which it begins is returned. If the substring is not found a 0 is returned.

### **Syntax**

- $i =$ **RInStr**(a\$, b\$  $\lceil$ , m% $\rceil$  [, compmode])
- $i =$  **RInStr**( $\lceil m\% \rceil$ , a\$, b\$  $\lceil$ , compmode $\lceil$ )

*a\$, b\$: sexp m%, compmode: iexp*

## **Description**

**RInStr**() searches through the string expression a\$ starting from position m% for the substring b\$. If m% is not given, the search starts from the first character in string a\$. The compare *compmode* indicates how the search for b\$ inside a\$ is to be performed.

#### *compmode meaning*

- 0 binary compare (default)
- 1 case insensitive
- -2 converts both strings to uppercase before searching
- -3 converts both strings to lowercase before searching

If b\$="" the command returns 0.

#### **Example**

```
Debug.Show
Trace RInStr("Hello GFA", "11", 2) //
prints 3
Trace RInStr ("Hello GFA", "11") //
 prints 3
Trace RInStr("Hello GFA", "11", 4) //
 prints 0
Trace RInStr(0, "Hello GFABASIC", "LL", 1) // 3
Trace InStr(0, "Hello GFABASIC", "LL", 0) // 0
Trace RInStr("Hello GFABASIC", "LL", 0, -2)// 3
Trace RInStr("Hello GFABASIC", "LL", 0, -3)// 3
```
#### **See Also**

#### [Instr\(](#page-557-0)), [Mode](#page-1909-0)

{Created by Sjouke Hamstra; Last updated: 22/10/2014 by James Gaite}

# **Mirror Function**

# **Purpose**

Generates a value which is a mirror image of the given character expression.

# **Syntax**

- $\% =$  **Mirror** $[\%](x\%)$
- $\%$  = Mirror& $(x\&)$
- $\%$  = **Mirror** $|(x|)$
- $\% =$  **Mirror3**( $x\%$ )
- l = **Mirror8**(xlarge)
- $$ =$  **Mirror** $$$  $(x$)$

# **Description**

**Mirror**[**%**] reverses the specified 32-bit integer value and returns a 32-bit value.

**Mirror&** reverses the specified 16-bit integer value and returns a 16-bit value.

**Mirror|** reverses the specified 8-bit integer value and returns a 8-bit value.

**Mirror3** reverses the lower 24-bits of an integer value and returns a 32-bit value.

**Mirror8** reverses the specified 64-bit integer value and returns a 64-bit value.

**Mirror**\$ reverses the specified string value and returns it as a string

The arguments are converted to the expected type before the mirror operation is performed.

## **Example**

```
Print Bin(Mirror
 (%11111111000000001111111100000011), 32)
Print Bin(Mirror%
 (%11111111000000001111111100000011), 32)
Print Bin(Mirror&
 (%11111111000000001111111100000011), 32)
Print Bin(Mirror|
 (%11111111000000001111111100000011), 32)
Print
 Bin(Mirror3(%11111111000000001111111100000011),
 32)
Print
 Bin(Mirror8(%11111111000000001111111100000011),
 64)
Print Mirror$("GFABasic32")
```
#### Prints

```
11000000111111110000000011111111
11000000111111110000000011111111
11111111111111111100000011111111
00000000000000000000000011000000
00000000110000001111111100000000
110000001111111100000000111111111111111111111111
1111111111111111
23cisaBAFG
```
## **Remarks**

Use **\_Swab** to swap bytes.

#### **See Also**

Swab, Swab8, [SwabL](#page-887-0)

{Created by Sjouke Hamstra; Last updated: 18/10/2014 by James Gaite}

# <span id="page-564-0"></span>**VarType Function**

# **Purpose**

Returns a value indicating the subtype of a variable.

## **Syntax**

% = **VarType**(varname)

*varname:any variable name*

#### **Description**

VarType returns one of the following values

```
basEmpty = 0 not initializes, an empty Variant
basNull = 1 Variant with the contents Null
basShort = 2 16 bit Integer (in VB vbInteger)
basLong = 3 Integer, Long, \%, 32 bit
basInt = 3 Integer, Long, \%, 32 bit
basSingle = 4 Floating point, single precision
basDouble = 5 Floating point, double precision
basCurrency = Currency
6
basDate = 7 Date/Time
basVString = 8 String in Variant
basObject = 9 Object
basError = 10 Error value
basBoolean =
11
                Boolean (True/False)
basVariant = Variant (used only with arrays of
```
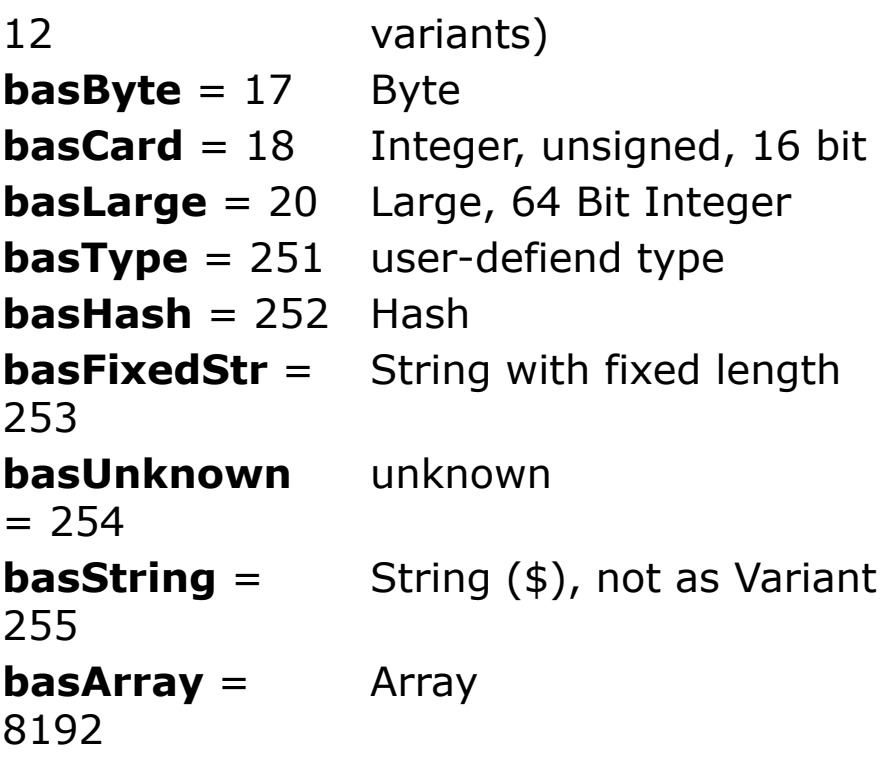

The **VarType** function never returns the value for **basArray** by itself. It is always added to some other value to indicate an array of a particular type. The constant **basVariant** is only returned in conjunction with **basArray** to indicate that the argument to the **VarType** function is an array of type **Variant**. For example, the value returned for an array of integers is calculated as **basInt** + **basArray**, or 8194.

**NOTE:** This function does NOT work with native GFA Arrays and User-defined Types, despite the original documentation stating otherwise.

```
Debug.Show
Local a As Card : Trace VarType(a)
Local o As Object : Trace VarType(o)
Local b As String : Trace VarType(b)
Local c As Double : Trace VarType(c)
```

```
Local i As Integer : Trace VarType(i)
Debug.Print
//
Local dd As Variant
dd = Array(1, 2, 4, "aaa", 17, Array(1, 2))
Trace VarType(dd(5)(1))Trace VarType(dd)
Trace VarType(dd) - basArray
```
#### **Remarks**

This function is designed primarily to identify variable types in Variants and has been extended to do the same for simple native GFA variables. As neither GFA Arrays nor User-defined Types can be stored in a Variant, they can not be identified by this function.

### **See Also**

[TypeName,](#page-567-0) [TypeOf](#page-1137-0), [Gfa\\_Type](#page-2625-0)

{Created by Sjouke Hamstra; Last updated: 07/07/2019 by James Gaite}

# <span id="page-567-0"></span>**TypeName Function**

## **Purpose**

Returns a **String** that provides information about a variable.

# **Syntax**

\$ = **TypeName**[\$](varname)

*varname:variable*

#### **Description**

TypeName returns a String naming the type of the variable, in contrast with VarType which only returns a constant representing the type.

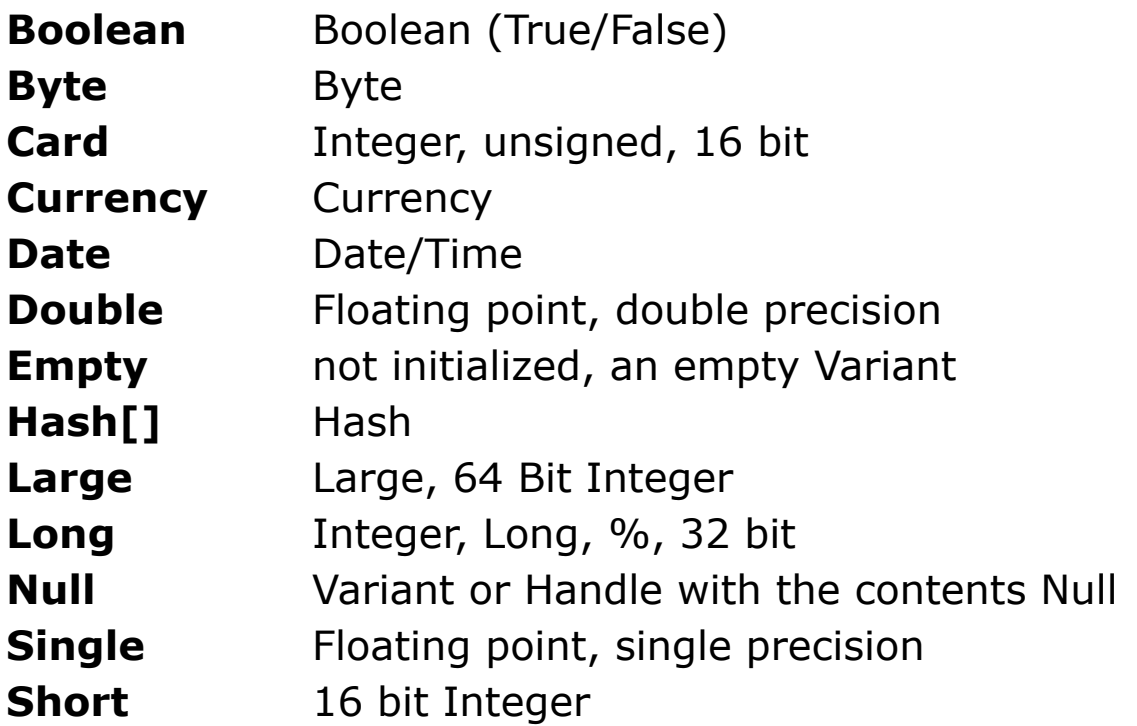

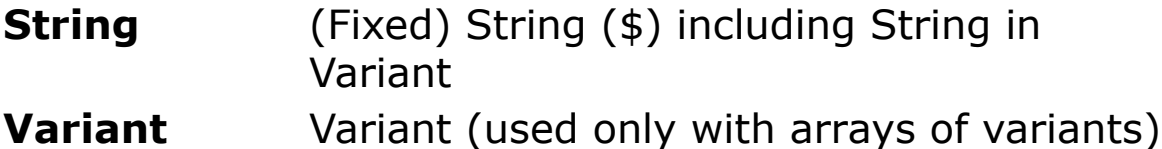

#### **Objects, Arrays and User-defined Types**

When *varname* is an Object, the return value is the object type or, if no object has been assigned, then **Nothing**. Objects stored using OCX variables, Variants, the Picture and the Object variable types can be queried using this function.

With arrays, the function only works with **Arrays in Variants** and returns *type()* where *type* is the variable type of the array, e.g. a Double array would return "Double()".

This function does not work with User-defined Types nor elements of UDTs, despite advice otherwise in the original documentation.

```
OpenW Hidden 1
Debug "General Variables"
Local ca As Card : Trace TypeName(ca)
Local i% : Trace TypeName (i%)
Local st$ : Trace TypeName(st$)
Local sh& : Trace TypeName (sh&)
Local e As Date : Trace TypeName(e)
//
Debug : Debug "Variants"
Local va As Variant : Trace TypeName(va)
va = 11122455.2255: Trace TypeName(va)
va = "A string" : Trace TypeName(va)
va = Null : Trace TypeName(va)
//
```

```
Debug : Debug "Handles"
Local g As Handle : g = V: i : Trace TypeName (g)
//
Debug : Debug "Objects"
Local f As Picture : Trace TypeName(f)
Set f = Win1.PrintPicture : Trace TypeName(f) :Set f = \text{Nothing}Local lbl As Label : Trace TypeName(lbl)
Ocx Label 1bl1 : Set 1bl = 1bl1 : Trace
 TypeName(lbl)
Local obj As Object : Trace TypeName(obj)
Set obj =CreateObject("InternetExplorer.Application") :
 Trace TypeName(obj) : Set obj = Nothing
Local ova As Object : Trace TypeName(ova)
Ocx TextBox txt : Set ova = txt : Trace
 TypeName(ova)
//
Debug : Debug "Arrays in Variants"
Local aiv As Variant : aiv = Array(1, 2, 3) As
 Byte
Trace TypeName(aiv)
//
CloseW 1
Debug.Show
```
#### **Remarks**

This function is designed primarily to identify variable types in Variants and has been extended to do the same for simple native GFA variables. As neither GFA Arrays nor User-defined Types can be stored in a Variant, they can not be identified by this function.

#### **See Also**

[TypeOf](#page-1137-0), [VarType](#page-564-0)

{Created by Sjouke Hamstra; Last updated: 07/07/2019 by James Gaite}

# **Nothing Keyword**

#### **Purpose**

The **Nothing** keyword is used to disassociate an object variable from an actual object.

### **Syntax**

Set *Object* = **Nothing**

? *Object* **Is Nothing** *Boolean* = **IsNothing**(*Object*)

#### **Description**

Use the **Set** statement to assign **Nothing** to an object variable.

Several object variables can refer to the same actual object. When **Nothing** is assigned to an object variable, that variable no longer refers to an actual object. When several object variables refer to the same object, memory and system resources associated with the object to which the variables refer are released only after all of them have been set to **Nothing**, either explicitly using **Set**, or implicitly after the last object variable set to **Nothing** goes out of scope.

All object variables are automatically cleared when they go out of scope. If you want the variable to retain its value across procedures, use a global variable, or create functions that return the object.

To check if an object has been set to **Nothing**, either the *Object* **Is Nothing** statement or **IsNothing** function can be used (they are interchangeable).

#### **Example**

```
OpenW 1
Dim dis As New DisAsm // a new instance of
 disassembler object
// use the Disassembler
Set dis = Nothing // release object
Print (dis Is Nothing) // True
Print IsNothing(dis) // True
Do
 Sleep
Until Win 1 Is Nothing // [Or] Until
 IsNothing(Win_1)
```
#### **Remarks**

A reference to an OLE object can be stored in a an Objecttype, which in fact is an IDispatch reference type, or a Variant.

#### **See Also**

[Empty](#page-137-0), [Missing](#page-139-0), [Is](#page-1135-0), [Null,](#page-141-0) [Object,](#page-111-0) [Set](#page-536-0), [Variant](#page-122-0)

{Created by Sjouke Hamstra; Last updated: 23/06/2017 by James Gaite}

# <span id="page-573-0"></span>**IsDate Function**

### **Purpose**

Returns a **Boolean** value indicating whether an argument contains a Date type.

### **Syntax**

Bool = **IsDate**(exp)

*exp: Variant, Date, or String expression*

#### **Description**

**IsDate** returns True if the expression is a date or is recognizable as a valid date; otherwise, it returns False. In Microsoft Windows, the range of valid dates is January 1, 100 A.D. through December 31, 9999 A.D.; the ranges vary among operating systems.

#### **Example**

```
Local z As Date = HmsToTime(110000, 20, 4000)
Print IsDate(z) // TruePrint IsDate(#16.12.1912#) // True
Local b\ = "31/12/2000"
Print IsDate(b$) // -1 -> TrueLocal c As Variant = "23/25/1943"Print IsDate(c) // 0 -> False
```
#### **See Also**

#### [IsDate,](#page-573-0) [IsEmpty,](#page-137-0) [IsError,](#page-144-0) [IsMissing](#page-139-0), [IsNull](#page-141-0), [IsNumeric,](#page-575-0) **[IsObject](#page-577-0)**

{Created by Sjouke Hamstra; Last updated: 10/10/2014 by James Gaite}

# <span id="page-575-0"></span>**IsNumeric Function**

## **Purpose**

Returns a Boolean value indicating whether an expression can be evaluated as a number.

# **Syntax**

Bool = **IsNumeric**(exp)

*exp: any expression*

# **Description**

**IsNumeric** returns True if the expression is a **Variant** containing a numeric expression, a numeric expression, or a string expression.

**IsNumeric** returns False if expression is a date expression.

```
Debug.Show
Local a As Variant, b#, c$
a = #22.12.1900#Trace IsNumeric(a) // 0
b = 2222Trace IsNumeric(b) // True
c = "10000"Trace IsNumeric(c) // -1
c = "Hallo"Trace IsNumeric(c) // 0
```
### **Remarks**

**IsNumeric** tests whether the expression can be converted using OLE functions, which are language dependent (slower).

### **See Also**

[Val?,](#page-1121-0) [IsDate](#page-573-0), [IsEmpty](#page-137-0), [IsError,](#page-144-0) [IsMissing,](#page-139-0) [IsNull,](#page-141-0) [IsNumeric](#page-575-0), **[IsObject](#page-577-0)** 

{Created by Sjouke Hamstra; Last updated: 10/10/2014 by James Gaite}

# <span id="page-577-0"></span>**IsObject Function**

# **Purpose**

Returns a Boolean value indicating whether a variable represents an Object.

# **Syntax**

Bool = **IsObject**(varname)

### **Description**

**IsObject** is useful in determining whether a Variant is of **VarType basObject**. This could occur if the **Variant** actually references (or once referenced) an object, or if it contains **Nothing.**

**IsObject** returns **True** if *identifier* is a variable declared with Object type, or if *identifier* is a OCX variable. **IsObject** returns **True** even if the variable has been set to **Nothing**.

Use error trapping to be sure that an object reference is valid.

# **Example**

```
OpenW 1
Ocx TextBox tb2
Local a As Variant, b$
Print IsObject(tb2)// True
a = tb2Print IsObject(a) // -1b$ = tb2
```
Print IsObject(b\$) // False

### **See Also**

#### [IsDate,](#page-573-0) [IsEmpty,](#page-137-0) [IsError,](#page-144-0) [IsMissing](#page-139-0), [IsNull](#page-141-0), [IsNumeric,](#page-575-0) **[IsObject](#page-577-0)**

{Created by Sjouke Hamstra; Last updated: 10/10/2014 by James Gaite}

# **The Editor Extension Commands**

There are approx. 130 special editor extension commands and functions to manipulate the IDE and source code. These commands begin with the prefix '**Gfa\_'** and have in a normal program no effect. They are syntactically recognized; behave however like dummy commands. A project is marked as an editor extension when it contains at least one event Sub that starts with **Gfa\_Ex\_**, **Gfa\_App**, or **Gfa** Run, etc. The following sample shows a typical editor extension subroutine. The subroutine heading defines the keyboard shortcut invokes this routine: **Gfa\_App\_2**. The keyboard combination application key  $+2$  executes the Sub, because it starts with 'Gfa\_'. The heading is not case sensitive.

Example: Switch quickly between two files

```
Sub Gfa App 2 ' load MRU file #2
 If Gfa_Dirty Then Gfa_Save
 Gfa_LoadMRU 2
EndSub
```
The example is actually very useful, because it allows you to switch between the current project and the second project very quickly. First, the dirty status of the current project is checked and it is saved when the project has been changed. Then the second file from the most recently used (MRU) files list is loaded into the editor, making itself number one in the MRU list. The project that has been removed has now become number 2. Pressing App + 2 now

will save the current project if dirty and reload the one just removed and has become #2.

If you've not created an extension before, you could copy the code above into a new project and then compile and install it.

{Created by Sjouke Hamstra; Last updated: 25/10/2014 by James Gaite}

# **GLL Keypress Event Subs**

#### **Syntax**

**Sub Gfa\_Ex\_?**

**Sub Gfa\_App\_?**

**Sub Gfa\_App\_S?**

**Sub Gfa\_[S][C][A]F\***

#### **Description**

Sub Gfa\_Ex\_? (? as a placeholder for a alphanumeric key)

When a sub's name starts with **Gfa\_Ex\_** it is considered a Shift + Ctrl + key press event sub. The placeholder ? identifies an alphanumeric key (A-Z, 0-9). A GLL can contain up to 36 Gfa\_Ex\_? event subs.

Sub Gfa\_App\_? (? as a placeholder for a alphanumeric key)

When a sub's name starts with **Gfa\_App\_** it is considered a App + key press event sub. The placeholder ? identifies an alphanumeric key (A-Z, 0-9). A GLL can contain up to 36 Gfa\_App\_? event subs.

Sub Gfa\_App\_S? (\* as a placeholder for a alphanumeric key)

When a sub's name starts with **Gfa\_App\_S** it is considered a App  $+$  Shift  $+$  key press event sub. The placeholder ?

identifies an alphanumeric key (A-Z, 0-9). A GLL can contain up to 36 **Gfa\_App\_S**? event subs.

Sub Gfa  $F^*$  (\* = 2,8,9 for function keys F2, F8, and F9) Sub Gfa  $SF^*$  (\* = 2,8,9,11,12 for function keys F2, F8, F9, F11, F12) Sub Gfa\_CF\*  $(* = 2,8,9,11,12$  for function keys F2, F8, F9, F11, F12) Sub Gfa\_AF\*  $(* = 2,8,9,11,12$  for function keys F2, F8, F9, F11, F12) Sub Gfa  $SCF*$  (\* = 2,8,9,11,12 for function keys F2, F8, F9, F11, F12) Sub Gfa\_SAF\*  $(* = 2,8,9,11,12$  for function keys F2, F8, F9, F11, F12) Sub Gfa\_CAF\*  $(* = 2,8,9,11,12$  for function keys F2, F8, F9, F11, F12) Sub Gfa\_SCAF\*  $(* = 2,8,9,11,12$  for function keys F2, F8, F9, F11, F12)

Function key sub events. The following sub names identify the valid key combinations.

Gfa\_F2, Gfa\_F8, Gfa\_F9, Gfa\_SF2, Gfa\_SF8, Gfa\_SF9, Gfa\_SF11, Gfa\_SF12, Gfa\_CF2, Gfa\_CF8, Gfa\_CF9, Gfa\_CF11, Gfa\_CF12, Gfa\_SCF2, Gfa\_SCF8, Gfa\_SCF9, Gfa\_SCF11, Gfa\_SCF12, Gfa\_AF2, Gfa\_AF8, Gfa\_AF9, Gfa\_AF11, Gfa\_AF12, Gfa\_SAF2, Gfa\_SAF8, Gfa\_SAF9, Gfa\_SAF11, Gfa\_SAF12, Gfa\_CAF2, Gfa\_CAF8, Gfa\_CAF9, Gfa\_CAF11, Gfa\_CAF12, Gfa\_SCAF2, Gfa\_SCAF8, Gfa\_SCAF9, Gfa\_SCAF11, and Gfa\_SCAF12.

#### $S =$  Shift,  $C =$  Ctrl,  $A =$  Alt,  $SCA =$  Shift + Ctrl + Alt

#### **See Also**

[Gfa\\_Key](#page-2629-0), [Gfa\\_KeyGet,](#page-657-0) [Gfa\\_AddMenu](#page-2631-0)

{Created by Sjouke Hamstra; Last updated: 12/05/14 by James Gaite}

# **GLL Cursor Movement**

### **Syntax**

**Gfa Col**  $[= c\%]$ **Gfa** Line  $[= %]$ **Gfa** Left  $\lceil n\% = 1 \rceil$ **Gfa\_Right**  $\lceil n\% = 1 \rceil$ **Gfa** Down  $\lceil n\% = 1 \rceil$ **Gfa\_Up**  $[n\% = 1]$ **Gfa\_PageDown Gfa\_PageUp**

### **Description**

**Gfa** Col  $[= c\%]$  returns or sets the current column position.

**Gfa** Col= moves the cursor to the column n (0  $\leq$  = n  $\leq$  = line length) When  $n < 0$ , then 0 will be used, when  $n >$  line length, the line length will be used.

To set the cursor at the end of the line use **Gfa\_Col = \_maxInt**.

**Gfa\_Line**  $[= %]$  returns or sets the current line. Moves the cursor to the specified line.

**Gfa\_Left**  $\lceil n\% \rceil = 1 \rceil$  moves the cursor one or more characters to the left. The movement is not stopped at the beginning of the line. The parameter value can be negative, in which case the movement is in the opposite direction.

**Gfa** Right  $\lceil n\% \rceil = 1 \rceil$  moves the cursor one or more characters to the right. The movement is not stopped at the end of the line. The parameter value can be negative, in which case the movement is in the opposite direction.

**Gfa\_Down**  $\lceil n\% \rceil = 1 \rceil$  moves the cursor one or more lines down. The parameter value can be negative, in which case the movement is in the opposite direction.

**Gfa** Up  $\lceil n\% \rceil = 1 \rceil$  moves the cursor one or more lines up. The parameter value can be negative, in which case the movement is in the opposite direction.

**Gfa\_PageDown** moves the cursor one page down. When the cursor is in the bottom line the text is scrolled, otherwise the cursor is placed in the line at the bottom of the editor.

**Gfa\_PageUp** moves the cursor one page up. When the cursor is in the top line (**Gfa\_TopLine**) the text is scrolled, otherwise the cursor is placed in the top line.

### **Remarks**

Note With **Gfa\_Col=** the position is automatically clipped to the line length, in contrast with **Gfa\_Right** and **Gfa\_Left** that wrap the cursor to the next or previous line.

**Gfa\_Left, Gfa\_Right, Gfa\_Down, Gfa\_Up** is used to cancel a selection. The selection is canceled and the cursor is set at the beginning or the end of the selection, without moving the cursor out of the selection area. **Gfa\_Left** and **Gfa\_Up** set the cursor at the beginning. **Gfa\_Right** and **Gfa** Down ste the cursor at the end.

### **See Also**

#### [Gfa\\_Goto,](#page-2634-0) [Gfa\\_SelCol, Gfa\\_SelLine,](#page-587-0) [Gfa\\_SelectAll](#page-587-0), [Gfa\\_IsSelection](#page-587-0)

{Created by Sjouke Hamstra; Last updated: 12/05/14 by James Gaite}

# <span id="page-587-0"></span>**Gfa\_SelCol, Gfa\_SelLine, Gfa\_SelectAll, Gfa\_IsSelection**

GLL Text Selection

### **Syntax**

```
Gfa_SelCol [= c%] 
Gfa SelLine [= 1\%]Gfa_SelectAll
? = Gfa_IsSelection
```
### **Description**

The selection is the area between **Gfa\_Line/Gfa\_Col** and **Gfa\_SelLine/Gfa\_SelCol**. Every change made to **Gfa\_Line** or **Gfa\_Col** automatically resets **Gfa\_SelLine** and **Gfa\_SelCol** to the value in **Gfa\_Line** and **Gfa\_Col**. So, invoking **Gfa\_Left** on a selection will remove the selection. When after changing **Gfa\_Line** and/or **Gfa\_Col** the range values **Gfa\_SelLine** and/or **Gfa\_SelCol** are newly set, the range between them is the new selection.

**Gfa\_SelCol** [=] returns or sets the column at the start or the end of the selection.

 $col\% = Gfa$  SelCol

Gfa $SelCol = col\%$ 

Gfa  $Col = maxInt$  ' select entire line

Gfa $SelCol = 0$ 

**Gfa** SelLine  $[=]$  returns or sets the specified line as the end of the selection.

 $line% = Gfa$  SelLine

Gfa SelLine = line%

**Gfa\_SelectAll Selects all text.** 

Gfa\_SelectAll

**Gfa\_IsSelection** returns **True** when a selection is available. **Gfa\_IsSelection** is much faster then Len(**Gfa\_Selection**). Internally, **Gfa\_IsSelection** is the same as (**Gfa\_SelLine** != **Gfa\_Line** || **Gfa\_SelCol** != **Gfa\_Col**).

f? = Gfa\_IsSelection

**Gfa** Selection returns a string with the currently selected text, if any.

 $self = Gfa$  Selection

### **Example**

```
// Get the selected text.
If Gfa IsSelection Then sel$ = Gfa Selection
```
### **Remarks**

When **Gfa\_SelCol** is greater than **Gfa\_Col**, then the selection starts at **Gfa\_Col** and ends at **Gfa\_SelCol**. **Gfa\_SelCol** can be smaller as **Gfa\_Col**, so that the selection starts at **Gfa\_SelCol** and ends at **Gfa\_Col**.

### **See Also**

#### [Gfa\\_Cut](#page-590-0), [Gfa\\_Copy](#page-590-0), [Gfa\\_CopyRtf, Gfa\\_CopyPre](#page-590-0)

{Created by Sjouke Hamstra; Last updated: 08/10/2014 by James Gaite}

# <span id="page-590-0"></span>**Gfa\_Cut, Gfa\_Paste, Gfa\_Copy, Gfa\_CopyRtf, Gfa\_CopyPre**

GLL Clipboard commands

**Syntax**

**Gfa\_Cut**

**Gfa\_Paste**

**Gfa\_Copy**

**Gfa\_CopyRtf**

**Gfa\_CopyPre** [head\$, tail\$, flag]

### **Description**

**Gfa\_Cut** copies the selected text to the clipboard and deletes it from its original location.

**Gfa\_Paste** inserts the clipboard contents at the current location.

**Gfa** Copy copies the selected text to the clipboard.

**Gfa\_CopyRtf** copies the selection in RTF format preserving syntax colouring, font, and indention. The contents of the clipboard can be pasted in a RTF compatible word processor. **Gfa** CopyPre [head\$, tail\$, flag] copies the source code in CF TEXT format with HTML-coding to the clipboard. When a selection is available, the selection is copied, otherwise the entire source code text.

The optional parameter Head\$ may contain HTML code that is inserted before the  $\leq$  pre $>$  tag.

The optional parameter Tail\$ may contain HTML code that is appended to the closing  $\langle$  \pre> tag. (For instance, " </BODY></HTML>", when the source code is added at the end of a HTML page).

The optional integer flag% species whether to include the procedure separation line which is used in the editor to visually separate procedures. When flag  $= 1$  adds  $\lt$ /pre $>$  $\langle$ hr> $\langle$ pre> (a HTML-dividing line). When flag = 0 there will be no dividing line.

```
Sub Gfa_App_P
 Gfa_CopyPre
EndSub
```
When this piece of code is selected and copied to the clipboard it is placed between <pre> tags and font tags are inserted. GFA-BASIC 32 puts the following string on the clipboard:

```
"<pre>Sub <Font Color=800000>Gfa App_P" \#13\#10
```

```
" \lt/Font>Gfa CopyPre" + \#13\#10
```
"EndSub" #13#10 "</pre>"

The string starts with the <pre> tag followed by the Sub keyword. Since the procedure name is colored in red, the

<Font Color=800000> tag is inserted. The font coloring is disabled after the CRLF and the rest of the code is colored in the default color. The snippet is ended with the  $\langle$ \pre> tag.

### **Example**

```
Sub Gfa_App_P
 Dim head$ = "<HTML><HEAD><META HTTP-EQUIV" _
   "=""Content-Type"" content=""text/html;" _
   " charset=iso-8859-1"">" #13#10 _
   "<TITLE>" & App.Name & "</TITLE></HEAD>
    <BODY>"#13#10 _
   "<H1 align=Center>//" & App.Name & "</h1><hr>"
 Dim tail$ = ''</BODY></HTML>"#13#10
 Gfa CopyPre head$, tail$, 1
End Sub
```
#### **Remarks**

To save the entire source code use **Gfa\_SaveFile**.

#### **See Also**

[Gfa\\_SelCol, Gfa\\_SelLine,](#page-587-0) [Gfa\\_SelectAll, Gfa\\_IsSelection,](#page-587-0) Gfa SavePreFile

[Gfa\\_Undo,](#page-2635-0) [Gfa\\_CommentBlock](#page-2636-0)

{Created by Sjouke Hamstra; Last updated: 07/10/2014 by James Gaite}

# **Gfa\_Text**

### **Syntax**

s\$ = **Gfa\_Text**

**Gfa Text**  $= s$ \$

s\$ = **Gfa\_Text**(n)

### **Description**

**Gfa** Text Returns or sets the text of the current line, previous text will be deleted and leading spaces are ignored. **Gfa\_Text** is more or less equivalent to **Gfa\_Col = \_maxInt** : **Gfa\_SelCol** = 0 : **Gfa\_Replace** s\$.

**Gfa** Text(n) returns the text of line n. The text is returned without leading spaces, even when the line is displayed indented. The indenting is performed dynamically when a line is written to the screen. The code text is reformatted continuously while editing. There is no  $Gfa$  Text(n)= command.

# **See Also**

[Gfa\\_Insert, Gfa\\_Replace,](#page-2638-0) [Gfa\\_DeleteLines,](#page-2640-0) [Gfa\\_InsertLines](#page-2640-0)

{Created by Sjouke Hamstra; Last updated: 12/05/14 by James Gaite}

# **Find & Replace**

#### **Syntax**

**Gfa\_FindDlg Gfa\_FindNext Gfa\_FindPrev Gfa\_FindText** [= \$ ] **Gfa\_ReplaceDlg Gfa\_ReplaceText** [= \$] **Gfa\_ReplaceNext Gfa\_ReplaceAll**

#### **Description**

**Gfa** FindDlg displays the Find dialog box. The dialog always defaults the search text to the word the cursor is currently in.

**Gfa**\_**FindNext** searches for a text string from the selected text's end to the end of the text document. If the text is found, the edit point is moved to the beginning of the match. Otherwise, the edit location is unchanged. This function is equivalent to <Find Next> in the IDE Edit menu. When the text to search for isn't set prior, either by use of the Find dialog box or by **Gfa\_FindText=**, the Find dialog box is displayed. By default, the search is not case sensitive and does not search for whole words.

**Gfa. FindPrev** searches for a text string from the current position towards the start of the text document. There is no menu entry for **Gfa\_FindPrev**, the only way to invoke this command by using Shift+F3.

**Gfa** Find Text  $\lceil = \rceil$  returns or sets the text to search. Sets the text to search used with **Gfa\_FindNext** and **Gfa\_FindPrev** (max. 256 characters). The search is not case sensitive and does not search for whole words.

**Gfa\_ReplaceDlg** displays the Find and Replace dialog box. The dialog always defaults the search text to the word the cursor is currently in. The search direction is always towards the end of the text document. The text to search for can be obtained using **Gfa\_FindText** and the replacement text with **Gfa\_ReplaceText**.

**Gfa\_ReplaceText** [=] returns or sets the replacement text used with **Gfa\_ReplaceNext** (max. 256 characters).

Gfa\_ReplaceNext searches and replaces a text string. **Gfa\_ReplaceNext** searches for a text string (**Gfa\_FindText**) from the current text position to the end of the text document. If the search text is found, the edit point is moved to the beginning of the match and the text is replaced with the replacement text (**Gfa\_ReplaceText**). If no replacement text is specified the Find and replace dialog box is displayed.

**Gfa\_ReplaceNext** is equivalent to pressing Ctrl+F3. The inverse operation; search and replace towards the start of the text document is possible with Shift+Ctrl+F3, but has no equivalent editor extension command. However, there is an easy workaround by sending the command ID value for the accelerator key.

```
' Search & Replace Previous
'Const accCtrlShiftF3 = 0x432SendMessage Gfa_hWnd, WM_COMMAND,
 MakeWParam(accCtrlShiftF3, 1), 0
```
**Gfa\_ReplaceAll** searches and replaces all occurrences of a text string. Searches and replaces all occurrences of a text string. The text to search for can be set using the Find and Replace dialog box or by assigning it to **Gfa\_FindText**. The replacement text is either provided in the dialog box or set with **Gfa\_ReplaceText**.

#### **Example**

### **Remarks**

# **See Also**

{Created by Sjouke Hamstra; Last updated: 22/10/2017 by James Gaite}

# <span id="page-597-0"></span>**Bookmarks**

You can set named or unnamed bookmarks to mark frequently accessed lines in your source file. Once a bookmark is set, you can use menu or keyboard commands to move to it. You can remove a bookmark when you no longer need it.

From inside the editor a bookmark is toggled with Shift +  $Ctrl + Up$  or Shift + Ctrl + Down. To move to an unnamed bookmark use Ctrl  $+$  Up or Ctrl  $+$  Down to jump to the previous or next bookmark respectively.

To set numbered bookmarks in the IDE use Ctrl  $+$  K to display a popup menu or click in the left margin of the editor. Even so, to go to a numbered bookmark use Ctrl  $+$  Q to invoke the GoTo Mark popup menu or right click in the editor's margin.

#### **Syntax**

```
set? = Gfa_BookMark[(line%)] Gfa_BookMark(line%) =
set?
```
**Gfa\_BookMark** [n]

**Gfa\_NextBookMark** [f% = 0] line% = **Gfa\_NextBookMark**([start%] [,f%=0])

line% = **Gfa\_Mark**(i%) (i in 0..9)  $Gfa_Mark(i\%) = line\%$ 

### **Description**

**Gfa\_BookMark** function tests if a bookmark is set in the current line.

**Gfa\_BookMark**(line) function tests if a bookmark is set in the specified line. When line=-1, the current line is assumed: **Gfa\_BookMark** ó **Gfa\_BookMark**(-1).

**Gfa\_BookMark**(line)= sets or clears a bookmark in the specified line. When line%  $= -1$ , the current line is assumed.

```
// Toggle a bookmark
```

```
Sub Gfa_Ex_B //Shift+Ctrl+B
 Gfa_BookMark(-1) = Not Gfa BookMark
EndSub
```
The **Gfa\_BookMark** command jumps to the next or previous bookmark.

**Gfa\_BookMark** [0] jump to next book mark **Gfa\_BookMark** -1 jump to previous book mark

**Gfa\_NextBookMark** jumps to the next or previous unnamed bookmark. When the parameter f is specified and its value <> 0 the editor jumps to the previous bookmark. This command is circular, so that when the first bookmark is reached the search is restarted from the end of the source text.

**Gfa\_NextBookMark()** function returns the line number with the next unnamed bookmark. When start is omitted or start <= 0 then the next bookmark is searched starting from the current position.

When the parameter  $f$  is specified and its value  $\langle \rangle$  0 the previous bookmark is searched.

This function is circular, so that when the first bookmark is

reached the search is restarted from the end of the source text.

The result is 0 when no bookmark is set at all, except for the current line.

**Gfa\_Mark(i)**  $[=]$  returns or sets the line that contains the numbered bookmark. The return value of **Gfa\_Mark**(i) is negative when the mark number *i* is out of range. A numbered mark is removed by assigning a negative value to the numbered mark.

# **Example**

### **See Also**

[Gfa\\_CtrlK, Gfa\\_CtrlQ](#page-600-0)

{Created by Sjouke Hamstra; Last updated: 24/09/2014 by James Gaite}

# <span id="page-600-0"></span>**Gfa Ctrl + Key Shortcuts**

#### **Syntax**

**Gfa\_CtrlK Gfa\_CtrlQ Gfa\_CtrlN Gfa\_CtrlP Gfa\_CtrlO Gfa\_CtrlY Gfa\_CtrlU**

#### **Description**

**Gfa** CtrlK emulates a Ctrl  $+$  K key press, which brings up the Set Bookmark popup menu.

**Gfa CtrlQ** emulates a Control + Q key press, which brings up the Goto bookmark popup menu.

**Gfa CtrlN** emulates a Control + N key press, which inserts a new line above the current line. This is the same as **Gfa\_InsertLines** 1.

**Gfa CtrlP** emulates a Control + P key press, which deletes the text from to current position to the end of the line.

**Gfa CtrlO** emulates a Control + O key press, which inserts previously deleted text with  $Ctrl + P$  at the current position.

**Gfa\_CtrlY** emulates a Control + Y key press, which deletes the current line.

**Gfa CtrlU** emulates a Control + U key press, which inserts a previously deleted line with Ctrl  $+$  Y above the current

line.

### **Example**

# **See Also**

#### [Gfa\\_InsertLines](#page-2638-0), [Gfa\\_BookMark](#page-597-0)

{Created by Sjouke Hamstra; Last updated: 12/05/14 by James Gaite}

# <span id="page-602-0"></span>**New, Loading, and Printing**

#### **Syntax**

**Gfa\_New**

**Gfa\_DoNew**

**Gfa\_Print**

**Gfa\_Load**

**Gfa** LoadFile filename\$ [,fMru% = 0] (filename As String, fMru as Int)

**Gfa\_LoadMRU** n% (n in 1..9)

**Gfa\_MergeFile** filename\$

# **Description**

**Gfa New** executes the File | New menu item creating a new project. The current project is removed and the new project gets the name 'noname.g32'. When the current project has the **Gfa\_Dirty** status the project can be saved first.

**Gfa\_DoNew** creates a new project without checking the **Gfa** Dirty status. There is no correspondence menu item for this command.

**Gfa** Print starts printing the selection or, when no text has been selected, the entire source code using the settings from the Properties dialog box.

**Gfa** Load invokes the menu command <File | Load>. **Gfa** Load displays a file-open dialog box, showing the current active directory.

**Gfa** LoadFile loads the specified file without displaying a file-open dialog box and without providing a save option when the current project has changed. When the optional parameter fMru% species a value other than zero (fMru <> 0) the filename is added to MRU list. When fMru  $= 0$  or when the parameter is omitted the filename is not added to MRU list. In addition, the name of the file is not shown in the caption of the IDE and **Gfa\_FileName** is "Noname.g32" or "OhneName.g32".

**Gfa\_LoadMRU** loads the file with the specified MRU number. Loading the file updates the MRU list and puts the file at the top of the MRU list. The MRU list consists of the 9 menu entries in the File submenu that reflects the MRU file list in the register. In HKCU\Software\GFA\Basic the keys file1 to file9 specify the MRU list. The IDE updates the File submenu not before the File submenu is activated, in which case the IDE receives the WM\_INITMENUPOPUP message.

**Gfa\_LoadMRU** gets the filename from the <File> menu with the *GetMenuString* API function, not from the register. It turns out the File menu is not always up to date, for instance just after the start of the IDE when the File submenu isn't activated yet. The next example shows a modified MRU load.

**Gfa** MergeFile inserts a GFA-BASIC 32 (g32) file or an ASCII file at the current position. When the file is a GFA-BASIC 32 project file, the form data and ':Files' resources are inserted as well.

The IDE does not provide any means to invoke this

command. The example shows how to add the file insertion functionality.

### **Example**

```
Sub LoadMRU (Optional FileNo As Int = 1)
 ' The Gfa_loadMRU command gets the filename from
   the menu entries
 ' in the File submenu. However, the submenu items
  are not updated
 ' before the File submenu is actually selected,
   in which case
 ' the MRU filelist is read from the registry.
   Occasionally, the
 ' file to load isn't added to the submenu yet.
   Instead we must get the
 ' MRU file name from register directly.
 Local String MRU = Gfa_Setting("File" $
   Dec(FileNo))
 If Exist(MRU)
   Gfa LoadFile MRU, 1 \blacksquare 1=add to MRU,
    0=don't
 End<sub>If</sub>
EndSub
```
The following example adds a menu item to the Extra menu to create an event sub to insert a file using Gfa\_MergeFile:

```
Sub Gfa_Init
 Global Int IdxMerge = Gfa_AddMenu("Insert file
   ...", menuMerge)
 Gfa_MenuDesc(IdxMerge) = "Inserts the contents of
   the specified file at the current location."
End Sub
```

```
Sub menuMerge(i%)
 Local fname As String
 FileSelect # "Insert file", CurDir + "\*.*", "",
   fname
 If Exist(fname)
  Gfa_MergeFile fname
 EndIf
EndSub
```
#### **Remarks**

#### **See Also**

#### Gfa Save

{Created by Sjouke Hamstra; Last updated: 20/10/2014 by James Gaite}

# <span id="page-606-0"></span>**Save Project File**

### **Syntax**

**Gfa\_Save**

**Gfa\_SaveAs**

**Gfa** SaveFile filename\$  $[f% = 0]$ 

**Gfa\_SaveRtf**

**Gfa\_SaveRtfFile** filename\$

**Gfa\_SavePreFile** filename\$ [,head\$, tail\$, flag]

# **Description**

**Gfa** Save saves the current project. If it hasn't been saved before the Save dialog box is displayed to give the project a filename. Internally **Gfa\_SaveAs** is invoked.

**Gfa\_SaveAs** displays the Save As dialog box to save the project a (different) filename. The new filename is reflected in the title bar if the GFA-BASIC 32 IDE. The GFA-BASIC 32 most recent used files list in the register is updated with the new name.

**Gfa\_SaveFile** saves the current project under the specified filename. The default behavior ( $f = 0$ ) is not to update the MRU list, meaning the current project is not renamed. This allows for automating a backup saving at regular time intervals without disturbing the current settings. In particular, the current line is not parsed before the file is saved.

When  $f \leq 0$  the project is given the specified name and the MRU list is updated. Nothing happens when the filename argument is an empty string.

**Gfa\_SaveRtf** displays the Saves As dialog box to save the source code text in RTF format. Displays the Save As dialog box to give the project a (different) filename to save the code text in RTF-format. When a selection is available, only the selection is saved, otherwise the entire code. This function is also available in the Edit menu.

**Gfa\_SaveRtfFile** *filename\$* saves source code text in RTF format in the specified file. Saves the source code RTFformatted in the specified file. When a selection is available, the selection is saved, otherwise the entire code.

**Gfa\_SavePreFile** *filename\$* Saves the source code HTMLformatted in the specified file. When a selection is available, the selection is saved, otherwise the entire code. This saves the source code text in HTML code between <pre> ... <\pre> tags.

- The optional parameter Head\$ may contain HTML formatted text that is inserted before the <pre>tag.

- The optional parameter Tail\$ may contain HTML code that is appended to the closing  $\langle$  \pre> tag. (For instance, " </BODY></HTML>", when the source code is added at the end of a HTML page).

- The optional integer flag% species whether to include the procedure separation line which is used in the editor to visually separate procedures. When flag  $= 1$  adds  $\lt$ /pre $>$  $\langle$ hr> $\langle$ pre> (a HTML-dividing line). When flag = 0 there will be no dividing line.

See *Gfa* CopyPre for an example.

### **Example**

```
// Save before Test (syntax check)
Sub Gfa_F2
 Const ID ShiftF5 = 0x429If Gfa Dirty Then Gfa Save
 PostMessage Gfa_hWnd, WM_COMMAND,
   MakeWParam(ID ShiftF5, 1), 0
EndSub
```
Here the file is saved if it has been changed since the last saving. Then WM\_COMMAND with the accelerator ID of Shift + F5 is posted to the message queue of the IDE.

```
Sub Gfa_Minute
 'autosave
 Const Delay1 = 10 ' ten minutes timer
 Static Int Timer1 = Delay1
 If Timer1 = 0If Gfa_Dirty
    Local t$ = TempDir & "temp.g32"
    Gfa StatusText = "Autosaved to " + t$
    Gfa SaveFile t$ ' no filename change
   End<sub>If</sub>
  Timer1 = Delay1
 EndIf
 If Timer1 > 0 Then Timer1--
EndSub
```
#### **Remarks**

```
Before executing Gfa_Save, Gfa_SaveAs, or
Gfa_SaveFile "Name", 1, the current line, when changed,
is parsed (by invoking Gfa_Update). In case of a syntax
error, the saving process is aborted. This is not the case
```
when using **Gfa\_SaveFile** "name", 0. When currently a line is being edited, the original line is saved, not the new edits.

#### **See Also**

[Gfa\\_Dirty](#page-620-0), [Gfa\\_Load](#page-602-0), [Gfa\\_LoadMRU](#page-602-0)

{Created by Sjouke Hamstra; Last updated: 22/10/2014 by James Gaite}

# **Gfa\_Fold & Gfa\_ProcLine**

GFA-BASIC 32 is a procedure oriented language as C is. The IDE keeps record of the procedures and allows them to be collapsed. The information and status of the current procedure (the procedure containing Gfa\_Line) can be obtained using the procedure functions.

# **Syntax**

procname\$ = **Gfa\_Proc**

line% = **Gfa\_ProcLine**

lines% = **Gfa\_ProcLineCnt**

folded? =  $Gfa\_IsFold [(n < 0)]$ 

**Gfa\_Fold**  $[n = 1]$ 

# **Description**

**Gfa** Proc returns the name of the current subroutine. When the current line is part of the main the program, **Gfa** Proc returns an empty string.

**Gfa** Procline returns the number of the first line of the current procedure.

**Gfa** ProcLineCnt returns the number of the lines of the current procedure.

**Gfa** IsFold tests whether the current line is located in a folded procedure. When  $n < 0$  or is omitted the current line is tested, otherwise the specified line is tested.

**Gfa\_Fold** folds or unfolds a procedure.

**Gfa\_Fold** (or **Gfa\_Fold** 1) folds the current procedure (collapse). **Gfa\_Line** is reset to the first line of the procedure.

**Gfa\_Fold** 0 unfolds the current procedure.

**Gfa\_Fold** -1 toggles the current folding state of the procedure (same as F11).

#### **Example**

```
// Folding Procedures
Sub Gfa_Ex_F<br>Gfa_Fold -1
                        ' Shift+Ctrl+F<br>' Toggle folding
  If Gfa_IsFold
   Debug Gfa Line & " in folded sub"
  EndIf
EndSub
```
### **Remarks**

There is no editor extension function to fold all procedures.

### **See Also**

{Created by Sjouke Hamstra; Last updated: 08/10/2014 by James Gaite}
# **Gfa\_Changed, Gfa\_Update**

## **Syntax**

changed? = **Gfa\_Changed**

**Gfa Changed** = set?

**Gfa\_Update**

#### **Description**

**Gfa\_Changed, Gfa\_Changed**= gets the current status of the current line. When True the line is currently being edited, otherwise nothing is changed in the current line.

Sets the change status of the current line.

When set to True the line will be parsed (**Gfa\_Update**) when the cursor leaves the line. Updating can be prevented by setting **Gfa\_Error** = True.

Setting **Gfa\_Changed** to False will restore the old contents of the line.

**Gfa\_Update** invokes the line parser responsible for error checking, syntax coloring and reformatting the code. When the line contains an error, depending on the setting in the properties dialog box for the editor, a message box is displayed. Otherwise, the line is marked as erroneous by invoking **Gfa\_Error**. The line is then displayed in the error syntax color (red).

## **Example**

#### **Remarks**

Syntax Checking Explained - As soon as you start editing a line, the line is copied to a temporary edit buffer, which replaces the original line on the screen. This process is visualized by switching the syntax coloring of the line to black (usually, but it can be changed in Properties dialog box). Internally a flag is set to indicate that the current line is being changed or edited. The function **Gfa\_Changed** reflects the editing state of the current line.

When the cursor leaves a line that has been edited, the **Gfa** Update statement is executed to parse the line and to look for errors. When there are syntax errors the line is marked as erroneous and is displayed in the error color red (usually, but this can be changed in Properties dialog box).

#### **See Also**

[Gfa\\_Error](#page-2641-0), [Gfa\\_NextError](#page-2641-0), [Gfa\\_PrevError](#page-2641-0)

## **Gfa\_Run, Gfa\_IsRun, Gfa\_Cleanup**

#### **Syntax**

**Gfa\_Run**

? = **Gfa\_IsRun**

**Gfa\_Cleanup**

#### **Description**

**Gfa** Run should start the current loaded project (F5). Compiles the project first and executes it when no errors are found. GLL and Library projects cannot be executed. Due to a bug this command doesn't work

**Gfa\_IsRun** the function **Gfa\_IsRun** returns true when a program is running.

**Gfa\_Cleanup** Cleanups still active resources after ending the program. Useful after a sudden break down of the program when there are still windows or files open. **Gfa Cleanup** closes all handles and files that are created using GFA-BASIC 32 commands (not WINAPI).

#### **Example**

## **See Also**

[Gfa\\_OnRun](#page-666-0), [Gfa\\_OnEnd](#page-666-0)

## **Gfa\_DbStep, Gfa\_DbOn/Gfa\_DbOff**

#### **Syntax**

**Gfa**\_**DbStep**

**Gfa\_DbOn**

**Gfa\_DbOff**

#### **Description**

**Gfa**\_**DbStep a**dvances the program to the next statement. **Gfa\_DbStep** is necessary for a custom debugger to step through a program. This command should be used in the **Gfa DebOn** 1 and 2 procedure.

When using the tray icon debugger **Gfa\_DbStep** is automatically invoked when the tray icon is clicked with the left mouse button.

**Gfa** DbOn shows the debug arrow in the edit window. **Gfa** DbOff hides the debug arrow in the edit window.

#### **See Also**

[Gfa\\_DebMenu](#page-2643-0)[,Gfa\\_DebMenu](file:///C:/Users/ADMINI~1/AppData/Local/Temp/calibre_i2rx8g/wkzkdk_pdf_out/gfa_DbOn.htm)

# **Gfa\_Var Object**

## **Syntax**

Dim v As **Gfa\_Var**

#### **Description**

A **Gfa\_Var** item provides read-only properties that allow you to get information about the variable like its name, type, location, and value. Changing a variable's value during runtime must be accomplished by using direct memory access using **Poke** and its variants.

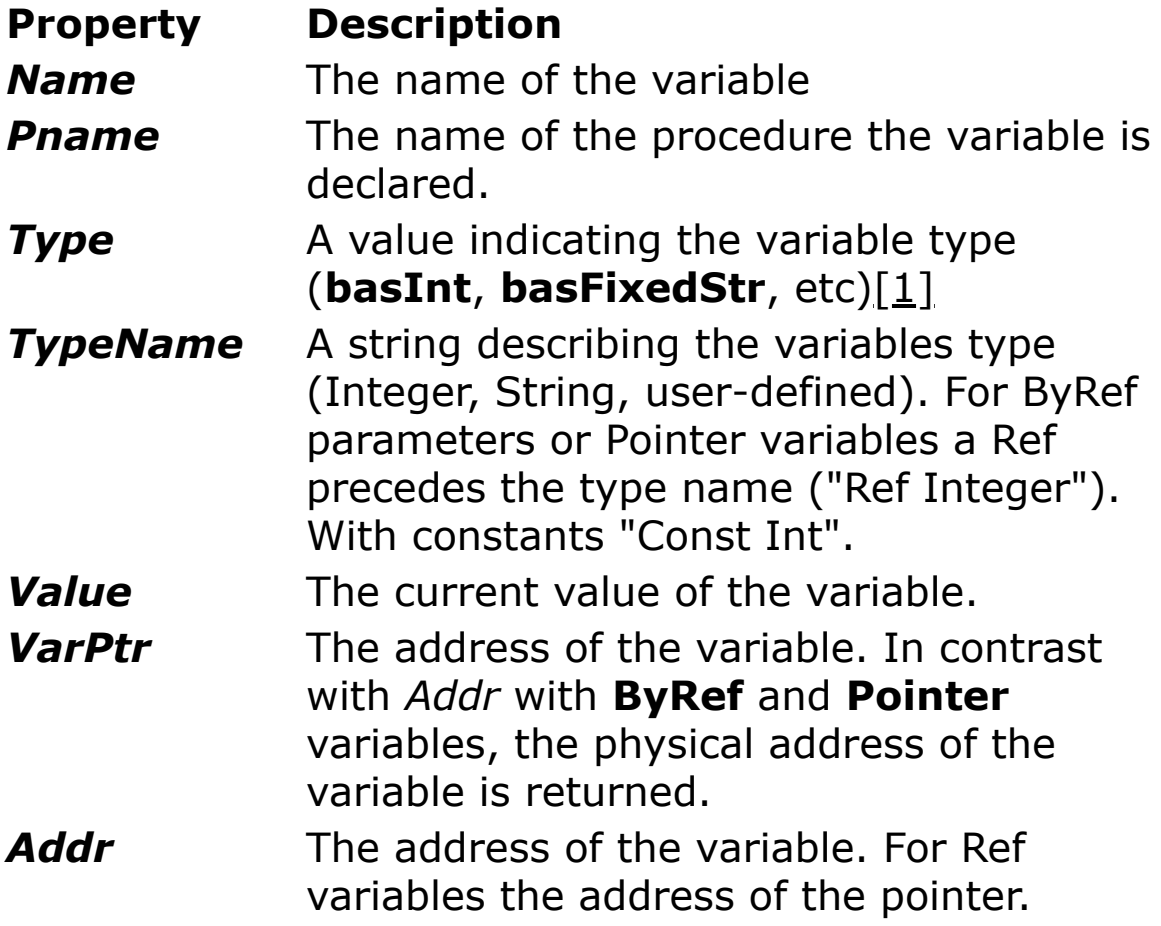

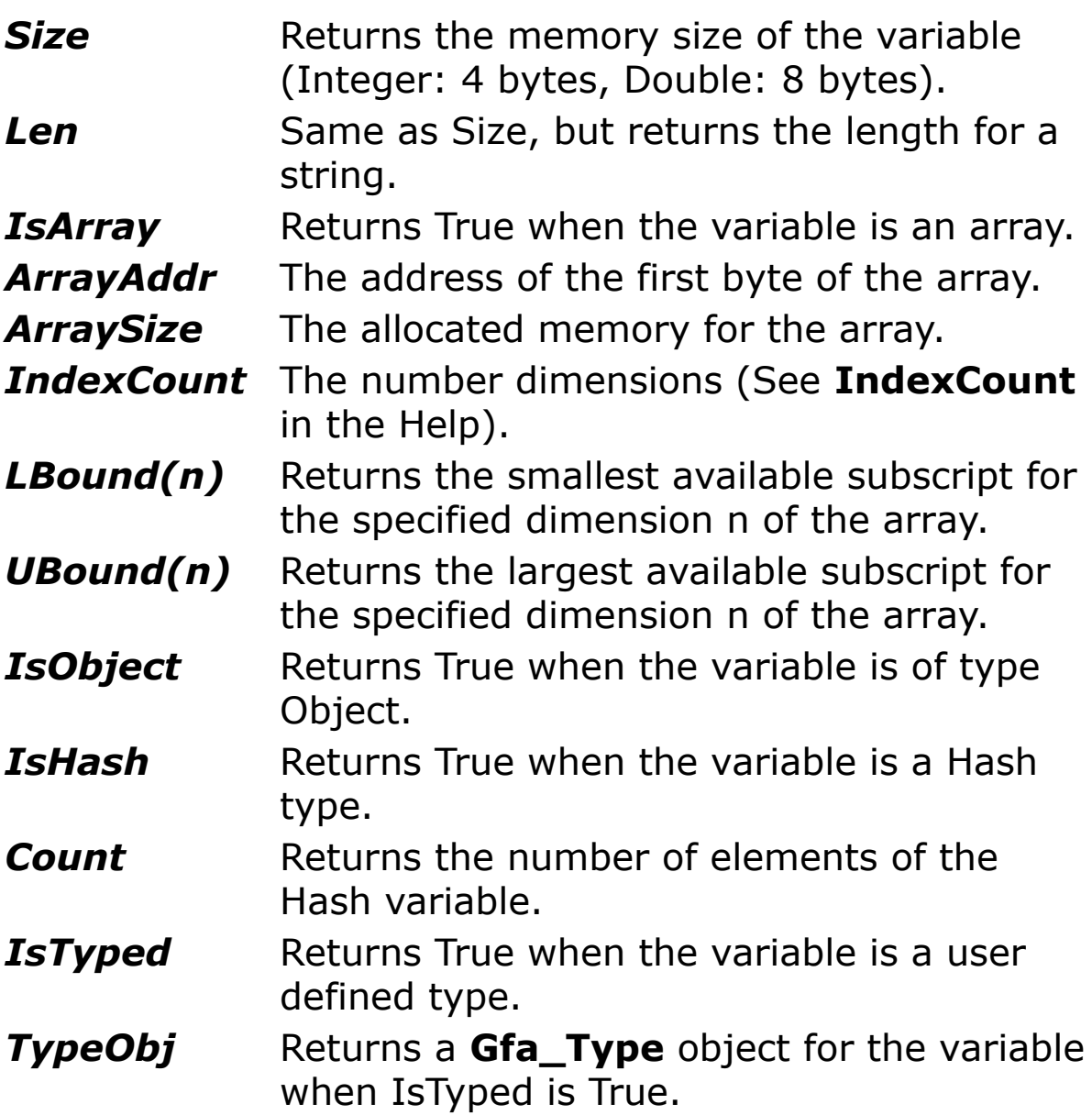

Note: For **ParamArray** parameter .**Type** returns 250, .**TypeName** "ParamArray()", and .**IsArray** returns False, because a ParamArray isn't a normal array. The .**Value** property returns a variant array, so that the elements of the ParamArray are accessed using .**Value**(Idx).

The .**Type** property returns a 32-bit value indicating the type of variable. For the basic data types, these values are represented with a constant starting with 'bas'.

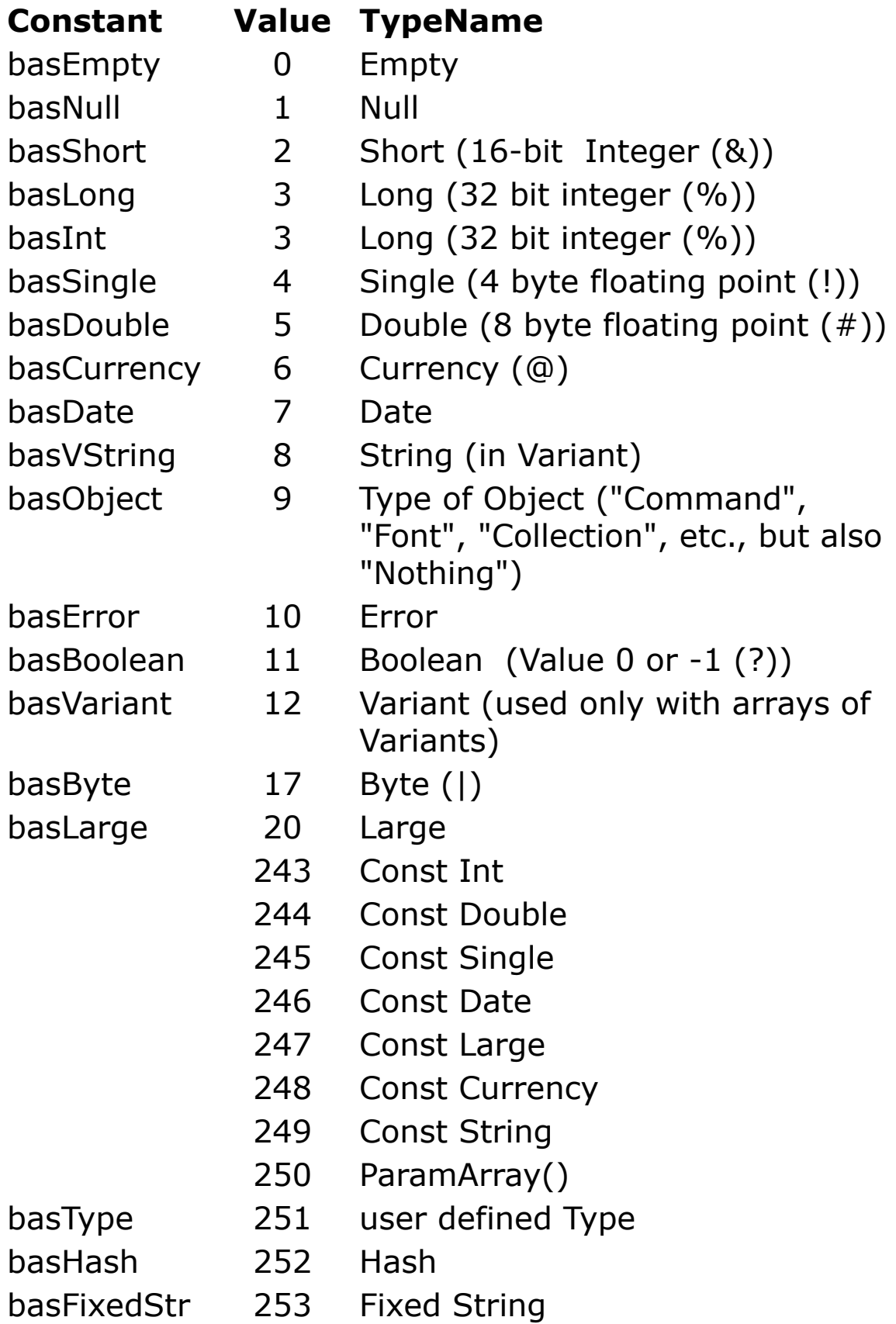

basUnknown 254 unknown basString 255 String (\$) basArray 8192 Array

When .**Type** is **basObject** and the object refers to a late binding object, .**TypeName** returns the name of the server.

#### **Example:**

```
Dim o As Object
Set o = CreateObject("Word.Basic")
Print TypeName(o) // returns "wordbasic".
```
Note Individual variables can be examined within a 'normal' program as well. A GLL isn't required to inspect variables, a Tron proc may display additional information also. The required GFA-BASIC 32 functions are identical to the Gfa\_Var properties. For instance, to obtain a variable's type you would use **VarType**(var), to get a named description use **TypeName**(var), when a variable is an array, its characteristics are obtained using **ArrayAddr**, **Dim?**, etc.

## **See Also**

[Gfa\\_Vars,](#page-2646-0) [Gfa\\_Types](#page-2625-0), [Gfa\\_Type](#page-2625-0)

# **Gfa\_Dirty**

#### **Syntax**

f? = **Gfa\_Dirty**

**Gfa\_Dirty** = f?

#### **Description**

**Gfa** Dirty, Gfa Dirty= gets or sets the program's saved status, indicating whether a project has changed since it was last saved. The function has the Boolean type and gets one of the following values:

True Indicates that the program has been changed since it was created or last saved.

False Indicates that the program has not been changed since it was last saved.

Setting the dirty status of the program indicates that the program has been changed and needs saving. The dirty status is marked by a  $*$  in the caption of the IDE window.

The following example gets the saved status and saves the program when it has been changed.

## **Example**

```
Sub Gfa_Ex_S // Shift+Ctrl+S
 If Gfa Dirty Then Gfa Save
End Sub
```
#### **Remarks**

The dirty status is set when as soon the source code text is changed, but also when the :Files section is updated or when a form in the form editor is modified. In particular, the **Gfa\_Dirty** might be set when a program is compiled to create an exe, gll, or lg32. A change in any of the fields of the Compile dialog box changes the project that contains the compiler settings. So, after compiling the project must be resaved.

#### **See Also**

[Gfa\\_Save](#page-606-0), [Gfa\\_Compile](#page-2650-0)

# **Gfa\_Init and Gfa\_Exit Events**

#### **Syntax**

Sub **Gfa\_Init**

Sub **Gfa\_Exit**

#### **Description**

The Sub **Gfa\_Init** is executed immediately after loading the Editor Extension. It is used to declare and initialize global variables, add menu entries to the Extra menu, and any other initialization required for the editor extension.

The Sub **Gfa** Exit is executed just before unloading the Editor Extension. It is used to release resource that were used or allocated by the editor extension. Menu entries are automatically removed.

#### **Remarks**

Each editor extension may contain a number of event subs. When more than one GLL is loaded and each defines the same event sub they will be executed in the order that they are loaded into memory.

There are event subs to initialize and finalize the editor extension, a set event subs that is executed when a program is started and closed, two different timer events, and an event sub to handle the drag and drop functionality of the :Files tab.

#### **See Also**

#### [Gfa\\_Minute](#page-668-0), [Gfa\\_Second](#page-668-0), [Gfa\\_OnRun, Gfa\\_OnEnd](#page-666-0)

# <span id="page-624-0"></span>**Sleep Command**

#### **Purpose**

**Sleep** waits for occurrence of a message and invokes an event sub.

#### **Syntax**

**Sleep** [n]

*n:iexp*

#### **Description**

**Sleep** handles all pending messages for the application and switches control to the operating-environment kernel. Control returns to your application as soon as all other applications in the environment have had a chance to respond to pending events. This doesn't cause the current application to give up the focus, but it does enable background events to be processed.

The main message loop of a GFA-BASIC 32 application should always use **Sleep**, never **DoEvents. Sleep** is especially created to handle the OLE based user interface.

**Sleep** can be used with a parameter, which specifies the number of milliseconds to wait before returning to the application. **Sleep** 0 returns immediately to the application and behaves more like **DoEvents**.

**Note: Sleep** waits for a message, but in the IDE it returns after a short delay. This is due to a WM\_TIMER message for the IDE itself, which allows intercepting the Ctrl-Break keys to stop the program. Without a WM\_TIMER **Sleep** could wait forever, especially when all windows have been closed. A compiled program doesn't behave like this.

## **Example**

```
OpenW 1
PrintWrap = 1PrintScroll = 1Do
 Sleep
 'DoEvents
 // to see the difference with DoEvents
 // remove the comment
 Print "*";
Until MouseK = 2// Using Until Win_1 Is Nothing does not work here
// due to the inclusion of the Print "*"; line
 inside
// the loop
```
## **Remarks**

By using **DoEvents** instead of **Sleep**, all simultaneous running programs (also server activities, printer spooler, etc.) will slow down. A loop with **DoEvents** prevents energy saving of a notebook. **DoEvents** was created only to use during long arithmetical calculation operations.

**GetEvent** and **Sleep** are alike. Both wait for a message before going on. **Sleep** handles all pending messages, where **GetEvent** only handles one message and uses the **Menu**() array to store messages. **Sleep** doesn't use the **Menu**() array at all.

When porting a GFA-BASIC 16 program you shouldn't use **DoEvents** or **Sleep**, but **GetEvent** or **PeekEvent**. By using **GetEvent** or **PeekEvent** you can get problems, when you use Ocx controls in your program simultaneously.

**As a rule:** Don't mix the **Menu**() array handling and Ocx controls. Use **GetEvent**/**PeekEvent** only in programs, that use the **Menu()** array. A program that uses Ocxs has to use **Sleep** (and DoEvents).

#### **See Also**

[DoEvents](#page-944-0), [GetEvent,](#page-636-0) [PeekEvent](#page-953-0)

# **OpenW Command**

## **Purpose**

Creates a (MDI) window form.

#### **Syntax**

**OpenW** [options] [#]n [, x, y, w, h][, attr]

**OpenW** [options] **Owner** form, [#]n [, x, y, w, h][, attr]

**OpenW** [options] **MdiParent** [#]n [, x, y, w, h][, attr]

**OpenW** [options] **MdiChild Owner | Parent** form, [#]n [,  $x, y, w, h$ ][, attr]

#### *n, x, y, w, h, attr:iexp*

*options:***[Tool] [Center] [Full] [Hidden] [Client3D] [Help] [Top] [Palette] [NoCaption] [NoTitle] [Fixed] [Default]**

#### **Description**

The GFA-BASIC 16 compatible command **OpenW** [#]*n, x, y, w, h, attr* opens the window with number n, where n can assume any value. When n specifies the values 0 to 31, GFA-BASIC 32 automatically provides a global **Form** variable named **Win\_***n*. When the number is greater than 31 the window gets the object name **Form**(n).

**NOTE:** Using windows with a number greater than 31 can lead to some odd 'Access Violation' errors; sometimes these will disappear if the program is re-run, sometimes if

GFABasic is closed down and restarted and sometimes they persist. Closing down the Debug window has also been known to help; sometimes by using them with the windows numbered below 32 can cause a problem. Why this happens is currently unknown and there is no known workaround.

The upper left corner of the window is anchored at the coordinates specified with *x* and *y*. The window has the width *w* and the height *h*. By using *attr* the following window attributes can be specified:

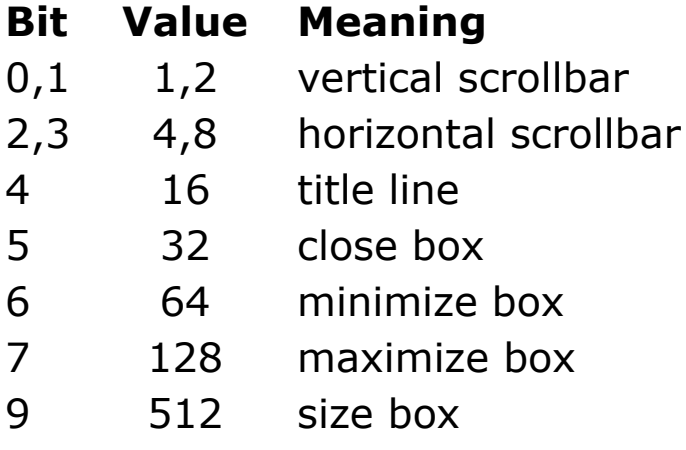

attr =-1 draws all attributes.

 $attr = 0$  draws a window with a single border and no attributes.

Without the *attr* parameter, the window gets all attributes except the scrollbars. (In GFA-BASIC 16 you would have used attr =  $\sim$ 15.)

**OpenW** creates a Form object named **Win**\_n, where n is a number between 0 and 31. The GFA-BASIC 16 window management commands like **MoveW**, **SizeW**, etc. are still present, and can be used to manage the windows using pixel coordinates. When managing the **Form** using properties and methods the measurements are in twips.

Messages should be handled using event subs, like **Win** 1 Activate. For an overview of all properties, methods, and event subs see [Form](#page-506-0) object.

When **OpenW** specifies a number > 31, then the properties and methods are accessed using **Form**(n).*property* and the event subs are like **Sub Form\_Activate**(Index%). The window number is passed as the first argument in the sub parameter list. See also [Name](#page-1208-0) for more information on using window numbers beyond 31.

**OpenW** [option] **Owner** *name* creates a window that is to be owned by the form object *name*. The **Owner** option permits you to specify the parent form of the form being shown. When you use this option, you achieve two interesting effects: the owned form is always shown in front of its owner (parent), even if the parent has the focus, and when the parent form is closed or minimized, all forms it owns are also automatically closed or minimized. You can take advantage of this feature to create floating forms that host a toolbar, a palette of tools, a group of icons, and so on. This technique is most effective if combine it with the window state options **Fixed** and/or **Tool**/**Palette**.

The *options* argument specifies additional window state settings.

**Center** - centers the form.

**Full** - creates a maximized window, excludes **Hidden** (full windows are always visible).

**Hidden** - opens invisible

**Client3D** - sets WS\_EX\_CLIENTEDGE

**Tool** - creates a WS\_EX\_TOOLWINDOW

**Help** - includes a Help button in the window caption, excludes minimize an maximize buttons

**Top** - creates a topmost window

**Palette** - creates a WS\_EX\_PALETTEWINDOW

**Fixed** - a non-sizable window

**NoCaption** - no title bar

**NoTitle** - no title bar, alias

**Default** - uses Windows default values

You can create MDI parent and child windows with **OpenW** as well. To create a parent window use:

**OpenW** [options] **MdiParent** n (identical to **ParentW** n).

To create a MDI child window of MDI parent form *parentform*, use (**Owner** and **Parent** are identical):

**OpenW** [options] **MdiChild Parent** *parentform*, n

**OpenW** [options] **MdiChild Owner** *parentform*, n

These **OpenW** commands are identical to **ChildW** n, np)

```
OpenW MdiParent 1 , , , 300, 300
OpenW MdiChild Parent Me, 2, 0, 0
```
#### **Example**

```
OpenW # 1, 10, 10, 200, 100, -1// opens the window
 #1
Win 1.Moveable = 0OpenW Tool Client3D Center Owner Win 1, 40
```

```
Form(40).Sizeable = 0
Do
 Sleep
Until Me Is Nothing
Sub Win 1 Activate
EndSub
Sub Form_Activate(Index%)
 If Index<sup>8</sup> = 40// code ..
 EndIf
EndSub
```
## **Remarks**

The rules for windows numbered larger than 31 apply for **ChildW** as well. The number of simultaneous open windows is limited by the OS.

In contrast with **LoadForm**, the **OpenW**, **ChildW**, **ParentW**, and **Form** commands don't generate a **Load** event.

## **See Also**

[Form](#page-506-0) Object, [Form,](#page-506-0) [LoadForm,](#page-760-0) [ParentW](#page-1787-0), [ChildW](#page-1783-0), [Dialog](#page-673-0)

## **Ocx Command**

#### **Purpose**

Creates an Ocx control in the current active form, window, or dialog.

#### **Syntax**

**Ocx** type name $[(idx)]$   $[]= text$   $[$ ,  $[ID][$ ,  $x$ ,  $y$ ,  $w$ ,  $h]$   $[$ ,  $style]$ 

*type:object typename name:variable name (global) idx:iexp, control array index text\$:sexp, caption (optional) ID:iexp, identifier value for the control x, y, w, h:iexp, position and dimension of the object style:iexp, additional windows style constants*

#### **Description**

**Ocx** is used to create an Ocx control in the source code, rather than in the Form Editor. **Ocx** takes at least two arguments: an Ocx type (OLE Control CoClass), and a variable name to which the object is assigned. The name represents the control in code and is a global variable of the given Ocx-type. For example, the following statement creates a Button control (Ocx type is Command) at position 10, 10 and with width  $= 80$  and height  $= 24$  pixels.

Ocx Command cmd = "Ok", 10, 10, 80, 24

The coordinates and size measurement are set with **OcxScale**. By default, the **Ocx** and **OcxOcx** commands use

pixel coordinates. Setting **OcxScale** = 1 determines that the **Ocx** and **OcxOcx** commands use the **ScaleMode** setting of the form.

Some Ocx controls have a default position and size, either because they have a fixed position (ToolBar, StatusBar, TrayIcon) or they are invisible (ImageList, Timer, CommDlg). For instance:

Ocx ToolBar tb // Aligned at top Ocx StatusBar st // Aligned at bottom .SimpleText = "Ready" Do : Sleep : Until Me Is Nothing

After an **Ocx** or **OcxOcx** command a hidden **With** command is active with the Ocx object just created. The **With** is valid until the next **With** or a new Ocx is created.

Once a global Ocx variable is entered in code its name is used for a kind of IntelliSense. By typing in the name followed by a dot, a context menu with possible properties and methods for that Ocx type is presented. By browsing through the list, the syntax of the property or method is displayed in the statusbar of the IDE. A selection is made by pressing ENTER, any other key closes the list. In the same way an event name can be selected. After typing 'Sub name\_' a list pops up showing the possible event names for that control.

GFA-BASIC 32 supports all standard and common controls. The **Ocx** control types are: **Animation, CheckBox, ComboBox, Command, CommDlg, Form, Frame, Image, ImageList, Label, ListBox, ListView, MonthView, Option, ProgressBar, RichEdit, Scroll, Slider, StatusBar, TabStrip, TextBox, Timer, ToolBar, TrayIcon, TreeView, UpDown**.

A *control array* is a group of controls that share the same name and type. They also share the same event procedures. A control array has at least one element and can grow to as many elements as your system resources and memory permit. The maximum index you can use in a control array is 32767. Elements of the same control array have their own property settings.

Each control is referred to with the syntax *object(index)*. You specify the index of a control when you create it. The **Index** property distinguishes one element of the control array from another. When one of the controls in the array recognizes an event, a common event procedure is invoked and the value of the Index property is passed to identify which control actually triggered the event.

#### **Example**

```
Form frm1 = "GFA-Test", 10, 10, 250, 170
Ocx Command cmd(1) = "OK", 30, 100, 45, 25
cmd(1). Default = True \blacksquare ' implicit With
Ocx Command cmd(2) = "Cancel", 80, 100, 45, 25
cmd(2). Cancel = True \blacksquare explicit reference
Ocx Command cmd(3) = "But 3", 130, 100, 45, 25
Do
 Sleep
Until Me Is Nothing
Sub cmd Click(Index%)
 Local a$ = "Command Button " & Index% & #13#10 &
   Iif(Index% <> 3, "Click OK to close main
   window", "")
 Message a$
 If Index% <> 3 Then Me.Close
EndSub
```
#### **Remarks**

Normally, GFA-BASIC 32 assigns a control a unique identifier, but when porting GFA-BASIC 16 code to GFA-BASIC 32 it might be useful to assign a custom ID-value. For instance, porting the Button command to GFA-BASIC 32 requires at least the replacement of the 'Button' keyword with **'Ocx Command** *name* ='. The ID argument may remain in the statement and used further down the program.

The order of control creation determines their Z-order and tab position. The last control created has the highest Zorder position. To bring other controls to the front when they ar overlapped by others, use the **ZOrder** method.

More complex Forms are to be created with the Form Editor, due to its finer tuning possibilities.

#### **See Also**

[OcxOcx,](#page-1794-0) OcxScale, [OCX\(](#page-1802-0)), [Form,](#page-506-0) [Command,](#page-434-0) [Option](#page-436-0), [CheckBox,](#page-439-0) [RichEdit](#page-453-0), [ImageList,](#page-460-0) [TreeView,](#page-464-0) [ListView](#page-468-0), [Timer](#page-473-0), [Slider](#page-482-0), [Scroll,](#page-479-0) [Image,](#page-446-0) [Label](#page-442-0), [ProgressBar](#page-476-0), [TextBox,](#page-449-0) [StatusBar](#page-489-0), [ListBox](#page-492-0), [ComboBox,](#page-496-0) [Frame](#page-503-0), [CommDlg](#page-411-0), [MonthView](#page-510-0), [TabStrip,](#page-515-0) [TrayIcon,](#page-521-0) [Animation,](#page-525-0) [UpDown](#page-527-0)

# <span id="page-636-0"></span>**GetEvent Command**

#### **Purpose**

Monitors menu and window events

**Syntax**

**GetEvent**

**Get\_Event**

#### **Description**

**GetEvent** is implemented for compatibility reasons with GFA-BASIC 16. **GetEvent** monitors the occurrence of events in menu bars, pop-up menus, and windows. **GetEvent** waits a maximum of 0.5 seconds. The message parameters are copied to the **Menu**() array. A message is handled by responding to corresponding values in the **Menu**() array.

**GetEvent** is not OLE compatible, and cannot be used with Ocxs.

#### **Example**

```
Global i%
Dim m$(20)
Data Lissajous , Figure 1 , Figure 2 , Figure 3
Data Figure 4
Data End ,"", Names , Robert , Piere , Gustav
Data Emile , Hugo , !!
i \frac{1}{2} = -1
```

```
Do
 i k++Read m\frac{6}{18} //read in the menu entries
Loop Until m\frac{1}{6} (i%) = "!!"//marks the end
m\(i) =" \frac{m}{\sqrt{\tan n}} "//terminates a menu
OpenW # 1
Color 8
PBox 0, 0, 639, 349
Menu m$() //activates the menu bar
Do
 GetEvent
 Exit If MouseK = 2Trace MENU(1)
 Switch MENU(1)
 Case 0 // nothing happened for half a
   second
 Case 1 // keypress
 Case 2, 3 // mouse click
 Case 4 To 19 // windows message
 Case 20 // menu selection
 Case 21 // redraw
 EndSwitch
Loop
CloseW # 1
Sub Win 1 Close(Cancel?)
 // Don't allow Win 1 to be closed using the close
  button
 // only by right clicking
 Cancel? = True
EndSub
```
#### **Remarks**

The GFA-BASIC 16 functionality is fully supported when using **GetEvent** and **Menu**(). **Sleep** does not copy the message parameters to the **Menu**() array.

## **See Also**

[Sleep,](#page-624-0) [DoEvents](#page-944-0), [PeekEvent](#page-953-0), [Menu\(](#page-1838-0))

# <span id="page-639-0"></span>**Debug Object**

#### **Purpose**

This object is used to debug a program.

#### **Syntax**

#### **Debug**

#### **Description**

The **Debug** object sends output to the **debug output** window at run time.

## **Properties**

[BackColor](#page-1276-0) | [ForeColor](#page-1276-0) | [Left](#page-2127-0) | [Top](#page-2127-0) | [Height](#page-2223-0) | [Width](#page-2223-0) | [hWnd](#page-2081-0) | [OnTop](#page-2490-0) | [Visible](#page-2240-0)

## **Methods**

[Assert](#page-643-0) | [Clear](#page-918-0) | [Hide](#page-2507-0) | [Print](#page-1307-0) | [Show](#page-2507-0) | [Trace](#page-2652-0)

## **Example**

```
Dim i As Int = 9Debug.Show
Debug.OnTop = True
Debug "A debug message"
Debug.Trace i
Debug.Assert i > 10 ' This comment is displayed in
 the message box!
```
#### **Remarks**

By default the Debug commands will be ignored by the compiler. However, optionally, these commands may be kept in an executable (EXE) by setting the appropriate option in the compiler tab of the GFA-BASIC 32 Properties dialog box.

**Debug** is a shortcut for **Debug**.**Print** and can be used instead.

## **See Also**

[Assert](#page-643-0), [Trace,](#page-2652-0) [CallTree](#page-1022-0)

## <span id="page-641-0"></span>**Trace\$ Variable**

## **Purpose**

Returns the command line to be executed next.

#### **Syntax**

#### **Trace\$**

## **Description**

**Trace**\$ is a string variable which, inside the **Tron** *procedurename*, contains the command which will be executed next. **Tron** *procedurename*, specifies a subroutine which will be invoked before execution of every command. The combination of **Tron** procedurename and **Trace**\$ is a very efficient way of looking for errors.

## **Example**

```
Local mk%, mx%, my%
OpenW # 1 : Debug.Show
GraphMode R2_XORPEN
QBColor 11
Line 0, Y - 20, X, Y - 20Tron debug
Do
 Exit If Len(InKey$)
 Mouse mx%, my%, mk%
 If mk% %& 1
   If my<sup>8</sup> < Y - 55Box mx%, my%, mx% + 30, my% + 30
   EndIf
```

```
EndIf
Loop
CloseW # 1
End
Procedure debug
 If MouseK = 2 Then Debug. Print Trace$
EndProc
```
#### Return

Draws rectangles on the screen when the left mouse button is held down. When the right mouse button is hel down **Trace**\$ shows the commands in debug output window.

#### **Remarks**

In a stand-alone program (EXE) the **Tron** command is ignored. **TraceLnr**, **ProcLnr**(p) and **ProcLineCnt**(p) are 0, **Trace\$** and **SrcCode**(%) are "".

#### **See Also**

[Tron,](#page-1027-0) [Debug,](#page-639-0) [Trace,](#page-641-0) [TraceLnr](#page-1029-0), [TraceReg,](#page-1031-0) [SrcCode\\$](#page-1035-0), [ProcLnr,](#page-1036-0) [ProcLineCnt](#page-1036-0)

# <span id="page-643-0"></span>**Assert Command**

#### **Purpose**

Debugging command that halts program execution if an expression is not true.

#### **Syntax**

```
[Debug].Assert boolexp
```
*boolexp:Any valid Boolean expression that evaluates to true (nonzero) or false (0).*

#### **Description**

The **Assert** command is intended for use in debugging and by default works only in the IDE and it stops the program execution if the expression evaluates to 0. Its normal use is to check the correct value of the variables during debugging.

When the expression evaluates to False (0) a message box is displayed showing the entire line of code.

```
Assert x! <> 0 \qquad \qquad ' 0 not allowed for x!
Assert i > = 9 & i < = 27 ' i can not be between
 9 and 27 inclusive
Assert DllVersion("") = 2.2 ' Wrong GfaWin23.OCX
 runtime
```
The title of the message box is 'Assert:<ProgName>'. The message box text is the entire **Assert** code line, including the comments, and the name of the procedure.

#### **Remarks**

**Assert** can not be used to display the contents of a variable.

**Assert** is a shortcut for **Debug**.**Assert**, a method of the **Debug** object like **Trace** and **Print**. By default the **Debug** object is disabled for final executables, but it can be enabled through the Compiler tab in the Properties dialog.

## **See Also**

[Debug,](#page-639-0) [Trace](#page-2652-0)

## **Message, MsgBox & MsgBox0 Commands and Functions**

#### **Purpose**

Displays a message in a dialog box, waits for the user to click a button, and returns a value indicating which button the user clicked.

#### **Syntax**

```
retval = MsgBox[0](prompt)
```

```
retval = MsgBox(prompt[, flags][, title][, helpfile,
context])
```
**MsgBox**[**0**] prompt[, flags][, title][, helpfile, context][, retval]

**Message** prompt[, title][, flags][, retval]

[retval =] **Message**(prompt)

retval = **Message**(prompt, title, flags)

*prompt, title, helpfile : sexp retval, flags, context : iexp*

## **Description**

**MsgBox** displays a message dialog box which is owned by the current active Form while **MsgBox0** doesn't have an owner, the handle of the parent being set to 0. **MsgBox0** is

particularly useful when the owner-owned relationship isn't wanted and the message box is not forced in the foreground of the form. Whether by design or error, GFA Basic only supports the **MsgBox0** function with a single parameter, but it does support the **MsgBox0** command in full.

The **MsgBox**[**0**] syntax has these arguments:

*prompt* - String expression displayed as the message in the dialog box. The maximum length of *prompt* is approximately 1024 characters, depending on the width of the characters used. If prompt consists of more than one line, you can separate the lines using a carriage return character (Chr(13)), a linefeed character (Chr(10)), or carriage return-linefeed character combination (Chr(13) & Chr(10)) between each line.

*flags* - Numeric expression that is the sum of values specifying the number and type of buttons to display, the icon style to use, the identity of the default button, the modality of the message box and other settings [which effect display and behaviour. See the Formatting](#page-647-0) & Button Options section for values. If omitted, the default value for *flags* is 0.

*title* - String expression displayed in the title bar of the dialog box. If you omit *title*, the application name is placed in the title bar.

*helpfile* - String expression that identifies the Help file to use to provide context-sensitive Help for the dialog box. If *helpfile* is provided, *context* must also be provided.

*context* - Numeric expression that identifies the Help context number assigned by the Help author to the

appropriate Help topic. If *context* is provided, *helpfile* must also be provided.

*retval* - This is the [return value](#page-651-0) of the button selected.

When both *helpfile* and *context* are provided a Help button is added and context-sensitive Help is provided for the dialog box. However, no value is returned until one of the other buttons is clicked. In addition, when the Help button is visible, the user can press F1 to view the Help topic (WinHlp) corresponding to the context.

**NOTE:** With the demise of the Winhlp (.hlp) file format, *helpfile* and *context* will not work on Windows Vista (2007) onwards (unless you have installed a older version of WinHlp32.exe). To add help to a message box, see the examples in **Known Issues** below.

If the dialog box displays a Cancel button, pressing the ESC key has the same effect as clicking Cancel.

**Message** is similar to **MsgBox** and uses the same parameter values with the main difference being the omission of a link to a WinHlp help file through *helpfile* and *context*; instead, add MB\_HELP to *flags* and catch the returned WM\_HELP message in the parent window's **Message** event - the pointer to the HELPINFO structure is stored in wParam. (**Note:** As with **MsgBox**, from Windows Vista onwards, trying to access a WinHlp file can cause a fatal error - see [below](#page-653-0) for workarounds.)

#### <span id="page-647-0"></span>**Formatting & Button Options**

Any constant marked with an asterisk (\*) is not recognised as an internal value and will need to be either added as a
constant with your program or used as a numerical value with the **MsgBox** function and/or command.

#### **Button Options**

The following set the array of buttons used in the message box (See example 1 in [Known Issues](#page-653-0) to see how to customise the button captions):

MB\_OK = \$0000 - the message box contains an "OK" push button.

MB OKCANCEL =  $$0001$  - the message box contains two push buttons, "OK" and "Cancel".

MB ABORTRETRYIGNORE =  $$0002$  - message box with three buttons Abort, Retry, Ignore

MB YESNOCANCEL =  $$0003 - the message box$ contains three push buttons "Yes", "No" and "Cancel".

MB YESNO =  $$0004 - the message box contains two$ push buttons "Yes" and "No".

MB RETRYCANCEL =  $$0005$  - the message box contains two push buttons "Retry" and "Cancel".

MB CANCELTRYCONTINUE $* = $0006$  - the message box contains three push buttons "Cancel", "Try Again" and "Continue" (needs to be declared).

It is possible to specify is the default (has focus) with one of the following:

MB DEFBUTTON1 =  $$0000 -$  the first button is selected (default).

MB DEFBUTTON2 =  $$0100 - the second button is$ selected.

MB DEFBUTTON3 =  $$0200$  - the third button is selected.

MB DEFBUTTON4 =  $$0300$  - the fourth button is selected.

If the button specified as default is not present, focus is shifted to first Button

#### **Icon Options**

The icon to be displayed in the mesage box is determined by:

MB\_ICONERROR *or* MB\_ICONHAND *or* MB ICONSTOP =  $$0010 - the box contains a stop sign$ icon.

MB ICONQUESTION =  $$0020$  - the box contains a question mark icon.

MB\_ICONEXCLAMATION *or* MB ICONWARNING =  $$0030$  - the box contains an exclamation mark icon.

MB\_ICONASTERISK *or* MB ICONINFORMATION= \$0040 - the box contains an icon with an "i" in a circle.

#### **Modal Settings**

The following constants allow you to change to Modal status of the window:

MB APPLMODAL =  $$0000 - the user must respond to a$ message before being able to continue working in the window which created the message.

MB SYSTEMMODAL =  $$1000 - used to indicate a$ serious error in the program (for example "out of memory"). As a rule the program must subsequently be terminated.

MB\_TASKMODAL = \$2000 - same as MF\_APPLMODAL. In addition all Top Level windows which belong to the current program are inactivated.

#### **Miscellaneous Settings**

Below are more settings that can be combined with those above:

MB DEFAULT DESKTOP ONLY  $=$  \$20000 - If the current input desktop is not the default desktop, MsgBox does not return until the user switches to the default desktop.

MB HELP =  $$40000 - Add a help button to a message$ box. This has no effect on the **MsgBox** function if *helpfile* and *context* are not defined, and has been included in this list for use with the *MessageBox()* function which is dealt with above..

MB RIGHT =  $$80000 - Right-align: 1000$ 

MB RTLREADING =  $$100000$  - Prints text from right to left for languages that are written that way.

MB SETFOREGROUND =  $$10000$  - The message box becomes the foreground (or active) window.

```
MB TOPMOST = $40000 - The message box is created
with the WS_EX_TOPMOST (or system) window style.
```
MB SERVICE NOTIFICATION =  $$200000$  - The caller is a service notifying the user of an event. The function displays a message box on the current active desktop, even if there is no user logged on to the computer.

#### **Return values**

The following are accepted return values:

IDABORT =  $$3$  - The Abort button was pressed.

IDCANCEL  $= $2$  - The Cancel button was pressed.

IDCONTINUE $* = $11 -$ The Continue button was pressed (needs to be declared).

IDIGNORE =  $$5$  - The Ignore button was pressed.

 $IDNO = $7 - The Nobutton was pressed.$ 

 $IDOK = $10 - The OK button was pressed.$ 

IDRETRY =  $$4$  - The Retry button was pressed.

IDTRYAGAIN $* = $11$  - The Try Again button was pressed (needs to be declared).

 $IDYES = $6 - The Yes button was pressed.$ 

#### **Example**

```
Local a%, b$, c$, n%
a% = MB_ABORTRETRYIGNORE
b$ = "This is a message"
```

```
c$ = "GFA-BASIC 32"
n_{\circ} = MsqBox(b$, a\, c$)
MsgBox c$, , , , n%
Message b$, "", a%, n%
```
#### **Remarks**

For an alternative style of message box, see GFA Basic's own version called [Alert](#page-2654-0).

It is possible to display a message box with a check box which gives the option not to show the message again by using the *SHMessageBoxCheck()* API. A quick example is below:

```
Declare Function SHMessageBoxCheck Lib "Shlwapi"
 Alias "SHMessageBoxCheckA" (ByVal hwnd As Handle,
 ByVal Prompt As String, _
 ByVal Title As String, ByVal Flags As Long, ByVal
   DefaultID As Long, ByVal RegVal As String)
OpenW 1
Local r^* = SHMessageBoxCheck(Win 1.hWnd, "Do you
 want to save this file?", "Save File?", MB YESNO,
 IDYES, "Test")
Message "Return Value was" & r% & #13#10 & "Do you
 want to see the new registry value?", "",
 MB YESNO, r%
If r% = IDYES
 SaveSetting
   "HKCU\software\microsoft\windows\currentversion
   \applets\regedit", "", "lastkey", Str, _
   "HKCU\Software\Microsoft\Windows\CurrentVersion
    \Explorer\DontShowMeThisDialogAgain"
 ~ShellExec("regedit.exe")
EndIf
```
If the checkbox is ticked when the message box closes, a Registry key named after *RegVal* is added to the HKCU\Software\Microsoft\Windows\CurrentVersion\Explorer \DontShowMeThisDialogAgain key with the value 'NO'. To show the message again, either delete this key or change the value to 'YES'.

For more details on *SHMessageBoxCheck*, see [MSDN.](https://msdn.microsoft.com/en-us/library/windows/desktop/bb773836(v=vs.85).aspx)

MsgBox (and MsgBox0) uses Me as a parent and is displayed on Me's (usually the curernt) monitor, except in GLLs, where Me is unavailable, when MsgBox0 alone should used instead.

#### <span id="page-653-0"></span>**Known Issues**

As noted above, with **MsgBox**[**0**] from Windows Vista onwards, the *helpfile* and *context* parameters no longer link to the deprecated WinHlp32.exe help files. Similarly, neither does using **Message** or the internally declared *MessageBox()* with the MB\_HELP flag; in fact, this should not be used as, in certain circumstances, it can cause serious errors.

There are two alternatives to this problem:

1. The first is a workaround which converts one of the other buttons into a Help button and uses the return value to branch off to the help page. This example is especially interesting as it also shows how to customise the button names.

```
// Acknowledgements to Peter Heinzig
Form F0 = , , , 400, 300 : DoEvents
RedrawMsgBox:
Ocx Timer Tim : Tim.Interval = 3 : Tim.Enabled
 = 1
```

```
If MsgBox("Tralala", MB OKCANCEL, " ") =
 IDCANCEL // Cancel is now Help
 // Call your helpfile/page.
 GoTo RedrawMsgBox
EndIf
F0.Close
Sub Tim Timer // Use to Change text in
 messagebox
 ~SendDlgItemMessage(GetActiveWindow(),
   IDCANCEL, WM_SETTEXT, 0, "Help") // "Cancel"
   \Rightarrow "Help"
 Set Tim = Nothing // Cancel Timer as task done
EndSub
```
#### 2. The second method is longer and uses the *MessageBoxIndirect()* API:

```
Type MSGBOXPARAMS
 - Long Size, Owner, hInstance
 - Long Text, Caption, Style, Icon,
   ContextHelpId
 - Long MsgBoxCallBack, LanguageId
EndType
OpenW 1 : Debug.Show
Local mbp As MSGBOXPARAMS, a\hat{S} = "This is a
 trial MessageBox", b$ = "Trial Help"
mbp.Size = SizeOf(MSGBOXPARAMS)
mbp.Owner = Win_1.hWnd
mbp.hInstance = Null
mbp. Text = V: a$
mbp.Caption = V:b$
mbp.Style = MBOK | MB HELP
mbp.Icon = Null
mbp.ContextHelpId = 12
mbp.MsgBoxCallBack = ProcAddr(HelpRoutine)
Print MessageBoxIndirect(mbp)
```

```
Do : Sleep : Until Win 1 Is Nothing
Procedure HelpRoutine(helpptr%)
 Local hi As HELPINFO
 MemCpy V:hi, helpptr%, SizeOf(HELPINFO)
 Debug hi.ContextId
 Type HELPINFO
   - Long Size, ContextType, CtrlId
   - Long ItemHandle, ContextId
   MousePos As POINT
 EndType
 Type POINT
   - Long x, y
 EndType
EndProcedure
```
For more information on the possible values in the MSGBOXPARAMS structure, see [MSDN.](https://msdn.microsoft.com/en-us/library/windows/desktop/ms645402(v=vs.85).aspx)

For more information on linking to HTML Help Files, see [Accessing HTML Help Files.](#page-2658-0)

#### **See Also**

[Alert](#page-2654-0)

{Created by Sjouke Hamstra; Last updated: 04/04/2018 by James Gaite}

# **Gfa\_StatusText**

Return or set the status bar text.

#### **Syntax**

- \$ = **Gfa\_StatusText**
- **Gfa\_StatusText** [= text\$]

#### **Description**

**Gfa\_StatusText** [=] returns or sets the text of the status bar of the IDE. The text is not permanent, because it is overwritten by GFA-BASIC 32 when it displays information like menu item description, OCX properties and methods, import descriptions, etc.

#### **Example**

Gfa StatusText = "Ready"

### **See Also**

[Gfa\\_hWnd](#page-2660-0), [Gfa\\_hWndEd](#page-2660-0)

{Created by Sjouke Hamstra; Last updated: 08/10/2014 by James Gaite}

# **Gfa\_KeyGet**

# **Syntax**

vkkeycode% = **Gfa\_KeyGet**

#### **Description**

Returns the virtual key code for a pressed key. This function could be used for various purposes, but can be invoked not before an editor extension is invoked. It is safely implemented as a *PeekMessage* loop filtering keyboard messages. Once executed the **Gfa\_KeyGet** function exits and returns 0 after a time out of 60 seconds when no keyboard message has arrived. It also returns 0 when one of the mouse buttons is clicked, a menu is selected, Alt is pressed, or when a WM\_APPACTIVATE is received.

**Gfa\_KeyGet** ignores the shift state of the Shift keys, it returns the codes 8, 9, 13, 27, and greater than 31 that are in the low order word of the wParam of the WM\_KEYDOWN message.

{Created by Sjouke Hamstra; Last updated: 12/05/14 by James Gaite}

# **InputBox Function**

#### **Purpose**

Displays a prompt in a dialog box, waits for the user to input text or click a button, and returns the contents of the text box.

#### **Syntax**

string  $=$  **InputBox**(prompt[, title][, default][, x][, y][, helpfile, context])

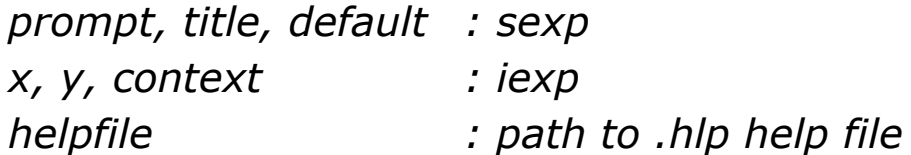

# **Description**

*prompt:* String expression displayed as the message in the dialog box. The maximum length of prompt is approximately 1024 characters, depending on the width of the characters used. If prompt consists of more than one line, you can separate the lines using a carriage return character (Chr(13)), a linefeed character (Chr(10)), or carriage return-linefeed character combination (Chr(13) & Chr(10)) between each line.

*title:* String expression displayed in the title bar of the dialog box. If you omit title, the application name (App.Name) is placed in the title bar.

*default:* String expression displayed in the text box as the default response if no other input is provided. If you omit

default, the text box is displayed empty.

*x:* Numeric expression that specifies, in twips, the horizontal distance of the left edge of the dialog box from the left edge of the screen. If x is omitted, the dialog box is horizontally centered.

*y:* Numeric expression that specifies, in twips, the vertical distance of the upper edge of the dialog box from the top of the screen. If y is omitted, the dialog box is vertically positioned approximately one-third of the way down the screen.

*helpfile:* String expression that identifies the Help file to use to provide context-sensitive Help for the dialog box. If helpfile is provided, context must also be provided.

*context:* Numeric expression that identifies the Help context number assigned by the Help author to the appropriate Help topic. If context is provided, helpfile must also be provided.

When both helpfile and context are supplied, a Help button is automatically added to the dialog box. **NOTE** The help button on an **InputBox** will attempt to open WinHlp32.exe (used for .hlp files); it will not work with HTMLHelp files. Unfortunately, as InputBox is an internally created Dialog box rather than a Windows API, the only workaround is to create a custom [Dialog Box](#page-673-0) and direct the call to the help file in a similar manner as shown in [this example](#page-2658-1).

If the user clicks OK or presses ENTER, the InputBox function returns whatever is in the text box. If the user clicks Cancel, the function returns a zero-length string ("").

### **Example**

OpenW 1

```
Local x%, value$
value$ = InputBox("Hallo", "Title", "Mr.")
Print value$
```
#### **Remarks**

In contrast to VB the coordinates will be corrected automatically by GFA-BASIC 32, so that the **InputBox** remains on the screen.

Input Boxes are useful inside [LG32 Libraries](#page-429-0) as, unlike OCX objects, their events can be handled internally.

InputBox uses Me as a parent and is displayed on Me's (usually the curernt) monitor, except in GLLs, where Me is unavailable, when [MsgBox0](#page-645-0) should used instead.

#### **See Also**

[Prompt](#page-661-0), [Input](#page-1478-0)

{Created by Sjouke Hamstra; Last updated: 04/04/2018 by James Gaite}

# <span id="page-661-0"></span>**Prompt Command**

### **Purpose**

Displays an input Dialog Box

### **Syntax**

**Prompt** title\$, message\$, strvar\$

#### **Description**

**Prompt** will provide the user with a "standard" dialog box that has an input-field in it. Basically this can be used instead of **Input** or **Form Input** to prompt the user for input, because Input is not very suited for Message-based multi-tasking systems like MS-Windows.

#### **Example**

```
Local a$ = "Anonymous"
Prompt "A Prompt example", "Do you want to give
 your name ?", a$
Print a$
```
This example prompts the user with a Dialog-box, asking to type in your name. The default text in the edit field will be "Anonymous".

After response of the user, the string A\$ will be filled with the text of the edit field at the moment of exiting the Dialog.

#### **Remarks**

Basically, the same can be done using Dialog and EditText statements. Of course, the Prompt command is easier to use and provides a kind of standard-Dialog for user input.

Prompt uses Me as a parent and is displayed on Me's (usually the curernt) monitor, except in GLLs, where Me is unavailable, when [MsgBox0](#page-645-0) should used instead.

#### **See Also**

[Dialog,](#page-673-0) [Form Input](#page-1478-0)

{Created by Sjouke Hamstra; Last updated: 04/04/2018 by James Gaite}

# **PopUp Menus**

#### **Purpose**

Creates a pop-up menu.

### **Syntax**

 $r = \text{PopUp}(\text{entries}, x, y, i)$ 

**PopUp** entries\$, x, y, i, (OUT) r

*entries\$ : string r, x, y, i : integer*

### **Description**

As opposed to [Menu Bars,](#page-1838-0) pop-up menus are not permanent, have one main column and can be deployed anywhere within a form - the best example of a pop-up menu is one that is produced when you use the right mouse button to click on a certain object to get further options.

Similar to Menu Bars, pop-up menus can be created either through a GB32 command - in this instance **PopUp** - or through calling Windows' internal APIs, which has the added advantages of allowing sub-menus to be created and custom ID numbers to be assigned to menu items; unlike Menu Bars, due to its brief existence and the structure of the **PopUp** command/function, a pop-up menu can not be created by using both methods.

#### **Creating Pop-Up Menus using PopUp** [Show](javascript:pr("sect1hl","sect1","Hide","Show","block"))

#### **Creating Pop-Up Menus using APIs [Show](javascript:pr("sect2hl","sect2","Hide","Show","block"))**

#### **See Also**

#### **[Menus](#page-1838-0)**

{Created by Sjouke Hamstra; Last updated: 20/12/2015 by James Gaite}

# <span id="page-665-0"></span>**Gfa\_Exit and Gfa\_DoExit Commands**

Quit IDE.

**Syntax**

**Gfa\_Exit**

**Gfa\_DoExit**

#### **Description**

**Gfa\_Exit** executes the File | Exit menu item to close GFA-BASIC 32. When the current project has the **Gfa\_Dirty** status the project can be saved first.

**Gfa\_DoExit** closes GFA-BASIC 32 without checking the **Gfa** Dirty status. There is no correspondence menu item for this command.

# **Example**

Sub Gfa\_Ex\_X Gfa\_DoExit EndSub

# **See Also**

#### **[Gfa\\_Dirty](#page-620-0)**

{Created by Sjouke Hamstra; Last updated: 08/10/2014 by James Gaite}

# <span id="page-666-0"></span>**Gfa\_OnRun and Gfa\_OnEnd Events**

#### **Syntax**

Sub **Gfa\_OnRun**

Sub **Gfa\_OnEnd**

#### **Description**

The Sub **Gfa OnRun** is called directly before the start of a program. This event could be used to save the latest changes before running. This event might also be used to start the execution of a **Gfa\_Tron** proc for debugging purposes.

The Sub **Gfa OnEnd** is called directly after the end of a program. **Gfa\_OnRun** and **Gfa\_OnEnd** subs could be used to minimize the IDE when a program is started.

#### **Example**

```
// Use Gfa OnRun to backup file in system's
 temporary directory.
Sub Gfa OnRun //Backup before program start
 Debug "Starting Program"
 If Gfa Dirty Then Gfa SaveFile TempDir &
   "run.g32"
 ShowW Gfa hWnd, SW MINIMIZE
End Sub
Sub Gfa_OnEnd
```
ShowW Gfa hWnd, SW RESTORE End Sub

#### **See Also**

#### [Gfa\\_Run,](#page-614-0) [Gfa\\_Init,](#page-622-0) [Gfa\\_Exit](#page-665-0), [Gfa\\_Minute](#page-668-0), [Gfa\\_Second](#page-668-0)

{Created by Sjouke Hamstra; Last updated: 08/10/2014 by James Gaite}

# <span id="page-668-0"></span>**Gfa\_Minute and Gfa\_Second Events**

#### **Syntax**

Sub **Gfa\_Minute**

Sub **Gfa\_Second**

#### **Description**

The **Gfa** Minute sub is called every minute (approximately), except if the program is running. Although it isn't advised to perform complex and lengthy actions because this could slow down the editor, there is quite some room here to create useful extensions. The GFA-BASIC 32 editor uses the same timer interrupt to clock in the status bar.

The **Gfa Second** sub is called every second (approximately), except if the program is running. Although it isn't advised to perform complex and lengthy actions because this could slow down the editor, there is quite some room here to create useful extensions. The GFA-BASIC 32 editor uses the same timer interrupt to update the title of the IDE when the dirty status of program has been changed.

#### **Example 1**

```
// Changing the timer interrupts
Global Const tMinuteId = $14D
Global Const tSecondId = $14E
```

```
~KillTimer(Gfa hWnd, tSecondId) 'Set the
 Gfa_Second timer to
~SetTimer(Gfa_hWnd, tSecondId, 500, 0) '500
 milliseconds, rather than 1000ms
```
#### **Example 2**

```
//Show current procedure in the status bar each
 second.
Sub Gfa_Second
 Gfa_StatusText = Gfa_Proc
End Sub
```
The second example of **Gfa\_Second** is changed somewhat, and behaves more reservedly. Thus the **Gfa\_StatusText** is changed only when the current procedure's top line changes.

#### **Example 3**

```
// Display current procedure in status bar.
Sub Gfa_Second
 Static Int procline
 If procline != Gfa_ProcLine
   procline = Gfa_ProcLine
   Gfa StatusText = Gfa Proc
 End<sub>If</sub>
EndSub
```
#### **See Also**

[Gfa\\_OnRun](#page-666-0), [Gfa\\_OnEnd,](#page-666-0) [Gfa\\_Init,](#page-622-0) [Gfa\\_Exit](#page-665-0)

{Created by Sjouke Hamstra; Last updated: 08/10/2014 by James Gaite}

# **Gfa\_OnDropInl Event**

# **Syntax**

Sub **Gfa\_OnDropInl**(ParamArray p())

# **Description**

When the Sub **Gfa OnDropInI**(ParamArray p()) exists the ':Files' tab in the sidebar will become a drag and drop window. When one or more files are dragged from the Explorer to the ':Files' window the **Gfa\_OnDropInl** sub is invoked. The ParamArray p() contains the strings with filenames that are dropped in the operation.

### **Example**

Add resources using drag 'n drop.

When a GLL contains the **Gfa\_OnDropInl** sub, the drag and drop facility of the :Files tab is enabled. The **Gfa** OnDropInI takes one parameter: a ParamArray containing the list of files to add.

```
Sub Gfa OnDropInl(ParamArray p())
 Local Int i
 For i = LBound(p) To UBound(p)
   dropfile p(i)
 Next
End Sub
Sub dropfile(f$)
 Debug "Dropped file " + f
```

```
Local a\hat{S}, i%
 Try
   a = fIf(FileLen(f) > 8192)
    If MsgBox("File length " & f & " =" &
      FileLen(f$) & "Bytes"#10"Copy anyway?",
      MB_YESNO) == IDNO Then Exit Sub
   EndIf
   i = RInStr(f$, "\")
   If i%
    a = Mid(f, i + 1)i<sup>%</sup> = RInStr(a, ".")
    If i > 1 Then a = \text{Left}(a, i - 1)a = "': " \& aIf Exist(a)
      //iiiFile is exiting
      i = MsgBox("InIFile " & a & W exists" #10""Overwrite " & f & "?", MB_YESNOCANCEL)
      If i = IDCANCEL Then Exit Sub // nothing to
        do
      If i = IDYES Then Gfa CopyFile "", a :
        Gfa CopyFile f, a : Exit Sub
      For i = 0 To 99
        If !Exist(a & Dec(i))
         Gfa CopyFile f, a & Dec(i)
         Exit Sub
        EndIf
      Next
      MsgBox "Too much copies."
      Exit Sub
    EndIf
    Gfa CopyFile f, a
   EndIf
 Catch
   MsgBox "Error creating a copy of " & f
 EndCatch
End Sub
```
The *dropfile* sub is called for each file in the ParamArray. First the size of the file is tested, because including resources larger then 8192 bytes might not be advisable. A confirmation is asked, therefore. Then the filename is obtained from the full path name and section without the extension is used as the ':File' name. When the ':File' exists in the inline section, you'll be asked to delete it first. If OK the resource is deleted from memory and the new file is added.

#### **Remarks**

#### **See Also**

#### [Gfa\\_CopyFile,](#page-2662-0) [Gfa\\_InlFileName](#page-2662-0)

{Created by Sjouke Hamstra; Last updated: 08/10/2014 by James Gaite}

# <span id="page-673-0"></span>**Dialog Command**

#### **Purpose**

creates a Form or dialog box in a GLL using a dialog box syntax.

### **Syntax**

**Dialog** hd%,x%,y%,w%,h%,tit\$ [,flag% [,height%,font\$] ]

#### **EndDialog**

*hd%,x%,y%,w%,h%,flag%,height%:integer expression tit\$, font\$:sexp*

### **Description**

Dialog boxes are used for interaction between the program and the user. In contrast with GFA-BASIC 16 dialog boxes created with the **Dialog** command are OCX Forms. As such it is easier to create a dialog as a Form using the Form editor.

The **Dialog** command is a hold over from GFA-BASIC 16. The way they are used in GFA-BASIC 32 is the same as in GFA-BASIC 16. In particular, when a dialog box is created in a GLL the syntax and message handling is the same.

Formally, a **Dialog** structure has the following layout:

**Dialog** Dialog control elements **EndDialog**

The **Dialog** structure control elements are specified within the **Dialog**-**EndDialog** definition. The **Dialog** structure header marks the Dialog definition. It is followed by six parameters:

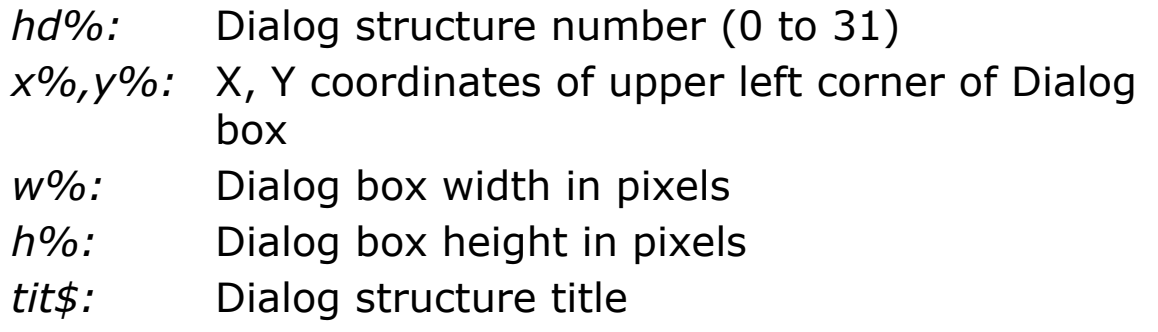

Optionally three other parameters can be defined:

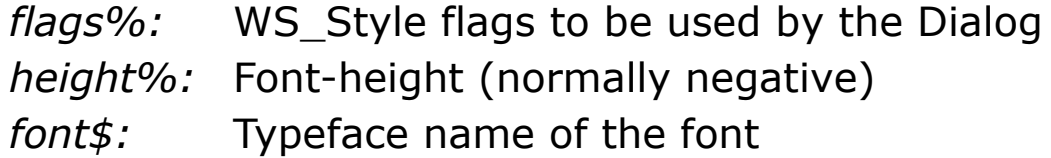

*flags%* can be a combination (binary Or) of the following values:

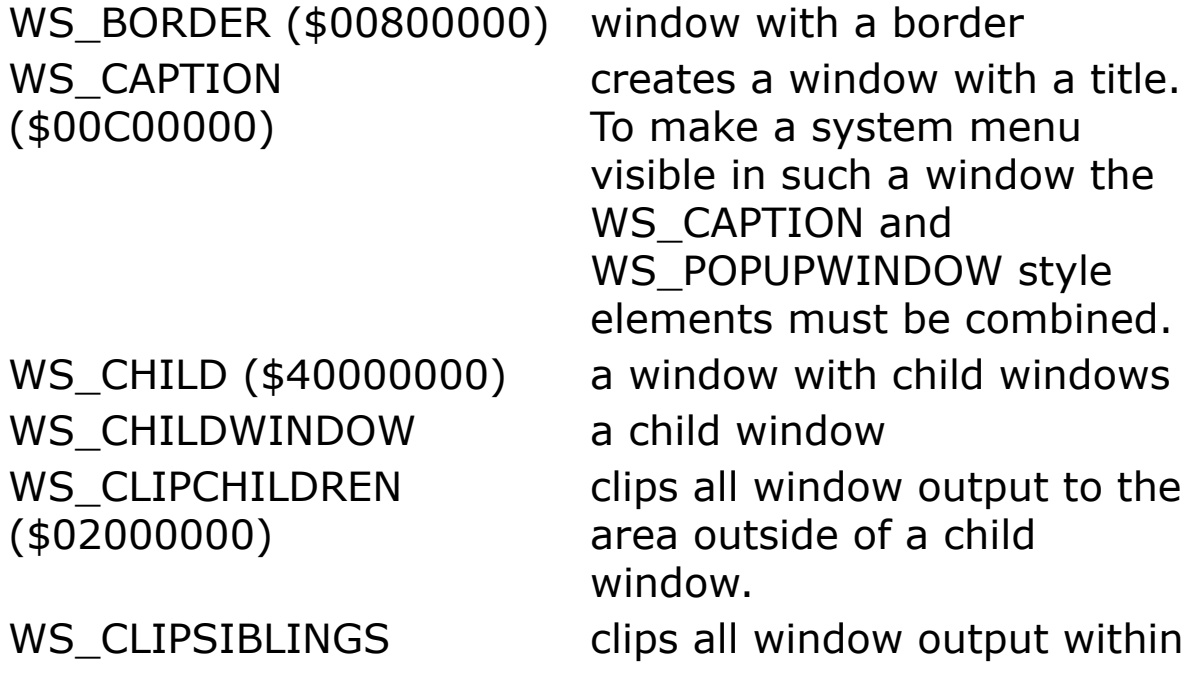

WS\_DISABLED (\$08000000) WS\_DGLFRAME (\$00400000) WS GROUP (\$00020000) marks the first control

WS\_HSCROLL  $( $00100000)$ WS ICONIC (\$20000000) a window which is initially

WS\_MAXIMIZE (\$01000000) WS\_MAXIMIZEBOX (\$00010000) WS\_MINIMIZE (\$2000000) WS\_MINIMIZEBOX (\$00020000) WS\_OVERLAPPED (\$0000000)

WS\_OVERLAPPEDWINDOW (0xCF0000)

(\$04000000) a child window to its client area.

> a window, which is initially inactive.

a window with a double border but without a title.

element within a group of control elements (used only in dialog boxes).

a window with a horizontal scroll bar.

displayed as an icon.

a window with maximum dimensions

a window with a maximize box.

a window with minimal dimensions.

a window with a minimize box.

an overlapping window. The window contains a border and a title. The client area overlaps with window border and title.

an overlapping window with following style elements: WS\_OVERLAPPED WS\_CAPTION WS\_SYSMENU WS\_THICKFRAME

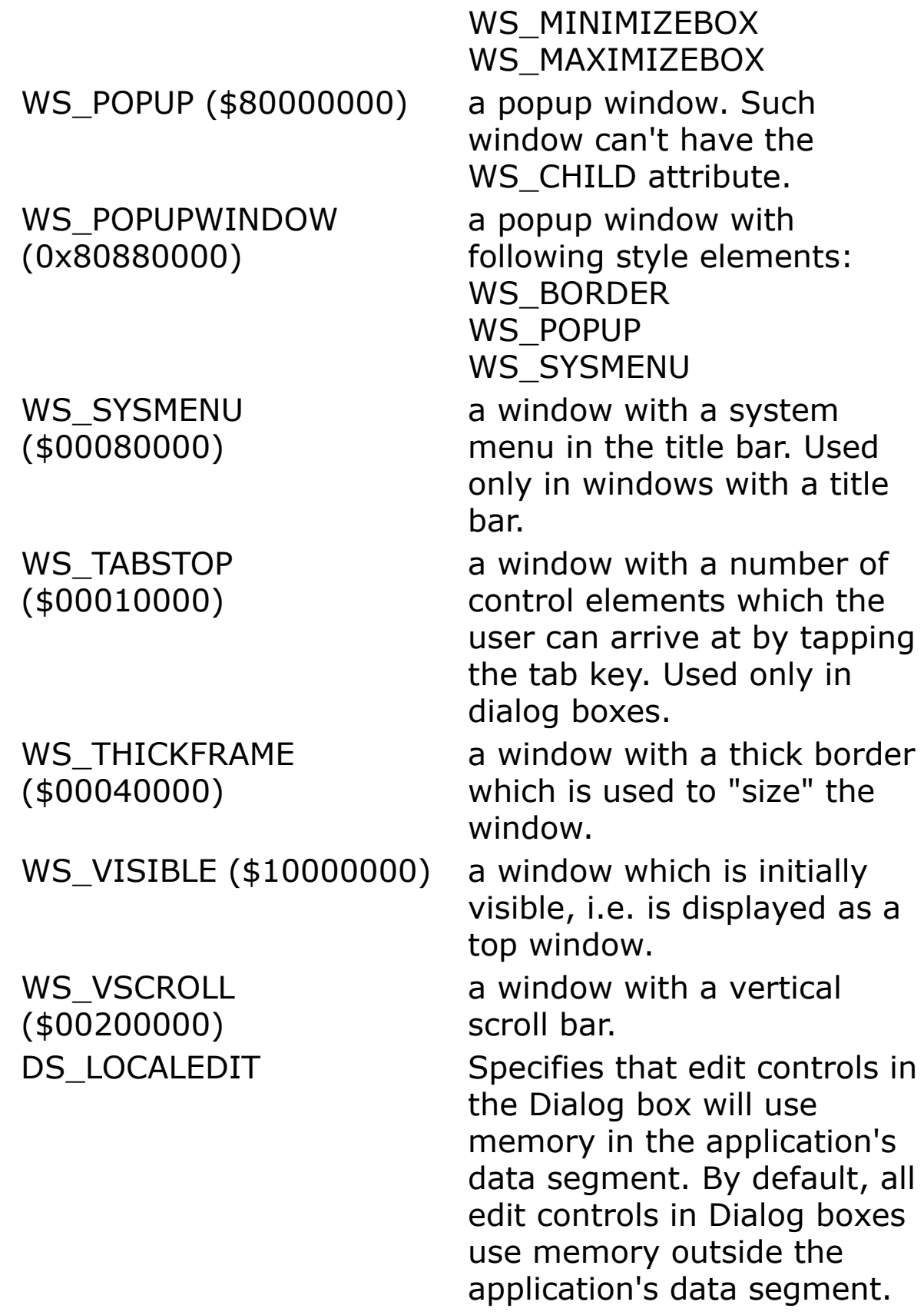

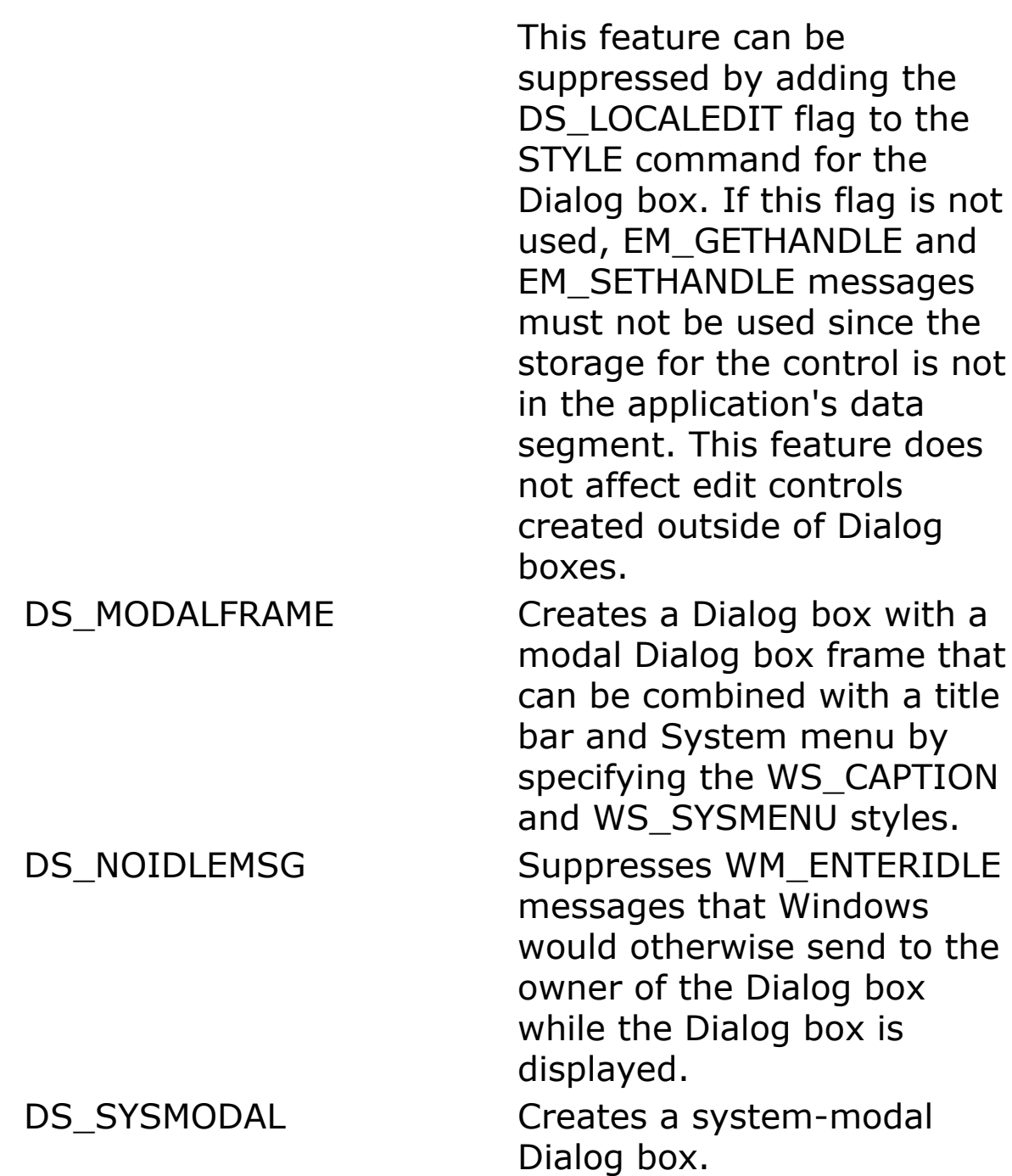

A **Dialog** is a **Form** object and does not have the WS\_POPUP style as a normal API dialog box. As any other Form a **Dialog** box is a WS\_OVERLAPPED window. It is simply another way to

A program can define several **Dialog** structures, which are referred to by their **Dialog** number. After a dialog structure has been defined it can be displayed by using the **ShowDialog** command, where only the number of the dialog structure must be specified.

A dialog box is a **Form** object, unless used in a GLL. In a GLL the dialog box is plain API dialog box that is to be filled with plain controls. You can still use plain controls in a dialog, but you cannot respond to event subs.

Because the dialog is a **Form**, they need an object name. The **Dialog** command accepts a unique number in the range from 0 to 31. The dialog box with number  $#0$  is named **Dlg\_0**, the dialog box with #1 is called **Dlg\_1**, etc. Properties and methods are invoked as Dlg\_1.Property and Dlg 1. Method. The events for the dialog box are the same as for a form and have the form of Dlg\_n\_*event.* For instance, the event sub to handle posted messages, which are retrieved from the message queue:

```
Sub Dlg 1 Message(hWnd%, Mess%, wParam%, lParam%)
 ' Code
EndSub
```
As with any Form, controls may be created the API way or the OLE way, using the **OCX** command. An advantage of using OCX controls is the way notification messages from the control are handled, because messages from the OCX controls are handled in OCX event subs.

### **OCX Controls**

**OCX** type name

**OCX** type name  $=$  "Caption", x, y, w, h

**OCX** type name = "Caption", id, x, y, w, h

**OCX** type name = "Caption", id,  $x$ ,  $y$ ,  $w$ ,  $h$ , style

- *type* Name of the GFA-BASIC 32 OCX type: **Command, Option, CheckBox, RichEdit, ImageList, Label, ListBox, TreeView, ListView, TextBox, Image, Timer, Scroll, Slider, ProgressBar, ToolBar, StatusBar, ComboBox, Frame, TabStrip, Animation, UpDown, Form**.
- *name* name of the global variable for the OCX. Defines the names for the event subs: *name\_event*

*Caption* Specifies text that is displayed with the control.

- *ID%* Optional. Specifies the control identifier. (0through 65,535). Normally, GFA-BASIC 32 assigns OCX controls an identifier, but for GFA-BASIC 16 programs it may be handy to keep the identifier value.
- *x%, y%* Specifies the x- and y-coordinate of the left top side of the control relative to the left top side of the dialog box. The coordinate is in dialog units and is relative to the origin of the dialog box, window, or control containing the specified control.
- *width%* Specifies the width of the control.
- *height%* Specifies the height of the control.
- *style%* Optional. Specifies the control styles. Use the bitwise OR (|) operator to combine styles.

#### **Plain Controls**

The dialog box can also contain plain controls. In a GLL only plain controls can be used. For instance, to create a simple left justified static text control:

**LText** text\$, ID%, x%, y%, width%, height% [,style%]

All control statements use the same syntax:

**CtrlName** *text\$, ID%, x%, y%, width%, height% [,style%]*

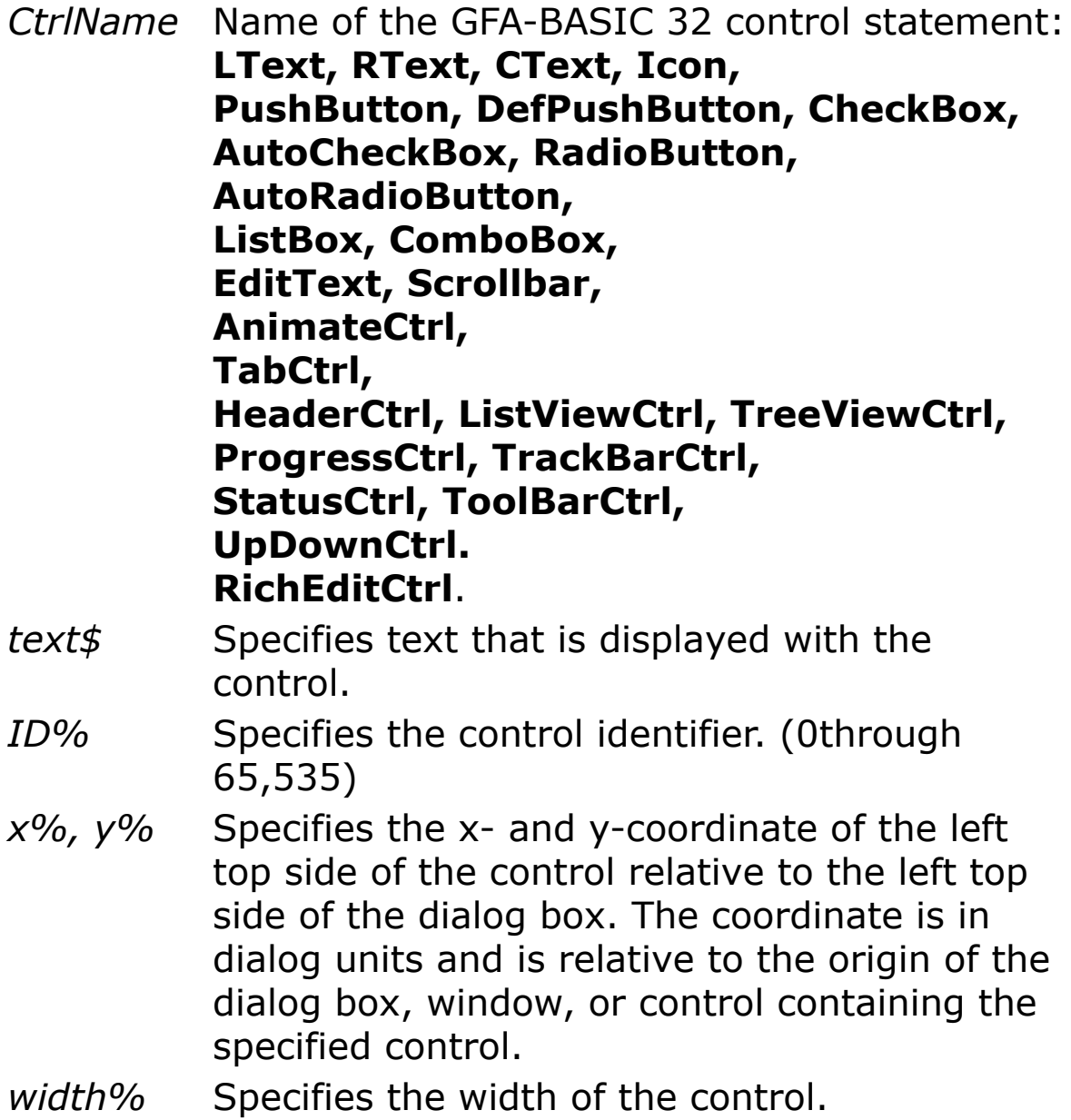

*height%* Specifies the height of the control. *style%* Specifies the control styles. Use the bitwise OR (|) operator to combine styles.

Note - There is no **Static** control command, **Static** is used to declare static local variables. Use the general **Control** statement instead.

In a normal program the messages from plain controls are handled in the parent's event sub **Message**() (for posted messages) or **\_MessageProc**() (for all messages). In a GLL the messages are handled in the **Gfa\_CB**() callback sub.

#### **The Control statement**

The **Control** statement is used to create a plain control. In a GLL try to avoid the general **Control** statement to create a child window, these controls use the system font, rather than the DEFAULT\_ GUI\_FONT.

**Control** text\$,ID%,class\$,style%,x%,y%,w%,h%,

**Control** creates a program defined control window with width w% and height h% at coordinates specified in x% and y%. The window shows the text specified in text\$ and can be referred to with the value specified in ID%. *class\$* specifies the class of the control elements which the control window can assign.

#### **Example**

```
Call demodialog() // dialog structure
// activate DefPushButton
\simSetFocus(DlqItem(1, 103))
Do
 Sleep // to wait of a message
```

```
Until MouseK = 2 // till left mouse key pressed
CloseDialog # 1 // close dialog
Procedure demodialog() // to build the dialog
 Local i%, a%
 Local dlgf&, s%, style1%, style2%
 Local style3%, style4%, style5%
 Local style6%, style7%, style8%, v%
 DlgBase Pixel // dialog in pixels
 Dialog # 1, 10, 100, 600, 360, "Demo Dialog"
   DlgBase Unit
   // rest of it in UNITS (1/4 sign width, 1/8
    sign height
   style1<sup>8</sup> = WS TABSTOP
   style2% = BS_DEFPUSHBUTTON | WS_TABSTOP
   style3\ = BS GROUPBOX | WS TABSTOP
   style4% = BS_AUTORADIOBUTTON | WS_TABSTOP
   style5% = BS_AUTOCHECKBOX | WS_TABSTOP
   style6% = ES_UPPERCASE | WS_BORDER | _
     WS_TABSTOP
   style7\% = LBS NOTIFY | LBS SORT |
     LBS STANDARD
     | WS_BORDER | WS_VSCROLL
   style8% = CBS_DROPDOWN | CBS_SORT | _
    CBS_HASSTRINGS | WS_VSCROLL
   // type title / contents Id x y w h style
   PushButton "Pushbutton 1", 100, 12, 14, 72, 14,
     \mathbb{L}style1%
   PushButton "Pushbutton 2", 101, 12, 32, 72, 14,
     \mathbb{L}style1%
   PushButton "Pushbutton 3", 102, 12, 50, 72, 14,
     \mathbb{L}style1%
   DefPushButton "DefPushbutton", 103, 12, 68, 72,
    14, -
```

```
style2%
 ScrollBar "", 104, 0, 143, 283, 9, SBS HORZ
 ScrollBar "", 105, 283, 0, 9, 152, SBS VERT
 GroupBox "Radiobuttons", 106, 89, 14, 56, 53,
   style3%
 RadioButton "Radio 1", 107, 93, 25, 39, 12,
   style4%
 RadioButton "Radio 2", 108, 93, 36, 39, 12,
   style4%
 RadioButton "Radio 3", 109, 93, 47, 39, 12,
   style4%
 CheckBox "Checkbox 1", 110, 17, 94, 61, 12,
   style5%
 CheckBox "Checkbox 2", 111, 17, 107, 61, 12,
   style5%
 CheckBox "AutoCheckbox", 112, 17, 120, 61, 12,
   \mathbb{L}style5%
 EditText "", 113, 89, 94, 59, 12, style6%
 EditText "", 114, 89, 107, 59, 12, style6%
 EditText "", 115, 89, 120, 59, 12, style6%
 ListBox "", 116, 154, 16, 64, 113, style7%
EndDialog
// Fill List- and Combobox
For i = 1 To 50
 s<sup>8</sup> = LB ADDSTRING
 v_{\text{e}} = \text{Rand}(100)\simSendMessage(DlgItem(1, 116), s%, 0, Str$(v%,
   2) _
   + ".String")
 s<sup>8</sup> = CB ADDSTRING
 v_{\text{e}} = \text{Rand}(500)\simSendMessage(DlgItem(1, 117), s%, 0, Str$(v%,
   4) _
   + ".String")
Next i%
```

```
// Init Scrollbars
```
```
\simSetScrollRange(DlgItem(1, 104), SB CTL, 0, 200,
   1)
 \simSetScrollPos(DlgItem(1, 104), SB CTL, 100, 1)
 ~SetScrollRange(DlgItem(1, 105), SB_CTL, 0, 200,
   1)
 \simSetScrollPos(DlqItem(1, 105), SB CTL, 100, 1)
 ShowDialog # 1
EndProc
```
## **Remarks**

Note - GFA-BASIC 32 also provides keywords like ProgressBar, Toolbar, Header, etc. These keywords are not statements to create controls, but they are OCX *types*. As such these keywords are used to declare variables or to create OCX controls. For instance:

```
Dim pb1 As ProgressBar ' declare a variable pb
Ocx ProgressBar pb1 ' create OCX & declare
 global variable pb1
```
Note - The **Dialog** command is useful for converting GFA-BASIC 16 programs and in GLL extensions. In a normal program use **Form** instead.

OCX types are not allowed in a GLL.

#### **See Also**

[ShowDialog](#page-685-0), [CloseDialog,](#page-686-0) [PushButton,](#page-701-0) [DefPushButton](#page-705-0), [EditText](#page-714-0), [CText,](#page-696-0) [RText,](#page-694-0) [LText,](#page-692-0) [Static,](#page-757-0) [ScrollBar,](#page-718-0) [ComboBox,](#page-1959-0) **[ListBox](#page-492-0)** 

{Created by Sjouke Hamstra; Last updated: 30/09/2014 by James Gaite}

## <span id="page-685-0"></span>**ShowDialog Command**

## **Purpose**

Displays a Dialog structure on the screen.

## **Syntax**

#### **ShowDialog** id%

*id%:integer expression*

## **Description**

**ShowDialog** displays a dialog structure created with Dialog....EndDialog on the screen. id% is the ID number which you used during the creation to identify the dialog.

## **Example**

See [Dialog](#page-673-0)

## **Remarks**

If the command **EndDialog** wasn't used the ShowDialog contains the structure of the current Dialog.

## **See Also**

#### [Dialog,](#page-673-0) [EndDialog,](#page-673-0) [CloseDialog](#page-686-0)

{Created by Sjouke Hamstra; Last updated: 12/05/14 by James Gaite}

# <span id="page-686-0"></span>**CloseDialog Command**

## **Purpose**

Deletes a Dialog box shown with **ShowDialog** from the screen.

## **Syntax**

#### **CloseDialog** n

### **Description**

n is a value between 0 and 31.

## **Example**

```
Dlg 3D On
Dialog # 1, 10, 10, 200, 100, "Trial Dialog",
 WS_SYSMENU
 PushButton "Close", 11, 50, 20, 80, 25, 0
EndDialog
ShowDialog # 1
Do : Sleep : Until Me Is Nothing
Dlg 3D Off
Sub Dlg 1 Message(hWnd%, Mess%, wParam%, lParam%)
 Switch Mess
 Case WM_COMMAND
   Trace wParam
   If wParam = 11 Then CloseDialog # 1
 EndSwitch
EndSub
```
## **See Also**

## [Dialog,](#page-673-0) [ShowDialog](#page-685-0)

{Created by Sjouke Hamstra; Last updated: 25/09/2014 by James Gaite}

# **DlgBase Command**

## **Purpose**

scales the measurements of Dialog boxes and Dialog Controls.

## **Syntax**

**DlgBase Pixel**

**DlgBase Unit**

**DlgBase InSide**

**DlgBase OutSide**

**DlgBase Font font\$**

**DlgBase Bold**

**DlgBase Bold Off**

## **Description**

When creating Dialog boxes with the GFA-BASIC structure **Dialog...EndDialog**, their position, width and height can be specified either in pixels (**DlgBase Pixel**) or in Dialog Units (**DlgBase Unit**). Units are 1/4 character wide and 1/8 character high. If a Dialog has been created using the MS-Windows SDK editor, you should always scale using **DigBase Unit** to avoid unnecessary calculations.

**DlgBase InSide** and **DlgBase OutSide** determine the meaning of the rectangle coordinates specified with the

**Dialog** #n, x, y, w, h command. **DlgBase InSide** forces the dialog to use the rectangle as the client size. The outside coordinates are calculated using the Windows system settings. This way the client area of the dialog is the same on each Windows system. **DlgBase OutSide** switches back to the default setting: the coordinates are the dimensions of the bounding rectangle of the dialog box.

**DlgBase Font font\$** and **DlgBase Bold** affect the font used in the controls in the dialog box. The format of font\$ is according the format in **\_font\$**. **DlgBase Bold** is only used when the Dialog command includes a font description, for instance

**Dialog** #n, x, y, w, h, "Title", style, font\_height, "Fontname".

The font activated this way is a normal (not bold) version. The command **DlgBase Bold** forces the use of a bold font.

The different parameters can be combined, such as:

**DlgBase Inside**, **Font** "Ms Sans Serif,-8, 8"

## **Example**

```
DlgBase OutSide, Font "Arial,-12,7" // This works
 if …
// you remove ',-12,"ARIAL"' in the next line
Dialog # 1, 50, 50, 200, 110, "DlgBase Outside", 
 $80 ', -12, "ARIAL"
 LText "This should be bold!", 3, 32, 16, 350, 16,
   $0
 PushButton "Close", IDOK, 55, 45, 80, 20
EndDialog
Dlg_1.AutoClose = 1
Dlg Fill 1, SysCol(COLOR_BTNFACE)
```

```
ShowDialog # 1
DlgBase InSide
Dialog # 2, 260, 50, 200, 110, "DlgBase inside",
 $80, -12, "ARIAL"
 LText "This is normal", 3, 32, 16, 350, 16, $0
 PushButton "Close", IDOK, 55, 45, 80, 20
EndDialog
Dlg 2. AutoClose = 1
Dlg Fill 2, SysCol(COLOR_BTNFACE)
ShowDialog # 2
Repeat
 Sleep
Until Me Is Nothing
Sub Dlg 1 Message(hWnd%, Mess%, wParam%, lParam%)
 If Mess% = WM COMMAND And wParam% = IDOK Then
   CloseDialog # 1 : CloseDialog # 2
EndSub
Sub Dlg 2 Message(hWnd%, Mess%, wParam%, lParam%)
 If Mess% = WM_COMMAND And wParam% = IDOK Then
  CloseDialog # 1 : CloseDialog # 2
EndSub
```
#### **Remarks**

Bug - **DlgBase Bold** doesn't work properly. Instead use **DlgBase Font** with a bold parameter. Defining a font this way excludes the use of font parameters in the **Dialog** command.

These commands are only implemented for compatibility with GFA-BASIC 16 bit. They are however, useful in dialog boxes in a GLL.

#### **See Also**

#### [Dialog,](#page-673-0) [Font,](#page-1388-0) [Font To](#page-1392-0), [SetFont,](#page-1396-0) [GetFont,](#page-1399-0) [RFont,](#page-1401-0) [Dlg Font,](#page-1405-0) [\\_hFont,](#page-1409-0) [\\_font\\$](#page-1411-0), [\\_font\\$=](#page-1412-0), [FreeFont,](#page-1416-0) [DelFont](#page-1419-0)

{Created by Sjouke Hamstra; Last updated: 03/10/2014 by James Gaite}

## <span id="page-692-0"></span>**LText Control**

## **Purpose**

Creates a left justified-text static control in the current active form, window, or dialog.

## **Syntax**

**LText** text\$, id%, x, y, w, h[, style%]

*text\$:control text id%:control identifier x, y, w, h:iexp style%:the control styles*

## **Description**

**LText** creates a rectangle with width w% and height h%, whose upper left corner is at the coordinates specified in x% and y%. The text specified in text\$ is displayed in this rectangle left justified. WS\_TABSTOP and WS\_GROUP are available as style elements.

*style* Specifies the control styles. This value can be any combination of the following styles: SS\_LEFT, WS\_TABSTOP, and WS GROUP. If you do not specify a style, the default style is SS\_LEFT | WS\_GROUP.

Creates a control without an OCX wrapper; so it and cannot be handled using properties, methods, and event subs. When used in a form the WM\_COMMAND and WM\_NOTIFY messages should be handled in the form's \_MessageProc sub.

## **Example**

LText "Filename", 101, 10, 10, 100, 100 Do : Sleep : Until Me Is Nothing

creates a left-text control that is labeled 'Filename'.

## **Remarks**

This command is particular useful for a dialog box in a GLL, because a GLL doesn't support OCX controls.

With the general **Control** statement any control type can be created.

### **See Also**

[Control](#page-1953-0), [AnimateCtrl,](#page-721-0) [AutoCheckBox,](#page-707-0) [AutoRadioButton,](#page-712-0) [CheckBox,](#page-1956-0) [ComboBox](#page-1959-0), [CText,](#page-696-0) [Dialog,](#page-673-0) [DefPushButton,](#page-705-0) [EditText](#page-714-0), [GroupBox](#page-1963-0), [HeaderCtrl,](#page-726-0) [ListBox,](#page-1966-0) [ListViewCtrl,](#page-730-0) [LText](#page-692-0), [ProgressCtrl,](#page-736-0) [PushButton,](#page-701-0) [RadioButton](#page-709-0), [RichEditCtrl,](#page-753-0) [RText](#page-694-0), [ScrollBar,](#page-718-0) [StatusCtrl](#page-742-0), [TabCtrl,](#page-723-0) [ToolBarCtrl](#page-744-0), [TrackBarCtrl,](#page-739-0) [TreeViewCtrl,](#page-733-0) [UpDownCtrl](#page-750-0)

{Created by Sjouke Hamstra; Last updated: 12/10/2014 by James Gaite}

## <span id="page-694-0"></span>**RText Control**

## **Purpose**

Creates a right justified text static control in the current active form, window, or dialog.

## **Syntax**

**RText** text\$, id%, x, y, width, height[, style%]

*text\$:control text id%:control identifier x,y,b,h:iexp style%:the control styles*

## **Description**

RText creates a rectangle with width w% and height h%, whose upper left corner is at the coordinates specified in x% and y%. The text specified in text\$ is displayed in this rectangle right justified. ID% is an integer value used to refer to (inquire about) an element. WS\_TABSTOP and WS GROUP are available as style elements.

*style* Specifies the control styles. This value can be any combination of the following styles: SS\_RIGHT, WS\_TABSTOP, and WS\_GROUP. If you do not specify a style, the default style is SS\_RIGHT | WS\_GROUP.

Creates a control without an OCX wrapper; so it and cannot be handled using properties, methods, and event subs. When used in a form the WM\_COMMAND and WM\_NOTIFY

messages should be handled in the form's \_MessageProc sub.

## **Example**

RText "Filename", 101, 10, 10, 100, 100

creates a right justified text control that is labeled 'Filename'.

## **Remarks**

This command is particular useful for a dialog box in a GLL, because a GLL doesn't support OCX controls.

With the general **Control** statement any control type can be created.

## **See Also**

[Control](#page-1953-0), [AnimateCtrl,](#page-721-0) [AutoCheckBox,](#page-707-0) [AutoRadioButton,](#page-712-0) [CheckBox,](#page-1956-0) [ComboBox](#page-1959-0), [CText,](#page-696-0) [Dialog,](#page-673-0) [DefPushButton,](#page-705-0) [EditText](#page-714-0), [GroupBox](#page-1963-0), [HeaderCtrl,](#page-726-0) [ListBox,](#page-1966-0) [ListViewCtrl,](#page-730-0) [LText](#page-692-0), [ProgressCtrl,](#page-736-0) [PushButton,](#page-701-0) [RadioButton](#page-709-0), [RichEditCtrl,](#page-753-0) [RText](#page-694-0), [ScrollBar,](#page-718-0) [StatusCtrl](#page-742-0), [TabCtrl,](#page-723-0) [ToolBarCtrl](#page-744-0), [TrackBarCtrl,](#page-739-0) [TreeViewCtrl,](#page-733-0) [UpDownCtrl](#page-750-0)

{Created by Sjouke Hamstra; Last updated: 22/10/2014 by James Gaite}

## <span id="page-696-0"></span>**CText Control**

## **Purpose**

Creates a centered-text static control in the current active form, window, or dialog.

## **Syntax**

**CText** text\$, id%, x, y, width, height[, style%]

*text\$:control text id%:control identifier x,y,b,h:iexp style%:the control styles*

## **Description**

The control is a simple rectangle displaying the given text centered in the rectangle. The text is formatted before it is displayed. Words that would extend past the end of a line are automatically wrapped to the beginning of the next line.

*style* Specifies the control styles. This value can be any combination of the following styles: SS\_CENTER, WS TABSTOP, and WS GROUP. If you do not specify a style, the default style is SS\_CENTER | WS\_GROUP.

Creates a control without an OCX wrapper; so it and cannot be handled using properties, methods, and event subs. When used in a form the WM\_COMMAND and WM\_NOTIFY messages should be handled in the form's \_MessageProc sub.

## **Example**

CText "Filename", 101, 10, 10, 100, 100

creates a centered-text control that is labeled 'Filename'.

## **Remarks**

This command is particular useful for a dialog box in a GLL, because a GLL doesn't support OCX controls.

With the general **Control** statement any control type can be created.

## **See Also**

[Control](#page-1953-0), [AnimateCtrl,](#page-721-0) [AutoCheckBox,](#page-707-0) [AutoRadioButton,](#page-712-0) [CheckBox,](#page-1956-0) [ComboBox](#page-1959-0), [CText,](#page-696-0) [Dialog,](#page-673-0) [DefPushButton,](#page-705-0) [EditText](#page-714-0), [GroupBox](#page-1963-0), [HeaderCtrl,](#page-726-0) [ListBox,](#page-1966-0) [ListViewCtrl,](#page-730-0) [LText](#page-692-0), [ProgressCtrl,](#page-736-0) [PushButton,](#page-701-0) [RadioButton](#page-709-0), [RichEditCtrl,](#page-753-0) [RText](#page-694-0), [ScrollBar,](#page-718-0) [StatusCtrl](#page-742-0), [TabCtrl,](#page-723-0) [ToolBarCtrl](#page-744-0), [TrackBarCtrl,](#page-739-0) [TreeViewCtrl,](#page-733-0) [UpDownCtrl](#page-750-0)

{Created by Sjouke Hamstra; Last updated: 27/09/2014 by James Gaite}

## **Icon, SmallIcon Properties (ListItem, Form, TrayIcon)**

## **Purpose**

Returns or sets the index value of an icon or small icon associated with a **ListItem** object in an **ImageList** control.

Returns or sets the icon for a **Form's** title bar or a **TrayIcon's** taskbar icon.

## **Syntax**

*Listitem*.**Icon**  $[$  = *index*% $]$ 

*ListItem*.**SmallIcon** [= *index%*]

*Form*.**Icon**  $\left[ = pic \right]$ 

*TrayIcon*.**Icon** [= *pic*]

#### *Form*.**SmallIcon** [= *pic*]

*ListItem:ListItem Object Form:Form Object index:iexp or sexp pic:Picture Object*

## **Description**

For a **ListItem** object *index* specifies an integer that identifies an icon or small icon in an associated **ImageList** control. An **ImageList** control is associated by setting the ListView's **Icons** or **SmallIcons** property.

For a **Form** the **Icon** is 32x32 pixel bitmap and **SmallIcon** a 16x16 bitmap. The small icon is displayed in the title bar of the Form and the large icon when <Alt-Tab> is pressed. Only one needs to be set. See **LoadPicture** on how to load an icon file. **Icon** and **SmallIcon** can be set at design time, as well at run time.

For the **TrayIcon** property **Icon** the picture must be an ICO-picture. The taskbar supports 16x16 icons only. When the **Icon** property is assigned a picture at design time a 32x32 icon is loaded. The icon is then shrinked when placed in the taskbar. It is advised to load a 16x16 icon in code using:

Set tic1.Icon = LoadPicture(":ticSym", 16, 16, 16)

#### **Example**

```
// Pre-save required icon
Dim p As Picture
Set p = CreatePicture(LoadIcon(Null,
 IDI APPLICATION), False)
SavePicture p, App.Path & "\app.ico"
// The example
OpenW 1
Print "Press any key to change the Window icon"
While InKey = "" : Wend
Cls
Set p = Win 1.Icon
Win 1.Icon = LoadPicture(App.Path & "\app.ico")
Print "Press any key to change it back"
While InKey \langle \rangle "" : Wend : While InKey = "" : Wend
Cls
Win 1.SmallIcon = p
Print "Please close window to end example"
Do : Sleep : Until Win 1 Is Nothing
```
## **See Also**

### [Form,](#page-506-0) [ListItem,](#page-1823-0) [LoadPicture,](#page-1851-0) [TrayIcon](#page-521-0)

{Created by Sjouke Hamstra; Last updated: 10/10/2014 by James Gaite}

## <span id="page-701-0"></span>**PushButton Control**

## **Purpose**

Creates a pushbutton with width, height and upper left corner is at the coordinates specified

## **Syntax**

**PushButton** text\$,ID%,x%,y%,w%,h%[,style%]

*text\$:control text id%:control identifier x,y,w,h:iexp style%:the control styles*

## **Description**

A **PushButton** contains the text specified in text\$ within the rectangle. When a mouse click occurs within a PushButton, it sends a message to its window. PUSHBUTTONs can contain the WS\_TABSTOP, WS\_DISABLED, and WS\_GROUP style elements.

BS\_PUSHBUTTON (\$0000) - A button defined in this way sends a message to the parent window when clicked on.

BS\_DEFPUSHBUTTON (\$0001) - defines a button which is preselected as default (thick border; selection by pressing the Return key, mostly the OK button). A message is sent to the parent window when a click occurs on the button or the Return key is pressed.

BS CHECKBOX (\$0002) - a small rectangular button which can be marked as checked by clicking on it.

BS\_AUTOCHECKBOX (\$0003) - identical to BS\_CHECKBOX. However, when clicked on it changes its status.

BS\_RADIOBUTTON (\$0004) - specifies a small round button which can be selected by clicking. Normally several radio buttons are grouped together and can be selected exclusively. Selecting one of them inactivates the remaining buttons in the same group.

BS\_3STATE (\$0005) - identical to BS\_CHECKBOX. However, it also offers the possibility of displaying the button as gray. The graying means that button can't be selected.

BS AUTO3STATE (\$0006) - identical to BS\_3STATE. However, it changes its status when clicked on.

BS\_GROUPBOX (\$0007) - specifies a rectangle inside which several buttons (such as radio buttons) can be grouped.

BS\_AUTORADIOBUTTON \$0009) - identical to BS\_RADIOBUTTON. However, when activated it is automatically marked as checked and all other buttons in the same group are cleared.

BS\_OWNERDRAW (\$000B) - specifies a rectangle whose display is performed by a special procedure.

BS\_LEFTTEXT (\$0020) - displays the text left justified for check boxes and radio buttons.

In GFA-BASIC you can easily modify the appearance of buttons using the BS\_OWNERDRAW style. The first character of the buttons text (given in the Button-Command or with  $Wins()$  = or a system- function) determines the appearance of the button.

If it is a digit, a minus sign, or a hash sign, then the string (ignoring the hash) is taken as the decimal Handle of a bitmap. This bitmap is then used to draw the button. optionally a second bitmap handle after a comma can be given to display the button as selected. The usual windows shortcuts (as &A) can be given additionally, but are not displayed.

A leading "S" gives a softer three dimensional appearance, without the usual black border. This can be used to group buttons very close (as in the GFA-BASIC editor). The contents of the buttons title starting from the second character is diaplyed as usual.

A leading "R" displays a rounded button.

#### **Example**

```
Dialog # 1, 0, 0, 400, 300, "GFA", WS_SYSMENU
 PushButton "Command", 1, 10, 10, 140, 22,
   BS_DEFPUSHBUTTON
 PushButton "Check Box", 2, 10, 40, 140, 14,
   BS_AUTOCHECKBOX
 PushButton "Option Button 1", 3, 10, 60, 140, 14,
   BS_AUTORADIOBUTTON
 PushButton "Option Button 2", 4, 10, 75, 140, 14,
   BS_AUTORADIOBUTTON
EndDialog
ShowDialog # 1
Do : Sleep : Until Dlg 1 Is Nothing
Sub Dlg 1 Message(hWnd%, Mess%, wParam%, lParam%)
 If Mess% = WM_COMMAND
   Select wParam
```

```
Case 1 : Message "Command Button Pressed" &
    #13#10 & "Option Button 2 Activated"
    SetCheck 1, 4, 1: If Check?(1, 3) Then
      SetCheck 1, 3, 0
   Case 2 : Message "Check Box Clicked" & #13#10 &
    "Option Button 1 Activated"
    SetCheck 1, 3, 1: If Check?(1, 4) Then
      SetCheck 1, 4, 0
   Case 3, 4 : Message "Option Button" & wParam -
    2 & " Clicked"
   EndSelect
 EndIf
EndSub
Sub Dlg 1 Close(Cancel?)
 Cancel? = False
EndSub
```
## **See Also**

[Control](#page-1953-0), [AnimateCtrl,](#page-721-0) [AutoCheckBox,](#page-707-0) [AutoRadioButton,](#page-712-0) [CheckBox,](#page-1956-0) [ComboBox](#page-1959-0), [CText,](#page-696-0) [Dialog,](#page-673-0) [DefPushButton,](#page-705-0) [EditText](#page-714-0), [GroupBox](#page-1963-0), [HeaderCtrl,](#page-726-0) [ListBox,](#page-1966-0) [ListViewCtrl,](#page-730-0) [LText](#page-692-0), [ProgressCtrl,](#page-736-0) [PushButton,](#page-701-0) [RadioButton](#page-709-0), [RichEditCtrl,](#page-753-0) [RText](#page-694-0), [ScrollBar,](#page-718-0) [StatusCtrl](#page-742-0), [TabCtrl,](#page-723-0) [ToolBarCtrl](#page-744-0), [TrackBarCtrl,](#page-739-0) [TreeViewCtrl,](#page-733-0) [UpDownCtrl](#page-750-0)

{Created by Sjouke Hamstra; Last updated: 21/10/2014 by James Gaite}

## <span id="page-705-0"></span>**DefPushButton Control**

### **Purpose**

Creates a default push button control in the current active form, window, or dialog.

## **Syntax**

**DefPushbutton** text\$, id%, x, y, width, height[, style%]

*text\$:control text id%:control identifier x,y,b,h:iexp style%:the control styles*

## **Description**

The control is a small rectangle with a bold outline that represents the default response for the user. The given text is displayed inside the button. The control highlights the button in the usual way when the user clicks the mouse in it and sends a message to its parent window.

*style* Specifies the control styles. This value can be a combination of the following styles: BS\_DEFPUSHBUTTON, WS TABSTOP, WS GROUP, and WS DISABLED. If you do not specify a style, the default style is BS\_DEFPUSHBUTTON | WS\_TABSTOP.

The command creates a control without an OCX wrapper; so it and cannot be handled using properties, methods, and event subs. When used in a form the WM\_COMMAND and

WM\_NOTIFY messages should be handled in the form's \_**Message** sub.

## **Example**

```
Dlg 3D On
Local x%
Dialog # 1, 10, 10, 310, 170, "Name of the dialog"
 DefPushButton "&OK", IDOK, 10, 10, 280, 120
EndDialog
ShowDialog # 1
Do : Sleep : Until Dlg 1 Is Nothing
Dlg 3D Off
Sub Dlg 1 Message(hWnd%, Mess%, wParam%, lParam%)
 If Mess% = WM COMMAND And wParam% = IDOK Then
  CloseDialog # 1
EndSub
```
## **Remarks**

This command is particular useful for a dialog box in a GLL, because a GLL doesn't support OCX controls.

With the general Control statement any control type can be created.

## **See Also**

[Control](#page-1953-0), [AnimateCtrl,](#page-721-0) [AutoCheckBox,](#page-707-0) [AutoRadioButton,](#page-712-0) [CheckBox,](#page-1956-0) [ComboBox](#page-1959-0), [CText,](#page-696-0) [Dialog,](#page-673-0) [DefPushButton,](#page-705-0) [EditText](#page-714-0), [GroupBox](#page-1963-0), [HeaderCtrl,](#page-726-0) [ListBox,](#page-1966-0) [ListViewCtrl,](#page-730-0) [LText](#page-692-0), [ProgressCtrl,](#page-736-0) [PushButton,](#page-701-0) [RadioButton](#page-709-0), [RichEditCtrl,](#page-753-0) [RText](#page-694-0), [ScrollBar,](#page-718-0) [StatusCtrl](#page-742-0), [TabCtrl,](#page-723-0) [ToolBarCtrl](#page-744-0), [TrackBarCtrl,](#page-739-0) [TreeViewCtrl,](#page-733-0) [UpDownCtrl](#page-750-0)

{Created by Sjouke Hamstra; Last updated: 28/09/2014 by James Gaite}

## <span id="page-707-0"></span>**AutoCheckBox Control**

## **Purpose**

Creates a control in the current active form, window, or dialog.

## **Syntax**

**AutoCheckBox** text\$, id%, x, y, w, h[, style%]

*text\$:control text id%:control identifier x,y,w,h:iexp style%:the control styles*

## **Description**

The **AutoCheckBox** statement creates an automatic check box control. The control is a small rectangle (check box) that has the specified text displayed next to it (typically, to the right). When the user chooses the control, the control highlights the rectangle and sends a message to its parent window.

*style* Specifies the styles of the control. This value can be a combination of the button class style BS\_AUTOCHECKBOX and the WS\_TABSTOP and WS\_GROUP styles. If you do not specify a style, the default style is BS\_AUTOCHECKBOX | WS TABSTOP.

Creates a control without an OCX wrapper; so it and cannot be handled using properties, methods, and event subs. When used in a form the WM\_COMMAND and WM\_NOTIFY

messages should be handled in the form's \_**Message** event sub.

## **Example**

See [CheckBox](#page-1956-0)

### **Remarks**

This command is particular useful for a dialog box in a GLL, because a GLL doesn't support OCX controls.

With the general **Control** statement any control type can be created.

## **See Also**

[Control](#page-1953-0), [AnimateCtrl,](#page-721-0) [AutoCheckBox,](#page-707-0) [AutoRadioButton,](#page-712-0) [CheckBox,](#page-1956-0) [ComboBox](#page-1959-0), [CText,](#page-696-0) [Dialog,](#page-673-0) [DefPushButton,](#page-705-0) [EditText](#page-714-0), [GroupBox](#page-1963-0), [HeaderCtrl,](#page-726-0) [ListBox,](#page-1966-0) [ListViewCtrl,](#page-730-0) [LText](#page-692-0), [ProgressCtrl,](#page-736-0) [PushButton,](#page-701-0) [RadioButton](#page-709-0), [RichEditCtrl,](#page-753-0) [RText](#page-694-0), [ScrollBar,](#page-718-0) [StatusCtrl](#page-742-0), [TabCtrl,](#page-723-0) [ToolBarCtrl](#page-744-0), [TrackBarCtrl,](#page-739-0) [TreeViewCtrl,](#page-733-0) [UpDownCtrl](#page-750-0)

{Created by Sjouke Hamstra; Last updated: 12/05/14 by James Gaite}

# <span id="page-709-0"></span>**RadioButton Control**

## **Purpose**

Creates a control in the current active form, window, or dialog.

## **Syntax**

**RadioButton** text\$, id%, x, y, width, height[, style%]

*text\$:control text id%:control identifier x,y,b,h:iexp style%:the control styles*

## **Description**

The **RadioButton** statement creates an radio button control. The control is a small circle that has the given text displayed next to it, typically to its right. The control highlights the circle and sends a message to its parent window when the user selects the button. The control removes the highlight and sends a message when the button is next selected.

*style* Specifies styles for the automatic radio button, which can be a combination of BUTTON-class styles and the following styles: WS\_TABSTOP, WS\_DISABLED, and WS\_GROUP. If you do not specify a style, the default style is BS\_RADIOBUTTON | WS\_TABSTOP.

Creates a control without an OCX wrapper; so it cannot be handled using properties, methods, and event subs. When used in a form the WM\_COMMAND and WM\_NOTIFY messages should be handled in the form's \_**Message** sub.

#### **Example**

```
Dialog # 1, 0, 0, 400, 300, "GFA", WS_SYSMENU
 RadioButton "Command", 1, 10, 10, 140, 22,
   BS_DEFPUSHBUTTON
 RadioButton "Check Box", 2, 10, 40, 140, 14,
   BS_AUTOCHECKBOX
 RadioButton "Option Button 1", 3, 10, 60, 140,
   14, BS_AUTORADIOBUTTON
 RadioButton "Option Button 2", 4, 10, 75, 140,
   14, BS_AUTORADIOBUTTON
EndDialog
ShowDialog # 1
Do : Sleep : Until Dlg 1 Is Nothing
Sub Dlg 1 Message(hWnd%, Mess%, wParam%, lParam%)
 If Mess% = WM_COMMAND
   Select wParam
  Case 1 : Message "Command Button Pressed" &
    #13#10 & "Option Button 2 Activated"
    SetCheck 1, 4, 1: If Check?(1, 3) Then
      SetCheck 1, 3, 0
   Case 2 : Message "Check Box Clicked" & #13#10 &
    "Option Button 1 Activated"
    SetCheck 1, 3, 1: If Check?(1, 4) Then
      SetCheck 1, 4, 0
  Case 3, 4 : Message "Option Button" & wParam -
    2 & " Clicked"
   EndSelect
 EndIf
EndSub
Sub Dlg 1 Close(Cancel?)
 Cancel? = False
```
EndSub

#### **Remarks**

This command is particular useful for a dialog box in a GLL, because a GLL doesn't support OCX controls.

With the general **Control** statement any control type can be created.

#### **See Also**

[Control](#page-1953-0), [AnimateCtrl,](#page-721-0) [AutoCheckBox,](#page-707-0) [AutoRadioButton,](#page-712-0) [CheckBox,](#page-1956-0) [ComboBox](#page-1959-0), [CText,](#page-696-0) [Dialog,](#page-673-0) [DefPushButton,](#page-705-0) [EditText](#page-714-0), [GroupBox](#page-1963-0), [HeaderCtrl,](#page-726-0) [ListBox,](#page-1966-0) [ListViewCtrl,](#page-730-0) [LText](#page-692-0), [ProgressCtrl,](#page-736-0) [PushButton,](#page-701-0) [RadioButton](#page-709-0), [RichEditCtrl,](#page-753-0) [RText](#page-694-0), [ScrollBar,](#page-718-0) [StatusCtrl](#page-742-0), [TabCtrl,](#page-723-0) [ToolBarCtrl](#page-744-0), [TrackBarCtrl,](#page-739-0) [TreeViewCtrl,](#page-733-0) [UpDownCtrl](#page-750-0)

{Created by Sjouke Hamstra; Last updated: 22/10/2014 by James Gaite}

# <span id="page-712-0"></span>**AutoRadioButton Control**

## **Purpose**

Creates a control in the current active form, window, or dialog.

## **Syntax**

**AutoRadioButton** text\$, id%, x, y, w, h[, style%]

*text\$:control text id%:control identifier x, y, w, h:iexp style%:the control styles*

## **Description**

The **AutoRadioButton** statement creates an automatic radio button control. This control automatically performs mutual exclusion with the other **AutoRadioButton** controls in the same group. When the button is chosen, the application is notified with BN\_CLICKED.

*style* Specifies styles for the automatic radio button, which can be a combination of BUTTON-class styles and the following styles: WS\_TABSTOP, WS\_DISABLED, and WS GROUP. If you do not specify a style, the default style is BS\_AUTORADIOBUTTON | WS\_TABSTOP.

Creates a control without an OCX wrapper; so it and cannot be handled using properties, methods, and event subs. When used in a form the WM\_COMMAND and WM\_NOTIFY messages should be handled in the form's \_**Message** sub.

## **Example**

## **Remarks**

This command is particular useful for a dialog box in a GLL, because a GLL doesn't support OCX controls.

With the general Control statement any control type can be created.

## **See Also**

[Control](#page-1953-0)l, [AnimateCtrl,](#page-721-0) [AutoCheckBox,](#page-707-0) [AutoRadioButton](#page-712-0), [CheckBox,](#page-1956-0) [ComboBox](#page-1959-0), [CText,](#page-696-0) [Dialog,](#page-673-0) [DefPushButton,](#page-705-0) [EditText](#page-714-0), [GroupBox](#page-1963-0), [HeaderCtrl,](#page-726-0) [ListBox,](#page-1966-0) [ListViewCtrl,](#page-730-0) [LText](#page-692-0), [ProgressCtrl,](#page-736-0) [PushButton,](#page-701-0) [RadioButton](#page-709-0), [RichEditCtrl,](#page-753-0) [RText](#page-694-0), [ScrollBar,](#page-718-0) [StatusCtrl](#page-742-0), [TabCtrl,](#page-723-0) [ToolBarCtrl](#page-744-0), [TrackBarCtrl,](#page-739-0) [TreeViewCtrl,](#page-733-0) [UpDownCtrl](#page-750-0)

{Created by Sjouke Hamstra; Last updated: 12/05/14 by James Gaite}

# <span id="page-714-0"></span>**EditText Control**

## **Purpose**

Creates an edit field control for user input.

## **Syntax**

**EditText** text\$, ID%, x%, y%, w%, h%[,style%]

### **Description**

An **EditText** element is a rectangular area inside which text can be entered and edited (using Backspace and Delete). Clicking on an **EditText** element displays a text cursor within the rectangle. EditText can contain the WS\_TABSTOP, WS\_GROUP, WS\_VSCROLL, WS\_HSCROLL and WS DISABLED style elements.

Other styles:

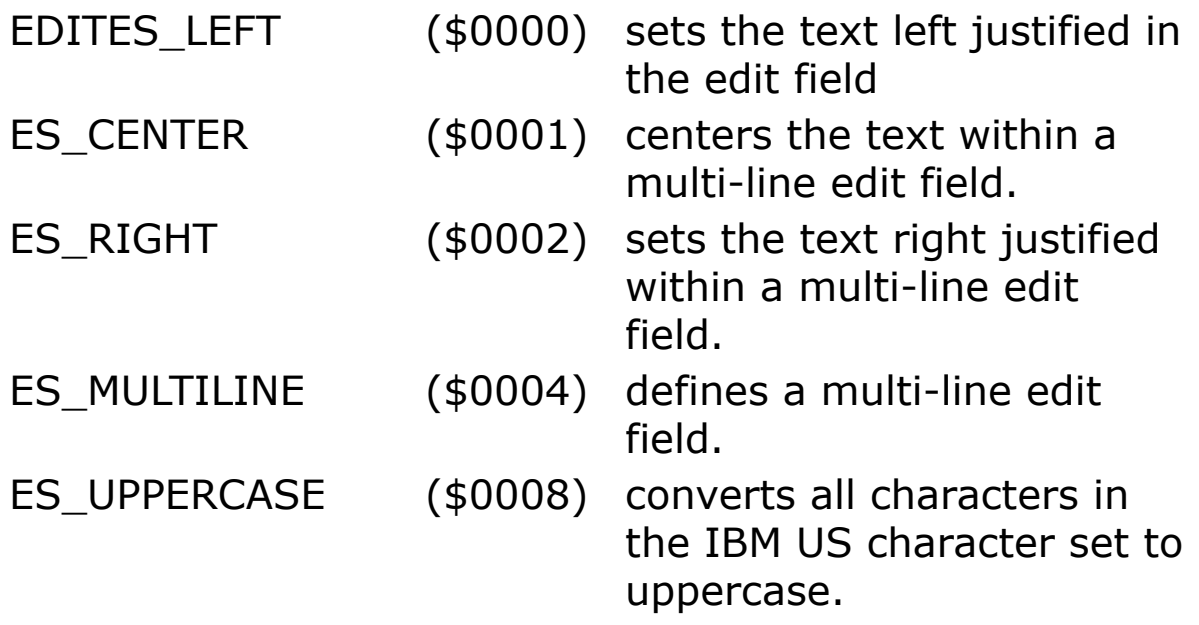

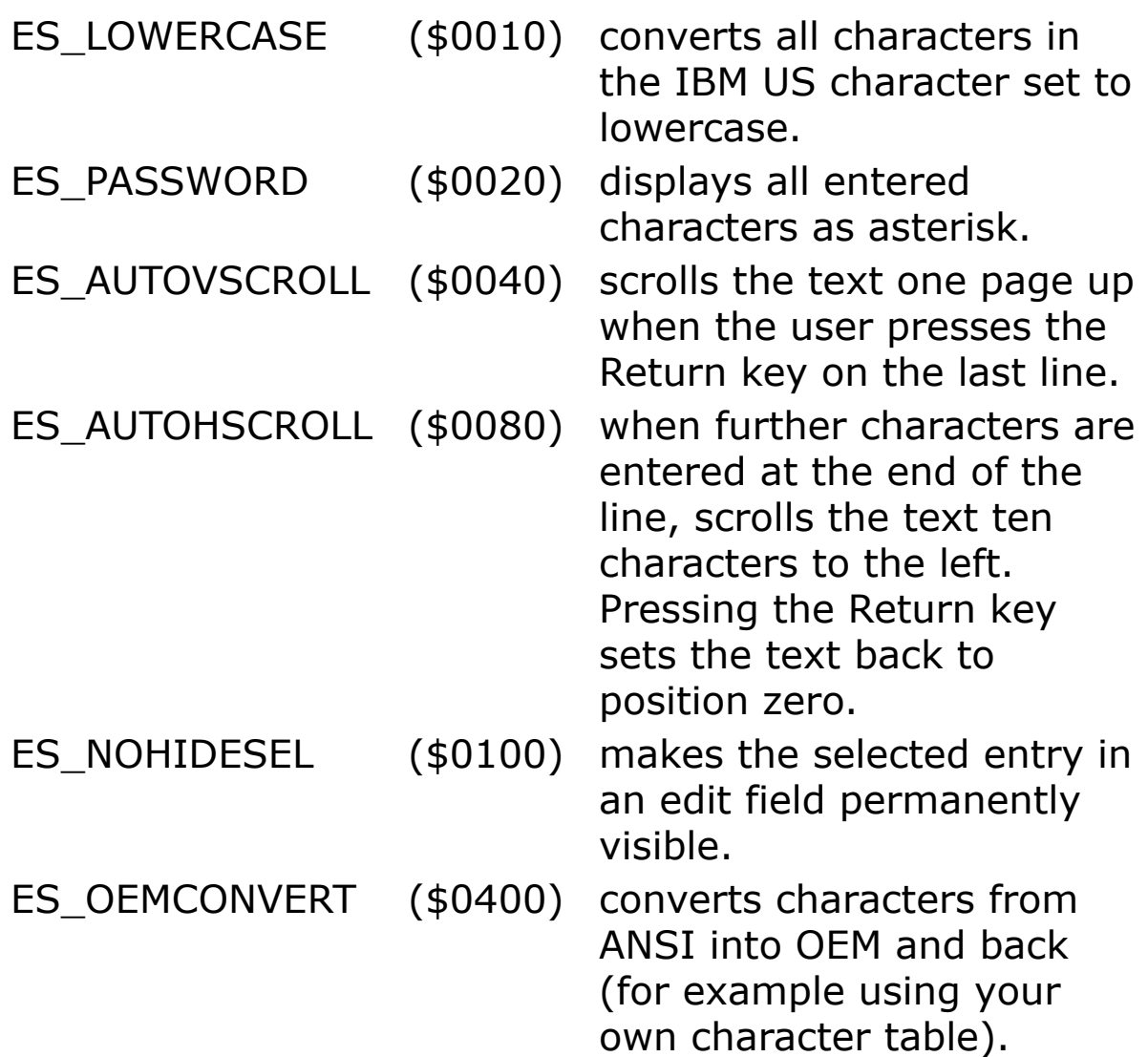

#### **Example**

```
Dlg 3D On
Global style%, style2%, file$
Dlg Base Unit
style% = WS_BORDER | WS_TABSTOP
style2% = BS_DEFPUSHBUTTON | WS_TABSTOP
Dialog # 1, 10, 10, 150, 100, "Test-Dialog"
 EditText "", 101, 50, 10, 80, 14, style%
 PushButton "OK", IDOK, 10, 60, 40, 14, style2%
 PushButton "CANCEL", IDCANCEL, 80, 60, 40, 14,
   style2%
```

```
EndDialog
ShowDialog # 1
// to fill the edit field
file$ = "GFA-User"
Win\{Dlq(1, 101)} = file\
Do
 Sleep
Until Me Is Nothing
Sub Dlg 1 Message(hWnd%, Mess%, wParam%, lParam%)
 Select Mess
 Case WM_COMMAND
   Select wParam
   Case IDOK
    file$ = Win$(Dlq(1, 101))CloseDialog # 1
    OpenW 1
    Print file$ : Print
    Print "End with Alt + F4"
   EndSelect
 EndSelect
EndSub
```
## **Remarks**

You can only type text into the edit field if it has the focus. The text can be read by using the **\_Win\$**() function and set by using  $\text{\_Win}\$  $() =$ .

This command is particular useful for a dialog box in a GLL, because a GLL doesn't support OCX controls.

With the general **Control** statement any control type can be created.

#### **See Also**

[Control](#page-1953-0), [AnimateCtrl,](#page-721-0) [AutoCheckBox,](#page-707-0) [AutoRadioButton,](#page-712-0) [CheckBox,](#page-1956-0) [ComboBox](#page-1959-0), [CText,](#page-696-0) [Dialog,](#page-673-0) [DefPushButton,](#page-705-0) [EditText](#page-714-0), [GroupBox](#page-1963-0), [HeaderCtrl,](#page-726-0) [ListBox,](#page-1966-0) [ListViewCtrl,](#page-730-0) [LText](#page-692-0), [ProgressCtrl,](#page-736-0) [PushButton,](#page-701-0) [RadioButton](#page-709-0), [RichEditCtrl,](#page-753-0) [RText](#page-694-0), [ScrollBar,](#page-718-0) [StatusCtrl](#page-742-0), [TabCtrl,](#page-723-0) [ToolBarCtrl](#page-744-0), [TrackBarCtrl,](#page-739-0) [TreeViewCtrl,](#page-733-0) [UpDownCtrl](#page-750-0)

{Created by Sjouke Hamstra; Last updated: 03/10/2014 by James Gaite}

# <span id="page-718-0"></span>**ScrollBar Control**

## **Purpose**

Creates a scroll-bar control in the current active form or dialog box.

## **Syntax**

**ScrollBar** text\$, id%, x, y, w, h[, style%]

*text\$:control text id%:control identifier x, y, w, h:iexp style%:the control styles*

## **Description**

The **ScrollBar** statement creates a scroll-bar control. The control is a rectangle that contains a scroll box and has direction arrows at both ends. The scroll-bar control sends a notification message to its parent whenever the user clicks the mouse in the control. The parent is responsible for updating the scroll-box position. Scroll-bar controls can be positioned anywhere in a window and used whenever needed to provide scrolling input.

*style%* specifies a combination (or none) of the following styles: WS\_TABSTOP, WS\_GROUP, and WS\_DISABLED. In addition to these styles, the style parameter may contain a combination (or none) of the SCROLLBAR-class styles. If you do not specify a style, the default style is SBS\_HORZ.

SBS\_HORZ(\$0000) specifies a horizontal scroll bar.

SBS\_VERT(\$0001) specifies a vertical scroll bar.

SBS\_TOPALIGN(\$0002) used together with SBS\_HORZ, to set the scroll bar to the top of the rectangle specified in CreateWindowEx().

SBS\_LEFTALIGN(\$0002) used together with SBS\_VERT to set the scroll bars to the left side in the parent window.

SBS\_BOTTOMALIGN(\$0004) used together with SBS\_HORZ, to set the scroll bar to the bottom of the parent window.

SBS\_RIGHTALIGN (\$0004) used together with SBS\_VERT to set the scroll bars to the right side in the parent window.

SBS\_SIZEBOXTOPLEFTALIGN (\$0002) used together with SBS\_SIZEBOX to align the upper left corner of the Sizebox with the upper left corner of the parent window.

SBS\_SIZEBOXBOTTOMRIGHTALIGN (\$0004) used together with SBS SIZEBOX to align the upper left corner of the Sizebox with the bottom right corner of the parent window.

SBS\_SIZEBOX(\$0008) creates a Sizebox, which - as long as no SBS\_SIZEBOXTOPLEFTALIGN and SBS\_SIZEBOXBOTTOMRIGHTALIGN are given - has the dimensions specified in the parent window.

A scrollbar's state is set using *SetScrollRange* and *SetScrollPos* Windows API functions.

A scrollbar control doesn't post a notification to the queue, so the parent's \_**Message**() event sub cannot be used to respond to scrollbar messages. Instead, the scrollbar control sends WM\_HSCROLL or WM\_VSCROLL messages, which are handled in the parent's \_**MessageProc** event sub.
Consult the MS Windows SDK or WinApi32.Hlp for more information about the ScrollBar control.

#### **Remarks**

This command is particular useful for a dialog box in a GLL, because a GLL doesn't support OCX controls.

With the general **Control** statement any control type can be created.

#### **See Also**

[Control](#page-1953-0), [AnimateCtrl,](#page-721-0) [AutoCheckBox,](#page-707-0) [AutoRadioButton,](#page-712-0) [CheckBox,](#page-1956-0) [ComboBox](#page-1959-0), [CText,](#page-696-0) [Dialog,](#page-673-0) [DefPushButton,](#page-705-0) [EditText](#page-714-0), [GroupBox](#page-1963-0), [HeaderCtrl,](#page-726-0) [ListBox,](#page-1966-0) [ListViewCtrl,](#page-730-0) [LText](#page-692-0), [ProgressCtrl,](#page-736-0) [PushButton,](#page-701-0) [RadioButton](#page-709-0), [RichEditCtrl,](#page-753-0) [RText](#page-694-0), [ScrollBar,](#page-718-0) [StatusCtrl](#page-742-0), [TabCtrl,](#page-723-0) [ToolBarCtrl](#page-744-0), [TrackBarCtrl,](#page-739-0) [TreeViewCtrl,](#page-733-0) [UpDownCtrl](#page-750-0)

{Created by Sjouke Hamstra; Last updated: 12/05/14 by James Gaite}

# <span id="page-721-0"></span>**AnimateCtrl Control**

## **Purpose**

Creates an **Animation** control in the current active form, window, or dialog.

## **Syntax**

**AnimateCtrl** text\$, id%, x, y, w, h[, style%]

*text\$:control text id%:control identifier x,y,w,h:iexp style%:the control styles*

## **Description**

The **AnimateCtrl** control allows you to create buttons which display animations, such as .avi files, when clicked. The control can play only AVI files that have no sound. In addition, the Animation control can display only uncompressed .avi files or .avi files that have been compressed using Run-Length Encoding (RLE).

An example of this control is the file copy progress bar in Windows 95, which uses an **AnimateCtrl** control. Pieces of paper "fly" from one folder to another while the copy operation executes.

*style* Specifies the styles of the control.

Creates a control without an OCX wrapper; so it and cannot be handled using properties, methods, and event subs.

When used in a form the WM\_COMMAND and WM\_NOTIFY messages should be handled in the form's \_**Message** event sub.

# **Example**

## **Remarks**

This command is particular useful for a dialog box in a GLL, because a GLL doesn't support OCX controls.

With the general **Control** statement any control type can be created.

#### **See Also**

[Control](#page-1953-0), [AnimateCtrl,](#page-721-0) [AutoCheckBox,](#page-707-0) [AutoRadioButton,](#page-712-0) [CheckBox,](#page-1956-0) [ComboBox](#page-1959-0), [CText,](#page-696-0) [Dialog,](#page-673-0) [DefPushButton,](#page-705-0) [EditText](#page-714-0), [GroupBox](#page-1963-0), [HeaderCtrl,](#page-726-0) [ListBox,](#page-1966-0) [ListViewCtrl,](#page-730-0) [LText](#page-692-0), [ProgressCtrl,](#page-736-0) [PushButton,](#page-701-0) [RadioButton](#page-709-0), [RichEditCtrl,](#page-753-0) [RText](#page-694-0), [ScrollBar,](#page-718-0) [StatusCtrl](#page-742-0), [TabCtrl,](#page-723-0) [ToolBarCtrl](#page-744-0), [TrackBarCtrl,](#page-739-0) [TreeViewCtrl,](#page-733-0) [UpDownCtrl](#page-750-0)

{Created by Sjouke Hamstra; Last updated: 12/05/14 by James Gaite}

# <span id="page-723-0"></span>**TabCtrl Control**

## **Purpose**

Creates a Tab control in the current active form, window, or dialog.

# **Syntax**

**TabCtrl** text\$, id%, x, y, w, h[, style%]

*text\$:control text id%:control identifier x,y,w,h:iexp style%:the control styles*

# **Description**

A *tab control* is analogous to the dividers in a notebook or the labels in a file cabinet. By using a tab control, an application can define multiple *pages* for the same area of a window or dialog box. Each page consists of a certain type of information or a group of controls that the application displays when the user selects the corresponding tab.

When the user selects a tab, a tab control sends its parent window notification messages in the form of WM\_NOTIFY messages, which should be handled in the **Message** or \_**MessageProc** event sub of the parent **Form**.

#### **Example**

This example is very basic: for more information of TabStrip controls see this Windows Dev Centre page.

```
Const TCM FIRST = \alphaH1300
Const TCM_SETITEM = TCM_FIRST + 6
Const TCM INSERTITEM = TCM FIRST + 7
Const TCM_GETITEMCOUNT = TCM_FIRST + 4
Const TCIF TEXT = 1Const TCIF_IMAGE = 2
'Dialog # 1, 10, 10, 400, 400, "Dialog", WS_SYSMENU
 TabCtrl "", 10, 20, 20, 150, 150
EndDialog
Dim tc1 As TCITEM, tc$ = "Tab 1"
tc1.mack = TCIF TEXTtc1.pszText = V:tc$\simSendMessage(DlgItem(1, 10), TCM INSERTITEM, 1,
 tc1)
tc$ = "Tab 2"\simSendMessage(DlgItem(1, 10), TCM INSERTITEM, 2,
 tc1)
ShowDialog # 1
'Do
 Sleep
Until Dlg_1 Is Nothing
Sub Dlg 1 Close(Cancel?)
 Cancel? = False
EndSub
Sub frm MessageProc(hWnd%, Mess%, wParam%,
 lParam%, retval%, ValidRet?)
 Dim hdr As Pointer NMHDR
 Switch Mess
 Case WM_NOTIFY
   Pointer(hdr) = lParam
   Print hdr.idfrom
 EndSwitch
EndSub
```

```
// Type Declarations
Type NMHDR
 hwndFrom As Long
 idfrom As Long
 code As Long
EndType
Type TCITEM
 - Long mask, dwState, dwStateMask, pszText,
   cchTextMax, iImage, lParam
EndType
```
This command is particular useful for a dialog box in a GLL, because a GLL doesn't support OCX controls.

With the general Control statement any control type can be created.

#### **See Also**

[Control](#page-1953-0), [AnimateCtrl,](#page-721-0) [AutoCheckBox,](#page-707-0) [AutoRadioButton,](#page-712-0) [CheckBox,](#page-1956-0) [ComboBox](#page-1959-0), [CText,](#page-696-0) [Dialog,](#page-673-0) [DefPushButton,](#page-705-0) [EditText](#page-714-0), [GroupBox](#page-1963-0), [HeaderCtrl,](#page-726-0) [ListBox,](#page-1966-0) [ListViewCtrl,](#page-730-0) [LText](#page-692-0), [ProgressCtrl,](#page-736-0) [PushButton,](#page-701-0) [RadioButton](#page-709-0), [RichEditCtrl,](#page-753-0) [RText](#page-694-0), [ScrollBar,](#page-718-0) [StatusCtrl](#page-742-0), [TabCtrl,](#page-723-0) [ToolBarCtrl](#page-744-0), [TrackBarCtrl,](#page-739-0) [TreeViewCtrl,](#page-733-0) [UpDownCtrl](#page-750-0)

{Created by Sjouke Hamstra; Last updated: 24/10/2014 by James Gaite}

# <span id="page-726-0"></span>**HeaderCtrl Control**

## **Purpose**

Creates a control in the current active form, window, or dialog.

# **Syntax**

**HeaderCtrl** text\$, id%, x, y, width, height[, style%]

*text\$:control text id%:control identifier x,y,b,h:iexp style%:the control styles*

## **Description**

A header control is a window that is usually positioned above columns of text or numbers. It contains a title for each column, and it can be divided into parts. The user can drag the dividers that separate the parts to set the width of each column.

Creates a control without an OCX wrapper; so it and cannot be handled using properties, methods, and event subs. When used in a form the WM\_COMMAND and WM\_NOTIFY messages should be handled in the form's \_**Message** sub.

## **Example**

Note the requirement for the *commctrl.inc.lg32* library to run the following example.

```
'' HeaderCtrl Example
'$Library "..\..\Include\commctrl.inc.lg32"
Dlg 3D On
Global style%, style2%, file$
Local phdi As HD ITEM, hdl As HDLAYOUT, rcParent
 As RECT
Static hdrt$() : Array hdrt$() = "Column1" #10
 "Column2" #10 "Column3" #10
Dlg Base Unit
style% = WS_BORDER | HDS_BUTTONS | HDS_HORZ
style2% = BS_DEFPUSHBUTTON | WS_TABSTOP
Dialog # 1, 10, 10, 150, 100, "Test-Dialog",
 WS SYSMENU | WS THICKFRAME
 Dlg Base Pixel
 HeaderCtrl "", 101, 0, 0, X, 24, style%
 phdi.Mask = HDI_FORMAT | HDI_WIDTH
 phdi.fmt = HDF LEFT | HDF STRING // Left-
  justify the item
 phdi.Mask |= HDI TEXT // The
   .pszText member is valid
 phdi.pszText = V:hdrt$(0) // The text
   for the item
 phdi.cxy = 75 // The initial
   width
 phdi.cchTextMax = lstrlen(phdi.pszText)
 SendMessage Dlg(1, 101), HDM INSERTITEM, 0,
  V:phdi
 phdi.pszText = V:hdrt$(1) // The text
   for the 1 item
 phdi.cchTextMax = lstrlen(phdi.pszText)
 SendMessage Dlg(1, 101), HDM INSERTITEM, 1,
  V:phdi
 DlgBase Unit
 PushButton "OK", IDOK, 10, 60, 40, 14, style2%
```

```
PushButton "CANCEL", IDCANCEL, 80, 60, 40, 14,
   style2%
EndDialog
ShowDialog # 1
Me.AutoClose = 1
Trace Dlg_1.IsDialog
Do
 Sleep
Until Me Is Nothing
Sub Dlg 1 Message(hWnd%, Mess%, wParam%, lParam%)
 Dim nmhdr As Pointer NMHDR
 Select Mess
 Case WM_SIZE
   If wParam != SIZE MINIMIZED
    SizeW Dlg(1, 101), LoWord(lParam), 24
 Case WM_COMMAND
   Select wParam
   Case IDOK
    file$ = Win$(Dlg(1, 101))CloseDialog # 1
   Case IDCANCEL
    CloseDialog # 1
   EndSelect
 Case WM_NOTIFY
   Pointer nmhdr = lParam
 EndSelect
EndSub
```
This command is particular useful for a dialog box in a GLL, because a GLL doesn't support OCX controls.

With the general **Control** statement any control type can be created.

## **See Also**

[Control](#page-1953-0), [AnimateCtrl,](#page-721-0) [AutoCheckBox,](#page-707-0) [AutoRadioButton,](#page-712-0) [CheckBox,](#page-1956-0) [ComboBox](#page-1959-0), [CText,](#page-696-0) [Dialog,](#page-673-0) [DefPushButton,](#page-705-0) [EditText](#page-714-0), [GroupBox](#page-1963-0), [HeaderCtrl,](#page-726-0) [ListBox,](#page-1966-0) [ListViewCtrl,](#page-730-0) [LText](#page-692-0), [ProgressCtrl,](#page-736-0) [PushButton,](#page-701-0) [RadioButton](#page-709-0), [RichEditCtrl,](#page-753-0) [RText](#page-694-0), [ScrollBar,](#page-718-0) [StatusCtrl](#page-742-0), [TabCtrl,](#page-723-0) [ToolBarCtrl](#page-744-0), [TrackBarCtrl,](#page-739-0) [TreeViewCtrl,](#page-733-0) [UpDownCtrl](#page-750-0)

{Created by Sjouke Hamstra; Last updated: 09/10/2014 by James Gaite}

# <span id="page-730-0"></span>**ListViewCtrl Control**

## **Purpose**

Creates a list view control in the current active form, window, or dialog.

## **Syntax**

ListViewCtrl text\$, id%, x, y, w, h[, style%]

*text\$:control text id%:control identifier x, y, w, h:iexp style%:the control styles*

## **Description**

The control is a rectangle containing a list of strings (such as filenames) from which the user can select. The **ListView** control displays items using one of four different views. You can arrange items into columns with or without column headings as well as display accompanying icons and text.

The command creates a control without an OCX wrapper; so it and cannot be handled using properties, methods, and event subs. When used in a form the WM\_COMMAND and WM\_NOTIFY messages should be handled in the form's \_MessageProc sub.

```
Form frm
ListViewCtrl "Listbox", 10, 20, 20, 150, 200
```

```
Do
 Sleep
Until Me Is Nothing
Sub frm MessageProc(hWnd%, Mess%, wParam%,
 lParam%, retval%, ValidRet?)
 Dim hdr As Pointer NMHDR
 Switch Mess
 Case WM_NOTIFY
   Pointer(hdr) = lParam
   Print hdr.idfrom
 EndSwitch
EndSub
Type NMHDR
 hwndFrom As Long
 idfrom As Long
 code As Long
EndType
```
This command is particular useful for a dialog box in a GLL, because a GLL doesn't support OCX controls.

The **ListView** control is too complex to covered in full; for more information, loom at the following section of the MSDN website:

- [ListView](http://msdn.microsoft.com/en-us/library/windows/desktop/bb774737(v=vs.85).aspx)
- [ListView Controls](http://msdn.microsoft.com/en-us/library/windows/desktop/ff485973(v=vs.85).aspx)

With the general Control statement any control type can be created.

# **See Also**

[Control](#page-1953-0), [AnimateCtrl,](#page-721-0) [AutoCheckBox,](#page-707-0) [AutoRadioButton,](#page-712-0) [CheckBox,](#page-1956-0) [ComboBox](#page-1959-0), [CText,](#page-696-0) [Dialog,](#page-673-0) [DefPushButton,](#page-705-0) [EditText](#page-714-0), [GroupBox](#page-1963-0), [HeaderCtrl,](#page-726-0) [ListBox,](#page-1966-0) [ListViewCtrl,](#page-730-0) [LText](#page-692-0), [ProgressCtrl,](#page-736-0) [PushButton,](#page-701-0) [RadioButton](#page-709-0), [RichEditCtrl,](#page-753-0) [RText](#page-694-0), [ScrollBar,](#page-718-0) [StatusCtrl](#page-742-0), [TabCtrl,](#page-723-0) [ToolBarCtrl](#page-744-0), [TrackBarCtrl,](#page-739-0) [TreeViewCtrl,](#page-733-0) [UpDownCtrl](#page-750-0)

{Created by Sjouke Hamstra; Last updated: 12/10/2014 by James Gaite}

# <span id="page-733-0"></span>**TreeViewCtrl Control**

## **Purpose**

Creates a TreeView control in the current active form, window, or dialog.

# **Syntax**

**TreeViewCtrl** text\$, id%, x, y, w, h[, style%]

*text\$:control text id%:control identifier x,y,w,h:iexp style%:the control styles*

## **Description**

The TreeView control is designed to display data that is hierarchical in nature, such as organization trees, the entries in an index, the files and directories on a disk. Each item consists of a label and an optional bitmapped image, and each item can have a list of subitems associated with it. By clicking an item, the user can expand or collapse the associated list of subitems.

The command creates a control without an OCX wrapper; so it and cannot be handled using properties, methods, and event subs. When used in a form the WM\_NOTIFY message should be handled in the form's \_**MessageProc** sub.

## **Example**

Form frm

```
TreeViewCtrl "", 10, 20, 20, 150, 200
Do
 Sleep
Until Me Is Nothing
Sub frm MessageProc(hWnd%, Mess%, wParam%,
 lParam%, retval%, ValidRet?)
 Dim hdr As Pointer NMHDR
 Switch Mess
 Case WM_NOTIFY
   Pointer(hdr) = lParam
   Print hdr.idfrom
 EndSwitch
EndSub
Type NMHDR
 hwndFrom As Long
 idfrom As Long
 code As Long
EndType
```
This command is particular useful for a dialog box in a GLL, because a GLL doesn't support OCX controls.

With the general Control statement any control type can be created.

#### **See Also**

[Control](#page-1953-0), [AnimateCtrl,](#page-721-0) [AutoCheckBox,](#page-707-0) [AutoRadioButton,](#page-712-0) [CheckBox,](#page-1956-0) [ComboBox](#page-1959-0), [CText,](#page-696-0) [Dialog,](#page-673-0) [DefPushButton,](#page-705-0) [EditText](#page-714-0), [GroupBox](#page-1963-0), [HeaderCtrl,](#page-726-0) [ListBox,](#page-1966-0) [ListViewCtrl,](#page-730-0) [LText](#page-692-0), [ProgressCtrl,](#page-736-0) [PushButton,](#page-701-0) [RadioButton](#page-709-0), [RichEditCtrl,](#page-753-0) [RText](#page-694-0), [ScrollBar,](#page-718-0) [StatusCtrl](#page-742-0), [TabCtrl,](#page-723-0) [ToolBarCtrl](#page-744-0), [TrackBarCtrl,](#page-739-0) [TreeViewCtrl,](#page-733-0) [UpDownCtrl](#page-750-0)

{Created by Sjouke Hamstra; Last updated: 25/10/2014 by James Gaite}

# <span id="page-736-0"></span>**ProgressCtrl Control**

## **Purpose**

Creates a Progress Bar control in the current active form, window, or dialog.

## **Syntax**

**ProgressCtrl** text\$, id%, x, y, w, h[, style%]

*text\$:control text id%:control identifier x, y, w, h:iexp style%:the control styles*

## **Description**

A *progress bar* is a window that an application can use to indicate the progress of a lengthy operation. It consists of a rectangle that is gradually filled with the system highlight color as an operation progresses.

A progress bar's *range* represents the entire duration of the operation, and the *current position* represents the progress that the application has made toward completing the operation.

The minimum value in the range can be from 0 to 65,535. Likewise, the maximum value can be from 0 to 65,535. If you do not set the range values, the system sets the minimum value to 0 and the maximum value to 100.

The PBM SETPOS message sets the position to a given value. The PBM\_DELTAPOS message advances the position by adding a specified value to the current position.

The PBM SETSTEP message allows you to specify a step increment for a progress bar. Subsequently, whenever you send the PBM\_STEPIT message to the progress bar, the current position advances by the specified increment. By default, the step increment is set to 10.

```
Dlg 3D On // 16 bit 3D effect
Global Enum PBM SETRANGE = WM USER + 1,
 PBM SETPOS, PBM DELTAPOS, _
 PBM_SETSTEP, PBM_STEPIT,
 PBM_SETRANGE32, PBM_GETRANGE, _
 PBM_GETPOS, PBM_SETBARCOLOR
Local a\hat{s} = "Test", i%, j%, x%
Dialog # 1, 10, 10, 400, 200, a$
 ProgressCtrl "Hello", 10, 10, 30,
   375, 100, WS_CHILD | WS_BORDER
EndDialog
ShowDialog # 1
SendMessage Dlg(1, 10), PBM SETRANGE, 0,
 MakeLong(100, 0)
// PBM SETRANGE32 only > 65536 \Rightarrow only for NT/2000
'SendMessage Dlg(1, 10), PBM_SETRANGE32, 0, 100
SendMessage Dlg(1, 10), PBM SETBARCOLOR, 0,
 RGB(255, 0, 0)
DoEvents
For i% = 0 To 100
 SendMessage Dlg(1, 10), PBM SETPOS, i%, 0
 DoEvents
 Delay 0.1 // a bit slower display
Next
Print "Please press a key"
```
KeyGet x% Dlg 3D Off CloseDialog # 1

#### **Remarks**

This command is particular useful for a dialog box in a GLL, because a GLL doesn't support OCX controls.

With the general **Control** statement any control type can be created.

## **See Also**

[Control](#page-1953-0), [AnimateCtrl,](#page-721-0) [AutoCheckBox,](#page-707-0) [AutoRadioButton,](#page-712-0) [CheckBox,](#page-1956-0) [ComboBox](#page-1959-0), [CText,](#page-696-0) [Dialog,](#page-673-0) [DefPushButton,](#page-705-0) [EditText](#page-714-0), [GroupBox](#page-1963-0), [HeaderCtrl,](#page-726-0) [ListBox,](#page-1966-0) [ListViewCtrl,](#page-730-0) [LText](#page-692-0), [ProgressCtrl,](#page-736-0) [PushButton,](#page-701-0) [RadioButton](#page-709-0), [RichEditCtrl,](#page-753-0) [RText](#page-694-0), [ScrollBar,](#page-718-0) [StatusCtrl](#page-742-0), [TabCtrl,](#page-723-0) [ToolBarCtrl](#page-744-0), [TrackBarCtrl,](#page-739-0) [TreeViewCtrl,](#page-733-0) [UpDownCtrl](#page-750-0)

{Created by Sjouke Hamstra; Last updated: 21/10/2014 by James Gaite}

# <span id="page-739-0"></span>**TrackBarCtrl Control**

## **Purpose**

Creates a track bar control in the current active form, window, or dialog.

# **Syntax**

**TrackBarCtrl** text\$, id%, x, y, w, h[, style%]

*text\$:control text id%:control identifier x,y,w,h:iexp style%:the control styles*

## **Description**

A **TrackBarCtrl** is a window that contains a slider and optional tick marks. When the user moves the slider, using either the mouse or the direction keys, the trackbar sends notification messages to indicate the change.

A track bar notifies its parent window of user actions by sending the parent WM\_HSCROLL or WM\_VSCROLL messages that should be handled in the form's \_**MessageProc** sub.

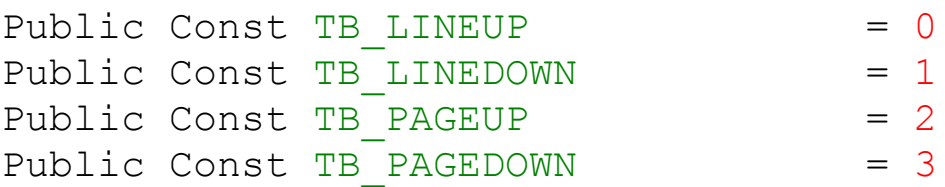

```
Public Const TB THUMBPOSITION = 4
Public Const TB THUMBTRACK = 5
Public Const TB TOP = 6
Public Const TB BOTTOM = 7
Public Const TB ENDTRACK = 8
Form frm
TrackBarCtrl "", 10, 20, 20, 150, 30
Global Handle hWndTrack = GetDlgItem(frm.hWnd, 10)Do
 Sleep
Until Me Is Nothing
Sub frm MessageProc(hWnd%, Mess%, wParam%,
 lParam%, retval%, ValidRet?)
 Switch Mess
 Case WM_HSCROLL, WM_VSCROLL
  If lParam = hWndTrack
    'Trace LoWord(wParam)
    Switch LoWord(wParam) 'Notification Message
     (Reason, sent)
    Case TB_BOTTOM 'VK_END
    Case TB_ENDTRACK 'WM_KEYUP (the user
     released a key that sent a relevant virtual
     key code)
    Case TB_LINEDOWN 'VK_RIGHT Or VK_DOWN
    Case TB<sup>I</sup>LINEUP VK<sup>I</sup>LEFT Or VK<sup>U</sup>P
    Case TB_PAGEDOWN 'VK NEXT (the user
     clicked the channel below or to the right of
     the slider)
    Case TB_PAGEUP 'VK PRIOR (the user
     clicked the channel above or to the left of
     the slider)
    Case TB THUMBPOSITION 'WM LBUTTONUP following
     a TB THUMBTRACK notification message
    Case TB THUMBTRACK 'Slider movement (the
     user dragged the slider)
    Case TB_TOP 'VK_HOME
```

```
EndSwitch
   EndIf
 EndSwitch
EndSub
```
This command is particular useful for a dialog box in a GLL, because a GLL doesn't support OCX controls.

With the general Control statement any control type can be created.

## **See Also**

[Control](#page-1953-0), [AnimateCtrl,](#page-721-0) [AutoCheckBox,](#page-707-0) [AutoRadioButton,](#page-712-0) [CheckBox,](#page-1956-0) [ComboBox](#page-1959-0), [CText,](#page-696-0) [Dialog,](#page-673-0) [DefPushButton,](#page-705-0) [EditText](#page-714-0), [GroupBox](#page-1963-0), [HeaderCtrl,](#page-726-0) [ListBox,](#page-1966-0) [ListViewCtrl,](#page-730-0) [LText](#page-692-0), [ProgressCtrl,](#page-736-0) [PushButton,](#page-701-0) [RadioButton](#page-709-0), [RichEditCtrl,](#page-753-0) [RText](#page-694-0), [ScrollBar,](#page-718-0) [StatusCtrl](#page-742-0), [TabCtrl,](#page-723-0) [ToolBarCtrl](#page-744-0), [TrackBarCtrl,](#page-739-0) [TreeViewCtrl,](#page-733-0) [UpDownCtrl](#page-750-0)

{Created by Sjouke Hamstra; Last updated: 25/10/2014 by James Gaite}

# <span id="page-742-0"></span>**StatusCtrl Control**

## **Purpose**

Creates a Status bar control in the current active form, window, or dialog.

## **Syntax**

**StatusCtrl** text\$, id%, x, y, w, h[, style%]

*text\$:control text id%:control identifier x, y, w, h:iexp style%:the control styles*

## **Description**

A *status bar* is a horizontal window at the bottom of a parent window in which an application can display various kinds of status information. The status bar can be divided into parts to display more than one type of information.

If your application uses a status bar that has only one part, you can use the **\_Win\$**()= function to perform text operations.

```
Form frm
StatusCtrl "", 10, 0, 20, X, 30
W\text{in}\(Dlg(frm.hWnd, 10)) = "Ready"
Do
 Sleep
```
Until Me Is Nothing

#### **Remarks**

This command is particular useful for a dialog box in a GLL, because a GLL doesn't support OCX controls.

With the general Control statement any control type can be created.

#### **See Also**

[Control](#page-1953-0), [AnimateCtrl,](#page-721-0) [AutoCheckBox,](#page-707-0) [AutoRadioButton,](#page-712-0) [CheckBox,](#page-1956-0) [ComboBox](#page-1959-0), [CText,](#page-696-0) [Dialog,](#page-673-0) [DefPushButton,](#page-705-0) [EditText](#page-714-0), [GroupBox](#page-1963-0), [HeaderCtrl,](#page-726-0) [ListBox,](#page-1966-0) [ListViewCtrl,](#page-730-0) [LText](#page-692-0), [ProgressCtrl,](#page-736-0) [PushButton,](#page-701-0) [RadioButton](#page-709-0), [RichEditCtrl,](#page-753-0) [RText](#page-694-0), [ScrollBar,](#page-718-0) [StatusCtrl](#page-742-0), [TabCtrl,](#page-723-0) [ToolBarCtrl](#page-744-0), [TrackBarCtrl,](#page-739-0) [TreeViewCtrl,](#page-733-0) [UpDownCtrl](#page-750-0)

{Created by Sjouke Hamstra; Last updated: 23/10/2014 by James Gaite}

# <span id="page-744-0"></span>**ToolBarCtrl Control**

## **Purpose**

Creates a ToolBar control in the current active form, window, or dialog.

## **Syntax**

**ToolBarCtrl** text\$, id%, x, y, w, h[, style%]

*text\$:control text id%:control identifier x,y,w,h:iexp style%:the control styles*

## **Description**

A *toolbar* is a control window that contains one or more buttons. Each button sends a command message to the parent window when the user clicks it.

Each button has a command identifier associated with it. When the user selects a button, the toolbar sends the parent window a WM\_COMMAND message that includes the command identifier of the button. The parent window examines the command identifier and carries out the command associated with the button. The WM\_COMMAND message can be handled in the **\_Message** or \_**MessageProc** sub.

```
Dialog # 1, 10, 10, 400, 200, "ToolBar",
 WS_SYSMENU
 ToolBarCtrl "", 10, 20, 20, 150, 30
EndDialog
Local tbbut As TBBUTTON, tbs$
tbbut.cbSize = 200
tbbut.pszText = Len(tbs$)
tbbut.cchText = V:tbs$
// For some reason, this fails to print a
 button...
tbs\hat{S} = "Button 1" : ~SendMessage(DlgItem(1, 10),
 TB INSERTBUTTON, 1, V:tbbut)
ShowDialog # 1
Do
 Sleep
Until Dlg_1 Is Nothing
Sub Dlg 1 Close(Cancel?)
 Cancel? = False
EndSub
Global Const TB INSERTBUTTON = (WM USER + 21)
Type TBBUTTON2
 - Int iBitmap, idCommand
 - Byte fsState, fsStyle, bReserved
 - Long dwData, iString
EndType
Type TBBUTTON
 cbSize As Long
 dwMask As Long
 idCommand As Long
 iImage As Long
 fsState As Byte
 fsStyle As Byte
 cx As Word
 lParam As Long
 pszText As Long
 cchText As Long
```
End Type

#### **Remarks**

This command is particular useful for a dialog box in a GLL, because a GLL doesn't support OCX controls.

With the general Control statement any control type can be created.

For the full range of Windows messages and constants, see [this page](http://msdn.microsoft.com/en-us/library/windows/desktop/bb760435(v=vs.85).aspx); the constant values (some of which are not declared in GB32) are listed below:

```
Toolbar button styles
Const TBSTYLE_BUTTON = $0000
Const TBSTYLE_SEP = $0001
Const TBSTYLE CHECK = $0002Const TBSTYLE_GROUP = $0004
Const TBSTYLE_CHECKGROUP = (TBSTYLE_GROUP Or
TBSTYLE_CHECK)
Const TBSTYLE_DROPDOWN = $0008
Const TBSTYLE_AUTOSIZE = $0010
Const TBSTYLE_NOPREFIX = $0020
Const TBSTYLE_TOOLTIPS = $0100
Const TBSTYLE_WRAPABLE = $0200
Const TBSTYLE_ALTDRAG = $0400
Const TBSTYLE_FLAT = $0800
Const TBSTYLE LIST = $1000Const TBSTYLE_CUSTOMERASE = $2000
Const TBSTYLE_REGISTERDROP = $4000
Const TBSTYLE_TRANSPARENT = $8000
Const TBSTYLE_DRAWDDARROWS = $00000001
```

```
ToolBar Ex Styles
Const TBSTYLE EX DRAWDDARROWS = $1
```

```
Const TBSTYLE_EX_HIDECLIPPEDBUTTONS = $10
Const TBSTYLE_EX_DOUBLEBUFFER = $80
```

```
ToolBar Messages (where Const WM_USER = $0400)
Const TB_ENABLEBUTTON = (WM_USER + 1)
Const TB_CHECKBUTTON = (WM USER + 2)
Const TB_PRESSBUTTON = (WM_USER + 3)
Const TB_HIDEBUTTON = (WM_USER + 4)
Const TB_INDETERMINATE = (WM_UUSER + 5)Const TB_MARKBUTTON = (WM_USER + 6)Const TB_ISBUTTONENABLED = (WM_USER + 9)
Const TB_ISBUTTONCHECKED = (WM_USER + 10)
Const TB_ISBUTTONPRESSED = (WM USER + 11)
Const TB_ISBUTTONHIDDEN = (WM_USER + 12)
Const TB_ISBUTTONINDETERMINATE= (WM_USER + 13)
Const TB_ISBUTTONHIGHLIGHTED = (WM_USER + 14)
Const TB_SETSTATE = (WM USER + 17)
Const TB GETSTATE = (WM_USER + 18)
Const TB_ADDBITMAP = (WM_USER + 19)
Const TB_ADDBUTTONSA = (WM_USER + 20)
Const TB_INSERTBUTTONA = (WM_USER + 21)
Const TB_ADDBUTTONS = (WM_USER + 20)
Const TB_INSERTBUTTON = (WM_USER + 21)
Const TB_DELETEBUTTON = (WM_ USER + 22)
Const TB GETBUTTON = (WM_USER + 23)
Const TB_BUTTONCOUNT = (WM_USER + 24)
Const TB_COMMANDTOINDEX = (WM USER + 25)
Const TB_SAVERESTOREA = (WM_USER + 26)
Const TB_CUSTOMIZE = (WM_USER + 27)
Const TB_ADDSTRINGA = (WM_USER + 28)
Const TB_GETITEMRECT = (WM_USER + 29)
Const TB_BUTTONSTRUCTSIZE = (WM_USER + 30)
Const TB_SETBUTTONSIZE = (WM_USER + 31)
Const TB_SETBITMAPSIZE = (WM_USER + 32)
Const TB_AUTOSIZE = (WM USER + 33)
Const TB_GETTOOLTIPS = (WM_USER + 35)
```

```
Const TB_SETTOOLTIPS = (WM_USER + 36)
Const TB SETPARENT = (WM_USER + 37)
Const TB SETROWS = (WM USER + 39)
Const TB_GETROWS = (WM USER + 40)
Const TB_GETBITMAPFLAGS = (WM_USER + 41)
Const TB SETCMDID = (WM_USER + 42)
Const TB_CHANGEBITMAP = (WM USER + 43)
Const TB GETBITMAP = (WM_USER + 44)
Const TB GETBUTTONTEXTA = (WM_USER + 45)
Const TB_GETBUTTONTEXTW = (WM_USER + 75)
Const TB_REPLACEBITMAP = (WM USER + 46)
Const TB SETINDENT = (WM_USER + 47)
Const TB_SETIMAGELIST = (WM_USER + 48)
Const TB_GETIMAGELIST = (WM USER + 49)
Const TB_LOADIMAGES = (WM USER + 50)
Const TB GETRECT = (WM USER + 51)
Const TB_SETHOTIMAGELIST = (WM_USER + 52)
Const TB_GETHOTIMAGELIST = (WM USER + 53)
Const TB_SETDISABLEDIMAGELIST = (WM_USER + 54)
Const TB GETDISABLEDIMAGELIST = (WM_USER + 55)
Const TB SETSTYLE = (WM USER + 56)
Const TB GETSTYLE = (WM USER + 57)
Const TB_GETBUTTONSIZE = (WM_USER + 58)
Const TB_SETBUTTONWIDTH = (WM_USER + 59)
Const TB_SETMAXTEXTROWS = (WM USER + 60)
Const TB GETTEXTROWS = (WM_USER + 61)
Const TB GETOBJECT = (WM_USER + 62)
Const TB_GETBUTTONINFOW = (WM_USER + 63)
Const TB_SETBUTTONINFOW = (WM_USER + 64)
Const TB_GETBUTTONINFOA = (WM USER + 65)
Const TB SETBUTTONINFOA = (WM_USER + 66)
Const TB_INSERTBUTTONW = (WM_USER + 67)
Const TB_ADDBUTTONSW = (WM_USER + 68)
Const TB HITTEST = (WM USER + 69)
Const TB_SETDRAWTEXTFLAGS = (WM_USER + 70)
Const TB_GETHOTITEM = (WM USER + 71)
```

```
Const TB SETHOTITEM = (WM_USER + 72)
Const TB_SETANCHORHIGHLIGHT = (WM_USER + 73)
Const TB_GETANCHORHIGHLIGHT = (WM_USER + 74)
Const TB_SAVERESTOREW = (WM_USER + 76)
Const TB_ADDSTRINGW = (WM_USER + 77)
Const TB_MAPACCELERATORA = (WM_USER + 78)
Const TB_GETINSERTMARK = (WM_USER + 79)
Const TB_SETINSERTMARK = (WM_USER + 80)
Const TB_INSERTMARKHITTEST = (WM_USER + 81)
Const TB_MOVEBUTTON = (WM USER + 82)
Const TB_GETMAXSIZE = (WM USER + 83)
Const TB SETEXTENDEDSTYLE = (WM_USER + 84)
Const TB GETEXTENDEDSTYLE = (WM_USER + 85)
Const TB GETPADDING = (WM_USER + 86)
Const TB_SETPADDING = (WM USER + 87)
Const TB_SETINSERTMARKCOLOR = (WM_USER + 88)
Const TB_GETINSERTMARKCOLOR = (WM_USER + 89)
```
#### **See Also**

[Control](#page-1953-0), [AnimateCtrl,](#page-721-0) [AutoCheckBox,](#page-707-0) [AutoRadioButton,](#page-712-0) [CheckBox,](#page-1956-0) [ComboBox](#page-1959-0), [CText,](#page-696-0) [Dialog,](#page-673-0) [DefPushButton,](#page-705-0) [EditText](#page-714-0), [GroupBox](#page-1963-0), [HeaderCtrl,](#page-726-0) [ListBox,](#page-1966-0) [ListViewCtrl,](#page-730-0) [LText](#page-692-0), [ProgressCtrl,](#page-736-0) [PushButton,](#page-701-0) [RadioButton](#page-709-0), [RichEditCtrl,](#page-753-0) [RText](#page-694-0), [ScrollBar,](#page-718-0) [StatusCtrl](#page-742-0), [TabCtrl,](#page-723-0) [ToolBarCtrl](#page-744-0), [TrackBarCtrl,](#page-739-0) [TreeViewCtrl,](#page-733-0) [UpDownCtrl](#page-750-0)

{Created by Sjouke Hamstra; Last updated: 25/10/2014 by James Gaite}

# <span id="page-750-0"></span>**UpDownCtrl Control**

## **Purpose**

Creates an UpDown common control in the current active form, window, or dialog.

# **Syntax**

**UpDownCtrl** text\$, id%, x, y, w, h[, style%]

*text\$:control text id%:control identifier x,y,w,h:iexp style%:the control styles*

## **Description**

An **UpDown** control has a pair of arrow buttons which the user can click to increment or decrement a value, such as a scroll position or a value in an associated control, known as a buddy control.

The command creates a control without an OCX wrapper; so it and cannot be handled using properties, methods, and event subs. When used in a form the WM\_COMMAND and WM\_NOTIFY messages should be handled in the form's \_MessageProc sub.

```
/* Styles for the UpDown Control
Global Enum UDS WRAP = 1,UDS SETBUDDYINT, UDS ALIGNRIGHT=4,
```

```
UDS ALIGNLEFT=8, UDS AUTOBUDDY=10, _
 UDS ARROWKEYS=$20, UDS HORZ =$40,
 UDS NOTHOUSANDS=$80, UDS HOTTRACK =$100
/* Messages to Control the animation
Global Enum UDM SETRANGE=WM USER + 101,UDM_GETRANGE, UDM_SETPOS, UDM_GETPOS,
 UDM_SETBUDDY, UDM_GETBUDDY, UDM_SETACCEL, _
 UDM_GETACCEL, UDM_SETBASE, UDM_GETBASE, _
 UDM_SETRANGE32, UDM_GETRANGE32,
 UDM_SETUNICODEFORMAT=$2005,
 UDM_GETUNICODEFORMAT=$2006
OpenW 1
Ocx TextBox ed1 = "", 10, 10, 100, 20
ed1.Appearance = 1UpDownCtrl"", 1010, 10, 10, 100, 20, _
 UDS_ARROWKEYS | UDS_WRAP | UDS_SETBUDDYINT |
   UDS_ALIGNLEFT | WS_TABSTOP
Local hUpDown As Handle = Dlq(Win 1.hWnd, 1010)SendMessage hUpDown, UDM SETBUDDY, ed1.hWnd, 0
SendMessage hUpDown, UDM SETRANGE, 0,
 MakeLong(1000, 990)
SendMessage hUpDown, UDM SETPOS, 0, MakeLong(0,
 993)
\simSetFocus(Dlg(Win 1.hWnd, 10))
Do
 Sleep
Until Me Is Nothing
Sub Win 1 MessageProc(hWnd%, Mess%, wParam%,
 lParam%, retval%, ValidRet?)
 Dim hdr As Pointer NMHDR
 Switch Mess
 Case WM_NOTIFY
   Pointer(hdr) = IParamEndSwitch
EndSub
Type NMHDR
```

```
hwndFrom As Long
 idfrom As Long
 code As Long
EndType
```
This command is particular useful for a dialog box in a GLL, because a GLL doesn't support OCX controls.

With the general Control statement any control type can be created.

## **See Also**

[Control](#page-1953-0), [AnimateCtrl,](#page-721-0) [AutoCheckBox,](#page-707-0) [AutoRadioButton,](#page-712-0) [CheckBox,](#page-1956-0) [ComboBox](#page-1959-0), [CText,](#page-696-0) [Dialog,](#page-673-0) [DefPushButton,](#page-705-0) [EditText](#page-714-0), [GroupBox](#page-1963-0), [HeaderCtrl,](#page-726-0) [ListBox,](#page-1966-0) [ListViewCtrl,](#page-730-0) [LText](#page-692-0), [ProgressCtrl,](#page-736-0) [PushButton,](#page-701-0) [RadioButton](#page-709-0), [RichEditCtrl,](#page-753-0) [RText](#page-694-0), [ScrollBar,](#page-718-0) [StatusCtrl](#page-742-0), [TabCtrl,](#page-723-0) [ToolBarCtrl](#page-744-0), [TrackBarCtrl,](#page-739-0) [TreeViewCtrl,](#page-733-0) [UpDownCtrl](#page-750-0)

{Created by Sjouke Hamstra; Last updated: 25/10/2014 by James Gaite}

# <span id="page-753-0"></span>**RichEditCtrl Control**

# **Purpose**

Creates a rich edit control.

# **Syntax**

**RichEditCtrl** text\$, ID%, x%, y%, w%, h%[,style%]

## **Description**

A "rich edit control" is a window in which the user can enter and edit text. The text can be assigned character and paragraph formatting, and can include embedded OLE objects. Rich edit controls provide a programming interface for formatting text. However, an application must implement any user interface components necessary to make formatting operations available to the user.

Rich edit controls support almost all of the operations and notification messages used with multiline edit controls. Thus, applications that already use edit controls can be easily changed to use rich edit controls. Additional messages and notifications enable applications to access the functionality unique to rich edit controls. For information about edit controls, see EditText control.

style%:

ES\_LEFT - sets the text left justified in the edit field

ES\_CENTER - centers the text within a multi-line edit field.

ES\_RIGHT - sets the text right justified within a multi-line edit field.

ES\_MULTILINE - defines a multi-line edit field.

ES\_AUTOVSCROLL - scrolls the text one page up when the user presses the Return key on the last line.

ES\_AUTOHSCROLL - when further characters are entered at the end of the line, scrolls the text ten characters to the left. Pressing the Return key sets the text back to position zero.

ES\_NOHIDESEL - makes the selected entry in an edit field permanently visible.

ES\_DISABLENOSCROLL - Disables scrollbars instead of hiding them when they are not needed.

ES\_EX\_NOCALLOLEINIT - Prevents the control from calling theOleInitialize function when created. Useful only in dialog templates because CreateWindowEx does not accept this style.

ES\_NOIME - Disables the input method editor (IME) operation. Available for Asian-languages only.

ES\_SAVESEL - Preserves the selection when the control loses the focus. By default, the entire contents of the control are selected when it regains the focus.

ES\_SELFIME - Directs the rich edit control to allow the application to handle all IME operations. Available for Asianlanguages only.

ES\_SUNKEN - Displays the control with a sunken border style so that the rich edit control appears recessed into its parent window.

Windows 95: Applications developed for Windows 95 should use WS\_EX\_CLIENTEDGE instead of ES\_SUNKEN.

ES\_VERTICAL - Draws text and objects in a vertical direction. Available for Asian-languages only.

Rich edit controls support most of the notification messages used with edit controls, plus some more. Use the WinApi32.Hlp or MS Windows SDK to get more information about Rich edit controls.

```
Dlg 3D On
Global style%, style2%, file$
Dlg Base Unit
style% = WS_BORDER | WS_TABSTOP
style2\% = \overline{BS} DEFPUSHBUTTON | WS TABSTOP
Dialog # 1, 10, 10, 150, 100, "Test-Dialog"
 RichEditCtrl "", 101, 50, 10, 80, 14, style%
 PushButton "OK", IDOK, 10, 60, 40, 14, style2%
 PushButton "CANCEL", IDCANCEL, 80, 60, 40, 14,
   style2%
EndDialog
ShowDialog # 1
// to fill the edit field
file$ = "GFA-User"
Win$(Dlq(1, 101)) = file$Do
 Sleep
Until Me Is Nothing
Sub Dlg 1 Message(hWnd%, Mess%, wParam%, lParam%)
 Select Mess
 Case WM_COMMAND
   Select wParam
```
```
Case IDOK
    file$ = Win$(Dlq(1, 101))CloseDialog # 1
    OpenW 1
    Print file$ : Print
    Print "End with Alt + F4"
   EndSelect
 EndSelect
EndSub
```
## **Remarks**

You can only type text into the edit field if it has the focus. The text can be read by using the **\_Win\$**() function and set by using  $\text{Win}()=$ .

This command is particular useful for a dialog box in a GLL, because a GLL doesn't support OCX controls.

With the general **Control** statement any control type can be created.

## **See Also**

[Control](#page-1953-0), [AnimateCtrl,](#page-721-0) [AutoCheckBox,](#page-707-0) [AutoRadioButton,](#page-712-0) [CheckBox,](#page-1956-0) [ComboBox](#page-1959-0), [CText,](#page-696-0) [Dialog,](#page-673-0) [DefPushButton,](#page-705-0) [EditText](#page-714-0), [GroupBox](#page-1963-0), [HeaderCtrl,](#page-726-0) [ListBox,](#page-1966-0) [ListViewCtrl,](#page-730-0) [LText](#page-692-0), [ProgressCtrl,](#page-736-0) [PushButton,](#page-701-0) [RadioButton](#page-709-0), [RichEditCtrl,](#page-753-0) [RText](#page-694-0), [ScrollBar,](#page-718-0) [StatusCtrl](#page-742-0), [TabCtrl,](#page-723-0) [ToolBarCtrl](#page-744-0), [TrackBarCtrl,](#page-739-0) [TreeViewCtrl,](#page-733-0) [UpDownCtrl](#page-750-0)

{Created by Sjouke Hamstra; Last updated: 22/10/2014 by James Gaite}

# **Static Command**

## **Purpose**

Defines local variables in a subroutine and main program. Variables declared with the **Static** statement retain their values as long as the code is running.

## **Syntax**

**Static** [Dim] varname $[(\ )]$  [As  $[New]$  type]  $[ = value]$ , ...

**Static** type varname1  $\lceil$  = value], varname2  $\lceil$  = value], ...

**Static** varname1\$  $\lceil$  = value], varname2%  $\lceil$  = value], ...

*varname: name of variable*

*type: Optional. Data type of the variable; may be Byte, Boolean, Card, Short, Word, Integer, Long, Large, Currency, Single, Double, Date, String, (for variablelength strings), String \* length (for fixed-length strings), Object, Variant, a user-defined type, or an object type. Use a separate As type clause for each variable being defined.*

# **Description**

**Static** declares local variables. When used in the main program, the variable's scope is limited to the main part and isn't known in subroutines. In this respect, **Static** and **Local** work the same.

The **New** keyword enables implicit creation of a few GFA-BASIC 32 objects, like **DisAsm**, **Collection**, **StdFont, Font**, **StdPicture, Picture, CommDlg,** and **ImageList**. If you use **New** when declaring the object variable, a new instance of the object is created on first reference to it, so you don't have to use the **Set** statement to assign the object reference. The **New** keyword can't be used to declare variables of any intrinsic data type.

If you don't specify a data type or object type and there is no **Def***type* statement in the module, the variable is **Variant** by default.

Variables can be initialized while they are declared.

When a variable isn't explicitly initialized, a numeric variable is initialized to 0, a variable-length string is initialized to a zero-length string (""), and a fixed-length string is filled with zeros. **Variant** variables are initialized to Empty. Each element of a user-defined type variable is initialized as if it were a separate variable.

```
OpenW 1
AutoRedraw = 1Local a%, x%, i%' scope in main program
For i = 1 To 10
 a^{2} += i^{2}Print KeepTotal(a%)
Next i%
Function KeepTotal(Number As Double)
 ' Only the variable Accumulate preserves its
   value between calls.
 Static Accumulate As Double
 Accumulate = Accumulate + Number
```

```
KeepTotal = Accumulate
End Function
```
### **See Also**

[Global,](#page-1926-0) [Dim](#page-830-0), [Local](#page-1929-0)

[Boolean](#page-92-0), [Byte,](#page-95-0) [Card,](#page-97-0) [Short, Word](#page-105-0), [Int16,](#page-105-0) [Long,](#page-107-0) [Int,](#page-107-0) [Integer,](#page-107-0) [Int32,](#page-107-0) [Int64,](#page-109-0) [Large](#page-109-0), [Single](#page-114-0), [Double](#page-101-0), [Currency,](#page-99-0) [Date](#page-267-0), [Handle](#page-103-0), [String](#page-116-0), [Variant,](#page-122-0) Object

{Created by Sjouke Hamstra; Last updated: 23/10/2014 by James Gaite}

# **LoadForm Command, Load Event**

#### **Action:**

**LoadForm** loads a **Form** designed in the Form Editor, which initiates a **Load** event.

## **Syntax**

**LoadForm** frm [options] [, x, y]

*frm:Form object options:*[**Center** | **Client3D** | **Full** | **Default** | **Hidden** | **Tool** | **Help** | **Top** | **Palette** | **Fixed** | **NoCaption** | **NoTitle**] *x, y:iexp*

**Sub** *Form*\_**Load** [(Index%)]

### **Description**

**LoadForm** *name* loads a Form which was designed earlier in the GFA-BASIC 32 Form editor. The *name* must be the name given in properties window. Eventually, the **Load** event sub is invoked.

At design time the initial layout of the form can be determined using the Form's **StartUpMode** and **Visible** properties. However not all the attributes of a window can be set at design time. To overcome this limitation a number of flags can be specified in the **LoadForm** command. These flags allow you to initially center the window or create full screen window.

At design time you can set the **Owned** property determining that the form is to be loaded as an owned window. When set and when executing **LoadForm**, the form will be owned by the current active window (**Me**). When **Me** = Nothing at the time of execution of **LoadForm** the **Owned** property is ignored.

The **Owned** property permits you to specify that the form being shown is to be owned by the current active form. When you use this option, you achieve two interesting effects: the owned form is always shown in front of its owner (parent), even if the parent has the focus, and when the parent form is closed or minimized, all forms it owns are also automatically closed or minimized. You can take advantage of this feature to create floating forms that host a toolbar, a palette of tools, a group of icons, and so on. This technique is most effective if combine it with the window state options **Fixed** and/or **Tool**/**Palette**.

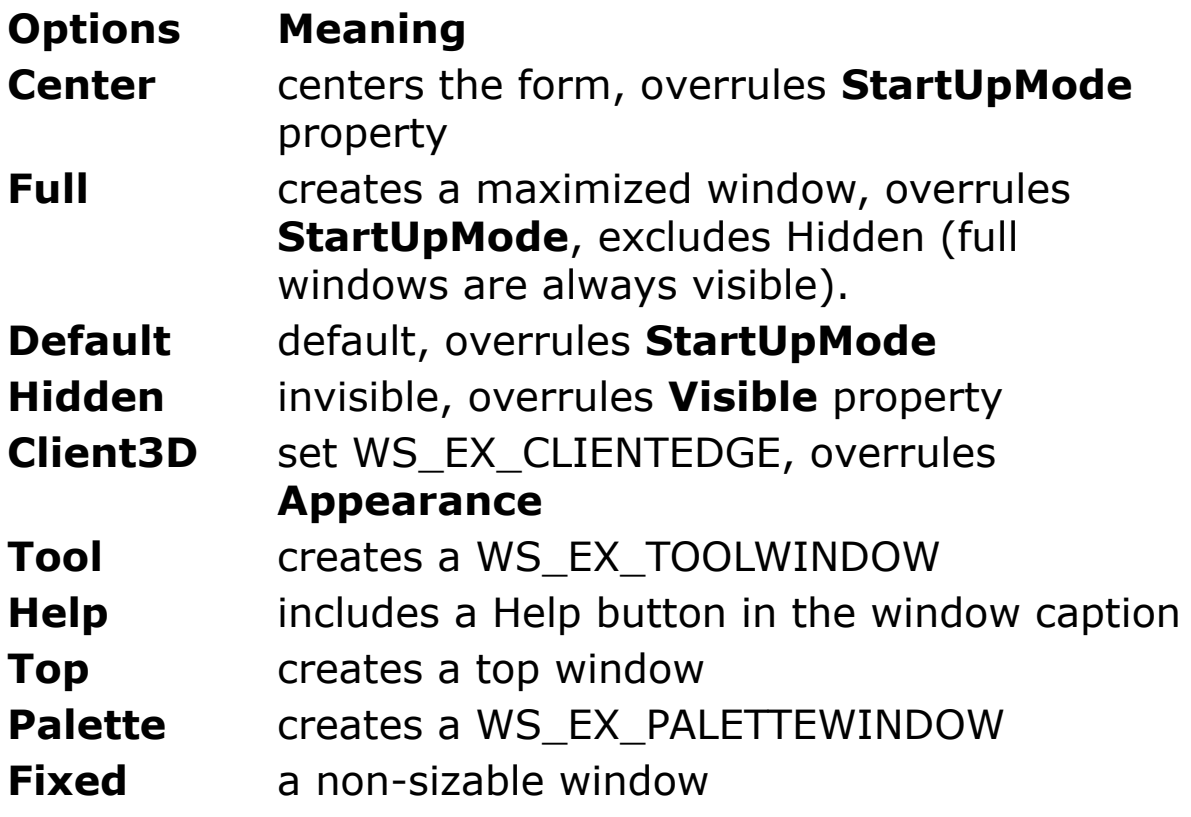

**NoCaption** no title bar **NoTitle** no title bar, alias

Using any of the additional parameters ignore the design time property **Visible**.

When the optional *x* and *y* are specified, the design time properties **Left** and **Top** are ignored.

The **LoadForm** command generates a **Load** event, which is not invoked immediately! The event sub is called when the form is made visible, which is not before a **DoEvents** or **Sleep** handles the events. The **Load** event sub can be used to perform initialization tasks like creating a menu, toolbar, and statusbar.

To load a **MdiChild** form, you must make sure to activate its owner/parent, the window/form with its property **MdiParent** set to True. Since **LoadForm** sets **Me,** and child windows are loaded after the parent window is created, this would hardly cause any problem.

```
// To run this example you must first create a
 Form...
// ... using the Form Editor and name that form
 frm1
LoadForm frm1
Do
 Sleep
Loop Until Me Is Nothing
Sub frm1_Load
 ' Initialization code
 Global Dim mnu$()
```

```
Array mnu$ () = "xFile"#10 "xNew"#10 "xOpen"#10
   "&Save"#10
   "Save &As"#10 "-"#10 "E&xit"#10 #10
   "&Edit"#10 "&Undo"#10 "-"#10 "Copy"#10 "Cut"#10
    "Paste" #10 #10"&Help"#10 "&About"#10 #10
 Menu mnu$()
EndSub
```
## **Remarks**

To create a form in code use the **Form** statement or the GFA-BASIC 16 commands **OpenW**, **ChildW**, **ParentW**, and **Dialog**, they create forms as well. However, these commands do **not** generate a **Load** event, though.

## **See Also**

[Form Object,](#page-506-0) [Form,](#page-2564-0) [OpenW,](#page-627-0) [ChildW,](#page-1783-0) [ParentW,](#page-1787-0) [Dialog](#page-673-0)

{Created by Sjouke Hamstra; Last updated: 12/10/2014 by James Gaite}

# **Menu() Array**

## **Purpose**

Array containing window events. Implemented for compatibility with GFA-BASIC 16. Should not be used in GFA-BASIC 32 with OCX controls.

### **Syntax**

**Menu**(index)

*index:iexp*

## **Description**

The **Menu**() array contains window messages from the message queue when used with **GetEvent, PeekEvent**, or **DoEvents**. (GFA-BASIC 16 compatible). The GFA-BASIC 32 COM/OCX **Sleep** command doesn't copy the messages to the **Menu**() array. **Sleep** dispatches the messages according COM rules.

About the **Menu**() array.

The menu bar created with the **Menu** *m\$()* command contains the pop-up menus with the various menu entries. Such pop-up menus can be invoked in GFA-BASIC even outside of the menu bar by using the **Popup** command. The **Menu**() function receives the pop-up menus and windows created with GFA-BASIC commands like **OpenW**. **Menu**(m) returns a value indicating which event has occurred. The values are assigned as follows:

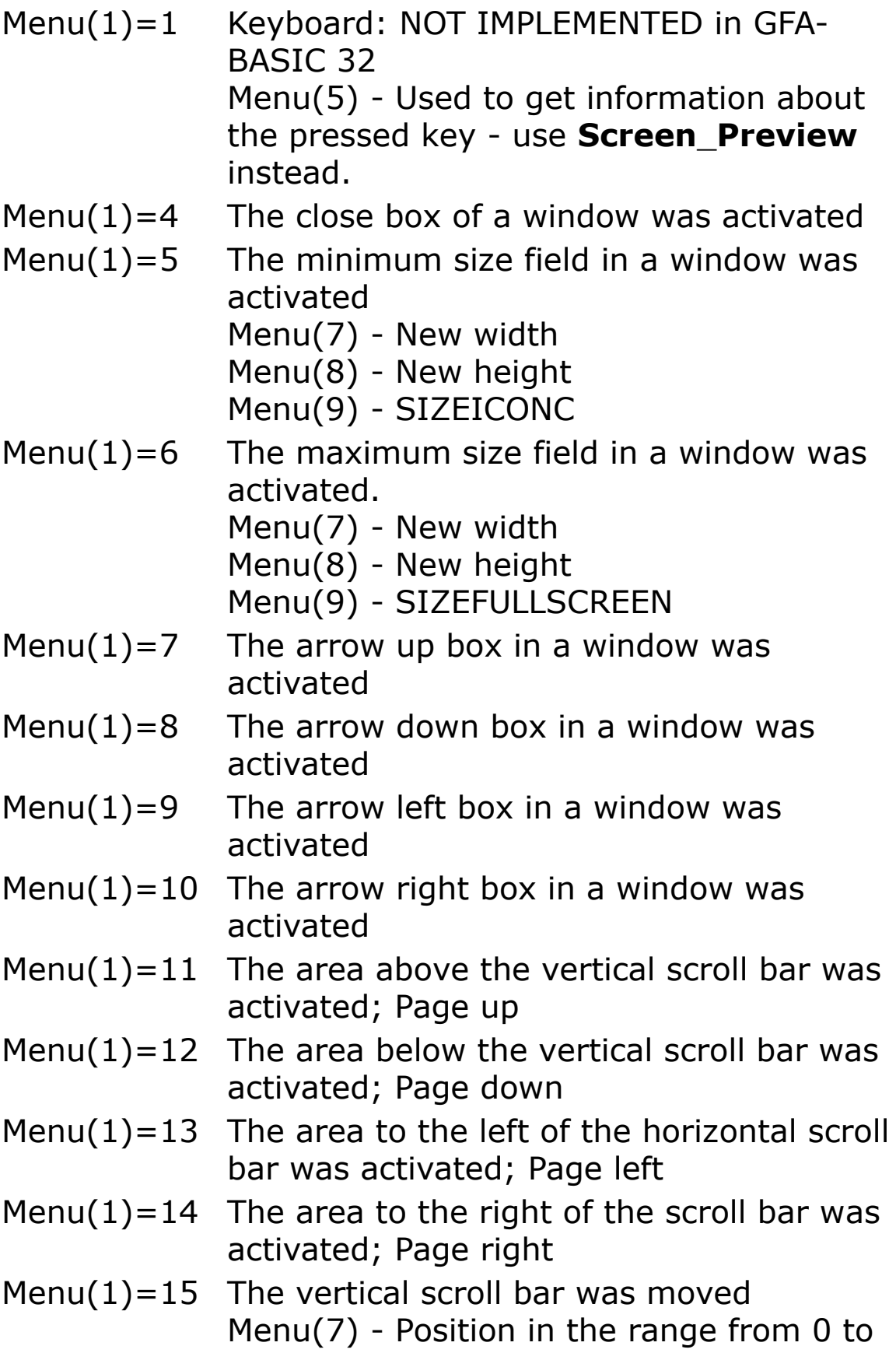

1000

- Menu(1)=16 The horizontal scroll bar was moved Menu(7) - Position in the range from 0 to 1000
- Menu(1)=17 he title bar in a window was activated. If the window was moved, Menu(7) - Returns the new x-position. Menu(8) - Returns the new y-position of the upper left corner of the window.
- Menu(1)=18 The size box of a window was activated. If the size of the window was changed, Menu(7) - Returns the new width. Menu(8) - Returns the new height of the window.
	- Menu(9) TYPEofSIZE
- Menu $(1)=20$  A menu or a pop-up entry was selected. Menu(0) returns the index of the menu entry in the entry field or the number of the entry in a pop-up menu.
- Menu(1)=21 WM\_PAINT. A rectangular segment of a window must be redrawn; Redraw Message Menu(7) - Returns the left x-coordinate of the window rectangle

Menu(8) - Returns the upper y-coordinate of the window rectangle

Menu(9) - Returns the width of the window rectangle

Menu(10) - Returns the height of the window rectangle

Menu $(1)=30$  Control message. A message from a Control element was sent. Menu(5) - Number of the Dialog window Menu(6) - Number of the item (ItemID) Menu(13) - The high word of lParam of the

message, e.g. LB\_SELECTSTRING for a Select box, or BN\_CLICK for a button.

The following always applies:

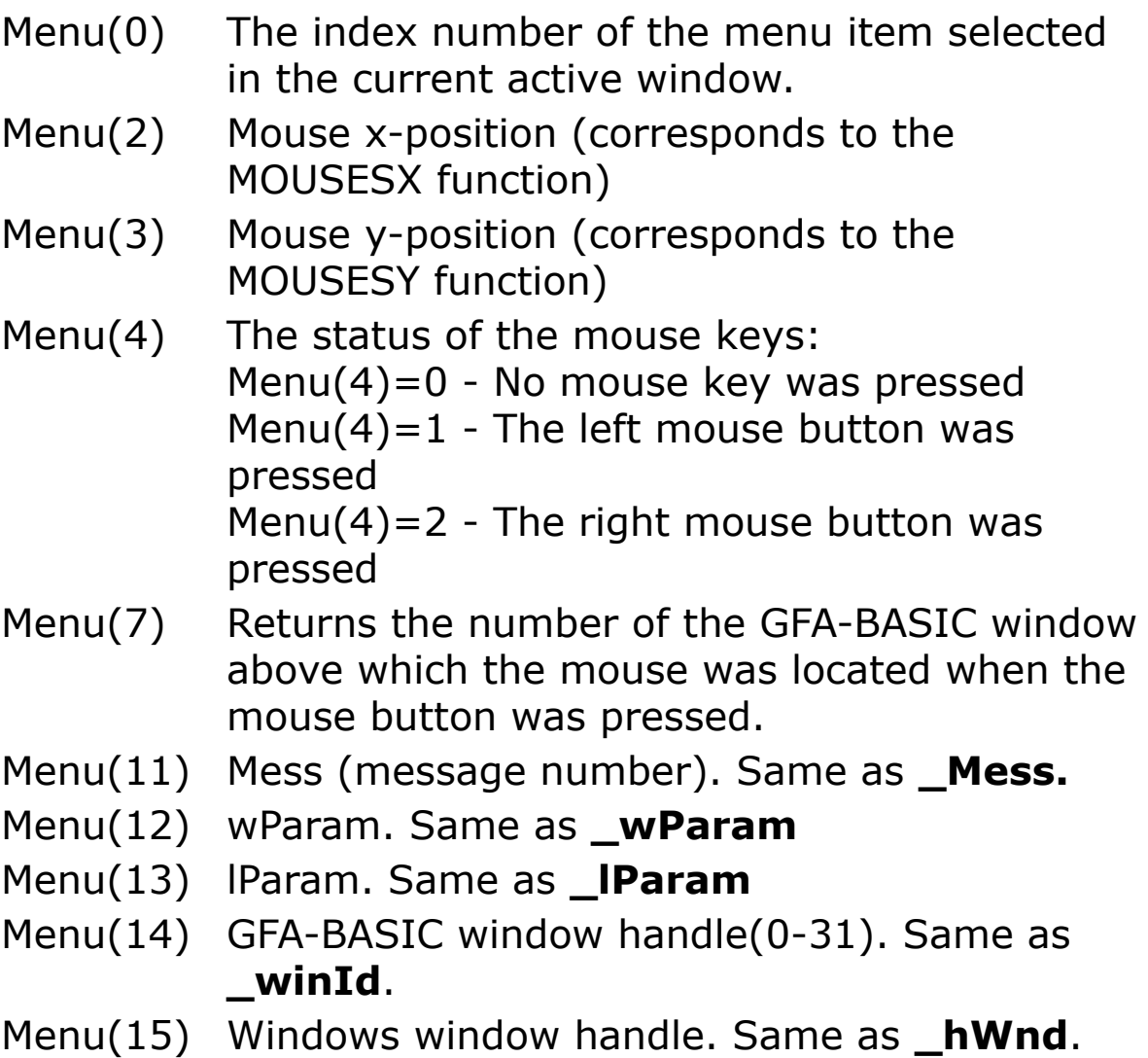

Menu(16) Time in ms since booting

```
Global a$, ch%, i%
Data Title &1, Entry &1, Entry &2, &End,
Data Title &2, Entry &1, Entry &2, ...,
Data Title &3, Entry &1, Entry &2, ..., , */
```

```
Dim m$(20)
i<sup>8</sup> = -1Do
 i \frac{1}{6} +Read m$(i%)
Until InStr(m\frac{c}{2}), "\frac{r}{l}")
OpenW # 1, , , , , -1Menu m$()
Do
 DoEvents
 EvalMenu() /* MENU(1) = 20
 EvalKey() /* MENU(1) = 1
 EvalMess() /* MENU(1) = Rest
Loop
Procedure EvalMenu()
 Local e^s = MENU(0)
 Local t\ = Trim\(m\frac{6}{6}e\Local p^e = \text{InStr}(t\, "&")
 If e^{0} = 3CloseW # 1
   End
 EndIf
 t\ = \text{Left}\(t\, p\ - 1) + Mid\(t\, p\ + 1)
 Cls
 Text 0, Y / 2, t$ + " was selected"
EndProc
Procedure EvalKey
 // Does not work in GFABasic32
 Local e%, ee%
 e^s = Byte (MENU (5))
 ee<sup>8</sup> = Byte(Shr(MENU(5), 8))WindGet 14, ch%
 Cls
 Text 0, Y / 2, "Keyboard input"
 Text 0, Y / 2 + ch, "ASCII-CODE : " + Str$(e%)
```

```
Text 0, Y / 2 + 2 * ch%, "Scan-CODE : " +
   Str$(ee%)
EndProc 'Return
Procedure EvalMess()
 Local e%
 e^{\frac{1}{6}} = MENU(1)
 If e%
  Cls
   Switch e%
   Case 4 : CloseW # 1 : End
   Case 5 /* Minimizer
   Case 6 /* Maximizer
   Case 7, 8, 11, 12, 15
     a$ = "vert. slider "
   Case 9, 10, 13, 14, 16
    a$ = "horz. slider "
   Case 17
     a$ = "Title line "
   Case 18
    a$ = "Sizer "
   Case 21
     a\hat{S} = "WM PAINT message "
   EndSwitch
   If !e% = 21
     Text 0, Y / 2, a$ + "activated"Else
     WindGet 14, ch%
     Text 0, \, Y / 2 + ch%, a$
   EndIf
 EndIf
Return
```
#### **See Also**

[MenuItem](#page-1838-0), [Menu,](#page-1838-0) [GetEvent](#page-636-0), [PeekEvent](#page-953-0), [DoEvents](#page-944-0)

{Created by Sjouke Hamstra; Last updated: 17/10/2014 by James Gaite}

# <span id="page-771-0"></span>**Dlg Function**

## **Purpose**

returns the window handle of a Dialog box.

## **Syntax**

h = **Dlg**(DialogID)

h = **Dlg**(DialogID,ItemID)

*DialogID, ItemID: iexp h: Handle*

## **Description**

**Dlg**(*DialogID*) returns the window handle of a previously opened Dialog box. The parameter is the number used in the **Dialog #** command.

If *DialogID* contains a number of a Dialog window previously opened with **Dialog #** and *ItemID* is the number of a Dialog item **DlgItem**(*DialogID*,*ItemID*) returns the Windows handle of the item.

```
Dialog # 1, 10, 10, 100, 150, "This is a Dialog",
 128
 PushButton "Ok", IDOK, 10, 10, 80, 20
 PushButton "Cancel", IDCANCEL, 10, 30, 80, 20
 LText "Cancel", 21, 10, 50, 80, 40
EndDialog
```

```
W\in Win$(Dlg(1, 21)) = "Label"
W\in Win$(Dlg(1)) = "Dialog box title"
ShowDialog # 1
```
### **Remarks**

**DlgItem**(*DialogID*,*ItemID*) is a synonym for **Dlg**(*DialogID*,*ItemID*) and can be used instead.

## **See Also**

[Dialog,](#page-673-0) [DlgItem\(](#page-773-0))

{Created by Sjouke Hamstra; Last updated: 03/10/2014 by James Gaite}

# <span id="page-773-0"></span>**DlgItem Function**

## **Purpose**

returns the handle of a Dialog item.

## **Syntax**

h = **DlgItem**(DialogID,ItemID)

*DialogID, ItemID:aexp h:iexp*

## **Description**

If *DialogID* contains a number of a Dialog window previously opened with **Dialog** and *ItemID* is the number of a Dialog item **DlgItem**(*DialogID*,*ItemID*) returns the Windows handle of the item.

## **Example**

```
Dialog # 1, 10, 10, 100, 150, "This is a Dialog",
 128
 PushButton "Ok", IDOK, 10, 10, 80, 20
 PushButton "", IDCANCEL, 10, 30, 80, 20
 LText "Cancel", 21, 10, 50, 80, 40
EndDialog
W\in\mathcal{S}( DlgItem(1, IDCANCEL) ) = "Cancel"
Win$( DlgItem(1, 21) ) = "Label"
ShowDialog # 1
```
### **Remarks**

#### **Dlg**(*DialogID*,*ItemID*) is a shortcut for **DlgItem**(*DialogID*,*ItemID*) and can be used instead.

## **See Also**

## [Dlg](#page-771-0)(), [Dialog](#page-673-0)

{Created by Sjouke Hamstra; Last updated: 03/10/2014 by James Gaite}

# **\_Win\$ Function**

## **Purpose**

Returns or changes the text of a window or control

## **Syntax**

\_**Win\$**(hWnd)=x\$

 $x\$  = **Win**\$(hWnd)

*hWnd:window handle x\$:svar*

## **Description**

Corresponds somewhat to **TitleW**, but instead of a window number you must specify a window handle (e.g. **Win**(1) or **Win\_1.hWnd**). In contrast to **TitleW**, you can also change the title/contents of Controls (e.g. EditText).

```
OpenW # 1
Dim x$ = Win$(Win1.hWnd)If x\hat{S} != \overline{v}Win #1"
  W\text{in}\$(Win(1)) = "Win #1"Print Win$(Win(1))EndIf
Do
 Sleep
Loop Until Me Is Nothing
```
## **Remarks**

The OCX forms and controls have a property to set the text or caption. \_**Win\$**() is a shortcut for the APIs *SetWindowText* and *GetWindowText.*

## **See Also**

[TitleW,](#page-1970-0) [Caption](#page-2218-0)

{Created by Sjouke Hamstra; Last updated: 23/09/2014 by James Gaite}

# <span id="page-777-0"></span>**MoveW Command**

## **Purpose**

Moves a window.

## **Syntax**

**MoveW** #n, x, y

### **Description**

**MoveW** #n, x, y moves the window specified in n (0 to \_**maxInt**) so that its upper left corner is at coordinates x, y in pixels. When the window doesn't have a number, the handle can be specified.

## **Example**

```
Local a%
OpenW # 200, 15, 15, 200, 100, -1
Print "Press any key to move this window"
KeyGet a%
MoveW 200, 50, 50 ' pixels
Print AT(1, 1); "Press any key to close this
 window"
KeyGet a%
CloseW # 200
```
Draws two windows on the screen and waits for a key press. The second window is then moved.

### **Remarks**

Any window or control can be moved. For Ocx objects you can also use the **Move** method, but for forms this method takes the coordinates in twips.

## **See Also**

#### [OpenW](#page-627-0), [SizeW](#page-779-0), [Move](#page-2244-0)

{Created by Sjouke Hamstra; Last updated: 20/10/2014 by James Gaite}

# <span id="page-779-0"></span>**SizeW Command**

## **Purpose**

Changes the size of a window.

## **Syntax**

**SizeW** [#]n, w, h

*n, w, h:integer expression*

## **Description**

**SizeW** #n, w, h changes the size of the window specified in n (0 to \_maxInt). w specifies the new width and h the new height in pixels. The position of the window (upper left corner) remains unchanged. When the window doesn't have a number, the handle can be specified.

## **Example**

Local a% OpenW # 1, 10, 10, 240, 100, -1 Print "Press any key to increase the window size" KeyGet a% SizeW # 1, 400, 200

Draws a window on the screen and waits for a key press. The window size is then changed.

## **Remarks**

Any window or control can be sized. For Ocx objects you can also use the **Move** method, but for forms this method takes the coordinates in twips.

## **See Also**

#### [OpenW](#page-627-0), [CloseW](#page-781-0), [MoveW](#page-777-0)

{Created by Sjouke Hamstra; Last updated: 23/10/2014 by James Gaite}

# <span id="page-781-0"></span>**CloseW Command**

## **Purpose**

Closes a window.

## **Syntax**

**CloseW** [#]wh

*wh:integer expression*

## **Description**

Closes a window with window number wh (0 to \_maxInt). If the window doesn't have a number, a window handle can be passed.

## **Example**

```
Local a%
OpenW # 100, 10, 10, 200, 100, -1
KeyGet a%
CloseW 100
Debug.Show
Sub Form Destroy(Index%)
 Debug "Destroy event"
EndSub
```
Draws a window on the screen. When a key is pressed, the window is closed again.

### **Remarks**

Unlike the **Close** method used with forms, if the window being closed with **CloseW** has already been closed, does not exist or has in some other way been set to Nothing, the command is ignored - no error is raised - and the program operation is not interrupted.

## **See Also**

[FullW,](#page-1972-0) [ClearW,](#page-783-0) [OpenW,](#page-627-0) [TitleW,](#page-1970-0) [SizeW](#page-779-0), [TopW](#page-1974-0)

{Created by Sjouke Hamstra; Last updated: 25/09/2014 by James Gaite}

# <span id="page-783-0"></span>**ClearW Command**

## **Purpose**

Deletes the contents of a window.

## **Syntax**

**ClearW** [#]n

## **Description**

**ClearW** n deletes the contents of the window with number n (0 to \_maxInt). If the window doesn't have a number, the handle can be passed.

```
OpenW 1
Local a_{6}, i%, x_{6}For i = 1 To 500Color Rand(_C)
 Line Rand(300), Rand(300), Rand(300), Rand(300)
 Circle Rand(300), Rand(300), Rand(300)
Next
Color 0 : FontSize = 40
Text 50, Y - 150, "Please press a key"
KeyGet a%
ClearW 1
FontSize = 20Text X / 2 - X / 3, Y / 2 - 20, "Window
 contents will be deleted"
KeyGet a%
CloseW 1
```
Draws a window with lines and circles. After pressing a key the window is cleared and the text "Window contents will be deleted..." is written in the window. When a key is pressed again the window is closed.

### **Remarks**

**ClearW** doesn't work in the event sub **Form\_Paint**. It generates a WM\_PAINT causing an endless loop.

# **See Also**

[FullW,](#page-1972-0) [CloseW,](#page-781-0) [OpenW](#page-627-0), [TitleW,](#page-1970-0) [SizeW,](#page-779-0) [TopW](#page-1974-0)

{Created by Sjouke Hamstra; Last updated: 25/09/2014 by James Gaite}

# **ShowW Command**

## **Purpose**

Displays a window with a certain status.

## **Syntax**

**ShowW** w, stat%

*w%, stat%:integer expression*

## **Description**

The **ShowW** command is used to display a window with a particular status. This includes for example not displaying the window at all - i.e. show it as an icon or "invisible". The command requires two parameters: The first (w) specifies the window number or window handle (frm1.hWnd), the second (stat%) gives the status for the window to be displayed with. stat% must take one of the following values:

SW HIDE (0) - hides a window and redirects its input to the next one.

SW\_MINIMIZE (6) - minimizes (iconizes) a window and activates the Top Level window from the window manager list.

SW\_RESTORE (9) - same as SW\_SHOWNORMAL

SW\_SHOW (5) - activates a window and places it at the current position using the current dimensions.

SW\_SHOWMAXIMIZED (3) - activates a window and uses its maximum dimensions.

SW\_SHOWMINIMIZED (2) - activates the window and displays it as an icon.

SW\_SHOWMINNOACTIVE (7) - displays a window as an icon but keeps the current window active.

SW\_SHOWNA (8) - displays a window using its current status but keeps the current window active.

SW\_SHOWNOACTIVATE (4) - displays a window at its last position and in latest dimension but keeps the current window active.

SW SHOWNORMAL (1) - activates a window and displays it. For maximized and minimized windows Windows restores the previous position and dimension.

# **Example**

```
OpenW # 1
OpenW # 2
ShowW 1, SW SHOWMINIMIZED
Do
 GetEvent
Until MouseK %& 2
CloseW # 2
CloseW # 1
```
Opens window 1 and minimizes it...

## **Remarks**

The command **ShowW** corresponds to Windows function *ShowWindow*().

## **See Also**

[Iconic?](#page-802-0)(), [Visible?](#page-2240-0)(), [Zoomed](#page-798-0)?()

{Created by Sjouke Hamstra; Last updated: 23/10/2014 by James Gaite}

# <span id="page-788-0"></span>**EnableW Command**

## **Purpose**

Enables mouse and keyboard input for a window.

## **Syntax**

**EnableW** wh%

*wh%:integer expression*

## **Description**

The mouse and keyboard input for windows can be controlled separately. **EnableW** enables these inputs for the window specified in wh%, **DisableW** disables them.

wh% is a value between 0 and 31 to identify a window, or a window handle.

```
OpenW 1
Ocx Command cmd = "Click Me", 100, 50, 100, 22
DisableW 1
Print "Window Disabled - Status = "; Enabled?(1)
Local t As Double = Timer
While Timer - t < 5Print AT(1, 2); "Window disabled for "; Int(5.99
   - (Timer - t)); " seconds"
Wend
EnableW 1
Print "Window Re-enabled - Status = "; Enabled?(1)
```

```
Do : Sleep : Until Me Is Nothing
Sub cmd_Click
 Message "Button Clicked"
EndSub
```
Now input (mouse & keyboard) is possible again. The input for window 1 is first deactivated and the reactivated.

## **See Also**

[DisableW,](#page-790-0) [Enabled?](#page-792-0)()

{Created by Sjouke Hamstra; Last updated: 04/10/2014 by James Gaite}

# <span id="page-790-0"></span>**DisableW Command**

## **Purpose**

disables mouse and keyboard input for a window.

## **Syntax**

**DisableW** wh%

*wh%:integer expression*

## **Description**

Disables mouse and keyboard input for the window specified in wh%, **EnableW** enables them.

wh% can be a window number (**OpenW**, **ChildW**, **ParentW**) or an API window handle.

```
OpenW 1
Ocx Command cmd = "Click Me", 100, 50, 100, 22
DisableW 1
Print "Window Disabled - Status = "; Enabled?(1)
Local t As Double = Timer
While Timer - t < 5Print AT(1, 2); "Window disabled for "; Int(5.99
   - (Timer - t)); " seconds"
Wend
EnableW 1
Print "Window Re-enabled - Status = "; Enabled?(1)
Do : Sleep : Until Me Is Nothing
```
Sub cmd\_Click Message "Button Clicked" EndSub

## **See Also**

```
EnableW, Enabled?()
```
{Created by Sjouke Hamstra; Last updated: 04/10/2014 by James Gaite}
# **Enabled? Function**

### **Purpose**

ReturnsTrue if the window or Ocx object is enabled.

#### **Syntax**

**Enabled**?(wh%)

*wh%:integer expression*

#### **Description**

The single parameter (wh%) in this function specifies the number of the window whose status is to be returned. When  $0 \le -$  wh%  $\le -31$ , wh% specifies a window number, otherwise is holds a window or Ocx object handle.

#### **Example**

```
OpenW 1, 0, 0, 200, 200 : Win_1.Caption = "Win_1"
Ocx Command cmd1 = "Enabled", 10, 10, 100, 22
OpenW 2, 250, 0, 200, 200 : Win_2.Caption =
 "Win 2"Print "Disabled" : Win_2.Enabled = False
Debug.Show
~SetWindowPos(Debug.hWnd, 0, 500, 0, 300, 200, 0)
Trace Enabled?(cmd1.hWnd) // Prints True
Trace Enabled?(2) \sqrt{2} Prints False
Do : Sleep : Until Win 1 Is Nothing
CloseW 2
Debug.Hide
```
#### **Remarks**

**Enabled**? corresponds to Windows function *IsEnabled*().

### **See Also**

[Iconic?](#page-802-0)(), [Visible?](#page-800-0)(), [Zoomed](#page-798-0)?(), [WindowState](#page-2502-0)

{Created by Sjouke Hamstra; Last updated: 04/10/2014 by James Gaite}

# <span id="page-794-0"></span>**SetCheck Command**

### **Purpose**

Marks a checkbox or radio button

### **Syntax**

**SetCheck** dlg, item, flag

*dlg, item, flag:integer expression*

#### **Description**

**SetCheck** is the opposite of **Check?**(). With **SetCheck** 1,40,1 the checkbox or radio button in the Dialog box  $#1$ with ID=40 is marked 1.

#### **Example**

```
Dialog # 1, 10, 10, 200, 100, "Testdialog",
 WS_SYSMENU
 AutoCheckBox "Checkbox", 100, 10, 10, 100, 20
 LText "Checked", 101, 10, 40, 70, 16
EndDialog
ShowDialog # 1
// mark the CheckBox with the ID 100
// in the Dialog # 1
SetCheck 1, 100, 1
Do
 Sleep
Until Dlg_1 Is Nothing
Sub Dlg 1 Close(Cancel?)
```

```
Cancel? = False
EndSub
Sub Dlg 1 Message(hWnd%, Mess%, wParam%, lParam%)
 If Mess% = WM COMMAND And wParam% = 100
   W\infty (Dlg(1, 101)) = (Check?(1, 100) ?
   "Checked" : "Unchecked")
 EndIf
EndSub
```
#### **See Also**

[Checkbox,](#page-1956-0) [RadioButton,](#page-709-0) [Check?](#page-796-0)

{Created by Sjouke Hamstra; Last updated: 23/10/2014 by James Gaite}

## <span id="page-796-0"></span>**Check? Function**

#### **Purpose**

Interrogates a (**Auto**)**CheckBox**, a (**Auto**)**RadioButton**, or a BS\_3STATEBOX button.

#### **Syntax**

a%=**Check?**(Dlg, item)

*Dlg: ivar item: ivar*

#### **Description**

When a 0 is returned, it is not marked. When a 1 is returned, it is marked with a check mark or a cross. In case of a 3STATEBOX , a 2 is returned when it is filled.

*Dlg* is the number of the Dialog box or a window handle. *item* is the number (ID) of the button/checkbox.

### **Example**

```
Dialog # 1, 10, 10, 200, 100, "Testdialog"
 AutoCheckBox "Checkbox", 100, 10, 10, 100, 20
EndDialog
ShowDialog # 1
SetCheck 1, 100, 1 ' check Checkbox ID = 100 in
 Dialog #1
Do
 Sleep
Until Check? (1, 100) = 0
```

```
Message "Selected"
CloseDialog # 1
```
#### **Remarks**

This command is most useful in a GFA Editor Extension when creating a user interface with the Dialog command.

#### **See Also**

#### **[SetCheck](#page-794-0)**

{Created by Sjouke Hamstra; Last updated: 24/09/2014 by James Gaite}

# <span id="page-798-0"></span>**Zoomed? Function**

## **Purpose**

Returns True if the window is maximized.

### **Syntax**

**Zoomed**?(wh%)

*wh%:integer expression*

#### **Description**

The single parameter (wh%) in this function specifies the number of the window whose status is to be returned. When  $0 \leq w \leq 31$ , wh% specifies a window number, otherwise is holds a window handle.

#### **Example**

```
OpenW # 1 : AutoRedraw = 1
ShowW 1, SW SHOWMAXIMIZED
OpenW # 2, 200, 200, 400, 200
Win 2Print Zoomed?(2)// False
Win 1
Print Zoomed?(1)// True
```
### **Remarks**

**Zoomed**? corresponds to Windows function *IsZoomed*().

### **See Also**

### [Enabled?](file:///C:/Users/ADMINI~1/AppData/Local/Temp/calibre_i2rx8g/wkzkdk_pdf_out/enabled?.htm)(), [Iconic?](#page-802-0)(), [Visible](#page-800-0)?(), [WindowState](#page-2502-0)

{Created by Sjouke Hamstra; Last updated: 25/10/2014 by James Gaite}

# <span id="page-800-0"></span>**Visible? Function**

### **Purpose**

Returns True if the window/Form is visible.

## **Syntax**

? = **Visible?**(wh%)

*wh%:integer expression*

#### **Description**

The only parameter *wh%* for this function specifies the number or the handle of the window for which the status is to be returned.

#### **Example**

```
OpenW 1, 10, 10, 300, 200 : TitleW 1, "Window 1"
Ocx CheckBox chk = "Show Window 2", 10, 10, 120,
 14
Ocx Label lbl = "Window 2 is Invisible", 10, 30,
 120, 14
OpenW Hidden 2, 320, 10, 300, 200 : TitleW 2,
 "Window 2"
Do : Sleep : Until Win 1 Is Nothing Or Win 2 Is
 Nothing
CloseW 1 : CloseW 2
Sub chk_Click
 Win 2.Visible = -{\rm chk.Value}
```

```
lbl.Caption = "Window 2 is " & (Visible?
   (Win_2.hWnd) ? "Visible" : "Invisible")
EndSub
```
#### **Remarks**

For forms it is easier to inspect the **Visible** property.

**Visible?**() corresponds to the Windows function *IsWindowVisible*()

#### **See Also**

[Enabled?](file:///C:/Users/ADMINI~1/AppData/Local/Temp/calibre_i2rx8g/wkzkdk_pdf_out/enabled?.htm)(), [Iconic?](#page-802-0)(), [Zoomed?](#page-798-0)(), [WindowState](#page-2502-0)

{Created by Sjouke Hamstra; Last updated: 25/10/2014 by James Gaite}

# <span id="page-802-0"></span>**Iconic? Function**

## **Purpose**

Returns True if the window is iconized.

## **Syntax**

Bool = **Iconic**?(wh%)

*wh%:integer expression*

#### **Description**

The single parameter (wh%) in this function specifies the number of the window whose status is to be reported.

### **Example**

```
Debug.Show
OpenW # 1
ShowW 1, SW SHOWMINIMIZED
OpenW # 2
Trace Iconic?(1) // TrueTrace Iconic?(2) \sqrt{2} // False
Trace IsIconic(Win 1.hWnd) // 1 (True)
Trace IsIconic(Win 2.hWnd) // 0 (False)
Trace Me.WindowState \frac{1}{\sqrt{2}} basNormal (0)
CloseW 2
CloseW 1
```
#### **Remarks**

**Iconic**?() corresponds to Windows function *IsIconic*() which is implemented as an API and takes the windows handle as in the example above.

#### **See Also**

[Enabled?](file:///C:/Users/ADMINI~1/AppData/Local/Temp/calibre_i2rx8g/wkzkdk_pdf_out/enabled?.htm)(), [Visible?](#page-800-0)(), [Zoomed](#page-798-0)?(), [WindowState](#page-2502-0)

{Created by Sjouke Hamstra; Last updated: 09/10/2014 by James Gaite}

## **True Variable**

### **Purpose**

Constant keyword for logical true  $= -1$ .

### **Syntax**

#### **True**

#### **Description**

Contains the value for logical true.

## **Example**

```
Auto a!, i%
OpenW # 1
i<sup>%</sup> = 20
If i%
a! = True
 Print "i% is not equal to 0; a!="; a!
EndIf
i % = 0
If !i%
 a! = False
 Print "i% is equal to 0; a!="; a!
EndIf
```
#### Prints:

 $i\%$  is not equal to 0; a!=-1  $i\%$  is equal to 0; a!=0

## **See Also**

#### [False](#page-2665-0)

{Created by Sjouke Hamstra; Last updated: 25/10/2014 by James Gaite}

# **Try Command**

## **Purpose**

Local error handling

## **Syntax**

**Try**

// code

#### **Catch**

// error handler

#### **EndCatch**

## **Description**

**Try** and **Catch**/**EndCatch** appears always as a pair inside a procedure or function. The statements after **Try** are executed as usual, and the part between **Catch**/**EndCatch** an error occurs, otherwise execution is transferred to the first statement after **EndCatch**.

**Try**/**Catch**/**EndCatch** constructions cannot be nested; otherwise there can be more than one error handler per subroutine. This differs from the GFA-BASIC 16 where the Catch functions as a return from subroutine.

### **Example**

test Me.Close

```
Procedure test
 Local i, a%
 Try
   For i = -9 To 9
    Print @Rezip(i); ", ";
   Next i
 Catch
   Print "There is an error occured in Procedure
    test"
   Print Err$(Err)
   Print "Press any key to continue"
   KeyGet a%
 EndCatch
Return
Function Rezip(x)
 Return 1 / x
EndFunc
```
The above program will print -0.11.., -0.125, -0.14.., -0.16..,-0.2,-0.25,-0.33..,-0.5,-1, and then it will print the message and the error text, wait for a keystroke and return.

A simple change in the function, using **Try**/**Catch** again, permits to supply an error value (1/0 is not defined, but one divided by very small numbers gives a very high result, now lets supply one,catching overflows as well).

```
Function Rezip(x)
 Try
   Return 1 / x
 Catch
   Return 1E99
 EndCatch
EndFunc
```
This changed program will continue after -1 with 1E+99, 1, 0.5, 0.3.. ... And because the **Try**/**Catch** does work locally, other errors in test would be handled there.

A second example is a procedure reading a configuration value from a file

```
Local size = 10ReadValue("CONFIG.CFG", 1000, size%)
Print size%
Procedure ReadValue(File$, Def%, ByRef Ret%)
 Try
  Open File$ for Input As # 1
   Input # 1, Ret%
  Close # 1
 Catch
   Ret% = Def% // Return default value
 EndCatch
 Close # 1
Return
```
A third example, just displaying a graph of the function **Sin**(x)/x. This function is defined and gives good results, except for zero, giving no result at all. Very small numbers, positive and negative, approach 1.0, so let's put this value there  $(\sin(0.0)/0.0 = 0.0/0.0$  could give 1.0?).

```
Local Int a, i, y0, y sLocal ix As Double
OpenW # 1, 0, 0, X, Yy0 = Y / 2, ys = Y / 2Color 8
For i = 0 To X Step 2
 ix = (i - X / 2) / 20Plot i, y0 - \sin x by x(ix) * ysNext i
```

```
KeyGet a
CloseW 1
Function sinx by x(x)Try
   sinx by x = \sin(x) / xCatch
   sinx by x = 1EndCatch
EndFunc
```
This modified program does display a simple three dimensional view.

```
Local Int a, i, j, y0, ysLocal Double ix, jx, jx2, f, z
OpenW # 1, 0, 0, X, Yy0 = Y / 2, ys = Y / 2Color RGB(255, 0, 0)
For j = 0 To Y Step 4
 jx = (j - Y / 2) / 20, jx2 = jx * jx
 For i = 0 To X Step 2
   ix = (i - \overline{X} / 2) / 20f = Sqr(ix \land 2 + jx2)z = y0 - \sin x by x(f) * ysPset i, z, RGB(192, 192, 192)
   Line i, z + 1, i, Y
 Next i
 y0++Next j
KeyGet a
CloseW 1
Function sinx by x(x)Try
   sinx by x = \sin(x) / xCatch
```

```
sinx by x = 1EndCatch
EndFunc
```
#### **Remarks**

See **On Error** for more information on error trapping.

#### **Known Issues**

Problems can arise when using Ocx objects when an error occurs in a procedure with no Try/Catch construction which is called from another procedure with one, as shown in the example below:

```
Ocx Command cmd = "Hello", 10, 10, 100, 22Try
 SubRoutine
Catch
 Message Err$
EndCatch
Do : Sleep : Until Me Is Nothing
Procedure SubRoutine
 Local n As Int32
 n = 2 / 0EndProcedure
Sub cmd_Click
 Message "Hello"
EndSub
```
An error is called when the the 'Divide by Zero' error is encountered as it is captured by the main Try/Catch construct; however, the Ocx Command button is now inoperative, as would be any other Ocx objects, eventhough the program is still technically running.

To overcome this problem, simply insert a Try/Catch construct inside the called procedure as well. As can be seen if you run the amended version of the previous example below, following the error message, the Ocx Command Button is still functional and the program will continue running as designed.

```
Ocx Command cmd = "Hello", 10, 10, 100, 22Try
 SubRoutine
Catch
 Message Err$
EndCatch
Do : Sleep : Until Me Is Nothing
Procedure SubRoutine
 Local n As Int32
 Try
   n = 2 / 0Catch
   Message Err$
 EndCatch
EndProcedure
Sub cmd_Click
 Message "Hello"
```
EndSub

#### **See Also**

#### [On Error](#page-935-0)

{Created by Sjouke Hamstra; Last updated: 31/08/2015 by James Gaite}

## **GLL Example: AutoSave**

The original GFA implementation of the auto save feature.

```
Sub Gfa_Init
  '' Add menu item for AutoSave
  'Global Int IdxAutosave = Gfa AddMenu("&AutoSave",
   Menu_Autosave)
 Gfa MenuCheck(idxautosave) =
   Gfa IntSetting("Auto Save") And 1
 Gfa MenuDesc(idxautosave) = "Autosave every 5
   minutes"
EndSub
Sub Menu Autosave(idx%)
 Gfa MenuCheck(idx) = !Gfa MenuCheck(idx)
 Gfa IntSetting("Auto Save") = -Gfa MenuCheck(Idx)
EndSub
Sub Gfa Minute \frac{1}{4} autosave every 5
 Minutes
 Local Date d
 Local st old$
 // Don't save if not wanted
 If !Gfa MenuCheck(IdxAutosave) Then Exit Sub
 // Don't save empty program
 If Gfa LineCnt == 0 Then Exit Sub
 // Changes have bee saved before
 If !Gfa_Dirty Then Exit Sub
 // Get filetime of the autosave file
 Try
   d = FileDateTime(TempDir & "temp.g32")
```

```
Catch
   d = 0.0EndCatch
 // When not older then 4.5 Minuten
 // (1 \text{ day} / 24 \text{ (hours)} / 60 \text{ (minutes)}) * 4.5// so 5 minutes or older is
 If d > Now - (1 / 24 / 60) * 4.5Exit Sub //do nothing
 EndIf
 // Change statusbar
 st_old = Gfa_StatusText
 Gfa StatusText = "Autosave as " & TempDir &
   "temp.g32"
 Gfa SaveFile TempDir & "temp.g32"
 Gfa_StatusText = st_old
End Sub
```
{Created by Sjouke Hamstra; Last updated: 08/10/2014 by James Gaite}

# **GLL Example: Change Case**

Change character case using **Gfa\_Replace**. Replace the character at the cursor position to lowercase.

```
Sub Gfa_Ex_L
 Gfa Replace Lower(Mid(Gfa Text, Gfa Col + 1, 1))
EndSub
```
Replace multiple characters to uppercase.

```
Sub Gfa_Ex_U
 Local Int l, c
 Exit Proc If (Gfa SelLine != Gfa Line)
 c = Gfa Col
 l = Gfa SelCol - c
 If (1 == 0)1 = 1Else If 1 < 0c = Gfa_SelCol
  1 = -1GfaCol = cEndIf
 Gfa Replace Upper(Mid(Gfa Text, c + 1, l))
EndSub
```
Because Gfa\_Replace command doesn't cross line boundaries, the subroutine makes sure that selection to convert is at one line only. It then figures out the character to start with and length of the selection. Do not expect that the **Gfa\_SelCol** is at the right of **Gfa\_Col** (**Gfa\_SelCol** > **Gfa\_Col**).

{Created by Sjouke Hamstra; Last updated: 08/10/2014 by James Gaite}

## **GLL Example: Convert Characters**

Convert characters to uppercase using [Gfa\\_Insert](#page-2638-0).

Convert one or more characters on one or more lines to uppercase. When there is no selection the character on the right of the cursor is selected and changed to uppercase. Since **Gfa\_Insert** is used to replace the selection, the conversion can cross line boundaries. **Gfa\_Right** and **Gfa** Insert are both actions that are stored in the Undo buffer, which can take 64 actions. As such**, Gfa\_Ex\_V** can only be undone 32 times.

```
Sub Gfa_Ex_V
 Local Int ln, c
 If Gfa_IsSelection
   Gfa_Insert Upper(Gfa_Selection)
 Else
   ln = Gfa Line : c = Gfa Col
   Gfa_Right
   Gfa SelLine = ln : Gfa SelCol = c
   Gfa_Insert Upper(Gfa_Selection)
 End<sub>If</sub>
EndSub
```
The difference with the previous example is that when no selection is available there is no temporary selection set as well. This reduces the number of undo actions.

```
Sub Gfa_App_U
 If Gfa_IsSelection
```

```
Gfa_Insert Upper(Gfa_Selection)
 Else
   Gfa_Right
   If Gfa_Col
    Gfa_Replace Upper(Mid(Gfa_Text, Gfa_Col - 1,
      1))
   EndIf
 EndIf
EndSub
```
{Created by Sjouke Hamstra; Last updated: 08/10/2014 by James Gaite}

# **GLL Example: Using Eval()**

Evaluate an expression using  $Eval()$  $Eval()$ .

Input from inside a GLL routine can be performed with [InputBox\(](#page-658-0)) or **Prompt**. This example uses the GFA-BASIC 32-Function **Eval** to calculate a mathematical expression. The result is then displayed in a message box.

```
Sub Gfa Ex Y ' SHIFT+CTRL+Y
 Local a$, x#
 a = InputBox("Give an expression")
 If Len(a)
   //Try
   x = \text{Eval}(a)MsgBox "The result is" & x
   //Catch
   // MsgBox "error"
   //EndCatch
 End<sub>If</sub>
EndSub
```
Rather than use an input box you could use selected text and then replace the selection with the evaluation result

```
Sub Gfa_Ex_Z
 Try
   Gfa_Insert Eval(Gfa_Selection)
 Catch
 EndCatch
EndSub
```
' SHIFT+CTRL+Z

{Created by Sjouke Hamstra; Last updated: 08/10/2014 by James Gaite}

## **GLL Example: Insert Snippet Code**

The following, often used, snippet is required to create a program that uses a form created in the form editor. The default name of the form is frm1.

```
LoadForm frm1 Hidden
Do
 Sleep
Until Me Is Nothing
Sub frm1_Load
 /* Todo: initialise controls */
 frm1.Show
EndSub
```
Additionally, code for the event Sub frm1\_Load is attached to perform initialization of the controls the form contains. To prevent flicker the form is loaded invisible and displayed after the initializations.

```
Sub Gfa_Init
 Gfa AddMenu "Load Form Snippet",
   Gfa_Menu_CreateBasic
End Sub
Sub Gfa Menu CreateBasic(i%)
 Local a$
 a = InputBox("Enter name of form", "", "frm1")If Len(a)
   ' Insert main program
   Gfa_Insert #10#10
```

```
Gfa_Insert "LoadForm " & a & " Hidden"#10#10
   Gfa_Insert "Do" #10 "Sleep" #10 "Until Me Is
    Nothing"
   Gfa_Insert #10#10
   ' Insert Load event sub
   Gfa_Line = Gfa_LineCnt
   Gfa Insert #10#10 "Sub " & a & " Load" #10
   Gfa_Insert "/* Todo: initialize controls " +
    "#10#10"
   Gfa_Insert a & ".Show"#10#10
   Gfa_Insert "End Sub"#10
 EndIf
End Sub
```
{Created by Sjouke Hamstra; Last updated: 08/10/2014 by James Gaite}

## **GLL Example: Add a Resource**

Add a resource to : Files section using Gfa CopyFile.

This example shows a way to add a resource file to the inline section on the :Files tab. It assumes you put the filename of the resource in the source code in the following format.

```
//:icodeb = e:\cparse\icodeb.ico
// The GLL sub (Shift + Ctrl + C) to handle the
 copy process is here.
Sub Gfa_Ex_C
 Local a$, b$, i%
 a = Trim(Gfa~Text)If Left(a, 3) != "//:" Then Exit Sub
 a = Mid(a, 3)i = \text{InStr}(a, "="")If !i Then Exit Sub
 b = LTrim(Mid(a, i + 1))a = RTrim(Left(a, i - 1))If Len(b) == 0 || Len(a) <= 1 Then Exit Sub
 If Exist(a)
  MsgBox a & " exists"
  Exit Sub
 EndIf
 Try
  Gfa CopyFile b, a
 Catch
  MsgBox "Error while copying"#10"from " & b & "
    to " & a
 EndCatch
```
End Sub

When the cursor is located in the line starting with a //: comment, the comment is analyzed to look for a resource to be added to the inline section. The name of the inline resource is specified with the string starting with the colon (:icon1). Then the line searched for the name of the file to load, which must be preceded with  $' = '$ . If the file doesn't exist a message is displayed, otherwise the file is copied to the inline section using **Gfa\_CopyFile**.

This example can be extended by overriding the previous inline entry. However, the inline resource must de deleted first. To delete the :File use **Gfa\_CopyFile ""**, when **Exist**(a) is true.

{Created by Sjouke Hamstra; Last updated: 08/10/2014 by James Gaite}

## **GLL Example: Jump to subroutine**

Jump between procedure headers quickly.

```
Sub GotoProcHeader(Optional Direction As Int =
 CurrentProcHeader)
 Global Enum CurrentProcHeader,
   PreviousProcHeader, NextProcHeader,
   FirstProcHeader, LastProcHeader
 Local Int i
 Switch Direction
 Case CurrentProcHeader
   Gfa_Line = Gfa_ProcLine
 Case PreviousProcHeader
   Gfa_Up
   If Gfa_Proc <> ""
    Gfa_Line = Gfa_ProcLine
   Else
    Gfa_Down
    Gfa StatusText = "Reached first procedure."
   EndIf
 Case NextProcHeader
   Local String curProc = Gfa_Proc
   i = Gfa Line + 1
   While i < Gfa LineCnt
    Gfa Line = iIf Gfa_Proc <> curProc
      Gfa_Line = Gfa_ProcLine
      Exit Do
    EndIf
    i + +Wend
```

```
If i = Gfa LineCnt Then
    Gfa_Line = Gfa_ProcLine
    Gfa StatusText = "Reached last procedure."
   EndIf
 Case FirstProcHeader
   Gfa Line = 1GotoProcHeader (NextProcHeader)
 Case LastProcHeader
   Gfa_Line = Gfa_LineCnt
   Gfa_Line = Gfa_ProcLine
 EndSwitch
End Sub
```
{Created by Sjouke Hamstra; Last updated: 08/10/2014 by James Gaite}

## <span id="page-824-0"></span>**IsArray Function**

#### **Purpose**

Returns a **Boolean** value indicating whether a variant holds an array.

### **Syntax**

Bool = **IsArray**(varname)

#### **Description**

**IsArray** returns True if the variable is an array; otherwise, it returns False. **IsArray** is especially useful with variants containing arrays.

#### **Example**

```
Local a As Variant, x
a = Array(1, 2, 3)
Print a(1)
Print IsArray(a)
Local b\ (10)Print IsArray(b%(1))
```
#### **See Also**

[Array,](#page-825-0) [IsDate,](#page-573-0) [IsEmpty,](#page-137-0) [IsError,](#page-144-0) [IsMissing,](#page-139-0) [IsNull,](#page-141-0) [IsNumeric,](#page-575-0) [IsObject](#page-577-0)

{Created by Sjouke Hamstra; Last updated: 10/10/2014 by James Gaite}

## <span id="page-825-0"></span>**Array Function**

### **Purpose**

Returns a **Variant** SafeArray containing a one-dimensional array.

## **Syntax**

variant = **Array**([parameter list]) [As Type]

*parameter : any expression*

## **Description**

The required parameter list argument is a comma-delimited list of values that are assigned to the elements of the array contained within the Variant. If no arguments are specified, an array of zero length is created. **Note:** The lower bound of an array created using the **Array** function is always 0, regardless of the value of **Option Base**.

In addition, the varType of the array can be specified using the optional **As** *Type* statement: hence, a ByteArray is created by adding As Byte after the parenthesized parameter list.

Finally, the boundaries of the array can be returned using **LBound** (always 0) and **UBound**; however, bar those listed in this section, no other Array-specific commands and functions work with this type of array.

#### **Example**

```
Debug.Show
Global V As Variant = Array(1, 2, 3, "GFA32")Dim Va As Variant
Va = Array(1, 2, Array(15, 20) As Byte)
// To refer to an element of the array in the
 array:
Trace V(2) // output: 3
Trace IsArray(Va(2)) // output: True
Trace Va(2)(1) // output: 20
Trace TypeName(Va(2)) // output: Byte()
```
#### **Known Issues**

GFA-BASIC32 support for dynamic arrays inside Variants is very poor.

Unlike VB and VB.NET, it does not support **ReDim** on a Variant containing an array. The only way to resize an array is to re-use the **Array** function as below:

```
Local v2 As Variant = Array(1, 15, "Last one")Print v2(0), v2(1), v2(2)v2 = Array(v2(0), v2(1), v2(2), "And now this
 one")
Print v2(0), v2(1), v2(2), v2(3)
```
It also only allows elements to be amended if the index is a constant not a variable:

Local v2 As Variant =  $Array(10, 12, 108, "Hello")$ Local Const elem =  $2:$  Local Int32 elem $8 = 2$  $v2(2) = 20$ : Print  $v2(2)$  // Prints 20  $v2$ (elem) = 30 : Print  $v2$ (elem) // Prints 30  $v2$ (elem%) = 40 : Print  $v2$ (elem%) // Throws an 'Object is Nothing' error

[Reported by James Gaite. 22/02/17]

Another problem with trying to set values in this type of array is found when the element is part of an array *within* another array. When typing in  $array(1)(2) = "Hello"$ for example, the error 'No compare string  $\le$  => number' is thrown; alternatively, if you try passing a numerical value auch as 5 to the same element, the editor rewrites the line as  $array(1)$ ,  $(2) = 5$  and the message 'Error 0x80004003 Invalid pointer' is displayed.

The only way to get around this is to 'step' up to the desired array in which you want to make the change, alter it, then 'step' down again to reset the parent array, something like this:

```
Local v2 As Variant = Array(10, 12, 108, Array(5,"Hello"))
Local Variant a, b
a = v2(3)a(0) = "Goodbye"v2(3) = aPrint v2(3)(0)
```
[Reported by James Gaite. 22/02/17]

### **See Also**

 $IsArray()$  $IsArray()$ , Array  $() =$ 

{Created by Sjouke Hamstra; Last updated: 08/03/2018 by James Gaite}
## **Option Base Command**

#### **Purpose**

Sets the starting offset for row/column indexing of arrays.

Sets the starting offset for random I/O files to 0 or 1.

#### **Syntax**

**Option Base** [an] [, rb]

*an, rb:iexp*

#### **Description**

The **Option Base** *an* command sets the starting offset for row/column indexing of arrays. In case of **Option Base** 0 the indexing starts with element 0, and in case of **Option Base** 1 with element 1. **Option Base** 0 is the default.

**Option Base** ,*rb* will set the default base for random I/O files to 0 or 1.

A note of caution: if an array is dimensioned under **Option Base** 0 and then **ReDim**'ed under **Option Base** 1, the array retains its original starting element of 0; the same happens the other way around.

### **Example**

```
Option Base 1
Print "Option Base is"; CheckOptionBase
Option Base 0
```

```
Print "Option Base is"; CheckOptionBase
Function CheckOptionBase
 Local a*(2), rv^* = LBound(a*())Return rv%
EndFunction
```
#### **Remarks**

**Option Base** also sets the starting index of the **Mat** commands.

#### **Known Issues**

There are issue when **Option Base 1** is set with a number of different commands, including [ReDim](#page-260-0) and  $Array() =$ . See the relevant pages for more information.

In addition, you may find problems when using **Option Base 1** when passing arrays using **ByRef** to another procedure and, on occasions, if the array was not created using **Dim** (i.e. the array was dimensioned using just **Local** or **Global**): in both these instances, an element '0' (zero) may be added. However, this error does not happen all the time and is one of the few 'random' errors that occur in GB32 from time to time. If these problem arise, you can generally get around them by either adding **Dim** to the original declaration or creating a local array within the procedure to which the array is to be passed and copying the global array into it.

## **See Also**

#### <u>[Open](#page-1427-0)</u>

{Created by Sjouke Hamstra; Last updated: 17/12/2015 by James Gaite}

# <span id="page-830-0"></span>**Dim Command**

### **Purpose**

declares a variable of any kind.

### **Syntax**

[**Local** | **Global** | **Static**] **Dim** *varname*[**(**[*subscripts*]**)**] [**As** [**New**] *type*] [, *varname*[**(**[*subscripts*]**)**]] [**As** [**New**] *type*]

### **Description**

In GFA-BASIC 32 it is mandatory to declare variables before they can be used. **Dim** is the general command to declare a variable. Others are **Global**, **Local**, and **Static**. A variable declared with **Dim** has local scope inside a subroutine and global scope when it is declared in the main part of the program. Optionally, **Global**, **Local**, and **Static** may be used together with **Dim**, but when used these commands may do without the **Dim** part. The following is allowed:

**Dim** a%, b&, s\$, v

**Global Dim** a As Long, b As Short, s As String, v As Variant

**Global** a As Long, b As Short, s As String, v

If you don't specify a data type or object type, and there is no **Def***type* statement, the variable is **Variant** by default.

Arrays can have up to 7 dimensions. The *subscripts* argument uses the following syntax:

[*lower* **To**] *upper* [, [*lower* **..**] *upper*] **. . .**

When not explicitly stated in *lower*, the lower bound of an array is controlled by the **Option Base** statement. The lower bound is zero if no **Option Base** statement is present.

You can also use the **Dim** statement with empty parentheses to declare a dynamic array. After declaring a dynamic array, use the **ReDim** statement within a procedure to define the number of dimensions and elements in the array. If you try to re-declare a dimension for an array variable whose size was explicitly specified in a **Dim** statement, an error occurs.

If you use **New** when declaring the object variable, a new instance of the object is created on first reference to it, so you don't have to use the **Set** statement to assign the object reference. The **New** keyword can be used only on the following object types: **Picture**, **Font**, **StdPicture**, **StdFont**, **Collection**, **DisAsm**, **CommDlg** and **ImageList**.

#### **Example**

```
Dim Names(9) \qquad \qquad ' Declare an array
 with 10 elements.
Dim Names (1 To 9) The Clare an array
 with 9 elements.
Dim Names(0 .. 9, 0 .. 1) ' Declare an array
 with 2 dimensions.
Dim Names() \qquad \qquad ' Declare a dynamic
 array
Dim MyVar, MyNum ' Declare two
 variables
Dim dis As New DisAsm ' Declare a new
 instance of the object
```
- 
- 
- 
- 
- 
- 

#### **Remarks**

Allowed are Types in arrays, arrays in Types, or Ocx-array's.

A local array doesn't need to be erased (**Erase**) at the end of a subroutine, this is done automatically.

If an array is dimensioned under **Option Base** 0 and then **ReDim**'ed under **Option Base** 1, the array retains its original starting element of 0; the same happens the other way around.

#### **See Also**

[Global,](#page-1926-0) [Local](#page-1929-0), [Static](#page-757-0), [Dim\(](#page-837-0)), [IndexCount,](#page-835-0) [LBound,](#page-835-0) [UBound](#page-835-0), [Erase,](#page-838-0) [ReDim,](#page-260-0) [Clr](#page-1925-0)

[Boolean](#page-92-0), [Byte,](#page-95-0) [Card,](#page-97-0) [Short, Word](#page-105-0), [Int16,](#page-105-0) [Long,](#page-107-0) [Int,](#page-107-0) [Integer,](#page-107-0) [Int32,](#page-107-0) [Int64,](#page-109-0) [Large](#page-109-0), [Single](#page-114-0), [Double](#page-101-0), [Currency,](#page-99-0) [Date](#page-267-0), [Handle](#page-103-0), [String](#page-116-0), [Variant,](#page-122-0) [Object](#page-2670-0)

{Created by Sjouke Hamstra; Last updated: 30/09/2014 by James Gaite}

# **Private and Public commands**

#### Purpose

Used to declare local and global variables and constants.

#### **Syntax**

**Private** [**Dim**] [**Const** | **Enum**] varname [**As** Type] [,..]

**Public** [**Dim**] [**Const** | **Enum**] varname [**As** Type] [,..]

#### **Description**

**Private** and **Public** are implemented to make porting VB code easier. In fact, **Public** is the same as **Global** and **Private** is the same as **Local**.

**NOTE:** GFABasic only accepts **Private** and **Public** in relation to variables and constants, not declared APIs. If the latter are imported, the IDE will flag them up as errors.

#### **Remarks**

In VB subroutines are declared **Private** or **Public** often. VB divides the source code about multiple files and need to know which procedures are to be used inside the file only, or outside the file as well. Hence the keywords **Private** and **Public**. In GFA-BASIC 32 all subroutines are equal and cannot be qualified as either local or global. When porting VB code to GFA-BASIC 32, you must remove these qualifiers from the code.

#### **Known Issues**

When using local private arrays, you may develop a memory leak problem. This stems from the fact that the compiler forgets to add destruction code for local arrays when an explicit local declaration of a string variable is absent. As a workaround, in any procedure, function or sub which declares a local array, add a local string variable dummy\$ if none other is present.

### **See Also**

[Dim](#page-830-0), [Global](#page-1926-0), [Local,](#page-1929-0) [Static,](#page-757-0) [Const,](#page-309-0) [Enum](#page-312-0)

{Created by Sjouke Hamstra; Last updated: 12/05/14 by James Gaite}

## <span id="page-835-0"></span>**LBound, UBound and IndexCount Functions**

#### **Purpose**

Returns details of either the indicated dimension or the whole of an array.

#### **Syntax**

**LBound**[(] *array*[, *dimension*] [)]

**UBound**[(] *array*[, *dimension*] [)]

**IndexCount**[(] array() [)]

*array : varname dimension : iexp*

#### **Description**

The **LBound** function is used with the **UBound** function to determine the size of an array. Use the **UBound** function to find the upper limit and **LBound** the lower limit of an array dimension.

By default, the lower bound for any dimension is always 0. This can be changed using **Option Base** n.

*dimension* is a whole number indicating which dimension's lower bound is returned. Use 1 for the first dimension, 2 for the second, and so on. If *dimension* is omitted, 1 is assumed.

**IndexCount**() returns the number of array dimensions.

#### **Example**

```
Option Base 1
Debug.Show
Dim MyArray(1 To 10, 5 To 15, 10 To 20)
Dim AnyArray(10)
Trace IndexCount(MyArray())
Trace LBound(MyArray(), 1)
Trace UBound(MyArray(), 1)
Trace LBound MyArray(), 2 // All three
 functions can be entered ...
Trace UBound MyArray(), 2 / / ... without the
 brackets enclosing the parameters
Trace LBound(MyArray(), 3)
Trace UBound(MyArray(), 3)
Trace IndexCount MyArray()
Debug.Print
Trace IndexCount(AnyArray())
Trace LBound(AnyArray()) \frac{1}{\sqrt{2}} Returns 0 or 1,
 depending on setting of Option Base.
Trace UBound(AnyArray())
```
#### **Remarks**

#### **See Also**

#### [Dim?](#page-837-0)

{Created by Sjouke Hamstra; Last updated: 17/05/2017 by James Gaite}

## <span id="page-837-0"></span>**Dim? Function**

#### **Purpose**

Returns the total number of elements in an array.

#### **Syntax**

**Dim**? [(] x() [)]

*x() : array of any variable type*

#### **Example**

```
OpenW # 1
Dim a%(19, 9, 2, 13)
Print Dim?(a%()) // Prints 8400
Print IndexCount(a%()) // Prints 4
Print ArraySize(a%()) // Prints 33600
Do
 Sleep
Until Me Is Nothing
```
#### **See Also**

[Dim](#page-830-0), [Erase](#page-838-0), [LBound,](#page-835-0) [UBound, IndexCount,](#page-835-0) [ArraySize](#page-845-0)

{Created by Sjouke Hamstra; Last updated: 17/05/2017 by James Gaite}

## <span id="page-838-0"></span>**Erase Command**

### **Purpose**

Deletes all arrays listed after it.

## **Syntax**

**Erase** x1() [,x2(),...]

*x1(),x2(),...:arrays of any type*

#### **Description**

The arrays in the list after **Erase** must be separated by commas.

#### **Example**

```
OpenW # 1
Dim a# (5), b% (3), i%
ArrayFill a(), PI
ArrayFill b%(), 42
Mat Print a()
Print
For i = 1 To 3
 Print b%(i%)
Next i%
Erase a(), b\frac{6}{6}()Try
 Print b%(2) // Array bounds exceed error
Catch
 Print "Array Bounds Error - b%(2) no longer
   exists"
```
EndCatch

#### **Remarks**

**Erase** clears all elements of the array from memory but does not delete the array reference; this is cleared for local variables when the procedure is exited, and for global variables when the program ends. For this reason, **Erase** can be used to clear all values from an array before **ReDim**ing it.

#### **See Also**

[Clr,](#page-1925-0) [Dim,](#page-830-0) [Redim](#page-260-0)

{Created by Sjouke Hamstra; Last updated: 04/10/2014 by James Gaite}

# <span id="page-840-0"></span>**Insert Command**

### **Purpose**

Inserts a numeric or a string expression at the specified place in a one-dimensional array of corresponding variable type.

### **Syntax**

**Insert**  $x(m)$   $\lceil xy \rceil$ 

*y:aexp, if x() is a numeric array or sexp, if x() is a string array x():a one-dimensional array of any type*

### **Description**

**Insert** x(m)=y inserts y in array x() at position m. In other words all items in array x() whose indices are greater than or equal to m are moved one position down. The last element in x() is deleted with each **Insert**.

**Insert** x(m) inserts an empty element at position m.

### **Example**

```
OpenW # 1
Dim a \frac{1}{6} (4), i%
a \, \hat{S} (1) = "String #1"a\ (2) = "String #2"
a\(3) = "String #3"
a \, \hat{S} (4) = "String #4"
Insert a \xi(3) = "New String"
```
For  $i$  = 1 To 4 Print a\$(i%) Next i% // prints // String #1 // String #2 // New String // String #3

#### **See Also**

#### **[Delete](#page-842-0)**

{Created by Sjouke Hamstra; Last updated: 10/10/2014 by James Gaite}

# <span id="page-842-0"></span>**Delete Command**

#### **Purpose**

deletes an element from a one-dimensional array of any variable type.

## **Syntax**

**Delete** x(m)

*m:integer expression*

*x():one-dimensional array of any variable type*

### **Description**

**Delete** x(m) deletes the element indexed by m from the array x(). In other words all array items whose indices are greater than or equal to m are shifted one position up. The last element in the array is deleted (with 0 or "" depending on type).

#### **Example**

```
OpenW # 1
Dim a \frac{1}{6} (4), i%
a(1) = "Text 1"a\ (2) = "Text 2"
a\(3) = "Text 3"
a \, \hat{S} (4) = "Text 4"Delete a$(3)
For i = 1 To 4
 Print a$(i%)
```
Next i% // prints // Text 1 // Text 2 // Text 4

### **See Also**

#### **[Insert](#page-840-0)**

{Created by Sjouke Hamstra; Last updated: 30/09/2014 by James Gaite}

# <span id="page-844-0"></span>**ArrayAddr Function**

### **Purpose**

Returns the memory address of an array

## **Syntax**

```
x = ArrayAddr[( array() [)]
```
*x : avar*

#### **Description**

**ArrayAddr**() returns the memory location of the first byte of the array data. (Not string array.)

#### **Example**

```
Debug.Show
Dim a (100), b$(4)
Trace ArrayAddr(a|())
Trace V:a|(0)
b$(0) = "GFA"
Trace ArrayAddr b$()
Trace V:b$(0)
```
#### **See Also**

#### [ArraySize\(](#page-845-0))

{Created by Sjouke Hamstra; Last updated: 17/05/2017 by James Gaite}

# <span id="page-845-0"></span>**ArraySize Function**

### **Purpose**

Returns the size of the array in bytes

### **Syntax**

 $x =$  **ArraySize** $[($  array()  $[$ )]

#### **Description**

**ArraySize** returns the number bytes occupied by the entire array (not string array).

#### **Example**

```
Debug.Show
Dim a(10), b\frac{6}{3}, 4), c\frac{6}{2}, 3, 4)
Dim d|(1, 2, 3, 4), e!(5)Trace ArraySize(a()) // prints 176
Trace ArraySize b%() // prints 80
Trace ArraySize(c&()) // prints 120
Trace ArraySize d|() // prints 120
Trace ArraySize(e!()) // prints 24
```
## **See Also**

#### [ArrayAddr\(](#page-844-0)), [ArrayFill](#page-846-0)

{Created by Sjouke Hamstra; Last updated: 17/05/2017 by James Gaite}

# <span id="page-846-0"></span>**ArrayFill Command**

## **Purpose**

Initializes a numerical array of any type with a value.

### **Syntax**

**ArrayFill** a(),x

*a():any numeric or Boolean array*

*x:aexp*

## **Description**

The **ArrayFill** a(),x command can be used on all numeric and Boolean arrays. The complete array a(), including all dimensions, is filled with the expression x. By default, all dimensioned numeric arrays are cleared with 0, while all Boolean arrays are initialized with False - which is also 0.

### **Example**

```
OpenW # 1
Dim a(10), b(3, 4), c(2, 3, 4), d|(1, 2, 3, 4),
 e!(5)
ArrayFill a(), 17.4
ArrayFill b%(), 13
ArrayFill c%(), 17
ArrayFill d|(), 9
ArrayFill e!(), True
Print a(1) // Prints 17.4
```
## **See Also**

#### [Mat Set](#page-1603-0)

{Created by Sjouke Hamstra; Last updated: 23/09/2014 by James Gaite}

# **QSort Function**

## **Purpose**

Sorts the elements in an array by its size using the Quicksort algorithm.

## **Syntax**

**QSort** x(s) [,n] [,m%()]

**QSort** x\$(s) [Compare c][**With** n()] [,n [,m%()]]

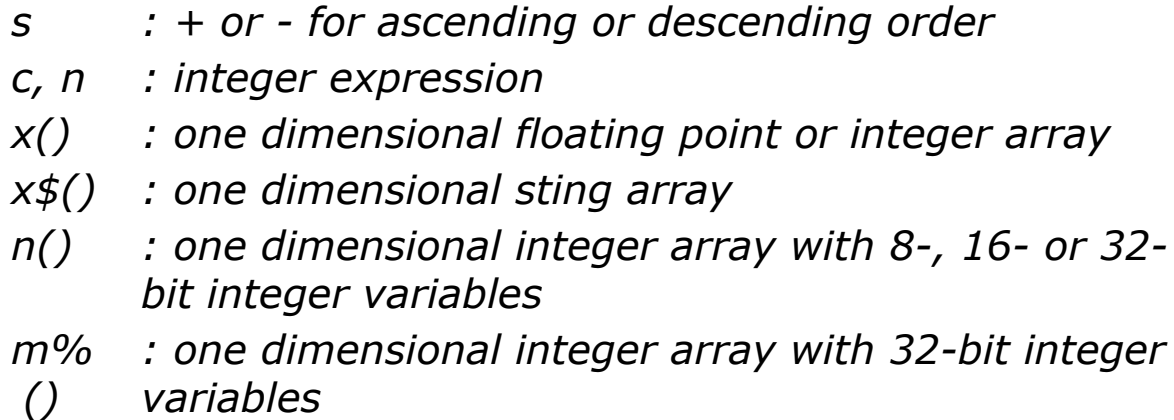

## **Description**

The s enclosed in round brackets can be replaced with a "+", a "-" or may be left out. "+" or no specification results in arrays x() and m%() being sorted in ascending order. In this case, after the sorting, the smallest array element assumes the smallest index (0 for Option Base 0 or 1 for Option Base 1). "-" results in the array being sorted in descending order. In this case, after the sorting, the biggest array element assumes the smallest index.

The parameter n specifies that only the first n elements of the array should be sorted. For Option Base 0 these are the elements with indices 0 to "n"-1, and for Option Base 1 the elements with indices 1 to "n". If n is given explicitly, it can be followed by a Long integer array, which will be sorted together with the array x(), that is to say, each swap in array  $x()$  will also be performed in array  $m\%()$ . This is particularly useful when the sorted array x() contains the sort key (for example the postal code), while other arrays contain additional information that must maintain the same order as the keys.

When sorting string arrays  $(x\frac{1}{3})$  a sort criterion can be specified with **With**, in the form of an array n() with at least 256 elements. If **With** is not given the normal ASCII table is used as the sort criterion.

Another option when sorting string arrays is to use **Compare** *c*: this allows you to specify different comparison methods locally - case sensitive or insensitive, the sorting of accented characters, etc. - without changing the global [Mode Comapre](#page-1909-0) setting. The comparison method is determined by the value entered in *c* which corresponds to the values used with **Mode Compare** so for a case sensitive search *c* = -1, for a case insensitive search with correct sorting of accented characters *c* = 1, and so on.

### **Examples**

This first example shows a sort with a dependant array:

```
Local i%, n = 3Dim a(n%), b%(n%), c$(n%), d$(n%)
Restore m1 : For i% = 0 To n% : Read a(i%) : Next
 i%
m1: : Data 10,-3,5,21
```

```
Restore m2: For i\text{\%} = 0 To n\text{\%}: Read c\text{\%}(i\text{\%}): b\text{\%}(i<sup>8</sup>) = i<sup>8</sup> : Next i<sup>8</sup>
m2: : Data A,B,C,D
Restore m3 : For i% = 0 To n% : Read d\hat{\varphi}(i\%) : Next
  i%
m3: : Data Who, How, What, Where
OpenW # 1 : GraphMode , TRANSPARENT :
  Win 1.FontName = "Courier"
For i% = 0 To n%
  Print Str$(a(i%), 5, 2)Print Str$(b%(i%), 5, 2)``
  Print C\(i<sup>8</sup>)<sup>'</sup>
  Print d$(i%)
Next i%
Print
QSort a(), n<sup>8</sup>, b<sup>8</sup>()For i% = 0 To n%
  Print Str$(a(i%), 5, 2)Print Str$(b%(i%), 5, 2)``
 Print c\(b\%(i\%)')
  Print d\hat{S}(b\hat{S}(i\hat{S}))Next i%
```
#### Prints first of all (unsorted)

10.00 1.00 A Who -3.00 2.00 B How 5.00 3.00 C What 20.00 4.00 D Where

then (sorted)

-3.00 2.00 B How 5.00 3.00 C What 10.00 1.00 A Who 20.00 4.00 D Where

This second example shows a sort using the **With** keyword:

```
// Create array to be sorted
Local a \xi() : Array a \xi() ="D"#10"H"#10"A"#10"z"#10"c"
// RUN 1: populate the With array d%() with
  character codes in descending order
Local d_{8}(255), n_{8}: For n_{8} = 0 To 255: d_{8}(n_{8}) =255 - n% : Next n%
// Show the array to be sorted before the sort
For n = 0 To 4: Print a \xi(n), : Next n \xi: Print
// Sort in descending order which, as d%() is also
 descending will result in an ascending sort by
 ANSI code
OSort a \succeq (-) With d \succeq (// The result of the sort
For n^s = 0 To 4 : Print a \xi(n^s), : Next n^s : Print
// RUN 2: populate the With array d%() with a
  'Text' sort to ignore capital letters
Local b$ = " !" & #34 & "#$%&'() *+, -./0123456789:;
 \leq@AaÀàÁáÂâÃãÄäÅ寿BbCcCcDdĐðEeÈèÉéÊêËëFfGqHhIiÌìÍí
 ÎîÏïJjKkLlMmNnÑñOoÒòÓóÔôÕõÖöØøŒœPpQqRrSsߊšTt" &
  \mathbb{L}"UuÙùÚúÛûÜüVvWwXxYyÝýŸÿÞþZzŽž[\]^`{|}~\epsilon \diamondsuit, f \mu…
   †‡ˆ‰‹���''""•–—˜™›� ¡¢£¤¥¦§¨©ª«¬ ®¯°±²³
   \gammaµ¶\cdot, \cdot<sup>1</sup>\circ<sub>2<sup>1</sup>/<sub>2</sub><sup>3</sup>/<sub>4</sub><sup>2</sup>, \times \div "</sub>
For n_{0}^{s} = 0 To 31 : d_{0}^{s}(n_{0}^{s}) = n_{0}^{s} : Next n_{0}^{s}For n_{\text{S}} = 32 To 255 : d% (n_{\text{S}}) = Asc(Mid(b_{\text{S}}, n_{\text{S}} - 31,
  1)) : Next n%
// Sort the array in ascending order
QSort a$(+) With d%(), 4 // <--- Without the
  'count' variable, this does not work properly.
// And print the result
For n^s = 0 To 4 : Print a \xi(n^s), : Next n^s : Print
```
The final example illustrates how to use of the **Compare** keyword:

```
Local Int32 m% (10), n%, x$ (10)
For n_{\delta} = 0 To 10 : m_{\delta}(n_{\delta}) = 10 - n_{\delta}: Read x \xi(n_{\delta}): Next n%
// Descending Case Sensitive sort of the first 7
  elements only
QSort x\ (-) Compare -1, 7, m( )For n_{\circ} = 0 To 10 : Print n_{\circ}, m_{\circ} (n_{\circ}), x_{\circ} (n_{\circ}) :
  Next n%
Data "A","c","D","e","f","J","K","m","N","p","Z"
```
#### **Remarks**

Interestingly, running a sort with dependant array to be sorted at the same time seems to be quicker than if the the second array is omitted as the following code snippet shows:

```
Dim a\(120), a\(120), n\, t\#For n_{\circ} = 1 To 120: a_{\circ} (n_{\circ}) = Chr(65 + (Rnd * 26))
  : a*(n*) = n : Next n
t# = Timer
For n_{\text{S}} = 1 To 10000
 QSort a$()
Next n%
Print Timer - t#
t# = Timer
For n_{\text{S}} = 1 To 10000
 QSort a$(), 120, a%()
Next n%
Print Timer - t#
[Reported by James Gaite. 24/01/17]
```
#### **Known Issues**

Using the **With** keyword can sometimes lead to inaccurate results: to see this, copy the second of the two examples and remove the count variable from the second **QSort**

statement - the 'z' will now be ordered as the second character, not the last. Then replace the count variable and change the 'H' in the array to be sorted to 'h'; now 'h' is the second character listed.

A second problem can occur when using **With** if not all of the 256 ANSI values are included - this leads to results similar to those highlighted above.

General advice is not to use the **With** keyword unless necesary and use the **Mode Compare** settings where possible in its place.

[Reported by James Gaite. 16/01/17 & 26/02/17]

If you sort a string array in descending order where all the strings are null or blank(""), then an Access-Violation Exception error message will be thrown. This does not happen if the sort is in ascending order. [Reported by James Gaite. 17/01/17]

{Created by Sjouke Hamstra; Last updated: 27/01/2019 by James Gaite}

## <span id="page-854-0"></span>**Store and Recall Commands**

#### **Purpose**

Fast save and load of text files.

### **Syntax**

**Store** #n, a\$() [,m]

**Recall** #n, a\$(),m,j

*n:integer expression; channel number a\$():one dimensional string array m:iexp j:ivar*

### **Description**

**Store** saves the complete string array through the opened channel n (from 0 to 511) to a file. The individual strings in the file saved with **Store** are separated by a CR/LF. The parameter m is optional and defines how many strings from a\$() should be written to the text file.

**Recall** #n,a\$(),m,j reads through an already opened channel n (from 0 to 511) m lines from a text file, into the string array a\$(). If m is greater than the number of elements in the string array, the number of reads is automatically limited ( $m=-1$  fills the whole array). If during reading an **EOF** is reached the reading is stopped without reporting an error. At the end of the read the variable j contains the number of strings actually read in.

**Recall** expects that the single character strings are separated by CR/LF within the text file. If the text file follows this structure, Recall also can be applied to files which haven't been produced with **Store**. It should also be noted that, although **Store** can save string elements of any legal length, **Recall** can only retrieve upto 9999 characters - see [below.](#page-854-0)

#### **Example**

```
' Create a text file
Local a$ (6999), i%, x%
Local fn$ = App.Path + "\Test.txt"
For i = LBound(a$()) To UBound(a$())
 a\( i \ = "Hello world" & Str(i +1)
Next i%
Open fn$ for Output As # 1
Store # 1, a \(, UBound(a \()) + 1
Close # 1
' Load text file
' Erase a$() : Dim a$(10000) // This causes an
 error as Recall can not recognise a$, so use the
 following...
ReDim a$(10000)
Try
 Open fn$ for Input As # 1
 Recall # 1, a \xi(), -1, x \xiClose # 1
 Message "Lines read in by Recall: " & Str( x%)
 OpenW 1
 Ocx ListBox 1b1 = 1, 50, 50, -X - 100, -Y - 100lb1.Sorted = False
 For i\text{\%} = LBound(a\text{\%}()) To UBound(a\text{\%}())
   If a \xi(i\xi) <> "" Then lb1.AddItem a \xi(i\xi)Next i%
 Do
   Sleep
```

```
Until Me Is Nothing
Catch
 Message Err.Description
EndCatch
Kill App.Path + "\Test.txt"
```
Reads the complete text file TEST.TXT in the local folder into the string array a\$() and, when finished, prints how many strings have been read in and then loads all elements into a listbox.

#### **Remarks**

**Store** and **Recall** are for strings what **BSave**/**BLoad** or **BPut**/**Bget** are for general arrays and memory areas.

#### **Known Issues**

1. As shown in the example above, you can not use an array that has been **Erase**-d in a **Recall** statement as GFA reads the array as null, does not import any values and returns an error if you try and interrogate the array. Rather than **Erase**, use **Redim** instead.

2. As explained in the Description, **Recall** can only retrieve 9999 bytes for each string element; the remainder of the bytes (or the next 9999) it places in the next string element, nudging all the other elements up one. This is illustrated by the code below:

```
Local a\(100), n As Int32
For n = 1 To 100: a\frac{6}{9}(n) = String(12000, "A") :
 Next n
Open App.Path & "\store.tmp" for Output As # 1
Store # 1, a$()
```

```
Close # 1
For n = 1 To 100 : a \xi(n) = \cdots Next n
Open App.Path & "\store.tmp" for Input As # 1
Recall # 1, a \xi(), -1, n
Close # 1
Print Len(a$(1))
Print Len(a\sin(2))Kill App.Path & "\store.tmp"
```
To fix this problem, use the *RecallX* function included in the example below. Also note the *StoreX* procedure which, even though it is not used in this example, allows you to use customised element dividers.

```
// Note: Unlike Recall, RecallX() has an optional
 parameter which,...
// ...if set, redimensions the string array to fit
 all requested...
// ...elements if the original string is too small
// Both StoreX() and RecallX() allow for a
 customised element divider
Option Base 0
Local a \succeq (10), n As Int32
For n = 1 To 10: a \xi(n) = 5tring(120000, "A") :
 Next n
Open App.Path & "\store.tmp" for Output As # 1
Store # 1, a$()Store # 1, a$()Close # 1
ReDim a$(5)
Open App.Path & "\store.tmp" for Input As # 1
Print "No of elements: "; RecallX(1, a\S(), 5, n)
For n = 1 To UBound(a$()) : Print Len(a$(n)) :
 Next n
Print "No of elements: "; RecallX(1, a\S(), -1, n,
 True)
```

```
For n = 1 To UBound(a\hat{\varphi}(n)) : Print Len(a\hat{\varphi}(n)) :
 Next n
Close # 1
Procedure StoreX(filenumber%, ByRef a$(), Optional
 ct%= -1, Optional elemdiv As Variant)
 // Store works exactly as required
 // This replacement is only included for if you
   wish to change the end markers...
 // ...of each string from CRLF to something else
  to allow Store/Recall...
 // ...to work with string elements which contain
  CRLF markers for line breaks...
 // ...or when the array is used to save picture
   and/or file information which...
 // ...may have the pairing #13#10 numerous times
   within one element.
 Dim b\(1), c\, ed\, ob = LBound(b\()), n\// ob| is used to adjust for Option Base
 ed$ = Iif(IsMissing(elemdiv), #13#10, elemdiv)
 If ct\% \langle \rangle -1 : If ob = 0 Then Inc ct\%Else : ct = UBound(a$()) - Iif(ob| = 0, 1, 0)
 EndIf
 For n = ob To ct \frac{1}{6}c$ = a$(n) & ed$ : BPut # 1, V:c$, Len(c$)
```

```
EndProcedure
```
Next n

Function RecallX(filenumber%, ByRef a\$(), ct%, ByRef retval%, Optional redim?, Optional elemdiv As Variant) // Inspired by an example by Roger Cabo Local b\$, bsize%, c\$, ed\$, ended?, p1%, rec%, redimmed? ed\$ = Iif(IsMissing(elemdiv), #13#10, elemdiv) // If End of File or file is empty, return everything as it was

```
If EOF(# filenumber%) Then Return 0
// Set Start Element to match Option Base
Dim t*(1) : rec^* = LBound(t*()) : retval^* = 1// Clear First Element of Array
a\ (rec ) =  ""
// Start Retrieving file date
While Not EOF(# filenumber%) And Not ended?
 // Calculate size of block to retrieve
 bsize% = Min(64000, LOF(f) file number) - Loc(f)filenumber))
 // Retrieve String block
 b\ = Input\(bsize%, # filenumber%)
 // Search for CRLF...
 p1\ = InStr(b\, ed\)// ...and split records when found
 While p1% <> 0 And Not ended?
   a\(rec%) = a\(rec%) & Left(b\frac{5}{7}, p1% - 1) : b\frac{5}{7} =
     Mid(b\, p1\ + Len(ed$))
   // If reached predetermined file limit then
     end...
   If ct\% \langle \rangle -1 And retval<sup>2</sup> = ct\% : ended? = True
   Else // ...otherwise increase a$() and carry
     on
     If rec% = UBound(a$()) And redim? : ReDim
       a\frac{1}{2}(UBound(a\frac{1}{2}()) + 100) : redimmed? = True
       Inc rec% : Inc retval% : a\frac{1}{2} (rec) = ""
     ElseIf rec<sup>8</sup> = UBound(a$()) : ended? = True
     Else : Inc rec% : Inc retval% : a\frac{1}{2} (rec) = ""
     EndIf
   EndIf
   p1% = InStr(b$, ed$)
 Wend
 // If End of File reached, add what remains of
   b$ to the last a$() record...
 If Not ended? : a\frac{1}{2}(rec\frac{1}{6}) = a\frac{1}{2}(rec\frac{1}{6}) & b\frac{1}{2}// ...otherwise, b$ may be part of another
     data block to move file pointer back
```

```
Else : Seek # filenumber%, Loc(# 1) - Len(b$)
   EndIf
 Wend
 If Not ended? Then Dec retval% : Dec rec%
 If redimmed? Then ReDim a$(rec%)
 Return retval%
EndFunction
```
## **See Also**

#### **[Open](#page-1427-0)**

{Created by Sjouke Hamstra; Last updated: 16/07/2015 by James Gaite}

## **GFABASIC 32 Language Reference**

This information title contains reference material on the GFA-BASIC 32 language:

[Arrays Keywords](#page-185-0)

[Bits, Byte, Word, Int, and Large Operators and Keywords](#page-187-0)

[Collection and Hash Keywords](#page-193-0)

[Control Flow Keywords](#page-195-0)

[Compiler and Debug Keywords](#page-197-0)

[Conversion Keywords](#page-199-0)

[Crypting, Mime encoding, Checksum Keywords](#page-202-0)

[Data Types Keywords](#page-204-0)

[Dates and Times Keywords](#page-206-0)

[Directories and Files Keywords](#page-208-0)

[Errors Keywords](#page-211-0)

[Graphical Keywords](#page-213-0)

[Input and Output Keywords](#page-216-0)

**[Math Keywords](#page-219-0)** 

[Matrices Keywords](#page-221-0)

[Memory Keywords](#page-222-0)

[Miscellaneous Keywords](#page-223-0)

[Operators Keywords](#page-226-0)

[OCX/OLE Keywords](#page-228-0)

[Registry Keywords](#page-230-0)

**[String Manipulation Keywords](#page-232-0)** 

[Variables and Constants Keywords](#page-235-0)

[Window Keywords](#page-237-0)

[Built-in API Functions](#page-190-0)

{Created by Sjouke Hamstra; Last updated: 12/05/14 by James Gaite}

# **Bclr Function**

### **Purpose**

clears one bit in an integer expression.

## **Syntax**

 $i = **Bclr**(m, n)$  (function)

**Bclr** v, n (command)

*m, niexp v:ivar*

#### **Description**

**Bclr**(m, n) clears the n-th bit in the integer expression m (the bit is set to 0) and returns a 32-bit integer.

**BcIr** ivar, n clears the n-th bit in an integer variable.

#### **Example**

```
OpenW # 1
Dim i% = 11 // 11 =>
 1011
i<sup>8</sup> = Bclr(i<sup>8</sup>, 0) : Print Bin$(i<sup>8</sup>, 4) // Prints
 1010
Bclr i%, 1: Print Bin$(i%, 4) // Prints
 1000
```
#### **See Also**
## [Bset\(](#page-865-0)), [Btst](#page-866-0)(), [Bchg\(](#page-2672-0))

## <span id="page-865-0"></span>**Bset Function**

#### **Purpose**

Sets one bit in an integer expression or variable.

#### **Syntax**

 $I = \text{Bset}(m, n)$ 

**Bset** ivar, n

*m, n:iexp ivar:ivar*

#### **Description**

**Bset**(m, n) sets the n-th bit in the integer expression m and returns the new value.

#### **Example**

```
OpenW # 1
Dim i% = 10 // 10 =>
 1010
i<sup>%</sup> = Bset(i<sup>8</sup>, 0) : Print Bin$(i<sup>8</sup>, 4) // Prints
 1011
Bset i%, 2 : Print Bin$(i%, 4) // Prints
 1111
```
## **See Also**

[Bclr\(](#page-863-0)), [Btst\(](#page-866-0)), [Bchg](#page-2672-0)()

## <span id="page-866-0"></span>**Btst Function**

#### **Purpose**

Tests the bit status in an integer expression.

#### **Syntax**

Bool = **Btst**(m, n)

*m, n:iexp*

#### **Description**

**Btst**(m, n) returns -1(true) when the n-th bit in the integer expression m is set, and 0 (false) if it's not.

#### **Example**

Local i% = 10  $// 10 => 1010$ Print Btst(i%, 3) // Prints True

## **See Also**

[Bclr\(](#page-863-0)), [Bset\(](#page-865-0)), [Bchg](#page-2672-0)()

## <span id="page-867-0"></span>**Bclr8 Function**

#### **Purpose**

Clears one bit in a 64-bit integer expression.

#### **Syntax**

 $i64 =$  **Bclr8** $(m, n)$  $(mction)$ 

#### **Bclr8** i64var, n( command)

*m : i64var*

*n : iexp*

#### **Description**

**Bclr8**(m, n) clears the nth bit of a 64-bit integer m and returns a 64-bit value.

**Bclr8** i64var,n clears the nth bit of a 64-bit variable.

## **Example**

```
OpenW # 1
Dim i64 As Large = 11 // 11
 \Rightarrow 1011i64 = Bclr8(i64, 0): Print Bin$(i64, 4) //
 Prints 1010
```
#### **Remarks**

Although listed in the original help file as a command - i.e. Bclr8 v64, n - it seems never to have been implemented as such.

#### **See Also**

#### [Bset8](#page-869-0), [Btst8,](#page-871-0) [Bchg8](#page-2673-0)

## <span id="page-869-0"></span>**Bset8 Function**

#### **Purpose**

Sets one bit in an integer expression or variable.

## **Syntax**

Large =  $\text{Bset8}(m, n)$ 

#### **Bset8** var64, n

*n:iexp m,*

*var64:int64 exp*

## **Description**

**Bset8**(m, n) function sets the n-th bit in the integer expression m and returns the new 64 bit integer value.

```
Bset8 var64,n command sets the n-th bit in the integer
variable var64.
```
## **Example**

```
OpenW # 1
Dim i64 As Large = 10 // 10
 \Rightarrow 1010i64 = Bset8(i64, 0): Print Bin$(i64, 4) //
 Prints 1011
```
#### **Remarks**

Although listed in the original help file as a command - i.e. Bset8 v64, n - it seems never to have been implemented as such.

#### **See Also**

#### [Bclr8\(](#page-867-0)), [Btst8\(](#page-871-0)), [Bchg8\(](#page-2673-0))

## <span id="page-871-0"></span>**Btst8 Function**

#### **Purpose**

Tests the bit status in a 64-bit integer expression.

#### **Syntax**

Bool = **Btst8**(i64,n)

*i64:int64 exp n:iexp*

#### **Description**

**Btst8**(m, n) returns -1(true) when the n-th bit in the 64-bit integer expression m is set, and 0 (false) if it's not.

#### **Example**

```
Local i As Large = 1000 // 10000 => 1111101000
Print Btst8(i, 8) // Prints True
```
## **See Also**

[Bclr8\(](#page-867-0)), [Bset8\(](#page-869-0)), [Bchg8\(](#page-2673-0))

## <span id="page-872-0"></span>**<< Operator**

#### **Purpose**

Shifts a bit pattern left.

#### **Syntax**

i = m **<<** n

#### **Description**

m<<n shifts the bit pattern of a 32-bit integer expression m, n places left and thereby changes the value in m.

#### **Example**

```
Print Bin$(202, 16) // Prints
 0000000011001010
Print Bin$(202 << 4, 16) // Prints
 0000110010100000
```
#### **Remarks**

**Shl**(m, n) is synonymous with m<<n and can be used instead. As long as the result of the shift does not exceed the given width,  $m < n$  is equivalent to a multiplication of m with  $2^n$ n.

#### **See Also**

[Shl,](#page-338-0) [Shr,](#page-875-0) [Sar](#page-878-0), [Rol](#page-341-0), [Ror,](#page-880-0) [>>,](#page-873-0) [Operator Hierarchy](#page-1781-0)

## <span id="page-873-0"></span>**>> Operator**

#### **Purpose**

Shifts a bit pattern right.

#### **Syntax**

i = m **>>** n

#### **Description**

m>>n shifts the bit pattern of a 32-bit integer expressions m, n places right and thereby changes the value in m.

#### **Example**

```
OpenW # 1
Print Bin$(202, 16) // Prints
 0000000011001010
Print Bin$(202 >> 4, 16) // Prints
 0000000000001100
```
## **Remarks**

**Shr**(m, n) is synonymous with m>>n and can be used instead. As long as the result of the shift does not exceed the given width, m>>n is equivalent to a division of m by  $2^{\wedge}n$ .

#### **See Also**

[<<](#page-872-0), [Shl,](#page-338-0) [Shr,](#page-875-0) [Sar](#page-878-0), [Rol,](#page-341-0) [Ror,](#page-880-0) [Operator Hierarchy](#page-1781-0)

# <span id="page-875-0"></span>**Shr Function**

#### **Purpose**

Shifts a bit pattern right. **Shr** can be used as a function, as an operator, and as an assignment operator.

#### **Syntax**

**Shr**(m, n)

**Shr%**(m, n)

**Shr&**(m, n)n

**Shr|**(m, n)

**Shr8**(m, n)

m **Shr** n

m **Shr8** n

**Shr** v, n

*m, n:integer expression v:ivar*

#### **Description**

**Shr**(m, n) and **Shr%** shifts the bit pattern of a 32-bit integer expressions m, n places right (Shr = SHift Right) and, optionally, stores the new value in a variable. **Shr&**(m, n) and **Shr|**(m, n) shift the bit pattern of a 16-bit or an 8bit integer expression m respectively, n places right. **Shr8** is used to shift a **Large** integer.

The operators **Shr** and **Shr8** perform a right shift on an integer and Large, respectively.

**Shr** v, n assignment shifts the value in v by n and returns the value in v. The type of the operation is determined by the type of variable v.

#### **Example**

```
Debug.Show
Dim l|, l%
Trace Bin$(202, 16) // Prints
 0000000011001010
Trace Bin$(Shr(202, 4), 16) // Prints
 0000000000001100
1\% = \text{Shr}(202, 4)Trace Bin$(Shr%(202, 4), 16) // Prints
 0000000000001100
1\% = Shr\frac{202}{14}Trace Bin$(Shr|(202, 4), 8) // Prints 00001100
1| = Shr(202, 4)
Trace 11 (1992) 12
```
## **Remarks**

m **>>** n is synonymous with **Shr**(m, n) and can be used instead. As long as the result of the shift does not exceed the given width, **Shr**(m, n) is equivalent to a division of m by  $2^{\wedge}n$ .

x = 100 : 100 **Shr** 3 or **Shr**(100, 3)

100 in binary: 0000 0000 0000 0000 0000 0000 0110 0100 Shift: 0000 0000 0000 0000 0000 0000 0011 0010

Shift: 0000 0000 0000 0000 0000 0000 0001 1001 Shift: 0000 0000 0000 0000 0000 0000 0000 1100

Result is  $12 = \text{CInt}(100 / 8) = \text{CInt}(100 / 2^3)$ 

x = -8 : -8 **Shr** 4 or **Shr**(-8, 4)

-8 in binary: 1111 1111 1111 1111 1111 1111 1111 0111 Shift: 0111 1111 1111 1111 1111 1111 1111 1011 Shift: 0011 1111 1111 1111 1111 1111 1111 1101 Shift: 0001 1111 1111 1111 1111 1111 1111 1110 Shift: 0000 1111 1111 1111 1111 1111 1111 1111

Result is 258435455.

#### **See Also**

[Shl,](#page-338-0) [Rol,](#page-341-0) [Ror](#page-880-0),  $\leq \leq$ ,  $\geq \geq$ 

## <span id="page-878-0"></span>**Sar Command**

#### **Purpose**

Shifts a bit pattern to the right.

#### **Syntax**

**Sar** m, n

*m:integer variable n:iexp*

#### **Description**

**Sar** m, n shifts a bit pattern of an integer variable m n steps to the right (Sar  $=$  Shift Right), in which the highest bit is copied (and not replaced with zero like with Shr). Each bit shift right is a division by two.

The shift operation to be performed is determined from the data type of the variable.

## **Example**

```
Dim m<sup>o</sup> = 8, m8 As Large = 8
Sar m%, 2
Print m% // = 2Sar m8, 2
Print m8 // = 2
```
#### **Remarks**

See **Sar**() for a demonstration of how the bits are shifted.

## **See Also**

#### [Sar\(](#page-2675-0)), [Shr](#page-875-0), [Shl,](#page-338-0) [Ror](#page-880-0), [Rol](#page-341-0)

## <span id="page-880-0"></span>**Ror Function**

#### **Purpose**

Rotates a bit pattern right.

## **Syntax**

Functions**:Ror**(m, n)

**Ror|**(m, n)

**Ror&**(m, n)

**Ror%**(m, n)

**Ror8**(m, n)

Operators:m **Ror** n

m **Ror8** n

Assignment:**Ror**, ivar, n

*m, n:integer expression ivar:integer variable*

## **Description**

**Ror**(m, n) and **Ror%** shifts the bit pattern of a 32-bit integer expressions m, n places right (Ror = ROtate Right) and "wraps around" the bits moved off the right end to the left end again. The resulting new value is, optionally, stored in a variable. **Ror&**(m, n) and **Ror|**(m, n) rotate the bit

pattern of a 16-bit or an 8-bit integer expression m respectively, n places right. **Ror8** rotates a Large integer.

**Ror** and **Ror8** can be used as operators as well.

**Ror** ivar, n rotates the value in ivar *n* places and stores the value back in *ivar*.

#### **Example**

```
Debug.Show
Local a_{6}, 1_{6}, 1_{6}, 1|
Trace Bin$(202, 32)
// prints 00000000000000000000000011001010
Trace Bin$(Ror(202, 4), 32)
// prints 10100000000000000000000000000100
1\% = \text{Ror}(202, 4)Trace l%
// prints -1610612724
Trace Bin$(202, 16)
// prints 0000000011001010
Trace Bin$(Ror&(202, 4), 16)
// prints 1010000000001100
1\delta = \text{Ror}\delta(202, 4)Trace l&
// prints -24564
//
Trace \text{Bin}\left(202, 8\right)// prints 11001010
Trace Bin$(Ror|(202, 4), 16)
// prints 10101100
1| = \text{Ror} (202, 4)Trace l|// prints 172
```
#### **See Also**

[Sar,](#page-878-0) [Shl](#page-338-0), [Shr](#page-875-0), [Rol](#page-341-0)

## <span id="page-883-0"></span>**\_Swab Command**

#### **Purpose**

Exchanges pairs of bytes

#### **Syntax**

**Swab** src, dest, count

*Src, dest, count: ivar*

#### **Description**

The **\_Swab** function copies *n* byte from src, swaps each pair of adjacent bytes, and stores the result at *dest*. The integer *n* should be an even number to allow for swapping. **Swab** is typically used to prepare binary data for transfer to a machine that uses a different byte order.

#### **Example**

```
OpenW 1
Local a$
a = "AbCdEfGhIjKlMnOpQrStUvWxYz"
Swab V:a, V:a, Len(a)
Print a //Result: bAdCfEhGjIlKnMpOrQtSvUxWzY
Do : Sleep : Until Me Is Nothing
```
## **Remarks**

Use **Mirror** to swap at the bit-level.

#### **See Also**

## Swab8, SwabL, [Mirror](#page-561-0)

## <span id="page-885-0"></span>**\_Swab8 Command**

#### **Purpose**

Exchanges pairs of 8 adjacent bytes

#### **Syntax**

\_**Swab8** src, dest, count

*src, dest, count: ivar*

#### **Description**

The **\_Swab8** function copies *n* bytes from *src*, swaps each pair of 8 adjacent bytes, and stores the result at *dest*. The integer *n* should be a multiple of 8 to allow for swapping. **Swab8** is typically used to prepare binary data for transfer to a machine that uses a different byte order.

#### **Example**

```
OpenW 1
Local a$
a = "AbCdEfGhIjKlMnOpQrStUvWx"
Swab8 V:a, V:a, Len(a)
Print a // Result: hGfEdCbApOnMlKjIxWvUtSrQ
Do : Sleep : Until Me Is Nothing
```
## **Remarks**

Use **Mirror8** to swap at the bit-level.

#### **See Also**

## Swab, SwabL, [Mirror8](#page-561-0)

## <span id="page-887-0"></span>**\_SwabL Command**

#### **Purpose**

Exchanges pairs of 4 adjacent bytes

#### **Syntax**

\_**SwabL** src, dest, count

*src, dest, count: ivar*

#### **Description**

The **\_SwabL** function copies *n* bytes from *src*, swaps each pair of 4 adjacent bytes, and stores the result at *dest*. The integer *n* should be a multiple of 4 to allow for swapping. **SwabL** is typically used to prepare binary data for transfer to a machine that uses a different byte order.

#### **Example**

```
OpenW 1
Local a$
a = "AbCdEfGhIjKlMnOpQrStUvWxYz12"
SwabL V:a, V:a, Len(a)
Print a //Result: dCbAhGfElKjIpOnMtSrQxWvU21zY
Do : Sleep : Until Me Is Nothing
```
#### **Remarks**

Use **Mirror** to swap at the bit-level.

#### **See Also**

#### Swab, Swab8, [Mirror](#page-561-0)

# <span id="page-889-0"></span>**HiByte, LoByte Functions**

#### **Purpose**

Returns the high or low byte of an expression.

## **Syntax**

a|  $=$  **HiByte** $(x\%)$ 

a| =  $\text{LoByte}(x\%)$ 

*a|:8 bits integer*

*x%:16/32/64 bits integer expression*

## **Example**

```
Debug.Show
Local a As Short
a = MakeWord(15, 155)Trace HiByte(a) \frac{1}{2} // to read bit 8-15
Trace GetGValue(a) // the same with GetGValue
Trace GetByte2(a) \frac{1}{\sqrt{2}} the same with GetByte2
Trace TypeName (HiByte(a))
Debug.Print
Trace LoByte(a) \frac{1}{5} // to read bit 8-15
Trace GetRValue(a) \qquad // the same with GetGValue
Trace GetByte3(a) \frac{1}{\sqrt{1}} the same with GetByte2
Trace TypeName(LoByte(a))
```
## **Remarks**

```
a| = HiByte(x&) is identical to a| = GetGValue(x%) and
|a| = GetByte2(x\%), while |a| = LoByte(x\&) is identical to
```
 $|a|$  = **GetRValue**( $x\%$ ) and  $|a|$  = **GetByte3**( $x\%$ )

a| =  $\text{HilByte}(x\%)$  is identical to a| =  $\text{Byte}(Shr(x\%0,8))$  and a| =  $\text{LoByte}(x\%)$  is the same as a| =  $\text{Byte}(x\%)$ , but the second expressions are compatible with the MS-DOS version of GFA-BASIC.

## **See Also**

[GetByte2](#page-2677-0), [HiCard\(](#page-891-0)), [HiWord](#page-893-0)(), [HiLarge\(](#page-895-0)), [LoCard\(](#page-891-0)), [LoWord\(](#page-893-0)), [LoLarge\(](#page-895-0))

# <span id="page-891-0"></span>**HiCard, LoCard Functions**

#### **Purpose**

Returns the high or low word in a Long expression. The expression is treated as unsigned.

## **Syntax**

 $a\% = Hicard(x\%)$ 

 $a\% =$ **LoCard** $(x\%)$ 

*a%:16 bits unsigned integer x%:32 bits integer expression*

#### **Description**

**HiCard** returns the higher 16 bits and **LoCard** returns the lower 16 bits of a value as an unsigned 16-bit expression.

#### **Example**

```
Debug.Show
Local a As Int32 = MakeLong (12345, 678)Trace HiCard(a)
Trace TypeName(HiCard(a))
Trace LoCard(a)
Trace TypeName(LoCard(a))
Trace Card(a)
```
The following example is written as a 16 bit GFA-BASIC for Windows program, only the declaration Local a | is new in. It opens a window and returns the scan code of a pressed function key.

```
OpenW # 1
Dim a|
Do
 GetEvent
 If MENU(11) = WM KEXPOWNa| = LoByte(HiCard(MENU(13)))
   Text 0, 16, Str$(a|) + Space$(1000)
 EndIf
Until MENU(1) = 4CloseW # 1
```
#### **Remarks**

 $a\% = \text{Hicard}(x\%)$  is identical to  $a\% = \text{Card}(\text{Shr}(x\% , 16))$ and  $a\% = LoCard(x\%)$  is the same as  $a\% = Card(x\%)$ , but the second expressions are compatible with the MS-DOS version of GFA-BASIC.

#### **See Also**

[HiByte\(](#page-889-0)), [HiWord](#page-893-0)(), [HiLarge\(](#page-895-0)), [LoByte\(](#page-889-0)), [LoCard\(](file:///C:/Users/ADMINI~1/AppData/Local/Temp/calibre_i2rx8g/wkzkdk_pdf_out/locard.htm)), [LoWord\(](#page-893-0)), [LoLarge\(](#page-895-0))

# <span id="page-893-0"></span>**HiWord, LoWord Functions**

#### **Purpose**

Returns the high or low word in a Long expression.

#### **Syntax**

 $a\& =$  **HiWord** $(x\%)$ 

 $a\& =$  **LoWord** $(x\%)$ 

*a&:16 bits integer x%:32 bits integer expression*

## **Description**

**HiWord**() and **LoWord**() are used to return the higher and lower 16 bits of a value.

## **Example**

```
Debug.Show
Dim a^8 = MakeLong (1234, 4321)
Trace HiWord(a%)
Trace TypeName (HiWord(a%))
Trace LoWord(a%)
Trace TypeName(LoWord(a%))
Trace Word(a%)
```
## **Remarks**

```
a\% = HiWord(x\%) is identical to a\% =Word(Shr(x%,16)), but the second expression is
compatible with the MS-DOS version of GFA-BASIC.
```
**LoWord Word SWord Short:** These functions are the same and load the value into the eax register and performs a CDWE assembler instruction to extend the lower 16 bits to the upper 16 bits.

### **See Also**

[HiByte\(](#page-889-0)), [HiCard](#page-891-0)(), [HiLarge\(](#page-895-0)), [LoByte\(](#page-889-0)), [LoCard\(](#page-891-0)), [LoLarge\(](#page-895-0))

# <span id="page-895-0"></span>**HiLarge, LoLarge Functions**

#### **Purpose**

Returns the high and low long word in a Large expression.

#### **Syntax**

 $a\% = HilLarge(x)$ 

 $a\% =$ **LoLarge** $(x)$ 

*a%:32 bits integer x:64 bits integer expression*

## **Example**

Debug.Show Local a As Large = MakeLarge( $123456789$ , 987654321) Trace HiLarge(a) Trace LoLarge(a)

#### **Remarks**

 $a\% = Hilarge(x)$  is identical to  $a\% = Shr8(x,32)$ 

#### **See Also**

[HiByte\(](#page-889-0)), [HiCard](#page-891-0)(), [HiWord](#page-893-0)(), [LoByte\(](#page-889-0)), [LoCard\(](#page-891-0)), [LoWord\(](#page-893-0))

## <span id="page-896-0"></span>**Card, UShort and UWord Functions**

#### **Purpose**

Performs an **And** 65535

#### **Syntax**

- card =  $Card(m\%)$
- card =  $$
- card =  $\mathbf{UWord}(m\%)$
- *card : card expression*
- *m% : 32-bit integer expression*

#### **Description**

All three functions perform the same task, namely limiting a 32-bit integer to 16 bits by clearing the bits 16 to 31.

#### **Example**

```
OpenW 1 : Win 1. FontName = "Courier"
Dim a^{\circ} = 100000, m^{\circ} = 67631, s^{\circ} = 32Print Bin$(m<sup>8</sup>, s<sup>8</sup>) //
 00000000000000010000100000110000
Print Bin$(Card(m%), s%) //
 00000000000000000000100000110000
Print String$(s%, "-") // -------------------
  -------------
```

```
Print \text{BinS}(a\text{\textdegree}, s\text{\textdegree}) //
 00000000000000011000011010100000
Print Bin$(UShort(a), s\) //
 00000000000000001000011010100000
Print Bin$(a And 65535, s%) //
 00000000000000001000011010100000
Print UWord(a) \frac{1}{34464}
```
#### **Remarks**

**LoCard**() is synonymous with these three functions and can be used instead.

## **See Also**

[LoCard,](#page-891-0) [Byte\(](#page-95-0)), [Word\(](#page-898-0)), [Short](#page-898-0)()

## <span id="page-898-0"></span>**Short & Word Functions**

#### **Purpose**

Sign extension

#### **Syntax**

%**= Short**(m&)

%**= Word**(m&)

*% : 32-bit long word expression*

*m& : 16-bit word expression*

#### **Description**

Extends a **Word** to a **Long** word. An And 65535 (\$0000FFFF) is performed first on the Word. If the result is greater than 32767 (bit 15 is set), 65535 is subtracted from it. This is equivalent to copying the value of bit 15 to bits 16 to 31.

## **Example**

```
AutoRedraw = 1
FontName = "Courier"
Local s_{0} = 32, m_{0} = 2096, a As Double = 100000
Print Bin(m<sup>8</sup>, s<sup>8</sup>) \qquad \qquad \qquad \qquad00000000000000000000100000110000
Print Bin(Word(m%), s%) \frac{1}{10} //
 00000000000000000000100000110000
Print String(s%, "-") \frac{1}{2} // -------
 -------------------------
```

```
Print Bin(a, s^s) \qquad \qquad \qquad //
 00000000000000011000011010100000
Print Bin(Word(a), s<sup>8</sup>) \qquad \qquad \qquad //
 11111111111111111000011010100000
Print Bin((a And 65535) - 65536, s\) //
 11111111111111111000011010100000
Print Bin((a Mod 65536) - 65536, s%) //
 11111111111111111000011010100000
Print Word(a) \frac{1}{2} // -31072
```
#### **Remarks**

These functions load the value into the eax register and performs a CDWE assembler instruction to extend the lower 16 bits to the upper 16 bits.

## **See Also**

[Byte\(](#page-95-0)), [Card](#page-896-0)(), [SWord](#page-2680-0), [UShort\(](#page-896-0)), [UWord](#page-896-0)()
# <span id="page-900-0"></span>**MakeL2H, MakeL2L Functions**

#### **Action**

Makes a Long from 2 bytes

## **Syntax**

 $z\% = \text{MakeL2H}(\text{byte1}, \text{byte0})$ 

 $z\% = \text{MakeL2L}$ ( byte0, byte1)

*byte0, byte1:Byte z%:Integer*

## **Description**

**MakeL2H**() and **MakeL2L** create a 32-bit integer value form two bytes.

## **Example**

```
OpenW 1
Local p_{6}, x_{6}, y_{6}, z_{6}x\% = 10, y\% = 20z^* = MakeL2H(x%, y%) // => $0A14
p_{6} = MakeL2L(x%, y%) // => $140A
Print Hex(z^2, 4), Hex(p^2, 4)
```
## **See Also**

```
MakeL3H(MakeL3L(MakeL4H(MakeL4L(),
MakeLarge(), MakeLargeHiLo(), MakeLargeLoHi(),
MakeLongMakeLongHiLo(MakeLongLoHi(),
```
#### [MakeWord](#page-336-0)(), [MakeWordHiLo\(](#page-336-0)), [MakeWordLoHi](#page-336-0)(), [MakeWParam\(](#page-910-0))

# <span id="page-902-0"></span>**MakeL3H, MakeL3L Functions**

#### **Action**

Makes a Long from 3 bytest

### **Syntax**

 $z\%$  = **MakeL3H**( byte2, byte1, lo)

 $z\%$  = **MakeL3L**( lo, byte1, byte2)

*lo:Byte byte1, byte2:Byte z%:Integer*

## **Description**

**MakeL3H** and **MakeL3L** create a 32-bit integer value form three bytes. The high order byte of the long integer is 0.

## **Example**

```
OpenW 1
Local p%, w%, x%, y%, z%
x\% = 10, y\% = 20, w\% = 150z^* = MakeL3H(w%, x%, y%) // => $00960A14
p_{\sigma}^s = MakeL3L(w%, x%, y%) // => $00140A96
Print Hex(z<sup>o</sup>, 8), Hex(p<sup>o</sup>, 8)
```
## **Remarks**

**MakeL3L**() is the same as RGB().

#### **See Also**

[MakeL2L\(](#page-900-0)), [MakeL2H\(](#page-900-0)), [MakeL4H\(](#page-904-0)), [MakeL4L](#page-904-0)(), [MakeLarge](#page-906-0)(), [MakeLargeHiLo\(](#page-906-0)), [MakeLargeLoHi\(](#page-906-0)), [MakeLong](#page-908-0)(), [MakeLongHiLo\(](#page-908-0)), [MakeLongLoHi\(](#page-908-0)), [MakeWord](#page-336-0)(), [MakeWordHiLo\(](#page-336-0)), [MakeWordLoHi](#page-336-0)(), [MakeWParam\(](#page-910-0))

# <span id="page-904-0"></span>**MakeL4H, MakeL4L Functions**

#### **Action**

Makes a Long from 4 bytes

### **Syntax**

 $z\%$  = **MakeL4H**( hi, byte2, byte1, lo)

 $z\%$  = **MakeL4L**( lo, byte1, byte2, hi)

*hi, lo:Byte byte1, byte:Byte z%:Integer*

## **Description**

**MakeL4H**() creates a 32-bit integer value form four bytes. The first byte is placed in the high order byte of the long integer.

**MakeL4L**() creates a 32-bit integer value form four bytes. The first byte is placed in the low order byte of the long integer.

## **Example**

```
OpenW 1
Local p_{6}, w_{6}, x_{6}, y_{6}, z_{6}x\% = 10, y\% = 20, w\% = 150z^* = MakeL4H(1, 2, 3, 4) // 01020304
p_{6}^{o} = MakeL4L(1, 2, 3, 4) // 04030201
Print Hex(z%, 8)
Print Hex(p%, 8)
```
#### **See Also**

[MakeL2L\(](#page-900-0)), [MakeL2H\(](#page-900-0)), [MakeL3H\(](#page-902-0)), [MakeL3L](#page-902-0)(), [MakeLarge](#page-906-0)(), [MakeLargeHiLo\(](#page-906-0)), [MakeLargeLoHi\(](#page-906-0)), [MakeLong](#page-908-0)(), [MakeLongHiLo\(](#page-908-0)), [MakeLongLoHi\(](#page-908-0)), [MakeWord](#page-336-0)(), [MakeWordHiLo\(](#page-336-0)), [MakeWordLoHi](#page-336-0)(), [MakeWParam\(](#page-910-0))

# <span id="page-906-0"></span>**MakeLarge Functions**

#### **Action**

Makes a Large from two 32-bit integers

### **Syntax**

- z% = **MakeLarge**( hi, lo)
- z% = **MakeLargeHiLo**( hi, lo)
- z% = **MakeLargeLoHi**( lo, hi)

*hi, lo:Short z%:Integer*

#### **Description**

**MakeLarge** and **MakeLargeHiLo**() create a 64-bit integer value form two 32-bit integers. The first value is placed in the high order longword of the large integer.

**MakeLargeLoHi**() creates a 64-bit integer value form two 32-bit integers. The first value is placed in the low order longword of the large integer.

## **Example**

```
OpenW 1
Print Hex(MakeLarge(1, 2)) // $100000002
Print Hex(MakeLargeHiLo(1, 2)) // $100000002
Print Hex(MakeLargeLoHi(1, 2)) // $200000001
```
#### **Remarks**

#### **See Also**

[MakeL2L\(](#page-900-0)), [MakeL2H\(](#page-900-0)), [MakeL3H\(](#page-902-0)), [MakeL3L](#page-902-0)(), [MakeL4H\(](#page-904-0)), [MakeL4L\(](#page-904-0)), [MakeLong](#page-908-0)(), [MakeLongHiLo](#page-908-0)(), [MakeLongLoHi](#page-908-0)(), [MakeWord](#page-336-0)(), [MakeWordHiLo\(](#page-336-0)), [MakeWordLoHi](#page-336-0)(), [MakeWParam\(](#page-910-0))

# <span id="page-908-0"></span>**MakeLong Functions**

#### **Action**

Makes a Long from two 16-bit integers

## **Syntax**

- z% = **MakeLong**( hi, lo)
- z% = **MakeLongHiLo**( hi, lo)
- z% = **MakeLongLoHi**( lo, hi )

*hi, lo:Short z%:Integer*

## **Description**

**Make Long** and **MakeLongHiLo**() create a 32-bit integer value form two unsigned 16-bit integers. The first value is placed in the high order word of the long integer.

**MakeLongLoHi**() creates a 32-bit integer value form two unsigned 16-bit integers. The first value is placed in the low order word of the long integer.

## **Example**

```
Debug.Show
Trace Hex (MakeLong (1, 2)) // $10002
Trace Hex(MakeLongHiLo(1, 2)) // $10002
Trace Hex(MakeLongLoHi(1, 2)) // $20001
```
#### **See Also**

[MakeL2L\(](#page-900-0)), [MakeL2H\(](#page-900-0)), [MakeL3H\(](#page-902-0)), [MakeL3L](#page-902-0)(), [MakeL4H\(](#page-904-0)), [MakeL4L\(](#page-904-0)), [MakeLarge](#page-906-0)(), [MakeLargeHiLo\(](#page-906-0)), [MakeLargeLoHi](#page-906-0)(), [MakeWord\(](#page-336-0)), [MakeWordHiLo](#page-336-0)(), [MakeWordLoHi](#page-336-0)(), [MakeWParam](#page-910-0)()

# <span id="page-910-0"></span>**MakeWParam Function**

#### **Action**

Makes a 32-bit value from two 16-bit values.

#### **Syntax**

z% = **MakeWParam**( lo, hi )

*hi, lo:Short z%:Integer*

#### **Description**

**MakeWParam**() creates a 32-bit integer value form two 16-bit integers. The first value is placed in the low order word of the long integer.

#### **Example**

```
Debug.Show
Trace Hex (MakeWParam (1, 2), 8) // 20001
Trace Hex (MakeLongLoHi(1, 2), 8) // 20001
```
## **Remarks**

This command is the same as the C macros MAKEWPARAM and MAKELPARAM.

**MakeWParam** is not the same as **MakeLong**.

#### **See Also**

[MakeL2L\(](#page-900-0)), [MakeL2H\(](#page-900-0)), [MakeL3H\(](#page-902-0)), [MakeL3L](#page-902-0)(), [MakeL4H\(](#page-904-0)), [MakeL4L\(](#page-904-0)), [MakeLarge](#page-906-0)(), [MakeLargeHiLo\(](#page-906-0)), [MakeLargeLoHi](#page-906-0)(), [MakeLong](#page-908-0)(), [MakeLongHiLo\(](#page-908-0)), [MakeLongLoHi](#page-908-0)(), [MakeWord](#page-336-0)(), [MakeWordHiLo\(](#page-336-0)), [MakeWordLoHi](#page-336-0)(), [MakeWParam](#page-910-0)()

# <span id="page-912-0"></span>**htonl Function**

### **Purpose**

The **htonl** function returns the value in TCP/IP network byte order.

### **Syntax**

Card = **htonl** (host-long)

*host-long: A 32-bit number in host byte order.*

#### **Description**

The Windows Sockets **htonl** function converts a unsigned long from host to TCP/IP network byte order (which is bigendian).

The **htonl** function takes a 32-bit number in host byte order and returns a 32-bit number in network byte order used in TCP/IP networks.

## **See Also**

[htonl](#page-912-0)(), [htons\(](#page-913-0)), [ntohl\(](#page-914-0)), [ntohs\(](#page-915-0))

# <span id="page-913-0"></span>**htons Function**

### **Purpose**

The **htons** function returns the value in TCP/IP network byte order.

## **Syntax**

Card = **htons** (host-short)

*host-short: A 16-bit number in host byte order.*

### **Description**

The Windows Sockets **htons** function converts a unsigned short (**Card**) from host to TCP/IP network byte order (which is big-endian).

The **htons** function takes a 16-bit number in host byte order and returns a 16-bit number in network byte order used in TCP/IP networks.

## **See Also**

[htonl](#page-912-0)(), [htons\(](#page-913-0)), [ntohl\(](#page-914-0)), [ntohs\(](#page-915-0))

# <span id="page-914-0"></span>**ntohl Function**

## **Purpose**

The **ntohl** function converts a unsigned **long** from TCP/IP network order to host byte order (which is big-endian).

### **Syntax**

long = **ntohl** (long)

*long:* A 32-bit number in *TCP/IP network order*.

### **Description**

The Windows Sockets **ntohl** function converts a unsigned long from TCP/IP network order to host byte order (which is big-endian).

The **ntohl** function takes a 32-bit number in TCP/IP network byte order and returns a 32-bit number in host byte order.

#### **Remarks**

The **ntohl** function always returns a value in host byte order. If the *netlong* parameter was already in host byte order, then no operation is performed.

#### **See Also**

[htonl](#page-912-0)(), [htons\(](#page-913-0)), [ntohl\(](#page-914-0)), [ntohs\(](#page-915-0))

## <span id="page-915-0"></span>**ntohs Function**

### **Purpose**

The **ntohs** function converts a unsigned short from TCP/IP network order to host byte order (which is big-endian).

## **Syntax**

card = **ntohs** (short)

*short:* A 16-bit number in *TCP/IP network order*.

### **Description**

The Windows Sockets **ntohs** function converts a unsigned short (Card) from TCP/IP network order to host byte order (which is big-endian).

The **ntohs** function takes a 16-bit number in TCP/IP network byte order and returns a 16-bit number in host byte order.

#### **Remarks**

The **ntohs** function always returns a value in host byte order. If the *short* parameter was already in host byte order, then no operation is performed.

## **See Also**

[htonl](#page-912-0)(), [htons\(](#page-913-0)), [ntohl\(](#page-914-0)), [ntohs\(](#page-915-0))

## <span id="page-916-0"></span>**Add Command, Operator, Function**

#### **Purpose**

Adds a numeric expression to a numeric variable.

#### **Syntax**

Add x, y( assignment command)  $\% = x$  **Add** y( operator)  $% = Add(i, i[, m, ...)$  (function)

*x:numeric variable y:any numeric expression i, j, m:integer expression*

#### **Description**

Add x, y adds the expression y to the value in variable x.

The operator i **Add** j and the function **Add**(i, j, …) return the sum of integer expressions. In case one of the parameters isn't an integer, it is converted to a 32-bit value first (using **CInt**).

#### **Example**

```
Debug.Show
Dim b# = 1.5Trace b# Add 3 // CInt(b#) + 3 = 5
Trace Add(b#, 3) \frac{1}{\sqrt{C_1}} \frac{1}{\sqrt{C_1}} \frac{1}{\sqrt{C_2}} \frac{1}{\sqrt{C_1}} \frac{1}{\sqrt{C_1}} \frac{1}{\sqrt{C_1}} \frac{1}{\sqrt{C_1}} \frac{1}{\sqrt{C_1}} \frac{1}{\sqrt{C_1}} \frac{1}{\sqrt{C_1}} \frac{1}{\sqrt{C_1}} \frac{1}{\sqrt{C_1}} \frac{1}{\sqrt{C_1}} \frac{1}{\sqrt{Add b#, 3: Trace b# / / b# = 4.5
```

```
b# = 2.5Trace b# Add 3 // CInt(b#) + 3 = 5
Trace Add(b#, 3) \frac{7}{\pi} CInt(b#) + 3 = 5
Add b#, 3: Trace b# / 6# = 5.5
```
Although the assignment command **Add** can be used with any numeric variable, the usage of integer variables is recommended in order to achieve the maximum optimization for speed.

Instead of **Add** x, y, you can use  $x = x + y$ ,  $x := x + y$ , or x += y. When using integer variables **Add** doesn't test for overflow!

The **Add**(), **Sub**(), **Mul**() and **Div**() functions can be mixed freely with each other. For example

 $1\% = \text{Add}(5 \land 3, 4 \times 20 - 3)$ 

can be written

 $1\% = \text{Add}(5 \land 3, \text{Sub}( \text{Mul}(4, 20), 3))$ 

#### **See Also**

<u>[+](#page-1718-0), [-,](#page-1721-0) [\\*](#page-1715-0), [/F](#page-1717-0), [\,](#page-1717-0) [Add,](#page-916-0) [Sub,](#page-1508-0) [Mul](#page-1512-0), [Div,](#page-1515-0) [++,](#page-1723-0) [--](#page-1725-0), [+=](#page-1727-0), [-=](#page-1729-0), [/=](#page-1731-0) , [\\*=](#page-1733-0),</u> **[Operator Hierarchy](#page-1781-0)** 

## **Item, Count, Clear, Remove, Add Methods**

#### **Purpose**

These methods are provided for each collection. In addition, these methods exist for each Ocx control that contains a collection.

## **Syntax**

*object*.**Item(** *index* **)**

*object.Count*

*object.Clear*

*object.Remove( index )*

*object.Add [index], [key], [text], […]*

*object:Buttons, ListImages, Panels, ListItems, ColumnHeaders, Nodes, Tabs*

*object:ToolBar, ImageList, StatusBar, ListView, TreeView, TabStrip*

*index:Variant*

## **Description**

These methods and properties exist for the named collections that are a property of Ocx controls. As a shortcut, these properties and methods exist for the Ocx controls themselves as well. For instance, the **ToolBar** Ocx control contains a **Buttons** collection of **Button** objects. The members in the collection can either be accessed through the **Buttons** collection, but they are also available directly from the **ToolBar** Ocx. To clear the collection you can invoke the **Clear** method from **Buttons**, but also the **Clear** method from **ToolBar**; *ToolBar*.**Buttons**.**Clear** is identical to *ToolBar*.**Clear**.

**Item**(index)Specifies the position of a member of the collection. If a numeric expression, index must be a number from 1 to the value of the collection's **Count** property. If a string expression, index must correspond to the key argument specified when the member referred to was added to the collection. If the value provided as index doesn't match any existing member of the collection, an error occurs. **Item** is the default property for a collection. Therefore, the statements are equivalent: MyCollection(1) MyCollection.Item(1)

**Count** Returns a Long containing the number of items in a collection. Read-only.

**Clear**Removes all objects in a collection.

**Remove**(index)Removes the specified item from a collection. *index* specifies the name or index in the collection of the object to be accessed.

**Add**Adds a member to a collection object. The syntax for the **Add** method is different for each Ocx collection.

#### **Example**

```
Global li As ListItem, n As Int32
OpenW 1
```

```
Ocx ListView lv = "", 10, 10, 200, 300 : .View = 3
 : .GridLines = True : .FullRowSelect = True
lv.ColumnHeaders.Add , , "Column1" :
 lv.ColumnHeaders.Add , , "Column2"
For n = 1 To 20
 lv.ListItems.Add , n , "" // Can be shortened to
   lv.Add ...
 lv.ListItems.Item(n).AllText = "Item " &
   Format(n, "00") & ";" & Chr(64 + n) // Can be
   shortened to lv(n). AllText ...
Next n
Ocx Command cmd1 = "Remove Selected Item", 220,
 10, 140, 22
Ocx Command cmd2 = "Remove all Even Items", 220,
 35, 140, 22
Do : Sleep : Until IsNothing (Win 1)
Sub cmd1_Click
 If lv.SelectedCount <> 0 // Make sure an item is
   selected
   Set li = lv. SelectedItem
   lv.ListItems.Remove li.Index
 EndIf
EndSub
Sub cmd2_Click
 Static Int32 cycle = 1Select cycle
 Case 1 // Remove Even
   For n = 1v. ListItems. Count DownTo 1
    Set li = iv.ListItems(n) : Debug li.Key
    If Even(Val(l_i.Key)) = True Then
      lv.ListItems.Remove li.Index
   Next n
   cmd2.Caption = "Delete remaining Items"
 Case 2
   lv.ListItems.Clear
```

```
EndSelect
 Inc cycle
EndSub
```
GFA-BASIC 32 supports the following Ocx collections: **Buttons, ListImages, Panels, ColumnHeaders, ListItems, Nodes, and Tabs.**

## **See Also**

[Buttons](#page-1814-0), [ListImages,](#page-1830-0) [Panels,](#page-1820-0) [ColumnHeaders](#page-1817-0), [ListItems,](#page-1823-0) [Nodes,](#page-1826-0) [Tabs](#page-1834-0)

[ToolBar,](#page-485-0) [ImageList,](#page-460-0) [StatusBar](#page-489-0), [ListView](#page-468-0), [TreeView,](#page-464-0) [TabStrip](#page-515-0)

## <span id="page-922-0"></span>**Hash Add**

#### **Purpose**

Adds an element to a hash table.

#### **Syntax**

**Hash Add** name**[**[key\$]**]** [**Before** | **After** *idx*] **,** element

#### **Description**

**Hash Add** adds an *element* to the hash table *name*. Optionally, the element can be inserted before or after a specified index *idx*.

**Hash Add** ht**[** [key\$] **] Before** idx, *value*

**Hash Add** ht**[** [key\$] **] After** idx, *value*

An element can also be added without a key. Unless Before or After is used, the element is placed at the end (tail) of the table.

**Hash Add** ht[], *value* adds a value at the tail of the hash table.

## **Example**

```
Dim ha As Hash Variant, v As Variant
Hash Add ha["new"], 2.3
Hash Add ha[], " a string"
Hash Add ha["Time"] Before 2, Now
Hash Add ha[] After 2, PI
For Each v In ha[]
```

```
Print ha[$ Each], v
Next
```
See [Hash](#page-273-0) for more information on the Hash table.

#### **See Also**

[Hash Erase, Hash Input, Hash Load, Hash Remove, Hash](#page-929-0) Save, [Hash Sort](#page-931-0), [Hash Write](#page-927-0)

## <span id="page-924-0"></span>**Hash Remove**

## **Purpose**

Removes an element from a hash table.

### **Syntax**

**Hash Remove** name**[** key\$ | **%** idx **]**

#### **Description**

**Hash Remove** deletes a single element from a hash table. The element is either indicated by key or by index.

### **Example**

```
Dim ha As Hash Variant
ha['new"] = 2.3Hash Remove ha["new"]
Print ha[%]
```
or by index:

```
Dim ha As Hash Variant
ha['new"] = 2.3Hash Remove ha[% 1] // Delete the first element
Print ha[%]
```
...or...

```
Dim ha As Hash Variant
ha['new"] = 2.3Hash Remove ha[% ha[%]] // Delete the last element
Print ha[%]
```
See [Hash](#page-273-0) for more information on the Hash table.

## **See Also**

[Hash Add,](#page-922-0) [Hash Erase,](#page-926-0) [Hash Input,](#page-927-0) [Hash Load,](#page-929-0) [Hash Save,](#page-929-0) [Hash Sort,](#page-931-0) [Hash Write](#page-927-0)

## <span id="page-926-0"></span>**Hash Erase**

### **Purpose**

Deletes the entire hash table.

### **Syntax**

```
Hash Erase name[]
```
### **Description**

**Hash Erase** deletes the entire hash table *name* from memory.

## **Example**

```
Dim ha As Hash Variant
ha['new"] = 2.3Hash Erase ha[]
Print ha[%] \frac{1}{2} // Prints 0
```
## **Remarks**

See [Hash](#page-273-0) for more information on the Hash table.

#### **See Also**

[Hash Add](#page-922-0)[, H](#page-929-0)[ash Input](#page-927-0)[, Hash Load,](#page-929-0) [Hash Remov](#page-924-0)[e, Hash](#page-929-0) Save, [Hash Sort](#page-931-0), [Hash Write](#page-927-0)

## <span id="page-927-0"></span>**Hash Input, Hash Write**

### **Purpose**

Loads a hash table from an ASCII file.

#### **Syntax**

**Hash Input** name**[] ,** file\$ | #n

#### **Description**

**Hash Write** saves a hash table in the file *file*\$ or in a file with channel #*n*, which is previously opened with **Open**. The hash table is stored in ASCII format and is be reloaded using **Hash Input.**

#### **Example**

```
Dim ha As Hash Variant
ha['new"] = 2.3Hash Write ha[], App.Path & "\hash ha.dat"
Hash Erase ha[]
Hash Input ha[], App.Path & "\hash ha.dat"
Print ha["new"]
Kill App.Path & "\hash ha.dat" // Tidy-up line
```
#### or

```
Dim ha As Hash Variant
ha['new"] = 2.3Hash Write ha[], App.Path & "\hash ha.dat"
Hash Erase ha[]
Open "hash_ha.dat" for Input As # 1
```

```
Hash Input ha[], # 1
Close # 1
Print ha["new"]
Kill App.Path & "\hash_ha.dat" // Tidy-up line
```
See [Hash](#page-273-0) for more information on the Hash table.

#### **See Also**

[Hash Add](#page-922-0)[, H](#page-929-0)[ash Erase](#page-926-0)[, Hash Load, H](#page-929-0)[ash Remove](#page-924-0)[, Hash](#page-929-0) Save, [Hash Sort](#page-931-0)

## <span id="page-929-0"></span>**Hash Load, Hash Save**

#### **Purpose**

Loads or saves a hash table from a file.

### **Syntax**

**Hash Load** name**[] ,** file\$ | #n

**Hash Save** name**[] ,** file\$ | #n

#### **Description**

**Hash Save** saves a hash table in the file *file*\$ or in a file with channel #*n*, which is previously opened with **Open**. The hash table is stored in a fast binary format and is reloaded using **Hash Load.**

#### **Example**

```
Dim ha As Hash Double // If this is variant, Hash
 Save/Load does not work
ha['new"] = 2.3Hash Save ha[], App.Path & "\hash ha.dat"
Hash Erase ha[]
Hash Load ha[], App.Path & "\hash ha.dat"
Print ha["new"]
Kill App.Path & "\hash_ha.dat" // Tidy-up line
```
#### or

```
Dim ha As Hash Double // If this is variant, Hash
 Save/Load does not work
ha['new"] = 2.3
```

```
Hash Save ha[], App.Path & "\hash_ha.dat"
Hash Erase ha[]
Open "hash ha.dat" for Input As # 1
Hash Load ha[], # 1
Close # 1
Print ha["new"]
Kill App.Path & "\hash ha.dat" // Tidy-up line
```
See [Hash](#page-273-0) for more information on the Hash table.

Hash Save/Load does not seem to work with Variants; use Hash Write/Input instead.

### **See Also**

[Hash Add](#page-922-0)[, H](#page-931-0)[ash Erase](#page-926-0)[,](#page-931-0) [Hash Input](#page-927-0)[, H](#page-931-0)[ash Remove](#page-924-0)[, Hash](#page-931-0) Sort, [Hash Write](#page-927-0)

## <span id="page-931-0"></span>**Hash Sort**

#### **Purpose**

Sorts a hash table by its keys.

#### **Syntax**

**Hash Sort** name**[] ,** [**Asc | Desc**] [, compmode]

#### **Description**

**Hash Sort** sorts a hash table in ascending **Asc** or descending **Desc** order. The ascending order is the default.

By default, the sort is performed according to the current **Mode Compare** setting. However, it is possible to force the command to sort according to a different mode by specifying the numerical (not string) value of this mode in the *compmode parameter; the possible values for compmode are the same as for [Mode Compare](#page-1909-0).*

## *Example*

```
Dim ha As Hash Variant, v As Variant
ha["new"] = 2.3
ha["Old"] = 2
// ascending
Hash Sort ha[]
Hash_Print("Ascending order")
// descending
Hash Sort ha [] Desc
Hash_Print("Descending order")
// ascending, sorted by using uppercase conversion
```

```
Hash Sort ha [] Asc , -1
Hash_Print("Ascending order using Uppercase
Conversion")
// or (does the same)
Hash Sort ha [] , -1
Hash_Print("...and the same again")
Sub Hash_Print(t$)
 Print t$ : Print
 For Each v In ha[]
   Print ha[$ Each], v
 Next
 Print
EndSub
```
*The hash table isn't sorted by the values of the elements like an array, but by its keys!*

*See [Hash](#page-273-0) for more information on the Hash table.*

#### *See Also*

*[Hash Add](#page-922-0)[, H](#page-924-0)[ash Erase](#page-926-0)[, H](#page-924-0)[ash Inpu](#page-927-0)[t, H](#page-924-0)[ash Load](#page-929-0)[, Hash](#page-924-0) Remove, [Hash Save,](#page-929-0) [Hash Write](#page-927-0)*

# **GoTo Command**

## **Purpose**

Unconditional branch

#### **Syntax**

**GoTo** *label*

*label:user defined label*

#### **Description**

Markers are positions within the GFA-BASIC program, used by **Restore** and **GoTo**. Restore mar is always used together with the Data lines. GoTo *label* is an unconditional jump to a previously defined marker *label*.

**GoTo** can jump either to a label within the main program or within a procedure. A **GoTo** between PROCEDUREs and/or FUNCTIONs is not allowed, and jumps in or out of loops are also forbidden.

#### **Example**

```
OpenW # 1
Print "Goto example"
Print
Print "The program is at position 1"
GoTo p2
Print "The program is at position 2"
p2:
Print "The program is at position 3"
```
A label might consist of a number (10) or start with alphanumeric character followed by more characters and ended with a semi-colon (p2:).

The label has function scope and cannot be redeclared within the function. However, the same name can be used as a label in different functions.

### **See Also**

[Gosub,](#page-257-0) [Exit If](#page-2682-0)

# **On Error Command**

#### **Purpose**

Turns on the reporting of error messages by the operating system or GFA-BASIC.

#### **Syntax**

**On Error GoTo** label

**On Error Resume Next**

**On Error GoTo 0**

*label:label*

#### **Description**

**On Error** is used to install an error trap in a **Sub**, **Function**, or **Procedure**. The error information can be obtained form the **Err** object. **On Error** is implemented for compatibility reasons with VB, although the **On Error Resume Next** is particular useful to trap errors from OLE (Automation) objects. The preferred way in GFA-BASIC 32 of trapping errors is by using **Try**/**Catch**.

**On Error GoTo** *label* - Enables the error-handling routine that starts at label specified in the required argument. The label argument is any line label or line number. If a runtime error occurs, control branches to the label, making the error handler active. The specified line must be in the same procedure as the **On Error** statement; otherwise, a compile-time error occurs.
**On Error Resume Next** - Specifies that when a run-time error occurs, control goes to the statement immediately following the statement where the error occurred where execution continues. Use this form rather than **On Error GoTo** when accessing OLE objects.

**On Error GoTo 0** - Disables any enabled error handler in the current procedure.

#### **Example**

```
OnErrorStatementDemo()
Sub OnErrorStatementDemo()
 Dim ObjectRef As Object, Msg$
 On Error Resume Next ' Defer error trapping.
 ' Try to start non existent
 ' object, then test for
 ' Check for likely Automation errors.
 Set ObjectRef = GetObject("MyWord.Basic")
 Trace Hex(Err.HResult)
 If Err. Number = 46
   Msg = "There was an error attempting to open
    the Automation object!" + _
    Err.Description
   MsgBox Msg, , "Deferred Error Test"
 End If
End Sub
```
#### **Remarks**

In case of an error **On Error Resume Next** statement continues to execute the next line as if the line is enclosed in a Try: line : Catch : EndCatch block. In fact, GFA-BASIC 32 generates code like this, although optimized, to support the VB error trap mechanism. The generated code is

therefore incremented with 8 bytes for each line in code guarded with **On Error Resume Next**. This is true until the trap is disabled using **On Error Goto 0**.

It is advised to use the **Try** / **Catch** method of error trapping as much as possible. The resulting code is smaller and it provides a better overview. In addition, a block guarded with **On Error Resume Next** might easily catch errors originating from a situation that should be handled, not continued.

#### *Additional background information*

One of the assembler instructions generated for **Try** and **On Error** is the floating-point command fwait to wait for the FPU to complete the current operation. In case of a floating point error an exception is not generated immediately, but instead deferred to the next floating point operation or a fwait. With slow FPUs, fwait leads to a performance decrease, although, fwait always needs some time to execute. In addition, implicitly GFA-BASIC 32 invokes **Err**.**Clear** with each **Try** and **On Error Resume Next** statement.

#### **See Also**

#### [Try](#page-806-0), [Err](#page-407-0)

{Created by Sjouke Hamstra; Last updated: 20/10/2014 by James Gaite}

# <span id="page-938-0"></span>**On GoSub Command**

#### **Purpose**

Performs a branch to a local subroutine specified after **GoSub**, depending on the value of the expression after **On**.

#### **Syntax**

**On** n GoSub label1, label2, ...

*n:integer expression label1,label2, …:label names*

### **Description**

A branch to a local subroutine starting with a label is performed, depending on the value of n. If the value of n is less than 1 or greater than the number of labels specified after GoSub, no branch will be invoked. If n is not an integer, a **Trunc**(n) will be performed first and, if needed, a branch will then be taken. After a local subroutine invoked using **On**...**GoSub** is executed the program continues with the first statement after **On**...**GoSub**. If a local subroutine is not invoked, the execution immediately continues with the first statement after **On**...**GoSub**.

No parameters can be passed to a subroutine invoked with **On**...**GoSub**.

#### **Example**

```
ColorPrint("Happy Birthday", 1)
ColorPrint("To Me", 2)
```

```
Procedure ColorPrint(a$, opt)
 On opt GoSub pr, pr1
 pr:
 Color 0
 Print a$
Return
 pr1:
 Color 255
 Print a$
Return
EndProc
```
#### **Known Issues**

Only one On...Gosub statement can be used in any one procedure, function or sub-routine as that particular program section stops on returning from the statement called. This is shown in this alternative version of the above-listed On-Gosub example below:

```
Tron dbshow // Gives a record of program execution
 in the debug window
ColorPrint("Happy Birthday", 1, "To Me", 2)
Procedure ColorPrint(a$, opt, b$, opt2)
 On opt GoSub pr, pr1
 a\ = b\ : opt = opt2
 On opt GoSub pr, pr1
 pr:
 Color 0
 Print a$
Return
 pr1:
 Color 255
 Print a$
Return
```
EndProc

Proc dbshow Debug Trace\$ EndProc

An alternative would be either to embed the **On...Gosub** command within a separate function (as is done in the original example) or to use **Select...EndSelect** (or **Switch...EndSwitch**) instead of the **On** part of the statement as shown below:

```
ColorPrint("Happy Birthday", 1, "To Me", 2)
Procedure ColorPrint(a$, opt, b$, opt2)
 Select opt
 Case 1 : GoSub pr
 Case 2 : GoSub pr1
 EndSelect
 a\hat{s} = b\hat{s}Select opt2
 Case 1 : GoSub pr
 Case 2 : GoSub pr1
 EndSelect
Return
 pr:
 Color 0
 Print a$
Return
 pr1:
 Color 255
 Print a$
Return
EndProc
```
**See Also**

#### [On GoTo](#page-942-0), [On Call](#page-2684-0), [GoTo](#page-933-0), [If,](#page-974-0) [Select](#page-980-0)

{Created by Sjouke Hamstra; Last updated: 20/10/2014 by James Gaite}

# <span id="page-942-0"></span>**On GoTo Command**

#### **Purpose**

Performs a branch to a local label specified after **GoSub**, depending on the value of the expression after **On**.

#### **Syntax**

**On** n **GoTo** label1, label2, …

*n:integer expression label1,label2, …:label names*

## **Description**

A branch to a local subroutine starting with a label is performed, depending on the value of n. If the value of n is less than 1 or greater than the number of labels specified after GoSub, no branch will be invoked. If n is not an integer, a **Trunc**(n) will be performed first and, if needed, a branch will then be taken. After a local subroutine invoked using **On**...**GoTo** is executed the program continues with the first statement after **On**...**GoTo**. If a local subroutine is not invoked, the execution immediately continues with the first statement after **On**...**GoTo**.

#### **Example**

```
OpenW 1
Local a%, n%
n_{6}^{2} = 3On n% GoTo p1, p2, p3, p4, p5, p6
p1:
```

```
Print "Mark p1:"
GoTo p7 :
p2:
Print "Mark p2:"
GoTo p7 :
p3:
Print "Mark p3:"
GoTo p7 :
p4:
Print "Mark p4:"
GoTo p7 :
p5:
Print "Mark p5:"
GoTo p7 :
p6:
Print "Mark p6:"
p7:
End
```
#### **Remarks**

#### **See Also**

[On GoSub,](#page-938-0) [On Call](#page-2684-0), [GoTo](#page-933-0), [If,](#page-974-0) [Select](#page-980-0)

{Created by Sjouke Hamstra; Last updated: 20/10/2014 by James Gaite}

## <span id="page-944-0"></span>**DoEvents Function**

#### **Purpose**

Yields execution so that the operating system can process other events.

## **Syntax**

#### n = **DoEvents**()

*n : ivar*

### **Description**

**DoEvents** switches control to the operating-environment kernel. Control returns to your application as soon as all other applications in the environment have had a chance to respond to pending events. This doesn't cause the current application to give up the focus, but it does enable background events to be processed.

This function is extremely useful for programs that are constantly performing operations rather than waiting for user input for refreshing output to a specific window which Windows would otherwise report as being 'Non-Responsive' until the operations stopped for user input and a **Sleep** command was reached.

The **DoEvents** function returns (also when no message is pending) the number of the received messages.

By using **DoEvents** instead of **Sleep**, all simultaneous running programs (also server activities, printer spooler, etc.) will slow down. A loop with **DoEvents** prevents energy saving of a notebook. **DoEvents** was created only to use during long arithmetical calculation operations. The main message loop shouldn't use **DoEvents**, but instead use **Sleep**.

## **Example**

```
OpenW 1
Local n%
n = DoEvents()
Print n // Prints 1
Do : Sleep : Until Me Is Nothing
```
### **Remarks**

The essential difference between **PeekEvent**, which reads only one message a time and **DoEvents**, which handles all pending messages, is that **PeekEvent** stores all messages in the **Menu**() array and **DoEvents** only partially. **Sleep** doesn't use the **Menu**() array at all.

**GetEvent** and **Sleep** are more alike. Both wait for a message before going on. **Sleep** handles all pending messages, where **GetEvent** only handles one message.

When porting a GFA-BASIC 16 program you shouldn't use **DoEvents** or **Sleep**, but **GetEvent** or **PeekEvent**. By using **GetEvent** or **PeekEvent** you can get problems, if you use Ocx controls in your program.

**As a rule:** Don't mix the **Menu**() array handling and Ocx controls. Use **GetEvent**/**PeekEvent** only in programs, that use the **Menu()** array. A program that uses OCXs has to use **Sleep** (and DoEvents).

```
OpenW 1
Do
 Plot Rand( X), Rand( Y), Rand( C)
 DoEvents
 // to see the difference with DoEvents
 // remove the comment before Sleep
 'Sleep
Until Me Is Nothing
```
Never use an empty loop like the following one

```
Do
 DoEvents
Until Me Is Nothing
```
#### **See Also**

[Sleep,](#page-624-0) [PeekEvent](#page-953-0), [GetEvent](#page-636-0)

{Created by Sjouke Hamstra; Last updated: 03/10/2014 by James Gaite}

## <span id="page-947-0"></span>**End Command**

#### **Purpose**

Terminates a GFA-BASIC program.

#### **Syntax**

**End**

### **Description**

**End** terminates a GFA-BASIC program.

## **Example**

```
Local i%
OpenW # 1 : Win 1. PrintWrap = True
For i = 1 To 100
 Print i%`
Next i%
End
Print 220
```
Opens a window and prints the digits from 1 to 100. The program then ends. The last line Print 220 is not executed.

```
OpenW 1 , 10, 10, 235, 255
Ocx Command but1 = "click me", 10, 10, 200, 200Do
 Sleep
Until Me Is Nothing
Sub but1_Click
 CloseW 1
```
End EndSub

#### **Known Issues**

If **End** is used in the IDE, the IDE can suddenly freeze.

For more information, see [here](http://gfabasic32.blogspot.co.uk/2011/10/don-use-end-to-terminate-your.html) for more details.

## **See Also**

#### **[Quit](#page-955-0)**

{Created by Sjouke Hamstra; Last updated: 04/10/2014 by James Gaite}

## <span id="page-949-0"></span>**Exit Command**

#### **Purpose**

Exits a loop.

#### **Syntax**

#### **Exit [Do | For]**

#### **Description**

The **Exit** command makes it possible to exit any loop (For...Next, While...Wend, Repeat...Until and Do...Loop). In contrast to the **GoTo** command, a loop is terminated in an "orderly" fashion by using **Exit**.

In other words, **Exit** always jumps to the first programming statement after the last line of the loop, while GoTo can jump anywhere within a **Procedure** or **Function**.

**Exit Do** and **Exit For** help to distinguish between the loops and helps in preventing errors.

## **Example**

```
OpenW # 1
Dim e = 1
Dim i% = 1
Do
 e^{\frac{1}{6}} *= i%
 Print Str$(i%) + "! = "; Str$(e%, 5)
 If e% > 32000 Then Exit Do
 i% ++
```
Loop

Calculates the factorial and stores the result in the variable e%. The calculation is terminated if the result exceeds 32000.

#### **Remarks**

The **If** condition **Then Exit Do** (or Loop) command common to other dialects of BASIC can also be used.

### **See Also**

[Goto,](#page-933-0) [Exit If,](#page-2682-0) [Exit Sub](file:///C:/Users/ADMINI~1/AppData/Local/Temp/calibre_i2rx8g/wkzkdk_pdf_out/exitsub.htm)

{Created by Sjouke Hamstra; Last updated: 05/10/2014 by James Gaite}

# **Stop Command**

## **Purpose**

Halts a GFA-BASIC program.

### **Syntax**

**Stop**

### **Description**

The **Stop** command halts the program on the line with the **Stop** command.

When a program reaches this line GFA-BASIC 32 will show a Message Box with the question: "Really stop?" and you can choose yes or no. This provides the time to select Step mode in the debug tray-icon.

## **Example**

```
Local i%
OpenW # 1, 10, 10, 100, 100, -1
Autodedraw = 1For i% = 1 To 100If Mod(i\frac{1}{6}, 10) = 0Print i%
   Stop
 EndIf
Next i%
```
Performs a Stop whenever the counter i% is a multiple of 10.

## **See Also**

#### **[End](#page-947-0)**

{Created by Sjouke Hamstra; Last updated: 23/10/2014 by James Gaite}

## <span id="page-953-0"></span>**PeekEvent Command**

## **Purpose**

Monitors menu and window events

#### **Syntax**

**PeekEvent**

**Peek\_Event**

#### **Description**

**PeekEvent** monitors the occurrence of events in menu bars, pop-up menus, and windows. PeekEvent stores the messages read from the message queue in the Menu() array. PeekEvent is not OLE compatible and will not execute event subs.

*The relevant tests must be performed by the programmer. In contrast to GetEvent, PeekEvent does not wait.*

## **Example**

```
Local i%
OpenW # 1
Dim m$(20)
Data Lissajous , Figure 1 , Figure 2 , Figure 3
Data Figure 4
Data End ,"", Names , Robert , Piere , Gustav
Data Emile , Hugo , !!
i \frac{1}{6} = -1Do
```

```
i k++Read m\frac{5}{18}//read in the menu entries
Until m\(i%) = "!!"//marks the end
m\(i) = ""//terminates a menu
Menu m$()//activates the menu bar
//
Do
 PeekEvent
 If MENU(1) = 1Print "A key was pressed"
 Else If MENU(1) = 20Print "A menu entry was selected"
 EndIf
Until MouseK = 2 Or Win 1 Is Nothing
CloseW # 1
```
## **Remarks**

**PeekEvent** is implemented for compatibility with GFA-BASIC 16, but should not be used in OLE programs.

See **DoEvents** for a discussion on **PeekEvent** and **DoEvents**.

## **See Also**

[DoEvents](#page-944-0), [Sleep](#page-624-0), [GetEvent](#page-636-0)

{Created by Sjouke Hamstra; Last updated: 21/10/2014 by James Gaite}

# <span id="page-955-0"></span>**Quit Command**

## **Purpose**

Terminates a GFA-BASIC program and returns back to the calling program.

## **Syntax**

**Quit** [i]

*i:integer expression*

## **Description**

The **Quit** command terminates the current GFA-BASIC program and returns to the calling program. Optionally, a 16 bit integer value can be returned to the calling program. The following convention applies:

- $i = 0$  the program was executed without error.
- $i > 0$  an internal program error has occurred.
- i < 0 an operating system error has occurred.

## **Example**

OpenW # 1, 10, 10, 200, 100, -1 Quit

#### **Remarks**

Compiled programs are terminated with **Quit** as well.

#### **Known Issues**

Using **Quit** in the IDE with or without the optional 16-bit integer can lead to an 'Access Violation' error as shown in the example below:

```
Local i As Int16 = 0OpenW # 1, 10, 10, 200, 100, -1
Try
 Quit i
Catch
 Print Err.Description
EndCatch
```
Of more concern is, if you re-run this program, it will quit, along with the GB32 application running it resulting in any unsaved work being lost.

For more information, see [here](http://gfabasic32.blogspot.co.uk/2011/10/don-use-end-to-terminate-your.html)

#### **See Also**

**[End](#page-947-0)** 

{Created by Sjouke Hamstra; Last updated: 21/10/2014 by James Gaite}

# <span id="page-957-0"></span>**Do...Loop Structure**

## **Purpose**

Declares an infinite programming loop.

## **Syntax**

#### **Do**

// program segment

#### **Loop**

#### **Description**

Do...Loop is an endless loop which can only be terminated by the conditional command **Exit If** or unconditional command **Exit Do**.

#### **Example**

```
OpenW # 1
Local r
Do
 r = 0Input "Enter radius";r
 If r < 0 Then Exit Do
 Print "The circumference of the circle is: "; 2 *
   PI * r
 Print
Loop
Print
Print "End of program!"
```
The program requests the user to enter the radius of a circle. If the entered value is greater than or equal to zero, the circumference of the circle is calculated and displayed.

You are then requested to enter another value. If you enter a negative value the loop is terminated and "End of program!" is displayed.

## **Remarks**

The **Do**...**Loop** statement is the most universal programming loop and it can be used to emulate all other loops:

Example

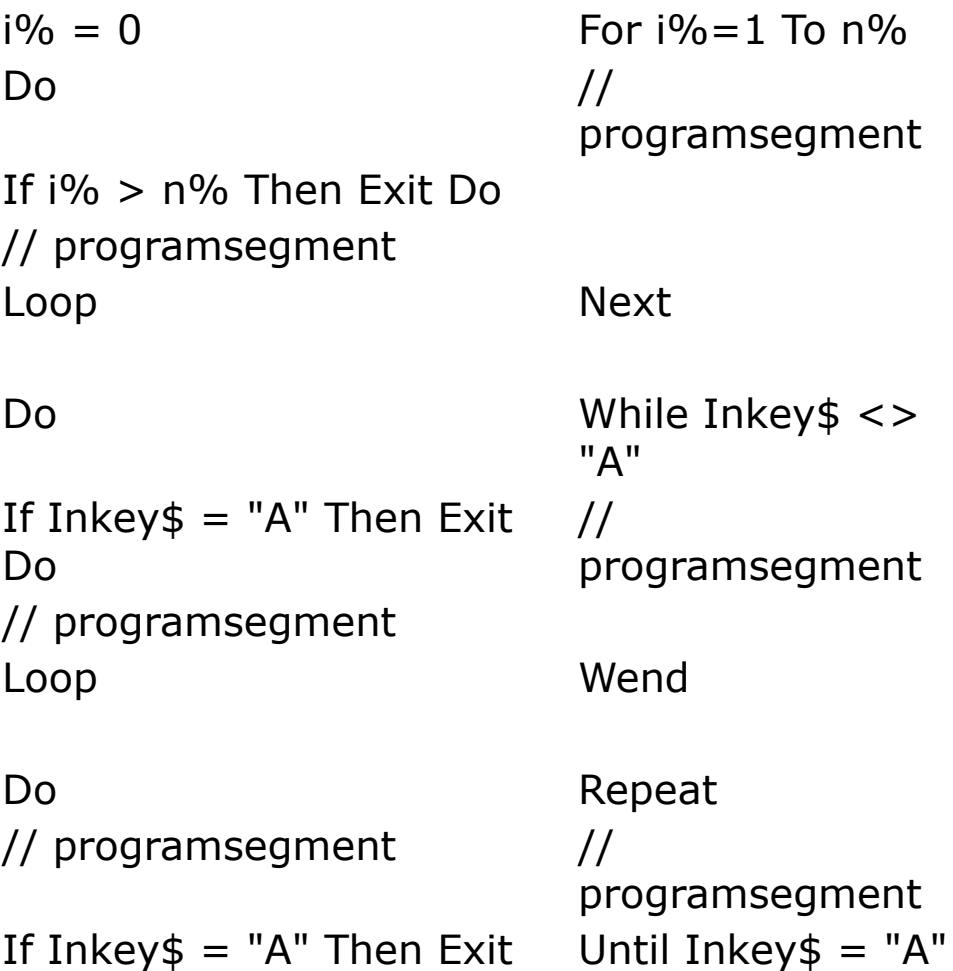

Do Loop

Even more powerful loop conditions can be created by combining the **Do**...**Loop** with the evaluation part of the **While**...**Wend** and/or **Repeat**...**Until** loops:

```
Local a\hat{S} = "ABCDE...Z'', b\hat{S}, n\hat{S}Do Until n \text{ s} > \text{Len}(a \text{ s})Inc n%
  b\ = Mid\ (Trim\sin\left(\frac{a\cdot\theta}{a}\right), n\, 1)
  Print b$;
Loop While Upper$(b$) <> "."
```
Reads a sequential character from string a\$, until the end of the string is reached and while the character string starts with something other than a full stop.

```
OpenW 1
Do While MouseK = 0 : Loop
Do While (MouseK And 1)
 Box MouseX, MouseY, Add(MouseX, 10), Add(MouseY,
   10)
Loop Until Upper$(InKey$) = "A"
```
When the left mouse button is pressed it draws a rectangle at the current mouse position, until a lowercase or uppercase "a" is typed on the key-board.

The following loop combinations are possible:

**Do ... Loop Do ... Loop Until Do ... Loop While Do ... Wend Do ... Until**

**While ... LoopDo While ... Loop While ... Loop UntilDo While ... Loop Until While ... Loop WhileDo While ... Loop While While ... WendDo While ... Wend While ... UntilDo While ... Until**

**Repeat ... LoopDo Until ... Loop Repeat ... Loop UntilDo Until ... Loop Until Repeat ... Loop WhileDo Until ... Loop While Repeat ... WendDo Until ... Wend Repeat ... UntilDo Until ... Until**

**Do ... Loop Do ... Loop Until Do ... Loop While Do ... Wend Do ... Until**

#### **See Also**

[For Next,](#page-961-0) [While Wend](#page-968-0), [Repeat Until](#page-972-0)

{Created by Sjouke Hamstra; Last updated: 03/10/2014 by James Gaite}

# <span id="page-961-0"></span>**For Next Command**

## **Purpose**

a programming loop which is executed the specified number of times.

## **Syntax**

**For** i=x **To** | **UpTo** | **DownTo** y [**Step** z]

*// program-segment*

[condition] **Exit For**

**Exit For If** [condition]

**Next** [i] | **EndFor** [i]

*i:avar; any numeric variable*

*x, y, z:aexp; arithmetic expression*

## **Description**

A **For...Next** loop begins by initializing the loop counter i to the specified starting value. With each run the loop counter is incremented or decremented by the specified amount (in case of default by 1, otherwise by the step value in z). When the counter over- or underflows the loop criterion in y, the command after the next Next is unconditionally branched to.

In the following structure:

```
For i = x To y
 // program segment
Next i
```
the loop counter i is incremented by 1 every time the loop runs through **Next** i. The loop ends when i overflows the loop criterion value y.

In the following structure:

```
For i = x To y Step z
 // program segment
Next i
```
Every time the loop runs through **Next** i, the loop counter i is incremented by step amount in z, if this amount is positive, or is decremented by step amount in z, if this amount is negative.

The loop ends when i, for  $Sgn(z)=1$ , overflows the loop criterion value y or, for  $Sgn(z) = -1$ , underflows the loop criterion value y.

The following structure:

```
For i = x DownTo y// program segment
Next i
```
is a special case of:

```
For i=x To y Step z, where z=-1.
```
The loop counter i is decremented by 1 every time the loop runs through Next i. The loop ends when i underflows the loop criterion value in y. **Step** can also be used with

**DownTo** to decrement the count by values greater than 1, but it must always have a negative value.

If, at the very beginning of the loop, the loop counter i is already greater than (for **For...To**) or less than (for **For...DownTo** or **For...To...Step** z, when  $z < 0$ ) the loop criterion y, the loop is not executed.

In the following structure:

```
For i = x To i + y// program segment
Next i
```
... the  $(i + y)$  loop criterion is calculated before the loop is started, rather then re-evaluated with every increase in i.

Only integers should be used with **For**...**Next** loops NOT decimal/floating point numbers, as with the latter the count may fail to reach the end of the loop - sometimes because the **Single** or **Double** accumulated value is actually larger the the end of loop criterion, sometimes because if a combination of variable types is used, one may not exactly match the others. For more information, see the Remarks section below.

By using an **Exit For** command, the **For**...**Next** loop can be terminated regardless of whether the loop condition is fulfilled.

Finally, **EndFor** can be used in place of **Next**.

Do note, that the loop criterion in the **For**...**Next** loop must always be numeric!

For loop criteria which are not numeric the **While…Wend, Repeat...Until** or **Do...Loop** loops must be used.

#### **Example**

```
Local n As Int32, s As Double
// Prints 1 to 7 then exits loop
For n = 1 To 10Print n`
 Exit For If n = 7EndFor n
Print
// Prints 10 down to 1
For n = 10 DownTo 1
 Print n`
Next n
Print
// Print 1.1 to 1.8 then exits loop
For s = 1.1 UpTo 2.2 Step 0.1
 Print s`
 If s NEAR 1.8 Then Exit For
Next s
```
#### **Remarks**

As long as different loop counter variables are used the **For**...**Next** loops can be embedded to any number of levels.

As noted above, only Integers should be used in a For...Next loop as, otherwise, the loop may not complete. This, and a workaround, are shown below:

```
looperror(4.2, 4)newloop(4.2, 4)
Debug.Show
Proc newloop(vm As Double, s As Double)
```

```
// Alternative by James Gaite 28th March 2018
 Debug "Alternative loop from 0 to" & vm & "
  through" & s & " iterations."
 Local Int32 ct = Round(vm / (vm / s)), vFor v = 0 To ct : Debug (vm / s) * v : Next v
EndProc
Proc looperror(vm As Double, s As Double)
 // Bug report by Code Labs 28th March 2018
 Debug "BUG double: missing 4.2"
 Local Double v
 For v = 0.0 To CDbl(vm) Step CDbl(vm / s) : Debug
   v : Next v
EndProc
```
#### **See Also**

[For Each,](#page-966-0) [While Wend,](#page-968-0) [Repeat Until,](#page-972-0) [Do Loop](#page-957-0), [ExitFor](#page-949-0)

{Created by Sjouke Hamstra; Last updated: 28/03/2018 by James Gaite}

# <span id="page-966-0"></span>**For Each Command**

### **Purpose**

Repeats a group of statements for each element in a collection or hash.

#### **Syntax**

**For Each** *element* **In** *group* [*statements*] [**Exit For**] [*statements*] **Next** [*element*]

*element:variable group:collection or hash*

#### **Description**

The **For...Each** block is entered if there is at least one element in *group*. Once the loop has been entered, all the statements in the loop are executed for the first element in *group*. If there are more elements in *group*, the statements in the loop continue to execute for each element. When there are no more elements in *group*, the loop is exited and execution continues with the statement following the **Next** statement.

Any number of **Exit For** statements may be placed anywhere in the loop as an alternative way to exit. **Exit For** is often used after evaluating some condition, for example **If…Then**, and transfers control to the statement immediately following **Next**.

You can nest **For...Each...Next** loops by placing one **For...Each...Next** loop within another. However, each loop *element* must be unique.

**Note** If you omit *element* in a **Next** statement, execution continues as if *element* is included. If a **Next** statement is encountered before its corresponding **For** statement, an error occurs.

#### **Example**

```
Dim Hi As Hash Int, i%
Hash Add Hi["David"], 3
Hash Add Hi["Paul"], 7
Hash Add Hi["Simon"], 5
For Each i In Hi[]
 Print i, Each, Hi[$ Each]
Next
```
#### or

```
Local f As Form
AutoRedraw = True
OpenW 1 : OpenW 2 : OpenW 3
For Each f In Forms
 Print "Form 1 Name: "; f.Name
Next
Do : Sleep : Until Win 3 Is Nothing
CloseW 2 : CloseW 1
```
#### **Remarks**

#### **See Also**

#### [For Next,](#page-961-0) [Hash](#page-273-0)

{Created by Sjouke Hamstra; Last updated: 06/10/2014 by James Gaite}

# <span id="page-968-0"></span>**While...Wend Structure**

### **Purpose**

A terminal program loop which runs until the condition at the beginning of the loop is logically "true".

## **Syntax**

**While** condition

... // programsegmemt ... [**Exit Do** | **Exit If**... | **EndDo**] **Wend** | **EndWhile**

*condition : any numeric, logical or string condition*

## **Description**

The start of a **While**...**Wend** loop must contain a numeric, logical or string condition, which is evaluated before each execution of the body of the loop. If the condition is logically "true", the body of the loop is executed. Otherwise, a branch is taken to the program statement immediately after Wend.

The **While**...**Wend** loop is an entry tested loop. This means that the loop executes only when the condition at the beginning of the loop is logically "true". By using an **Exit If...** or **Exit Do** command, the While...Wend loop can be terminated regardless of whether the loop condition is fulfilled. **EndDo** can be used as well.

#### **EndWhile** is synoymous with **Wend**

## **Example**

```
While Not Upper$(InKey$) = "A"
 Exit If MouseK = 2Wend // or EndWhile if you prefer
```
A loop which runs as long as no lowercase or uppercase "a" is entered from the keyboard or the right mouse button is not pressed.

#### **Remarks**

The While...Wend loop can be seen as a logical negation of the **Repeat**...**Until** loop, whereby a **While Not** corresponds to an **Until**.

#### **See Also**

[For,](#page-961-0) [Repeat,](#page-972-0) [Do](#page-957-0), [For Each](#page-966-0)

{Created by Sjouke Hamstra; Last updated: 04/03/2017 by James Gaite}

# **With Command**

#### **Purpose**

Executes a series of statements on a single object or a user-defined type.

#### **Syntax**

**With** *object* [*statements*]

#### **End With**

*object: Name of an object or a user-defined type.*

### **Description**

The **With** statement allows you to perform a series of statements on a specified object without requalifying the name of the object. For example, to change a number of different properties on a single object, place the property assignment statements within the **With** control structure, referring to the object once instead of referring to it with each property assignment.

**With** can be used up to 64 levels deep. However, there is no way to access a higher leveled object, unless the object is fully named.

A **With** structure is closed with **End With**.

After executing the **Ocx** or **OcxOcx** command, **With** is implicitly invoked and the properties and methods of the Ocx are accessible without naming the object. The With is valid until the next **Ocx** or **OcxOcx** command.

#### **Example**

```
Ocx Label MyLabel = "", 10, 10
With MyLabel
 . Height = 18.Width = 200.Caption = "This is MyLabel"
End With
Do : Sleep : Until Me Is Nothing
```
The example illustrates use of the **With** statement to assign values to several properties of the same object.

```
Ocx StatusBar StatusBar1
Dim tmpP As Panels
Set tmpP = StatusBar1.Panels
With StatusBar1
 Print .Width
 With .Panels
   Print .Count
 EndWith
EndWith
Set tmpP = Nothing
Do : Sleep : Until Me Is Nothing
```
#### **Remarks**

#### **See Also**

[Type,](#page-2472-0) [Ocx,](#page-632-0) OcxOcx

{Created by Sjouke Hamstra; Last updated: 25/10/2014 by James Gaite}
## **Repeat Until Command**

#### **Purpose**

A terminal program loop which runs until the condition at the end of the loop is logically "true".

### **Syntax**

**Repeat** ... // programsegmemt ... [**EndDo** | **Exit Do** | **Exit If**...] **Until** condition

*condition : any numeric, logical or string condition*

#### **Description**

The end of a **Repeat**...**Until** loop must contain a numeric, logical or string condition, which is evaluated after each execution of the body of the loop. If the condition is logically "true", a branch is taken to the program statement immediately after Until. Otherwise, the body of the loop is executed again.

The **Repeat**...**Until** loop is an exit tested loop. This means that the loop executes at least once and the test, whether or not, the condition is fulfilled is first performed at the end of the loop.

By using an **Exit If...** or **Exit Do** command, the **Repeat**...**Until** loop can be terminated regardless of whether the loop condition is fulfilled. **EndDo** can be used as well.

#### **Example**

```
Dim a$
OpenW # 1
Repeat
 a$ = Upper$ (InKey$)Until a\hat{s} = "A"CloseW # 1
```
A loop which runs until lowercase or uppercase "a" is entered from the keyboard.

## **See Also**

[For Next,](#page-961-0) [While Wend](#page-968-0), [Do Loop](#page-957-0)

{Created by Sjouke Hamstra; Last updated: 04/03/2017 by James Gaite}

# <span id="page-974-0"></span>**If...EndIf Command**

## **Purpose**

A conditional branch statement allowing for execution of specific program segments only when a condition is logically "true".

See Remarks for comparisons of floating-point values.

#### **Syntax**

**If** condition [**Then**] // program segment [**Else If** condition // program segment] [**Else** // program segment] >**EndIf**

*Condition:any numeric, logic or string condition*

#### **Description**

The **If...EndIf** statement is, in addition to **Select**...**Case**, the most important command for controlling the program flow. The program segment after an **If...EndIf** statement will be executed if, and only if, the condition immediately following the **If** is logically True. Otherwise, the control is passed to an **Else...If** or **Else** within the same **If...EndIf** structure. If there are no **Else...If** or **Else**, a branch is performed to the statement immediately after the next **EndIf.** The following structure is an exclusive structure.

```
Dim a \frac{10}{3} = 10
If a \text{ } 8 \lt > 0 Then
  Print "a% \langle > 0"
Else
  Print "a = 0"EndIf
```
This means that the test, if the condition  $a\% >> 0$  is logically true, will be performed first. If it is, the first program segment is executed and a branch to the statement following the **EndIf** is taken. If the condition is logically false, the program segment after **Else** is executed and a branch to the statement following the **EndIf** is taken. In no case will both program segments be executed.

This can be extended to an array of exclusive tests:

```
If Mod(42, 4) < > 0Print "42 is not fully divisible by 4"
Else If Mod(42, 5) // means: \langle \rangle 0
 Print "42 is not fully divisible by 5"
Else If Mod(42, 8)Print "42 is not fully divisible by 8"
Else If Mod(42, 9)Print "42 is not fully divisible by 9"
Else
 Print "42 is fully divisible by 4,5,8 and 9"
EndIf
```
Gives only '42 is not fully divisible by 4', because the very first condition is logically true. The first condition in the condition list is logically true causes the execution of the first program segment, and then a branch to the statement immediately after **EndIf**. This is irrespective of whether only one, several or all conditions in the condition list are logically true.

#### *True and false*

To GFA-BASIC 32 any value that is not 0, is true. Likewise, the value 0 represents false. The condition If 1, therefore, will always evaluate to true, and If 0 always evaluate to false. When you want to test if a condition is true, you can simply include the expression:

If a\$ [Then]

This expression evaluates to nonzero (true) when **Len**(a\$) > 0, that is, when a\$ contains any data.

#### *Multiple conditions*

If you want to test whether two conditions are true, you can use the logical AND operator **&&**. The condition is evaluated form left to right. To evaluate to true both conditions must be true. When the first condition is false, the second isn't evaluated.

If Len( $a\$ ) &  $\&$  height => 100

This expression evaluates to true when a\$ contains data and the height variable is greater or equal to 100.

Note Do not confuse GFA-BASIC 32's logical AND operator **&&** with the bitwise AND operator **And** or **%&.** The **&&** operator evaluates two Boolean (true or false) expressions to produce a true or false result. The bitwise **%&** (And) operator, on the other hand, works bits (1's and 0's). Would the **&&** operator be replaced by **And**, then both expression are evaluated to be And-ed. Then the result of the bitwise **And** operation is tested for true or false.

 $Dim as = 10$ 

```
If a^s = 0 && ff() Then Print "Only one evaluated"
If a^* = 0 And ff() Then Print "Both evaluated"
Function ff() As Int
 Debug "ff"
 Return 1
EndFunction
```
To test whether either of two conditions is true (or if both are true), use GFA-BASIC 32's logical OR operator **||**. The condition is evaluated form left to right. To evaluate to true only one of the conditions must be true. When the first condition is true, the second isn't evaluated.

```
If a^s = 0 || ff() Then Print "Both evaluated"
If a% | | ff() Then Print "Only one evaluated"
```
The logical OR operator **||** is not the same as the bitwise OR operator **Or**, **|**, or **%|.** Replacing **||** with **Or** would first evaluate both conditions, which are then bitwise Or-ed. Then the result of the bitwise or operation is tested for true or false.

If a% Or ff() Then Print "Both evaluated"

#### **Remarks**

#### **Floating-point consistency when comparing floatingpoint values.**

You might want to select the "Improve Floating-point consistency" checkbox in the Compiler tab of the Properties dialog. This options makes sure that before the CPU processes a floating-point value, the value is (re)read from memory  $($  = variable). This is important, because the CPU works with 80-bit floating point values, where variables hold 64-bit values. Out of efficiency reasons the compiler always

tries to use current value in the processor register in the next step as well (speed optimization). The following example demonstrates this. The If condition uses the result of  $d# = a#/b#$  that is currently in the CPU, which is a 80bit value. The comparison with the value in  $c#$  is always false, because this is 64-bit floating-point value.

```
Dim a# = 2, b# = 3, c#, d#c# = a# / b#d# = a# / b#If d# = c# Then Print "Eq"
```
It is important to get the correct value in the CPU registers before making a comparison. Checking the "Improve floating-point consistency" box is one option. However this influences all floating-point operations and might decrease efficiency.

Another option is to force a reload of the value from  $d\#$  in the comparison. This loads a 64-bit value into the register and the comparison with c# will be correctly evaluated. To force a reload the processor must be cleared, which is easily done with  $\sim 0$ .

```
Dim a# = 2, b# = 3, c#, d#c# = a# / b#d# = a# / b#~0 ' clear processor
If d# = c# Then Print "Eq"
```
~0 is translated in the assembler instruction *sub eax, eax*. The value is reloaded from d#.

#### **Known Issues**

It is sometimes possible to include the If...Then...Else combination on one line as follows:

```
Local a^8 = 10, b^8 = 5If a^8 = 9 Then a^8 = 20, b^8 = 10 Else a^8 = 9, b^8 = 1015
Print a%, b%
```
In this case, Endif is superfluous to requirements and should not be used.

However, with some commands such as Print and when Functions are invloved, this structure throws up an error. Hence...

Local  $a^8 = 10$ ,  $b^8 = 5$ If a% = 9 Then Print "TRUE" Else Print "FALSE"

...will be reformatted by the IDE and result in an error. To get around this, you can use the ':' separator as follows:

```
Local a^8 = 10, b^8 = 5If a% = 9 Then Print "TRUE" : Else : Print "FALSE"
```
These errors occur as the 'Then' keyword is a late addition to GFA and the IDE seems not to have been fully edited to accomodate it.

#### **See Also**

[Select.](#page-980-0)..EndSelect, [NEAR](#page-318-0)

{Created by Sjouke Hamstra; Last updated: 09/10/2014 by James Gaite}

## <span id="page-980-0"></span>**Select and Switch Commands**

#### **Purpose**

A conditional command which enables execution of specified program segments depending on an integer expression.

#### **Syntax**

```
Select [Case] x
[Case value1[,value2,...]]
[statements]
[Case To value1]
[Case value1 To [value2]]
[Default | Otherwise | Case Else]
[statements]
EndSelect
```
**Switch** [**Case**] x [**Case** value1[,value2,...]] [statements] [**Case To** value1] [**Case** value1 **To** [value2]] [**Default** | **Otherwise | Case Else**] [statements] **EndSwitch**

*x:integer expression or a string - only the first four characters of which are significant. value1,value2,...an integer or string constant of up to four characters*

#### **Description**

In all instances below the commands **Switch** and **Select** are interchangeable, as are their end statements **EndSwitch** and **EndSelect**. This is shown best by the following statement:

```
Local Int32 a = 4Select a
Case <3 : Print "Less than three"
Otherwise : Print "More than three"
EndSwitch
```
**Select** takes one of the **Case** conditional branches depending on the value of "x". The process begins by selecting and evaluating the first **Case** conditional branch, to test if "x" corresponds to at least one of the values after **Case**. If it does, the program segment following this **Case** is executed and a branch is taken to the program line following the **EndSelect**.

If "x" does not correspond to any values in the first **Case** conditional branch the next **Case** is selected. Every **Case** must be followed by at least one value. When entering a list of values its elements must be separated by commas. Furthermore, GFA-BASIC will also accept a range of values.

**Case To** *value* corresponds to a range of whole numbers whose elements are less than or equal to *value*.

**Case** *value* **To** corresponds to the range of whole numbers whose elements are greater than or equal to value.

**Case** *value1* **To** *value2* corresponds to the range of whole numbers whose elements are greater than or equal to value1 and less than or equal to value2.

If no **Case** conditional statement is satisfied the program segment after the optional **Default** is executed and a

branch is taken to the program line following the **EndSelect**; if there is no **Default**, a branch to the program line following the **EndSelect** is taken immediately.

The **Select...Case** conditional statement can therefore assume the following structures:

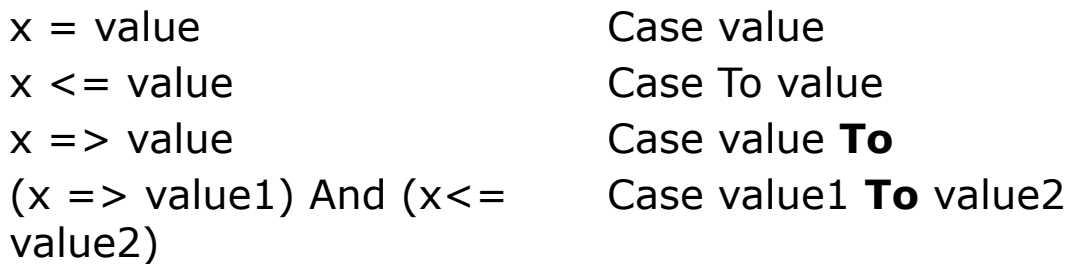

#### **Example**

```
OpenW 1
PrintScroll = 1
Ocx Timer tmr1
tmr1.Enabled = True
tmr1.Interval = 50
Do
 Sleep
Until Me Is Nothing
Sub tmr1_Timer
 Local a%
 a_{\text{e}} = \text{Rand}(101)Select a%
 Case 1 To 50
   Print "Number between 1 and 50"
 Case 51 To 99
   Print "Number between 51 and 99"
 Case 0, 100
   Print "Number is either 0 ro 100"
 EndSelect
EndSub
```
#### **Remarks**

**Otherwise** or **Case Else** can be used instead of **Default**.

Notice that the **Select Case** structure evaluates an expression once at the top of the structure. In contrast, the If...Then...Else structure can evaluate a different expression for each **ElseIf** statement. You can replace an If...Then...Else structure with a **Select Case** structure only if the **If** statement and each **ElseIf** statement evaluates the same expression. The **Select...Case** if often considerably faster than **If...ElseIf**.

Despite previous documentation stating otherwise, **Select...Case** can be used with strings but only up to a maximum length of four characters. This is because, by default, **Select...Case** assumes an integer result to any evaluation and, if a string is passed, it simply copies in up to the first four characters of that string into the memory area reserved for the integer. This can be best shown in the following example:

```
test("a")
test("AB")
Procedure test(a$)
 // Due to the way Select works, the Case
   statements can either use the string value...
 Select a$
 Case "A" : Print "That was an A (select by string
   value - upper case)"
 Case "AB" : Print "That was AB (select by string
   value - upper case)"
 EndSelect
 // ...or an integer made from the ASCII values of
   the string...
 Select a$
```

```
Case $41 : Print "That was an A (selected by
   numerical value)"
 Case $4241 : Print "That was AB (selected by
   numerical value)"
 EndSelect
 // ...BUT any strings used must be case specific.
 Select a$
 Case "a" : Print "That was an 'a' (select by
   string value - lower case)"
 Case "ab" : Print "That was 'ab' (select by
   string value - lower case)"
 EndSelect
EndProcedure
```
#### **Known Issues**

It is possible within the IDE to leave a 'blank' Case section as below:

```
OpenW 1
Local Int32 a = 1Select a
Case 1 // 'Blank' Case section
Case 2 : Print "Not 1"
Default : Print "Not 1 or 2"
EndSelect
Do : Sleep : Until Win 1 Is Nothing
```
This is useful if no action is to be taken for a certain value or range of values: the above example prints nothing in the IDE. HOWEVER, when the above code is compiled, any blank Case sections are ignored and any value or action contained in the next Case section or, if there are no more, the **Default** or **Otherwise** section is performed instead; hence the above example, if compiled, prints 'Not 1'. This is a known error to which there is a simple workaround: for the Case section that would normally be left blank, add a

piece of code that does nothing; e.g. in the above example, rather then leave the case blank, the expression  $a = a$  can be used.

#### **See Also**

#### [If...EndIf](#page-974-0)

{Created by Sjouke Hamstra; Last updated: 08/03/2018 by James Gaite}

## <span id="page-986-0"></span>**Call command**

## **Purpose**

Transfers control to a **Sub, Procedure**, **Function,** or DLL procedure.

#### **Syntax**

**[Call]** subroutine [paramlist]

#### **Description**

You are not required to use the **Call** keyword when calling a procedure. The parameters in the *paramlist* may be enclosed in parentheses.

#### **Example**

```
Global a$
aS = "GFA"Call test it(a$)
Do
 Sleep
Until Me Is Nothing
Sub test it(a$)
 OpenW 1
 Text 10, 10, "Hallo " + a$
EndSub
```
#### **See Also**

{Created by Sjouke Hamstra; Last updated: 24/09/2014 by James Gaite}

# <span id="page-988-0"></span>**C:()(), CCall() Function**

#### **Purpose**

Executes a subroutine at a specified address and returns a 32-bit integer value.

#### **Syntax**

- x = **C:(**addr**)([**parameters]**)**
- x = **CCall(**addr**)([**parameters]**)**

*x, addr:iexp parameters:aexp*

#### **Description**

The **C:()()** and **CCall()()** functions call a C or an assembler subroutine at address addr%. The parameters are placed in from right to left on the stack. The last parameter is the first on the stack.

**C:()()** returns with a simple *ret* instruction. The caller must correct the stack.

The parameters can be coerced to a specific format by preceding the value with one of the following designators:

Dbl: double Sng: float, single Large: Large integer Cur: Currency value L: Long

Int: Integer Var: Variant

#### **Example**

#### **Remarks**

The stack:

 $a\% = \text{CCall}(\text{addr}\%)(1, 2, 3) \text{ or } a\% = \text{C:}(\text{addr}\%)(1, 2, 3)$ 

12[esp]3

8[esp]2

 $4[esp]1$ 

[esp]Return address

The routine that is called doesn't correct the stack pointer.

## **See Also**

 $LC$ :(),  $P$ :(),  $LP$ :(),  $Call($ ),  $Call(X)$ ,  $LCCall()$  $LCCall()$ ,  $Pascal()$ , [LPasCall\(](#page-992-0)), [StdCall](#page-996-0)(), [LStdCall](#page-998-0)()

{Created by Sjouke Hamstra; Last updated: 12/05/14 by James Gaite}

# <span id="page-990-0"></span>**LC:()(), LCCall()() Function**

#### **Purpose**

Executes a subroutine at a specified address and returns a 64-bit integer (Large) value.

#### **Syntax**

x = **LC:(**addr**)([**parameters]**)**

x = **LCCall(**addr**)([**parameters]**)**

*x:64-bit integer addr:iexp parameters:aexp*

#### **Description**

The **LC:()()** and **LCCall()()** functions call a C or an assembler subroutine at address addr%. The parameters are placed in from right to left on the stack. The last parameter is the first on the stack.

**LC:()()** return with a simple ret instruction. The caller must correct the stack.

The parameters can be coerced to a specific format by preceding the value with one of the following designators:

Dbl: double

Sng: float, single

Large: Large integer

Cur: Currency value

L: Long

Int: Integer

Var: Variant

**Example**

#### **Remarks**

### **See Also**

<u>C</u>:(), <u>P</u>:(), <u>[LP](#page-992-0)</u>:(), <u>Call</u>(), <u>CallX</u>(), [CCall\(](#page-988-0)), <u>PasCall</u>(), [LPasCall\(](#page-992-0)), [StdCall](#page-996-0)(), [LStdCall](#page-998-0)()

{Created by Sjouke Hamstra; Last updated: 12/05/14 by James Gaite}

# <span id="page-992-0"></span>**LP:()(), LPasCall() Function**

#### **Purpose**

Executes a subroutine at a specified address and returns a Large value.

#### **Syntax**

x = **LP:(**addr**)([**parameters]**)**

x = **LPasCall(**addr**)([**parameters]**)**

*x:Large addr:iexp parameters:aexp*

#### **Description**

The parameters are placed in reverse order on the stack.

**LP:()()** and **LPasCall()()** expects the subroutine to clear the stack.

The parameters can be coerced to a specific format using by preceding the value with one of the following designators:

Dbl: double

Sng: float, single

Large: Large integer

Cur: Currency value

L: Long

Int: Integer

Var: Variant

#### **Example**

```
Dim as = ProcAddr(test)\simLP: (a%) (Large: 2, 3)
' or
\simLPasCall(a%)(Large: 2, 3)
Procedure test(i%, la As Large)
 Print la, i%
EndProc
```
#### **Remarks**

A Procedure takes it parameters by value using the StdCall convention.

#### **See Also**

 $C:(), LC:(), P:(), LP:(), Call(), CallX(), CCall(), CCall(), LCCall(),$  $C:(), LC:(), P:(), LP:(), Call(), CallX(), CCall(), CCall(), LCCall(),$ [PasCall\(](#page-2686-0)), [LPasCall](#page-992-0)(), [StdCall\(](#page-996-0)), [LStdCall\(](#page-998-0))

{Created by Sjouke Hamstra; Last updated: 12/10/2014 by James Gaite}

# <span id="page-994-0"></span>**Call()(),CallX()() Command**

#### **Purpose**

Executes a subroutine at a specified address.

#### **Syntax**

**Call(**addr**)([**parameters]**)**

**CallX(**addr**)([**parameters]**)**

*x, addr:iexp parameters:registers*

#### **Description**

The **Call()()** and **CallX()()** functions call a C or an assembler subroutine at address addr%. Any arguments are passed through the pseudo registers \_EAX, \_ECX, etc. **CallX** allows passing segment registers - DS, ES, FS, and \_GS - as well.

#### **Example**

```
Debug.Show
Dim a\hat{S} = Space\hat{S}(30)Call (LabelAddr(xMemClr)) ( EDI = V:a$, ECX =30)
Trace a$
TF 0
 xMemClr: . mov al, 67 : . rep stosb : . ret
EndIf
```
#### **Remarks**

**Call()()** and **CallX()()** don't use the stack. A subroutine should return with a simple *ret* instruction.

#### **See Also**

[LC:](#page-990-0)(), [P:](#page-2670-0)(), [LP:](#page-992-0)(), [CCall\(](#page-988-0)), [LCCall\(](#page-990-0)), [PasCall](#page-2686-0)(), [LPasCall\(](#page-992-0)), [StdCall\(](#page-996-0)), [LStdCall](#page-998-0)()

{Created by Sjouke Hamstra; Last updated: 24/09/2014 by James Gaite}

# <span id="page-996-0"></span>**StdCall() Function**

#### **Purpose**

Executes a subroutine at a specified address and returns a Long value.

## **Syntax**

x = **StdCall(**addr**)([**parameters]**)**

*x:Long addr:iexp parameters:aexp*

### **Description**

**StdCall()()** expects the subroutine to clear the stack. The parameters (when 4 bytes in size) are placed ont the stack as follows:

 $a\% = \frac{StdCall(\text{addr}\%)(1, 2, 3)}$ 

12[esp] 3

8[esp] 2

4[esp] 1

[esp] return address

The called routine should end with 'ret 12' correcting the stack.

The parameters can be coerced to a specific format by preceding the value with one of the following designators:

Dbl: double Sng: float, single Large: Large integer Cur: Currency value L: Long Int: Integer Var: Variant

#### **Example**

```
Dim as = ProcAddr(test)\simStdCall(a%) (Large: 2, 3)
Procedure test(la As Large, i%)
 Print la, i%
EndProc
```
#### **Remarks**

A **Procedure** takes it parameters by value using the StdCall convention. StdCall is the default calling convention for GFA-BASIC 32 and Windows.

#### **See Also**

 $C$ :(),  $LC$ :(),  $P$ :(),  $LP$ :(),  $Call($ ),  $Call(X)$ ,  $CCall()$ ,  $LCCall()$ , [PasCall\(](#page-2686-0)), [LPasCall](#page-992-0)(), [StdCall\(](#page-996-0)), [LStdCall\(](#page-998-0))

{Created by Sjouke Hamstra; Last updated: 23/10/2014 by James Gaite}

# <span id="page-998-0"></span>**LStdCall() Function**

#### **Purpose**

Executes a subroutine at a specified address and returns a Large value.

#### **Syntax**

x = **LStdCall(**addr**)([**parameters]**)**

*x:Large addr:iexp parameters:aexp*

#### **Description**

**LStdCall()()** expects the subroutine to clear the stack.

The parameters can be coerced to a specific format using by preceding the value with one of the following designators:

Dbl: double

Sng: float, single

Large: Large integer

Cur: Currency value

L: Long

Int: Integer

Var: Variant

#### **Example**

```
Dim as = ProcAddr(test)\simLStdCall(a%) (Large: 2, 3)
Procedure test(la As Large, i%)
 Print la, i%
EndProc
```
### **Remarks**

A Procedure takes it parameters by value using the StdCall convention. StdCall is the default calling convention for GFA-BASIC 32 and Windows.

#### **See Also**

 $C$ :(),  $LC$ :(),  $P$ :(),  $LP$ :(),  $Call($ ),  $Call(X)$ ,  $CCall()$ ,  $LCCall()$ , [PasCall\(](#page-2686-0)), [LPasCall](#page-992-0)(), [StdCall\(](#page-996-0)), [LStdCall\(](#page-998-0))

{Created by Sjouke Hamstra; Last updated: 12/10/2014 by James Gaite}

## <span id="page-1000-0"></span>**\$AutoPost directive**

#### **Purpose**

Enables automatic recognition of variable name postfixes.

#### **Syntax**

#### **\$AutoPost[fix][On|Off] \$NoAutoPost[fix]**

#### **Description**

**\$AutoPost** enables - and **\$NoAutoPost** disables - the automatic recognition of postfixes with variable names.

By default, GFA-BASIC 32 recognizes variables without a postfix after they are declared with a postfix (Local  $i\%$ :  $i =$ 12). This is only possible when the name is used with one type; if the variable name is used for an integer it cannot then be used for a string at the same time.

#### **\$AutoPost** is synonymous with **\$AutoPostOn**, **\$AutoPostfix** and **\$AutoPostfixOn**

**\$NoAutoPost** is synonymous with **\$NoAutoPostfix**, **\$AutoPostOff** and **\$AutoPostfixOff**

#### **Example**

```
Dim a$
$AutoPostOn ' Postfix recognition enabled
a = "GFA" ' a is recognised as a\$NoAutoPost ' Disable postfix recognition
```

```
a = "GFA" ' Does not compile - IDE Error:
 "Variable a?"
```
#### **Remarks**

The default setting differs from the default behaviour of GFA-BASIC for Windows 16-bit. In the 16-bit version, a name could be used many times, but each occurence would still be different because of the use of a postfix (Local i%, i\$). When a 16-bit program is ported to 32-bit the compiler might be instructed to use the postfix to differentiate between the variables. To make sure that the variables are used with a postfix explicitly use **\$NoAutoPost**.

In addition, **\$NoAutoPost** only works when variables are declared with a postfix; if a variable is declared using the **Dim** *variable* **As** *vartype* format, it is unaffected by the **\$AutoPost** settings and takes precedence over any variables declared using a postfix as shown in the example below:

```
Dim a\& = 3, a\& = 4, a As Int32
$AutoPost
a = 5 // Assigns value to a not a&
 or a%
$NoAutoPost
a = 7 // Again assigns value to a
 not a& or a%
Print a\&b>, a\frac{3}{2}, a // Prints 3 4 7
```
**\$ObjCheck** or **\$Obj** re-enables auto post recognition as well.

#### **See Also**

[\\$ArrayChk,](#page-1003-0) [\\$For,](#page-1005-0) [\\$Obj,](#page-1007-0) [\\$Step](#page-1009-0)

{Created by Sjouke Hamstra; Last updated: 23/06/2015 by James Gaite}

## <span id="page-1003-0"></span>**\$ArrayCheck directive**

#### **Purpose**

A code optimization directive which can be used to switch off or turn back on array boundary checking.

#### **Syntax**

#### \$**ArrayCheck**[**On** | **Off**] \$**ArrayChk**[**On** | **Off**]

#### **Description**

This directive can be used to temporarily disable the checking in a portion of the code. **\$ArrayCheckOff** disables the checking of array boundaries. **\$ArrayCheckOn** enables the checking again. The code in between these two directives will not protected against array boundary overflow.

For finished programs, checking of array boundaries with each array access may not be considered necessary and, as it takes additional code steps and requires extra execution time to provide array index checking, it may be beneficial to switch it off. The default setting for array index checking is controlled in the **[Compiler Properties](#page-43-0)** dialog box but always keep in mind that the ArrayCheck directive overrides this default setting.

#### **Example**

```
$ArrayCheckOff ' Disable boundary checking
Dim arInt%(1)
```

```
' Assign a value to the third element (array
starts at element 0)
' Since error checking is disabled the program
 doesn't report an error.
arInt<sup>8</sup>(2) = 1 : Print "No Error"
$ArrayChkOn ' Enable checking again
' The following code uses array checking once
 again
arInt<sup>8</sup>(2) = 1 ' Causes an 'Array-Bounds-
 Exceeded' error
```
#### **Remarks**

**ArrayCheckOn** is synonymous with **ArrayChkOn**, as **ArrayCheckOff** is with **ArrayChkOff**.

#### **See Also**

[\\$AutoPost,](#page-1000-0) [\\$For,](#page-1005-0) [\\$Obj](#page-1007-0), [\\$Step](#page-1009-0)

{Created by Sjouke Hamstra; Last updated: 17/09/2014 by James Gaite}

## <span id="page-1005-0"></span>**\$For directive**

#### **Purpose**

Disables overflow checking for For...Next statements

#### **Syntax**

```
$ForFast
$ForNoOver[flow[Check]]
$ForNoCheck[Over[flow]]
```
**\$ForSlow \$ForOver[flow[Check]] \$ForCheck[Over[flow]]**

#### **Description**

**\$ForFast**, or any one of the **\$ForNo..** variants, disables overflow checking of the count variable within a For...Next loop while \$**ForSlow**, or any one of the **\$For..** variants, enables it again; the default state is enabled.

Overflow checking disabling is only possible with integer count variables. The performance gain is about 30% for an empty loop.

## **Example**

```
Dim a$, i%, t As Double
$ForFast ' Disable overflow checking
t = Timer
For i% = 0 To 1000000 : a$ = Str(i) : Next i%
Print "ForFast: "; Timer - t
```

```
$ForSlow ' Enable overflow checking again
t = Timer
For i% = 0 To 1000000 : a$ = Str(i) : Next i%
Print "ForSlow: "; Timer - t
```
#### **Remarks**

For...Next loops until **\_maxInt** are only possible with overflow check enabled. The following example would normally loop 101 times before the count variable i% will overflow (**\_maxInt** to **\_minInt**, 2147483647 to -2147483648, 0x7fffffff to 0x80000000). Normally, the loop is ended, however with \$ForFast no overflow check is performed and results in an infinite loop.

```
Local i%, j%
j% = maxInt$ForFast
For i% = j% - 100 To j% // Loop using $ForFast
 Print i
Next
```
#### **See Also**

[\\$AutoPost,](#page-1000-0) [\\$ArrayChk](#page-1003-0), [For...Next](#page-961-0), [\\$Obj,](#page-1007-0) [\\$Step](#page-1009-0)

{Created by Sjouke Hamstra; Last updated: 17/09/2014 by James Gaite}

## <span id="page-1007-0"></span>**\$Obj directive**

### **Purpose**

Error checking for OLE-Object types.

#### **Syntax**

**\$ObjNoErr** | **\$ObjectNoErr**

**\$ObjCheck** | **\$ObjectCheck**

#### **Description**

**\$ObjNoErr** or **\$ObjectNoErr** disables (temporarily) the error checking for OLE object types. Similar to array access, each object access is encapsulated in error checking code and every method call or property access is guarded. This requires some additional code and execution time (the default setting). Without the checking you will save some code (4 bytes) per OLE property or method call and as a result the code will execute faster because no checks are performed.

With **\$ObjCheck** the error checking is re-enabled. See [HResult](#page-2095-0) for more information.

#### **Example**

```
$ObjNoErr
OpenW 1
Ocx CommDlg cd
cd.Flags = cdfScreenFonts | cdfShowHelp
cd.ShowFont
```
```
cd.Flags = cdcShowHelp
cd.ShowColor
Sub cd_OnHelp
 Me.Caption = "Help Requested"
EndSub
```
## **Remarks**

Normally object calls don't return error values; however it is advisbale to still use \$ObjNoErr with caution.

# **See Also**

[HResult](#page-2095-0), [\\$AutoPost](#page-1000-0), [\\$ArrayChk,](#page-1003-0) [\\$For,](#page-1005-0) [\\$Step](#page-1009-0)

{Created by Sjouke Hamstra; Last updated: 17/09/2014 by James Gaite}

# <span id="page-1009-0"></span>**\$Step**

# **Purpose**

Option to set single step (debug) mode at subroutine level.

#### **Syntax**

#### **\$Step[On | Off]**

#### **Description**

**\$StepOff** switches off the insertion of single step code before each code line. The code affected can no longer be debugged using the debug icon in the tray. In addition Ctrl-Break is disabled as well. This setting only affects code running inside the IDE.

**\$StepOff** is used at the procedure level. Once a procedure is fully tested and error free the \$StepOff directive speeds up the execution time and reduces the size of the subroutine. It'll save 5 bytes before each code line and reduces the speed about 18 cycles per line.

**\$StepOn** re-enables the insertion of debug code before each line.

**\$Step** (without On or Off) enables a single insertion of debug code, without disturbing the global setting. This could be useful for guarding a loop, so that the program can be stopped using Ctrl-Break.

## **Example**

```
$StepOff
Print Trial(1750000)
$StepOn
Print Trial(1750000)
Function Trial(value%)
 Dim i As Int, t As Double = Timer
 For i = 0 To 2000000
   If i = value% Then Return Timer - t
   $Step
 Next i
 Return Timer - t
EndFunc
```
**NOTE: As with any timed example, other background routines may distort the results. In general, the second time value shown should always be higher than the first.**

#### **Remarks**

When the program is compiled to an executable all \$Step code is removed. This directive is of use only in the IDE.

**Naked** procedures have the **\$StepOff** directive by default.

## **See Also**

[\\$AutoPost,](#page-1000-0) [\\$ArrayChk](#page-1003-0), [\\$For,](#page-1005-0) [\\$Obj,](#page-1007-0) [Naked](#page-1011-0)

{Created by Sjouke Hamstra; Last updated: 17/09/2014 by James Gaite}

# <span id="page-1011-0"></span>**Naked Modifier**

# **Purpose**

Faster execution of subroutines.

# **Syntax**

**Sub** | **Proc**[**edure**] | **Function**[**Var**] *name* () [**As** *Type*] **Naked**

## **Description**

It is important to understand that the GFA-BASIC 32 **Naked** modifier isn't the same as the *naked* keyword in MSVC. In GFA-BASIC 32 **Naked** instructs the compiler to generate a minimum of prologue and epilogue code, in MSVC *naked* doesn't generate prologue and epilogue at all. In fact, the GFA-BASIC 32 **Naked** attribute generates the same prologue and epilogue code MSVC does for a normal function. **Naked** instructs the compiler to generate code much like C. In GFA-BASIC 32 **Naked** results in the fastest possible code (assembler excluded).

Using **Naked** comes with a severe penalty, though. All safety nets are removed and an exception definitely crashes the program. **Try**/**Catch** cannot be applied to **Naked** subroutines, as well as debugging. **Naked** implicitly implies **\$StepOff** for the entire subroutine. Local variables that require additional memory of the heap are to be released explicitly. For a local string, variant, and array, the descriptors are placed on the stack and will be removed, but the allocated memory isn't. A string must be released by setting it to "" and an array must be erased (**Erase**). A

Variant must be assigned a safe value (Int, Float, whatever as long as it doesn't require additional memory). Any objects that are referenced must be set to **Nothing** explicitly.

From the above it is clear that a normal subroutine performs quite some housekeeping. The normal prologue code of a GFA-BASIC 32 routine sets up a table for all local variables and releases their contents at the end of the routine (**EndSub**, **Exit Proc**, **Return**, etc). It also includes code to step through the code line by line and keeps record of the current executing line so that in case of an error the line can be marked in the editor. Finally, it includes code to create an error trap using **Try**/**Catch** or **On Error**. Everything that makes BASIC programming easy is left out when **Naked** is applied. **Naked** is for advanced programmers only, although some subroutines might be naked without much background knowledge. See example.

## **Example**

```
Local t1#, t2#, n As Int32, a\hat{s} = "A", res?t1# = Timer : For n = 1 To 100000 : res? =
 IsAlpha(Asc(a$)) : Next n : t1# = Timer - t1#t2# = Timer : For n = 1 To 100000 : res? =
 IsAlpha nn(Asc(a$)) : Next n : t2# = Timer - t2#Print "Time Test for IsAlpha:"
Print "Naked version: "; Format(t1#, "0.######");
 " secs"
Print "Normal version: "; Format(t2#, "0.######");
 " secs"
Print "Performance Increase: "; Format((t2# / t1#)
 - 1,  "###%")
Print
t1# = Timer : For n = 1 To 100000 : res? =
 IsAlnum (Asc(a$)) : Next n : t1# = Timer - t1#
```

```
t2# = Timer : For n = 1 To 100000 : res? =
 IsAlnum nn(Asc(a$)) : Next n : t2# = Timer - t2#Print "Time Test for IsAlnum:"
Print "Naked version: "; Format(t1#, "0.######");
 " secs"
Print "Normal version: "; Format(t2#, "0.######");
 " secs"
Print "Performance Increase: "; Format((t2# / t1#)
 - 1,  "###%")
Print
t1# = Timer : For n = 1 To 100000 : res? =
 IsUpper(Asc(a$)) : Next n : t1# = Timer - t1#t2# = Timer : For n = 1 To 100000 : res? =
 IsUpper nn(Asc(a$)) : Next n : t2# = Timer - t2#Print "Time Test for IsUpper:"
Print "Naked version: "; Format(t1#, "0.######");
 " secs"
Print "Normal version: "; Format(t2#, "0.######");
 " secs"
Print "Performance Increase: "; Format((t2# / t1#)
 - 1,  "###%")
Function IsAlpha(a As Int) As Bool Naked
 // Alphabetic (A - Z or a - z)
 IsAlpha := (a \ge 65 \& a \le 90) || (a \ge 97 \& a\leq 122)
EndFunction
Function IsAlpha_nn(a As Int) As Bool
 // Alphabetic (A - Z or a - z)IsAlpha nn := (a >= 65 && a <= 90) || (a >= 97
   & 2 & 3 & 4 & 122EndFunction
Function IsAlnum_(a As Int) As Bool Naked
 // Alphanumeric (A - Z, a - z, or 0 - 9)IsAlnum := (a = 95) || (a \ge 48 \& a \le 57)
```

```
|| (a >= 65 & & a <= 90) || (a >= 97 & & a <=
     122)
EndFunction
Function IsAlnum_nn(a As Int) As Bool
 // Alphanumeric (A - Z, a - z, or 0 - 9)IsAlnum nn := (a = 95) || (a >= 48 && a <= 57) _
   || (a >= 65 && a <= 90) || ( a >= 97 && a <=
     122)
EndFunction
Function IsUpper(a As Int) As Bool Naked
 IsUpper := (a = \text{Asc}(\text{Upper}(\text{Chr}(a))))EndFunction
Function IsUpper nn(a As Int) As Bool
 IsUpper nn := (a = \text{Asc}(\text{Upper}(\text{Chr}(a))))EndFunction
```
#### **Remarks**

A normal GFA-BASIC 32 subroutine does not guarantee anything about the contents of processor registers when exiting and returning to the caller. Just before returning GFA-BASIC 32 calls a library function that clears the local variables and resets the stack. In the process register variables are used and any value assigned to the register is deleted. This is why a **Procedure** used as a call back function that returns a value through the eax register must be **Naked**; the library call to release the local variables is not made. Therefore, you will see procedures like these:

```
Proc WndProc(hWnd As Handle, msg As Int, wParam As
 Int, lParam As Int) Naked
 Local RetVal
 //... Code ...
```

```
Asm mov eax, [RetVal]
EndProc
```
However, when a **Function** is used as a call back subroutine, you can simply use the **Return** statement to return a value to the caller. Values returned from a **Function** are always passed in the eax register. Now the subroutine doesn't need to be **Naked** and **Try**/**Catch** error trapping can be implemented.

**Naked** must be used when porting *\_fastcall* functions. Without **Naked** GFA-BASIC 32 puts prologue and epilogue code in the function that obscures the registers used for parameter passing and returning.

The next sample shows the amount of stack memory for a recursive function. Note that the string is allocated in the caller. A special string optimizing feature of the compiler allows this construction.

```
Print // OpenW 1
Print abc("test", 9)
Do
  Sleep
Loop Until Me Is Nothing
Function abc(a$, c%) As Int Naked
  Local r%
 Static p^e = V: rPrint V:r - p
  If c > 0
   abc = abc(a<sup>5</sup>, c<sup>8</sup> - 1) + 1End<sub>If</sub>
EndFunc
```
#### **See Also**

# [Sub](#page-240-0), [Procedure](#page-240-0), [Function](#page-240-0), [\\$StepOff](#page-1009-0)

{Created by Sjouke Hamstra; Last updated: 24/06/2017 by James Gaite}

# **Auto Command**

## **Purpose**

automatic collection and declaration of undeclared variables as global variables

## **Syntax**

#### **Auto**

#### **Description**

**Auto** is mainly implemented to convert GFABASIC 16 source codes (LST files) which don't contain explicit declarations of variables. In GFA-BASIC 32 global variables must be declared before they are used. To comfort and collect all undeclared variables **Auto** should be used at the top of the program. **Auto** collects undeclared variables and appends them to the **Auto** code line when Shift+F5 is pressed (test compile).

By replacing **Auto** with **Global** the variables are declared more permanently. Any **Auto** command instructs the compiler to make an extra pass. All variables after **Auto** are deleted and comments and changes will disappear. Then the variables are collected, sorted, and inserted in the code after the **Auto** command. Variables that are followed with a parenthesis are generated as Auto x() As Double, an array without elements.

After collecting the variables they must be carefully examined to make sure their type is correct. String

variables may be declared as Variant, and integers as Large, when Long suffices.

Variables without postfix default to Double.

# **Example**

```
Auto
a^{\circ} = 1a\(0) = 1
test(b)
Sub test(tst$)
```
EndSub

becomes after Shift+F5:

```
Auto a$(), a%, b As Double
a^{\circ} = 1a\frac{1}{2}(0) = 1test(b)
Sub test(tst$)
EndSub
```
Note that b has gotten a wrong type!

Also note that the a\$() array is undefined and will result in an 'Array Bounds Exceeded' error.

# **Remarks**

In 16 Bit GFA-BASIC it was allowed to use the same variable name for different types: a, a%, a\$, a%() and a(). In GFA-BASIC 32 variables and function names must be different, as well as simple variables and array names.

VB has a greater limitation, each name must be unique. In GFA-BASIC 32 a\$ is different than  $a#$ , but in VB this isn't allowed.

#### **See Also**

[Sub](#page-240-0), [Procedure](#page-240-0), [Function](#page-240-0), [Global](#page-1926-0), [Dim](#page-830-0)

{Created by Sjouke Hamstra; Last updated: 23/09/2014 by James Gaite}

# **IsExe Function**

## **Purpose**

Returns a Boolean value indicating a whether a programming is running as a standalone EXE or inside the IDE.

## **Syntax**

Bool = **IsExe**

## **Description**

# **Example**

```
MsgBox0 "I'm running" & Iif(IsExe, " as a stand-
 alone EXE!", " inside the IDE.")
```
# **Remarks**

## **See Also**

#### [App](#page-395-0)

{Created by Sjouke Hamstra; Last updated: 10/10/2014 by James Gaite}

# **Monitor Command**

# **Purpose**

Sets a debugger breakpoint for an external debugger.

# **Syntax**

**Monitor**[n]

*n:integer expression*

# **Description**

**Monitor** [n] calls interrupt \$3 and passes the value n in processor registers AX and DX. The command is intended for inserting of breakpoints in compiled programs.

#### **See Also**

-

{Created by Sjouke Hamstra; Last updated: 12/05/14 by James Gaite}

# **CallTree Function**

# **Purpose**

Returns a string containing called subroutines.

# **Syntax**

**\$ = CallTree** [(start% [,end%])]

## **Description**

**CallTree** returns a string with a list of procedure calls up to the position CallTree is invoked, this is called procedure call tree hierarchy.

The number of entries that **CallTree** must return can be limited by using the optional parameters start% and end%. If start% < end% one entry is returned: entry start%. **CallTree**(1, 3) will return the first three entries of the call tree hierarchy (list). **CallTree**(3, 3) or **CallTree**(3, 0) return entry 3 of the list. If start%  $\lt$  = 0, then end% will be ignored. Slicing a part of the list is mainly interesting within recursively called functions.

**CallTree(-1)** returns the approximate number of entries in the list

**CallTree**(0) same as **CallTree**

**CallTree**(1) returns the name and the parameter of the actual called Procedure, Sub, or Function.

**CallTree**(2) returns the name and parameters that calls the actual Procedure, Sub, or Function.

**CallTree**(3) returns the name and the parameters that has called the one returned from **CallTree**(2).

**CallTree** is to be used for debugging purposes. It is a feature independent of other debugging facilities of GFA-BASIC 32. **CallTree** is used at the start a subroutine body to find out which subroutines called it and which routines called the caller. This list provides a kind of cross reference of calling procedures. The example shows the **CallTree** for the function *rt*() each time it is called.

# **Example**

```
Ocx ToolBar tb1
tb1.AddItem
Me.BackColor = colBtnFace
t(1, 12, tb1.Button(1), , Me)
Do
 Sleep
Loop Until Me Is Nothing
Sub t(a\#, b\%, c, Optional ox, d)
 Local j<sup>8</sup> = 9 // dummy
 Print rt(4) // calculate faculty
EndSub
Function rt(ByVal i|) As Double // Faculty
 Print CallTree \frac{1}{10} // show in Win 1
 Local h As Hash String
 Split h[] = CallTree, "\rceil \rceil"
 qq(h[1]) // another way
 MsgBox "levels: " \& CallTree(-1)
   \frac{13}{13} +13#10 & CallTree(1, 3) // in a msgbox
```

```
Debug.Print "CallTree" // in the
   output...
 Debug.Print CallTree \frac{1}{1} ...window
 If(i > 1) Then Return rt(i - 1) * iReturn 1
End Func
Sub qq(hs As Hash String)
 Local a$
 For Each a In hs[]
   ' Print a // Copies CallTree output to screen
 Next
EndSub
```
This program calculates the faculty of a value by recursively calling *rt()*. The Function *rt()* shows 4 possible ways of inspecting the call tree hierarchy. First it prints the call list in the client area of the window. Then the list is split in to a Hash array and then the Hash is 'printed' into the client area as well. Third, the list is displayed using a Message Box. Finally, the tree is printed in the Debug output window.

The first time in function *rt()* **CallTree** returns:

```
CallTree
Function rt( 4)
Sub t 1, 12, ToolBar(tb1) - Button, , Form(Win_1)
```
The program is executing function *rt()* with the parameter 4. The function was called from Sub t, which was called with the parameters 1, 12, an object - the Toolbar.Button object owned by Toolbar(tb1) -, empty (optional parameter declared As Variant), and the last parameter, a Form object with the name **Win\_1**.

The next message box shows:

```
CallTree
Function rt( 3)
Function rt( 4)
Sub t 1, 12, ToolBar(tb1) - Button, , Form(Win_1)
```
Again, the program is currently executing the function *rt()*, now recursively called with parameter 3 from *rt()*, which itself was called earlier with parameter 4 from Sub t.

The third time:

```
CallTree
Function rt( 2)
Function rt( 3)
Function rt( 4)
Sub t 1, 12, ToolBar(tb1) - Button, , Form(Win_1)
```
The last time:

```
CallTree
Function rt( 1)
Function rt( 2)
Function rt( 3)
Function rt( 4)
Sub t 1, 12, ToolBar(tb1) - Button, , Form(Win_1)
```
# **Remarks**

Especially for recursive subroutines **CallTree** occupies much stack memory, because of the nature of information; names and parameters as plain text. This could lead to a stack overflow. However, a stack overflow with **CallTree** will almost certainly create a stack overflow without **CallTree**, only some time later. Note that the performance decrease when using **CallTree** is significant.

In an EXE **CallTree** returns "".

A **Naked** subroutine is not included in the list. This is also true for code compiled with the **\$StepOff** directive.

## **See Also**

[Naked,](#page-1011-0) \$[StepOff](#page-1009-0)

{Created by Sjouke Hamstra; Last updated: 26/09/2014 by James Gaite}

# <span id="page-1027-0"></span>**Tron, Troff Command**

# **Purpose**

Lists commands during program execution.

# **Syntax**

**Tron** procedure

**Troff**

## **Description**

The **Tron** command (TRACE On) causes each command that follows it to be redirected to the specified procedure. The procedure is executed before each command. **Troff** switches the redirection off. In the Tron procedure the following variables are available to inspect the program.

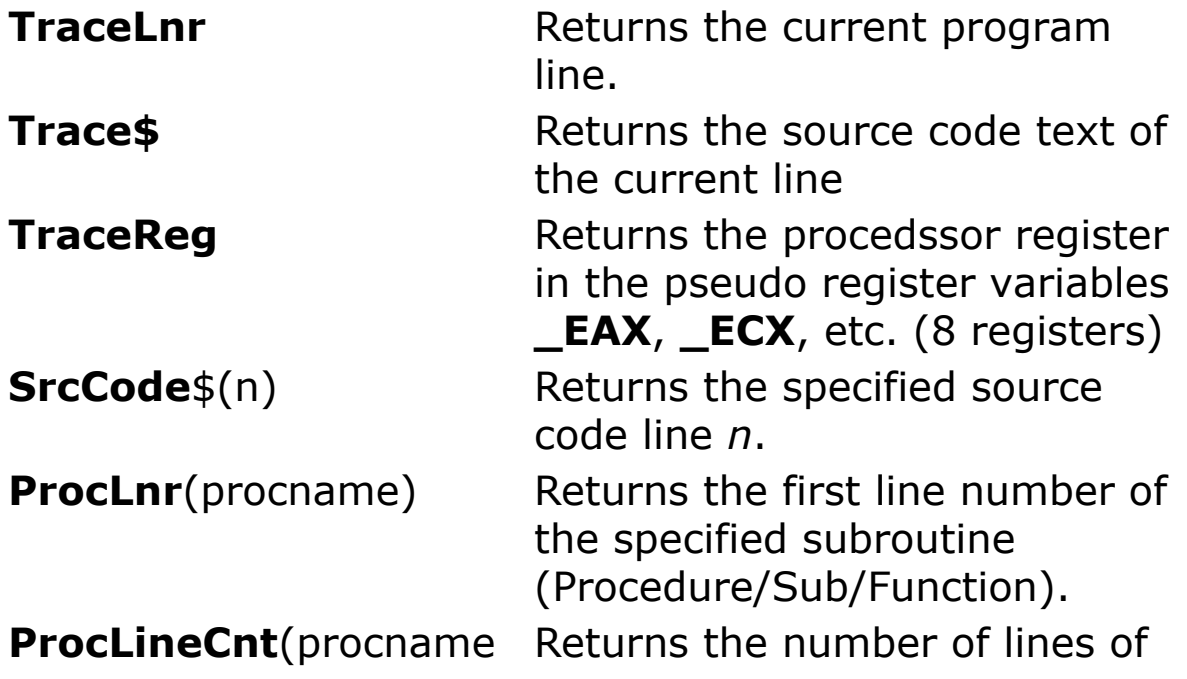

) the specified psubroutine.

# **Example**

```
Local i%
OpenW # 1 : Debug.Show
Print "Test program"
Tron db
For i% = 1 To 5
 Print Sin(i%)
Next i%
Troff
Print "Program end"
Proc db
 Debug.Print Trace$
 // In the Debug output window each line (Trace$)
   is displayed.
EndProc
```
#### **Remarks**

The **Troff** turns the **Tron** off.

#### **See Also**

[Debug,](#page-639-0) [Trace](#page-641-0), [TraceLnr,](#page-1029-0) [TraceReg](#page-1031-0), [SrcCode\\$](#page-1035-0), [ProcLnr](#page-1036-0), **[ProcLineCnt](#page-1036-0)** 

{Created by Sjouke Hamstra; Last updated: 25/10/2014 by James Gaite}

# <span id="page-1029-0"></span>**TraceLnr Function**

# **Purpose**

Returns the number of the command line to be executed next.

# **Syntax**

% = **TraceLnr**

## **Description**

**TraceLnr** returns an integer, inside the **Tron** *procedurename*, that contains the line number of the program line to be executed next. **Tron** *procedurename*, specifies a subroutine which will be invoked before execution of every command. The combination of **Tron** procedurename and **TraceLnr** is a very efficient way of looking for errors.

# **Example**

See Trace\$

## **Remarks**

In a stand-alone program (EXE) the **Tron** command is ignored. **TraceLnr**, **ProcLnr**(p) and **ProcLineCnt**(p) are 0, **Trace\$** and **SrcCode**(%) are "".

## **See Also**

#### [Tron,](#page-1027-0) [Debug,](#page-639-0) [Trace,](#page-641-0) [TraceLnr](#page-1029-0), [TraceReg,](#page-1031-0) [SrcCode\\$](#page-1035-0), [ProcLnr,](#page-1036-0) [ProcLineCnt,](#page-1036-0) \$[StepOff](#page-1009-0)

{Created by Sjouke Hamstra; Last updated: 12/05/14 by James Gaite}

# <span id="page-1031-0"></span>**TraceReg**

# **Purpose**

Returns the address of memory block containing the processor register values.

# **Syntax**

addr% = **TraceReg**

value = **TraceReg(***reg***)**

**TraceReg(***reg***)** = value

*addr, value:iexp*

*reg: a register, one of Eax, Ebx, Ecx, Edx, Ebp, Esp, Esi, Edi, Efl, Eip and the 16 bit register parts Ax, Bx, Cx, Dx, Bp, Sp, Si, Di, Fl, and the 8 bit register parts Al, Bl, Cl, Dl, Ah, Bh, Ch, Dh.*

# **Description**

**TraceReg** returns the address of a memory block containing the value of all processor register in the order edi esi esp ebp ebx edx ecx eax efl eip. To inspect the eax register you would use **LPeek**(**TraceReg** + 7\*4), because eax is the seventh register in a row.

**TraceReg**(*reg*) only returns the value of one register in an appropriate pseudo variable. For instance Dim eax $\%$  = **TraceReg**(**Eax**).

**TraceReg** is used a **Tron** procedure, which is invoked before the next commandwill be executed next. **Tron** *procedurename*, specifies a subroutine which will be invoked before execution of every command.

#### **Example**

```
OpenW 1, 0, 0, 600, 500
Local j%
Global i1\% = \text{m}Alloc(1000), i\% = i1\%Tron p
. mov eax, 10
. mov [i§], eax
\sim 1
Troff
~\simmFree(i1%)
Sub p
 Local d As New DisAsm
 d.PyteFlaq = 1Local j%
 SetFont "courier new", 8
 Print Trace$
 d.Addr = TraceReg(Eip)
 For j = 1 To 5Exit If LPeek(d.Addr) % 8 0xffffff == 0xb455ff
   Print d
 Next
 SetFont "Arial", 8, , 1
 Print "i ="; i; TraceLnr`Trace$
 EdShowLine TraceLnr - 1 : Delay .5
 If InStr(Trace$, "[i]") Then
   For j = 0 To 7
     Print \{TraceReg + j \times 4\};Next
   Print
   Print "Eax ="; TraceReg(Eax)
```

```
TraceReg(Ex) = 123EndIf
EndSub
```
The main program consists of two assembler instructions. The first one moves the value 10 to the register eax, the second moves the contents of eax to the variable i% (the  $\sim$ 1 makes sure, that the last used floating point register is cleared, not relevant here, though.)

The **Tron** procedure p prints the contents of the variable i% followed by the current line number and source code text of that line. The command **EdShowLine** shows the normal **Tron** arrow in front of the actual line. A small delay makes it possible to notice the current line.

Finally, if the source code line contains "[i%]", the value 123 is written as integer into memory, which address is obtained using **TraceReg**+7\*4.

As a complete debugger, **Tron** needs access to the processor registers. **TraceReg** returns the address of the memory range, where for the actual processor registers are placed in. With **TraceReg**+7\*4 the seventh register (0,1,2,3,4,5,6,eax ) will be changed. As a result, 123 will placed in eax and thus in i%.

This example has been changed a little compared to the one presented in **EdShowLine**. In the **Tron** subroutine a **DisAsm** object is created and used to display the disassembly of the current line. After selecting a nonproportional font ("Courier New" 8 points) the next program line **Trace\$** is displayed followed by a maximum of five lines of disassembly. The 'strange' **Exit If** compares the next assembler instruction to 'call dpt -76[ebp]'. This 3 byte instruction is generated between each program line when **\$Step** is on. As a result, only the assembler code for the

next to execute line is showed. The irrelevant code is ignored.

#### **Remarks**

In a stand-alone program (EXE) the **Tron** command is ignored. **TraceLnr**, **ProcLnr**(p) and **ProcLineCnt**(p) are 0, **Trace\$** and **SrcCode**(%) are "".

# **See Also**

[Tron,](#page-1027-0) [Debug,](#page-639-0) [Trace,](#page-641-0) [TraceLnr](#page-1029-0), [TraceReg,](#page-1031-0) [SrcCode\\$](#page-1035-0), [ProcLnr,](#page-1036-0) [ProcLineCnt,](#page-1036-0) \$[StepOff](#page-1009-0)

{Created by Sjouke Hamstra; Last updated: 25/10/2014 by James Gaite}

# <span id="page-1035-0"></span>**SrcCode\$ Function**

## **Purpose**

Returns the text of a source code line.

# **Syntax**

\$ = **SrcCode\$**(line)

*line:iexp*

#### **Description**

Useable in a **Tron** procedure only.

## **Example**

See Tron

#### **Remarks**

In Exe-Files **Tron** and **Troff** are ignored (no code will be generated), **TraceLnr**, **ProcLnr**(p) and **ProcLineCnt**(p) are 0, **Trace\$** and **SrcCode**(%) are "".

## **See Also**

[Tron,](#page-1027-0) [EdShowLine,](#page-2688-0) [ProcLineCnt](#page-1036-0)(), [ProcLnr](#page-1036-0)(), Trace [TraceLnr](#page-1029-0), **[TraceReg](#page-1031-0)** 

{Created by Sjouke Hamstra; Last updated: 12/05/14 by James Gaite}

# <span id="page-1036-0"></span>**ProcLnr, ProcLineCnt Functions**

## **Purpose**

Return the starting line number and number of lines of a subroutine.

## **Syntax**

- % = **ProcLnr**(procname)
- % = **ProcLineCnt**(procname)

#### **Description**

**ProcLnr**(procname)Returns the first line number of the specified subroutine (Procedure/Sub/Function).

**ProcLineCnt**(procname)Returns the number of lines of the specified subroutine.

## **Example**

See Trace

#### **Remarks**

Used together with **Tron**.

#### **See Also**

[Tron,](#page-1027-0) [EdShowLine,](#page-2688-0) [Trace,](#page-641-0) [TraceLnr](#page-1029-0), [TraceReg](#page-1031-0)

{Created by Sjouke Hamstra; Last updated: 12/05/14 by James Gaite}

# <span id="page-1038-0"></span>**Mkn Functions**

# **Purpose**

Convert an integer to a string.

# **Syntax**

- string =  $Mk1[$](v, [v1,..])$
- string =  $MK2[$](v, [v1,..])$
- string =  $MK3[$](v, [v1,..])$
- string =  $MK4[$](v, [v1,..])$
- string =  $Mk5[\frac{1}{3}](v, [v, v1, ...)$
- string =  $Mk6[\frac{1}{3}](v, [v, v1, ...)$
- string =  $MK7[$](v, [v1,..])$
- string =  $Mk8[\$](v, [y,1,..])$

## **Description**

**Mk1** converts one or more values in to string. **Mk2** converts one or more 2-byte (16-bit) values in a string, **Mk3** converts one or three-bytes of a value into a string, and so on.

# **Example**

```
Print Mk1($41424344) // D
Print Mk2($41424344) // DC
```

```
Print Mk3($41424344) // DCB
Print Mk4($41424344) // DCBA
Print Mk5(Large $4142434445464748) // HGFED
Print Mk6(Large $4142434445464748) // HGFEDC
Print Mk7(Large $4142434445464748) // HGFEDCB
Print Mk8(Large $4142434445464748) // HGFEDCBA
```
#### **Remarks**

**Mk1**\$() is the same as **Chr**\$(), **Mk4**\$() is the same as **Mkl**\$(), and **Mk8**\$() is the same as **MkLarge**\$()

## **See Also**

Cyn Functions, [Mkl](#page-1060-0), [Mki,](#page-1058-0) [Mkw](#page-1067-0), [Mkd,](#page-1055-0) [Mks,](#page-1063-0) [MkCur](#page-1054-0), [MkLarge](#page-1062-0)

{Created by Sjouke Hamstra; Last updated: 18/10/2014 by James Gaite}

# <span id="page-1040-0"></span>**Cvn Functions**

# **Purpose**

Convert part of string to an integer.

## **Syntax**

byte =  $CV1(s$ [;offset\% = 1])$ 

short =  $Cv2(s$$  [, offset% = 1])

 $long = **Cv3**(s$ [ ,offset\% = 1] )$ 

 $long = \text{Cv4}(s\$  [, offset% = 1])

 $\text{large} = \text{Cv5}(s\$  [, offset% = 1])

 $\text{large} = \text{Cv6}(s\,$  [, offset% = 1])

 $\text{large} = \text{CV7}(s\$  [, offset % = 1])

 $\text{large} = \text{Cv8}(\text{s$} \mid \text{,offset\%} = 1])$ 

#### **Description**

**Cv1** converts one character form *s*\$ into a byte. **Cv2** converts 2 characters, **Cv3** three characters, and so on. The *offset* parameter specifies the position within the string to use for converting. The default is 1, which is the start of the string.

The data type of the variable that holds the return value must be large enough to hold the value.

## **Example**

```
Print Cv1("Hello GFA") // Prints 72, 72 is the
 ASCII code of H
Print Cv2("Hello GFA") // Prints 25928
Print Cv3("Hello GFA") // Prints 7103816
Print Cv4("Hello GFA") // Prints 18190443144
Print Cv5("Hello GFA") // Prints 47856041300
Print Cv6("Hello GFA") // Prints 35662932501832
Print Cv7("Hello GFA") // Prints
 20020386278958408
Print Cv8("Hello GFA, 2") // Prints
 5064051968933913928
```
## **Remarks**

Other functions convert (part of) a string to Currency (**CvCur**), Double (**Cvd**), Single (**Cvs**), Int32 (**Cvi**), and Word (**Cvw**).

The reverse of the Cv*n* functions are the Mk*n* functions (**Mk1**…**Mk8**)

#### **See Also**

#### **[Mkn](#page-1038-0) Functions**

{Created by Sjouke Hamstra; Last updated: 27/09/2014 by James Gaite}

# **Cvd Function**

## **Purpose**

Converts the first eight characters in a string from binary to IEEE double format.

#### **Syntax**

**double =**  $Cvd(a$ [;offset\%])$ 

#### **Description**

**Cvd**() convert eight characters of a string into the IEEE Double format. **Cvd**() returns 0, if the length of the string is smaller than eight characters.

## **Example**

```
OpenW 1
Local a\, a\, b\, c\, d\, e\Open "Test.dat" for Random As # 1, Len = 21
Field # 1, 1 As a$, 4 As b$, 4 As c$, \overline{\phantom{0}}4 As d$, 8 As e$
a$ = Chr$ (123)
b\ = Mki\ (1234)
c\ = Mk1\(12345678)d\hat{s} = Mks\hat{s} (1.23)
e\ = Mkd\(1.23)Put # 1, 1
Get # 1, 1
Print Asc(a$)`Cvi(b$)`Cvl(c$)`Cvs(d$)`Cvd(e$)
// Prints: 123 1234 12345678 1.23 1.23
```
# **Remarks**

**Cvd**() is the reverse function of **Mkd**().

# **See Also**

#### [Mkd\\$](#page-1055-0)()

{Created by Sjouke Hamstra; Last updated: 27/09/2014 by James Gaite}
# <span id="page-1044-0"></span>**CvdMbf Function**

## **Purpose**

Converts eight characters in a string from Microsoft Binary Format to IEEE double format.

### **Syntax**

double =  $CvdMbf(a$ [ ,offset% = 1])$ 

#### **Description**

As **CvsMbf** but only eight bytes and MBF-Double (In GWBASIC the four additional bytes are only filled with zero, i. e. the same 6 digits)

### **Remarks**

**CvdMbf**() is the reverse function of **MkdMbf**().

## **Example**

```
Print CvdMbf("GFABasic") // Prints
 1.69857741858609e-09
```
## **See Also**

```
CvsMbf(), MkdMbf()
```
# **Cvi Function**

### **Purpose**

Converts four characters in a string to a 32 bit integer.

### **Syntax**

int32 **= Cvi**(a\$ [,offset% = 1])

#### **Description**

**Cvi** takes four characters starting at *offset* in a string as a number. **Cvi**(a\$) is equivalent to L**Peek**(V:a\$). **Cvi** returns 0 if the string length is less than four.

#### **Example**

```
OpenW 1
Print Cvi("Hello GFA")
// prints 1819043144
Print Cvi(Mki$(24))
// Prints 24
Local a\ = Mki(100, 200, 300, 400)
Print Cvi(Mid$(a$, 1)), Cvi(Mid$(a$, 5)),
 Cvi(Mid$(a$, 9)) , Cvi(Mid$(a$, 13))
// Prints 100 200 300 400
Print Cvi(a$ , 5) // prints 200
```
#### **Remarks**

The order of the bytes depends on the processor. For 80x86/8 or 8088 processors LSB (least significant byte) is converted first and MSB (most significant byte) is converted last.

**Cvi**() is the reverse function of **Mki**\$().

**Cvi**() is the same as **Cv4**() and **Cvl**()

#### **See Also**

Asc(), Cvl(), Cvs(), Cvd(), Chr\$(), Mki\$(), Mkl\$(), Mks\$(), Mkd\$()

# **Cvl Function**

### **Purpose**

Converts four characters in a string to a 32 bit integer.

### **Syntax**

long = **Cvl**(a\$ [,offset% = 1])

#### **Description**

Cvl takes four characters starting at *offset* in a string as a number. **Cvl**(a\$) is equivalent to LPeek(V:a\$). **Cvl** returns 0 if the string length is less than four.

#### **Example**

```
OpenW 1
Print Cvl("Hello GFA") // 1819043144
Print Cvl("Hello GFA", 2) // 1869376613
```
#### **Remarks**

**Cvl**() is the reverse function of **Mkl**\$(). **Cvl**() is the same as **Cv4**() and **Cvi**().

#### **See Also**

Asc(), Cvi(), Cvs(), Cvd(), Chr\$(), Mki\$(), Mkl\$(), Mks\$(), Mkd\$()

## <span id="page-1048-0"></span>**Cvs Function**

### **Purpose**

Converts four characters in a string from binary to IEEE single format.

## **Syntax**

Single =  $\text{Cvs}(a$ \text{ }[, of \text{fset\%} = 1])$ 

#### **Description**

**Cvs** takes four characters starting at *offset* in a string as a number. **Cvs**(a\$) is equivalent to **Single**{V:a\$}. **Cvs** returns 0 if the string length is less than four.

### **Example**

```
OpenW # 1
Print Cvs(Mks$(12.25)) // Prints 12.25
Local a\ = Chr\(123)Local b\ = Mki\ ((1234))
Local c$ = Mk1$ (12345678)Local d\hat{s} = Mks\hat{s} (1.23)
Local e\ = Mkd\(1.23)Print Asc(a\) `Cvi(b\) `Cvl(c\) `Cvs(d\) `Cvd(e\)
// Prints 123 1234 12345678 1.23 1.23
```
### **Remarks**

**Cvs**() is the reverse function of **Mks**\$().

#### **See Also**

#### Asc(), Cvi(), Cvl(), Cvd(), Chr\$(), Mki\$(), Mkl\$(), Mks\$(),  $Mkd$()$

# <span id="page-1050-0"></span>**CvsMbf Function**

## **Purpose**

converts the four characters in a string from Microsoft Binary Float to IEEE single format.

## **Syntax**

```
Single = Cvshbf(s\ [,offset% = 1])
```
#### **Description**

As an aid to read old GWBASIC Files containing binary floating point numbers - written with GWBASIC's Mks\$() in the Microsoft Binary Float (MBF) format there is now the Function CvsMbf() corresponding to Cvs()

### **Exmaple**

```
Print CvsMbf("GFABasic") // Prints
 1.63709887045087e-19
Print Cvs("GFABasic") // Prints 48.31863
```
Converts a number from a four byte string in MBF-Single format. (it has about 6 accurate digits, the rest are random).

### **See Also**

[Cvs](#page-1048-0), [MksMbf\\$](#page-1065-0)()

## **Cvw Function**

## **Purpose**

Converts two characters in a string to a 16 bit integer (word).

## **Syntax**

word =  $Cvw(a$ \f{}, offset\% = 1])$ 

### **Description**

**Cvw** takes four characters starting at *offset* in a string as a number. **Cvw**(a\$) is equivalent to DPeek(V:a\$). **Cvw** returns 0 if the string length is less than two.

### **Example**

```
OpenW 1
Print Cvw("Hello GFA") // Prints 25928
Print Cvw("Hello GFA, 3") // Prints 25928
```
#### **Remarks**

**Cvw**() is the reverse function of **Mkw**\$(). **Cvw**() is the same as **Cv2**().

#### **See Also**

Asc(), Cvi(), Cvs(), Cvd(), Chr\$(), Mki\$(), Mkl\$(), Mks\$(), Mkd\$()

## **CvCur Function**

## **Purpose**

Converts eight characters in a string to a Currency value.

### **Syntax**

Currency **= CvCur**(s\$ [,offset%])

### **Description**

The *offset* parameter specifies the position within the string to use for converting. The default is 1, which is the start of the string.

### **Example**

```
Print CvCur("Hello GFA") // prints
 506405196893391.3928
```
### **Remarks**

Other functions convert (part of) a string to integer (**Cvn**), Double (**Cvd**), Single (**Cvs**), Int32 (**Cvi**), and Word (**Cvw**).

The reverse of the **CvCur** is **MkCur**

## **See Also**

#### **[MkCur](#page-1054-0)**

# **CvLarge Function**

## **Purpose**

Converts eight characters in a string to a 64 bit integer.

### **Syntax**

```
large = CvLarge(a$ [ ,offset\% = 1])
```
#### **Description**

**CvLarge** takes eight characters starting at *offset* in a string as a number. **CvLarge** is equivalent to **Cv8**. **CvLarge** returns 0 if the string length is less than eight.

#### **Example**

```
OpenW 1
Print CvLarge("Hello GFA") //
 5064051968933913928
Print CvLarge("Hello GFA", 2) //
 4703525065468963941
```
#### **Remarks**

**CvLarge**() is the reverse function of **MkLarge**\$().

#### **See Also**

```
Asc(), Cvi(), Cvs(), Cvd(), Chr$(), Mki$(), Mkl$(), Mks$(),
Mkd$()
```
# <span id="page-1054-0"></span>**MkCur Function**

## **Purpose**

converts a Currency (64-bit) expression to eight characters.

## **Syntax**

 $$ =$  **MkCur**[ $$ \left[ \times \left[ , \times 1, . . . \right] \right)$ 

*x, x1,..: Currency*

### **Description**

Creates an eight characters long string from a number internally stored in IEEE double format.

### **Example**

OpenW # 1 Print MkCur\$(2.1, 3.4)

## **Remarks**

## **See Also**

Cyn Functions, [Mkl](#page-1060-0), [Mki,](#page-1058-0) [Mkw](#page-1067-0), [Mkd,](#page-1055-0) [Mks,](#page-1063-0) [MkCur](#page-1054-0), [MkLarge](#page-1062-0)

# <span id="page-1055-0"></span>**Mkd\$ Function**

## **Purpose**

converts a 64-bit floating point expression to eight characters.

## **Syntax**

 $$ = \text{Mkd}[\$](x[,x1,..])$ 

*x, x1, …: Double*

## **Description**

Creates an eight characters long string from a number internally stored in IEEE double format.

#### **Example**

```
OpenW 1
Print MkdMbf$(2.1)
Print MkdMbf$(2.1, 6.4)
Print Mkd(2.1)
Print Mkd(2.1, 6.4)
```
#### **Remarks**

## **See Also**

Cyn Functions, [Mkl](#page-1060-0), [Mki,](#page-1058-0) [Mkw](#page-1067-0), [Mkd,](#page-1055-0) [Mks,](#page-1063-0) [MkCur](#page-1054-0), [MkLarge](#page-1062-0)

# <span id="page-1056-0"></span>**MkdMbf\$ Function**

## **Purpose**

This function is used to convert floating point numbers in Microsoft Binary Float (MBF) into an 8-byte string.

## **Syntax**

 $$ =$  **MkdMbf**\$(x [, x1,..])

*x,x1,..floating point value in Microsoft Binary Float format*

#### **Description**

As an aid to real old GWBASIC files containing binary floating point numbers written with GWBASIC this function is provided to convert an MBF-floating point number into an 8-byte string.

#### **Remarks**

This is the reverse of the function **CvdMbf**()

### **Example**

```
OpenW 1
Print MkdMbf$(2.1)
Print MkdMbf$(2.1, 6.4)
Print Mkd(2.1)
Print Mkd(2.1, 6.4)
```
#### **See Also**

### [CvsMbf](#page-1050-0), [CvdMbf](#page-1044-0), [MksMbf\\$](#page-1065-0)

# <span id="page-1058-0"></span>**Mki Function**

## **Purpose**

converts a 32-bit integer expression to a four character string.

## **Syntax**

 $$ =$  **Mki**[ $$$ ](x [,x1,..])

*x, x1,..: Integer*

## **Description**

Creates a four character long string from an integer. Additional arguments increases the size of the string with a multiple of four.

### **Example**

```
Local a\, b\, c\, d\, e\OpenW # 1
Open "C: \Test.DAT" for Random As # 1, Len = 19
Field # 1, 1 As a$, 2 As b$, 4 As c$, 4 As d$, 8
 As e$
a$ = Chr$ (123)
b\ = Mkw\ (1234)
c\ = Mki\(12345678)d\hat{s} = Mks\hat{s} (1.23)
e$ = Mkd$ (1.23)
Put # 1, 1
//
Get # 1, 1
```

```
Print Asc(a$)`Cvi(b$)`Cvl(c$)`Cvs(d$)`Cvd(e$)
Close # 1
Kill "c:\test.dat"
```
prints 123 1234 12345678 1.23000019.. 1.23

#### **Remarks**

**Mki**\$() is the reverse function of **Cvi**().

#### **See Also**

[Cvn](#page-1040-0) Functions, [Mkl](#page-1060-0), [Mki,](#page-1058-0) [Mkw](#page-1067-0), [Mkd,](#page-1055-0) [Mks,](#page-1063-0) [MkCur](#page-1054-0), [MkLarge](#page-1062-0)

# <span id="page-1060-0"></span>**Mkl Function**

## **Purpose**

converts a 32-bit integer expression to a four character string.

## **Syntax**

 $$ = \text{Mkl}$ [ $$ \{ | \times [ \times 1, \ldots ] \}$ ]

*x, x1,..: Integer*

## **Description**

Creates a four character long string from an integer. Additional arguments increases the size of the string with a multiple of four.

### **Example**

```
Local a\, b\, c\, d\, e\OpenW # 1
Open "C: \Test.DAT" for Random As # 1, Len = 19
Field # 1, 1 As a$, 2 As b$, 4 As c$, 4 As d$, 8
 As e$
a$ = Chr$ (123)
b\ = Mkw\ (1234)
c\ = Mki\(12345678)d\hat{s} = Mks\hat{s} (1.23)
e$ = Mkd$ (1.23)
Put # 1, 1
//
Get # 1, 1
```

```
Print Asc(a$)`Cvi(b$)`Cvl(c$)`Cvs(d$)`Cvd(e$)
Close # 1
Kill "c:\test.dat"
```
prints 123 1234 12345678 1.23000019.. 1.23

#### **Remarks**

**Mkl**\$() is the reverse function of **Cvl**().

#### **See Also**

[Cvn](#page-1040-0) Functions, [Mkl](#page-1060-0), [Mki,](#page-1058-0) [Mkw](#page-1067-0), [Mkd,](#page-1055-0) [Mks,](#page-1063-0) [MkCur](#page-1054-0), [MkLarge](#page-1062-0)

# <span id="page-1062-0"></span>**MkLarge Function**

## **Purpose**

converts a 64-bit integer expression to a eight character string.

## **Syntax**

 $$ = MkLarge[ $\frac{1}{2}$ (x [,x1,..])$ 

*x, x1,..: Integer*

## **Description**

Creates a eight character long string from a large integer. Additional arguments increases the size of the string with a multiple of eight.

### **Example**

```
Dim s As Large = CvLarge("abcdefgh")
Print MkLarge(s, s)
```
Prints abcdefghabcdefgh

#### **Remarks**

**MkLarge**\$() is the reverse function of **CvLarge**().

## **See Also**

Cyn Functions, [Mkl](#page-1060-0), [Mki,](#page-1058-0) [Mkw](#page-1067-0), [Mkd,](#page-1055-0) [Mks,](#page-1063-0) [MkCur](#page-1054-0), [MkLarge](#page-1062-0)

# <span id="page-1063-0"></span>**Mks Function**

### **Purpose**

converts a 32-bit floating point (Single) expression into a four characters string.

## **Syntax**

 $$ =$  **Mks**[ $$ \, | \, \times \, \, \, | \, \times \, 1 \, \ldots \, | \, \}$ 

*x, x1, ..: Single*

### **Description**

Creates a four character long string from a number internally stored in IEEE single format.

#### **Example**

```
Dim s1 As Single = Cvs("abcd")
Dim s2 As Single = CvsMbf("abcd")
Print s1, Hex(LPeek(V:s1), 4)
Print s2, Hex(LPeek(V:s2), 4)
Print Mks(s1, s1)
Print MksMbf$(s2, s2)
```
### **Remarks**

**Mks**() is the reverse function of **Cvs**().

### **See Also**

Cyn Functions, [Mkl](#page-1060-0), [Mki,](#page-1058-0) [Mkw](#page-1067-0), [Mkd,](#page-1055-0) [Mks,](#page-1063-0) [MkCur](#page-1054-0), [MkLarge](#page-1062-0)

# <span id="page-1065-0"></span>**MksMbf\$ Function**

#### **Purpose**

This function is used to convert floating point numbers in Microsoft Binary Float (MBF) into an 4-byte string.

## **Syntax**

- $$ =$  **MksMbf**\$(x [, x1,..])
- *x,x1,... :floating point value in Microsoft Binary Float format*

## **Description**

As an aid to real old GWBASIC files containing binary floating point numbers written with GWBASIC this function is provided to convert an MBF-floating point number into an 8-byte string.

### **Remarks**

This is the reverse of the function **CvsMbf**()

## **Example**

```
Dim s1 As Single = Cvs("abcd")
Dim s2 As Single = CvsMbf("abcd")
Print s1, Hex(LPeek(V:s1), 4)
Print s2, Hex(LPeek(V:s2), 4)
Print Mks(s1, s1)
Print MksMbf$(s2, s2)
```
## **See Also**

#### [CvsMbf](#page-1050-0), [CvdMbf](#page-1044-0), [MksMbf\\$](#page-1065-0)

## <span id="page-1067-0"></span>**Mkw Function**

## **Purpose**

converts a 16-bit integer expression into a two characters string.

## **Syntax**

 $$ =$  **Mkw**[ $\frac{1}{2}$ ](x [,x1,..])

*x, x1, ..: Single*

## **Description**

Creates a two character long string from a number.

### **Example**

Dim s As Short =  $Cvw("ab")$ Print Mkw(s, s)

Prints: abab

#### **Remarks**

**Mkw**() is the reverse function of **Cvw**().

#### **See Also**

[Cvn](#page-1040-0) Functions, [Mkl](#page-1060-0), [Mki,](#page-1058-0) [Mkw](#page-1067-0), [Mkd,](#page-1055-0) [Mks,](#page-1063-0) [MkCur](#page-1054-0), [MkLarge](#page-1062-0)

# **Format Function**

## **Purpose**

Returns a **String** containing an expression formatted according to instructions contained in a format expression.

## **Syntax**

\$ = **Format**(*expression*[, *format*])

## **Description**

**Format**() is a general conversion function for which you have almost total domination of its behavior. **Format** can format numerical, string, and date expressions. Other expressions are first converted to double or string using the regional settings dependent functions **CDbl**() and **CStr**().

**Sections -** A user-defined format expression can have several sections separated by semicolons (**;**). A format expression for strings can have one section or two sections separated by a semicolon. If you use one section inly, the format applies to all string data. If you use two sections, the first section applies to string data, the second to **Null** values and zero-length strings ("").

#### *General*

The following characters apply to all user-defined formats.

**- + \$** ( ) Display a literal character. To display a character other than one of those listed, precede it with a

backslash (\) or enclose it in double quotation marks (" ").

- (**\**) Display the next character in the format string. To display a character that has special meaning as a literal character, precede it with a backslash (\). The backslash itself isn't displayed. Using a backslash is the same as enclosing the next character in double quotation marks. To display a backslash, use two backslashes (\\).Examples of characters that can't be displayed as literal characters are the date-formatting and timeformatting characters (a, c, d, h, m, n, p, q, s, t, w, y, / and : ), the numeric-formatting characters  $(#, 0, %, E, e, comm, and period)$ , and the string-formatting characters  $(@, 8, <, >,$  and !).
- ("ABC") Display the string inside the double quotation marks (" "). To include a string in *format* from within code, you must use **Chr(**34**)** to enclose the text (34 is the character code for a quotation mark (")).

#### *Numbers*

A user-defined format expression for numbers can have from one to four sections separated by semicolons. If the *format* argument contains one of the named numeric formats, only one section is allowed. With one section only, the *format* expression applies to all values. With multiple sections, the first section applies to positive values and zeros, the second to negative values, and the third to zeros. With four sections the fourth is reserved for **Null** values (Variant).

The following example has two sections: the first defines the format for positive values and zeros; the second section defines the format for negative values " $\frac{4}{5}$ ,  $\frac{4}{4}$ ,  $\frac{4}{5}$ ,  $\frac{4}{5}$ ,  $\frac{4}{5}$   $\frac{4}{5}$   $\frac{40}{5}$ ".

If you include semicolons with nothing between them, the missing section is printed using the format of the positive value. For example, the following format displays positive and negative values using the format in the first section and displays "Zero" if the value is zero "\$#,##0;;\Z\e\r\o".

Create **user-defined** numeric formats using any of the following characters.

**0** Digit placeholder. Display a digit or a zero. If the expression has a digit in the position where the 0 appears in the format string, display it; otherwise, display a zero in that position. If the number has fewer digits than there are zeros (on either side of the decimal) in the format expression, display leading, or trailing zeros. If the number has more digits to the right of the decimal separator than there are zeros to the right of the decimal separator in the format expression, round the number to as many decimal places as there are zeros. If the number has more digits to the left of the decimal separator than there are zeros to the left of the decimal separator in the format expression, display the extra digits without modification. **#** Digit placeholder. Display a digit or nothing. This symbol works like the 0 digit placeholder, except that leading and trailing zeros aren't displayed if the number has the same or fewer digits than there are # characters on either side of the decimal separator.

Print Format\$(3.14, "###.###;;") // " 3,14"

```
Print Format$(3.14, "###.##0;;") // "
 3,140"
Print Format$(3.14, "###.###**;;") //
 "***3,14*"Print Format(0.14, "###.###;;") //
   ,14"Print Format(0.14, "##0.##0;;") // " 
 0,140"
Print Format(0.14, "###.###**;;") //
 "***,14*"
```
**.** Decimal placeholder. In some locales, a comma is used as the decimal separator. The decimal placeholder determines how many digits are displayed to the left and right of the decimal separator. If the format expression contains only number signs to the left of this symbol, numbers smaller than 1 begin with a decimal separator. To display a leading zero displayed with fractional numbers, use 0 as the first digit placeholder to the left of the decimal separator. The actual character used as a decimal placeholder in the formatted output depends on the **Mode Format** setting, regional system setting, or **Mode Lang**. **,** Thousand separator. In some locales, a period is used as a thousand separator. The thousand separator separates thousands from hundreds within a number that has four or more places to the left of the decimal separator. Standard use of the thousand separator is specified if the format contains a thousand separator surrounded by digit placeholders (**0** or **#**). Two adjacent thousand separators or a thousand separator immediately to the left of the decimal separator (whether or not a decimal is specified) means "scale the number by dividing it by 1000, rounding as needed." For example, you can use

the format string " $##0,$ ," to represent 100 million as 100. Numbers smaller than 1 million are displayed as 0. Two adjacent thousand separators in any position other than immediately to the left of the decimal separator are treated simply as specifying the use of a thousand separator. The actual character used as the thousand separator in the formatted output depends on the Number Format recognized by your system.

- **%** Percentage placeholder. The expression is multiplied by 100. The percent character (**%**) is inserted in the position where it appears in the format string.
- **E- E+** Scientific format. If the format expression
- **e- e+** contains at least one digit placeholder (**0** or **#**) to the right of  $E$ -,  $E$ +,  $e$ -, or  $e$ +, the number is displayed in scientific format and E or e is inserted between the number and its exponent. The number of digit placeholders to the right determines the number of digits in the exponent. Use E- or e- to place a minus sign next to negative exponents. Use E+ or e+ to place a minus sign next to negative exponents and a plus sign next to positive exponents.

#### *Predefined named number formats.*

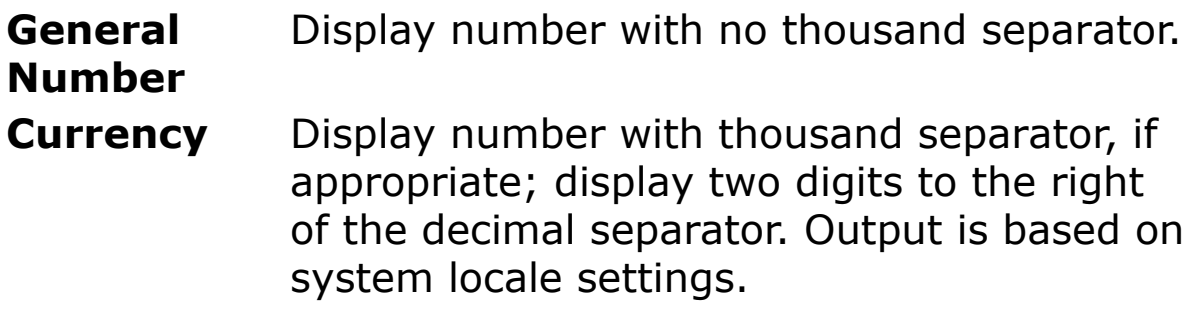

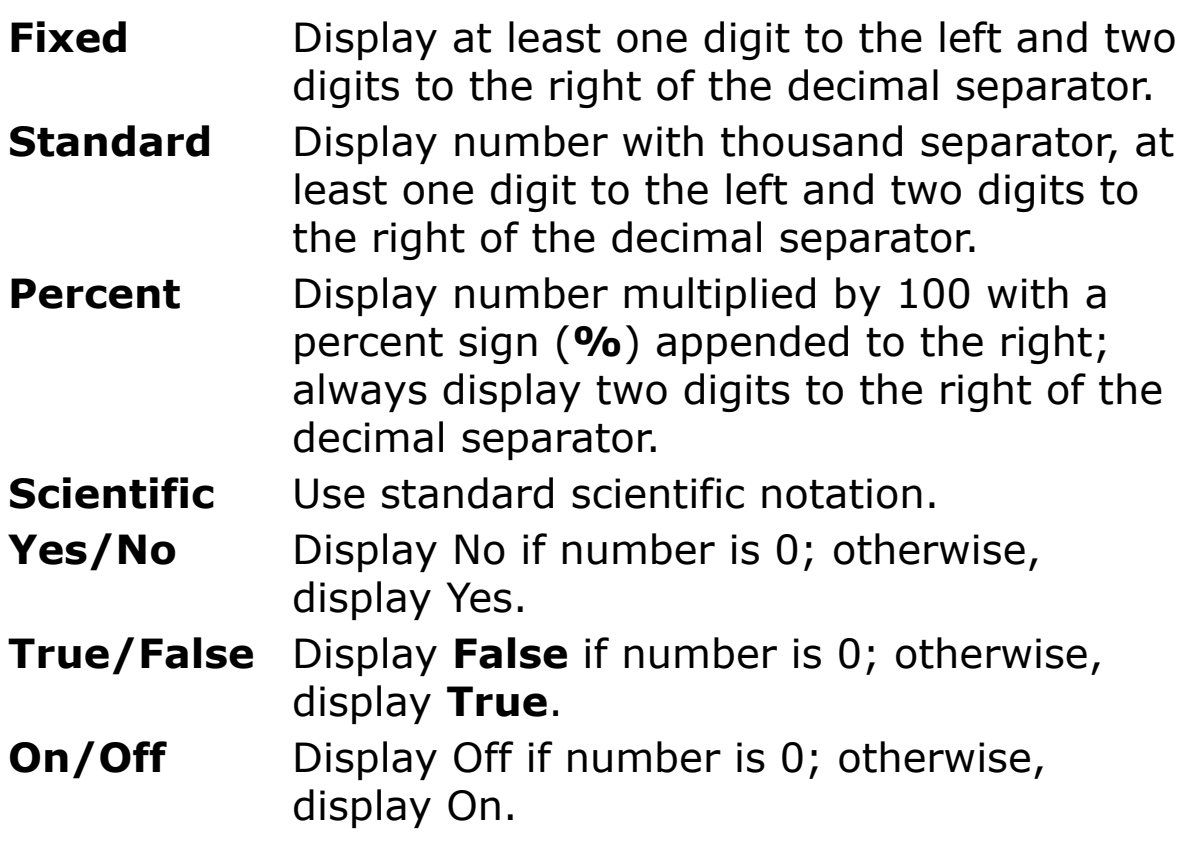

#### *Date and Time*

**User-defined** date and time formats. Use any of the following characters.

- **:** Time separator. In some locales, other characters may be used to represent the time separator. The time separator separates hours, minutes, and seconds when time values are formatted. The actual character used as the time separator in formatted output is determined by **Mode Format** or your system settings.
- **/** Date separator. In some locales, other characters may be used to represent the date separator. The date separator separates the day, month, and year when date values are

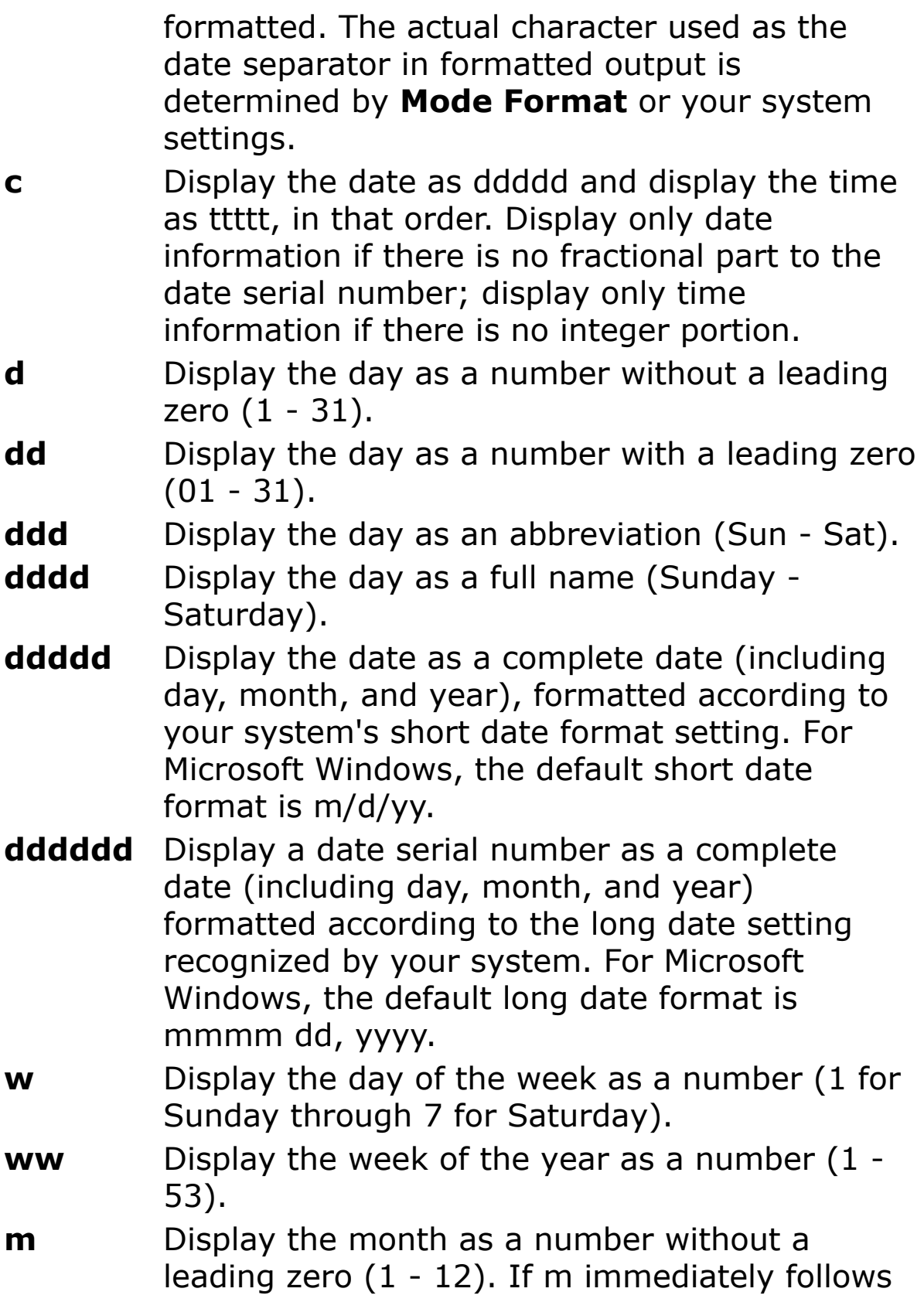

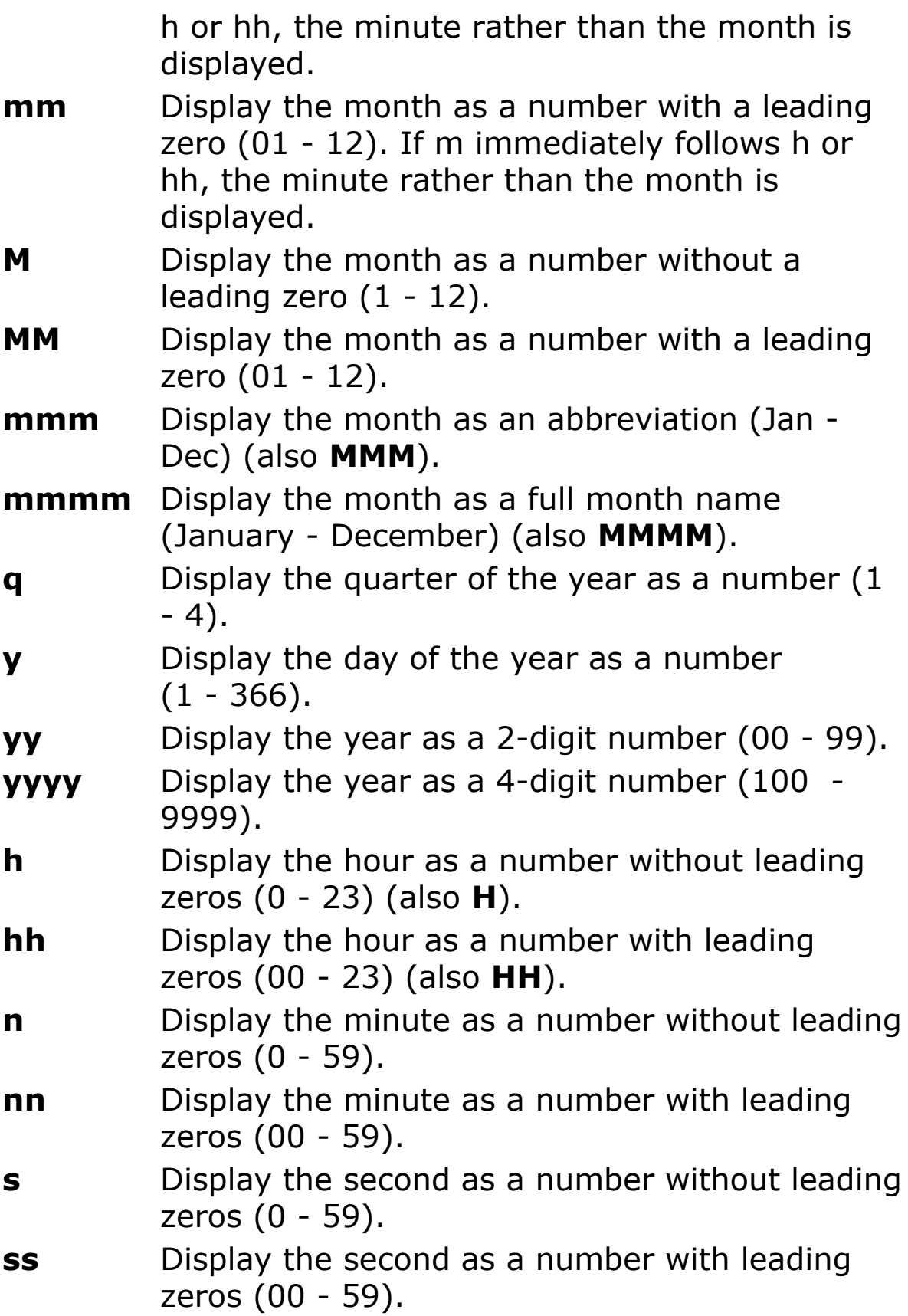

- **ttttt** Display a time as a complete time (including hour, minute, and second), formatted using the time separator defined by the time format recognized by your system. A leading zero is displayed if the leading zero option is selected and the time is before 10:00 A.M. or P.M. For Microsoft Windows, the default time format is h:mm:ss.
- **AM/PM** Use the 12-hour clock and display an uppercase AM with any hour before noon; display an uppercase PM with any hour between noon and 11:59 P.M.
- **am/pm** Use the 12-hour clock and display a lowercase AM with any hour before noon; display a lowercase PM with any hour between noon and 11:59 P.M.
- **A/P** Use the 12-hour clock and display an uppercase A with any hour before noon; display an uppercase P with any hour between noon and 11:59 P.M.
- **a/p** Use the 12-hour clock and display a lowercase A with any hour before noon; display a lowercase P with any hour between noon and 11:59 P.M.
- **AMPM** Use the 12-hour clock and display the AM string literal as defined by your system with any hour before noon; display the PM string literal as defined by your system with any hour between noon and 11:59 P.M. AMPM can be either uppercase or lowercase, but the case of the string displayed matches the string as defined by your system settings. For Microsoft Windows, the default format is AM/PM.

#### *Predefined named date/time formats.*

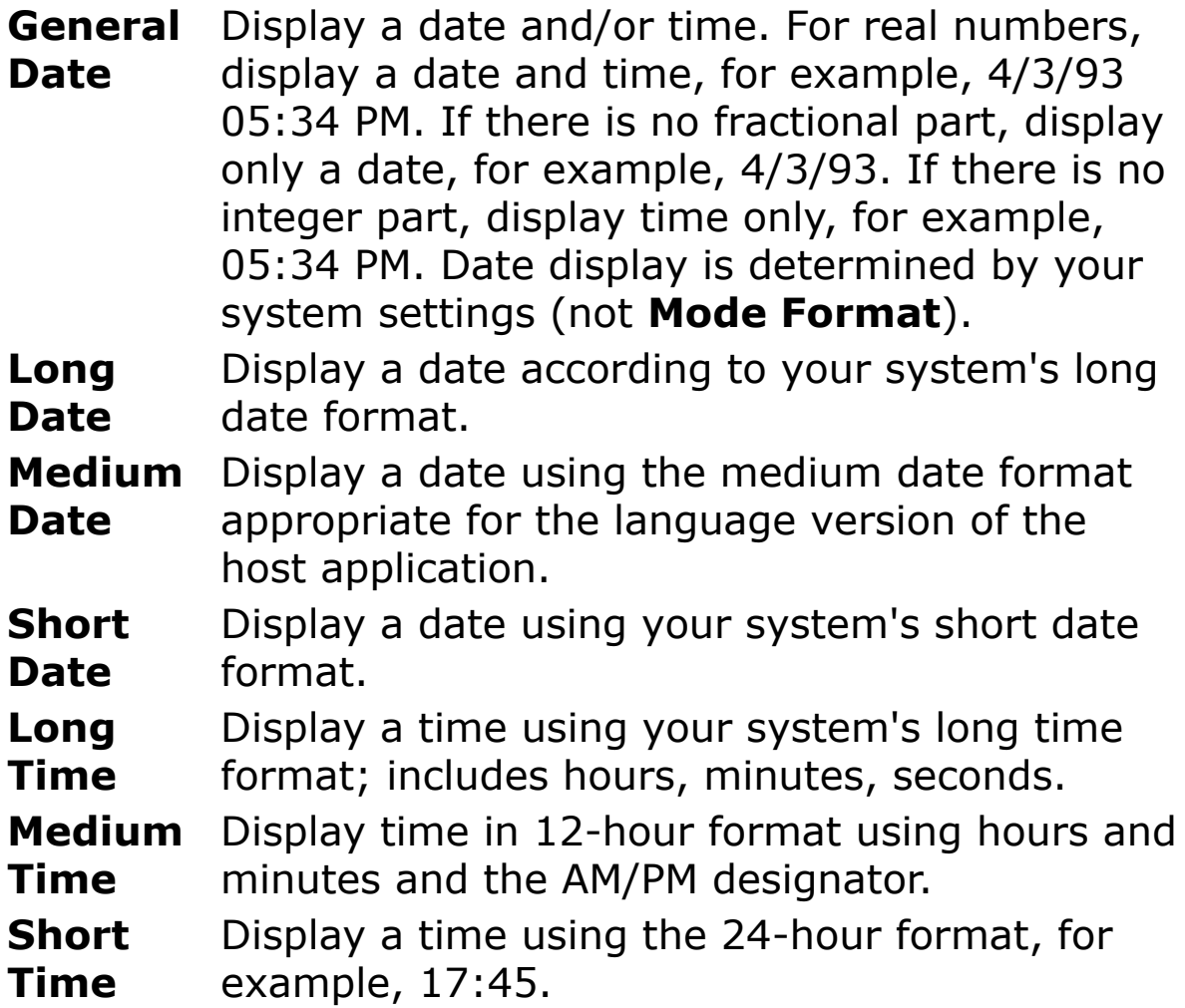

Note - Format(date) without a format string returns the "General Date" or "c".

#### *Strings*

User-defined string formats. Use any of the following characters.

@ Character placeholder. Display a character or a space. If the string has a character in the position where the at symbol (@) appears in the format string, display it; otherwise, display a space in that position. Placeholders are filled from right to left unless there is an exclamation point character (!) in the format string.

- & Character placeholder. Display a character or nothing. If the string has a character in the position where the ampersand (&) appears, display it; otherwise, display nothing. Placeholders are filled from right to left unless there is an exclamation point character (!) in the format string.
- < Force lowercase. Display all characters in lowercase format.
- > Force uppercase. Display all characters in uppercase format.
- ! Force left to right fill of placeholders. The default is to fill placeholders from right to left.

```
Print Format ("GFA BASIC32", "&&&") // GFA
Print Format ("GFA BASIC32", "&&&<") // gfa basic32
Print Format ("Test", "** & & & & & & & & ") // Test****
Print Format ("Test", "** & & & & & & & & !") // **** Test
```
#### **Example**

```
Debug.Show
Local Date MyTime, MyDate
MyTime = #17:04:23#MyDate = #04/10/2008#
' Returns current system time in the system-
 defined long time format.
Trace Format(Time, "Long Time")
' Returns current system date in the system-
 defined long date format.
Trace Format(Date, "Long Date")
```

```
Trace Format(MyTime, "h:m:s") //"17:4:23".
Trace Format(MyTime, "hh:mm:ss AM/PM") //
  "05:04:23 PM".
Trace Format(MyDate, "dddd, mmm d yyyy")//
  "Thursday, Apr 10 2008".
' If format is not supplied, a string is returned.
Trace Format (23) //"23"
' User-defined formats.
Trace Format(5459.4, "##,##0.00") // "5.459,40".<br>Trace Format(334.9, "###0.00") // "334.90".
Trace Format(334.9, "###0.00") \frac{1}{100} // "334.90".<br>Trace Format(5, "0.00%") \frac{1}{100} // "500.00%".
Trace Format (5, "0.00<sup>%</sup>")
```
#### **Remarks**

If you try to format a number without specifying *format*, **Format** provides functionality similar to the **Str** function, although it is internationally aware. However, positive numbers formatted as strings using **Format** don't include a leading space reserved for the sign of the value; those converted using **Str** retain the leading space.

The *format* string can not exceed 1023 characters.

### **See Also**

[Str,](#page-1095-0) [CStr](#page-1108-0), [CDbl,](#page-1108-0) [Mode](#page-1909-0)
# <span id="page-1080-0"></span>**DateSerial Function**

### **Purpose**

Returns a **Variant** (**Date**) for a specified year, month, and day.

# **Syntax**

v = **DateSerial**(*year*, *month*, *day*)

**NOTE:** The **DateSerial** function can be entered as above but will automatically be converted into **DateSerial**((*year*,*month*,*day*, )). The parameter after the final comma appears to serve no purpose and a Syntax Error is returned if a value is entered.

*v: Variant year, month, day: iexp*

### **Description**

To specify a date, such as December 31, 1991, the range of numbers for each **DateSerial** argument should be in the accepted range for the unit; that is, 1-31 for days and 1-12 for months. However, you can also specify relative dates for each argument using any numeric expression that represents some number of days, months, or years before or after a certain date.

The following example uses numeric expressions instead of absolute date numbers. Here the **DateSerial** function returns a date that is the day before the first day  $(1 - 1)$ ,

two months before August (8 - 2), 10 years before 1990 (1990 - 10); in other words, May 31, 1980.

DateSerial( $(1990 - 10, 8 - 2, 1 - 1, )$ )

For the *year* argument, values range from 100 to 9999, inclusive.

When any argument exceeds the accepted range for that argument, it increments to the next larger unit as appropriate. For example, if you specify 35 days, it is evaluated as one month and some number of days, depending on where in the year it is applied.

#### **Example**

```
Print DateSerial((1999 - 40, 10 - 12., 30 - 44, ))
 // prints 16/09/58
```
#### **Remarks**

The output of the **DateSerial** function is not affected by **Mode Date** or **Mode Time** and separates the date elements with the '/' symbol. To get around this problem and standardise your date format, put the **DateSerial** function inside **Date\$**() or **DateTime\$**() as below:

```
Mode Date "."
Print DateSerial((1900, 10, 1, ))
Print Date$(DateSerial((1900, 10, 1,)))
```
### **See Also**

[CDate\(](#page-1108-0)), [Date,](#page-267-0) [Date\\$](#page-1144-0), [DateAdd\(](#page-1166-0)), [DateDiff](#page-1169-0)(), [DatePart](#page-1172-0)(), [DateSerial](#page-1080-0)(), [DateTime\\$](#page-1148-0)(), [DateToDmy,](#page-1179-0) [DateToDmyHms](#page-1179-0), [DateValue\(](#page-1083-0)), [Day](#page-1150-0)(), [DayNo](#page-1152-0)(), [DmyHmsToDate](#page-2690-0)(),

[DmyToDate](#page-2691-0)(), [HmsToTime\(](#page-2692-0)), [Hour](#page-1160-0)(), [IsDate](#page-573-0)(), [Minute](#page-1162-0)(), [Month\(](#page-1154-0)), [Now, Now\\$](#page-1140-0)(), [TimeSerial\(](#page-1175-0)), [TimeToHms](#page-1179-0), [TimeValue\(](#page-1177-0)), [Second](#page-1164-0)(), [Week](#page-2694-0)(), [WeekDay\(](#page-1156-0)), [Year\(](#page-1158-0))

{Created by Sjouke Hamstra; Last updated: 28/09/2014 by James Gaite}

# <span id="page-1083-0"></span>**DateValue Function**

# **Purpose**

Returns the passed time since 1 January 1899.

# **Syntax**

var = **DateValue**(exp)

*var : variable*

*exp : aexp*

## **Description**

This function converts *exp* and returns a date value in *var*. The conversion uses the VarDateFromString API and so takes into account the Regional settings of the system rather than the current GB **Mode** setting (for a GB **Mode** compliant function, see [ValDate\)](#page-1118-0).

The expression *exp* can be a string, date, or date literal. The date literal must use a period (or full stop) separator for date (25.12.2018) regardless of Mode settings.

The value returned to *var* depends on the variable type for the return value but is **Date** by default: when *var* is a **Single** or **Double** the number of days since 1 January 1899 is returned; where *var* is of type **Integer**, the date part without the time is returned (see [Known Issues](#page-1083-0) below); and if *var* is a **String**, the date and time are returned as a string.

### **Example**

```
Local da As Date, db As Double, i As Int, s As
 String
da = DateValue("25 Jan 2019 11:42") : Print da //
 25/01/2019 11:42:00
db = DateValue("25 Jan 2019 11:42") : Print db //43490.4875
i = DateValue("25 Jan 2019 11:42") : Print i //
 43490 - See Known Issues re Integers
s = DateValue("25 Jan 2019 11:42") : Print s //
 25/01/2019 11:42:00
Print DateValue(#25.01.2019 11:42:00#) //
 25/01/2019 11:42:00
Print VarType(DateValue(#25.01.2019 11:42:00#)) //
 7 = Date
```
#### **Remarks**

The base year, at least for Windows 98, is 1930. This means that years specified with only two digits are interpreted a based to 1930. A year of "29" means 2029, and "31" means 1931. Since this is OLE dependent, located in oleaut32.dll, it cannot be adjusted.

The output of the **DateValue** function is not affected by **Mode Date** or **Mode Time** and separates the date elements with the '/' symbol. To get around this problem and standardise your date format, put the **DateValue** function inside **Date\$**() or **DateTime\$**() as below:

Mode Date "." Print DateValue(Date) Print Date\$(DateValue(Date))

#### **Known Issues**

When using **DateValue** to return a converted value to an **Integer,** if the Time element is greater than 12:00 noon

then the date value is rounded up rather than truncated, resulting in the wrong date being returned. To get around this, you can use the **Trunc** function as shown in the example below:

```
Local i As Integer
i = DateValue("25 Jan 2019 11.42") : Print i
     // 43490
i = DateValue("25 Jan 2019 12.42") : Print i
      // 43491
i = Trunc (DateValue ("25 Jan 2019 12.42")) : Print
 i // 43490
```
[Reported by Sjouke Hamstra, 30/01/2019]

# **See Also**

[CDate\(](#page-1108-0)), [Date,](#page-267-0) [Date\\$](#page-1144-0), [DateAdd\(](#page-1166-0)), [DateDiff](#page-1169-0)(), [DatePart](#page-1172-0)(), [DateSerial](#page-1080-0)(), [DateTime\\$](#page-1148-0)(), [DateToDmy,](#page-1179-0) [DateToDmyHms](#page-1179-0), [Day\(](#page-1150-0)), [DayNo](#page-1152-0)(), [DmyHmsToDate\(](#page-2690-0)), [DmyToDate\(](#page-2691-0)), [HmsToTime](#page-2692-0)(), [Hour\(](#page-1160-0)), [IsDate\(](#page-573-0)), [Minute\(](#page-1162-0)), [Month\(](#page-1154-0)), [Now,](#page-1140-0) [Now\\$](#page-1140-0)(), [TimeSerial\(](#page-1175-0)), [TimeToHms,](#page-1179-0) [TimeValue](#page-1177-0)(), [Second\(](#page-1164-0)), [Week\(](#page-2694-0)), [WeekDay](#page-1156-0)(), [Year](#page-1158-0)()

{Created by Sjouke Hamstra; Last updated: 02/02/2019 by James Gaite}

# <span id="page-1086-0"></span>**Hex\$ Function**

### **Purpose**

Converts an integer expression to hexadecimal representation.

## **Syntax**

string = **Hex**[**\$**](m[,n])

#### **Description**

After conversion the hexadecimal representation of integer expression m is returned as a plain string.

The parameter n is optional and determines how many places should be used to represent the number. If n is greater than the number of places needed to represent m the converted number is padded with leading zeros.

### **Example**

```
Debug.Show
Trace Hex$(25) // Prints 19
Trace Hex$(1001, 6) // Prints 0003E9
```
### **See Also**

[Bin\\$](#page-1089-0)(), [Oct\\$](#page-1087-0)(), [Dec\\$](#page-1091-0)()

{Created by Sjouke Hamstra; Last updated: 09/10/2014 by James Gaite}

# <span id="page-1087-0"></span>**Oct Function**

# **Purpose**

Converts an integer expression to octal representation.

## **Syntax**

 $$ = Oct[$   $\frac{1}{2}$ [(m[, n])

*m, n:integer expression*

#### **Description**

After conversion the octal representation of integer expression m is returned as a plain string. The parameter n is optional and determines how many places should be used. If n is greater than the number of places needed to represent m the converted number is padded with leading zeros.

### **Example**

Debug.Show Trace Oct\$(17) //prints 21 Trace Oct\$(25, 6) //prints 000031

#### **Remarks**

Without the optional **\$** character the function still returns a **String** data type and not a **Variant**.

#### **See Also**

# [String](#page-116-0), [Bin](#page-1089-0)\$(), [Hex](#page-1086-0)\$(), [Dec](#page-1091-0)\$()

{Created by Sjouke Hamstra; Last updated: 20/10/2014 by James Gaite}

# <span id="page-1089-0"></span>**Bin Function**

## **Purpose**

Converts an integer expression to a binary string representation.

# **Syntax**

**Bin**[\$](m[,n])

### **Description**

After conversion the binary representation of integer expression m is returned as a plain string.

The parameter n is optional and determines how many places (1 to 33) should be used to represent the number. If n is greater than the number of places needed to represent m the converted number is padded with leading zeros.

### **Example**

```
OpenW # 1
Print Bin$(17) // Prints 10001
Print Bin$(25, 6) // Prints 011001
```
### **Remarks**

Without the optional **\$** character the function still returns a **String** data type and not a **Variant**.

#### **See Also**

# [String](#page-116-0), [Oct\\$](#page-1087-0)(), [Hex\\$](#page-1086-0)(), [Dec\\$](#page-1091-0)()

{Created by Sjouke Hamstra; Last updated: 24/09/2014 by James Gaite}

# <span id="page-1091-0"></span>**Dec\$ Function**

# **Purpose**

converts an integer expression to decimal representation.

#### **Syntax**

**Dec**[\$](m[,n]

#### **Description**

**Dec**[\$](m[,n] converts the integer expression m into decimal representation. This is a base 10 number system with digits from 0 to 9. The optional parameter n specifies how many places should be used. If n is greater than the number of places needed by m, the number is padded with leading zeros.

#### **Example**

```
OpenW # 1
Print Dec$(25) // Prints 25
Print Dec(123, 6) // Prints 000123
```
#### **Remarks**

Without the optional **\$** character the function still returns a **String** data type and not a **Variant**.

#### **See Also**

```
String, Bin$(), Hex$(), Oct$()
```
{Created by Sjouke Hamstra; Last updated: 28/09/2014 by James Gaite}

# **Base Function**

#### **Purpose**

Returns a string representing a number using a specific base.

## **Syntax**

```
string = Base[$](value [, :] radix)
```
*value: iexp radix: character (0 - 9, A - Z)*

string = **Base**\$(**&** radix : value, newradix)

*value: word radix, newradix: character (0 - 9, A - Z)*

### **Description**

**Base\$()** converts the digits of *value* to a character string and stores the result (up to 33 bytes) in *string*. The *radix* argument specifies the base of *value*, which must be a character in the range 0 - 9 and A - Z. For example:

```
Print Base$(21286:Z) // prints GFA
Print Base$(21286:9) // prints 21286
```
When used in this way, where a numeric value is separated with a colon and followed with a radix, the radix is limited to 2-9 and A-Z.

When used with comma, radix may be chosen from 2-36. For example

```
Print Base$(21286, 2) // prints 101001100100110
Print Base$(21286, 8) // prints 51446
Print Base$(21286, 10) // prints 21286
Print Base$(21286, 16) // prints 5326
```
These are the general forms for **Bin**\$(), **Oct**\$() **Dec**\$(), and **Hex**\$().

To convert a word into a number the following format is used:

**Base**\$(**&** radix **:** word, newradix)

*radix* specifies the base of the word that is to be converted to *newradix*. *newradix* can be any character between 0-9 and A-Z, but it can also be a number in the range from 0- 36. For instance, the radix Z equals ',36'.

#### **Example**

```
OpenW # 1
Print Base$(21286:Z) // prints GFA
// The inverse...
Print Base$(&Z:GFA, 10) // prints 21286
```
#### **See Also**

```
Bin$Oct$Dec$, Hex$
```
{Created by Sjouke Hamstra; Last updated: 24/09/2014 by James Gaite}

# <span id="page-1095-0"></span>**Str Function**

## **Purpose**

Converts a numeric expression into a string.

## **Syntax**

 $$ = Str[$  $$](x[, m, n])$ 

*x:aexp*

*m, n:integer expression*

# **Description**

**Str**\$(x, m) converts x into a string of m length. If m is greater than the number of characters needed to represent x, the string is padded with leading spaces. If m is smaller than the number of characters needed to represent x, the string is truncated from the right.

**Str**\$(x, m, n) converts x into a string of m length with n decimal places. The last decimal place is rounded off. Out of the total length m, n+1 places are reserved (n places for the decimal part and one place for the decimal point).

With positive expressions **Str** adds a space in front of the number. With negative values a minus is added. The additional space in front of positive values is a VB quirk and is mimicked by GFA-BASIC 32. To prevent the space for positive numbers use **Mode StrSpace 0**.

# **Example**

```
Debug.Show
Trace Str$(3 * 4 + 2) // Prints " 14"
Local a\ = \text{Str}(3 \times 4 + 2)
Mode StrSpace 0
Trace a$ // Prints "14"
Trace Str$(123.456, 7) // Prints 123.456
Trace Str$(123.456, 9) // Prints 123.456
Trace Str$(123.456, 5) // Prints 123.4
Trace Str$(123.456, 7, 3) // Prints 123.456
Trace Str$(123.456, 7, 5) // Prints 3.45600
Trace Str$(123.456, 7, 2) // Prints 123.46
Trace Str$(123.456, 9, 3) // Prints 123.456
```
#### **Remarks**

The **Print** [**#**] commands use the **Str**() function internally to convert a numeric expression to a printable string. Therefore, **Print** adds a space in front of a positive value as well. The **Mode StrSpace 0** prevents the adding of a space.

Without the optional **\$** character the function still returns a **String** data type and not a **Variant**.

### **See Also**

[String](#page-116-0), [Dec](#page-1091-0)\$(), [Hex](#page-1086-0)\$(), [Oct\\$](#page-1087-0)(), [CStr,](#page-1108-0) [Using,](#page-1105-0) [Mode](#page-1909-0), [Format,](#page-1068-0) **[sprintf](#page-1097-0)** 

{Created by Sjouke Hamstra; Last updated: 23/10/2014 by James Gaite}

# <span id="page-1097-0"></span>**sprintf Function**

# **Purpose**

Returns a string with formatted data.

# **Syntax**

**\$ = sprintf**[\$]**(***format\$* [**,** *argument*] ... **)**

*format:sexp argument, …:aexp*

# **Description**

The **sprintf** function formats and stores a series of characters and values in string. Each *argument* (if any) is converted and output according to the corresponding format specification in *format*.

Character combinations consisting of a backslash (**\**) followed by a letter or by a combination of digits are called "escape sequences." To represent a newline character, single quotation mark, or certain other characters in a character constant, you must use escape sequences. An escape sequence is regarded as a single character and is therefore valid as a character constant. Escape sequences are typically used to specify actions such as carriage returns and tab movements on terminals and printers. They are also used to provide literal representations of nonprinting characters and characters that usually have special meanings, such as the double quotation mark (**"**).

Escape sequence for **sprintf** are:

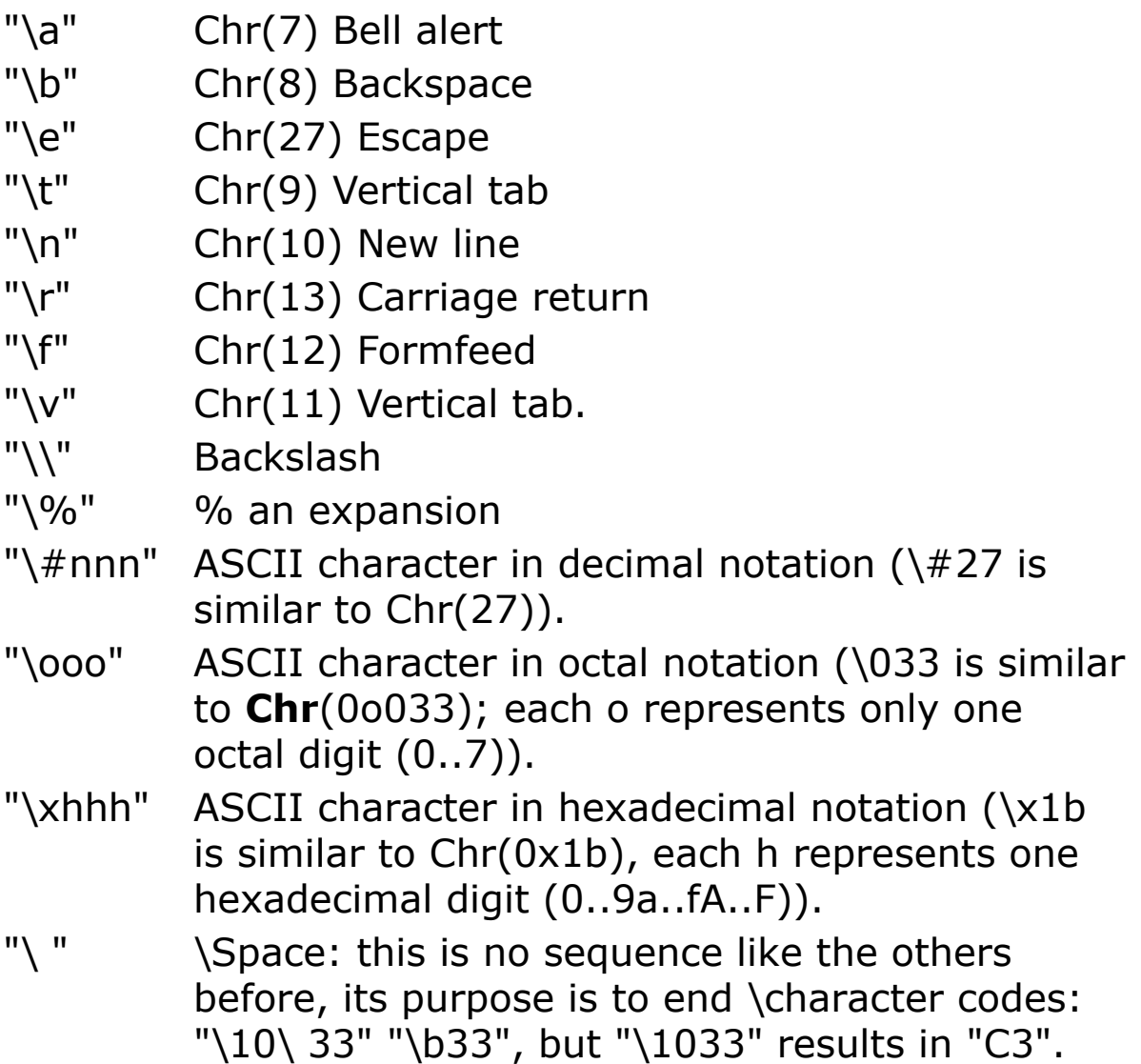

### **Format specifications**

Format specifications always begin with a percent sign (**%**) and are read left to right. When **sprintf** encounters the first format specification (if any), it converts the value of the first argument after *format* and outputs it accordingly. The second format specification causes the second argument to be converted and output, and so on. If there are more arguments than there are format specifications, the extra arguments are ignored. The results are undefined if there are not enough arguments for all the format specifications.

A format specification, which consists of optional and required fields, has the following form:

**%**[flags] [width] [**.** precision] [{**h** | **l** | **L**}]type

**h** | **l** | **L** Optional prefixes to *type*-that specify the size of *argument*

h - short

I - long int

L - Large, int64

```
Print sprintf("%Li", Large 120986754678) //
 120986754678
Print sprintf("%Ii", Large 120986754678) //
 727670390
```
### **Type Meaning**

- %d Signed decimal integer (Int)
- %i Signed decimal integer (Int)
- %x Unsigned hexadecimal integer, using "abcdef". (Int)
- %X Unsigned hexadecimal integer, using "ABCDEF". (Int)
- %o Unsigned octal integer (Int)
- %f Signed value having the form [ ]*dddd***.***dddd*, where *dddd* is one or more decimal digits. The number of digits before the decimal point depends on the magnitude of the number, and the number of digits after the decimal point depends on the requested precision. (Double)
- %e Signed value having the form [ ]*d***.***dddd* **e** [*sign*]*ddd* where *d* is a single decimal digit, *dddd* is

one or more decimal digits, *ddd* is exactly three decimal digits, and *sign* is + or -. (Double)

- %E Identical to the **e** format except that **E** rather than **e** introduces the exponent. (Double)
- %g Signed value printed in **f** or **e** format, whichever is more compact for the given value and precision. The **e** format is used only when the exponent of the value is less than -4 or greater than or equal to the precision argument. Trailing zeros are truncated, and the decimal point appears only if one or more digits follow it. (Double)
- %G Identical to the **g** format, except that **E**, rather than **e**, introduces the exponent (where appropriate). (Double)
- %s String. Characters are printed up to the first null character or until the *precision* value is reached.
- %c Character

# **Flags**

The first optional field of the format specification is *flags*. A flag directive is a character that justifies output and prints signs, blanks, decimal points, and octal and hexadecimal prefixes. More than one flag directive may appear in a format specification.

### **Specification Meaning**

- Left align the result within the given field width. Right align.
- + Prefix the output value with a sign (+ or -) if the output value is of a signed type. Sign appears only for negative signed values (-).
- 0 If width is prefixed with 0, zeros are

added until the minimum width is reached. If 0 and - appear, the 0 is ignored. If 0 is specified with an integer format (i,  $u$ ,  $x$ ,  $x$ ,  $o$ ,  $d$ ) the 0 is ignored. No padding.

- blank ('') Prefix the output value with a blank if the output value is signed and positive; the blank is ignored if both the blank and + flags appear. No blank appears.
	- # When used with the o, x, or X format, the # flag prefixes any nonzero output value with 0, 0x, or 0X, respectively. No blank appears.

When used with the e, E, or f format, the # flag forces the output value to contain a decimal point in all cases. Decimal point appears only if digits follow it.

When used with the g or G format, the  $#$ flag forces the output value to contain a decimal point in all cases and prevents the truncation of trailing zeros.

Ignored when used with c, d, i, u, or s. Decimal point appears only if digits follow it. Trailing zeros are truncated.

```
Print sprintf("%+i", -255) // Prints -255
```
# **Width**

The second optional field of the format specification is the *width* specification. The *width* argument is a nonnegative decimal integer controlling the minimum number of characters printed. If the number of characters in the output value is less than the specified width, blanks are added to the left or the right of the values - depending on whether the - flag (for left alignment) is specified - until the

minimum width is reached. If *width* is prefixed with 0, zeros are added until the minimum width is reached (not useful for left-aligned numbers).

The width specification never causes a value to be truncated. If the number of characters in the output value is greater than the specified width, or if *width* is not given, all characters of the value are printed (subject to the precision specification).

```
Debug.Show
Debug. Print sprintf("%6i", 0) // " 0"
Debug. Print sprintf("%6s", "XX'') // " XX''
```
# **Precision**

The third optional field of the format specification is the *precision* specification. It specifies a nonnegative decimal integer, preceded by a period (**.**), which specifies the number of characters to be printed, the number of decimal places, or the number of significant digits. Unlike the width specification, the precision specification can cause either truncation of the output value or rounding of a floatingpoint value.

### **Type Meaning**

- c, C The precision has no effect. Character is printed.
- d, i, The precision specifies the minimum number of
- o, x, digits to be printed. If the number of digits in the
- X argument is less than precision, the output value is padded on the left with zeros. The value is not truncated when the number of digits exceeds precision. Default precision is 1.
- e, E The precision specifies the number of digits to be printed after the decimal point. The last printed digit is rounded. Default precision is 6; if precision

is 0 or the period (.) appears without a number following it, no decimal point is printed.

- f The precision value specifies the number of digits after the decimal point. If a decimal point appears, at least one digit appears before it. The value is rounded to the appropriate number of digits. Default precision is 6; if precision is 0, or if the period (.) appears without a number following it, no decimal point is printed.
- g, G The precision specifies the maximum number of significant digits printed. Six significant digits are printed, with any trailing zeros truncated.
- s, S The precision specifies the maximum number of characters to be printed. Characters in excess of precision are not printed. Characters are printed until a null character is encountered.

```
Print sprintf("%+.8i", -255) // "-00000255"
Print sprintf("%+.4e", -255) // "2.5500e+002"
```
# **Example**

```
Print sprintf("%d is in octal %o", 255, 255)
Print sprintf("%d is in int %i", 255, 255)
Print sprintf("%d is in hexadecimal %x", 255, 255)
Print sprintf("%d is in hexadecimal %X", 255, 255)
Print sprintf("%d is in double %f", 255, 255)
Print sprintf("%d is in double %e", 255, 255)
Print sprintf("%d is in double %E", 255, 255)
Print sprintf("%d is in compact double %g", 255,
 255)
```
Prints:

255 is in octal 377 255 is in int 255 255 is in hexadecimal ff

```
255 is in hexadecimal FF
255 is in double 255.000000
255 is in double 2.550000e+002
255 is in double 2.550000E+002
255 is in compact double 255
```
#### **Remarks**

If *precision* is specified as 0 and the value to be converted is 0, the result is no characters output, as shown below:

```
Print sprintf("%.0i", 0) // no output
```
**sprintf** is C-compatible function. The GFA-BASIC 32 functions **Format**(), **Dec**() are easier to use.

## **See Also**

[Format,](#page-1068-0) [Hex](#page-1086-0)\$(), [Oct\\$](#page-1087-0)(), [Dec\\$](#page-1091-0)(), [Using](#page-1105-0)

{Created by Sjouke Hamstra; Last updated: 23/10/2014 by James Gaite}

# <span id="page-1105-0"></span>**Using Function**

# **Purpose**

Formats an expression according to instructions contained in a format expression.

# **Syntax**

\$ = **Using**[**\$**](format\$**,** a)

*format\$:sex a:aexp or sexp*

# **Description**

**Using** is the third function available to format an expression given a format-template. The others are **Format**() and **sprintf**(). **Using** is often used together with **Print**; in older BASICs Using was exclusively reserved for Print. In GFA-BASIC 32 **Using** is a separate function and can be used in a **Print** expression as in the old days.

 $f$ \$ = Using("###.##", 2.1)

Print Using("###.##", 2.1)

The following characters are available for formatting of numerical expressions:

**#** Place holder for a digit. When this digit is the last digit in the format template it is rounded off before output. This is used to indicate the decimal point in between the # characters.

- **.** Breaks decimal numbers in several # characters.
- **,** Inserts a comma at the corresponding place between the # characters and can, for example, be used to separate the thousands.
- **-** Reserves a place for the minus sign. If the number is positive a space is printed instead. This format character is only allowed before or after the formatting template.
- **+** Similar to the character only a plus sign is displayed before of after a positive number. The plus and the minus characters cannot be combined.
- **\*** An alternative to #, the leading zeros are replaced by spaces.
- **\$** When placed immediately before the very first #, it performs the printing of a \$ sign in front of the number.
- **^** Sets the exponential format (E+000). In this format the # character specifies the length of the mantissa, while the  $\wedge$  character specifies the length of the exponents including the E+ or E-. If there are several # characters before the decimal point, the exponent is adjusted so that it's divisible by the count of these characters. The negative numbers must contain the sign character.

The following characters are available for formatting of string expressions:

- **&** Performs the output of the whole string.
- **!** Limits the output to the first character in the string.
- **\..\** Specifies the number of characters to be printed from a string. The count includes both  $\setminus$  characters.
	- **\_** An underline performs the output of the next character in template as a literal.

### **Example**

```
OpenW 1
Local a%, f1$, f2$, f3$, f4$
f1$ = "#, ###"
f2$ = "#, ###_._._."
f3$ = ^{\mathfrak{m}} \setminus \ldots \setminus \overline{\mathfrak{m}}f4S = "###.###^^^^^"
//
Print Using(f1$, PI)// prints 3.142
Print Using(f2$, PI)// prints 3.142...
Print Using(f3$, "Hallo GFA")// prints Hallo
Print Using(f4$, 2 ^ 10)// prints 1.024E+03
```
## **Remarks**

The decimal point and comma can be swapped using the **Mode Using** ".," or ",." command.

# **See Also**

[Str\(](#page-1095-0)), [Print,](#page-1307-0) [Format,](#page-1068-0) [sprintf,](#page-1097-0) [Mode](#page-1909-0)

{Created by Sjouke Hamstra; Last updated: 25/10/2014 by James Gaite}

# <span id="page-1108-0"></span>**CByte, CBool, CCur, CDate, CDbl, CShort, CInt, CLong, CHandle, CLarge, CSng, CFloat, CStr, CVar Functions**

#### **Purpose**

Each function coerces an expression to a specific data type.

### **Syntax**

- Bool = **CBool**(expression)
- Byte = **CByte**(expression)
- Currency = **CCur**(expression)
- Date = **CDate**(expression)
- Double = **CDbl**(expression)
- Short = **CShort**(expression)
- Integer = **CInt**(expression)
- Long = **CLong**(expression)
- Handle = **CHandle**(expression)
- Large = **CLarge**(expression)
- Single = **CSng**(expression)

Single = **CFloat**(expression)

String = **CStr**(expression)

Variant = **CVar**(expression)

*expression : string expression or numeric expression*

# **Description**

If the expression passed to the function is outside the range of the data type being converted to, an error occurs.

In general, you can document your code using the datatype conversion functions to show that the result of some operation should be expressed as a particular data type rather than the default data type. For example, use **CCur** to force currency arithmetic in cases where single-precision, double-precision, or integer arithmetic normally would occur.

You should use the data-type conversion functions instead of **Val** to provide internationally aware conversions from one data type to another. For example, when you use **CCur**, different decimal separators, different thousand separators, and various currency options are properly recognized depending on the locale setting of your computer.

Use the **IsDate** function to determine if *date* can be converted to a date or time. **CDate** recognizes date literals and time literals as well as some numbers that fall within the range of acceptable dates. When converting a number to a date, the whole number portion is converted to a date. Any fractional part of the number is converted to a time of day, starting at midnight.

**CDate** recognizes date formats according to the locale setting of your system. The correct order of day, month, and year may not be determined if it is provided in a format other than one of the recognized date settings. In addition, a long date format is not recognized if it also contains the day-of-the-week string.

The base year, at least for Windows 98, is 1930. This means that years specified with only two digits are interpreted a based to 1930. A year of "29" means 2029, and "31" means 1931. Since this is OLE dependent, located in oleaut32.dll, it cannot be adjusted.

**!** The integer type conversion functions always round to the nearest even number! When the fractional part is exactly 0.5, **CByte**, **CShort**, **CInt, CLong, and CLarge** always round it to the nearest even number. For example, 0.5 rounds to 0, and 1.5 rounds to 2.

Print CInt $(1.5)$  // 2 Print CByte(0.5) // 0

**CByte**, **CShort**, **CInt, CLong, and CLarge** differ from the **Fix** and **Int** functions, which truncate, rather than round, the fractional part of a number. Also, **Fix** and **Int** always return a value of the same type as is passed in.

Note **CByte** is the only function that returns an unsigned value (0 .. 256). A negative parameter is converted to a positive value.

**CStr** returns a string depending on the type of the argument passed:

Boolean 0 or -1 Number string containing the number

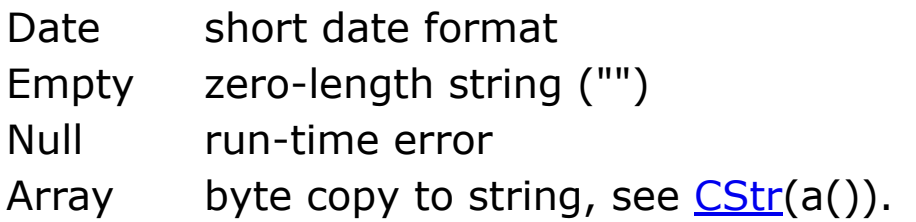

### **Example**

```
Print CBool(25 < 24 < 30) //result: True
Print CBool(25 > 24 > 30) //result: False
Print CByte(0.49999) //result: 0
Print CByte(0.50001) //result: 1
Print CByte(-1.6) //result: 254
Dim \tV V = NuPrint CStr(12.2) //result: 12.2
Print CStr(1 > 0) //result: -1
Print CStr(v) //result:
Print CStr(Date) //result: today's date
```
# **Remarks**

GFABasic does not support the Visual Basic functions **CDec** and **CVErr** (see [this page](#page-144-0) for a workaround for the latter).

Integer conversions use the Gauss rule that if you are in an perfect half case, you must round to the nearest digit that can be divided by 2 (0,2,4,6,and 8). This rule is important to obtain more accurate results with rounded numbers after operation.

An example:

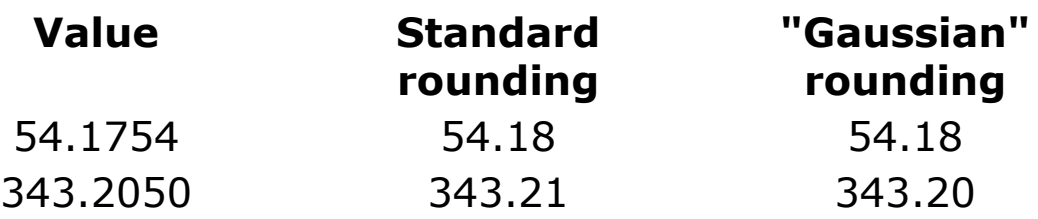

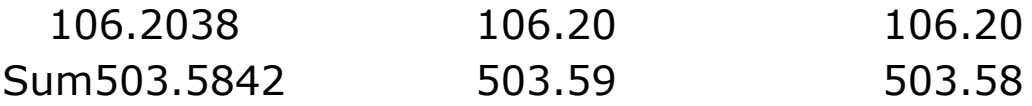

The "Gaussian" sum is nearer to the unrounded sum (difference of 0.0042 with Gaussian and 0.0058 with Standard rounding.)

Another example with half-round cases only:

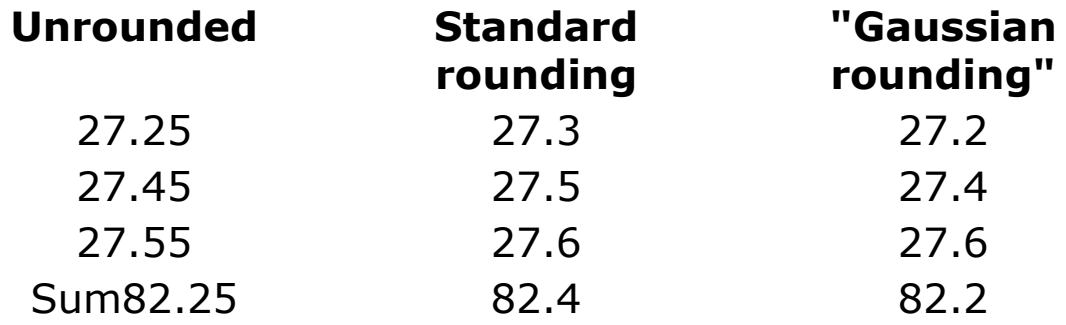

Again, the "Gaussian" rounding result is nearer from the unrounded result than the "Standard" one.

#### **See Also**

[Fix](#page-1113-0)(), [Int\(](#page-1113-0)), [Round\(](#page-1564-0)), [CByteRZ](#page-1115-0)(), [CIntRZ](#page-1115-0)(), [CLargeRZ\(](#page-1115-0)), [CLongRZ\(](#page-1115-0)), [CShortRZ\(](#page-1115-0))

{Created by Sjouke Hamstra; Last updated: 05/04/2018 by James Gaite}

# <span id="page-1113-0"></span>**Fix, Int, Floor & Ceil and Trunc & Frac Functions**

# **Purpose**

Return the integer or fractional portion of a numeric expression.

## **Syntax**

 $n =$ **Ceil** $(x)$  $n =$ **Floor** $(x)$  $n = Fix(x)$  $n = Int(x)$  $n =$ **Trunc** $(x)$  $f = \text{Frac}(x)$ *f : floating point variable*

*x : any numeric variable*

*n : integer*

# **Description**

**Ceil** rounds up *x* to the next largest integer, while **Floor** rounds it down to the next smallest integer.

**Trunc** removes the fractional element of *x* and returns the integer, while **Frac** does the opposite and returns the fraction.

Finally, **Int** acts like **Floor** and rounds *x* down, while **Fix** is synonymous with **Trunc** and simply returns its integer element.

## **Example**

```
Debug.Show
Debug "-- With Positive Numbers --"
Trace Ceil(3.4) // Output: 4
Trace Floor(3.4) // Output: 3
Trace Trunc(3.4) // Output: 3
Trace Frac(3.4) // Output: 0.4
Trace Int(3.4) // Output: 3
Trace Fix(3.4) // Output: 3
Debug
Debug "-- With Positive Numbers --"
Trace Ceil(-3.4) // Output: -3Trace Floor(-3.4) // Output: -4Trace Trunc(-3.4) \begin{array}{ccc} \n7 & \text{Trace} & \text{Trace} & \text{Trace} \\ \n8 & \text{Trace} & \text{Frac} & -3.4 \\ \n9 & \text{Trace} & \text{Int} & -3.4 \\ \n10 & \text{U} & \text{Sinc} \\ \n11 & \text{U} & \text{Sinc} \\ \n12 & \text{U} & \text{Sinc} \\ \n23 & \text{U} & \text{Sinc} \\ \n24 & \text{U} & \text{Sinc} \\ \n25 & \text{U} & \text{Sinc} \\ \n26 & \text{U} & \text{Sinc} \\ \n27Trace Frac(-3.4) // Output: -0.4Trace Int (-3.4) // Output: -4Trace Fix(-3.4) // Output: -3
```
### **Remarks**

**CInt**, or any of the integer Cxxx functions, acts differently to **Int** as it rounds the passed number to the nearest integer, as does **Round**.

# **See Also**

```
CInt, FRound(), QRound(), Round()
```
{Created by Sjouke Hamstra; Last updated: 27/01/2016 by James Gaite}

# <span id="page-1115-0"></span>**CByteRZ, CShortRZ, CIntRZ, CLongRZ, CLargeRZ Functions**

#### **Purpose**

Each function coerces an expression to a specific integer data type rounding towards zero.

### **Syntax**

Byte = **CByteRZ**(expression)

Short = **CShortRZ**(expression)

Integer = **CIntRZ**(expression)

Long = **CLongRZ**(expression)

Large = **CLargeRZ**(expression)

*expression: aexp*

#### **Description**

Converts a numeric or string expression to a specific integer data type rounding towards zero (RZ).

When *expression* is a string the value in the string is converted to a value using the regional settings. You should use the data-type conversion functions instead of **Val** to provide internationally aware conversions from one data type to another. For example, when you use **CLongRZ**,
different decimal separators, different thousand separators, and various currency options are properly recognized depending on the locale setting of your computer.

In general, you can document your code using the datatype conversion functions to show that the result of some operation should be expressed as a particular data type rather than the default data type.

Note **CByteRZ** is the only function that returns an unsigned value (0 .. 256). A negative parameter is converted to a positive value.

### **Example**

```
Print CByteRZ(1.999) //result: 1
Print CByteRZ("2,1") //result: 21 (UK or USA) or 2
 (European)
Print CByteRZ(-1.6) //result: 255
```
### **See Also**

[CByte, CShort, CInt,](#page-1108-0) [CLong](#page-1108-0), [CLarge](#page-1108-0)

{Created by Sjouke Hamstra; Last updated: 24/09/2014 by James Gaite}

# **Asc Function**

## **Purpose**

Determines the ASCII value of a character in a string.

### **Syntax**

 $\% = \text{Asc}(a\$  [, offset = 1])

*a\$:sexp*

*offset:numeric expression*

#### **Description**

**Asc**(a\$) returns the ASCII code of the first character in a\$. If a\$ is blank a 0 is returned. **Asc**(a\$, n) returns the ASCII code of the n-the character in a\$.

#### **Example**

```
OpenW # 1
Print Asc("TEST") //prints 84 since 84 is the
 ASCII code for T.
Print Asc("TEST", 2) //prints 69 since 69 is the
 ASCII code for E.
```
### **See Also**

#### [Mid](#page-553-0)\$()

{Created by Sjouke Hamstra; Last updated: 23/09/2014 by James Gaite}

# <span id="page-1118-0"></span>**Val Functions**

# **Purpose**

converts a string expression into a number.

### **Syntax**

# = **Val**(value) - *Floating point conversion*

# = **ValDbl**(value) - *Floating point conversion*

cvar = **ValCur**(value) - *Currency conversion*

dvar = **ValD**(value) - *Floating point and/or Date conversion*

dvar = **ValDate**(value) - *Floating point and/or Date conversion*

% = **ValInt**(value) - *Integer (32 Bit)*

Large = **ValLarge**(value) - *Integer (64 Bit)*

*value:sexp or Date*

### **Description**

These functions convert a string or a Date in a numeric value. The type of the return value depends on the Val function used.

**Val**() and **ValDbl**() return a floating point value of type Double. **ValCur**() returns a Currency-value. **ValD**() and **ValDate**() return a Date-value (note that the date must be in dd.mm.yy[yy] rather than dd/mm/yyyy format), and

**ValInt** and **ValLarge** return 32-bit and 64-bit integers respectively.

If during conversion **Val**() encounters a character which cannot be interpreted as a part of a number ("1234a" for example), the evaluation of the string expression is terminated and the number obtained up until this point (1234 in the above example) is then returned; if the string expression begins with a character which cannot be interpreted as a part of a number, **Val**() returns 0. The [Val?](#page-1121-0) () function can be used to discover how many characters will be converted and, thus, whether all the characters or just some are eligible.

The **Val** function recognizes the period (.) as a valid decimal separator. However this can be influenced by setting the decimal separator with **Mode Val**. Using **Mode Val** the comma can be used as a decimal separator as well.

If the string expression begins with &X or %, then binary conversion takes place. &O or &Q converts to octal, while &H, & or \$ converts to hexadecimal.

**Mode BaseYear** *sexp* sets the year used as base for dates enetered with **ValD** and **ValDate**. The default (1930) defines annual numbers between "30" and "99" and the values are interpreted as being from 1930 to 1999. The values between "00" and "29" are according to the years 2000 to 2029.

```
Debug.Show
Trace Val("-.123") // Prints -0.123
Local a\ = Str\(12345) : Trace a\Trace Val(a$) // Prints 12345
```

```
Trace Val("&H" + "AF") // Prints 175
Trace Val("$AA") // Prints 170
Trace Val("%10101011") // Prints 171
Trace ValD("16.09.15") // Prints 12.10.2015
Trace ValD("16/09/15") // Prints 00:00:00 (Only
 works with German date format)
```
For examples on using **Mode BaseYear** and **Mode Val** see [here.](#page-1909-0)

#### **Remarks**

The **Val** and **ValDbl** functions don't convert string to numeric values according the regional settings. Instead, **Val** and **ValDbl** use the internal GFA-BASIC 32 **Mode Val** setting. To make sure a program acts according the regional settings use **CDbl**().

# **See Also**

[CDbl,](#page-1108-0) [Val?](#page-1121-0)

{Created by Sjouke Hamstra; Last updated: 16/09/2015 by James Gaite}

# <span id="page-1121-0"></span>**Val? Function**

### **Purpose**

Determines the size of a string expression containing a number when using **Val**().

### **Syntax**

 $\% = \text{Val}(\text{a}\$)$ 

#### **Description**

**Val?**(a\$) returns 0, if a\$ contains no characters that can be interpreted as numbers.

### **Example**

```
Debug.Show
Trace Val?("12345") // Prints 5
Trace Val?("3.00 DM") // Prints 4
Trace Val?("Hallo GFA") // Prints 0
```
# **See Also**

[Val,](#page-1118-0) [Format,](#page-1068-0) [CDbl](#page-1108-0)

{Created by Sjouke Hamstra; Last updated: 25/10/2014 by James Gaite}

# <span id="page-1122-0"></span>**CheckSumLong Function**

### **Purpose**

Computes the checksum for a range of bytes returning a 32-bit integer.

## **Syntax**

sum = **CheckSumLong**(addr, count, [old])

*sum, addr, count, old: iexp*

### **Description**

The function **CheckSumLong**() calculates a simple checksum (Long value) for a block of data: *count* bytes from the address *addr*. The optional parameter *old* is to be used if you want to create a checksum for more than one block, *old* must contain the checksum for the other block.

The checksum is a simple adding of 32-bit values in the data.

```
Local a$, b$, ch a%
Debug.Show
a$ = "This is a test"
b$ = "another block"
ch a^s = CheckSumLong(V:a^s, Len(a^s))
Trace CheckSumLong(V:a$, Len(a$)) \frac{1}{2}-112105912
```

```
Trace CheckSumLong(V:b$, Len(b$)) \frac{1}{2}-128892778
Trace CheckSumLong(V:a$, Len(a$), ch a%) //
 -224211823
```
The calculation of data with **CheckSumByte**, **CheckSumShort**, **CheckSumLong** (or **CheckXorxxx**()) is very fast (up to 10 times faster than **Crc16**() or **Crc32**()).

A checksum is a form of redundancy check, a simple way to protect the integrity of data by detecting errors in data that are sent through space (telecommunications) or time (storage). It works by adding up the basic components of the data, typically the asserted bits, and storing the resulting value. Anyone can later perform the same operation on the data, compare the result to the authentic checksum, and (assuming that the sums match) conclude that the data was probably not corrupted.

### **See Also**

[CheckSumByte\(](#page-347-0)), [CheckSumLong\(](#page-1122-0)), [CheckSumShort\(](#page-1124-0)), [CheckXorByte\(](#page-349-0)), [CheckXorLong\(](#page-1126-0)), [CheckXorShort\(](#page-1128-0)), [Crc16\(](#page-345-0)), [Crc32\(](#page-343-0))

{Created by Sjouke Hamstra; Last updated: 25/09/2014 by James Gaite}

# <span id="page-1124-0"></span>**CheckSumShort Function**

### **Purpose**

computes the checksum for a range of bytes returning a 16 bit integer.

# **Syntax**

w = **CheckSumShort**(addr, count, [old])

*w, old:16-bit integer addr, count:iexp*

# **Description**

The function **CheckSumShort**() calculates a simple checksum (16-bit integer value) for a block of data: *count* bytes from the address *addr*. The optional parameter *old* is to be used if you want to create a checksum for more than one block, *old* must contain the checksum for the other block.

The checksum is a simple adding of 16-bit values in the data.

```
Local a$, b$, ch a&
Debug.Show
a$ = "This is a test"
b$ = "another block"
ch a& = CheckSumShort(V:a\hat{S}, Len(a\hat{S}))
```

```
Trace CheckSumShort(V:a$, Len(a$)) \frac{1}{10}24474
Trace CheckSumShort(V:b$, Len(b$)) \frac{1}{2}14568
Trace CheckSumShort(V:a$, Len(a$), ch a&) //
 -16588
```
The calculation of data with **CheckSumByte**, **CheckSumShort**, **CheckSumLong** (or **CheckXorxxx**()) is very fast (up to 10 times faster than **Crc16**() or **Crc32**()).

A checksum is a form of redundancy check, a simple way to protect the integrity of data by detecting errors in data that are sent through space (telecommunications) or time (storage). It works by adding up the basic components of the data, typically the asserted bits, and storing the resulting value. Anyone can later perform the same operation on the data, compare the result to the authentic checksum, and (assuming that the sums match) conclude that the data was probably not corrupted.

#### **See Also**

[CheckSumByte\(](#page-347-0)), [CheckSumLong\(](#page-1122-0)), [CheckSumShort\(](#page-1124-0)), [CheckXorByte\(](#page-349-0)), [CheckXorLong\(](#page-1126-0)), [CheckXorShort\(](#page-1128-0)), [Crc16\(](#page-345-0)), [Crc32\(](#page-343-0))

{Created by Sjouke Hamstra; Last updated: 25/09/2014 by James Gaite}

# <span id="page-1126-0"></span>**CheckXorLong Function**

### **Purpose**

Computes the checksum for a range of bytes returning a 32-bit value.

# **Syntax**

l = **CheckXorLong**(addr, count, [old])

*l, addr, count, old:iexp*

# **Description**

The function **CheckXorLong**() calculates a simple checksum (Long value) for a block of data: *count* bytes from the address *addr*. The optional parameter *old* is to be used if you want to create a checksum for more than one block, *old* must contain the checksum for the other block.

The checksum is a simple XOR-ing of 32-bit values (4 bytes) in the data.

```
Local a$ = "This is a Test"
Print CheckXorLong(V:a$, Len(a$)) // 911103334
Dim a#(10), b#(10)Mat Set a#() = 120Mat Set b#() = -234Dim cha xor% = CheckXorLong(V:a#(0), ArraySize(a#
  ())
```

```
Dim ch xor% = CheckXorLong(V:b#(0), ArraySize(b#
 (), cha xor%)
Print cha xor%, ch xor% // 1079902208, -2144124928
```
The calculation of data with **CheckXorByte**, **CheckXorShort**, **CheckXorLong** (or **CheckSumxxx**()) is very fast (up to 10 times faster than **Crc16**() or **Crc32**()).

A checksum is a form of redundancy check, a simple way to protect the integrity of data by detecting errors in data that are sent through space (telecommunications) or time (storage). It works by adding up the basic components of the data, typically the asserted bits, and storing the resulting value. Anyone can later perform the same operation on the data, compare the result to the authentic checksum, and (assuming that the sums match) conclude that the data was probably not corrupted.

### **See Also**

[CheckSumByte\(](#page-347-0)), [CheckSumLong\(](#page-1122-0)), [CheckSumShort\(](#page-1124-0)), [CheckXorByte\(](#page-349-0)), [CheckXorLong\(](#page-1126-0)), [CheckXorShort\(](#page-1128-0)), [Crc16\(](#page-345-0)), [Crc32\(](#page-343-0))

{Created by Sjouke Hamstra; Last updated: 25/09/2014 by James Gaite}

# <span id="page-1128-0"></span>**CheckXorShort Function**

### **Purpose**

Computes the checksum for a range of bytes returning a 16-bit value.

# **Syntax**

w = **CheckXorShort**(addr, count, [old])

*w, old:16-bit integer addr, count:iexp*

# **Description**

The function **CheckXorLong**() calculates a simple checksum (Long value) for a block of data: *count* bytes from the address *addr*. The optional parameter *old* is to be used if you want to create a checksum for more than one block, *old* must contain the checksum for the other block.

The checksum is a simple XOR-ing of 16-bit (2 bytes) values in the data.

```
Local a$ = "This is a Test"
Print CheckXorShort(V:a$, Len(a$)) // 25384
Dim a#(10), b#(10)Mat Set a#() = 120Mat Set b#() = -234Dim cha xor& = CheckXorShort(V:a#(0), ArraySize(a#
 ())
```

```
Dim ch xor& = CheckXorShort(V:b#(0), ArraySize(b#
 (), cha xor\delta)
Print cha xor&, ch xor& // 16478, -16333
```
The calculation of data with **CheckXorByte**, **CheckXorShort**, **CheckXorLong** (or **CheckSumxxx**()) is very fast (up to 10 times faster than **Crc16**() or **Crc32**()).

A checksum is a form of redundancy check, a simple way to protect the integrity of data by detecting errors in data that are sent through space (telecommunications) or time (storage). It works by adding up the basic components of the data, typically the asserted bits, and storing the resulting value. Anyone can later perform the same operation on the data, compare the result to the authentic checksum, and (assuming that the sums match) conclude that the data was probably not corrupted.

### **See Also**

[CheckSumByte\(](#page-347-0)), [CheckSumLong\(](#page-1122-0)), [CheckSumShort\(](#page-1124-0)), [CheckXorByte\(](#page-349-0)), [CheckXorLong\(](#page-1126-0)), [CheckXorShort\(](#page-1128-0)), [Crc16\(](#page-345-0)), [Crc32\(](#page-343-0))

{Created by Sjouke Hamstra; Last updated: 25/09/2014 by James Gaite}

# **PackMem, UnPackMem Function**

## **Purpose**

Compresses a block of memory into a string.

# **Syntax**

 $\textbf{\$ = PackMem}$ (address, length [, flag = 0])

**\$ = UnPackMem**(string, length)

*address, length: iexp string:sexp flag:iexp*

# **Description**

The function **PackMem** returns a compressed string from a block of memory at the specified address and length. The function **UnPackMem** decompresses a string compressed with **PackMem**.

**PackMem** will place a 12 byte label in front of a compressed string. The first four signs are "PCK0" (PeCehKahZero), after this, four more signs follow with the length of the compressed data and last four with the original length:

"PCK0" + Mkl\$(length\_after\_compression) + Mkl\$(original length) + packed data

When both the original data size as the compressed data size are smaller than 65536, a header of 8 bytes is used, with a lowercase k instead of K, and both lengths in a 16-bit value. Data that cannot be compressed (random byte sequences or a Crypt\$) are marked with a lowercase c, followed by only one length ( $k=16$  bit,  $K=32$  bit), so 6 or 8 bytes.

The optional *flag* can have a value of 0, 1, or 2. If flag  $= 1$ an additional bit pack run is performed. This run will take a bit of time, but as a result, you get a better compression rate (1-10%, sometimes more). In addition, plain text snippets are mostly removed from the compressed string. Packing with default value of flag  $(= 0)$  often results in a compressed string where words might be readable. A packed string with flag is 1 is marked as PCK1 or PCk1 instead of PCK0.

flag  $= 2$  forces a bit pack, whether or not the packed string becomes longer.

```
OpenW 1
Local a$, b$, c$, d$, e%, x%, b1$
// read
a\{5} = Peek$ (4096 * 1024, 60000)
// pack the first part into b$, and
// the rest into c$
b\ = \text{PackMem}(V:a, 30000)
c\ = PackMem(V:a\frac{1}{2} + 30000, 30000)
// unpack
d\hat{S} = UnPackMem(V:b$, Len(b$)) + UnPackMem(V:c$,
 Len(c$))// display: before, packed 2 x times, after
Print Len(a$), Len(b$), Len(c$), Len(d$)
```

```
// comparison: before - after
Print a\hat{s} = d\hat{s}// all with flag 1
b\ = PackMem(V:a\frac{5}{7}, 30000, 1)
c\ = PackMem(V:a\frac{1}{2} + 30000, 30000, 1)
d\hat{S} = UnPackMem(V:b$, Len(b$)) +
 UnPackMem(V:c$, Len(c$))
Print Len(a$), Len(b$), Len(c$), Len(d$)
Print a\hat{s} = d\hat{s}//all with flag 2
b\ = \text{PackMem}(V:a\, 30000, 2)
c\ = PackMem(V:a\frac{1}{2} + 30000, 30000, 2)
d\hat{S} = UnPackMem(V:b\hat{S}, Len(b\hat{S})) +
 UnPackMem(V:c$, Len(c$))
Print Len(a$), Len(b$), Len(c$), Len(d$)
Print a\hat{s} = d\hat{s}
```
The compression rate of **PackMem** compares to ARC, the grand father of all compression programs, or Compress the program from Microsoft.

# **See Also**

#### [Pack](#page-353-0)\$

{Created by Sjouke Hamstra; Last updated: 21/10/2014 by James Gaite}

# **UUEncode and UUDecode Functions**

#### **Purpose**

Encodes and decodes a string using UUE encoding.

#### **Syntax**

uustring\$ = **UUEncode**(string\$)

string\$ = **UUDecode**(uustring\$)

# **Description**

**UUEncode** converts a string to the UUE format. This a relative old format used for mailboxes, where special characters are being replaced by printable characters.

**UUDecode** decodes the UUE encoded string.

### **Example**

```
OpenW 1
Local a$, s mime$, x%, s$
a$ = "GFA Software Technologies GmbH"
s mime$ = uuencode(a$)Print s_mime$
s$ = uudecode(s mime$)
Print s$
```
#### **Remarks**

## **See Also**

[MemToMiMe](#page-358-0)(), [MemToUU\(](#page-360-0)), [MiMeToMem\(](#page-358-0)), [MiMeDecode](#page-356-0)(), [MiMeEncode\(](#page-356-0)), [UUToMem\(](#page-360-0))

{Created by Sjouke Hamstra; Last updated: 25/10/2014 by James Gaite}

# **Is Operator**

# **Purpose**

Used to compare two object reference variables

# **Syntax**

Bool **=** object1 **Is** object2

Bool = TypeOf(object1) **Is** *typename*

### **Description**

If object1 and object2 both refer to the same object, result is True; if they do not, result is False. Two variables can be made to refer to the same object in several ways.

In the following example, A has been set to refer to the same object as B:

#### $Set A = B$

The **Is** operator is an object reference comparison operator. It does not compare objects or their values; it checks only to determine if two object references refer to the same object.

The **Is** operator is also used together with **TypeOf**. In this case **Is** compares two OCX or OLE types.

### **Example**

OpenW 1 Ocx TextBox tb1

```
Ocx TextBox tb2
Ocx Command bt1
Ocx Command bt2
Ocx Command bt3
Print tb1 Is tb2 // False
Set tb1 = tb2Print tb1 Is tb2 // True
Set bt1 = bt3Print bt2 Is bt1 // False
Print TypeOf(bt2) Is Command //True
```
When expressions contain operators from more than one category, arithmetic operators are evaluated first, comparison operators are evaluated next, and logical operators are evaluated last. The **Is** operator is evaluated last.

### **See Also**

#### [Set](#page-536-0), [TypeOf](#page-1137-0)

{Created by Sjouke Hamstra; Last updated: 10/10/2014 by James Gaite}

# <span id="page-1137-0"></span>**TypeOf Function**

# **Purpose**

Queries the type of an object

## **Syntax**

**If TypeOf**(object) **Is** objecttype

**If TypeOf** object **Is** objecttype

*object:OLE object objectname:OLE type name*

# **Description**

**TypeOf** is always part of an **If** expression, of the form **TypeOf** *objectname* **Is** *objecttype*. The *object* is any object reference and *objecttype* is any valid object type. The expression is **True** if *objectname* is of the object type specified by *objecttype*; otherwise it is False.

```
OpenW 1
Local obj As Object
Ocx Command cmd1
Set obj = cmd1: result(obj)
Set obj = Win 1 : result(obj)
Set obj = Nothing : result(obj)Function result(obj As Object)
 Try
```

```
If TypeOf(obj) Is Command
    Print obj.name & " is a Command Button"
   Else
    Print obj.name & " is not a Command Button. It
      is a " & TypeName(obj) & "."
   EndIf
 Catch
   Print "The Object is set to Nothing"
 EndCatch
EndFunc
```
**Select Case** may be more useful when evaluating a single expression that has several possible actions. However, the **TypeOf** *objectname* **Is** *objecttype* clause can't be used with the **Select Case** statement.

**TypeOf** can only be used with Objects but, as seen in the example above, does not recognise when the object is set to Nothing and returns an error. Therefore, it should always be contained within a Try/Catch construct if there is even the remotest possibility of the object being queried not having been defined and this is especially true if you are querying the edit box of a ComboBox which returns Nothing eventhough it has been defined. **TypeName** could be used instead as it recognises both Objects and the Nothing state of undefined objects. This is shown best by the following example:

```
Type COMBOBOXINFO
 - Long cbsize
 rcItem As RECT
 rcButton As RECT
 - Long stateButton, hwndCombo, hwndItem, hwndList
EndType
Type RECT
```

```
- Long Left, Top, Right, Bottom
EndType
Global Const CB_GETCOMBOBOXINFO = 0x0164
Ocx ComboBox cb = "", 10, 10, 100, 22
Local a$, ci As COMBOBOXINFO : ci.cbsize =
 SizeOf(COMBOBOXINFO)
~SendMessage(cb.hWnd, CB GETCOMBOBOXINFO, 0, V:ci)
Text 10, 50, "ComboBox Edit BoxHandle: " &
 ci.hwndItem
Try
 If TypeOf(cb) Is ComboBox Then a\hat{S} = a\hat{S} & "TypeOf
   recognises the ComboBox"
 If TypeOf(OCX(ci.hwndItem)) Is TextBox Then a\hat{S} =
   a$ & " and the Edit Box"
Catch
 a$ = a$ & " but not the Edit Box as it is not an
   OCX object and returns Nothing, "
 a\hat{S} = a\hat{S} & "as is shown by
   TypeName(OCX(ci.hwndItem)) = " \& #34 \&"Nothing" & #34 & " being returned as" &
   (TypeName(OCX(ci.hwndItem)) = "Nothing")
EndCatch
Text 10, 65, a$
Do : Sleep : Until Me Is Nothing
```
#### **See Also**

#### [TypeName,](#page-567-0) [VarType](#page-564-0)

{Created by Sjouke Hamstra; Last updated: 14/09/2015 by James Gaite}

# <span id="page-1140-0"></span>**Now, Now\$ Function**

## **Purpose**

Returns a **Date** specifying the current date and time according your computer's system date and time.

## **Syntax**

- $d = Now$
- $$ = Now$([d)]$
- *d: Date expression*

### **Description**

**Now** returns a **Date** specifying the current date and time according your computer's system date and time.

**Now\$** returns the current date and time as a string formatted according Mode Date setting (dd.mm.yyyy HH:mm:ss). **Now\$**(date) returns the specified Date as a string in the same format.

### **Example**

Dim MyDate As Date MyDate = Now ' MyDate contains the current system date/time.  $Dim$   $s\hat{s}$  =  $Now\hat{s}$ Print "Now = "; MyDate Print "Now\$ = ";  $s$ \$

**Now\$**[()] is identical to **DateTime\$**[()]

# **See Also**

[DateTime\\$,](#page-1148-0) [Date,](#page-267-0) [Date\\$,](#page-1144-0) [Time,](#page-1142-0) [Time\\$](#page-1146-0)

{Created by Sjouke Hamstra; Last updated: 20/10/2014 by James Gaite}

# <span id="page-1142-0"></span>**\_time Function**

## **Purpose**

Gets the system time

# **Syntax**

int =  $\tt{time}$   $[(V: x\%)]$ 

*x : ivar*

#### **Description**

The \_**time** function returns the number of seconds elapsed since midnight (00:00:00), January 1, 1970, coordinated universal time, according to the system clock. The return value is stored in the location given by x%. This parameter may be zero, in which case the return value is not stored.

### **Example**

```
Dim a%
Print time(V:a%) // Number of seconds elapsed
Print a^8 // - ditto -
Print time(0) // - ditto -
Print time // - ditto -Print \overline{\phantom{a}}ctime(0) // Date in C Format
Print ctime(V:a<sup>o</sup>) // - ditto -
Print ctime // - ditto -
```
#### **Remarks**

\_**ctime** and \_**time** are implemented for compatibility reasons with C. These functions are restricted to dates between 1970 and 2038 and will result in the 2K38 bug….

**time** is the same as  $((Now + #1.1.1970#) *24*60*60).$ 

#### **See Also**

[\\_ctime,](#page-1188-0) [Now](#page-1140-0)

{Created by Sjouke Hamstra; Last updated: 23/09/2014 by James Gaite}

# <span id="page-1144-0"></span>**Date\$ Function**

# **Purpose**

Returns string for a given date or the system date.

# **Syntax**

**Date\$**[(date)]

*date: Date expression*

## **Description**

**Date\$** returns the system date in the following format:

DD.MM.YYYY (Day.Month.Year)

MM.DD.YYYY (Month.Day.Year; US format)

YYYY-MM-TT (Year-Month-Day, international format)

The format is set with the **Mode** command.

```
OpenW # 1
Print Date$
// Change to US Date mode
// Mode Format does not work with Date$
Mode Date "/"
Print Date$( Date - 30 )
// For UK Date style use...
Print Format(Date, "dd/mm/yyyy")
```
There is no command to set the system time, because setting the time requires the SE\_SYSTEMTIME\_NAME privilege.

**Time**\$() returns the time part of a date. **DateTime**\$() returns both the date and the time.

Use **Format** to convert a Date to a different format.

## **See Also**

[Format,](#page-1068-0) [Time\\$](#page-1146-0), [DateTime](#page-1148-0)\$, [Date](#page-267-0), [Time,](#page-1142-0) [Now,](#page-1140-0) [Mode](#page-1909-0)

{Created by Sjouke Hamstra; Last updated: 28/09/2014 by James Gaite}

# <span id="page-1146-0"></span>**Time\$ Function**

# **Purpose**

Returns a string for the specified time.

# **Syntax**

 $$ = Time$[(date])$ 

*date:optional, date exp*

#### **Description**

**Time\$** returns the specified time, or when not used the system time, in the following format: HH:MM:SS (Hours:Minutes:Seconds)

#### **Example**

```
OpenW # 1
Print Time$
Local x As Date = #12.12.2001 18:42:16#
Print Time$(x)
' a simple calculation
Print Time$(x + #03:00:00#)
```
# **See Also**

[CDate\(](#page-1108-0)), [Date,](#page-267-0) [Date\\$](#page-1144-0), [DateAdd\(](#page-1166-0)), [DateDiff](#page-1169-0)(), [DatePart](#page-1172-0)(), [DateSerial](#page-1080-0)(), [DateTime\\$](#page-1148-0)(), [DateToDmy,](#page-1179-0) [DateToDmyHms](#page-1179-0), [DateValue\(](#page-1083-0)), [Day](#page-1150-0)(), [DayNo](#page-1152-0)(), [DmyHmsToDate](#page-2690-0)(), [DmyToDate](#page-2691-0)(), [HmsToTime\(](#page-2692-0)), [Hour](#page-1160-0)(), [IsDate](#page-573-0)(), [Minute](#page-1162-0)(),

#### [Month\(](#page-1154-0)), [Now, Now\\$](#page-1140-0)(), [TimeSerial\(](#page-1175-0)), [TimeToHms](#page-1179-0), [TimeValue\(](#page-1177-0)), [Second](#page-1164-0)(), [Week](#page-2694-0)(), [WeekDay\(](#page-1156-0)), [Year\(](#page-1158-0))

{Created by Sjouke Hamstra; Last updated: 25/10/2014 by James Gaite}

# <span id="page-1148-0"></span>**DateTime\$ Function**

### **Purpose**

Converts a Date to a string.

# **Syntax**

#### \$ = **DateTime\$**(date)

*date: Date expression*

## **Description**

Together with **Date\$**() and **Time\$**() the function **Now\$** and **DateTime\$**() converts a date to a printable string. The output format is set with **Mode Date** and **Mode Time**. **DateTime\$** includes both the date and the time part.

```
Debug.Show
Trace DateTime$(Now)
Trace Now$
// Prints the actual date and time
Trace DateTime$(Date)
// Prints only the actual date
Trace DateTime$(11111.1111)
// Prints 06/02/1930 02:34:59
Local d As Date = 31344.55Trace d
Trace DateTime$ (d / 4 - 2 * 3)
// Prints 06/08/1921 03:18:00
Trace DateTime$(d)
```
#### // Prints 10/24/1985 13:12:00

#### **See Also**

[CDate\(](#page-1108-0)), [Date,](#page-267-0) [Date\\$](#page-1144-0), [DateAdd\(](#page-1166-0)), [DateDiff](#page-1169-0)(), [DatePart](#page-1172-0)(), [DateSerial](#page-1080-0)(), [DateTime\\$](#page-1148-0)(), [DateToDmy,](#page-1179-0) [DateToDmyHms](#page-1179-0), [DateValue\(](#page-1083-0)), [Day](#page-1150-0)(), [DayNo](#page-1152-0)(), [DmyHmsToDate](#page-2690-0)(), [DmyToDate](#page-2691-0)(), [HmsToTime\(](#page-2692-0)), [Hour](#page-1160-0)(), [IsDate](#page-573-0)(), [Minute](#page-1162-0)(), [Month\(](#page-1154-0)), [Now, Now\\$](#page-1140-0)(), [TimeSerial\(](#page-1175-0)), [TimeToHms](#page-1179-0), [TimeValue\(](#page-1177-0)), [Second](#page-1164-0)(), [Week](#page-2694-0)(), [WeekDay\(](#page-1156-0)), [Year\(](#page-1158-0))

{Created by Sjouke Hamstra; Last updated: 28/09/2014 by James Gaite}

# <span id="page-1150-0"></span>**Day Function**

### **Purpose**

Returns a whole number between 1 and 31, inclusive, representing the day of the month.

## **Syntax**

**Day(***time***)**

#### **Description**

The *time* argument is any expression that can represent a time.

## **Example**

```
Debug.Show
Local z As Date = HmsTOTime(110000, 20, 4000)Trace Day(z)
Trace Day(Now)
Trace Day(Date)
Trace Day(#12:12:12#)
Trace FileDateTime("c:\windows\notepad.exe")
Trace Day(FileDateTime("c:\windows\notepad.exe"))
```
### **Remarks**

You can indicate a time in hours, minutes and seconds, separated by ": "; or only with four numbers for hours and minutes (with or without the using of AM or PM). Using only 4 characters forces the GFABASIC 32 editor to automatically add ":00" for the seconds. When using AM or PM the editor

automatically converts to 24 hour mode. For instance, "#2:24#" will automatically convert to  $#14:24:00#$ , and  $(\#2:24AM#)$  =>  $(\#02:24:00#)$ .

#### **See Also**

[CDate\(](#page-1108-0)), [Date,](#page-267-0) [Date\\$](#page-1144-0), [DateAdd\(](#page-1166-0)), [DateDiff](#page-1169-0)(), [DatePart](#page-1172-0)(), [DateSerial](#page-1080-0)(), [DateTime\\$](#page-1148-0)(), [DateToDmy,](#page-1179-0) [DateToDmyHms](#page-1179-0), [DateValue\(](#page-1083-0)), [Day](#page-1150-0)(), [DayNo](#page-1152-0)(), [DmyHmsToDate](#page-2690-0)(), [DmyToDate](#page-2691-0)(), [HmsToTime\(](#page-2692-0)), [Hour](#page-1160-0)(), [IsDate](#page-573-0)(), [Minute](#page-1162-0)(), [Month\(](#page-1154-0)), [Now, Now\\$](#page-1140-0)(), [TimeSerial\(](#page-1175-0)), [TimeToHms](#page-1179-0), [TimeValue\(](#page-1177-0)), [Second](#page-1164-0)(), [Week](#page-2694-0)(), [WeekDay\(](#page-1156-0)), [Year\(](#page-1158-0))

{Created by Sjouke Hamstra; Last updated: 28/09/2014 by James Gaite}
## <span id="page-1152-0"></span>**DayNo Function**

## **Purpose**

Returns a whole number between 1 and 365 (366 for leap years), inclusive, representing the day of the year.

### **Syntax**

DayNo(*time*)

#### **Description**

The *time* argument is any expression that can represent a time.

#### **Example**

```
Debug.Show
Local z = HmsToTime(110000, 20, 4000)
Trace z
Trace DayNo(z)
Trace DayNo(Now)
Trace DayNo(Date)
Trace DayNo(#12:12:12#)
Trace
 DayNo(FileDateTime("c:\windows\notepad.exe"))
```
#### **Remarks**

You can indicate a time in hours, minutes and seconds, separated by ": "; or only with four numbers for hours and minutes (with or without the using of AM or PM). Using only 4 characters forces the GFABASIC 32 editor to automatically add ":00" for the seconds. When using AM or PM the editor automatically converts to 24 hour mode. For instance, "#2:24#" will automatically convert to  $#14:24:00#$ , and  $(\#2:24AM#)$  =>  $(\#02:24:00#)$ .

#### **See Also**

[CDate\(](#page-1108-0)), [Date,](#page-267-0) [Date\\$](#page-1144-0), [DateAdd\(](#page-1166-0)), [DateDiff](#page-1169-0)(), [DatePart](#page-1172-0)(), [DateSerial](#page-1080-0)(), [DateTime\\$](#page-1148-0)(), [DateToDmy,](#page-1179-0) [DateToDmyHms](#page-1179-0), [DateValue\(](#page-1083-0)), [Day](#page-1150-0)(), [DayNo](#page-1152-0)(), [DmyHmsToDate](#page-2690-0)(), [DmyToDate](#page-2691-0)(), [HmsToTime\(](#page-2692-0)), [Hour](#page-1160-0)(), [IsDate](#page-573-0)(), [Minute](#page-1162-0)(), [Month\(](#page-1154-0)), [Now, Now\\$](#page-1140-0)(), [TimeSerial\(](#page-1175-0)), [TimeToHms](#page-1179-0), [TimeValue\(](#page-1177-0)), [Second](#page-1164-0)(), [Week](#page-2694-0)(), [WeekDay\(](#page-1156-0)), [Year\(](#page-1158-0))

{Created by Sjouke Hamstra; Last updated: 28/09/2014 by James Gaite}

# <span id="page-1154-0"></span>**Month Function**

## **Purpose**

Returns an Integer specifying a whole number between 1 and 12, inclusive, representing the month of the year.

## **Syntax**

#### **Month(***date***)**

*date:Date exp*

### **Description**

The function **Month**() retunrs the month of a Date.

## **Example**

```
OpenW 1
Local z As Date
z = HmsToTime(110000, 20, 4000)
Print z, Month(z)
Print Now, Month(Now)
Print Date, " ", Month(Date)
Print "12/12/1912", " ", Month(#12.12.1912#)
Print FileDateTime("c:\windows\notepad.exe"),
 Month(FileDateTime("c:\windows\notepad.exe"))
```
## **Remarks**

#### **See Also**

[CDate\(](#page-1108-0)), [Date,](#page-267-0) [Date\\$](#page-1144-0), [DateAdd\(](#page-1166-0)), [DateDiff](#page-1169-0)(), [DatePart](#page-1172-0)(), [DateSerial](#page-1080-0)(), [DateTime\\$](#page-1148-0)(), [DateToDmy,](#page-1179-0) [DateToDmyHms](#page-1179-0), [DateValue\(](#page-1083-0)), [Day](#page-1150-0)(), [DayNo](#page-1152-0)(), [DmyHmsToDate](#page-2690-0)(), [DmyToDate](#page-2691-0)(), [HmsToTime\(](#page-2692-0)), [Hour](#page-1160-0)(), [IsDate](#page-573-0)(), [Minute](#page-1162-0)(), [Month\(](#page-1154-0)), [Now, Now\\$](#page-1140-0)(), [TimeSerial\(](#page-1175-0)), [TimeToHms](#page-1179-0), [TimeValue\(](#page-1177-0)), [Second](#page-1164-0)(), [Week](#page-2694-0)(), [WeekDay\(](#page-1156-0)), [Year\(](#page-1158-0))

{Created by Sjouke Hamstra; Last updated: 18/10/2014 by James Gaite}

## <span id="page-1156-0"></span>**WeekDay Function**

#### **Purpose**

Returns an Integer specifying a whole number (1-6) containing the day of the week,

### **Syntax**

#### **WeekDay(***date***)**

*date:Date exp*

### **Description**

The function **WeekDay**() returns the day of the week, relative to Sunday.

```
Sunday = 1, Monday = 2, Tuesday = 3, Wednesday = 4,
Thursday = 5, Friday = 6, Saturday = 7
```
The **Mode Lang** command determines use of the regional settings.

## **Example**

```
OpenW 1
Local z As Date
z = HmsToTime(110000, 20, 4000)
Print z, WeekDay(z), Format(WeekDay(z), "dddd")
Print Now, WeekDay(Now), Format(WeekDay(Now),
 "dddd")
Print Date, " ", WeekDay(Date),
 Format(WeekDay(Date), "dddd")
```

```
Print "12/12/1912", " ", WeekDay(#12.12.1912#),
 Format(WeekDay(#12.12.1912#), "dddd")
Print FileDateTime("c:\windows\notepad.exe"),
 WeekDay(FileDateTime("c:\windows\notepad.exe")),
Print
 Format(WeekDay(FileDateTime("c:\windows\notepad.e
 xe'') ), "ddd"
```
## **Remarks**

## **See Also**

[CDate\(](#page-1108-0)), [Date,](#page-267-0) [Date\\$](#page-1144-0), [DateAdd\(](#page-1166-0)), [DateDiff](#page-1169-0)(), [DatePart](#page-1172-0)(), [DateSerial](#page-1080-0)(), [DateTime\\$](#page-1148-0)(), [DateToDmy,](#page-1179-0) [DateToDmyHms](#page-1179-0), [DateValue\(](#page-1083-0)), [Day](#page-1150-0)(), [DayNo](#page-1152-0)(), [DmyHmsToDate](#page-2690-0)(), [DmyToDate](#page-2691-0)(), [HmsToTime\(](#page-2692-0)), [Hour](#page-1160-0)(), [IsDate](#page-573-0)(), [Minute](#page-1162-0)(), [Month\(](#page-1154-0)), [Now, Now\\$](#page-1140-0)(), [TimeSerial\(](#page-1175-0)), [TimeToHms](#page-1179-0), [TimeValue\(](#page-1177-0)), [Second](#page-1164-0)(), [Week](#page-2694-0)(), [WeekDay\(](#page-1156-0)), [Year\(](#page-1158-0))

{Created by Sjouke Hamstra; Last updated: 25/10/2014 by James Gaite}

# <span id="page-1158-0"></span>**Year Function**

### **Purpose**

Returns an Integer specifying a whole number representing the year.

## **Syntax**

#### **Year(***date***)**

*date:Date exp*

#### **Description**

The function **Year**() returns the year a Date. The result is a two digit or a four digit number, depending on the **Mode Lang** setting.

#### **Example**

```
OpenW 1
Local z As Date
z = HmsToTime(110000, 20, 4000)
Print z, Year(z)
Print Now, Year(Now)
Print Date, " ", Year (Date)
Print "12/12/1912", " ", Year(#12.12.1912#)
Print FileDateTime("c:\windows\notepad.exe"),
 Year(FileDateTime("c:\windows\notepad.exe"))
```
#### **Remarks**

#### **See Also**

[CDate\(](#page-1108-0)), [Date,](#page-267-0) [Date\\$](#page-1144-0), [DateAdd\(](#page-1166-0)), [DateDiff](#page-1169-0)(), [DatePart](#page-1172-0)(), [DateSerial](#page-1080-0)(), [DateTime\\$](#page-1148-0)(), [DateToDmy,](#page-1179-0) [DateToDmyHms](#page-1179-0), [DateValue\(](#page-1083-0)), [Day](#page-1150-0)(), [DayNo](#page-1152-0)(), [DmyHmsToDate](#page-2690-0)(), [DmyToDate](#page-2691-0)(), [HmsToTime\(](#page-2692-0)), [Hour](#page-1160-0)(), [IsDate](#page-573-0)(), [Minute](#page-1162-0)(), [Month\(](#page-1154-0)), [Now, Now\\$](#page-1140-0)(), [TimeSerial\(](#page-1175-0)), [TimeToHms](#page-1179-0), [TimeValue\(](#page-1177-0)), [Second](#page-1164-0)(), [Week](#page-2694-0)(), [WeekDay\(](#page-1156-0)), [Year\(](#page-1158-0))

{Created by Sjouke Hamstra; Last updated: 18/10/2014 by James Gaite}

## <span id="page-1160-0"></span>**Hour Function**

### **Purpose**

Returns a whole number between 0 and 23, inclusive, representing the hour of the day.

### **Syntax**

#### **Hour(***time***)**

*time: Date, Variant, or String*

### **Description**

The *time* argument is any expression that can represent a time. If *time* contains **Null**, **Null** is returned.

The following example uses the **Hour** function to obtain the hour from the current time:

#### **Example**

```
Debug.Show
Local z As Date, x%
z = HmsToTime(110000, 20, 4000)
Trace z
Trace Hour(z)
Trace Hour(#16:24:12#)
Trace Hour(Now)
Trace Hour(Time)
Trace Hour(FileDateTime("c:\windows\notepad.exe"))
```
#### **Remarks**

The format of the output can be changed with the using of Mode Date..., Mode Format..., Format....

#### **See Also**

[CDate\(](#page-1108-0)), [Date,](#page-267-0) [Date\\$](#page-1144-0), [DateAdd\(](#page-1166-0)), [DateDiff](#page-1169-0)(), [DatePart](#page-1172-0)(), [DateSerial](#page-1080-0)(), [DateTime\\$](#page-1148-0)(), [DateToDmy,](#page-1179-0) [DateToDmyHms](#page-1179-0), [DateValue\(](#page-1083-0)), [Day](#page-1150-0)(), [DayNo](#page-1152-0)(), [DmyHmsToDate](#page-2690-0)(), [DmyToDate](#page-2691-0)(), [HmsToTime\(](#page-2692-0)), [Hour](#page-1160-0)(), [IsDate](#page-573-0)(), [Minute](#page-1162-0)(), [Month\(](#page-1154-0)), [Now, Now\\$](#page-1140-0)(), [TimeSerial\(](#page-1175-0)), [TimeToHms](#page-1179-0), [TimeValue\(](#page-1177-0)), [Second](#page-1164-0)(), [Week](#page-2694-0)(), [WeekDay\(](#page-1156-0)), [Year\(](#page-1158-0))

{Created by Sjouke Hamstra; Last updated: 09/10/2014 by James Gaite}

## <span id="page-1162-0"></span>**Minute Function**

### **Purpose**

Returns a whole number between 0 and 59, inclusive, representing the minute of the hour.

## **Syntax**

**Minute(***time***)**

#### **Description**

The *time* argument is any expression that can represent a time.

#### **Example**

```
OpenW 1
Local z As Date
z = HmsToTime(110000, 20, 4000)
Print z, Minute(z)
Print Now, Minute(Now)
Print Date, Minute(Date)
Print "12:12:12", Minute(#12:12:12#)
Print FileDateTime("c:\windows\notepad.exe"),
 Minute(FileDateTime("c:\windows\notepad.exe"))
```
#### **Remarks**

You can indicate a time in hours, minutes, and seconds, separated by " : "; or only with four numbers for hours and minutes (with or without the using of AM or PM). Using only 4 characters forces the GFABASIC 32 editor to automatically add ":00" for the seconds. When using AM or PM the editor automatically converts to 24 hour mode. For instance, "#2:24#" will automatically convert to  $#14:24:00#$ , and  $(\#2:24AM#)$  =>  $(\#02:24:00#)$ .

#### **See Also**

[CDate\(](#page-1108-0)), [Date,](#page-267-0) [Date\\$](#page-1144-0), [DateAdd\(](#page-1166-0)), [DateDiff](#page-1169-0)(), [DatePart](#page-1172-0)(), [DateSerial](#page-1080-0)(), [DateTime\\$](#page-1148-0)(), [DateToDmy,](#page-1179-0) [DateToDmyHms](#page-1179-0), [DateValue\(](#page-1083-0)), [Day](#page-1150-0)(), [DayNo](#page-1152-0)(), [DmyHmsToDate](#page-2690-0)(), [DmyToDate](#page-2691-0)(), [HmsToTime\(](#page-2692-0)), [Hour](#page-1160-0)(), [IsDate](#page-573-0)(), [Minute](#page-1162-0)(), [Month\(](#page-1154-0)), [Now, Now\\$](#page-1140-0)(), [TimeSerial\(](#page-1175-0)), [TimeToHms](#page-1179-0), [TimeValue\(](#page-1177-0)), [Second](#page-1164-0)(), [Week](#page-2694-0)(), [WeekDay\(](#page-1156-0)), [Year\(](#page-1158-0))

{Created by Sjouke Hamstra; Last updated: 18/10/2014 by James Gaite}

## <span id="page-1164-0"></span>**Second Function**

#### **Purpose**

Returns an Integer specifying a whole number between 0 and 59, inclusive, representing the second of a minute.

### **Syntax**

#### **Second(**time**)**

*time:Date exp*

### **Description**

The function **Second**() returns the second of a Date.

#### **Example**

```
OpenW 1
Local z As Date
z = HmsToTime(110000, 20, 4000)
Print z, Second(z)
Print Now, Second(Now)
Print Date, " ", Second(Date)
Print "12:12:12", " ", Second(#12:12:12#)
Print FileDateTime("c:\windows\notepad.exe"),
 Second(FileDateTime("c:\windows\notepad.exe"))
```
#### **See Also**

[CDate\(](#page-1108-0)), [Date,](#page-267-0) [Date\\$](#page-1144-0), [DateAdd\(](#page-1166-0)), [DateDiff](#page-1169-0)(), [DatePart](#page-1172-0)(), [DateSerial](#page-1080-0)(), [DateTime\\$](#page-1148-0)(), [DateToDmy,](#page-1179-0) [DateToDmyHms](#page-1179-0), [DateValue\(](#page-1083-0)), [Day](#page-1150-0)(), [DayNo](#page-1152-0)(), [DmyHmsToDate](#page-2690-0)(),

[DmyToDate](#page-2691-0)(), [HmsToTime\(](#page-2692-0)), [Hour](#page-1160-0)(), [IsDate](#page-573-0)(), [Minute](#page-1162-0)(), [Month\(](#page-1154-0)), [Now, Now\\$](#page-1140-0)(), [TimeSerial\(](#page-1175-0)), [TimeToHms](#page-1179-0), [TimeValue\(](#page-1177-0)), [Second](#page-1164-0)(), [Week](#page-2694-0)(), [WeekDay\(](#page-1156-0)), [Year\(](#page-1158-0))

{Created by Sjouke Hamstra; Last updated: 18/10/2014 by James Gaite}

# <span id="page-1166-0"></span>**DateAdd Function**

### **Purpose**

Returns a **Date** containing a date to which a specified time interval has been added.

## **Syntax**

**DateAdd(**interval, number, date**)**

*interval:sexp number:iexp date:any date exp*

## **Description**

You can use the **DateAdd** function to add or subtract a specified time interval from a date. For example, you can use **DateAdd** to calculate a date 30 days from today.

The *interval* argument can have the following values:

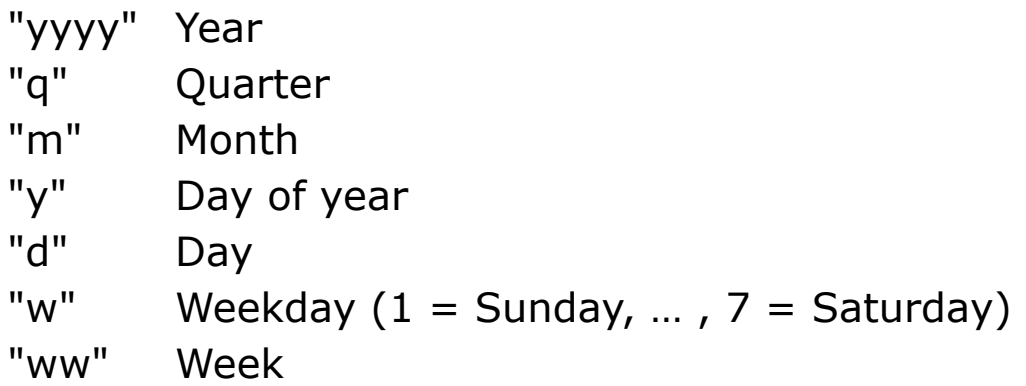

The **DateAdd** function won't return an invalid date. The following example adds one month to January 31:

```
DateAdd("m", 1, "31-Jan-95")
```
In this case, **DateAdd** returns 28-Feb-95, not 31-Feb-95. If date is 31-Jan-96, it returns 29-Feb-96 because 1996 is a leap year.

If the calculated date would precede the year 100 (that is, you subtract more years than are in date), an error occurs.

### **Example**

```
Global x As Date, a%
x = DateAdd("ww", 4, Date) : Print x
// the actual date plus 4 weeks
x = DateAdd("yyyy'', -9, Date) : Print x
// the year minus 9
x = DateAdd("m", -6, #12/31/1920#) : Print x
// the given date minus 6 month
// results 30/06/1920
```
#### **Remarks**

You can indicate a time in hours, minutes and seconds, separated by " : "; or only with four numbers for hours and minutes (with or without the using of AM or PM). Using only 4 characters forces the GFABASIC 32 editor to automatically add ":00" for the seconds. When using AM or PM the editor automatically converts to 24 hour mode. For instance, "#2:24#" will automatically convert to  $#14:24:00#$ , and  $(\#2:24AM#)$  =>  $(\#02:24:00#)$ .

## **See Also**

[CDate\(](#page-1108-0)), [Date,](#page-267-0) [Date\\$](#page-1144-0), [DateAdd\(](#page-1166-0)), [DateDiff](#page-1169-0)(), [DatePart](#page-1172-0)(), [DateSerial](#page-1080-0)(), [DateTime\\$](#page-1148-0)(), [DateToDmy,](#page-1179-0) [DateToDmyHms](#page-1179-0), [DateValue\(](#page-1083-0)), [Day](#page-1150-0)(), [DayNo](#page-1152-0)(), [DmyHmsToDate](#page-2690-0)(),

[DmyToDate](#page-2691-0)(), [HmsToTime\(](#page-2692-0)), [Hour](#page-1160-0)(), [IsDate](#page-573-0)(), [Minute](#page-1162-0)(), [Month\(](#page-1154-0)), [Now, Now\\$](#page-1140-0)(), [TimeSerial\(](#page-1175-0)), [TimeToHms](#page-1179-0), [TimeValue\(](#page-1177-0)), [Second](#page-1164-0)(), [Week](#page-2694-0)(), [WeekDay\(](#page-1156-0)), [Year\(](#page-1158-0))

{Created by Sjouke Hamstra; Last updated: 28/09/2014 by James Gaite}

# <span id="page-1169-0"></span>**DateDiff Function**

#### **Purpose**

Returns a **Long** specifying the number of time intervals between two specified dates.

## **Syntax**

**DateDiff(**interval, date1, date2**)**

*interval: sexp*

*date1, date2: date exp*

## **Description**

You can use the **DateDiff** function to determine how many specified time intervals exist between two dates. For example, you might use **DateDiff** to calculate the number of days between two dates, or the number of weeks between today and the end of the year.

The *interval* argument can have the following values:

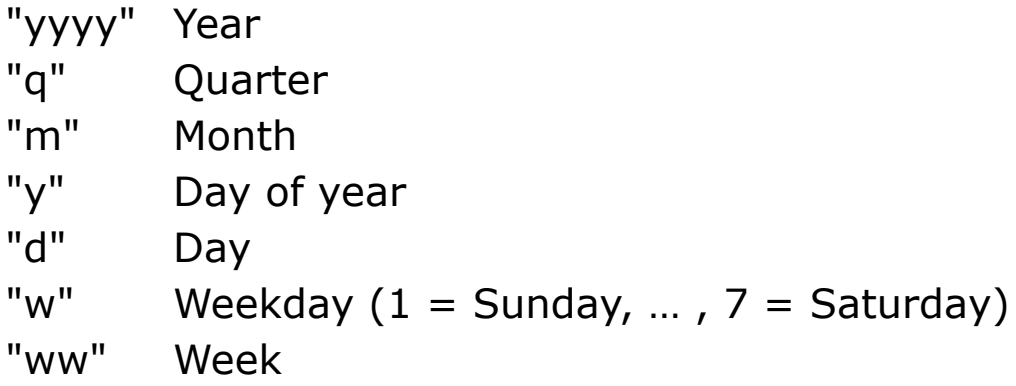

To calculate the number of days between date1 and date2, you can use either day of year ("y") or day ("d"). When interval is weekday ("w"), **DateDiff** returns the number of weeks between the two dates. If date1 falls on a Monday, **DateDiff** counts the number of Mondays until date2. It counts date2 but not date1. If interval is Week ("ww"), however, the **DateDiff** function returns the number of calendar weeks between the two dates. It counts the number of Sundays between date1 and date2. **DateDiff** counts date2 if it falls on a Sunday; but it doesn't count date1, even if it does fall on a Sunday.

If date1 refers to a later point in time than date2, the **DateDiff** function returns a negative number.

### **Example**

```
OpenW 1
Print DateDiff("ww", #12/31/1999#, Now)
// returns the number of full weeks from
// today till the date
Print DateDiff("m", #01/01/1800#, Date)
// returns the numbers of month till ...
Print DateDiff("w", #01/01/1800#, Date)
// returns then numbers of weekends
Print DateDiff("ww", #01/01/1800#, Date)
// return the numbers of full weeks
Do : Sleep : Until Win 1 Is Nothing
```
## **Remarks**

You can indicate a time in hours, minutes and seconds, separated by ": "; or only with four numbers for hours and minutes (with or without the using of AM or PM). Using only 4 characters forces the GFABASIC 32 editor to automatically add ":00" for the seconds. When using AM or PM the editor

automatically converts to 24 hour mode. For instance, "#2:24#" will automatically convert to  $#14:24:00#$ , and  $(\#2:24AM#)$  =>  $(\#02:24:00#)$ .

#### **See Also**

[CDate\(](#page-1108-0)), [Date,](#page-267-0) [Date\\$](#page-1144-0), [DateAdd\(](#page-1166-0)), [DateDiff](#page-1169-0)(), [DatePart](#page-1172-0)(), [DateSerial](#page-1080-0)(), [DateTime\\$](#page-1148-0)(), [DateToDmy,](#page-1179-0) [DateToDmyHms](#page-1179-0), [DateValue\(](#page-1083-0)), [Day](#page-1150-0)(), [DayNo](#page-1152-0)(), [DmyHmsToDate](#page-2690-0)(), [DmyToDate](#page-2691-0)(), [HmsToTime\(](#page-2692-0)), [Hour](#page-1160-0)(), [IsDate](#page-573-0)(), [Minute](#page-1162-0)(), [Month\(](#page-1154-0)), [Now, Now\\$](#page-1140-0)(), [TimeSerial\(](#page-1175-0)), [TimeToHms](#page-1179-0), [TimeValue\(](#page-1177-0)), [Second](#page-1164-0)(), [Week](#page-2694-0)(), [WeekDay\(](#page-1156-0)), [Year\(](#page-1158-0))

{Created by Sjouke Hamstra; Last updated: 28/09/2014 by James Gaite}

## <span id="page-1172-0"></span>**DatePart Function**

### **Purpose**

Returns an integer containing the specified part of a given date.

## **Syntax**

**DatePart(**interval, date**)**

*interval: sexp*

*date: date exp*

### **Description**

You can use the **DatePart** function to evaluate a date and return a specific interval of time. For example, you might use **DatePart** to calculate the day of the week or the current hour.

The *interval* argument of time you want to return can have the following values:

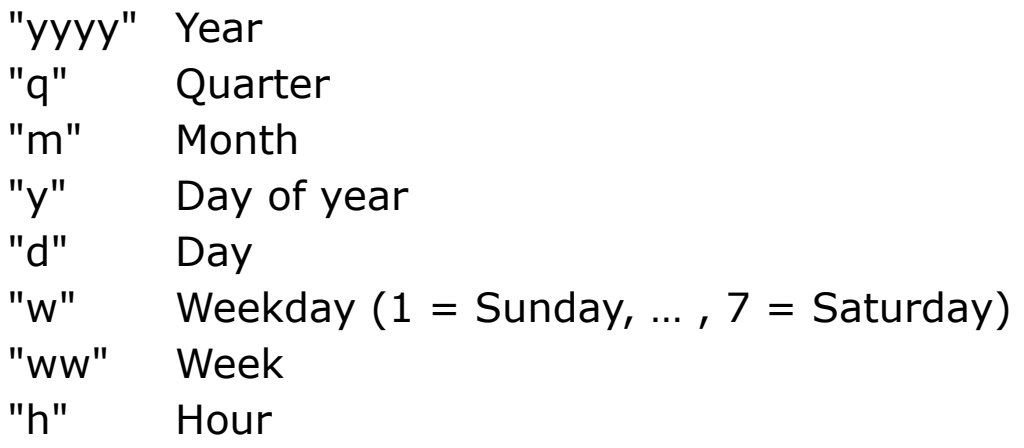

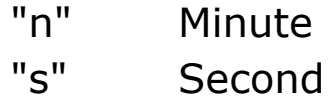

#### **Example**

Debug.Show Trace DatePart("d", #03/29/1997 23:44:45#) // Prints 29 Trace DatePart("m", #03/29/1997 23:44:45#) // Prints 3 Trace DatePart("yyyy", #03/29/1997 23:44:45#) // Prints 1997 Trace DatePart("y", #03/29/1997 23:44:45#) // Prints 260 Trace DatePart("q", #03/29/1997 23:44:45#) // Prints 1 Trace DatePart("w", #03/29/1997 23:44:45#) // Prints 7 Trace DatePart("ww", #03/29/1997 23:44:45#) // Prints 13 Trace DatePart("h", #03/29/1997 23:44:45#) // Prints 23 Trace DatePart("n", #03/29/1997 23:44:45#) // Prints 44 Trace DatePart("s", #03/29/1997 23:44:45#) // Prints 45 // or Trace DatePart("h", 3.5) // Prints 12 Trace DatePart("yyyy", 3.5 + 1500) // Prints 1904 // or Debug Dim d As Date = 36525.9999 Trace d Trace DatePart("yyyy", d) // 1999 Trace DatePart("m", d) // 12

```
Trace DatePart("d", d) // 31
Trace DatePart("h", d) // 23
Trace DatePart("n", d) // 59
Trace DatePart("s", d) // 51
// but
Trace DatePart("yyyy", Time) // 1899 (starting
 point)
```
#### **Remarks**

You can indicate a time in hours, minutes and seconds, separated by " : "; or only with four numbers for hours and minutes (with or without the using of AM or PM). Using only 4 characters forces the GFABASIC 32 editor to automatically add ":00" for the seconds. When using AM or PM the editor automatically converts to 24 hour mode. For instance, "#2:24#" will automatically convert to  $#14:24:00#$ , and  $(\#2:24AM#)$  =>  $(\#02:24:00#)$ .

#### **See Also**

[CDate\(](#page-1108-0)), [Date,](#page-267-0) [Date\\$](#page-1144-0), [DateAdd\(](#page-1166-0)), [DateDiff](#page-1169-0)(), [DatePart](#page-1172-0)(), [DateSerial](#page-1080-0)(), [DateTime\\$](#page-1148-0)(), [DateToDmy,](#page-1179-0) [DateToDmyHms](#page-1179-0), [DateValue\(](#page-1083-0)), [Day](#page-1150-0)(), [DayNo](#page-1152-0)(), [DmyHmsToDate](#page-2690-0)(), [DmyToDate](#page-2691-0)(), [HmsToTime\(](#page-2692-0)), [Hour](#page-1160-0)(), [IsDate](#page-573-0)(), [Minute](#page-1162-0)(), [Month\(](#page-1154-0)), [Now, Now\\$](#page-1140-0)(), [TimeSerial\(](#page-1175-0)), [TimeToHms](#page-1179-0), [TimeValue\(](#page-1177-0)), [Second](#page-1164-0)(), [Week](#page-2694-0)(), [WeekDay\(](#page-1156-0)), [Year\(](#page-1158-0))

{Created by Sjouke Hamstra; Last updated: 28/09/2014 by James Gaite}

## <span id="page-1175-0"></span>**TimeSerial Function**

### **Purpose**

Returns a **Date** for a specified hour, minute, and second.

#### **Syntax**

dt = **TimeSerial**(hour, minute, second)

*dt: Date exp hour, minute, second: iexp*

## **Description**

To specify a time, such as 11:59:59, the range of numbers for each **TimeSerial** argument should be in the normal range for the unit; that is, 0-23 for hours and 0-59 for minutes and seconds. However, you can also specify relative times for each argument using any numeric expression that represents some number of hours, minutes, or seconds before or after a certain time. The following example uses expressions instead of absolute time numbers. The **TimeSerial** function returns a time for 15 minutes before (-15) six hours before noon (12 - 6), or 5:45:00 A.M.

TimeSerial( $12 - 6$ ,  $-15$ , 0)

When any argument exceeds the normal range for that argument, it increments to the next larger unit as appropriate. For example, if you specify 75 minutes, it is evaluated as one hour and 15 minutes. If any single argument is outside the range -32,768 to 32,767, an error occurs. If the time specified by the three arguments causes the date to fall outside the acceptable range of dates, an error occurs.

#### **Example**

```
OpenW 1
Local a As Date, x%
a = TimeSerial(1000000, 120000, 33000)
Print a
// prints : 16.03.78 21:18:16
```
#### **See Also**

[CDate\(](#page-1108-0)), [Date,](#page-267-0) [Date\\$](#page-1144-0), [DateAdd\(](#page-1166-0)), [DateDiff](#page-1169-0)(), [DatePart](#page-1172-0)(), [DateSerial](#page-1080-0)(), [DateTime\\$](#page-1148-0)(), [DateToDmy,](#page-1179-0) [DateToDmyHms](#page-1179-0), [DateValue\(](#page-1083-0)), [Day](#page-1150-0)(), [DayNo](#page-1152-0)(), [DmyHmsToDate](#page-2690-0)(), [DmyToDate](#page-2691-0)(), [HmsToTime\(](#page-2692-0)), [Hour](#page-1160-0)(), [IsDate](#page-573-0)(), [Minute](#page-1162-0)(), [Month\(](#page-1154-0)), [Now, Now\\$](#page-1140-0)(), [TimeSerial\(](#page-1175-0)), [TimeToHms](#page-1179-0), [TimeValue\(](#page-1177-0)), [Second](#page-1164-0)(), [Week](#page-2694-0)(), [WeekDay\(](#page-1156-0)), [Year\(](#page-1158-0))

{Created by Sjouke Hamstra; Last updated: 25/10/2014 by James Gaite}

# <span id="page-1177-0"></span>**TimeValue Function**

### **Purpose**

Returns a value containing the time.

## **Syntax**

- var = **TimeValue**(exp)
- *var : variable*
- *exp : aexp*

## **Description**

This function converts *exp* and returns a time value in *var*. The conversion uses the VarDateFromString API and so takes into account the Regional settings of the system rather than the current GB **Mode** setting (for a GB **Mode** compliant function, see [ValDate\)](#page-1118-0).

The expression *exp* can be a string, date, or date literal. If there is a date element then any date literal must use a period (or full stop) separator for date (25.12.2018 12:54) regardless of Mode settings.

The value returned to *var* depends on the variable type for the return value but is **Date** by default: when *var* is a **Single** or **Double** a decimal representation of the time element is returned; if *var* is a **String**, the time is returned as a string. If *var* is an integer then 0 (upto 12:00) or 1 (after 12:00) will be returned.

## **Example**

```
Local da As Date, db As Double, i As Int, s As
 String
da = TimeValue("25 Jan 2019 11:42") : Print da //
 11:42:00
db = TimeValue("25 Jan 2019 11:42") : Print db //0.4875
i = TimeValue("25 Jan 2019 11:42") : Print i //
 0 - Upto 12:00
s = TimeValue("25 Jan 2019 11:42") : Print s //
 11:42:00
Print TimeValue(#25.01.2019 11:42:00#) //
 11:42:00
Print VarType(TimeValue(#25.01.2019 11:42:00#)) //
 7 = Date
```
#### This example uses the **DateTime** function to convert a string to a date.

```
Dim X As Date, Y As Double
X = TimeValue (Now)
Y = TimeValue (Now)
Print X, Y, TimeValue(Now)
Print TimeValue(FileDateTime(ProgName))
```
#### **See Also**

[CDate\(](#page-1108-0)), [Date,](#page-267-0) [Date\\$](#page-1144-0), [DateAdd\(](#page-1166-0)), [DateDiff](#page-1169-0)(), [DatePart](#page-1172-0)(), [DateSerial](#page-1080-0)(), [DateTime\\$](#page-1148-0)(), [DateToDmy,](#page-1179-0) [DateToDmyHms](#page-1179-0), [DateValue\(](#page-1083-0)), [Day](#page-1150-0)(), [DayNo](#page-1152-0)(), [DmyHmsToDate](#page-2690-0)(), [DmyToDate](#page-2691-0)(), [HmsToTime\(](#page-2692-0)), [Hour](#page-1160-0)(), [IsDate](#page-573-0)(), [Minute](#page-1162-0)(), [Month\(](#page-1154-0)), [Now, Now\\$](#page-1140-0)(), [TimeSerial\(](#page-1175-0)), [TimeToHms](#page-1179-0), [TimeValue\(](#page-1177-0)), [Second](#page-1164-0)(), [Week](#page-2694-0)(), [WeekDay\(](#page-1156-0)), [Year\(](#page-1158-0))

{Created by Sjouke Hamstra; Last updated: 02/02/2019 by James Gaite}

## <span id="page-1179-0"></span>**DateToDmy, DateToDmyHms and TimeToHms Commands**

#### **Purpose**

Returns the day, month, year and/or hour, minute, and seconds of a Date/Time value.

#### **Syntax**

**DateToDmy** date, day, month, year **DateToDmyHms** date, day, month, year, hour, minute, second **TimeToHms** date, hour, minute, second

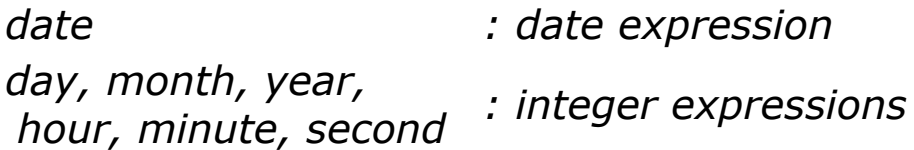

## **Description**

These commands are shortcuts for **Day**(), **Month**(), **Year**(), **Hour**(), **Minute**(), and **Second**() functions and assign the specified part of a Date/Time value to a predefined integer variable. See the example below for how to use them.

#### **Example**

```
OpenW 1
Global Int d, m, y, h, mn, s
DateToDmy Date - 25, d, m, y // Returns
 the date 25 days ago
```

```
PrintResult(1)
DateToDmyHms Now, d, m , y, h, mn, s // Returns
 the date and time now
PrintResult(3)
TimeToHms Now - (1 / 24), h, mn, s // Returns
 the time one hour ago
PrintResult(2)
Do : Sleep : Until Me Is Nothing
Sub PrintResult(part%)
 If Btst(part%, 0) Then Print "Day: "; d, "Month:
   "; m, "Year: "; y;
 If Btst(part%, 1) Then Print Tab(45); "Hour: ";
  h, "Minute: "; mn, "Second: "; s
 If Not Btst(part%, 1) Then Print
EndSub
```
#### **See Also**

[CDate\(](#page-1108-0)), [Date,](#page-267-0) [Date\\$](#page-1144-0), [DateAdd\(](#page-1166-0)), [DateDiff](#page-1169-0)(), [DatePart](#page-1172-0)(), [DateSerial](#page-1080-0)(), [DateTime\\$](#page-1148-0)(), [DateValue\(](#page-1083-0)), [Day\(](#page-1150-0)), [DayNo\(](#page-1152-0)), [DmyHmsToDate\(](#page-2690-0)), [DmyToDate](#page-2691-0)(), [HmsToTime\(](#page-2692-0)), [Hour\(](#page-1160-0)), [IsDate\(](#page-573-0)), [Minute\(](#page-1162-0)), [Month](#page-1154-0)(), [Now](#page-1140-0), [Now\\$](#page-1140-0)(), [TimeSerial](#page-1175-0)(), [TimeValue\(](#page-1177-0)), [Second](#page-1164-0)(), [Week](#page-2694-0)(), [WeekDay\(](#page-1156-0)), [Year\(](#page-1158-0))

{Created by Sjouke Hamstra; Last updated: 13/02/2016 by James Gaite}

## <span id="page-1181-0"></span>**\_TimerCount and \_ TimerFreq Functions**

#### **Purpose**

Combined, they return the time since Windows started and form the basis of the **Timer** function.

#### **Syntax**

- x = \_**TimerCount**
- x = \_**TimerFreq**
- *x : i64var*

#### **Description**

\_**TimerFreq** returns the frequency with which the timer is counted (1/1193190 - resolution, better as microseconds).

**TimerCount** returns the number of counts since Windows began, the rate of the counts being determined by the frequency stored in \_**TimerFreq**: hence, the value of **Tmer** - or the seconds elapsed since Windows began - is theoretically \_**TimerCount** / \_**TimerFreq**.

#### **Example**

```
OpenW 1
Dim a, b As Large, c As Double
a = TimerCount
b =TimerFreq
c =Timer
```

```
Print a // Result
Print b
Print Round(a / b, 5), Round(c, 5) // equal to
 Timer
Do
 Sleep
Until Me Is Nothing
```
#### **Remarks**

When **Timer** is compared to (\_**TimerCount** /

\_**TimerFreq)**, the values aren't identical. This isn't a flaw in GFA-BASIC 32, but is due to fact that both functions aren't invoked at the same time.

## **See Also**

[Timer](#page-1183-0), [oTimer, qTimer](#page-1183-0)

{Created by Sjouke Hamstra; Last updated: 23/09/2014 by James Gaite}

## <span id="page-1183-0"></span>**Timer, oTimer and qTimer Functions**

#### **Purpose**

Return a value of the time elapsed since Windows started in varying time intervals.

#### **Syntax**

- # = **Timer**
- $\% =$ **oTimer**
- # = **qTimer**

#### **Description**

**Timer** returns the time as a Double in seconds. The internal resolution is \_**TimerFreq**.

**oTimer** is compatible to GFA-BASIC 16 **Timer** and returns the time since the Windows start in milliseconds as a 32-bit integer value with a resolution of this timer of 1 millisecond. **oTimer** is slower than **Timer** and the resolution of **oTimer** (milliseconds as an Integer value) is also smaller than that of **Timer** (1/1.2 million (TimerFreq )).

Finally, **qTimer** returns the time as a Double like **Timer** but has a frequency of approximately 55 milliseconds (the 18.2hz of the Timer Interrupt); **qTimer** corresponds to the VB function Timer.

#### **Example**

```
FullW 1 : AutoRedraw = 1
Global f1# = .4, f2# = .85,
 w1# = 35, w2# = 5f1 = .4, f2 = .85Color RGB(0, 255, 0)
Local t# = Timer, qt# = qTimer, ot8 = oTimer
xdraw 100, 130, 160, 100
t# = Timer - t#, qt# = qTimer - qt#, ot% = oTimer
 - ot %Color 0
Print AT(1, 1); "Time according to Timer function:
 "; Format(t#, "0.###"); " secs"
Print AT(1, 2); "Time according to oTimer
 function: "; Format(ot% / 1000, "0.###"); " secs"
Print AT(1, 3); "Time according to qTimer
 function: "; Format(qt# * 10, "0.###"); " secs"
Do
 Sleep
Loop Until Me Is Nothing
Proc xdraw(x, y, 1, r)Local x1#, y1#RGBColor RGB(0, 255 - 1, 0)Draw "ma" x, y, "tt" r, "fd", 1
 x1 = Draw(0), y1 = Draw(1)If 1 > .5xdraw x1, y1, 1 * f1, r + w1xdraw x1, y1, 1 * f1, r - w1xdraw x1, y1, 1 * f2, r + w2EndIf
EndProc
```
Displays the time taken to draw the graphical image.

#### **Remarks**

**Timer** is not compatible with GFA-BASIC 16, because it now returns seconds, instead of milliseconds. **oTimer** is compatible with GFA-BASIC 16.

#### **See Also**

#### TimerCount, TimerFreq

{Created by Sjouke Hamstra; Last updated: 21/10/2014 by James Gaite}

# **\_RDTSC Function**

### **Purpose**

Returns the number of processor cycles.

## **Syntax**

#### x = \_**RDTSC**

*x : int64*

#### **Description**

With the function \_**RDTSC** it is possible to determine how many cycles your program needs to do something by calling the state of the Time Stamp Counter (TSC). In the following for a For-Next

#### **Example**

```
OpenW 1
Local Large l1, l2, l3, l4
Local i As Large, x%
For i = 1 To 20
 11 = RDTSC : 12 = RDTSC
 13 = RDTSC : 14 = RDTSC
 Print l2 - l1; l3 - l2; l4 - l3
Next
KeyGet x%
CloseW 1
```
#### **Remarks**

Since the introduction of the Pentium the processor provides the cycle counter in an internal 64-bit register. The counter is reset each time the computer is switched on.

#### **Example**

```
$StepOff
OpenW 1
Global Double t
Dim l As Large
Global s$
Local i As Register Int
Global sum As Int
Local a$
Print
s\ = Space\ (100000)
t = Timer : l = RDTSC : sum = 0
For i = 1 To Len(s$)
 a$ = Mid$(s$, i, 1)
 sum += Asc(a$)
Next
l = RDTSC - l : t = Timer - t
Print "Number of cycles: "; l
Print "Time in seconds: "; t
Do : Sleep : Until Me Is Nothing
```
#### **See Also**

#### [Timer](#page-473-0), [\\$StepOff](#page-1009-0), [Naked](#page-1011-0)

{Created by Sjouke Hamstra; Last updated: 22/09/2014 by James Gaite}
# **\_ctime Function**

#### **Purpose**

Converts a **time** value to a string and adjust for local time zone settings.

### **Syntax**

int =  $_{\text{ctime}}$   $[(V: x\%)]$ 

#### **Description**

The \_**ctime** function converts a time value stored as a \_time 32-bit integer into a character string. The timer value is usually obtained from a call to \_**time**(), which returns the number of seconds elapsed since midnight (00:00:00), January 1, 1970, coordinated universal time (UTC). The string result produced by ctime contains exactly 26 characters and has the form:

"Wed Jan 02 02:03:55 1980"#10

A 24-hour clock is used. All fields have a constant width. The new line character ('\n' or  $\#10$ ) occupies the last two positions of the string.

The converted character string is also adjusted according to the local time zone settings.

#### **Examples**

OpenW 1 Local  $a_{6}$ ,  $b_{6}$ ,  $x_{6}$ 

```
b<sup>8</sup> = _time(V:a%) // or: \sim_time(V:a%)
Print _ctime(V:a%)
KeyGet x%
CloseW 1
```
#### And

```
OpenW 1
Local a%, x%
a% = 200000000 // 200 million
Print ctime(V:a%)
KeyGet x%
CloseW 1
```
#### **Remarks**

\_**ctime** and \_**time** are implemented for compatibility reasons with C. These functions are restricted to dates between 1970 and 2038.

#### **See Also**

#### [\\_time](#page-1142-0). [Now\\$](#page-1140-0)

{Created by Sjouke Hamstra; Last updated: 20/09/2014 by James Gaite}

# <span id="page-1190-0"></span>**ChDir Command**

## **Purpose**

sets the current directory.

### **Syntax**

#### **ChDir** a\$

*a\$:sexp; name of current directory*

### **Description**

**ChDir** sets the current directory. Since it is impossible to change the drive with **ChDir**, this command always defaults to the current drive. **ChDir** must be followed by the path name. If a\$ contains only the backslash ("\"), the change to the root directory of the current drive is performed.

There are two special abbreviations for **ChDir**: "." and "..". "." is an alternative way to define the current subdirectory and ".." for the parent directory. Let's assume that the current subdirectory contains the directory Test, which in turn contains directories A1 and A2. \Test\A1 is the current path. In this case **ChDir** "..\A2" will change the current path to \Test\A2.

## **Example**

```
ChDrive 1 // Drive A is the current drive
ChDir "\Test" // A:\Test
ChDir "A1" // A:\Test\A1
ChDir "..\A2" // A:\Test\A2
```
## **See Also**

#### [ChDrive,](#page-1192-0) [CurDir](#page-1194-0)

{Created by Sjouke Hamstra; Last updated: 26/09/2014 by James Gaite}

# <span id="page-1192-0"></span>**ChDrive Command**

#### **Purpose**

Sets the current drive.

#### **Syntax**

**ChDrive** n or n\$

*n:integer expression n\$:sexp*

### **Description**

**ChDrive** (change drive) sets the current drive. If an input or output command does not contain a drive, all inputs and outputs default to the current drive. n can assume the values from 1 to 16, and these values correspond to drives A to P. Instead of a drive number, **ChDrive** can also take a string whose first character is the drive letter.

#### **Example**

```
ChDrive 1 // Drive A is the current drive
ChDir "\Test" // A:\Test
ChDir "A1" // A:\Test\A1ChDir "..\A2" // A:\Test\A2
```
#### **Remarks**

**ChDrive** and \_**Drive** should be used with much care, because through the increasing use of network drives other notations are used as well. For instance ..//Hallo\.. etc).

# **See Also**

#### **Drive**

{Created by Sjouke Hamstra; Last updated: 26/09/2014 by James Gaite}

# <span id="page-1194-0"></span>**CurDir Function**

## **Purpose**

Returns a **String** representing the current path.

### **Syntax**

**CurDir**[\$]()

### **Description**

Returns the current path for the application. For a network drive the return value won't contain a drive ("\\server\test\test").

## **Example**

```
OpenW 1
Print "Current Directory: "; CurDir()
```
## **Remarks**

Don't use commands or function that require a hard coded drive.

## **See Also**

[ChDir](#page-1190-0), Drive

{Created by Sjouke Hamstra; Last updated: 27/09/2014 by James Gaite}

# **\_Dc2 Function**

#### **Purpose**

Returns the handle of the Device Context for the **AutoRedraw** window area.

#### **Syntax**

 $h =$ **DC2**([w])

*h: Handle w: iexp*

#### **Description**

**DC2**() is available only when **AutoRedraw** = True. **AutoRedraw** uses the second device context to repaint the window. The argument can be a value between 0 and 31 representing a window opened using **OpenW**, **ParentW**, and **ChildW**. Other forms should use the .**hDC2** property of the object.

#### **Example**

```
OpenW 1 : AutoRedraw = 1
Print Me.hDC2
Print DC2(1)
```
#### **Remarks**

Implemented for compatibility reasons.

**\_Dc2**(1) is equivalent to **Win\_1.hDC2**.

**\_Dc2**() is equivalent to **Me.hDC2**.

#### **See Also**

Dc(), [AutoRedraw,](#page-388-0) [hDC,](#page-2175-0) [hDC2](#page-2474-0)

{Created by Sjouke Hamstra; Last updated: 20/09/2014 by James Gaite}

# <span id="page-1197-0"></span>**\_Drive Function**

# **Purpose**

Specifies the current drive as an integer.

## **Syntax**

 $\% =$  **Drive** 

*%: integer expression*

#### **Description**

**\_Drive** specifies the current drive as a numeric, e.g. 67 for drive "C". This is the opposite of **ChDrive** d%. **Chr**\$(\_**Drive**) returns the drive as a letter. The following program will determine all available drives:

#### **Example**

```
Local i%
For i = Asc("C") To Asc("Z")
 ChDrive Chr(i%)
 If i<sup>8</sup> = Drive
   Print "Drive "; Chr$ ( Drive)
 EndIf
Next i%
```
## **See Also**

#### **[ChDrive](#page-1192-0)**

{Created by Sjouke Hamstra; Last updated: 30/09/2014 by James Gaite}

# <span id="page-1198-0"></span>**CopyFile, FileCopy Commands**

#### **Purpose**

The **CopyFile** function copies an existing file to a new file, with the option of returning an error if the new filename already exists; the **FileCopy** function copies an existing file to a new file without checking the existence of the destination file.

#### **Syntax**

**CopyFile** "source" [**Over** [**To**]] "dest" [, subname[,ident%]]

**FileCopy** "source" [**To**] "dest" [, subname [, ident%]]

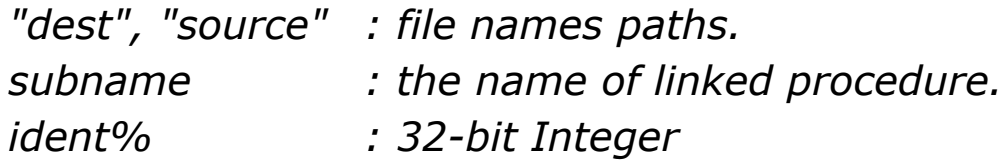

## **Description**

**CopyFile** and **FileCopy** copy an existing file "source" to the destination file "dest" in 32KB blocks. By default, **CopyFile** checks first to see if the destination file exists, but this check can be over-ridden by the inclusion of the **Over** or **Over To** clauses; **FileCopy** carries out no such check and will overwrite the destination file if it exists.

To use long filenames (in excess of MAX\_PATH length of 260), add "\\?\" before the source and destination

filenames.

When specified, *subname* is the name of a **Sub** procedure that is invoked after each copied block (32KB). The **Sub** takes two parameters:

Sub *copyfile*(bytes\_copied, ident)

*bytes\_copied : 32-bit Integer. ident : 32-bit Integer*

The *bytes* copied argument specifies the number of bytes copied at that moment; for file sizes in excess of \_MaxInt, see the third example below. The *ident* variable identifies the **CopyFile**/**FileCopy** command (through the value of *ident%*), allowing the procedure to be used for more than one type of copy operation and, thus, allowing some element of customsation; it is also useful if it is planned to carry out more than one copy operation at any one time. Finally, note that if the program is ended by **End** or **Stop** in the midst of copying a file, the copyfile Sub is not always halted at the same time and may continue working afterwards.

## **Example**

```
Open "c:\test.dat" for Output As # 1 : Close # 1
Try
 CopyFile "c:\test.dat" To "c:\backup.dat" 
         // Will cause error if c:\backup.dat
   exists
Catch
 If Exist("c:\backup.dat") Then Kill
   "c:\backup.dat" // Override safety feature
   (if needed)
 CopyFile "c:\test.dat" To "c:\backup.dat"
```

```
EndCatch
CopyFile "c:\test.dat" Over To "c:\backup.dat" 
         // 'Over' prevents an error if
 c:\backup.dat exists
FileCopy "c:\test.dat" To "c:\backup.dat" 
       // 'Over' prevents an error if c:\backup.dat
 exists
Kill "c:\test.dat" : Kill "c:\backup.dat" 
       // Tidy up line
```
#### or

```
Dim a(200000) As Int32
BSave "c:\test.dat", V:a(0), 800004
Ocx Label lbl = "Save Progress", 10, 10, 180, 14 :
 lbl.BackColor = RGB(255, 255, 255)
Ocx ProgressBar prg = "", 10, 25, 200, 30
// If c:\backup.dat exists, CopyFile will raise an
 error message
If Exist("c:\backup.dat")
 FileCopy "c:\test.dat" To "c:\backup.dat",
   check_it, 1
Else
 CopyFile "c:\test.dat" To "c:\backup.dat",
   check_it, 2
EndIf
prg.Value = 100
Ocx Command cmd = "Close", 60, 65, 100, 22
Do : Sleep : Until Me Is Nothing
Kill "c:\test.dat" : Kill "c:\backup.dat" // Tidy
 up line
Sub check it(bytes copied%, ident%)
 If ident% = 1lbl.Caption = "Save Progress using FileCopy:"
 Else If ident\frac{1}{6} = 2
   lbl.Caption = "Save Progress using CopyFile:"
```

```
EndIf
 prg.Value = 100 * (bytes copied% / 800004)
 Pause 1 // Included purely to lengthen the time
   the program runs to allow you to see the
   effects of this Sub
EndSub
Sub cmd_Click
 Me.Close
EndSub
```
When the file size is greater than **\_MaxInt**, the following workaround can be used:

```
Dim a(200000) As Int32
BSave "c:\test.dat", V:a(0), 800004
// If c:\backup.dat exists, CopyFile will raise an
 error message
If Exist("c:\backup.dat") Then Kill
 "c:\backup.dat"
check it(0, -1) // Set bytes count to zero
CopyFile "c:\test.dat" To "c:\backup.dat",
 check_it, 1
check_it(0, -1) // Set bytes count to zero
FileCopy "c:\test.dat" To "c:\backup.dat",
 check_it, 2
Ocx Command cmd = "Close", 60, 65, 100, 22Do : Sleep : Until Me Is Nothing
Kill "c:\test.dat" : Kill "c:\backup.dat" // Tidy
 up line
Sub check it(bytes copied%, ident%)
 Static bytes count As Large
 If ident% = -1bytes count = 0Else
   bytes count = bytes count + (32 * 1024)
```

```
Print AT(1, ident%); "Bytes copied: ";
    bytes count; " "
   Pause 1 // Included purely to lengthen the time
    the program runs to allow you to see the
    effects of this Sub
 EndIf
EndSub
Sub cmd_Click
 Me.Close
EndSub
```
#### **Remarks**

**CopyFile** and **FileCopy** can take ':Files' resource file as an argument.

**CopyFile** is not a GFA-BASIC 32 implementation of the API function *CopyFileEx*(), because it is available only from NT onwards.

#### **See Also**

**[MoveFile](#page-1203-0)** 

{Created by Sjouke Hamstra; Last updated: 15/01/2016 by James Gaite}

# <span id="page-1203-0"></span>**MoveFile Command**

### **Purpose**

Moves or renames an existing file.

## **Syntax**

**MoveFile** source **To** destination

*source, destination:sexp*

### **Description**

If *source* contains wildcards or *destination* ends with a path separator (**\**), it is assumed that *destination* specifies an existing folder in which to move the matching files. Otherwise, *destination* is assumed to be the name of a destination file to create. In either case, three things can happen when an individual file is moved:

If *destination* does not exist, the file gets moved. This is the usual case.

If *destination* is an existing file, an error occurs.

If desti*n*ation is a directory, an error occurs.

An error also occurs if a wildcard character that is used in *source* doesn't match any files. The **MoveFile** method stops on the first error it encounters. No attempt is made to roll back any changes made before the error occurs.

The *destination* argument can't contain wildcard characters.

#### **Example**

```
// Create test file
Open "c:\test.dat" for Output As # 1
Close # 1
// Move to Windows Folder
MoveFile "c:\test.dat" To WinDir$ & "\test.dat"
// Trying to move it a second time will result in
 an error
'// Tidy up test file
Kill WinDir$ & "\test.dat"
```
#### **Remarks**

**MoveFile** conforms to the MSDOS command Move.

### **See Also**

#### **[CopyFile](#page-1198-0)**

{Created by Sjouke Hamstra; Last updated: 20/10/2014 by James Gaite}

# <span id="page-1205-0"></span>**MkDir Command**

### **Purpose**

creates a directory.

### **Syntax**

**MkDir** path\$ [**Like** *template\$*]

*path\$:sexp; directory name*

#### **Description**

**MkDir** path\$ (make directory) creates a directory with name path\$.

**MkDir** path\$ Like *template*\$ creates a new directory with a specified path that retains the attributes of a specified template directory. If the underlying file system supports security on files and directories, the function applies a specified security descriptor to the new directory. The new directory retains the other attributes of the specified template directory.

## **Example**

MkDir "C:\TEST"

Creates a directory called TEST on drive C

#### **Remarks**

The **MkDir.**..**Like** command uses the API function *CreateDirectoryEx*, which allows you to create directories that inherit stream information from other directories. This function is useful, for example, when dealing with Macintosh directories, which have a resource stream that is needed to properly identify directory contents as an attribute.

Some file systems, such as NTFS, support compression or encryption for individual files and directories. On volumes formatted for such a file system, a new directory inherits the compression and encryption attributes of its parent directory.

## **See Also**

#### [RmDir](#page-1207-0)

{Created by Sjouke Hamstra; Last updated: 18/10/2014 by James Gaite}

# <span id="page-1207-0"></span>**RmDir Command**

## **Purpose**

Deletes a directory.

#### **Syntax**

**RmDir** path\$

*path\$:sexp; directory name*

#### **Description**

**RmDir** a\$ (remove directory) deletes the directory with the name a\$, assuming it does not contain any subdirectories.

## **Example**

```
MkDir "c:\TEST"
Print "Directory made: "; Dir("c:\TEST", 16)
RmDir "C:\TEST" //Deletes the directory TEST on
 drive C.
Print
Print "Directory deleted: "; Dir("c:\TEST", 16)
```
#### **See Also**

#### **[MkDir](#page-1205-0)**

{Created by Sjouke Hamstra; Last updated: 22/10/2014 by James Gaite}

# **Name Property**

## **Purpose**

Returns the name used in code to identify a form or Ocx control.

## **Syntax**

#### \$ = *object*.**Name**

*object:Ocx Object*

### **Description**

The default name for new objects is the kind of object plus a unique integer. For example, the first new **Form** object is *frm1*, a new **Command** object is *cmd1*, and the third **TextBox** control you create on a form is *txt3*.

An object's **Name** property must start with a letter and can be a maximum of 40 characters. It can include numbers and underline () characters but can't include punctuation or spaces. Forms can't have the same name as another public variable. Although the **Name** property setting can be a keyword, property name, or the name of another object, this can create conflicts in your code.

**Note** Although GFA-BASIC 32 often uses the **Name** property setting as the default value for the **Caption** and **Text** properties, changing one of these properties doesn't affect the others.

#### **Example**

Print Me.Name

#### **Remarks**

The names of from created with **OpenW** and **Dialog** are predefined as **Win**\_*n* and **Dlg\_***n* respectively, where n is a number between 0 and 31. The name is introduced in the global variable list and is accessible throughout the program. These variable names can be used in accessing properties, methods, and events. For instance, **Win\_1.Name** returns "Win\_1". Windows created with a number greater than 31 don't declare global variable names implicitly and can only be accessed using **Form**(n).Name. However, there is no variable name introduced but their name still consists of "Win\_n", where n is the window number.

OpenW 100 Print Form(100).Name // Win 100 Do : Sleep : Until Me Is Nothing Sub Form\_Click(index%) Print Me. Name, index% // Win 100 100 EndSub

#### **See Also**

#### [Form](#page-506-0)

{Created by Sjouke Hamstra; Last updated: 19/09/2016 by James Gaite}

# <span id="page-1210-0"></span>**Name...As and Rename...As Commands**

#### **Purpose**

Renames a file.

#### **Syntax**

**Name** old\$ **As** new\$

P>**Rename** old\$ **As** new\$

*old\$, new\$:sexp; old and new file names*

# **Description**

**Name...As** is synonymous with **Rename...As**, and both rename the specified file.

#### **Example**

```
Dim old$ = "C:\TEST.DAT", new$ = "C:\TEST.TXT"
// Create "c:\test.dat"
BSave old$, 100000, 100
Print "Directory showing "; old$
Dir "c:\\. *"Print
// Rename "c:\test.dat" as "c:\test.txt"
If Exist(new$) Then Kill new$ (* If Test.txt
 exists, Name will cause an error *)
Name old$ As new$
Print "Directory showing "; new$
Dir "c:\\. *"
```

```
Print
// Change "c:\test.txt" back to "c:\test.date"
If Exist(old$) Then Kill old$ (* If Test.txt
 exists, Name will cause an error *)
Rename new$ As old$
Print "Directory showing "; old$
Dir "c:\xedge^*. *"
```
# **Remarks**

#### **See Also**

#### [Rename As](#page-1210-0)

{Created by Sjouke Hamstra; Last updated: 20/10/2014 by James Gaite}

# **FileDateTime Functions**

#### **Purpose**

Returns a Date that indicates the date and time when a file was created, accessed or last modified.

### **Syntax**

- dt **= FileDateTime** ([Pathname\$])
- dt **= FileDateTimeAccess** ([Pathname\$])
- dt **= FileDateTimeCreate** ([Pathname\$])

*dt:Date*

#### **Description**

The optional *pathname* argument is a string expression that specifies a file name. The *pathname* may include the directory or folder.

Without an argument the function returns the Date for the last file accessed using **Dir**().

#### **Example**

```
OpenW 1
Global d$, p1 As Int32
// Get the path for GfaWin32.exe
Local d\hat{S} =
 GetSetting("\\HKEY_CLASSES_ROOT\Applications\GfaW
 in32.exe\shell\open\command", , "")
If Left(d$, 1) = #34 Then d$ = Mid(d$, 2)
```

```
p1 = \text{InStr}(\text{d}\hat{\xi}, \pm 34): If p1 \leq 0 Then \text{d}\hat{\xi} =Left(d\hat{S}, p1 - 1)// Display File Date information
Print "GfaWin32.exe was created: ";
 FileDateTimeCreate(d$)
Print "The last time that GfaWin32.exe was
 modified or moved was: "; FileDateTime(d$)
Print "The last time that GfaWin32.exe was
 accessed was: "; FileDateTimeAccess(d$)
Print
// The same results can be achieved through the
 FileSystemObject
Global Object f, fs
Set fs =CreateObject("Scripting.FileSystemObject")
Set f = fs.GetFile(d$)Print "GfaWin32.exe was created: "; f.DateCreated
Print "The last time that GfaWin32.exe was
 modified or moved was: "; f.DateLastModified
Print "The last time that GfaWin32.exe was
 accessed was: "; f.DateLastAccessed
Do : Sleep : Until Me Is Nothing
Set f = \text{Nothing} : Set fs = \text{Nothing}CloseW 1
```
#### **Remarks**

#### **Known Issues**

**FileDateTimeAccess** doesn't always return a time when querying FAT32 files; this bug does not seem to affect **FileDateTimeCreate** or **FileDateTime**.

#### **See Also**

#### [FileLen\(](#page-1226-0)), [SetFileDateTime](#page-1215-0), [SetFileDateTimeAccess,](#page-1215-0) [SetFileDateTimeCreate](#page-1215-0)

{Created by Sjouke Hamstra; Last updated: 05/10/2014 by James Gaite}

# <span id="page-1215-0"></span>**SetFileDateTime, SetFileDateTimeAccess, SetFileDateTimeCreate Command**

#### **Purpose**

Sets the date and time of the last access of a file.

## **Syntax**

**SetFileDateTime** file\$, date

**SetFileDateTimeAccess** file\$, date

**SetFileDateTimeCreate** file\$, date

*file\$:sexp date:Date exp*

## **Description**

The **SetFileDateTime** changes the last access time and/or date information assigned to a file. The command doesn't work on write protected files. Internally, it performs an **Open**, which might be blocked by some other application.

The **SetFileDateTimeAccess** changes the access time and/or date information assigned to a file. The command doesn't work on write protected files. Internally, it performs an **Open**, which might be blocked by some other application.

The **SetFileDateTimeCreate** changes the create time and/or date information assigned to a file. The command doesn't work on write protected files. Internally, it performs an **Open**, which might be blocked by some other application.

#### **Example**

```
// Create Test file
BSave App.Path & "\Test.Dat", 100000, 100
Debug.Show
// Set file times
SetFileDateTime App.Path & "\Test.Dat",
 #20.12.2006#
SetFileDateTimeCreate App.Path & "\Test.Dat",
 #20.12.2001#
SetFileDateTimeAccess App.Path & "\Test.Dat",
 #20.12.2003#
// Show file times
Trace FileDateTime(App.Path & "\Test.Dat")
Trace FileDateTimeCreate(App.Path & "\Test.Dat")
Trace FileDateTimeAccess(App.Path & "\Test.Dat")
// Tidy Up
Kill App.Path & "\Test.Dat"
```
#### **Remarks**

Windows 95 ignores the time part.

## **See Also**

#### **[Touch](#page-1217-0)**

{Created by Sjouke Hamstra; Last updated: 23/10/2014 by James Gaite}

# <span id="page-1217-0"></span>**Touch Command**

## **Purpose**

Updates the time and date stamps of a file with current values.

# **Syntax**

#### **Touch** #n

*n:iexp, channel*

### **Description**

**Touch**[#]n works only on files already opened with **Open** by making their time and date stamps current. The time and date stamps of the open file are set to values obtained from the system clock.

#### **Example**

```
Local f$ = App.Path + "\Test.temp"
Local a%, i%
OpenW # 1
Open f$ for Output As # 1
For i = 1 To 20
 Print # 1, Format(i%)
Next i%
Close # 1
Files f$
//
For i<sup>8</sup> = 1 To 9 ' 9 Second Pause
```

```
Print AT(1, 3); "A short pause -"; 10 - i%; "
   seconds to go"
 Delay 1
Next i%
Print AT(1, 3); "Pause over" & Space(100) : Print
//
Open f$ for Update As # 1
Touch # 1
Close # 1
Files f$
Kill f$
```
Opens the Test.temp file and writes the numbers from 1 to 20 to it. The **Files** is then used to print, among others, the time and date stamps.

A 10 second pause follows next. The time and date stamp of the Test.temp file are then updated with **Touch** and printed again using **Files**.

#### **See Also**

[SetAttr,](#page-1219-0) [SetFileDateTime](#page-1215-0), [SetFileDateTimeAcces,](#page-1215-0) **[SetFileDateTimeCreate](#page-1215-0)** 

{Created by Sjouke Hamstra; Last updated: 25/10/2014 by James Gaite}

# <span id="page-1219-0"></span>**GetAttr, SetAttr Functions**

# **Syntax**

% = **GetAttr(***pathname*)

success% = **SetAttr**(*pathname*, attr) ( function)

**SetAttr** *pathname*, attr (command)

*Included for compatibilty with GFA-BASIC 16:*

% = **FGATTR** (*pathname*) (same as **GetAttr**)

success& = **FSATTR** (*pathname*, attr&) (same as **SetAttr** function)

### **Description**

The function **GetAttr** returns the attributes of a file or a directory while **SetAttr** sets them. Following constants (values) are predefined:

FILE\_ATTRIBUTE\_NORMAL (0) - Normal file

FILE ATTRIBUTE READONLY(1) - Read-Only (write protected)

FILE\_ATTRIBUTE\_HIDDEN (2) - Hidden

FILE\_ATTRIBUTE\_SYSTEM (4) - System

FILE\_ATTRIBUTE\_DIRECTORY (16) - Directory

FILE\_ATTRIBUTE\_ARCHIVE (32) - Archive (reserved for Backups).

FILE\_ATTRIBUTE\_TEMPORARY (256) - Temporary file

FILE\_ATTRIBUTE\_OFFLINE (4096) - Offline

More values may be returned. These values can not be set using **SetAttr**, though.

- 64 encrypted file, set by *EncryptFile*
- 512 Joke file (file with holes)
- 1024 Reparse
- 2048 compressed
- 8192 Not contended index

If either of the functions fail, the return value is -1; the command version of **SetAttr** should be used within a **Try-Catch** block to catch any possible errors.

With **GetAttr**, to determine which attributes are set, use the **And** operator to perform a bitwise comparison of the value returned by the **GetAttr** function and the value of the individual file attribute you want. If the result is not zero, that attribute is set for the named file. For example, the return value of the following **And** expression is 16 if the directory exists:

```
If GetAttr("directory") And 16 Then // Directory
 exist!
```
**GetAttr**() returns the attributes of the last **Dir**[\$].

## **Example**

OpenW 1

```
// Read the contents of the current path
// and show: attribute,
// size of a file in KB, date, time, name
FullW 1
PrintScroll = True ' activate scrolling
Local file$, a$, b$
Local Attr As Integer
file$ = Dir$("*", \&H16)While Len(file$) : a$ = ""Attr = GetAttr(file$)a$ = a$ + Iif(Attr And 32, "A", "-")
 a$ = a$ + Iif(Attr And 16, "D", "-")
 a$ = a$ + Iif(Attr And 4, "S", "-")
 a\hat{S} = a\hat{S} + \text{Iif}(\text{Attr And } 2, "H", "--")a\hat{S} = a\hat{S} + \text{Iif}(\text{Attr And 1, "R", "--")}If Attr And 16 Then
   a$ = a$ + " <Dir>"
 Else
   b\ = Str\(FileLen(file$))
  b\ = Space\frac{1}{6}(8 - \text{Len}(b\)) + b\
   a\hat{S} = a\hat{S} + Format (FileLen(file\hat{S}), "* #######\hat{S}")
   a\hat{s} = a\hat{s} + b\hat{s}End If
 aS = aS + " "If file$ \langle> "." And file$ \langle> ".." Then
   a\hat{S} = a\hat{S} + Format (FileDateTime (file$),
    "dd.mm.yyyy hh:nn:ss ")
 End If
 b\ = ShortFileName()
 If b\ = "" : b\ = file\ : EndIf
 a\ = a\ + Str\ (b\, 14) + " "
 Print a$
 file$ = DirWend
Do : Sleep : Until Me Is Nothing
```
Set the write protecting of the file "Test1.Dat"

```
Local a_{\delta} = 25Print App.Path & "\Test1.Dat"
BSave App.Path & "\Test1.Dat", V:a%, 4
SetAttr App.Path & "\Test1.Dat", GetAttr(App.Path
 & "\Test1.Dat") | 1
If GetAttr(App.Path & "\Test1.Dat") And 1
 Print "write protected"
Else
 Print "not write protected!"
EndIf
SetAttr App.Path & "\Test1.Dat", GetAttr(App.Path
 & "\Test1.Dat") Xor 1
If GetAttr(App.Path & "\Test1.Dat") And 1
 Print "write protected"
Else
 Print " not write protected!"
EndIf
Kill App.Path & "\Test1.Dat" // Tidy up line
```
#### **Remarks**

To remove and set a write protection of a backup:

```
SetAttr "important.Bak", 0
CopyFile "important.Dat" Over To "important.Bak"
SetAttr "important.Bak", 1 ' activate write
 protection
```
The **GetAttr** function corresponds to the *GetFileAttributes* API function.

The **SetAttr** command corresponds to the *SetFileAttributes* API function

#### **See Also**

#### [Dir](#page-1229-0), [FileAttr,](#page-1446-0) [SetFileDateTime,](#page-1215-0) [SetFileDateTimeAcces,](#page-1215-0) [SetFileDateTimeCreate,](#page-1215-0) [Touch](#page-1217-0).

{Created by Sjouke Hamstra; Last updated: 05/10/2014 by James Gaite}
## **Exist Function**

## **Purpose**

Determines if a particular file exists.

## **Syntax**

**Exist**(a\$)

```
a$:sexp; path name of a file
```
## **Description**

The **Exist**(a\$) function determines if a particular file exists in the path name specified in a\$. **Exist**() returns -1 (True) if this file exists or 0 (False) if not.

## **Example**

```
OpenW 1
Global a\, c\, a\, d\, x\aS = "C:\TEST.DAT"If Exist(a$)
 Open a$ for Input As # 1
 Do Until EOF(# 1)
   Input # 1, c$
   Print c$
 Loop
 Close # 1
Else
 Alert 1, "File not found", 1, "ok", d%
EndIf
```
Determines if the file TEST.DAT exists on drive C and, if it does, reads the file in.

### **Remarks**

To test for a directory use **GetAttr**("dir") **And** 16 == 16

## **See Also**

#### **[GetAttr](#page-1219-0)**

{Created by Sjouke Hamstra; Last updated: 05/10/2014 by James Gaite}

## <span id="page-1226-0"></span>**FileLen Function**

## **Purpose**

Returns a Long or a Large specifying the length of a file.

## **Syntax**

sizeLarge = **FileLen** ([Pathname\$]) \*

sizeInt = **FileLen%** ([Pathname\$])

*sizeLarge:int64 sizeInt:int32*

\* actually returns a 32-bit Integer - see Known Issues below

## **Description**

The optional *pathname* argument is a string expression that specifies a file name. The *pathname* may include the directory or folder.

Without an argument the function returns the Date for the last file accessed using **Dir**().

## **Example**

```
OpenW 1
Global d$, p1 As Int32
// Get the path for GfaWin32.exe
Local d\hat{S} =
 GetSetting("\\HKEY_CLASSES_ROOT\Applications\GfaW
 in32.exe\shell\open\command", , "")
```

```
If Left(d$, 1) = #34 Then d$ = Mid(d$, 2)
p1 = \text{InStr}(d\hat{S}, \#34): If p1 \iff 0 Then d\hat{S} =Left(d\, p1 - 1)// Display File Date information
Print "The length of GfaWin32.exe in bytes is: ";
 Fileten(dS)Print
// The same results can be achieved through the
 FileSystemObject
Global Object f, fs
Set fs =CreateObject("Scripting.FileSystemObject")
Set f = fs.getFile(d$)Print "The length of GfaWin32.exe in bytes is: ";
 f.size
Do : Sleep : Until Me Is Nothing
Set f = \text{Nothing} : Set fs = \text{Nothing}CloseW 1
```
#### **Remarks**

**FileLen%** is GFA-BASIC 16 compatible, because it returns a 32-bit integer. However, it will return the wrong result for files larger than 2 GB.

#### **Known Issues**

It has been reported that, on some computers, FileLen returns a 32-bit Integer, not a Large 64-bit integer; it has also been reported that this behaviour can be intermittent, even on the same computer. What appears to be happening is GB32 uses FindFirstFile() to retrieve the file length, namely through the FileSizeHi and FileSizeLo DWord (or Long) properties of the Win32 Find Data object: when FileSizeLo is returned as a positive value, then GB32 returns the correct file length; however, when FileSizeLo is

negative, GB32 ignores the FileSizeHi and just returns the negative FileSizeLo value.

If you encounter this problem, use the Windows FileSystemObject as shown below as a workaround to get the file length of large files:

```
Dim myFSO As Object, myFile As Object
Set myFSO =
 CreateObject("Scripting.FileSystemObject")
Set myFile = myFSO.getfile("[Full_File_Path]")
Print myFile.size
```
### **See Also**

[FileDateTime](#page-1212-0)(), [FileDateTimeAccess\(](#page-1212-0)), [FileDateTimeCreate\(](#page-1212-0)), [SetFileDateTime,](#page-1215-0) [SetFileDateTimeAccess, SetFileDateTimeCreate](#page-1215-0)

{Created by Sjouke Hamstra; Last updated: 15/12/2014 by James Gaite}

# <span id="page-1229-0"></span>**Dir Function**

## **Purpose**

Returns a **String** representing the name of a file, directory or folder that matches a specified file attribute(s), or the volume label of a drive.

## **Syntax**

**Dir[\$]**[(fname\$ [,attr])

*fname : svar attr : ivar*

## **Description**

The *fname* specifies a file name - this may include a directory (folder) and drive letter. A zero-length string ("") is returned if *fname* is not found. **Dir** supports the use of multiple character (**\***) and single character (**?**) wildcards to specify multiple files.

The *attr* parameter specifies the file attribute(s) of the files to include. If omitted, **Dir** returns files that match *pathname* but have no attributes. Normally, if *attr* is not used or attr is 0 or 1, only all non-hidden files and read only one are shown.

Following constants (values) are predefined:

FILE\_ATTRIBUTE\_NORMAL (0) normal file FILE\_ATTRIBUTE\_READONLY(1) Read-Only (write protected)

```
FILE_ATTRIBUTE_HIDDEN (2) Hidden
FILE_ATTRIBUTE_SYSTEM (4) System
FILE_ATTRIBUTE_DIRECTORY
(16)
                             Directory
FILE_ATTRIBUTE_ARCHIVE
(32)
                             Archive (reserved for
                             Backups).
FILE_ATTRIBUTE_TEMPORARY
(256)
                             temporary file
FILE_ATTRIBUTE_OFFLINE
(4096)
                            offline
```
If you require the hidden and/or the system files, you have to add 2, 4 or 6 to the *attr* value. For example; **Dir\$**( "\*", 6) shows the hidden files also.

**Dir** without parameters gets the next file. When the last file is reached **Dir** returns an empty string.

#### **Example**

To display the first file in a directory:

```
OpenW 1
Local a%
PrintScroll = True
Print Dir("c:\Windows\*.dll")
```
Display all files in a directory (comparable to the MSDOS dir /a/b command):

```
OpenW 1
Local contents$, a%
PrintScroll = True
contents\frac{\pi}{8} = Dir("c:\windows\*", $16)
While Len(contents$)
 Print contents$
```

```
contents= DirSWend
```
#### **Remarks**

It is possible to combine the attributes with a binary **Or**. In this way **Dir**\$("\*", 16 | 6) lists all normal and hidden files, and names of (hidden) directories, including "." and ".."".

```
// Directory - example
```

```
Global file$, a$, b$, Attr As Int
file$ = Dir$("*", $16)While Len(file$) : a$ = "" : After = GetAttr()a\ = a\ + (Attr And 32 ? "A" : "-"")
 a$ = a$ + (Attr And 16 ? "D" : "-")
 a\ = a\ + (Attr And 4 ? "S" : "-")
 a\frac{1}{2} = a\frac{1}{2} + (Attr And 2 ? "H" : "-")
 a$ = a$ + (Attr And 1 ? "R" : "-")
 If Attr And 16 Then
   a$ = a$ + " <Dir>"
 Else
   a\hat{S} = a\hat{S} + Str\hat{S} (FileLen(), 8)
 EndIf
 a\hat{S} = a\hat{S} + " "
 a\hat{S} = a\hat{S} + \text{Date}\hat{S} (FileDateTime()) +
   " " + Time; (FileDateTime()) + " "
 // extension: time of the last access(date)
 //a$ = a$ + Date$ (FileDateTimeAccess() + " "b\ = ShortFileName()
 If b$ = "" : b$ = file$ : EndIf
 a\ = a\ + Str\ (b\, 14) + " "
 // Str$(string, cnt) returns a string which will
   filled with
 // spaces, same like: Right$(string, cnt, 32)
 // a$=a$+str$(ShortFileName(), 14) + " "
```

```
// ShortFileName() returns an empty string if
   file$ will
 // fit to the MS-DOS name
 a$ = a$ + file$
 Print a$
 fileS = DirWend
```
This program creates the same output as the MS-DOS command DIR /a, similar to that shown below:

```
A---- 1000 30.10.1995 00:00:00 TEST.DAT Test.Dat
```
Description:

A the archive bit is set (identification for PKZIP, ARJ, RAR, BACKUP etc.)

- $\bullet$  no directory (not D)
- $\bullet$  no hidden file (not H)
- $\bullet$  no system file (not S)
- - not Read-Only (write protected) (not R)
- 1000 the length of the file is 1000 bytes
- 30.10.1995 date of the file
- 00:00:00 mid night
- TEST.DAT name of he file MS-DOS convention (8.3)

Test.Dat name of the file - Windows 32 bit file name (small/large, long......)

```
// The same program now for VB,
// it works both in GFA-BASIC 32 and VB
Global file$, a$, b$, Attr As Int
file$ = DirS("*", \delta H16)While Len(file$)
 a$ = "" : Attr = GetAttr(file$)
 a$ = a$ + Iif(Attr And 32, "A", "-")
 a$ = a$ + Iif(Attr And 16, "D", "-")
 a$ = a$ + Iif(Attr And 4, "S", "-")
```

```
a$ = a$ + Iif(Attr And 2, "H", "-")
 a$ = a$ + Iif(Attr And 1, "R", "-")
 If Attr And 16 Then
   a$ = a$ + " <DirElse
   b\ = Str\(FileLen(file\))
   b\ = Space\frac{5(8 - \text{Len}(b\)) + b\
   'a$ = a$ + Format(FileLen(file$), \overline{\phantom{a}}' "* #######0")
   a\hat{S} = a\hat{S} + b\hat{S}EndIf
 aS = aS + " "If file$ \lt> "." And file$ \lt> ".." Then _
   a\ = a\ + Format (FileDateTime (file$),
   "dd.mm.yyyy hh:nn:ss ")
 'b$ = ShortFileName()
 'If b\ = "" : b\ = file$ : EndIf
 'a\ = a\ + Str\(b\, 14) + " "
 a$ = a$ + file$
 Print a$
 file$ = DirWend
```
To list the contents of the subdirectories as well use **DirPush** and **DirPop**.

#### **See Also**

[DirPush,](#page-1234-0) [DirPop,](#page-1234-0) [DirPopAll](#page-1234-0), [LongFileName\(](#page-1236-0)), [ShortFileName\(](#page-1236-0)), [FileDateTime](#page-1212-0)\$(), [GetAttr\(](#page-1219-0)), [FileLen\(](#page-1226-0)),[ChDir,](#page-1190-0) [CurDir\(](#page-1194-0)), [Dir To](#page-2700-0)

{Created by Sjouke Hamstra; Last updated: 30/09/2014 by James Gaite}

## <span id="page-1234-0"></span>**DirPush, DirPop and DirPopAll Commands**

## **Purpose**

Moves the current Dir() settings onto and from the stack.

## **Syntax**

#### **DirPop DirPopAll DirPush**

## **Description**

When moving from a folder into a sub-folder using the **Dir** command, rather than having to recreate the original settings (and then navigate to the current folder again) when returning to the parent folder, it is possible to use **DirPush** to store them on the stack, and **DirPop** to retrieve them when required. Once you have finished, you can use **DirPopAll** to remove any remaining settings and clear the stack.

## **Example**

See the sample program "RecurseDir2.g32" in GFABASIC32\gb32\Samples\Files

#### **Remark**

A stack is a LIFO system, where the last element stored is retrieved first (last-in-first-out). So, if you have saved the

path 20 times with **DirPush** you can go back to the eleventh instance by invoking **DirPop** 10 times.

## **See Also**

### $Dir()$  $Dir()$

{Created by Sjouke Hamstra; Last updated: 12/05/14 by James Gaite}

## <span id="page-1236-0"></span>**Long/ShortFileName, Long/ShortPathName Functions**

## **Action**

Return a long filename and long path name of a file.

## **Syntax**

**LongFileName**[\$]([file\$])

**LongPathName**[\$]([file\$])

**ShortFileName**[\$]([file\$])

**ShortPathName**[\$]([file\$])

*file\$:filename*

## **Description**

With the function **LongFileName**() you can determine a long filename or directory from a short name, for example: "StartMenu" instead of its short name "STARTM~1". **ShortFileName** does the reverse (see Known Issues).

**LongFileName**() also returns the pathname of the last call of **Dir**[\$].

With the function **LongPathName**() you determine the long path name of a file, for example: "c:\examplefolder\test" instead of "c:\exam~1\test" (see Known Issues); **ShortPathName** does the reverse.

#### **Example**

```
// Create two test files
// Files must exist or the functions return a File
 Name error
Local f1\ = App.scSpecialDir(39) & "\tinyname.bmp"
Local f2\ = App.scSpecialDir(39) &
 "\reallylongfilename.bmp"
BSave f1$, 100000, 100 : BSave f2$, 100000, 100
Local f3\ = ShortPathName (f2\)
// Show the results in the Debug screen
Debug.Show
Trace f1$
Trace LongFileName(f1$)
Trace ShortFileName(f1$) // Error: Returns a blank
 - see known issues below
Trace LongPathName(f1$)
Trace ShortPathName(f1$)
Debug.Print
Trace f2$
Trace ShortFileName(f2$) // Acts correctly - see
 known issues below
Trace ShortPathName(f2$)
Debug.Print
Trace f3$
Trace LongFileName(f3$)
Trace LongPathName(f3$) // Error: Returns the
 Short Path - see known issues below
// Remove test files
Kill f1$
Kill f2$
```
#### **Known Issues**

If the filename in *file\$* fits within the old 8.3 format (filename <=8; extension <=3) then **ShortFileName** returns a blank rather than the filename. There are two possible workarounds for this:

1. Create a function such as the one below which reverts to the original filename if **ShortFileName** returns a blank.

```
Local f1\ = App.scSpecialDir(39) &
 "\tinyname.bmp"
Local f2\ = App.scSpecialDir(39) &
 "\reallylongfilename.bmp"
BSave f1$, 100000, 100 : BSave f2$, 100000, 100
Print GetShortName(f1$)
Print GetShortName(f2$)
Kill f1$ : Kill f2$
Function GetShortName(file$)
 If ShortFileName(file$) = "" Then Return
   Upper(file$)
 Return ShortFileName(file$)
```

```
EndFunc
```
2. Use the result from ShortPathName() as in the example below:

```
Local f1\ = App.scSpecialDir(39) &
 "\tinyname.bmp"
Local f2\ = App.scSpecialDir(39) &
 "\reallylongfilename.bmp"
BSave f1$, 100000, 100 : BSave f2$, 100000, 100
Print GetShortName(f1$)
Print GetShortName(f2$)
Kill f1$ : Kill f2$
Function GetShortName(file$)
 Local slen As Byte, sf$
```

```
sf$ = ShortPathName(file$)slen = RInStr(sf$, "\")
 Return Upper(Mid(sf$, slen + 1))
EndFunc
```
**LongPathName** does not return the long path name as stated; an example of this and a workaround using the GetLongPathName() API is below:

```
Local f2\overline{5} = App.scSpecialDir(39) &
 "\reallylongfilename.bmp"
BSave f2$, 100000, 100
Local f3\ = ShortPathName(f2\), f4\ = Space(255)
Print LongPathName(f3$) // Error
Print GetLongPath(f3$)
Kill f2$
Function GetLongPath(file$)
 Declare Function GetLongPathName Lib "kernel32"
   Alias "GetLongPathNameA" (ByVal lpszShortPath
   As String, ByVal lpszLongPath As String, ByVal
   cchBuffer As Long) As Long
 'Local fp\zeta = Space(255), flen =
   GetLongPathName(file$, fp$, 255)
 Return Left(fp$, flen)
EndFunc
```
#### **See Also**

#### [Dir](#page-1229-0), [ShortProgName\(](#page-1240-0)), [App](#page-395-0)

{Created by Sjouke Hamstra; Last updated: 12/10/2014 by James Gaite}

## <span id="page-1240-0"></span>**ShortProgName and ProgName Function**

## **Purpose**

Returns the 'short' name of the current program.

## **Syntax**

- \$ = **ShortProgName**[\$]()
- \$ = **ProgName**[\$]

## **Description**

**ProgName**[\$] returns the directory of the current running application. In the IDE the name of GFA-BASIC 32 is returned.

**ShortProgName** returns the 'short' MSDOS name (8.3 characters) name of the program.

## **Example**

```
Debug.Show
Trace ProgName()
Trace ShortProgName()
```
## **Remarks**

## **See Also**

#### [LongFileName\(](#page-1236-0)), [LongPathName](#page-1236-0)(), [ShortFileName](#page-1236-0)(), [ShortPathName](#page-1236-0)(), [ShortProgName](#page-1240-0)(), [App](#page-395-0)

{Created by Sjouke Hamstra; Last updated: 12/10/2014 by James Gaite}

# <span id="page-1242-0"></span>**WinDir Function**

## **Purpose**

Returns the Windows directory.

## **Syntax**

\$ = **WinDir**[\$]

### **Description**

Returns the Windows directory without an ending backslash.

## **Example**

Message WinDir

## **Remarks**

The system directories have different names on different machines and OSs. For often used directories GFA-BASIC 32 provides **WinDir**, **SysDir**, and **TempDir** to return the specific directories. Other Shell related directories can be obtained using the App object properties like **scPrograms** and **scSpecialDir**.

## **See Also**

#### [SysDir,](#page-1243-0) [TempDir](#page-1244-0), [scSpecialDir](#page-2070-0)

{Created by Sjouke Hamstra; Last updated: 25/10/2014 by James Gaite}

# <span id="page-1243-0"></span>**SysDir Function**

## **Purpose**

Returns the Windows system directory.

## **Syntax**

\$ = **SysDir**[\$]

#### **Description**

Returns the Windows directory without an ending backslash.

## **Example**

Message SysDir

#### **Remarks**

The system directories have different names on different machines and OSs. For often used directories GFA-BASIC 32 provides **WinDir**, **SysDir**, and **TempDir** to return the specific directories.

## **See Also**

[WinDir,](#page-1242-0) [TempDir,](#page-1244-0) [scSpecialDir](#page-2070-0)

{Created by Sjouke Hamstra; Last updated: 23/10/2014 by James Gaite}

# <span id="page-1244-0"></span>**TempDir Function**

## **Purpose**

Returns the path of the directory designated for temporary files.

## **Syntax**

\$ = **TempDir**[\$]

## **Description**

Returns a string specifying the temporary file path. The returned string ends with a backslash, for example, C:\TEMP\.

The **TempDir** function checks for the existence of environment variables in the following order and uses the first path found:

The path specified by the TMP environment variable (%TMP%).

The path specified by the TEMP environment variable (%TEMP%).

The path specified by the USERPROFILE environment variable (%USERPROFILE%).

The Windows directory.

Note that the function does not verify that the path exists.

**Windows Me/98/95:** If TMP and TEMP are not set to a valid path, **TempDir** uses the current directory.

## **Example**

Message TempDir

## **Remarks**

The system directories have different names on different machines and OSs. For often used directories GFA-BASIC 32 provides **WinDir**, **SysDir**, and **TempDir** to return the specific directories.

## **See Also**

[SysDir,](#page-1243-0) [WinDir](#page-1242-0), [TempFileName,](#page-1246-0) [scSpecialDir](#page-2070-0)

{Created by Sjouke Hamstra; Last updated: 24/10/2014 by James Gaite}

## <span id="page-1246-0"></span>**TempFileName Function**

## **Purpose**

Creates a name for a temporary file.

## **Syntax**

**file\$ = TempFileName**(prefix\$ [, extension\$])

## **Description**

**TempFileName** tries to create a temporary file in the user's %TEMP% directory and returns the name in file\$ - if file\$ is empty (""), then the operation failed.

The **TempFileName** function is a shortcut for the *GetTempFileName* API function which will only create the temporary file if it has a unique filename. Through the API, GFA Basic creates a temporary filename which is a concatenation of a prefix string (if prefix  $\leq$   $\leq$  ""), a hexadecimal string derived from the current system time, and a specified extension (or .tmp if none is supplied in extension\$).

The *prefix*\$ argument may be left empty ("") so that the filename part is entirely made up of a unique hexadecimal value.

## **Example**

```
Trace TempFileName("")
Trace TempFileName("~", "dat")
Trace TempFileName("gfa")
```

```
Global Handle hCur =
 InlLoadCursor("C:\Windows\Cursors\aero_busy.ani")
Function InlLoadCursor(fname$) As Handle
 Dim path = TemprileName('qfa")Trace fname$ : Trace path$
 CopyFile fname$ Over To path$
 InlLoadCursor = LoadCursorFromFile(path$)
 KillTempFile path$
EndFunc
```
## **Remarks**

File systems attempt to keep all of the data in memory for quicker access rather than flushing the data back to mass storage. A temporary file should be deleted by the application as soon as it is no longer needed.

A file created with the **TempFileName** function is automatically deleted when the programs exits. **KillTempFile** is used when a temporary file is to be deleted explicitly.

## **See Also**

#### [KillTempFile](#page-1248-0), [LoadBmp](#page-2702-0)

{Created by Sjouke Hamstra; Last updated: 24/10/2014 by James Gaite}

# <span id="page-1248-0"></span>**KillTempFile Command**

## **Purpose**

Deletes a temporary file generated with **TempFileName**()

## **Syntax**

#### **KillTempFile** path\$

*path\$:sexp; path name*

## **Description**

**KillTempFile** path\$ deletes the file whose pathname is given in path\$.

## **Example**

```
Local path$ = TempFileName("")
Print path$
KillTempFile path$
Print Exist(path$)
```
## **Remarks**

A file created with the **TempFileName** function is automatically deleted when the programs exits. **KillTempFile** is used when a temporary file is to be deleted explicitly.

#### **See Also**

**[TempFileName](#page-1246-0)** 

{Created by Sjouke Hamstra; Last updated: 11/10/2014 by James Gaite}

# **Raise, Throw, Clear Methods**

## **Purpose**

Methods and property to cause a runtime error to be thrown.

## **Syntax**

*Err***.Raise** *Number[, Source[, Description[, HelpFile[, HelpContext]]]]*

*Err***.Throw**

*Err***.Clear**

## **Description**

The **Raise** method allows you to generate an user-defined error in your code.

*number* - A Long integer that identifies the nature of the error. GFA-BASIC 32 errors are in the range 0-141.

*source* - A string expression naming the object or application that originally generated the error.

*description* - A string expression describing the error. If unspecified, the value in number is examined. If it can be mapped to a GFA-BASIC 32 run-time error code, a string provided by GFA-BASIC 32 is used as description. If there is no GFA-BASIC 32 error corresponding to number, a generic error message is used.

*helpfile* - The fully qualified path to the Help file in which help on this error can be found.

*helpcontext* - The context ID identifying a topic within helpfile that provides help for the error.

Note that only the first parameter, *Number*, is required. If you use **Raise**, however, without specifying some arguments, and the property settings of the **Err** object contain values that have not been cleared, those values become the values for your error.

When setting the **Number** property to your own error code, you may add your error code number to the constant **basObjectError** (\$800A0000) to simulate a COM error. For example, to generate the error number 10, assign basObjectError + 10 to the **Number** property.

Use **Clear** to explicitly clear the **Err** object after an error has been handled, for example, when you use deferred error handling with **On Error Resume**. The **Clear** method is called automatically whenever any of the following statements is executed: **Try**, **Resume**, **Exit Sub**, **Exit Function**, **On Error** statement

The **Throw** method throws the error back to the next **Try**/**Catch** block. This method allows you to throw a locally created exception in a subroutine. If you try to throw an error that you have just caught, it will normally go out of scope and be deleted. With **Throw**, the error is passed correctly to the calling subroutine.

Note - **Throw** doesn't work as documented. It does generate an error, but the content of **Err** is cleared (which isn't strange in the context of the implicitly invoked **Clear** method on subroutine exit!).

## **Example**

```
OpenW # 1
Try
 RaiseMe
Catch
 MsgBox Err & " - " & Err.Description, MB_OK,
   "Error in " & Err.Source
EndCatch
CloseW 1
Procedure RaiseMe
 Dim a\overline{S} = "1"Prompt "Raise an Error", "Which error should be
   shown?", a$
 Try
   Err.Raise Val(a$), "RaiseMe"
 Catch
   MsgBox Err & " - " & Err. Description & #10
     "Throw again.", , "Error in " & Err.Source
   Err.Throw
 EndCatch
EndProc
```
## **Remarks**

The **Source** property returns or sets a string specifying the name of the object or application that originally generated the error. For GFA-BASIC 32 runtime errors it is "GFA-BASIC 32", for OLE Automation errors it is the COM program name. When generating an error from code, **Source** is your application's program name.

See **Err**\$ for a list of errors and exception codes.

See **HResult** for a list of COM error codes.

#### **Err**.**Raise** *number* is identical to **Error** *number*.

### **See Also**

[Err](#page-407-0) Object, [Source](#page-2091-0), [Error,](#page-1254-0) [Err\\$](#page-1256-0), [HResult](#page-2095-0)

{Created by Sjouke Hamstra; Last updated: 22/10/2014 by James Gaite}

## <span id="page-1254-0"></span>**Error Command**

## **Purpose**

Triggers an error.

## **Syntax**

#### **Error** n

*n:integer expression*

## **Description**

**Error** n raises an error with the number n (see the list of error messages in **[Err](#page-1256-0)\$**).

## **Example**

```
Dim a%
OpenW # 1
Input "Which error should be shown"; a%
Try
 Error a%
Catch
 Print "This was the error "; Err, Error$
EndCatch
```
## **Remarks**

**Error** n is a short form for **Err**.**Raise** n. The usage of the **Err** object will offer the equivalent way to handle errors under GFA-BASIC 32.

## **See Also**

## [Err](#page-407-0) Object, [Error](#page-1256-0)\$, [Err\\$](#page-1256-0), [SysErr](#page-1265-0)

{Created by Sjouke Hamstra; Last updated: 04/10/2014 by James Gaite}

# <span id="page-1256-0"></span>**Err\$, Error\$ Functions**

## **Purpose**

Returns the error number and text.

## **Syntax**

**Err**\$ [(i)]

**Error**\$ [(i)]

*i: integer expression*

## **Description**

The **Err\$**(i) function returns the string containing the GFA-BASIC error message for code number i. Without an argument **Err**\$ returns the string for the last error.

The first 152 error numbers are reserved by GFA-BASIC 32. Hardware exceptions are mostly translated to GFA-BASIC 32 errors. When a GFA-BASIC 32 error results from an exception, the exception number constant and the meaning is mentioned as well.

**Error**\$ is a synonym of **Err**\$ and the two are interchangeable.

#### **Err Err\$**

- 1 Divide by zero
- 2 Overflow
- 3 Parameter invalid
- 4 Error at Power
- Error at Sin
- Error at Cos
- Error at Tan
- Error at Fact
- Error at Combin
- Error at Variant
- Error at Bessel function
- Out of memory
- Out of string memory
- String len too big or negative
- File name
- File number
- File not open
- File number in use
- File read error
- File write error
- File write error (partial written)
- End Of File reached
- 23 Open...for Random...Len= mismatch
- SEEK: no seek allowed
- LOCK: can't lock
- UNLOCK: can't unlock (param mismatch?)
- Parameter SPC: 0 < x < 1000
- Parameter TAB: 0 < x < 256
- Declare: library not found
- Declare: dll not found
- Error at Kill(File)
- Error at (Re)Name/ MoveFile
- Error at CopyFile, FileCopy
- Error at ChDir
- Error at MkDir
- Error at RmDir
- Error at DFree
- Array already DIMed
- Array Index (DIM) too big
- Arraysize (DIM) too big
- Parameter at (Q)ROUNDC
- Bad Format
- Bad data for Unpack
- Problem with Joystick-window
- Error with variant
- Error with object *Check HResult for detailed information on the error.*
- Variant is not an Object
- Object is not a Control
- Object is not a Font
- Object is not a Picture
- Object is not a Form
- Variant type?
- Stackpointer at PasCall *Might be the result of a wrong ret instruction in assembler code. A call through a function pointer is guarded with a structured exception handling mechanism, so that an error in the called function is trapped. GFA-BASIC 32 then generates error 53. This error can also come up when the function is called using StdCall and others.*
- Address for mFree()
- Address for mShrink()
- Error at DatePart
- Parameter missing
- Recursion
- QBDraw?
- Internal Error
- Unknown char in Unicode string *GFA-BASIC 32 uses its own (faster) Unicode char conversion functions. An error with conversion results in the error. The conversion functions are heavily used throughout the runtime.*
- Index out of range (array in variant)
- Array() in Variant not one dimensional
- No Array() in Variant
- VT\_UNKNOWN not supported now
- The object is Nothing
- Field needs Random File
- Field bad size (0)
- Field: bad size (too big)
- Field total size not matches random len
- 71 Put #/Get # without Field and without variable
- Field string len changed
- 73 The Hash<sup>[]</sup> is empty
- Hash[% i starts at 1]
- Hash[% index too big]
- Hash["key not found"]
- 77 Hash<sup>[]</sup> Internal Error 1 (Version?)
- 78 Hash<sup>[]</sup> Internal Error 2 (Memory?)
- Hash["key already exists"]
- Hash["empty key not allowed"]
- Null not allowed
- (R)InStr startpos must be a simple number
- (R)InStr 1st and 3rd parameter are simple numbers
- Parameter mismatch for Mat op
- 85 Matrix size mismatch
- 86 Matrix type mismatch (Single and Double)
- 87 The matrix is not square
- 88 The inverse matrix could not be determined
- 89 Type mismatch
- 90 Not Implemented (now?), probably to be done
- 91 Read: out of data
- 92 Read: no data
- 93 Guard-Page-Violation (Stack Error)
- 94 Datatype-Misalignment *EXCEPTION\_DATATYPE\_MISALIGNMENT: The thread tried to read or write data that is misaligned on hardware that does not provide alignment. For example, 16-bit values must be aligned on 2-byte boundaries; 32-bit values on 4-byte boundaries, and so on.*
- 95 Breakpoint (Int 3 = Monitor) *EXCEPTION\_BREAKPOINT: A breakpoint was encountered.*
- 96 Single-Step (Debugger) *EXCEPTION\_SINGLE\_STEP: A trace trap or other single-instruction mechanism signaled that one instruction has been executed.*
- 97 Access-Violation *EXCEPTION\_ACCESS\_VIOLATION: The thread tried to read from or write to a virtual address for which it does not have the appropriate access.*
- 98 In-Page-Error *EXCEPTION\_IN\_PAGE\_ERROR: The thread tried to access a page that was not present, and the system was unable to load the page. For example, this exception might occur if a network connection is lost while running a program over the network.*
- 99 No-Memory
- 100 Invalid Assembler Instruction (Illegal-Instruction) *EXCEPTION\_ILLEGAL\_INSTRUCTION: The thread tried to execute an invalid instruction.*
- 101 Noncontinuable-Exception *EXCEPTION\_NONCONTINUABLE\_EXCEPTION : The thread tried to continue execution after a noncontinuable exception occurred.*
- 102 Invalid-Disposition *EXCEPTION\_INVALID\_DISPOSITION: An exception handler returned an invalid disposition to the exception dispatcher. Programmers using a highlevel language such as C (and GFA-BASIC 32) should never encounter this exception.*
- 103 Array-Bounds-Exceeded *EXCEPTION\_ARRAY\_BOUNDS\_EXCEEDED: The thread tried to access an array element that is out of bounds and the underlying hardware supports bounds checking.*
- 104 Float-Denormal-Operand *EXCEPTION\_FLT\_DENORMAL\_OPERAND: One of the operands in a floating-point operation is denormal. A denormal value is one that is too small to represent as a standard floating-point value.*
- 105 Float-Divide-By-Zero *EXCEPTION\_FLT\_DIVIDE\_BY\_ZERO: The thread tried to divide a floating-point value by a floatingpoint divisor of zero.*
- 106 Float-Inexact-Result *EXCEPTION\_FLT\_INEXACT\_RESULT: The result of a floating-point operation cannot be represented exactly as a decimal fraction.*
- 107 Float-Invalid-Operation *EXCEPTION\_FLT\_INVALID\_OPERATION: This*

*exception represents any floating-point exception not included in this list.*

- 108 Float-Overflow *EXCEPTION\_FLT\_OVERFLOW: The exponent of a floating-point operation is greater than the magnitude allowed by the corresponding type.*
- 109 Float-Stack-Check *EXCEPTION\_FLT\_STACK\_CHECK: The stack overflowed or underflowed as the result of a floating-point operation.*
- 110 Float-Underflow *EXCEPTION\_FLT\_UNDERFLOW: The exponent of a floating-point operation is less than the magnitude allowed by the corresponding type.*
- 111 Integer-Divide-By-Zero *EXCEPTION\_INT\_DIVIDE\_BY\_ZERO: The thread tried to divide an integer value by an integer divisor of zero.*
- 112 Integer-Overflow *EXCEPTION\_INT\_OVERFLOW: The result of an integer operation caused a carry out of the most significant bit of the result.*
- 113 Privileged-Instruction (I/O Ports for NT) *EXCEPTION\_PRIV\_INSTRUCTION: The thread tried to execute an instruction whose operation is not allowed in the current machine mode.*
- 114 Stack-Overflow *EXCEPTION\_STACK\_OVERFLOW: The thread used up its stack.*
- 115 Control-C-Exit *DBG\_CONTROL\_C: ctrl+c is input to a console process that handles ctrl+c signals and is being debugged. This exception code is not meant to be handled by applications. It is raised only for the*

*benefit of the debugger, and is raised only when a debugger is attached to the console process.*

- For Each: this object is not a collection
- 117 Object type mismatch
- Wrong type of object for Dim .. As New Type
- Error on FreeBmp
- MiMeTo format error
- No Tool help functions, Windows 95/98/NT 5.0 required
- Index out of range (ParamArray)
- Cannot create OCX/Form
- Owner change not allowed
- No shell32.dll found
- Insert/Delete: array not one dimension
- Insert/Delete: array bound exceeded
- Insert/Delete: not for boolean array
- MCI error message
- uudecode format error
- Array type error (matrix only double/single)
- Array dim error (matrix only 1 and 2 dim)
- FileOp not for CON:
- FileOp not for LPT:
- PolyLine/PolyFill not for Variant/Boolean Arrays
- The Ocx array is empty
- Ocx(Index bad)
- MdiChildWindow needs MdiParentWindow
- Error on System
- reStop
- This API function exists in 16 Bit only
- 142 Error when writing to the registry
- 143 Error creating registry key
- 144 Error opening registry key
- 145 Recursiv Deletion of Registry Keys attempted
- 146 CodeBase: Code4Init not called
- 147 CodeBase: Code4Init error
- 148 CodeBase: error: can't load library
- 149 CodeBase warning: locking (r4locked)
- 150 The corresponding CodeBase database/object has been closed
- 151 SendKeys string error
- 152 SendKeys recursiv

#### **Example**

```
Local a\hat{S}, i%
Debug.Show
For i = 1 To 152
 Trace i%
 If Odd(i%) : Trace Err$(i%)
 Else : Trace Error$(i%)
 EndIf
Next i%
```
Returns the strings with GFA-BASIC error messages for codes 1 to 152.

## **See Also**

#### **[Err](#page-407-0) Object, [SysErr](#page-1265-0)**

{Created by Sjouke Hamstra; Last updated: 04/10/2014 by James Gaite}

# <span id="page-1265-0"></span>**SysErr Function**

## **Purpose**

Returns error message strings for the system error codes returned by **Err**.**LastDLLError**.

## **Syntax**

\$ = **SysErr**[\$](error)

*error:win32 error number*

#### **Description**

**SysErr\$** returns the message string for an operating system error number.

**Err\$** returns the message string for a GFA-BASIC 32 error.

#### **Example**

```
OpenW 1
// error text for the error no. 3 of the
// used operating system
Print SysErr(3)
// error text for GFA-BASIC 32 error 3
Print Err$(3)
```
#### **Remarks**

Only part of the system errors have corresponding message strings.

## **See Also**

#### [Err](#page-407-0) Object, [Err\\$](#page-1256-0)

{Created by Sjouke Hamstra; Last updated: 23/10/2014 by James Gaite}

## **Resume Command**

#### **Purpose**

Resumes execution after an error-handling routine is finished.

#### **Syntax**

**Resume** [**Next | 0 |** *label* ]

#### **Description**

The **Resume** statements can only be used in an errorhandling routine defined with **On Error GoTo.**

The **Resume** or **Resume 0** are identical and (should) reexecute the line that caused the error. The **Resume** [**0**] command is useful when the error trap can fix the error situation. The program may retry to execute that line again and might continue without errors. However, **Resume** [**0**] doesn't work and generates an exception.

**Resume Next** (should) resume executing with the line immediately following the line that caused the error. However, **Resume Next** doesn't work and generates an exception. **Resume Next** command is only meaningful with **On Error Resume Next**.

The only working **Resume** statement is **Resume** *label*. Execution resumes at the label specified in the required argument. The label argument is a line label or line number and must be in the same procedure as the error handler. Actually, this is nothing else than **GoTo** *label*. The only

difference is that **Resume** *label* re-initializes the **On Error** trap. Any new error following the label is catched in the same error trap, which might cause an infinite loop when an error occurs.

Inside the error trap the **On Error** mechanism is disabled.

#### **Example**

```
ResumeStatementDemo()
Close # 1
Kill "TESTFILE"
Sub ResumeStatementDemo()
 On Error GoTo errtrap
 Open "TESTFILE" for Output As # 1 ' Open file
   for output.
 Kill "TESTFILE" ' Attempt to delete open file.
 labelx:
 Exit Sub
 errtrap:
 MsgBox Err.Number & Err.Description
 Resume labelx
End Sub
```
#### **Remarks**

A **Resume** [ **Next** | **0** ] command instructs the compiler to create code to hold the current executing line (4 bytes per line for subroutines smaller than 250 lines, and 7 bytes for larger routines). The code to maintain the position is generated between **On Error GoTo** *label* and **On Error GoTo 0** or the error trap staring with *label*. It seems the compiler generates faulty code for this process and halts with an exception.

**On Error Resume Next** instructs the compiler to generate optimized **Try**/**Catch** code around each code line (8 bytes extra per line). To prevent code bloat, you better use **Try**/**Catch**.

## **See Also**

[On Error](#page-935-0), [Try](#page-806-0)

{Created by Sjouke Hamstra; Last updated: 22/10/2014 by James Gaite}

## <span id="page-1270-0"></span>**Bound Function**

## **Purpose**

Bounds test.

## **Syntax**

n = **Bound**(n, lo, hi)

*n, lo, hi:iexp*

#### **Description**

The **Bound**(n, lo, hi) function tests whether the parameter n lies within the bounds of lo and hi (inclusive). This means that when  $n <$  lo or  $n >$  hi an error message is reported. Otherwise n is returned unchanged.

#### **Example**

```
OpenW # 1
Local i%, q%
Dim a <sup>8</sup>(49)For i = 1 To 20
  q^e = Rand (49) + 1While a%(q%)
    q<sup>8</sup>++
  Wend
  Inc a\frac{8}{9}(q\frac{6}{9})Next i%
CloseW # 1
```
This programs selects 20 random numbers between 1 and 49 without repetition. The frequency of the number (zero or once) is noted in array a%().If Rand() returns a number for the second time the next higher number is taken instead. After many test runs an error (array index too big) appears several times.

To locate this error the line  $q\%++$  can, for example, be changed to

```
q_{\circ}^{\circ} = Bound(q_{\circ}^{\circ} + 1, 1, 49)
```
This will cause an error (Bound Error) on the line where q% is modified  $(q\% + +)$ . In this way the place where the range is exceeded is easier to find.

#### **Remarks**

The **Bound**() function serves to find program errors by early discovery of any range violations.

## **See Also**

[BoundB\(](#page-1272-0)), [BoundW\(](#page-2705-0)), [BoundC\(](#page-1274-0))

{Created by Sjouke Hamstra; Last updated: 24/09/2014 by James Gaite}

## <span id="page-1272-0"></span>**BoundB Function**

## **Purpose**

bounds test

## **Syntax**

 $byte = **BoundB**(n)$ 

- byte = **BoundByte**(n)
- *n: integer expression*

## **Description**

The **BoundB**(n) function tests if the parameter n fits in a Byte. This means that when  $n < 0$  or  $n > 255$  an error message is reported. Otherwise n is returned unchanged.

## **Example**

```
Local a| = 5, b| = 45, c|
c| = BoundB(a| * b|) // 5 * 45 = 225 - No Errorc | = BoundB(c | * 2) // 225 * 2 = 450 - Array
 Bounds Error
// or...
c| = BoundByte(c| * 2)
```
## **Remarks**

The **BoundB**() function serves to find program errors by early discovery of any range violations. **BoundByte** is a synonym.

## **See Also**

#### [Bound\(](#page-1270-0)), [BoundW\(](#page-2705-0)), [BoundC](#page-1274-0)()

{Created by Sjouke Hamstra; Last updated: 24/09/2014 by James Gaite}

## <span id="page-1274-0"></span>**BoundC Function**

#### **Purpose**

bounds test

## **Syntax**

Card = **BoundC**(n)

- Card = **BoundCard**(n)
- *n: integer expression*

## **Description**

The **BoundC**(n) function tests if the parameter n fits in an unsigned word (Card). This means that when  $n < 0$  or  $n >$ 65535 an error message is reported. Otherwise n is returned unchanged.

## **Example**

```
Local a&, b% = 20000, addr% = V:a&
DPoke V:a&, BoundC(b%) // Checks that b% will fit
 in a Card/Word
Print a& // Prints 20000
b\% = 212000DPoke V:a&, b% // Not checking size of b%
 leads to...
Print a& \frac{1}{1} ... a& = 15392 as only
 first 16 bits passed
DPoke V:a&, BoundC(b\) // This will flag up the
 error
```

```
// or simply..
~BoundCard(b%)
```
#### **Remarks**

The **BoundC**() function serves to find program errors by early discovery of any range violations. **BoundCard** is a synonym.

## **See Also**

[BoundB\(](#page-1272-0)), [BoundW\(](#page-2705-0)), [Bound\(](#page-1270-0))

{Created by Sjouke Hamstra; Last updated: 24/09/2014 by James Gaite}

## <span id="page-1276-0"></span>**BackColor, ForeColor Properties**

#### **Purpose**

**BackColor** returns or sets the background color of an Ocx object. **ForeColor** returns or sets foreground color used to display text and graphics in an Ocx object.

## **Syntax**

[Object.]**BackColor** [ = rgb ]

[Object.]**ForeColor** [ = rgb ]

*Object:Ocx Object rgb:ivar*

#### **Description**

When used without an object, the **BackColor** and **ForeColor** properties set the colors of the current active form object (**Form**, **LoadForm**, **Dialog**, **and OpenW**). The current active form is the one that is stored in **Me**. **Me** is set automatically after creating a form or by explicitly invoking **Set Me** = form Object.

As an alternative the colors can be set using the form properties .**BackColor** and .**ForeColor**.

For all forms and controls, the default settings are **BackColor = colBtnFace** and **ForeColor** = **colWindowText**.

**Note:** When using Common Controls version 6, it is NOT possible to change the text colour by setting the **ForeColor** property of any object of the 'Button' family: these include **CheckBoxes**, **Command** buttons, **Frames** and **Option** Boxes. In the case of **Command** buttons, this is also not possible using Common Controls version 5.

#### Example

```
OpenW # 1 // Me = Win 1
ForeColor = OBColor(3) // refers to Me
 implicitly
ForeColor = \&H808080 // refers to Me
 implicitly
Me. ForeColor = RGB(92, 92, 92) // use Me
 explicitly
Win 1.ForeColor = colBtnFace // use the form's
 name
```
There are several methods to define the RGB color value for the form. The **RGB**()function is one way to define colors, and the **QBColor** function another. In most cases, it's much easier to enter these numbers in hexadecimal.

The valid range for a normal RGB color is 0 to 16,777,215 (\$FFFFFF). Each color setting (property or argument) is a 4 byte integer. The high byte of a number in this range equals 0. The lower 3 bytes, from least to most significant byte, determine the amount of red, green, and blue, respectively. The red, green, and blue components are each represented by a number between 0 and 255 (\$FF).

Consequently, you can specify a color as a hexadecimal number using this syntax: **\$***BBGGRR.* The *BB* specifies the amount of blue, *GG* the amount of green, and *RR* the amount of red. Each of these fragments is a two-digit hexadecimal number from 00 to FF. The median value is 80. Thus, the following number specifies gray, which has the median amount of all three colors: \$808080

For RGB colors, the high byte equals 0 whereas for system colors the high byte equals 8. Setting the most significant bit to 1 changes the meaning of the color value: It no longer represents an RGB color, but an environment-wide color specified through the Windows Control Panel. The values that correspond to these system-wide colors range from &H80000000 to &H80000015. For example, the hexadecimal number used to represent the color of an active window caption is &H80000002. The following constants are predefined:

**colScrollBar; colBackGround; colDesktop; colActiveCaption; colInactiveCaption; colMenu; colWindow; colWindowFrame colMenuText; colWindowText; colCaptionText; colActiveBorder; colInactiveBorder; colAppWorkSpace; colHighLight; colHighLightText; col3DFace; col3DShadow; colBtnFace; colBtnShadow; colGrayText; colBtnText; colInactiveCaptionText; colBtnHighLight; colBtnHiLight; col3DHighLight; col3DHiLight; col3DDkShadow; col3DLight; colInfoText; colInfoBk**

These color constants define system colors that are recognized by the system by the high order byte value (\$80). The translation to a RGB color value happens at system level. A property set to a system color constant remains having the index value! See also **GetRValue**().

#### **Example**

OpenW 1  $BackColor =  $$H80000007$$ Ocx ListBox lb = , 10, 10, 100, 100

```
lb.AddItem "Text 1"
.BackColor = colAppWorkSpace
. ForeColor = minInt + COLOR HIGHLIGHTTEXT
Do
 Sleep
Until Me Is Nothing
```
#### **Remarks**

As an alternative for **BackColor** and **ForeColor** for forms you can use the **Color**, **RGBColor,** or **QBColor** commands. The [**RGB**]**Color** command takes RGB values (contrary to GFA-BASIC 16).

Color RGB(255, 0, 0), RGB(99, 99, 99)

If you set the **BackColor** property on a **Form** object, all text, and graphics, including the persistent graphics, are erased. This does not happen if you use the other color commands. Setting the **ForeColor** property doesn't affect graphics or print output already drawn. On all other controls, the screen color changes immediately.

## **See Also**

```
Form, Color, RGBColor, QBColor, GetBValue
```
{Created by Sjouke Hamstra; Last updated: 03/03/2018 by James Gaite}

## <span id="page-1280-0"></span>**BkColor Property**

#### **Purpose**

Returns or sets the background color for graphic commands.

## **Syntax**

*object***.BkColor** = [*value*]

*object:Form Object valueiexp*

#### **Description**

Sets the background color for graphic commands. If you set the **BackColor** property on a **Form** object, all text, and graphics, including the persistent graphics (AutoRedraw), are erased. **BkColor** only sets the color, but doesn't erase the client area.

Initially, **BkColor** and **BackColor** have the same value.

#### **Example**

```
Form test
AutoRedraw = 1Print "Backcolor: "; Hex(BackColor)
Print "BkColor: "; Hex(.BkColor)
DefFill 9
PBox 10, 35, 100, 125
.BkColor = RGB(0, 255, 255)Text 0, 135, "New BkColor: " & Hex(.BkColor)
```

```
PBox 10, 150, 100, 240
Do
 Sleep
Until Me Is Nothing
```
#### **Remarks**

**ForeColor** sets the foreground color.

## **See Also**

[ForeColor,](#page-1276-0) [BackColor](#page-1276-0)

{Created by Sjouke Hamstra; Last updated: 24/09/2014 by James Gaite}

## <span id="page-1282-0"></span>**RGB Function**

#### **Purpose**

Returns a single color value from a set of red, green, and blue color components.

#### **Syntax**

 $x\% = \text{RGB}(r, g, b)$ *x% : iexp r, g, b : iexp*

#### **Description**

Specifies the intensity of the red, green, and blue color components. The values can range from 0 to 255. Zero is the minimum color intensity; 255 is the maximum colour intensity.

**RGB** doesn't perform overflow checking. For instance, the value 256 is converted to 1.

#### **Example**

```
OpenW 1
Local col%
Line 10, 10, 10, 150
Auto
col<sup>8</sup> = RGB(150, 150, 150)
Color col%
Circle 30, 30, 100
Color RGB(-3, 510, -10)
```
Circle 100, 100, 150

#### **Remarks**

The other function to create a RGB color value \_**RGB**() clips the passed values to the range 0 .. 255. Wrong values are corrected automatically. For instance, the value 257 is set to 255, and for negative values the colour value is rounded to zero.

**RGB**() is a bit faster, but doesn't perform overflow checking. Incrementing the color value will not result in an end color of white (255, 255, 255) like **\_RGB**().

Another way to create the RGB value is by using the function **MakeL3L**().

#### **See Also**

RGB, [RGBColor](#page-2051-0), [Color](#page-384-0), [RGBPoint](#page-1350-0)

{Created by Sjouke Hamstra; Last updated: 22/10/2014 by James Gaite}

## <span id="page-1284-0"></span>**\_RGB Function**

#### **Purpose**

Returns a single color value from a set of red, green, and blue color components.

#### **Syntax**

 $x\% = \_$ **RGB**( r, g, b)

*x% : iexp r, g, b : iexp*

#### **Description**

Specifies the intensity of the red, green, and blue color components. The values can range from 0 to 255. Zero is the minimum color intensity; 255 is the maximum color intensity.

**RGB**() clips the passed values to the range 0 .. 255. Wrong values are corrected automatically. For instance, the value 257 is set to 255, and for negative values the color value is rounded to zero.

## **Example**

```
OpenW 1
Local a%, col%
Line 10, 10, 10, 150
Auto
col<sup>8</sup> = RGB(150, 150, 150)
Color col%
```

```
Circle 30, 30, 100
col% = RGB(-3, 510, -10)Color col%
Circle 100, 100, 150
KeyGet a
CloseW 1
```
#### **Remarks**

**\_RGB**(250 + 20, 100 + 20, 80 + 20) results in **RGB**(255, 120, 100), not **RGB**(14, 120, 100) [14 == (270 And 255)]. \_RGB is implemented as an optimized library function; it is not in-lined due to its complexity. As an illustration, the following code is required (more or less):

```
Function RGBAdd(ByVal Rgb1 As Int, ByVal hue As
 Int) As Int
 Dim tR As Int, tG As Int, tB As Int
 tR = GetRValue(Rqb1) + huetG = GetGValue(Rgb1) + hue
 tB = GetBValue(Rqb1) + hueIf tR > 255 Then tR = 255If tG > 255 Then tG = 255If tB > 255 Then tB = 255If tR < 0 Then tR = 0If tG < 0 Then tG = 0If tB < 0 Then tB = 0Return RGB(tR, tG, tB)
EndFunction
```
GFA-BASIC 32 brings it back to:

```
Function RGBAdd2(ByVal Rgb1 As Int, ByVal hue As
 Int) As Int
```

```
Return RGB(GetRValue(Rgb1) + hue,
   GetGValue(Rgb1) + hue, GetBValue(Rgb1) + hue)
EndFunction
```
By incrementing the r-g-b values using \_RGB will eventually result in white (255,255,255).

The other function to create a RGB colour value **RGB**() is a bit faster, but doesn't perform overflow checking. For instance, the value 256 is converted to 1. Incrementing the colors using RGB() does not result in the end color white.

#### **See Also**

[RGB,](#page-1282-0) [RGBColor](#page-2051-0), [RGBPoint](#page-1350-0)

{Created by Sjouke Hamstra; Last updated: 23/09/2014 by James Gaite}

## <span id="page-1287-0"></span>**GetBValue, GetGValue, GetRValue Function**

#### **Purpose**

The **GetBValue, GetGValue**, and **GetRValue** function retrieves an intensity value for a color component of a 32 bit red, green, blue (RGB) value.

#### **Syntax**

- Byte = **GetBValue**(rgb)
- Byte = **GetGValue**(rgb)
- Byte = **GetRValue**(rgb)
- *rgb: 32-bit RGB value*

## **Description**

The return value of **GetBValue** is the intensity of the blue component of the specified RGB color.

The return value of **GetGValue** is the intensity of the green component of the specified RGB color.

The return value of **GetRValue** is the intensity of the red component of the specified RGB color.

The intensity value is in the range 0 through 255.

## **Example**

```
OpenW # 1
Local col%, nBlue%, nGreen%, nRed%, x%
// background color for a window
Win 1.BackColor = RGB(120, 250, 120)// to get the whole color value
col% = Win_1.BackColor
// or for one pixel
// col = GetPixel(Win 1.hDC, 380, 280)
Text 75, 10, "red"
Text 110, 10, "green"
Text 150, 10, "blue"
If col\ > 0nRed<sup>% =</sup> GetRValue(col)
 nBlue% = GetBValue(col)
 nGreen% = GetGValue(col)
 Text 70, 40, nRed%
 Text 110, 40, nGreen%
 Text 150, 40, nBlue%
EndIf
```
#### **Remarks**

The **GetBValue, GetGValue**, and **GetRValue** functions are actually simple byte shift functions. Whatever you put in the parameter it will return. For example, when you assign a predefined color constant like **colBtnFace** (= \$8000000F) you won't get the RGB-values of the color, but **GetBValue**(colBtnFace) = 0**, GetGValue**(colBtnFace) = 0, and **GetRValue**(colBtnFace) = \$0F.

In addition, these functions do not work with the ARGB colours used with GDI+; to get the individual colour components you can use the **GetByte***n***()** functions as in the following example:

```
Local ARGB Aquamarine = \&HFF7FFFD4
```
Print Hex\$(GetByte0(ARGB\_Aquamarine)) // Alpha Value Print Hex\$(GetByte1(ARGB\_Aquamarine)) // Red Value Print Hex\$(GetByte2(ARGB\_Aquamarine)) // Green Value Print Hex\$(GetByte3(ARGB Aquamarine)) // Blue Value Print Hex\$(GetRValue(ARGB\_Aquamarine)) // Gets the Blue, not Red, Value Print Hex\$(GetBValue(ARGB\_Aquamarine)) // Gets the Red, not Blue, Value Print Hex\$(GetGValue(ARGB\_Aquamarine)) // Still gets the Green Value

#### **See Also**

[GetByte0](#page-2677-0), [GetByte1,](#page-2677-0) [GetByte2](#page-2677-0), [GetByte3](#page-2677-0)

{Created by Sjouke Hamstra; Last updated: 07/10/2014 by James Gaite}

# **SysCol Function**

## **Purpose**

Returns the system color of a specific element.

## **Syntax**

 $c\% =$  **SysCol**( $e\%$ )

e%:integer expression

#### **Description**

The **SysCol**() function returns the RGB value for the element specified in e%.

COLOR\_ACTIVEBORDER(10) - active window

COLOR\_ACTIVECAPTION(2) - active window caption

COLOR\_APPWORKSPACE(12) - background of "multiple

COLOR\_BACKGROUND(1) - desktop

COLOR\_BTNFACE(15) - button surface

COLOR\_BTNSHADOW(16) - button shadow

COLOR\_BTNTEXT(18) - button text

COLOR\_CAPTIONTEXT(9) - caption text

COLOR\_GRAYTEXT(17) - gray (inactive) text field

```
COLOR_HIGHLIGHT(13) - selected items
```
COLOR\_HIGHLIGHTTEXT(14) - text in selected items

COLOR\_INACTIVATEBORDER(11) - inactive window frame

COLOR\_INACTIVATECAPTION(3) - inactive caption

COLOR\_MENU(4) - menu background color

COLOR\_MENUTEXT(7) - menu text

COLOR\_SCROLLBAR(0) - gray area in scroll bars

COLOR\_WINDOW(5) - window background

COLOR\_WINDOWFRAME(6) - window frames

COLOR\_WINDOWTEXT(8) - color of text in windows

#### **Example**

```
OpenW 1
// to open a windows with the same
// background color as the surface color
// of the push button (Command)
Win 1.BackColor = SysCol(COLOR BTNFACE)
Win 1.BackColor = GetSysColor(COLOR BTNFACE)
' alternative, more conform MS Windows:
Win 1.BackColor = colBtnFace
Win 1.BackColor = <math>\&</math>H8000000FWin 1.BackColor = minInt + COLOR BTNFACE
```
The following code shows the system colours as they are manifested on your system,

```
OpenW Full 1
Global Int colour = $80000000, n, y
```

```
Local a$
For n = 0 To 24
 Color colour + n
 PBox 10, y, 20, y + 10
 Color 0
 Read a$ : Text 25, y, a$ & ": " & Hex(Point(11, y
   + 1, 6) & " "
 Add y, 20
Next n
Data
 "Scrollbars","Desktop","ActiveTitleBar","Inactive
 TitleBar","MenuBar"
Data
 "WindowBackground","WindowFrame","MenuText","Wind
 owText","TitleBarText"
Data
 "ActiveBorder","InactiveBorder","ApplicationWorkS
 pace","Highlight","HighlightText"
Data
 "ButtonFace","ButtonShadow","GrayText","ButtonTex
 t","InactiveCaptionText"
Data
 "3DHighlight","3DDKShadow","3DLight","InfoText","
 InfoBackground"
```
#### **Remarks**

**SysCol** is short for the Windows API function *GetSysColor*().

#### **See Also**

[Color](#page-384-0), [RGBColor,](#page-2051-0) [BkColor,](#page-1280-0) [ForeColor](#page-1276-0), [BackColor](#page-1276-0)

{Created by Sjouke Hamstra; Last updated: 23/10/2014 by James Gaite}

# **Cls Command**

#### **Purpose**

Clears the screen.

#### **Syntax**

**Cls** [color]

#### **Description**

Deletes the contents of the actual window. The window is deleted with the background color set with **BackColor**.

When **AutoRedraw** is used and the argument *color* is specified, a VGA color is used when color is in the range 0..15. Other wise the color is interpreted as RGB value.

#### **Example**

```
Local a%
OpenW # 1
AutoRedraw = 1Print "Press any key"
KeyGet a%
Cls 5
// Cls doesn't reset BackColor or BkColor
Win 1.BkColor = QBColor(5)Print "Press any key"
KeyGet a%
CloseW 1
```
#### **See Also**

#### **[BackColor](#page-1276-0)**

{Created by Sjouke Hamstra; Last updated: 25/09/2014 by James Gaite}

# **DefLine Command**

## **Purpose**

defines the line type.

#### **Syntax**

**DefLine** [style] [, thickness]

*style, thickness:integer expression*

#### **Description**

**DefLine** defines the appearance of a line drawn using the **Line**, **Box**, **RBox**, **Circle**, **Ellipse** and **Polyline** commands.

The first parameter determines the appearance of the line as follows:

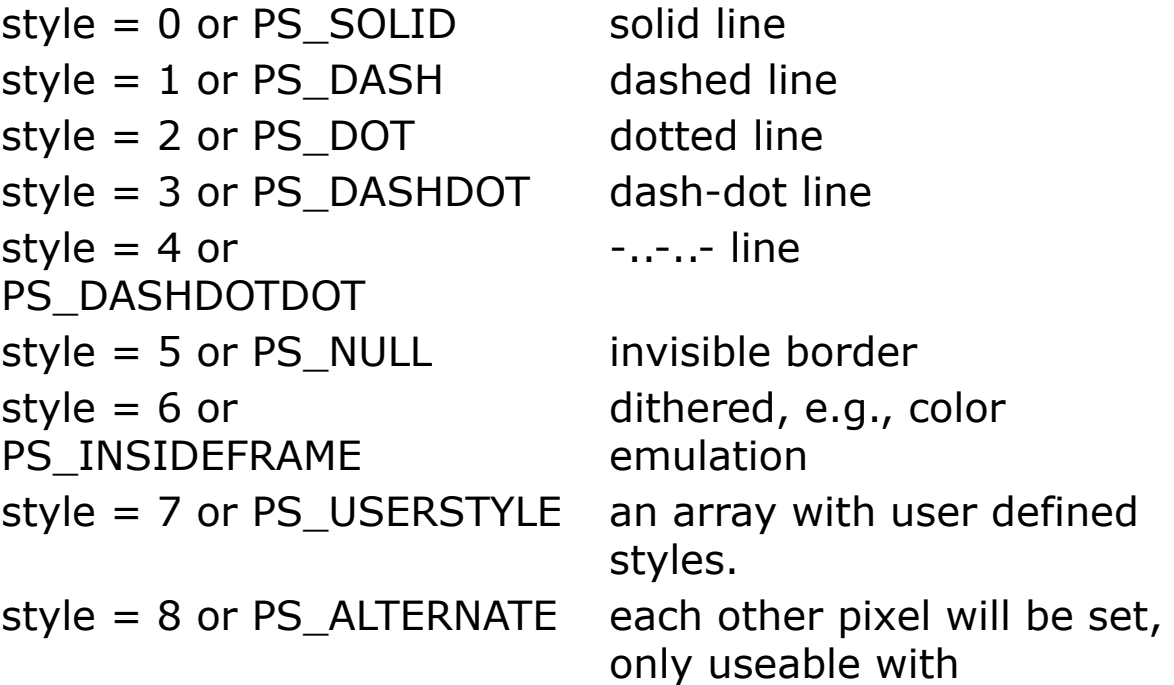
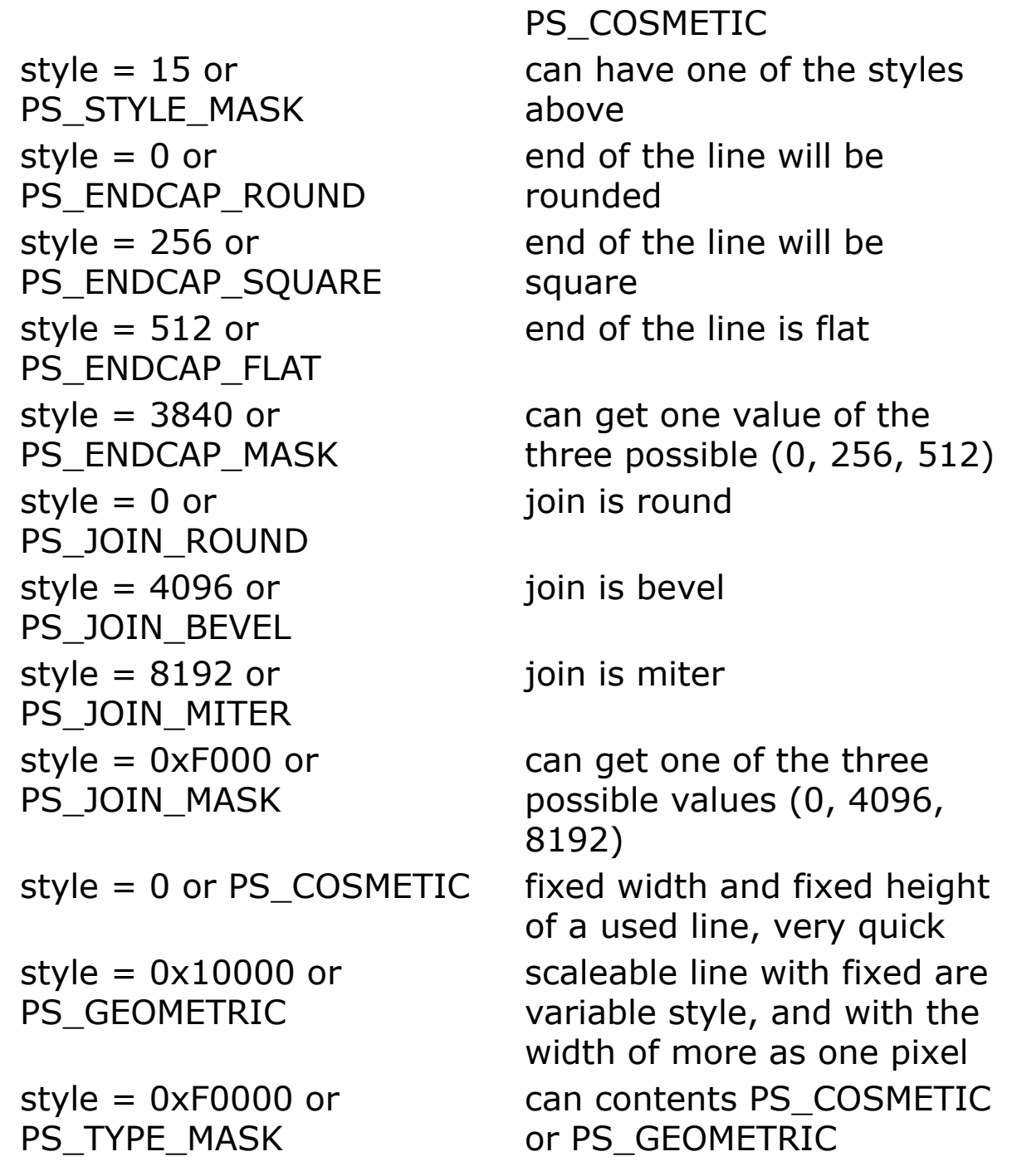

*thickness* specifies the line thickness in pixels.

Warning! When thickness is over 1, a solid line is always drawn.

#### **Example**

#### Example 1

```
OpenW 1
Local a%, i%
Color RGB(0, 255, 0)
For i \text{ } = 0 To 4
 DefLine i%, 1
 Line 0, (i \text{ } 8 + 1) * \frac{1}{2} / 6, \frac{1}{2}, (i \text{ } 8 + 1) * \frac{1}{2} / 6
Next
KeyGet a% // Press any key
For i \text{ } = 0 To 4
  DefLine i%, i%
 Line 0, (i \text{?} + 1) * 'Y / 6, X, (i \text{?} + 1) * 'Y / 6Next
Do : Sleep : Until Win 1 Is Nothing
```
#### Example 2

```
OpenW 1
Local i&, j&, stp&
DefLine PS_INSIDEFRAME, 99
\text{stp}\&= 20For i\delta = 0 To X Step stp\deltaj& = i& * 255 / XRGBColor RGB(255 - j\alpha, 0, j\alpha)PBox i&, 0, i& + stp& - 1, YNext i&
Do : Sleep : Until Win 1 Is Nothing
```
### **Remarks**

**DefLine** internally uses the Windows function *CreatePen*(). The line color must be set beforehand with **BkColor**, **Color, RGBColor,** or **QBColor**.

#### **See Also**

#### **[DefFill](#page-1299-0)**

{Created by Sjouke Hamstra; Last updated: 28/09/2014 by James Gaite}

# <span id="page-1299-0"></span>**DefFill Command**

### **Purpose**

defines a fill pattern.

### **Syntax**

**DefFill** pattern

**DefFill** p\$

*pattern: integer expression p\$: string*

## **Description**

**DefFill** *pattern* defines a fill pattern for **PBox**, **PCircle**, **PEllipse**, **Polyfill** and **Fill** graphic commands. One the 48 available dot or line patterns can be selected using the pattern option. (see Fill pattern table).

**DefFill** p\$ defines a custom monochrome fill pattern. The string is 8 bytes long, where each byte specifies the 8-bits pattern for a row. Together the 8 bytes define a 8 x 8 bit pattern.

### **Example**

// Fill pattern table

Local  $h_{6}$ , i $\frac{1}{2}$ ,  $j_{6}$ ,  $w_{6}$ ,  $y_{e_{6}}$ ,  $y_{s_{6}}$ OpenW # 1  $w^{\circ}$  = X / 12, h $\circ$  = Y / 4

```
For i = 1 To 48
  Switch i%
  Case To 12
    i \frac{1}{6} = i \frac{1}{6}ys\ = 0, ye\ = Y / 4Case 13 To 24
    j = Sub(i\frac{1}{2}, 12)
    ys% = Y / 4, ye% = Y / 2Case 25 To 36
    j \frac{1}{6} = Sub(i\frac{1}{6}, 24)
    ys% = Y / 2, ye% = Y * 3 / 4Case 37 To 48
    j = Sub(i/8, 36)
    ys\ = Y * 3 / 4, ye\ = Y
  EndSwitch
  DefFill i%
  PBox (j \text{?} - 1) * w \text{?}, y s \text{?}, (j \text{?} - 1) * w \text{?} + w \text{?}, y e \text{?}Next i%
```
#### draws 48 rectangles using various fill patterns.

```
Local x\ = Chr\zeta (0, \zetaFF, 0, \zetaFF, 0, \zetaFF)
DefFill x$
PBox 8, 8, 100, 100
```
#### **See Also**

#### **[DefLine](#page-1295-0)**

{Created by Sjouke Hamstra; Last updated: 28/09/2014 by James Gaite}

# <span id="page-1301-0"></span>**DrawMode Property**

### **Purpose**

Returns or sets a value that determines the appearance of output.

# **Syntax**

[object.]**DrawMode** [= n]

*object:Form or Printer object n:iexp*

# **Description**

Use this property to produce visual effects with the graphic output commands (**Line**, **Circle**, etc). Each pixel in the draw pattern is compared to the corresponding pixel in the existing background and then applies bit-wise operations.

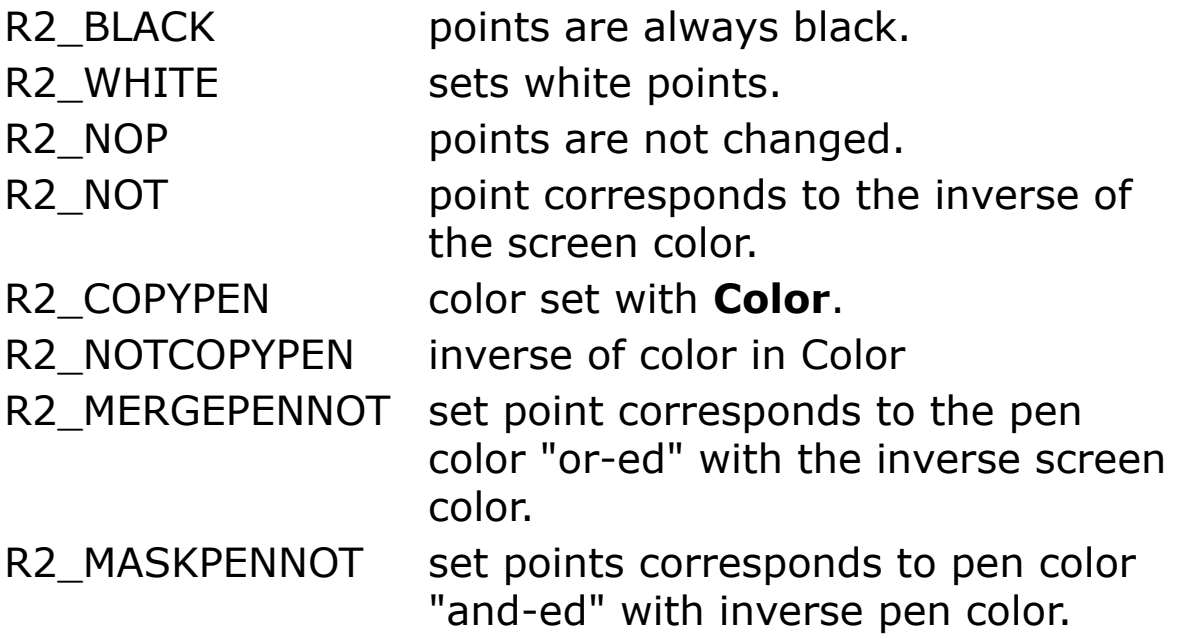

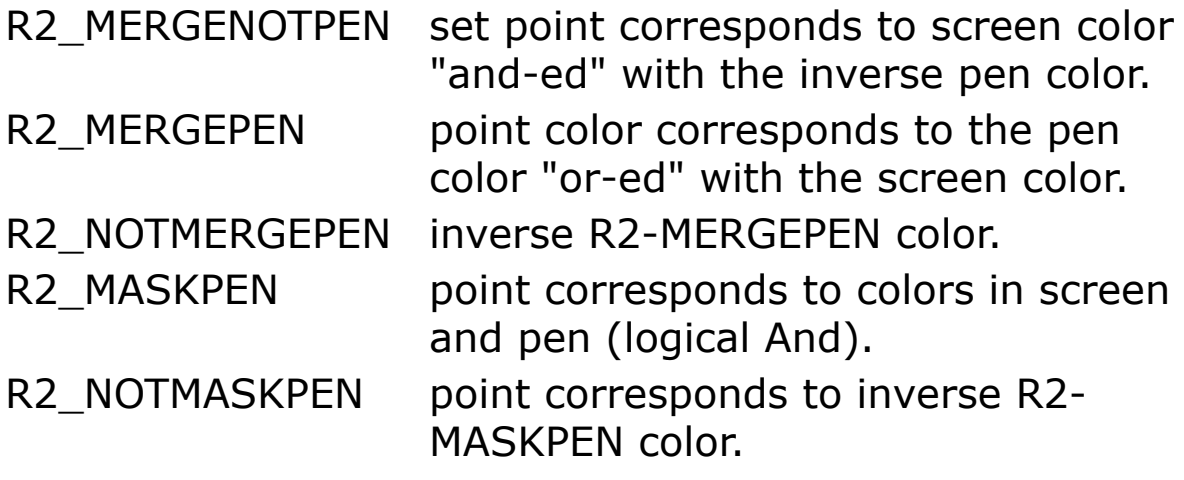

Using **DrawMode** without an object will affect the current active output object, usually **Me** (unless Output = Printer is used).

**DrawMode** is a get/put property and can be read as well.

#### **Example**

```
OpenW 1
Local a%
RGBColor RGB(125, 125, 125), RGB(150, 100, 150)
DefFill 8
PBox 10, 10, 100, 200
// Graphmode 1 is Default
PBox 15, 15, 105, 205
KeyGet a%
// waiting of a key
Cls
DrawMode = R2 MERGEPENNOT // Or operation
PBox 10, 10, 100, 200
PBox 15, 15, 105, 205
KeyGet a%
// waiting of a key
Cls
DrawMode = R2_XORPEN // Xor op
PBox 10, 10, 100, 200
```

```
PBox 15, 15, 105, 205
KeyGet a%
// waiting of a key
Cls
DrawMode = R2 MASKPEN // And op
PBox 10, 10, 100, 200
PBox 15, 15, 105, 205
KeyGet a%
// waiting of a key
CloseW 1
```
Draws two rectangular, one over the other.

#### **Remarks**

**DrawMode** is the VB compatible implementation of the GFA-BASIC **GraphMode** command. In addition, **DrawMode** is a property.

#### **See Also**

#### **[GraphMode](#page-1304-0)**

{Created by Sjouke Hamstra; Last updated: 03/10/2014 by James Gaite}

# <span id="page-1304-0"></span>**GraphMode Command**

## **Purpose**

Control of graphic output on bit level

### **Syntax**

**GraphMode** n [,m]

#### **Description**

**GraphMode** n defines the relationship between the graphic output and the screen. This relationship involves the bitwise combination of the current screen contents and the new graphic which is to be drawn. The parameter n specifies how this combination is to be performed. Following modes are possible:

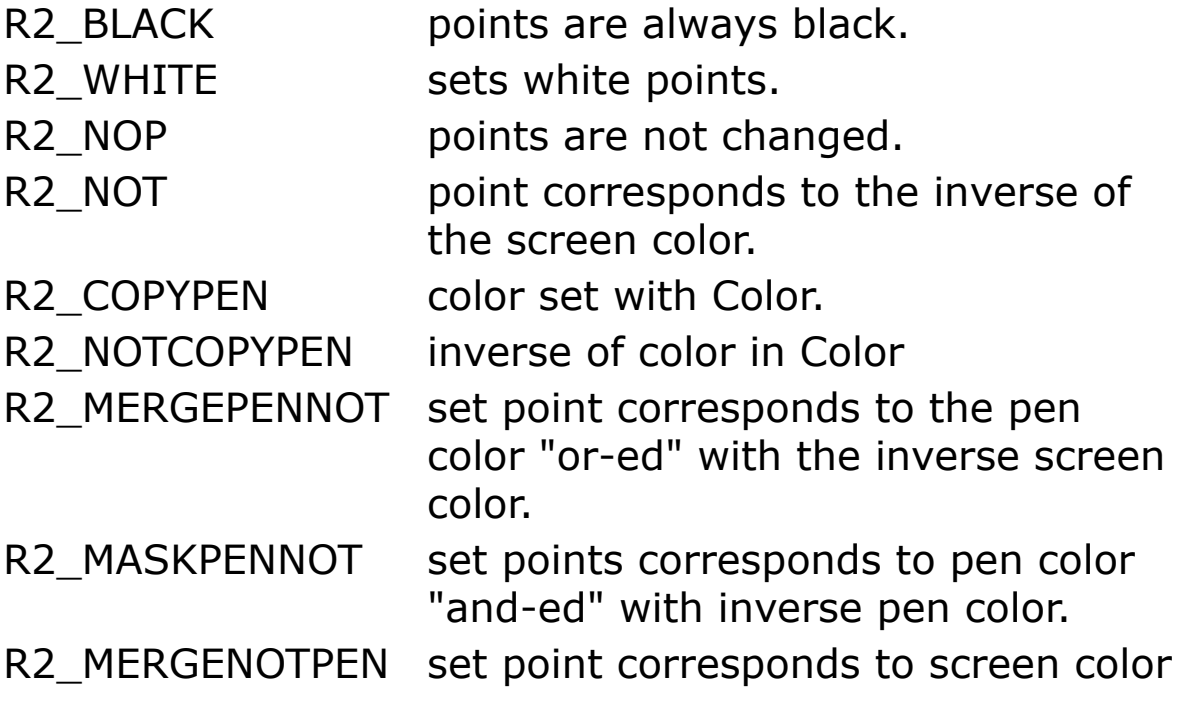

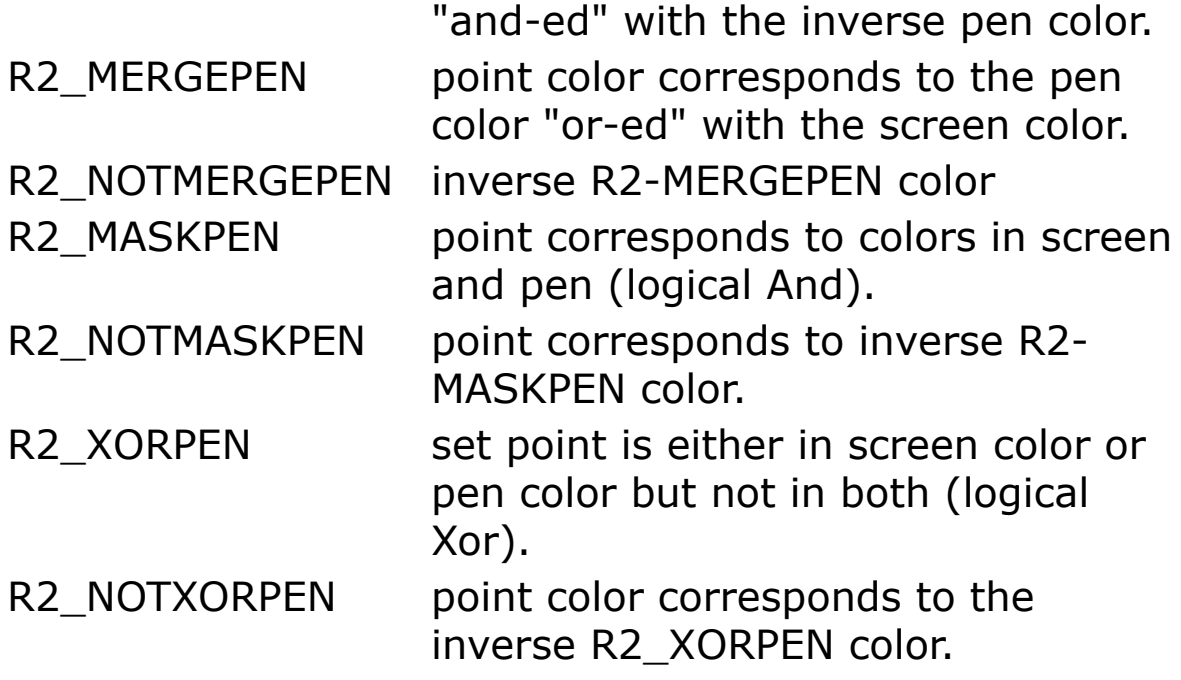

**GraphMode** 1 (R2\_BLACK) is default.

The second optional parameter **GraphMode ,**m can take on the values **OPAQUE** and **TRANSPARENT**. OPAQUE overwrites the background and is the default.

## **Example**

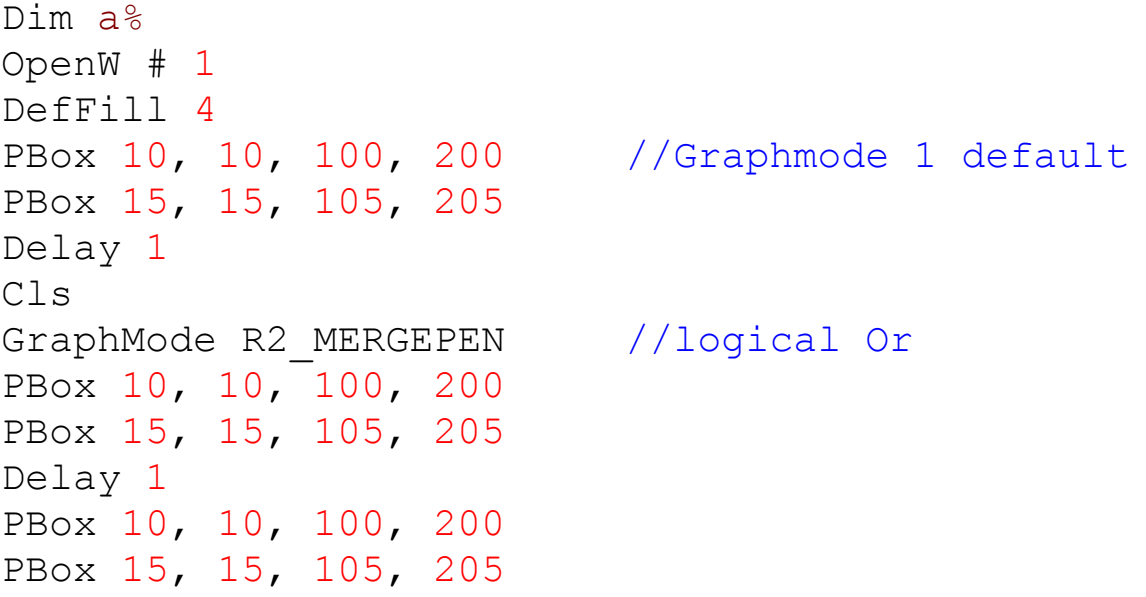

```
Delay 1
Cls
GraphMode R2_MASKPEN //logical And
PBox 10, 10, 100, 200
PBox 15, 15, 105, 205
Delay 1
CloseW # 1
```
draws two overlapping rectangles.

#### **Remarks**

**GraphMode** n conforms to the **DrawMode** property of the window/form.

**GraphMode** ,m conforms to the **FontTransparent** property of the window/form.

# **See Also**

[DrawMode,](#page-1301-0) [FontTransparent](#page-2172-0)

{Created by Sjouke Hamstra; Last updated: 08/10/2014 by James Gaite}

# <span id="page-1307-0"></span>**Print Command**

# **Purpose**

Prints text into the current active **Form** or **Printer** object.

### **Syntax**

**Print** x[,y,a\$,...][;]

x,y:aexp a\$:sexp

# **Description**

A **Print** without any parameters performs a line feed. If **PrintScroll** = 1 and the cursor is on the last line, the whole screen is moved up by one line. A **Print** followed by an expression prints this expression at the current cursor position.

**Print At**, **Locate**, **VTab,** and **HTab** can be used to position the cursor. The strings must be enclosed in quotation marks. **Print** can be followed by several (different) expressions which must be separated by a comma, a semicolon, or an apostrophe.

The comma moves the cursor to the next tab position - a column fully divisible by 16. When the last column is reached the cursor is moved to column 17 on the next line. The semi-colon performs the output of expressions without any spaces between them. The apostrophe, however, inserts a space between the expressions. A line feed is performed after each **Print** except when the last expression is followed by a semi-colon. In such a case the next **Print** output resumes from the end of the previous one.

All data printed is formatted using the decimal separator according the **Mode Using** setting. Use the **Using** function to format the output before printing.

For Boolean data, either True or False is printed. The **True** and **False** keywords are translated according to the locale setting for the host application.

A Date is written according the **Mode Date** setting.

# **Example**

```
OpenW 1
Local a$, b$
Print 3 * 4 + 12
Print "3 * 4 + 12 = "; 3 * 4 + 12
a$ = "GFA Software Technologies"
b\ = "-BASIC 32"
Print Left$(a$, 3) + b$
Print "A"``Chr$(66)``"C"
Print "a$,b$: "; a$, b$
```
### **Remarks**

Because the **Print** method typically prints with proportionally-spaced characters, there is no correlation between the number of characters printed and the number of fixed-width columns those characters occupy. For example, a wide letter, such as a "W", occupies more than one fixed-width column, and a narrow letter, such as an "i", occupies less. To allow for cases where wider than average characters are used, your tabular columns must be positioned far enough apart. Alternatively, you can print

using a fixed-pitch font (such as Courier) to ensure that each character uses only one column. Use the **Font** object to adjust the font settings.

#### **See Also**

[PrintAt,](#page-1312-0) [Using,](#page-1105-0) [Write,](#page-1490-0) [Text,](#page-1320-0) [Mode](#page-1909-0)

{Created by Sjouke Hamstra; Last updated: 21/10/2014 by James Gaite}

# <span id="page-1310-0"></span>**Locate, LocaXY and LocaYX Commands**

#### **Purpose**

Cursor positioning

### **Syntax**

**Locate** row, column

**LocaXY** column, row

**LocaYX** row, column

*row, column:ivar*

# **Description**

Places the cursor at position  $x$  (column) and  $y$  (row). The exact location depends on the size of the font selected in the Form.

# **Example**

```
OpenW # 1
Print "Hello GFA"
Locate 12, 4
Print "Hello GFA with Locate"
LocaXY 15, 8
Print "Hello GFA with LocaXY"
LocaYX 15, 8
Print "Hello GFA with LocaYX"
```
#### **Remarks**

**Print AT**() combines the functions of **Locate** and the subsequent **Print** commands.

### **See Also**

[Print At,](#page-1312-0) [VTab](#page-1314-0), [HTab,](#page-1314-0) [LocaXY,](file:///C:/Users/ADMINI~1/AppData/Local/Temp/calibre_i2rx8g/wkzkdk_pdf_out/locaxy.htm) [LocaYX](file:///C:/Users/ADMINI~1/AppData/Local/Temp/calibre_i2rx8g/wkzkdk_pdf_out/locaxy.htm#locayx)

{Created by Sjouke Hamstra; Last updated: 09/10/2014 by James Gaite}

# <span id="page-1312-0"></span>**Print At Commands**

# **Purpose**

Prints text at a specific position on the current active **Form** or **Printer** object.

### **Syntax**

**Print At**(column,row);exp1 [**,**[**At**(column,row;] exp2,...]

**Print ATXY**(column, row);exp[**,**[**ATXY**(column, row);]exp2,...]

**Print ATYX**(row, column);exp[**,**[**ATYX**(row, column);]exp2,...]

*column, row:iexp, cursor position exp1, exp2:aexp or sexp*

# **Description**

**Print At**(column, row) followed by an expression, performs the output of this expression at the cursor position defined by column and row. **Print At**() without any parameters performs a line feed. The list of parameters after **Print At**() can contain other **At**() instructions which then apply to printing of expressions following after them. i.e. at the corresponding column and row.

**Print ATXY**(column, row) is the same as **Print At**(column, row) and **Print ATYX**(row, column) different only in the order of the parameters - it states the row first, not the column.

### **Example**

```
Local a%
OpenW # 1
Print AT(7, 12); "What do you get";
Print AT(7, 13); "when you multiply"
Print AT(7, 14); "6 by 7"; AT(7, 16); " 42!!! "
Print ATXY(4, 6); "What do you get";
Print ATXY(4, 7); "when you multiply"
Print ATXY(4, 8); "6 by 8"; ATXY(4, 10); " 48!!! "
Print ATYX(1, 1); "What do you get";
Print ATYX(2, 1); "when you multiply"
Print ATYX(3, 1); "6 by 9"; ATYX(4, 1); " 54!!! "
```
#### **Remarks**

The **Text** command is recommended for output. It is considerably faster.

### **See Also**

[Print,](#page-1307-0) [Mode,](#page-1909-0) [Text](#page-1320-0)

{Created by Sjouke Hamstra; Last updated: 21/10/2014 by James Gaite}

# <span id="page-1314-0"></span>**HTab, VTab Commands**

### **Purpose**

Positions the cursor positioning in either the vertical or horizontal planes.

### **Syntax**

**HTab** column

**VTab** row

*column, row:integer expression*

## **Description**

Places the cursor in the column or row specified in respective integer variable.

#### **Example**

```
OpenW # 1
Print AT(1, 1); "Hello GFA"
HTab 20
VTab 20
Print "Hello GFA"
```
Prints Hello GFA from the first column on the first line, and then prints the same string again only from the 20th row and 20th column.

The same:

Print AT(20, 20); "Hello GFA"

# **See Also**

#### [Locate](#page-1310-0), [PrintAt,](#page-1312-0) [Tab](#page-1442-0)

{Created by Sjouke Hamstra; Last updated: 01/03/2017 by James Gaite}

# <span id="page-1316-0"></span>**DrawText Command**

### **Purpose**

Displays formatted text.

# **Syntax**

**DrawText** x1, y1, x2, y2, t\$, mode

*x1, y1, x2, y2:floating-point exp t\$:sexp mode:iexp*

# **Description**

**DrawText** works in principle like **Text**; however the text can be formatted by using the last parameter mode. It must be taken into account that Windows can clip text output to a rectangle. This occurs for example in multi-line Combo boxes. The formatted output is therefore limited to a rectangular area whose height (in case of single line text) is determined by the font height. The text specified in t\$ is displayed at the output coordinates x and y. mode can assume the following values for a formatting with a logical Or:

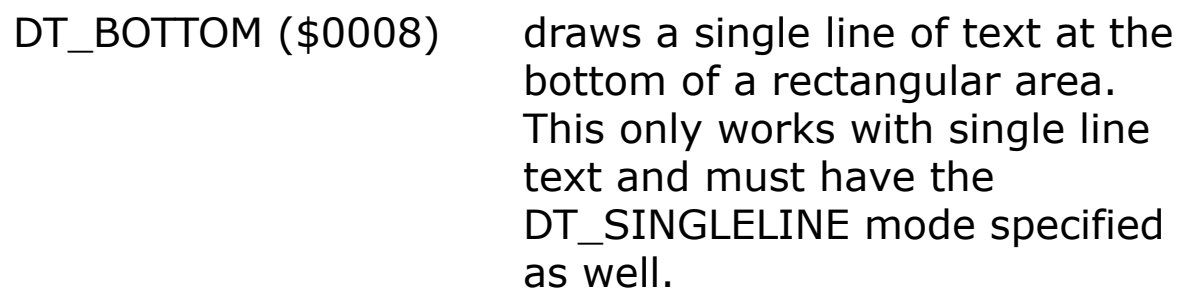

DT\_CALCRECT (\$0400) determines the width and height

DT\_EXPANDTABS (\$0040) DT\_EXTERNALLEADING

(\$0200)

DT\_SINGLELINE (\$0020)

DT\_WORDBREAK (\$0010)

of a rectangular area.

DT\_CENTER (\$0001) centers text within a rectangular area.

expands the tab stops.

expands the height of a text line by the distance between two lines.

DT\_LEFT(\$0000) draws text left justified.

DT\_NOCLIP (\$0100) turns the clipping to a rectangular area off.

DT\_NOPREFIX (\$0800) disables the default function of the "&" character (display the following characters as underlined.

DT\_RIGHT (\$0002) draws text right justified. specifies a single line of text.

DT\_TABSTOP (\$0080) sets tab stops. The high byte of attr% contains the number of characters per tab.

DT\_TOP (\$0000) draws a single line of text at the top edge of a rectangular area.

DT\_VCENTER (\$0004) displays a single line of text vertically centered. This only works with single line text and must have the DT\_SINGLELINE mode specified as well.

turns on word wrap.

DT EDITCONTROL Duplicates the characteristics of a multi line edit control DT PATH ELLIPSIS or Replaces part of the given string

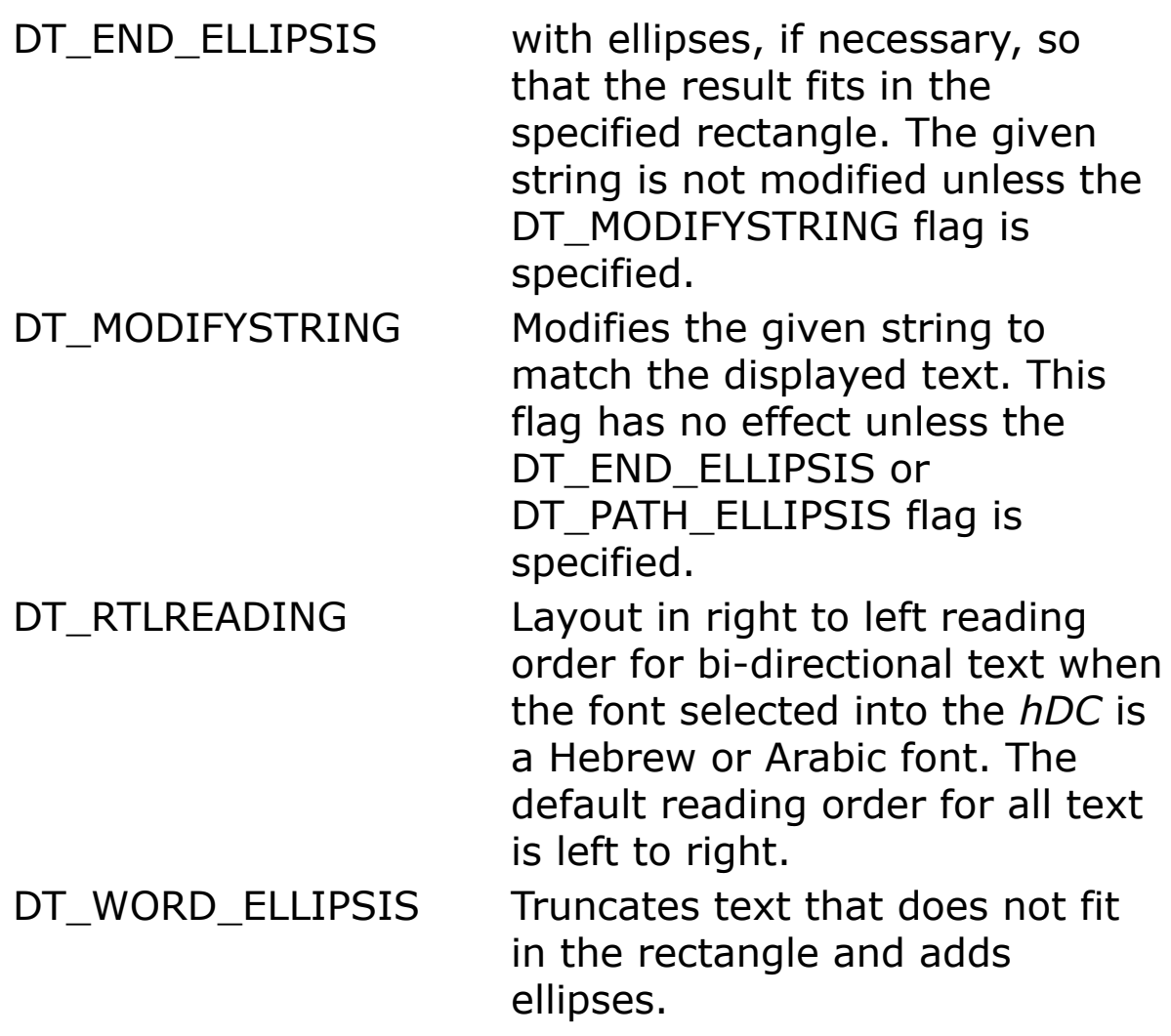

**Note** The DT\_CALCRECT, DT\_EXTERNALLEADING, DT\_INTERNAL, DT\_NOCLIP, and DT\_NOPREFIX values cannot be used with the DT\_TABSTOP value.

# **Example**

```
OpenW # 1
Local a$ = "Hello" + Chr$(13) + "Bye..."
DrawText 10, 20, 110, 120, a$, DT_NOCLIP |
 DT_WORDBREAK
```
Prints "Hello" and then on the next line "Bye", ignoring the clipping rectangle.

# **Remarks**

**DrawText** corresponds to Windows function *DrawText*.

# **See Also**

[Text](#page-1320-0), [GrayText](#page-1325-0)

{Created by Sjouke Hamstra; Last updated: 03/10/2014 by James Gaite}

# <span id="page-1320-0"></span>**Text Command**

### **Purpose**

Output of an expression as graphic text

### **Syntax**

**Text** x!, y!, sexp

*x!, y!:Single sexp:svar or sexp*

### **Description**

**Text** x, y, sexp prints expression exp as graphic text at coordinates x, y. The **ScaleMode** property determines the unit of measure used. The point defined with x, y is aligned with the left corner of the base line of the first character in *exp*. The color of the text is set using **RGBColor**, **Color**, or **QBColor**. When **FontTransparent** = True or **GraphMode** ,TRANSPARENT the background is not overwritten with the the background color (2nd parameter of (**RGB**)**Color** and **QBColor**. Otherwise the background of the text is filled.

### **Example**

```
OpenW # 1
Dim i%, s$ = "Test Test Test"
For i = 0 To 10
 Text 50, Add(Shl(i%, 4), 16), s$
Next i%
```
Writes "Test Test Test" in different positions down the screen.

#### **Remarks**

**Text** is considerably faster than **Print**.

How the text is aligned can be altered by the **SetTextAlign**() API as shown by the following example:

```
OpenW 1
// Default 'Top' text alignment
Text 60, 20, "Hello" : FontSize = 12 : Text 90,
 20, "Hello" : FontName = "Courier" : Text 135,
 20, "Hello"
Text 60, 40, "Hello"
// Outputting Text to align along the base line
~SetTextAlign(Win_1.hDC, 24)
' 24 = TextOut y-coordinate = baseline;
 SetTextAlign set to 0 or top by default
' SetTextAlign affects Text as the latter uses the
 TextOut API
FontName = "MS Shell Dlq" : FontSize = 8
Text 60, 80, "Hello" : FontSize = 12 : Text 90,
 80, "Hello" : FontName = "Courier" : Text 135,
 80, "Hello"
Text 60, 100, "Hello"
' Note: SetTextAlign also affects Print statements
 as follows:
Print "Line 1" // is printed above the top of the
 work area of the window
Print "Line 2"
Print "Line 3"
```
**SetTextAlign**() can be used with the following constants

TA\_BASELINE =  $24$  - The reference point will be on the baseline of the text.

TA BOTTOM  $= 8$  - The reference point will be on the bottom edge of the bounding rectangle of the text.

TA CENTER  $= 6$  - The reference point will be horizontally centered along the bounding rectangle of the text.

TA LEFT  $= 0$  - The reference point will be on the left edge of the bounding rectangle of the text.

TA\_NOUPDATECP =  $0 - Do$  not set the current point to the reference point.

TA RIGHT  $= 2$  - The reference point will be on the right edge of the bounding rectangle of the text.

TA\_RTLREADING = 256 - Win 95/98 only: Display the text right-to-left (if the font is designed for right-to-left reading).

TA\_TOP =  $0$  - The reference point will be on the top edge of the bounding rectangle of the text.

TA UPDATECP  $= 1 - Set$  the current point to the reference point.

#### **See Also**

[Print,](#page-1307-0) [Print At,](#page-1312-0) [TextXor](#page-1323-0), [GrayText,](#page-1325-0) [ScaleMode,](#page-374-0) [Color,](#page-384-0) [RGBColor,](#page-2051-0) [QBColor](#page-385-0)

{Created by Sjouke Hamstra; Last updated: 14/01/2015 by James Gaite}

# <span id="page-1323-0"></span>**TextXor Command**

### **Purpose**

Output of an expression as graphic text with a bitwise exclusive OR of the destination and source.

## **Syntax**

**TextXor** x!,y!, exp

*x!,y!:Single exp:svar or sexp*

#### **Description**

**TextXor** *x, y, exp* prints expression *exp* as graphic text at coordinates x, y. The **ScaleMode** property determines the unit of measure used. The foreground color of the text is set using **RGBColor**, **Color**, or **QBColor**.

**TextXor** allows to place text on the background without disturbing the background. Under Windows 3.1 often used construction **GraphMode** R2\_XORPEN : Text x, y, exp is ignored under Windows 95. This makes it impossible to restore the background when the text is displayed twice in the R2 XORPEN grahpmode.

### **Example**

```
OpenW 1
Dim x As Int, y As Int, k As Int
Dim xo As Int, yo As Int
For x = 0 To X Step 40
```

```
Line x, 0, x, Y
Next x
For y = 0 To Y Step 40
 Line 0, y, X, yNext y
y = -80, yo = yGlobal doexit As Boolean = False
Do
 Sleep
 If !doexit
  Mouse x, y, k
   If x := x0 \mid y := y0 \mid k = 1TextXor xo, yo, xo & yo
    If k = 1 Then QBColor Rand(16) :
      Circle x, y, 24
    xo = x : yo = yTextXor x, y, x & y
   EndIf
 EndIf
Until Me Is Nothing
Sub Win 1 Close(Cancel?)
 doexit = TrueEndSub
```
Writes "Test Test Test" in different ways to the screen.

#### **Remarks**

**GrayText** is another variant on **Text**.

#### **See Also**

[Print,](#page-1307-0) [Print At,](#page-1312-0) [Text,](#page-1320-0) [GrayText,](#page-1325-0) [ScaleMode](#page-374-0), [Color,](#page-384-0) [RGBColor,](#page-2051-0) [QBColor](#page-385-0)

{Created by Sjouke Hamstra; Last updated: 25/10/2014 by James Gaite}

# <span id="page-1325-0"></span>**GrayText Command**

### **Purpose**

Displays given text in gray.

## **Syntax**

#### **GrayText** x, y, t\$

*x, y:Single*

## **Description**

**GrayText** works in principle like **Text**, however, the string expression is shown in gray. As a rule Windows uses gray to indicate when an entry is not selectable.

The command requires three parameters. The first two x and y set the X and Y coordinates for the origin of the string specified in t\$.

### **Example**

```
OpenW 1
FontSize = 40Text 10, 20, "Hello GFA"
GrayText 10, 40, "Hello GFA"
```
prints "Hello GFA", first in default color and then in gray.

### **See Also**

[Text](#page-1320-0), [DrawText](#page-1316-0)

{Created by Sjouke Hamstra; Last updated: 08/10/2014 by James Gaite}

# **RBox, PRBox Commands**

#### **Purpose**

Draws a rectangle with rounded corners.

### **Syntax**

**RBox** x1,y1,x2,y2 **RBox** x1,y1 **To** x2,y2 **RBox** x1,y1, **Step** w,h

**PRBox** x1,y1,x2,y2 **PRBox** x1,y1 **To** x2,y2 **PRBox** x1,y1, **Step** w,h

*x1,y1,x2,y2,w,h : single exp*

# **Description**

**RBox** x1,y1,x2,y2 and **RBox** x1,y1 **To** x2,y2 both draw a rectangle with rounded corners, with the diagonally opposite corner coordinates at x1,y1 (upper left) and x2,y2 (lower right), while **RBox** x1,y1 **Step** w,h also draws a similar rectangle but with top left coordinate x1,y1 and a width of w and height of h.

The width of the line drawn depends on the setting of the **DefLine** command and the way a line or box is drawn on the background depends on the setting of the **DrawMode** and **BkColor** properties.

The **PRBox** command acts very much the same, except that the boxes drawn are filled with a pattern defined using

#### **Deffill**.

#### **Example**

```
OpenW 1
RBox 10, 10, 100, 100
DefLine 1
RBox 110, 10, Step 90, 90
PRBox 10, 110, 100, 200
DefFill 5 : DefLine 0
PRBox 110, 110, Step 90, 90
```
# **See Also**

[BkColor](#page-1280-0), [DefFill,](#page-1299-0) [DefLine](#page-1295-0), [DrawMode,](#page-1301-0) [Box,](#page-382-0) [PBox,](#page-382-0) [Box3D,](#page-1329-0) [PBox3D](#page-1329-0), [PolyLine, PolyFill](#page-1356-0)

{Created by Sjouke Hamstra; Last updated: 22/06/2017 by James Gaite}

# <span id="page-1329-0"></span>**Box3D, PBox3D Commands**

#### **Purpose**

Draws a 3D rectangle

#### **Syntax**

```
Box3D x1, y1, x2, y2 \lceil, \lceil edge \rceil, \lceil, bf \rceil \rceilBox3D x1, y1 To x2, y2 [, [ edge ][, bf ] ]
Box3D x1, y1, Step w, h [, [ edge ][, bf ] ]
```
**PBox3D** x1, y1, x2, y2  $\lceil$ ,  $\lceil$  edge  $\lceil$ ,  $\lceil$  bf  $\rceil$   $\rceil$ **PBox3D** x1, y1 **To** x2, y2 [, [ edge ][, bf ] ] **PBox3D** x1, y1, **Step** w, h [, [ edge ][, bf ] ]

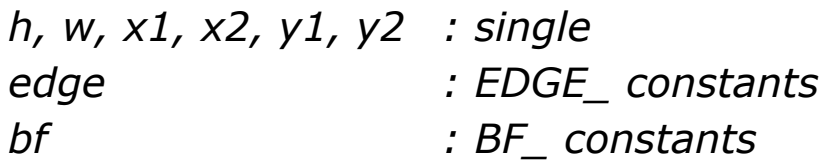

### **Description**

**Box3D** x1,y1,x2,y2 and Box3D x1, y1 **To** x2, y2 draw a 3D rectangle with diagonal corner coordinates x1,y1 (upper left) and x2,y2 (lower right), while B>Box3D x1,y1, **Step** x2,y2 draws a similar rectangle but with upper left coordinates x1,y1 and a width of w and a height of h. The optical effect is specified by using the constants *edge* and *bf (*default: edge= EDGE\_RAISED and bf = BF\_RECT).

The Edge constants come in three forms:

1. Those that affect the inner edge only:

**BDR\_RAISEDINNER** (\$4) - Draws a raised inner edge. **BDR\_SUNKENINNER** (\$8) - Draws a sunken inner edge.

2. Those that affect the outer edge only:

**BDR\_RAISEDOUTER** (\$1) - Draws a raised outer edge. **BDR\_SUNKENOUTER** (\$2) - Draws a sunken outer edge.

3. Those that affect the both edges:

**EDGE\_BUMP** (\$9) - Combination of BDR\_RAISEDOUTER and BDR\_SUNKENINNER. **EDGE\_ETCHED** (\$6) - Combination of BDR\_SUNKENOUTER and BDR\_RAISEDINNER. **EDGE\_RAISED** (\$5) - Combination of BDR\_RAISEDOUTER and BDR\_RAISEDINNER. **EDGE\_SUNKEN** (\$A) - Combination of BDR\_SUNKENOUTER and BDR\_SUNKENINNER

The Border (BF) constants determine which borders are affected and are as follows:

**BF\_ADJUST** (\$2000) - Shrink the rectangle to exclude the edges that were drawn.

**BF\_BOTTOM** (\$0008) - Draw bottom of border rectangle only.

**BF\_BOTTOMLEFT** (\$0009) - Draw bottom and left side of border rectangle.

**BF\_BOTTOMRIGHT** (\$000A) - Draw bottom and right side of border rectangle.

**BF\_DIAGONAL** (\$0010) - Diagonal border.

**BF\_DIAGONAL\_ENDBOTTOMLEFT** (\$0019) -

Diagonal border. The end point is the lower-left corner of the rectangle; the origin is top-right corner.

**BF\_DIAGONAL\_ENDBOTTOMRIGHT** (\$001A) -

Diagonal border. The end point is the lower-right corner of the rectangle; the origin is top-left corner. **BF\_DIAGONAL\_ENDTOPLEFT** (\$0013) - Diagonal border. The end point is the top-left corner of the rectangle; the origin is lower-right corner. **BF\_DIAGONAL\_ENDTOPRIGHT** (\$0016) - Diagonal border. The end point is the top-right corner of the rectangle; the origin is lower-left corner. **BF\_FLAT** (\$4000) - Flat border. **BF LEFT** (\$0001) - Left side of border rectangle. **BF** MIDDLE (\$0800) - Interior of rectangle to be filled. **BF\_MONO** (\$8000) - One-dimensional border. **BF\_RECT** (\$000F) - Entire border rectangle. **BF\_RIGHT** (\$0004) - Right side of border rectangle. **BF\_SOFT** (\$1000) - Soft buttons instead of tiles. **BF TOP** (\$0002) - Top of border rectangle. **BF TOPLEFT** (\$0003) - Top and left side of border rectangle. **BF TOPRIGHT** (\$0006) - Top and right side of border

rectangle.

# **Example**

```
OpenW 1, , , 370, 465
TitleW 1, "Example: GFA-BASIC 32 Border Box3D +
 PBox3D"
FontSize = 9FontBold = True
Text 10, 5, "EDGE"
Text 10, 40, "EDGE RAISED"
Text 10, 90, "EDGE ETCHED"
Text 10, 140, "EDGE BUMP"
Text 10, 190, "EDGE SUNKEN"
Text 10, 240, "BDR RAISEDOUTER"
Text 10, 290, "BDR SUNKENOUTER"
Text 10, 340, "BDR RAISEDINNER"
```
```
Text 10, 390, "BDR SUNKENINNER"
Text 160, 5, "Box3D"
Box3D 160, 30, Step 40, 40// Default
Box3D 160, 80, Step 40, 40, EDGE ETCHED
Box3D 160, 130, Step 40, 40, EDGE_BUMP
Box3D 160, 180, Step 40, 40, EDGE_SUNKEN
Box3D 160, 230, Step 40, 40, BDR RAISEDOUTER
Box3D 160, 280, Step 40, 40, BDR_SUNKENOUTER
Box3D 160, 330, Step 40, 40, BDR RAISEDINNER
Box3D 160, 380, Step 40, 40, BDR_SUNKENINNER
Box3D 160, 380, Step 40, 40, BDR OUTER, BF MIDDLE
Text 205, 5, "BF SOFT"
Box3D 205, 30, Step 40, 40, EDGE RAISED, BF SOFT
Box3D 205, 80, Step 40, 40, EDGE ETCHED, BF SOFT
Box3D 205, 130, Step 40, 40, EDGE_BUMP, BF_SOFT
Box3D 205, 180, Step 40, 40, EDGE SUNKEN, BF SOFT
Box3D 205, 230, Step 40, 40, BDR_RAISEDOUTER,
 BF_SOFT
Box3D 205, 280, Step 40, 40, BDR_SUNKENOUTER,
 BF_SOFT
Box3D 205, 330, Step 40, 40, BDR RAISEDINNER,
 BF_SOFT
Box3D 205, 380, Step 40, 40, BDR_SUNKENINNER,
 BF_SOFT
Text 280, 5, "PBox3D"
PBox3D 280, 30, Step 40, 40, EDGE RAISED
PBox3D 280, 80, Step 40, 40, EDGE ETCHED
PBox3D 280, 130, Step 40, 40, EDGE_BUMP
PBox3D 280, 180, Step 40, 40, EDGE SUNKEN
PBox3D 280, 230, Step 40, 40, BDR RAISEDOUTER
PBox3D 280, 280, Step 40, 40, BDR SUNKENOUTER
PBox3D 280, 330, Step 40, 40, BDR RAISEDINNER
PBox3D 280, 380, Step 40, 40, BDR SUNKENINNER
Do
 Sleep
Until Me Is Nothing
```
#### **Remarks**

**Box3D** and **PBox3D** use the *DrawEdge* API function.

#### **See Also**

[Box](#page-382-0), [PBox,](#page-382-0) [RBox,](#page-1327-0) [PRBox](#page-1327-0), [PolyLine,](#page-1356-0) [PolyFill](#page-1356-0)

{Created by Sjouke Hamstra; Last updated: 22/06/2017 by James Gaite}

# <span id="page-1334-0"></span>**Circle, PCircle Commands**

#### **Purpose**

Draws a circle.

#### **Syntax**

**Circle** x, y, r [,w1, w2]

**PCircle** x, y, r [,w1, w2]

*x, y, r, w1, w2 : Single expression*

#### **Description**

**Circle** x, y, r[,w1,w2] draws a circle with the radius r around the centre with the coordinates x and y. In addition, by using the start (w1) and end (w2) angles, you can draw just an arc rather than the full circle - the angles w1 and w2 are given in whole degree steps as per Figure 1, with any arc being drawn in an anti-clockwise direction.

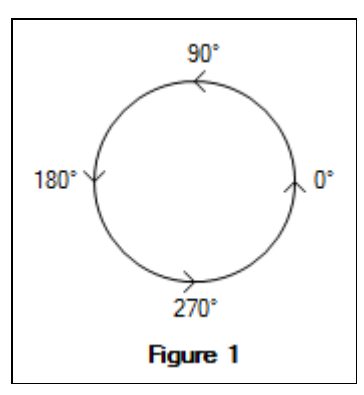

The width of the line drawn depends on the setting of the **DefLine** command, while the way a line or box is drawn on the background depends on the setting of the **DrawMode** and **BkColor** properties.

The **PCircle** command acts very much the same, except that the circles drawn are filled with a pattern defined using **Deffill**.

#### **Example**

```
OpenW 1
Circle 100, 100, 20, 90, 180 // Draws a quarter
 arc...
DefLine 0, 10
Circle 100, 100, 60 // ...inside a full
 circle.
DefLine 0, 1 : DefFill 5
PCircle 250, 100, 60 // Draws a filled
 circle...
DefLine 2 : DefFill 48
PCircle 250, 100, 60, 45, 90 // ...with a pie
 section.
```
#### **Remarks**

The current scaling depends of the form's **ScaleMode** setting.

The **Circle** and **PCircle** commands use the old GDI library. For a smoother circle drawn using anti-aliasing, you can use Windows GDI+ library instead.

#### **Known Issues**

**Note:** When the radius *r* is declared as a **Byte** or **Short**/**Word** the circle isn't drawn; this can be got around by using **CSng**(*r*). **Double**, **Int32** and **Int64** variables are unaffected.

## **See Also**

#### [Ellipse,](#page-1336-0) [PEllipse,](#page-1336-0) [ScaleMode](#page-374-0)

{Created by Sjouke Hamstra; Last updated: 17/12/2015 by James Gaite}

# <span id="page-1336-0"></span>**Ellipse, PEllipse Commands**

#### **Purpose**

Draws an ellipse.

#### **Syntax**

**Ellipse** x, y, rx, ry [,w1, w2]

**PEllipse** x, y, rx, ry [,w1, w2]

*x, y, rx, ry, w1, w2 : single exp*

#### **Description**

**Ellipse** x, y, rx, ry[,w1,w2] draws an ellipse with the horizontal radius rx and the vertical radius ry, around the centre point with coordinates x and y. In addition, by using the start (w1) and end (w2) angles, you can draw just an arc rather

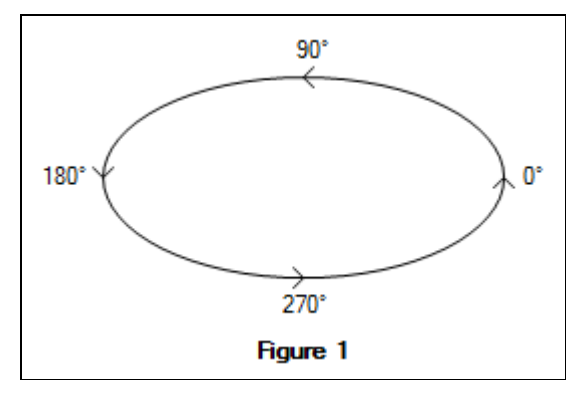

than the full ellipse - the angles w1 and w2 are given in whole degree steps as per Figure 1, with any arc being drawn in an anti-clockwise direction.

The width of the line drawn depends on the setting of the **DefLine** command, while the way a line or box is drawn on the background depends on the setting of the **DrawMode** and **BkColor** properties.

The **PEllipse** command acts very much the same, except that the ellipses drawn are filled with a pattern defined using **Deffill**.

#### **Example**

```
OpenW 1
Ellipse 100, 100, 40, 20, 90, 180 // Draws a
 quarter arc...
DefLine 0, 10
Ellipse 100, 100, 80, 40 // ...inside a
 full ellipse.
DefLine 0, 1 : DefFill 5
PEllipse 100, 200, 80, 40 // Draws a
 filled ellipse...
DefLine 2 : DefFill 48
PEllipse 100, 200, 80, 40, 45, 90 // ...with a
 pie section.
```
## **Remarks**

The current scaling depends of the form's **ScaleMode** setting.

The **Ellipse** and **PEllipse** commands use the old GDI library. For a smoother ellipse drawn using anti-aliasing, you can use Windows GDI+ library instead.

#### **Known Issues**

**Note:** When the radius *r* is declared as a **Byte** or **Short**/**Word** the ellipse isn't drawn; this can be got around by using **CSng**(*r*). **Double**, **Int32** and **Int64** variables are unaffected.

#### **See Also**

## [Circle,](#page-1334-0) [PCircle,](#page-1334-0) [ScaleMode](#page-374-0)

{Created by Sjouke Hamstra; Last updated: 17/12/2015 by James Gaite}

# <span id="page-1339-0"></span>**Pset Command**

#### **Purpose**

Sets a graphic point.

#### **Syntax**

Pset x, y [, color]

**Pset** [**Step**] (x, y) [, color]

*x,y:Single exp color:iexp*

#### **Description**

**Pset** *x*, *y*, *color* sets a graphic point at the coordinates **x** and y in color *color*. **Pset** can be used as an alternative to:

Color RGB(r, g, b) : Plot x, y

however, it will not change the current color.

**Pset** x, y or **Pset**(x, y) sets a point in the current foreground color.

**Pset Step** (dx, dy) sets a point in the current foreground color at a distance of dx, dy from the current position.

**Pset Step** (dx, dy), color sets a point in the *color* at a distance of dx, dy from the current position.

#### **Example**

```
OpenW # 1
Do
 Pset Rand(X), Rand(Y), Rand(C) - 1
Until MouseK && 2
CloseW # 1
```
Fills the screen slowly with many multicolored points.

#### **Remarks**

In Windows the last point of a line isn't drawn. The following fixes this:

Line x0,  $y0$ , x1,  $y1$  : Pset(x1,  $y1$ )

## **See Also**

[Color](#page-384-0), [Plot](#page-1341-0), [Draw,](#page-1343-0) [Line](#page-379-0), [SetDraw](#page-1348-0), [Point](#page-1350-0), [PTst](#page-1350-0)

{Created by Sjouke Hamstra; Last updated: 21/10/2014 by James Gaite}

# <span id="page-1341-0"></span>**Plot Command**

#### **Purpose**

Draws a point on the screen.

## **Syntax**

**Plot** x, y

*x, y:floating-point expression*

#### **Description**

**Plot** x, y draws a point with coordinates x, y on the screen. The coordinate system depends on the **ScaleMode** setting.

## **Example**

```
OpenW # 1
Local mk%, mx%, my%
DefMouse 2
Do
 Mouse mx<sup>o</sup>, my<sup>o</sup>, mk<sup>o</sup>If mk% & 1
   Color Rand (C) - 1
   Plot mx%, my%
  EndIf
Until mk% %& 2
CloseW # 1
```
An infinite loop which draws a point at the current mouse position after each mouse button click.

## **See Also**

[Draw,](#page-1343-0) [Line,](#page-379-0) [PolyLine,](#page-1356-0) [Preset,](#page-2707-0) [Pset](#page-1339-0), [QBDraw,](#page-1352-0) SetDraw

{Created by Sjouke Hamstra; Last updated: 21/10/2014 by James Gaite}

# <span id="page-1343-0"></span>**Draw Command**

## **Purpose**

Draws a point or a line between two points on the screen.

#### **Syntax**

**Draw** [**To**] [x, y]

**Draw** [x1, y1] [**To** x2, y2][**To** x3, y3]...

**Draw** exp

**Draw**(i)

#### **SetDraw**

*x,y,x1,y1,x2,y2,i:floating-point expression*

*exp: a mixture of sexp and aexp, whereby the first expression must be a sexp. The individual expressions are separated by a comma, semi-colon o apostrophe.*

## **Description**

**Draw** x, y is equivalent to the **Plot** command, that is, a point with the coordinates x, y is drawn on the screen. **Draw To** x, y draws a line between the point with the coordinates x, y and the last set point. It is irrelevant whether this point was set with **Plot**, **Line** or **Draw**.

**Draw** x1, y1 **To** x2,y2 is equivalent to the **Line** command. However, additional coordinates can also be added. It is therefore possible to draw polygons in this manner.

**Draw** exp enables definition of commands similar to certain LOGO graphic commands (turtle graphics) or HPGL Hewlett-Packard standard plotter language commands. It is possible, in this way, to move an imaginary pencil across the screen, drawing as needed. The parameters for individual commands are floating point numbers which can also be specified using strings. The following commands are available:

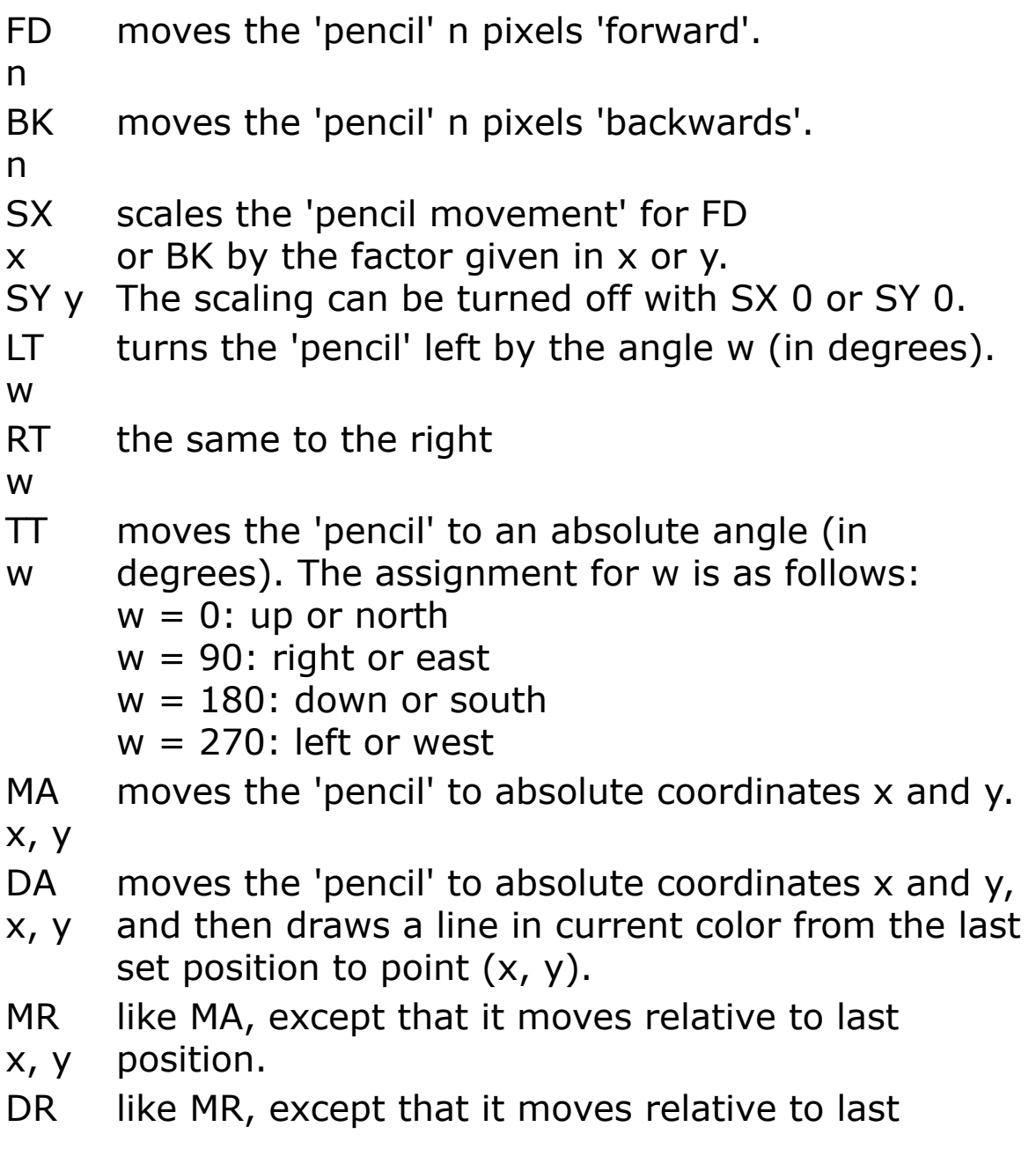

x, y position.

CO defines color n as drawing color.

n

PU lifts the 'pencil' up.

PD lowers the 'pencil' down.

**Draw**(i) is a function which, depending on *i*, returns the following values:

 $i =$  $\overline{0}$ x coordinate (floating point number)  $i =$ 1 y coordinate (floating point number)  $i =$ 2 angle in degrees (floating point number)  $i =$ 3 scaling on the x axis (floating point number)  $i =$ 4 scaling on the y axis (floating point number)  $i =$ 5 pen status (-1 for PD and 0 for PU)

**SetDraw** sets various values in the **Draw** exp command. For example, **SetDraw** x, y, w is equivalent to **Draw** "MA", x, y"TT",w command.

## **Example**

```
Dim a%, i%
OpenW # 1
Draw 100, 100
// sets a point at 100,100
//
Draw To 10, 10
// draws a line from 100,00 to 10,10
```

```
//
Draw 10, 10 To 20, 20 To 30, 30
// draws a line line from 10,10 to 20,20 and from
// 20,20 to 30,30
//
Draw "ma 160,200 tt0"
// starts at 160,200 with angle 0
//
Print AT(40, 1); "Press any key"
KeyGet a%
Cls
For i = 3 To 10
 corner(i%, 90) //raws a polygon with i corners
Next i%
Print AT(1, 1); "Press any key"
KeyGet a%
Cls
For i% = 0 To 359
 SetDraw 320, 200, i%
 Draw "fd 45 rt 90 fd 45 rt 90 fd 45 rt 90 fd 45"
 Draw "bk 90 rt 90 bk 90 rt 90 bk 90 rt 90 bk 90"
 Draw "fd 45 rt 90 fd 45 rt 90 fd 45 rt 90 fd 45"
 Draw "bk 90 rt 90 bk 90 rt 90 bk 90 rt 90 bk 90"
Next
Print AT(1, 1); "Close the Window"
Do : Sleep : Until Me Is Nothing
Procedure corner(n%, r%)
 Local i%
 For i% = 1 To n%
   Draw "fd", r%, "rt", 360 / n%
 Next i%
Return
```
Draws a small and a large rectangle which both rotate around their own axis.

#### **Remarks**

**ScaleMode** determines the coordinate units.

## **See Also**

[Plot](#page-1341-0), [Line,](#page-379-0) [ScaleMode,](#page-374-0) [QBDraw,](#page-1352-0) [Preset,](#page-2707-0) [Pset,](#page-1339-0) [SetDraw](#page-1348-0)

{Created by Sjouke Hamstra; Last updated: 03/10/2014 by James Gaite}

# <span id="page-1348-0"></span>**SetDraw Command**

#### **Purpose**

Sets the start position of the command **Draw.**

#### **Syntax**

**SetDraw** x, y, angle

*x, y:Single exp angle:iexp*

#### **Description**

**SetDraw** x, y sets the initial position (x, y) and angle (degrees) to start drawing using **Draw**.

#### **Example**

Example 1:

```
OpenW 1
Local x%
SetDraw 100, 100, 0
'Draw "MA100,100,TT90"
// a little square
Draw"fd10rt90fd10rt90fd10rt90fd10rt90"
```
#### Example 2:

```
OpenW 1
Local x%, i%
SetDraw 100, 100, 0
For i = 0 To 180
```

```
SetDraw 320, 200, i%
 Draw "fd45rt90fd45rt90fd45rt90fd45"
 Draw "bk90rt90bk90rt90bk90rt90bk90"
 Draw "fd45rt90fd45rt90fd45rt90fd45"
 Draw "bk90rt90bk90rt90bk90rt90bk90"
 If i% = 180 Then i% = 0
 If i = 0 Then Cls
 If i% = 0 Then x%++
 If x% > 80 Then Exit For
Next
```
#### **Remarks**

**SetDraw** 100, 100, 90 is a shortcut for **Draw** "MA100,100,TT90".

#### **See Also**

[Draw,](#page-1343-0) [Line,](#page-379-0) [Plot,](#page-1341-0) [PolyLine,](#page-1356-0) [Preset](#page-2707-0), [Pset,](#page-1339-0) [QBDraw](#page-1352-0)

{Created by Sjouke Hamstra; Last updated: 23/10/2014 by James Gaite}

# <span id="page-1350-0"></span>**Point, RGBPoint and PTst Functions**

#### **Purpose**

Returns the color of a point.

## **Syntax**

 $rgb\% = Point(x,y)$ 

 $rgb\% = \text{PTst}(x,y)$ 

 $rgb\% = RGBPoint(x,y)$ 

*x, y :floating point expression*

## **Description**

**PTst**(x, y), **RGBPoint**(x, y) and **Point**(x, y) are identical and all return the color of a point with the coordinates x, y, except the computer works from a palette (unlikely these days) where **Point** returns the palette number rather the colour itself.

#### **Example**

```
OpenW # 1
Local col%
Do
 If MouseK = 1Color Rand(C) - 1
   Plot 100, 100
```

```
Print AT(1, 1); Hex(Point(100, 100), 6);
    Space(2)//prints the color code of a set point
   col% = RGBPoint(100, 100) // or PTst(100,100)
    if you prefer
   Color 0
   Print AT(1, 2); "Red: "; Hex(GetRValue(col%),
    2); " "
   Print AT(1, 3); "Green: "; Hex(GetGValue(col%),
    2); " "
   Print AT(1, 4); "Blue: "; Hex(GetBValue(col%),
    2); " "
   While MouseK = 1: Wend
 EndIf
 DoEvents
Until MouseK = 2 Or Win 1 Is Nothing
CloseW # 1
```
#### **Remarks**

#### **See Also**

-

{Created by Sjouke Hamstra; Last updated: 21/10/2014 by James Gaite}

# <span id="page-1352-0"></span>**QBDraw Command**

#### **Purpose**

Draws a line or point with current graphics settings.

#### **Syntax**

**QBDraw** sexp

#### **Description**

**QBDraw** is a Quick Basic compatible Draw command.

Command strings are:

- Un Up, draws a line up around n units
- Ln Left, draws a line around n units to the left
- Rn Right, draws a line around n units to the rigth
- Dn Down, draws a line down around n units
- En draws a line around n units to the right above
- Fn draws a line around n units to the right below
- Gn draws a line around n units to the left below
- Hn draws a line around n units to the left above
- Mi,,j draw a line to i, j
- M+n, m with sign a relative line is drawn,

 $M-n$ ,  $m - e.q$ .:  $M-9,0 = U9$ 

B Prefix - next command (ULRDEFGHM) doesn't draw

N Prefix - next command (ULRDEFGHM) draws, but doesn't change the saved position

An -Turn,  $A0 =$  normally,  $A1 =$  turn to the left,  $A2 =$  turn on the head,  $A3$  = turn to the right.

TAn - Turn in angle, units are given in degree,  $(A2 =$ TA180). With TA you are being able to turn the graphics created with the QBDraw command in degree steps.

Sn - Scaling. The given step width in (n, m) are multiplied with the scaling factor and after this diveded by four. S4 (or S) are represent the normal or default condition, S8 correspond to a size doubling, S2 one bisection.

**QBDraw** uses integer coordinates.

#### **Example**

```
Draw 100, 100 //Position set
// draw a star with eight corners
// the 6 with e f q h is approximate Sin(Deg(45))* 8
QBDraw "nu8nl8nd8nr8ne6nf6ng6nh6"
Dim i As Integer, n As Integer, x As Double
Draw "ma100,100tt0"
n = 20x = 360 / nFor i = 1 To n
 Draw "fd9rt"; x
Next i
```
#### **See Also**

#### [Draw,](#page-1343-0) [SetDraw,](#page-1348-0) [Plot](#page-1341-0)

{Created by Sjouke Hamstra; Last updated: 21/10/2014 by James Gaite}

# **Curve Command**

## **Purpose**

draws a Bezier curve.

#### **Syntax**

**Curve** x0,y0,x1,y1,x2,y2,x3,y3

*x0,y0,x1,y1,x2,y2,x3,y3: Single exp*

#### **Description**

**Curve** x0,y0,x1,y1,x2,y2,x3,y3 draws a Bezier curve. The Bezier curve starts at x0,y0 and ends at x3,y3. At x0,y0 the curve is a tangent to the line from x0,y0 to x1,y1 and at x3,y3 a tangent to the line from x3,x3 to x2,y2.

If points x0,y0,...,x3,y3 are viewed as corners of a rectangle, the curve lies fully within this rectangle. (The curve can also be seen as a line between x0,y0 and x3,y3 which is pushed away from the points  $x1,y1$  and  $x2,y2$ ).

#### **Example**

OpenW # 1 Curve 10, 10, 10, 100, 100, 100, 100, 100

#### **See Also**

-

{Created by Sjouke Hamstra; Last updated: 27/09/2014 by James Gaite}

# <span id="page-1356-0"></span>**PolyLine, PolyFill Commands**

#### **Purpose**

Draws connected lines with an arbitrary number of corners.

#### **Syntax**

**PolyFill** n, x(), y() [**OffSet** x0,y0]

**PolyLine** n, x(), y() [**OffSet** x0,y0]

*niexp x0, y0:floating-point expression x(), y():avar floating-point array*

## **Description**

**PolyLine** n, x(),y() [OffSet x0,y0] draws connected lines with n corners. The x,y coordinates of the corner points are in arrays  $x()$  and  $y()$ . The first corner point is defined in  $x(0)$ ,  $y(0)$  and the last in  $x(n-1)$ ,  $y(n-1)$ . The first and last corner points are automatically connected. Optionally, a horizontal and/or vertical offset (x0 or y0) can be added to these coordinates.

**Polyfill** works in the same way and fills the drawn polygon with the colour and/or pattern defined by **DefFill**.

Use caution when using **Option Base 1**; if an array has been defined to start at element one, then the first corner will be stored in  $x(1)$ ,  $y(1)$  rather than  $x(0)$ ,  $y(0)$  and the last corner in  $x(n)$ ,  $y(n)$ .

#### **Example**

```
Option Base 0
OpenW # 1
Dim x! (3), y! (3), a^2, i\frac{1}{3}// Draws a triangle
Data 120,120,170,170,70,170,120,120
For i% = 0 To 3
 Read x(i), y(i)Next i%
PolyLine 4, x(), y()// Draw two filled stars, offset horizontally and
 vertically
Option Base 1
Data -59,-81,0,100,59,-81,-95,31,95,31
Dim x1!(5), y1!(5)
For i% = 1 To 5
 Read x1(i%), y1(i%)Next i%
DefFill 5
QBColor 0
DefFill 10
PolyFill 5, x1(), y1() Offset ScaleWidth / 4,
 ScaleHeight * 2 / 3
DefFill 2
PolyFill 5, x1(), y1() Offset 3 * ScaleWidth / 4,
 ScaleHeight * 2 / 3
Do : Sleep : Until Me Is Nothing
```
#### **See Also**

[Box](#page-382-0), [RBox,](#page-382-0) [BkColor,](#page-1280-0) [DefFill,](#page-1299-0) [DefLine](#page-1295-0), [DrawMode,](#page-1301-0) [RBox,](#page-1327-0) [PRBox,](#page-1327-0) [Box3D, PBox3D](#page-1329-0)

{Created by Sjouke Hamstra; Last updated: 10/01/2016 by James Gaite}

# <span id="page-1358-0"></span>**OcxScale Property (Form Object)**

#### **Purpose**

Sets or returns a value that determines the scaling units for Ocx controls.

#### **Syntax**

[Form.]**OcxScale** [= True | False]

#### **Description**

When **OcxScale** = True the coordinates of the Ocx controls are expected to be in the current **ScaleMode**. When **OcxScale** = 0 (False) the Ocx coordinates are expected in pixels (default).

#### **Example**

```
OpenW 1
Ocx Command cmd0 = "Normal", 10, 10, 80, 24
ScaleMode = basTwips
OcxScale = True
Ocx Command cmd1 = "Very Small", 10, 10, 180, 124
Do
 Sleep
Until Me Is Nothing
```
#### **See Also**

#### [Form](#page-506-0)

{Created by Sjouke Hamstra; Last updated: 20/10/2014 by James Gaite}

# **ScaleX, ScaleY Functions**

#### **Purpose**

Converts the value for the width or height of a **Form** or **Printer** from one of the **ScaleMode** property's unit of measure to another. Named arguments are not supported.

#### **Syntax**

x! = [*object*.]**ScaleX** *(width* [*, from*] [*, to*]*)*

y! = [*object*.]**ScaleY** *(height,* [*, from*] [*, to*]*)*

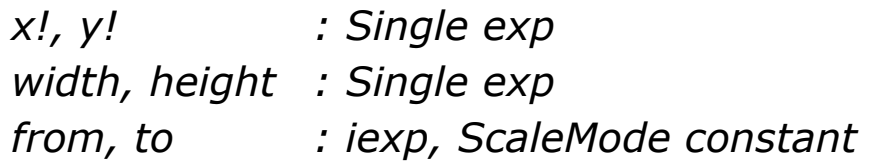

#### **Description**

The **ScaleX** and **ScaleY** methods take a value (*width* or *height*), with its unit of measure specified by *from*, and convert it to the corresponding value for the unit of measure specified by *to*.

The *height* and *width* parameters specify the number of units to be converted. The optional parameter *from* is a constant or value specifying the coordinate system from which width or height of object is to be converted. The optional parameter *to* is a constant or value specifying the coordinate system to which width or height of object is to be converted.

The possible values of *from* and *to* are the same as for the **ScaleMode** property: **basUser**, **basTwips**, **basPoints**, **basPixels**, **basCharacters**, **basInches**, **basMillimeters**, **basCentimeters**, and **basHiMetric**.

When *from* or *to* is omitted then the defaults are: *from* = **basHiMetric** and *to* = **basUser**. If one of the parameters **basUser**, then the value is converted using the current active **Scale** or **ScaleMode** setting of the Form or Printer.

#### **Example**

```
Local a$, i As Int, j As Int
Autodedraw = 1QBColor 0, 15
Cls
Restore
FontBold = True : Print "FROM \ TO"; : FontBold =
 False
For i = 1 To 8 : Read a$ : Print Tab(i * 13); :
 FontBold = True : Print a$; : FontBold = False :
 Next i : Print
Restore
For i = 1 To 8 : Read a$
 FontBold = True : Print a\hat{s}; : FontBold = False
 For i = 1 To 8
   OBColor i = j ? 13 : 0
   If i = 3 Or j = 3 : QBColor, 7
    a\hat{S} = Space(25) : Lset a\hat{S} = ScaleX(1, i, j)
   Else : QBColor, 15 : a$ = ScaleX(1, i, j)EndIf
   Print Tab(j * 13); a$;
   QBColor , 15
 Next
 Print
Next
```

```
Data
 "Twips","Points","Pixels","Characters","Inches","
 Millimeters","Centimeters","HiMetric"
Do
 Sleep
Until Me Is Nothing
```
#### **See Also**

[Form,](#page-506-0) [Printer](#page-414-0), [ScaleMode](#page-374-0), [ScaleMode\\$, Scale, ScaleWidth](#page-374-0), [ScaleHeight,](#page-374-0) [OcxScale](#page-1358-0)

{Created by Sjouke Hamstra; Last updated: 17/05/2017 by James Gaite}

# <span id="page-1363-0"></span>**RubberBox Command**

#### **Purpose**

Cuts out a rectangular segment of the screen.

#### **Syntax**

**RubberBox** x, y, minw, minh, varw, varh

*x, y, minw, minhSingle exp varw, varh:Single variables*

#### **Description**

**RubberBox** can only be used by pressing the left mouse button.

Given are the coordinates of the upper left corner as well as the minimal width and height. By moving the mouse the size of the rectangle can be changed (rubber band effect) as long as the left mouse button is held down. When the mouse button is released the width and height are returned.

By specifying the negative width and height the rectangle can be drawn in the upper left direction.

## **Example**

```
OpenW 1
Local Single a, b, x, y
Local k%
DefFill 4
Scale 0, 0, .5, .5
```
Do DoEvents Repeat Mouse  $x$ ,  $y$ ,  $k<sup>8</sup>$ Until k% Exit Do If  $k$ <sup>8</sup> = 2 RubberBox x, y, 0, 0, a, b Color Rand(\_C), Rand(\_C) PBox  $x$ ,  $y$ ,  $x + a$ ,  $y + b$ Loop CloseW # 1

This program enables drawing of rectangles in different colors with the mouse.

#### **See Also**

#### **[DragBox](#page-1365-0)**

{Created by Sjouke Hamstra; Last updated: 22/10/2014 by James Gaite}

# <span id="page-1365-0"></span>**DragBox Command**

## **Purpose**

Moves a sizing rectangle around the screen.

## **Syntax**

**DragBox** x1,y1,w1,h1 [,x2,y2,w2,h2], x3,y3

*x1,y1,w1,h1,x2,y2,w2,h2,x3,y3: single exp*

#### **Description**

**DragBox** creates a rectangular cut-out with the width w1 and height h1, whose upper left corner is specified with x1 and y1. This rectangle can be moved within another rectangle by holding down the left mouse button and moving the mouse. The upper left corner of the second rectangle is given in x2 and y2, the width in w2 and the height in h2. When the movement is finished, x3 and y3 contain the coordinates of the upper left corner of moved rectangle.

## **Example**

```
OpenW Full 1 : Win 1.AutoRedraw = 1
Global Single x1, y1, x2, y2, w1, h1, w2, h2, x3,
 y3
x1 = 20y1 = 20w1 = 100h1 = 100x2 = 10
```

```
y2 = 10w2 = X / horizontal width in pixels
h2 = Y / vertical height in pixels
Do
 If MouseK And 1
   DragBox 20, 20, 100, 100, x3, y3
   // same as
   // DragBox 20, 20, 100, 100, x2, y2, w2, h2,
   x3, y3
   x1 = x3y1 = y3Box x1, y1, Add(x1, w1), Add(y1, h1)Print "ok"
 EndIf
Until MouseK And 2
CloseW 1
```
#### **See Also**

#### **[RubberBox](#page-1363-0)**

{Created by Sjouke Hamstra; Last updated: 28/11/2015 by James Gaite}

# **rc\_InterSect Function**

#### **Purpose**

Determines the overlapping area between two rectangles.

#### **Syntax**

fl! = **rc**\_**InterSect**(x1,y1,w1,h1,x2,y2,w2,h2)

*fl!:Boolean variable x1,y1,w1,h1:integer expression; x2,y2,w2,h2:variable names; return values*

#### **Description**

The **rc**\_**InterSect**() function tests if two rectangles overlap. The upper left corner of the first rectangle is specified in x1 and y1, the width in w1 and the height in h1.

The upper left corner of the second rectangle is specified in x2 and y2, the width in w2 and the height in h2. If the two rectangles overlap the function returns True (-1), otherwise it returns a False (0).

The upper left corner of the overlapping area between the two rectangles is returned in x2 and y2, the width in w2 and the height in h2. Because of this the last four parameters in the **rc**\_**InterSect** function must always be integer variables (ByRef parameter).

If the two rectangles do not overlap, the x2, y2, w2, and h2 variables contain the coordinates of a rectangle between the
two given rectangles. The width and height are then either negative or 0.

The first four parameters can also be specified with expressions. The last four parameters must be given as variables. They are changed by **rc**\_**InterSect**.

#### **Example**

```
Auto a\frac{1}{6}, h\frac{2}{3}, w\frac{2}{3}, x\frac{2}{3}, y\frac{2}{3}OpenW # 1
Box 10, 10, 400, 200
x\% = 50 : y\% = 50 : w\% = 400 : h\% = 400Box x^{\circ}_{0}, y^{\circ}_{0}, x^{\circ}_{0} + w^{\circ}_{0}, y^{\circ}_{0} + h^{\circ}_{0}If rc InterSect(10, 10, 400, 200, x_{0}^{8},
  y%, w%, h%)
  DefFill 4
  PBox x_0, y_0, x_0 + w_0 - 10, y_0 + h% - 10
EndIf
```
Draws two rectangles and fills the overlappingarea with a pattern.

### **See Also**

-

{Created by Sjouke Hamstra; Last updated: 22/10/2014 by James Gaite}

# **Clip Command**

# **Purpose**

Sets the bounds for graphic output.

# **Syntax**

**Clip** x, y, w, h

**Clip** x1,y1 **To** x2,y2

#### **Clip Off**

*x, y, w, h, x1,y1, x2,y2: floating point expression*

# **Description**

**Clip** x, y, w, h limits the graphic output to a defined rectangle.

**Clip** x1,y1 **To** x2,y2 defines the upper left corner of the clipping rectangle with  $x1$  and  $y1$ , and the lower right corner with x2 and y2.

**Clip Off** turns the clipping off.

Clipping applies to the **AutoRedraw** bitmap as well. Clipping affects output in the Paint event, so that in case of an AutoRedraw the memory device context bitmap is copied for the clipping only. Make sure the clipping is off in this case.

```
OpenW # 1 : Win 1.AutoRedraw = 1
PCircle 80, 80, 70 // Draws a full black circle
Clip 10, 10, 70, 70
// limits the graphic output to a window with the
 following coordinates:
// 10,10 upper left
// 80,10 upper right
// 10,80 lower left
// 80,80 lower right
Color 255
PCircle 80, 80, 70 // Draws a red top left
 quadrant
Clip Off // turns the clipping off.
```
### **Remarks**

The clipping does not apply to the **Get** and **Put** commands.

In contrast to GFA-BASIC for Windows (16 Bit) version the **OffSet** of the **Clip** function is gone. In the GFA-BASIC 32 the offset in set using **ScaleLeft** and **ScaleTop**.

### **See Also**

[Scale](#page-1358-0), [ScaleLeft, ScaleTop](#page-374-0)

{Created by Sjouke Hamstra; Last updated: 25/09/2014 by James Gaite}

# <span id="page-1371-0"></span>**Get Command**

# **Purpose**

saves a portion of the screen in a string variable or a GDI bitmap.

# **Syntax**

**Get** x1,y1,x2,y2, screensegment\$

**Get** x1,y1,x2,y2, hbitmap

*screensegment\$:svar hbitmap:Handle, ivar*

### **Description**

**Get** x1,y1,x2,y2, screensegment\$ copies a portion of the screen with coordinates x1,y1 (upper left corner) and x2,y2 (lower right corner) to the string variable *screensegment*\$.

**Get** x1,y1,x2,y2, hbitmap creates a device dependent bitmap with handle *hbitmap*.

```
FullW 1
AutoRedraw = True
Local a\hat{S}, a\hat{S}, s\hat{S}BackColor = RGB(0, 255, 255)ForeColor = RGB(255, 0, 0)DefFill 5
PBox 10, 10, 100, 100
```

```
Get 10, 10, 100, 100, a$
FontTransparent = True
FontSize = 30Text 20, 40, "Get"
Text 40, Y - 300, "Please press key 'w'"
KeyGet s%
For a_{6}^{s} = 1 To 700 Step 100
 Put 100 + a_{6}, 100, a_{5}Text 120 + a<sup>8</sup>, 140, "Put"
 Text 40, Y - 300, "Please press key 'w'"
 KeyGet s%
Next
Cls
FontSize = 50 : FontBold = True
Text 20, Y - 200, "End with Alt + F4"
Do : Sleep : Until Me Is Nothing
CloseW # 1
```
Draws a filled rectangle and copies a portion of this rectangle to a\$. Using Put the rectangle is then returned to the window.

#### **Remarks**

The screen segments obtained with **Get** can be copied back to the screen by using **Put**.

When **Get** ,,,, hbitmap is used the bitmap must be released with **FreeBmp**; however, if that handle has been used to create a picture object by using **CreatePicture**, then the handle should not be freed until after you have finished with the picture object; otherwise, the handle which forms the source of the picture object will be destroyed and, thus, the picture will no longer be displayed.

GFA-BASIC 32 also supports the conversion of normal API bitmaps to an OLE Picture object with the **CreatePicture**

function.

#### **See Also**

### [Put](#page-1374-0), [FreeBmp](#page-1386-0), [CreatePicture](#page-1849-0)

{Created by Sjouke Hamstra; Last updated: 07/10/2014 by James Gaite}

# <span id="page-1374-0"></span>**Put Command**

# **Purpose**

Copies a bitmap to the current output device.

#### **Syntax**

Put x, y, screensegment\$[, mode]

**Put** x, y, hbitmap%[,mode]

*x, y:Single expression screensegment\$:svar hbitmap:Handle mode:iexp*

# **Description**

**Put** x, y copies a portion of the screen saved with, for instance, **Get** back to screen memory, so that the upper left corner of the segment is aligned with the x,y coordinates on the screen.

By specifying the optional parameter mode it can be determined how the raster operation is to be performed. Raster operation codes define how the system combines colors in output operations that involve a brush, a source bitmap, and a destination bitmap. See BitBlt for a list of common raster operations.

### **Example**

Auto a\$, mk%, mx%, my%

```
OpenW # 1
DefFill 2
PBox 10, 10, 20, 20
Get 10, 10, 20, 20, a$
Repeat
  Mouse mx<sup>8</sup>, my<sup>8</sup>, mk<sup>8</sup>
  If mk<sup>8</sup> = 1Put mx%, my%, a$
  EndIf
Until mk<sup>8</sup> = 2
CloseW # 1
```
Draws a filled rectangle and saves it in the variables a\$. When the left mouse button is pressed, the rectangle is moved to the current mouse position on the screen.

#### **See Also**

#### [Get,](#page-1371-0) [Bitblt](#page-1376-0)

{Created by Sjouke Hamstra; Last updated: 21/10/2014 by James Gaite}

# <span id="page-1376-0"></span>**BitBlt Command**

# **Purpose**

Copies a source raster (Bitmap) to a destination raster.

# **Syntax**

**BitBlt** srcdc%,srcx%,srcy%,srcw%,srch%, dstdc%,dstx%,dsty%,mode%

# **Description**

**BitBlt** performs a fast copy of a source raster to a destination raster. To do this it requires the Device Context (srcdc%) of the source raster , the coordinates of the upper left corner (srcx%,srcy%), the width (srcw%), the height (srch%) and the Device Context (dstdc%) of the destination raster. The source raster is then moved to the location dstx%, dsty% whereby the source and destination raster as well as the current pattern specified in mode% can logically be combined. mode% must assume one of the following values:

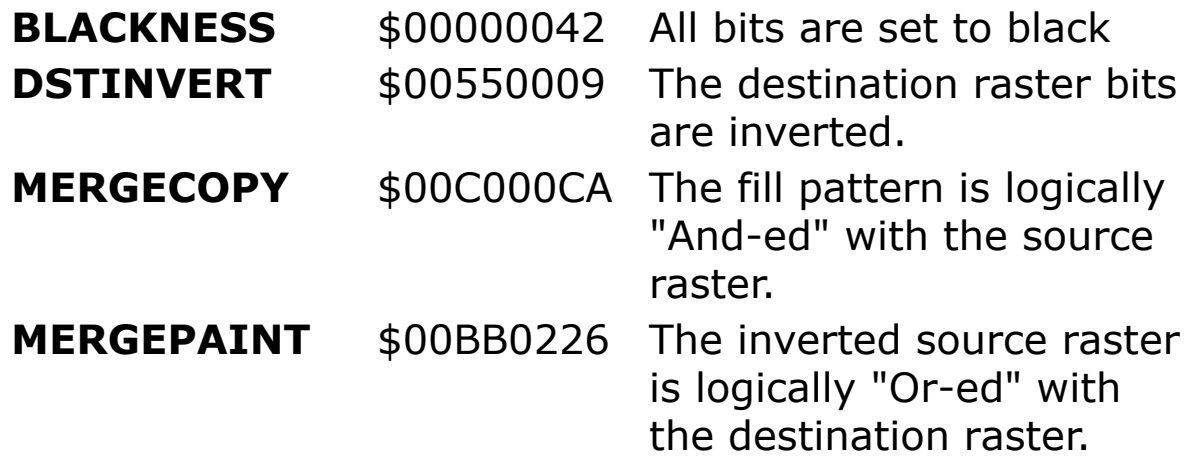

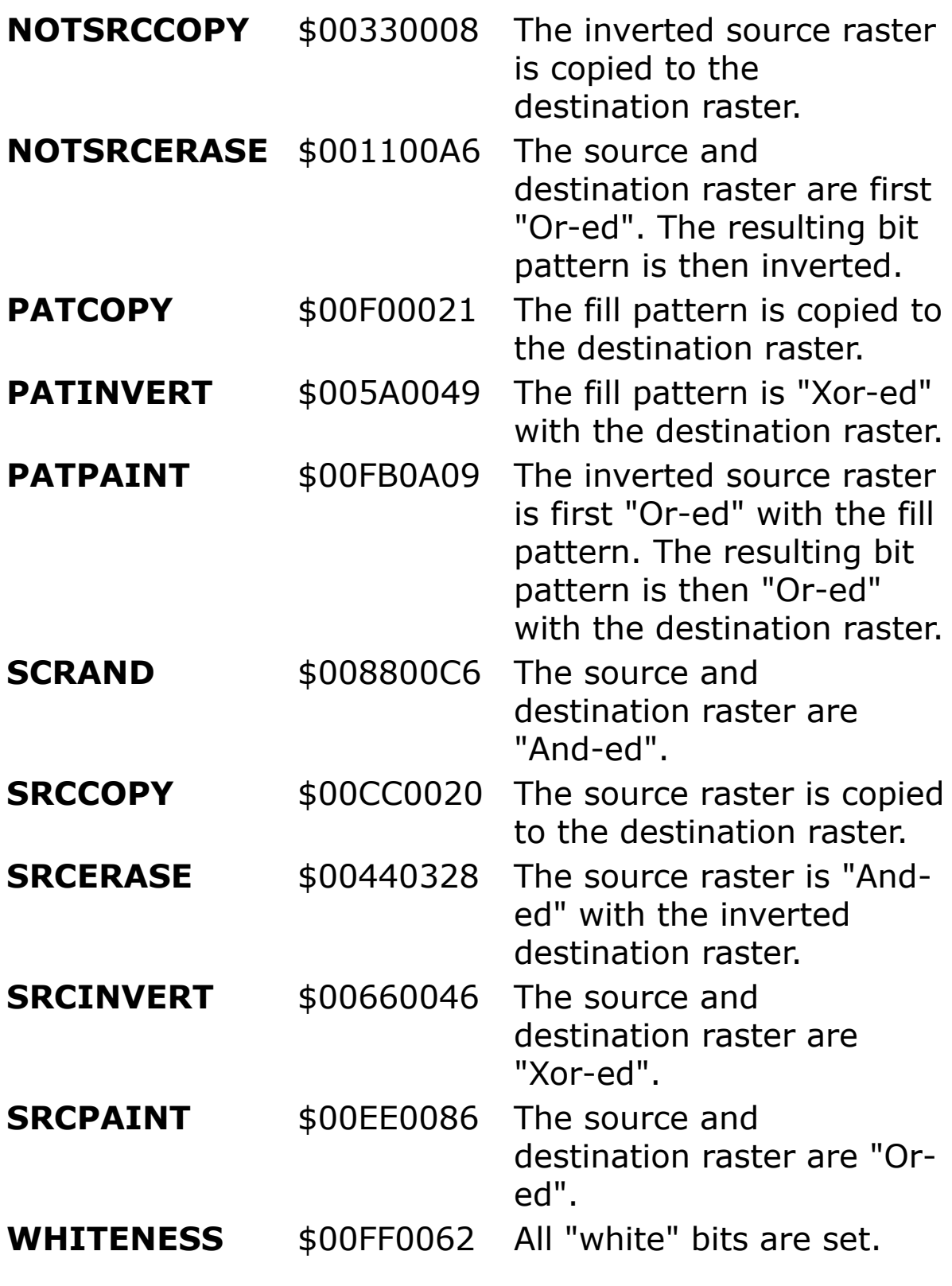

```
OpenW 3, 600, 0, 300, 300
OpenW 2, 300, 0, 300, 300
OpenW 1, 0, 0, 300, 300
AutoRedraw = True
Local pic As Picture, x%, b%, bmp%
b\% = 300For x_0^8 = 0 To 500
 Color Rand(_C)
 Line Rand(b\), Rand(b\), Rand(b\), Rand(b\)
Next
BitBlt Win 1.hDC, 0, 0, 300, 300, Win 2.hDC, 0, 0,
 SRCCOPY
// An alternative method...
Get 0, 0, 300, 300, bmp%
Set pic = CreatePicture(bmp<sup>o</sup>, 1)Win 3.Picture = picDo : Sleep : Until MouseK = 2 /* Right-click to
 close windows
CloseW 1
CloseW 2
CloseW 3
```
### **Remarks**

**BitBlt** corresponds to Windows function *BitBlt*().

Warning: **BitBlt** gets the Source-DC first and then the Dest-DC. This order is different from the order in operating system calls *BitBlt*(), *StretchBlt*(), and *PatBlt*().

If you got problems with **BitBlt** on a PC under Windows 98, you can solve it with an empty loop to insert a small delay. This problem comes from the driver of your graphic adapter.

# **See Also**

[FreeBmp](#page-1386-0), [Patblt,](#page-1380-0) [Stretch](#page-1382-0)

{Created by Sjouke Hamstra; Last updated: 24/09/2014 by James Gaite}

# <span id="page-1380-0"></span>**PatBlt Command**

# **Purpose**

Combines the given rectangle with the current fill pattern.

### **Syntax**

PatBIt x, y, w, h, mode%

*x, y, w, h:floating-point exp mode%:integer expression*

# **Description**

**PatBlt** *x, y, w, h* combines the given rectangle with the current fill pattern. *mode* specifies the type of operation and must take one of the following values:

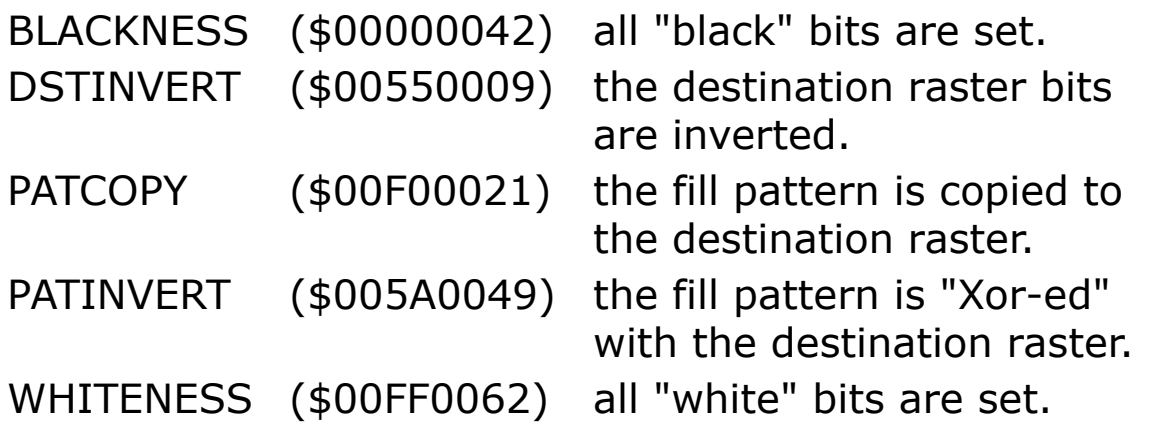

# **Example**

OpenW # 1 Local a% DefFill 30

```
// a canvas of 50x50
Win 1. ScaleWidth = 50Win 1. ScaleHeight = 50// PatBlt uses Me (or Output)
PatBlt 1, 2, 16, 16, PATCOPY
```
**PatBIt** is used here to copy the current fill pattern (defined with **DefFill**) to the screen. The upper left corner is located at (1,2) and the right corner at 17, 18. The PATCOPY mode copies the pattern without any logical operations (And, Or, Xor ...).

#### **Remarks**

**PatBlt** corresponds to Windows function PatBlt().

# **See Also**

[BitBlt,](#page-1376-0) [Stretch](#page-1382-0), [DefFill](#page-1299-0)

{Created by Sjouke Hamstra; Last updated: 21/10/2014 by James Gaite}

# <span id="page-1382-0"></span>**Stretch Command**

#### **Purpose**

Copies a bitmap into a destination rectangle, stretching or compressing the bitmap to fit the dimensions of the destination rectangle, if necessary.

#### **Syntax**

**Stretch** x, y, a\$, w, h [, Mod]

**Stretch** x, y, hBmp, w, h [, Mod]

*x, y, w, h, Mod:integer expression a\$:svar; bitmap hBmp:integer expression; bitmap handle*

### **Description**

**Stretch** copies the bitmap specified in a\$ to the coordinates specified in *x* and *y*. The bitmap must first be read into the variable a\$ by using **Get**.

*hBmp* can be used instead of *a\$*. In this case a handle, obtained from **Get** or **LoadImage**, or a handle from a **Picture** object, is passed.

*w* and *h* specify the width and height of the destination area. If the dimensions of the source area are greater than the destination area the bitmap is correspondingly shrunk. In the reverse case, i.e. the dimensions of the source area are smaller than that of the destination area the bitmap is correspondingly stretched.

During the copy the source raster, the destination raster and the current fill pattern can be combined with each other. *Mod* must then take of the following values:

BLACKNESS( \$00000042)

DSTINVERT( \$00550009)

MERGECOPY( \$00C000CA)

MERGEPAINT( \$00BB0226)

NOTSRCCOPY( \$00330008)

NOTSRCERASE( \$001100A6)

PATCOPY( \$00F00021)

PATINVERT( \$005A0049)

PATPAINT( \$00FB0A09)

SCRAND( \$008800C6)

SRCCOPY( \$00CC0020)

SRCERASE( \$00440328)

SRCINVERT( \$00660046)

SRCPAINT( \$00EE0086)

WHITENESS( \$00FF0062)

For Description of the values see command **BitBlt**

```
Local a\hat{S}, a\hat{S}, n\hat{S}Local x\frac{6}{5}, y\frac{6}{5}For n_{\text{e}} = 0 To 4
 Read x\frac{8}{9}(n\frac{2}{9}), y\frac{8}{9}(n\frac{2}{9})Next n%
OpenW 1
PolyFill 5, x*(), y*() Offset X / 2, Y / 2Message "Click OK to continue"
Get X / 2 - 96, Y / 2 - 82, X / 2 + 96, Y / 2
  + 100, a$
Stretch 0, 0, a$, 96, 91
Data -59,-81,0,100,59,-81,-95,31,95,31
```
Draws a star, gets it in a string (a\$) and puts it back using **Stretch** at position (0,0), using half of the width and half of the size. The picture is really sized to size 96x91 instead of the original 192x182.

```
AutoRedraw = 1
Ocx CommDlg cd
With cd
 .Filter = "*.bmp;*.gif;*.jpg".FileName = "*.bmp;*.qif;*.ipq".IniDir = WinDir
 .ShowOpen
EndWith
Dim pic As Picture
If Exist(cd.FileName)
 Set pic = LoadPicture(cd.FileName)
 Stretch 0, 0, pic. Handle, X, Y
 Set pic = Nothing
EndIf
```
#### **Remarks**

**Stretch** corresponds to Windows function *StretchBlt*().

# **See Also**

#### [CreatePicture,](#page-1849-0) [LoadPicture,](#page-1851-0) [PaintPicture,](#page-1855-0) [FreeBmp](#page-1386-0), [BitBlt,](#page-1376-0) **[PatBlt](#page-1380-0)**

{Created by Sjouke Hamstra; Last updated: 23/10/2014 by James Gaite}

# <span id="page-1386-0"></span>**FreeBmp Command**

### **Purpose**

Deletes from memory a bitmap created with **Get** or the API function *CreateDIBSection*.

# **Syntax**

**FreeBmp** hBmp

*hBmp:Handle, integer expression*

# **Description**

With **Get** or the Windows API function *CreateDIBSection* you can create a bitmap and retrieve its handle. This is a good way to place many pictures in memory. However, once a bitmap is no longer needed, you must free its handle with **FreeBmp**. Note: Each use of the **Get** command which returns a handle requires a matching **FreeBmp** statement to free the memory, otherwise you will get a Memory leak.

However, if the handle produced with **Get** is then used, through **CreatePicture**, to create a picture object, **FreeBmp** should not be used until after you have finished with the picture object; otherwise, it will delete the handle which forms the source of the picture and, thus, the picture will not be shown.

```
OpenW 1
Global pict%, i%
```

```
Ocx Command cmd1 = "Exit", 10, 10, 100, 40Win 1. AutoClose = False
For i = 1 To 30
 Circle 200, 200, 10 + i \frac{20}{3} * 2
 Color i% * 1000
Next
Get 120, 120, 280, 280, pict%
Line 0, 119, _X, 119
Line 0, 281, X, 281
Put 300, 120, pict<sup>8</sup>
Do
 Sleep
Until Me Is Nothing
Sub cmd1_Click
 PostMessage Win 1.hWnd, WM CLOSE, 0, 0
EndSub
Sub Win 1 Close(Cancel?)
 If Message("Really Quit??", , MB_YESNO) = IDYES
  Cancel? = False
  FreeBmp(pict%)
 EndIf
EndSub
```
#### **See Also**

#### [Get,](#page-1371-0) [Put](#page-1374-0)

{Created by Sjouke Hamstra; Last updated: 07/10/2014 by James Gaite}

# <span id="page-1388-0"></span>**Font, StdFont Object**

### **Purpose**

The **Font** object contains information needed to format text for display in the interface of an application or for printed output.

#### **Syntax**

**Dim** *name* **As Font**

**Dim** *name* **As** [**New**] **StdFont**

### **Description**

You frequently identify a **Font** object using the **Font** property of an object that displays text (such as a **Form** object or the **Printer** object).

You cannot create a **Font** object using code like Dim X As New Font. If you want to create a **Font** object, you must use the **StdFont** object like this:

Dim X As New StdFont

#### **Properties**

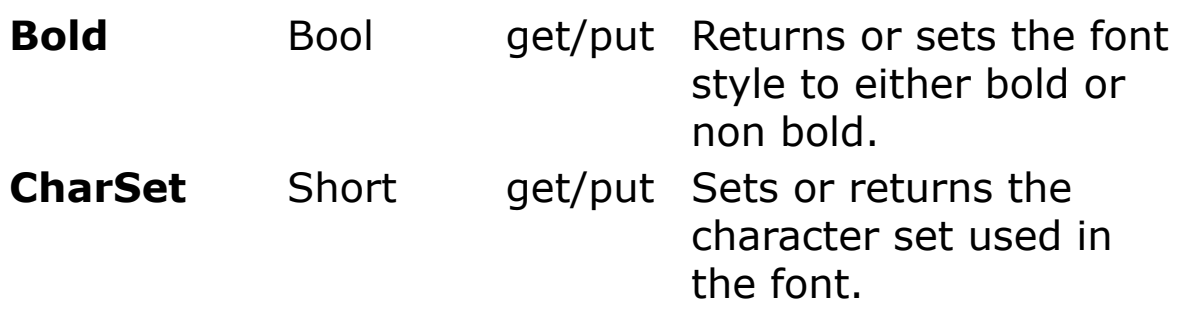

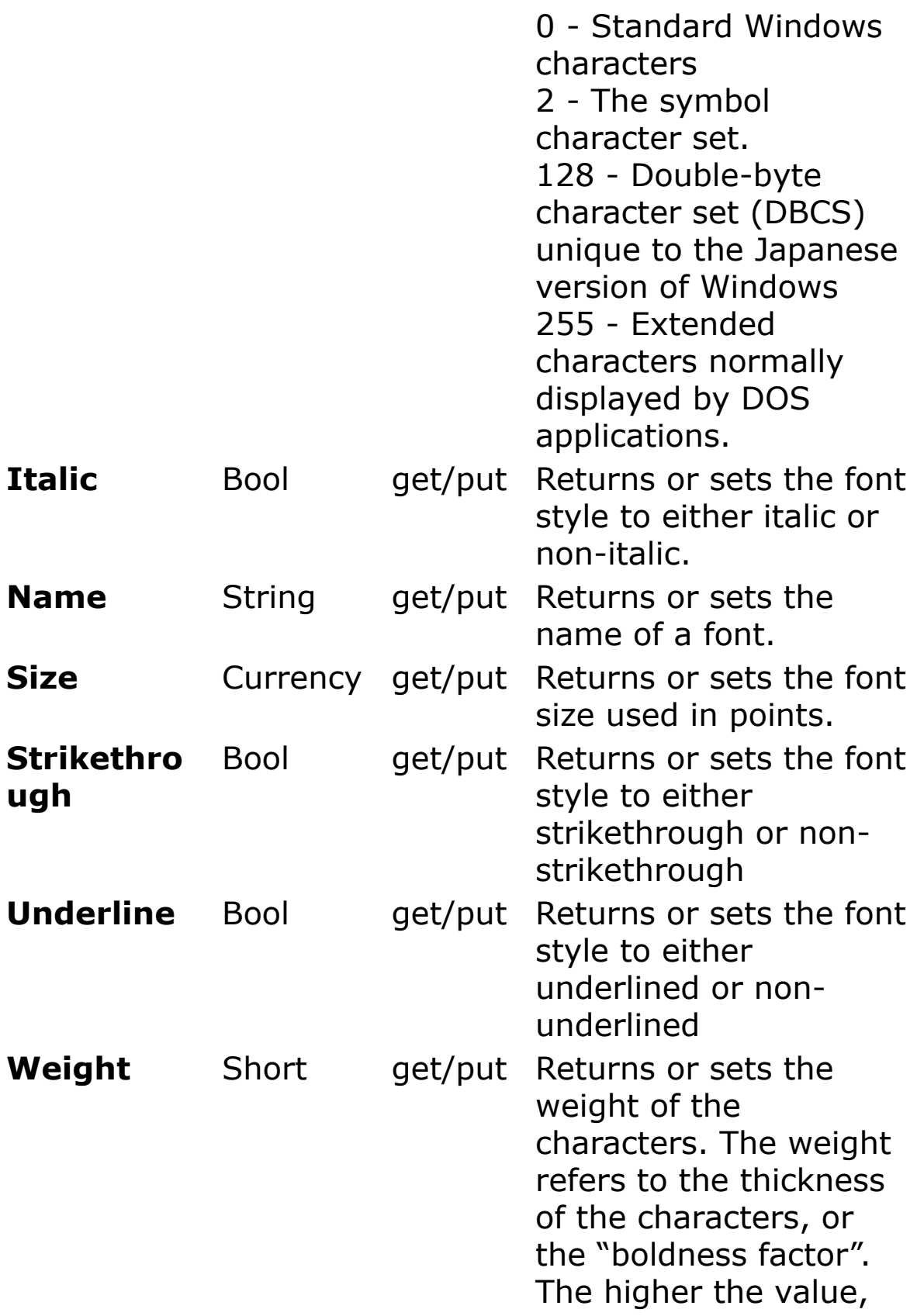

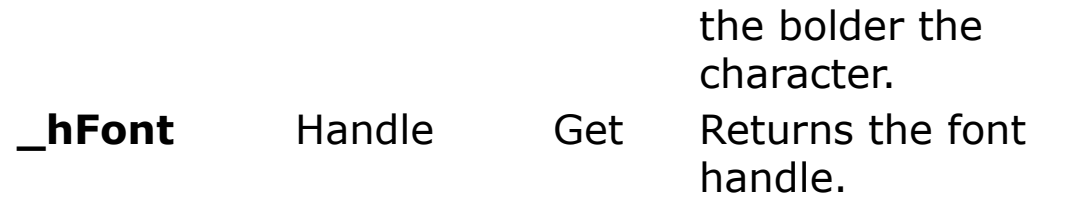

#### **Example**

If you put a **TextBox** control named Text1 on a form, you can dynamically change its **Font** object to another using the **Set** statement, as in the following example:

```
Ocx TextBox Text1 = "Hello", 10, 10, 150, 35 :
 Text1.BorderStyle = 1
Dim X As New StdFont
X.Bold = True
X.Name = "Arial"X.Size = 16X.Strikethrough = True
Set Text1. Font = X
Do : Sleep : Until Me Is Nothing
```
#### **Remarks**

As an alternative, the following can be used:

```
Text1.FontBold = True
Text1.FontStrikeThrough = True
Text1.FontSize = 16
```
More information about fonts can be gleaned through using the **GetTextMetrics**() API as shown below:

```
Type TEXTMETRIC
 tmHeight As Long
 tmAscent As Long
 tmDescent As Long
 tmInternalLeading As Long
```

```
tmExternalLeading As Long
 tmAveCharWidth As Long
 tmMaxCharWidth As Long
 tmWeight As Long
 tmOverhang As Long
 tmDigitizedAspectX As Long
 tmDigitizedAspectY As Long
 tmFirstChar As Byte
 tmLastChar As Byte
 tmDefaultChar As Byte
 tmBreakChar As Byte
 tmItalic As Byte
 tmUnderlined As Byte
 tmStruckOut As Byte
 tmPitchAndFamily As Byte
 tmCharSet As Byte
End Type
Local tm As TEXTMETRIC
OpenW 1 : Win 1.FontName = "Courier New"
~GetTextMetrics(Win_1.hDC, tm)
Print "TextHeight: "; tm.tmHeight
Print "Font Ascent (above baseline):"; tm.tmAscent
Print "Font Descent (below baseline):";
 tm.tmDescent
```
#### **See Also**

[Font](#page-2220-0) Property, [Setfont](#page-1396-0), [Freefont,](#page-1416-0) [RFont,](#page-1401-0) [Font\\$](#page-1388-0)

{Created by Sjouke Hamstra; Last updated: 14/01/2015 by James Gaite}

# <span id="page-1392-0"></span>**Font To Command**

### **Purpose**

Generates font parameters for **SetFont**

### **Syntax**

**Font** *keyword value* [**To** hFont]

*keyword:font attribute name value:attribute setting hFont:Handle*

# **Description**

By using the **Font** command a font other than the standard Windows font can be generated for **SetFont** (e.g. SYSTEM\_FIXED\_FONT). The parameters are quite numerous and the syntax is fairly flexible. **Font** is followed, in addition to many programming lines, by a number of keywords which are themselves followed by a parameter:

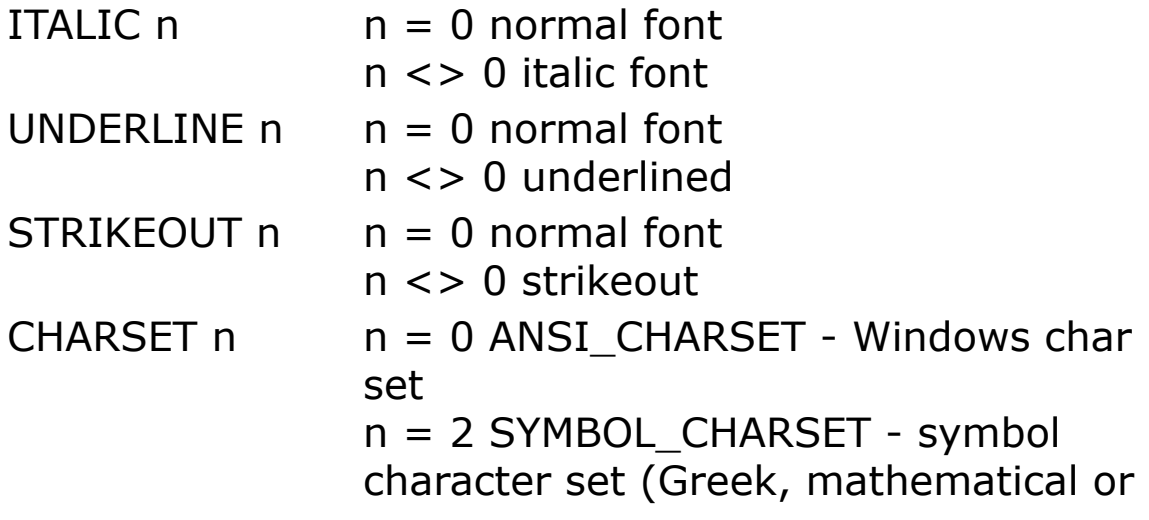

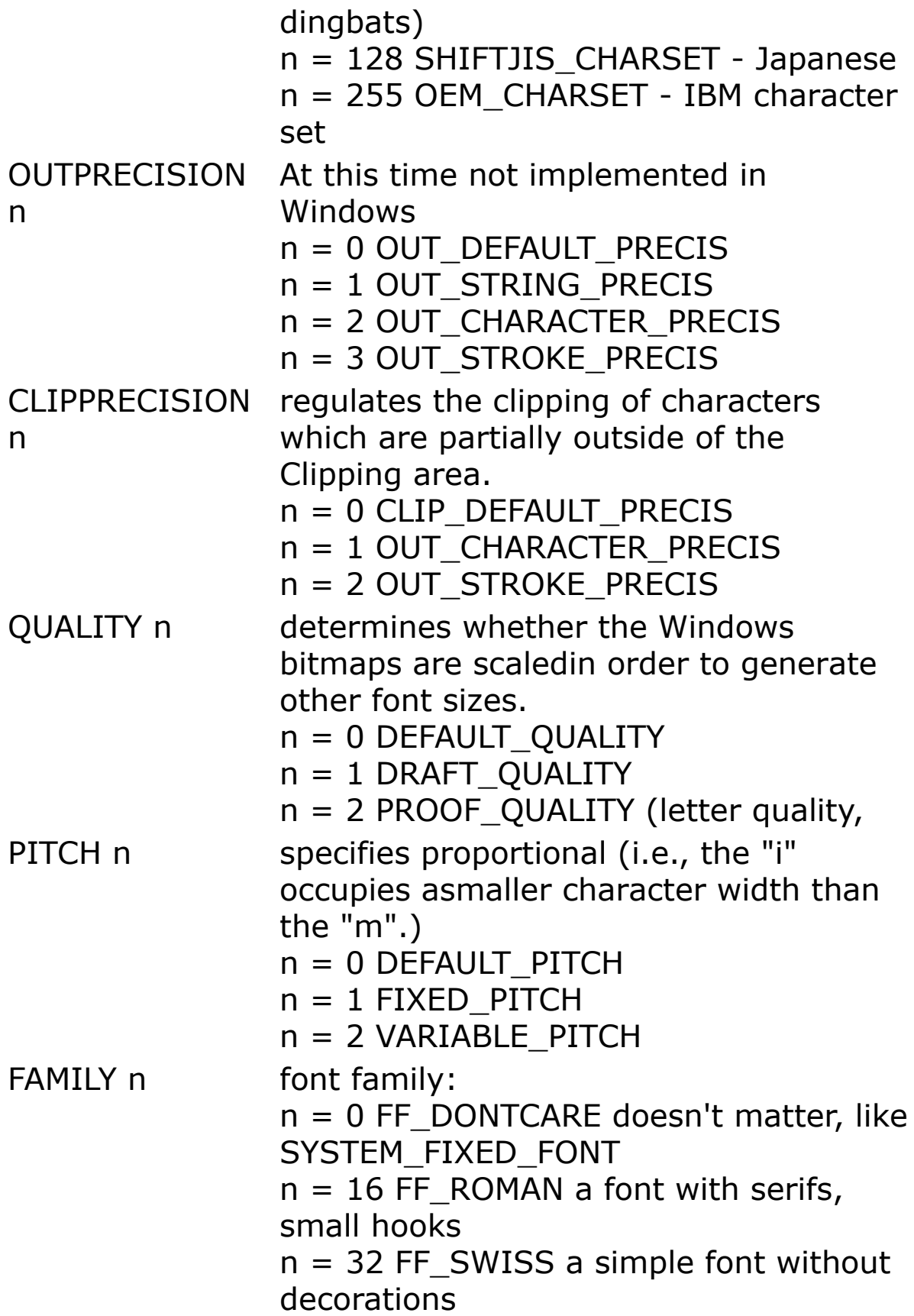

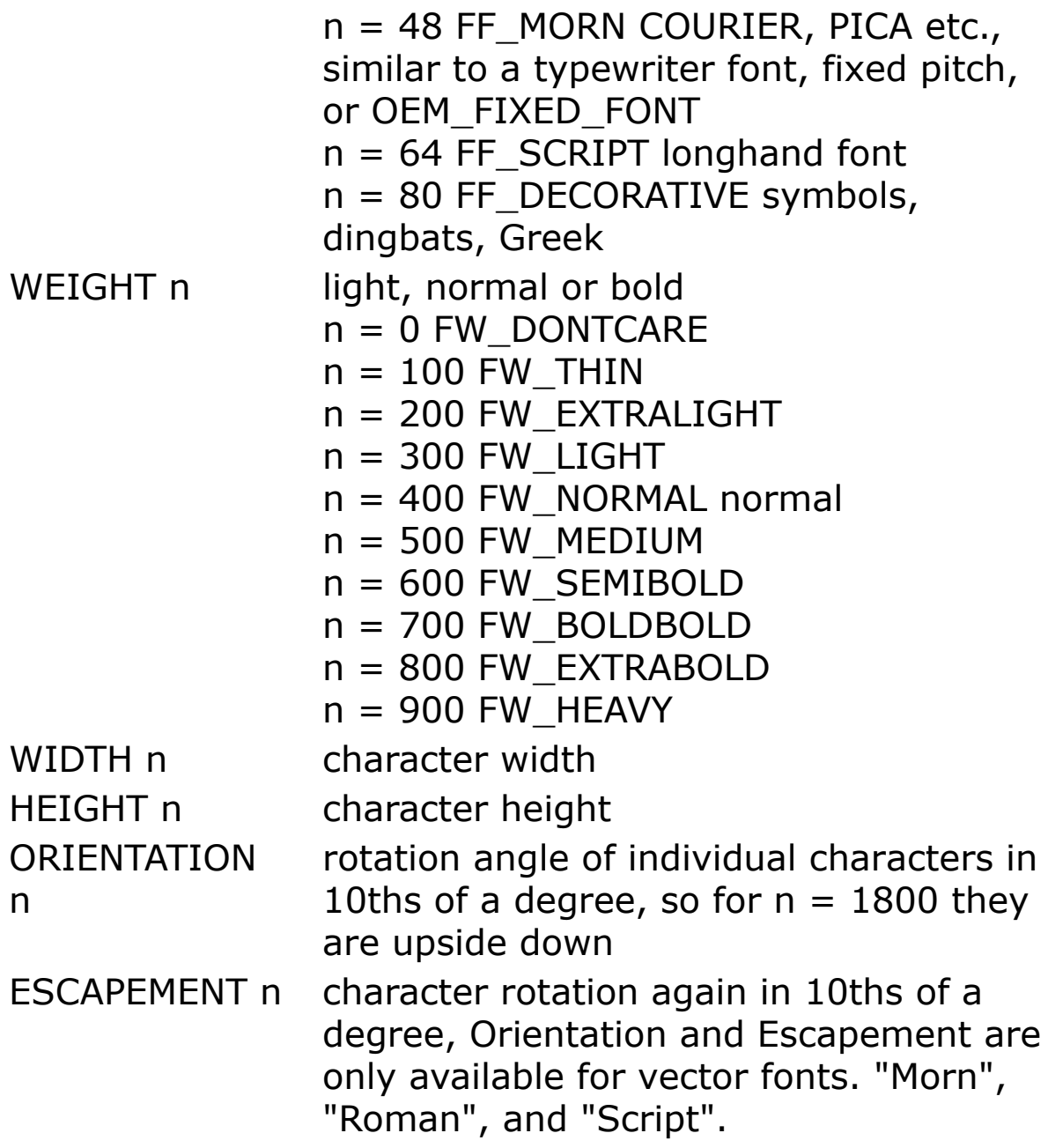

**Font To** hFont**To** then follows as the last variable. It determines the creation of a logical font according the setting specified. This variable returns as a result a font handle. This font can then be used anywhere, where a font handle is required, for instance with **SetFont.** Afterwards, the font must be released with **FreeFont** or **DelFont**.

The parameters can span several lines (all starting with **Font**...) and may optionally be separated with commas.

#### **Example**

```
OpenW 1
Local fnt As Handle
Font "roman"
Font Italic 0, Weight 1000 , Width 20, Height 40
Font Orientation 0, StrikeOut 0, Underline 0,
 Escapement 450
Font Family FF ROMAN, CharSet OEM CHARSET, Pitch
 FIXED_PITCH
Font To fnt
SetFont fnt
Text 100, 100, "Hello"
SetFont SYSTEM_FONT
FreeFont fnt
```
#### **Remarks**

**Font\$** returns a string with the parameters set with the **Font** command.

#### **See Also**

[Font,](#page-1388-0) [Font To,](#page-1392-0) [SetFont,](#page-1396-0) [GetFont,](#page-1399-0) [RFont,](#page-1401-0) [Dlg Font,](#page-1405-0) [\\_hFont,](#page-1409-0) [\\_font\\$,](#page-1411-0) [\\_font\\$=,](#page-1412-0) [FreeFont](#page-1416-0), [DelFont](#page-1419-0)

{Created by Sjouke Hamstra; Last updated: 06/10/2014 by James Gaite}

# <span id="page-1396-0"></span>**SetFont Method/Command**

#### **Purpose**

Changes the font in the current **Form** or **Printer.**

### **Syntax**

**SetFont** hFont (Command)

[*Object*].**SetFont** Name, Size, Bold, Italic, Underline, StrikeThru, CharSet (Method)

*hFont:Handle Object:Ocx Object CharSet:Integer Size:Single Name:String Bold, Italic, Underline, StrikeThru: Bool*

### **Description**

**SetFont** *hFont* selects a font using a font handle or a system constant. A font handle can be obtained using **Font To**, **Dlg Font**, **\_font\$**, or *CreateFontIndirect*(). **SetFont** *hFont* is a 16-bit compatible command.

ConstantDESCRIPTION

SYSTEM\_FONT( 13) - standard proportional font

SYSTEM\_FIXED\_FONT( 16) - a similar non-proportional font

ANSI\_VAR\_FONT( 12) - a Helvetica or Times font, SYSTEM FONT, but a little smaller.

ANSI\_FIXED\_FONT( 11) - a typewriter font (like Courier), a little smaller than SYSTEM\_FIXED\_FONT

DEVICE DEFAULT FONT( 14) - can be any font, mostly SYSTEM FONT, selected by the driver.

OEM\_FIXED\_FONT( 10) - DOS window character set. However, instead of ANSI (WINDOWS) character set the OEM (read IBM) character set is used.

The second variant [Object.]**SetFont** is an Ocx method and supports a compact way of changing the current **Font** object. In contrast with the first variant, **SetFont** *hFont*, the **SetFont** method manipulates the current **Font** object of an Ocx object, or the current active **Form** or **Printer**.

```
' AutoRedraw also opens the window Me
AutoRedraw = 1Dim fnt As Handle, i As Int, s$
' Select a screen font
Dlg Font Me, 0, 1
' Create a handle
Font To fnt
' Read the name of a font
RFont Name s$
' Activate the font
SetFont fnt
' Test it
Print "test", s$
' Activate the SYSTEM_FONT
SetFont 13
' another test
Print "test"
' Give the used memory free
DelFont fnt
```
#### **Remarks**

The font handling for **Form** and **Printer** objects is very different from each other. API font handles (Font To, Dlg Font) should not be mixed with **Font** objects.

In contrast with GFA-BASIC 16 **SetFont** 0 is not allowed (crash).

#### **See Also**

[Font,](#page-1388-0) [Font To,](#page-1392-0) [SetFont,](#page-1396-0) [GetFont,](#page-1399-0) [RFont,](#page-1401-0) [Dlg Font,](#page-1405-0) [\\_hFont,](#page-1409-0) [\\_font\\$,](#page-1411-0) [\\_font\\$=,](#page-1412-0) [FreeFont](#page-1416-0), [DelFont](#page-1419-0)

{Created by Sjouke Hamstra; Last updated: 23/10/2014 by James Gaite}

# <span id="page-1399-0"></span>**GetFont**

### **Purpose**

Reads the parameters for the given font.

### **Syntax**

**GetFont** hFont

*hFont: Handle*

#### **Description**

This function reads the parameters for the font with the given font handle similar to the **Font...To** under the **Font** Command.

```
Debug.Show
Debug
// prints only the font number
Trace SYSTEM_FONT
Debug
// prints all information, if different
Trace Font$
GetFont SYSTEM_FONT
Trace Font$
GetFont SYSTEM_FIXED_FONT
Trace Font$
GetFont DEVICE_DEFAULT_FONT
Trace Font$
GetFont OEM_FIXED_FONT
```
Trace Font\$ GetFont ANSI\_FIXED\_FONT Trace \_Font\$<sup>-</sup>

#### **See Also**

[Font,](#page-1388-0) [Font To,](#page-1392-0) [SetFont,](#page-1396-0) [GetFont,](#page-1399-0) [RFont,](#page-1401-0) [Dlg Font,](#page-1405-0) hFont, [\\_font\\$,](#page-1411-0) [\\_font\\$=,](#page-1412-0) [FreeFont](#page-1416-0), [DelFont](#page-1419-0)

{Created by Sjouke Hamstra; Last updated: 07/10/2014 by James Gaite}

# <span id="page-1401-0"></span>**RFont Command**

# **Purpose**

Reads the current font parameters returned by GetFont Command.

# **Syntax**

**RFont** name var [, name var, ...]

*name:font attribute name var:variable*

# **Description**

This command is the opposite of the **Font** Command. It allows the current font parameters or the ones returned by **GetFont** to be read. The following alternatives are allowed:

RFont CharSet c|

RFont ClipPrecision c|

RFont Escapement c%

RFont Family c|

RFont Height c%

RFont Italic c|

RFont Name c\$

RFont Orientation c%

RFont OutPrecision c|

RFont Pitch c|

RFont Quality c|

RFont StrikeOut c|

RFont Underline c|

RFont Weight c%

RFont Width c%

*c|:Byte variable c%:Integer variable c\$:String variable*

For example, **RFont** Italic a| returns the Italic value for the font. You can use the same parameters as for the **Font** command, of course, followed by a variable after the keyword e.g. ITALIC. Instead of specifying a string variable for the name you can also use addr%. **Char{**addr%**}** will then read the name.

The preferred way to handle fonts in Forms and Ocx controls is by using the **Font** property of the objects.

```
OpenW 1
Local a%, fnt b%, fnt i%, fnt s%
Local fnt u%, h&, org%, p$, p%, w&
org% = OEM_FIXED_FONT
'org% = SYSTEM_FONT
SetFont org%
GetFont org%
```

```
RFont Name p$ //Font Name
Font Italic 1
Font To fnt i%
Font Underline 1, Italic 0
Font To fnt u%
Font Underline 0
RFont Height h&, Width w&
Font Height h& / 4, Width w& / 4
Font To fnt s%
Font Height h& * 7, Width w& * 7
Font To fnt_b%
Print p$; " font"; //Print example
SetFont fnt i%
Print p$; " font italic ";
SetFont fnt_u%
Print p$; " font underline";
SetFont fnt s%
Print p$; " font small"
Print
Print
SetFont fnt b%
Print p$; " font big";
SetFont SYSTEM_FONT
FreeFont fnt_i%
FreeFont fnt_u%
FreeFont fnt_s%
FreeFont fnt_b%
```
#### **Remarks**

Internally, GFA-BASIC 32 maintains a LOGFONT structure which is filled using the **Font** command and read with **RFont**. The internal LOGFONT contains the values for the font of the current Form. The members of the LOGFONT reflect the settings of the Font object of the Form. After changing a Font property (**FontItalic** = True), the LOGFONT is updated to reflect the new settings.
The current LOGFONT settings can be saved using *logfont*\$ = **\_font\$** and later reselected using **\_font\$** = *logfont*\$. The Font object of the Form is then updated with the saved font settings.

## **See Also**

[Font,](#page-1388-0) [Font To,](#page-1392-0) [SetFont,](#page-1396-0) [GetFont,](#page-1399-0) [RFont,](#page-1401-0) [Dlg Font,](#page-1405-0) [\\_hFont,](#page-1409-0) [\\_font\\$,](#page-1411-0) [\\_font\\$=,](#page-1412-0) [FreeFont](#page-1416-0), [DelFont](#page-1419-0)

{Created by Sjouke Hamstra; Last updated: 22/10/2014 by James Gaite}

# <span id="page-1405-0"></span>**Dlg Font Command**

#### **Purpose**

Invokes the common font selecting dialog box.

#### **Syntax**

**Dlg Font** form, hDC, Flags[,Color[,Min, Max[,"Style"]]]

*form:Form object Dc, Flags, Color, Min, Max:integer expression*

#### **Description**

This command calls the common font-selector Dialog in COMMDLG.DLL.

*form* is a form object, like **Me**, **Win\_1**, **Dlg\_1**, frm1.

*Dc* is a device context of a printer, will be used only when declared with corresponding flags. When using screen fonts only, Dc should beset to a Null.

*Flags* is a long integer, which gives the bit-wise parameter for the font selection. These bits are:

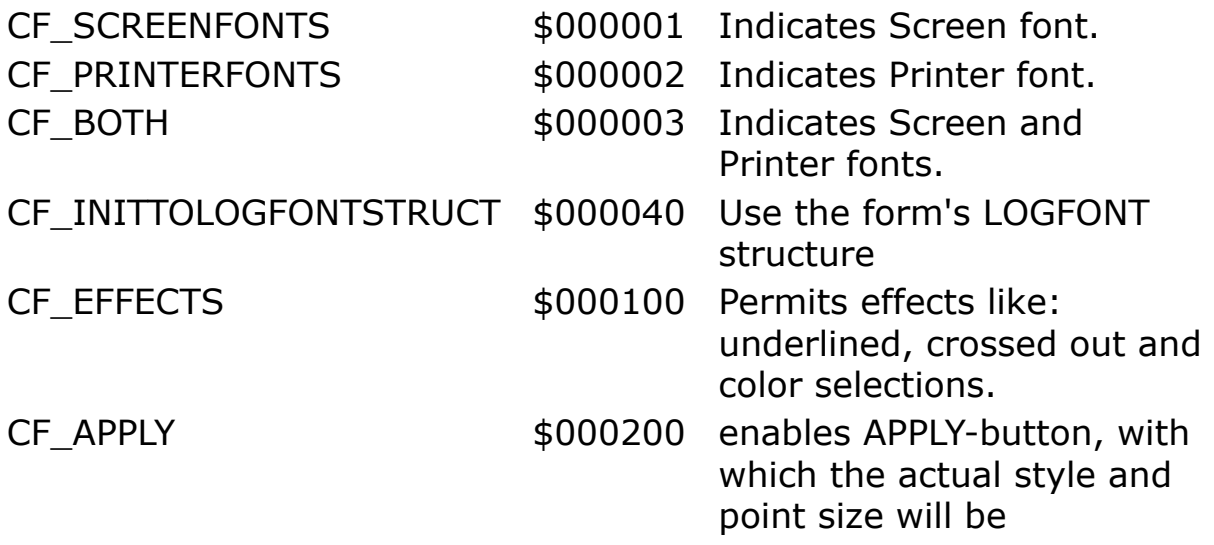

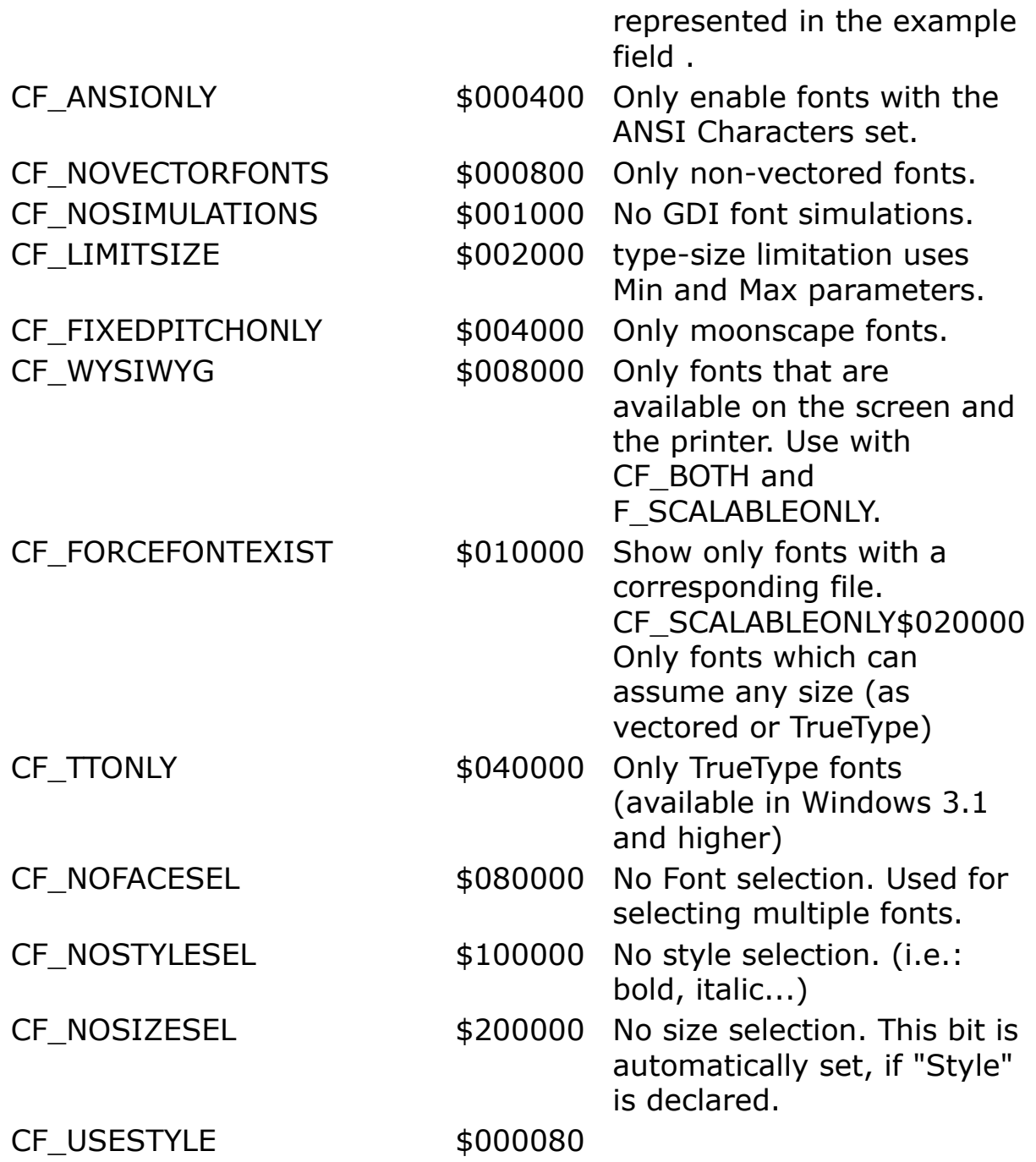

These bits are not allowed in GFA-Basic:

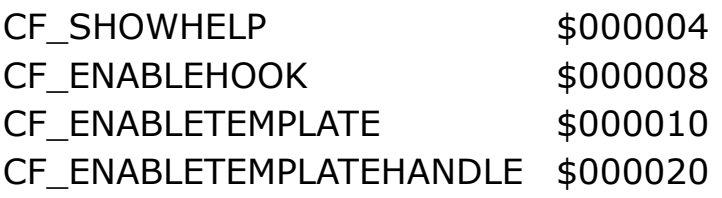

*Color* declares the color for the selected font. CF\_EFFECTS must be set. Color value is must be stored in **ECX.** 

*Min* and *Max* are minimum and maximum point sizes. CF\_LIMITSIZE must be set.

*"Style"* notes that the font style name is to be returned. If *"Style"* or *""* is declared, the pointer to the style name is placed in **\_EBX**. (i.e. Print (Char**{**\_EBX**}**) may display Bold Italic.) **\_DX** holds the size of a font in tenths of a point. **\_SI** holds the type of the selected fonts. The possible values can any combination of:

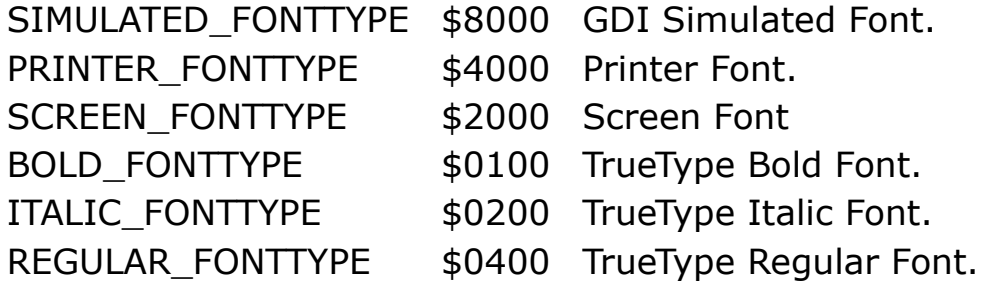

In the font field, normal (Windows 3.0) Fonts will not be marked. TrueType Fonts will be marked with a double T and printer fonts with a small printer symbol.

**AX** is a null if there is an error.

#### **Example**

```
OpenW 1
Global col%, fnt%
Dim a%(16), hfnt As Handle, s$
Dlg Font Win 1, 1, cdfScreenFonts, a%(1), col%
Font To hfnt \frac{1}{\sqrt{2}} create font handle
RFont Name s$ // obtain font name
SetFont hfnt // select font
Print "test", s$ // test
SetFont 13 // select SystemFont
Print "test" // test
DelFont fnt // delete font object
```
#### **Remarks**

This command is implemented for compatibility reasons only. Use **CommDlg** object instead.

#### **See Also**

[CommDlg,](#page-411-0) [Dlg Color](#page-2150-0), [Dlg Open](#page-2146-0), [Dlg Print,](#page-2153-0) [Font,](#page-1388-0) [Font To,](#page-1392-0) [SetFont,](#page-1396-0) [GetFont,](#page-1399-0) [RFont,](#page-1401-0) DIg Font, hFont, fonts, fonts=, [FreeFont](#page-1416-0), [DelFont](#page-1419-0)

{Created by Sjouke Hamstra; Last updated: 03/10/2014 by James Gaite}

# <span id="page-1409-0"></span>**\_hfont Function**

## **Purpose**

Returns the handle of the font currently selected in the active **Form** (OpenW, Dialog, Form)

## **Syntax**

#### $x =$  **hfont**

*x : Handle*

## **Description**

Using **\_hfont** the handle of the current font of the current active window can be obtained. It could then be used to set the font of some custom, non-OCX, control using WM\_SETFONT.

In case of a **Form**, **OpenW**, **ChildW**, and **ParentW** the **\_hfont** returns the handle of a **StdFont** object. When this font object is destroyed the font handle is no longer valid.

## **Example**

```
OpenW 1
AutoRedraw = 1Print hFont
Print Me. Font. hFont
Do
 Sleep
Until Me Is Nothing
```
### **Remarks**

**\_hFont** is a shortcut for **Me.Font.\_hFont**.

## **See Also**

[Font,](#page-1388-0) [Font To,](#page-1392-0) [SetFont,](#page-1396-0) [GetFont,](#page-1399-0) [RFont,](#page-1401-0) [Dlg Font,](#page-1405-0) hFont, [\\_font\\$,](#page-1411-0) [\\_font\\$=,](#page-1412-0) [FreeFont](#page-1416-0), [DelFont](#page-1419-0)

{Created by Sjouke Hamstra; Last updated: 20/09/2014 by James Gaite}

# <span id="page-1411-0"></span>**\_font\$ Function**

## **Purpose**

Returns the font parameters of the internal font info set with **Font**, **GetFont**, **Dlg Font** and **\_font\$=** in a String.

## **Syntax**

\$ = **\_font\$**

#### **Description**

See description in  $fonts =$ 

## **See Also**

[Font,](#page-1388-0) [Font To,](#page-1392-0) [SetFont,](#page-1396-0) [GetFont,](#page-1399-0) [RFont,](#page-1401-0) [Dlg Font,](#page-1405-0) [\\_hFont,](#page-1409-0) [\\_font\\$,](#page-1411-0) [\\_font\\$=,](#page-1412-0) [FreeFont](#page-1416-0), [DelFont](#page-1419-0)

{Created by Sjouke Hamstra; Last updated: 12/05/14 by James Gaite}

# <span id="page-1412-0"></span>**\_font\$=**

#### **Purpose**

Fills the internal font information with the contents of a string.

#### **Syntax**

\_**font\$=** a\$

*a\$: svar*

## **Description**

Used to fill the internal LOGFONT structure with a previously saved string using **\_font\$**.

The contents of the \_**font\$** string could look like this:

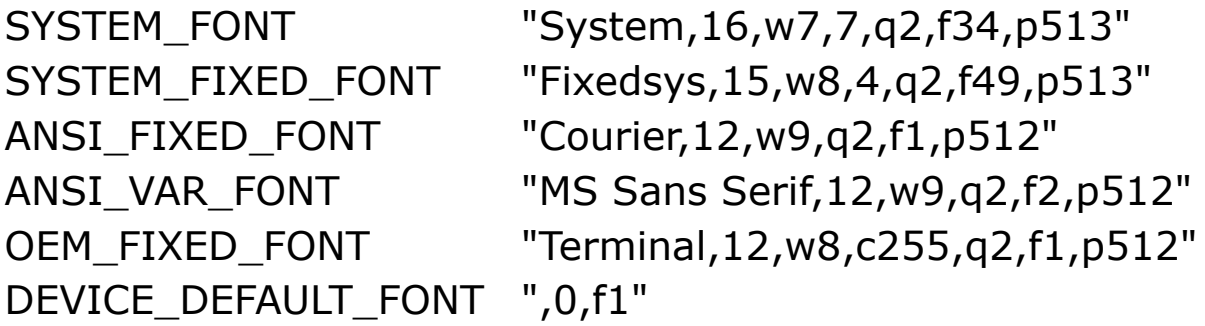

The string is build according the following format. First the name of the font followed by the character height (if necessary with sign). Then, optional and separated with commas the rest of the LOGFONT members. Zero values are left out, so ",i0" for ITALIC 0 is not included. Almost all values are prefixed with a character (i for ITALIC, w for WIDTH, etc), only WEIGHT and HEIGHT are not preceded

with a character. Their position in the \_font\$ string determines their value.

Overview of the characters

- w WIDTH
- e ESCAPEMENT
- o ORIENTATION WEIGHT
- i ITALIC
- u UNDERLINE
- s STRIKEOUT
- c CHARSET
- q QUALITY
- f FAMILY+PITCH
- p PRECISION (OUTPRECISION + CLIPPRECISION\*256)

Using **\_font\$=** all font parameters can be set in one instruction.

**\_font\$=""** clears all font parameters.

## **Example**

```
OpenW 1
Print
GetFont SYSTEM_FONT
SetFont SYSTEM_FONT
Print "SYSTEM Font", Font$
GetFont SYSTEM_FIXED_FONT
SetFont SYSTEM_FIXED_FONT
Print "SYSTEM_FIXED_Font", Font$
Do : Sleep : Until Me Is Nothing
```

```
CloseW 1
Font$ = "Arial, 48, 7" /* Bold Arial in 48 Pixel
 high
Font$ = "Arial, 48, 700" /* Bold Arial in 48 Pixel
 high
Font$ = ",48,7,f34" /* Bold, Swiss-Family,
\overline{7}* Variable-Pitch: Arial, Helvetica..., in 48 pixels
 high
Font$ = \sqrt{9}, -48, f49" /* Morn fixed font
/* (usually Courier New), Text-Height 48 Pixel
{\rm \_Font\,} = "0, c1" /* some Font<br>{\rm \_Font\,} = "0, c0" /* some ANSI<br>{\rm \_Font\,} = "0" /* some ANSI
_Font$ = ",0,c0" /* some ANSI Font
_Font$ = ",0" /* some ANSI font
^-\text{FontS} = "0, c255" /* some IBM-PC font
 (Terminal?)
```
The order of the parameters is not relevant, except for the font-name and the character height. White spaces are ignored.

After setting the font parameters the font can be selected into the current window using "**Font To** var%" and "**SetFont** var%"

#### **Remarks**

The Windows API function *GetTextFace*() may be used to determine the name of the actual used font:

```
Font\frac{1}{2} = "Arial, 48, 7"
SetFont Font$
Local a\ = Space\ (80)
\simGetTextFace(DC(), 80, V:a$)
Print a$
```
## **See Also**

#### [Font,](#page-1388-0) [Font To,](#page-1392-0) [SetFont](#page-1396-0), [GetFont](#page-1399-0), [RFont](#page-1401-0), [Dlg Font,](#page-1405-0) [\\_hFont,](#page-1409-0) [\\_font\\$,](#page-1411-0) [\\_font\\$=,](#page-1412-0) [FreeFont](#page-1416-0), [DelFont](#page-1419-0)

{Created by Sjouke Hamstra; Last updated: 20/09/2014 by James Gaite}

# <span id="page-1416-0"></span>**FreeFont Command**

### **Purpose**

Releases a GDI font.

## **Syntax**

**FreeFont** hFont

*hFont:Handle*

#### **Description**

Releases a font from memory. However, you MUST make sure that the font is not selected in a DC (Device Context) so be sure to perform a **SetFont** SYSTEM\_FONT beforehand.

#### **Example**

```
OpenW 1
Global fnt1%, fnt2%, fnt3%, fnt4%, fnt5%, x%
fonts
Text 10, 10, "GFA Software Technologies 0"
SetFont fnt1%
Text 10, 30, "GFA Software Technologies 1"
SetFont fnt2%
Text 10, 80, "GFA Software Technologies 2"
SetFont fnt3%
Text 10, 120, "GFA Software Technologies 3"
SetFont fnt4%
Text 10, 160, "GFA Software Technologies 4"
SetFont fnt5%
```

```
Text 10, 200, "GFA Software Technologies 5"
SetFont SYSTEM_FONT
Text 10, 240, "GFA Software Technologies 6"
FreeFont fnt1%
FreeFont fnt2%
FreeFont fnt3%
FreeFont fnt4%
FreeFont fnt5%
Do : Sleep : Until Me Is Nothing
Procedure fonts
 Font Family 0, Quality 0
 Font "roman", Height 40, Width 0
 Font Weight FW BOLD, Orientation 0
 Font Escapement 0, Italic 0, Underline 0
 Font StrikeOut 0, CharSet OEM CHARSET
 Font To fnt1%
 Font Quality PROOF QUALITY, Height 25
 Font CharSet ANSI CHARSET, "Helv"
 Font To fnt2%
 Font CharSet OEM_CHARSET, "Script", Height 30
 Font To fnt3%
 Font "Morn", Height 50
 Font To fnt4%
 Font "symbol", Italic 0, Weight 1000, Width 25
 Font Height 40, Orientation 0
 Font StrikeOut 0, Underline 0, Escapement -150
 Font Family FF ROMAN, CharSet OEM CHARSET
 Font To fnt5%
EndProc
```
#### **Remarks**

**DelFont** is synonym to **FreeFont.**

#### **See Also**

#### [Font,](#page-1388-0) [Font To,](#page-1392-0) [SetFont,](#page-1396-0) [GetFont,](#page-1399-0) [RFont,](#page-1401-0) [Dlg Font,](#page-1405-0) hFont, [\\_font\\$,](#page-1411-0) [\\_font\\$=,](#page-1412-0) [FreeFont](#page-1416-0), [DelFont](#page-1419-0)

{Created by Sjouke Hamstra; Last updated: 07/10/2014 by James Gaite}

# <span id="page-1419-0"></span>**DelFont Command**

## **Purpose**

Deletes a logical font.

## **Syntax**

**DelFont** hFont

*hFont: Handle*

#### **Description**

**DelFont** frees all system resources associated with the object. After the object is deleted, the specified handle is no longer valid. **DelFont** invokes *DeleteObject* API.

## **Example**

```
Local fnt%
AutoRedraw = True
Font$ = "Aridl"Font To fnt
SetFont fnt
Print "Hello World"
DelFont fnt
Do // to end press Alt + F4
 Sleep
Until Me Is Nothing
```
#### **Remarks**

**DelFont** is synonym to **FreeFont**.

### **See Also**

#### [Font,](#page-1388-0) [Font To,](#page-1392-0) [SetFont,](#page-1396-0) [GetFont,](#page-1399-0) [RFont,](#page-1401-0) [Dlg Font,](#page-1405-0) hFont, [\\_font\\$,](#page-1411-0) [\\_font\\$=,](#page-1412-0) [FreeFont](#page-1416-0), [DelFont](#page-1419-0)

{Created by Sjouke Hamstra; Last updated: 30/09/2014 by James Gaite}

# **GdiFlush Command**

### **Purpose**

The **GdiFlush** function flushes the GDI graphical output that has been cached (batch).

## **Syntax**

#### **GdiFlush**

## **Description**

GDI batches drawing functions to enhances drawing performance by minimizing the amount of time needed to call GDI drawing functions that return **Boolean** values. The system accumulates the parameters for calls to these functions in the current batch and then calls the functions when the batch is flushed by any of the following means:

- Calling the GdiFlush function
- Reaching or exceeding the batch limit set by the *GdiSetBatchLimit* API function
- Filling the batching buffers.
- Calling any GDI function that does not return a Boolean value.

An application should call **GdiFlush** before a thread goes away if there is a possibility that there are pending function calls in the graphics batch queue. The system does not execute such batched functions when a thread goes away.

# **Remarks**

## **See Also**

{Created by Sjouke Hamstra; Last updated: 12/05/14 by James Gaite}

# <span id="page-1423-0"></span>**HimetsToPixelX, HimetsToPixelY, PixelsToHimetX, PixelsToHimetY Function**

## **Purpose**

Converts between pixel and Himetric units.

## **Syntax**

- p# = **HimetsToPixelX**(h#)
- p# = **HimetsToPixelY**(h#)
- h# = **PixelsToHimetX**(p#)
- h# = **PixelsToHimetY**(p#)
- *h, p : Double expression*

# **Description**

**HimetsToPixelX** and **PixelsToHimetX** convert on the horizontal plane.

**HimetsToPixelY** and **PixelsToHimetY** convert on the vertical plane.

A Himet (Himetric Unit - the internal OLE- base coordinates unit) is 1/100 mm. 1 Twips (the base unit of GFA-BASIC 32 OLE) is  $1/20$  Point =  $1/1440$  inch. The conversion factor between Twips and Himets are constants: n Twips =  $n *$ 2540/1440 Himets.

## **Example**

Debug.Show Trace \_X Trace HimetsToPixelX(1) // Pixels to Himets (horizontally) Trace PixelsToHimetX(\_X) // Width in Himets Trace Y Trace HimetsToPixelY(1) // Pixels to Himets (vertically) Trace PixelsToHimetY(\_Y) // Height in Himets

# **See Also**

[PixelsToTwipX](#page-1425-0)(), [PixelsToTwipY\(](#page-1425-0)), [TwipsToPixelX](#page-1425-0)(), [TwipsToPixelY](#page-1425-0)()

{Created by Sjouke Hamstra; Last updated: 03/03/2018 by James Gaite}

# <span id="page-1425-0"></span>**PixelsToTwipX, PixelsToTwipY, TwipsToPixelX, TwipsToPixelY Function**

## **Purpose**

Converts between pixels and twips.

# **Syntax**

- t# = **PixelsToTwipX**(p#)
- t# = **PixelsToTwipY** (p#)

p# = **TwipsToPixelX**(t#)

- p# = **TwipsToPixelY**(t#)
- *p, t : Double numeric expression*

# **Description**

With **PixelsToTwipX** and **TwipsToPixelX** values can be converted on the horizontal plane.

With **PixelsToTwipY** and **TwipsToPixelY** values can be converted on the vertical plane.

The Pixel to Twip and Twip to Pixel properties of the **Screen** property contain the conversion factors for these functions.

## **Example**

```
Debug.Show
Trace _X
Trace TwipsToPixelX(1) // Pixel to Twips
 (horizontally)
Trace PixelsToTwipX(_X) // Width in Twips
Trace Y
Trace TwipsToPixelY(1) // Pixel to Twips
 (vertically)
Trace PixelsToTwipY(_Y) // Height in Twips
```
#### **See Also**

[HimetsToPixelX](#page-1423-0)(), [HimetsToPixelY](#page-1423-0)(), [PixelsToHimetX](#page-1423-0)(), [PixelsToHimetY\(](#page-1423-0)), [Screen](#page-397-0)

{Created by Sjouke Hamstra; Last updated: 03/03/2018 by James Gaite}

# <span id="page-1427-0"></span>**Open Command**

# **Purpose**

Enables input/output (I/O) to a file or a peripheral device.

## **Syntax**

**Open** *pathname* [**For** *mode*] [**Access** *access*] [share] [**Commit**] [**Based** 0/1] **As** [**#**]*filenumber* [**Len**=*reclength*]

## **Description**

You must open a file before any I/O operation can be performed on it. **Open** allocates a buffer for I/O to the file and determines the mode of access to use with the buffer.

If the file specified by *pathname* doesn't exist, it is created when a file is opened for **Append**, **Binary**, **Output**, or **Random** modes.

If the file is already opened by another process and the specified type of access is not allowed, the **Open** operation fails and an error occurs.

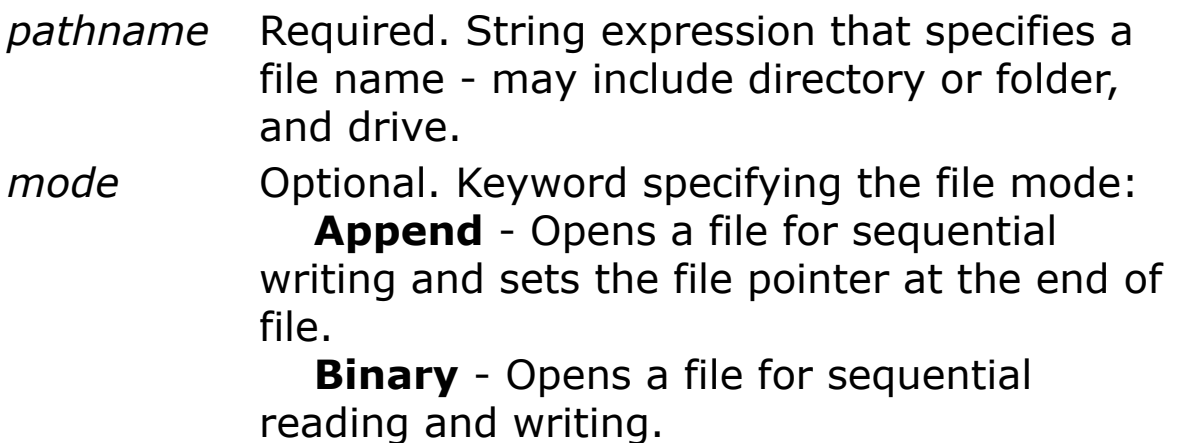

 **Input** - Opens file for sequential reading.

 **Output** - Opens a file for sequential writing.

 **Update** - Opens a file for sequential reading and writing. Better optimized for (**Rel**)**Seek** then **Binary**.

 **Random** - Opens a file for random reading and writing. See **Field** for more information. If unspecified, the file is opened for **Random** access.

*access* Optional. Keyword specifying the operations permitted on the open file:

> **Access Read** - Read access only, even when a file is **Lock Write**.

 **Access Write** - Write access only, even when a file is **Lock Read**.

 **Access Read Write** - Read/Write access, but file is not accessible when it is locked. **Note: Access** cannot be combined with **For Input**, **For Output**, **and For Update**. For these modes, Access is automatically **Access Read**, **Access Write**, **Access Read Write**, respectively

*share* Optional. Keyword specifying the operations restricted on the open file by other processes:

> **Shared** - Other programs have access. **Lock Read** - Other programs have no Read Access.

> **Lock Write** - Other programs have no Write Access.

 **Lock Read Write** - Other programs have no Read or Write Access. This is the default. **Commit** Optional. Writes data to the file immediately without buffering by GFA-BASIC 32 or the

system.

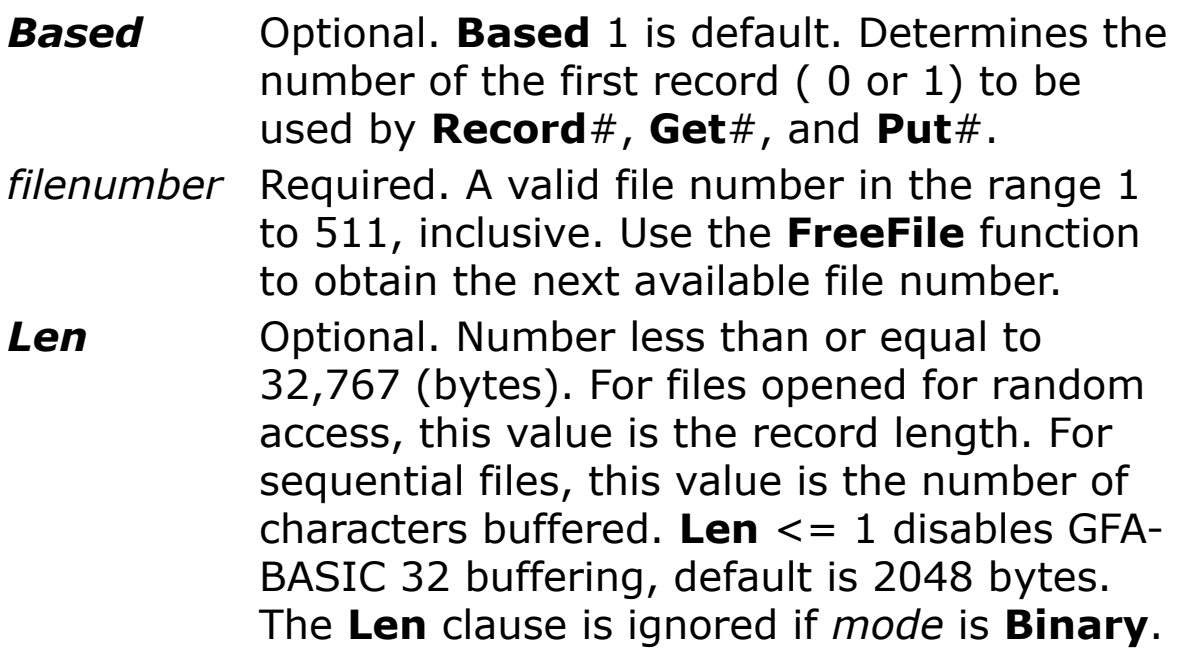

## **Example**

```
Dim fileno% = FreeFile
Open "C:\TEST.DAT" for Output As # fileno%
\mathbf{v}_{\text{max}}Close # fileno%
Open "C:\TEST.DAT" for Input As # fileno%
\mathbf{v}_{\text{max}}Close # fileno%
' Open for reading only
Open "C:\TEST.DAT" for Binary Access Read As # 1
\mathbf{V} = \mathbf{L}Close # 1
' Tidy up
Kill "C:\TEST.DAT"
```
## **Console: CONIN\$ and CONOUT\$**

There are two reserved pathnames for console input (the keyboard) and console output: "CONIN\$" and "CONOUT\$". Initially, standard input, output, and error are assigned to the console. It is possible to use the console regardless of any redirection to these standard devices; just open handles to "CONIN\$" or "CONOUT\$" using **Open** (*CreateFile*.) Console I/O can then easily be performed with **Input #** and **Print #,** letting GFA-BASIC 32 take responsibility for the correct input.

A process can have only one console at a time. GFA-BASIC 32 applications are GUI programs and are not initialized with a console like DOS-applications. If you need a console (to display status or debugging information), you must first create one. There are two simple parameterless functions for this purpose.

Declare Function AllocConsole Lib "kernel32" () As Int Declare Function FreeConsole Lib "kernel32" () As Int

#### Before opening "CONIN\$" or "CONOUT\$" a console must be obtained:

Declare Function AllocConsole Lib "kernel32" () As Int Declare Function FreeConsole Lib "kernel32" () As Tnt. Declare Function SetConsoleTitle Lib "kernel32" Alias "SetConsoleTitleA" (ByVal lpConsoleTitle As String) As Long Declare Function WriteConsole Lib "kernel32" Alias "WriteConsoleA" (ByVal hConsoleOutput As Long, lpBuffer As Long, \_ ByVal nNumberOfCharsToWrite As Long, lpNumberOfCharsWritten As Long, lpReserved As Long) As Long Dim a\$

```
If AllocConsole()
 ~SetConsoleTitle("Win32 Console API Demo")
 Open "conout$" for Update As # 1, Len = 1
 Open "conin$" for Input As # 2, Len = 1
 Print # 1, "Test"
 Print # 1, \_File(H 1)Print # 1, \boxed{\text{File}(\text{# 2})}Input # 2, \overline{a}\WriteConsole(File(# 1), V:a$, Len(a$), Null,
   Null)
 Input # 2, a$
 Close
 ~FreeConsole()
EndIf
```
The **Len** = 1 clause disables the internal buffering of GFA-BASIC 32.

The handle returned from **\_File**(#) can be used in the console API functions taking a handle to the console like *WriteConsole* and *ReadConsole.*

## **Console: StdIn and StdOut**

A console process uses handles to access the input and screen buffers of its console. A GUI process must create a console before it can use these standard handles (STDIN, STDOUT, and STDERR). Prevously, these handles had standard values 0, 1, and 2. In Win32 however, the (file) handles must be obtained using the *GetStdHandle*() API function. The return value is a file handle that can be used with API functions for I/O and for console read/write.

GFA-BASIC 32 supports the use of these standard handles without using API functions. Opening a file named "std:" will force GFA-BASIC 32 to use one of the standard handles.

The **For Output** and **For Input** clause determine which standard handle is used.

```
Open "std:" for Input As # 1, Len = 1 //
 STD_INPUT_HANDLE
Open "std:" for Output As # 2, Len = 1 //
 STD_OUTPUT_HANDLE
```
GFA-BASIC 32 redirects the standard devices to its own file handling mechanism. As a result, the normal BASIC I/O commands can be used to access the console.

**Note:** Regardless of any redirection to these standard devices, the console can still be used by opening handles to "CONIN\$" or "CONOUT\$".

#### **Remarks**

You can specify a hardware port in *pathname*\$, although only supported by Windows 95/98/Me. Starting with NT, reading and writing ports using file handles is no longer allowed. The following names are defined:

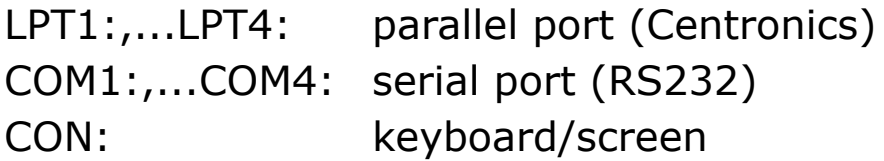

## **See Also**

[Close,](#page-1433-0) \_[File\(](#page-1457-0)), [Field,](#page-2709-0) [Record](#page-1485-0), [RelSeek](#page-1454-0), [Seek,](#page-1454-0) [Lof](#page-1452-0), [Eof,](#page-1444-0) [Loc](#page-1450-0)

{Created by Sjouke Hamstra; Last updated: 20/10/2014 by James Gaite}

# <span id="page-1433-0"></span>**Close Command**

## **Purpose**

Closes a I/O channel.

## **Syntax**

**Close** [#n]

*n:integer expression*

## **Description**

**Close** [#n] closes a channel to a file or peripheral device, previously opened with **Open**. The parameter n contains the number of the channel to close.

If no channel number is given all open file channels are closed.

## **See Also**

#### **[Open](#page-1427-0)**

{Created by Sjouke Hamstra; Last updated: 12/05/14 by James Gaite}

# **Reset Command**

## **Purpose**

Closes all disk files opened using the **Open** statement.

## **Syntax**

#### **Reset**

## **Description**

The **Reset** statement closes all active files opened by the **Open** statement and writes the contents of all file buffers to disk.

## **Example**

```
Dim FileNumber%
For FileNumber = 1 To 5 ' Loop 5 times.
 ' Open file for output. FileNumber is
   concatenated into the string
 ' TEST for the file name, but is a number
   following a #.
 Open App.Path & "\TEST" & FileNumber for Output
   As # FileNumber
 Write # FileNumber, "Hello World" ' Write data
  to file.
Next FileNumber
Reset ' Close files and write contents to disk.
// Tidy up
For FileNumber = 1 To 5 : Kill App. Path & "\TEST"
 & FileNumber : Next FileNumber
```
### **Remarks**

**Close** without an argument performs the same action. Reset is VB compatible.

### **See Also**

[Open](#page-1427-0), [Close,](#page-1433-0) [Flush,](#page-1438-0) [Commit](#page-1436-0)

{Created by Sjouke Hamstra; Last updated: 22/10/2014 by James Gaite}

# <span id="page-1436-0"></span>**Commit Command**

## **Purpose**

Flushes a file directly to disk.

## **Syntax**

**Commit** #file

#### **Description**

The **Commit** command forces the GFA-BASIC 32 file buffer to write to the operating system. The operating system writes the data as well. **Commit** ensures that the specified file is flushed immediately, not at the operating system's discretion.

## **Example**

```
Local Int32 n, a(10)
For n = 0 To 10: a(n) = Rand(10): Print a(n):
 Next n
Open "c:\Test.dat" for Output As # 1
BPut # 1, V:a(0), 44Commit # 1 // Forces the OS to save the
 file to HDD
Close # 1
Print
ArrayFill a(), 0
Open "c:\Test.dat" for Input As # 1
BGet # 1, V:a(0), 44
Close # 1
Kill "c:\Test.dat" // Tidy up line
```
For  $n = 0$  To  $10$ : Print  $a(n)$ : Next n

#### **Remarks**

## **See Also**

#### [Flush](#page-1438-0), [Open](#page-1427-0)

{Created by Sjouke Hamstra; Last updated: 27/09/2014 by James Gaite}

# <span id="page-1438-0"></span>**Flush Command**

## **Purpose**

Clears the buffers for this file and causes all buffered data to be written to the file.

#### **Syntax**

**Flush** #n

*n: iexp*

## **Description**

The command **Flush** writes the contents of a GFA-BASIC 32 file buffer to the file. This does not mean, that the data will be written to disk immediately, the data is buffered by the OS. It will (probably) be transferred through the cable to the other networked computer.

The **Commit** (to-disk) command lets you ensure that critical data is written directly to disk rather than to the operating system buffers.

## **Example**

```
Open App.Path & "\test.sav" for Output As # 1
Print # 1; "Save Data"
Flush # 1
Close # 1
Kill App.Path & "\test.sav" // Tidy-up line
```
#### **Remarks**

**Flush** is automatically called for Lock and Unlock.

## **See Also**

[Commit,](#page-1436-0) [Open](#page-1427-0), [Lock](#page-1466-0)

{Created by Sjouke Hamstra; Last updated: 06/10/2014 by James Gaite}
# **Print # Command**

# **Purpose**

Writes display-formatted data to a sequential file.

## **Syntax**

**Print** #n[, y, a\$,...]

*x, y:aexp a\$:sexp*

## **Description**

**Print #** outputs data to a previously opened channel. n is a channel number in the range from 0 to 511. Other than that, **Print #** is equivalent to **Print**.

### **Example**

```
OpenW 1
Local a$, x%, ch%, i%
a$ = "Writing a file"
Text 0, 20, a$
Open "C:\TEST.DAT" for Output As # 1
Print # 1, "Hallo GFA"
Print # 1, "GFA-"
Print # 1, "BASIC 32"
Close # 1
Text 0, 40, "Press any key"
KeyGet x%
a$ = "Reading a file"
WindGet 14, ch%
```

```
Text 0, 60, a$
Open "C:\TEST.DAT" for Input As # 1
For i = 1 To 3
 Input # 1, a$
 Text 0, 60 + i * ch °, a$
Next i%
Close # 1
// Tidy-up line
Kill "c:\TEST.DAT"
```
Opens the file TEST.DAT on drive C and writes the strings Hello GFA, GFA-, and BASIC to it. The file then read back in again.

#### **Remarks**

**Input #** reads a line until the next comma. German numbers are often printed using a comma to separate the fractional part. To prevent problems, write numbers using **Write#**, or change the number format with **Mode Using**.

#### **See Also**

[Print,](#page-1307-0) [Using](#page-1105-0), [Write#](#page-1490-0), [Mode](#page-1909-0)

{Created by Sjouke Hamstra; Last updated: 21/10/2014 by James Gaite}

# **Spc and Tab Commands**

# **Purpose**

Affects the position of the next output in a **Print** statement.

## **Syntax**

**Spc**(n)

**Tab**(n)

**\_Tab**(n)

*n:integer expression*

# **Description**

Both of these commands can only be used as part of a **Print** statement and not as standalone commands. When included in a **Print** statement, they affect the position where the next string is to be placed in slightly different ways: **Spc** inserts *n* spaces, moving the cursor that many places to the right while overwriting any characters inbetween; **Tab** and **\_Tab** move the cursor to the column defined by *n*, which means it is possible to move the cursor back before the last printed statement. (The **Tab** command treats the left hand column as column number 1, while **Tab** treats it as column number 0 - therefore, **Tab**(9) is equivalent to **Tab**(10).)

# **Example**

Local a%

```
OpenW 1 : Win 1.FontName = "Courier" :
 Win 1.AutoRedraw = 1// Prints 'HelloHelloHelloHello' starting at
 column 22
Print Tab(22); "HelloHelloHelloHello";
Text 1, 40, "Press a key" : KeyGet a% // Press a
 key
// Moves cursor back to column 27, overwrites with
 text...
Print Tab(27); " and Goodbye";
Text 1, 40, "And another key..." : KeyGet a% //
 Press a key
// ...and then uses Spc to blank out the remaining
 letters
Print Spc(3);
Text 1, 40, "And yet another..." : KeyGet a% //
 Press a key
// Inserts this text before to complete the
 statement
Print Tab(9); "I shall say"
Text 1, 40, "And now close the Window"
Do : Sleep : Until Win 1 Is Nothing
```
Note the use of the semi-colon at the end of each statement to keep the text all on one line.

#### **See Also**

#### [Locate](#page-1310-0), [VTab,](#page-1314-0) [HTab](#page-1314-0)

{Created by Sjouke Hamstra; Last updated: 17/05/2017 by James Gaite}

# <span id="page-1444-0"></span>**EOF Function**

### **Purpose**

Tests if the data pointer points to the end of a file.

### **Syntax**

**EOF**(#n)

#### **Description**

**EOF**(#n) always acts on the file on the previously opened channel n, and returns -1 if the data pointer points to the end of this file or 0 if not.

### **Example**

```
Auto a$, i%
OpenW 1 : Win 1. PrintWrap = True
Open App.Path \overline{\&} "\TEST.DAT" for Output As # 1
For i = 1 To 100
 Print # 1, Str$(i\text{\textdegree}, 3)Next i%
Close # 1
Open App.Path & "\TEST.DAT" for Input As # 1
Do Until EOF(# 1)
 Input # 1, a$
 Print ""; a$
Loop
Close # 1
Kill App.Path & "\TEST.DAT" // Tidy up line
```
Opens TEST.DAT file in the application folder and reads its contents until the end of file.

#### **Known Issues**

In earlier versions, **EOF**() didn't work correctly with text files as "internal resource files" (those files that are included in the source code and which name begins with ":"): **EOF**() was true after reading the first line even if there are many more text-lines in the "internal resource file" (it is the required function of **TextEOF** to test for an end-of-text marker, not **EOF**). As of gfawin23.ocx version 2.341, this issue has been fixed.

The only workaround for this old error was to set up a **Try...Catch** structure around the file processing and use this in conjunction with the 'End of File reached' error message to emulate the function of **EOF**.

### **See Also**

[Loc](#page-1450-0)(), [Lof](#page-1452-0)(), [TextEOF](#page-1459-0)

{Created by Sjouke Hamstra; Last updated: 08/03/2018 by James Gaite}

# **FileAttr Function**

## **Purpose**

Returns a Long representing the GFA-BASIC 32 file mode settings for files opened using the **Open** statement.

# **Syntax**

**FileAttr**(#file, attr)

*file: integer expression (0..511) attr:iexp*

# **Description**

**FileAttr** returns the I/O settings of the files created or opened with the GFA-BASIC 32 command **Open**.

*attr* indicates the type of information to return.

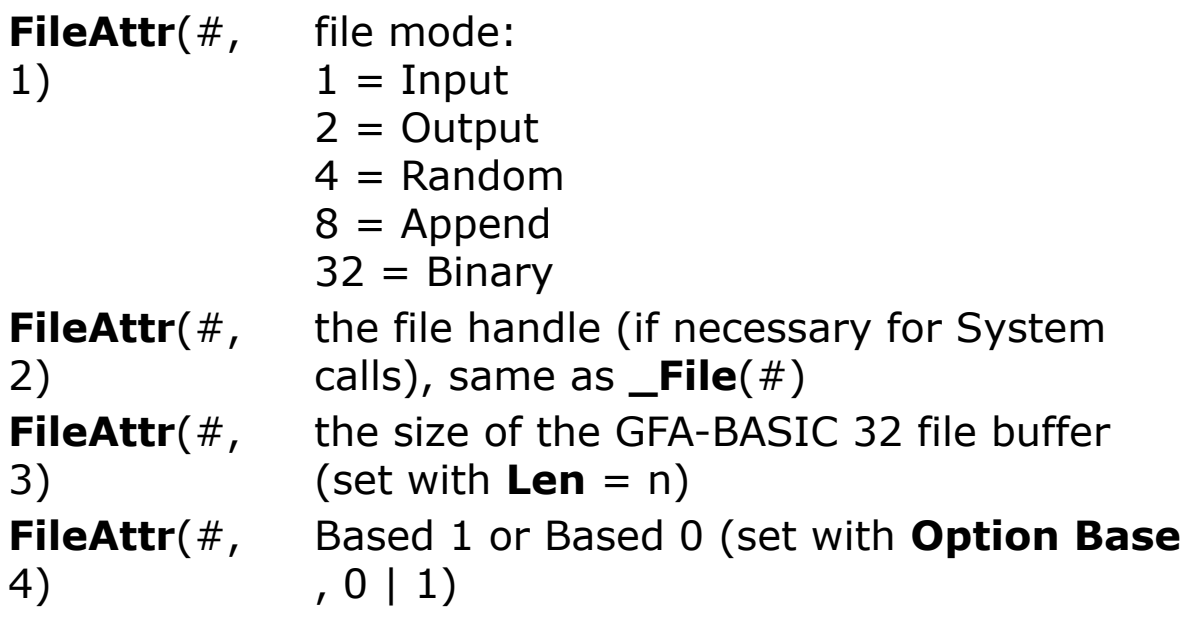

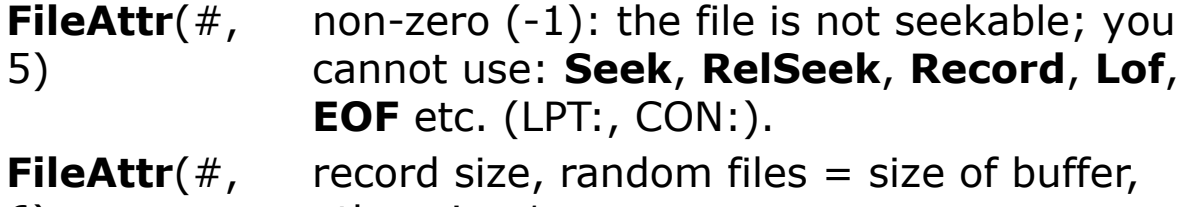

6) otherwise 1

#### **Example**

```
Open App.Path & "\Test.Dat" for Output As # 1
Print FileAttr( # 1, 1) // Prints 2
Close # 1
Kill App.Path & "\Test.Dat" // Tidy-up line
```
#### **Remarks**

GFA-BASIC 32 manages a file record for each opened file. **FileAttr** allows retrieving the record fields.

**GetAttr** and **SetAttr** retrieve and set the file type attributes at the system level.

# **See Also**

File(), [FileLen](#page-1226-0)(), [GetAttr, SetAttr](#page-1219-0)

{Created by Sjouke Hamstra; Last updated: 05/10/2014 by James Gaite}

# **FreeFile Function**

### **Purpose**

Returns the next free file number.

## **Syntax**

#### n = **FreeFile**

*n:iexp*

### **Description**

Returns the next free file number to be used with the **Open** statement. The return value is an integer in the range 0 .. 511.

#### **Example**

Debug.Show Trace FreeFile

### **Remarks**

If working with more complex programs, it is recommend to use a variable, rather than a fixed number.

```
Local Dat% = FreeFile
Open App.Path & "\test.dat" for Output As # Dat%
Close # Dat%
Kill App.Path & "\test.dat" // Tidy-up line
```
### **See Also**

#### **[Open](#page-1427-0)**

{Created by Sjouke Hamstra; Last updated: 07/10/2014 by James Gaite}

# <span id="page-1450-0"></span>**Loc Function**

# **Purpose**

Returns the current position of the file data pointer.

# **Syntax**

 $large = Loc(\#n)$ 

 $\% =$  **Loc%** $(\#n)$ 

### **Description**

**Loc<sup>[9</sup>/0]**(#n) works only on files previously opened with **Open** using channel n ( $0 \le n \le 511$ ) and returns the current position of the data pointer (locate).

**Loc()** returns a 64-bit integer and is suited for files sizes of 4 GB.

**Loc%()** returns a 32-bit integer and is suited for files sizes with a maximum of 2 GB.

# **Example**

```
Local a$, n As Int32
OpenW # 1
Open "c:\TEST.DAT" for Output As # 1
For n = 1 To 7
 Write # 1, Format(n, "dddd")
Next n
Close # 1
Open "C:\TEST.DAT" for Input As # 1
```

```
Do Until EOF(# 1)
 Input # 1, a$
 Print " "; a\hat{S}, Loc( # 1)Loop
Close # 1
Kill "c:\test.dat" // Tidy-up Line
```
Opens the file TEST.DAT in current directory andreads its contents as well as the position of the data pointer until end of file.

#### **Remarks**

The functions **Loc%**(), **Lof%**(), **Record%**#, **Seek%**#, **RelSeek%**# etc. always use 32 bits integers and are therefore limited to files with a maximum size of 2 GB

### **See Also**

[Eof\(](#page-1444-0)), [Lof\(](#page-1452-0)), [Record#](#page-1485-0), [Seek#](#page-1454-0), [RelSeek](#page-1454-0)#

{Created by Sjouke Hamstra; Last updated: 12/10/2014 by James Gaite}

# <span id="page-1452-0"></span>**Lof Function**

## **Purpose**

Determines the length of a file.

# **Syntax**

 $large = Lof(\#n)$ 

 $long =$ **Lof%** $(\#n)$ 

### **Description**

**Lof[%]**(#n) works only on a file previously opened with Open though the channel n and returns its length in bytes (length of file).

**Lof()** returns a 64-bit integer and is suited for files sizes of 4 GB.

**Lof%()** returns a 32-bit integer and is suited for files sizes with a maximum size of 2 GB.

# **Example**

```
OpenW # 1
Open "c:\Test.Dat" for Output As # 1
Print # 1, String$(200, "A")
Close # 1
Open "c:\Test.Dat" for Input As # 1
Print "File length in bytes: "; LOF(# 1) // Prints
 200
Close # 1
```
Opens file TEST.DAT in current directory and returns its size.

#### **Remarks**

The functions **Loc%**(), **Lof%**(), **Record%**#, **Seek%**#, **RelSeek%**# etc. always use 32 bits integers and are therefore limited to files with a maximum size of 2 GB. (VB compatibility)

# **See Also**

[Eof\(](#page-1444-0)), [Loc\(](#page-1450-0)), [Record#](#page-1485-0), [Seek#](#page-1454-0), [RelSeek#](#page-1454-0)

{Created by Sjouke Hamstra; Last updated: 12/10/2014 by James Gaite}

# <span id="page-1454-0"></span>**Seek, RelSeek and SeekEnd Commands**

#### **Purpose**

Relative positioning of the data pointer

## **Syntax**

**Seek**[**%**] #n, lpos (command)

**RelSeek**[**%**] #n, lpos

**SeekEnd** #n

 $|pos = **Seek**[%](#n)$  (function)

*n:integer expression; channel number lpos:Large expression (or integer for xxx% commands)*

### **Description**

**Seek**, **RelSeek** and **SeekEnd** enable access to index sequential files with channel numbers from 0 to 511 previously opened with **Open**; they can not be used with peripheral devices.

The **Seek** command moves the file data pointer to the position specfied in the *lpos* value; **RelSeek** performs a similar task but moves the pointer *lpos* places further on (or back if *lpos* is negative - **RelSeek** only) from the pointer's current position. Care should be taken with both these commands not to move the pointer beyond either the start or the end of file as this will result in an error.

**SeekEnd** has but one task and that is to move the file data pointer to the end of the file.

Finally, the position of the file data pointer can be returned by using the **Seek** function.

With all the above commands and functions, when the suffix *%* is used, it restricts their use to files no greater than 2GB and returns values as 32-bit integers; these variants are included for compatibility reasons.

#### **Example**

```
// Create Test File
Local a$ = "ABCDEFGHIJKLMNOPQRSTUVWXYZ", b&
BSave App.Path & "\Test.Dat", V:a$, 26
// Open Test File
Open App.Path & "\test.dat" for Binary As # 1
// Reading a byte moves the pointer one place
 on...
a$ = Chr(Inp|(# 1)) : Print Seek(# 1)
// ...while reading a word moves the pointer two
 places on...
b& = \text{Imp}(# 1) : \text{Print} \text{ Seek}(# 1)// .. and so on.
// To move to the tenth byte...
Seek # 1, 10 : Print Seek(# 1)
// ...and to move it six bytes further on...
RelSeek # 1, 6 : Print Seek(# 1)
// ...and then two bytes back...
RelSeek # 1, -3: Print Seek(# 1)
// ...which brings us to position 13 which prints
 N
Print Chr(Inp|(# 1))// Then, off to the end of the file...
SeekEnd # 1 : Print Seek(# 1)
// ...then back to the beginning using either...
```

```
RelSeek # 1, -26: Print Seek(# 1)
// \dotsor...
Seek # 1, 0
// Finally, some changes to the file...
// ... replacing F with an asterisk...
Seek # 1, 6 : Out| # 1, Asc("*")
// ... and P (pos 15) with an underscore...
RelSeek # 1, 8 : Out | # 1, Asc("")// ...and then read and print the file contents...
Seek # 1, 0 : Input # 1; a$ : Print a$
//...and then show the pointer
Print Seek(# 1)
Close # 1
Kill App.Path & "\Test.Dat"
```
#### **Remarks**

The **Seek** function is synonymous with **Loc**.

#### **Known Issues**

Sometimes, **Relseek** does not work well in large files and can cause the file pointer to move to the wrong place. In these circumstances, use Seek  $\#n$ , Loc( $\#n$ ) + bytes where *n* is the file number and *bytes* is the number of bytes you wish to move. This workaround works for backward moves as well: just replace the plus sign with a minus.

### **See Also**

```
Seek, SeekEnd, Loc
```
{Created by Sjouke Hamstra; Last updated: 08/03/2018 by James Gaite}

# <span id="page-1457-0"></span>**\_File Function**

### **Purpose**

Returns the MS-DOS or MS-Windows file handle of the opened file #n. If file #n is not opened a 0 is returned, or in case of devices (LPT1:...) a negative number is returned.

### **Syntax**

 $x =$ **File**( $n\%$ )

*x: Handle*

## **Description**

n% must be in the range between 0 and 511 to correspond to available channel numbers.

### **Example**

```
OpenW # 1
Open "lpt1:" for Output As # 1
Open "test1" for Output As # 2
Open "test2" for Output As # 3
Local i%
For i = 1 To 5
 Print File(# i%)
 Close # i%
Next i%
```
Prints the corresponding MS-DOS handles.

### **See Also**

#### **[Open](#page-1427-0)**

{Created by Sjouke Hamstra; Last updated: 20/09/2014 by James Gaite}

# <span id="page-1459-0"></span>**TextEOF Function**

## **Purpose**

Tests for end-of-file.

## **Syntax**

 $? = **TextEOF**(#n)$ 

*n:iexp*

#### **Description**

Like **EOF**() this function returns True when the end of file is reached. In addition, this function returns True when the next byte in the stream has value #26 (Control-Z).

**TextEOF** is required for text files in internal resource files, those files that are included in the source code and which name begins with ":").

### **Example**

The long way of doing it.

```
// Create dummy file
Local a\, a1\ = "This is record 1", a2\ = "This is
 a dummy file", a3\frac{1}{7} = #26"This part won't be
 copied"
Open App.Path & "Dummy.Txt" for Binary As # 1
Print # 1; a1$
Print # 1; a2$
'Print # 1; a3$
```

```
Seek # 1, 0
// Copy file up to #26
Open App.Path & "Dummy.Tx2" for Output As # 2
While Not EOF(# 1)
 Line Input # 1, a$
 If EOF(H 1)Exit If Left(a$, 1) = #26
   If InStr(a, 426) \leq 0a$ = Left$(a$, InStr(a$, #26) - 1)
   EndIf
 EndIf
 Trace a$
 Print # 2, a$
Wend
Close # 1 : Close # 2
// Tidy Up
Kill App.Path & "Dummy.Txt"
Kill App.Path & "Dummy.Tx2"
```
Now with TextEOF...

```
// Create dummy file
Local a$, a1$ = "This is record 1", a2$ = "This is
 a dummy file", a3\ = \#26"This part won't be
 copied"
Open App.Path & "Dummy.Txt" for Binary As # 1
Print # 1; a1$
Print # 1; a2$
Print # 1; a3$
Seek # 1, 0
// Copy file up to #26
Open App.Path & "Dummy.Tx2" for Output As # 2
While Not TextEOF(# 1)
 Line Input # 1, a$
 Trace a$
 Print # 2, a$
Wend
```
Close # 1 Close # 2

#### **Remarks**

**Input** and **Line Input** test for a **TextEOF** as well.

# **See Also**

[Eof,](#page-1444-0) [Loc,](#page-1450-0) [Lof](#page-1452-0), [RecordLOF](#page-1462-0)

{Created by Sjouke Hamstra; Last updated: 25/10/2014 by James Gaite}

# <span id="page-1462-0"></span>**RecordLOF Function**

## **Purpose**

Returns the number of record in a file.

# **Syntax**

nr = **RecordLOF**[**%**](# n)

*n:iexp nr:large or integer exp*

# **Description**

**RecordLOF** returns a **Large** containing the number of records in a random-access file and the number of bytes in normal file.

**RecordLOF%** returns a 32-bit integer and is only usable for file size < 2GB.

# **Example**

```
Global age%, firstname$, ct|(5), i%, n1$, n2$,
 nr|, secondname$
OpenW # 1
Open App.Path & "\Musicians.DAT" for Random As #
 1, Len = 52
Field # 1, 24 As firstname$, 24 As secondname$, 4
 At(V:age%)
//
For i = 1 To 5
 Read n1$, n2$, age%
```

```
Lset firstname$ = n1$
 Lset secondname$ = n2$
 Put # 1, i%
 ct(i<sup>8</sup>) = i<sup>8</sup>Next i%
Close # 1
Data
 Harold, Faltemeyer, 56, Robin, Williams, 32, Barry, Mani
 low, 78, Bryan, Adams, 52, Demi, Lovato, 21
//
Open App.Path & "\Musicians.DAT" for Random As #
 1, Len = 52
Field # 1, 24 As firstname$, 24 As secondname$, 4
 At(V:age%)
Print "No of Records in File ="; RecordLOF(# 1)
Close # 1
Kill App.Path & "\Musicians.DAT" // Tidy-up line
```
## **Remarks**

### **See Also**

#### [Lof](#page-1452-0)

{Created by Sjouke Hamstra; Last updated: 22/10/2014 by James Gaite}

# <span id="page-1464-0"></span>**Kill Command**

## **Purpose**

Deletes a file.

## **Syntax**

**Kill** filename\$

**Kill** [Yes | Prompt | Undo | NoUndo | Silent | Files | , ] filename\$

*filename\$:sexp; path name*

# **Description**

**Kill** *filename\$* deletes the specified file. Without a path the file is searched in the current directory. When the file isn't found an error is displayed. **Kill** deletes one file only.

**Kill** can be extended using the same options as **KillFile**/**DeleteFile** and delete complete folders and can use wildcards.

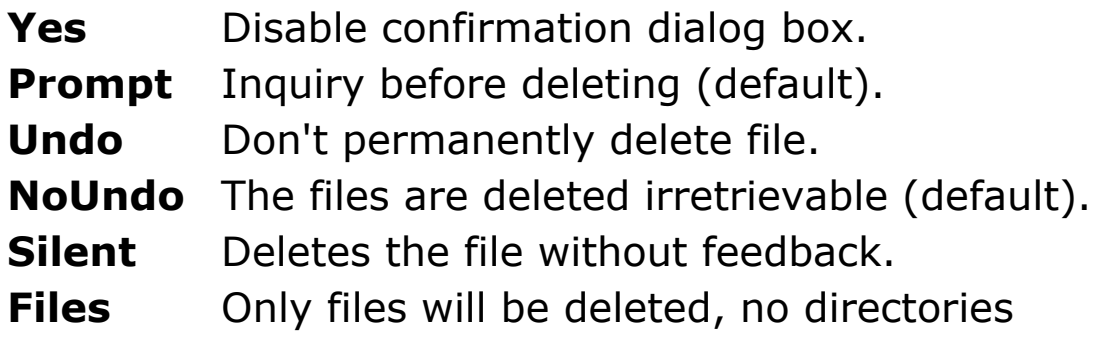

(**Kill Files** "C:\temp\\*" deletes all files in the folder temp but not any subdirectory in temp.) This you can do with **KillFile** "C:\temp\\*".

To prevent deleting the file(s) permanently use additional keywords (**Prompt**, **Undo**).

#### **Example**

```
Local path$ = "C:\T{EST.TXT"Open path$ for Output As # 1 : Close # 1If Exist(path$) Then Kill Silent Files path$
```
Checks if the file with the name TEST.TXT exists on drive C and deletes it.

#### **Remarks**

Leading commas in front of the file name are ignored, like

**Kill Undo**, **Files**, **Prompt**,,,, "c:\temp\\*"

In contrast with **Kill**, the commands **KillFile** and **DeleteFile** don't delete files permanently by default.

# **See Also**

[KillFile](#page-1469-0), [DeleteFile](#page-1471-0)

{Created by Sjouke Hamstra; Last updated: 11/10/2014 by James Gaite}

# **Lock, UnLock**

# **Purpose**

Controls access by other processes to all or part of a file opened using the **Open** statement.

## **Syntax**

```
Lock # n [, recordrange]
Unlock # n[, recordrange]
```

```
err = Lock( # n [, recordrange] )
err = Unlock( # n[, recordrange] )
```

```
n:iexp (0..511)
recordrange:recnumber | [start] To end
err:iexp
```
# **Description**

The **Lock** and **Unlock** statements/functions are used in environments where several processes might need access to the same file. With the command **Lock** you can lock a part (i.e. one record of a file) of a previously opened file. **Lock** and **Unlock** statements are always used in pairs. The arguments to **Lock** and **Unlock** must match exactly.

The following applies to both **Lock** and **UnLock (**Random files start counting at 1, unless the file was opened with **Based** 0. For sequential files *recnumber* is the byte number.):

**Lock** #n

locks the entire file.

#### **Lock** #n, offset, count

offset is the first byte from which count start to lock till the end of the number of bytes, specified in count.

#### **Lock** #n, recnumber

locks a record with the specified number of a random file. Random files start counting at 1, unless the file was opened with **Based** 0. For sequential files *recnumber* is the byte number.

# **Lock** #n, recnumstart **To** recnumend

locks a range of records or bytes.

#### **Lock** #n, **To** recnumend

all records from the first record to the end of the range (*end*) are locked (or unlocked).

When a locked file is accessed by another process, the (**Un**)**Lock** commands generate a runtime error. To prevent your application from crashing these statements should be enclosed in a Try/Catch block. The runtime errors are returned as function return values when (**Un**)**Lock** is used as a function.

# **Example**

```
Local a$, ret%
Open "c:\Test.Dat" for Output As # 1
Write # 1, String$(200, "A")
Close # 1
Open "c:\Test.Dat" for Input Shared As # 1
ret% = Lock(# 1, 0, 100) // no runtime error
OpenW 1
If ret% = 0
```

```
Print "This file has exclusive access"
 Flush # 1
 a\ = Input\ (100, # 1)
 Print "Extracted info: "; a$
 Unlock # 1, 0, 100 // now: no error handling!!
 Print "Now everyone can connect again."
Else
 Print "Error #"; ret%; " during locking"
EndIf
Close # 1
```
#### **Remarks**

In a multitasking environment often problems arise with simultaneous access of the same file. To solve this problem easily, open a file with the command Open, but without the option **Shared**. This will open the file exclusively, and all other applications have to wait until the file is closed.

Otherwise, to allow multiple applications access to a file it should be opened with the Shared flag. Using (Un)Lock an application can lock the part of the file that it should access and not longer than necessary.

# **See Also**

#### [Open](#page-1427-0)

{Created by Sjouke Hamstra; Last updated: 12/10/2014 by James Gaite}

# <span id="page-1469-0"></span>**KillFile Command**

## **Purpose**

Deletes a file, files, or subdirectories.

## **Syntax**

**KillFile** filename\$

**KillFile** [Yes | Prompt | Undo | NoUndo | Silent | Files | , ] filename\$

*filename\$:sexp; path name*

# **Description**

**KillFile** filename\$ deletes the specified file. Without a path the file is searched in the current directory. When the file isn't found an error is displayed. **KillFile** can delete complete folders and can use wildcards.

**KillFile** deletes files with the default settings **Prompt** and **Undo**; the files are deleted by moving them to the Recycle Bin. Other keywords are:

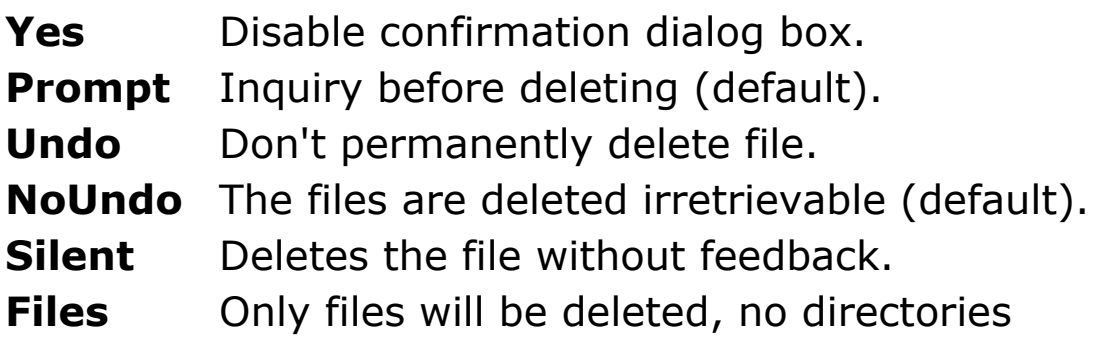

For instance, **KillFile Files** "C:\temp\\*" deletes all files in the folder temp but not any subdirectory in temp. This you can do with **KillFile** "C:\temp\\*".

Note The wildcard for all files is "\*", not "\*.\*".

#### **Example**

```
Local path$ = "C:\Tilde TST.TXT"Open path$ for Output As # 1 : Close # 1If Exist(path$) Then KillFile Silent Files path$
```
## **Remarks**

Leading commas in front of the file name are ignored, like

```
KillFile Undo, Files, Prompt, , , , "c:\temp\*"
KillFile Undo, Files, Prompt "c:\temp\*"
```
#### **DeleteFile** is a synonym for **KillFile**.

### **See Also**

#### [Kill,](#page-1464-0) [DeleteFile](#page-1471-0)

{Created by Sjouke Hamstra; Last updated: 11/10/2014 by James Gaite}

# <span id="page-1471-0"></span>**DeleteFile Command**

# **Purpose**

deletes a file or subdirectories

# **Syntax**

**DeleteFile** filename\$

**DeleteFile** [Yes | Prompt | Undo | NoUndo | Silent | Files | , ] filename\$

*filename\$:sexp; path name*

# **Description**

**DeleteFile** filename\$ deletes the specified file. Without a path the file is searched in the current directory. When the file isn't found an error is displayed. **DeleteFile** can delete complete folders and can use wildcards.

**DeleteFile** deletes files with the default settings Prompt and Undo. Other keywords are:

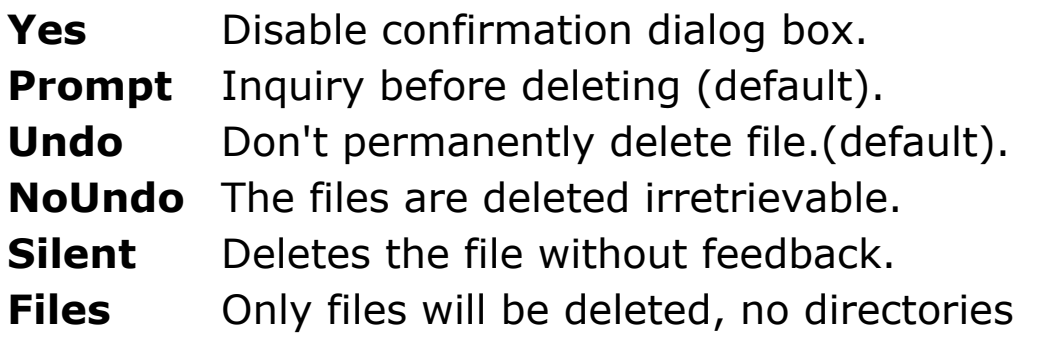

**DeleteFile Files** "C:\temp\\*" deletes all files in the folder temp but not any subdirectory in temp. This you can do with **DeleteFile** "C:\temp\\*".

#### **Example**

```
Local path\varphi = "C:\TildeST.TXT"Open path$ for Output As # 1 : Close # 1If Exist(path$) Then DeleteFile Silent Files path$
```
#### **Remarks**

Leading commas in front of the file name are ignored, like

DeleteFile Undo, Files, Prompt, , , , "c:\temp\\*"

**KillFile** is a synonym for **DeleteFile**.

# **See Also**

#### [Kill,](#page-1464-0) [KillFile](#page-1469-0)

{Created by Sjouke Hamstra; Last updated: 30/09/2014 by James Gaite}

# **Files Command**

# **Purpose**

Prints the directories in the current path name.

## **Syntax**

**Files** path\$ [**To** file\$]

*path\$:sexp; current path name*

*file\$:sexp; optional file name*

# **Description**

**Files** *path*\$ returns the contents of the directories in pathname specified in *path*\$. If *path*\$ ends with a ":" or "\", GFA-BASIC automatically appends "\*.\*". The default destination for the output of the directory is the screen. Wildcards are allowed.

The specification of **To** *file*\$ is optional. It can be used to divert the directory output to a file or a peripheral device.

In contrast to **Dir To** each file in **Files To** is first listed in its MSDOS name (8.3), followed by file size (character position 14 to 24), date and time (position 25 to 44), and ends with the Windows name (position 45).

# **Example**

OpenW # 1 FontName = "terminal"

PrintScroll = 1 Files

#### **See Also**

#### [Dir](#page-1229-0)

{Created by Sjouke Hamstra; Last updated: 05/10/2014 by James Gaite}

# **Get# Command**

# **Purpose**

reads a record from a random access file.

## **Syntax**

**Get** #n [[,record], varname]

**Get%** #n [[,record], varname]

*n:integer expression; channel number record:integer expression; record number varname:variable aexp*

# **Description**

**Get** # reads a record from an Random Access file through the channel n (from 0 to 511), previously opened with **Open**. *record* is an optional parameter and contains a value between 1 and the number of records within the file. If record is not specified the next record in file is always read. Otherwise the record specified in record is read.

The first record or byte in a file is at position 1, the second record or byte is at position 2, and so on. This can be changed using **Option Base** ,n

The second optional parameter *varname* is a variable of any type into which data is read. This syntax allows to use **Get** without a **Field** command, in a VB compatible manner. The length of this variable should be enough to hold a record  $(Len=).$
**Get%** # reads from a file with a maximum size 2GB.

```
Global city$, i%, n$, name$, o$, postcode%, s$,
 strt$
OpenW # 1
Open App.Path & "\Addresses.DAT" for Random As #
 1, Len = 64
Field # 1, 24 As name$, 24 As strt$, 4
 At(V:postcode%), 12 As city$
//
For i% = 1 To 5
 Input "NAME : ";n$
 Input "Street : ";s$
 Input "Postcode: ";postcode%
 Input "City : ";o$
 Lset name$ = n$Lset strt$ = s$
 Lset city$ = \circ$
 Put # 1, i%
 Cls
Next i%
Close # 1
//
Open App.Path & "\Addresses.DAT" for Random As #
 1, Len = 64
Field # 1, 24 As name$, 24 As strt$, 4
 At(V:postcode%), 12 As city$
//
For i% = 1 To 5
 Get # 1, i%
 Print "Record number: "; Str$(i%, 3)
 Print "NAME : "; name$
 Print "Street : "; strt$
 Print "Postcode: "; postcode%
 Print "City : "; city$
```

```
Next i%
Close # 1
Kill App.Path & "\Addresses.DAT" // Tidy-up line
```
A channel for the random access file is opened first. Next, the record is divided with Field into: 24 bytes for the name, 24 bytes for the street, four bytes for the postal code and 12 bytes for the city, which all together totals 64 bytes. The For...Next loop writes five records to the file ADDRESSES.DAT on drive C. And finally, these records are read in using **Get** and displayed on the screen again.

### **Remarks**

The functions **Loc%**(), **Lof%**(), **Record%#**, **Seek%#** etc. internally use 32 bits integers and are therefore limited to files with a file size upto 2 GB. The versions without % use 64-bit integers and allow access to larger files.

## **See Also**

[Field,](#page-2709-0) [Put#I](#page-1374-0)O, Record  $#$ #

{Created by Sjouke Hamstra; Last updated: 07/10/2014 by James Gaite}

## <span id="page-1478-0"></span>**Input, Form Input and Line Input Commands**

### **Purpose**

Allows the input of one or more variables, with or without the prompt.

### **Syntax**

**Input** ["Text",] x [,y,...] **Input** ["Text";] x [,y,...]

**Line Input** ["Text",] a\$ [,b\$,...] **Line Input** ["Text";] a\$ [,b\$,...]

**Form Input** n, var **Form Input** n **As** var

*Text: any text as prompt a\$, b\$: string variable n : integer var: variant or string x, y: any variable type*

### **Description**

All the above commands always start from the last cursor position. To define the location where the input should take place, the cursor can be positioned using **Print At** followed by a semicolon, **Locate**, **VTab** or **HTab**.

Both **Line Input** and **Input** contain an optional prompt which is separated from the following variables by a comma or a semicolon and both can receive multiple variables, strings only for **Line Input** or any variable type for **Input**. It is advised that **Line Input** is used for inputting strings as it's entries can contain commas, whereas a string entered with **Input** can not. The maximum input length for strings is 10000 characters and special characters can be entered by typing numbers on the numeric key block while holding down the alternate key <Alt>.

If only one variable is requested, its input must be ended by pressing the <Return> or the <Enter> key. If **Input** contains a list of variables the entry of each individual variable is terminated by pressing the <Return> or the <Enter> key. Any corrections within the variable list are made by using the <Backspace>, <Delete> and <Insert> keys, as well as the cursor keys. Unfortunately, unlike in GFABASIC16, it is no longer possible to separate individual variables in the list with commas and confirm them all with one single press of the <Return> or the <Enter> key (see examples for a workaround).

**Form Input** differs in that it can only accept a single string (or variant) and that any value input is restricted to the number of letters specified by the *n* integer value.

```
OpenW 1
Local a\, a\, b\Local Double x, y
HTab 10 : VTab 9
Print "First Name:"; : Form Input 20 As a$
HTab 10 : VTab 10
Line Input "Surname:", b$
```

```
Print AT(40, 20);
Input "Enter two numbers: ";x, y
Print a$`b$`x`y
Do : Sleep : Until Win 1 Is Nothing
```
In GFABASIC16, it was possible to input a list of variables in one input box by separating them with commas; sadly, this no longer works in GFABASIC32, although it is quite easy to replicate this action, as the following code shows:

```
Local a$, p As Int32, x As Double, y As Double
Input "Enter two values:";a$
p = \text{InStr}(a\hat{S}, ","")If p = 0 // No commas
 x = Val(a$)Input "...and the second value:";y
Else
 x = Val(Left(a<sup>5</sup>, p - 1))y = Val(Mid(a\text{S}, p + 1))EndIf
Print x, y
```
Another possible workaround uses InputBox as shown below:

```
// Courtesy of Factor23
Local Int16 a, b
entree("a,b", *a, *b)
Proc entree(t$, ParamArray p())
 Local h As Hash String, 1\, i = LBound(p())
 1\ = \text{InputBox}(t\text{S})
 Split h[] = 1$, ", "
 For i = LBound(p()) To UBound(p())
   DblPoke p(i), Val(h[8 i + 1])Next i
 Print t$; " : "; l$
```
End Proc

#### **Remarks**

**Input**, **Line Input** and **Form Input** date from the days before forms and text boxes and are included for backwards compatibility. Better results can be achieved using either [InputBox,](#page-658-0) [OCX Richedit](#page-453-0), [Prompt](#page-661-0) and [OCX TextBox](#page-449-0) controls.

**LineInput** and **Input** can both be used to retrieve data from files - see [here](#page-1482-0)

### **See Also**

{Created by Sjouke Hamstra; Last updated: 30/03/2016 by James Gaite}

## <span id="page-1482-0"></span>**Input #,Input\$, Input? and Line Input #**

### **Purpose**

Reads data from a previously opened file.

## **Syntax**

**Input** #n,v1[,v2,...]

**Line Input** #n,s1[,s2...]

 $$ =$  **Input\$**(count, #n)  $$ =$  **Input?**(count,  $#n$ )

*n: integer expression; channel number count: number of characters #n : channel number s1, s2,...: strings v1,v2,...: any variable type*

## **Description**

All these commands read data from a file, accessed with the channel number n (from 0 to 511).

For **Line Input** and **Input**, either individual values or whole variable lists can be read, the latter being separated by commas; **Line Input** is optimised to accept string variables and does not read a mid-line comma as a data separator; **Input** is also capable of reading strings (and sometimes does it better), as well as being suited to reading numeric

values; both are restricted to inputting  $\pm 1,000$  character strings and both internally use [TextEOF](#page-1459-0) to test for an endof-file situation.

The **Input\$()** and **Input?()** are synonymous and read the specified number of characters from #n into a string variable which is automatically expanded or contracted to fit. Unlike the **Input** and **Line Input** commands, these functions are only limited to the legal size of a string (roughly  $2^{28}$  characters long); however, also unlike the two commands, when reading the full length of a string written by a **Print #** statement, these functions do not then remove the record separator at the end of the string and so, to read the next record, the separator needs to be cleared by using a dummy Input  $#$  call.

```
Local a$, b$, c$, d$, e$, f$, g$, n%, txt$ =
 "'Hello, how are you?', 'I am fine,
 thanks'"#13#10"'That's good to hear.'"
Open App.Path & "\temp.dat" for Output As # 1
Write # 1, txt$
Print # 1, \text{txt}\Print # 1; Len(txt$) : Print # 1, txt$
Close # 1
Open App.Path & "\temp.dat" for Input As # 1
Line Input # 1/a$ // a$ reads the first
 iteration of txt$
Line Input # 1; b$, c$ // but both b$ and c$ are
 required to read the second due to the commas
Close # 1
Print "Line Input:" : Print "a$ = "; a$ : Print
 "b$ = "; b$ : Print "c$ = "; c$ : Print
Open App.Path & "\temp.dat" for Input As # 1
```

```
Input # 1; a$ // a$ reads the
 first iteration of txt$
Input # 1;b$, c$, d$, e$, f$ // but b$, c$, d$,
 e$ and f$ are required to read the second due to
 the commas
Input # 1; n% : q$ = Input$(n, # 1)
Print "Input:" : Print "a$ = "; a$ : Print "b$ =
 "; b\ : Print "c\ = "; c\Print "d$ = "; d$ : Print "e$ = "; e$ : Print "f$
 = "; f$ : Print
Print "Input$:" : Print "g$ = "; g$
Print "EOF? = "; EOF(# 1) // There is still the
 record separator remaining at the end of the file
Input \# 1; a$
Print "EOF? = "; EOF(# 1) // Now the end of the
 file is reached
Close # 1
Kill App.Path & "\temp.dat"
```
### **Remarks**

None of these functions and commands were implemented to work with a "COM:" port or any other interface, but are built to work only with files and are optimized in that direction. If you want to read in through a different interface, please use the [ReadFile\(\)](https://msdn.microsoft.com/en-us/library/windows/desktop/aa365467(v=vs.85).aspx) Windows API Function instead.

However, Input and Line Input (without the file number) are able to receive input from the keyboard (see [here\)](#page-1478-0).

Finally, to deal with large string arrays, it is sometimes better to use

## **See Also**

{Created by Sjouke Hamstra; Last updated: 14/07/2015 by James Gaite}

## <span id="page-1485-0"></span>**Record Command**

### **Purpose**

Specifies the next record to be read with **Get** # or written with **Put** #.

### **Syntax**

**Record**[**%**] #n, record

#### **Record[%](**#n**)**

*n:integer expression; channel number record:integer expression*

## **Description**

The command **Record** #n, record specifies the next record to be read with **Get** # or written with **Put** #.

**Record%** can be used for file sizes less then 2GB.

The function **Record**() returns the current record or byte number.

```
Global age%, firstname$, ct|(5), i%, n1$, n2$,
 nr|, secondname$
OpenW # 1
Open App.Path & "\Musicians.DAT" for Random As #
 1, Len = 52
Field # 1, 24 As firstname$, 24 As secondname$, 4
 At(V:age%)
```

```
//
For i = 1 To 5
 Read n1$, n2$, age%
 Lset firstname$ = n1$
 Lset secondname$ = n2$
 Put # 1, i%
 ct(i<sup>8</sup>) = i<sup>8</sup>Next i%
Close # 1
Data
 Harold, Faltemeyer, 56, Robin, Williams, 32, Barry, Mani
 low,78,Bryan,Adams,52,Demi,Lovato,21
//
Open App.Path & "\Musicians.DAT" for Random As #
 1, Len = 52
Field # 1, 24 As firstname$, 24 As secondname$, 4
 At(V:age%)
For i% = 5 DownTo 1
 nr = Rand(i) + 1Record # 1, ct|(nr|)Get # 1
 Print "Record" & ct|(nr|) & ": " &
   Trim(firstname$) & " " & Trim(secondname$) & "
   aged" & age%
 Delete ct|(nr)
Next i%
Close # 1
Kill App.Path & "\Musicians.DAT" // Tidy-up line
```
### **Remarks**

The function Record() is the reverse function to the command Record.

**Record**(# i) =  $Loc( # i) \setminus$  **FileAttr**(# i, 6) + **FileAttr**(# i, 4)

### **See Also**

### [Field,](#page-2709-0) [Get#](#page-1475-0), [Put#](#page-1488-0), [Seek,](#page-1454-0) [FileAttr](#page-1446-0)

{Created by Sjouke Hamstra; Last updated: 22/10/2014 by James Gaite}

## <span id="page-1488-0"></span>**Put# Command**

## **Purpose**

Writes a record to a random access file.

### **Syntax**

**Put[%]** #n [[,record], variable]

*n:integer expression; channel record:integer expression variable:variable name*

## **Description**

**Put** # writes a record to an R-file through the channel n (from 0 to 511), previously opened with **Open**. *record* is an optional parameter and contains a value between 0 or 1 depending on **Option Base**, and the number of records within the file. If record is not specified the next record in file is always written out.

**Put** #n, *variable* writes the contents of the variable to the file.

**Put%** internally uses 32-bit access and writes records to a file with a maximum size of 2GB.

## **Example**

See Get #.

### **Remarks**

**Put** # can only add one record to a file. To add several records to an R-file a loop containing a **Put** # must be created.

### **See Also**

[Field,](#page-2709-0) [Get#](#page-1475-0), [Record](#page-1485-0)

{Created by Sjouke Hamstra; Last updated: 12/05/14 by James Gaite}

## **Write Command**

## **Purpose**

Saves data to sequential files for later read with **Input** #.

### **Syntax**

**Write** [#n,]a[,a\$, b,...]

*n:integer expression, channel a, b:aexp a\$:sexp*

## **Description**

The **Write** [#n] command is followed by numerical and string expressions which must be separated by commas. **Write** #n writes these expressions sequentially. The characters are enclosed in quotation marks and commas are generally used as separators.

Note that **Write** can be used to print to the **Form** as well.

```
Local f$ = App. Path + "\Test.Dat", a$, i%
AutoRedraw = 1
Open f$ for Output As # 1
Write # 1, 2 * PI, "Hello GFA", \overline{\phantom{a}}Sin(PI \sim 2 / 4)Close # 1
Open f$ for Input As # 1
For i = 1 To 3
```

```
Input # 1, a$
 Print a$
Next i%
Close # 1
Open f$ for Input As # 1
Print "Format of the file: "; _
 Input? (LOF (# 1), # 1)Close # 1
// Tidy-up line
Kill f$
```
#### **See Also**

[Print#,](#page-1440-0) [Input#](#page-1482-0)

{Created by Sjouke Hamstra; Last updated: 25/10/2014 by James Gaite}

## <span id="page-1492-0"></span>**Bput Command**

### **Purpose**

Fast save of an area of memory to a file.

### **Syntax**

**Bput** #n, addr, count

*n, addr, count:integer expression*

### **Description**

An area of memory can be saved to disk (RAM disk, hard disk etc.) using **Bput** (block put) and loaded back in with Bget (block get). The channel #n must be opened first with **Open** names\$ for Output As #. The integer expression addr contains the start address of the memory to be saved. In addition, count must specify the length of the file.

```
' Save and Load an array
OpenW # 1
Dim a%(999), addr%, b%(200), count%, i%
For i = 0 To 999
 a\frac{1}{6} (i\%) = Rand (1000)
Next i%
addr = V: a (0)count% = (V:a*(1) - V:a*(0)) * 1000Open "C:\TEST.DAT" for Output As # 1
BPut # 1, addr<sup>8</sup>, count<sup>8</sup>
Close # 1
```

```
Open "C:\TEST.DAT" for Input As # 1
addr = V:b (0)count% = (V:b*(1) - V:b*(0)) * 200BGet # 1, addr<sup>8</sup>, count<sup>8</sup>
Close # 1
Kill "c:\TEST.DAT" // Tidy up line
For i = 1 To 10
 Print b%(i%)
Next i%
```
### **Remarks**

The saving of memory with **Bput** is similar to **BSave**. In contrast to **BSave**, **Bput** saves the data through a previously opened channel under a previously defined file name.

### **See Also**

[Bload,](#page-1498-0) [BSave,](#page-1496-0) [Bget,](#page-1494-0) [Open](#page-1427-0)

{Created by Sjouke Hamstra; Last updated: 26/09/2014 by James Gaite}

## <span id="page-1494-0"></span>**Bget Command**

### **Purpose**

Fast read of files saved with Bput.

### **Syntax**

**Bget** #n, addr, count

*n, addr, count:integer expression*

### **Description**

**Bget** (block get) is used to read files stored with **Bput** (block put). A channel for the file must be opened first with **Open**. *addr* contains the address where in memory the file should be loaded. *count* defines how much data should Bget read from the file.

```
' Save and Load an array
OpenW # 1
Dim a%(999), addr%, b%(200), count%, i%
For i = 0 To 999
 a\frac{1}{6} (i\%) = Rand (1000)
Next i%
addr = V: a (0)count% = (V:a*(1) - V:a*(0)) * 1000Open "C:\TEST.DAT" for Output As # 1
BPut # 1, addr%, count%
Close # 1
Open "C:\TEST.DAT" for Input As # 1
```

```
addr = V:b (0)count% = (V:b*(1) - V:b*(0)) * 200BGet # 1, addr%, count%
Close # 1
Kill "c:\TEST.DAT"
For i = 1 To 10
 Print b%(i%)
Next i%
```
Reads the first 200 values from the file TEST.DAT on drive C from the address  $V: b\%(0)$  into array  $b\%()$ .

#### **Remarks**

**Bget** and **Bput** can also be used to save and read parts of a file.

### **See Also**

[BSave](#page-1496-0), [Bload,](#page-1498-0) [Bput,](#page-1492-0) [Open](#page-1427-0)

{Created by Sjouke Hamstra; Last updated: 26/09/2014 by James Gaite}

## <span id="page-1496-0"></span>**BSave Command**

### **Purpose**

Fast save of an area of memory to a file.

### **Syntax**

**BSave** a\$, addr, count

*a\$:sexp; file name*

*addr, count:integer expression*

## **Description**

An area of memory can be saved to disk (RAM disk, hard disk etc.) using **BSave** (block save) and loaded back in with **BLoad** (block load). The integer expression addr contains the start address of the memory to be saved. In addition, count must specify the length of the file a\$.

```
OpenW # 1
Local addr%, count%, i%
Dim a%(999), b%(999)
For i = 0 To 999
  a\frac{1}{6} (i\%) = Rand (1000)
Next i%
addr = V: a (0)count% = (V:a*(1) - V:a*(0)) * 1000BSave "C:\TEST.DAT", addr%, count%
addr<sup>%</sup> = V:b<sup>6</sup> (0)
```

```
count% = (V:b$(1) - V:b$(0)) * 1000BLoad "C:\TEST.DAT", addr%
Kill "C:\TEST.DAT" // Tidy up line
For i% = 1 To 10Print b\frac{600 + i}{5}Next i%
```
### **Remarks**

The saving of files using **BSave** is - depending on the medium - 5 to 10 times faster than with **Open**...**Print**# ...**Close**. Even the memory needed by **BSave** is depending on the file - up to three times smaller.

**BSave** and **BLoad** access files in a non-sharing mode.

### **See Also**

[Bload,](#page-1498-0) [Bput](#page-1492-0), [Bget](#page-1494-0)

{Created by Sjouke Hamstra; Last updated: 26/09/2014 by James Gaite}

## <span id="page-1498-0"></span>**BLoad Command**

## **Purpose**

Fast load of files.

### **Syntax**

**BLoad** filename\$, addr

*filename\$:sexp; file name*

*addr:integer expression*

## **Description**

**BLoad** (block load) is used to read the file previously stored with **BSave** (block save). The parameter addr contains the address where in memory the file should be loaded.

```
OpenW # 1
Local addr%, count%, i%
Dim a%(999), b%(999)
For i = 0 To 999
 a\frac{1}{6} (i\%) = Rand (1000)
Next i%
addr = V: a (0)count% = (V:a*(1) - V:a*(0)) * 1000BSave "C:\TEST.DAT", addr%, count%
addr = V:b (0)count% = (V:b$(1) - V:b$(0)) * 1000BLoad "C:\TEST.DAT", addr%
```

```
Kill "C:\TEST.DAT" // Tidy up line
For i% = 1 To 10
 Print b%(600 + i%)
Next i%
```
### **Remarks**

**BSave** and **BLoad** access the file in a non-sharing mode; they do not work with internal filenames starting with ':'.

#### **See Also**

**[BSave](#page-1496-0), [Bput,](#page-1492-0) [Bget](#page-1494-0)** 

{Created by Sjouke Hamstra; Last updated: 26/09/2014 by James Gaite}

# <span id="page-1500-0"></span>**Inp(#n) Function**

## **Purpose**

Reads one or more bytes from a previously opened file.

### **Syntax**

- $i = \text{Inp}(\# n)$
- $i = \text{Inp}$  $(#n)$
- $i =$ **Inp&** $(\#n)$
- $i =$ **Inp%** $(\# n)$
- *n: integer expression; channel number*

## **Description**

**Inp**(#n) or **Inp|**() reads a byte from a previously opened file. The numerical expression n contains the channel number (from 0 to 511), with which the file is being accessed.

**Inp&**(#n) reads 2 bytes (16-bit integer) from a previously opened file.

**Inp%**(#n) reads 4 bytes (32-bit integer) from a previously opened file.

## **Example**

OpenW 1 Local i%, a&, b%

```
Open App.Path & "\TEST.DAT" for Output As # 1
For i = 1 To 50
 Print # 1, Str$(i%, 3)
Next
Close # 1
Open App.Path & "\TEST.DAT" for Input As # 1
For i = 1 To 20
 a\& = \text{Inp} \, \mid \, (\# 1) ' or \text{Inp} ()Print a\delta, Chr(a\delta)
Next i%
Close # 1
Kill App.Path & "\TEST.DAT" // Tidy-up line
```
opens the file TEST.DAT on drive C and reads in a For...Next loop one byte from this file 20 times and prints the values to the screen.

### **Remarks**

**Inp|(# )** is synonym with **Inp(# )** and can be used instead.

### **See Also**

#### **[Out](#page-1502-0)**

{Created by Sjouke Hamstra; Last updated: 10/10/2014 by James Gaite}

## <span id="page-1502-0"></span>**Out # Command**

### **Purpose**

Writes a value to an already opened file.

## **Syntax**

**Out # n, a [,b,c...]** 

**Out| # n, a [,b,c...]** 

**Out&** # n, a [,b,c...]

**Out% # n, a [,b,c...]** 

*n:integer expression; channel number*

*a,b,c...:aexp*

### **Description**

**Out #** n writes one or more bytes to a previously opened file. The numerical expression n contains the channel number (from 0 to 511) used to access the file.

**Out| #** is synonym with **Out #**. **Out& #** writes a 16-bit integer (word) and **Out% #** writes a 32-bit integer.

```
OpenW 1
Local a%, b&, i%
Open "C:\TEST.DAT" for Output As # 1
For i = 1 To 20
```

```
Out& # 1, 128
Next i%
Close # 1
OpenW # 1
Print "The file C:\TEST.DAT was written using only
 Out \frac{1}{2} #n ()"
 + "out and will be read back now."
Print
Open "C:\TEST.DAT" for Input As # 1
For i = 1 To 20
 b\delta = \text{Imp}\delta (# 1)
 Print b&`
Next i%
Close # 1
// Now use Out|, Out and Out% to produce the same
 result
Open "C:\TEST.DAT" for Output As # 1
For i% = 1 To 5
 Out| # 1, 128
 Out # 1, 0
 Out% # 1, $00800080
 Out& # 1, 128
Next i%
Close # 1
Print : Print
Print "The file C:\TEST.DAT was written using all
 four versions of Out #n ()" _
 + " and will be read back now."
Print
Open "C:\TEST.DAT" for Input As # 1
For i = 1 To 20
 b\& = \text{Imp}(4 \; 1)Print b&`
Next i%
Close # 1
// Tidy up line
Kill "c:\test.dat"
```
Opens the file TEST.DAT on drive C and writes the word value 128 to it 20 times from inside a For...Next loop.

### **See Also**

#### [Inp](#page-1500-0)

{Created by Sjouke Hamstra; Last updated: 21/10/2014 by James Gaite}

# <span id="page-1505-0"></span>**Inp(PORT) Function**

### **Purpose**

Reads a byte from a port.

### **Syntax**

**Inp**(**PORT** n)

### **Description**

**Inp**(**PORT** n) reads a byte from a hardware port register, RTC for example.

### **Example**

This command implies an intimate knowledge of the hardware and is not portable.

### **Remarks**

**INP**(**^** n), **INP|**(**PORT** n) and **INP|**(**^** n) are synonymous with **INP**(**PORT** n) and can be used instead.

**INP&**(**^** n) can be used to read a word (two bytes) and **INP%**(**PORT** n) a long (four bytes) from successive port addresses.

## **See Also**

[Out\(PORT\)](#page-1506-0)

{Created by Sjouke Hamstra; Last updated: 12/05/14 by James Gaite}

## <span id="page-1506-0"></span>**Out Port Command**

### **Purpose**

Hardware access. Obsolete.

### **Syntax**

**Out Port** n, m

*n:integer expression; port number*

*m:integer expression*

## **Description**

**Out Port** n, m writes a byte to a hardware port register, RTC for example.

Under NT, 2000, XP, Vista all hardware access is blocked by the operating system, although it should be possible under 95/98/ME.

Therefore, this command is hardly usable.

### **Remarks**

**Out ^** n, m or **Out| Port** n, m or **Out| ^**n, m are synonymous with **Out Port** n, m and can be used instead. **Out& ^**n can be used to write a word (two bytes), **Out% Port** n, m to write a long word (four bytes) to successive port addresses.

### **See Also**

### [Inp\(Port\)](#page-1505-0)

{Created by Sjouke Hamstra; Last updated: 12/05/14 by James Gaite}

## <span id="page-1508-0"></span>**Sub Function**

## **Purpose**

Subtracts two numeric (integer) expressions.

### **Syntax**

**Sub** x, y( command)  $% = i$  **Sub** j)( operator)  $\% = Sub(i, j[, m, ...)$  (function)

*x:any numeric variable y:any numeric expression i, j:integer expression*

## **Description**

**Sub** x, y subtracts the expression y from value in variable x.

The operator i **Sub** j and function **Sub**(i, j, …) return the difference between integer expressions. In case one of the parameters isn't an integer, it is converted to a 32-bit value first (using **CInt**).

```
Debug.Show
Dim b# = 1.5Trace b# Sub 3 \frac{1}{2} // CInt(b#) - 3 = -1<br>Trace Sub(b#, 3) // CInt(b#) - 3 = -1
Trace Sub(b#, 3)<br>Sub \frac{1}{2} = \frac{1}{2} = \frac{1}{2} = \frac{1}{2} = \frac{1}{2} = \frac{1}{2} = \frac{1}{2} = \frac{1}{2} = \frac{1}{2} = \frac{1}{2} = \frac{1}{2} = \frac{1}{2} = \frac{1}{2} = \frac{1}{2} = \frac{1}{2} = \frac{1}{2} = \frac{1}{2}Sub b#, 3: Trace b# // b# = -1.5
b# = 2.5
```

```
Trace b# Sub 3 // CInt(b#) - 3 = -1
Trace Sub(b#, 3) \frac{1}{\sqrt{CInt(b)}} \times 3 = -1Sub b#, 3 : Trace b# // b# = -0.5
```
#### **Remarks**

Although the command **Sub** can be used with any numeric variable, the usage of integer variables is recommended in order to achieve the maximum optimization for speed.

Instead of **Sub** x, y, you can use:

 $x = x - y$  $x := x - y$  $x \rightarrow y$ 

When integer variables are used **Sub** doesn't test for overflow!

The **Add**(), **Sub**(), **Mul**() and **Div**() functions can be mixed freely with each other. For example

 $1\% = Sub(5 \land 3, 4 \times 20 + 3)$ // ...or...  $1\% = Sub(5 \land 3, Add(Mul(4, 20), 3))$ 

## **See Also**

<u>[+](#page-1718-0), [-,](#page-1721-0) [\\*](#page-1715-0), [/F](#page-1717-0), [\,](#page-1717-0) [Add,](#page-916-0) [Mul,](#page-1512-0) [Div,](#page-1515-0) [++,](#page-1723-0) [--](#page-1725-0), [+=](#page-1727-0), [-=](#page-1729-0), [/=](#page-1731-0) , [\\*=](#page-1733-0),</u> **[Operator Hierarchy](#page-1781-0)** 

{Created by Sjouke Hamstra; Last updated: 24/06/2017 by James Gaite}

## **Mod Command, Operator, and Function**

### **Purpose**

Calculates the modulo of an integer expression based on a second integer expression.

### **Syntax**

**Mod** v, y( assignment)  $\% = i$  **Mod**  $i$ ( operator)  $% = Mod(i, j[, m, ...]$  )(function)

*v:any numeric variable y:any number expression i, j, m:integer expression*

### **Description**

**Mod** v, y calculates the modulo of the value in variable v based on the expression y.

The operator i **Mod** j and the function **Mod**(i, j, …) return an integer value. In case one of the parameters isn't an integer, it is converted to a 32-bit value first (using **CInt**).

```
Debug.Show
Dim b As Double = 7.1, c%
Trace b Mod 3 \frac{1}{2} // CInt(b) Mod 3 = 1
Trace Mod(b, 3) // CInt(b) Mod 3 = 1
```

```
Trace b : c<sup>o</sup> = b' Mod Command requires an integer variable
Mod b, 3: Trace b // b = 3 - NOT CORRECTMod c_6, 3 : Trace c_6 // c_6 = 1 - CORRECT
b = 2Trace b Mod 3.1 // CInt(b) + CInt(3.1) = 2
Trace Mod(b, 3) // CInt(b) + 3 = 2
Trace Mod(7, 4, 3) // 0
```
#### **Known Issues**

The **Mod** v, y assignment command doesn't work correctly when v is not an integer.

### **See Also**

[Add,](#page-916-0) [Sub,](#page-1508-0) [Mul,](#page-1512-0) [Div,](#page-1515-0) [FMod,](#page-1517-0) [Dec,](#page-1573-0) [Inc,](#page-1571-0) [Pred](#page-1576-0),  $\pm$ ,  $\pm$ ,  $\pm$ ,  $\pm$ ,  $\pm$ ,  $\pm$  $\sqrt{2}$  ,  $\frac{1}{2}$ 

{Created by Sjouke Hamstra; Last updated: 18/10/2014 by James Gaite}
## <span id="page-1512-0"></span>**Mul and Mul8 Command, Operator & Functions**

#### **Purpose**

Multiplies a numeric variable with a numeric expression.

## **Syntax**

**Mul** x, y( command)  $% = i$  **Mul**  $j$ ( operator)  $% = \text{Mul}(i, j[, m, ...)$  (function)

l = xl **Mul8** yl( operator)  $I = \text{Mul8(xI, yI}[, zI,...])$  (function)

*x:any numeric variable y:any numeric expression i, j, m...:integer expression l,xl,yl,zl...:large expression*

## **Description**

The command **Mul** x, j multiplies the value in the numeric variable x (integer or floating-point) with the expression j. The return value type depends on the type of the variable x.

The operator i **Mul** j and function **Mul**(i, j, …) multiply 32 bit integers and return a 32-bit integer value.

Similarly, the operator i **Mul8** j and function **Mul8**(i, j, …) multiply 64-bit integers and return a 64-bit integer value.

#### **Example**

```
Debug.Show
Dim b# = 1.5, c As Large = 8
Trace b#
Trace b# Mul 3 \frac{1}{\sqrt{C_1}} \frac{1}{\sqrt{C_1}} \frac{1}{\sqrt{C_1}} \frac{1}{\sqrt{C_1}} \frac{1}{\sqrt{C_1}} \frac{1}{\sqrt{C_1}} \frac{1}{\sqrt{C_1}} \frac{1}{\sqrt{C_1}} \frac{1}{\sqrt{C_1}} \frac{1}{\sqrt{C_1}} \frac{1}{\sqrt{C_1}} \frac{1}{\sqrt{C_1}} \frac{1}{\sqrt{C_1}} \frac{1}{\sqrt{C_Trace Mul(b#, 3) \frac{1}{\sqrt{C_1}} \frac{1}{\sqrt{C_1}} \frac{1}{\sqrt{C_1}} \frac{1}{\sqrt{C_1}} \frac{1}{\sqrt{C_1}} \frac{1}{\sqrt{C_1}} \frac{1}{\sqrt{C_1}} \frac{1}{\sqrt{C_1}} \frac{1}{\sqrt{C_1}} \frac{1}{\sqrt{C_1}} \frac{1}{\sqrt{C_1}} \frac{1}{\sqrt{C_1}} \frac{1}{\sqrt{C_1}} \frac{1}{\sqrt{Mul b#, 3: Trace b# // b# = 4.5b# = 2.5: Trace b#Trace b# Mul 3 \frac{1}{2} // CInt(b#) * 3 = 6
Trace Mul(b#, 3) \frac{1}{\sqrt{CInt(b)}} \times 3 = 6Mul b#, 3 : Trace b# // b# = 7.5
Trace c
Trace c Mul8 3 // 24<br>Trace Mul8(c, 3) // 24
Trace Mul8(c, 3)Mul c, 3 : Trace c // 24
```
## **Remarks**

Although the command **Mul** can be used with any numeric variable, the usage of integer variables is recommended in order to achieve the maximum optimization for speed.

Instead of **Mul** x, y, you can use:

 $x = x * y$  $x := x * y$  $x * = y$ 

When integer variables are used **Mul** doesn't test for overflow!

#### **See Also**

<u>[+](#page-1718-0), [-,](#page-1721-0) [\\*](#page-1715-0), [/F](#page-1717-0), [\,](#page-1717-0) [Add,](#page-916-0) [Sub,](#page-1508-0) [Mod](#page-1510-0), [Mul,](#page-1512-0) [Div,](#page-1515-0) [++,](#page-1723-0) [--,](#page-1725-0) [+=](#page-1727-0), [-=,](#page-1729-0) [/=](#page-1731-0) ,</u> [\\*=](#page-1733-0) , [Operator Hierarchy](#page-1781-0)

{Created by Sjouke Hamstra; Last updated: 24/06/2017 by James Gaite}

## <span id="page-1515-0"></span>**Div Command**

### **Purpose**

Divides a numeric variable by a numeric expression.

#### **Syntax**

**Div** x, y( command)

 $\% = i$  **Div** j)( operator)

 $\% = Div(i, j)$ ( function)

*x:numeric variable y:any numeric expression i, j:integer expression*

#### **Description**

**Div** x, y divides the expression y into the value in variable x. It depends on the type of the variable x which whether the division is an integer or a floating-point division.

The operator i **Div** j and function **Div**(i, j, …) return an integer value. In case one of the parameters isn't an integer, it is converted to a 32-bit values first (using **CInt**).

#### **Example**

```
Debug.Show
Dim b# = 7.5Trace b# Div 3 // CInt(b#) \ 3 = 2
Trace Div(b#, 3) \frac{1}{2} // CInt(b#) \ 3 = 2
```

```
Div b#, 3: Trace b# // b# = 2.5
b# = 8.5Trace b# Div 3 // CInt(b#) \ 3 = 2
Trace Div(b#, 3) \frac{1}{2} // CInt(b#) \ 3 = 2
Div b#, 3 : Trace b# // b# = 2.833333333333
```
#### **Remarks**

The following can be used instead of **Div** x, y:

 $x = x / y$  $x := x / y$  $x$  /=  $y$ 

#### **See Also**

<u>[+](#page-1718-0), [-,](#page-1721-0) [\\*](#page-1715-0), [/F](#page-1717-0), [\,](#page-1717-0) [Add,](#page-916-0) [Sub,](#page-1508-0) [Mul](#page-1512-0), [Div,](#page-1515-0) [++,](#page-1723-0) [--](#page-1725-0), [+=](#page-1727-0), [-=](#page-1729-0), [/=](#page-1731-0) , [\\*=](#page-1733-0),</u> **[Operator Hierarchy](#page-1781-0)** 

{Created by Sjouke Hamstra; Last updated: 24/06/2017 by James Gaite}

## **Fmod Operator**

#### **Purpose**

Calculates the modulo of a floating point expression based on a second floating point or integer expression.

#### **Syntax**

fp = f **Fmod** x

*fp, f:floating-point exp x:any numeric exp*

#### **Description**

**Fmod** calculates the modulo of a floating point expression based on a second floating point or an integer expression.

#### **Example**

```
Debug.Show
Local vDbl As Double = 142.8544Trace Mod(142.8544, 15)
Trace 142.8544 Fmod 15
Trace vDbl
Trace vDbl Fmod 15
Trace 142 Fmod 2.6
```
#### **Remarks**

The assignment command **Mod** v, y calculates the modulo of the value in variable v based on the expression y. The **Mod** v, y assignment command doesn't work correctly when v is not an integer. To work with floating-point variables use v = v **Fmod** y.

Note The operator i **Mod** j and the function **Mod**(i, j, …) return an integer value. In case one of the parameters isn't an integer, it is converted to a 32-bit value first (using **CInt**).

## **See Also**

[Add,](#page-916-0) [Sub,](#page-1508-0) [Mul,](#page-1512-0) [Div,](#page-1515-0) [Mod,](#page-1510-0) [Dec,](#page-1573-0) [Inc](#page-1571-0), [Pred](#page-1576-0),  $++$ ,  $-$ ,  $+$ ,  $-$ ,  $-$ ,  $/$  $, * =$ 

{Created by Sjouke Hamstra; Last updated: 06/10/2014 by James Gaite}

## <span id="page-1519-0"></span>**Sin Function**

#### **Purpose**

Returns the sine of a numeric expression.

#### **Syntax**

 $# =$ **Sin**(x)

*x:aexp; angle in radians*

#### **Description**

The sine of an angle in a right-angled triangle corresponds to a quotient between the hypotenuse and the side opposite the angle.

#### **Example**

```
Debug.Show
Trace Sin(0) \frac{1}{2} // Prints 0<br>Trace Sin(PI / 2) // Prints 1
Trace Sin(PI / 2)Trace Sin(PI) \frac{1}{\sqrt{2}} Prints
 1.22460635382238e-16 (== 0)
Trace Sin(3 * PI / 2) // Prints -1
Trace Sin(2 * PI) // Prints
 -2.44921270764475e-16 (= 0)
```
#### **Remarks**

**Sin**() is the reverse function of **ASin**().

#### **See Also**

[SinQ\(](#page-1526-0)), [Cos](#page-1521-0)(), [CosQ\(](#page-1528-0)), [Tan](#page-1523-0)(), [ASin\(](#page-2712-0)), [ACos\(](#page-1529-0)), [Atn\(](#page-1524-0)), [ATan\(](#page-1531-0))

{Created by Sjouke Hamstra; Last updated: 23/10/2014 by James Gaite}

## <span id="page-1521-0"></span>**Cos Function**

### **Purpose**

Returns the cosine of a numeric expression.

## **Syntax**

#### **Cos**(x)

*x:aexp; angle in radians*

## **Description**

The cosine of an angle in a right-angled triangle corresponds to a quotient between the hypotenuse and the side forming the angle. When calculating **Cos**(x) it is assumed that the value of x is given in radians.

#### **Example**

```
Debug.Show
Trace Cos(0) // Prints 1
Trace Cos(PI / 2) // Prints 6.12303176911189e-
 17
Trace Cos(PI) // Prints -1
Trace Cos(3 * PI / 2) // Prints
 -1.83690953073357e-16
```
## **Remarks**

**Cos**() is the reverse function of **ACos**().

#### **See Also**

[Sin\(](#page-1519-0)), [SinQ\(](#page-1526-0)), [CosQ](#page-1528-0)(), [Tan\(](#page-1523-0)), [ASin](#page-2712-0)(), [ACos](#page-1529-0)(), [Atn\(](#page-1524-0)), [Atan\(](#page-1531-0))

{Created by Sjouke Hamstra; Last updated: 27/09/2014 by James Gaite}

## <span id="page-1523-0"></span>**Tan Function**

#### **Purpose**

Returns the tangent of a numeric expression.

#### **Syntax**

 $# = Tan(x)$ 

*x:aexp; angle in radians*

#### **Description**

The tangent of an angle corresponds to the quotient of two short sides in a right-angled triangle. The value of x is given in radians.

#### **Example**

```
Debug.Show
Trace Tan(PI / 4) // Prints 1
Trace Tan(PI) \frac{1}{\sqrt{2}} Prints
 -1.22460635382238e-16 (== 0)
```
## **Remarks**

**Tan**() is the reverse function of **Atn**() or **Atan**().

## **See Also**

[Atn\(](#page-1524-0)), [Atan](#page-1531-0)() [Cos\(](#page-1521-0)), [CosQ\(](#page-1528-0)),(), [ASin\(](#page-2712-0)), [ACos\(](#page-1529-0)), [Sin\(](#page-1519-0)), [SinQ\(](#page-1526-0))

{Created by Sjouke Hamstra; Last updated: 24/10/2014 by James Gaite}

## <span id="page-1524-0"></span>**Atn Function**

#### **Purpose**

Returns the arc tangent of a numeric expression.

#### **Syntax**

**Atn**(x)

*x:aexp*

#### **Description**

**Atn**(x) expects as function argument x the quotient between the two short sides in a right-angled triangle and returns the angle in radians.

#### **Example**

```
OpenW # 1
Print Atn(-PI) // Prints -1.26...Print Atn(1) \frac{1}{\sqrt{p}} Prints 0.78...
Print Atn(PI / 4) // Prints 0.66...Print Atn(Tan(PI / 4)) // Prints 0.78...
```
#### **Remarks**

**Atn**() is the reverse function of **Tan**(). **Atn**() is synonymous with **ATan**() and can be used instead.

#### **See Also**

#### [Sin\(](#page-1519-0)), [SinQ\(](#page-1526-0)), [Cos](#page-1521-0)(), [CosQ](#page-1528-0)(), [Tan](#page-1523-0)(), [Acos\(](#page-1529-0)), [Atn\(](#page-1524-0)), [Atan](#page-1531-0)(), [Atan2](#page-1532-0)()

{Created by Sjouke Hamstra; Last updated: 23/09/2014 by James Gaite}

## <span id="page-1526-0"></span>**SinQ Function**

## **Purpose**

Returns the extrapolated sine of a numeric expression.

#### **Syntax**

 $# =$ **SinQ**(x)

*x:aexp; angle in degrees*

#### **Description**

For **SinQ**() GFA-BASIC 32 uses an internal table with sine values in one degree steps. **SinQ**(x) expects, therefore, the expression x to be in degrees. The intermediate values of function x are extrapolated in 1/16- degree steps. This accuracy is sufficient for plotting of graphs on the screen, particularly when there is no co-processor, since this function is several times faster than **Sin**(x).

## **Example**

```
Debug.Show
Trace SinQ(0) // Prints 0
Trace SinQ(90) // Prints 1
Trace SinQ(180) // Prints 1.22460635382238e-16 (==
 0)
Trace Sin(PI) // Prints 1.22460635382238e-16 (==
 (0)Trace Sino(270) // Prints -1Trace SinQ(360) // Prints -2.44921270764475e-16
 ( == 0)
```
#### **See Also**

[Sin\(](#page-1519-0)), [Cos](#page-1521-0)(), [CosQ](#page-1528-0)(), [Tan](#page-1523-0)(), [ASin\(](#page-2712-0)), [ACos\(](#page-1529-0)), [Atn\(](#page-1524-0)), [ATan\(](#page-1531-0))

{Created by Sjouke Hamstra; Last updated: 23/10/2014 by James Gaite}

## <span id="page-1528-0"></span>**CosQ Function**

### **Purpose**

Returns the interpolated cosine of a numeric expression.

#### **Syntax**

#### **CosQ**(x)

*x:aexp; angle in degrees*

#### **Description**

For **CosQ**() GFA-BASIC uses an internal table with cosine values in one degree steps. **CosQ**(x) expects, therefore, the expression x to be in degrees. The intermediate values of function x are interpolated in 1/16- degree steps. This accuracy is sufficient for plotting of graphs on the screen, particularly when there is no co-processor, since this function is several times faster than **Cos**(x).

#### **Example**

```
Debug.Show
Trace CosO(180) // Prints -1Trace Cos(PI) // Prints -1
```
#### **See Also**

[Sin\(](#page-1519-0)), [SinQ\(](#page-1526-0)), [Cos](#page-1521-0)(), [Tan\(](#page-1523-0)), [ASin](#page-2712-0)(), [ACos](#page-1529-0)(), [Atn\(](#page-1524-0)), [Atan](#page-1531-0)()

{Created by Sjouke Hamstra; Last updated: 27/09/2014 by James Gaite}

## <span id="page-1529-0"></span>**ACos() Trigonometrical Function**

#### **Purpose**

Returns the arc cosine of a numeric expression.

#### **Syntax**

**ACos**(x)

#### **Description**

**ACos**(x) expects as function argument x the quotient between hypotenuse and the side forming the angle (in a right-angled triangle) and returns the angle in radians. It follows, therefore, that the value of x ranges between -1 (equivalent to **Cos**(PI)) and 1 (equivalent to **Cos**(0)).

#### **Example**

```
OpenW # 1
Print Acos(-1) // Prints 3.14...Print Acos(0) // Prints 1.57...
Print Acos(1) // Prints 0
Print Acos(Cos(PI)) // Prints 3.14...
```
#### **Remarks**

**ACos**() is the reverse function of **Cos**().

#### **See Also**

## [Sin\(](#page-1519-0)), [Cos](#page-1521-0)(), [SinQ](#page-1526-0)(), [CosQ](#page-1528-0)() [Tan](#page-1523-0)(), [ASin\(](#page-2712-0)), [Atn](#page-1524-0)(), [ATan\(](#page-1531-0))

{Created by Sjouke Hamstra; Last updated: 23/09/2014 by James Gaite}

## <span id="page-1531-0"></span>**ATan Function**

## **Purpose**

Returns the arc tangent of a numeric expression.

#### **Syntax**

**ATan**(x)

#### **Description**

**ATan**(x) expects as function argument x the quotient between the two short sides in a right-angled triangle and returns the angle in radians.

#### **Example**

```
OpenW 1
Print Atan(90)
```
## **Remarks**

**ATan**() is the reverse function of **Tan**().

**Atn**() is synonymous with **ATan**() and can be used instead.

## **See Also**

[Sin\(](#page-1519-0)), [SinQ\(](#page-1526-0)), [Cos](#page-1521-0)(), [CosQ](#page-1528-0)(), [Tan](#page-1523-0)(), [Acos\(](#page-1529-0)), [Atn\(](#page-1524-0)), [Atan](#page-1531-0)(), [Atan2](#page-1532-0)()

{Created by Sjouke Hamstra; Last updated: 23/09/2014 by James Gaite}

## <span id="page-1532-0"></span>**ATan2 Function**

## **Purpose**

Returns the arc tangent of the quotient of two numeric expressions.

## **Syntax**

**ATan2**(x, y)

#### **Description**

**ATan2** returns the arc tangent the quotient of two numeric expressions, without the explicit calculation of the quotient, in case, that a division by zero will not possible. In the contrast to the function **ATan** the results of the function **Atan2** can be placed in all as 0 in all 4 square of the system of coordinates. This will be possible because there will be a way to difference between  $x > 0$  and  $y < 0$  just as  $x < 0$  and  $y > 0$ , etc.. With the division of two numeric characters the information, which of both parameters was < 0 are gone (or lost). **ATan**(x) real will be **Atan2**(x,1) and not **Atan2**((-x,-1).

## **Example**

```
OpenW 1
Local x%
Print Atan2(7, 24)
' is the same as:
Print Atan(7 / 24)'or
Print Atan2(7 / 24, 1)
```
KeyGet x% CloseW # 1

#### **Remarks**

Converts rectangular coordinates (b, a) to polar (r, theta).

#### **See Also**

[Sin\(](#page-1519-0)), [SinQ\(](#page-1526-0)), [Cos](#page-1521-0)(), [CosQ](#page-1528-0)(), [Tan](#page-1523-0)(), [Acos\(](#page-1529-0)), [Atn\(](#page-1524-0)), [Atan](#page-1531-0)(), [Atan2](#page-1532-0)()

{Created by Sjouke Hamstra; Last updated: 23/09/2014 by James Gaite}

## **\_hypot Function**

### **Purpose**

Calculates the hypotenuse.

## **Syntax**

**\_hypot**(x,y)

*x,y: aexp*

The **hypot** function calculates the length of the hypotenuse of a right triangle, given the length of the two sides *x* and *y*. A call to **\_hypot** is equivalent to the square root of  $x^2 + y^2$ .

## **Example**

```
OpenW 1
Global a#
a# = hypot(5, 6)Print a# // Result: 7.8102496.....
Do
 Sleep
Until Me Is Nothing
CloseW 1
```
## **Remarks**

An example to use it for: to convert Cartesian coordinates (normal rectangle coordinates) into polar coordinates: angle  $=$  **Atan2**(x, y) : radius = **hypot**(x, y)

#### **See Also**

[Tanh\(](#page-2714-0)), [ArSinH](#page-2716-0)(), [ArCosH\(](#page-2718-0)), [ArTanH\(](#page-2720-0)), [Deg\(](#page-2722-0)), [Rad\(](#page-2722-0)), [Sin\(](#page-1519-0)), [SinQ\(](#page-1526-0)), [Cos](#page-1521-0)(), [CosQ\(](#page-1528-0)), [Tan](#page-1523-0)(), [ASin\(](#page-2712-0)), [ACos\(](#page-1529-0)), [ATn](#page-1524-0)(), [Atan\(](#page-1531-0))

{Created by Sjouke Hamstra; Last updated: 20/09/2014 by James Gaite}

## <span id="page-1536-0"></span>**Exp, Exp2 and Exp10 Functions**

#### **Purpose**

Returns the Euler's number  $e$  (= 2.178...) to the power of a numeric expression.

**Syntax**

**Exp**(x)

**Exp2**(x)

**Exp10**(x)

#### **Description**

**Exp**(x) calculates the x-th power of Euler's number  $e =$ 2.178....,  $Exp2(x)$  calculates  $2 \wedge x$ , while  $Exp10(x)$ calculates 10  $\wedge$  x.

In all of these functions, *x* can be positive, negative or zero.

#### **Example**

```
Debug.Show
Trace Exp(Sqr(2))
Trace Exp2(8)
Trace Exp10(5)
```
#### **Remarks**

**Exp**(x) is the reverse function of **Log**(x), which means:

 $Exp(Log(PI)) = PI = 3.14...$ 

Similarly, **Log2**(x) and **Log10**(x) are the reverse functions of **Exp2**(x) and **Exp10**(x) respectively.

```
OpenW 1
Local a^8 = 4a^{2} = Exp(a^{2}) : Print "Exp(a^{2} = "; a^{2}a^{2} = Log(a^{2}) : Print "Log(a^{2} = "; a^{2}a^{2} = Exp2(a^{2}) : Print "Exp2(a<sup>2</sup>) = "; a^{2}a^{2} = Log( a^{2} - 1): Print "Log2(a^{2} = 1; a^{2} =a^{2} = Exp10(a^{2}) : Print "Exp10(a^{2} = "; a^{2}a^{2} = Log10(a^{2}) : Print "Log10(a^{2} = "; a^{2}
```
<**NOTE:** Assigning too high - such as **Exp2(10000)** will result in an overrun error; assigning too low a number such as **Exp2(-10000)** - will result in an inaccurate result: in the latter example, zero is returned.

## **See Also**

 $Log()$  $Log()$ ,  $Log2()$ ,  $Log10()$  $Log10()$ 

{Created by Sjouke Hamstra; Last updated: 05/10/2014 by James Gaite}

## <span id="page-1538-0"></span>**Log, Log2 and Log10 Numeric Functions**

#### **Purpose**

Returns a natural, base 2 or base10 logarithm of a numeric expression.

#### **Syntax**

**Log**(x)

**Log2**(x)

**Log10**(x)

#### **Description**

```
Log(x) calculates the logarithm of x to the base of Euler's
number e (= 2.178...), Log2(x) to the base of 2 and
Log10(x) to the base of 10.
```
#### **Example**

```
Debug.Show
Trace Log(Sqr(2)) // Prints 0.34657
Trace Log2(42) // Prints 5.392...
Trace Log10(100) // Prints 2
```
#### **Remarks**

 $Log(x)$  is the reverse function of  $Exp(x)$ , which means:

 $Log(Exp(PI)) = PI = 3.14...$ 

Similarly, **Log2**(x) and **Log10**(x) are the reverse functions of **Exp2**(x) and **Exp10**(x) respectively.

The following function is used to calculate the logarithm of any base:

```
Print LogBasis(8, 2)
Function LogBasis(x, LogBase)
 Return Log(x) / Log(LogBase)
EndFunc
```
#### **See Also**

[Exp\(](#page-1536-0)), [Exp2,](#page-1536-0) [Exp10](#page-1536-0)

{Created by Sjouke Hamstra; Last updated: 12/10/2014 by James Gaite}

## <span id="page-1540-0"></span>**Sqr, Sqrt Function**

#### **Purpose**

Returns the positive square root of a numeric expression.

#### **Syntax**

 $# =$  **Sqr** $(x)$ 

 $# =$ **Sqrt** $(x)$ 

*x:aexp*

#### **Description**

**Sqr** and **Sqrt** are synonyms and calculate the square root of x.

#### **Example**

```
OpenW # 1
Print Sqrt(16) // prints 4
Print Sqr(PI * 5.3 + 1) // prints 4.20124...
```
#### **Remarks**

If the function argument x is less than 0, **Sqr**(x) reports an error.

## **See Also**

#### **[Square](#page-1541-0)**

{Created by Sjouke Hamstra; Last updated: 23/10/2014 by James Gaite}

## <span id="page-1541-0"></span>**Square Function**

#### **Purpose**

Returns the square of a numeric expression.

#### **Syntax**

```
# = Square(x)
```
*x:aexp*

#### **Description**

**Square** multiplies a numeric expression with itself.

## **Example**

```
Debug.Show
Trace Square(FRound(4 \times 4 + 4 / 8))
Trace Square(-5.5)
```
## **Remarks**

## **See Also**

#### **[Sqr](#page-1540-0)**

{Created by Sjouke Hamstra; Last updated: 23/10/2014 by James Gaite}

## **Pow Function**

#### **Purpose**

Returns the value of a base expression taken to a specified power.

#### **Syntax**

**Pow**( x, y)

*x, y: aexp*

#### **Description**

Pow(x, y) is the same as  $x^y$ .

## **Example**

```
OpenW 1
Local a_{6}, b_{6}, c_{6}, d_{6}, y_{6}, x_{6}, e_{6}x^{\circ} = 2, y^{\circ} = 5a^{\circ} = x^{\wedge} yb^{\circ} = Pow(x, y)
c^{\circ} = Exp(y * Log(x))
d^* = Exp2(y * Log2(x))e^* = Exp10(y * Log10(x))Print a\<sup>, b\</sup>, c\, d\, e\
```
## **See Also**

#### $\boldsymbol{\wedge}$

{Created by Sjouke Hamstra; Last updated: 21/10/2014 by James Gaite}

## **\_y0(),\_y1(),\_yn(),\_j0(),\_j1( ),\_jn Functions**

### **Purpose**

Compute the Bessel-function

## **Syntax**

Double  $=$   **As Double)** 

Double =  $\mathbf{y1}(x)$  As Double)

Double =  $\mathbf{yn}$ (n As Int, x As Double)

Double  $=$  **j0**(x As Double)

Double  $=$   $\mathbf{j1}(x)$  As Double)

Double  $=$   $\mathbf{in}$ (n As Int, x As Double)

## **Description**

The Bessel functions are commonly used in the mathematics of electromagnetic wave theory.

The **\_y0**, **\_y1**, and **\_yn** routines return Bessel functions of the second kind: orders 0, 1, and n, respectively.

The **\_j0**, **\_j1**, and **\_jn** routines return Bessel functions of the first kind: orders 0, 1, and n, respectively.

#### **Example**

Print \_y0(0.2) // Same as \_yn(0, 0.2) Print \_y1(0.2) // Same as \_yn(1, 0.2) Print \_yn(2, 0.2) // .. and so on Print \_j0(0.5) // Same as \_jn(0, 0.5) Print  $j1(0.5)$  // Same as  $jn(1, 0.5)$ Print  $_{\text{in}}(2, 0.5)$ // .. and so on

#### **See Also**

{Created by Sjouke Hamstra; Last updated: 23/09/2014 by James Gaite}

## **LdExp Function**

## **Purpose**

Computes a real number from the mantissa and exponent.

#### **Syntax**

int  $=$  **LdExp** $(x, exp)$ 

*x: double expression exp: iexp*

#### **Description**

**LdExp**(x, exp) computes a real number from the mantissa and exponent. It is part of a set of three functions, **GetExp**(), **LdExp**() and **Mant**(), that break down a floating-point value.

The **LdExp** function returns the value of *x* **\*** 2exp if successful.

The **GetExp**() and **Mant**() correspond to the *frexp* Cfunction, which breaks down the floating-point value (*exp*) into a mantissa (*m*) and an exponent (*n*), such that the absolute value of *m* is greater than or equal to 0.5 and less than 1.0, and  $x = m^*2n$ . The integer exponent *n* is obtained using **GetExp**() and m with **Mant**().

#### **Example**

```
OpenW 1
Local Double a, b, i, c, x
```

```
Print GetExp(197)
a = GetExp(197)Print Mant(197)
b = \text{Mant}(197)c = LdExp(a, b)Print c \frac{1}{2} // prints 197
x = 111Print 2 \wedge GetExp(x) \star Mant(x) // prints 111
```
#### **Remarks**

#### **See Also**

[GetExp](#page-1549-0)(), [Mant\(](#page-1547-0))

{Created by Sjouke Hamstra; Last updated: 11/10/2014 by James Gaite}

# <span id="page-1547-0"></span>**Mant()**

## **Purpose**

Determines the mantissa of a floating-point value

#### **Syntax**

 $int = **Mant**(fexp)$ 

#### **Description**

**Mant**() determines the mantissa of a floating point value. It is part of a set of three functions, **GetExp**(), **LdExp**() and **Mant**(), that break down a floating-point value.

The **GetExp**() and **Mant**() correspond to the **frexp** Cfunction, which breaks down the floating-point value (*fexp*) into a mantissa (*m*) and an exponent (*n*), such that the absolute value of *m* is greater than or equal to 0.5 and less than 1.0, and  $x = m^*2n$ . The integer exponent *n* is obtained using **GetExp**() and m with **Mant**().

**LdExp**(m, exp) computes a real number from the mantissa and exponent.

## **Example**

```
OpenW 1
Local Double a, b, i, c, x
Print GetExp(197) \frac{1}{2} // Prints 8
a = GetExp(197)Print Mant(197) \frac{1}{\sqrt{2}} Prints
 0.76953125
```
```
b = \text{Mant}(197)c = LdExp(a, b)Print c \frac{1}{2} Prints 197
x = 111Print 2 \wedge GetExp(x) \star Mant(x) // Prints 111
```
## **Remarks**

#### **See Also**

[LdExp](#page-1545-0)(), [GetExp\(](#page-1549-0))

{Created by Sjouke Hamstra; Last updated: 13/10/2014 by James Gaite}

# <span id="page-1549-0"></span>**GetExp Function**

## **Purpose**

Determines the exponent of the base of two

## **Syntax**

 $int = GetExp(exp)$ 

*exp:floating-point expresssion*

## **Description**

**GetExp**() determines the exponent of the base of two. It is part of a set of three functions, **GetExp**(), **LdExp**() and **Mant**(), that break down a floating-point value.

The **GetExp**() and **Mant**() correspond to the **frexp** Cfunction, which breaks down the floating-point value (*exp*) into a mantissa (*m*) and an exponent (*n*), such that the absolute value of *m* is greater than or equal to 0.5 and less than 1.0, and  $x = m^*2n$ . The integer exponent *n* is obtained using **GetExp**() and m with **Mant**().

**LdExp**(m, exp) computes a real number from the mantissa and exponent.

## **Example**

```
Debug.Show
Local Double a, b, i, c, x
Trace GetExp(197) \sqrt{2} Prints 8
a = GetExp(197)
```

```
Trace Mant(197) // Prints
 0.76953125
b = \text{Mant}(197)c = LdExp(a, b)Trace c \frac{1}{2} Trace c
x = 111Trace 2 \wedge GetExp(x) \star Mant(x) // Prints 111
```
### **Remarks**

## **See Also**

[LdExp](#page-1545-0)(), [Mant\(](#page-1547-0))

{Created by Sjouke Hamstra; Last updated: 07/10/2014 by James Gaite}

# <span id="page-1551-0"></span>**Randomize Command**

## **Purpose**

Seeds the random number generators.

## **Syntax**

**Randomize** [n]

#### **Description**

**Randomize** [n] seeds the random number generators with the value n. If the random number generator is seeded several times with the same  $n \leq 0$ , the same sequence of "random numbers" is generated.

Every time a program is run the random number generators are seeded with a "random" number. Therefore, if **Randomize** is not used, each program run will result in **Rnd**, **Random,** or **Rand** producing different random numbers.

**Randomize** (without parameters) or **Randomize** 0 seeds the random number generator with the value of **Timer**, a random number just like when a program starts up.

### **See Also**

[Rnd,](#page-1552-0) [Rand,](#page-1554-0) [Random](#page-2724-0)

{Created by Sjouke Hamstra; Last updated: 12/05/14 by James Gaite}

# <span id="page-1552-0"></span>**Rnd Function**

## **Purpose**

Generates a random number between 0 (inclusive) and 1 (exclusive).

## **Syntax**

 $r# = \text{Rnd}[(x)]$ 

 $r! = \text{Rnd}![(x)]$ 

*r#:Double expression r!:Single expression x:aexp*

## **Description**

The parameter x is optional and has the effect described below. The result of **Rnd** is a **Double**. The result of **Rnd!** is a **Single**.

**Rnd**(0) returns tha last random number, **Rnd**(positive number) returns, like **Rnd**, a new random number. **Rnd**(negative number) returns always the same random number and executes **Randomize** negative number.

## **Example**

```
Local i%
OpenW # 1
For i = 1 To 10
 Print Rnd
```
Next i%

Prints a random number between 0 and 1.

#### **See Also**

#### [Random,](#page-2724-0) [Rand,](#page-1554-0) [Randomize](#page-1551-0)

{Created by Sjouke Hamstra; Last updated: 22/10/2014 by James Gaite}

## <span id="page-1554-0"></span>**\_rand Function**

## **Purpose**

Generates a 32-bit integer pseudo random number.

## **Syntax**

 $x = \text{rand}[(x)]$ 

*x : ivar*

#### **Description**

\_**rand** returns a random integer value between 0 and 32767.

**\_rand** and its seed function **\_srand** are C-compatible functions and are offered as an alternative to **Rnd**, **Rand**, **Random** and their seed function **Randomize**.

#### **Example**

Global x%  $x = \text{rand}()$ MsgBox x

#### **Remarks**

To create a random value GFA-BASIC 32 uses the 'C' randomizer, which doesn't need the **Randomize** command to initialize the generator, but instead uses \_**srand**.

\_**rand**() is faster than **Rand**(), but doesn't have the longer period as **Rand**().

#### **See Also**

[\\_rand,](#page-1554-0) [\\_srand](#page-1556-0), [Rand](#page-1554-0), [Randomize,](#page-1551-0) [Random,](#page-2724-0) [Rnd](#page-1552-0)

{Created by Sjouke Hamstra; Last updated: 20/09/2014 by James Gaite}

## <span id="page-1556-0"></span>**\_srand Function**

### **Purpose**

Sets a random starting point.

## **Syntax**

\_**srand**(seed)

*seed : ivar*

### **Description**

The C-compatible \_**srand** function sets the starting point for generating a series of pseudorandom integers. To reinitialize the generator, use 1 as the seed argument. Any other value for *seed* sets the generator to a random starting point. **\_rand** retrieves the pseudorandom numbers that are generated. Calling \_**rand** before any call to \_**srand** generates the same sequence as calling **\_srand** with seed passed as 1.

**\_srand**(**qTimer**) or **\_srand**(**oTimer**) give good random starting values.

## **Example**

```
Global x
~ srand(oTimer) // seed
x = \text{rand}()MsgBox x
```
#### **Remarks**

To create a random value GFA-BASIC 32 uses the 'C' randomizer, which doesn't need the **Randomize** command to initialize the generator, but instead uses \_**srand**.

\_**rand**() is faster than **Rand**(), but doesn't have the longer period as **Rand**().

#### **See Also**

[\\_rand,](#page-1554-0) [\\_srand](#page-1556-0), [Rand](#page-1554-0), [Randomize,](#page-1551-0) [Random,](#page-2724-0) [Rnd,](#page-1552-0) [qTimer](#page-1183-0), [oTimer](#page-1183-0)

{Created by Sjouke Hamstra; Last updated: 23/09/2014 by James Gaite}

# <span id="page-1558-0"></span>**Abs() Numeric Function**

## **Purpose**

Returns the absolute value of a numeric expression.

### **Syntax**

**Abs**(x)

*x:aexp*

### **Description**

The number argument can be any valid numeric expression. The return value has the same type as the argument x.

### **Example**

```
Print Abs(-210) // Prints 210
Print Abs(5 - 10) // Prints 5
Print Abs(-0.3) // Prints 0.3
```
### **Remarks**

The returned value from **Abs**() depends on the sign of the x argument:

for  $x < 0$  returns -x,

for  $x = 0$  returns 0 and

for  $x > 0$  returns x.

## **See Also**

#### **[Sgn](#page-1560-0)**

{Created by Sjouke Hamstra; Last updated: 23/09/2014 by James Gaite}

# <span id="page-1560-0"></span>**Sgn Function**

## **Purpose**

Returns the sign of a numeric expression.

## **Syntax**

 $iexp =$ **Sgn**(x)

*x:aexp*

## **Example**

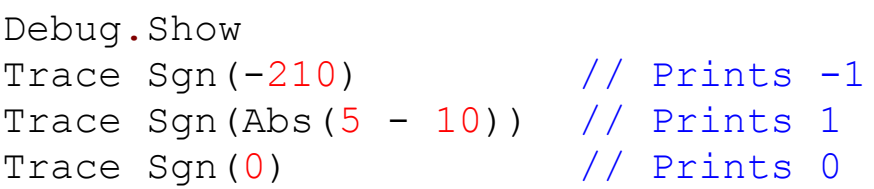

## **Remarks**

The value returned by the Sgn() function depends on the sign of the argument x:

 $x < 0$  returns -1,

- $x = 0$  returns 0 and
- $x > 0$  returns 1.

## **See Also**

#### $Abs()$  $Abs()$

{Created by Sjouke Hamstra; Last updated: 23/10/2014 by James Gaite}

# <span id="page-1561-0"></span>**Variat Function**

## **Purpose**

Returns the number of permutations of n elements to k-th order without repetition.

## **Syntax**

# = **Variat**(n, k)

#### **Description**

**Variat**(n,k) is defined as:

Variat(n,k)=n!/(n-k)!.

### **Example**

OpenW # 1 Print Variat (6, 2) // Prints 30

### **Remarks**

If  $k > n$  an error is reported.

#### **See Also**

```
Fact, Combin, Permut
```
{Created by Sjouke Hamstra; Last updated: 25/10/2014 by James Gaite}

# <span id="page-1562-0"></span>**Combin Function**

## **Purpose**

Returns the number of combinations of n elements to k-th order without repetition.

## **Syntax**

**Combin**(n, k)

#### **Description**

**Combin**(n, k) is defined as: **Combin**(n, k)=n!/((n-k)!\*k!)

## **Example**

OpenW # 1 Print Combin(6, 2) // Prints 15

## **Remarks**

When  $k > n$  an error is reported.

## **See Also**

### [Fact](#page-2725-0)(), [Variat\(](#page-1561-0))

{Created by Sjouke Hamstra; Last updated: 25/09/2014 by James Gaite}

## <span id="page-1563-0"></span>**Permut Function**

## **Purpose**

Returns the number of permutations of n elements to k-th order without repetition.

## **Syntax**

**Permut**(n, k)

*n,k:integer expression*

### **Description**

**Permut** is defined as

 $Permut(n,k) = n!/(n-k)!$ .

### **Example**

OpenW # 1 Print Permut(6, 2) // Prints 30

#### **Remarks**

If  $k > n$  an error is reported.

#### **See Also**

```
Fact(), Combin(), Variat
```
{Created by Sjouke Hamstra; Last updated: 21/10/2014 by James Gaite}

## **Round, FRound and QRound Functions**

## **Purpose**

Rounding the numeric expression x.

## **Syntax**

- $f =$ **Round** $(x \lfloor n \rfloor)$  $f =$  **FRound** $(x [n])$
- $f = \mathbf{QRound}(x \mid, n])$
- *f : floating point variable*
- *x : any numeric variable*
- *n : integer*

## **Description**

In all aspects of operation, **Round** and **FRound** are identical: when the optional parameter *n* is omitted, they round *x* to the nearest whole integer, with the decimal 0.5 rounded up; where *n* is positive, they round to *n* decimal points, usually rounding up if the next decimal is a '5', but sometimes rounding down (see example); and where *n* is negative, to the nearest integer multiple of 10-*n*, rounded up once again if the next digit is a '5'.

**QRound** uses the 80x87 coprocessor instruction for rounding and, thus, acts like so: when the optional parameter *n* is omitted, it rounds *x* to the nearest EVEN integer; where *n* is positive, it acts like **Round** and rounds to *n* decimal points, usually rounding up if the next decimal is a '5', but sometimes rounding down (see example); and where *n* is negative, to the nearest integer multiple of 10-*<sup>n</sup>* where the pertinent digit is EVEN.

The differences are illustrated in the example below (remember **Round** acts in the same way as **FRound**).

### **Example**

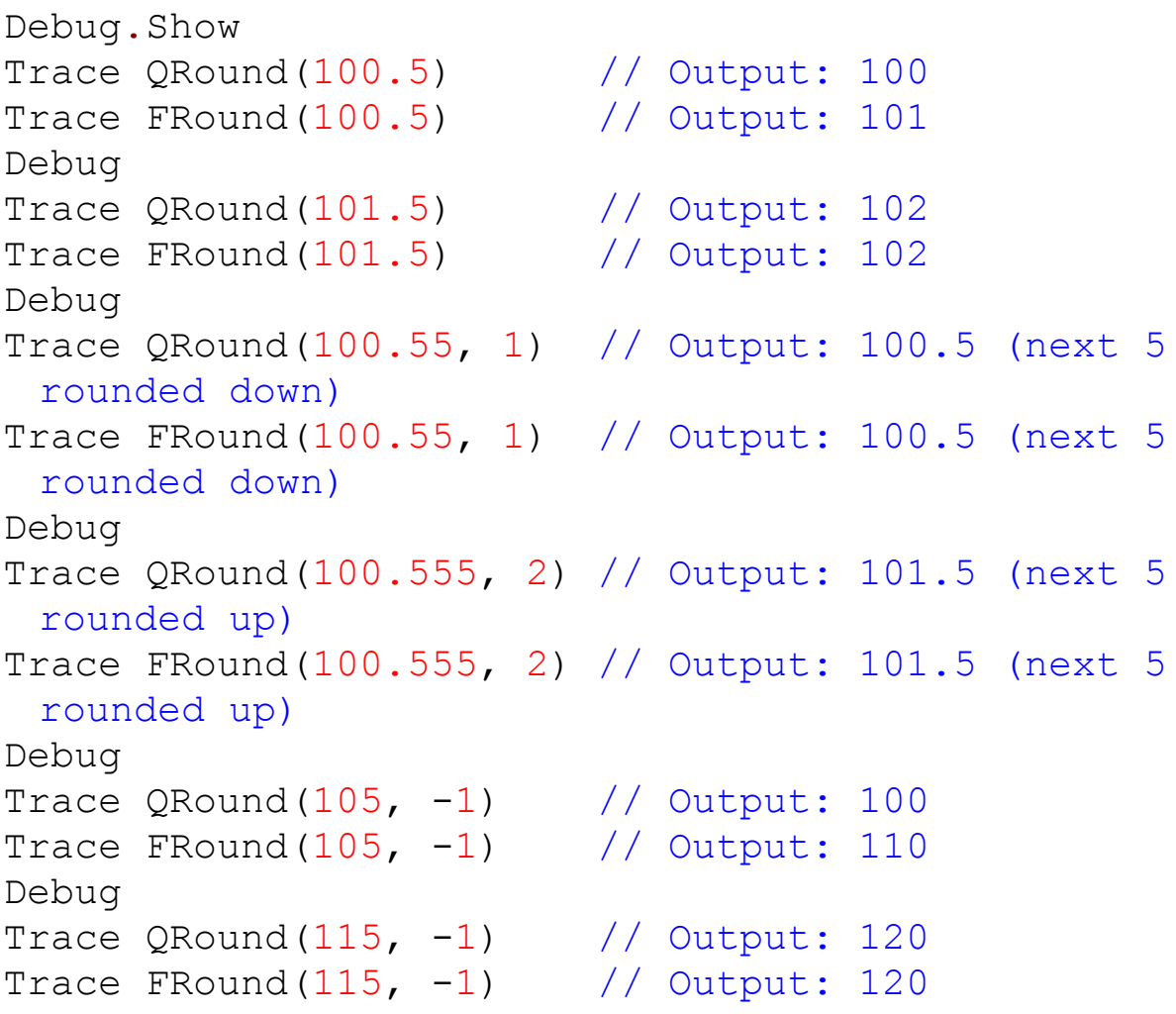

### **Remarks**

The behaviour of **Round**/**FRound** when dealing with rounding to decimal places is odd and inconsistent: it should follow the pattern set and round up if the next digit is a '5', which it usually does, but not always. To get around this problem, you can use the following rather complicated workaround below to ensure these functions always round up in this situation:

```
Debug.Show
Local Int32 n = 1Trace FRound(100.55, n) \frac{1}{2} //
 Output: 100.5 (next 5 rounded down)
Trace FRound(100.55 + (1 * 10 ^ - (n + 1)), n) //
 Output: 100.6 (next 5 rounded up)
```
## **See Also**

[Ceil\(](#page-1113-0)), [CInt](#page-1108-0), [Frac](#page-1113-0)(), [Fix\(](#page-1113-0)), [Floor](#page-1113-0)(), [Int](#page-1113-0)(), [Trunc](#page-1113-0)()

{Created by Sjouke Hamstra; Last updated: 05/08/2019 by James Gaite}

# **Max and Min Functions**

## **Purpose**

These functions return the highest or lowest value among their parameters.

## **Syntax**

 $int = **iMax** | MaxI(i1, i2[, i3, ..., in])$ 

int = **iMin** | **MinI**(i1,i2 [,i3,..., in])

double =  $Max(x1,x2[,x3,...,xn]$ 

 $$ = Min(x1\$ , x2\ [, $x3\$ , ..., xn\])

 $$ = Max(x1\$ , x2\ [, $x3\$ , ..., xn\])

double =  $Min(x1, x2$  [, $x3, ..., xn$ ])

currency =  $MaxCur(cl, c2 [c3,..., cn])$ 

currency =  $MinCur(cl, c2 [c3,..., cn])$ 

int64 = **MaxLarge**(i1,i2 [,i3,..., in])

int64 = **MinLarge**(i1,i2 [,i3,..., in])

*c1,c2,...:currency value i1,i2,...:integer (32- or 64-bit) value x1,x2,...:numerical expression x1\$,x2\$,...:numerical expression*

## **Description**

**Max**() return the highest and **Min**() the lowest in a series of numbers or string values given as parameters.

**iMax**() and **iMin**() do the same but with 32-bit integers (**MaxLarge** and **MinLarge** for 64-bit integers) and are therefore faster; **MaxI** and **MinI** are synonymous with **iMax** and **iMIn** respectively.

Finally, **MaxCur** and **MinCur** return the highest and lowest values from a list of currencies; integers, single and double values can also be used but Variants and Strings will cause errors.

## **Example**

```
Local a^8 = 5, b# = 5.4Debug.Show
Trace Max(1, a<sup>8</sup>, b<sup>#</sup>, 0.9)Trace Min(1, a_{6}, b_{1}, 0.9)
Trace iMax(1, a_{6}, b_{7}, 0.9)Trace iMin(1, a\frac{1}{6}, b\frac{1}{6}, 0.9) // 0.9 is rounded up to
  1
```
An example with Currency values:

```
Debug.Show
Local a# = 7.45, a@ = 7.45, b@ = 2.45
Trace MaxCur(3.50, a#, b@)
Trace MaxCur(3.50, CCur(a#), b@)
Trace MinCur(3.50, a@, b@)
```
And an example with String values:

```
Debug.Show
Trace Max("ABC", "BBC", "ABX", "BD")
Trace Min("ABC", "BBC", "ABX", "BD")
```
#### **Remarks**

The integer functions (**iMax**, etc) round non-integer parameters using **CInt()** which rounds them to the nearest whole number EXCEPT with decimals of n.5 which it rounds to the nearest even number: therefore, both 3.5 and 4.5 will be rounded to 4, as shown by the example below:

For fastest performance it is advisable to adhere strictly to the variable type particular to the function. Variants and Strings should only be used with **Max** and **Min**.

```
Debug.Show
Trace iMin(3.5, 4.5)
Trace MinI(3.5, 4.5)Trace iMax(3.5, 4.5)Trace MaxI(3.5, 4.5)
```
## **See Also**

{Created by Sjouke Hamstra; Last updated: 10/10/2014 by James Gaite}

## <span id="page-1570-0"></span>**Even, Odd Functions**

#### **Purpose**

**Even** tests if a numeric expression is even and returns -1 (true) if it is, or 0 if the expression is odd, while **Odd** tests if a numeric expression is odd and returns -1 (true) if it is, or 0 if the expression is even.

#### **Syntax**

**Even**(x)

**Odd**(x)

*x:aexp*

#### **Example**

```
OpenW # 1
Local x = 6Print "The value of x is "; x; "which is " &
 (Even(x) ? "even." : "odd.")
x = 3Print "The value of x is "; x; "which is " &
 (Odd(x) ? "odd." : "even.")
```
### **See Also**

#### [Odd](#page-1570-0)()

{Created by Sjouke Hamstra; Last updated: 04/10/2014 by James Gaite}

# <span id="page-1571-0"></span>**Inc, Incr Command**

## **Purpose**

Increments a numeric variable.

## **Syntax**

**Inc** v

**Incr**  $\vee$  [, n = 1]

*v:numeric variable n:numeric exp*

## **Description**

**Inc** v increments the variable v by 1.

**Incr** v, n increments the variable v by n (default 1).

## **Example**

```
OpenW # 1
Local x = 2.7Inc x
Print x // Prints 3.7
Incr x, 2.5
Print x // Prints 6.2
```
## **Remarks**

Although **Inc** can be used with any numeric variable, the usage of integer variables is recommended in order to

achieve the maximum optimization for speed. Alternatives to **Inc** are:

```
x = x + 1x := x + 1x + = 1x++Sub x, -1Add x, 1
```
When integer variables are used **Inc** doesn't test for overflow!

### **See Also**

[Add,](#page-916-0) [Sub,](#page-1508-0) [Dec,](#page-1573-0) [Succ,](#page-1578-0) [Pred](#page-1576-0),  $++$ ,  $-$ ,  $+$  =,  $-$ 

{Created by Sjouke Hamstra; Last updated: 10/10/2014 by James Gaite}

## <span id="page-1573-0"></span>**Dec Command**

## **Purpose**

Decrements a numeric variable.

## **Syntax**

**Dec** x

## **Description**

**Dec** x decrements the value of x by 1.

## **Example**

```
OpenW # 1
Local x = 2.7Dec x
Print x // Prints 1.7
```
## **Remarks**

Although **Dec** can be used with any numeric variable, the usage of integer variables is recommended in order to achieve the maximum optimisation for speed.

Instead of **Dec**

```
x = x - 1x := x - 1x \rightarrow -1x--
Sub x, 1
```
Add  $x, -1$ 

can be used instead.

When integer variables are used **Dec** doesn't test for overflow!

#### **See Also**

<u>[Inc,](#page-1571-0) [Add](#page-916-0), [Sub](#page-1508-0), [Mul](#page-1512-0), [Div](#page-1515-0), [++](#page-1723-0), [--,](#page-1725-0) [+=](#page-1727-0), [-=](#page-1729-0), /=, [\\*=](#page-1733-0)</u>

{Created by Sjouke Hamstra; Last updated: 24/06/2017 by James Gaite}

## **Decr Command**

## **Purpose**

decrements a numeric variable

## **Syntax**

**Decr** x [, y]

*x:avar y:aexp*

## **Description**

With the command **Decr** you decrements the vale of the variable x by 1 or by the given value of y.

### **Example**

```
OpenW 1
Local a%
a = 10000Decr a
Print a // Prints 9999
Decr a, 1500
Print a // Prints 8499
```
### **See Also**

[Add,](#page-916-0) [Inc](#page-1571-0), [Incr](#page-1571-0)

{Created by Sjouke Hamstra; Last updated: 28/09/2014 by James Gaite}

# <span id="page-1576-0"></span>**Pred Function**

## **Purpose**

Calculates the first whole number smaller than an integer expression.

## **Syntax**

 $x = Pred(n)$ 

\$ = **Pred**[**\$**](a\$)

*x, n:integer expression*

## **Description**

**Pred**(n) returns the first whole number smaller than the integer expression n.

**Pred**(a\$) returns a character whose ASCII value is one less than the first character of a string expression.

### **Example**

```
OpenW # 1
Print Pred(4 * 11 - 1) // Prints 42
Local 1\% = \text{Pred}(4 * 11 - 1)Print 1% // Prints 42
Print Pred("Hello World") // Prints G
```
#### **Remarks**

Without the optional **\$** character the function still returns a **String** data type and not a **Variant**.

#### **See Also**

[String](#page-116-0), [Add](#page-916-0)(), [Sub](#page-1508-0)(), [Mul](#page-1512-0)(), [Div](#page-1515-0)(), [Mod\(](#page-1510-0)), [Succ\(](#page-1578-0))

{Created by Sjouke Hamstra; Last updated: 24/06/2017 by James Gaite}

# <span id="page-1578-0"></span>**Succ Function**

### **Purpose**

Calculates the first natural number greater than an integer expression.

Returns a character whose ASCII value is one greater than the first character of a string expression.

### **Syntax**

 $\% =$ **Succ** $(n)$ 

 $$ = Succ[$](a$)$ 

### **Description**

**Succ**(n) returns the first natural number greater than the integer expression n.

#### **Example**

```
Debug.Show
Trace Succ(4 * 10 + 1) // Prints 42
Trace Succ("Hello world") // Prints I
```
## **Remarks**

**Succ**(a\$) corresponds to **Chr**\$(**Succ**(**Asc**(a\$))).

Without the optional **\$** character the function still returns a **String** data type and not a **Variant**.

## **See Also**

## [String](#page-116-0), [Pred\(](#page-1576-0))

{Created by Sjouke Hamstra; Last updated: 23/10/2014 by James Gaite}

# **Mat Add Command**

### **Purpose**

Adds all elements in two (one- or two-dimensional) floating point arrays.

### **Syntax**

**Mat Add**  $a() = b() + c()$  or

**Mat Add** a(), b() or

**Mat Add** a(), x

*a(), b(), c():names of one- or two-dimensional floating point (Double) arrays*

*x:aexp*

#### **Description**

**Mat Add**  $a() = b() + c()$  is only valid for floating point arrays of the same order, such as **Dim** a(n, m),b(n, m),c(n, m) or **Dim** a(n),b(n),c(n). The contents of elements in array c() are added to the contents of elements in array b() and the result is written to array a().

**Mat Add** a(), b() adds the contents of elements in array b() to the elements in array a() and writes the result to array a(). The original array a() is thereby lost.

**Mat Add** a(), x adds the expression x to the contents of all elements in array a() and writes the result to array a(). The original array a() is thereby lost.

#### **Example**

```
OpenW # 1 : FontName = "courier new"
Global Double a(1 .. 3, 1 .. 5)
Global Double b(1 .. 3, 1 .. 5)
Global Double c(1 \ldots 3, 1 \ldots 5)Local x%
Mat Set b() = 3Mat Set c() = 4Mat Print b()
Print String$(9, "-")
Mat Print c()
Print String$(9, "-")
Mat Add a() = b() + c()Mat Print a()
Erase a(), b(), c()...or...
OpenW 1 : FontName = "courier new"
Global Double a(1 .. 3, 1 .. 5)
Global b#(1 \ldots 3, 1 \ldots 5), x_{6}^{9}Mat Set a() = 1Mat Set b() = 3Mat Print a()
Print String$(10, "-")
Mat Print b()
Print String$(10, "-")
Mat Add a(), b()Mat Print a()
Erase a(), b()
```

```
...or...
```

```
OpenW 1 : FontName = "courier new"
Global Double a(1 .. 3, 1 .. 5)
Mat Set a() = 1
```

```
Mat Print a()
Print String$(10, "-")
Mat Add a(), 5
Mat Print a()
Erase a()
```
#### **Remarks**

Use the format of dimensioning Dim  $v#(1..n, 1..m)$  so the indexing doesn't depend on the **Option Base** setting.

Mat Base is no longer supported.

## **See Also**

#### [Mat Sub,](#page-1583-0) [Mat Mul](#page-1587-0)

{Created by Sjouke Hamstra; Last updated: 13/10/2014 by James Gaite}

# <span id="page-1583-0"></span>**Mat Sub Command**

## **Purpose**

Subtracts all elements in two (one- or two-dimensional) floating point arrays.

## **Syntax**

**Mat Sub** a()=b()-c()or

**Mat Sub** a(), b() or

**Mat Sub** a(),x

*a(), b(), c():names of one- or two-dimensional floating point arrays x:aexp*

### **Description**

**Mat Sub** a()=b()-c() is only valid for floating point arrays of the same order, such as  $Dim$   $a(n, m), b(n, m), c(n, m)$  or **Dim** a(n),b(n),c(n). The contents of elements in array c() are subtracted from the contents of elements in array b() and the result is written to array a().

**Mat Sub** a(),b() subtracts the contents of elements in array b() from the elements in array a() and writes the result to array a(). The original array a() is thereby lost.

**Mat Sub** a(), x subtracts the expression x from the contents of all elements in array a() and writes the result to array a(). The original array a() is thereby lost.
## **Example**

```
OpenW 1 : Win 1.FontName = "terminal"
Global Double a(1 To 3, 1 To 5)
Global Double b(1 To 3, 1 To 5)
Global Double c(1 To 3, 1 To 5)
Mat Set b() = 3Mat Set c() = 4Mat Print b(), 2, 0
divide(14, "Minus")
Mat Print c(), 2, 0
divide(14, "Equals")
Mat Sub a() = b() - c()Mat Print a(), 2', 0
Print : Print : Print
Erase a(), b(), c()Dim a(3, 5), b(3, 5), c(3, 5)Mat Set b() = 3Mat Set c() = 4Mat Print b(), 2', 0
divide(17, "Minus")
Mat Print c(), 2, 0
divide(17, "Equals")
Mat Sub a() = b() - c()Mat Print a(), 2', 0
Erase a(), b(), c()Sub divide(n%, n$)
 Print
 Print String(n%, "-"); : Trace Win_1.CurrentX
 Text (CurrentX - TextWidth(n$ \& " ")) / 2,
   CurrentY, " " & n$ & " "
 Print : Print
EndSub
```

```
OpenW 1 : Win 1.FontName = "terminal"
Global Double a(1 To 3, 1 To 5), x_6^{\circ}Global Double b(1 To 3, 1 To 5)
Mat Set a() = 1Mat Set b() = 3Mat Print a(), 2', 0
divide(14, "Minus")
Mat Print b(), 2, 0
divide(14, "Equals")
Mat Sub a(), b()Mat Print a()
Erase a(), b()Sub divide(n%, n$)
 Print
 Print String(n%, "-"); : Trace Win 1.CurrentX
 Text (CurrentX - TextWidth(n$ \& " ")) / 2,
   Currenty, " " & n$ & " "
 Print : Print
EndSub
```
### Example 3:

```
OpenW 1
Win 1.FontName = "Terminal"
Global Double a(1 To 3, 1 To 5), x_{6}Mat Set a() = 1Mat Print a(), 2', 0
Print String$(14, "-")
Mat Sub a(), 5
Mat Print a()
```
### Remark

-

**See Also**

## [Mat Add,](#page-1580-0) [Mat Mul](#page-1587-0)

# <span id="page-1587-0"></span>**Mat Mul Command**

## **Purpose**

Multiplies one- or two-dimensional floating point arrays which are interpreted as matrices.

## **Syntax**

**Mat Mul**  $a() = b() * c()$  or

**Mat Mul** x=a()\*b() or

**Mat Mul** a(),x

*a(),b(),c():names of one- or two-dimensional floating point arrays*

*x:aexp*

## **Description**

**Mat Mul** a()=b()\*c() is intended for 'related' matrices of the same order. Matrices b() and c() are multiplied. The result of this multiplication is written to matrix a(). In order to get a product of a matrix multiplication, the matrix on the left (in this case matrix b()) must have the same number of columns as the matrix on the right (in this case c()) has rows.

The matrix a() must, in this example, have the same number of rows as b() and the same number of columns as c(), i.e. Dim a(2,2),b(2,3),c(3,2)

Matrices are multiplied using the formula 'rows times columns'. I.e. the elements in  $a(i,j)$  are obtained by multiplying the elements of the i-th row in matrix b() with the j-th column in matrix c() and the individual products are added up. If vectors are used instead of matrices, **Mat Mul**  $a()=b() * c()$  produces the dyadic product of two vectors.

**Mat Mul**  $x=a$ ()\*b() is intended for vectors with the same number of elements. The result x is the scalar product of vectors a() and b(). The scalar product of two vectors is defined as the sum of n products  $a(i)*b(i)$ ,  $i=1,...,n$ .

**Mat Mul** a(), x multiplies the matrix or vector a() with the expression x.

```
OpenW # 1
Global Double a(1 \ldots 2, 1 \ldots 2)Global Double b(1 .. 2, 1 .. 3)
Global Double c(1 \ldots 3, 1 \ldots 2)Mat Set b() = 1Data 1, 2, -3, 4, 5, -1Mat Read c()
Mat Print b(), 5, 1Print String$(18, "-")
Mat Print c(), 5, 1
Print String$(18, "-")
Mat Mul a() = b() *c()Mat Print a(), 5, 1
Erase a(), b(), c()...and...
Global Double a(1 .. 3, 1 .. 3
Global Double b(1 \ldots 3), c(1 \ldots 3)Data 1, 2, -3, 4, 5, -1
```

```
Mat Read b()
Mat Read c()
Mat Print b(), 5, 1
Print String$(18, "-")
Mat Print c(), 5, 1
Print String$(18, "-")
Mat Mul a() = b() *c()Mat Print a(), 5, 1
Erase a(), b(), c()
```
...and...

```
OpenW 1 // Mat Mul x = a() * b()Global Double b(1 .. 3), c(1 \t.. 3), x%
Data 1, 2, -3, 4, 5, -1Mat Read b()
Mat Read c()
Mat Print b(), 5, 1
Print String$(18, "-")
Mat Print c(), 5, 1
Print String$(18, "-")
Mat Mul x = b() \cdot c()Print x
Erase b(), c()
```
### **Remarks**

-

### **See Also**

[Mat Add,](#page-1580-0) [Mat Sub](#page-1583-0)

# <span id="page-1590-0"></span>**Mat Cpy Command**

## **Purpose**

copies a number of rows with a number of elements, from row/column offset in the source matrix to row/column offset in the target matrix.

## **Syntax**

**Mat Cpy** a([i, j])=b([k, l])[,h, w]

*i, j, k, l, w, h:integer expression*

*a(), b():one or two dimensional floating point arrays*

## **Description**

**Mat Cpy**  $a([i, j])=b([k, l])[h, w]$  copies h rows with w elements in matrix b(), from l and k row/column offset in matrix b() to i and j row/column offset in matrix a(). The maximum number of elements copied is equivalent to the minimum number allowed when dimensioning the matrices, the number of rows (h) and the number of elements per row (w).

If **Mat Cpy** is used on vectors j and l are ignored. Following a **Dim** a(n),b(m) the a() and b() are interpreted as row vectors, that is to say as matrices of type  $(1,n)$  and  $(1,m)$ .

To handle a() and b() as column vectors, they must be dimension as matrices of type  $(n,1)$  and  $(m,1)$ , that is to say as  $Dim a(n,1), b(m,1)$ .

**Mat Cpy** always handles vectors as column vectors, regardless of their type, so in order to use the correct **Mat Cpy** syntax with vectors **Mat Cpy**  $a(n,1)=b(m,1)$  must always be used.

If the h and w parameters in **Mat Cpy** are given explicitly, the following rules apply when copying vectors:

When  $w \Rightarrow 1$  only the h parameter is taken into account. When  $w=0$  no copying takes place.

When  $h = > 1$ , the w is taken into account only when b() is a row vector and a() is a column vector. Here too, no copying takes place when h=0.

### **Example**

```
OpenW 1
Global Double a(1 .. 3, 1 .. 5)
Global Double b(1 \ldots 6, 1 \ldots 6)Mat Set a() = 1Mat Set b() = 5Mat Cpy a(2, 2) = b(3, 4), 3, 3Mat Print a()
```
Prints:

1,1,1,1,1 1,5,5,5,1 1,5,5,5,1

## **Remarks**

If some indices are dropped - due to the given width (w) or height (h) - **Mat Cpy** can result in the following special cases:

#### **Mat Cpy**  $a() = b()$

copies into matrix a() all elements of matrix b() for which there are identical indices in matrix a() as in the following example:

```
OpenW 1
Global Double a(1 .. 3, 1 .. 5)
Global Double b(1 \ldots 6, 1 \ldots 6)Mat Set b() = 5Mat Cpy a() = b()Mat Print a()
```
#### prints

5,5,5,5,5 5,5,5,5,5 5,5,5,5,5

### **Mat Cpy** a(i, j)=b()

copies all elements in matrix b(), from row/column offset defined with Mat BASE, to row/column offset defined with i and j in matrix a(). The maximum number of elements copied is equivalent to the minimum number allowed when dimensioning the matrices, the number of rows (h) and the number of elements per row (w). Example:

```
OpenW 1
Global Double a(1 .. 3, 1 .. 5)
Global Double b(1 .. 6, 1 .. 6)
Mat Set a() = 1Mat Set b() = 5Mat Cpy a(2, 2) = b()Mat Print a()
```
Prints:

1,1,1,1,1 1,5,5,5,5 1,5,5,5,5

### **Mat Cpy**  $a() = b(k, l)$

copies all elements in matrix b(), from row/column offset defined with k and l, to row/column offset defined with Mat BASE in matrix a(). The maximum number of elements copied is equivalent to the minimum number allowed when dimensioning the matrices, the number of rows (h) and the number of elements per row (w). Example:

```
OpenW 1
Global Double a(1 .. 3, 1 .. 5)
Global Double b(1 .. 6, 1 .. 6)
Mat Set a() = 1Mat Set b() = 5Mat Cpy a() = b(4, 4)Mat Print a()
```
Prints:

5,5,5,1,1 5,5,5,1,1 5,5,5,1,1

## **Mat Cpy**  $a(i, j) = b(k, l)$

copies all elements in matrix b(), from row/column offset defined with k and l, to row/column offset defined with i and j in matrix a(). The maximum number of elements copied is equivalent to the minimum number allowed when

dimensioning the matrices, the number of rows (h) and the number of elements per row (w). Example:

```
OpenW # 1
Global Double a(1 .. 3, 1 .. 5)
Global Double b(1 .. 6, 1 .. 6)
Mat Set a() = 1Mat Set b() = 5Mat Cpy a(2, 2) = b(4, 4)Mat Print a()
```
Prints:

1,1,1,1,1 1,5,5,5,1 1,5,5,5,1

### **Mat Cpy** a()=b(), h, w

copies h rows and w elements in matrix b(), from row/column offset defined with Mat BASE, to row/column offset matrix a(). The maximum number of elements copied is equivalent to the minimum number allowed when dimensioning the matrices, the number of rows (h) and the number of elements per row (w). Example:

```
OpenW # 1
Global Double a(1 .. 3, 1 .. 5)
Global Double b(1 .. 6, 1 .. 6)
Mat Set a() = 1Mat Set b() = 5Mat Cpy a() = b(), 3, 3
Mat Print a()
```
Prints:

5,5,5,1,1 5,5,5,1,1 5,5,5,1,1

## **See Also**

## [MatX Cpy,](#page-1596-0) [Mat Trans](#page-1599-0)

# <span id="page-1596-0"></span>**Mat XCpy Command**

## **Purpose**

Copies a specified number of rows containing a specified number of elements, from the given row/column offset in source matrix to the given row/column offset in target matrix. The source matrix, or the relevant part of it, are internally transposed before copying.

## **Syntax**

**Mat XCpy**  $a([i, j])=b([k, l])[h, w]$ 

*i, j, k, l, w, h:integer expression*

*a(),b():one- or two-dimensional floating point array*

## **Description**

**Mat XCpy**  $a([i, j])=b([k, l])[h, w]$  copies h rows with w elements, from row/column offset defined with l and k in matrix b(), to row/column offset defined with i and j in matrix a(). The maximum number of elements copied is equivalent to the minimum number allowed when dimensioning the matrices, the number of rows (h) and the number of elements per row (w). The matrix b(), or the relevant part of it, are internally transposed before copying, that is to say the rows and column are swapped. This change affects only the copy and not the matrix b() itself.

If **Mat XCpy** is used on vectors j and l are ignored. Following a **Dim** a(n),b(m) the a() and b() are interpreted as row vectors, that is to say as matrices of type (1,n) and  $(1,m).$ 

To handle a() and b() as column vectors, they must be dimension as matrices of type  $(n,1)$  and  $(m,1)$ , that is to say as  $Dim a(n,1), b(m,1)$ .

If both vectors are of the same type, that is to say they are both rows or columns, **Mat Cpy** must be used.

If the h and w parameters in **Mat XCpy** are given explicitly, the following rules apply when copying vectors:

When  $w \implies 1$ , the h parameter is taken into account only when b() is a column vector and a() is a row vector. When w=0 no copying takes place.

When  $h \Rightarrow 1$  the w parameter is taken into account only when b() is a row vector and a() is a column vector. When h=0 no copying takes place.

## **Example**

```
OpenW # 1
Global Double a(1 To 3, 1 To 5), x_{6}Global Double b(1 To 7, 1 To 2)
Mat Set a() = -1Mat Set b() = 5Mat Print a(), 2', 0
Print
Mat Print b(), 2, 0
Print
Mat XCpy a(1, 2) = b(3, 2)Mat Print a(), 2, 0
```
## **Remarks**

If some indices are dropped - due to the given width (w) or height (h) - the following special cases can result just like with **Mat Cpy**:

**Mat XCpy** a()=b()

**Mat XCpy**  $a([i,j])=b()$ 

**Mat XCpy** a()=b([k, l])

**Mat XCpy** a()=b(),w, h

These act the same as the corresponding **Mat Cpy** commands, except for the transposition of relevant areas of matrix b() before copying to matrix a(). The b() matrix remains unchanged!

## **See Also**

[Mat Cpy,](#page-1590-0) [Mat Trans](#page-1599-0)

# <span id="page-1599-0"></span>**Mat Trans Command**

## **Purpose**

Copies a transposed source matrix into a target matrix.

## **Syntax**

**Mat Trans** a()=b()

*a(),b():one- or two-dimensional floating point array*

## **Description**

**Mat Trans** a()=b() copies the transposed matrix b() into matrix a(), assuming that both a() and b() are dimensioned appropriately, that is to say the number of rows in a() must correspond to the number of columns in b(), and the number of columns in a() must correspond to the number of rows in b() (for example **Dim** a(n,m), b(m,n)).

```
Global Double a(1 To 4, 1 To 3)
Global Double b(1 To 3, 1 To 4)
Mat Set a() = 2Mat Set b() = 5Mat Print a()
Print
Mat Print b()
Print
Mat Trans a() = b()Mat Print a()
```
## **Remarks**

Defines a square matrix, that is to say, a matrix with the same number of rows and columns so that **Mat Trans** a() can be used. This command swaps the rows and columns in matrix a() and writes the modified matrix back to a(). The original matrix a() is thereby lost. (However, it can be restored by performing **Mat Trans** a() again.)

## **See Also**

[Mat Cpy,](#page-1590-0) [Mat XCpy](#page-1596-0)

# <span id="page-1601-0"></span>**Mat Clr Command**

## **Purpose**

Sets all elements in a one- or two-dimensional floating point array to 0.

## **Syntax**

### **Mat Clr** a()

*a():name of a one- or two-dimensional floating point (Double) array*

## **Description**

**Mat Clr** a() is equivalent to **ArrayFill** a(),0, that is to say the command sets all elements of array a() to 0.

## **Example**

```
OpenW 1
Global Double a(1 .. 3, 1 .. 3)
Data 1,2,3,4,5,6,7,8,9
Mat Read a()
Mat Print a()
Print "--------"
Mat Clr a()
Mat Print a()
```
First it prints 1 to 9, and then all 0s.

## **See Also**

## [ArrayFill,](#page-846-0) [Mat Set](#page-1603-0), [Mat One,](#page-1605-0) [Mat Neg](#page-1607-0)

# <span id="page-1603-0"></span>**MatSet Command**

## **Purpose**

Assigns a value to all elements of a one- or two-dimensional floating point array.

## **Syntax**

**Mat Set** a()=x

*a():name of a one- or two-dimensional floating point array*

*x:aexp*

## **Description**

**Mat Set** a()=x is equivalent to an **ArrayFill** a(),x, i.e. the command sets all elements of the array a() to value x.

```
OpenW # 1
PrintScroll = True
Global Double a(1 To 5, 1 To 7), i%, j%, x%
For i = 1 To 5
 For j_{8} = 1 To 7
   a(i\frac{2}{6}, i\frac{2}{6}) = Rand(10)
 Next j%
Next i%
Mat Set a() = 5.3For i = 1 To 5
 For j = 1 To 7
   Print a(i\xi, j\xi)
```
Next j% Next i%//prints the value 5.3 35 times

## **See Also**

[ArrayFill,](#page-846-0) [Mat Clr](#page-1601-0), [Mat One,](#page-1605-0) [Mat Neg](#page-1607-0)

# <span id="page-1605-0"></span>**Mat One Command**

## **Purpose**

Creates a unitary matrix.

## **Syntax**

**Mat One** a()

*a():name of a two-dimensional floating point array with the same numberof rows and columns*

## **Description**

**Mat One** a() creates, from a two dimensional floating point array a() with the same number of rows and columns, an array in which the elements  $a(1,1)$ ,  $a(2,2)$ , ..., $a(n,n)$  are equal to 1 and all other elements are equal to 0.

## **Example**

```
OpenW # 1
Global Double a(1 ... 3, 1 ... 3)
Mat One a()
Mat Print a()
```
#### prints:

1,0,0 0,1,0 0,0,1

### **See Also**

## [ArrayFill,](#page-846-0) [Mat Clr](#page-1601-0), [Mat Set,](#page-1603-0) [Mat Neg](#page-1607-0)

# <span id="page-1607-0"></span>**Mat Neg Command**

## **Purpose**

Negates all elements in a one- or two-dimensional floating point array

## **Syntax**

**Mat Neg** a()

*a():name of a one- or two-dimensional floating point array*

## **Description**

**Mat Neg** a() multiplies all elements of a one or two dimensional floating point array a() with -1.

## **Example**

```
OpenW 1
Global Double a(1 .. 3, 1 .. 3)
Mat One a()
Mat Print a()
Print
Mat Neg a()
Mat Print a()
```
## **Remarks**

-

**See Also**

## [Mat Clr,](#page-1601-0) [Mat Set,](#page-1603-0) [Mat One](#page-1605-0)

# <span id="page-1609-0"></span>**Mat Det Command**

## **Purpose**

Calculates the determinant of a two-dimensional floating point array which is interpreted as a matrix.

## **Syntax**

**Mat Det** x=a([i, j])[,n]

*a():name of a two-dimensional floating point array*

*x:aexp*

*i, j, n:integer expression*

## **Description**

**Mat Det** x=a([i, j])[,n] calculates the determinant of a square matrix of type (n,n). A determinant of a square section of a matrix can also be calculated. This matrix section is defined by i and j for row and column offsets in a() and by n for the number of elements. An internal matrix of (n,n) type is thereby created at i-th row and j-th column.

```
OpenW # 1
Data 2, 4.5, 6, 3.2, 7, 1.7, -4, 12
Data -3, 5, 9, -2.1, 6, 9, 11, 3Data 11.4, 2.3, 6, 3.2, 6, 1.2, -5, 7
Data 3, 5, 6, 8.2, 4.1, -5.2, 6.2, 7.9
Data 1,2.3,9,8.1,0,4.2,5,3.7
```

```
Data 4.2, 7.1, 8.3, 9.1, -5, -3, -1, 0
Data 2.0, 3, 9.1, 0, 0, 7.1, -3, 8.8
Data 2.1, 9, 3.3, 4, 5, -1, -2, 0
Global Double a(1 .. 8, 1 .. 8), x, y, z
Global Double b(1 .. 4, 1 .. 4), k<sup>8</sup>
Mat Read a()
Mat Print a(), 5, 2 // original matrix
Print
//to calculate the determinant
Mat Det x = a()Print "Determinant = "; x
Print
Print "Press any Key"
KeyGet k%
Cls
Mat Det y = a(3, 2), 4//calculus the determinant
//of a matrix segment
Print "Seqment determinant= "; y
Print
Mat Cpy b() = a(3, 2), 4, 4Mat Print b(), 5, 2
Print
Mat Det z = b()Print "Determinant = "; z
```
### **See Also**

#### [Mat QDet](#page-1611-0), [Mat Rank](#page-1613-0), [Mat Inv](#page-1615-0)

# <span id="page-1611-0"></span>**Mat QDet Command**

## **Purpose**

calculates the determinant of a two-dimensional floating point array which is interpreted as a matrix.

## **Syntax**

**Mat QDet** x=a([i, j])[,n]

*a():name of a two dimensional floating point array*

*x:aexp*

*i, j, n:integer expression*

## **Description**

**Mat QDet**  $x=a([i, j])[,n]$  is equivalent to **Mat Det**  $x = a([i, j])$ j])[,n] except that it's optimized for speed not accuracy. As a rule both methods deliver the same result. However, **Mat Det** should always be used in case of 'critical' matrices whose determinant is close to 0.

```
OpenW # 1
Data 2, 4.5, 6, 3.2, 7, 1.7, -4, 12
Data -3, 5, 9, -2.1, 6, 9, 11, 3Data 11.4, 2.3, 6, 3.2, 6, 1.2, -5, 7
Data 3, 5, 6, 8.2, 4.1, -5.2, 6.2, 7.9
Data 1,2.3,9,8.1,0,4.2,5,3.7
Data 4.2, 7.1, 8.3, 9.1, -5, -3, -1, 0
```

```
Data 2.0, 3, 9.1, 0, 0, 7.1, -3, 8.8
Data 2.1, 9, 3.3, 4, 5, -1, -2, 0
Global Double a(1 To 8, 1 To 8), x, y, k<sup>°</sup>Mat Read a()
Mat Print a(), 4, 1
Print
Mat Det x = a() // calculate the determinantPrint "Determinant with Mat Det = "; x
Print
Mat QDet y = a() // calculate the determinantPrint "Determinant with Mat QDet = "; yPrint
Print "Deviation = "; x - yEnd
```
## **See Also**

#### [Mat Det,](#page-1609-0) [Mat Rank,](#page-1613-0) [Mat Inv](#page-1615-0)

# <span id="page-1613-0"></span>**Mat Rank Command**

## **Purpose**

Returns the rank of a two-dimensional floating point array which is interpreted as a matrix.

## **Syntax**

**Mat Rank** x=a([i, j])[,n]

**Mat Rang**  $x=a([i, j])[n]$ 

*a():name of a two-dimensional floating point array x:aexp i, j, n:integer expression*

## **Description**

**Mat Rank**  $x=a([i, i])[,n]$  prints the rank of a square matrix. Analogous to **Mat Det** and **Mat QDet** an arbitrary row and column offset can be specified.

To process a section of a matrix, a number of elements is specified in n. An internal matrix of (n, n) type is thereby created at row i and column j.

```
OpenW # 1 : Win 1. FontName = "courier new"
Data 2, 4.5, 6, 3.2, 7, 1.7, -4, 12
Data -3, 5, 9, -2.1, 6, 9, 11, 3Data 11.4, 2.3, 6, 3.2, 6, 1.2, -5, 7
Data 3, 5, 6, 8.2, 4.1, -5.2, 6.2, 7.9
```

```
Data 1,2.3,9,8.1,0,4.2,5,3.7
Data 4.2, 7.1, 8.3, 9.1, -5, -3, -1, 0
Data 2.0, 3, 9.1, 0, 0, 7.1, -3, 8.8
Data 2.1, 9, 3.3, 4, 5, -1, -2, 0
Global Double a(1 ... 8, 1 ... 8), xMat Read a()
Mat Print a(), 2, 0
Print
Mat Rank x = a() // calculate the rankPrint "Rank = "; x
```
#### **See Also**

[Mat Det,](#page-1609-0) [Mat QDet,](#page-1611-0) [Mat Inv](#page-1615-0)

# <span id="page-1615-0"></span>**Mat Inv Command**

## **Purpose**

Calculates an inverse of a two-dimensional floating point array which is interpreted as a matrix.

## **Syntax**

**Mat Inv** a()=b()

*a(),b():names of two-dimensional floating point arrays with the same number of rows and columns.*

## **Description**

**Mat Inv** a()=b() returns the inverse of a square matrix. The inverse of matrix b() is written to matrix a(). a() must, therefore, be of the same type as b().

```
Data 2, 4.5, 6, 3.2, 7, 1.7, -4, 12
Data -3, 5, 9, -2.1, 6, 9, 11, 3Data 11.4, 2.3, 6, 3.2, 6, 1.2, -5, 7
Data 3, 5, 6, 8.2, 4.1, -5.2, 6.2, 7.9
Data 1,2.3,9,8.1,0,4.2,5,3.7
Data 4.2, 7.1, 8.3, 9.1, -5, -3, -1, 0
Data 2.0, 3, 9.1, 0, 0, 7.1, -3, 8.8
Data 2.1, 9, 3.3, 4, 5, -1, -2, 0
OpenW # 1
Global Double a(1 .. 8, 1 .. 8)
Global Double b(1 .. 8, 1 .. 8)
Global Double c(1 .. 8, 1 .. 8)
```

```
Global Double d(1 .. 8, 1 .. 8), a%
Mat Read b()
Mat Print b(), 6, 3
Print
Print "Inverse:"
Print
Mat Inv a() = b() //calculate the inverse
Mat Print a(), 6, 3
Print
Print "Press any key"
KeyGet a%
Cls
Print "Original matrix * Inverse "
Print
Mat Mul d() = b() * a()Mat Print d(), 6, 3
```
## **See Also**

[Mat Det,](#page-1609-0) [Mat QDet,](#page-1611-0) [Mat Rank](#page-1613-0)

# <span id="page-1617-0"></span>**Mat Print Command**

## **Purpose**

Prints the elements of an array to screen or a channel.

## **Syntax**

**Mat Print**  $[#i, ]a()$ , q, n]

*a():name of a floating point array i, g, n:integer expression*

## **Description**

**Mat Print**  $\lceil #i, \rceil a()$  [,g,n] prints a floating point array to screen. One-dimensional floating point arrays are printed on one line with individual elements separated by commas. For two-dimensional arrays a line feed is performed after each row. Similar to the Print command, the output can optionally be redirected with #i. g and n cause the formatting of the numbers similar to **Str**\$(x,g,n).

```
OpenW # 1
Data 1, 2.33333, 3
Data 7, 5.25873, 9.376
Data 3.23,7.2,8.999
Global Double a(1 To 3, 1 To 3)
Mat Read a()
Mat Print a()
Print
Mat Print a(), 5, 3
```

```
Print
Mat Print a(), 6, 3
```
## **See Also**

## [Mat Read](#page-1619-0)

## <span id="page-1619-0"></span>**Mat Read Command**

## **Purpose**

Reads values from Data lines into a floating point array.

## **Syntax**

**Mat Read** a()

*a():name of a floating point array*

## **Description**

**Example**

-

```
Option Base 1
OpenW # 1
Data 1, 2, 3, 4, 5, 6, 7, 8, 9, 10
Dim a(2, 5) As Double
Mat Read a()
Mat Print a(), 2', 0
Print
Print a(2, 4) //prints 9
```
## **See Also**

### **[Mat Print](#page-1617-0)**
# **Mat Norm Command**

#### **Purpose**

Row- or column-wise normalizing of a two-dimensional floating point array which is interpreted as a matrix.

#### **Syntax**

#### **Mat Norm** a(),i

*a():name of a two-dimensional floating point array*

*i:ivar; i=0 for row-wise and i=1 for column-wise normalizing*

### **Description**

**Mat Norm** a(),0 and **Mat Norm** a(),1 are used for both matrices and vectors. **Mat Norm** a(),0 normalizes a matrix (or a vector) row-wise and **Mat Norm** a(),1 normalizes a matrix (or a vector) column-wise. This means that in case of row-wise (column-wise) normalizing the sum of squares of all elements in each row (column) is equal to 1.

### **Example**

```
OpenW 1
Global a_{6}, n_{6} = 8, k_{6}, i6Global Double a(1 To n%, 1 To n%)
Global Double b(1 To n<sup>2</sup>, 1 To n<sup>2</sup>)
Global Double v(1 To n<sup>2</sup>), v(1), x
Data 1,2,3,4,5,6,7,8
Data 3.2, 4, -5, 2.4, 5.1, 6.2, 7.2, 8.1
```

```
Data -2, -5, -6, -1.2, -1.5, -6.7, 4.5, 8.1Data 5, -2.3, 4, 5.6, 12.2, 18.2, 14.1, 16
Data 4.1,5.2,16.7,18.4,19.1,20.2,13.6,14.8
Data 15.2,-1.8,13.6,-4.9,5.4,19.8,16.4,-20.9
Data -3.6, 6, -8.2, -9.1, 4, -2.5, 2, 3.4Data 4.7,8.3,9.4,10.5,11,19,15.4,18.9
//
Mat Read a()
//save the original matrix
Mat Cpy b() = a()Print "Original Matrix"
Print
Mat Print a(), 7, 2
KeyPress
//
// row-wise normalising
//
Mat Norm a(), 0
Print "Row-wise normalised: "
Print
Mat Print a(), 7, 2
KeyPress
//
// testing of the row-wise normalising
//
Print "Test: "
Print
For i% = 1 To n%
 Mat XCpy v() = a(i\frac{2}{3}, 1) // copies a() row-wise
   into vector v()
 Mat Mul x = v() *v() // calculates the scalar
   product of v() and v()
 Print x`
Next i%
KeyPress
// column-wise normalising
Mat Cpy a() = b() // copy the original matrix
```

```
Mat Norm a(), 1
Print "Column-wise normalised: "
Print
Mat Print a(), 7, 2
KeyPress
// testing of column-wise normalising
Print "Probe : "
Print
For i% = 1 To n%
 Mat Cpy v() = a(1, i*) // copies a() column-wise
   into vector v()
 Mat Mul x = v() *v() // calculates the scalarproduct of v() and v()
 Print x`
Next i%
KeyPress
CloseW 1
Sub KeyPress
 Local a%
 Print
 Print "Press any key"
 KeyGet a%
 Cls
EndSub
```
#### **See Also**

-

{Created by Sjouke Hamstra; Last updated: 15/10/2014 by James Gaite}

# <span id="page-1623-0"></span>**cAlloc Function**

### **Purpose**

Allocates an array in memory with elements initialized to 0.

#### **Syntax**

long = **cAlloc**( *num*, *size* )

*num, size:iexp*

#### **Description**

**cAlloc()** returns a pointer to the allocated space. *num* specifies the number of elements and *size* specifies the length in bytes of each element. The reserved memory block is initialized with 0.

**cAlloc()** is implemented to easily port C-source code. Compare the internal implementation in both C and GFA-BASIC 32:

The allocated memory can be resized using **mReAlloc** or **mShrink** and released with **MFree**.

#### **The C- implementation**

```
void *calloc(int a, int b)
{
   void *p = malloc(a * b);
   if(p) memset(p, 0, a * b);
    return p;
}
```
#### **The GFA-BASIC 32 implementation**

```
Function cAlloc(a As Int, b As Int) As Int
 Local p As Int = mAlloc(a * b)
 If(p) Then MemSet(p, 0, a * b)
 Return p
End Func
```
#### **Example**

```
Dim p As Long = cAlloc(10, SizeOf(Int))
```
Allocates 40 bytes  $(10 * 4)$ , because the size of an Int data type is 4 bytes.

#### **Remarks**

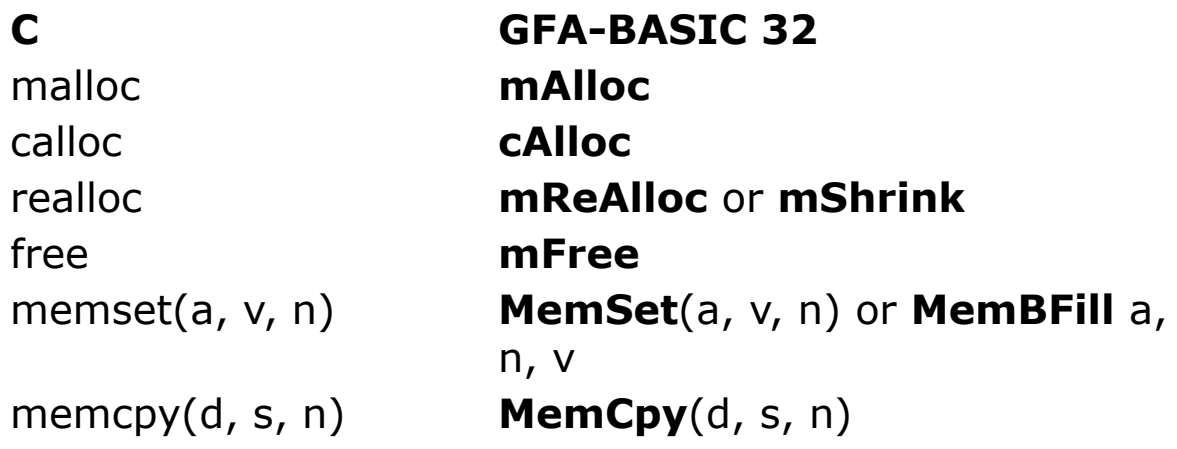

### **See Also**

[mAlloc\(](#page-1625-0)), [mFree\(](#page-1625-0)), [mShrink\(](#page-1625-0)), [mReAlloc\(](#page-1625-0))

{Created by Sjouke Hamstra; Last updated: 03/03/2017 by James Gaite}

## <span id="page-1625-0"></span>**Memory Allocation**

Much of the memory allocation required within a program is handled by GFABasic's commands and functions. However, every now and again, an occasion will arise when having direct access to reserved memory is preferable or the only way to carry out a task, and for that reason the following commands and their Window API equivalents have been included in GFABasic's list of commands and functions.

## **Using GFABasic [Show](javascript:pr("mem01hl","mem01","Hide","Show","block"))**

## **Using Windows APIs [Show](javascript:pr("mem02hl","mem02","Hide","Show","block"))**

## **Remarks & Comparisons** [Show](javascript:pr("mem03hl","mem03","Hide","Show","block"))

#### **See Also**

#### [cAlloc](#page-1623-0)

{Created by James Gaite; Last updated: 06/03/2017 by James Gaite}

## <span id="page-1626-0"></span>**Bmove and BlockMove Commands**

#### **Purpose**

Copies an area of memory.

#### **Syntax**

**BMove** from%, to%, count% **BlockMove** from%, to%, count%

*from%, to%:address count:integer expression*

### **Description**

**BMove** and **BlockMove** are synonymous and are used to copy memory areas. The copy is performed from address from% to the address to%. The number of bytes to copy is specified in count%.

### **Example**

```
OpenW # 1
Local i%, j%
Local Double a(3, 3), b(3, 3)For i = 0 To 3
 For i = 0 To 3
   a(i\% , j\%) = Random(2000 - 1000)Next j%
Next i%
Print "BEFORE:"
```

```
Print
Print "Array a()"
Print
Mat Print a()
Print "-----------------"
Print "Array b()"
Print
Mat Print b()
Print
BMove V:a(0, 0), V:b(0, 0), Dim?(a()) * 8
Print "AFTER BMove:"
Print
Print "Array a()"
Print
Mat Print a()
Print "-----------------"
Print "Array b()"
Print
Mat Print b()
```
First, two arrays are dimensioned. Array a() is then filled with random numbers. **V:** a(0,0) returns the address of the first element in a(), **V:** b(0,0) the first element in b(). Each floating point variable requires eight bytes of memory. The number of elements in a() is deter-mined with Dim?(a()). Dim?(a())\*8 returns then the number of bytes to be copied.

#### **Remarks**

The copying of array a() into array b() in the above example can also be done with

```
For i = 0 To 3
  For j_{0}^{\circ} = 0 To 3
     b(i\frac{8}{6}, i\frac{8}{6}) = a(i\frac{8}{6}, i\frac{8}{6})Next j%
Next i%
```
The **BMove** and **BlockMove** commands, however, requires less memory and are - depending on the contents being copied - up to 100 times faster.

#### **See Also**

#### **[MemCpy](#page-1629-0)**

{Created by Sjouke Hamstra; Last updated: 11/01/2017 by James Gaite}

# <span id="page-1629-0"></span>**MemCpy**

#### **Purpose**

Copies a block of memory in fastest possible way.

#### **Syntax**

**MemCpy** dst, src, cnt

**MemCpy**(dst, src, cnt)

#### **Description**

The first parameter of **MemCpy** is the address of the destination and the second one the one of the source and the third one can be a constant or, for example, the length of the source to copy.

**MemCpy** is extremely efficient in copying Type variables. **MemCpy** is one of the rare commands that is compiled inline when *cnt* is a constant (not a function).

### **Example**

```
Local a$ = "GFA Basic", b$ = Space(9)
MemCpy V:b$, V:a$, 9 // This works as
 described
Print a$, b$
a$ = "GFA Basic", b$ = Space(9)
MemCpy V:b$, V:a$, Len(b$) // This doesn't
 work this way...
Print a$, b$
a$ = "GFA Basic", b$ = Space(9)
```

```
MemCpy V:a$, V:b$, Len(b$) // ..but for some
 reason, does this way
Print a$, b$
a$ = "GFA Basic", b$ = Space(9)
MemCpy V:b$, V:a$, 9 // Once again,
 this one works fine
Print a$, b$
```
#### **Remarks**

**MemCpy** is highly compatible to the C function *memcpy*(). If the source and destination overlap, this function does not ensure that the original source bytes in the overlapping region are copied before being overwritten. Use **MemMove**, **Bmove**, or **BlockMove** to handle overlapping regions.

#### **See Also**

[BMove, BlockMove,](#page-1626-0) [MemMove](#page-327-0)

{Created by Sjouke Hamstra; Last updated: 16/10/2014 by James Gaite}

## <span id="page-1631-0"></span>**Pause Command**

#### **Purpose**

Interrupts a program.

#### **Syntax**

#### **Pause** n

*n:integer expression*

### **Description**

**Pause** *n* interrupts a program for *n*/18.2 seconds.

## **Example**

```
OpenW # 1 : AutoRedraw = 1
Print "Coffee break!"
Pause 182 //a ten second pause
Print "Coffee break is over"
```
## **See Also**

#### **[Delay](#page-1632-0)**

{Created by Sjouke Hamstra; Last updated: 21/10/2014 by James Gaite}

## <span id="page-1632-0"></span>**Delay Command**

#### **Purpose**

interrupts a program for a number of seconds.

#### **Syntax**

Delay a

*a:aexp*

#### **Description**

**Delay** a interrupts a program for 'a' seconds.

### **Example**

```
OpenW 1
Print "This window will stay open for 5 seconds
 only"
Delay 5
CloseW 1
```
#### **Remarks**

In contrast to **Pause** (dependent on the operating system) the time specified with **Delay** is portable. Delay uses the system clock.

## **See Also**

#### [Pause](#page-1631-0)

{Created by Sjouke Hamstra; Last updated: 28/09/2014 by James Gaite}

# **FreeDll Command**

#### **Purpose**

releases a DLL (dynamic link library)

#### **Syntax**

**FreeDll** filename\$

#### **Description**

**FreeDII** explicitly releases a DLL from memory. The argument filename\$ should be exactly the same as the DLL name specified in the **Declare** statement. Filename\$ may contain a path.

#### **Example**

```
Declare FunctionA WNetAddConnection Lib "mpr.dll"
 (ByVal lpszNetPath As String, ByVal lpszPassword
 As String, ByVal lpszLocalName As String) As Long
// Use Dll
// release DLL
FreeDll "mpr.dll"
```
#### **Remarks**

When a DLL function is invoked after its DLL has been released, the DLL is reloaded. This due to the nature of **Declare**, which instructs the compiler to generate code to check for a valid DLL before calling a DLL function.

#### **See Also**

#### **[Declare](#page-364-0)**

{Created by Sjouke Hamstra; Last updated: 07/10/2014 by James Gaite}

# <span id="page-1635-0"></span>**Shell Command**

## **Purpose**

Invokes the command interpreter

## **Syntax**

#### **Shell** t

```
x\% = \textbf{Shell}(t)
```
*t:sexp x%iexp, return value*

## **Description**

**Shell** runs the command interpreter and so enables execution of DOS commands from within a GFA-BASIC 32 program.

### **Example**

```
Shell "CHKDSK a: /f" //tests the disk in
 drive A:
Shell "command.com" // invokes Command.Com
 (Windows 9.x)
Shell "cmd" // calls cmd NT, 2000, XP
Dim x^s = Shell("Dir /4 | More")
Debug.Show
Debug.Print "Return value of Shell = ";x%
```
#### **Remarks**

With **Open** "CONOUT\$" **For Output As** and *AllocConsole*() a command console can be opened and gives the application access to the input and output in the console. See [Open.](#page-1427-0)

#### **See Also**

[Exec,](#page-1644-0) [ShellExec](#page-1648-0), [System,](#page-1637-0) [WinExec](#page-1646-0)

{Created by Sjouke Hamstra; Last updated: 23/10/2014 by James Gaite}

# <span id="page-1637-0"></span>**System Command**

#### **Purpose**

Loads and runs a program.

#### **Syntax**

**System** "file\$ [parameters]" [, options]

ret**\_**large **= System**("file\$ [parameters]")

*file\$:sexp*

### **Description**

The **System** command invokes the program *file\$.* The *file\$* expression contains the name of the called program. The program name includes the full pathname and the command line which is inserted in the program segment prefix of the called program.

The **System**(file\$) function return a 64-bit integer, which is 0 in case of an error. Otherwise, the low order 32 bits contain the process handle of the program, and the high 32 bits the process ID. The first example shows how to start an external program and wait for it to end.

**System** is based on the API function *CreateProcess*, which can take quite some options. Many of these options are implemented in GFA-BASIC 32. There is an option to wait for a program to end, like: **System** "notepad", **Wait**. The return values of *CreateProcess* can be retrieved using the

options as well. **System** "notepad", **ProcessID** pid% returns the process identification in pid%.

**System** supports the following options.

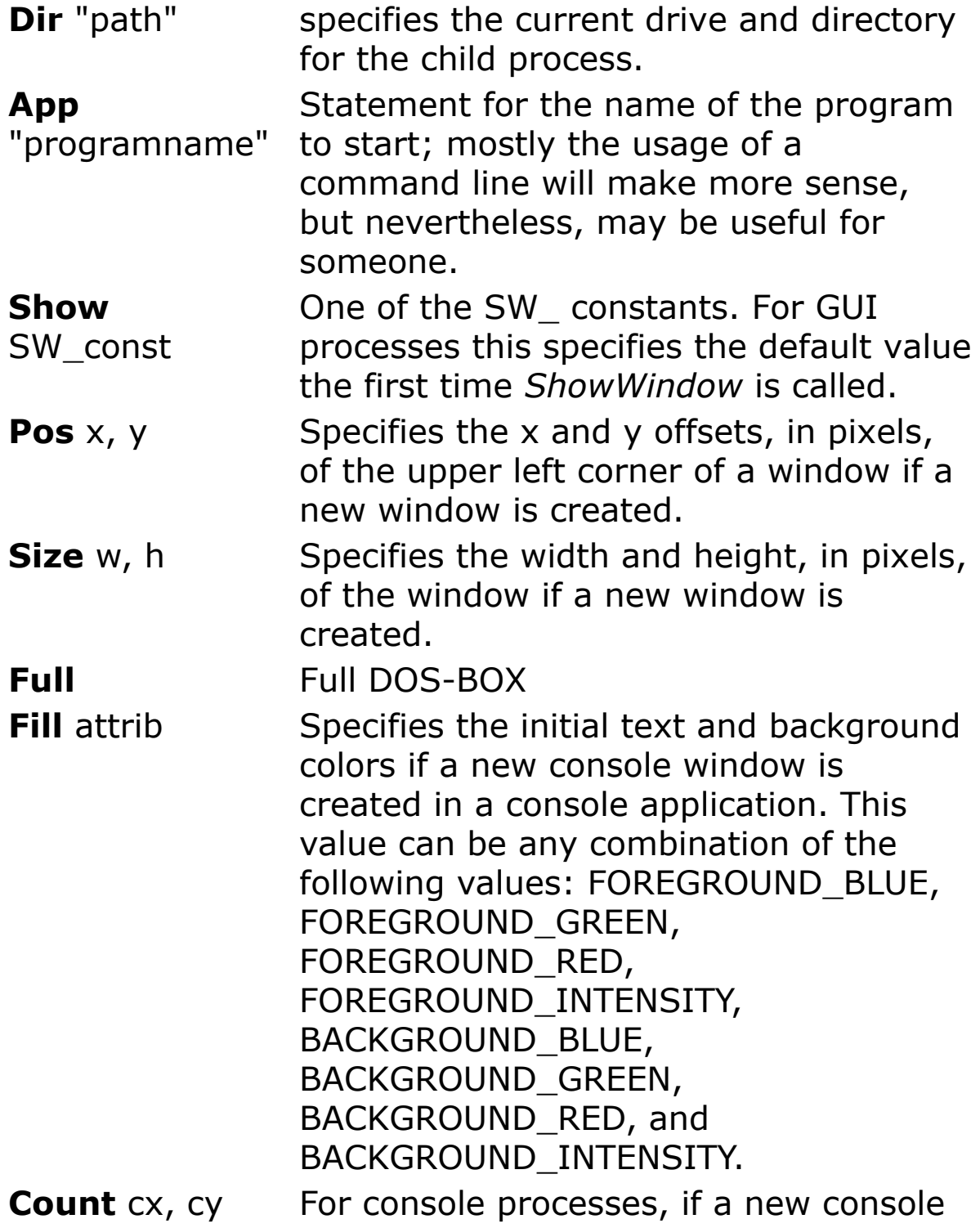

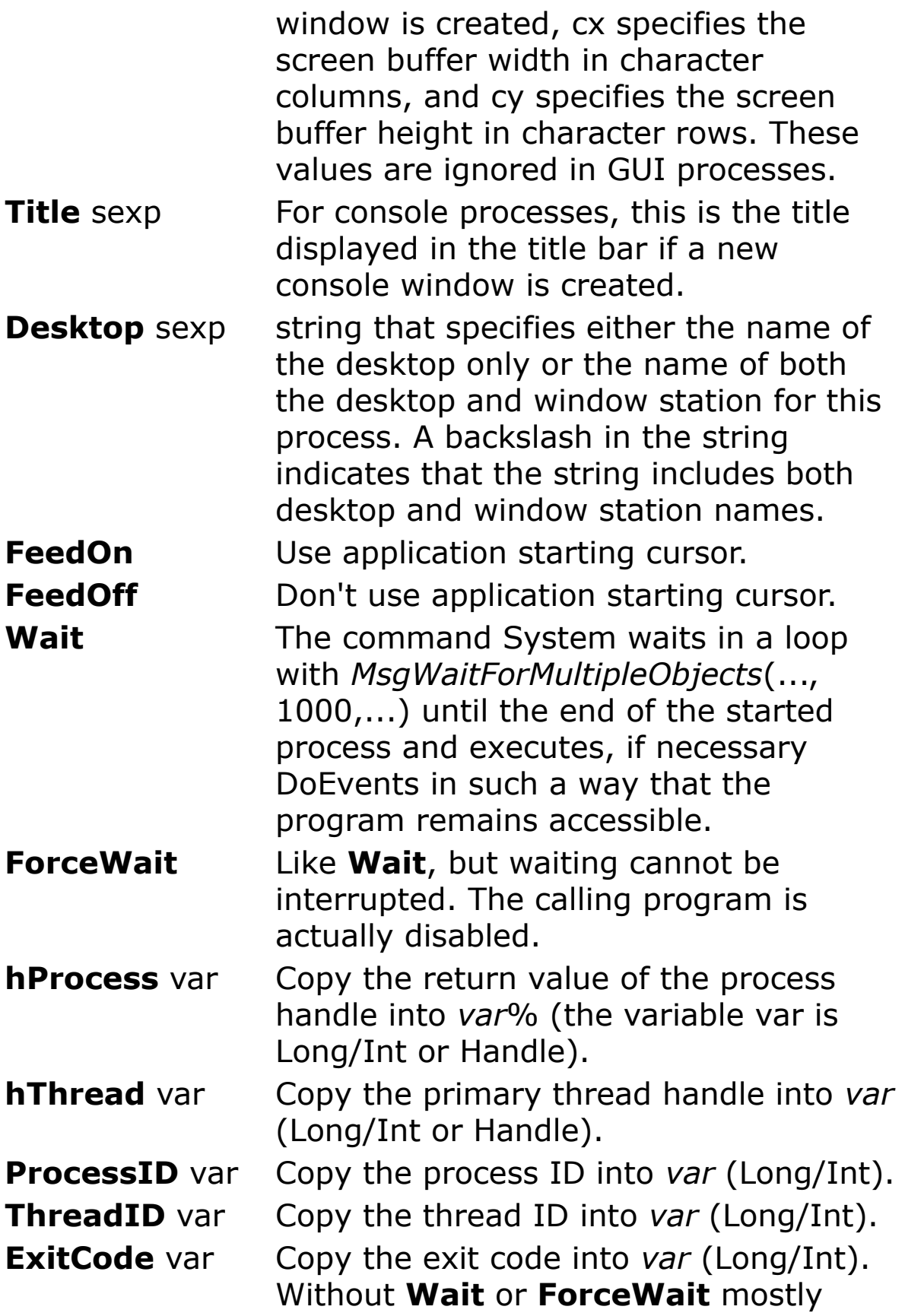

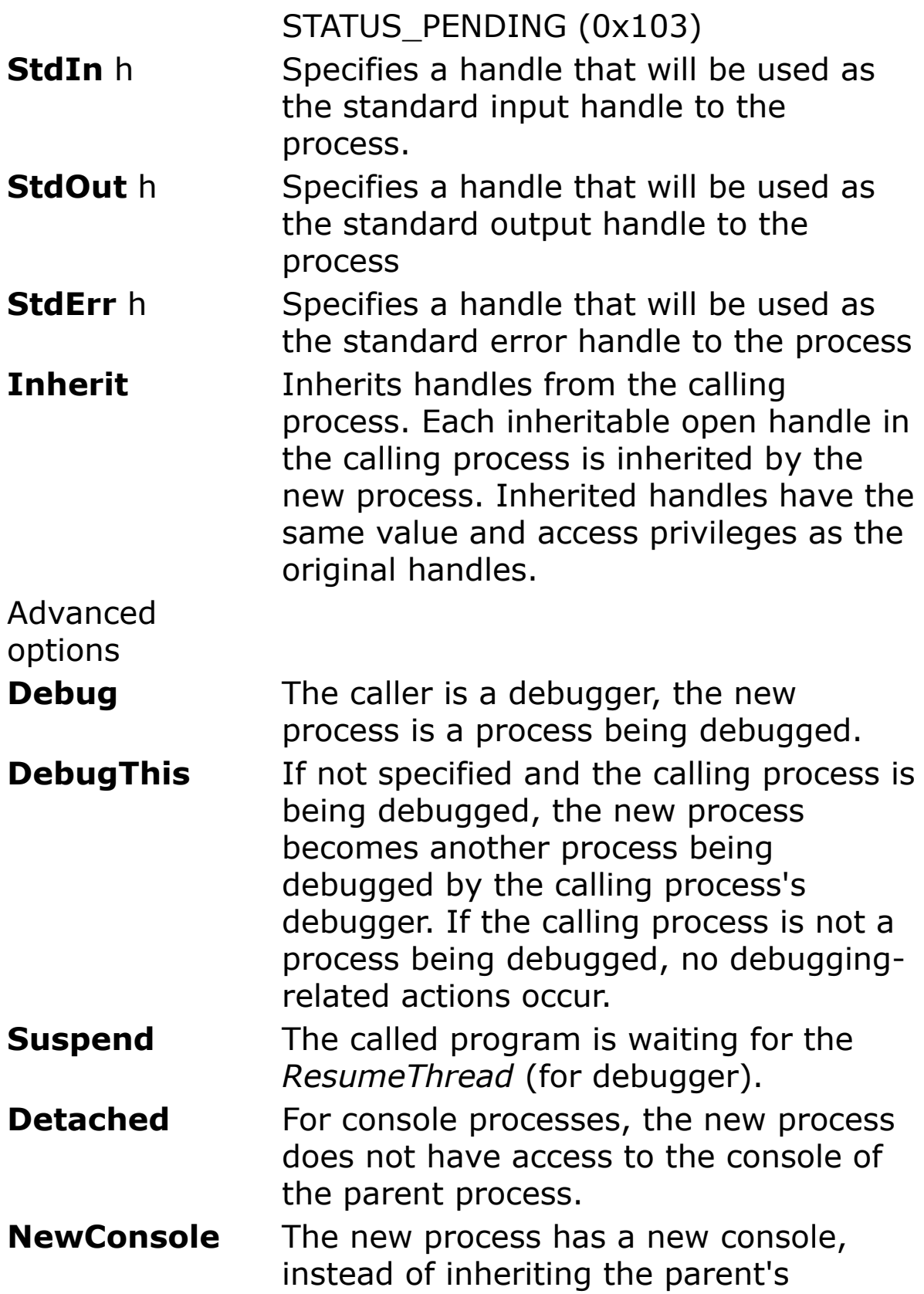

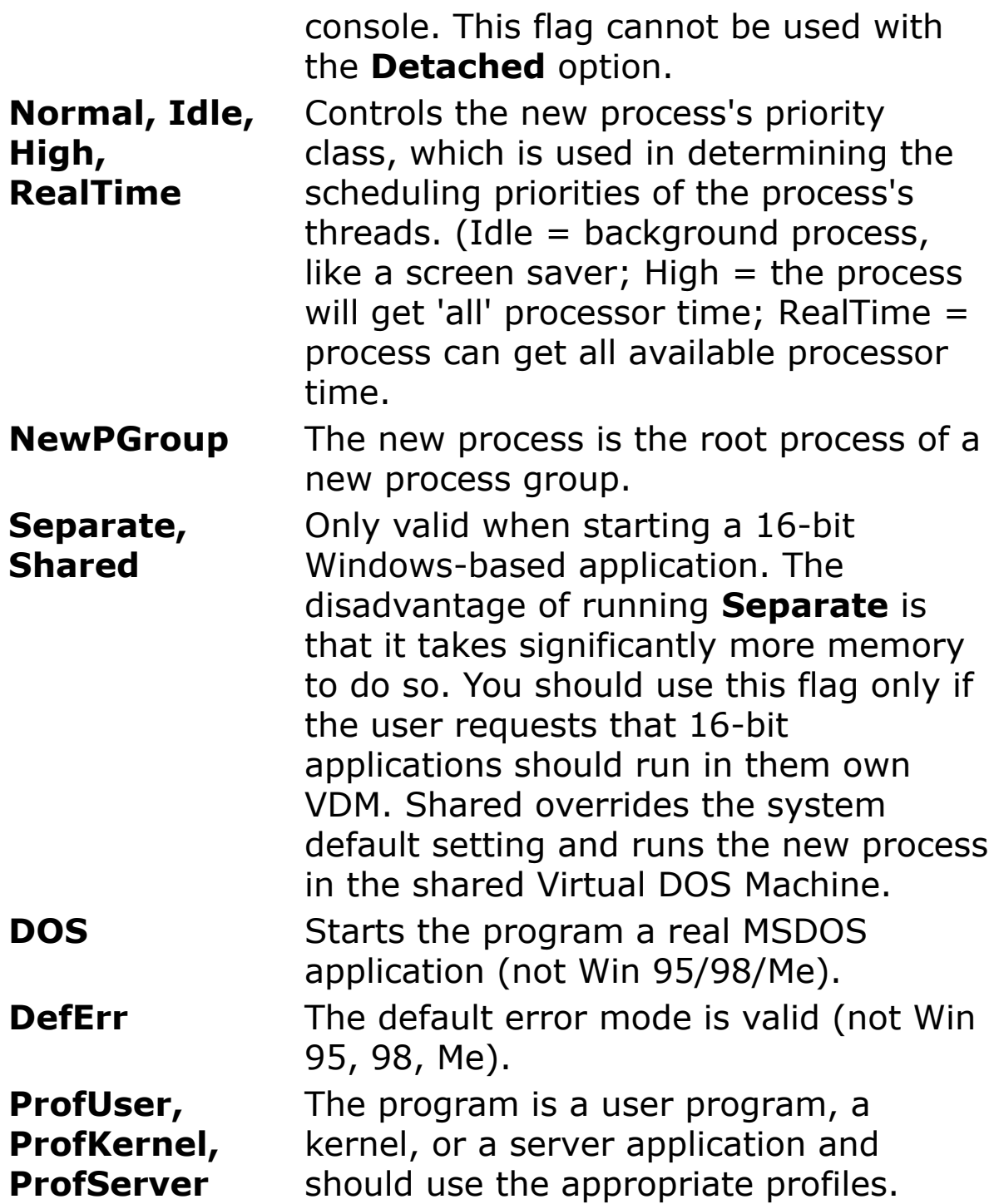

The use of **hProcess** and **hThread** require a *CloseHandle*. **ProcessID**, **ThreadId**, **hProcess,** and **hThread** aren't very useful together with **Wait** or **ForceWait.**

Dim id%, h%

System "notepad", ProcessID id%, hProcess h%

In case of an error (System returns 0) a message box is displayed.

#### **Example**

1 - Start notepad and wait.

```
OpenW Center 1
Local pHdl As Handle, pID As Int
Local 1 As Large, e%, h%
l = System("Notepad")
If !l Then Message
 "Can't start Notepad" : End
pHdl = LoLarge(l) ' process handle
pID = HiLarge(l) ' process ID
~GetExitCodeProcess(pHdl, V:e)
While e = STATUS_PENDING
 ~MsgWaitForMultipleObjects(1, V:pHdl, _
   0, 1000, QS_ALLINPUT)
 Beep -1DoEvents
 ~GetExitCodeProcess(pHdl, V:e)
Wend
~CloseHandle(pHdl)
```
#### Example 2

```
OpenW 1
Global a As Large, b$
b\ = " c:\test.dat"
If Exist(WinDir + "\notepad.exe")
 a = System(WinDir + "\\notepad.exe" \& b$)Message "Return value: " & Format(a)
Else
 Message "Program not found"
```
EndIf Do Sleep Until Me Is Nothing

#### **Remarks**

#### **See Also**

[Shell,](#page-1635-0) [ShellExec,](#page-1648-0) [Exec](#page-1644-0), [WinExec](#page-1646-0)

{Created by Sjouke Hamstra; Last updated: 24/10/2014 by James Gaite}

## <span id="page-1644-0"></span>**Exec Function**

#### **Purpose**

Loads and runs a program.

#### **Syntax**

**% = Exec**(file\$, CmdLine)( function)

**Exec** file\$, CmdLine( command)

*file\$, CmdLine:sexp*

### **Description**

The **Exec**(file\$, CmdLine) function invokes program *file\$* and gives it the command line *CmdLine*.

The *file\$* expression contains the name of the called program. The program name includes the full pathname.

The *CmdLine* expression contains the command line which is inserted in the program segment prefix of the called program.

### **Example**

```
Global a%
If Exist(WinDir + "\notepad.exe")
 a^{\circ} = Exec(WinDir + "\notepad.exe", "")
 Message "return value: " & Format(a%)
Else
 Message "Program not found"
EndIf
```
Do Sleep Until Me Is Nothing

#### **Remarks**

**Exec** internally uses the function **WinExec**(). If you want to determine, if the called program is still active or not, you must use **System** instead, which returns the handle of the process and allows controlling it. Also, **System** allows, by using the parameter **Wait**, to wait until the program has finished.

#### **See Also**

[Shell,](#page-1635-0) [ShellExec,](#page-1648-0) [System](#page-1637-0), [WinExec](#page-1646-0)

{Created by Sjouke Hamstra; Last updated: 04/10/2014 by James Gaite}

## <span id="page-1646-0"></span>**WinExec Function**

#### **Purpose**

Loads and runs a program.

#### **Syntax**

**% = WinExec**(file, CmdShow)( function)

**WinExec file**, CmdShow( command)

*file:sexp CmdShow:iexp*

### **Description**

The **WinExec**(*file, CmdShow*) function invokes program *file.*

The *file* expression contains the name of the called program. The program name includes the full pathname and the command line which is inserted in the program segment prefix of the called program.

*CmdShow* specifies the visual aspect of the window and is one of the SW\_ constants SW\_NORMAL, SW\_HIDE, SW\_SHOW, .... See **ShowW**.

### **Example**

```
Global a%
If Exist(WinDir + "\notepad.exe")
 a^{\circ} = WinExec(WinDir + "\notepad.exe", SW NORMAL)
 Message "return value: " & Format(a%)
```
Else Message "Program not found" EndIf Do Sleep Until Me Is Nothing

#### **Remarks**

If you want to determine, if the called program is still active or not, you must use **System** instead, which returns the handle of the process and allows controlling it. Also, **System** allows, by using the parameter **Wait**, to wait until the program has finished.

### **See Also**

[Shell,](#page-1635-0) [ShellExec,](#page-1648-0) [System](#page-1637-0), [WinExec](#page-1646-0)

{Created by Sjouke Hamstra; Last updated: 25/10/2014 by James Gaite}

# <span id="page-1648-0"></span>**ShellExec Function**

### **Purpose**

Opens, explores, or prints a specified file or folder.

### **Syntax**

x% = **ShellExec**(file\$ [, parameters\$][, directory\$])

x% = **ShellExec([**operation\$][, file\$][, parameters\$][, directory\$] [,show%])

**ShellExec** file\$ [, parameters\$][, directory\$]

**ShellExec** [operation\$][, file\$][, parameters\$][, directory\$] [,show%]

### **Description**

Returns a value greater than 32 if successful, or an error value that is less than or equal to 32 otherwise.

**ShellExec** uses the Window handle of the current active Form. This window receives any message boxes that an application produces. For example, an application may report an error by producing a message box. Null is passed when IsNothing(Me) is true.

All arguments are optional, but to differentiate between the three parameter and the five parameter version the five parameters version must be made explicit, by including enough (3) comma's. To use the five parameter version, you could use:

#### **ShellExec** ,file\$, , [,]

*operation*\$ specifies the operation to perform. The following operation strings are valid:

"open" - The function opens the file specified by the *File\$* parameter. The file can be an executable file or a document file. It can also be a folder.

"print" - The function prints the file specified by *File\$*. The file should be a document file. If the file is an executable file, the function opens the file, as if "open" had been specified.

"explore" - The function explores the folder specified by *File\$*.

When this parameter is omitted, NULL is passed. In that case, the function opens the file specified by *File\$*. To open the Window Explorer use the five parameter version: **ShellExec** "explore", ".", ,.

*file*\$ specifies the file to open or print or the folder to open or explore. The function can open an executable file or a document file. The function can print a document file. If *file\$* specifies a document file, *show* should be zero. Use the three parameter version.

*parameters*\$ specifies the parameters to be passed to the application, when the *File\$* parameter specifies an executable file. If *File\$* specifies a document file, *Parameters\$ should omitted.*

*directory\$* specifies the default directory.

*show* specifies how the application is to be shown when it is opened. This is one of the SW\_ constants, see **ShowW**.

## **Example**

```
ShellExec "", "notepad", , , SW_MAXIMIZE
\simShellExec("explore", "d:", , , )
```
### **Remarks**

**See Also**

[Exec,](#page-1644-0) [Shell,](#page-1635-0) [System,](#page-1637-0) [WinExec](#page-1646-0)

{Created by Sjouke Hamstra; Last updated: 23/10/2014 by James Gaite}

# **Mci\$ Function**

### **Purpose**

Executes a Mci (Multimedia Control Interface) command.

### **Syntax**

 $err = Meif$1(cmd$ [ , forward])$ 

*cmd\$sexp wininteger expression*

### **Description**

**Mci\$**(*cmd\$*) executes a Mci command (as **Mci\$**("status id mode")). An error (in the command string, or any other error) is not reported with a message box, but returned as result *err*. (-1 if the mmsystem could not be found).

With **mciErr\$**(*err*) you get the descriptive error text which would have been displayed for the **Mci** command.

**Mci\$**(*cmd*\$, *formvar*) Does the same as **Mci\$**(sexp). The window (form object) given in integer expression (Win\_1) gets a MM\_MCINOTIFY message (\$3b9) when the mci command finished execution (dummy\$=**Mci\$**("play id notify",Win\_1)).

The MM\_MCINOTIFY message can be handled in Win\_1\_MciNotify(devID%, Code%) event sub.

#### **Remarks**

The MM\_MCINOTIFY message (\$3b9). The Code% is returned in wParam.

wParam=1 - Mci command aborted

wParam=2 - Mci command successful

wParam=4 - Mci superseded by a new notify command

wParam=8 - Mci error, not reported when using **Mci\$**()

**LoWord**(lParam) = Device ID (devID%) sending the message.

(the notify message is not sent, if the Mci returned an error in \_EAX.)

### **See Also**

[Mci](#page-1653-0), [mciErr](#page-1664-0)\$, [mciID](#page-1666-0)

{Created by Sjouke Hamstra; Last updated: 12/05/14 by James Gaite}

# <span id="page-1653-0"></span>**Mci Command**

#### **Purpose**

Executes a Mci (Multimedia Control Interface) command.

#### **Syntax**

**Mci** cmd\$

cmd\$sexp

#### **Description**

Executes a **Mci** command (as **Mci** "close all"). An error (in the command string, or any other error) is reported with a message box. Error free execution set \_**EAX** to 1. GFA-BASIC sets **EAX** to -1 if the mmsystem could not be found.

#### **Remarks**

Multimedia is supported in Windows 3.x as a MMSYSTEM.DLL. It allows the handling of sound cards, audio CD-ROMs, videodisks, overlay video and animation etc. The lowest system of multimedia programming is by directly calling the device drivers for each device. Even the device independent programming interface of the multimedia system is quite complicated. There are different layers of multimedia support routines inside the mmsystem. The mmio system is a low level system for accessing multimedia files, it can only be used if the file structure is very well known, and is intended to be used in low level recording and manipulation systems and, as such, provides little help for standard presentation programs. Above this is

the Mci system. This Multimedia Control Interface provides all the routines to access the devices in an orderly way. It's possible to use a message based system, with *mciSendMessage*, but this leads to hard to read code. The Mci provides a string based system, with *mciExecute* and *mciSendString*, which allows readable strings to be used for communication with the devices (as in "play tune", "seek to start"). This is the system chosen for GFA-BASIC. Multimedia is supported in GFA-BASIC for Windows version 4.22 upwards.

The command **Mci** and the function **Mci\$** handle all the Mci operations, supported by **mciErr**\$ and **mciID** for error text and a device id used for the notification message.

The Mci command strings are all used as "cmd id param", optional followed by "notify" or "wait".

*cmd* is one of the command words as open, play, record ...

*id* is the ID of a device. That can be one of the following:

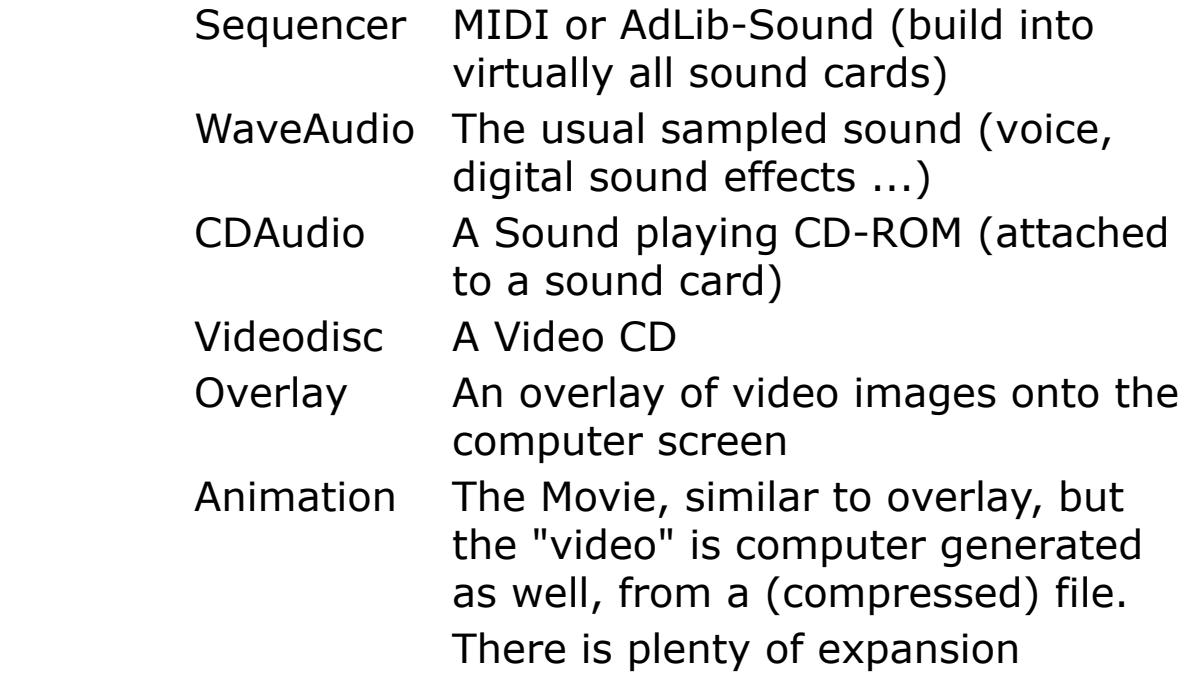

possible, like mmmovie for microsoft's animation. Most of the time, the device name is only used with the "capability" and "info" verbs to get information on the device without opening it. The "open" does support an "alias name". This let's you define a name to reference the device (and files) in a more abstract way. It allows to reference different files with the same, short identification.

*param* is an, often optional, parameter, or list of parameters. For open this is usually at least the "alias id".

*notify* optional following all commands is notify. If used, usually in a play, record or seek, a message ( $Mess =$ \$3b9) is send to a window The Handle has to be given as the optional second parameter to Mci\$()

*wait* optional following all commands is wait. If used, the Mci function waits for completion.

The functions returning some value, as "capability", "info", "status", "sysinfo" or "where" are always used in Mci\$(). There is exactly one parameter (as "status id length"), it returns a string (as "12340", "12:59:30:72", "true"). Commands, as "set", usually accept several parameters in one call (as "set id samplespersec 11025 bitspersample 8 time format ms channels 1"). The commands may be used with the GFA-BASIC command **Mci** or the function **Mci\$().**

#### **MCI Commands**
In the list the character "**{**", "**}**", "[", "]" and "|" have a special meaning.

A string in  $\lceil \cdot \rceil$  is optional (without the  $\lceil \cdot \rceil$ ).

A | marks alternatives (one of a group of strings).

A string group in **{}**, separated by | means one of the strings in the **{}** is required, but only one..

#### *Examples:*

[ insert | overwrite ]:-> "insert" or "overwrite", or "".

**{** to end | to start **}**:-> "to start" or "to end"

[a]  $[b]$   $[c]$ :-> "", "a", "b", "a b", "c b a" or "c" or ...

A % is a place holder for a number (123) or a time (depending on time format). A group of four  $%$  % % % is a rectangle (example: "100 80 400 120" := left 100, top=80, width=400, height=120). A  $\frac{1}{2}$  is a string, a series of characters (TestTitel). Optionally it can be enclosed in quotation marks ("Test Title") to allow spaces in the string.

Time formats are used in position, to % or from%. There are several time formats defined, to be selected with "set id time format \$".

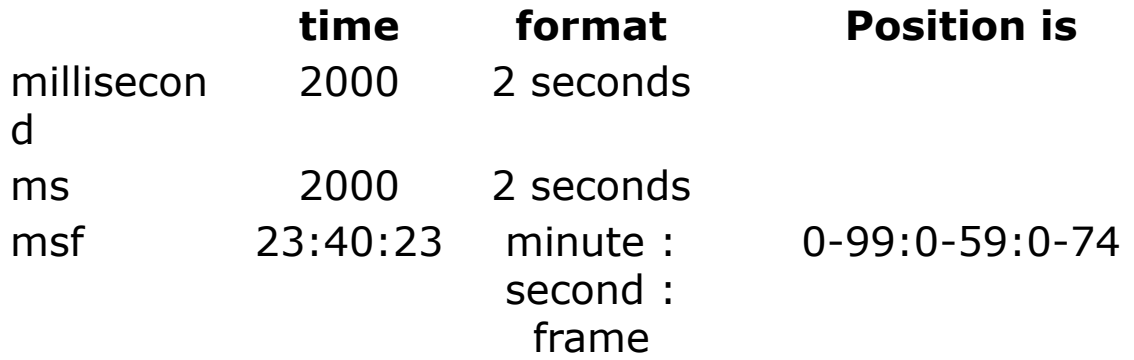

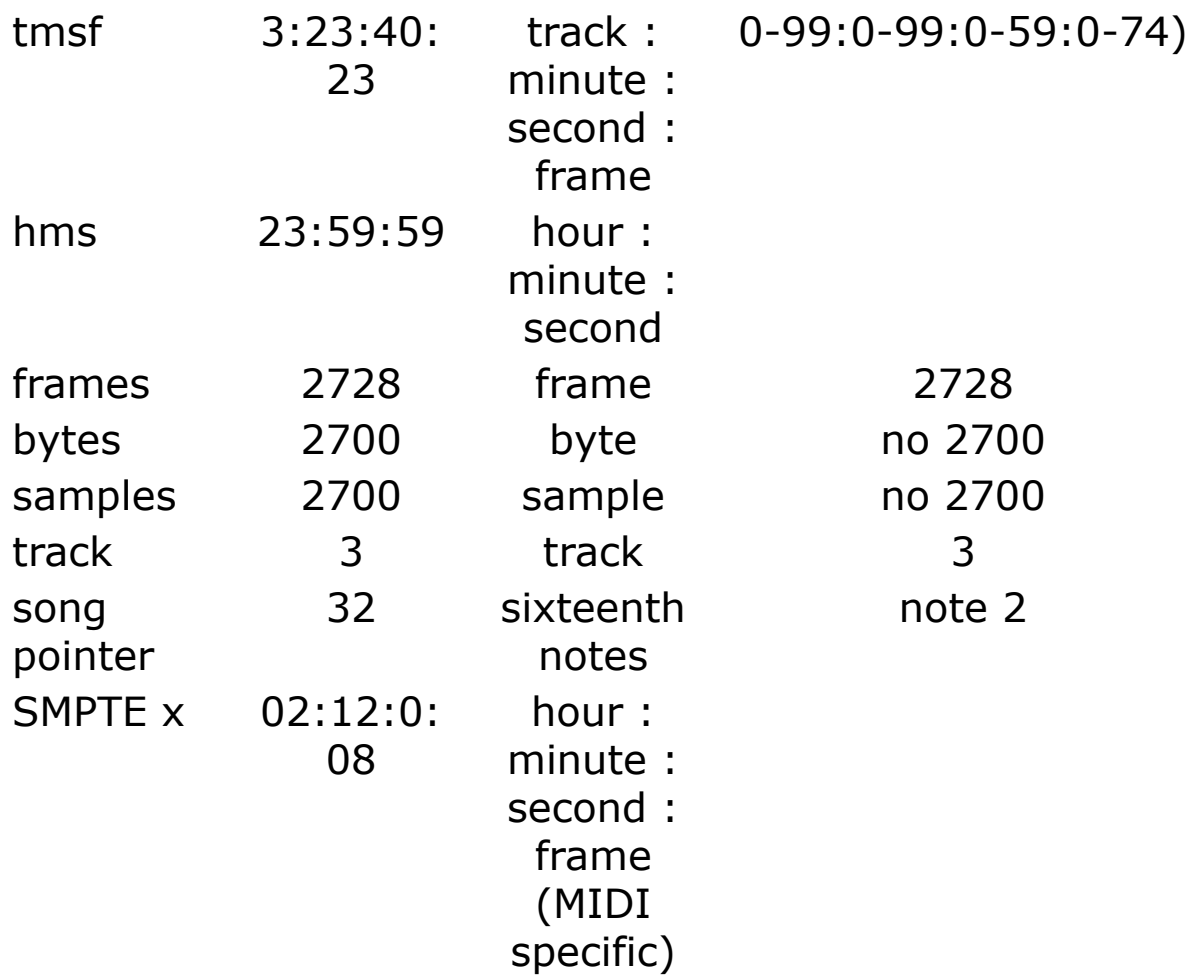

#### *System Commands*

break id **{** on % | off **}**

sysinfo id **{** installname | quantity | quantity open | name % | name % open **}**

#### *Required Commands*

capability id **{** can eject | can play | can record | can save | uses files **}**

capability id **{** compound device | device type | has audio | has video **}**

close **{** id | all **}**

info id product

open device[!file] [alias \$id] [shareable] [type \$device\_type]

status id mode

### *Basic Commands*

load dev [filename]

pause id

play id [from %] [to %]

```
record id [insert | overwrite] [from %] [to %]
```
resume id

save id [filename]

seek id **{** to % | to start | to end **}**

set id **{** audio all off | audio all on | audio left off | audio left on **}**

set id **{** audio right off | audio right on | door closed | door open **}**

set id **{** video off | video on | time format millisecond | time format ms **}**

status id **{** current track | length | length track % | ready | start position**}**

status id **{** number of tracks | position | position track % | time format **}**

stop id

### *Animation Commands*

capability id **{** can reverse | can save | can stretch | fast play rate **}**

capability id **{** normal play rate | slow play rate | uses palette | windows **}**

info id **{** file | window text **}**

open id [nostatic] [ parent %] [style **{** % | child | overlapped | popup **}**]

play id [fast] [reverse] [scan] [slow] [speed %]

put id **{** destination | source **}** [at % % % %]

realize id **{** background | normal **}**

set id time format frames

status id **{** forward | media present | palette handle | speed | stretch **}**

status id **{** time format | window handle **}**

step id [by %] [reverse]

update id hdc % [at % % % %]

where **{** destination | source **}**

window id [fixed] [handle %] [handle default] [state hide] [state iconic] [state maximized]

window id [state minimize] [state minimized] [state no Purpose] [state no activate]

window id [state normal] [state show] [stretch] [text \$]

#### *Cdaudio Commands*

set id time format **{** msf | tmsf **}**

#### *Sequencer Commands (midi)*

info id file

save id [filename]

set id [master MIDI] [master none] [master SMPTE] [offset %] [port %] [port mapper]

set id [port none] [slave file] [slave MIDI] [slave none] [slave SMPTE] [tempo %]

set id [time format song pointer] [time format SMPTE 24] [time format SMPTE 25]

set if [time format SMPTE 30] [time format SMPTE 30 drop]

status id **{** division type | master | offset | port | slave | tempo **}**

*Videodisc Commands*

capability id **{** CAV | CLV **}**

escape id \$ seek id reverse set id [time format hms] [time format track] spin id **{** up | down **}** status id **{** disc size | forward | media type | side **}** set id  $\lceil$  by %  $\lceil$  by % reverse  $\lceil$  | reverse  $\lceil$  by -% $\lceil$ 

#### *Overlay Commands*

capability id windows freeze id [at % % % %] info id window text load id [filename] [at % % % %] put id [video [at % % % %]] [frame [at % % % %]] put id [source [at % % % %]] [destination [at % % % %]] save id filename [at % % % %] unfreeze id [at % % % %] where id **{** video | frame **}**

## *Waveaudio Commands*

capability id **{** inputs | outputs **}** cue id **{** input | output **}**

delete id [from %] [to %]

info id **{** input | output **}**

open ... [buffer %]

open new type waveaudio ...

set id [alignment %] [any input] [any output] [bitspersample %]

```
set id [bytespersec %] [channels %] [format tag $] [format
tag pcm]
```
set id [input %] [output %] [time format bytes] [time format samples]

status id **{** alignment | bitspersample | bytespersec | channels | format tag **}**

status id **{** evel | input | output | samplespersec **}**

Important: The Mci does not work for a synchronous wave device. That is the PC speaker driver from Microsoft. The speaker driver does only work with PlaySound.

# **Example**

```
// play alarm01.wav three times
// first version checks for end of sound playing
 with the "status id mode" function.
// second version checks using the notify flag,
 and is about 30 times faster.
// If MCI can not find the above files, change the
 addresses to files on your local machine.
Auto i%, q%
OpenW # 1
```

```
Mci "open c:\windows\media\alarm01.wav alias bong"
For i = 1 To 3
 Mci "play bong from 1"
 q_{\circ}^{\circ} = 0Do
   PeekEvent
  q%++
 Loop Until Mci$("status bong mode") != "playing"
 Print q%
Next i%
Mci "close bong"
Mci "open c:\windows\media\alarm01.wav alias bong"
For i = 1 To 3
 ~Len(Mci$("play bong from 1 notify"))
 If EAX = 0 //simple error check
  q_{\delta}^{\circ} = 0Do
    PeekEvent
     q<sup>0</sup> + +Loop Until Mess = $3b9Print q%
 EndIf
Next i%
Mci "close bong"
```
### **See Also**

[Mci](#page-1651-0)\$, [mciErr\\$](#page-1664-0), [mciID](#page-1666-0)

[Microsoft Developer Network](http://msdn.microsoft.com/en-us/library/ms709461(VS.85).aspx)

{Created by Sjouke Hamstra; Last updated: 16/10/2014 by James Gaite}

# <span id="page-1664-0"></span>**mciErr\$ Function**

# **Purpose**

Gets the descriptive text for a Mci error.

# **Syntax**

**mciErr\$**(errno)

*errnointeger expression*

# **Description**

Gets a Description of an Mci error as text. This is the text which is displayed when using the Mci command in a message box. The error code (integer expression) is returned from Mci\$().

# **Example**

```
// prints the Mci error message
// are in the range of 0 till 32767
Debug.Show
Local a\hat{S}, a\hat{S}, i&
// only a part are filled with usable error
 messages
// please test it by yurself, if necessary
For i \in \{0, 0, 0, 3, 2, 7, 6, 7\}a$ = mciErr$(i&)
 If Len(a$) \langle > 0 // if error i& exist
   Debug "Error:";i&, a$ // print Mci error
 EndIf
Next i&
```
# **See Also**

# [Mci](#page-1653-0), [Mci\\$](#page-1651-0), [mciErr\\$](#page-1664-0), [mciID](#page-1666-0)

{Created by Sjouke Hamstra; Last updated: 16/10/2014 by James Gaite}

# <span id="page-1666-0"></span>**mciID Function**

# **Purpose**

Returns the ID for an opened Mci device

# **Syntax**

**mciID**(name\$)

*name\$sexp*

## **Description**

This function returns the ID for an opened device. Usually used with an alias name. Used to get the device id for the notify message.

# **Example**

```
Debug.Show
Mci "open c:\windows\media\alarm01.wav alias bong"
Trace mciID("bong")
Mci "close bong"
Trace mciID("bong")
```
# **See Also**

[Mci](#page-1653-0), [Mci\\$](#page-1651-0), [mciID](#page-1666-0)

{Created by Sjouke Hamstra; Last updated: 16/10/2014 by James Gaite}

# **SelPrint, SelPrintRect Methods**

## **Purpose**

Sends formatted text in a **RichEdit** control to a device for printing.

## **Syntax**

*RichEdit*.**SelPrint(***hDc***)**

*RichEdit*.**SelPrintRect(***hDc, l, t, w, h***)**

*hDc:Handle l, t, w, h:Single exp*

# **Description**

If text is selected in the **RichEdit** control, the **SelPrint** method sends only the selected text to the target device. If no text is selected, the entire contents of the **RichEdit** are sent to the target device.

The **SelPrint** method does not print text from the **RichEdit** control. Rather, it sends a copy of formatted text to a device which can print the text.

**SelPrintRect**(*hDc, l, t, w, h)* prints a portion of a rich edit control's contents, as previously formatted for a device *hDc*, to a rectangle area of that device. The rectangle is specified in twips with l (left), t (top), w (width), and h (height)

parameters. The returns value of **SelPrintRect** is the index of the first character that doesn't fit the rectangle.

## **Example**

```
Lprint "";
rtf1.SelPrint(Printer.hDC)
```
#### Example 2

```
StartDoc "Test"
StartPage
rtf1.SelPrintRect(Printer.hDC, 0, 0, 2000, 2000)
EndPage
EndDoc
```
# **Remarks**

If you use the **Printer** object as the destination of the text from the **RichEdit** control, you must first initialize the device context of the **Printer** object by printing something like a zero-length string.

## **Known Issues**

Problems have been reported with both **SelPrint** and **SelPrintRect** either just not printing or, more seriously, causing the program to freeze. There are currently no workarounds to these problems.

# **See Also**

#### [RichEdit,](#page-453-0) [FormatDC,](#page-2325-0) [Printer](#page-414-0)

{Created by Sjouke Hamstra; Last updated: 23/10/2014 by James Gaite}

# **Beep Command**

# **Purpose**

Sounds a warning.

# **Syntax**

**Beep**

# **Description**

Sounds a short beep on the system speaker

# **Example**

Beep

# **Remarks**

This command corresponds to the Windows function *MessageBeep*().

# **See Also**

### **[PlaySound](#page-1670-0)**

{Created by Sjouke Hamstra; Last updated: 24/09/2014 by James Gaite}

# <span id="page-1670-0"></span>**PlaySound Command**

# **Purpose**

Play a WAV-file.

# **Syntax**

**PlaySound** wav\$  $[$ , flag = 0 $]$ 

*wav\$sexp flagiexp*

# **Description**

The **PlaySound** command plays the WAV (-file) requested by the user. *wav\$* may specify a filename or a string containing WAV data. If wavs  $=$  "", any currently playing waveform sound is stopped.

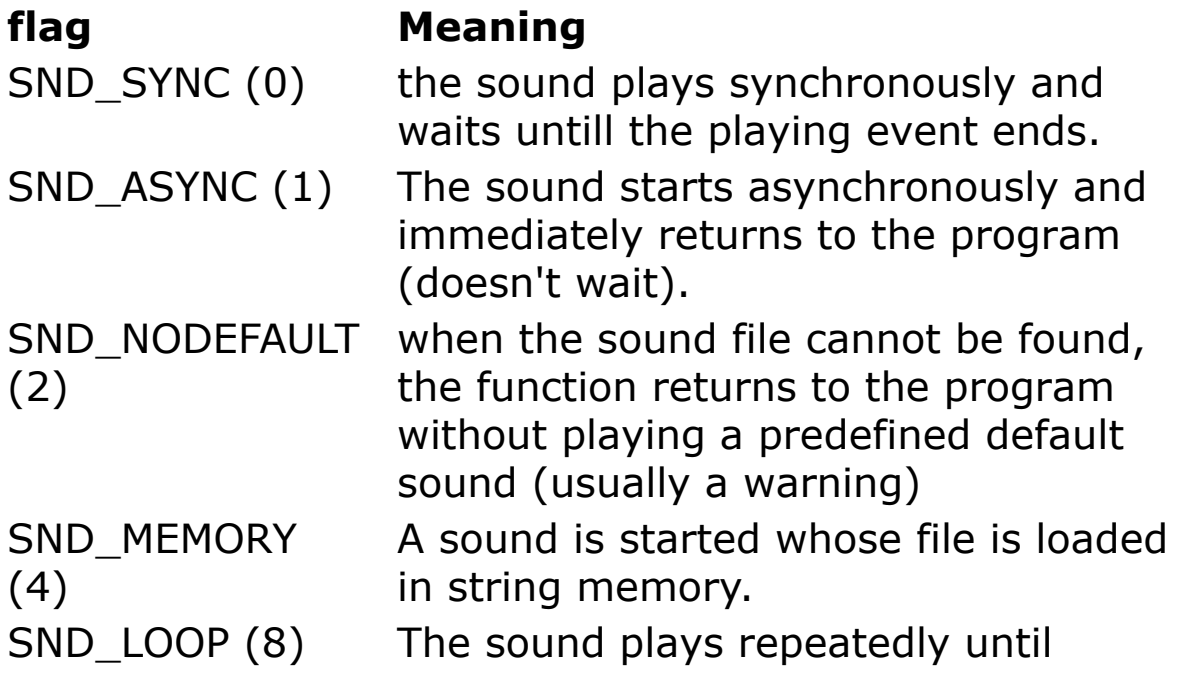

**PlaySound** "" is called You must also specify the SND\_ASYNC flag to indicate an asynchronous sound event. SND\_NOSTOP (16) if another song is just being played; the new sound is put in a queue and will be played after completion of the current sound.

If it cannot find the specified sound, **PlaySound** uses the default system event sound entry instead.

#### **Example**

OpenW 1 Print "Playing Tada.wav" PlaySound WinDir + "\media\tada.wav", SND\_SYNC Print "Playing Notify.wav" PlaySound WinDir + "\media\notify.wav", SND NOSTOP

### **Remarks**

The **PlaySound** command uses the installed sound-driver.

## **See Also**

{Created by Sjouke Hamstra; Last updated: 21/10/2014 by James Gaite}

# <span id="page-1672-0"></span>**Stick Function**

# **Purpose**

Reads joystick or touch screen position.

# **Syntax**

% = **Stick**(n)

## **Description**

**Stick** returns the position of the multi-media input device in pixels. The range is from 0 to 65535, from the left-top to the right-bottom.

**Stick**(0) - Reads the horizontal position (x-coordinate) of the joystick #1

**Stick**(1) - Reads the vertical position (y-coordinate) of the joystick #1

**Stick**(2) - Reads the horizontal position (x-coordinate) of the joystick #2

**Stick**(3) - Reads the vertical position (y-coordinate) of the joystick #2

**Stick**(1) . **Stick**(3) are the positions stored at the time of the last **Stick**(0). That means that a **Stick**(0) is needed to really read both sticks positions.

# **Example**

```
~Stick(0)
Print Stick(2), Stick(3)
```
# **See Also**

#### **[Strig](#page-1674-0)**

{Created by Sjouke Hamstra; Last updated: 23/10/2014 by James Gaite}

# <span id="page-1674-0"></span>**Strig Function**

# **Purpose**

Reads joystick buttons or other multi-media input devices.

# **Syntax**

Bool = **Strig**(n)

## **Description**

**Strig**(0) - Checks if the first button of the first joystick has been pressed.

**Strig**(1) - Checks if the first button of the first joystick is currently being pressed

**Strig**(2) - Checks if the first button of second joystick has been pressed.

**Strig**(3) - Checks if the first button of the second joystick is currently being pressed.

**Strig**(4) - Checks if the second button of the first joystick has been pressed.

**Strig**(5) - Checks if the second button of the first joystick is currently being pressed

**Strig**(6) - Checks if the second button of second joystick has been pressed.

**Strig**(7) - Checks if the second button of the second joystick is currently being pressed.

The odd numbers return -1 if the corresponding buttons are held down. The even numbers return -1 only once if the buttons are just pressed down, then they return 0.

# **Example**

```
// Mousek added to prevent infintie loops...
// ...if no joystick plugged in or...
// ...joystick not working correctly.
Auto x bot%, x mid%, x_top%, y_bot%, y_mid%,
 y_top%
Print "Centre and Click:"
Repeat
 x mid% = Stick(0), y mid% = Stick(1)
Until Strig(0) Or MouseK = 1Print "Top/Left And Click:"
Repeat
 x top% = Stick(0), y top% = Stick(1)
Until Strig(0) Or MouseK = 2Print "Bottom/Right And Click:"
Repeat
 x bot% = Stick(0), y bot% = Stick(1)
Until Strig(0) Or MouseK = 1
```
# **Remarks**

The Joystick functions use the Windows multi media functions (joyGetPos) to read the joystick, not the interrupts as in GFA-BASIC 16.

# **See Also**

### **[Stick](#page-1672-0)**

{Created by Sjouke Hamstra; Last updated: 23/10/2014 by James Gaite}

# **Environ Function**

# **Purpose**

Returns and sets the value of an operating system environment variable.

# **Syntax**

**Environ**[ $\$$ ]("name" | number)  $[=$  value\$]

# **Description**

Environment variables define the environment in which a process executes (for example, the default search path for libraries to be linked with a program).

If "name" can't be found in the environment-string table, a zero-length string ("") is returned. Otherwise, **Environ** returns the text assigned to the specified "name"; that is, the text following the equal sign  $(=)$  in the environmentstring table for that environment variable.

If you specify *number*, the string occupying that numeric position in the environment-string table is returned. In this case, **Environ** returns all of the text, including the name. If there is no environment string in the specified position, **Environ** returns a zero-length string.

**Environ**("name" | number) = creates new environment variables; modifies or removes existing ones.

# **Example**

```
Environ("CopyOfPath") = Environ("Path")
Environ("Dircmd") = ''/4"Debug.Show
// path out of the Autoexec.dos
Trace Environ("path")
Trace Environ("comspec")
// more
Trace Environ("TEMP")
Trace Environ("TMP")
Trace Environ(1)
Trace Environ(2)
Trace Environ(14)
Trace Environ(15)
```
## **Remarks**

# **See Also**

{Created by Sjouke Hamstra; Last updated: 04/10/2014 by James Gaite}

# **IsWinNT Function**

# **Purpose**

Helps in differentiating between Windows 95, 98, and Me versus Windows NT, 2000, and XP.

# **Syntax**

Bool = **IsWinNT**

## **Description**

The main difference between Windows 95, 98, and Me and the real 32 bit versions NT, 2000, and XP is the Win API version. The 32-bits version support the Win API 4.0.

# **Example**

Print IsWinNT

## **Remarks**

**IsWinNT** is the same as *GetVersion*() >= 0.

The Windows API function *GetVersion*() returns a positive number for Windows NT, and a negative for Windows 95/98.

# **See Also**

#### **[WinVersion](#page-2083-0)**

{Created by Sjouke Hamstra; Last updated: 10/10/2014 by James Gaite}

# <span id="page-1679-0"></span>**\_CmdLine Function**

# **Purpose**

Returns the command line.

# **Syntax**

\$ =\_**CmdLine**[\$]

# **Description**

**CmdLine** returns the MS-DOS or Windows command line; the filename and the command line parameters passed when the program is started. Used in the IDE the **CmdLine** returns the IDE name including its full path.

# **Example**

Print CmdLine

# **Remarks**

**CmdLine** is equivalent with Print Char{GetCommandLine()}

**\_CmdLine** is the only function that includes the program's filename (full path).

# **See Also**

[\\_DosCmd\\$,](#page-1680-0) [Arguments](#page-1680-0)

{Created by Sjouke Hamstra; Last updated: 18/09/2014 by James Gaite}

# <span id="page-1680-0"></span>**\_DosCmd\$ Function, Arguments Property (App)**

## **Purpose**

Returns the MS-DOS or MS-Windows command string (from the command line).

## **Syntax**

- \$ = **\_DosCmd**\$
- \$ = App.**Arguments**

# **Description**

These functions return the arguments of the program without the name of the program.

## **Example**

```
Global Const argmax = 50
Global __argc As Int
Global argv() As String
Local Int32 n
ConvertCMDLine()
Print argc
Print __argv(0)
For n = 1 To argc: Print argv(n): Next n
Do : Sleep : Until Me Is Nothing
Procedure ConvertCMDLine()
 // The global variable argc holds the
```

```
// number of commandline arguments after
 executing ConvertCMDLine().
// Arguments are separated by space(s)
// argv() is an Array with the split arguments.
// Only argmax arguments are returned.
// argv(0) holds the complete path, filename
 included.
// Note: This routine can not differentiate
 between spaces in filenames
// and spaces separating arguments.
Local i As Int = 0, j As Int = 0
Local cmd$
Local LargeArg As Boolean = False
Local a$
ReDim argv( argmax)
\text{argv}(0) = \text{App.FileName}// Remove quotes
If Left$( \arg v(0), 1) = #34
 \text{argv}(0) = \text{Mid}(\text{argv}(0), 2)EndIf
If Right$( \arg(v(0), 1) = #34\text{argv}(0) = \text{Left}(\text{argv}(0), \text{Len}(\text{argv}(0)) - 1)EndIf
cmd$ = Trim(DSCmd$) + #32If Left$(\text{cmds}, 1) <> """"
 i = \text{InStr}(\text{cmd}\xi, #32)Else
 Debug.Print InStr(cmd$, """", 2)
 i = \text{InStr}(\text{cmd}; #34, 2) : LargeArg = True
 cmd$ = Mid$(cmd$, 2) // remove space at start
EndIf
While i > 0\dot{7} + +
 If LargeArg
  // remove space at end
   a$ = Left$(cmd$, i - 2)
   If Len(a)
```

```
\text{argv}(j) = Left$(cmd$, i - 2)
     Else
       j--EndIf
     LargeArg = False
   Else
     // only remove space at end
     a\hat{S} = Left\hat{S} (cmd\hat{S}, i - 1)
     If Len(a)
       \text{argv}(j) = \text{Left}\; (cmd\varsigma, i - 1)
     Else
       j--EndIf
   EndIf
   Exit If (i + 1) > Len(cmd$)
   cmd= Mid$(cmd$, i + 1)
   If Left$(cmd$, 1) \leq """"
     i = InStr(cmd$, #32)
   Else
     i = \text{InStr}(\text{cmd}; #34, 2) : LargeArg = True
     cmd$ = Mid$(cmd$, 2) // remove space at
       beginning
   EndIf
 Wend
 // Return number of arguments
 \text{argc} = \dot{\mathbf{1}}EndProcedure
```
The above routine only works if the path does not contain spaces.

### **Remarks**

**\_DosCmd** and **App.Arguments** only provide the command line parameters. In contrast, **CmdLine** also includes the program's full path name.

# **See Also**

## [\\_CmdLine](#page-1679-0)

{Created by Sjouke Hamstra; Last updated: 20/09/2014 by James Gaite}

# **Asm Command**

#### **Purpose**

Invokes the inline assembler.

#### **Syntax**

**.** | **Asm** *mnemonic destination, source*

#### **Description**

The inline assembler lets you embed assembly-language instructions directly in your GFA programs without extra assembly and link steps. The inline assembler is built into the compiler - you don't need a separate assembler such as the Microsoft Macro Assembler (MASM).

Because the inline assembler doesn't require separate assembly and link steps, it is more convenient than a separate assembler. Inline assembly code can use any GFABASIC32 variable or functionname that is in scope, so it is easy to integrate it with your program's code. And because the assembly code can be mixed with other statements, it can do tasks that are cumbersome or impossible in GFABASIC alone.

The dot is a shortcut for the **Asm** keyword and invokes the inline assembler and can appear wherever a GFA-BASIC 32 statement is legal. It cannot appear by itself. It must be followed by an assembly instruction.

The assembler commands use the INTEL parameter sequence, for example:

. mov dest, source

The following code consists of simple Asm block. (The code is a custom function prolog sequence.)

Asm push ebp Asm mov ebp, esp Asm sub esp, LOCAL SIZE

Alternatively, you can use a 'dot - space' in front of each assembly instruction:

. push ebp . mov ebp, esp . sub esp, LOCAL SIZE

You can also put assembly instructions on the same line using the statement separator:

. nop : . inc eax Asm nop : Asm inc eax

#### **Assembler labels**

A label inside an assembler block differs from the rules above. A label always starts with dot directly followed by its name, and directly followed by a semicolon (:). However the semicolon is not used in the jump or call instruction.

```
. cmp eax, 0. je .next
. jmp .exit
.next:
. cmp eax, 65
```
Like an ordinary GFA-BASIC 32 label, an assembler label has scope throughout the function in which it is defined. Both assembly instructions and GoTo/GoSub statements can jump to labels inside or outside the assembler instructions. GoTo and GoSub refer to the assembler labels without the preceding dot.

To jump to an ordinary label using an assembler instruction, the label is preceded with a dot when used as an argument in the instruction.

```
Dim i As Int
test:' GFA-BASIC 32 label
Print "Hallo" : i --
. mov eax, [i]
. test eax, eax
. je .test; note the dot in front of the label
```
To jump to an assembler label using GoTo or GoSub leave out the starting dot.

GoTo 00Assem' note the missing dot

```
// assembler code
.00Assem: Print "Hallo"
```
Because assembler label names start with a dot, GFA-BASIC 32 allows the use keywords for label names, this in contrast to C/C++ inline assembler. This feature allow you to choose meaningful label names like .next, .try, .exit, .end, that would otherwise impossible.

#### **Using variables**

To move the contents of a variable to a register use mov reg, [varname]. For instance

```
Dim i As Int, j%
. mov eax, [i]
. mov [j%], eax ; $AutoPost has no meaning
```
**\$AutoPost** settings are not obliged in assembler instructions. This can be a point for confusion; in assembler i As Int is different from i%.

The variable name is a place holder for the address of the variable; the instruction mov eax, [i] is the same operation as **DPeek**(\*i).

The compiler directly inserts the address of the variable for the second argument [i]

```
. mov eax, [$00EEDD11]
```
For local variables, the address of the variable is compiled as an offset from ebx.

```
. movzx eax, [localvar]
. movzx eax, wpt [ebx + 124] ; if it is the first local variable
```
Using the form mov reg,[var] to get access to the value of the variable is only true for simple types like integers and floating-point data types. The address of the variable is the place where the data is kept. To access variables this way the following must be valid: **\***var = **ArrPtr**(var) = **V:** var

The fixed string and UDT data types are accessible through \*, as well. For example a fixed string can be indexed as follows

```
Debug.Show
f()Sub f()Dim sFixed As String * 26
 . xor ecx, ecx
 . mov al, 65
 .l:
 . mov sFixed[ ecx], al
     . inc ecx
     . inc eax
     . cmp ecx, 25
     . jle .l
 Trace sFixed
```
More complex type variables like strings and arrays are managed through their descriptor (\*str <> V: str). The variable name is placeholder for a reference to their descriptor and not to the bytes where the actual data reside. For these types the starting address of the data bytes must be stored in a temporarily long integer (variable or register) and accordingly used.

The following example illustrates how to use variables by calling API functions with assembler.

```
' By John Findlay
Type RECT
```

```
Left As Long
 Top As Long
 Right As Long
 Bottom As Long
End Type
Global rc As RECT, hUser32 As Handle, i As Int
Global lpGetClientRect As Int, lpGetWindowRect As Int
' Find the addresses of the two functions
hUser32 = LoadLibrary("user32.dll")
lpGetClientRect = GetProcAddress(hUser32, "GetClientRect")
lpGetWindowRect = GetProcAddress(hUser32, "GetWindowRect")
OpenW 1
Print "Example of calling the GetClientRect() and GetWindowRect()
 API's with assembler."
Print
Print "Client Coords"
Print MyGetClientRect(Win 1.hWnd, *rc), "Return value from asm call"
Print rc.Left, "Left"<br>Print rc.Top, "Top"
Print rc. Top,
Print rc.Right, "Right"
Print rc.Bottom, "Bottom"
Print
Print "Window Coords"
Print MyGetWindowRect(Win 1.hWnd, rc), "Return value from asm call"
Print rc.Left, "Left"<br>Print rc.Top, "Top"
Print rc. Top,
Print rc.Right, "Right"
Print rc.Bottom, "Bottom"
Print
Print "Press a key to exit."
~FreeLibrary(hUser32)
KeyGet i
CloseW 1
Function MyGetClientRect(hWnd As Int, lpRect As Int) As Int Naked
 . push [lpRect] : . push [hWnd]
 . call [lpGetClientRect]
 . mov [MyGetClientRect], eax ' Return
EndFunc
Function MyGetWindowRect(hWnd As Int, ByRef lpRect As RECT) As Int
 . push [lpRect] : . push [hWnd]
 . call [lpGetWindowRect]
 . mov [MyGetWindowRect], eax ' Return
EndFunc
```
Note The mov instructions in both functions are redundant. Return values from functions (API or GFA-BASIC 32) are always placed in eax. Returning a value through a temporary variable with the same name as the function name is a VB quirk, which simply results in a move back to eax, which then holds the return value of the function.

#### **Assembler data**

To define constant values the following assembler statements are available

- *. db* const byte constants and Strings (values -128 to +255)
- *. dw* const 2 byte integer (-32768 to + 65535)
- *. dd* const 4 byte integer (possible to store label address)
- *. dl* const 8 byte (large) integer
- *. dq* const 8 byte (double) floating-point (. dq 12.34 or . dq PI/180\*23.5)
- *. ds* const 4 byte (single) floating point (. ds 12.34 or . ds 12.34!)

In contrast with other assemblers . dd 1.0 is not the same as . ds 1.0!

Examples:

```
.text:
. db "This is a Text", 0
. dd "This is a Text", 0
```
#### **Shortcuts**

Out of efficiency reasons, there are shortcuts for *byte ptr, word ptr, dword ptr, qword ptr, tbyte ptr,* and *fword ptr.* The shortcuts are respectively, *bpt, wpt, dpt, qpt, tpt, and fpt*. The following instructions are equivalent.

```
. mov bpt [i], 1
. mov byte ptr [i], 1
```
The disassembler uses the shortcuts by default (cannot be changed).

#### **Jumping and calling**

The jump statements (jcc, jmp, loopx, jcxz, etc) only accept a relative offset or a label:

```
. jc $+nn; addresss relative to $ ( = eip )
. \frac{1}{2}mp $+ 2
. jc .label; a label (use .)
```
As in MASM programs, the dollar symbol (**\$**) serves as the current location counter. It is a label for the instruction currently being assembled.

With call and jmp other addressing modes are possible as well:

```
. call ecx
. \text{imp } . \text{tab}[eax*4]
```
#### **Calling GFA-BASIC 32 functions**

A special assembler command - **scall** - is required to call a GFA-BASIC 32 function by its name. For instance, to call the GFA-BASIC 32-internal function MessageBeep(0) the following is used:

```
. push 0
. scall MessageBeep
```
Internally, scall is implemented as *call dword ptr [ ]* , where the name is known to the compiler only.

#### **Floating-point extensions**

GFA-BASIC 32 extents the normal INTEL x86 floating-point assembler instructions that works with a constant. For instance, there is no command like fadd 0.125, instead (external) assembler requires the following construction:

```
'data
Kon0_125: . dd 0.125
'text
. fadd [Kon0_125]
```
The GFA-BASIC 32 inline assembler allows simple additions like this:

. fadd 0.125

The management of the memory for the constants is done by the assembler.

The floating-point instructions fld, fadd, fsub, etc. support both Double (default) and Single arguments. To force single floating-point operations the argument must be converted to a single value explicitly like

```
. fadd 12.4!
. fadd CSng(PI)
```
The floating-point extensions apply to *fadd, fsub, fmul, fdiv, fsubr, fdivr, fcom, fcomp, fldcw, fld, fild, fbld, fiadd, fisub, fisubr, fimul, fidiv, fidivr, ficom, ficomp*.

(The integer statement bound (bound eax, [addr] or bound eax, lo, hi) also accepts a constant.)

#### **Math with labels**

The difference between two labels can be obtained indirectly only:

. mov ecx, .label2 . sub ecx, .label1

Since math with label addresses is forbidden, the following is not allowed:

```
. mov ecx, .label2 - .label1; not possible
. mov al, [.label][3]
```
Rather than:

.tmp: . dd 1234 . mov al,[.tmp][3]; not allowed

you should use:

```
.tmp: . db GetByte0(1234)
.1tmp: . db GetByte1(1234)
.2tmp: . db GetByte2(1234)
.3tmp: . db GetByte3(1234)
. mov al, [.3tmp]
```
#### or better:

.tmp: . dd 1234 . lea eax, [.tmp] . mov al, 3[eax]

This restriction applies to labels only and not to variables:

Dim iTmp As Int . mov al, 3[iTmp]

#### **Assembler Opcodes**

To identify commands that require a 80486-processor the first character is uppercase (this is automatically set by the editor). For instance .Xadd and .Cmpxchg require processors with at least a 80486 processor and are visually identified by their uppercase.

```
. Xadd [i], eax
. Cmpxchg [eax], ecx
```
To identify Pentium statements the first two characters are converted to uppercase. For instance, the GFA-BASIC 32 function \_Rdtsc requires a Pentium and should it used in assembler it is visually differentiated.

```
. RDtsc
. Cmpxchg qpt [i]
```
Finally, MMX commands like PADD are entirely uppercase.

#### **Assembler statements**

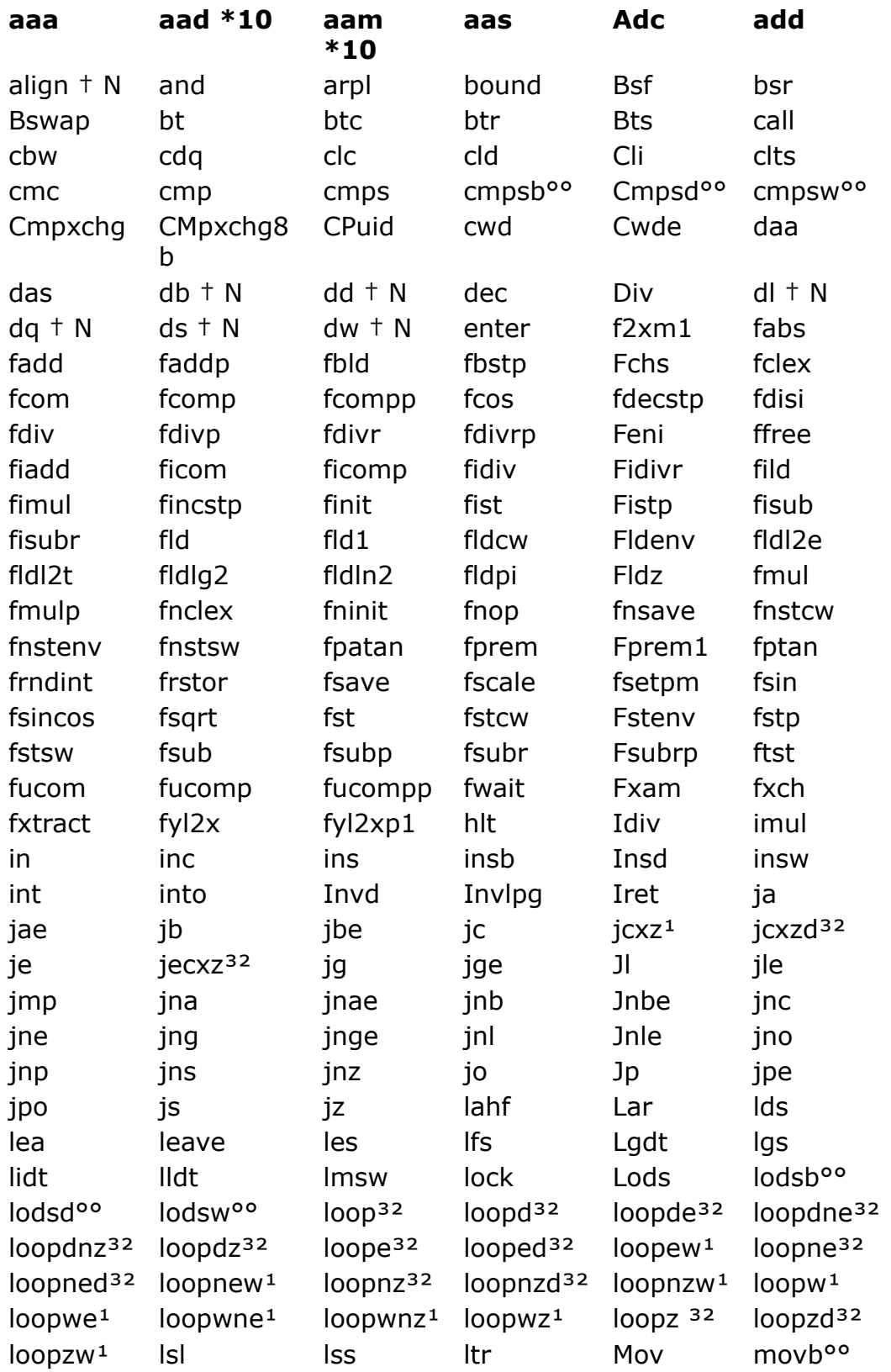
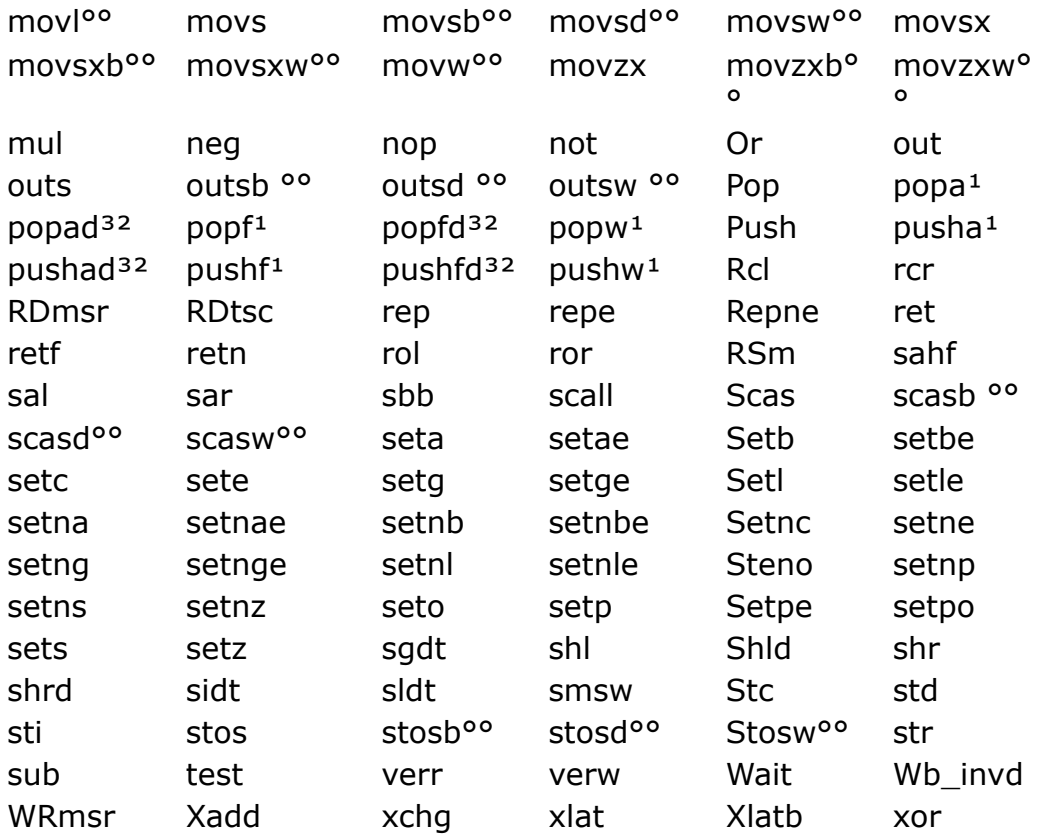

#### **MMX statements**

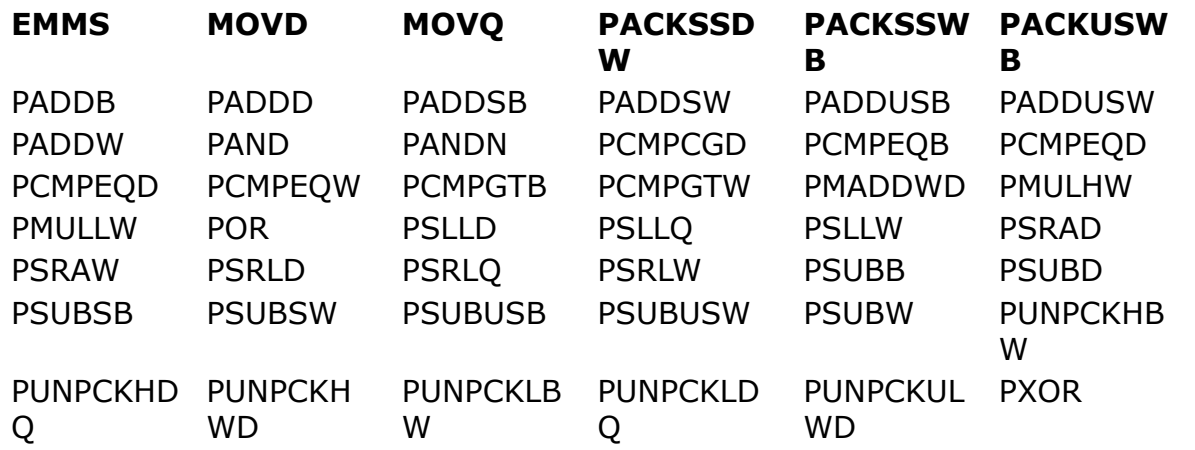

#### **Pentium specific assembler and disassembler statements**

For Pentium Pro/II/III... an additional set of move statements is added. The presence of these statements is indicated by bit #15 in \_CPUIDD.

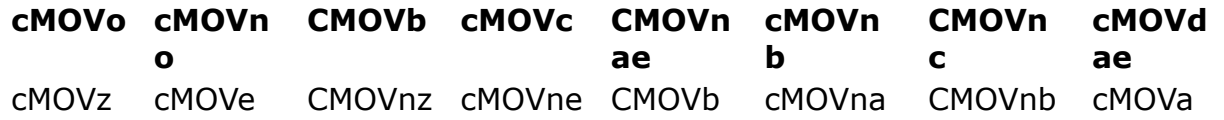

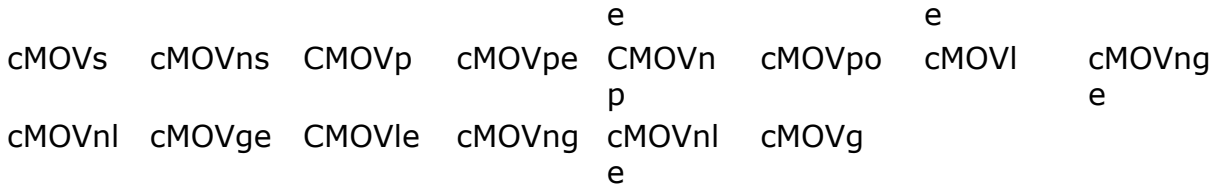

These move statements move bytes when a condition is met (o, no, b, etc.), like jcc or setcc. As destination only one of the eight possible general registers is allowed (esp included). Also allowed are the 16 bit registers (and addresses). The source operand cannot be a constant.

#### Explanation

 $1$  This is the 16 bit statement, loopw.

With pushw/popw: *pushw ds* is a 16 bit push of the ds register, *push ds* a 32 bit push. Instructions using segment registers, not allowed in flat mode, are handled as pseudo-32 bit registers by the processor. Therefore, a far call in 32 bit mode requires 8 bytes for a return address (4 bytes offset, 2 byte cs and 2 byte dummy to pad to 32 bit).

<sup>32</sup> This is 32 bit instruction: loop, loopd

°° With instructions taking multiple data types (like *movs*) the size of data type can be specified by using a postfix character (b, w, or d). Saves a bit of typing:

```
. movsd
. movs dword ptr es:[edi], dword ptr [esi]
```
Other shortcuts for *mov* and *movsx*/*movzx*:

```
. MOVD 8[ebp], 12
. mov dword ptr 8[ebp], 12
. movzxb eax, [eax]
. movzx eax, byte ptr [eax]
```
† Pseudo instructions using constants as parameter:

*align 2* - Alignment at word border ( or a *nop*)

*align 4* - Alignment on DWORD border (or some *nop*s or other instructions that don't modify registers: *mov ecx, ecx* or *lea edx, 0[edx]*)

*align 8* - Alignment on 8 byte border (useful together with dq)

*align 16* - Alignment on 16 byte border

#### **See Also**

#### [. Assembler Instruction](#page-2726-0)

{Created by Sjouke Hamstra; Last updated: 20/10/2014 by James Gaite}

## **GetRegsCommand**

## **Purpose**

Copies the processor registers.

## **Syntax**

#### **GetRegs**

## **Description**

**GetRegs** copies the content of the processor registers to the pseudo register variables \_**EAX**, \_**EBX**, etc.

The pseudo register variables are used to inspect processor registers and to pass values to assembler routines.

#### **\_EAX, \_EBX, \_ECX, \_EDX, \_ESI, \_EDI, \_EBP, \_ESP, \_EFL, \_EIP**

**\_AX, \_BX, \_CX, \_DX, \_SI, \_DI, \_BP, \_SP, \_FL, \_IP**

#### **\_CS, \_DS, \_ES, \_FS, \_GS, \_SS**

#### **\_AH, \_AL, \_BH, \_BL, \_CH, \_CL, \_DH, \_DL**

The top eight are the pseudo register variables of GFA-BASIC 32. They can be filled using the **GetRegs** command. **GetRegs** copies the values and state of each register processor in its corresponding variable. The value of the eax register is copied to \_EAX, the ecx register to \_ECX, etc.

For four registers, eax, ebx, ecx, and edx, the LoWord, and the LoByte and HiByte of the LoWord can be read and set

individually. The table below shows the meaning and the relationship of the pseudo register variables.

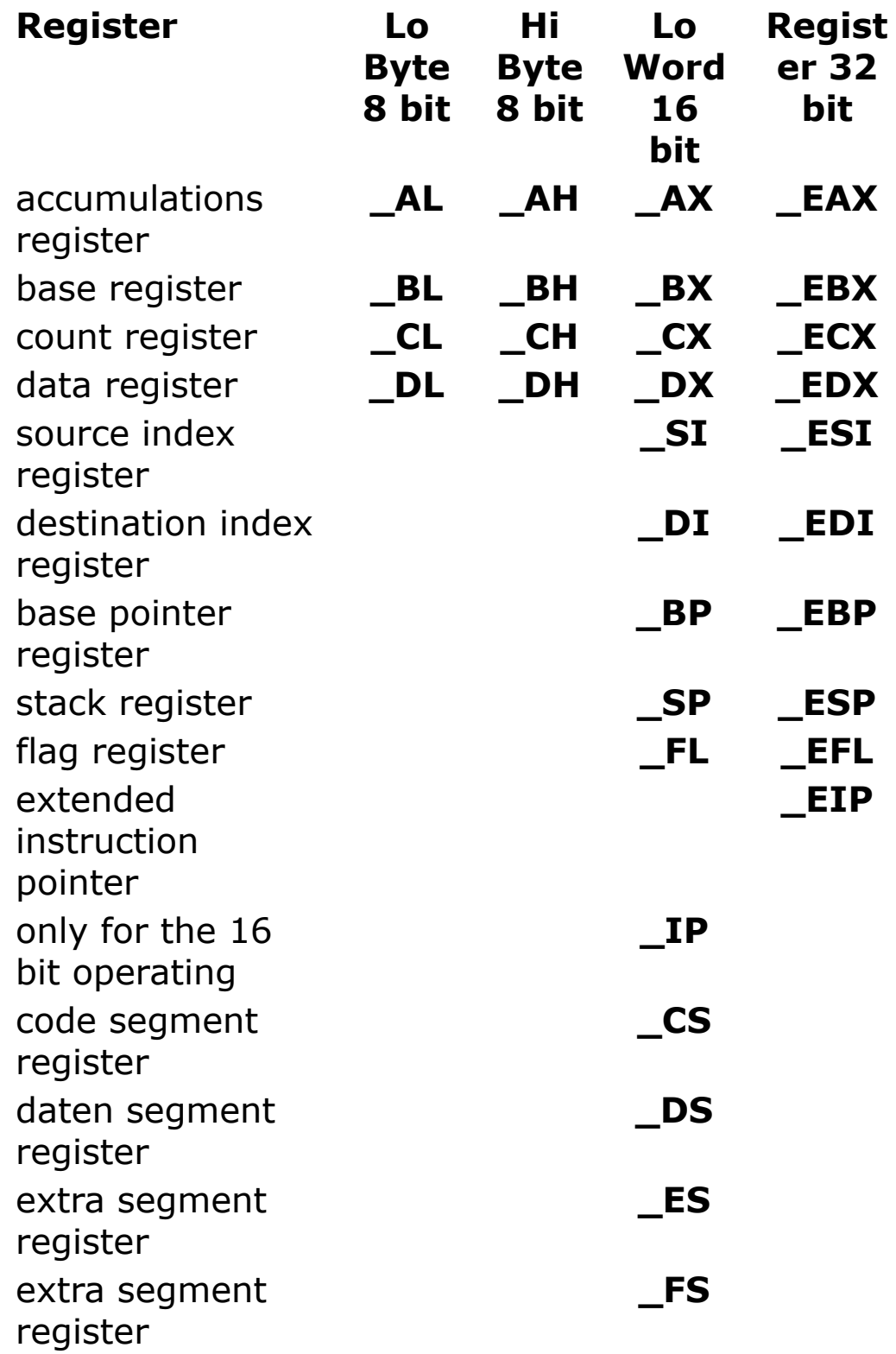

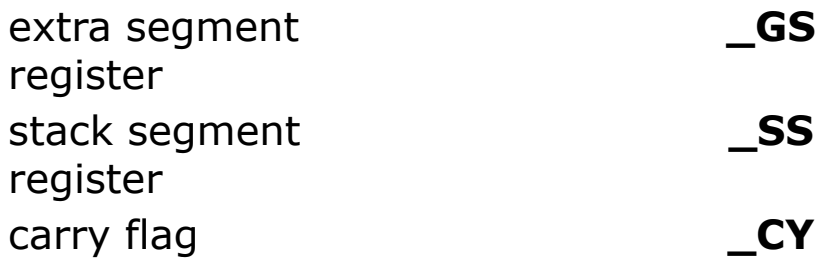

When an assembler routine is invoked, the registers can be initialized at the calling. The **Call**(**X**) command allows passing values by pseudo register variable.

```
Call(addr) ( EX = 1, ECX = 2)
```
Further more, some GFA-BASIC 32 commands return values in a pseudo variable. For instance **Dlg Font** returns the size in point in **\_DX** and the font type in **\_SI**. All Dlg-common dialog commands return an error condition in **\_AX**.

#### **Example**

Dim cur As Currency  $cur = 1000$ GetRegs : Print EAX, EDX

output of two register after addition to one Currency variable

#### **Remarks**

You are free to use the pseudo variables as (global) variables to store temporarily information.

## **See Also**

[Tron,](#page-1027-0) [Call,](#page-986-0) [CallX](#page-994-0)

{Created by Sjouke Hamstra; Last updated: 07/10/2014 by James Gaite}

# <span id="page-1698-0"></span>**\_CPUID Function**

## **Purpose**

Returns processor information.

## **Syntax**

#### a = \_**CPUID**

*a: large ivar*

## **Description**

Every processor has an internal register containing information about its type and manufacturer. The information block is 128 bits (16 bytes) in size.

## **Example**

#### Print the \_**CPUID**.

```
Message Hex$(_CPUID)
// prints a key for the processor type, for
 instance 52c
// in case of a normal Pentium
MsgBox (CPUID And $f00) = $500 ? "Pentium" : "
 Other processor"
// prints Pentium in case of a Pentium, otherwise
 Other processor
Print Choose((CPUID >> 8) And 15, "", "", "386",
 "486""Pentium", "Pentium2", "Pentium III")
// or
```

```
Print Btst(_CPUIDD, 15) // Pentium II or Pentium
 Pro by checking "fcmove..."
Do : Sleep : Until Me Is Nothing
```
## **Remarks**

The 14 lowest bits of \_**CPUID** return the CPU type. The following is true:

#### \_**CPUID** %& 0x3000

- 0 Normal CPU
- 1 Overdrive CPU
- 2 Dual processor
- 3 Intel Reserved
- \_**CPUID** %& 0x0fff

#### **300**

300 386 (no CPUID-assembler instruction)

#### **4XX**

- 400 486 (no Cpuid-assembler instruction)
- 44x 486SL
- 47x 486DX2, WriteBack Enhanced
- 48x 486DX4 (or Overdrive)

#### **5XX**

- 51x Pentium 60 or 66 (or Overdrive)
- 52x Pentium 75, 90, 100, 120, 133, 150, 166 or 200 (or Overdrive)
- 53x Pentium Overdrive 486
- 54x Pentium MMX 166/200
- 54x Pentium MMX Overdrive 75/90/100/120/133

#### **6XX**

- 61x Pentium Pro
- 63x Pentium II, Model 3
- 63x Pentium II Overdrive
- 65x Pentium II-5, Celeron-5, Pentium II-Xeon
- 66x Celeron-6
- 67x Pentium III, Pentium III-Xeon

The Pentium II, Model 5, and the Celerons, or Pentium II-Xeon can be separated by the 2nd Level Cache Information. The same is true for Pentium III and Pentium III-Xeon.

## **See Also**

[\\_CPUIDD](#page-1702-0), [\\_CPUID\\$](#page-1701-0)

{Created by Sjouke Hamstra; Last updated: 18/09/2014 by James Gaite}

# <span id="page-1701-0"></span>**\_CPUID\$ Function**

#### **Purpose**

Returns the processor type as name.

## **Syntax**

 $$ = _{\mathsf{CPUID}}$$ 

## **Description**

The name of the CPU in plain text.

## **Example**

MsgBox \_CPUID\$ // Returns "GenuineIntel"

## **See Also**

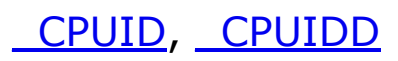

{Created by Sjouke Hamstra; Last updated: 18/09/2014 by James Gaite}

# <span id="page-1702-0"></span>**\_CPUIDD Function**

## **Purpose**

Returns processor information

## **Syntax**

a = hex\$(\_**CPUIDD**)

## **Description**

Every processor has an internal register containing information about its type and manufacturer. The information block is 128 bits (16 bytes) in size.

## **Example**

Check Pentium type and if if MMX is supported.

```
OpenW 1
Print Btst(_CPUIDD, 15) // Pentium II or Pentium
 Pro by checking if "fcmove....." is available
// or
Print Btst( CPUIDD, 23) // IsMMX
Do : Sleep : Until Me Is Nothing
```
Remarks:Since the Pentium III processor each has its own ID. The name and description of the CPUIDD bits for Intel processors until Pentium III.

#### **Bit Name Description**

0 FPU **Floating-point unit on-chip** - The processor contains an FPU that supports the Intel 387 floating-point instruction set. If Btst(\_CPUIDD, 0) Then Print "FPU available"

- 1 VME **Virtual Mode Extension**  The processor supports extensions to virtual-8086 mode.
- 2 DE **Debugging Extension** The processor supports I/O breakpoints, including the CR4.DE bit for enabling debug extensions and optional trapping of access to the DR4 and DR5 registers.
- 3 PSE **Page Size Extension** The processor supports 4-Mbyte pages.
- 4 TSC **Time Stamp Counter** The RDTSC instruction is supported including the CR4.TSD bit for access/privilege Control. If Btst(CPUIDD, 4) Then RDTSC possible.
- 5 MSR **Model Specific Registers** Model Specific Registers are implemented with the RDMSR, WRMSR instructions
- 6 PAE **Physical Address Extension**
- 7 MCE **Machine Check Exception**, Exception 18, and the CR4.MCE enable bit are supported
- 8 CX8 CMPXCHG8 Instruction Supported
- 9 APIC On-chip APIC Hardware Supported
- 10 Reserved
- 11 SEP Fast System Call Indicates whether the processor supports the Fast System Call instructions, SYSENTER and SYSEXIT. (Erratum in Pentium Pro, needs to examine  $CPUID$  (Family 6, Model < 3, Stepping < 3: Not supported)
- 12 MTRR **Memory Type Range Registers** supported (MTRR\_CAP)
- 13 PGE **Page Global Enable** The global bit in the PDEs and PTEs and the CR4.PGE enable bit are supported.
- 14 MCA **Machine Check Architecture** supported, specifically the MCG\_CAP register.
- 15 CMOV The processor supports CMOVcc, and if the FPU feature flag (bit 0) is also set, supports the FCMOVCC and FCOMI instructions. Pentium II+ and many Pentium Pro support somewhat faster Min and Max operations.
- 16 PAT **Page Attribute Table** Indicates whether the processor supports the Page Attribute Table. This feature augments the Memory Type Range Registers (MTRRs), allowing an operating system to specify attributes of memory on a 4K granularity through a linear address.
- 17 PSE-36 **36-bit Page Size Extension** - Indicates whether the processor supports 4-Mbyte pages that are capable of addressing physical memory beyond 4GB. This feature indicates that the upper four bits of the physical address of the 4-Mbyte page is encoded by bits 13-16 of the page directory entry.
- 18 Processor serial number is present and enabled. The processor supports the 96-bit processor serial number. feature, and the feature is enabled.
- 19 Reserved
- 20 Reserved
- 21 Reserved
- 22 Reserved
- 23 Intel Architecture MMX Technology supported

If Btst(\_CPUIDD, 23) or If IsMMX

- 24 FXSR **Fast floating point save and restore** Indicates whether the processor supports the FXSAVE and FXRSTOR instructions for fast save and restore of the floating point context. Presence of this bit also indicates that CR4.OSFXSR is available for an operating system to indicate that it uses the fast save/restore instructions.
- 25 Streaming SIMD Extensions supported (Pentium III+) (3D-Katmai command)
- 26 Reserved
- 27 Reserved
- 28 Reserved
- 29 Reserved
- 30 Reserved

The processor serial number for Pentium III processors can be obtained using **Btst**(\_**CPUIDD**, 18) or \_**CPUID** 3 in HEX in **CPUID** and **ECX** and **EDX** (according Intel to show as 6 times 4 Hex characters in uppercase).

See the cpuid.g32 example

## **See Also**

#### [\\_CPUID\\$,](#page-1701-0) [\\_CPUID](#page-1698-0)

{Created by Sjouke Hamstra; Last updated: 26/09/2014 by James Gaite}

# **IsMMX**

### **Purpose**

Returns a Boolean value indicating a whether the CPU supports MMX instructions.

## **Syntax**

Bool = **IsMMX**

#### **Description**

Implemented for older CPUs (lower as Pentium 200). All newer CPUs support MMX.

## **Example**

Print IsMMX

## **See Also**

#### [\\_CPUID](#page-1698-0)

{Created by Sjouke Hamstra; Last updated: 10/10/2014 by James Gaite}

# <span id="page-1707-0"></span>**GetCurrentFiber Function**

## **Purpose**

Returns an identification value for the current running fiber.

## **Syntax**

addr% = **GetCurrentFiber**()

#### **Description**

The return value is the address of the currently running fiber. A fiber is 'lightweight' thread, with less overhead and easier to maintain. A fiber uses less resources and the time to activate a fiber is lesser than for a thread.

The *CreateFiber* and *ConvertThreadToFiber* functions return the fiber address when the fiber is created. The **GetCurrentFiber** function allows you to retrieve the address at any other time.

The functions **GetTIB**, **GetCurrentFiber,** and **GetFiberData** are generated using inline code and are for this reason implemented in GFABASIC 32.

**GetCurrentFiber** . mov eax, fs:[16]

**GetFiberData** . mov eax, fs: [16] : . mov eax, [eax]

**GetTIB** . mov eax, fs:[24]

**Example**

## **Remarks**

**GetCurrrentFiber**() and **GetFiberData**() are supported for Windows NT and later. These functions are used together with corresponding API functions like: *ConvertThreadToFiber*, *CreateFiber*, *SwitchToFiber*, etc..

## **See Also**

#### [GetFiberData](#page-1709-0), [GetTIB](#page-1710-0)

{Created by Sjouke Hamstra; Last updated: 12/05/14 by James Gaite}

## <span id="page-1709-0"></span>**GetFiberData Function**

## **Purpose**

Reads the fiber data (data value) associated with the current fiber.

## **Syntax**

x% = **GetFiberData**()

## **Description**

The fiber data is the value passed to the *CreateFiber* or *ConvertThreadToFiber* API functions in the *lpParameter* parameter. This value is also received as the parameter to the fiber function. It is stored as part of the fiber state information.

This function is part of three fiber functions that are generated inline, **GetCurrentFiber**, **GetFiberData**, **and GetTIB**. These functions allow to connect to the base structure of the multitasking of Windows 95/98/NT/2000. For more information see **GetCurrentFiber**.

## **See Also**

#### [GetCurrentFiber,](#page-1707-0) [GetTIB](#page-1710-0)

{Created by Sjouke Hamstra; Last updated: 12/05/14 by James Gaite}

# <span id="page-1710-0"></span>**GetTIB Function**

## **Purpose**

Returns the linear address of a thread information block.

## **Syntax**

 $x\% = \text{GetTIB}()$ 

#### **Description**

**GetTIB**() is generated as inline code and used to determine the linear address of a thread information block. A TIB contains the internal multitasking information of a thread. Because of the multitasking, a TIB cannot be stored in a Global (Public) or Static variable, only in a Local (register) variable is allowed. The structure of a TIB is almost undocumented, however the following variables of these block can be used.

{**GetTIB**()} is the address of the needed head of the list for the internal error handling. Used for Try/Catch/EndCatch in GFA-BASIC 32 respectively try, except/ finally in C.

 ${$ and minimum addresses of the stack.

{**GetTIB**() + 16} is **GetCurrentFiber**() and

 $\{$ **GetTIB**() + 24} is a pointer to **GetTIB**() itself.

One possibility usage of **GetTIB**() is to check, if a program is running under a debugger. Under Windows 95/98

 $\{$  GetTIB() + 32 } is always zero if it runs under a debugger. To find out if Windows 95 or 98 is running use *GetVersion*(). Both highest bits of the return value are set, if it runs under Windows 95/98 (under Windows NT the highest bit is cleared).

## **Example**

```
// This program was designed for OSs prior to
 WinMe & Win2000
If GetVersion() %& $c0000000 == $c0000000
 If {GetTIB() + 32}MsgBox "The program is running under a
    debugger"
 Else
   MsgBox "The program doesn't run not under a
    debugger"
 EndIf
Else
 MsgBox "The program doesn't run under Windows
   95/98"
EndIf
```
## **Remarks**

Since Windows NT 4.0 and Windows 98 there exists a function named *IsDebuggerPresent*, which offers exact this functionality.

```
Declare Function IsDebuggerPresent Lib "kernel32"
 () As Int
Try
 If IsDebuggerPresent()
  MsgBox "The program is running under"
    " a debugger"
 Else
  MsgBox "The program doesn't run under"
```
" a debugger" EndIf Catch // for Windows 95 and NT 3.51 If GetVersion() %& \$c0000000 == \$c0000000 If  ${GetTIB() + 32}$ MsgBox "The program is running" \_ "under a debugger" Else MsgBox "The program doesn't run" \_ " under a debugger" EndIf Else MsgBox "Can't find the function" \_ " IsDebuggerPresent and the" "program doesn't run under Windows 95" EndIf End Catch

## **See Also**

[GetCurrentFiber,](#page-1707-0) [GetFiberData](#page-1709-0)

{Created by Sjouke Hamstra; Last updated: 07/10/2014 by James Gaite}

## <span id="page-1713-0"></span>**^ Operator**

#### **Purpose**

Raises a number to the power of another number.

#### **Syntax**

 $# = x \wedge y$ *x : iexp y :avar*

## **Description**

The result is number raised to the power of exponent, always as a Double value. The value of exponent can be fractional, negative, or both.

## **Example**

```
Global Int32 x, y
OpenW 1
x = 2y = 8<br>Print x ^ y
Print x \wedge y // prints 256
Print (y - 2 * x) ^ 4 // prints 256
```
## **Remarks**

When more than one exponentiation is performed in a single expression, the  $\wedge$  operator is evaluated as it is encountered from left to right.

## **See Also**

## [Pow](#page-1542-0), [Operator Hierarchy](#page-1781-0)

{Created by Sjouke Hamstra; Last updated: 18/09/2014 by James Gaite}

## <span id="page-1715-0"></span>**\* Operator**

## **Purpose**

Used to multiply two numbers.

## **Syntax**

**x \* y**

## **Description**

The **\*** operator is the arithmetic multiplication operator used to multiply an arithmetic expression.

## **Example**

```
OpenW 1
Global x%, y%, a%
x_{6}^{\circ} = 30y_{0}^{\circ} = 17Print x * y // Prints 510
KeyGet a% // Press any key to close
CloseW 1
```
## **Remarks**

When used with integers the compiler will optimize for integer math.

## **See Also**

<u>[+](#page-1718-0), [-,](#page-1721-0) [^](#page-1713-0), [\\*](#page-1715-0), [/](#page-1717-0), [\](#page-1717-0), [%,](#page-2728-0) [Add,](#page-916-0) [Sub,](#page-1508-0) [Mul,](#page-1512-0) [Div,](#page-1515-0) [++,](#page-1723-0) [--](#page-1725-0), [+=](#page-1727-0), [-=](#page-1729-0), [/=](#page-1731-0) ,</u> [\\*=](#page-1733-0) , [Operator Hierarchy](#page-1781-0)

{Created by Sjouke Hamstra; Last updated: 24/06/2017 by James Gaite}

# <span id="page-1717-0"></span>**/ Operator, \ Operator**

## **Purpose**

Used to divide two numbers. The result is a double.

## **Syntax**

# = exp1 **/** exp2

int =  $exp1 \ \$ 

#### **Description**

The **/** operator always performs floating-point division. To force integer division use the **\** operator or use **Div**.

#### **Example**

```
OpenW 1
Global x%, y%, a%
x = 36y = 3Print x / y /* Result: 12
KeyGet a%
CloseW 1
```
#### **See Also**

<u>[+](#page-1718-0), [-,](#page-1721-0) [^](#page-1713-0), [\\*](#page-1715-0), [/F](#page-1717-0), [\,](#page-1717-0) [%,](#page-2728-0) [Add](#page-916-0), [Sub](#page-1508-0), [Mul](#page-1512-0), [Div](#page-1515-0), [++](#page-1723-0), [--,](#page-1725-0) [+=](#page-1727-0), [-=,](#page-1729-0) [/=](#page-1731-0)</u> , [\\*=](#page-1733-0) , [Operator Hierarchy](#page-1781-0)

{Created by Sjouke Hamstra; Last updated: 24/06/2017 by James Gaite}

## <span id="page-1718-0"></span>**+ Operator**

## **Purpose**

Used to add/concatenate two expressions.

## **Syntax**

 $r = x + y$ 

## **Description**

The **+** operator is the arithmetic addition operator when:

- Both expressions are numeric data types.

- One expression is numeric and the other is a **Variant** (except Null).

- Both **Variant** expressions are numeric.

- One **Variant** expression is numeric and the other is a string.

The **+** operator is a concatenation operator when:

- Both expressions are **String** data types.

- One expression is a **String** and the other is a **Variant** (except Null).

- Both **Variant** expressions are strings.

If either expression is **Null**, the result is Null.

For simple arithmetic addition involving only expressions of numeric data types, the data type of result is usually the same as that of the most precise expression. The order of precision, from least to most precise, is **Byte**, **Integer**,

**Long**, **Single**, **Double**, **Currency**, and **Large**. The following are exceptions to this order

- A **Single** added to a **Long** added results in a Double.

- A **Date** added to any data type results in a Date.

For **Variants** these exceptions apply:

- When the data type of result is a **Long**, **Single**, or **Date** variant that overflows its legal range, result is converted to a **Double** variant.

- When the data type of result is a **Byte** variant that overflows its legal range, result is converted to an **Integer** variant.

- When the data type of result is a **Short** variant that overflows its legal range, result is converted to a **Long** variant.

## **Example**

```
OpenW 1
Global x^8 = 30, y# = 17, a%
Print x + y
KeyGet a%
CloseW 1
```
## **Remarks**

When used with integers the compiler will optimize for integer math.

When you use the + operator, you may not be able to determine whether addition or string concatenation will occur. Use the **&** or **\$** operator for concatenation to eliminate ambiguity and provide self-documenting code.

### **See Also**

 $\frac{1}{2}, \frac{1}{2}$  and  $\pm$ ,  $\pm$ ,  $\frac{1}{2}$ ,  $\frac{1}{2}$ ,  $\frac{1}{2}$ ,  $\frac{9}{2}$ , [Dec](#page-1573-0), [Inc,](#page-1571-0) [Add,](#page-916-0) [Sub](#page-1508-0), [Mul](#page-1512-0), [Div](#page-1515-0),  $\pm$   $\pm$ ,  $\pm$ ,  $\pm$ ,  $\pm$ ,  $\pm$ ,  $\pm$ ,  $\pm$ , [Operator Hierarchy](#page-1781-0)

{Created by Sjouke Hamstra; Last updated: 24/06/2017 by James Gaite}

## <span id="page-1721-0"></span>**- Operator**

## **Purpose**

Used to subtract numeric expressions or to indicate the negative value of a numeric expression.

## **Syntax 1**

 $r = x - y$ 

#### **Syntax 2**

**-** y

## **Description**

The **-** operator is the arithmetic subtraction operator used to find the difference between two numbers. In Syntax 2, the operator is used as the unary negation operator (or sign) to indicate the negative value of an expression.

## **Example**

```
Dim a^{2} = 1, b! = 1
OpenW 1
Debug.Show : Debug.OnTop
Debug. Print a - bDebug.Print a + -b
Do : Sleep : Until Win 1 Is Nothing
Debug.Hide
CloseW 1
```
## **Remarks**

## **See Also**

#### <u>[+](#page-1718-0), [-,](#page-1721-0) [^](#page-1713-0), [\\*](#page-1715-0), [/](#page-1717-0), [\](#page-1717-0), [%,](#page-2728-0) [Add,](#page-916-0) [Sub,](#page-1508-0) [Mul,](#page-1512-0) [Div,](#page-1515-0) [++,](#page-1723-0) [--](#page-1725-0), [+=](#page-1727-0), [-=](#page-1729-0), [/=](#page-1731-0) ,</u> [\\*=](#page-1733-0), [Operator Hierarchy](#page-1781-0)

{Created by Sjouke Hamstra; Last updated: 24/06/2017 by James Gaite}

## <span id="page-1723-0"></span>**++ Command**

## **Purpose**

Increments a numeric variable.

## **Syntax**

 $x++$ 

```
x:numeric variable
```
## **Description**

 $x$  ++ increments the value of x by 1.

## **Example**

```
OpenW # 1
Dim x# = 2.7x + +Print x // Prints 3.7
```
## **Remarks**

Although  $++$  can be used with any numeric variable, the usage of integer variables is recommended in order to achieve the maximum optimization for speed.

Instead of x++ the following can be used instead:

 $x = x + 1$  $x := x + 1$  $x + = 1$ 

Inc x Sub  $x, -1$ Add  $x$ , 1

When integer variables are used ++ doesn't test for overflow!

#### **See Also**

<u>[+](#page-1718-0), [-,](#page-1721-0) [^](#page-1713-0), [\\*](#page-1715-0), [/](#page-1717-0), [\](#page-1717-0), [%,](#page-2728-0) [Add,](#page-916-0) [Sub,](#page-1508-0) [Mul,](#page-1512-0) [Div,](#page-1515-0) [++,](#page-1723-0) [--](#page-1725-0), [+=](#page-1727-0), [-=](#page-1729-0), [/=](#page-1731-0) ,</u> [\\*=](#page-1733-0), [Operator Hierarchy](#page-1781-0)

{Created by Sjouke Hamstra; Last updated: 24/06/2017 by James Gaite}

## <span id="page-1725-0"></span>**-- Command**

## **Purpose**

Decrements a numeric variable.

## **Syntax**

 $X--$ 

*x:avar*

## **Description**

x-- decrements the value of x by 1.

## **Example**

```
OpenW # 1
Dim x# = 2.7x \rightarrow -Print x // Prints 1.7
```
## **Remarks**

Although -- can be used with any numeric variable, the usage of integer variables is recommended in order to achieve the maximum optimization for speed.

Instead of x--, the following can be used instead:

```
x = x - 1x \rightarrow -2Dec x
```
Sub x, 1 Add  $x, -1$ 

NOTE: When integer variables are used, -- doesn't test for overflow!

#### **See Also**

<u>[+](#page-1718-0), [-,](#page-1721-0) [^](#page-1713-0), [\\*](#page-1715-0), [/](#page-1717-0), [\](#page-1717-0), [%,](#page-2728-0) [Add,](#page-916-0) [Sub,](#page-1508-0) [Mul,](#page-1512-0) [Div,](#page-1515-0) [++,](#page-1723-0) [+=](#page-1727-0), [-=](#page-1729-0), [/=](#page-1731-0) ,</u> [\\*=](#page-1733-0), [Operator Hierarchy](#page-1781-0)

{Created by Sjouke Hamstra; Last updated: 24/06/2017 by James Gaite}

## <span id="page-1727-0"></span>**+= Assignment**

## **Purpose**

Adds a numeric expression to a numeric variable.

## **Syntax**

x **+=** y

*x:variable y:aexp*

## **Description**

 $x$  += y adds the expression y to the value in variable x.

## **Example**

```
OpenW # 1
Dim x# = 17x += 5 * 5
Print x // Prints 42
```
## **Remarks**

Although  $+=$  can be used with any numeric variable, the usage of integer variables is recommended in order to achieve the maximum optimization for speed.

Instead of  $x + y$  the following can be used instead:

 $x = x + y$  $x := x + y$
Add x, y

When integer variables are used  $+=$  doesn't test for overflow!

#### **See Also**

<u>[+](#page-1718-0), [-,](#page-1721-0) [^](#page-1713-0), [\\*](#page-1715-0), [/](#page-1717-0), [\](#page-1717-0), [%,](#page-2728-0) Dec</u>, (dec,popfont,9,9,-1,-1)">[Dec,](#page-1573-0) <u>Inc</u>, <u>[Add](#page-916-0)[, S](#page-1781-0)[ub](#page-1508-0)[, M](#page-1781-0)[ul](#page-1512-0)[, D](#page-1781-0)[iv](#page-1515-0)[, +](#page-1781-0)[+](#page-1723-0)[, -](#page-1781-0)[-](#page-1725-0)[,](#page-1781-0) [+=](#page-1727-0), [-=](#page-1729-0), [/=](#page-1731-0) [,](#page-1781-0) [\\*=](#page-1733-0), Operator</u> **Hierarchy** 

## <span id="page-1729-0"></span>**-= Assignment**

#### **Purpose**

Subtracts a numeric expression from a numeric variable.

#### **Syntax**

x **-=** y

*x:variable y:aexp*

### **Description**

 $x - y$  subtracts the expression y from the value in variable x.

### **Example**

OpenW # 1  $Dim x = 57$  $x = 3 * 5$ Print x // Prints 42

#### **Remarks**

Although  $-$  can be used with any numeric variable, the usage of integer variables is recommended in order to achieve the maximum optimization for speed.

Instead of  $x = y$ 

 $x = x - y$ 

 $x := x - y$ Sub x, y

can be used also. When integer variables are used -= doesn't test for overflow!

#### **See Also**

<u>[+](#page-1718-0), [-,](#page-1721-0) [^](#page-1713-0), [\\*](#page-1715-0), [/](#page-1717-0), [\](#page-1717-0), [%,](#page-2728-0) [Add,](#page-916-0) [Sub,](#page-1508-0) [Mul,](#page-1512-0) [Div,](#page-1515-0) [++,](#page-1723-0) [--](#page-1725-0), [+=](#page-1727-0), [-=](#page-1729-0), [/=](#page-1731-0) ,</u> [\\*=](#page-1733-0), [Operator Hierarchy](#page-1781-0)

# <span id="page-1731-0"></span>**/= Assignment**

#### **Purpose**

Divides the value of a variable or property by the value of an expression and assigns the result to the variable or property.

#### **Syntax**

x **/=** y

*x:variable y:aexp*

#### **Description**

x **/=** y divides the expression y into the value in variable x. The type of the operation is determined by the data type of the variable x. For integer variables GFA-BASIC 32 generates integer division code.

#### **Example**

Local  $x_{\sigma} = 126$  $x\frac{6}{6}$  /= 2 + 1 Print x% // Prints 42

#### **Remarks**

Although **/=** can be used with any numeric variable, the usage of integer variables is recommended in order to achieve the maximum optimization for speed.

#### **See Also**

#### <u>[+](#page-1718-0), [-,](#page-1721-0) [^](#page-1713-0), [\\*](#page-1715-0), [/F](#page-1717-0), [\,](#page-1717-0) [%,](#page-2728-0) [Add](#page-916-0), [Sub](#page-1508-0), [Mul](#page-1512-0), [Div](#page-1515-0), [++](#page-1723-0), [--,](#page-1725-0) [+=](#page-1727-0), [-=,](#page-1729-0) [/=](#page-1731-0)</u> , [\\*=](#page-1733-0) , [Operator Hierarchy](#page-1781-0)

## <span id="page-1733-0"></span>**\*= Assignment**

#### **Purpose**

Multiplies a numeric variable with a numeric expression.

#### **Syntax**

x **\*=** y

*x:numeric variable y:aexp*

### **Description**

 $x^*$  = y multiplies the value in variable x with the expression y.

#### **Example**

OpenW # 1  $Dim x# = 6$  $x * = 9$ Print x // Prints 54

#### **Remarks**

Although  $*$  = can be used with any numeric variable, the usage of integer variables is recommended in order to achieve the maximum optimization for speed.

The following can be used instead of  $x^* = y$ :

 $x = x * y$ 

 $x := x * y$ Mul x, y

When integer variables are used  $*$  = doesn't test for overflow!

#### **See Also**

<u>[+](#page-1718-0), [-,](#page-1721-0) [^](#page-1713-0), [\\*](#page-1715-0), [/](#page-1717-0), [\](#page-1717-0), [%,](#page-2728-0) [Add,](#page-916-0) [Sub,](#page-1508-0) [Mul,](#page-1512-0) [Div,](#page-1515-0) [++,](#page-1723-0) [--](#page-1725-0), [+=](#page-1727-0), [-=](#page-1729-0), [/=](#page-1731-0) ,</u> [\\*=](#page-1733-0), [Operator Hierarchy](#page-1781-0)

# **%= Assignment Operator**

#### **Purpose**

Take modulus of the first operand specified by the value of the second operand; store the result in the object specified by the first operand.

#### **Syntax**

i **%=** j *i : avar j : avar*

#### **Description**

Using this operator is almost the same as specifying *result = result % expression*, except that result is only evaluated once.

#### **Example**

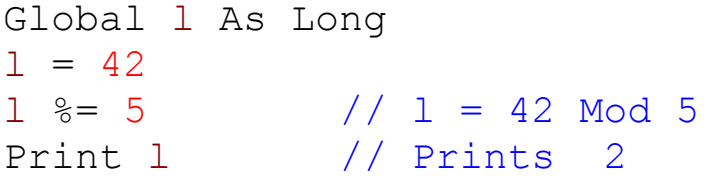

#### **See Also**

[%](#page-2728-0), [FMod](#page-1517-0), [Mod](#page-1510-0), [Mod](#page-1510-0)(), [Mod8,](#page-2730-0) [Mod8\(](#page-2730-0)), [Operator Hierarchy](#page-1781-0)

## <span id="page-1736-0"></span>**&= Assignment Operator**

#### **Purpose**

A logical bit-wise AND of two bit patterns, whereby the first pattern must be in an integer variable.

#### **Syntax**

i **&=** j

*i: ivar*

*j: integer expression*

#### **Description**

i **&=** j sets, in the integer variable i, only the bits which are set in both i and j.

#### **Example**

```
Print Bin$(3, 4) // Prints 0011
Print Bin$(10, 4) // Prints 1010
Local i = 3
i% x = 10Print Bin$(i%, 4) // Prints 0010
```
#### **Remarks**

 $i = i$  % $\&$  j or  $i = i$  **And** j are synonymous with  $i \& = j$  and can be used instead.

#### **See Also**

#### <u> [^=](#page-1740-0), [|=](#page-1738-0), [Operator Hierarchy](#page-1781-0)</u>

# <span id="page-1738-0"></span>**|= Assignment**

### **Purpose**

Performs a logical bit-wise Or on two bit patterns, whereby the first pattern must be in an integer variable.

### **Syntax**

i **|=** j

*i:ivar*

*j:integer expression*

### **Description**

I **|=** j sets in the integer variable i, only the bits which are set in either i or j.

#### **Example**

```
Print Bin$(3, 4) // Prints 0011
Print Bin$(10, 4) // Prints 1010
Local i = 3
i<sup>8</sup> | = 10Print Bin$(i%, 4) // Prints 1011
```
#### **Remarks**

 $i = i \mid j$  and  $i = i$  **Or** j are synonymous with  $i \mid = j$  and can be used instead.

#### **See Also**

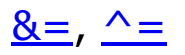

## <span id="page-1740-0"></span>**^= Assignment**

#### **Purpose**

Performs an exclusive bit-wise OR on two bit patterns, whereby the first pattern must be in an integer variable.

### **Syntax**

i **^=** j

*i:ivar j:integer expression*

#### **Description**

i **^=** j sets in the integer variable i only the bits which are set in i but are clear in j and vice versa.

The type of the operation is determined by the data type of the variable x. For integer variables GFA-BASIC 32 generates integer code.

#### **Example**

```
Local i%
OpenW # 1
Print Bin$(3, 4) // Prints 0011
Print Bin$(10, 4) // Prints 1010
i<sup>8</sup> = 3
i% ^{\wedge} = 10
Print Bin$(i%, 4) // Prints 1001
```
#### **Remarks**

i=i **Xor** j is synonymous with i **^=** j and can be used instead.

#### **See Also**

#### <u>[&=,](#page-1736-0) [|=,](#page-1738-0) [^=](#page-1740-0), [^](#page-1713-0), [Operator Hierarchy](#page-1781-0)</u>

## <span id="page-1742-0"></span>**< Comparison-Operator**

#### **Purpose**

Less than comparison operator.

#### **Syntax**

 $? = exp1$  <  $exp2$ 

#### **Description**

The result of a relational expression is **True** if the tested relationship is true and **False** if it is false.

#### **Example**

OpenW # 1 Global Int x , y  $x = 10$ ,  $y = 12$ If x < y Then Print "True"

#### **See Also**

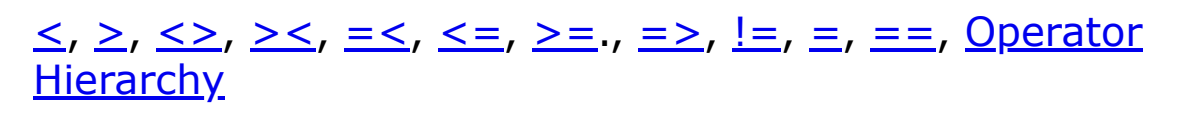

## <span id="page-1743-0"></span>**> Comparison Operator**

#### **Purpose**

Greater than comparison operator.

#### **Syntax**

 $? = exp1 > exp2$ 

#### **Description**

The result of a relational expression is **True** if the tested relationship is true and **False** if it is false.

#### **Example**

OpenW # 1 Global x , y  $x = 17$ ,  $y = 12$ Print  $(x > y ? "True" : "False")$ 

### **See Also**

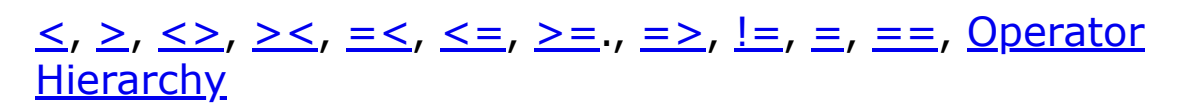

## <span id="page-1744-0"></span>**!=, <> and >< Inequality Operators**

#### **Purpose**

An inequality operator returns false if its operands are equal, true otherwise.

#### **Syntax**

 $? = exp1 != exp2$ 

 $? = exp1 \leq se2$ 

 $? = exp1 > < exp2$ 

*exp1, exp2: aexp*

#### **Description**

For primitive and value types, an inequality operator will return true if the values of its operands are different, false otherwise. For the String type, it compares the values of the [strings and returns false if they are identical \(see Mode](#page-1909-0) Compare for more information on comparing strings).

#### **Example**

```
OpenW # 1
Global Int32 i = 32, b = 30Print b != i // Prints True
i = 30Print b <> i \frac{1}{\sqrt{2}} Prints False
Print (2 \lt 1) != (2 \gt 2) // Prints True
```
Do Sleep Until Win\_1 Is Nothing

#### **Remarks**

The **<>**, **><** and **!=** operators are synonymous, the former coming from classic BASIC, the latter from C.

#### **See Also**

 $\leq$ ,  $\geq$ ,  $\leq$   $\leq$ ,  $\leq$   $\geq$ ,  $\geq$ ,  $\geq$ ,  $\leq$ ,  $\leq$   $\equiv$ , [Operator Hierarchy](#page-1781-0)

## <span id="page-1746-0"></span>**<=, =< Comparison-Operators**

#### **Purpose**

Less than or equal to comparison operator.

#### **Syntax**

 $? = exp1 \leq x = exp2$ 

 $? = exp1 = < exp2$ 

#### **Description**

The result of a relational expression is **True** if the tested relationship is true and **False** if it is false.

#### **Example**

OpenW # 1 Global Int x , y  $x = 17$ ,  $y = 12$ Print (x =< y ? "True" : "False")

#### **See Also**

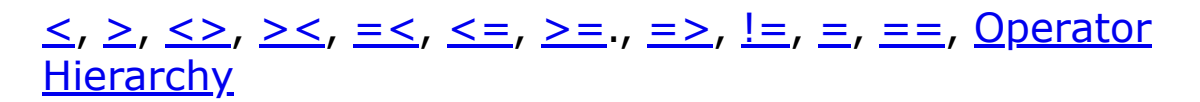

## <span id="page-1747-0"></span>**>=, => Comparison Operators**

#### **Purpose**

Greater than or equal to operator.

#### **Syntax**

 $? = exp1$  >=  $exp2$ 

 $? = exp1 = > exp2$ 

#### **Description**

The result of a relational expression is True if the tested relationship is true and False if it is false.

#### **Example**

OpenW # 1 Global x , y  $x = 17$ ,  $y = 12$ Print  $(x \ge y ? "True" : "False")$ 

#### **See Also**

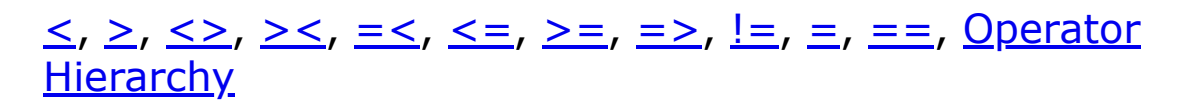

## <span id="page-1748-0"></span>**=, == Comparison Operators**

#### **Purpose**

Equality comparison operators.

#### **Syntax**

 $? = exp1 = exp2$ 

 $? = exp1 == exp2$ 

#### **Description**

The result of a relational expression is **True** if both expression are equal, otherwise tested relationship is **False**.

#### **Example**

OpenW # 1 Global x , y  $x = 17$ ,  $y = 12$ Print( $x = y$  ? "True" : "False")

#### **Remarks**

As an alternative the C equality comparison operator **==** can be used.

#### **See Also**

#### $\leq, \geq, \leq, \geq\leq, \leq\leq, \leq=, \geq=, \geq, \geq, \underline{!=}, \equiv, \equiv=,$  $\leq, \geq, \leq, \geq\leq, \leq\leq, \leq=, \geq=, \geq, \geq, \underline{!=}, \equiv, \equiv=,$  $\leq, \geq, \leq, \geq\leq, \leq\leq, \leq=, \geq=, \geq, \geq, \underline{!=}, \equiv, \equiv=,$  $\leq, \geq, \leq, \geq\leq, \leq\leq, \leq=, \geq=, \geq, \geq, \underline{!=}, \equiv, \equiv=,$  $\leq, \geq, \leq, \geq\leq, \leq\leq, \leq=, \geq=, \geq, \geq, \underline{!=}, \equiv, \equiv=,$  $\leq, \geq, \leq, \geq\leq, \leq\leq, \leq=, \geq=, \geq, \geq, \underline{!=}, \equiv, \equiv=,$  $\leq, \geq, \leq, \geq\leq, \leq\leq, \leq=, \geq=, \geq, \geq, \underline{!=}, \equiv, \equiv=,$  Operator **Hierarchy**

## <span id="page-1749-0"></span>**&& Logical operator**

#### **Purpose**

Logical AND of a true/false status of two or more values

#### **Syntax**

#### i **&&** j

*i, j:arguments*

#### **Description**

If you want to test whether two or more conditions are true, you can use the logical AND operator **&&**. This function is optimised for performance as it evaluates all conditions from left to right and if it comes across a false condition, any further conditions are not evaluated.

#### **Example**

```
ff("String", 150) // Prints True
ff("", 150) // Prints False
ff("String", 75) // Prints False
ff("", 75) // Prints False
Function ff(a$, height)
 Print Len(a$) && height => 100
 (* Prints True only if both conditions are True
   and/or non-zero *)
EndFunction
```
#### **Remarks**

The logical operator **And** can be used to perform a similar task but does not have the speed optimization of **&&** and can occasionally produce an odd result.

```
Local Byte a = 1, b = 2Print a = 2 && b = 2 // Prints False (quick)
Print a = 2 And b = 2 // Prints 0 (slow)
```
This logical operator should not be confused with the bitwise AND operator **%&** which returns erroneous results if used in this way, as can be seen below:

```
Local Byte a = 1, b = 2Print a = 1 & b = 2 // Prints True
Print a = 1 And b = 2 // Prints -1Print a = 1 % b = 2 // Prints False
```
#### **See Also**

[If,](#page-974-0) II, 
<u>
A
</u>
<sub>1</sub>, 
<sub>1</sub>, 
<sub>1</sub>, 
<sub>1</sub>, 
<sub>1</sub>, 
<sub>1</sub>, 
<sub>1</sub>, 
<sub>1</sub>, 
<sub>2</sub>, 
<sub>1</sub>, 
<sub>0</sub> 
<sub>perator</sub> Hierarchy

# <span id="page-1751-0"></span>**|| Logical operator**

### **Purpose**

Logical OR of a true/false status of two values

### **Syntax**

### i **||** j

*i, j:function arguments*

### **Description**

To test whether either of two conditions is true (or if both are true), use GFA-BASIC 32's logical OR operator **||**. The condition is evaluated form left to right. To evaluate to true only one of the conditions must be true. When the first condition is true, the second isn't evaluated.

#### **Example**

```
Dim as = 10If a^s = 0 || ff() Then Print "Both evaluated"
If a<sup>%</sup> || ff() Then Print "Only one evaluated"
Function ff() As Int
 Return 1
EndFunction
```
**||** is a **logical** OR operator (and can be replaced by OR) but is not the same as the **bitwise** OR operators **|**, or **%|.** Replacing **||** with either of these would first evaluate both conditions, which are then bitwise Or-ed. Then the result of

the bitwise or operation is tested for true or false, as shown below:

Dim  $a^8 = 10$ ,  $b^8 = 2$ Print  $a^8 = 10$  Or  $b^8 = 5$  // Prints  $-1$  (True) Print  $a_{0} = 10$  ||  $b_{0} = 5$  // Prints True Print  $a^s = 10$   $s \mid b^s = 5$  // Prints False Print  $a^s = 10$  |  $b^s = 5$  // Prints False

#### **See Also**

#### <u>[If,](#page-974-0) [&&](#page-1749-0), [^^](#page-1753-0), [!](#page-1755-0)</u>

## <span id="page-1753-0"></span>**^^ Logical operator**

#### **Purpose**

Logical Xor of true/false status of two values

#### **Syntax**

 $? = exp1$  ^^  $exp2$ 

#### **Description**

If you want to test whether one - and only one - of the expression is logically true (either-or), you can use the logical XOR operator **^^**. The condition is evaluated form left to right. To evaluate to true only one of the conditions must be true.

If Len(a\$)  $\lambda$  height => 100

This expression evaluates to true when a\$ contains data and the height variable is less than 100, or when a\$ is empty and height is greater or equal to 100.

#### **Example**

```
Dim a^8 = 10, ff\frac{2}{3} = 5Print "a% = 3 XOR ff = 5 " & (a% = 3 ^^ ff = 5 ?
 "is true" : "is false") /* Returns True
Print "a% = 10 XOR ff = 5 " & (a% = 10 ^^ ff = 5 ?
 "is true" : "is false") /* Returns False
```
#### **See Also**

#### 88, II, I, [Operator Hierarchy](#page-1781-0)

# <span id="page-1755-0"></span>**! Logical Negation**

### **Purpose**

Logical negation of a Boolean value

### **Syntax**

! i

*i:function argument*

#### **Description**

! i returns 0 when i is not zero and -1 when i equals 0.

#### **Example**

```
OpenW # 1
Local i#
i = 32Print ! i // Prints False
i = 0Print ! i // Prints True
```
### **See Also**

**&&<sub>,,</sub> [||](#page-1751-0) [^^](#page-1753-0), [Operator Hierarchy](#page-1781-0)** 

## <span id="page-1756-0"></span>**~ Command**

#### **Purpose**

Voids a numeric expression.

### **Syntax**

 $\sim$ a

#### **Description**

**~** causes a calculated value or an integer expression returned from a function not to be put on stack or in a register. This means that the value is indeed calculated but because of  $\sim$  it's immediately "forgotten".

#### **Example**

This example performs a delay by calculating a complex expression which makes it very dependant on both computer and clock rate. It is much better to use Pause 1 here.

```
OpenW 1
Local i%, x%
For i \text{ } 8 = 0 To X - 1Plot i%, (SinQ (i%) + 1) * Y / 2 // Plots the
   Sine Curve
 \simSin(Cos(Tan(Log(2.3)))) // Is
   calculated but not used
Next
KeyGet x%
CloseW 1
```
The following example creates a **PopUp** menu called POP-UP Menu with entries L1, L2 and L3, without monitoring which entry was selected.

```
Local xo% = 100
Local y_0% = 20
Local a$ = "POP-UP Menu | L _1 | L _2| L 3"
\simPopUp(a$, xo%, yo%, 1)
```
Finally, this example produces a Message Box for which you do not need a return value.

```
~MsgBox("Press 'OK' to continue", MB_OK, "MsgBox")
```
#### **Remarks**

 $\sim$ x and **Void** x are equivalent to dummy% = x

**New. ~** is also used to void a return value from a user defined function. However, in GFA-BASIC 32 the  $\sim$  is no longer needed.

```
Local d# = DoFunc(1) // call function and store
 return value
~DoFunc(2) // call function and void
 the return value
Print DoFunc(3) \frac{1}{2} call function and print
 return value
Function DoFunc(a#)
 Return a# * 1.0EndFunc
```
**New**. This is also true for DLL functions declared with **Declare.** The  $\sim$  is no longer necessary to void the return value. In addition, DLL functions are no longer called using

 $@@$  or  $^{\wedge}$ , but simply by their name as if they were common functions.

#### However,  $\sim$  is still necessary for built-in API functions.

```
Declare Function GetUserName Lib "advapi32.dll"
 Alias "GetUserNameA" (ByVal lpBuffer As String,
 nSize As Long) As Long
OpenW 1
Dim n\ = \text{String}(30, #0)
GetUserName(n$, 30) The New Syntax
Print "User Name: "; n$
~GetWindowText(Win 1.hWnd, V:n$, 30) ' Old Style:
 still uses \simPrint "Window Title: "; n$
```
#### **See Also**

#### [Void](#page-1756-0)

## <span id="page-1759-0"></span>**%& Operator**

#### **Purpose**

Performs a logical bit-wise AND of two bit patterns.

#### **Syntax**

i **%&** j

*i, j:integer expression*

#### **Description**

i **%&** j sets in the result only the bits which are set in both i and j.

#### **Example**

Print Bin\$(3 %& 7, 4) // prints 0011

#### **Remarks**

**And** is synonymous with **%&** and can be used instead:

Print Bin\$(3 And 7, 4) // prints 0011

### **See Also**

[And](#page-1765-0), [Or](#page-1767-0), [Xor](#page-1769-0), [Imp](#page-1771-0), [Eqv,](#page-1774-0) J, %J, [^^](#page-1763-0), [Operator Hierarchy](#page-1781-0)

# <span id="page-1760-0"></span>**|, %| Function**

### **Purpose**

Performs a logical bit-wise Or on two bit patterns.

### **Syntax**

- i **|** j
- i **%|** j
- *i, j:integer expression*

### **Description**

i **|** j sets only the bits which are set in at least one of the two operands i or j. For completeness with **%&** (which replaces the **&** - And operator), the **%|** operator is added as a replacement for **|**.

#### **Example**

```
Print Bin$(3, 4) // Prints 0011
Print Bin$(3 | 10, 4) // Prints 1011
Print Bin$(5 %| 10, 4) // Prints 1111
```
#### **Remarks**

Or is synonymous with | and can be used instead:

Print Bin\$(3 Or 10, 4) // Prints 1011

### **See Also**

#### [And](#page-1765-0), [Or](#page-1767-0), [Xor](#page-1769-0), [Imp](#page-1771-0), [Eqv,](#page-1774-0) [%&](#page-1759-0),  $\sim$

# <span id="page-1762-0"></span>**%| Operator**

#### **Purpose**

Performs a logical bit-wise Or of two bit patterns.

#### **Syntax**

i **%|** j

*i, j:integer expression*

#### **Description**

I **%|** j sets in the result only the bits which are set in both i and j. The **%|** bitwise operator is equivalent as the 'older' **|** operator. The **%|** operator is provided in complement of the new **%&** bitwise and operator.

#### **Example**

Print Bin\$(3 %| 2, 4) // Prints 0011

#### **Remarks**

**Or** is synonymous with **%|** and can be used instead:

Print Bin\$(3 Or 10, 4) // Prints 1011

#### **See Also**

<u>[And](#page-1765-0), [Or](#page-1767-0), [Xor](#page-1769-0), [Imp](#page-1771-0), [Eqv,](#page-1774-0) [%&](#page-1759-0), [^^](#page-1763-0), [Operator Hierarchy](#page-1781-0)</u>

## <span id="page-1763-0"></span>**%^ Operator**

#### **Purpose**

Performs a bitwise exclusive OR operation between two integer values.

#### **Syntax**

i **%^** j

#### **Description**

The bitwise-exclusive-OR operator **%^** compares each bit of its first operand to the corresponding bit of its second operand. If one bit is 0 and the other bit is 1, the corresponding result bit is set to 1. Otherwise, the corresponding result bit is set to 0.

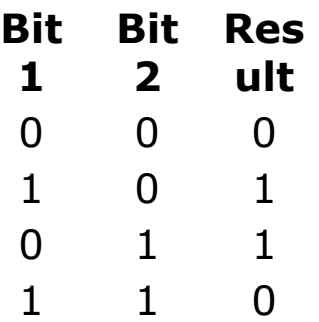

**%^** is equivalent to the **^** operator. For more information see [%&.](#page-1759-0)

#### **Example**

```
Print Bin$(3, 4) // prints 0011
Print Bin$(3 %^ 10, 4) // prints 1001
```
#### **Remarks**

x **Xor** y is synonymous with x **%^** y and can be used instead.

#### **See Also**

[Xor](#page-1769-0), [And,](#page-1765-0) [%&,](#page-1759-0) [Or\(](#page-1767-0)),[%|,](#page-1762-0) [Imp\(](#page-1771-0)), [Eqv\(](#page-1774-0)), [Operator Hierarchy](#page-1781-0)

{Created by Sjouke Hamstra; Last updated: 17/09/2014 by James Gaite}

## <span id="page-1765-0"></span>**And Command, Function and Operator**

#### **Purpose**

**And** can be used as a command, an operator, or as a function. It performs a logical bitwise And of two bit patterns

#### **Syntax**

**And** ivar, j( command)

int = i **And** j( operator)

 $int = And(i, j)$ ( function)

*ivar:integer variable*

*i, j:integer expression*

#### **Description**

**And** ivar, j sets in the variable ivar the bits which are set in both ivar and value j.

i **And** j and(i, j) set in the result only the bits which are set in both i and j.

#### **Example**

```
Print Bin$(3, 4) // Prints 0011
Print Bin$(10, 4) // Prints 1010
Print Bin$(3 And 10, 4) // Prints 0010
```

```
Print Bin$(And(3, 10), 4) // Prints 0010
Local a<sup>o</sup> = 3And a\frac{8}{6}, 4
Print Bin$(a%, 4) // Prints 0011
```
#### **Remarks**

The operator **And** is synonymous with **%&** and can be used instead:

Print Bin\$(3 %& 10, 4) // Prints 0010

#### **See Also**

[Or](#page-1767-0), [Xor](#page-1769-0), [Imp,](#page-1771-0) [Eqv,](#page-1774-0) [%&](#page-1759-0), I, [~,](#page-2732-0) [Operator Hierarchy](#page-1781-0)

{Created by Sjouke Hamstra; Last updated: 23/09/2014 by James Gaite}

# <span id="page-1767-0"></span>**Or, Or8 Functions**

## **Purpose**

It performs a logical bitwise OR of two bit patterns

## **Syntax**

**Or** ivar, j( command) int  $=$  i **Or** j( operator) int =  $Or(i, j[, m, ...)$  (function)

large =x **Or8** y( operator) large =  $Or8(x, y[,z,...])$  (function)

*ivar:integer variable i, j:integer expression* x,y,z...:64-bit integer expression

#### **Description**

**Or** can be used as a command, an operator, and as a function, **Or8** only as an operator and function.

**Or** sets only the bits which are set in at least one of the two operands i or j.

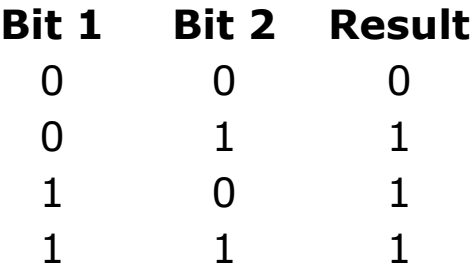

#### **Example**

```
Local a As Int32 = 3, b As Large = 2 \text{ }^{\wedge} 45Print a Or 6
Print b Or8 2 ^ 19
Print Or(a, 6)
Print Or8(b, 2 ^ 19)
Or a, 6 : Print a
Or b, 2 ^ 19 : Print b
```
#### **Remarks**

The operator **Or** is synonymous with **%|** (or **|**) and can be used instead:

```
Print Bin$(3 Or 10, 4) // Prints 1011
Print Bin$(3 %| 10, 4) // Prints 1011
Print Bin$(3 | 10, 4) // Prints 1011
```
#### **See Also**

```
<Xor, ImpEqv,%&,~Operator Hierarchy
```
{Created by Sjouke Hamstra; Last updated: 20/10/2014 by James Gaite}

# <span id="page-1769-0"></span>**Xor and Xor8 Functions**

## **Purpose**

**Xor** can be used as a command, an operator, and as a function, **Xor8** just as operator and function. They both perform an exclusive bit-wise Or on two bit patterns.

## **Syntax**

**Xor** ivar, j( command) int = i **Xor** j( operator) int = **Xor**(i, j [,m,…])( function)

```
int64 = i Xor8 j( operator)
int64 = Xor8(i, j)( function)
```

```
int:32-bit integer variable
int64:64-bit integer variable
i,j:integer expression
```
## **Description**

i **Xor** j sets only the bits which are set in one - and only one - of the operands.

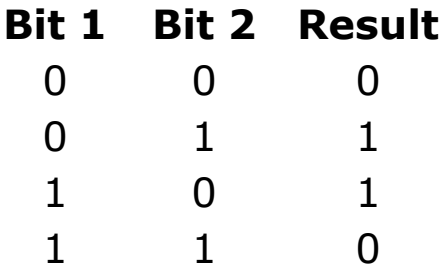

The arguments are converted to **Long** (or **Large** for Xor8) before the operation is performed (using **CLong**).

#### **Example**

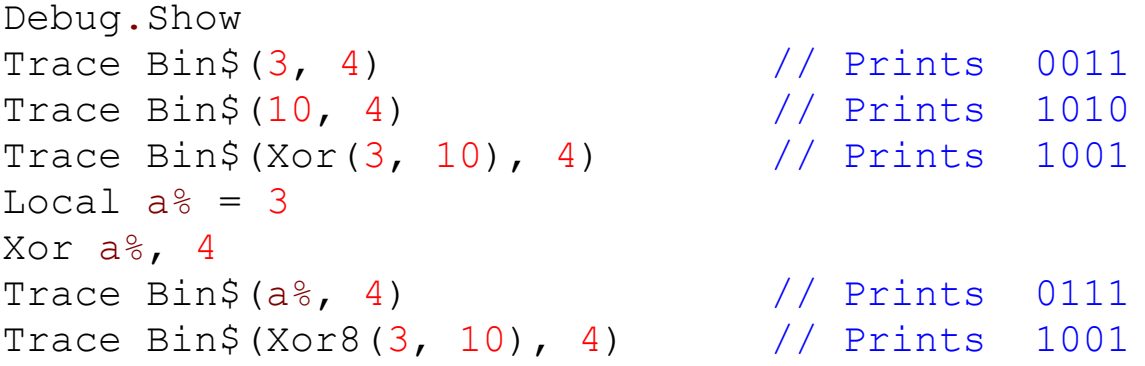

#### **Remarks**

#### **See Also**

[And](#page-1765-0) , [Or](#page-1767-0), [Xor](#page-1769-0), [Imp](#page-1771-0), [Eqv,](#page-1774-0) [%&](#page-1759-0), I, [~,](#page-2732-0) [Operator Hierarchy](#page-1781-0)

{Created by Sjouke Hamstra; Last updated: 25/10/2014 by James Gaite}

# <span id="page-1771-0"></span>**Imp and Imp8 Functions**

## **Purpose**

Used to perform a logical implication on two expressions.

## **Syntax**

int  $=$  i **Imp** j( operator) int =  $\text{Imp}(i, j[, m, \ldots])$  (function)

```
int64 = i Imp8 j( operator)
int64 = \text{Imp8}(i, j[, m,...]) (function)
```

```
i, j, m:integer expression
```
## **Description**

i **Imp** j combines the expressions i and j based on their order. The result is equivalent to a logical sequence. This means that something is false only when a true statement is followed by a false one. For expressions i and j this applies to their binary representation, i.e. the resulting bit will be 0 only when the corresponding bit in the first argument (i) is 1 and in the second argument (j) is 0.

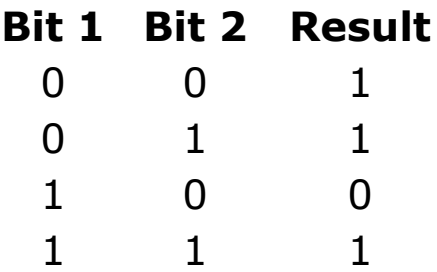

**Imp8** should be used for 64-bit integers.

## **Example**

OpenW # 1 Print  $3$  Imp  $10$  // Prints  $-2$ 

3 **Imp** 10 returns -2. To understand this all 32 bits must be examined:

Bin\$(3,32) = 00000000000000000000000000000011

Bin\$(10,32) = 00000000000000000000000000001010

 $Bin$(3 Imp 10), 32) =$ 11111111111111111111111111111110

The result of 3 **Imp** 10 is therefore -2.

#### **Remarks**

**Imp** is the only bit-wise operator for which the order of the arguments is important. This is because the result will produce a 0 only when, at the same position, a "true" (1) in the first argument is followed by a "false" (0) in the second argument.

This is why **Imp**(3,10) returns the value -2 (see above), but 10 **Imp** 3 returns -9:

Bin\$(10,32) = 00000000000000000000000000001010

Bin\$(3,32) = 00000000000000000000000000000011

 $Bin$((10 Imp 3), 32) =$ 11111111111111111111111111110111

10 Imp  $3 = -9$ 

#### **See Also**

[And](#page-1765-0) , [Or](#page-1767-0), [Xor](#page-1769-0), [Imp](#page-1771-0), [Eqv,](#page-1774-0) [%&](#page-1759-0), I, [~,](#page-2732-0) [Operator Hierarchy](#page-1781-0)

{Created by Sjouke Hamstra; Last updated: 10/10/2014 by James Gaite}

# <span id="page-1774-0"></span>**Eqv Function**

## **Purpose**

Returns the bit-wise equivalent of two bit patterns.

## **Syntax**

int  $=$  **i Eqv** j( operator) int =  $\text{Eqv}(i, j[, m, ...)$  (function)

*i, j, m:integer expression*

## **Description**

**Eqv**(i, j) sets in the result only the bits which are the same in both i and j. The arguments are converted to Integer before the operation is performed (using **CInt**).

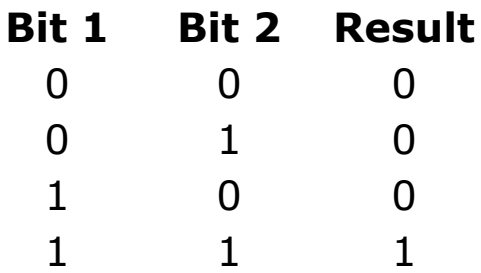

#### **Example**

```
Debug.Show
Trace Bin$(3, 4) // prints 0011
Trace Bin$(3 Eqv 10, 4)// prints 0110
Trace Bin$(Not (3 Xor 10), 4) // prints 0110
```
3 **Eqv** 10 returns the value -10. This result is easier to understand when all 32 bits are shown:

```
Debug.Show
Trace \text{Bin}(3, 32) //
 00000000000000000000000000000011
Trace Bin\(10, 32) //
 00000000000000000000000000001010
Trace Bin$(3 Eqv 10, 32) //
 11111111111111111111111111110110
```
#### **Remarks**

This function is equivalent to **Not**(**Xor**(i, j)).

#### **See Also**

[And](#page-1765-0) , [Or](#page-1767-0), [Xor](#page-1769-0), [Imp](#page-1771-0), [Eqv,](#page-1774-0) [%&](#page-1759-0), J, [~,](#page-2732-0) [Operator Hierarchy](#page-1781-0)

{Created by Sjouke Hamstra; Last updated: 04/10/2014 by James Gaite}

## <span id="page-1776-0"></span>**And8 Operator and Function**

#### **Purpose**

**And8** can be used as an operator and as a function. It performs a logical bitwise And of two bit patterns and puts the result in a 64-bit integer.

#### **Syntax**

int64 =  $i$  **And8**  $i$ ( operator)

 $int64 =$  **And8**(i, j)( function)

*int64:64-bit integer variable i, j:any numeric expression*

#### **Description**

i **And8** j and **And8**(i, j) set in the result only the bits which are set in both i and j. Before the operation is applied, the arguments are converted to **Large** (using **CLarge**).

#### **Example**

```
Print Bin$(3 And8 10, 4) // Prints 0010
Print Bin$(And8(3, 10), 4) // Prints 0010
```
#### **See Also**

[Or8,](#page-1767-0) [Xor8](#page-1769-0), [Eqv8](#page-1777-0), [Imp8,](#page-1771-0) [Operator Hierarchy](#page-1781-0)

{Created by Sjouke Hamstra; Last updated: 23/09/2014 by James Gaite}

## <span id="page-1777-0"></span>**Eqv8 Function**

## **Purpose**

Returns the bit-wise equivalent of two 64-bit patterns.

## **Syntax**

large  $=$  **i Eqv8** j( operator) large =  $\text{Eqv8}(i, j[, m, ...)$  (function)

*i, j, m:64-bit integer expression*

#### **Description**

**Eqv8**(i, j) sets in the result only the bits which are the same in both i and j. The arguments are converted to Large before the operation is performed (using **CLarge**).

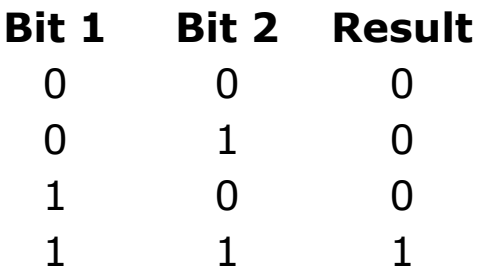

#### **Example**

```
Debug.Show
Local a As Large, b As Currency, x^{\circ}a = Random(10000), b = Random(10000)
Trace Bin$(a, 64)
Trace Bin$(b, 64)
Trace Bin$(Xor8(a, b), 64)
```

```
Trace Bin$(Eqv8(a, b), 64)
Trace Bin$(Not (Xor8(a, b)), 64)
Local Large x, y, xx, a%
x =Large 12345678909
y = Large 10015432101
xx = x Eqv8 yTrace xx
```
#### **Remarks**

This function is equivalent to **Not**(**Xor8**(i, j)).

## **See Also**

[And8,](#page-1776-0) [Or8](#page-1767-0), [Xor8,](#page-1769-0) [Imp8,](#page-1771-0) [Operator Hierarchy](#page-1781-0)

{Created by Sjouke Hamstra; Last updated: 04/10/2014 by James Gaite}

## **\* AddressOf Operator**

#### **Purpose**

Used to obtain the memory/descriptor address of a variable.

#### **Syntax**

 $\% = *var$ 

*var: variable*

#### **Description**

The **\*** operator is used as the address-of operator like **V:** (and **VarPtr**) and **ArrPtr**.

For variable-length strings and arrays **\*** returns the address of the descriptor and behaves as **ArrPtr**(). For all other variables the **\*** operator returns the memory address of data contained in that variable.

For a fixed string **\*** returns the first four bytes of the data. This function has no meaning for a fixed-string.

## **Example**

OpenW 1 Global x%, y\$ Print \*x% KeyGet y\$ // Press a key to end CloseW 1

#### **Remarks**

The **\*** operator is synonym to **ArrPtr** for strings and arrays, and **VarPtr**() and **V:** for other variables, fixed strings excluded.

#### **See Also**

[ArrPtr,](#page-545-0) [Varptr,](#page-362-0) [V:](#page-362-0)

{Created by Sjouke Hamstra; Last updated: 17/09/2014 by James Gaite}

# <span id="page-1781-0"></span>**Operator Hierarchy**

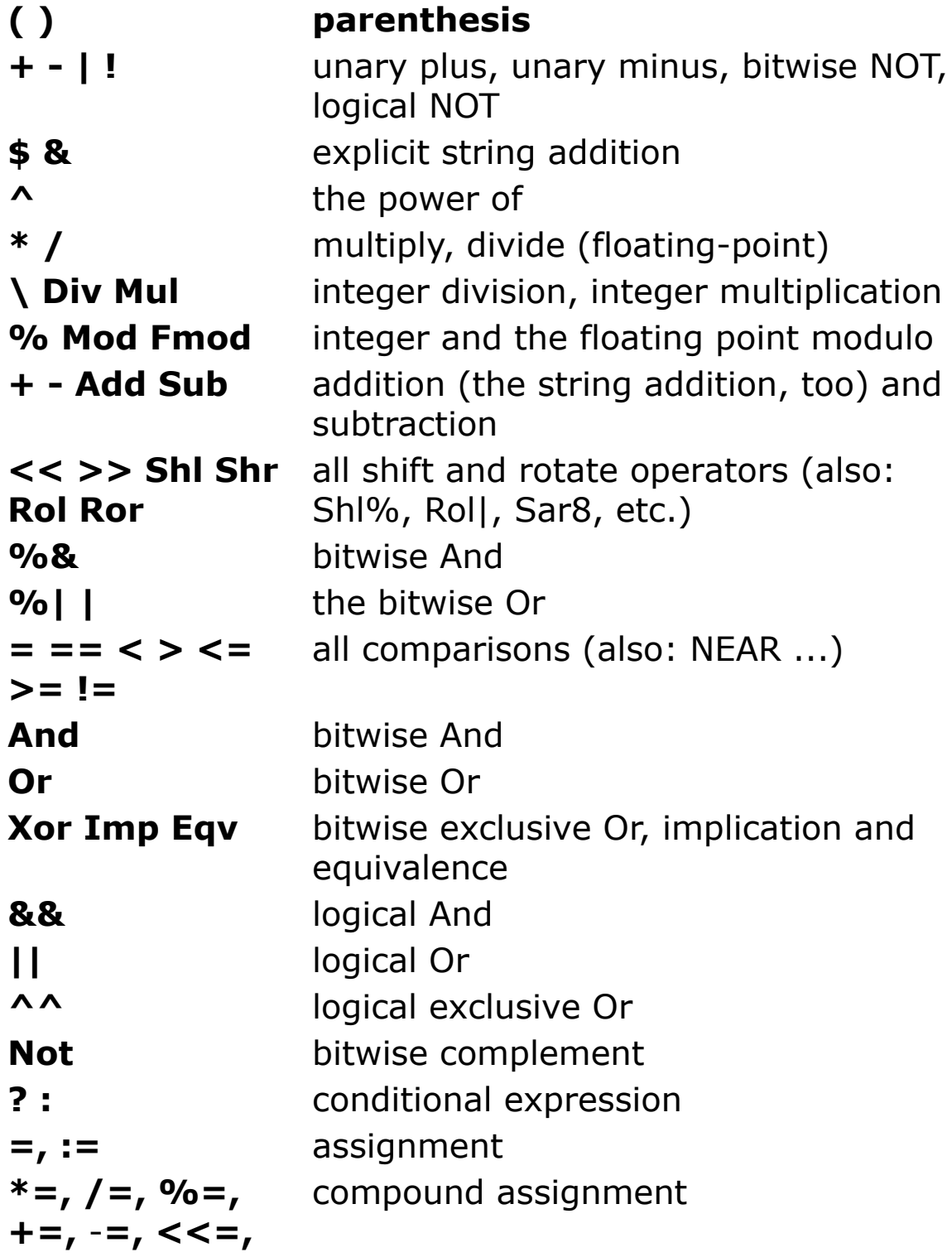

$$
>>=
$$
, &=, ^  
 
$$
|=
$$

{Created by Sjouke Hamstra; Last updated: 12/05/14 by James Gaite}

# <span id="page-1783-0"></span>**ChildW Command**

## **Purpose**

Creates a MDI Child window within a MDI parent window.

#### **Syntax**

**ChildW** [options] n, ph [,x, y, w, h, style]

**ChildW** [options] **Owner** form, n [,x, y, w, h, style]

**ChildW** [options] **Parent** form, n [,x, y, w, h, style]

*n, ph, x ,y, w, h, style:integer expression form:Form object name options:[Tool] [Center] [Full] [Hidden] [Client3D] [Help] [Top] [Palette] [NoCaption] [NoTitle] [Fixed][Default] [MdiChild]*

## **Description**

**ChildW** creates the child window specified in *n* within the window specified in ph. The upper left corner coordinates of the Child window are given *x* and *y*, while the width and the height are given in *w* and *h*. The last parameter *style* is used to configure the window and can take WS\_ window style constants. For an overview of the window styles see **ParentW**.

Alternative **ChildW** can take a Form object as parent using the syntax **Child Owner** *form* or **Child Parent** *form.*

**ChildW** creates a Form object named **Win**\_n, where n is a number between 0 and 31. Although the GFA-BASIC 16 window management commands like **MoveW**, **SizeW**, etc. are still present, the window should be managed using the **Form** properties and methods. In the same tradition messages should be handled using event subs, like Win 1 Activate.

When **ChildW** specifies a number > 31, then the properties and methods are accessed using **Form**(n).property and the event sub are like Sub Form\_Activate(Index%). The window number is passed as the first argument in the sub parameter list.

The *options* argument specifies additional window state settings.

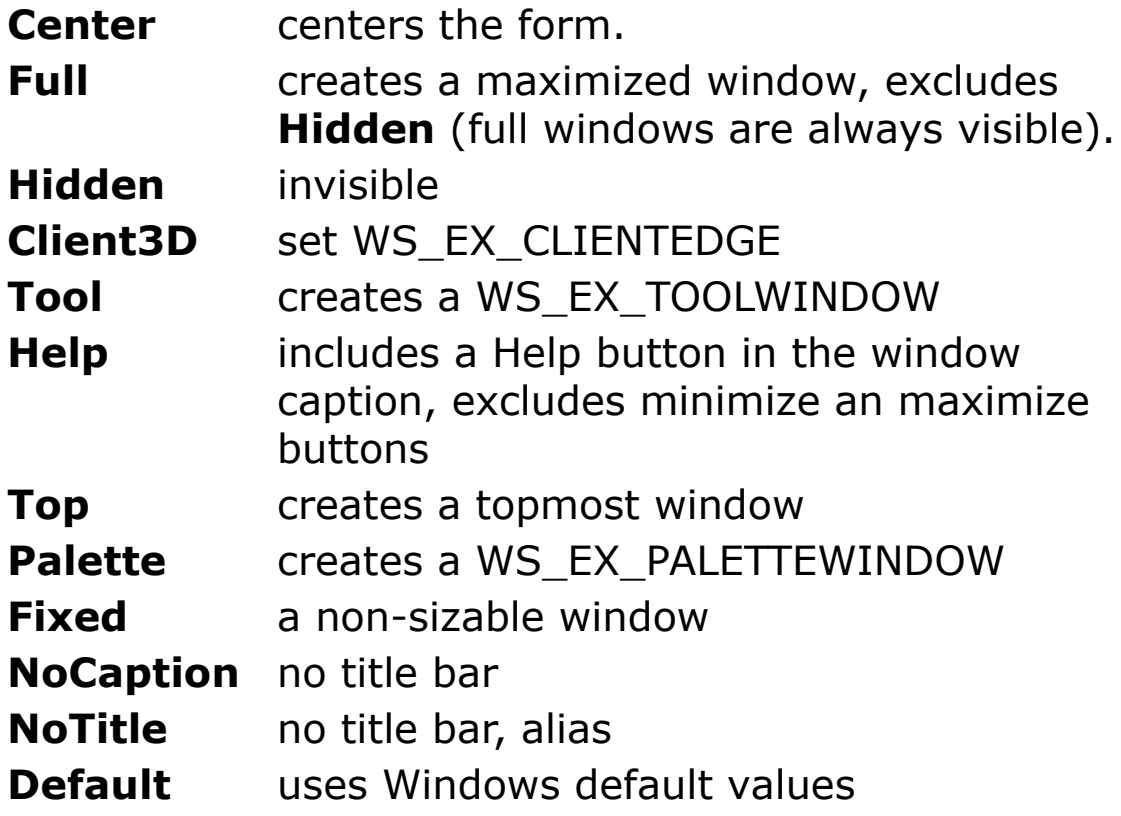

Not all options are relevant for a MDI child window.

#### **Example**

```
ParentW 1
Local s% = WS CAPTION | WS OVERLAPPED | WS VISIBLE
ChildW 2, 1, 20, 20, X / 2, Y / 2, S<sup>8</sup>ChildW 44, 1
ChildW Owner Win_1, 3
Do
 Sleep
Until Win_1 Is Nothing
```
Opens a parent window (1) and within it two child windows (2 and 3). The position and size of the first child window are given while the second window (3) corresponds to the Windows position and size.

#### **Remarks**

In code MDI parent and child windows can also be created using the **Form** command.

```
Form MdiParent frmp
Form MdiChild Parent frmp, frmc
Form MdiChild Parent frmp, frmc1
Form MdiChild Parent frmp, frmc2
Form MdiChild Parent frmp, frmc3
//ChildW Owner frmp, 1
//ChildW Parent frmp, # 1
Set Me = frameMe.SetFocus
//frmp.MdiTile //Demo
Print frmp.Name
Print frmc.Name
Print "Child? ="; Me.MdiChild
Print "Parent? ="; Me.MdiParent
Print "Parent.Parent? ="; Me.Parent.MdiParent
Print "hMdiClientWnd ="; Me.Parent.hMdiClientWnd
```
Do Sleep Loop Until Me Is Nothing

#### **See Also**

[Form,](#page-506-0) [Iconic?](#page-802-0)(), [Parent\(](#page-2129-0)), [Visible?](#page-2240-0)(), [Zoomed?](#page-798-0)(), [ShowW,](#page-785-0) [ParentW](#page-1787-0), [OpenW](#page-627-0)

{Created by Sjouke Hamstra; Last updated: 25/09/2014 by James Gaite}

## <span id="page-1787-0"></span>**ParentW Command**

#### **Purpose**

Creates a MDI parent window using API style flags to configure the window.

#### **Syntax**

**ParentW** [options]  $\lceil # \rceil n$  [, x, y, w, h][, style]

*n, x, y, w, h, style:iexp options:[Tool] [Center] [Full] [Hidden] [Client3D] [Help] [Top] [Palette] [NoCaption] [NoTitle] [Fixed][Default]*

#### **Description**

**ParentW** n creates the window specified in n (between 0) and 31), whose upper left corner is given in x and y coordinates, the width in w and the height in h. The last parameter *style* is used to configure the window. *style* can take the following values which are "Or-ed":

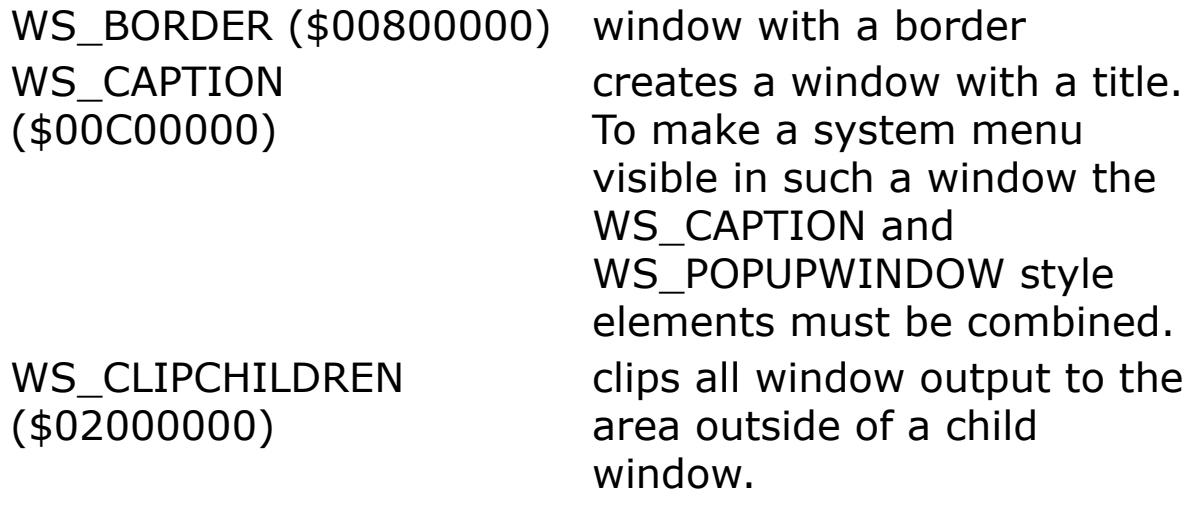

WS\_CLIPSIBLINGS (\$04000000)

WS\_DISABLED (\$08000000) WS\_DGLFRAME  $( $00400000)$ WS HSCROLL (\$00100000) WS\_ICONIC (\$20000000) a window which is initially

WS\_MAXIMIZE (\$01000000) WS\_MAXIMIZEBOX (\$00010000) WS\_MINIMIZE  $( $20000000)$ WS\_MINIMIZEBOX (\$00020000) WS\_OVERLAPPED  $( $00000000)$ 

WS\_OVERLAPPEDWINDOW (0xCF0000)

WS\_POPUP (\$80000000) a popup window. Such

clips all window output within a child window to its client area.

a window, which is initially inactive.

a window with a double border but without a title.

a window with a horizontal scroll bar.

displayed as an icon.

a window with maximum dimensions

a window with a maximize box.

a window with minimal dimensions.

a window with a minimize box.

an overlapping window. The window contains a border and a title. The client area overlaps with window border and title.

an overlapping window with following style elements:

> WS\_OVERLAPPED | WS\_CAPTION | WS\_SYSMENU | WS\_THICKFRAME |

- WS\_MINIMIZEBOX |
- WS\_MAXIMIZEBOX

window can't have the

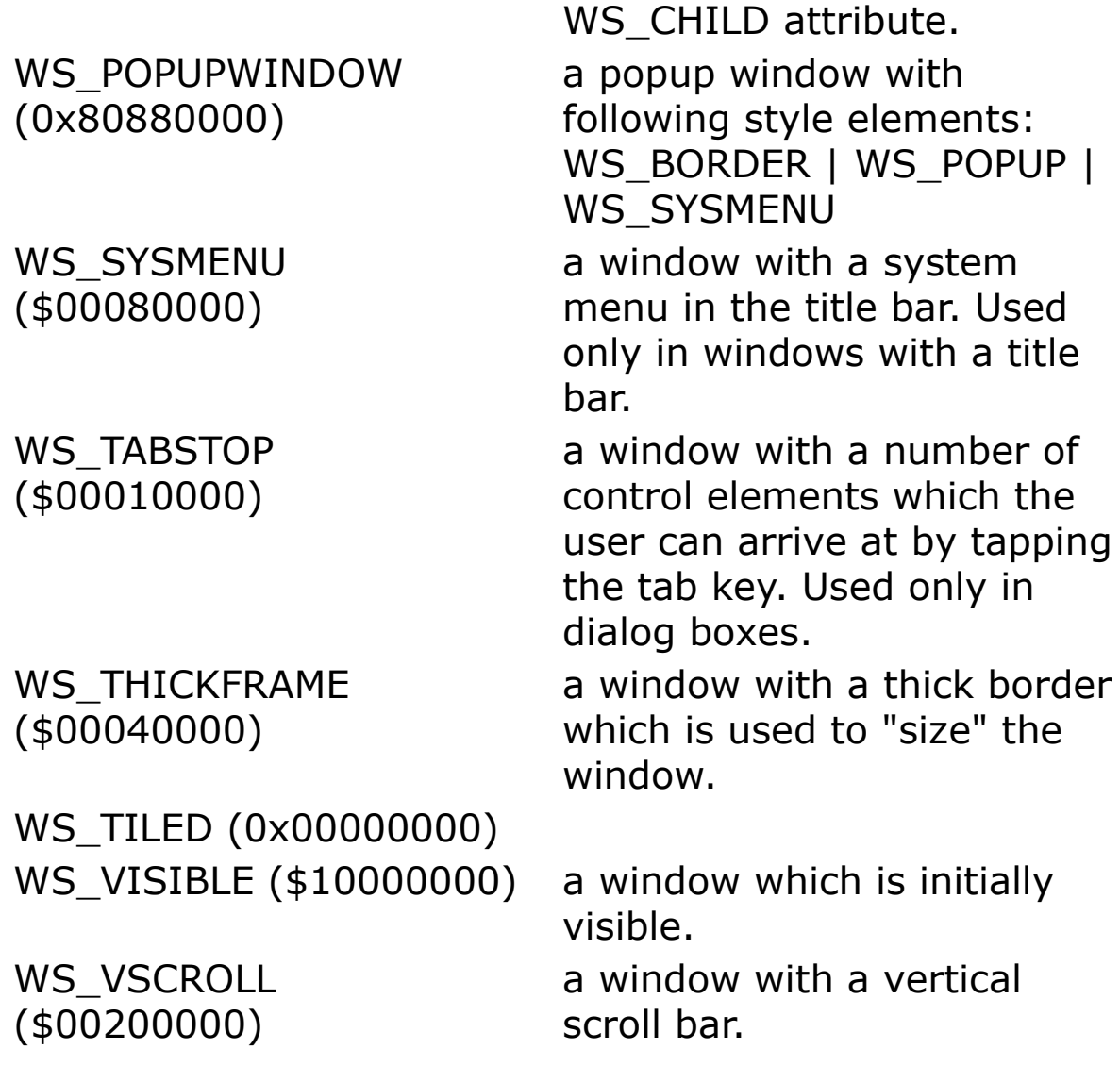

The **ParentW** command isn't the only way to create a parent MDI window in code. The alternative is to create a Form using the Form editor and setting **MdiParent** = True. At runtime **MdiParent** is read-only.

A MDI parent window can also be created using **Form MdiParent** or **OpenW MdiParent**, or by setting the **MdiParent** property in the Form Editor.

The *options* argument specifies additional window state settings.

**Center** - centers the form.

**Full** - creates a maximized window, excludes **Hidden** (full windows are always visible).

**Hidden** - opens invisible

**Client3D** - sets WS\_EX\_CLIENTEDGE

**Tool** - creates a WS\_EX\_TOOLWINDOW

**Help** - includes a Help button in the window caption, excludes minimize an maximize buttons

**Top** - creates a topmost window

**Palette** - creates a WS\_EX\_PALETTEWINDOW

**Fixed** - a non-sizable window

**NoCaption** - no title bar

**NoTitle** - no title bar, alias

**Default** - uses Windows default values

#### **Example**

```
' Ocx Form left aligned in a MDI parent window
' only way to create MDI parent in code:
ParentW 1, 20, 20, X / 2, Y / 2
Dim m$(80) : Local i%
For i = 0 To 60
 m(i) = iNext
For i = 20 To 60 Step 20
 m(i) = ""
Next
```

```
m(61) = "gWindow"m(62) = "#1000#Cascade"m(63) = "#1001#&Tile"
m(64) = "#1002#Title 1"m(65) = "#1003#Next"m(66) = "#1004#& Previous"
Menu m()
Me. MenuItem (1004). Default = 1
Me.MdiSetMenu 3
Dim stpanel As Panel ' create statusbar ocx
Ocx StatusBar stBar
.Panels.Add
Set stpanel = . Panels.Add : stpanel.AutoSize = 1Panels(1).ToolTipText = "Panel #1"
.Panels(2).ToolTipText = "Panel #2"
Ocx Form cld ' create form ocx
.Width = 32 * Screen.TwipsPerPixelX
.Align = basLeft
.BackColor = RGB(192, 64, 64)Me.ToolTipText = "ToolTip(ParentW)"For i = 2 To 17 i = 1 create mdi-child windows
 ChildW i, 1
 Me. Caption = Format(i, "'Window \#'0")
 Me. ToolTipText = Format(i, "'This is a ToolTip
  for Window #'0")
Next
Do ' message loop
 Sleep
Loop Until Me Is Nothing
Sub Win 1 MenuOver(Idx%)
 'Trace "ov" & Idx
 If Idx < 0stBar.SimpleText = ""
 Else
   stBar.SimpleText = "MenuOver" & Idx
 End If
```
EndSub

```
Sub Win 1 MenuEvent(Idx%)
 'Trace "Ev" & Idx
 Switch Idx
 Case 1000 : Win 1.MdiCascade
 Case 1001 : Win<sup>1</sup>.MdiTile
 Case 1002 : Win 1.MdiTile 1
 Case 1003 : Win_1.MdiNext
 Case 1004 : Win 1.MdiPrev
 Default : stpanel.Text = "MenuEvent" & Idx
 EndSwitch
End Sub
Sub cld_Paint
 Local i%
 Set Me = cld
 Color Me.ForeColor, Me.BackColor
 For i = 0 To 15
   Box 0, i * 16, X, i * 16 + 16
   DrawText 1, i * 16, X, i * 16 + 16, Format(i),
     \mathbb{L}DT_CENTER | DT_VCENTER | DT_SINGLELINE
 Next
End Sub
Sub cld MouseDown(Button&, Shift&, x!, y!)
 Local i%
 If Button == 1i = Int(y / 16)stpanel.Text = "red click" & i
 End If
End Sub
Sub cld MouseMove(Button&, Shift&, x!, y!)
 Static Int lastI = -1Local i%
```

```
i = Int(y / 16)If(i >= 16) i = 999
 If lastI != i
   lastI = iIf i = 999cld.ToolTipText = "free"
   Else
    cld.ToolTipText = "red(Button)" & i
   End If
 End If
End Sub
```
Opens a parent window at position 20,20 with width \_X/2 and height \_Y/2, with a default style.

#### **See Also**

[Form](#page-506-0) Object, [Form,](#page-2564-0) [OpenW,](#page-627-0) [ChildW](#page-1783-0)

{Created by Sjouke Hamstra; Last updated: 21/10/2014 by James Gaite}

# **OcxOcx Command**

#### **Purpose**

Creates an Ocx control with an Ocx parent in the current Form.

## **Syntax**

**OcxOcx** parocx[(c\_idx)] ocxtype name[(idx)] [[= text\$]  $[$ ,ID] $[$ , x, y, w, h] $[$ , style]]

*parocx:object variable name for the parent Ocx c\_idx:const iexp, control array index number ocxtype:object typename name:variable name (global) idx:iexp, control array index number text\$:sexp, caption (optional) ID:iexp, identifier value for the control x, y, w, h:iexp, position and dimension of the object style:iexp, additional windows style constants*

#### **Description**

**OcxOcx** is used to create an Ocx control with some other Ocx control as its parent. OcxOcx is used in source code, rather than in the Form Editor. **OcxOcx** takes at least three arguments: an Ocx variable name, an Ocx type (OLE Control CoClass), and a variable name to which the new Ocx object is assigned.

parocx:object variable name for the parent Ocx ocxtype:Ocx typename name:Ocx variable name (global)

The *parocx* name represents the Ocx control that is to be the parent and *name* is the global variable name for the Ocx control in code. The parent Ocx *parocx* can be one of the following types:

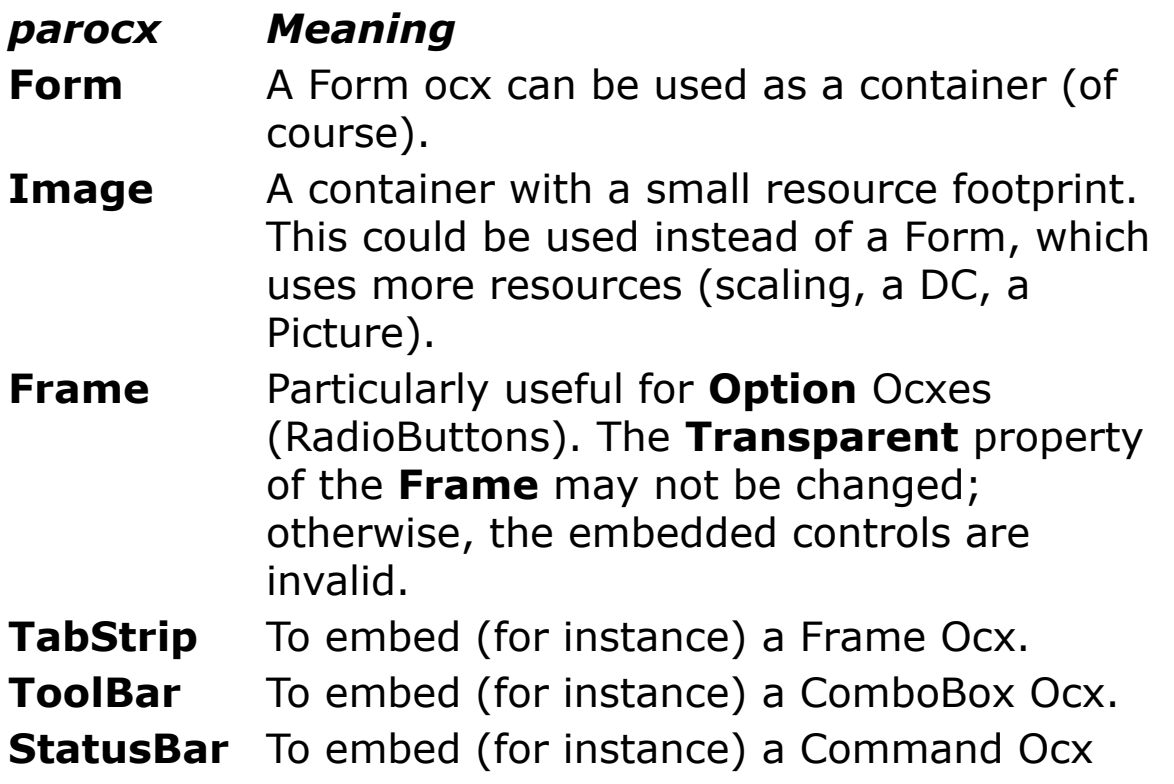

The *ocxtype* specifies the control to create. **OcxOcx** can be used to create all supported Ocx types: Animation, CheckBox, ComboBox, Command, CommDlg, Form, Frame, Image, ImageList, Label, ListBox, ListView, MonthView, Option, ProgressBar, RichEdit, Scroll, Slider, StatusBar, TabStrip, TextBox, Timer, ToolBar, TrayIcon, TreeView, UpDown.

The following statement creates a Button control (Ocx type is Command) at position 10, 10 and with width  $= 80$  and height = 24 pixels in an (**Ocx**) **Form**.

```
OpenW 1
OcxOcx Win 1 Command cmd1 = "OK", 10, 10, 80, 24
```

```
. Default = True
.FontBold = True
Do : Sleep : Until Win 1 Is Nothing
```
After an **Ocx** or **OcxOcx** command has been executed, a hidden **With** command is active with the Ocx object just created. The **With** is valid to the next **With** or to the place a new Ocx is created.

**Note:** The **OcxOcx** command is also present in the context menu the Form Editor (right button click on the control).

#### **Example**

```
OpenW 1
' Load a bitmap
Ocx ImageList iml
.ListImages.Add , "I",
 CreatePicture(LoadIcon(Null, IDI WARNING))
Ocx ToolBar tb
.ImageList = iml
// The first button is normal button, with picture
 "T"Local btn As Button
Set btn = .Buttons.Add(,,,,<sup>"I"</sup>)
Set btn = .Buttons.Add(,"cb",, 4)
.Buttons("cb") .Width = 100OcxOcx tb ComboBox cb =, btn.Left,
 btn.Top, btn.Width, btn.Height * 8
Local i%
For i = 0 To 99
 cb.AddItem Rnd, i
Next
Ocx ListBox lb =, 300, 0, 100, btn. Height * 8
For i = 0 To 99
 lb.AddItem Rnd, i
Next
```

```
lb.Top = 0 ' Move the ListBox vertical below
 the ToolBar
Do
 Sleep
Loop Until Me Is Nothing
Sub cb_Click
 Print "cb_Click"
 Print cb.ItemData(cb.ListIndex)
 Print cb.Text
End Sub
Sub tb_Click
 Print "tb_Click"
End Sub
Sub lb_Click
 Print "lb Click"
 Print lb.ItemData(lb.ListIndex)
 Print lb.Text
End Sub
```
#### Example – Using a control array.

```
OpenW 1
Const id frame = 400 ' MUST BE A CONST!
Ocx Frame fra(id frame) = "Colors" , 110, 40, 156,
 164
Local Int idx = id frame + 1
OcxOcx fra(id frame) Option opt(idx) = "Border",
 8, 020, 60, 20 : Inc idx
OcxOcx fra(id frame) Option opt(idx) = "Label", 8,
 040, 60, 20 : Inc idx
OcxOcx fra(id frame) Option opt(idx) = "Fore", 8,
 060, 60, 20 : Inc idx
Do
 Sleep
```
Until Me Is Nothing

#### **Remarks**

When using the control array syntax for the OcxOcx parent, the index must be of type **Const Int**, see the example above.

**Ocx** creates a control whose parent is **Me**. Therefore, **Ocx** is the same as **OcxOcx Me**.

```
OpenW 1 : TitleW 1, " Win 1"
OpenW 2 : TitleW 2, " Win 2"
' create a button in Win 1:
Set Me = Win1 :
OcxOcx Me Command cmd1 = "GFA", 10, 10, 50, 20' Button in current active window (Me)
Ocx Command cmd2 = "GFA2", 10, 40, 50, 20Do
 Sleep
Loop Until Win_1 Is Nothing
CloseW 2
```
#### **See Also**

[Ocx,](#page-632-0) [OCX\(](#page-1802-0)), [Me,](#page-1804-0) [Form,](#page-506-0) [Command](#page-434-0), [Option,](#page-436-0) [CheckBox,](#page-439-0) [RichEdit,](#page-453-0) [ImageList,](#page-460-0) [TreeView,](#page-464-0) [ListView,](#page-468-0) [Timer,](#page-473-0) [Slider,](#page-482-0) [Scroll,](#page-479-0) [Image,](#page-446-0) [Label](#page-442-0), [ProgressBar](#page-476-0), [TextBox,](#page-449-0) [StatusBar,](#page-489-0) [ListBox](#page-492-0), [ComboBox,](#page-496-0) [Frame,](#page-503-0) [CommDlg](#page-411-0), [MonthView](#page-510-0), [TabStrip,](#page-515-0) [TrayIcon,](#page-521-0) [Animation,](#page-525-0) [UpDown](#page-527-0)

{Created by Sjouke Hamstra; Last updated: 20/10/2014 by James Gaite}

## **Form Function**

#### **Purpose**

Returns a **Form** object for a given window handle or window number.

#### **Syntax**

**Set** form =  $\textbf{Form}(\text{wh\%})$ 

*form:Form Object wh%:iexp*

#### **Description**

**Form(***handle***)** returns a **Form** object for a given window handle. When the handle can't be found the return value is **Nothing.** This type of function **Form()** is in particular useful in the event subs \_**MessageProc** and **Screen\_KeyPreview**.

**Form**(*n*) designates the window-form created with **OpenW** or **ChildW**. Where n is a number between 0 and 31, the name of froms is predefined as **Win**\_*n*, where n is a number between 0 and 31. This name is introduced in the global variable list and is accessible throughout the program. These variable names can be used in accessing properties, methods, and events. For instance, **Win\_1.Name** returns "Win\_1". Windows created with a number greater than 31 don't declare global variable names implicitly and can only be accessed using **Form**(n).Name. However, there is no variable name introduced, but their
name still consists of "Win\_n", where n is the window number.

#### **Example 1:**

```
Dim frm As Form
OpenW 1
Set frm = Form(Win_1.hWnd)
frm.Caption = "Window 1"
Form(1).BackColor = $8000000f
Win 1.FontTransparent = TruePrint frm.Name
Do : Sleep : Until Win 1 Is Nothing
// Using frm is the Do...Until statement will
 cause the program into an infinite loop
// ...as closing Win 1 does not set frm to Nothing
 but does delete the object so
// ...that frm can no longer be accessed.
Trace IsNothing(frm)
Set frm = Nothing
```
### **Example 2:**

```
Global key$, i%
Form test = , 0, 0, X / 2, Y / 2For i% = 1 To 15 : OpenW i% : Next
PrintScroll = True
Do
 Try
   Print Form(GetActiveWindow()).Name
 Catch
 EndCatch
 Sleep
Until key$ <> ""
For i% = 1 To 15 : CloseW i% : Next
test.Close
```

```
Sub Screen_KeyPreview(hWnd%, uMsg%, wParam%,
 lParam%, Cancel?)
 If uMsg% = WM CHAR Then key$ = wParam%
EndSub
```
The **OCX**(*handle*) function does the same as **Form**(*Handle*) for an Ocx control by returning a general **Control** object for a given window handle.

### **See Also**

[OCX\(](#page-632-0)), [Ocx,](#page-632-0) [OcxOcx](#page-1794-0), [Form](#page-506-0), [Screen\\_KeyPreview](#page-2084-0)

{Created by Sjouke Hamstra; Last updated: 15/07/2015 by James Gaite}

# **OCX() Function**

# **Purpose**

Returns a **Control** object for a given window handle.

#### **Syntax**

**Set** co = **OCX**( hWnd )

*co:Control Object hWnd:Handle*

### **Description**

**OCX()** returns the general Ocx **Control** object for a given window handle. When the handle can't be found the return value is **Nothing.** The exact type of the Ocx can be obtained using the **TypeOf**(co) or **TypeName**() function. An alternative is to check for the name of the control using the **Name** property.

The function **OCX()** is in particular useful in the event subs \_MessageProc and **Screen\_KeyPreview**.

### **Example**

```
Form frm1 = "GFA-Test", 10, 10, 250, 170
Ocx Command cmd1 = "But 1", 30, 100, 45, 25
Ocx Command cmd2 = "But<sup>-2</sup>", 80, 100, 45, 25
Ocx Command cmd3 = "But_3", 130, 100, 45, 25
Local ho As Int, co As Control, h As Int
Do
 Sleep
```

```
h = GetFocus()If h \Leftrightarrow hoho = hSet co = OCX(h)If ! IsNothing(co)
     Print co.name
   EndIf
 EndIf
Loop Until Me Is Nothing
CloseW 1
```
The **Form()** function does the same for a form window; it returns a **Form** object for a given window handle.

It is not possible to destroy an object created using **OCX**(); to get around this problem, simply set the **Width** property to 0 (zero).

### **See Also**

```
Ocx, OcxOcx, Form, Form()
```
{Created by Sjouke Hamstra; Last updated: 20/10/2014 by James Gaite}

# <span id="page-1804-0"></span>**Me Variable**

Implicit declared Form variable containing the currently active form.

### **Syntax**

**Set Me** = frm

**Set** frm = **Me**

**Me**.[property | method]

*frm:Form object*

## **Description**

**Me,** at all times, holds the currently active Form object. When all forms are closed **Me** = **Nothing**. Me is often used in the main message loop to test for a valid Form object. As long as Me contains a valid object messages should be processed and the loop must continue.

# **Example**

```
OpenW 1
Print "Me = "; Me. Name
OpenW 2
Print "Me = "; Me. Name
Do
 Sleep
Loop Until IsNothing(Me)
```
In GFA-BASIC 32 the message loop must be inserted explicitly. The **Sleep** command is responsible for retrieving the messages from the queue and for dispatching them to the Forms and OCX controls. The example above shows a minimal application.

#### **See Also**

[Form,](#page-506-0) [LoadForm](#page-760-0), [OpenW,](#page-627-0) [Sleep,](#page-624-0) [Ocx](#page-632-0)

{Created by Sjouke Hamstra; Last updated: 16/10/2014 by James Gaite}

# **Output Command**

# **Purpose**

Redirects the output to a **Form** or **Printer** object.

## **Syntax**

**Output** = object

*object:Form or Printer*

## **Description**

With **Output** the output from GFA-BASIC 32 graphic commands is redirected. The output can be redirected to a Printer object or to a Form object. The output can also be temporarily redirected to a Form which isn't currently active, for instance, to draw in the client area of a nonactive window.

### **Example**

```
Dim bmp As Picture
// please choose and set a file with path
Local d\hat{S} = Left(ProgName$, RInStr(ProgName$, "\"))
 & "gfawintb.bmp", h As Handle
Set bmp = LoadPicture(d$)
// to choose a printer and switch output
Dlg Print Me, 0, h
If h \leftrightarrow 0SetPrinterHDC h
 Output = Printer
 Printer.StartDoc "Test"
```

```
Printer.StartPage
 Printer.PaintPicture bmp, 0, 0
 Printer.EndPage
 Printer.EndDoc
EndIf
```
**Set Me** returns the output to a **Form**.

# **See Also**

[Me](#page-1804-0), [Form,](#page-506-0) [Printer](#page-414-0)

{Created by Sjouke Hamstra; Last updated: 21/10/2014 by James Gaite}

# <span id="page-1808-0"></span>**MouseCursor Property**

#### **Purpose**

Returns or sets a value indicating the type of mouse pointer displayed when the mouse is over a particular part of an object at run-time.

## **Syntax**

Object**.MouseCursor** [ = CValue ]

*Object:Ocx Object cvalue:MouseCursor Object*

# **Description**

The **MouseCursor** property takes a **MouseCursor** object, which is returned by **LoadCursor** for instance. The **MouseCursor** property provides a custom icon that is used when the **MousePointer** property is set to 98 (**basCursor**).

The **MouseCursor** object only has one property.

**Handle** - getHandle - Returns the hCursor handle of the cursor.

# **Example**

```
OpenW 1
Local mc As MouseCursor
If Exist(WinDir & "\Cursors\hourglas.ani") // Only
 included up to WinXP
```

```
Set mc = LoadCursor(WinDir &
   "\Cursors\hourglas.Ani")
Else
 Set mc = LoadCursor(WinDir &
   "\Cursors\aero_busy.ani")
EndIf
Set Win 1.MouseCursor = mc
Win 1.MousePointer = 98 // basCursor
Print Win_1.MouseCursor.Handle
Do
 Sleep
Until IsNothing(Me)
Set mc = Nothing
```
### **See Also**

[LoadCursor,](#page-1810-0) [MouseIcon,](#page-1812-0) [MousePointer](#page-2005-0), [DefMouse](#page-2008-0)

{Created by Sjouke Hamstra; Last updated: 18/10/2014 by James Gaite}

# <span id="page-1810-0"></span>**LoadCursor Function**

### **Purpose**

Creates a **MouseCursor** object based on data contained in a file. The file is specified by its name and containing cursor data in either cursor (.CUR) or animated cursor (.ANI) format.

## **Syntax**

#### **Set** mc = **LoadCursor**(file\$)

*mc:MouseCursor object file\$sexp*

# **Description**

**LoadCursor** loads a cursor file either from disk or from the ':Files' section. The return value is a MouseCursor object that can be assigned to MouseCursor properties of Ocx objects (for instance Form.MouseCursor). The **MouseCursor** object is activated when the **MousePointer** property of the Ocx object is set to **basCursor** (98).

# **Example**

```
OpenW 1
Local mc As MouseCursor
If Exist(WinDir & "\Cursors\hourglas.ani") // Only
 included up to WinXP
 Set mc = LoadCursor(WinDir &
   "\Cursors\hourglas.Ani")
Else
```

```
Set mc = LoadCursor(WinDir &
   "\Cursors\aero_busy.ani")
EndIf
Set Win 1.MouseCursor = mc
Win 1.MousePointer = 98 // basCursor
Do
 Sleep
Until IsNothing(Me)
Set mc = Nothing
```
Since GFA-BASIC 32 uses the **LoadCursor** as a reserved name, the API function *LoadCursor*() has been renamed to **LoadResCursor** or **apiLoadCursor.**

# **See Also**

#### **[MouseCursor](#page-1808-0)**

{Created by Sjouke Hamstra; Last updated: 12/10/2014 by James Gaite}

# <span id="page-1812-0"></span>**MouseIcon Property**

# **Purpose**

Returns or sets a custom mouse icon.

# **Syntax**

Object.**MouseIcon** [ = picture ]

*Object:Ocx Object value:Picture Object*

# **Description**

The **MouseIcon** property provides a custom icon that is used when the **MousePointer** property is set to 99.

The **MouseIcon** property provides your program with easy access to custom cursors of any size, with any desired hot spot location. Visual Basic does not load animated cursor (.ani) files, even though 32-bit versions of Windows support these cursors.

# **Example**

```
OpenW 1
Local mc As Picture
Set mc = CreatePicture(LoadIcon(Null,
 IDI_WARNING))
Set Win 1.MouseIcon = mc
Win 1.MousePointer = 99 // basIcon
Do
 Sleep
```

```
Until IsNothing(Me)
Set mc = Nothing
```
# **See Also**

[MouseCursor,](#page-1808-0) [MouseIcon](#page-1812-0), [MousePointer](#page-2005-0), [DefMouse](#page-2008-0)

{Created by Sjouke Hamstra; Last updated: 19/10/2014 by James Gaite}

# **Buttons, Button Objects**

#### **Purpose**

A **Buttons** object is a collection of **Button** objects. A **Button** object represents an individual button in the **Buttons** collection of a **Toolbar** control.

### **Syntax**

*ToolBar*.**Buttons**

*ToolBar*.**Buttons**(index)

*ToolBar*.**Button**(index)

*index:Variant*

# **Description**

The *ToolBar*.**Buttons** property returns a reference to the **Buttons** object, a collection of **Button** objects.

*ToolBar*.**Buttons**(index) or **Button**(index) returns a reference to the **Button** with the given index (integer or string).

For each **Button** object, you can add text or a bitmap image, or both, from an **ImageList** control, and set properties to change its state and style. You can manipulate **Button** objects using standard collection methods (for example, the **Add** and **Remove** methods). Each element in the collection can be accessed by its index, the value of the

**Index** property, or by a unique key, the value of the **Key** property.

The **Buttons** properties and methods:

[Add](#page-2436-0) | [Clear](#page-918-0) | [Count](#page-918-0) | [Item](#page-918-0) | [Remove](#page-918-0)

The **Button** properties and methods:

[Caption](#page-2218-0) | [Checked](#page-2734-0) | [Enabled](#page-2115-0) | [Height](#page-2223-0) | [Hidden](#page-2734-0) | [Image](#page-2737-0) | [Indeterminate](#page-2734-0) | [Index](#page-2228-0) | [Key](#page-2228-0) | [Left](#page-2127-0) | Pressed | [Style](#page-2436-0) | [Tag](#page-2136-0) | [ToolTipText](#page-2238-0) | [Top](#page-2127-0) | [Value](#page-2740-0) | [Width](#page-2223-0)

#### **Example**

```
Ocx ToolBar tlb
tlb.Add , "open" , "Open"
tlb.Add , "save" , "Save"
Debug.Show
Trace tlb.Button(1).Caption
Trace tlb.Buttons(2).Key
Trace tlb("open").Index
Do : Sleep : Until Me Is Nothing
```
#### **Known Issues**

- 1. The **Toolbar** and **Buttons** methods **Clear** and **Remove** don't work correctly and will eventually crash GFA-BASIC 32.
- 2. Although the text of the **Button** caption can be retrieved using **Button**.**Caption**, the ability to set the caption after it has been created has never been implemented in GB32. There is no known workaround to this.

#### **See Also**

### **[ToolBar](#page-485-0)**

{Created by Sjouke Hamstra; Last updated: 24/09/2014 by James Gaite}

# **ColumnHeader, ColumnHeaders Objects**

### **Purpose**

A **ColumnHeaders** object is a collection of **ColumnHeader** objects.

A **ColumnHeader** object represents an individual column header in the **ColumnHeaders** collection of a **ListView** control.

## **Syntax**

#### *ListView*.**ColumnHeaders**

*ListView*.**ColumnHeaders**[**.Item**](index)]

*index:Variant*

# **Description**

The syntax above refers to the collection and to individual elements in the collection, respectively, according to the standard collection syntax.

The *ListView*.**ColumnHeaders** property returns a reference to the **ColumnHeaders** object, a collection of **ColumnHeader** objects.

*ListView*.**ColumnHeaders.Item**(index) returns a reference to the **ColumnHeader** with the given index (integer or string). Since **Item** is the default property it can be left out.

For each **ColumnHeader** object, you can add text, and set properties to change its alignment and width. You can manipulate **ColumnHeader** objects using standard collection methods (for example, the **Add** and **Remove** methods). Each element in the collection can be accessed by its index, the value of the **Index** property, or by a unique key, the value of the **Key** property.

The **ColumnHeaders** properties and methods:

[Add](#page-2389-0) | [Clear](#page-918-0) | [Count](#page-918-0) | [Item](#page-918-0) | [Remove](#page-918-0)

The **ColumnHeader** properties and methods:

[Alignment](#page-2276-0) | [Index](#page-2228-0) | [Key](#page-2228-0) | [Left](#page-2127-0) | [ListViewName](#page-2742-0) | [SubItemIndex](#page-2744-0) | [Tag](#page-2136-0) | [Text](#page-1320-0) | [Width](#page-2223-0)

# **Example**

```
Dim ch As ColumnHeader
Ocx ListView lv1 = "", 10, 10, 400, 200 : .View =
 3
Set ch = \text{lv1.ColumHeaders.Add( }, "Column1") :
 ch.Width = TextWidth(" Column1 ") *Screen.TwipsPerPixelX
Set ch = lv1. Column Headers. Add ( , , "Column 2") :
 ch.Width = TextWidth(" Column2 ")*Screen.TwipsPerPixelX
Set ch = \text{lv1.ColumHeaders.Add( }, "Column3") :
 ch. Alignment = 2
Set ch = lv1. Column Headers. Add ( , , "Column 4") :
 ch. Alignment = 1Do : Sleep : Until Me Is Nothing
```
# **See Also**

**[ListView](#page-468-0)** 

{Created by Sjouke Hamstra; Last updated: 25/09/2014 by James Gaite}

# **Panel, Panels Objects**

### **Purpose**

A **Panels** object is a collection of **Panel** objects. A **Panel** object represents an individual panel in the **Panels** collection of a **StatusBar** control.

## **Syntax**

*StatusBar*.**Panels**

*StatusBar*.**Panels.Panel**(index)

*StatusBar*.**Panel**(index)

*index:Variant*

# **Description**

Use the **Panels** collection to retrieve, add, or remove an individual **Panel** object.

The *StatusBar*.**Panels** property returns a reference to the **Panels** object, a collection of **Panel** objects.

*StatusBar*.**Panels.Panel**(index) returns a reference to the **Panel** with the given index (integer or string).

*StatusBar*.**Panel**(index) is a shortcut for the above.

A **Panel** object can contain text and a bitmap which may be used to reflect the status of an application.

To change the look of a panel, change the properties of the **Panel** object. To modify the properties at run-time, you can change the **Panel** object properties in code.

The **Panels** properties and methods:

[Add](#page-2443-0) | [Clear](#page-918-0) | [Count](#page-918-0) | [Item](#page-918-0) | [Remove](#page-918-0)

The **Panel** properties and methods:

[Alignment](#page-2276-0) | AutoSize | [Index](#page-2228-0) | [Key](#page-2228-0) | [Left](#page-2127-0) | MinWidth | [Text](#page-1320-0) | [Style](#page-2443-0) | [Tag](#page-2136-0) | [ToolTipText](#page-2238-0) | [Top](#page-2127-0) | [Value](#page-2740-0) | [Width](#page-2223-0)

## **Panel only properties**

**AutoSize** returns or sets a value that determines the width of a **Panel** object after the **StatusBar** control has been resized.

- 0 (Default) None. No autosizing occurs. The width of the Panel is always and exactly that specified by the Width property.
- 1 Spring. When the parent form resizes and there is extra space available, all panels with this setting divide the space and grow accordingly. However, the panels' width never falls below that specified by the **MinWidth** property.
- 2 Content. The Panel is resized to fit its contents, however, the width will never fall below the width specified by the **MinWidth** property. **Panel** objects with the Content style have precedence over those with the Spring style. This means that a Springstyle **Panel** is shortened if a **Panel** with the Contents style requires that space.

**MinWidth** returns or sets the minimum width of a **StatusBar** control's **Panel** object. The **MinWidth** property is used when the **AutoSize** property is set to Contents or Spring, to prevent the panel from autosizing to a width that is too small. When the **AutoSize** property is set to 0, the **MinWidth** property is always set to the same value as the **Width** property.

The default value is the same as the default of the **Width** property. The *value* argument uses the same scale units as the scale mode of the parent form.

# **Example**

```
Global Enum sbrNoAutoSize = 0, sbrSpring,
 sbrContents
Ocx StatusBar sb
sb.Panels.Add , , "Hello" : sb.Panel(1).AutoSize =
 sbrNoAutoSize
sb.Add , , "Hello" : sb.Panel(2).AutoSize =
 sbrSpring
sb.Panels.Add , , "Hello" : sb.Panel(3).AutoSize =
 sbrContents
sb.Add , , "Hello" : sb(4).MinWidth = 50 :
 sb(4). AutoSize = sbrContents
Do : Sleep : Until Me Is Nothing
```
# **See Also**

#### **[StatusBar](#page-489-0)**

{Created by Sjouke Hamstra; Last updated: 21/10/2014 by James Gaite}

# **ListItem, ListItems Objects**

#### **Purpose**

A **ListItem** consists of text, the index of an associated icon (**ListImage** object), and, in Report view, an array of strings representing subitems.

A **ListItems** object is a collection of **ListItem** objects.

## **Syntax**

*ListView*.**ListItems**

*ListView*.**ListItems**[**.Item**](index)

*index:Variant*

### **Description**

The syntax above refers to the collection and to individual elements in the collection, respectively, according to the standard collection syntax.

The *ListView*.**ListItems** property returns a reference to the **ListItems** object, a collection of **ListItem** objects.

*ListView*.**ListItems.Item**(index) returns a reference to the **ListItem** with the given index (integer or string). Since **Item** is the default property it can be left out.

For each **ListItem** object, you can add text and pictures. However, to use pictures, you must reference an **ImageList** control using the **Icons** and **SmallIcons** properties of the **ListView** Ocx.

You can also change the image by using the **Icon** or **SmallIcon** properties of the **ListItem** object.

You can manipulate **ListItem** objects using standard collection methods (for example, the **Add** and **Remove** methods). Each element in the collection can be accessed by its index, the value of the **Index** property, or by a unique key, the value of the **Key** property.

The **ListItems** collection properties and methods:

[Add](#page-2406-0) | [Clear](#page-918-0) | [Count](#page-918-0) | [Item](#page-918-0) | [Remove](#page-918-0)

The **ListItem** properties and methods:

[AllText](#page-2747-0) | [BackColor](#page-1276-0) | [Bold](#page-2750-0) | [Checked](#page-2386-0) | CreateDragImage | [EnsureVisible](#page-2752-0) | [ForeColor](#page-1276-0) | [Ghosted](#page-2754-0) | [Icon](#page-698-0) | [Index](#page-2228-0) | [Italic](#page-2750-0) | [Key](#page-2228-0) | [ListViewName](#page-2742-0) | [Selected](#page-2458-0) | [SmallIcon](#page-698-0) | [SubItems](#page-2747-0) | [Tag](#page-2136-0) | [Text](#page-1320-0) | [Underline](#page-2750-0) | [Visible](#page-2240-0)

The **CreateDragImage** is not implemented

### **Example**

```
Dim li As ListItem
Ocx ListView lv = "", 10, 10, 300, 300 : .View = 3
 : .FullRowSelect = True
lv.ColumnHeaders.Add , , "Column1" :
 lv.ColumnHeaders.Add , , "Column 2"
Local n : For n = 1 To 26 : lv.Add , , ""
 Set li = ly.ListItems(n)li.AllText = "Item" & n & ";" & Chr(64 + n)If Odd(n) Then li.Bold = True
 If n / 3 = Int(n / 3) Then li. ForeColor =
  RGB(255, 0, 0)
 If n / 4 = Int(n / 4) Then li.BackColor =
   RGB(192, 192, 192)
```

```
Next n
Do : Sleep : Until Me Is Nothing
Sub lv_Click
 If lv.SelectedCount <> 0
   Set li = lv.SelectedItem
  Message "Selected Row has the following
    items:"#13#10 & li.SubItems(0) & #13#10 &
    li.SubItems(1)
 EndIf
EndSub
```
#### **See Also**

#### **[ListView](#page-468-0)**

{Created by Sjouke Hamstra; Last updated: 12/10/2014 by James Gaite}

# **Node, Nodes Objects (TreeView)**

#### **Purpose**

A **Node** object is an item in a **TreeView** control that can contain images and text.

A **Nodes** object is a collection of **Node** objects.

#### **Syntax**

*TreeView*.**Nodes**

*TreeView*.**Nodes**[**.Item**](index)

*index : Variant*

#### **Description**

The syntax above refers to the collection and to individual elements in the collection, respectively, according to the standard collection syntax.

The *TreeView*.**Nodes** property returns a reference to the **Nodes** object, a collection of **Node** objects.

*TreeView*.**Nodes.Item**(index) returns a reference to the **Node** with the given index (integer or string). Since **Item** is the default property it can be left out.

For each **Node** object, you can add text and pictures. However, to use pictures, you must reference an **ImageList** control using the **ImageList** property of the **TreeView** Ocx.

Pictures can change depending on the state of the node; for example, a selected node can have a different picture from an unselected node if you set the **SelectedImage** property to an image from the associated **ImageList**.

You can manipulate **Node** objects using standard collection methods (for example, the **Add** and **Remove** methods). Each element in the collection can be accessed by its index, the value of the **Index** property, or by a unique key, the value of the **Key** property.

The **Nodes** collection properties and methods:

[Add](#page-2371-0) | [AddFirst](#page-2756-0) | [AddLast](#page-2756-0) | [AddNext](#page-2756-0) | [AddPrev](#page-2756-0) [|AddChild](#page-2756-0) | [Clear](#page-918-0) | [Count](#page-918-0) | [Item](#page-918-0) | [Remove](#page-918-0)

The **Node** properties and methods:

[BackColor](#page-1276-0) | [Bold](#page-2750-0) | [Child](#page-2760-0) | Children | CreateDragImage | [EnsureVisible](#page-2752-0) | [Expanded](#page-2764-0) | [ExpandedImage](#page-2737-0) | [FirstSibling](#page-2760-0) | [ForeColor](#page-1276-0) | [FullPath](#page-2764-0) | [Index](#page-2228-0) | [Image](#page-2737-0) | [Italic](#page-2750-0) | [Key](#page-2228-0) | [LastSibling](#page-2760-0) | [Next](#page-2760-0) | [Parent](#page-2760-0) | [Previous](#page-2760-0) | [Root](#page-2760-0) | [Selected](#page-2458-0) | [SelectedImage](#page-2737-0) | [Sorted](#page-2403-0) | [Tag](#page-2136-0) | [Text](#page-1320-0) | [TreeViewName](#page-2742-0) | [Underline](#page-2750-0) | [Visible](#page-2240-0)

**Node** only properties:

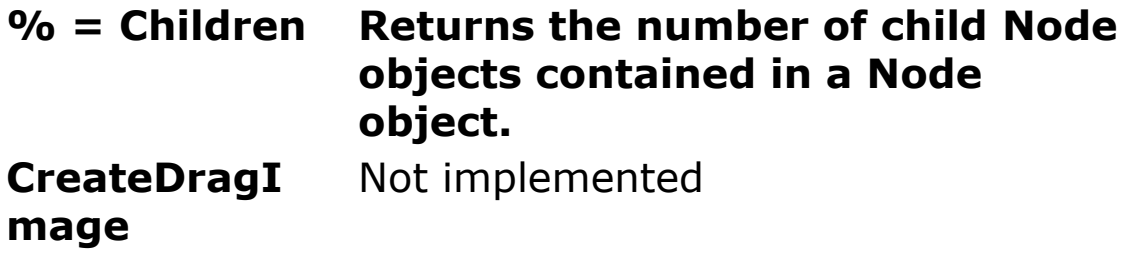

# **Example**

```
Dim node As Node
Ocx TreeView tv = "", 250, 10, 230, 200
tv.Add , , , "Painters"
tv.Nodes.Add 1, tvwChild , , "Da Vinci"
tv.Add 1, tvwChild, , "Titian"
tv.AddItem 1, tvwChild, , "Rembrandt"
Set node = tv.Wodes.Add(1, tvwChild, r "Goya")Set node = tv.add(1, twCchild, "David", "David")tv.LineStyle = tvwRootLines
tv.Style = tvwTreelinesText
tv.Indentation = 25
tv("David").Italic = True
tv.Node(3). Bold = True
tv. Nodes (4). Underline = True
tv!David.EnsureVisible ' Expand tree to see all
 nodes.
tv.SetFocus
tv("David").Selected = 1
Do
 Sleep
Until Me Is Nothing
```
# **Remarks**

#### **GFA-BASIC 32 specific**

Instead of explicitly using the **Nodes** collection to access a **Node** element, you can use a shorter notation. First, the **TreeView** supports an **Item** property:

tv.**Item**(idx)tv.**Nodes**.**Item**(idx)

Like the **Item** method of tv.**Nodes, Item** is the default method of **TreeView**. Therefore, a **Node** can be accessed as follows:

tv(idx)tv.**Nodes**(idx)

tv!idxtv.**Nodes**!idx

Each dot saves about 30 bytes of code.

To enumerate over the **Nodes** collection of a **TreeView** Ocx, use For Each on the Ocx control directly, like:

Local nod As Node For Each nod In tv : DoSomething(nod) : Next

### **See Also**

#### **[ListView](#page-468-0)**

{Created by Sjouke Hamstra; Last updated: 22/10/2017 by James Gaite}

# **ListImages Collection, ListImage Object**

#### **Purpose**

A **ListImages** collection is a collection of **ListImage** objects. A **ListImage** object is a bitmap of any size (**Picture** object).

## **Syntax**

*imagelist*.**ListImages**

*imagelist*.**ListImages.ListImage(***index***)**

*imagelist*.**ListImages(***index***)**

*imagelist*.**ListImage(***index***)**

*index:Variant*

### **Description**

The **ListImages** and **ListImage** are a property of the **ImageList** Ocx control. The **ListImages** collection holds all the images, wrapped in a **ListImage** object, for the **ImageList** control.

The **ListImages** collection is a 1-based collection. *index* is an integer or string that uniquely identifies the object in the collection. The integer is the value of the **Index** property; the string is the value of the **Key** property.

You can add and remove a **ListImage** at design time using the 'ImageList Data' dialog box of the **ImageList** Properties, or at run time using the **Add** method for **ListImage** objects.

#### **ListImages Properties and Methods**

[Add](#page-2351-0) | [Clear](#page-918-0) | [Count](#page-918-0) | [Item](#page-918-0) | [Remove](#page-918-0)

#### **ListImage Properties and Methods**

[Draw,](#page-2766-0) | [ExtractIcon](#page-2768-0) | [Index](#page-2228-0) | [Key](#page-2228-0) | [Picture](#page-1845-0) | [Tag](#page-2136-0)

Note The **ImageList** control is an Ocx object for a **ListImages** collection of **ListImage** objects, where **ListImage** object is a holder of a **Picture** object. Therefore, the **ImageList** Ocx control holds a collection of **Picture** objects.

### **Example**

```
OpenW Full 1
Dim pic As Picture
Local Int32 n, p1
// Find picture file
Local d\hat{S} =
 GetSetting("\\HKEY_CLASSES_ROOT\Applications\GfaW
 in32.exe\shell\open\command", , "")
If Left(d$, 1) = #34 Then d$ = Mid(d$, 2)
n = RInStr(d$, "\") : If n <> 0 Then d$ = Left(d$,
 n - 1If Not Exist(d$ & "\qfawintb.bmp") Then
 MsgBox("Can not locate gfawintb.bmp
   file"#13#10#13#10"Please manually place it in
   the GFABASIC32\Bin folder and try again.") :
   End
Set pic = LoadPicture(d$ & "\gfawintb.bmp")
```

```
// Create ImageList and split picture up into
 separate icons
Ocx ImageList iml : . ImageHeight = 16 :
 . ImageWidth = 16For n = 0 To 21: iml.AddPart, , pic, (n * 16), 1
 : Next n
// Add icons to TreeView object
Ocx TreeView tv = "", 10, 10, 100, 400 :
 .ImageList = iml
For n = 1 To 22 : tv. Add , , , "Icon" & n, n :
 Next n
// Draw the icons as pictures using PaintPicture
  (reproduces exact size of 16x16)
For n = 0 To 21 : Set pic = iml(n +1).ExtractIcon : PaintPicture pic, 130, (n *
 18) : Next n
// Draw the icons as pictures using DrawIcon
  (reproduces enlarged size of 32x32)
For n = 0 To 21 : Set pic = iml(n + 1). ExtractIcon
 : \simDrawIcon(Me.hDC, 160, (n * 34), pic.Handle) :
 Next n
Do : Sleep : Until Me Is Nothing
```
Images can also be inserted by using the **ImageList** Control methods **Add** and **AddItem**. This is a bit shorter, both in code and in executable instructions.

```
Dim img As ListImage
iml.Add , "open", LoadPicture(":open")
iml.AddItem , "save", LoadPicture(":save")
Set img = im1.Add(, "print1",
 LoadPicture(":print1"))
```
In the same way, items can be obtained in a shorter way. Use the **ImageList** control's **ListImages** or **ListImage**

#### property.

Set img = iml.ListImages("open") Set img = iml.ListImage("open")

#### **See Also**

#### **[ImageList](#page-460-0)**

{Created by Sjouke Hamstra; Last updated: 12/10/2014 by James Gaite}

# **Tabs Collection, Tab Object**

### **Purpose**

A **Tab** object represents an individual tab in the **Tabs** collection of a **TabStrip** control.

A **Tabs** collection contains a collection of **Tab** objects.

#### **Syntax**

*tabstrip*.**Tabs**(*index*)

*tabstrip*.**Tabs**.**Item**(*index*)

*index:Variant. A value that identifies a Tab object in the Tabs collection. This may either be the Index property or the Key property of the desired Tab object.*

#### **Description**

The **Tabs** collection can be accessed by using the standard collection methods, such as the **Item** method.

At run time, use the **TabStrip** control to insert and remove tabs, and use **Tab** object to specify any of these properties for a **Tab** object: **Caption**, **Image**, **ToolTipText**, **Tag**, **Index**, and/or **Key**.

Use the **Caption** and **Image** properties, separately or together, to label or put an icon on a tab.

To use the **Image** property, put an **ImageList** control on the form and fill the **ListImages** collection with **ListImage** objects, each of which has an index number and an optional

key, if you add one. Set the **ImageList** property of the **TabStrip** control to associate it with the **TabStrip** control.

Use the **ToolTipText** property to temporarily display a string of text in a small rectangular box at run time when the user's cursor hovers over the tab.

To return a reference to a **Tab** object a user has selected, use the **SelectedItem** or **SelectedIndex** properties; to determine whether a specific tab is selected, use the **Selected** property. These properties are useful in conjunction with the BeforeClick event to verify or record data associated with the currently-selected tab before displaying the next tab the user selects.

Each **Tab** object also has read-only properties you can use to reference a single **Tab** object in the **Tabs** collection: **Left**, **Top**, **Height** and **Width**.

The **Tabs** collection properties and methods:

[Add](#page-2603-0) | [Clear](#page-918-0) | [Count](#page-918-0) | [Item](#page-918-0) | [Remove](#page-918-0)

The **Tab** properties and methods:

[Caption](#page-2218-0) | [Height](#page-2223-0) | [Index](#page-2228-0) | [Image](#page-2737-0) | [Key](#page-2228-0) | [Left](#page-2127-0) | [hWnd](#page-2081-0) | Ocx | [Selected](#page-2458-0) | [TabStripName](#page-2292-0) | [Tag](#page-2136-0) | [Text](#page-1320-0) | [ToolTipText](#page-2238-0) | [Top](#page-2127-0) | **[Width](#page-2223-0)** 

**Tab** only properties:

**Ocx**Returns an **Object** reference to the object that is attached to the **Tab**.

#### **Example**

Form Hidden Center frm1 = "TabStrip", , , 400, 300
```
Ocx TabStrip tbs = , 20, 20, ScaleWidth - 40,
 ScaleHeight - 40Ocx Frame fr1 = "Tab #1"Ocx Frame fr2 = "Tab #2"Ocx Frame fr3 = "Tab #3"Ocx Frame fr4 = "Tab #4"OcxOcx fr1 Option opt1 = "Option #1", 20, 20, 80,
 24
OcxOcx fr1 Option opt2 = "Option #2", 20, 50, 80,
 24
OcxOcx fr2 CheckBox chk1 = "Check #1", 20, 20, 80,
 24
OcxOcx fr2 CheckBox chk2 = "Check #2", 20, 50, 80,
 24
OCXOCX fr3 TextBox txt1 = "TextBox #1", 20, 20,
 280, 40
OCXOCX fr3 TextBox txt2 = "TextBox #2", 20, 130,280, 40
OcxOcx fr4 Command cmd1 = "Command #1", 90, 20,
 80, 24
OcxOcx fr4 Command cmd2 = "Command #2", 90, 50,
 80, 24
tbs.Tabs.Add 1, , fr1.Caption , , fr1
tbs.AddItem 2, , fr2.Caption, , fr2
tbs.Add 3, , fr3.Caption, , fr3
tbs.AddItem 4, , fr4.Caption , , fr4
frm1.Show
tbs(2). Selected = True
Do
 Sleep
Until Me Is Nothing
Sub tbs Change
 Switch tbs.SelectedIndex
 Case 1 : opt1.SetFocus
 Case 2 : chk1.SetFocus
 Case 3 : txt1.SetFocus
```

```
Case 4 : cmd1.SetFocus
 EndSwitch
 Trace tbs.SelectedItem.Ocx
End Sub
```
#### **Remarks**

#### **GFA-BASIC 32 specific**

Instead of explicitly using the **Tabs** collection to access a **Tab** element, you can use a shorter notation. First, the **TabStrip** Ocx supports an **Item** property:

tbs.**Item**(idx)tbs.**Tabs**.**Item**(idx)

Like the **Item** method of tbs.**Tabs, Item** is the default method of **TabStrip**. Therefore, a **Tab** object can be accessed as follows:

tbs(idx)tbs.**Tabs**(idx)

tbs!idxtbs.**Tabs**!idx

Each dot saves about 30 bytes of code.

To enumerate over the **Tabs** collection of a **TabStrip** Ocx, use **For Each** on the Ocx control directly, like:

Local tab As Tab

For Each tab In tbs : DoSomething(tab) : Next

## **See Also**

#### **[TabStrip](#page-515-0)**

{Created by Sjouke Hamstra; Last updated: 24/10/2014 by James Gaite}

# **Menus**

# **Purpose**

To create, edit and delete window specific bar menus.

# **Syntax**

**Menu** m\$()

**Menu** idx, flags, txt\$

state = Form.**MenuEnabled** Form.**MenuEnabled** = state

retval = Form**.MenuItem**(idx) Form**.MenuItem**(idx) = setval

#### **Menu Kill**

txt\$ = Form**.MenuText**(idx) Form**.MenuText**(idx) = txt\$

Sub *Form*\_**MenuEvent**(*[index%,] idx%*)

Sub *Form*\_**MenuOver**(*[index%,] idx%*)

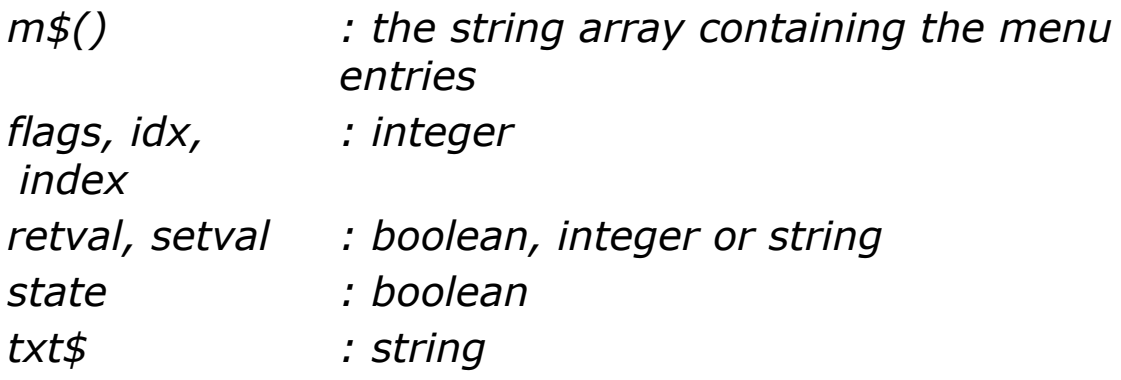

## **Description**

Menu bars can be created in a window by using **Menu** m\$() and, subsequently, edited using the **Menu** *idx, flags, txt\$* command or the **MenuItem** and **MenuText** properties of the window itself. The enabled status of the menu itself (rather than the individual items) can be controlled using the **MenuEnabled** property, all menu events are handled by **MenuEvent** and **MenuOver** and the menu in the current window can be destroyed by the command **Menu Kill**.

**Creating Menus using Menu** *m\$()* [Show](javascript:pr("menu1hl","menu1","Hide","Show","block"))

**Adding Items and Sub-Menus to Existing Menus** [Show](javascript:pr("menu4hl","menu4","Hide","Show","block"))

**Editing Menu Item Properties using Menu** *idx, flags, txt\$* [Show](javascript:pr("menu2hl","menu2","Hide","Show","block"))

**Viewing and Setting Menu Item Properties using MenuItem**(*idx*) [Show](javascript:pr("menu3hl","menu3","Hide","Show","block"))

**Viewing and Setting Menu Item Properties using APIs [Show](javascript:pr("menu6hl","menu6","Hide","Show","block"))** 

**Viewing and Setting Menu Labels using MenuText**(*idx*) [Show](javascript:pr("menu7hl","menu7","Hide","Show","block"))

**Handling Menu Events** [Show](javascript:pr("menu9hl","menu9","Hide","Show","block"))

**Removing Items from Menus** [Show](javascript:pr("menu5hl","menu5","Hide","Show","block"))

**Disabling, Enabling and Destroying Menus** [Show](javascript:pr("menu8hl","menu8","Hide","Show","block"))

**Examples**

The example below creates a basic Menu and shows how items can be changed and events handled using standard GB32 commands. [Show](javascript:pr("ex1hl","ex1","Hide","Show","block"))

This second example from the original German GFA help file, is a good illustration of how to mix standard GB32 commands and Windows APIs to create and alter menus. [Show](javascript:pr("ex2hl","ex2","Hide","Show","block"))

#### **Known Issues**

As noted above, the **MenuItem** property of the Form hosting the menu does not work with menu items added through Windows APIs and this is because the **MenuItem** collection is an internal collection formed by GFA Basic which is created at the same time as the Menu and there is no programmatical means available to add to this collection once it has been created. See [this article](http://www.gfabasic32.blogspot.co.uk/2015/10/the-non-existing-menuitems-collection.html) on Sjouke Hamstra's blog for a more detailed and technical explanation of this issue.

#### **See Also**

#### **[Popup](#page-663-0)**

{Created by Sjouke Hamstra; Last updated: 20/12/2015 by James Gaite}

# **Forms Property (App)**

## **Purpose**

Returns a **Forms** collection, which is a collection whose elements represent each loaded form in an application.

## **Syntax**

App.**Forms**

#### **Description**

The collection includes the application's MDI form, MDI child forms, and non-MDI forms. The **Forms** collection has a one method, **Item**, and a single property, **Count**, that specifies the number of elements in the collection.

Item(Index As Variant) is the default and returns a Form object.

## **Example**

```
Debug.Show
OpenW 1
OpenW 33
Trace App.Forms.Count
Trace App.Forms(1).Name
Trace App.Forms.Item(2).Name
Trace App.Forms.Item(2).Caption
CloseW 1
CloseW 33
```
#### **Remarks**

You can also use **For Each** to enumerate over all forms.

```
Dim f As Form, n As Int
For n = 1 To 15 : OpenW Hidden n : Me. Caption =
 "Window " & n : Next n
Debug.Show
For Each f In App.Forms
 Trace f.Name
 Trace f.Caption
Next
For n = 1 To 15: CloseW n: Next n
```
#### **See Also**

#### **App**, Controls

{Created by Sjouke Hamstra; Last updated: 07/10/2014 by James Gaite}

# **Controls Property, Control Ocx**

#### **Purpose**

Returns a reference to a collection of **Control** objects on a **Form**.

#### **Syntax**

*Form*.**Controls**

#### **Control**

#### **Description**

A collection of type **Control**. The collection can be iterated over using **For Each**. Furthermore, it provides the **Count** property.

The **Control** type as a generic variable type for controls. When you declare a variable **As Control**, you can assign it a reference to any control. You cannot create an instance of the **Control** class.

#### **Example**

```
Form frm1 = , 0, 0, 150, 200// Populate Form
Ocx Command cmd = "Command", 10, 10, 100, 22Ocx Option opt(1) = "Option 1", 10, 40, 100, 14Ocx Option opt(2) = "Option 2", 10, 60, 100, 14
```

```
Ocx CheckBox checkbox = "Checkbox", 10, 85, 100,
 14
// Display Control properties in Debug screen
Debug.Show
\simSetWindowPos(Debug.hWnd, 0, 250, 0, 500, 500, 0)
Dim o As Control
Trace frm1.Controls.Count
Debug.Print
For Each o In frm1.Controls
 Trace o.Name
 Try
   Trace o.Index
 Catch
 EndCatch
 Debug
Next
Do : Sleep : Until frm1 Is Nothing
Debug.Hide
```
#### **Remarks**

Accessing properties and methods of a control is faster if you use a variable declared with the same type as the control (for example, **As TreeView** or **As Command**), because GFA-BASIC 32 can use early binding. GFA-BASIC 32 must use late binding to access properties and methods of a control assigned to a variable declared **As Control**.

## **See Also**

#### [Form,](#page-506-0) [Forms](#page-395-0)

{Created by Sjouke Hamstra; Last updated: 26/09/2014 by James Gaite}

# <span id="page-1845-0"></span>**Picture, StdPicture Object, Picture Property**

### **Purpose**

The **Picture** object enables you to manipulate bitmaps, icons, metafiles enhanced metafiles, GIF, and JPEG images assigned to objects having a **Picture** property. The **Picture** property returns or sets a graphic to be displayed in an Ocx object.

#### **Syntax**

#### **Picture**

#### **StdPicture**

*object***.Picture** [= *picture*]

*object:Ocx object picture:Picture object*

# **Description**

You frequently identify a **Picture** object using the **Picture** property of an object that displays graphics (such as a **Form** or **Image** control). If you have a **Form** control named frm1, you can set one **Picture** object equal to another using the **Set** statement, as shown in the example.

There are several ways to load a picture object:

- Use **LoadPicture** to load from disk. Specifically, you can load a bitmap from a BMP or DIB file. You can load an icon from an ICO file or load a metafile from a WMF file. You can load a cursor from an ICO file or a CUR file.

- Use **LoadPicture** with no argument to clear a picture file.

- Use **CreatePicture** with a GDI object handle from a Windows API function.

- Assign one **Picture** property from another **Picture** property, from an **Image** property, or from any other property with **StdPicture** or **Picture** type.

#### **Dim** X **As New StdPicture**

The **StdPicture** and **Picture** objects behave identical. **StdPicture** is a (co)class, while **Picture** is an interface. You can never create from an interface directly.

### **Properties**

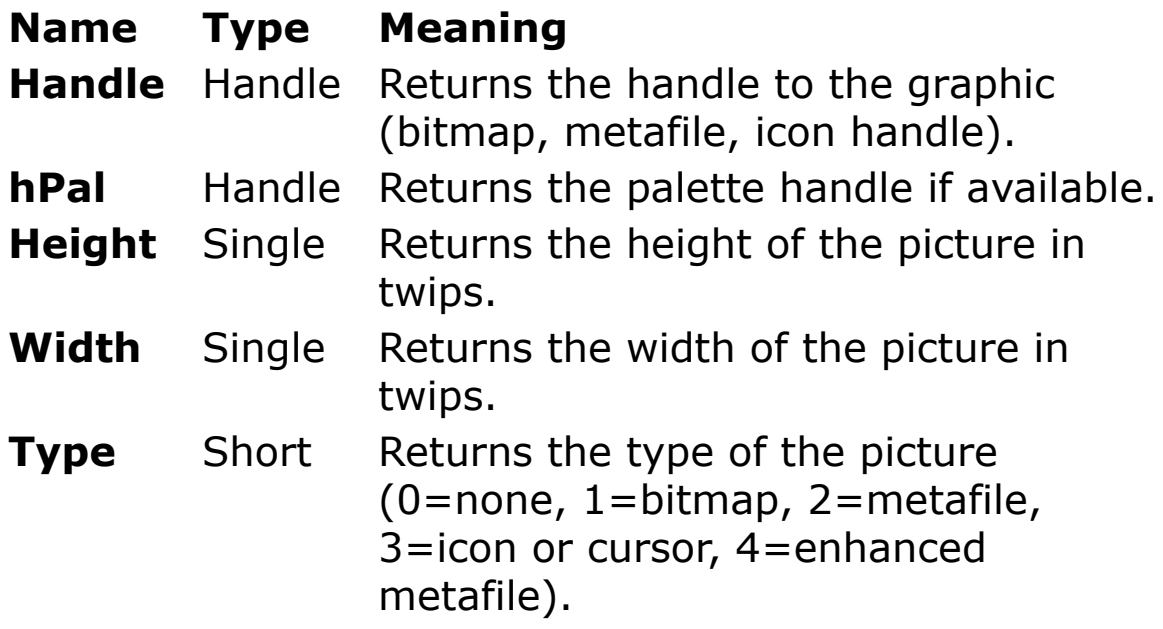

**Methods**

**Render** *hDC As Handle, x, y, cx, cy As Long, xSrc, ySrc, cxSrc, cySrc As Single, lprcBounds As Handle*

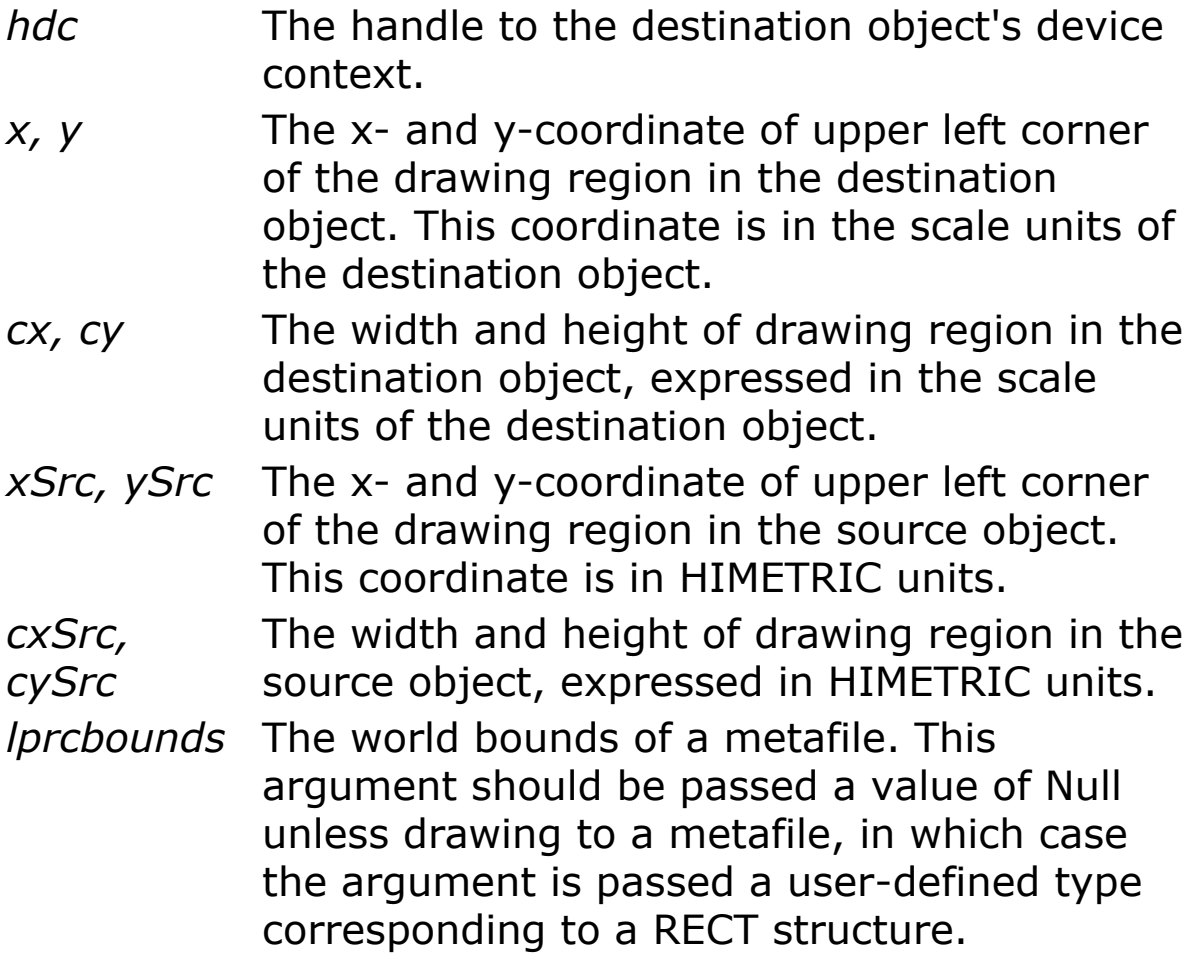

The recommended way to paint part of a graphic into a destination is through the **PaintPicture** method.

## **Example**

```
Dim X As Picture
OpenW 1, 0, 0, 300, 300
OpenW 2, 300, 0, 300, 300 : AutoRedraw = 1
Color 255 : PCircle 100, 100, 50
Ocx Command cmd = "Transfer circle to Window 1",
 10, 200, 160, 22
```

```
Do : Sleep : Until Win 1 Is Nothing Or Win 2 Is
 Nothing
CloseW 1 : CloseW 2
Sub cmd_Click
 cmd.Visible = False
 Set X = Win 2.PrintPictureWin 1. Picture = XEndSub
```
#### **Remarks**

When setting the **Picture** property at design time, the graphic is saved and loaded with the form. If you create an executable file, the file contains the image. When you load a graphic at run time, the graphic isn't saved with the application. Use the **SavePicture** statement to save a graphic from a form or picture box into a file.

## **See Also**

[LoadPicture](#page-1851-0), [CreatePicture,](#page-1849-0) [PaintPicture,](#page-1855-0) [SavePicture](#page-1858-0)

{Created by Sjouke Hamstra; Last updated: 21/10/2014 by James Gaite}

# <span id="page-1849-0"></span>**CreatePicture Function**

#### **Purpose**

Creates a new picture object initialized with a GDI bitmap or icon handle.

## **Syntax**

**Set** p = **CreatePicture**(hBmp, Owner)

*p:Picture hBmp:Handle Owner:Bool*

## **Description**

The *hBmp* parameter specifies the GDI handle for a bitmap (BMP or DIB) or a icon.

The *Owner* parameter indicates whether the picture is to own the GDI picture handle for the picture it contains, so that the picture object will destroy its picture when the object itself is destroyed. When Owner  $= 1$  the Picture object takes ownership.

## **Example**

```
Example - Icon
Dim p As Picture
Dim h% = LoadIcon( INSTANCE, 1)
Set p = CreatePicture(h, 1)
PaintPicture p, 1, 1
```
#### Example - Bitmap

```
OpenW 1
Local i%, h%, p As Picture
For i = 0 To 255 Step 2
 Color RGB(i, i * 2, i * 3)
 Circle 100, 100, i / 2
Next i
Get 0, 0, 200, 200, h// get the bitmap
Color 0
Set p = CreatePicture(h, 1)
Set Win 1. Picture = pWin 1.PictureMode = 1Win 1.Refresh
```
#### **Remarks**

#### **See Also**

[Picture,](#page-1845-0) [PaintPicture](#page-1855-0), [SavePicture](#page-1858-0)

{Created by Sjouke Hamstra; Last updated: 27/09/2014 by James Gaite}

# <span id="page-1851-0"></span>**LoadPicture Function**

# **Purpose**

Loads a graphic and returns a **Picture** object

## **Syntax**

**LoadPicture(**[*filename\$*] [, *x, y, c*]**)**

*filename\$:sexp x, y, c:iexp*

## **Description**

**LoadPicture** loads a picture file indicated by *filename*\$ and returns a Picture object. The return value can be assigned directly to object properties that take a .Picture reference, using **Set** =. Examples are Form.Picture, *Ocx*.MouseIcon, Command.Picture, etc.

Graphics formats recognized by **LoadPicture** include bitmap (.bmp) files, icon (.ico) files, run-length encoded (.rle) files, metafile (.wmf) files, enhanced metafiles (.emf), GIF (.gif) files, and JPEG (.jpg) files.

Graphics are cleared from forms, picture boxes, and image controls by assigning **LoadPicture** with no argument.

To assign an icon to a form, set the return value of the **LoadPicture** function to the **Icon** property of the **Form** object: Set Form.Icon = **LoadPicture**(icon\$).

The optional arguments *x, y,* and *c* are used only with icon and cursor files. These icon files often contain several images with different size and color formats. To get the required icon from several different ones, the **LoadPicture** takes size and color arguments:

Set Form.SmallIcon = **LoadPicture**("ico-name.ico", x, y, c)

If *filename* is a cursor or icon file, and either *x* or *y* is specified, the *x* and *y* specify the width or height desired. In a file containing multiple separate images, the best possible match is used if an image of that size is not available. X and y values are only used when c (*color depth*) is > 1. For icon files 255 is the maximum possible value.

If both  $x = 0$  and  $y = 0$ , a small icon will be loaded (mostly 16x16).

If *x* or *y* is equal 0 and *y* or  $x = 1$ , the default 32x32 large icon will be loaded (actually determined by the video driver).

If *c* = 0 the default colors are used and a best available match is made.

If *c* = 1 a monochrome image is searched and loaded. If *c* => 2 searches for an image with the specified number of colors.

# **Example**

```
Local bmp As Picture, n As Int32
Ocx Form test
AutoRedraw = True
// Find picture file
Local d\hat{S} =
 GetSetting("\\HKEY_CLASSES_ROOT\Applications\GfaW
 in32.exe\shell\open\command", , "")
If Left(d$, 1) = #34 Then d$ = Mid(d$, 2)
```

```
n = RInStr(d$, "\") : If n <> 0 Then d$ = Left(d$,
 n - 1)
d\hat{S} = d\hat{S} & "\..\samples\bitmaps\splash.bmp"
Print d$
If Not Exist(d$) Then _
 MsgBox("Can not locate Splash.bmp
   file"#13#10#13#10"Please manually place it in
   the GFABASIC32\Samples\Bitmaps folder and try
   again.") : End
// Load the picture
Set bmp = LoadPicture(d$)
// Show the picture and stretch it over the whole
 form
PaintPicture bmp, 0, 0, X, YDo
 Sleep
Until Me Is Nothing // Alt + F4
Set bmp = Nothing
```
#### **Remarks**

Pictures stored in the :File section can be loaded with **LoadPicture** but it should be noted that, to achieve this, GFABasic copies it to the temporary directory first and then loads it into memory from this newly created physical file. This is due to the fact that **LoadPicture** can not handle the 'unpacking' of the file. When loading big files (BMP, JPEG, GIF) this will increase the load time, although with technology as it is, this may not be either significant or noticeable.

GFA-BASIC 32 also supports the conversion of normal API bitmaps to an OLE Picture object with the **CreatePicture** function.

#### **See Also**

#### [PaintPicture,](#page-1855-0) [SavePicture,](#page-1858-0) [CreatePicture](#page-1849-0)

{Created by Sjouke Hamstra; Last updated: 12/10/2014 by James Gaite}

# <span id="page-1855-0"></span>**PaintPicture Method**

### **Purpose**

Draws the contents of a graphics file (.bmp, .wmf, .emf, .cur, .ico, or .dib) on a **Form** or **Printer**.

## **Syntax**

[object.]**PaintPicture** pict, x1, y1, w1, h1, x2, y2, w2, h2, opcode

*x1, y1, w1, h1, x2, y2, w2, h2:floating-point exp opcode:iexp*

## **Description**

*object.* - The name of the **Form** or **Printer** object where the picture is to be placed. This argument is optional. If it's omitted, the form with the focus (Me) is assumed.

*pict* - The **Picture** object to paint.

*x1, y1* - Single-precision values indicating the destination coordinates (in other words, the location on the destination object where the top-left corner of the image is to be drawn). The ScaleMode property of the object determines the unit of measure used.

*w1, h1* - Single-precision values indicating the destination width and height of the picture, using units specified by the ScaleMode property of the destination object. If the destination width and/or height is larger or smaller than the source width (w2) or height (h2), the picture is stretched or compressed to fit. These arguments are optional; if you omit them, the source width (w1) and height (h1) are used with no stretching or compression.

*x2, y2* - Single-precision values indicating the source coordinates of the region in the source object that is to be copied (in units specified by the source object's ScaleMode property). These arguments are optional; if you omit them, 0 is assumed (indicating the top-left corner of the source image).

*w2, h2* - Single-precision values indicating the width and height of the region within the source that is to be copied (in units specified by the source object's ScaleMode property). These arguments are optional; if you omit them, the entire source width and height are used.

*opcode* - A type Long value that defines the bit-wise operation that is performed between the pixels of the source picture and the pixels of any existing image on the destination. This argument, which is optional, is useful only with bitmaps. If you omit the argument, the source is copied onto the destination, replacing anything that is there.

For a complete list of bit-wise operator constants, see the **BitBlt** RasterOp Constants

**PaintPicture** without an object identifier is executed on the current output device (**Me** or **OutPut** =)

# **Example**

```
OpenW # 1 : AutoRedraw = 1
Local pic As Picture, h As Handle, n As Int32
For n = 1 To 601 Step 50
 Line 0, n, 601, n
```

```
Line n, 0, n, 601
Next n
Set pic = Win 1. PrintPicture
Dlg Print Win_1, 0, h
If h \Leftrightarrow 0Local Int32 ht = HimetsToPixelY(pic.Height), wd =HimetsToPixelX(pic.Width)
 SetPrinterHDC h
 Output = Printer
 'Lprint ""; // Causes an error with some printers
   if used to force start the print process
 Printer.StartDoc "test"
 Printer.StartPage
 PaintPicture pic, 0, 0, wd * 2, ht * 2
 Printer.EndPage
 Printer.EndDoc
 Output = MeEndIf
```
This prints a hardcopy of a form (Me) as small as a stamp on the printer, but you can scale it by changing the *wd\*2* and *ht\*2* parameters as you wish.

#### **Remarks**

## **See Also**

#### [Bitblt](#page-1376-0)

{Created by Sjouke Hamstra; Last updated: 21/10/2014 by James Gaite}

# <span id="page-1858-0"></span>**SavePicture Command**

#### **Purpose**

Saves a **Picture** object to a file.

## **Syntax**

**SavePicture** picture*,* file\$

*picture:Picture Object file\$:sexp, filename*

# **Description**

Saves a graphic from the **Picture** or **Image** property of an object or control (if one is associated with it) to a file.

If a graphic was loaded from a file to the Picture property of an object, either at design time or at run time, and it's a bitmap, icon, metafile, or enhanced metafile, it's saved using the same format as the original file. If it is a GIF or JPEG file, it is saved as a bitmap file.

Graphics in an **Image** property are always saved as bitmap (.bmp) files regardless of their original format.

Interesting, is the possibility to save the **AutoRedraw** bitmap, because the Picture object is returned with the **Image** property.

## **Example**

OpenW 1, 0, 0, 200, 200

```
AdjustW 1, 200, 200
AutoRedraw = 1For i = 0 To 500
 Color RGB(i * 5, i * 6, i * 7)
 Circle 100, 100, i
Next
Global i%
SavePicture Me.Image, "c:\Test.Bmp"
Do
 Sleep
Until Me Is Nothing
Kill "c:\test.bmp" // Tidy-up line
```
#### **See Also**

#### [Picture,](#page-1845-0) [Form](#page-506-0)

{Created by Sjouke Hamstra; Last updated: 22/10/2014 by James Gaite}

# <span id="page-1860-0"></span>**GUID Command**

## **Purpose**

Declares or generates a GUID value literal (constant).

## **Syntax**

**GUID** name = value

**GUID** name **= new**

## **Description**

Like **Const** the **GUID** command declares a constant GUID value, where *name* specifies the name for the constant variable. A GUID constant points to an address, the actual value is located at **\***name or **V:**name.

GFA-BASIC 32 can also generate a unique GUID when **new** is used, rather than a value. After leaving the code line, GFA-BASIC 32 adds a new GUID name in the place of the keyword **new**.

# **Example**

```
// by typing in GUID test = new you get
 immediately:
'GUID test = d6f0dbc0-11d3-bdd1-9f15-0000e85cfc38
'Type GUID
 D1 As Int
 D2 As Card
```

```
D3 As Card
 D4(7) As Byte
EndType
Local f As GUID
// convert to string for output
Print GUID$(V:f)
Print GUID$(V:test)
// Format of a 'clear text' GUID (128 bit)
// 8characters-4characters-4characters-
// 4characters-12characters
Do
 Sleep
Until Me Is Nothing
```
#### **See Also**

#### [GUID\\$](#page-1862-0)

{Created by Sjouke Hamstra; Last updated: 08/10/2014 by James Gaite}

# <span id="page-1862-0"></span>**GUID\$ Function**

## **Purpose**

Converts a binary **GUID** into a string.

## **Syntax**

**\$ = GUID\$(**addr%**)**

#### **Description**

With the function **GUID\$**(addr) you convert a binary **GUID** into a string. The parameter *addr* is the address of a 16 byte value. The result will be a string without " $\{$ '', converted to lowercase (0-9a-f), in the usual GUID format.

#### **Example**

```
GUID test = d6f0dbc0-11d3-bdd1-9f15-0000e85cfc38
Print GUID$(V:test)
// result: d6f0dbc0-11d3-bdd1-9f15-0000e85cfc38
// Format of a 'clear text' GUID (128 bit)
// 8characters-4characters-4characters-
// 4characters-12characters
```
## **See Also**

#### [GUID](#page-1860-0)

{Created by Sjouke Hamstra; Last updated: 08/10/2014 by James Gaite}

# <span id="page-1863-0"></span>**vbDeleteSetting Command**

#### **Purpose**

Deletes a section or a key setting from an entry in the Windows registry using VB compatible registry commands.

## **Syntax**

**vbDeleteSetting** *appName\$, [section\$] [, key\$]*

#### **Description**

Deletes a section or key setting in the Visual Basic standard registry location for storing program information for applications created in Visual Basic:

*HKEY\_CURRENT\_USER\Software\VB and VBA Program Settings\appName\section\key*

The registry stores data in a hierarchically structured tree. Each node in the tree is called a *key*. Each key can contain both *subkeys* and data entries called *values*.

The **vbDeleteSetting** function syntax has these arguments:

*appName* - Required. String expression containing the name of the application or project to which the section or key setting applies. May include *section* in GFA-BASIC 32.

*section* - Optional. String expression containing the name of the section where the key setting is found. If only *appName*

and *section* are provided, the specified section is deleted along with all related key settings.

*key* - Optional. String expression containing the name of the key setting to return.

## **Example**

```
vbSaveSetting "MyApp", "Startup", "Top", 75
vbSaveSetting "MyApp", "Startup", "Left", 50
Debug vbGetSetting("MyApp", "Startup", "Left", ,
 25)
vbDeleteSetting "MyApp", "Startup"
vbDeleteSetting "MyApp"
```
# **Remarks**

**vbDeleteSetting** does not work in the same fashion as they do with non-nested keys. This means that the command won't delete subkeys recursively. Use more than one **vbDeleteSetting** statement to remove sections of the nested keys before removing the top level key, rather than attempting to remove the top key in isolation. See example.

# **See Also**

[vbDeleteSetting](#page-1863-0), [vbGetSetting,](#page-1865-0) [vbGetSettingType,](#page-1865-0) [GetSetting, GetSettingType,](#page-1875-0) [SaveSetting](#page-1880-0), [DeleteSetting](#page-1872-0), [CreateRegKey,](#page-1884-0) [OpenRegKey](#page-1884-0), [CloseRegKey](#page-1884-0), [GetRegVal,](#page-1887-0) [GetRegValName](#page-1887-0), [GetRegValType](#page-1887-0), [GetRegValNameCount,](#page-1887-0) [GetRegSubKey](#page-1890-0), [GetRegSubKeyCount](#page-1890-0)

{Created by Sjouke Hamstra; Last updated: 25/10/2014 by James Gaite}

# <span id="page-1865-0"></span>**vbGetSetting, vbGetSettingType Function**

#### **Purpose**

Returns a key setting value or type from an entry in the Windows registry using VB compatible registry commands.

#### **Syntax**

\$ = **vbGetSetting**(*appName\$, [section\$], key\$ [, ,default\$]*)

% = **vbGetSettingType**(*appName\$, [section\$], [key\$]*)

## **Description**

These functions are VB compatible and return registry entries. The registry stores data in a hierarchically structured tree. Each node in the tree is called a *key*. Each key can contain both *subkeys* and data entries called *values*.

Visual Basic applications are required to store their registry settings under the entry called *HKEY\_CURRENT\_USER\Software\VB* and *VBA Program Settings\appName\ section.*

The **vbGetSetting**, **vbGetSettingType**, **vbSaveSetting**, **vbDeleteSetting** functions take appName and section as parameters to access the required entry in the *HKEY\_CURRENT\_USER\Software\VB* and *VBA Program Settings\* registry key.

The **vbGetSetting** function syntax has these arguments:

*appName* - Required. String expression containing the name of the application or project whose key setting is requested. May include section in GFA-BASIC 32.

*section* - Optional. String expression containing the name of the section where the key setting is found.

*key* - Required. String expression containing the name of the key setting to return.

*,default* - Optional. Expression containing the value to return if no value is set in the key setting. If omitted, default is assumed to be a zero-length string ("").

If any of the items named in the **vbGetSetting** arguments do not exist, **vbGetSetting** returns the value of default.

The **vbGetSettingType** can be used to obtain the data type of the value of *key\$*. Normally, the counter part of **vbGetSetting**, the VB compatible command **vbSaveSetting** saves data always in the string (REG\_SZ) format.

# **Example**

```
vbSaveSetting "MyApp", "Startup", "Top", 75
vbSaveSetting "MyApp", "Startup", "Left", 50
Debug vbGetSetting("MyApp", "Startup", "Left", ,
 25)
Debug vbGetSettingType("MyApp", "Startup", "Left")
vbDeleteSetting "MyApp", "Startup"
vbDeleteSetting "MyApp"
```
## **Remarks**

It is possible to use the **vbGetSetting** statement to retrieve values form nested levels of keys and values in the Registry. This behavior is desirable in some cases.

For example, when receiving the location of a SYSTEM.MDA file, the Access engine expects the SystemDB value to exist in a subkey of Engines\Jet, like this:

```
HKEY CURRENT USER
\Software
\VB and VBA Program Settings
\MyApp
\Engines
\Jet
SystemDB = c:\access\system.mda
```
You can obtain nested levels in the Registry by using this syntax:

```
f$ = vbGetSetting("MyApp", "Engines\Jet",
 "SystemDB")
```
**vbDeleteSetting** does not work in the same fashion as they do with non-nested keys.

# **See Also**

[vbSaveSetting](#page-1868-0), [vbDeleteSetting](#page-1863-0), [GetSetting,](#page-1875-0) [GetSettingType](#page-1875-0), [SaveSetting,](#page-1880-0) [DeleteSetting,](#page-1872-0) [CreateRegKey,](#page-1884-0) [OpenRegKey, CloseRegKey,](#page-1884-0) [GetRegVal,](#page-1887-0) [GetRegValName,](#page-1887-0) [GetRegValType, GetRegValNameCount,](#page-1887-0) [GetRegSubKey](#page-1890-0), **[GetRegSubKeyCount](#page-1890-0)** 

{Created by Sjouke Hamstra; Last updated: 25/10/2014 by James Gaite}

# <span id="page-1868-0"></span>**vbSaveSetting Command**

#### **Purpose**

Saves or creates an application entry in the Windows registry entry using a VB compatible registry command.

## **Syntax**

**vbSaveSetting** *appName\$, [section\$], key\$, value*

#### **Description**

This VB compatible command saves a value under the *key* setting in the registry. The registry stores data in a hierarchically structured tree. Each node in the tree is called a *key*. Each key can contain both *subkeys* and data entries called *values*.

Visual Basic applications are required to store their registry settings under the entry called *HKEY\_CURRENT\_USER\Software\VB* and *VBA Program Settings\appName\ section.*

The **vbGetSetting**, **vbGetSettingType**, **vbSaveSetting**, **vbDeleteSetting** functions take *appName* and *section* as parameters to access the required entry in the *HKEY\_CURRENT\_USER\Software\VB* and *VBA Program Settings\* registry key.

The **vbSaveSetting** command syntax has these arguments:

*appName* - Required. String expression containing the name of the application or project whose key setting is requested. May include *section* in GFA-BASIC 32.

*section* - Optional. String expression containing the name of the section where the key setting is found.

*key* - Required. String expression containing the name of the key setting to return.

*value* - Expression containing the value that *key* is being set to.

**vbSaveSetting** saves data always in the string (REG SZ) format.

## **Example**

```
vbSaveSetting "MyApp", "Startup", "Top", 75
vbSaveSetting "MyApp", "Startup", "Left", 50
Debug vbGetSetting("MyApp", "Startup", "Left", ,
 25)
vbDeleteSetting "MyApp", "Startup"
vbDeleteSetting "MyApp"
```
## **Remarks**

It is possible to use the **vbSaveSetting** statement to create nested levels of keys and values in the Registry. This behavior is desirable in some cases.

For example, when receiving the location of a SYSTEM.MDA file, the Access engine expects the SystemDB value to exist in a subkey of Engines\Jet, like this:

HKEY CURRENT USER \Software

```
\VB and VBA Program Settings
\MyApp
\Engines
\Jet
SystemDB = c:\access\system.mda
```
You can create nested levels in the Registry by using this syntax:

```
SaveSetting "TestApp", "Test2\Test3", "TestVal",
 "TestSetting"
```
This will create a section of the Registry that looks like:

```
HKEY CURRENT USER
\Software
\VB and VBA Program Settings
\TestApp
\Test2
\Test3
TestVal = TestSetting
```
To retrieve values stored in the Registry like this, use the same syntax with the **vbGetSetting** function. Some restrictions are inherited when creating nested keys with **vbSaveSetting**.

**vbDeleteSetting** does not work in the same fashion as they do with non-nested keys.

## **See Also**

[vbDeleteSetting](#page-1863-0), [vbGetSetting,](#page-1865-0) [vbGetSettingType,](#page-1865-0) [vbDeleteSetting](#page-1863-0), [GetSetting, GetSettingType,](#page-1875-0) [SaveSetting](#page-1880-0), [DeleteSetting](#page-1872-0), [CreateRegKey,](#page-1884-0) [OpenRegKey](#page-1884-0), [CloseRegKey](#page-1884-0), [GetRegVal, GetRegValName, GetRegValType,](#page-1887-0) [GetRegValNameCount,](#page-1887-0) [GetRegSubKey](#page-1890-0), [GetRegSubKeyCount](#page-1890-0) {Created by Sjouke Hamstra; Last updated: 25/10/2014 by James Gaite}
# <span id="page-1872-0"></span>**DeleteSetting Command**

## **Purpose**

Deletes a subkey or a value in the Registry.

## **Syntax**

**DeleteSetting** *hkey\$, [subkey\$] [,value\$]*

## **Description**

Deletes a key, subkey or value.

The registry stores data in a hierarchically structured tree. Each node in the tree is called a *key*. Each key can contain both *subkeys* and data entries called *values*.

The **DeleteSetting** command syntax has these arguments:

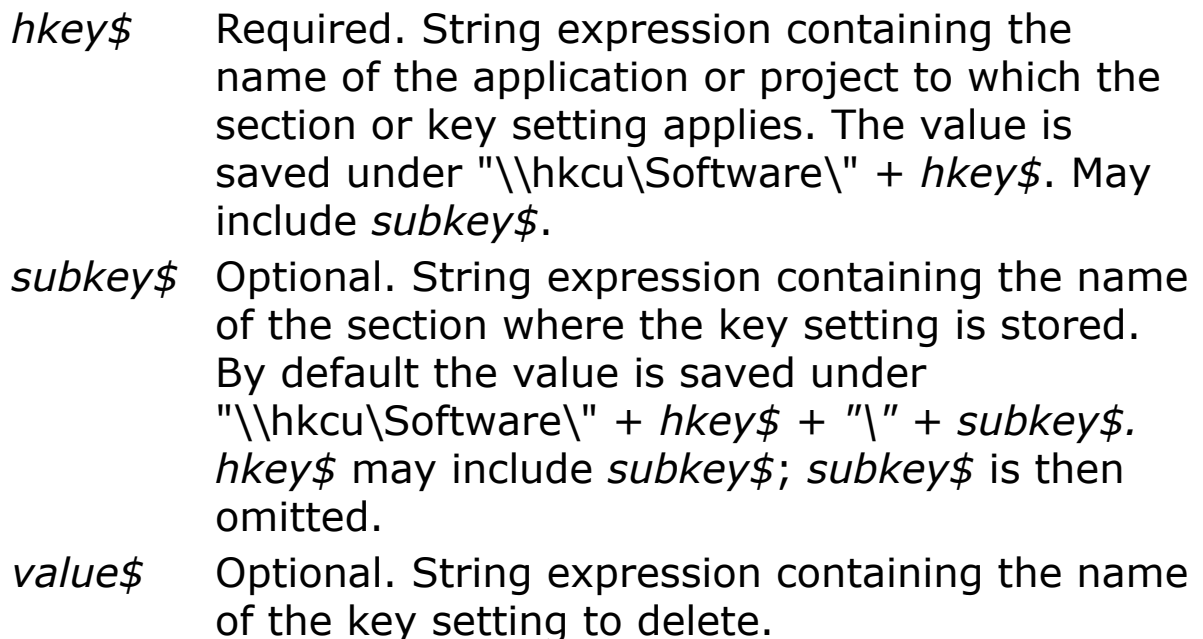

When *value\$ = ""* or when the *value\$* parameter is omitted the subkey will be deleted, however it must not have subkeys. GFA-BASIC 32 checks for the existence of descendants before deleting a subkey and a run time error occurs if there are.

## **Example**

```
SaveSetting "MyApp", "Startup\New", "Top", 75
SaveSetting "MyApp", "Startup\New", "Left", 50
DeleteSetting "MyApp", "Startup\New"
DeleteSetting "MyApp", "Startup"
DeleteSetting "MyApp"
```
This example first creates nested levels in \\HKCU\Software\MyApp and then deletes the nested levels one by one.

#### **Remarks**

**DeleteSetting** conforms to the API function *RegDeleteKey().*

Windows NT and later have a built-in protection against deleting a subkey containing subkeys, Windows 95, 98, Me don't. The protection in **DeleteSetting** is necessary because recursive deletion of keys may cause disaster in case of an error in the parameters.

## **See Also**

[vbDeleteSetting](#page-1863-0), [vbGetSetting,](#page-1865-0) [vbGetSettingType,](#page-1865-0) [vbDeleteSetting](#page-1863-0), [GetSetting, GetSettingType,](#page-1875-0) [SaveSetting](#page-1880-0), [DeleteSetting](#page-1872-0), [CreateRegKey,](#page-1884-0) [OpenRegKey](#page-1884-0), [CloseRegKey](#page-1884-0), [GetRegVal, GetRegValName, GetRegValType,](#page-1887-0) [GetRegValNameCount,](#page-1887-0) [GetRegSubKey](#page-1890-0), [GetRegSubKeyCount](#page-1890-0) {Created by Sjouke Hamstra; Last updated: 30/09/2014 by James Gaite}

## <span id="page-1875-0"></span>**GetSetting, GetSettingType Function**

#### **Purpose**

Returns a key setting value or type from an entry in the Windows registry.

#### **Syntax**

\$ = **GetSetting**(*hkey\$, [subkey\$], [name\$] [, Str | Int | Bin] [,default]*)

% = **GetSettingType**(*hkey\$, [subkey\$], [name\$]*)

#### **Description**

The registry stores data in a hierarchically structured tree. Each node in the tree is called a *key*. Each key can contain both *subkeys* and data entries called *values*.

The **GetSetting** function syntax has these arguments:

- *hkey\$* Required. String expression containing the name of the application or project to which the section or key setting applies. The value is saved under "\\hkcu\Software\" + *hkey\$*. May include *subkey\$*.
- *subkey\$* Optional. String expression containing the name of the section where the key setting is stored. By default the value is saved under "\\hkcu\Software\" + *hkey\$ + "\" + subkey\$.*

*hkey\$* may include *subkey\$*; *subkey\$* is then omitted.

- *name\$* Optional. String expression containing the name of the key setting to return. If omitted the default value (Standard) is returned.
- *type* Optional. Besides the default type **Str,** the **Int** and **Bin** data types are allowed. In case of **Bin**, the data is returned in a string. To restore the data to a user-defined type copy the string data to the udt using:

**Poke\$ V:** udt, value\$

*default* Optional. Expression containing the value to return if no value is set in the key setting.

When an integer value is read as a **Str**, the integer is converted using **Dec\$**, internally. Reading an integer as **Bin** will convert the 4 bytes to a string using **Mkl\$**(). When a **Str** is read as an **Int**, **Val**() is applied. When a **Bin** value is read as an integer, only the first 4 bytes ar read as numeric value. **Str** and **Bin** are equivalent.

In case of an error, the default value is returned. If omitted, default is assumed to be a zero-length string ("") or 0.

**GetSetting** can also be used to read other keys than \\hkcu\Software only.

```
Print GetSetting("\\hkcr\.g32", , "")
```
Returns value for the "Standard" entry: "G32File"

When *hkey\$* starts with "\\" a predefined reserved handle must follow:

"\\HKEY\_CLASSES\_ROOT" or "\\hkcr" or "\\80000000" "\\HKEY\_CURRENT\_CONFIG"

```
"\\HKEY_CURRENT_USER" or "\\hkcu"
"\\HKEY_LOCAL_MACHINE" or "\\hklm"
"\\HKEY_USERS"
"\\HKEY_PERFORMANCE_DATA" (Windows NT)
"\\HKEY_DYN_DATA" (Windows 95 and Windows 98)
```
The *hkey\$* parameter can be assembled using "\\" & Hex(HKEY\_CLASSES\_ROOT)

```
Print GetSetting("\\" & Hex(HKEY CLASSES ROOT) &
 "\backslash .932", , "
```
When *hkey\$* starts with "\" it must be followed with a valid key for HKEY\_CURRENT\_USER, because "\" determines a descendant of hkcu. For instance, the following statements return the same value

```
a$ = GetSetting("\Software\Firma\prog", , "name")
a$ = GetSetting ("Firma", "prog", "name")
```
The *hkey\$* parameter may also specify the handle to a registry key obtained using **OpenRegKey**, see example.

**GetSettingType** returns the data type for the registry value. The returns value is 1 (REG\_SZ) for a string, 3 (REG\_BINARY) for binary data, 4 (REG\_DWORD) for an **Int**value, or 0 (REG NONE) in case of an error.

```
Print GetSettingType("\\hkcr\.q32", , "") //
 returns the Standard name data type: 1 (REG_SZ)
```

```
PrintWrap = 1
Local hkey$, value$, i%, t#
// this selects all values in the key and returns
 first the time
```

```
// for the access with OpenRegKey, after without
Local key$ = "\\HKEY LOCAL MACHINE\Software"
 "\Microsoft\Windows\CurrentVersion"
If IsWinNT // GetVersion() > 0
 key$ = "\\HKEY LOCAL MACHINE\\Software""\Microsoft\Windows NT\CurrentVersion"
End If
Print "OpenRegKey + GetSetting"
t = Timer
Restore
hkey\frac{1}{2} = OpenRegKey(key\frac{2}{3})
For i = 1 To 50
 Read value$
 Exit If value$ = ^{\prime\prime} (^{\prime\prime}Write GetSetting(hkey$, , value$);
 Print ", ";
Next
~CloseRegKey(hkey$)
Print : Print Timer - t
Print "GetSetting only"
t =Timer
Restore
hkey\frac{1}{2} = key\frac{1}{2}For i = 1 To 50
 Read value$
 Exit If value$ = "@"
 Write GetSetting(hkey$, , value$);
 Print ", ";
Next
Print : Print Timer - t
Print "OpenRegKey + GetRegValCount + GetRegVal"
t =Timer
hkey\frac{1}{2} = OpenRegKey(key\frac{1}{2})
For i = 1 To GetReqValCount (hkey$)
 Write GetRegVal(hkey$, i);
 Print ", ";
Next
```
CloseRegKey hkey\$ Print : Print Timer - t // This is a list of the value names for the Registry // directory on a Windows 98 computer. Data InstallType, SetupFlags, DevicePath, ProductType, RegisteredOwner Data RegisteredOrganization, ProductId, \_ LicensingInfo, DVD Region, BPC Region Data OldWinVer, SubVersionNumber, ProgramFilesDir,CommonFilesDir,WallPaperDir Data MediaPath, ConfigPath, SystemRoot, OldWinDir,ProductName,Registration \_ ExtDLL Data RegDone, FirstInstallDateTime, Version, VersionNumber, PiFirstTime Only, ProductKey Data DigitalProductId, AuditMode, ProgramFilesPath, SM\_AccessoriesName, PF AccessoriesName Data HWID, OtherDevicePath, ChannelFolderName, LinkFolderName,Plus! VersionNumber Data BootCount,@

## **See Also**

[vbDeleteSetting](#page-1863-0), [vbGetSetting,](#page-1865-0) [vbGetSettingType,](#page-1865-0) [vbDeleteSetting](#page-1863-0), [GetSetting, GetSettingType,](#page-1875-0) [SaveSetting](#page-1880-0), [DeleteSetting](#page-1872-0), [CreateRegKey,](#page-1884-0) [OpenRegKey](#page-1884-0), [CloseRegKey](#page-1884-0), [GetRegVal, GetRegValName, GetRegValType,](#page-1887-0) [GetRegValNameCount,](#page-1887-0) [GetRegSubKey](#page-1890-0), [GetRegSubKeyCount](#page-1890-0)

{Created by Sjouke Hamstra; Last updated: 07/10/2014 by James Gaite}

# <span id="page-1880-0"></span>**SaveSetting Command**

## **Purpose**

Saves or creates an application entry in the Windows registry.

## **Syntax**

**SaveSetting** *hkey\$, [subkey\$], name\$, [Int | Bin | Str,] value*

## **Description**

Saves a value in the registry under \\HKEY\_CURRENT\_USER\Software or any other node.

The registry stores data in a hierarchically structured tree. Each node in the tree is called a *key*. Each key can contain both *subkeys* and data entries called *values*.

The **SaveSetting** command syntax has these arguments:

- *hkey\$* Required. String expression containing the name of the application or project to which the section or key setting applies. The value is saved under "\\hkcu\Software\" + *hkey\$*. May include *subkey\$*.
- *subkey\$* Optional. String expression containing the name of the section where the key setting is stored. By default the value is saved under "\\hkcu\Software\" + *hkey\$ + "\" + subkey\$. hkey\$* may include *subkey\$*; subkey\$ is then omitted.

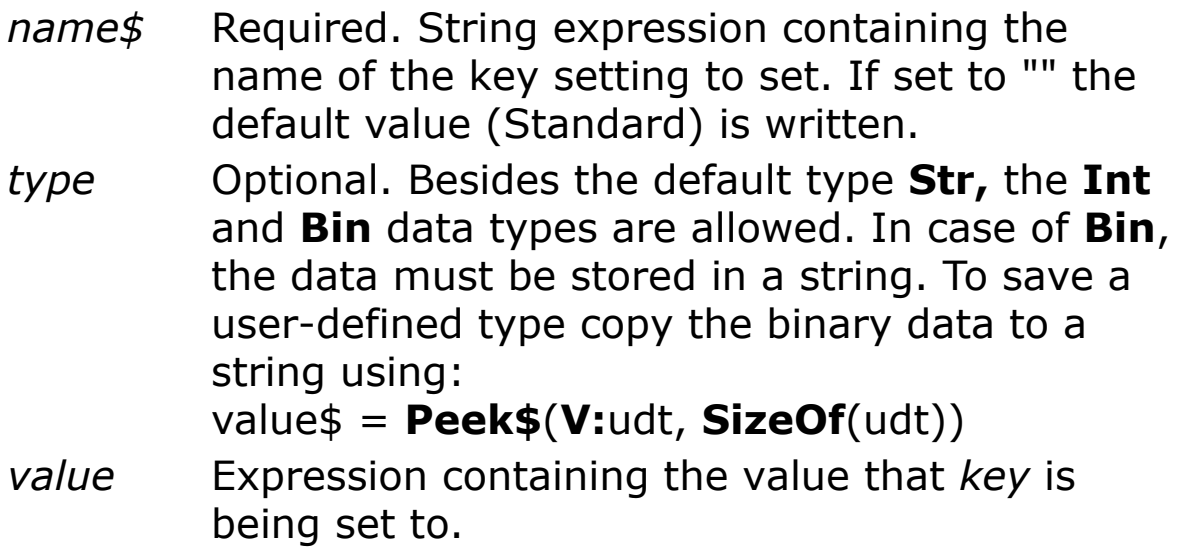

**SaveSetting** can also be used to write to other keys than \\hkcu only. When *hkey\$* starts with "\\" a predefined reserved handle must follow.

"\\HKEY\_CLASSES\_ROOT" or "\\hkcr" or "\\80000000" (see Known Issues) "\\HKEY\_CURRENT\_CONFIG" "\\HKEY\_CURRENT\_USER" or "\\hkcu" "\\HKEY\_LOCAL\_MACHINE" or "\\hklm" "\\HKEY\_USERS" "\\HKEY\_PERFORMANCE\_DATA" (Windows NT) "\\HKEY\_DYN\_DATA" (Windows 95 and Windows 98)

```
The key$ parameter can be assembled using "\\" &
Hex(HKEY_CLASSES_ROOT)
```
When *hkey\$* starts with "\" it must be followed with a valid key for HKEY\_CURRENT\_USER, because "\" determines a descendant of hkcu. For instance, **SaveSetting** "\Software\Company\prog", , "name", "123" writes the same value as **SaveSetting** "Company", "prog", "name", "123".

#### 1. Save, get, and delete application settings.

```
SaveSetting "MyApp", "Startup\New", "Top", 75
SaveSetting "MyApp", "Startup\New", "Left", 50
Debug.Print GetSetting("MyApp", "Startup\New",
 "Left")
MsgBox "Open Registry to verify settings."
DeleteSetting "MyApp", "Startup\New"
DeleteSetting "MyApp", "Startup"
DeleteSetting "MyApp"
```
#### 2. Create and delete a file association

```
Dim ext$ = ".zzz"Dim cmdkey$ = "MyGFA32App.Document"
Dim descr$ = "MyGFA32App Document"
Dim appPath$ = App.FileName \& " \$1"SaveSetting
 "\\HKEY CURRENT USER\Software\Classes", ext$, ""
 , cmdkey$
SaveSetting
 "\\HKEY CURRENT USER\Software\Classes", cmdkey$,
 "", descr$
SaveSetting
 "\\HKEY_CURRENT_USER\Software\Classes\" +
 cmdkey$, "shell\open\command", "", appPath$
MsgBox "Open Registry to verify settings."
'Remove File Association
DeleteSetting "\\hkcr", ext$
DeleteSetting "\\hkcr\" + cmdkey$,
 "shell\open\command"
DeleteSetting "\\hkcr\" + cmdkey$, "shell\open"
DeleteSetting "\\hkcr\" + cmdkey$, "shell"
DeleteSetting "\\hkcr", cmdkey$
```
#### **Remarks**

Note - **SaveSetting** creates a key when it doesn't exist, even in HKEY\_CLASSES\_ROOT or "\\hkcr". It is not necessary to use the GFA-BASIC 32 **CreateRegKey** function to first create the key.

**DeleteSetting** conforms to the Api function *RegDeleteKey().* It removes subkeys only, i.e. you must specify the parent key if you want to remove a key. Always delete keys step by step, because Windows NT does not support removing of nested keys.

#### **Known Issues**

In later versions of Windows (certainly from Windows 8 onwards), you can get an error saving a setting directly to \\hkcr or \\HKEY\_CURRENT\_ROOT if the key does not exist. This is due to changes in Windows security protocols.

To get around this problem, instead of using \\hkcr, use the longer \\HKEY\_CURRENT\_USER\Software\Classes instead. The latter is actually the source of the former in any one user account and any changes made will be reflected in \\hkcr.

## **See Also**

[vbDeleteSetting](#page-1863-0), [vbGetSetting,](#page-1865-0) [vbGetSettingType,](#page-1865-0) [vbSaveSetting](#page-1868-0), [GetSetting,](#page-1875-0) [GetSettingType,](#page-1875-0) [DeleteSetting](#page-1872-0), [CreateRegKey,](#page-1884-0) [OpenRegKey](#page-1884-0), [CloseRegKey](#page-1884-0), [GetRegVal,](#page-1887-0) [GetRegValName](#page-1887-0), [GetRegValType](#page-1887-0), [GetRegValNameCount,](#page-1887-0) [GetRegSubKey](#page-1890-0), [GetRegSubKeyCount](#page-1890-0)

{Created by Sjouke Hamstra; Last updated: 22/10/2014 by James Gaite}

## <span id="page-1884-0"></span>**CreateRegKey, OpenRegKey, CloseRegKey Functions**

## **Purpose**

Create, open and close a registry entry.

## **Syntax**

hkey\$ = **CreateRegKey**(*key\$[, subkey\$]*)

- hkey\$ = **OpenRegKey**(*key\$[, subkey\$]*)
- r% = **CloseRegKey**(*hkey\$*)

**CloseRegKey** *hkey\$*

## **Description**

Before an application can add data to the registry, it must create or open a key. To create or open a key, an application always refers to the key as a subkey of a currently open key. A GFA-BASIC 32 application can use the **OpenRegKey** function to open a key and the **CreateRegKey** to create a key. The return value *hkey\$* contains the handle to the opened or created *key\subkey* and is used as the first parameter in GFA-BASIC's other low-level registry functions.

To close a key and write the data it contains into the registry you can use the GFA-BASIC 32 function **CloseRegKey**, which is also available as a command. **CloseRegKey** takes the return value of **CreateRegKey** or **OpenRegKey**.

The *key*\$ must specify one of the following predefined reserved handle values (note three of them can be shortened):

```
"\\HKEY_CLASSES_ROOT" or "\\hkcr" or "\\80000000"
"\\HKEY_CURRENT_CONFIG"
"\\HKEY_CURRENT_USER" or "\\hkcu"
"\\HKEY_LOCAL_MACHINE" or "\\hklm"
"\\HKEY_USERS"
"\\HKEY_PERFORMANCE_DATA" (Windows NT)
"\\HKEY_DYN_DATA" (Windows 95 and Windows 98)
```

```
The key$ parameter can be assembled using "\\" &
Hex(HKEY_CLASSES_ROOT)
```
The *key\$* may be concatenated with the *subkey\$*.

The *subkey\$* parameter is optional (because it may be combined with *key\$*) specifies the name of a key that is to be opened or created. This key must be a subkey of the key identified by the *key\$* parameter.

The return value is a key handle as a hexadecimal string preceded with \\, for instance "\\80000000".

```
PrintWrap = 1Local hkey$, i%
Print "Installed software:"
hkey$ = OpenReqKey("\\HKEY CURRENT USER\Software")
For i = 1 To GetRegSubKeyCount (hkey$)
 Write GetRegSubKey(hkey$, i);
 Print ", ";
Next
CloseRegKey hkey$
```
### **Remarks**

The GFA-BASIC 32 functions **CreateRegKey, OpenRegKey**, and **CloseRegKey** conform to the API functions *RegCreateKey(),RegOpenKey(), and RegCloseKey(), respectively.*

## **See Also**

[vbSaveSetting](#page-1868-0), [vbDeleteSetting](#page-1863-0), [vbGetSettingType](#page-1865-0), [vbGetSetting,](#page-1865-0) [GetSetting,](#page-1875-0) [GetSettingType,](#page-1875-0) [SaveSetting](#page-1880-0), [DeleteSetting](#page-1872-0), [CreateRegKey,](#page-1884-0) [OpenRegKey](#page-1884-0), [CloseRegKey](#page-1884-0), [GetRegVal, GetRegValName, GetRegValType,](#page-1887-0) [GetRegValNameCount,](#page-1887-0) [GetRegSubKey](#page-1890-0), [GetRegSubKeyCount](#page-1890-0)

{Created by Sjouke Hamstra; Last updated: 27/09/2014 by James Gaite}

## <span id="page-1887-0"></span>**GetRegVal, GetRegValName, GetRegValType, GetRegValNameCount Functions**

## **Purpose**

These functions enumerates the values for the specified open registry key.

## **Syntax**

- \$ = **GetRegVal**(*hkey\$, idx% [, Int | Bin | Str]*)
- \$ = **GetRegValName**(*hkey\$, idx%*)
- % = **GetRegValType**(*hkey\$, idx%*)
- % = **GetRegValNameCount**(*hkey\$*)

## **Description**

The **GetRegVal-** functions are used to enumerate the values for the specified open registry key.

The first parameter *hkey*\$ of all functions specifies a key handle obtained with the GFA-BASIC 32 function **OpenRegKey**.

The *idx%* parameter specifies the index of the value to retrieve. This parameter should be one (1) for the first call to any of the **GetRegVal** functions and then be

incremented for subsequent calls, until **GetRegValNameCount** is reached.

**GetRegValName** obtains the name of the value with index *idx%*. **GetRegValType** obtains the type code for the value entry with index *idx%*. **GetRegVal** obtains the data for the value entry with index *idx%*.

```
DisplayCurrWinVerReg
Sub DisplayCurrWinVerReg
 Local x$, i%, j%, hkey$
 Local key$ = "\\HKEY LOCAL MACHINE\Software"
   "\Microsoft\Windows\CurrentVersion"
 If IsWinNT // GetVersion() > 0
   key$ = "\\HKEY LOCAL MACHINE\\Software""\Microsoft\Windows NT\CurrentVersion"
 End If
 hkey\frac{1}{2} = OpenReqKey(key\frac{1}{2})
 For i% = 1 To GetRegValCount (hkey$)
   Print i; Tab(5);
   Print GetReqValName(hkey$, i); Tab(30);
   Switch GetRegValType(hkey$, i)
   Case REG_SZ
    Print "Str"; Tab(36);
    Write GetRegVal(hkey$, i)
   Case REG_DWORD
    Print "Int"; Tab(36);
    Write GetRegVal(hkey$, i, Int)
   Case REG_BINARY
    x\ = GetReqVal(hkey$, i, Bin)
    Print "Bin"; Tab(36);
    For j = 1 To Min(Len(x$), 32)
      Print Hex(Asc(x\, \overline{1}), 2); " ";
    Next
```

```
Print
   Default
    Print "Type="; GetReqValType(hkey$, i);
      Tab(36);
      GetRegVal(hkey$, i)
   EndSwitch
 Next
 CloseRegKey hkey$
EndSub
```
### **Remarks**

## The **GetRegVal, GetRegValName, GetRegValType**

conform to the API function *RegEnumValue()*. Because this API function is called separately for each function, a little overhead is created, however this is only minimal.

**GetRegValNameCount**(*hkey\$*) conforms to the API function *RegQueryInfoKey(,,,lpcSubKeys,..),* which retrieves information about a specified registry key.

## **See Also**

[vbSaveSetting](#page-1868-0), [vbDeleteSetting](#page-1863-0), [vbGetSettingType](#page-1865-0), [vbGetSetting,](#page-1865-0) [GetSetting,](#page-1875-0) [GetSettingType,](#page-1875-0) [SaveSetting](#page-1880-0), [DeleteSetting](#page-1872-0), [CreateRegKey,](#page-1884-0) [OpenRegKey](#page-1884-0), [CloseRegKey](#page-1884-0), [GetRegVal, GetRegValName, GetRegValType,](#page-1887-0) [GetRegValNameCount,](#page-1887-0) [GetRegSubKey](#page-1890-0), [GetRegSubKeyCount](#page-1890-0)

{Created by Sjouke Hamstra; Last updated: 07/10/2014 by James Gaite}

## <span id="page-1890-0"></span>**GetRegSubKey, GetRegSubKeyCount Functions**

#### **Purpose**

To enumerate subkeys.

#### **Syntax**

- \$ = **GetRegSubKey**(*hkey\$, idx%*)
- % = **GetRegSubKeyCount**(*hkey\$*)

## **Description**

To enumerate subkeys, an application should initially call the **GetRegSubKeyCount** to obtain the number of subkeys for a specified *hkey\$*. The application should call **GetRegSubKey** setting idx% to 1 and then increment the *idx%* parameter and call **GetRegSubKey** until the number of subkeys is reached.

```
PrintWrap = 1Local hkey$, i%
Print "Installed software:"
hkey$ = OpenReqKey("\\HKEY CURRENT USER\Software")
For i = 1 To GetRegSubKeyCount (hkey$)
 Write GetRegSubKey(hkey$, i);
 Print ", ";
Next
```
CloseRegKey hkey\$

#### **Remarks**

To retrieve the index of the last subkey, **GetRegSubKeyCount** uses the *RegQueryInfoKey* API function.

**GetRegSubKey** invokes the *RegEnumKeyEx* API function which enumerates subkeys of the specified open registry key. The function retrieves information about one subkey each time it is called. *RegEnumKeyEx* API also retrieves the time it was last modified.

## **See Also**

[vbSaveSetting](#page-1868-0), [vbDeleteSetting](#page-1863-0), [vbGetSettingType](#page-1865-0), [vbGetSetting,](#page-1865-0) [GetSetting,](#page-1875-0) [GetSettingType,](#page-1875-0) [SaveSetting](#page-1880-0), [DeleteSetting](#page-1872-0), [CreateRegKey,](#page-1884-0) [OpenRegKey](#page-1884-0), [CloseRegKey](#page-1884-0), [GetRegVal, GetRegValName, GetRegValType,](#page-1887-0) [GetRegValNameCount,](#page-1887-0) [GetRegSubKey](#page-1890-0), [GetRegSubKeyCount](#page-1890-0)

{Created by Sjouke Hamstra; Last updated: 07/10/2014 by James Gaite}

## **StrComp, StrCmp, StrCmpI, LStrCmp and LStrCmpI Functions**

### **Purpose**

Compares two strings using either the **Mode Compare** or Windows Regional setting.

### **Syntax**

 $% =$  **StrComp**(string1, string2  $[$ , mode])

% = **StrCmp**(string1, string2) % = **StrCmpI**(string1, string2)

%= **LStrCmp**(string1, string2) %= **LStrCmpI**(string1, string2)

*string1, string2 : string values %, mode : integer values*

## **Description**

All these functions compare two strings and return a value accordingly to whether they are greater, lesser or equal to each other.

**StrComp** returns an integer value to indicate the result of a string comparison. If string1 is less than string2, the return value is  $-1$ , greater than string2, the return value is  $+1$ , or equal, the return value is zero. The default comparison is

according the current **Mode Compare** setting; however, **StrComp** has a third parameter into which a 'one-time only' comparison mode can be entered and this can take any numeric (not string) value [Mode Compare](#page-1909-0) can take.

```
Trace StrComp("Hello", "hallo") // With Current
 Mode Compare Setting
Trace StrComp("Hello", "hallo", 0) // Binary
 Compare
Trace StrComp("Hello", "hallo", 1) // Text Compare
Debug.Show
```
**LStrCmp** and **LStrCmpI** work in a very similar way to **StrComp** with the same return values, the main difference being that these function will sort according to Windows Regional settings rather than the Mode Compare setting. **LStrCmp** carries out a case-sensitive comparison, while **LStrCmpI** is non case-senstive and converts all letters to lower case before comparing the two strings. **Note:** in reality, on standard Windows settings, both of these functions provide the same result regardless of case; the same seems to be true of their built-in Window API equivalents, **\_lstrcmp** and **\_lstrcmpi**.

```
Trace LStrCmp("K", "j") \frac{1}{\sqrt{2}} Returns 1
 but -1 is expected here...
Trace LStrCmpI("K", "j")
Trace lstrcmp("K", "j") \qquad // ...but it is
 the same with the Windows function as well
Trace lstrcmpi("K", "j")
Debug.Show
```
Finally, **StrCmp** and **StrCmpI** perform the same task - the comparison made by **StrCmp** being case-sensitive and by **StrCmpI** non case-sensitive - with the main difference being that the result, which uses the current **Mode Compare** setting, is not restricted to -1, 0 or 1, but is the

distance in between the first characters which do not match in the compared strings according to the ANSI table.

```
Trace StrCmp("Hello", "hallo")
Trace StrCmpI("Hello", "hallo")
Trace StrCmp("C", "*")
Trace StrCmpI("C", "*") // Note:StrCmpI converts the 'C' to 'c' before the
 comparison
Debug.Show
```
#### **Remarks**

These functions perform the same tasks as the  $\lt$ ,  $>$  and  $=$ operators and can, in some instances, be much faster, while in others, not so (GFA Basic uses these functions internally to parse these operators, so speed differences on straight comparisons should be negligible), as shown in the following example:

```
Local n%, r%, r1?, t#
t# = Timer
For n^s = 1 To 10000: r^s = StrComp("Hello",
 "hallo") : Next n%
Debug "StrComp time:" & Timer - t#
t# = Timer
For n_{\delta} = 1 To 10000 : r_{\delta} = \text{Iif("Hello" > "hello",1, Iif("Hello" < "hallo", -1, 0)) : Next n%
Debug "Iif Comparison time:" & Timer - t#
Debug.Print
t# = Timer
For n = 1 To 10000: r1? = (StrComp("Hello","hallo") = 1) : Next n_{\delta}Debug "StrComp time:" & Timer - t#
t# = Timer
For n_{\delta} = 1 To 10000 : r1? = ("Hello" > "hallo") :
 Next n%
```
Debug "Straight Comparison time:" & Timer - t# Debug.Show

The first comparison should always be up to twice as fast, whereas the second is sometimes just faster and sometimes just slower.

{Created by Sjouke Hamstra; Last updated: 02/03/2017 by James Gaite}

## **Space and String[\$] Functions**

## **Purpose**

Creates a string consisting of a string expression or space repeated a specified number of spaces.

### **Syntax**

```
$ = Space[$ \, \, \lceil \, \text{(m\%)} \rceil$ = String[<math>\frac{1}{2}</math>](m%, a$)$ = String[<math>$ \cdot \frac{10}{6}, n%
m%, n% : integer expression
a$ : string
```
## **Description**

Each of these functions create a string composed of another string repeated a certain number of times: with **Space**(m%), the result is a string of spaces m% characters long; with **String**(m%,a\$) a string composed of a\$ repeated m% times; and **String**(m%, n%) results in a string of length m% made up of **Chr**(n%).

```
Debug.Show
Local b\ = "This is", c\ = "GFA"
Trace b\ & Space(10) & c\frac{1}{2} // In both
 expressions
```

```
Trace String$(10, 65) \frac{1}{\sqrt{1}} the '$ on the
 end
Trace String(5, c$) \frac{1}{2} is optional.
```
#### **Known Issues**

If the value of m% in either the **Space** or **String** function is zero or negative, an 'Access-Violation Exception' error can be thrown (this error was fixed in OCX version 2.342 build 1901). [Reported by Jean-Marie Melanson. 17/02/17]

#### **Remarks**

Without the optional **\$** character the function still returns a **String** data type and not a **Variant**.

{Created by Sjouke Hamstra; Last updated: 27/01/2019 by James Gaite}

## **Len Function**

## **Purpose**

Determines the length of a character string or the size of a user defined type.

## **Syntax**

**Len**(a\$ | udt)

*a\$:sexp udt:user-defined type, udtvar*

## **Description**

Determines the number of characters contained within a string expression and returns this value.

For user defined types and their variables, **Len**(Type) and **Len**(var) return the length of the Types and the Type variable respectively.

## **Example**

```
OpenW # 1
Print Len("Hello world") //prints 11
Print Len(" Hello world ") //prints 13
```
## **Remarks**

**Len** returns the wrong value for a string in a **Variant** array.

Global Variant x = "abcdefghijklmnopqrstuvwxyz"

```
Global z(3) As Variant
z(0) = "abcdefghijklmnopqrstuvwxyz"
z(1) = "abc"Print x 'Len(x) // Is okay because no array
Print z(0) Len(z(0)) // Shows 16, is 26
Print z(1) Len(z(1)) // Shows 16, is 3
```
**Len** acts as **SizeOf** for Variant arrays and will always return 16, the size of a **Variant**.

The address of the UNICODE string in a **Variant** is obtained with:

```
Print "Address Of string data:"`{V:z(1) + 8}
```
The length is placed in the 4 bytes preceding the array of UNICODE bytes and returns the length in bytes. To convert to characters the result must be divided by 2.

```
Global z(3) As Variant
z(1) = "abc"Print "Len in bytes:" ({V:z(1) + 8} - 4)Print "Len in chars:" `{{V:z(1) + 8} - 4} / 2
```
## **See Also**

[SizeOf](#page-1946-0), [Variant](#page-122-0)

{Created by Sjouke Hamstra; Last updated: 11/10/2014 by James Gaite}

## <span id="page-1900-0"></span>**Lset Command**

## **Purpose**

- 1. Moves a string expression, left justified, to a string.
- 2. Moves the contents of one type variable to another.

### **Syntax**

**Lset**  $a$ \$ =  $b$ \$

**Lset**  $t1 = t2$ 

*a\$ : svar, b\$: sexp t1, t2 : typevars*

## **Description**

**Lset** a\$=b\$ will, first of all, replace all characters in a\$ with spaces. Next, b\$ is moved into a\$ left justified. If b\$ contains more characters than a\$, then only as many characters as there are "places" for in a\$ are moved.

Similar to VB **Lset** also moves the contents of one type variable to another.

## **Example**

**Lset** with strings.

```
OpenW # 1
Local a$ = String$ (15, "-")Local b\ = "Hello GFA"
```

```
Print a$, Len(a$) // prints --------------- 15
Print b$, Len(b$) // prints HelloGFA 9
Lset a\hat{S} = b\hat{S}Print a$, Len(a$) // prints Hello GFA 15
```
**Lset** with a user defined type.

```
Type a : - Long a : End Type
Type b : - Single b : End Type
Local a As a, b As b
b.b = 1.0Print LPeek(V:b.b), Hex(LPeek(V:b.b), 16)
Lset a = bPrint a.a, Hex(a.a, 16)
```
All bytes of the Type variable b are copied into the Type variable a.

#### **Remarks**

**Lset** for types is similar to  $a = b$ , but also works with different Type's. An alternative would be to copy the contents using a memory copy instruction like MemCpy or Bmove. For instance:

```
MemCpy(V:a, V:b, Min(Len(a), Len(b)))
```
There exists no implemented command to copy a String variable and a Type variable together (Lset itself works only with String or only with Type's, not in mixed case). Nevertheless, it's very simple to copy a Type variable to a string:

```
Local t As User defined Type
Local a$
a\hat{S} = Peek\hat{S}(V;t, SizeOf(t))
```
or, when a\$ has the correct length:

BMove V:t, V:a\$, Len(a\$)

To move the string contents back to a type variable use Poke\$:

Poke\$ V:t, SizeOf(t)

### **See Also**

[Rset](#page-1903-0), [Mid](#page-551-0)

{Created by Sjouke Hamstra; Last updated: 16/10/2017 by James Gaite}

## <span id="page-1903-0"></span>**Rset Command**

## **Purpose**

Moves a string expression, right justified, to a string.

### **Syntax**

**Rset** a\$=b\$

*a\$:svar b\$:sexp*

## **Description**

**Rset** a\$=b\$ will, first of all, replace all characters in a\$ with spaces. Next, b\$ is moved into a\$ right justified. If b\$ contains more characters than a\$, then only as many characters as there are "places" for in a\$ are moved.

## **Example**

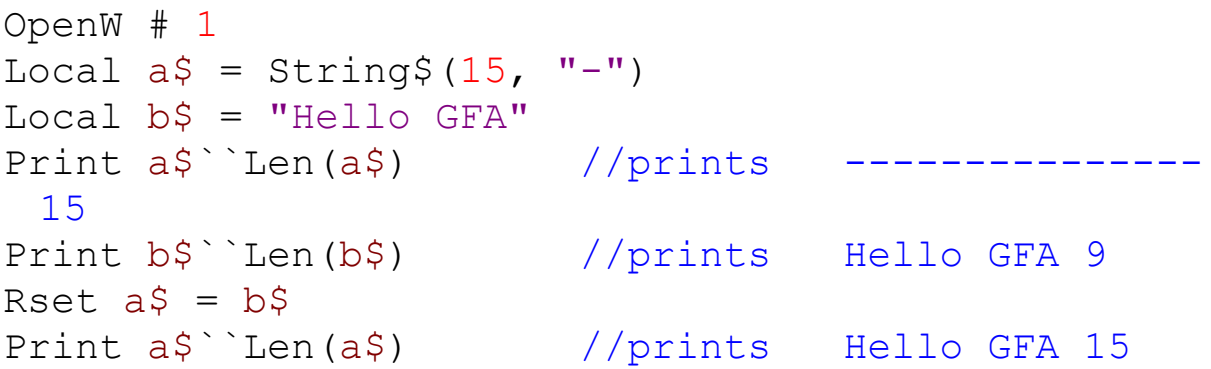

#### **See Also**

[Lset](#page-1900-0), [Mid](#page-551-0)

{Created by Sjouke Hamstra; Last updated: 22/10/2014 by James Gaite}

## **LTrim, RTrim and Trim Function**

## **Action**

Removes spaces at the beginning and/or end of a string expression.

## **Syntax**

**Trim**[\$](x\$)

**LTrim**[\$](x\$)

**RTrim**[\$](x\$)

*x\$: svar*

## **Description**

With the function **LTrim**() you can removeempty spaces from the beginning string, with **RTrim** from the end and with **Trim** from both sides.

## **Example**

```
OpenW 1 : Color , RGB(220, 220, 220)
Local a$ = " GFA", b$ = " Software ", x%
Print a$ + b$
Print LTrim(a$) + RTrim(b$)
Print Trim(a$ & b$)
```
## **Remarks**

## **See Also**

#### [ZTrim](#page-1907-0)

{Created by Sjouke Hamstra; Last updated: 12/10/2014 by James Gaite}

# <span id="page-1907-0"></span>**ZTrim Function**

## **Purpose**

Copies a string until the first null-byte.

## **Syntax**

 $$ = ZTrim[$ \$ $](a$)$ 

*a\$:sexp*

## **Description**

**ZTrim**(a\$) scans the string for the first occurrence of a nullbyte, a Chr(0) or  $#0$ . It then returns the contents up to the null-byte. When the string doesn't contain a null-byte the entire string is returned.

The function  $a\$  = ZTrim(a\) is similar with

```
If InStr(a, 40) Then a, 5 = Let(a, 5, Instr(a, 5, 40))
```
and

 $a$ \$ = Char $\{V:a$}\$ 

**ZTrim** most useful with Windows API functions that return strings in a fixed length buffer.

```
Local buf As String*32
Local iLen As Int = 32~GetComputerName(V:buf, V:iLen)
```
```
buf = ZTrim(buf)'or:
'buf = Left(buf, iLen)
Message buf, iLen
```
# **Remarks**

## **See Also**

[Char{}](#page-1917-0), [LTrim](#page-1905-0)(), [RTrim](#page-1905-0)(), [Trim\(](#page-1905-0))

{Created by Sjouke Hamstra; Last updated: 25/10/2014 by James Gaite}

# **Mode Command**

# **Purpose**

Sets different options for string conversions and comparisons.

# **Syntax**

**Mode** [ **All** | **BaseYear** | **Compare** | **Date** | **Format** | **Lang** | **StrSpace** | **Using** | **Val** ] exp

*exp : all variable types*

# **Description**

**Mode** sets a global option for converting values to strings and comparising strings.

- **Mode All** *svar* [Show](javascript:pr("sect1hl","sect1","Hide","Show","block"))
- **Mode BaseYear**  $sexp$  **[Show](javascript:pr("sect2hl","sect2","Hide","Show","block"))**
- **Mode Compare**  $i exp$  | sexp **[Show](javascript:pr("sect3hl","sect3","Hide","Show","block"))**
- **Mode Date** *sexp* [Show](javascript:pr("sect4hl","sect4","Hide","Show","block"))
- **Mode Format** *sexp* [Show](javascript:pr("sect5hl","sect5","Hide","Show","block"))
- **Mode Lang** *sexp* [Show](javascript:pr("sect6hl","sect6","Hide","Show","block"))
- **Mode StrSpace** *flag* [Show](javascript:pr("sect7hl","sect7","Hide","Show","block"))
- **Mode Using** *sexp* [Show](javascript:pr("sect8hl","sect8","Hide","Show","block"))

**- Mode Val** *sexp* [Show](javascript:pr("sect9hl","sect9","Hide","Show","block"))

## **Remarks**

The **Mode**() function returns the current settings for the options.

# **See Also**

[Mode](#page-2770-0), [Using,](#page-1105-0) [Format](#page-1068-0), [Str,](#page-1095-0) [Date\\$,](#page-1144-0) [Time\\$,](#page-1146-0) [Val](#page-1118-0)

{Created by Sjouke Hamstra; Last updated: 16/09/2015 by James Gaite}

# **Xlate\$ Function**

# **Purpose**

Replaces all characters of a string expression with values from a table.

# **Syntax**

- \$ = **Xlate**[**\$**](a\$, mi())
- \$ = **Xlate**[**\$**](a\$, m\$())
- \$ = **Xlate**[**\$**](a\$, addr)

*a\$:sexp mi():integer array variable (%,&,|) m\$():string array variable addr:iexp*

# **Description**

**Xlate**\$(a\$, m()) converts each character in the string expression a\$ using the user-created table in m(). The array can be of any integer type (Byte, Short, Card or Integer/Long).

The character of the string is replaced with value in the array at the index which corresponds with the ASCII code of the character. For instance, when the string a\$ contains the character 'A', then it is replaced with the character value at index  $= 65$  in the array, because the ASCII code of 'A' is 65.

**XLate**() can also take an address of a byte array of 256 characters. This provides a way to use a string as a replacement table. See the example.

GFA-BASIC 32 extends the **XLate** function by using a string array rather than an integer array which only contains one character value. By using a 256 elements string array each character in a\$ can be replaced by an entire string, instead of only one character. See example 2.

# **Example**

```
Local a\, b\, i%
For i% = 0 To 255 ' Create a table
 b\ = Chr\(i\If b\ = Upper\(b\)
  b\ = Loves(b\
 Else
  b\ = Upper\(b\EndIf
 a$ = a$ + b$
Next i%
Message XLate$("Hallo World abcABCäöüÄÖÜ", V:a$)
```
### prints: hALLO wORLD ABCabcÄÖÜäöü

```
Local a$, b$
InitEscape
Local i%, j%, t#
t = Timer
For i = 1 To 100b = XLate(String(500, "This is a test äöüÄÖÜ"),
   htmlEscape())
Next
Print Timer - t, b
Do
 Sleep
```

```
Loop Until Me Is Nothing
Sub InitEscape
 Local out$, i%, c%
 Global Dim htmlEscape$(0 .. 255)
 For c = 0 To 255
   Switch c
   Case ">" : out$ = " >"Case "<" : out$ = "<"Case "\&" : out$ = "&"Case "ä" : out$ = "&count;"Case "\tilde{A}" : out\ = "\&Auml;"
   Case "\ddot{\circ}" : out$ = "\&ouml;"
   Case "\ddot{\mathrm{o}}" : \mathrm{out}\xi = \mathrm{``}\&\mathrm{Ouml};"
   Case "ü" : out$ = "&uum1;"Case "Ü" : out$ = "Ü"Case \texttt{"B" : out$ = "ß"Case 0 To 31, 128 To :
     out$ = "&#" & Dec$(c) & ";"Default : out$ = Chr(c)EndSelect
   htmlEscape(c) = outNext
End Sub
```
## **Remarks**

```
Xlate$(a$, m%()) corresponds to
```

```
For i = 1 To Len(a$)
 Mid\(a\, i\) = Chr(m\% (Asc(Mid\,ia\,-i\%)))
Next i%
```
# **See Also**

[Upper\\$](#page-543-0)(), [Lower\\$](#page-543-0)(), [UCase](#page-543-0)\$(), [LCase](#page-543-0)\$()

{Created by Sjouke Hamstra; Last updated: 25/10/2014 by James Gaite}

# **preMatch Function**

# **Purpose**

Compiles a regular expression into an internal format.

# **Syntax**

```
x$ = preMatch(pattern$)
```
*x\$:svar pattern\$ : Regular expression*

# **Description**

The **preMatch** function converts *pattern* into an internal format for faster execution. This allows for more efficient use of regular expressions in loops. The string containing the internal format is used as a pattern in **reMatch**, **reSub**, or **Split**. The internal format is identified by four leading bytes "]"#4#2"]".

# **Example**

```
OpenW 1
Local a$, p$
p$ = preMatch(" ?ieter")
While Data
 Read a$
 If reMatch(a$, p$)
   Print a$
 End If
Wend
```

```
Data
 "Harold","Dieter","Wolfgang","Erhard","Pieter"
```
## **Remarks**

An overview of the regular expression pattern can be found in the topic **reMatch**.

### **Known Issues**

**preMatch**("?ieter") causes an error as the function does not seem to like the '?' to be the first character; you can get round this by placing a space (which is then ignored) in front of the leading '?' as in the example above.

# **See Also**

### [reMatch](#page-292-0), [reSub](#page-299-0), [Split](#page-280-0)

{Created by Sjouke Hamstra; Last updated: 21/10/2014 by James Gaite}

# <span id="page-1917-0"></span>**{}, Byte{}, SByte{}, Word{}, Int{}, Long{}, Large{}, Single{}, Double{}, Short{}, Card{}, UShort{}, Uword{}, Cur{}, Char{} Functions**

## **Purpose**

Reads a value from an address.

# **Syntax**

- int = **{** address **}**
- byte = **Byte{** address **}**
- int = **SByte{** address **}**
- word = **Word{** address **}**
- integer = **Int{** address **}**
- long = **Long{** address **}**
- large = **Large{** address **}**
- single = **Single{** address **}**
- double = **Double{** address **}**

```
short = Short{ address }
```

```
card = Card{ address}
```

```
card = Ushort{ address}
```

```
card = Uword{ address }
```
currency = **Cur{** address **}**

string = **Char{**address**}**

*address:address*

# **Description**

Reads the specified data type from address.

# **Example**

```
OpenW # 1
Dim a As Double = 1.2345, x_0, i%
Print Hex$(\{\star a\}, 8) ``Hex$(\{\star a + 4\}, 8)
Print
For i = 0 To 7
 Print Hex$ (Peek(*a + i%), 2);
Next i%
Print : Print a
```
Prints first 126E978D 3FF3C083, which is the internal representation of variable a as a long word and then 8D976E1283C0F33F, which is the internal representation of a read in as bytes.

# **See Also**

[Peek\(](#page-321-0)) Functions

{Created by Sjouke Hamstra; Last updated: 23/09/2014 by James Gaite}

# **{}= Command**

# **Purpose**

Writes a value in a specified data type to an address.

# **Syntax**

 ${4}$ addr $} = exp$ **Byte{** address  $} = exp$ **SByte{** address **} =** exp **Word{** address **} =** exp **Int{** address  $} = exp$ **Long{** address  $} = exp$ **Large{** address  $} = exp$ **Single{** address  $} = exp$ **Double{** address **} =** exp **Short{** address  $} = exp$ **Card{** address**} =** exp **Ushort{** address**} =** exp **Uword** $\{$  address  $\}$  =  $exp$ **Cur{** address **} =** exp

**Char{**address**} =** exp

*address:address expaexp*

## **Description**

Writes a value in the specified data type to an address.

**{}=** writes a 32-bit value.

### **Example**

Dim  $a^{\circ} = 5$  $\{\star a\$ } = Int $\{\star a\$ } + 1 // a slow  $a\$ ++ Print a%

#### And...

```
Dim a@, b@, c@, f@
a = 22222222222.56b = 11111111111.66c = Cur{V:a} + Cur{V:b}Print c
Cur{V:f} = 65000Print Cur{V:f} // reads the buffer
```
## **Remarks**

The **{}=** commands have corresponding **Poke** commands, which can be used instead.

# **See Also**

**[Poke](#page-324-0) Commands** 

{Created by Sjouke Hamstra; Last updated: 23/09/2014 by James Gaite}

# **Let Command**

# **Purpose**

Assignment of variables

# **Syntax**

**Let** x=y

*x:avar or svar y:aexp or sexp*

# **Description**

**Let**  $x = y$  command assigns the variable x with the value in expression y. x and y must either be both numeric or both strings.

Let  $x=y$  is normally not necessary, but is used when one of the reserved GFA-BASIC variables (for example Data) needs to be assigned a value.

# **Example**

Local data As String Let data =  $Str$ (PI, 9)$ 

# **See Also**

#### [Lset](#page-1900-0)

{Created by Sjouke Hamstra; Last updated: 11/10/2014 by James Gaite}

# **:=, = Assignment operators**

# **Purpose**

Assigns an expression or value to a variable.

# **Syntax**

varname **:=** value

varname **=** value

## **Description**

Assignment operator **:=** is often used with assignment of arguments of OLE object properties, this is called *passing named arguments*. Using named arguments are provided as a shortcut for typing argument values. With named arguments, you can provide any or all of the arguments, in any order, by assigning a value to the named argument. You do this by typing the argument name plus a colon followed by an equal sign and the value (Argument  $:=$  Value) and placing that assignment in any sequence delimited by commas.

# **Example**

Local a\$  $a$ := "Hello"$  $a$ = "Hello"$ 

Named arguments with objects. Notice that the arguments in the following example are in the reverse order of the expected arguments:

// Raises the error: "Put #/Get # without field and without variable" Err.Raise Description := "", Number := 71

### **See Also**

#### $+=, -=, /z, *=, Operator Hierarchy$  $+=, -=, /z, *=, Operator Hierarchy$  $+=, -=, /z, *=, Operator Hierarchy$  $+=, -=, /z, *=, Operator Hierarchy$  $+=, -=, /z, *=, Operator Hierarchy$  $+=, -=, /z, *=, Operator Hierarchy$  $+=, -=, /z, *=, Operator Hierarchy$  $+=, -=, /z, *=, Operator Hierarchy$ </u>

{Created by Sjouke Hamstra; Last updated: 18/09/2014 by James Gaite}

# **Clr Command**

# **Purpose**

Deletes all variables listed after this command.

# **Syntax**

**Clr** x1[,x2,...] *x1,x2,...:variables of any type*

# **Description**

The variables in the list to be deleted with **Clr** must be separated by commas. The arrays cannot be deleted using **Clr**.

# **Example**

```
Dim a$ = "Init"Dim ar$(100)
Print a$ // "Init"
Clr a$
Erase ar$()
Print a$ // ""
```
# **See Also**

[Clear,](#page-2773-0) [Erase](#page-838-0)

{Created by Sjouke Hamstra; Last updated: 25/09/2014 by James Gaite}

# <span id="page-1926-0"></span>**Global Command**

# **Purpose**

Used to declare global variables and allocate storage space.

## **Syntax**

**Global**  $\lceil$  **Dim** $\rceil$  varname $\lceil$ () $\rceil$   $\lceil$  **As**  $\lceil$  **New** $\rceil$  type $\lceil$   $\rceil$  = value $\rceil$ , ...

**Global** type varname1  $\lceil$  = value], varname2  $\lceil$  = value], ...

**Global** varname1\$  $\lceil$  = value], varname2%  $\lceil$  = value], ...

*varname: name of variable*

*type: Optional. Data type of the variable; may be Byte, Boolean, Card, Short, Word, Integer, Long, Large, Currency, Single, Double, Date, String, (for variablelength strings), String \* length (for fixed-length strings), Object, Variant, a user-defined type, or an object type. Use a separate As type clause for each variable being defined.*

### **Description**

The **New** keyword enables implicit creation of a few GFA-BASIC 32 objects, like **DisAsm**, **Collection**, **StdFont, Font**, **StdPicture, Picture, CommDlg,** and **ImageList**. If you use **New** when declaring the object variable, a new instance of the object is created on first reference to it, so you don't have to use the **Set** statement to assign the object reference. The **New** keyword can't be used to declare variables of any intrinsic data type.

Variables declared using the **Global** (or **Public)** statement are available to all procedures in the program.

If you don't specify a data type or object type and there is no **Def***type* statement in the module, the variable is **Variant** by default.

Variables can be initialized while they are declared.

When a variable isn't explicitly initialized, a numeric variable is initialized to 0, a variable-length string is initialized to a zero-length string (""), and a fixed-length string is filled with zeros. **Variant** variables are initialized to Empty. Each element of a user-defined type variable is initialized as if it were a separate variable.

# **Example**

```
Global a As Int, b%, d As Handle, e$
Global Double a, b, c, d, e
Dim a As Int, b%
Global Dim a(100) As String
Global a(100) As String
Dim a$(100)
Global dis As New DisAsm
Dim col As New Collection
```
# **Remarks**

If you use **Dim** in the main part of a program, the variables will be declared Global. When Dim is used in a sub the variables are local.

# **See Also**

[Dim](#page-830-0), [Local](#page-1929-0), [Static](#page-757-0)

#### [Boolean](#page-92-0), [Byte,](#page-95-0) [Card,](#page-97-0) [Short, Word](#page-105-0), [Int16,](#page-105-0) [Long,](#page-107-0) [Int,](#page-107-0) [Integer,](#page-107-0) [Int32,](#page-107-0) [Int64,](#page-109-0) [Large](#page-109-0), [Single](#page-114-0), [Double](#page-101-0), [Currency,](#page-99-0) [Date](#page-267-0), [Handle](#page-103-0), [String](#page-116-0), [Variant,](#page-122-0) [Object](#page-111-0)

{Created by Sjouke Hamstra; Last updated: 08/10/2014 by James Gaite}

# <span id="page-1929-0"></span>**Local Command**

# **Purpose**

Declares local variables in a subroutine or main program.

## **Syntax**

**Local** [**Dim**] varname[()] [**As** [**New**] type] [ = value], …

**Local** type varname1  $\vert$  = value], varname2  $\vert$  = value], ...

**Local** varname1\$  $\lceil$  = value], varname2%  $\lceil$  = value], ...

*varname: name of variable*

*type: Optional. Data type of the variable; may be Byte, Boolean, Card, Short, Word, Integer, Long, Large, Currency, Single, Double, Date, String, (for variablelength strings), String \* length (for fixed-length strings), Object, Variant, a user-defined type, or an object type. Use a separate As type clause for each variable being defined.*

### **Description**

**Local** declares local variables. When used in the main program, the variable's scope is limited to the main part and isn't known in subroutines. In this respect, **Dim** and **Local** differ. **Dim** declares local variables as well, but when declared in the main program they are considered global.

The **New** keyword enables implicit creation of a few GFA-BASIC 32 objects, like **DisAsm**, **Collection**, **StdFont,**

**Font**, **StdPicture, Picture, CommDlg,** and **ImageList**. If

you use **New** when declaring the object variable, a new instance of the object is created on first reference to it, so you don't have to use the **Set** statement to assign the object reference. The **New** keyword can't be used to declare variables of any intrinsic data type.

Variables declared using the **Global** (or **Public)** statement are available to all procedures in the program.

If you don't specify a data type or object type and there is no **Def***type* statement in the module, the variable is **Variant** by default.

Variables can be initialized while they are declared.

When a variable isn't explicitly initialized, a numeric variable is initialized to 0, a variable-length string is initialized to a zero-length string (""), and a fixed-length string is filled with zeros. **Variant** variables are initialized to Empty. Each element of a user-defined type variable is initialized as if it were a separate variable.

# **Example**

```
OpenW 1
Autodedraw = 1Global a%, x%, i%
a^{\circ} = 0For i = 1 To 10
 a^8 += i%
 test (a%)
Next i%
Print a% // Prints; 205
Procedure test(ByRef a%)
 Local i%
```

```
For i = 1 To 5
   a^8 += i^8Next i%
EndProc
```
The For...Next loop counter i% is defined both as a global and a local variable.

## **Remarks**

See [Global](#page-1926-0) for a more detailed description.

## **Known Issues**

When using local arrays, you may get a memory leak problem. This stems from the fact that the compiler forgets to add destruction code for local arrays when an explicit local declaration of a string variable is absent. As a workaround, in any procedure, function or sub which declares a local array, add a local string variable dummy\$ if none other is present.

## **See Also**

[Global,](#page-1926-0) [Dim](#page-830-0), [Static](#page-757-0)

{Created by Sjouke Hamstra; Last updated: 12/10/2014 by James Gaite}

# **Using Data Statements**

# **Purpose**

To populate variables and arrays with pre-defined constants.

## **Syntax**

**Restore** [label] **Read** k1[,k2,k3,...] **Data** k1[,k2,k3,...]

**Data** =  $x\%$  $x\% = \textbf{Data}$ 

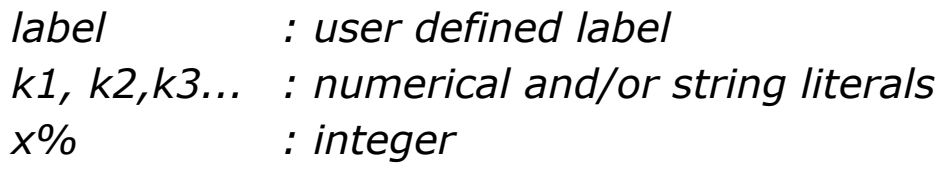

# **Description**

By using Data statements, it is possible to read in predefined numerical, date and string values into variables or arrays in an economical fashion.

The data itself is stored in statements prefaced with the **Data** command, and this is read into the desired variables by using the **Read** command, as shown below:

```
Local a*(2)Read a*(0), a*(1), a*(2)Print a*(0), a*(1), a*(2)Data 1,2,3
```
Data is added to a data statement separated by commas, and different types of variable types are added in the following way:

- Numbers in plain form i.e.  $1, 2, 3.01$ , etc; also recognised literals can used, such as %1010 for binary, \$FF for hexadecimal, etc.
- Strings in plain form or inside inverted commas (strings which contain a comma should be in inverted commas).
- Dates in the form "#dd.mm.yyyy#" or " $\#mm/dd/yyyy\#"$ .
- Null as "#Null#" (this allows the initialisation of variants).

Hence, a data statement could look like this:

```
Data 1, 1.456, %1010, $FF, & 012, String, "Another
 string","String, with a
 comma","#09/10/1980#","#Null#"
// Integer, Decimal, Integer in Binary, ...in Hex,
 ...in Octal, String, String, String, Date, Null
```
When a program is run which contains a data statement, an internal data pointer is set to the first item of data within the whole program. When that item of data is read from a **Data** statement, the internal data counter is incremented so that the **Read** command knows the position of the next data item to be read in. The value (or position) of this data pointer can be retrieved using the **\_Data** function like so:

```
Local a \succeq (2), n \succeqPrint , Data // Prints the initial position of
 the data pointer
For n_{0}^{s} = 0 To 2
 Read a\{S}(n<sup>o</sup>)
 Print a$(n%), // Shows the read data...
```

```
Print Data // ...and the position of the next
   item of data
Next n%
Data "Record 1","Record 2","Record 3"
```
**Data** can also be used as a command to set the position of the data pointer like this:

```
Dim a%, dp%(10), n%
For n_{0}^{2} = 1 To 10dp*(n)) = Data // Store the data pointer
 Read a<sup>8</sup> // Use Read to move the
  pointer along
Next n%
For n<sup>8</sup> = 10 DownTo 1 \frac{1}{1} Nun backwards through
 dp_0^{\circ}() \ldotsData = dp*(n*) // ...and set the pointer
  so that...
 Read a% : Print a% // ...the data is read
   backwards
Next n%
Data 1, 2, 3, 4, 5, 6, 7, 8, 9, 10
```
Generally, data in statements will be grouped together in memory and so, if you know the start position of the first item, you can work out the position of others. To illustrate this: in the last example, all the data was an integer lower than 65536 and thus was stored as a 16-bit integer. With this knowledge, the above example could be shortened to this:

```
Dim a_{6}, dp_{6}, n_{6}// Set dp% to the last 16-bit integer which means
moving...
// ... past 9 other 16-bit or 2-byte values
dp^8 = Data + (9 * 2)
```

```
// Now read through the data, decreasing the data
 pointer by...
// ...2 for each 16-bit integer
For n_{0}^{s} = 1 To 10Data = dp% : Sub dp%, 2
 Read a% : Print a%
Next n%
Data 1, 2, 3, 4, 5, 6, 7, 8, 9, 10
```
When the **Read** command has read the last data item in a program, then **\_Data** is set to zero. In this way, it is possible to determine whether the last item has been read, as in the next example:

```
Local a As Variant
While Data
 Read a : Print a
Wend
Data 1,1.456,%1010,$FF,&O12,String,"Another
 string"
Data "String, with a
 comma","#09/10/1980#","#Null#"
```
Where there are numerous different blocks of data to be read in, it is possible that the data to be passed to a specific variable or array is not the first in the list. In this case, the data pointer can be repositioned using the **Restore** command. If used with a label, then the data pointer is moved to first data item after that label (the label must be in the same procedure as the **Restore** command); however, if no label is used, the pointer is moved back to the first item of data in the program listing.

```
Local a(3) As Variant, b\(3), n\Restore variants // Jump to the last data
 group to read in variant values
```

```
For n = 0 To 3: Read a(n%) : Print a(n%) : Next
 n<sup>2</sup>Restore \frac{1}{2} Place data pointer back
 at start to read strings.
For n = 0 To 2: Read b\frac{6}{3} (n%) : Print b\frac{6}{3} (n%) : Next
 n<sup>°</sup>strings:
Data "String1", String2, String3
integers:
Data 1,2,3,4,5
variants:
Data "#Null#",String,5,5.6
```
**NOTE:** Data statements are NOT procedure-specific but can be read from anywhere within the program; hence if you Read more items than are in the Data statements in the current procedure, the data pointer will move to the next Data statement it finds and continue to read from there until there are none further, when an error will be thrown. In addition, if a **Restore** command is not used, the data pointer starts from the first data statement it finds in the program listing, regardless of whether it is in the current procedure. This behaviour is possibly a throwback and/or compatibility measure to when procedures where not so 'stand alone'. The following examples illustrates this behaviour:

```
DataRead2 // Reads 8 items of data from DataRead1
DataRead1 // Reads the remaining 2 items of data
 from DataRead1 and then the first 6 from
 DataRead2
```

```
Procedure DataRead1
 Local n%, a$
 For n^s = 1 To 8: Read a^s: Print a^s; " "; : Next
   n% : Print
 Data A,B,C,D,E,F,G,H,I,J
```
#### EndProcedure

```
Procedure DataRead2
 Restore
 Local n%, a$
 For n^s = 1 To 8 : Read a$ : Print a$; " "; : Next
   n% : Print
 Data K,L,M,N,O,P,Q,R,S,T
EndProcedure
```
### **Remarks**

- 1. Another way to initialize an array is by using the  $Array()$  = command. This command doesn't require Data lines, but instead assigns data as part of a string.
- 2. **Read** and **Data** [statements can not be used in lg32](#page-429-0) Libraries.

{Created by Sjouke Hamstra; Last updated: 17/05/2017 by James Gaite}

# **DefType Statements**

# **Purpose**

set the default data type for variables and arguments.

# **Syntax**

**Def***Type* letterrange\$[, letterrange\$] . . .

*letterrange\$: "letter1[-letter2]"*

# **Description**

The **Def***Type* commands simplify variable declaration. The letter1 and letter2 arguments specify the name range for which you can set a default data type. Each argument represents the first letter of the variable, argument, Function procedure, or Property Get procedure name and can be any letter of the alphabet. The case of letters in letterrange\$ isn't significant.

#### **letterrange\$ Variables that start with**

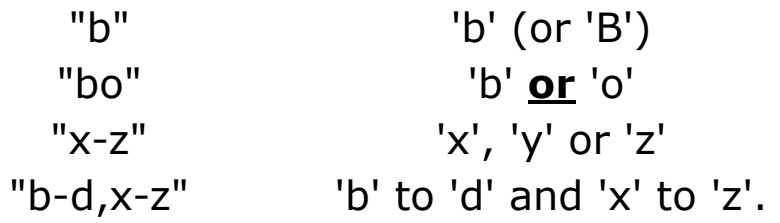

The statement name determines the data type:

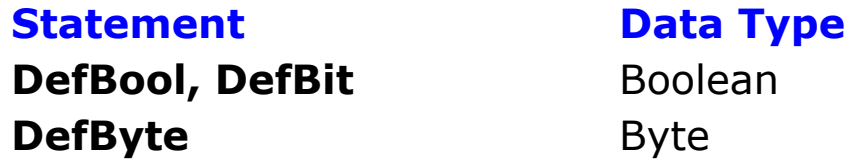

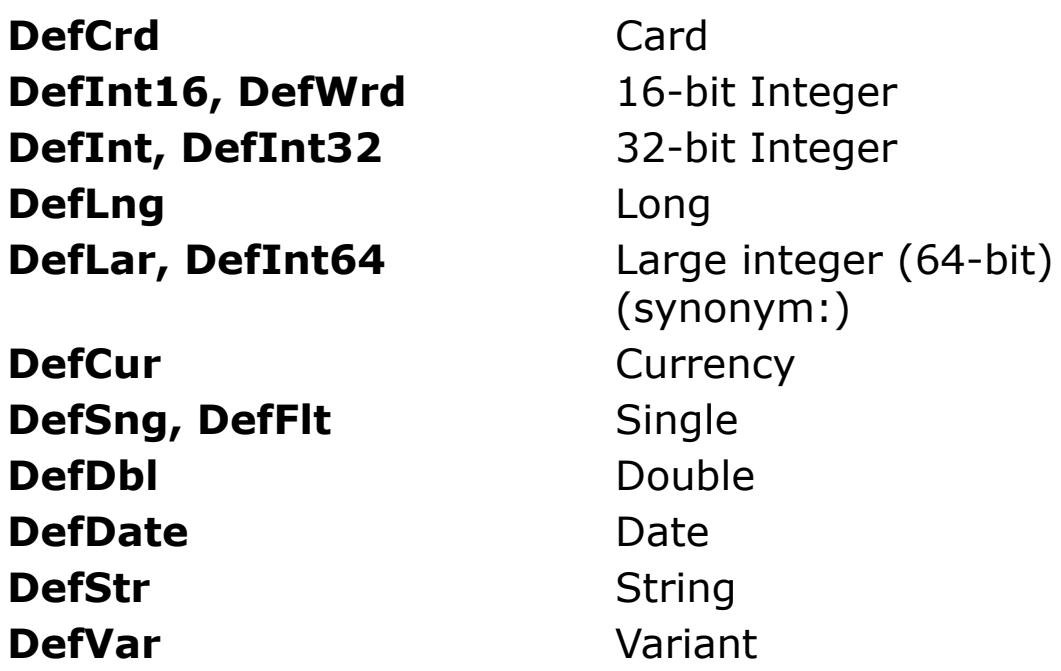

### **Example**

```
DefCrd "bo"
Dim b = 2Print TypeName(b) // Card
```
### **Remarks**

Once the range A-Z has been specified, you can't further redefine any sub ranges of variables using Deftype statements. Once a range has been specified, if you include a previously defined letter in another Deftype statement, an error occurs. However, you can explicitly specify the data type of any variable, defined or not, using a Dim statement with an As type clause. For example, you can use the following code at module level to define a variable as a Double even though the default data type is Integer:

DefInt "A-Z" Dim TaxRate As Double **Def***type* statements don't affect elements of user-defined types because the elements must be explicitly declared. Variable types can also be declared by appending the relevant postfix characters !,  $\vert$ , &, %, # or \$.

{Created by Sjouke Hamstra; Last updated: 28/09/2014 by James Gaite}

# **ProcAddr Function**

# **Purpose**

Returns the memory address of a subroutine.

# **Syntax**

a% = **ProcAddr**(procname)

*a% : iexp procname : proceedure name*

# **Description**

With the function **ProcAddr**() you determine the address of a **Sub**, **Procedure**, **Function**, or **FunctionVar**. The return is an Integer value.

**ProcAddr** permits the address of the procedure to be passed to a Windows API function in a dynamic-link library (DLL), rather passing the procedure's return value. The API function can then use the address to call the Basic procedure, a process known as a callback.

For example, the *EnumWindows* function from the Win32 API (built-in)

Function EnumWindows(lpEnumFunc as Long, lParam as Long ) As Long

*EnumWindows* is an enumeration function, which means that it can list the handle of every open window on your system. *EnumWindows* works by repeatedly calling the

function you pass to its first argument (lpEnumFunc). Each time *EnumWindows* calls the function, *EnumWindows* passes it the handle of an open window.

When you call *EnumWindows* from your code, you pass a user-defined function to this first argument to handle the stream of values. For example, you might write a function to add the values to a list box, convert the hWnd values to window names, or take whatever action you choose.

To specify that you're passing a user-defined function as an argument, you first obtain the address of the function with the **ProcAddr**, and then pass that address to the first parameter of *EnumWindows*. Any suitable value can be passed to the second argument. The user-defined function you specify when you call the procedure is referred to as the *callback function*. Callback functions (or "callbacks," as they are commonly called) can perform any action you specify with the data supplied by the procedure. See example.

A callback function must have a specific set of arguments, as determined by the API from which the callback is referenced. Refer to your API documentation for information on the necessary arguments and how to call them.

In the same way the ProcAddr function can be used to obtain the address of a window function when registering a window class. Hook function can be implemented as anything that requires a function pointer.

# **Example**

```
OpenW 1, , , 300, 300
Ocx ListBox lb = , 10, 10, 280, 200
Dim cnt%
```

```
Trace EnumWindows(ProcAddr(EnumWndProc), V:cnt)
MsgBox "Window count: " & Dec(cnt)
Do
 Sleep
Until Me Is Nothing
Function EnumWndProc(hWnd As Long, lParam As Long)
 As Long
 ' Increment count
 \{lParam\} = \{lParam\} + 1' Get window title and insert into ListBox
 Dim s As String = Win$(hWnd)
 If s Then
   lb.AddItem s
   lb.ItemData(lb.NewIndex) = hWnd
 End If
 EnumWndProc = True ' keep enumerating
End Function
```
### **Remarks**

You can use **ProcAddr** to call a function or procedure through such a pointer from within Basic using the **StdCall**(**ProcAddr**(subname))().

# **See Also**

[LabelAddr](#page-1944-0), [DisAsm,](#page-370-0) [StdCall](#page-996-0)

{Created by Sjouke Hamstra; Last updated: 17/05/2017 by James Gaite}
# **LabelAddr Function**

## **Purpose**

Returns the memory address of a label.

## **Syntax**

a% = **LabelAddr**(name)

*a%:iexp name:label name*

## **Description**

With the function **LabelAddr**(name) you determine the address of a named label. The return is an Integer value.

A label can be number or alphanumeric name followed by a semicolon.

## **Example**

```
OpenW 1
Print LabelAddr(test)
Print LabelAddr(5)
5 // numeric label (without :)
V
test: // alphnumeric label (with :)
```
## **Remarks**

The address of a label can be obtained for a label that is in scope. Labels can be used locally only.

## **See Also**

#### [ProcAddr,](#page-1941-0) [DisAsm](#page-370-0)

{Created by Sjouke Hamstra; Last updated: 11/10/2014 by James Gaite}

# <span id="page-1946-0"></span>**SizeOf Function**

## **Purpose**

Returns the size of a variable or a user-defined type.

## **Syntax**

## **SizeOf**(a)

*a:variable or user-defined type*

## **Description**

**SizeOf** returns the number of bytes a variable or userdefined type occupies.

**String** variables always return 4, and **Variant** variables always return 16.

For an array only the size of an element can be determined.

## **Example**

```
Strings
```

```
OpenW 1
Local a$, x%, b As String*10000
a$ = Space$(1000)
Print SizeOf(a$) // prints 4
Print SizeOf(b) // prints 10000
Print Len(a$), Len(b) // prints 1000, 10000
```
Type variables

```
OpenW 1
Type test // Packed 1
 - String*10 a$
 - Byte b(5)- String*5 c(5)
 - UByte d(5)
 - Variant e(5)
 - Double f(5)
 - Word q(5)- Currency h(5)
 - Large j(5)- Int k(5)- Float 1(5)- String*10 m$
EndType
Global R As test
Print "b()-Byte", SizeOf(R.b(1))
Print "c()-String*5", SizeOf(R.c(1))
Print "d()-UByte", SizeOf(R.d(1))
Print "j()-Large", SizeOf(R.j(1))
Print "k()-Int", SizeOf(R, k(1))Print "l()-Float", SizeOf(R.1(1))
Print "m-String*10", SizeOf(R.m$)
```
**SizeOf** is compatible with C.

## **See Also**

```
BitSizeOf, Len
```
{Created by Sjouke Hamstra; Last updated: 23/10/2014 by James Gaite}

## <span id="page-1948-0"></span>**BitSizeOf Function**

## **Purpose**

Returns the size of a fixed or a numeric variable in bits

## **Syntax**

```
% = BitSizeOf(variable)
```
*variable: avar*

## **Description**

With the function **BitSizeOf** you get the size of a numeric variable, a fixed string, type elements, array's, etc..

```
OpenW 1
Type atest
 - Byte a
 - Int b
 - Double c
 - Byte d
EndType
Dim a As atest
a.a = 1 : a.b = 2 : a.c = 3 : a.d = 4Print " Size of the element in bit"
Print "BitSizeOf of a: ", BitSizeOf(a.a)
Print "BitSizeOf of b: ", BitSizeOf(a.b)
Print "BitSizeOf of c: ", BitSizeOf(a.c)
Print "BitSizeOf of d: ", BitSizeOf(a.d)
Print
```

```
Print " Size of the element's in byte"
Print "SizeOf of a: ", SizeOf(a.a)
Print "SizeOf of b: ", SizeOf(a.b)
Print "SizeOf of c: ", SizeOf(a.c)
Print "SizeOf of d: ", SizeOf(a.d)
Do
 Sleep
Until Me Is Nothing
```
### **See Also**

[SizeOf](#page-1946-0), [BitOffsetOf](#page-1950-0), [OffsetOf](#page-1950-0)

{Created by Sjouke Hamstra; Last updated: 20/10/2014 by James Gaite}

## <span id="page-1950-0"></span>**BitOffsetOf, OffSetOf Function**

## **Purpose**

Retrieves the offset of a member from the beginning of its parent structure.

### **Syntax**

- % = **BitOffsetOf**(Type.Member)
- % = **OffsetOf**(Type.Member)

### **Description**

**BitOffsetOf** and **OffsetOf** return the start position of an element of a Type by using its name in bits and bytes respectively.

```
OpenW # 1, 10, 10, 300, 450, $030
// $030 => Window with caption & close box
TitleW # 1, "Demo BitOffsetOf()"
Type atest
 - Byte a
 - Int b
 - Double c
 - Byte d
EndType
Dim a As atest
a.a = 1 : a.b = 2
```

```
a.c = 3 : a.d = 4Print " Which element's are used?"
Print "element a = Byte : ", a.a
Print "element b = Int : ", a.b
Print "element c = Double: ", a.c
Print "element d = Byte : ", a.d
Print " start address of an element"
Print "start address ->Type: ", V:a
Print "start address a: ", V:a.a
Print "start address b: ", V:a.b
Print "start address c: ", V:a.c
Print "start address d: ", V:a.d
Print " Where begins an element in" " the Type in
byte?"
Print "OffSetOf of a: ", Space$(20), OffsetOf(a.a)
Print "OffSetOf of b: ", Space$(20), OffsetOf(a.b)
Print "OffSetOf of c: ", Space$(20), OffsetOf(a.c)
Print "OffSetOf of d: ", Space$(20), OffsetOf(a.d)
Print " Start of type elements in bit:"
Print "BitOffsetOf of a: ", BitOffsetOf(a.a)
Print "BitOffsetOf of b: ", BitOffsetOf(a.b)
Print "BitOffsetOf of c: ", BitOffsetOf(a.c)
Print "BitOffsetOf of d: ", BitOffsetOf(a.d)
Print " Size of the element's in byte"
Print "SizeOf of a: ", Space$(20), SizeOf(a.a)
Print "SizeOf of b: ", Space$(20), SizeOf(a.b)
Print "SizeOf of c: ", Space$(20), SizeOf(a.c)
Print "SizeOf of d: ", Space$(20), SizeOf(a.d)
Print " Size of the element's in bit"
Print "BitSizeOf of a: ", BitSizeOf(a.a)
Print "BitSizeOf of b: ", BitSizeOf(a.b)
Print "BitSizeOf of c: ", BitSizeOf(a.c)
Print "BitSizeOf of d: ", BitSizeOf(a.d)
Do
 Sleep
Until Me Is Nothing
CloseW 1
```
Also it's possible to determine the **BitOffsetOf** an element of an array, or of an array in a Type or of a Type in Type and also of a Type in an array.

#### **See Also**

[BitSizeOf,](#page-1948-0) [SizeOf,](#page-1946-0) [V](#page-362-0):

{Created by Sjouke Hamstra; Last updated: 24/09/2014 by James Gaite}

# <span id="page-1953-0"></span>**Control Command**

## **Purpose**

Creates a control in the current active form, window, or dialog.

## **Syntax**

**Control** text\$, id%, class\$, x, y, w, h[, style%]

*text\$:control text id%:control identifier class\$:class name x,y,w,h:iexp style%:the control styles*

## **Description**

**Control** creates a program defined control window with width w% and height h% at coordinates specified in x% and y%. The window shows the text specified in text\$ and can be referred to with the value specified in ID%. class\$ specifies the class of the control elements which the control window can assign.

The command creates a control without an OCX wrapper; so it and cannot be handled using properties, methods, and event subs. When used in a form the WM\_COMMAND and WM\_NOTIFY messages should be handled in the form's **\_MessageProc** sub.

```
/* Styles for the UpDown Control
Global Enum UDS WRAP = 1,UDS SETBUDDYINT, UDS ALIGNRIGHT=4, _
 UDS ALIGNLEFT=8, UDS AUTOBUDDY=10, _
 UDS ARROWKEYS=$20, UDS HORZ =$40,
 UDS NOTHOUSANDS=$80, UDS HOTTRACK =$100
/* Messages to Control the animation
Global Enum UDM SETRANGE=WM_USER + 101, _
 UDM_GETRANGE, UDM_SETPOS, UDM_GETPOS,
 UDM SETBUDDY, UDM GETBUDDY, UDM SETACCEL, _
 UDM_GETACCEL, UDM_SETBASE, UDM_GETBASE,
 UDM_SETRANGE32, UDM_GETRANGE32,
 UDM_SETUNICODEFORMAT=$2005, _
 UDM_GETUNICODEFORMAT=$2006
OpenW 1
Ocx TextBox ed1 = "", 10, 10, 100, 20
ed1.Appearance = 1Control "", 1010, "msctls updown32",
 UDS_ARROWKEYS | UDS_WRAP | UDS_SETBUDDYINT |
   UDS_ALIGNLEFT |
 WS TABSTOP, 10, 10, 100, 20
Local hUpDown As Handle = Dlg(Win 1.hWnd, 1010)SendMessage hUpDown, UDM SETBUDDY, ed1.hWnd, 0
SendMessage hUpDown, UDM SETRANGE, 0,
 MakeLong(1000, 990)
SendMessage hUpDown, UDM SETPOS, 0, MakeLong(0,
 993)
\simSetFocus(Dlq(Win 1.hWnd, 10))
Do
 Sleep
Until Me Is Nothing
```
With the general **Control** statement any control type can be created.

## **See Also**

[AutoCheckBox](#page-707-0), [AnimateCtrl](#page-721-0), [AutoRadioButton,](#page-712-0) [CheckBox](#page-1956-0), [ComboBox,](#page-1959-0) [CText](#page-696-0), [Dialog,](#page-673-0) [DefPushButton,](#page-705-0) [EditText,](#page-714-0) [GroupBox](#page-1963-0), [HeaderCtrl](#page-726-0), [ListBox,](#page-492-0) [ListViewCtrl](#page-730-0), [LText](#page-692-0), [ProgressCtrl,](#page-736-0) [PushButton,](#page-701-0) [RadioButton](#page-709-0), [RichEditCtrl,](#page-753-0) [RText](#page-694-0), [ScrollBar,](#page-718-0) [StatusCtrl](#page-742-0), [TabCtrl,](#page-723-0) [ToolBarCtrl](#page-744-0), [TrackBarCtrl,](#page-739-0) [TreeViewCtrl,](#page-733-0) [UpDownCtrl](#page-750-0)

{Created by Sjouke Hamstra; Last updated: 26/09/2014 by James Gaite}

# <span id="page-1956-0"></span>**CheckBox Control**

## **Purpose**

Creates a checkbox.

## **Syntax**

**CheckBox** text\$, ID%, x%, y%, w%, h%[, style%]

### **Description**

A **CheckBox** is a rectangle which has diagonals drawn in it when clicked on with the mouse. The text specified in text\$ is displayed right justified next to the rectangle. A CheckBox can contain the WS\_TABSTOP and WS\_GROUP style elements.

Messages from the CheckBox are handled in the \_**Message** event sub of the parent

```
Dlg 3D On
Local style1%, style2%, x%
style1% = BS_AUTOCHECKBOX | WS_TABSTOP | WS_BORDER
style2% = BS_GROUPBOX | WS_GROUP
Dialog # 1, 10, 10, 310, 170, "Dialog 2",
 WS_SYSMENU
 CheckBox "Check1", 11, 50, 50, 80, 30, style1%
 CheckBox "Check2", 12, 50, 100, 80, 30, style1%
 GroupBox "Test field1", 13, 10, 10, 140, 130,
   style2%
```

```
AutoCheckBox "Check3", 13, 170, 50, 80, 30,
   style1%
 AutoCheckBox "Check4", 14, 170, 100, 80, 30,
   style1%
 GroupBox "Test field2", 23, 160, 10, 140, 130,
   style2%
EndDialog
SetCheck 1, 11, 1
SetCheck 1, 14, 1
ShowDialog # 1
Do
 Sleep
Until Me Is Nothing
Dlg 3D Off
Sub Dlg 1 Close(Cancel?)
 Cancel? = False ' don't cancel close
EndSub
Sub Dlg 1 Message(hWnd%, Mess%, wParam%, lParam%)
 Switch Mess
 Case WM_COMMAND
   Trace wParam
   If wParam >= 11 And wParam <= 14If Check?(1, wParam) Then Message "Checkbox" &
      wParam - 10 & " Checked"
    If Check?(1, wParam) = 0 Then Message
      "Checkbox" & wParam - 10 & " Unchecked"
   EndIf
 EndSwitch
EndSub
```
This command is particular useful for a dialog box in a GLL, because a GLL doesn't support OCX controls.

With the general **Control** statement any control type can be created.

## **See Also**

[Control](#page-1953-0), [AnimateCtrl,](#page-721-0) [AutoCheckBox,](#page-707-0) [AutoRadioButton,](#page-712-0) [CheckBox,](#page-1956-0) [ComboBox](#page-1959-0), [CText,](#page-696-0) [Dialog,](#page-673-0) [DefPushButton,](#page-705-0) [EditText](#page-714-0), [GroupBox](#page-1963-0), [HeaderCtrl,](#page-726-0) [ListBox,](#page-1966-0) [ListViewCtrl,](#page-730-0) [LText](#page-692-0), [ProgressCtrl,](#page-736-0) [PushButton,](#page-701-0) [RadioButton](#page-709-0), [RichEditCtrl,](#page-753-0) [RText](#page-694-0), [ScrollBar,](#page-718-0) [StatusCtrl](#page-742-0), [TabCtrl,](#page-723-0) [ToolBarCtrl](#page-744-0), [TrackBarCtrl,](#page-739-0) [TreeViewCtrl,](#page-733-0) [UpDownCtrl](#page-750-0)

{Created by Sjouke Hamstra; Last updated: 24/09/2014 by James Gaite}

## <span id="page-1959-0"></span>**ComboBox Control**

## **Purpose**

Creates a **ComboBox** control.

## **Syntax**

**ComboBox** ID%, x%, y%, w%, h%[,style%]

### **Description**

A ComboBox is a combination of a ListBox with a static text field or with an EditText element. If the ComboBox contains a static text field, the selected entry from the ListBox is shown in it. Additional style elements for a ComboBox are WS\_TABSTOP, WS\_GROUP, WS\_VSCROLL and WS\_DISABLED.

style%:

CBS\_SIMPLE (\$0001) - specifies a ListBox, which is always shown.

CBS DROPDOWN (\$0002) - similar to CBS\_SIMPLE. However, the ListBox is only displayed when the user performs the relevant selection (for example open or change).

CBS\_DROPDOWNLIST (\$0003) - similar to CBS\_DROPDOWN. The difference is that the selection window (edit control) contains the predefined text until the user makes the selection.

CBS OWNERDRAWFIXED (\$0010) - specifies a ListBox, whose input must be performed by the calling task. All items within this ListBox have the same height.

CBS\_OWNERDRAWVARIABLE (\$0020) - similar to CBS\_OWNERDRAWFIXED, except that the items can here have a variable height.

CBS AUTOHSCROLL (\$0040) - when the user enters text which goes beyond the windows or editfield edge the text is automatically scrolled within the output window (edit control).

CBS\_OEMCONVERT (\$0080) - converts characters from ANSI into OEM and back (for example using your own character table).

CBS SORT (\$0100) - automatically sorts all inputs in a ListBox.

CBS\_HASSTRINGS (\$0200) - used when items within a ComboBox are composed of strings. The ComboBox refers items to strings by using pointers.

```
Local i%, sel$
Debug .Show
Dlg 3D On : Local x%
Dialog # 1, 20, 20, 300, 200, "Test"
 ComboBox "Combobox", 20, 40, 50, 200, 120,
   CBS DROPDOWN |
   CBS SORT | 2048 | WS TABSTOP
 PushButton "OK", IDOK, 60, 140, 80, 25, 
   BS_DEFPUSHBUTTON | WS_TABSTOP
 PushButton "CANCEL", IDCANCEL, 150, 140, 64, 24,
   BS DEFPUSHBUTTON | WS TABSTOP
```

```
EndDialog
Data "GFA-BASIC 32"
Data "GFA-BASIC for MS-DOS"
Data "GFA-BASIC for Windows"
Data "GFA-BASIC for Atari"
Data "GFA-BASIC for Amiga"
Data ""
For i = 0 To 5
 Read sel$
 \simSendMessage(Dlg(1, 20), CB ADDSTRING, 0, sel$)
 Win$(DlqItem(1, 20)) = sel$Next
ShowDialog # 1
Do
 Sleep
Until Me Is Nothing
Dlg 3D Off
Sub Dlg 1 Message(hWnd%, Mess%, wParam%, lParam%)
 Switch Mess
 Case WM_COMMAND
   Switch LoWord(wParam)
   Case 20
    Trace "Notification code: " & HiWord(wParam)
   Case IDOK, IDCANCEL
    CloseDialog # 1
   EndSwitch
 EndSwitch
EndSub
```
This command is particular useful for a dialog box in a GLL, because a GLL doesn't support OCX controls.

With the general Control statement any control type can be created.

## **See Also**

[Control](#page-1953-0), [AnimateCtrl,](#page-721-0) [AutoCheckBox,](#page-707-0) [AutoRadioButton,](#page-712-0) [CheckBox,](#page-1956-0) [ComboBox](#page-1959-0), [CText,](#page-696-0) [Dialog,](#page-673-0) [DefPushButton,](#page-705-0) [EditText](#page-714-0), [GroupBox](#page-1963-0), [HeaderCtrl,](#page-726-0) [ListBox,](#page-1966-0) [ListViewCtrl,](#page-730-0) [LText](#page-692-0), [ProgressCtrl,](#page-736-0) [PushButton,](#page-701-0) [RadioButton](#page-709-0), [RichEditCtrl,](#page-753-0) [RText](#page-694-0), [ScrollBar,](#page-718-0) [StatusCtrl](#page-742-0), [TabCtrl,](#page-723-0) [ToolBarCtrl](#page-744-0), [TrackBarCtrl,](#page-739-0) [TreeViewCtrl,](#page-733-0) [UpDownCtrl,](#page-750-0) [Ocx](#page-632-0)

{Created by Sjouke Hamstra; Last updated: 25/09/2014 by James Gaite}

## <span id="page-1963-0"></span>**Groupbox Control**

## **Purpose**

Creates a group box with the defined text and coordinates.

### **Syntax**

**GroupBox** text\$, ID%,x%,y%,w%,h%[,style%]

#### **Description**

A **GroupBox** is a rectangle which can contain several additional control elements (for example Radio buttons). The text specified in text\$ is shown in the upper left corner of the Groupbox. A **GroupBox** can contain the WS\_TABSTOP and WS\_DISABLED style elements.

```
// only a module to show how..
Local style1%, style2%, style3%, style4%
Local style5%, style6%, x%
style1% = WS_TABSTOP
style2% = BS_DEFPUSHBUTTON | WS_TABSTOP
style3% = BS_GROUPBOX | WS_TABSTOP
style4% = BS_AUTORADIOBUTTON | WS_TABSTOP
style5% = BS_AUTOCHECKBOX | WS_TABSTOP
style6% = ES_UPPERCASE | WS_BORDER | _
 WS_TABSTOP
Dlg 3D On
DlgBase Unit
// in Unit (1/4 sign width, 1/8 Zeichen height
Dialog # 1, 50, 50, 300, 200, "Dies ist ein Test"
```

```
PushButton "Pushbutton 1", 100, 12, 14, 72, 14,
   style1%
 PushButton "Pushbutton 2", 101, 12, 32, 72, 14,
   style1%
 PushButton "Pushbutton 3", 102, 12, 50, 72, 14,
   style1%
 DefPushButton "DefPushbutton", IDOK, 12, 68, 72,
   14, style2%
 GroupBox "Radiobuttons", 106, 89, 14, 56, 53,
   style3%
 RadioButton "Radio 1", 107, 93, 25, 39, 12,
   style4%
 RadioButton "Radio 2", 108, 93, 36, 39, 12,
   style4%
 RadioButton "Radio 3", 109, 93, 47, 39, 12,
   style4%
 CheckBox "Checkbox 1", 110, 17, 94, 61, 12,
   style5%
 CheckBox "Checkbox 2", 111, 17, 107, 61, 12,
   style5%
 CheckBox "AutoCheckbox", 112, 17, 120, 61, 12,
   style5%
 EditText "", 113, 89, 94, 59, 12, style6%
EndDialog
SetCheck 1, 109, 1
SetCheck 1, 112, 1
ShowDialog # 1
Do
 Sleep
Until Me Is Nothing
Sub Dlg_1_Message(hWnd%, Mess%, wParam%, lParam%)
 If Mess = WM_COMMAND
   Switch wParam
   Case 100, 101, 102
    W\infty (Dlg(1, 113)) = "Pushbutton " &
     Str(wParam)
```

```
Case IDOK
     CloseDialog # 1
   Case 107, 108, 109
     \text{Min$(Dlg(1, 113)) = "Radiobutton " &Str(wParam)
   Case 110, 111, 112
     W\in Win$(Dlg(1, 113)) = "Checkbox " & Str(wParam)
   EndSwitch
 EndIf
EndSub
```
The preferred way to implement a user interface is by using OCX controls rather than standard window controls. Replace **GroupBox** with the **Frame** OCX control. However, Ocx controls cannot be used in editor extension Dialog boxes.

This command is particular useful for a dialog box in a GLL, because a GLL doesn't support OCX controls.

With the general **Control** statement any control type can be created.

## **See Also**

[Control](#page-1953-0), [AnimateCtrl,](#page-721-0) [AutoCheckBox,](#page-707-0) [AutoRadioButton,](#page-712-0) [CheckBox,](#page-1956-0) [ComboBox](#page-1959-0), [CText,](#page-696-0) [Dialog,](#page-673-0) [DefPushButton,](#page-705-0) [EditText](#page-714-0), [GroupBox](#page-1963-0), [HeaderCtrl,](#page-726-0) [ListBox,](#page-1966-0) [ListViewCtrl,](#page-730-0) [LText](#page-692-0), [ProgressCtrl,](#page-736-0) [PushButton,](#page-701-0) [RadioButton](#page-709-0), [RichEditCtrl,](#page-753-0) [RText](#page-694-0), [ScrollBar,](#page-718-0) [StatusCtrl](#page-742-0), [TabCtrl,](#page-723-0) [ToolBarCtrl](#page-744-0), [TrackBarCtrl,](#page-739-0) [TreeViewCtrl,](#page-733-0) [UpDownCtrl](#page-750-0)

{Created by Sjouke Hamstra; Last updated: 08/10/2014 by James Gaite}

## <span id="page-1966-0"></span>**ListBox Control**

#### **Purpose**

Creates a ListBox control in the current active form, window, or dialog.

### **Syntax**

ListBox text\$, id%, x, y, w, h[, style%]

*text\$:control text id%:control identifier x, y, w, h:iexp style%:the control styles*

#### **Description**

The control is a rectangle containing a list of strings (such as filenames) from which the user can select.

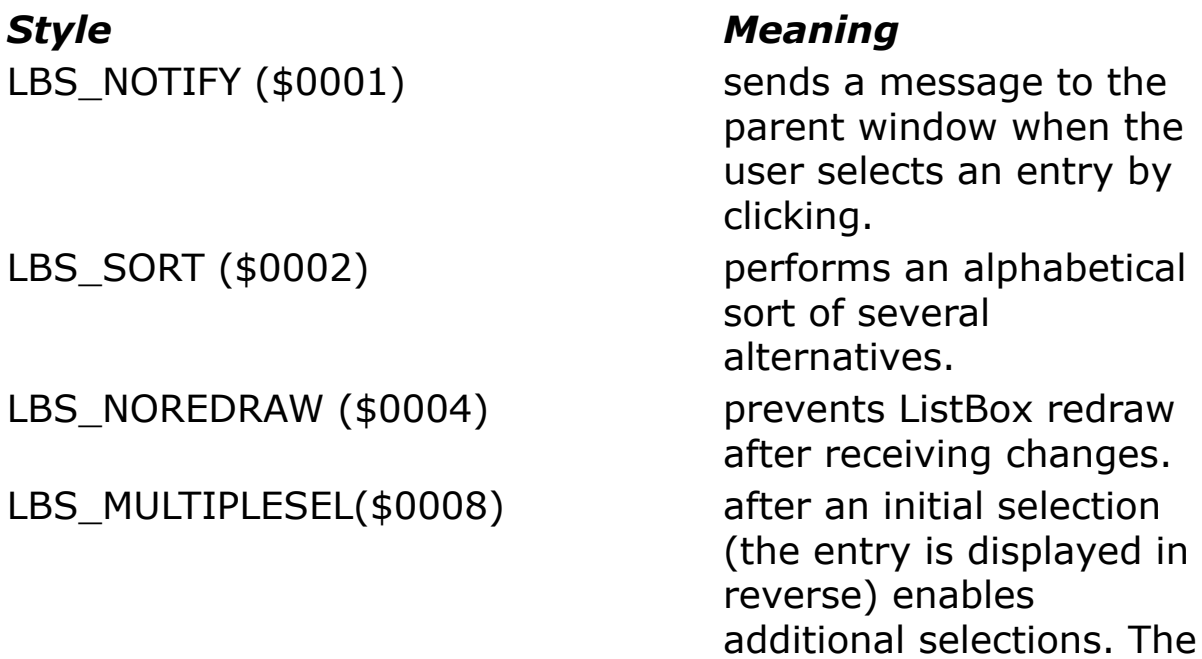

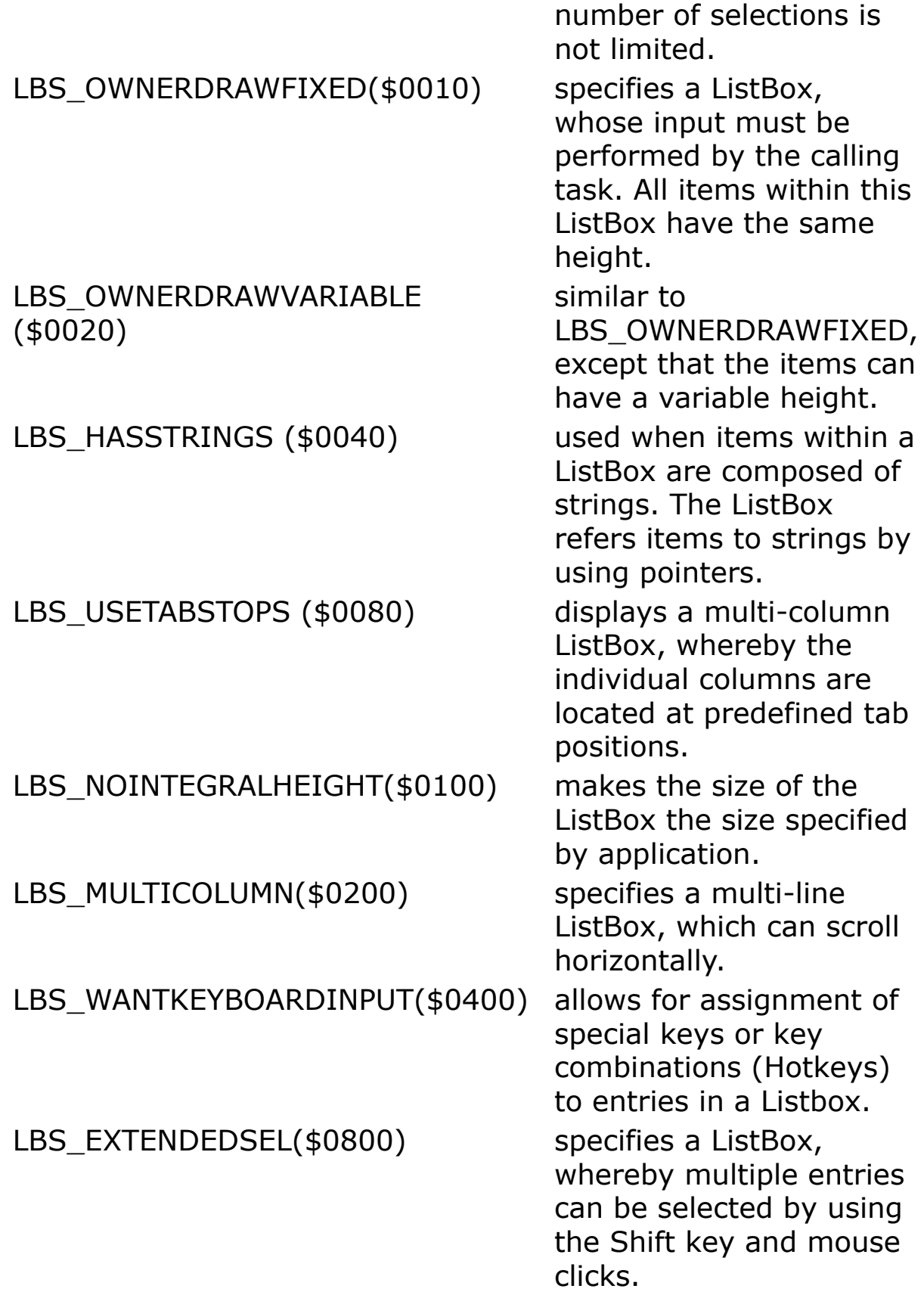

LBS STANDARD creates a ListBox with the following attributes: LBS\_NOTIFY | LBS\_SORT | WS\_VSCROLL | WS\_BORDER

If you do not specify a style, the default style is LBS\_NOTIFY | WS BORDER.

The command creates a control without an OCX wrapper; so it and cannot be handled using properties, methods, and event subs. When used in a form the WM\_COMMAND message should be handled in the form's \_**Message** sub.

```
Dlg 3D On
Local x%, sel$
Dialog # 1, 10, 10, 200, 310, "Test"
 ListBox "Listbox", 10, 20, 20, 150, 200
 DefPushButton "OK", IDOK, 10, 250, 80, 25, WS_TABSTOP
 PushButton "CANCEL", IDCANCEL, 110, 250, 64, 24,
   WS_TABSTOP
EndDialog
Data "GFA-BASIC 32"
Data "GFA-BASIC for MS-DOS"
Data "GFA-BASIC for Windows"
Data "GFA-BASIC for Atari"
Data "GFA-BASIC for Amiga"
For x_{0}^{2} = 0 To 4
 Read sel$
 ~SendMessage(Dlg(1, 10), LB ADDSTRING, 0, sel$)
 Win\(DlqItem(1, 10)) = sel$
Next
ShowDialog # 1
Do
 Sleep
Until Me Is Nothing
Dlg 3D Off
```

```
Sub Dlg 1 Message(hWnd%, Mess%, wParam%, lParam%)
 Switch Mess
 Case WM_COMMAND
   Switch LoWord(wParam)
   Case 10
    Trace "Notification code: " & HiWord(wParam)
   Case IDOK, IDCANCEL
    CloseDialog # 1
   EndSwitch
 EndSwitch
EndSub
```
This command is particular useful for a dialog box in a GLL, because a GLL doesn't support OCX controls.

With the general **Control** statement any control type can be created.

#### **See Also**

[Control](#page-1953-0), [AnimateCtrl,](#page-721-0) [AutoCheckBox](#page-707-0), [AutoRadioButton,](#page-712-0) [CheckBox](#page-1956-0), [ComboBox](#page-1959-0), [CText](#page-696-0), [Dialog](#page-673-0), [DefPushButton,](#page-705-0) [EditText,](#page-714-0) [GroupBox](#page-1963-0), [HeaderCtrl](#page-726-0), [ListBox](#page-1966-0), [ListViewCtrl,](#page-730-0) [LText](#page-692-0), [ProgressCtrl,](#page-736-0) [PushButton](#page-701-0), [RadioButton](#page-709-0), [RichEditCtrl](#page-753-0), [RText,](#page-694-0) [ScrollBar,](#page-718-0) [StatusCtrl,](#page-742-0) [TabCtrl,](#page-723-0) [ToolBarCtrl](#page-744-0), [TrackBarCtrl](#page-739-0), [TreeViewCtrl](#page-733-0), **[UpDownCtrl](#page-750-0)** 

{Created by Sjouke Hamstra; Last updated: 12/10/2014 by James Gaite}

## <span id="page-1970-0"></span>**TitleW Command**

## **Purpose**

Writes a string on the title line of a window.

## **Syntax**

**TitleW** [#] n, txt\$

*wh:integer or Handle expression txt\$:sexp*

## **Description**

**TitleW** #n writes the string txt\$ on the title line of the window *n*, *n* can have the values of 0 to maxInt.

For a form created without a window number, **TitleW** takes its window handle from the **hWnd** property.

## **Example**

```
TitleW # 1, " GFA-BASIC window "
OpenW # 1, 10, 10, 200, 100, -1
OpenW 2, 10, 120, 300, 100, -1
Win 2. Caption = " GFA-BASIC window "
```
## **Remarks**

Windows opened with a number above 31 are accessed using the name **Form**(number). For instance, OpenW 40 is used as **Form**(40).**Activate** and the events have the format Sub **Form\_Activated**(Index%) where Index% the number of the form specifies.

## **See Also**

[SizeW,](#page-779-0) [CloseW,](#page-781-0) [MoveW,](#page-777-0) [TopW](#page-1974-0), [FullW](#page-1972-0), [ClearW,](#page-783-0) [OpenW](#page-627-0)

{Created by Sjouke Hamstra; Last updated: 25/10/2014 by James Gaite}

## <span id="page-1972-0"></span>**FullW Method**

## **Purpose**

Expands a Form or window to its maximum size

### **Syntax**

**FullW** #n

*Form***.FullW**

*n:iexp*

## **Description**

*Form*.**FullW** expands a **Form** to full screen size.

**FullW** #n expands a window with given number (0 to \_maxInt) to full screen size or opens such a window. When the window doesn't have number, the window handle can be specified as well.

```
OpenW 1, 10, 10, 200, 100, -1 : Win 1.AutoRedraw =
 1
Local a%
FontSize = 10Text 20, 20, "Please press a key"
KeyGet a%
Win 1.FullW // or FullW #1
KeyGet a%
CloseW # 1
```
opens a small window, and after a key press maximizes it

## **See Also**

[Maximize](#page-2512-0), [Minimize,](#page-2512-0) [OpenW,](#page-627-0) [ChildW,](#page-1783-0) [ParentW](#page-1787-0)

{Created by Sjouke Hamstra; Last updated: 07/10/2014 by James Gaite}

## <span id="page-1974-0"></span>**TopW Command**

## **Purpose**

Activates a window.

## **Syntax**

**TopW** wh

*wh:integer or Handle expression*

## **Description**

When several windows are opened, #n activates the window  $(0 to \text{maxInt})$  specified in n. If this window is covered by another, it is brought up to the front.

For a form created without a window number, **TopW** takes its window handle from the **hWnd** property.

The output is not redirected after a **TopW**. The output continues to go to the current active object (**Form** or **Printer**). The output can be redirected by Output =, Set Me =, or to a form using the **Activate** property.

**TopW** is synonym to the **Form** method **ToTop**.

A form brought to the top using **TopW** or **ToTop** will not be brought before a Form that has the **OnTop** property set.

## **Example**

OpenW 1, 0, 0, 200, 100 Win  $1$ .Caption = "Win/Form  $1"$ 

```
OpenW 2, 200, 0, 200, 100
Win 2.Caption = "Win/Form 2"Win 2.AutoRedraw = 1OpenW 3, 0, 100, 200, 100
Win 3.Caption = "Win/Form 3"
OpenW 40, 200, 100, 200, 100
Form(40). AutoRedraw = 1
Form(40). Caption = "Win/Form 40"TopW # 2
Print "Result in Win 400"
Output = Win 2 ' or Win 2. Activate
Print "Result in Win 2"
Local a% : KeyGet a%
CloseW # 2
CloseW # 40
CloseW # 3
CloseW # 1
```
Windows opened with a number above 31 are accessed using the name **Form**(number). For instance, OpenW 40 is used as **Form**(40).**Activate** and the events have the format Sub **Form\_Activated**(Index%) where Index% specifies the number of the form.

### **See Also**

[SizeW,](#page-779-0) [CloseW,](#page-781-0) [MoveW,](#page-777-0) [TitleW,](#page-1970-0) [FullW,](#page-1972-0) [ClearW](#page-783-0), [OpenW](#page-627-0)

{Created by Sjouke Hamstra; Last updated: 25/10/2014 by James Gaite}

## **AdjustW Command, Adjust Method**

### **Purpose**

Adjusts the window/Form size based on the given window client area.

### **Syntax**

**AdjustW** wh, w, h

Form**.Adjust** w, h

*wh, w ,h:integer expression*

## **Description**

A Windows window is composed of a number of elements (scroll bars, close box, minimize box, window client area, window rectangle, ...), which determine the window appearance and, as a rule, are used by Windows. An application program must simply configure the window with various attributes.

The point of reference for window manipulation, such as size change, is frequently the window client area. The GFA-BASIC command **AdjustW** and the Form method **Adjust** change the dimensions of the window. Two parameters are used for this purpose: the first specifies the width and the second the height of the client area in pixels.

```
OpenW # 1, 10, 10, 400, 300, -1
Print "Press key to adjust Window"
Do : Sleep : Until Win 1 Is Nothing
Sub Win 1 KeyPress(Ascii&)
 AdjustW 1, 200, 150
 ' or Me.Adjust 200, 150
 ' or Win_1.Adjust 200, 150
 Cls : Print "Close Window"
EndSub
```
Changes the window size so that the work area becomes 200 pixels wide and 150 pixels high.

#### **Remarks**

**AdjustW** corresponds to the Windows function *AdjustWindowRect*().

#### **See Also**

[Form,](#page-506-0) [SizeW,](#page-779-0) [MoveW,](#page-777-0) [GetWinRect](#page-1982-0)

{Created by Sjouke Hamstra; Last updated: 23/09/2014 by James Gaite}

## **ArrangeIcons Command**

### **Purpose**

Arranges iconized MDI Child windows (minimized Child windows) within a given window in rows.

## **Syntax**

#### **ArrangeIcons** wh%

*wh%:integer expression*

## **Description**

When a (Child-) window is iconized by clicking on the minimize box, the window icon frequently does not appear at the desired spot. Such icons can be moved by using the mouse. A convenient arrangement of icons consists of ordering them next to each other along the full window width.

When the window edge is reached the remaining icons are placed on the second, third, etc... row. The GFA-BASIC command **ArrangeIcons** performs such a placement and the only parameter it requires (wh%) is the number of the parent window.

```
ParentW 1
ChildW 2, 1
ChildW 3, 1
Do
```

```
Sleep //move the iconized window
Until MouseK = 2ShowW 2, SW MINIMIZE
ShowW 3, SW MINIMIZE
ArrangeIcons 1
Do : Sleep : Until Me Is Nothing
CloseW 1 : CloseW 2 : CloseW 3
```
Opens a parent window (1) and sets two child windows (2 and 3) within it. The child windows are minimized (iconized). The program then waits for a right mouse button click. Please move an icon in the parent window. Following the mouse click the command ArrangeIcons "rearranges" the icons.

### **Remarks**

Instead of using this old command, you could use the Form method **Win\_1**.**MdiArrangeIcons.** Other MDI Form methods are **MdiCascade** and **MdiTile**.

**ArrangeIcons** corresponds to the Windows function *ArrangeIconicWindows*().

## **See Also**

[ParentW](#page-1787-0), [ChildW](#page-1783-0), [Form](#page-506-0)

{Created by Sjouke Hamstra; Last updated: 23/09/2014 by James Gaite}
# <span id="page-1980-0"></span>**Win Command**

# **Purpose**

Selects a window for output.

# **Syntax**

**Win** n

*n:iexp*

# **Description**

**Win n** selects window n for output, without activating it. The only parameter is a window number (0..31) as specified in **OpenW**, **ChildW**, and **ParentW**, or a window handle. Internally, GFA-BASIC 32 performs **Set Me = Form**(n)

For a form created using **Form** or **LoadForm**, you should pass the **hWnd** property.

# **Example**

```
OpenW 1
Win 1.AutoRedraw = 1
Win 1. Caption = "#1"OpenW 2 : TitleW 2, "#2"
Win 1 ' or Win Win 1.hWnd
Print "Hi"
Do
 Sleep
Until Win_1 Is Nothing Or Win_2 Is Nothing
CloseW 1 : CloseW 2
```
## **Remarks**

**Win** is implemented for compatibility reasons and should be replaced with **Set Me =**, or **Output =**.

# **See Also**

[Win,](#page-1980-0) [Me,](#page-1804-0) [Form,](#page-506-0) [Output](#page-1806-0)

{Created by Sjouke Hamstra; Last updated: 25/10/2014 by James Gaite}

# **GetWinRect Command**

# **Purpose**

Returns the origin as well as the width and height of a window including its border.

# **Syntax**

**GetWinRect** wh%, x%, y%, w%, h%

# **Description**

The command **GetWinRect** returns in variables x% and y% the X and Y coordinates of the upper left window corner. w% contains the width and h% the height of the window in pixels. The window number (0 .. 31) is specified in wh%, any other value is considered a window handle.

# **Example**

```
OpenW 1
Local h%, w%, x%, y%
GetWinRect 1, x_0^2, y_0^2, w_0^2, h_0^2Print x%, y%, w%, h%
```
# **Remarks**

**GetWinRect** corresponds in part to the GFA-BASIC command WINDGET 0,x%,y%,w%,h%. However, **WindGet** requires the output to be first redirected to a window by using **Win**(wh%).

# **See Also**

#### **[WindGet](#page-1984-0)**

{Created by Sjouke Hamstra; Last updated: 07/10/2014 by James Gaite}

# <span id="page-1984-0"></span>**WindGet and WindSet Commands**

## **Purpose**

Returns and sets window parameters. Only for porting of GFA-BASIC 16 programs.

# **Syntax**

**WindGet** i, a[,b[,c...]]

a = **Wind\_Get(***i***)**

**WindSet** i, a[,b[,c...]]

*i:integer expression;*

*a, b, c:variables;*

### **Description**

**WindGet** i, a, .. reads various window related parameters. The first parameter specifies the position to start reading. The number of variables that follow, determine the number window parameters to read. **Wind\_Get**() only returns one parameter.

In addition to retrieving window information, **WindSet** can be used to set a number (marked with  $*$  in the list below).

>position of horizontal slider (0..1000)

#### **i Parameter**

0 outer X-coordinate

- 1 outer Y-coordinate
- 2 outer width
- 3 outer height
- 4 inner X-coordinate
- 5 inner Y-coordinate
- 6 inner width
- 7 inner height
- 8\* position of vertical slider (0..1000)
- 9\* size of slider area

10\*

- $11*$  size of slider area
- 12 reads the window attributes (as set with OpenW)
- 13\* reads the attributes of the pressed window button (from WINDSET)
- 14 character height (for example 8, 14, 16)
- 15 not available, was: character set address
- 16 not available, was: number of top window
- 17 not available, was: number of second to top window
- 18 not available, was: number of second to bottom window
- 19 not available, was: number of bottom window
- 20 text width

The asterisk indicates which parameters can be changed with **WindSet**.

### **Example**

```
Local Int ha, hi, wa, wi, xa, xi, ya, yi
OpenW 1, 0, 0, 400, 300, -1
Win 1.AutoRedraw = 1WindGet 0, xa, ya, wa, ha
```

```
WindGet 4, xi, yi, wi, hi
Print xa`ya`wa`ha
Print xi`yi`wi`hi
Print Wind Get(8)``Wind Get(9)
Print Wind Get(10)``Wind Get(11)
Print Hex(Wind Get(12), 8)
Print Wind_Get(14)
Print Wind_Get(20)
Print
WindSet 9, 2000 : WindSet 11, 1500
Print Wind Get(9), Wind Get(11)
Do
 Sleep
Until Me Is Nothing
```
# **Remarks**

The position and size of a window can be modified with **MoveW** and **SizeW.**

### **See Also**

[Form,](#page-506-0) [WindSet](#page-1984-0)

{Created by Sjouke Hamstra; Last updated: 25/10/2014 by James Gaite}

# <span id="page-1987-0"></span>**SendMessage Command**

### **Purpose**

Sends a message to one or more windows. The **SendMessage** command does not return before the message has been processed. After receiving a **SendMessage** call Windows immediately calls the relevant window function.

# **Syntax**

**SendMessage** hWnd, Mess, wParam, IParam [, RetVal]

RetVal **= SendMessage(**hWnd, Mess, wParam, lParam)

*hWnd, Mess, wParam, lParam, RetVal: integer expressions*

# **Description**

Windows uses messages to communicate between different parts of a program and/or different programs. They either contain the information about the current operation of the program or pass information from other applications. Such messages are managed by Windows in a buffer which is called the message queue.

The **SendMessage** command contains four parameters. The first parameter (hWnd) specifies the window handle to be included in the message or, if a GFA-BASIC window, the GFA-BASIC 32 window number. If hWnd contains HWND\_BROADCAST the message is posted to all overlapping windows in the system.

The second parameter (Mess) contains the message (for example WM\_SYSKEYUP). The two last parameters contain additional message information. The first one (wParam) is an unsigned 32 bit value, the second (lParam) an unsigned 32 bit value. The final parameter [RetVal] is an optional return value coming from the window that the send message was addressed to.

For example, in case of WM\_SYSKEYUP wParam contains the virtual key code and lParam the scan code, repeat counter, the original keyboard state and other additional information (for example whether the key is a function key). The message sent with the **SendMessage** command is processed immediately and is not posted in the message queue.

**SendMessage** command is processed instantly and is not put in the message queue.

# **Example**

```
// activate the Help mode, simulates a press
// on the Help [?]-button
OpenW 1
CenterMouse Win_1
SendMessage Me.hWnd, WM_SYSCOMMAND,
 SC_CONTEXTHELP, 0
Do
 Sleep
Until Me Is Nothing
```
# **Remarks**

The GFA-BASIC command **SendMessage** corresponds to Windows function call *SendMessage*().

# **See Also**

### **[PostMessage](#page-1990-0)**

{Created by Sjouke Hamstra; Last updated: 23/10/2014 by James Gaite}

# <span id="page-1990-0"></span>**PostMessage Command**

### **Purpose**

Posts a message to the message queue of an application program (window). The function does not wait (like SendMessage) for the message to be processed. The posted message is retrieved by calling the Windows functions *GetMessage*() or *PeekMessage*().

# **Syntax**

**PostMessage** hWnd, Msg, wParam, lParam

*hWnd, Msg, wParam, lParam:integer expression*

# **Description**

Windows uses messages to communicate between different parts of a program and/or different programs. They either contain the information about the current operation of the program or pass information from other applications. Such messages are managed by Windows in a buffer which is called the message queue.

The **PostMessage** command contains four parameters. The first parameter (hWnd) specifies the window handle to be included in the message. If  $hWnd = HWND$  BROADCAST (\$FFFF) the message is posted to all overlapping windows in the system. The second parameter (Msg) contains the message (for example WM\_SYSKEYUP). The two last 32-bit parameters wParam and lParam contain additional message information.

For example, in case of WM\_SYSKEYUP wParam contains the virtual key code and lParam the scan code, repeat counter, the original keyboard state, and other additional information (for example whether the key is a function key). The message sent with the **PostMessage** command is posted in the message buffer (Queue) of the application (window) specified in hWnd and is not processed immediately (as is the case for **SendMessage**).

#### **Example**

```
OpenW # 1, 100, 100, 200, 200, ~15
DefFill 5
PRBox 0, 0, X, Y
Do
 Sleep
Until Me Is Nothing
Sub Win 1 KeyPress(Ascii&)
 PostMessage Me.hWnd, WM_CLOSE, 0, 0
EndSub
```
### **Remarks**

The GFA-BASIC command PostMessage corresponds to built-in Windows function call *PostMessage*().

# **See Also**

#### **[SendMessage](#page-1987-0)**

{Created by Sjouke Hamstra; Last updated: 21/10/2014 by James Gaite}

# **GetDevCaps Function**

# **Purpose**

Returns information about the current output device.

# **Syntax**

% = **GetDevCaps**(n%)

*n%:integer expression*

# **Description**

**GetDevCaps** returns information such as the screen resolution, number of colors etc. After the function call the information is returned in c%. The type of desired information is specified in n%, where n% can assume one of the following values:

n% = 0 or DRIVERVERSION - returns the driver version number

n% = 2 or TECHNOLOGY - returns the type of output device as follows:

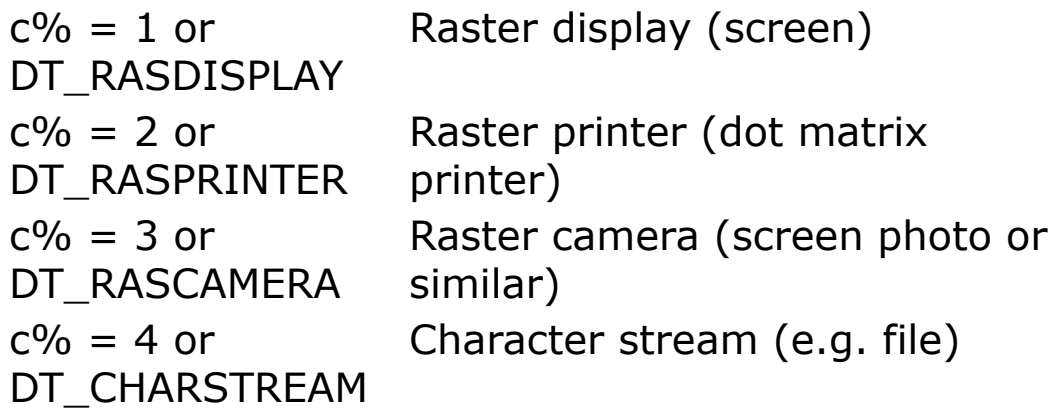

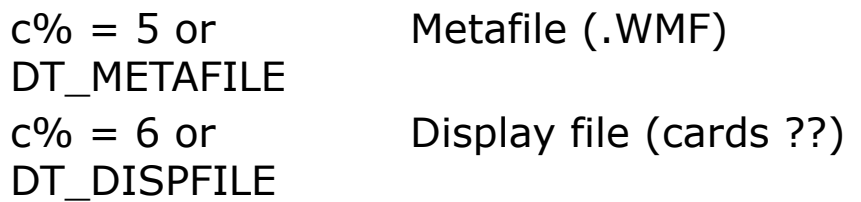

 $n\% = 4$  or HORZSIZE - Width of physical display in mm

n% = 6 or VERTSIZE - Height of physical display in mm

n% = 8 or HORZRES - Width of physical display in pixels

n% = 10 or VERTRES - Height of physical display in pixels

n% = 88 or LOGPIXELSX - Number of pixels per logical inch on the x-axis (horizontal DPI resolution)

n% = 90 or LOGPIXELSY - Number of pixels per logical inch on the y-axis (vertical DPI resolution)

n% = 12 or BITSPIXEL - Number of bits per pixel

n% = 14 or PLANES - Number or color planes

n% = 16 or NUMBRUSHES - Number of device specific fill patterns (Brushes)

n% = 18 or NUMPENS - Number of device specific line styles (Pens)

n% = 22 or NUMFONTS - Number of device specific fonts

n% = 24 or NUMCOLORS - Number of available colors

n% = 40 or ASPECTX - relative width of a pixel for lines

n% = 42 or ASPECTY - relative height of a pixel for lines

n% = 44 or ASPECTXY - diagonal size of a pixel for lines

n% = 26 or PDEVICESIZE - size of internal data structure (PDEVICE)

n% = 36 or CLIPCAPS - indicates if the output device can perform rectangle clipping.  $c\% = 1$  for yes or 0 for no

n% = 104 or SIZEPALETTE - Number of colors in the system palette

n% = 106 or NUMRESERVED - Number of reserved entries in the system palette

n% = 108 or COLORRES - Color resolution in bits per pixel

n% = 38 or RASTERCAPS - A word of information about the capabilities of the output device to display raster graphics. The following values are possible:

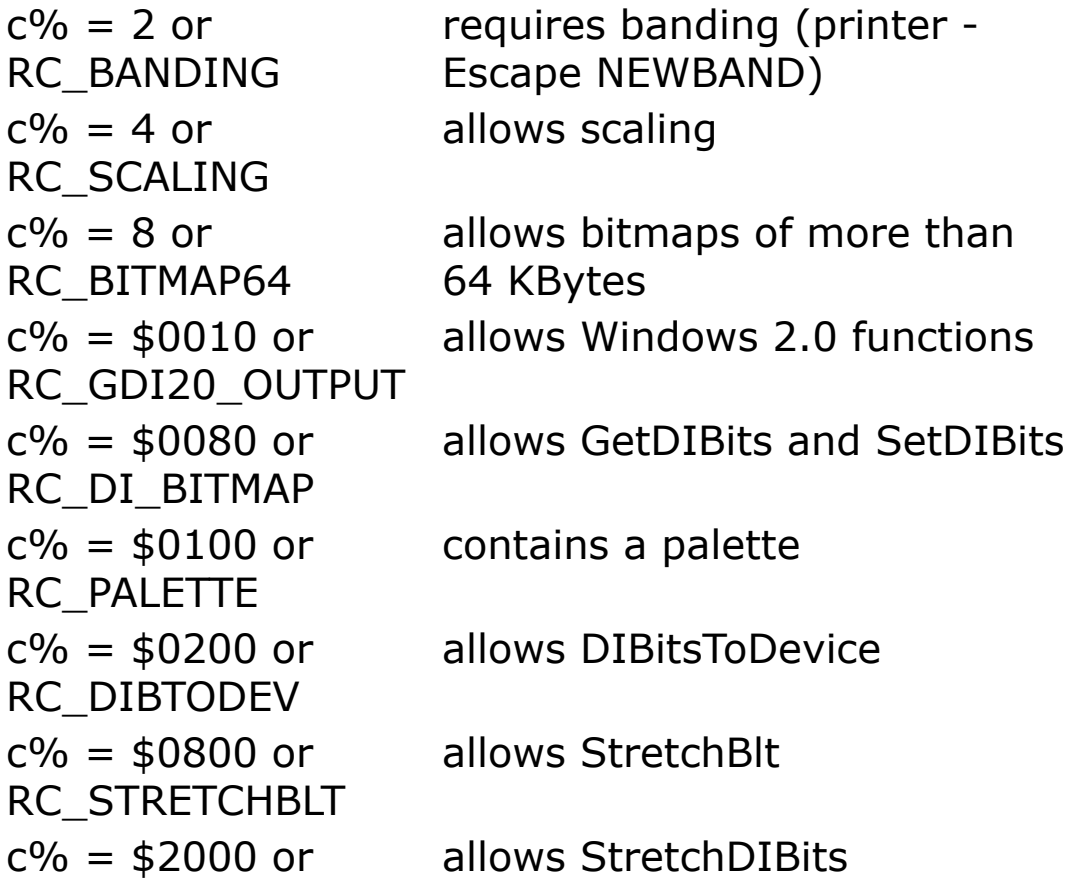

#### RC\_STRETCHDIB

n% = 28 or CURVECAPS - A word of information about the capabilities of output devices to display curves. A set bit indicates the following:

- 0 Circle
- 1 Arc
- 2 Arc
- 3 Ellipse
- 4 Wide lines
- 5 Line style
- 6 Wide line

style

n% = 30 or LINECAPS - A word of information about the capabilities of output devices to display line styles. A set bit indicates the following:

- 1 Polylines
- 4 Wide Lines
- 5 Line styles
- 6 Wide line styles
- 7 Solid area (Plotters can't do this)

Bit 0, 2 and 3 are reserved.

n% = 32 or POLYGONALCAPS - A word of information about the capabilities of output devices to display polygons. A set bit indicates the following:

- 0 Alternating fill mode
- 1 Rectangle
- 2 Winding fill mode
- 3 Scan line
- 4 Wide line
- 5 Line style
- 6 Wide line style
- 7 Internal area

n% = 34 or TEXTCAPS - A word of information about the capabilities of output devices to display text. A set bit indicates the following:

- 0 Character positioning
- 1 Stroke positioning (exact)
- 2 Stroke clipping (exact)

3 - Character rotation in 90° steps

- 4 Arbitrary character rotation
- 5 Separate x and y scaling
- 6 Double characters for scaling
- 7 Integer scaling
- 8 Arbitrary scaling
- 9 Double width characters
- 10 Italics
- 11 Underline
- 12 Strike out
- 13 Bitmap fonts (Raster fonts)
- 14 Vector fonts
- 15 reserved 0

### **Example**

OpenW # 1 Print GetDevCaps(HORZRES) Print GetDevCaps(VERTRES)

prints the horizontal and vertical screen resolution in pixels.

# **Remarks**

**GetDevCaps**() corresponds to the Windows API function *GetDeviceCaps*().

Most of the information can be obtained using the **Screen** object or **App** object.

# **See Also**

[Screen,](#page-397-0) [App](#page-395-0)

{Created by Sjouke Hamstra; Last updated: 07/10/2014 by James Gaite}

# **SysMetric Function**

# **Purpose**

Returns the dimensions of a specified element.

# **Syntax**

% = **SysMetric**(e%)

*e%:integer expression*

# **Description**

The **SysMetric**() function returns the dimensions of the element specified in e% in pixels. e% must take one of the following values:

**SM\_CXSCREEN (0)** - screen width

**SM\_CYSCREEN (1)** - screen height

**SM\_CXFRAME (32)** - window rectangle width, for "sizing"

**SM\_CYFRAME (33)** - window rectangle height, for "sizing"

**SM\_CXVSCROLL (2)** - width of arrow fields in vertical scrollbars

**SM\_CYVSCROLL (20)** - height of arrow fields in vertical scroll bars

**SM\_CXHSCROLL (21)** - width of arrow fields in horizontal scroll bars

**SM\_CYHSCROLL (3)** - height of arrow fields in horizontal scroll bars

**SM\_CYCAPTION (4)** - title list height

**SM\_CXBORDER (5)** - window rectangle width

**SM\_CYBORDER (6)** - window rectangle height

**SM\_CXDLGFRAME (7)** - width of a Dialog box frame

**SM\_CYDLGFRAME (8)** - height of a Dialog box frame

**SM\_CXHTHUMB (10)** - width of the vertical scroll bar

**SM\_CYVTHUMB (9)** - height of the vertical scroll bar

**SM\_CXICON (11)** - icon width

**SM\_CYICON (12)** - icon height

**SM\_CXCURSOR (13)** - cursor width

**SM\_CYCURSOR (14)** - cursor height

**SM\_CYMENU (15)** - height of a single line menu bar

**SM\_CXFULLSCREEN (16)** - maximum width of the window client area

**SM\_CYFULLSCREEN (17)** - maximum height of the window client area

**SM\_CYKANJIWINDOW (18)** - height of a Kanji window

**SM\_CXMINTRACK (34)** - minimum tracking width of a window

**SM\_CYMINTRACK (35)** - minimum tracking height of a window

**SM\_CXMIN (28)** - minimum width of a window

**SM\_CYMIN (29)** - minimum height of a window

**SM\_CXSIZE (30)** - width of bitmap in the title bar

**SM\_CYSIZE (31)** - height of bitmap in the title bar

**SM\_MOUSEPRESENT (19)** - not zero if mouse is installed.

**SM\_MOUSEWHEELPRESENT (75)** - not zero if mouse wheel is present.

**SM\_DEBUG (22)** - not zero in case of Windows debugging version.

**SM\_SWAPBUTTON (23)** - not zero if the left and right mouse buttons are swapped.

**SM\_CXDOUBLECLK** (36) - width in pixels, for double clicking sequence.

**SM CYDOUBLECLK** (37) - height in pixels, for double clicking sequence.

**SM\_CXICONSPACING** (38) - distance width between the icons, in pixels

**SM CYICONSPACING** (39) - distance height between the icons, in pixels

**SM\_MENUDROPALIGNMENT** (40) - true if right aligned menus are in use

**SM PENWINDOWS** (41) - true, if a Pen Windows is in use

**SM** DBCSENABLED (42) - true, if a double byte character is in use (far east - actually GB32 doesn't work correct in this direction).

**SM**\_**CMOUSEBUTTONS** (43) - number of mouse buttons (2, 3, or 0).

**SM**\_**CXDLGFRAME**The width of a frame of a non-sizeable window with title.

**SM\_CXSIZEFRAME** (32) - SM\_CXFRAME window rectangle width, for "sizing".

**SM\_CYSIZEFRAME** (33) - SM\_CYFRAME window rectangle height, for "sizing".

**SM**\_**SECURE** (44) - true is the security package is available.

**SM CXEDGE** (45) - the dimension of a 3D border in pixels

**SM**\_**CYEDGE** (46) - the dimension of a 3D border in pixels

**SM**\_**CXMINSPACING** (47) - width of the distance between symbols (NT 3.51)

**SM CYMINSPACING** (48) - height of the distance between symbols (NT 3.51)

**SM CXSMICON** (49) - the width of a small icon

**SM**\_**CYSMICON** (50) - the height of a small icon

**SM CYSMCAPTION** (51) - the height of a small title in pixels.

**SM**\_**CXSMSIZE** (52) - the width of the buttons in the title of windows, given in pixels.

**SM CYSMSIZE** (53) - the height of the buttons in the title of windows, given in pixels.

**SM CXMENUSIZE** (54) - the width of the buttons, etc. in the title of a MDI child window, in pixels

**SM**\_**CYMENUSIZE** (55) - the height of the buttons, etc. in the title of a MDI child window, in pixels

**SM**\_**ARRANGE** (56) - the minimizing position of windows 0 starts left hand below (Default Position).

1 starts right hand below

2 starts top left

3 starts top right

0+4 starts left below and forward in vertical direction to the top

1+4 starts right below and forward in vertical direction to the top

2+4 starts top left, vertical

3+4 starts top right, vertical

8 during minimizing the window is hidden

**SM CXMINIMIZED** (57) - width of a minimized window in pixels.

**SM CYMINIMIZED** (58) - height of a minimized window in pixels.

**SM CXMAXTRACK** (59) - maximum width of a window during changing it's size (with the mouse).

**SM CYMAXTRACK** (60) - maximum height of a window during changing it's size (with the mouse).

**SM**\_**CXMAZIMIZED** (61) - width of a maximized window in pixels.

**SM CYMAXIMIZED** (62) - height of a maximized window in pixels.

**SM\_NETWORK** (63) - true, if a Windows network is active. An odd value for a known on, otherwise an even one.

**SM** CLEANBOOT  $(67) - 0 =$  normal,1 = protected mode, 2 = protected with network.

**SM**\_**CXDRAG** (68) - the width of a range which will be used to allow a minimum movement of the mouse while double clicking, without a drag (to start the movement with the mouse) is happend.

**SM CYDRAG** (69) - the height of a range which will be used to allow a minimum movement of the mouse while double clicking, without a drag (to start the movement with the mouse) is happend.

**SM\_SHOWSOUNDS** (70) - true, if Windows use optical messages instead of acoustic ones; for people with a hearing damage and circumstances permitting for the usage in an open plain office (can be controlled from the system control).

**SM**\_**CXMENUCHECK** (71) - width of the hook let in pixels for corresponding menu entries.

**SM**\_**CYMENUCHECK** (72) - height of the hook let in pixels for corresponding menu entries.

**SM SLOWMACHINE** (73) - true, it the computer is slow (subjective scoring of the operating system).

**SM MIDEASTENABLED** (74) - true in the far east.

**SM**\_**CMETRICS** (76) - value of numbers for the parameter GetSystemMetrics.

### **Example**

Debug.Show Trace SysMetric(SM\_CXCURSOR)

Returns the width of the cursor

### **Remarks**

The **Screen** Object returns the same values and more.

# **See Also**

[Screen](#page-397-0) Object, [App](#page-395-0) Object

{Created by Sjouke Hamstra; Last updated: 24/10/2014 by James Gaite}

# <span id="page-2005-0"></span>**MousePointer Property**

### **Purpose**

Returns or sets a value indicating the type of mouse pointer displayed when the mouse is over a particular part of an object at run-time.

# **Syntax**

Object.**MousePointer** [ = value ]

*Object:Ocx Object value:iexp*

# **Description**

The settings for *value*, which are NOT declared by GFA, are:

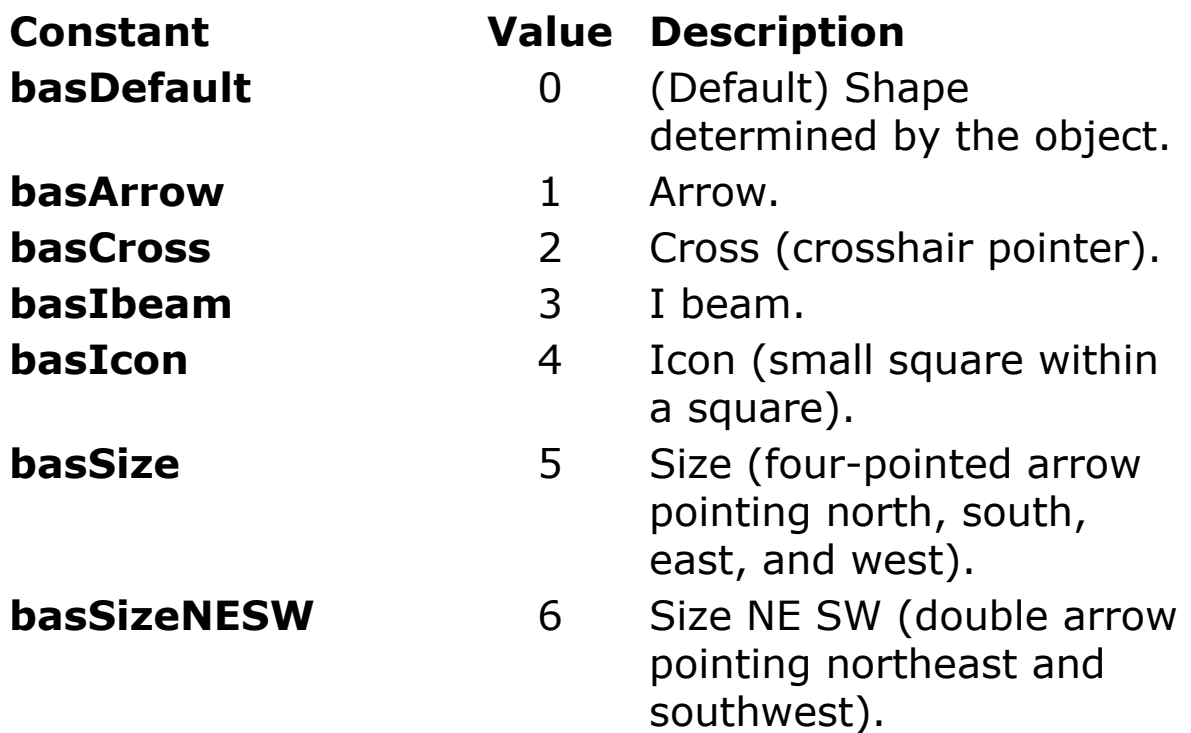

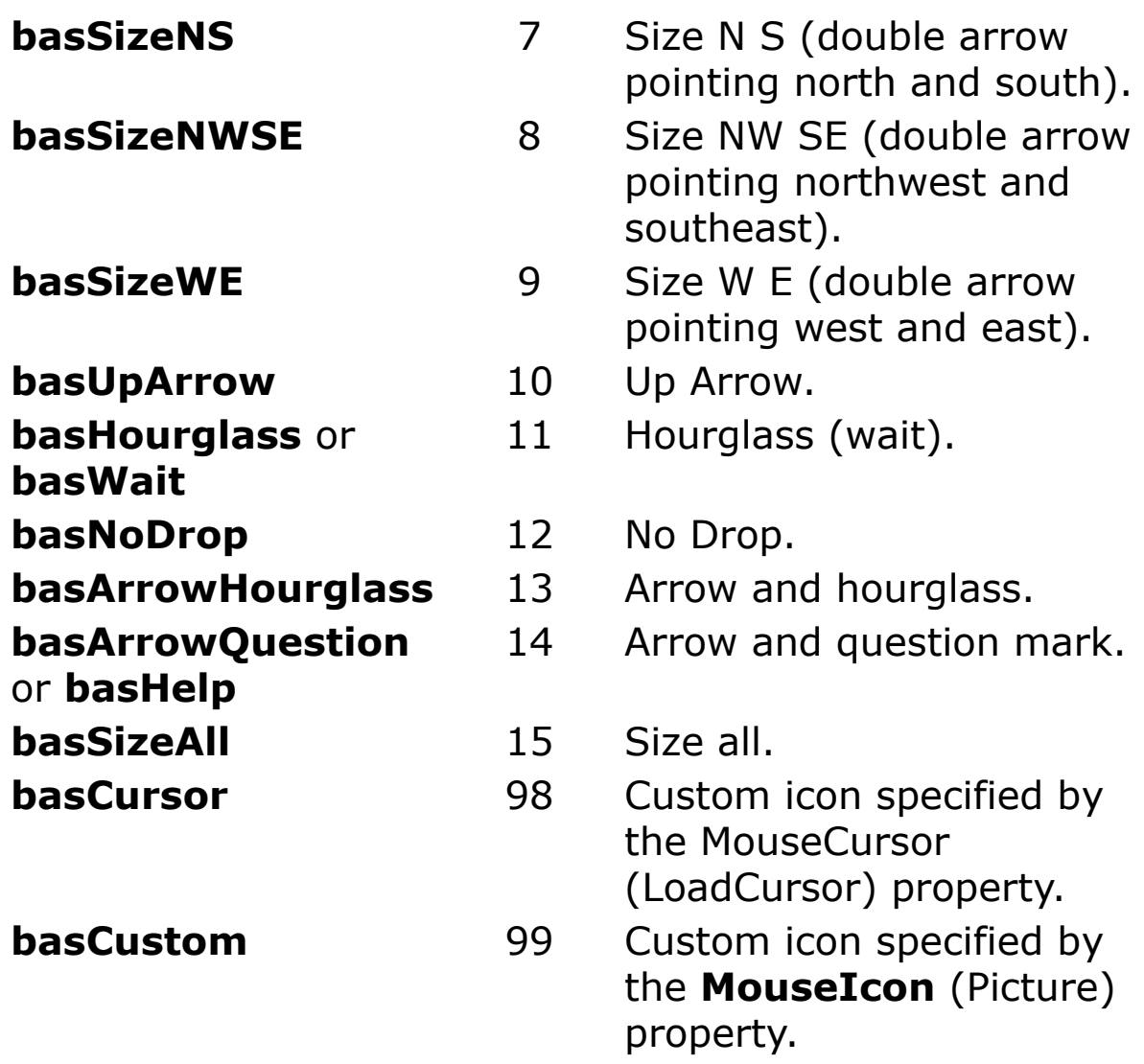

# **Example**

```
OpenW 1
MousePointer = 11 // basHourClass
Do
 Sleep
Until Me Is Nothing
```
# **Remarks**

# **See Also**

#### [MouseCursor,](#page-1808-0) [MouseIcon](#page-1812-0), [MousePointer](#page-2005-0), [DefMouse](#page-2008-0)

{Created by Sjouke Hamstra; Last updated: 24/01/2019 by James Gaite}

# <span id="page-2008-0"></span>**DefMouse Command**

# **Purpose**

sets the mouse shape and appearance.

# **Syntax**

### **DefMouse** a%

*a%:integer expression*

# **Description**

The possible values are synonymous to the mouse pointer objects, as follows:

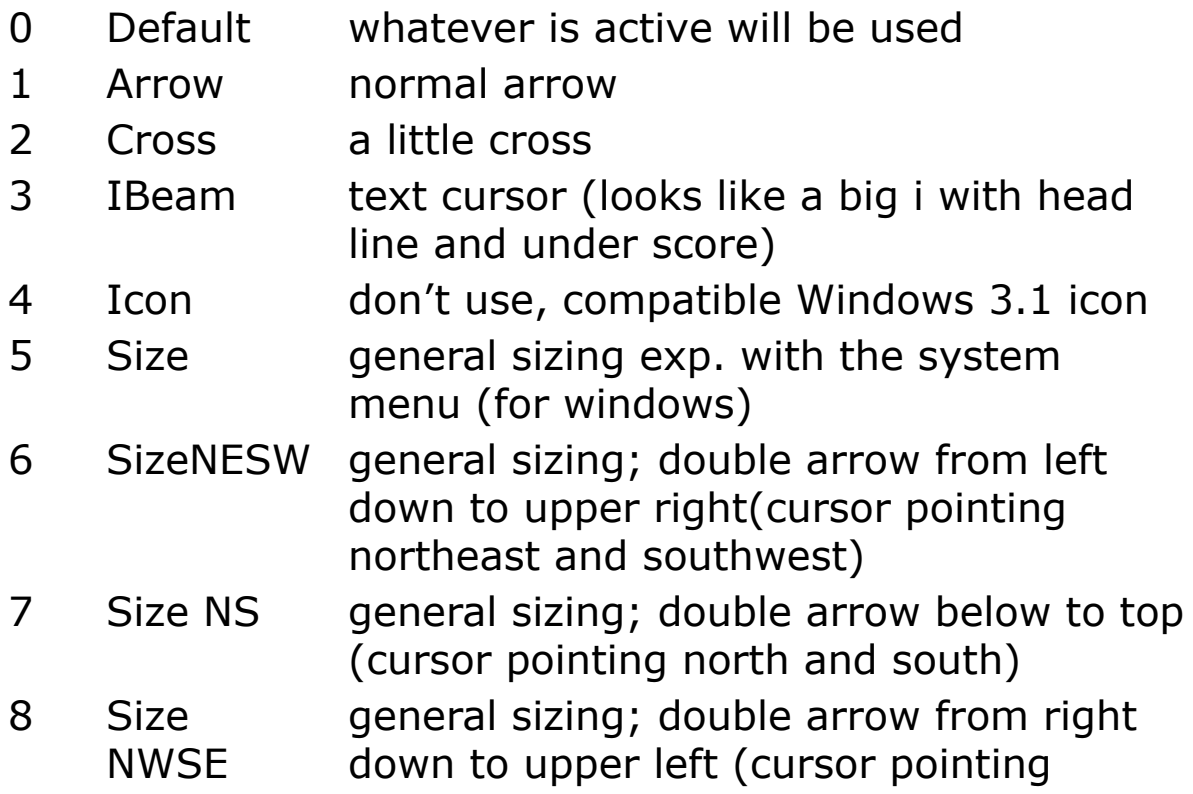

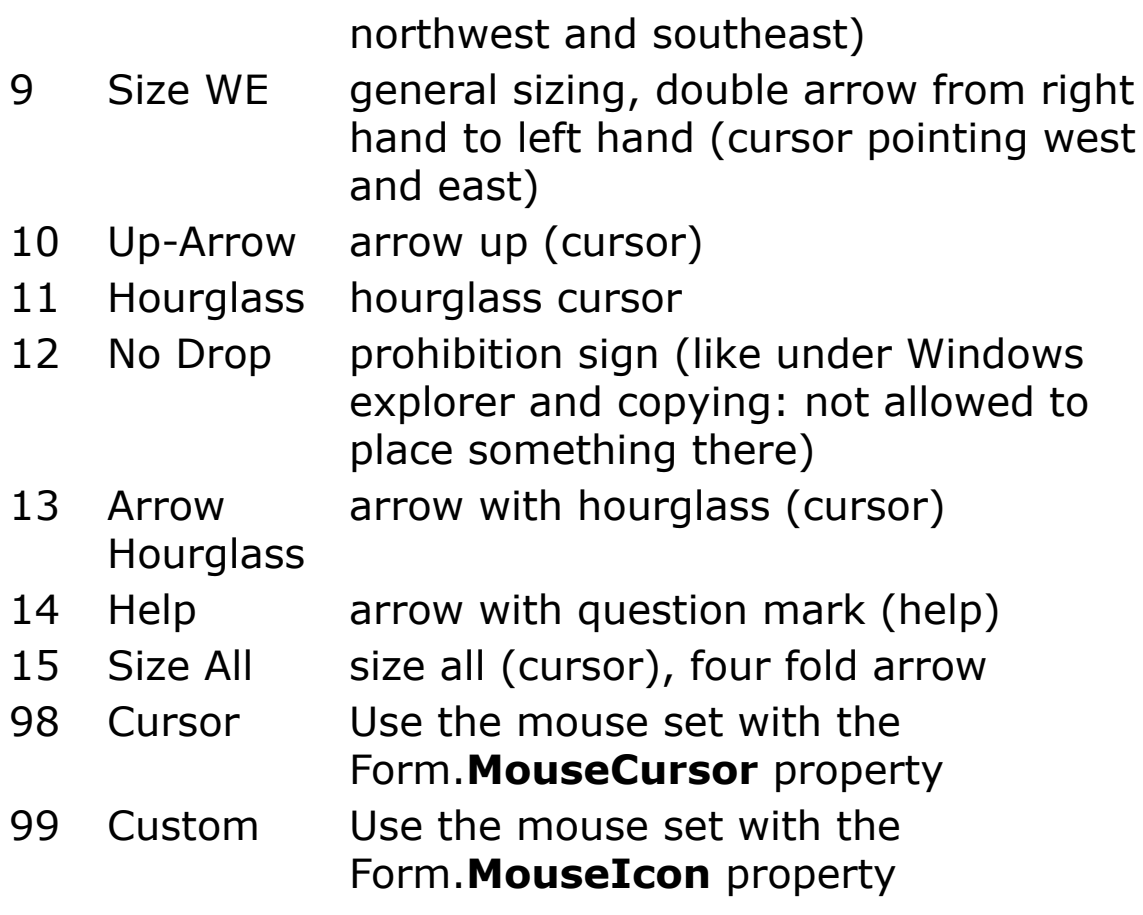

**DefMouse** 0 is the default.

It makes more sense to use the Form properties .**MouseIcon** or .**MousePointer** to set the mouse pointer for a form, window, or dialog. Rather than DefMouse 11, you would use Form.**MousePointer** = 11.

# **Example**

```
OpenW 1
Local mk%, mx%, my%
Do
 Mouse mx%, my%, mkExit If mk<sup>8</sup> = 2
 /* quarter top left
  If mx^{\circ} \leq X \neq 2If my^{\circ} \leftarrow Y / 2
```

```
DefMouse 2
    /* mouse symbol = Cross
   Else
    /* quarter left down
    DefMouse 3
    /* mouse symbol = IBeam
   EndIf
 Else
   /* quarter upper right
   If my^{\circ} \leq Y / 2DefMouse 11
    /* mouse symbol = hourglass
   Else
    /* quarter right down
    DefMouse 10
    /* mouse symbol = arrow up
   EndIf
 EndIf
Loop
CloseW 1
```
#### **See Also**

[Mouse,](#page-2015-0) [MouseX,](#page-2017-0) [MouseY,](#page-2017-0) [MouseK,](#page-2020-0) [HideM](#page-2011-0), [ShowM](#page-2011-0)

{Created by Sjouke Hamstra; Last updated: 28/09/2014 by James Gaite}

# <span id="page-2011-0"></span>**HideM, ShowM Commands**

# **Purpose**

Hides and unhides (shows) the mouse pointer.

# **Syntax**

**HideM**

**ShowM**

# **Example**

OpenW 1 HideM Delay 2 ShowM Delay 1 CloseW 1

#### 16 bit example:

```
OpenW # 1
Print "To end press a mouse key"
Local border%, hidden?, mk%, mx%, my%
border% = Y \gg 1hidden? = False
D^{\circ}Sleep
 Mouse mx%, my%, mk%
 If my% > border%
   HideM
  hidden? = True
 Else If (my% <= border%) %& (hidden?)
```

```
ShowM
   hidden? = False
 EndIf
Loop Until mk%
If hidden? Then ShowM
CloseW # 1
```
Hides the mouse pointer as long as it moves within in the window, outside it's still visible.

### **See Also**

[DefMouse,](#page-2008-0) [Mouse](#page-2015-0), [MouseX](#page-2017-0), [MouseK](#page-2020-0)

{Created by Sjouke Hamstra; Last updated: 09/10/2014 by James Gaite}

# **SetCapture and ReleaseCapture Command**

### **Purpose**

Sets and releases exclusive mouse input which can be limited to a specific window.

#### **Syntax**

#### **ReleaseCapture**

**SetCapture** wh%

*wh%:integer expression*

#### **Description**

**SetCapture** redirects all mouse events - regardless of how many windows are currently open - to the window with the number wh% (0..31) or API handle. For a **Form** object use the **hWnd** property.

**SetCapture** can only be invoked for one single window at any one time. If the mouse input is to be redirected to another window, the command **ReleaseCapture** must first be called for the current (mouse) window and then **SetCapture** for the new window.

**ReleaseCapture** redirects the mouse input back to the corresponding window (the window with the mouse pointer).

# **Example**

```
OpenW 1 : Win 1. Caption = Win 1. Name
OpenW 2 : Win 2. Caption = Win 2. Name
SetCapture 1// or Win_1.hWnd
Do
 Sleep
 If MouseK %& 1
   Print MouseX, MouseY
 EndIf
Until MouseK %& 2 'press right mouse button
ReleaseCapture
CloseW 2
CloseW 1
```
Causes all mouse-input to be sent only to window 1 until right mouse button is pressed

# **Remarks**

**SetCapture** and **ReleaseCapture** correspond to Windows function SetCapture() and ReleaseCapture respectively.

# **See Also**

-

{Created by Sjouke Hamstra; Last updated: 22/10/2014 by James Gaite}

# <span id="page-2015-0"></span>**Mouse Command**

# **Purpose**

Returns the current X and Y coordinates of the mouse pointer, the status of the mouse buttons and (optionally) the status of the keyboard shift keys (KB shift).

# **Syntax**

**Mouse** mx%, my%, mk% [, kb%]

*mx%, my%, mk%, kb%:ivar*

# **Description**

The **Mouse** command is a combination of GFA-BASIC functions **MouseX**, **MouseY**, **MouseK**, and **MouseKB**. In addition, by supplying the fourth optional parameter the status of the keyboard shift keys can also be interrogated.

# **Example**

```
OpenW 1
Local a$, ak%, ax%, ay%, mk%
Local b%, mx%, my%, t$, title$, ab%
Do
 t\ = InKey$
 // to end press ESC
 Exit Do If Asc(t$) = 27
 title$ = "X-direction" + Space(10)title$ = title$ + "Y-direction"
 title$ = title$ + Space(10)
 title$ = title$ + "Mouse Key" + Space(10)
```
```
title$ = title$ + "Shift-Key"
  Text 8, 16, title$
  ax^8 = mx^8, ay^8 = my^8, ak^8 = mk^8, ab^8 = b^8Mouse mx<sup>o</sup>, my<sup>o</sup>, mk<sup>o</sup>, b<sup>o</sup>// only new, if something will change
  If (ax^2 \leq x^2) || (ay^2 \leq x^2)|| (ak% <> mk%) || (ab% <> b%)
    // delete a line
    Text 8, 46, Space$(999)
    a\frac{1}{2} = Str\frac{2}{3}(mx%, 4, 0) + Space(25)
    a\{5} = a\{5} + Str\(my\, 4, 0) + Space(20)
    a\frac{1}{2} = a\frac{1}{2} + Str\frac{2}{3} (mk%, 8, 0) + Space(20)
    a\hat{S} = a\hat{S} + Str\hat{S}(b\hat{S})Text 8, 46, a$
  EndIf
Loop
CloseW 1
```
#### **See Also**

[DefMouse,](#page-2008-0) [MouseK, MouseKB](#page-2020-0), [MouseX](#page-2017-0)

{Created by Sjouke Hamstra; Last updated: 18/10/2014 by James Gaite}

# <span id="page-2017-0"></span>**MouseX, MouseY Function**

## **Purpose**

Returns the current X coordinate of the mouse pointer.

## **Syntax**

 $mx\% = **MouseX**$ 

my% = **MouseY**

*mx%, my%:ivar*

## **Description**

Returns the mouse position relative to the client area of the window.

Ocx controls that are aligned at the border of the parent form (using **Align**) change the **Scale** settings of the parent. **ScaleLeft** and **ScaleTop** are set to the top-left pixel of the uncovered client area of the form. **ScaleWidth** and **ScaleHeight** are set to width and height of the uncovered area. The mouse coordinates returned from **MouseX**, **MouseY** and that are passed in the forms **MouseMove**, **MouseUp**, and **MouseDown** events are relative to the new origin.

## **Example**

```
OpenW 1, 100, 100, 200, 200, 0
Local ax%, ay%, mx%, my%
Do
```

```
Sleep
 ax^{\circ} = mx^{\circ}, ay^{\circ} = my^{\circ}mx<sup>8</sup> = MouseSX, my<sup>8</sup> = MouseSY
 If (ax^2 \leq x^2) || (ay^2 \leq x^2)Text 10, 10, "Mouse moving on the screen in"
   Text 10, 30, "X-direction" + Space(20) + "Y-
     direction"
   Text 10, 50, Space$(999)
   Text 20, 50, Str$(mx$) + Space(30) + Str$(my$)If mx% - 2 < TwipsToPixelX(Win_1.Left) Or mx% +
     2 > TwipsToPixelX(Win_1.Left + Win_1.Width) Or
     \mathbb{L}my<sup>8</sup> - 2 < TwipsToPixelY(Win 1.Top) Or my% + 2
      > TwipsToPixelY(Win_1.Top + Win_1.Height)
     Text 10, 90, Space$(999)
     Text 10, 110, Space$(999)
     Text 10, 130, Space$(999)
   EndIf
 EndIf
Loop Until MouseK = 2CloseW 1
Sub Win 1 MouseMove(Button&, Shift&, x!, y!)
 Text 10, 90, "Mouse moving in the window at"
 Text 10, 110, "X-direction" + Space(20) + "Y-
   direction"
 Text 10, 130, Space$(999)
 Text 20, 130, Str\frac{5}{x!} + Space(30) + Str\frac{5}{y!}EndSub
```
#### **Remarks**

A real application would use the \_MouseMove event sub.

## **See Also**

[DefMouse,](#page-2008-0) [Mouse](#page-2015-0), [MouseSX,](#page-2023-0) [MouseK](#page-2020-0)

{Created by Sjouke Hamstra; Last updated: 19/10/2014 by James Gaite}

## <span id="page-2020-0"></span>**MouseK (Property), MouseKB Function**

## **Purpose**

Returns the current status of the mouse buttons and shift keys.

## **Syntax**

- mk% = [*Screen*.]**MouseK**
- ms% = **MouseKB**

*mk%, ms%:ivar*

#### **Description**

The **MouseK** function returns the status of the mouse buttons.

- 1 Left button pressed
- 2 Right button pressed
- 3 Both pressed

The **MouseKB** function returns the current status of the shift keys of your keyboard.

- 1 Left and/or Right Shift
- 2 Left and/or Right Ctrl

```
4 - Left Alt key
```
6 - Right Alt key

#### **Example**

```
OpenW 1
Local a$
a$ = "please press Shift key + mousekey"
TitleW 1, a$
PrintScroll = True
D<sub>O</sub>Do
 Loop Until MouseK
 Print MouseK, MouseKB
 Print "to end with mouse + Escape-key"
Loop Until GetAsyncKeyState(27) < 0CloseW 1
```
#### **Remarks**

**MouseKB** uses the *GetAsyncKeyState*() API function.

#### **Known Issues**

Pressing the right Alt key is the same as pressing Ctrl and the left Alt key so the two key combinations can not be told apart using **MouseKB**. To get a more accurate result use the **Screen.ShiftKeys** value.

Pressing the right Alt key, on occasions either a 2 or 4 will be returned by **MouseKB** rather than or as well as the expected 6. This can seen by running the example below and contunally pressing the right Alt key.

Local Int mk, ms, oms

```
Debug.Show
Do
 mk = MouseK
 ms = MouseKB
 If ms = 0 : oms = 0ElseIf ms \langle> 0 And ms \langle> oms : Debug ms;" - "; :
   oms = msIf ms >= 6 Then Debug.Print "Right Alt key"; :
     Xor ms, 6: If ms \langle \rangle 0 Then Debug. Print " \& ";
   If Btst(ms, 0) Then Debug. Print "Shift key"; :
     If ms \langle 1 Then Debug. Print " \& "; : Xor ms, 1
   If Btst(ms, 1) Then Debug. Print "Ctrl key"; :
     If ms \langle 2 Then Debug. Print " \& "; : Xor ms, 2
   If Btst(ms, 2) Then Debug. Print "Left Alt key";
   Debug.Print
 EndIf
Loop Until mk \leq 0Debug.Hide
```
To get around this problem, use the **Screen.ShiftKeys** value.

#### **See Also**

[Screen,](#page-397-0) [Mouse,](#page-2015-0) [MouseX,](#page-2017-0) [MouseSY](#page-2023-0)

{Created by Sjouke Hamstra; Last updated: 19/10/2014 by James Gaite}

## <span id="page-2023-0"></span>**MouseSX, MouseSY Functions, MouseX, MouseY Properties**

#### **Purpose**

Returns the current x and y position of the mouse in pixels relative to the upper left corner of the current form and/or Desktop.

## **Syntax**

 $x\% =$ **MouseSX** y% = **MouseSY** x% = Screen.**MouseX** y% = Screen.**MouseY** *x%, y%:ivar*

## **Description**

**MouseSX** and **MouseSY** are shortcuts for the **Screen** properties **MouseX**, **MouseY** and return the mouse coordinates within the desktop.

## **Example**

```
OpenW 1, 100, 100, 200, 200, 0
Local ax%, ay%, mx%, my%
Do
  Sleep
  ax^{\circ} = mx^{\circ}, ay^{\circ} = my^{\circ}
```

```
mx<sup>8</sup> = MouseSX, my<sup>8</sup> = MouseSY
 If (ax^8 \leq x^8) || (ay^8 \leq x^8)Text 10, 10, "Mouse moving on the screen in"
   Text 10, 30, "X-direction" + Space(20) + "Y-
     direction"
   Text 10, 50, Space$(999)
   Text 20, 50, Str$(mx<sup>8</sup>) + Space(30) + Str$(my<sup>8</sup>)
   If mx% - 2 < TwipsToPixelX(Win_1.Left) Or mx% +
     2 > TwipsToPixelX(Win_1.Left + Win_1.Width) Or
     \mathbb{L}my<sup>8</sup> - 2 < TwipsToPixelY(Win 1.Top) Or my<sup>8</sup> + 2> TwipsToPixelY(Win_1.Top + Win_1.Height)
     Text 10, 90, Space$(999)
     Text 10, 110, Space$(999)
     Text 10, 130, Space$(999)
   EndIf
 EndIf
Loop Until MouseK = 2CloseW 1
Sub Win 1 MouseMove(Button&, Shift&, x!, y!)
 Text 10, 90, "Mouse moving in the window at"
 Text 10, 110, "X-direction" + Space(20) + "Y-
   direction"
 Text 10, 130, Space$(999)
 Text 20, 130, Str\frac{5}{x!} + Space(30) + Str\frac{5}{y!}EndSub
```
#### **Remarks**

The **MouseSX** and **MouseSY** internally call the Windows function *GetCursorPos*() and therefore require no **PeekEvent**, **GetEvent** or **Sleep**.

#### **See Also**

[MouseX](#page-2017-0), [Mouse,](#page-2015-0) [MouseK](#page-2020-0), [Screen](#page-397-0)

{Created by Sjouke Hamstra; Last updated: 19/10/2014 by James Gaite}

# <span id="page-2026-0"></span>**Keyget Command**

## **Purpose**

Gets the first character in the keyboard buffer.

## **Syntax**

**Keyget** n

## **Description**

**Keyget** n% waits for a key press and returns in n% a long word with the following layout:

Bit 0 to 7 - ASCII code

Bit 8 to 15 - Scan code

[For a list of Scan and ASCII codes, see Key Codes and](https://calibre-pdf-anchor.n/#Key%20Codes.htm) ASCII Values.

## **Example**

```
Local n%
OpenW # 1
Print "Press any key"
KeyGet n%
Print Hex$(n%, 4)
```
Waits for key entry and then returns the codes of the pressed key.

## **Remarks**

During the waiting period for a key to hit, GFA-BASIC 32 doesn't block other programs, but performs a **DoEvents**.

### **See Also**

[Inkey](#page-2028-0)\$, [KeyTest](#page-2030-0)

{Created by Sjouke Hamstra; Last updated: 11/10/2014 by James Gaite}

# <span id="page-2028-0"></span>**InKey\$ Function**

## **Purpose**

Reads a character from the keyboard (excluding special keys like Shift, Alt, Alt Gr, Ctrl...).

## **Syntax**

string = **InKey[**\$]

## **Description**

**InKey**\$ does not wait for a key press but, if no keys were pressed since the last keyboard request (by the processor), it returns an empty string. Otherwise, **InKey**\$ reports the ASCII code of the pressed key.

If the pressed key has no ASCII code (the special keys, for example), the scan code of the pressed key is returned instead. If this is this case a two character string is returned, the first of which is a **Chr**\$(0) and the second the corresponding key code.

[For a list of Scan and ASCII codes, see Key Codes and](https://calibre-pdf-anchor.n/#Key%20Codes.htm) ASCII Values.

## **Example**

```
Local t$
OpenW # 1
Do
 t$ = InKey$
 Exit If Cvi(t) = 6912 // Press Esc to quit
```

```
If t\ <math>\rangle</math> "
   If Len(t$) = 1 //normal key
    Print "Key: "; t$; Spc(3);
    Print "ASCII code : "; Asc(t$)
   Else
    Print "Chr$(0), Scan code : "; Cvi(t$)
   EndIf
 EndIf
Loop
CloseW # 1
```
This example displays the ASCII or scan code for each pressed key.

#### **Remarks**

Instead of **InKey** you should use the Ocx event subs:

Sub Form\_**KeyDown**(Code&, Shift&)

Sub Form\_**KeyPress**(Ascii&)

Sub Form\_**KeyUp**(Code&, Shift&)

Sub **Screen**\_**KeyPreview**(hWnd%, uMsg%, wParam%, lParam%, Cancel?)

## **See Also**

#### [Keyget,](#page-2026-0) [KeyTest](#page-2030-0)

{Created by Sjouke Hamstra; Last updated: 10/10/2014 by James Gaite}

# <span id="page-2030-0"></span>**KeyTest Command**

## **Purpose**

Reads the first character in the keyboard buffer.

## **Syntax**

**KeyTest** n

## **Description**

**KeyTest** n is similar to **InKey**\$, that is to say, it reads a character from the keyboard when a key - other than Alt, Ctrl, Shift or Caps Lock - is pressed. If no key was pressed a 0 is returned. Otherwise the ASCII and scan code of the character is returned

Bit 0 to 7 - ASCII-Code

Bit 8 to 15 - Scan-Code.

[For a list of Scan and ASCII codes, see Key Codes and](https://calibre-pdf-anchor.n/#Key%20Codes.htm) ASCII Values.

**KeyTest** returns immediately; it doesn't wait for a keyboard hit. You should never use **KeyTest** in a serious program. **KeyTest** was built in to offer an easy function to use in simple test programs to get a character of the keyboard.

## **Example**

OpenW 1

```
Local n%
Repeat
 KeyTest n%
 If Byte(n%)
   Print Byte(n%),
   Print LoByte(n%),
   Print HiByte(n%)
 EndIf
Until Byte(n<sup>°</sup>) = 27CloseW # 1
```
The program loops until the ESCAPE key is pressed.

## **Remarks**

## **See Also**

[Inkey](#page-2028-0)\$, [Keyget](#page-2026-0)

{Created by Sjouke Hamstra; Last updated: 11/10/2014 by James Gaite}

# **Alert Function**

## **Purpose**

Draws a message box on the screen.

## **Syntax**

**Alert** *IconAndFlag, MainText\$, DefButton, ButtonText\$ [,RetVal]*

RetVal **= Alert**(*IconAndFlag, MainText\$, DefButton, ButtonText\$*)

*IconAndFlag, DefButton : iexp RetVal : ivar MainText\$, ButtonText\$ : sexp*

## **Description**

An **Alert** box is a special form of a message box. It is used when a point in a program is reached where the program is to be cancelled, a certain branch is to be taken, or some other user decision is to be made.

The first integer expression, *IconAndFlag*, determines which symbol will be included in the **Alert** box together with the message. The following symbols are available:

#### **IconAndFlag Meaning**

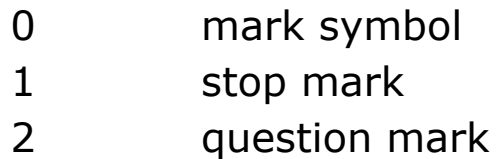

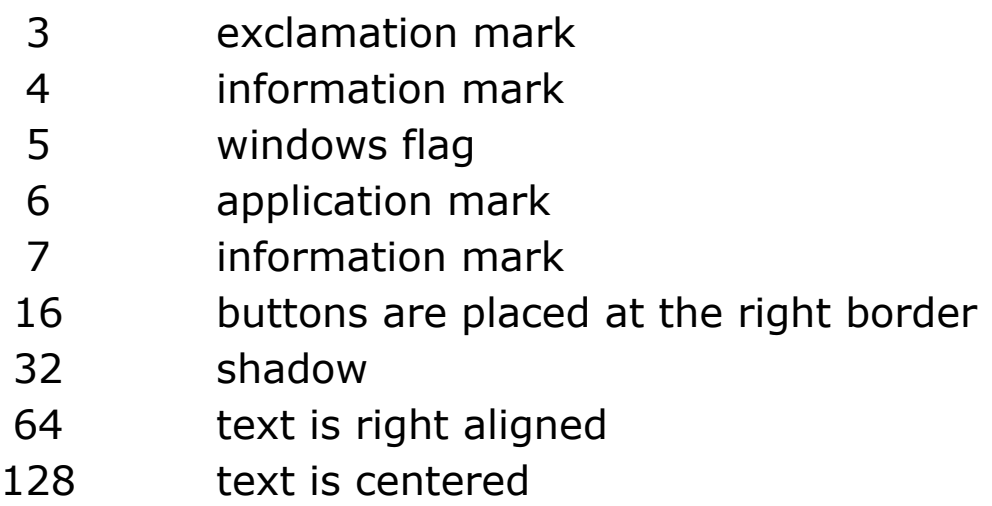

*MainText*\$ contains the message which is to be displayed in the Alert Box. If the text is too long for one line it can be split in up to 4 lines by using "|".

*ButtonText*\$ contains up to five possible alternatives for user response.

*DefButton* indicates which of these alternatives the default is. This alternative is then selected by pressing the Return key. The alternatives are numbered from 1 to 5 and are separated from each other by a "|".

*RetVal* contains the number of the alternative which was actually selected.

## **Example**

```
Auto a$, b$, i%, j%, retval%
OpenW # 1
i<sup>8</sup> = 2
a$ = "Which procedure should|be executed next"
j \frac{1}{6} = 1
b$ = "Input | Calculate | Print | File output |
 CANCEL"
retval% = 0
```
Alert  $2 \mid 16$ ,  $a\hat{S}$ ,  $\hat{J}\hat{S}$ ,  $b\hat{S}$ , retval<sup>§</sup> CloseW # 1

Creates an Alert Box with a question mark as symbol and the message: "Which procedure should be executed next". The default alternative is "Input". The alternatives are:

Input, Calculate, Print, File output, and CANCEL.

retval% contains the number of the selected alternative.

#### **Remarks**

**AlertBox** is a synonym to **Alert** and can be used instead.

In addition to the menu bar and pop-up menus, the **Alert[Box]** is a third possible way of communication between the program and the user. Furthermore, it can prove useful when incorporated inside [LG32 libraries](#page-429-0) as a customised messagebox, where OCX objects and Dialogs can not be used.

#### **Known Issues**

- In Windows 8, 8.1 and 10, the static text box (which holds MainText) and the icon image holder are drawn with white backgrounds; a patch has been created to solve this problem by Sjouke Hamstra and will be released in the near future. [Reported by James Gaite, 09/03/2017]
- Alert box does not recognise of multiple monitors and is always displayed on the main monitor. Use [Prompt,](#page-661-0) [InputBox](#page-658-0) or [MsgBox](#page-645-0) instead or, in a GLL, use [MsgBox0](#page-645-0). [Reported by Sjouke Hamstra, 03/04/2018]

## **See Also**

## [Menu,](#page-1838-0) [Popup](#page-663-0), [Message, MsgBox](#page-645-0), [Prompt](#page-661-0)

{Created by Sjouke Hamstra; Last updated: 04/04/2018 by James Gaite}

## <span id="page-2036-0"></span>**\_Atom\$ Function**

## **Purpose**

Returns the global name of a given atom.

## **Syntax**

 $$ = \_Atom$(id)$ 

### **Description**

Returns the String associated with an atom (a handle) in windows global atom table. This Function is just a wrapper around the Windows API function *GlobalGetAtomName*().

## **See Also**

[Atom Add,](#page-2037-0) [Atom Find,](#page-2038-0) [Atom Delete](#page-2039-0)

{Created by Sjouke Hamstra; Last updated: 12/05/14 by James Gaite}

## <span id="page-2037-0"></span>**Atom Add Command**

## **Purpose**

Same as API function x%=*GlobalAddAtom*("name")

#### **Syntax**

**Atom Add** string, atom%

#### **Description**

The **Atom Add** function adds a character string to the global atom table and returns a unique value (an atom) identifying the string.

#### **Example**

Local atomApp% Atom Add App.Name, atomApp% Print atomApp%

## **See Also**

[Atom Delete](#page-2039-0), [Atom Find,](#page-2038-0) [Atom](#page-2036-0)\$

{Created by Sjouke Hamstra; Last updated: 23/09/2014 by James Gaite}

## <span id="page-2038-0"></span>**Atom Find Command**

## **Purpose**

Same as API function x%=*GlobalFindAtom*("name")

### **Syntax**

**Atom Find** "name", atom%

#### **Description**

The **Atom Find** function searches the global atom table for the specified character string and retrieves the atom associated with that string.

### **Example**

Local atomApp% Atom Add App.Name, atomApp% // ...other commands... Atom Find App.Name, atomApp% Print atomApp%

## **See Also**

[Atom Add,](#page-2037-0) [Atom Delete](#page-2039-0), [Atom](#page-2036-0)\$

{Created by Sjouke Hamstra; Last updated: 23/09/2014 by James Gaite}

## <span id="page-2039-0"></span>**Atom Delete Command**

## **Purpose**

Same as API function *GlobalDeleteAtom*("name")

#### **Syntax**

**Atom Delete** x%

#### **Description**

The **Atom Delete** function decrements the reference count of a global string atom. If the atom's reference count reaches zero, *GlobalDeleteAtom* removes the string associated with the atom from the global atom table.

## **Example**

Local atomApp% Atom Add App.Name, atomApp% Atom Delete atomApp%

## **See Also**

[Atom Find,](#page-2038-0) [Atom Add,](#page-2037-0) [Atom\\$](#page-2036-0)

{Created by Sjouke Hamstra; Last updated: 23/09/2014 by James Gaite}

## **reStop Command**

## **Purpose**

Ends a thread that is performing a regular expression operation (used in a **Try**/**Catch** structure)

## **Syntax**

#### **reStop**

### **Description**

**reStop** is used within a thread auxiliary to the main program to stop that thread when it is performing a regular expression operation. **reStop** itself must always be used in a Try/Catch guarded code block.

**NOTE:** The **reStop** command is just one method of ending a thread and should be used with caution if at all. See [Creating and Terminating Threads](#page-2776-0) for more information on threads and how to close them.

## **Example**

```
Local i%, j%, t#, m$ (100000)
Global ti%, End?
// Create a random string array
For i = 1 To 100000 : m$ (i i) = RandomString :
 Next i%
Local h As Hash Int
// Create the Thread
Debug.Print "Thread Handle =";CreateThread(0, 0,
 ProcAddr(Thread), 0, 0, V:ti\) & "
```

```
Debug. Print "Thread ID ="; ti%
// Perform the match
Try
 t# = Timer
 j% = reMatch(m$(), "[a-z]+n", 0, i% - 1, h[])
Catch
 Debug.Print Err.Description
 j \frac{1}{6} = -1EndCatch
// Close the thread and print results
t# = Timer - t#End? = True
While ti% : Sleep 30 : Wend : Sleep 0
Debug.Print h[%]; " Matches in"; t#; "s"
If j% < 0 Then Print "Aborted"
For Each j% In h[]
 Debug.Print m$(j%)
Next
Debug.Show
Message "Results are on the Debug Screen"
Function RandomString
 Local n As Int32, txt$
 For n = 1 To Int(Rnd * 10) + 4 : txt$ = txt$ &
   Chr(Int(Rnd * 93) + 31) : Next n
 Return txt$
EndFunction
Sub Thread(p%)
 Debug.Print "Thread Started"
 Do
   If(GetAsyncKeyState(VK_ESCAPE) < 0)
    reStop
    Exit
   EndIf
   Sleep 100
 Loop Until End?
```
 $ti$ % = 0 EndSub

The example program creates a random string array then searches the text for any succession of letters followed by the letter n.

Just before reMatch is executed - it should be placed in a Try/Catch/EndCatch construction - a second thread is created. The Debug.Print statement is unimportant; the only important thing is that the return value of the *CreateThread()* function non-zero.

When the regular expression search has ended, the global variable End? is set to True. This variable is inspected in the second thread and will cause the thread to end.

Meanwhile, inside the loop the thread tests for a key press (Esc key) and when it is pressed invokes the **reStop** command. **reStop** brings up an error message box (Err. Description = "reStop", Err. Number =  $140$ ). The error is trapped in the Try/Catch block in the main part of the program.

#### **Remarks**

**NOTE:** Breaking (pressing Ctrl-Break) a program which is using more than one thread or process will most likely result in an error in the IDE which will see GB32 closed down by Windows. Therefore, if you are testing such a program, always save it first.

## **See Also**

[Multithreading](#page-2776-1), [preMatch,](#page-1915-0) [reMatch,](#page-292-0) [reSub,](#page-299-0) [Hash](#page-273-0)

{Created by Sjouke Hamstra; Last updated: 14/07/2015 by James Gaite}

# **Replace Funcrion**

#### *Requires: gfawinx.lg32*

## **Purpose**

Returns a string in which a specified substring has been replaced with another substring a specified number of times.

## **Syntax**

```
str = Replace(src, find, replaceby [, start] [, count] [,
compare])
```
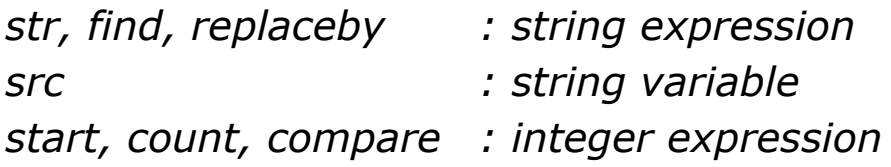

## **Description**

The *src* argument should be a string variable containing the string to be found that you wish to replace, *find* is the substring being searched for and *replaceby* the string that is inserted in its place. The optional *start* argument specifies the position within src where the search is to begin; if it is omitted, 1 or the first character of the string is assumed. The optional *count* argument specifies the number of substring substitutions to perform; if this is omitted, the default value is -1, which tells the function to make all possible substitutions. Finally, the optional *compare* is a numeric value indicating the kind of comparison to use when evaluating substrings and if this is omitted, the

default value is 0 is assumed, which instructs the function to perform a binary comparison - the number for this last argument can be any value from [Mode Compare.](#page-1909-0)

The return value of the Replace function is a string in which the substitutions have been made.

#### **Example**

```
$Library "gfawinx"
Dim txt As String = "GFABasic32GFABasic32"
' Case insensitive replacement
Debug Replace(txt, "a", "xx", 4, 2, 1)
Debug.Show
```
The general instruction passed to the **Replace** function is to change all lower-case 'a' characters to 'xx'; however, this operation is expanded by the final *compare* argument of 1 which specifies that the search should be case INsensitive so all upper-case 'A' characters are to be replaced as well. Without any further arguments, this would result in four substitutions; however, the inclusion of the value 4 in the *start* argument means the first 'A' is excluded from the replacement process and the passing of the value 2 in the *count* argument means that only two substitutions are made, resulting in the final 'a' remaining unconverted. Hence, the output of this example is GFABxxsic32GFxxBasic32.

#### **Remarks**

**Replace** is defined using **FunctionVar** because this type takes implicit ByRef parameters (each parameter without an explicit ByVal is implicit ByRef). Consequently, when a literal string is passed – like "a" and "xx" - the compiler inserts code to copy the literal strings in hidden local variables that

are then passed by reference. However, if the parameter is a string variable the variable is passed by reference without first making a copy.

#### **See Also**

#### [reSub](#page-299-0)

{Created by Sjouke Hamstra; Last updated: 08/08/2019 by James Gaite}

## **DllVersion and DllVersion\$ Functions, CommCtlVersion, ShellVersion Properties**

## **Purpose**

Return the version number of a DLL

## **Syntax**

v! = **DllVersion**([fname]) v\$ = **DllVersion\$**([fname])

v! = *Screen*. **CommCtlVersion** v! = *Screen*. **ShellVersion**

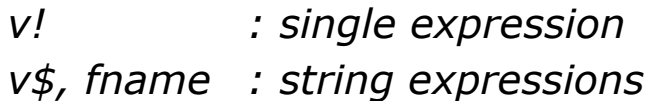

## **Description**

**DllVersion(***fname***)** returns the version number of a given DLL *fname*, if the DLL supports the version info function, otherwise it returns 0; if the DLL isn't located, the function returns -1. All values are returned as Single variables.

In a similar way, **DllVersion\$(***fname***)** returns a string containing extended version information of a given DLL *fname*. When the DLL doesn't support the version info function, it returns an empty string, and when the DLL can't be found, the function returns "Error".

```
DllVersion() or DllVersion("") return the version number
of the gfawin32.ocx runtime, while DllVersion$() or
DllVersion$("") return the version information in the form
of a string.
```
**CommCtlVersion** returns the DLL version number of CommCtl.dll, while **ShellVersion** returns the DLL version number of Shell32.dll.

### **Example**

```
Trace DllVersion("shell32.dll")
// or, using the Screen object
Trace Screen.ShellVersion
// or using DllVersion$
Trace DllVersion$("shell32.dll")
Trace Screen.CommCtlVersion
Trace DllVersion() \frac{1}{\sqrt{2}} Prints the GFA runtime
 version...
Trace DllVersion$("") // ...as does this.
Debug.Show
```
#### **Known Issues**

GFABASIC sometimes has problems processing comparisons involving **DllVersion** because **DllVersion** returns a floating point/single variable and all 'magic numbers' are assumed by GFABASIC to be double. The workaround for this is to place a ! after the comparison 'magic number' (to make it a single) as shown below:

```
// Run using GfaWin23 v2.32
Print DllVersion > 2.31 // Sometimes TRUE,
 sometimes not
Print DllVersion > 2.31! // Always TRUE
[Reported by James Gaite, 23/10/2017; Solution updated by Sjouke Hamstra
05/11/2017]
```
{Created by Sjouke Hamstra; Last updated: 05/11/2017 by James Gaite}

## **PixelsPerTwipX, PixelsPerTwipY, TwipsPerPixelX, TwipsPerPixelY Properties**

### **Purpose**

Returns the number of pixels per twip or twips per pixel for **Screen**, **Form** and **Printer** object.

### **Syntax**

- # = *object*.**PixelsPerTwipX**
- # = *object*.**PixelsPerTwipY**
- # = *form*.**TwipsPerPixelX**
- # = *form*.**TwipsPerPixelY**
- # = **Printer**.**TwipPerPixelX**
- # = **Printer**.**TwipPerPixelY**

*object : Screen, Form, Printer form : Screen, Form*

## **Description**

These properties return the number of pixels per twip or twips per pixel for the device of the **Screen**, a **Form,** or a **Printer**. For instance, for a **Printer** object, twips per pixel are 4.8 for 300dpi (1440/300), 2.4 for 600dpi (1440/600), 2.0 for 720 dpi (1440/720), 0.5 for 2880 dpi (1440/2880)

**Note:** For the **Printer** object the last two properties are **TwipPerPixelX** and **TwipPerPixelY** (the 's' after Twip is omitted) but they perform the same function.

## **Example**

```
Debug.Show
OpenW 1
Trace Me.PixelsPerTwipX
Trace Me.PixelsPerTwipY
Trace Me.TwipsPerPixelX
Trace Me.TwipsPerPixelY
Trace Screen.PixelsPerTwipX
Trace Screen.PixelsPerTwipY
Trace Screen.TwipsPerPixelX
Trace Screen.TwipsPerPixelY
SetPrinterHDC Printer.hDC
Trace Printer.PixelsPerTwipX
Trace Printer.PixelsPerTwipY
Trace Printer.TwipPerPixelX
Trace Printer.TwipPerPixelY
```
## **Remarks**

A form is part of the screen, and is actually a property of the **Screen** object (Screen.Forms), and thus returns the same values.

1 Twip (the base unit of GFA-BASIC 32 OLE) is 1/20 Point = 1 /1440 inch.

## **See Also**

#### [Screen,](#page-397-0) [Form,](#page-506-0) [Printer](#page-414-0)

{Created by Sjouke Hamstra; Last updated: 03/03/2018 by James Gaite}

# **RGBColor Command**

## **Purpose**

Sets the foreground and background color for graphic output.

## **Syntax**

**RGBColor** fore [, back]

*fore, back:integer expression*

## **Description**

**RGBColor** sets the foreground or background color (or both) using a RGB-Value. A RGB value is composed using the RGB function, which takes three byte values, each specifying a color tint red =  $0..255$ , green =  $0..255$ , and  $blue = 0.255$ .

When the system uses a palette the parameters specify a palette index.

## **Example**

```
OpenW 1
Local b&, g&, i&, j&, r&
DefLine 6, 4
For i& = 0 To X Step 4
 For j\& = 0 To Y Step 4
   r\& = \sin(Q((i\& + i\&) / 4) * 127 + 128g \& = SinQ(j \& / 2) * 127 + 128
   b\& = SinQ(i& / 2) * 127 + 128
```
```
RGBColor RGB(r&, g&, b&)
   Line i&, j(x, i(x, j(x)))Next j&
Next i&
DefLine 0, 1
```
Usage of the SysCol function:

```
OpenW 1
Local a%, b%
a% = SysCol(COLOR_BTNFACE)
b% = SysCol(COLOR_BTNTEXT)
RGBColor a%, b%
Text 10, 10, "HALLO GFA"
```
#### **Remarks**

**Color** internally uses **RGBColor**, so Color is a short form of **RGBColor**.

## **See Also**

[Color](#page-384-0), [QBColor](#page-385-0), [ForeColor,](#page-1276-0) [BkColor](#page-1280-0)

{Created by Sjouke Hamstra; Last updated: 22/10/2014 by James Gaite}

## **Automation**

## **Introduction**

Automation is a process by which one program may open, control and close a second through the use of a dedicated COM library. The purpose of such an action is to use the resources of that second program to execute a task and, if necessary, return one or more values to the calling program.

For the purpose of this article, we shall automate Internet Explorer as it is, currently, a program available to all Windows users. Other applications that can be automated include Word, Excel and Powerpoint and virtually any other program with an associated COM library.

## **Creating and Using Automated Objects**

The principle of Automation is relatively simple.

To facilitate Automation you can either create a COM object using [CreateObject](#page-391-0), which causes an occurence of the called program to open in a new process, or use [GetObject](#page-539-0) to try and take control of an occurence of the program which is already running.

Once you have access to the second program, you may then use its predefined Properties and Methods to navigate through the program, read, edit and extract content and perform whatever tasks specific to that application that the Methods allow.

Finally, once you have no further use for the called program, you can force it to exit (or leave it running if you wish) and then destroy the COM object.

Below is a very quick example of this process in practice. Firstly, a control window is drawn which allows for remote exiting of Internet Explorer; then the COM Object itself is created and used to start an occurence of Internet Explorer which, in turn, is used to navigate to Google to search for references to 'GFABasic'. Internet Explorer can be closed normally or remotely but the running program will not cease until the control window is closed.

```
// Draw Control Window
OpenW 1, 10, 10, 100, 100
Ocx Command cmd = "Close IE", 10, 10, (90 -
 (Screen.cxFrame * 2)), (90 - Screen.cyCaption -
 (2 * Screen.cyFrame))
// Create the COM Object
Global ie As Object
Set ie =
 CreateObject("InternetExplorer.Application")
If Not IsNothing(ie) 
                // If COM Object is created
 ie.Visible = True 
                 // Show Internet Explorer
 ~ie.navigate("http://www.google.com/#hl=en&q=" &
   "GFABasic") // Navigate to Google and Search
   for 'GFABasic'
 While ie.busy : DoEvents : Wend 
                 // Wait for the page to finish
   loading
 While Not IsNothing(ie) : Sleep : Wend
                // DoEvents until Internet Explorer
   or Control Window is closed
EndIf
```

```
CloseW 1 
                 // Close Control Window
Sub cmd_Click
 If Not IsNothing(ie)
   // Try and close Internet Explorer
   Try
    ie.quit
   Catch
    // Internet Explorer has been closed by user
   EndCatch
   Set ie = Nothing
 EndIf
EndSub
Sub Win 1 Close(Cancel?)
 // Make sure Internet Explorer is closed and ie
   is Nothing
 cmd_Click
EndSub
```
It is beyond the scope of this article to list all the properties and methods that can be used but the following links may prove useful:

- [MSDN The Internet Explorer Object](https://msdn.microsoft.com/en-us/library/aa752084(v=vs.85).aspx)
- [Automating Microsoft Office 97 and Microsoft Office](http://msdn.microsoft.com/en-us/library/office/aa155776(v=office.10).aspx) 2000

## **\_DispID and .{}**

GFABasic has two functions which can be used when determining and returning values of Automation object properties: **\_DispID** and **.{}**. These are discussed in detail on [Sjouke Hamstra's blog](http://www.gfabasic32.blogspot.co.uk/2013/12/using-methods-and-properties-through.html) but a quick precis of the details are as follows.

Generally, most properties related to a COM object can be accessed using the property's name: hence, to check that Internet Explorer is visible, ie.Visible is queried and returns either a True or False value accordingly.

Sometimes, a COM property may not be available to a program as a named property (usually because it is new): this is where **\_DispID**(*Object*, *PropertyName*) and *Object***. {***IDispatchID***}** come in useful. **\_DispID** queries the *Object* for the *PropertyName* which returns the *IDispatchID* (if the property exists) which can then be used by **.{}** to retrieve the relevant value. Hence, for the Internet Explorer *Visible* property, the following procedure could be followed:

```
Debug.Show
Dim ie As Object
Set ie =
 CreateObject("InternetExplorer.Application")
Trace ie.visible
Local idisp As Int32 = Distance, "Visible")
Trace idisp
Trace ie.{idisp}
~ie.quit
Set ie = Nothing
```
Unfortunately, at the time of writing, the **.{}** function can not be used to set the property due to a compiler error; when it is used in the logical fashion ie.  ${402}$  = True, an 'Internal: Set Prop value' error message is displayed.

{Created by Sjouke Hamstra; Last updated: 08/03/2018 by James Gaite}

## **AvailPhys, TotalPhys, AvailPageFile, TotalPageFile, AvailVirtual, TotalVirtual, MemoryLoad Properties (App)**

## **Purpose**

Return information about the physical and virtual memory size.

## **Syntax**

*App.***AvailPhys** *App.***TotalPhys**  *App.***AvailPageFile**  *App.***TotalPageFile**  *App.***AvailVirtual**  *App.***TotalVirtual**  *App.***MemoryLoad**

*Return type:Long*

## **Description**

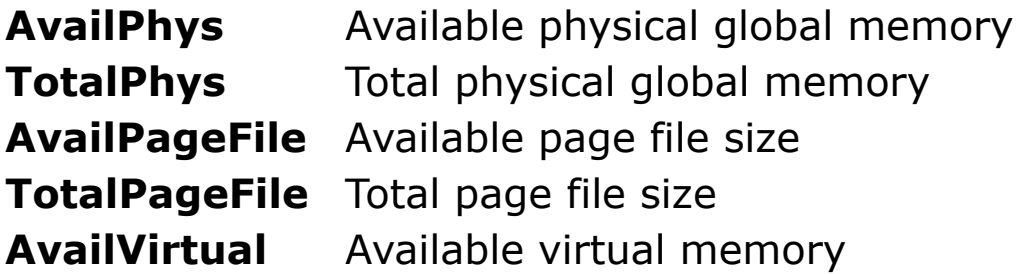

**TotalVirtual** Total available virtual memory **MemoryLoad** Percentage of memory used.

#### **Example**

```
Debug.Show
Trace App.AvailPhys
Trace App.TotalPhys
Trace App.AvailPageFile
Trace App.TotalPageFile
Trace App.AvailVirtual
Trace App.TotalVirtual
Trace App.MemoryLoad
```
#### **Known Issues**

Similar to **mAlloc**(-1) through to **mAlloc**(-4), **AvailPageFile**, **AvailPhys**, **TotalPageFile** and **TotalPhys** are currently broken in most versions of Windows after XP SP3. See the **mAlloc()** page for the workaround.

#### **Remarks**

Same results can be obtained from **mAlloc**().

## **See Also**

#### [App,](#page-395-0) [mAlloc](#page-1625-0)

{Created by Sjouke Hamstra; Last updated: 23/09/2014 by James Gaite}

# **FileVersion Properties (App)**

## **Purpose**

Return the version information about the current running application.

## **Syntax**

- % = App.**Major**
- $\% =$  App. **Minor**
- % = App.**MajorRevision**
- % = App.**Revision**
- % = App.**ProdMajor**
- % = App.**ProdMinor**
- % = App.**ProdMajorRevision**
- % = App.**ProdRevision**
- \$ = App.**Comments**
- \$ = App.**CompanyName**
- \$ = App.**FileDescription**
- \$ = App.**FileVersion**
- \$ = App.**InternalName**
- \$ = App.**LegalCopyright**
- \$ = App.**LegalTrademarks**
- \$ = App.**OriginalFilename**
- \$ = App.**PrivateBuild**
- \$ = App.**ProductName**
- \$ = App.**ProductVersion**
- \$ = App.**SpecialBuild**

## **Description**

These properties return the file information as they are specified in the FileVersion tab of the Compile To Exe dialog box.

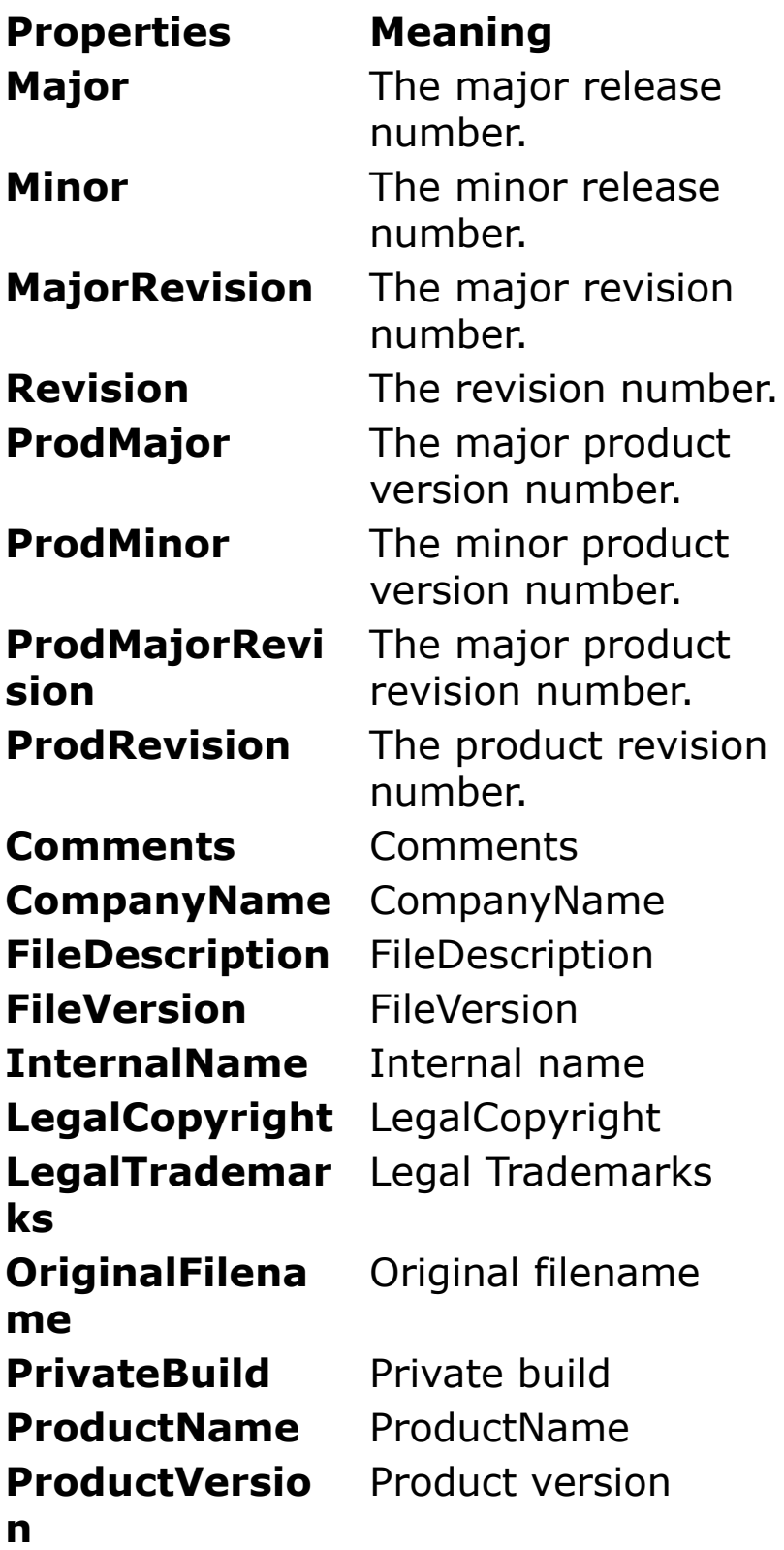

**SpecialBuild** SpecialBuild

#### **Example**

Debug.Show Trace App.Major Trace App.Minor Trace App.MajorRevision Trace App.Revision Trace App.ProdMajor Trace App.ProdMinor Trace App.ProdMajorRevision Trace App.ProdRevision Trace App.Comments Trace App.CompanyName Trace App.FileDescription Trace App.FileVersion Trace App.InternalName Trace App.LegalCopyright Trace App.LegalTrademarks Trace App.OriginalFilename Trace App.PrivateBuild Trace App.ProductName Trace App.ProductVersion Trace App.SpecialBuild

## **See Also**

#### [App](#page-395-0)

{Created by Sjouke Hamstra; Last updated: 06/10/2014 by James Gaite}

## **FileName, Name, Path Properties (App)**

### **Purpose**

Return or set the filename and path of the current running application.

### **Syntax**

- \$ = App.**FileName**
- \$ = App.**Name**
- $$ = App.Path$

## **Description**

**FileName** gets or sets (current) complete filename.

**Name** gets or sets (current) application name.

Path gets or sets (current) application path.

## **Example**

Debug.Show Trace App.FileName Trace App.Name Trace App.Path

## **Remarks**

The complete path name can also be obtained from **\_CmdLine**.

**ProgName**[\$] returns the directory of the current running application. In the IDE the name of GFA-BASIC 32 is returned.

## **See Also**

[App,](#page-395-0) CmdLine, [ProgName](#page-1240-0)

{Created by Sjouke Hamstra; Last updated: 05/10/2014 by James Gaite}

## **\_Instance Variable, hInstance Property (App)**

## **Purpose**

Return the instance handle of the running program.

## **Syntax**

Handle = \_**Instance**

Handle = *App*.**hInstance**

## **Description**

For 'interpreted' programs, the instance of the GFA-BASIC 32 IDE is returned. For a compiled program, the instance of the program is returned. Some Windows's API functions need this handle.

#### **Example**

```
Dim h As Handle
h = INSTANCE : Print h
h = App.hInstance : Print h
```
## **Remarks**

Within GFA-BASIC 32 there are no interpreted programs, only compiled. However, when a program is run in the context of the IDE, the instance handle determines the GFA-BASIC 32 IDE.

## **See Also**

#### [App](#page-395-0)

{Created by Sjouke Hamstra; Last updated: 20/09/2014 by James Gaite}

## **scClear, scRead, scWrite, scPath, scDescription, scShowCmd, scDirectory, scArguments, scHotkey, scIconPath, scIconIndex (App)**

## **Purpose**

Properties and methods to manage shell links or shortcuts.

## **Syntax**

```
App.scClear
App.scRead(f$)
App.scWrite(f$)
```

```
App.scPath [ = string ]
App.scDescription [ = string ]
App.scShowCmd [ = long ]
App.scDirectory [ = string ]
App.scArguments [ = string ]
App.scHotkey [ = long ]
App.scIconPath [ = string ]
App.scIconIndex [ = Long ]
```
## **Description**

Usually, an user creates a shell link by choosing the Create Shortcut command from an object's context menu. The

system automatically creates an icon for the shell link by combining the object's icon with a small arrow (known as the system-defined link overlay icon) that appears in the lower left corner of the icon. A shell link that has an icon is called a shortcut; however, the terms shell link and shortcut are often used interchangeably.

GFA-BASIC 32 applications can also create and use shell links and shortcuts. For example, a word processing application might create a shell link to implement a list of the most recently used documents. In GFA-BASIC 32 you create a shell link by using the methods and properties of the **App** object.

Methods:

The **scClear** method clears all **App**.**sc**XXX shell link related properties. These are the properties listed in the Syntax part.

The **scRead**(f\$) method gets the settings from an external .lnk file f\$.

The **scWrite**(f\$) method creates and saves the shortcut file f\$.

Properties:

**scPath** - Specifies the location (path) of the object referenced by the shortcut.

**scDescription** - Specifies the shortcut's description string, which the user never sees.

**scShowCmd** - Specifies the initial show state of the application (SW\_xxx constant).

**scDirectory** - Specifies the working directory of the corresponding object, where files are loaded and saved when the user does not identify a specific directory.

**scArguments** - Specifies the arguments to pass to the object specified in **scPath**.

**scHotkey** - Global windows key to run the shortcut. The virtual key code is in the low-order byte, and the modifier flags are in the high-order byte. Bits 8, 9, and 10 represent Shift, Control, and Alt, respectively.

**scIconPath** - Icon file to use for the shortcut.

**scIconIndex** - Index to icon in the icon file specified in **scIconPath**.

The shortcut's name, which is a string that appears below the shell link icon, is actually the file name of the shortcut itself and which is specified in **scWrite**. The user can edit the description string by selecting it and entering a new string.

## **Example**

```
App.scClear
App.scDirectory = SysDir
App.scIconIndex = 2
App.scIconPath = WinDir & "\\Minfile.exe"App.scArguments = #34 & SysDir & #34App.scDescription = "System Folder"
App.scPath = WinDir & "\Explorer.Exe"
App.scWrite App.scPrograms & "\GFA32\System-
 Folder.lnk" // Change this to an appropriate file
 in your Program Files folder
```
## **See Also**

## [App,](#page-395-0) [scPrograms](#page-2070-0)

{Created by Sjouke Hamstra; Last updated: 22/10/2014 by James Gaite}

## <span id="page-2070-0"></span>**scCommonStartMenu, scCommonPrograms, scStartMenu, scPrograms, scSpecialDir Properties**

## **Purpose**

Return the path of special folders.

## **Syntax**

- \$ = App.**scCommonStartMenu**
- \$ = App.**scCommonPrograms**
- \$ = App.**scStartMenu**
- \$ = App.**scPrograms**
- \$ = App.**scSpecialDir(***csidl%***)**

#### **Description**

**scCommonStartMenu** returns the file system directory that contains the programs and folders that appear on the Start menu for all users (CSIDL\_COMMON\_STARTMENU).

**scCommonPrograms** returns the file system directory that contains the directories for the common program groups that appear on the Start menu for all users (CSIDL\_COMMON\_PROGRAMS).

**scStartMenu** returns the file system directory that corresponds to the user's Startup program group. The system starts these programs whenever any user logs onto Windows NT or starts Windows 95 (CSIDL\_STARTMENU).

**scPrograms** returns the file system directory that contains the user's program groups, which are also file system directories (CSIDL\_PROGRAMS).

**scSpecialDir(***csidl%***)** returns the file system directory name for the special folders for the current user.

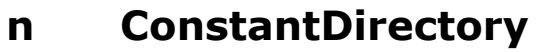

- 0 CSIDL DESKTOP\Documents and Settings\User\Desktop
- 2 CSIDL PROGRAMS\Documents and Settings\User\Menu Start\Programs ( **scPrograms**)
- 5 CSIDL\_PERSONAL\Documents and Settings\User\My Documents
- 6 CSIDL\_FAVORITES\Documents and Settings\User\Favourites
- 7 CSIDL STARTUP\Documents and Settings\User\Menu Start\Programs\Start Up
- 8 CSIDL RECENT\Documents and Settings\User\Recently Opened
- 9 CSIDL\_SENDTO\Documents and Settings\User\SendTo
- 11 CSIDL STARTMENU\Documents and Settings\User\Menu Start ( **scStartMenu**)
- 16 CSIDL DESKTOPDIRECTORY\Documents and Settings\User\Desktop
- 19 CSIDL\_NETHOOD\Documents and Settings\User\NetHood
- 20 CSIDL\_FONTS\Windows\Fonts
- 21 CSIDL TEMPLATES\Documents and Settings\User\Templates
- 26 CSIDL\_APPDATA\Documents and Settings\User\Application Data

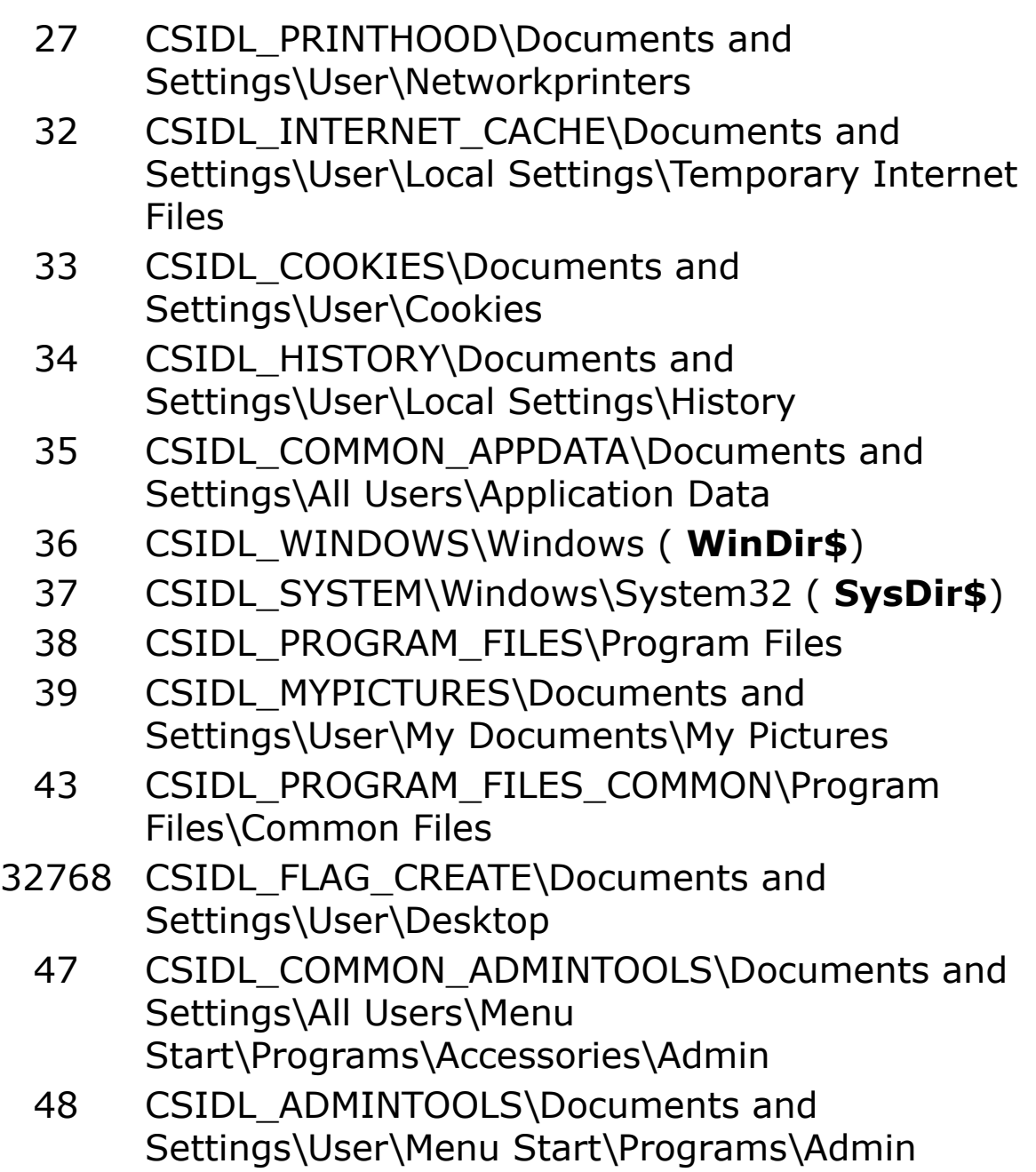

## **Example**

```
Debug.Show
Trace App.scSpecialDir(CSIDL_DESKTOP)
Trace App.scSpecialDir(CSIDL_INTERNET)
Trace App.scSpecialDir(CSIDL_PROGRAMS)
Trace App.scSpecialDir(CSIDL_CONTROLS)
Trace App.scSpecialDir(CSIDL_PRINTERS)
```

```
Trace App.scSpecialDir(CSIDL_PERSONAL)
Trace App.scSpecialDir(CSIDL_FAVORITES)
Trace App.scSpecialDir(CSIDL_STARTUP)
Trace App.scSpecialDir(CSIDL_RECENT)
Trace App.scSpecialDir(CSIDL_SENDTO)
Trace App.scSpecialDir(CSIDL_BITBUCKET)
Trace App.scSpecialDir(CSIDL_STARTMENU)
Trace App.scSpecialDir(CSIDL_DESKTOPDIRECTORY)
Trace App.scSpecialDir(CSIDL_DRIVES)
Trace App.scSpecialDir(CSIDL_NETWORK)
Trace App.scSpecialDir(CSIDL_NETHOOD)
Trace App.scSpecialDir(CSIDL_FONTS)
Trace App.scSpecialDir(CSIDL_TEMPLATES)
Trace App.scSpecialDir(CSIDL_COMMON_STARTMENU)
Trace App.scSpecialDir(CSIDL_COMMON_PROGRAMS)
Trace App.scSpecialDir(CSIDL_COMMON_STARTUP)
Trace
 App.scSpecialDir(CSIDL_COMMON_DESKTOPDIRECTORY)
Trace App.scSpecialDir(CSIDL_APPDATA)
Trace App.scSpecialDir(CSIDL_PRINTHOOD)
Trace App.scSpecialDir(CSIDL_ALTSTARTUP)
Trace App.scSpecialDir(CSIDL_COMMON_ALTSTARTUP)
Trace App.scSpecialDir(CSIDL_COMMON_FAVORITES)
Trace App.scSpecialDir(CSIDL INTERNET CACHE)
Trace App.scSpecialDir(CSIDL_COOKIES)
Trace App.scSpecialDir(CSIDL_HISTORY)
Debug.Print
Trace App.scPrograms // CSIDL_PROGRAMS
Trace App.scStartMenu // CSIDL_STARTMENU
Do
 Sleep
Until Me Is Nothing
Sub CSIDL
 Global Const CSIDL DESKTOP =
   0x0000
```
Global Const CSIDL INTERNET = 0x0001 Global Const CSIDL PROGRAMS = 0x0002 Global Const CSIDL CONTROLS = 0x0003 Global Const CSIDL PRINTERS = 0x0004 Global Const CSIDL PERSONAL = 0x0005 Global Const CSIDL FAVORITES = 0x0006 Global Const CSIDL STARTUP = 0x0007 Global Const CSIDL RECENT = 0x0008 Global Const CSIDL SENDTO = 0x0009 Global Const CSIDL BITBUCKET = 0x000a Global Const CSIDL STARTMENU = 0x000b Global Const CSIDL DESKTOPDIRECTORY = 0x0010 Global Const CSIDL DRIVES = 0x0011 Global Const CSIDL NETWORK = 0x0012 Global Const CSIDL NETHOOD = 0x0013 Global Const CSIDL FONTS = 0x0014 Global Const CSIDL TEMPLATES = 0x0015 Global Const CSIDL COMMON STARTMENU = 0x0016

```
Global Const CSIDL COMMON PROGRAMS =
 0X0017
Global Const CSIDL COMMON STARTUP =
 0x0018
Global Const CSIDL COMMON DESKTOPDIRECTORY =
 0 \times 0019Global Const CSIDL APPDATA =
 0x001a
Global Const CSIDL PRINTHOOD =
 0 \times 001Global Const CSIDL ALTSTARTUP =
 0x001d // DBCS
Global Const CSIDL COMMON ALTSTARTUP =
 0x001e // DBCS
Global Const CSIDL COMMON FAVORITES =
 0x001f
Global Const CSIDL INTERNET CACHE =
 0 \times 0020Global Const CSIDL COOKIES =
 0x0021
Global Const CSIDL HISTORY =
 0x0022
```
## **Remarks**

**scSpecialDir** doesn't return the path for all CSIDL constants. For those not supported, an API call must be invoked.

```
Dim Path\$ = Space(260)
If SHGetFolderPath(0, csidl%, 0, 0, Path$) = 0
 PathS = ZTrim(PathS)EndIf
Declare Function SHGetFolderPath Lib "shell32.dll"
 Alias "SHGetFolderPathA" (ByVal hwnd As Long,
 ByVal csidl As Long, ByVal hToken As Long, ByVal
 dwFlags As Long, ByVal pszPath As String) As Long
```
## **See Also**

#### [App](#page-395-0)

{Created by Sjouke Hamstra; Last updated: 22/10/2014 by James Gaite}

## **\_Name\$ and ComputerName, UserName, WinCompany, WinUser Properties (App)**

#### **Purpose**

Returns the name of the client PC and the login name.

#### **Syntax**

- $$ =$ **Name**\$
- \$ = App.**ComputerName**
- \$ = App.**UserName**
- \$ = App.**WinCompany**
- \$ = App.**WinUser**

#### **Description**

Returns the name of the PC as it is known on a LAN. Without a network installation \_**Name**\$ returns an empty string. The App.**ComputerName** property is identical.

App.**UserName** returns the user that is currently logged on to the system.

The **App** properties **WinCompany** and **WinUser** return the company and user owning the Windows system.

## **Example**

Print "The name of the PC is: "; Name\$

Print "The App name of the PC is: "; App.ComputerName Print "The App login name is: "; App. UserName Print "The Company owning Windows is: "; App.WinCompany Print "The User owning Windows is: "; App.WinUser

### **See Also**

#### **App** Object

{Created by Sjouke Hamstra; Last updated: 20/09/2014 by James Gaite}

## **FontCount, Fonts Properties (Screen, Printer)**

## **Purpose**

Returns the number of fonts, and all names, available for the current display device or active printer.

## **Syntax**

- % = *object*.**FontCount**
- $$ = object.Fonts(i%)$

*object:Screen, Printer Ocx*

## **Description**

The **Fonts** property works in conjunction with the **FontCount** property, which returns the number of font names available for the object. The parameter i% is an integer from 0 to **FontCount** -1.

## **Example**

```
Dim i%
Debug.Show
Debug.Print "PRINTER FONTS" : Debug
For i = 0 To Printer. FontCount - 1
 Debug.Print Printer.Fonts(i)
Next
Debug : Debug.Print "SCREEN FONTS" : Debug
For i = 0 To Screen. FontCount - 1
 Debug.Print Screen.Fonts(i)
```
Next

#### **Remarks**

Fonts available vary according to your system configuration, display devices, and printing devices.

## **See Also**

[Printer,](#page-414-0) [Screen](#page-397-0)

{Created by Sjouke Hamstra; Last updated: 06/10/2014 by James Gaite}

## **hWnd Property**

## **Purpose**

Returns a handle to a form or control.

## **Syntax**

h = *object*.**hWnd**

*object:Ocx Object h:Handle*

## **Description**

The Microsoft Windows operating environment identifies each form and control in an application by assigning it a handle, or **hWnd**. The **hWnd** property is used with Windows API calls. Many Windows operating environment functions require the **hWnd** of the active window as an argument.

For the **Screen** object **hWnd** returns the handle of the desktop window.

## **Example**

OpenW 1 Print Win\_1.hWnd

## **Remarks**

Because the value of this property can change while a program is running, never store the **hWnd** value in a

variable.

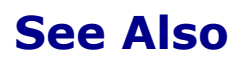

[hDC,](#page-2175-0) [hDC2](#page-2474-0)

{Created by Sjouke Hamstra; Last updated: 09/10/2014 by James Gaite}

## **WinVersion Function, WinVer Property**

### **Purpose**

Return a string specifying the running Windows version.

## **Syntax**

- \$ = **WinVersion**
- \$ = *Screen*.**WinVer**

## **Description**

**WinVersion** and **WinVer** should both return the version of the currently running windows. **WinVersion** doesn't work correctly on XP.

#### **Example**

Debug.Show Trace WinVersion Trace Screen.WinVer

## **Remarks**

-

## **See Also**

#### [Screen,](#page-397-0) [WinVer Function](#page-2777-0)

{Created by Sjouke Hamstra; Last updated: 13/08/2019 by James Gaite}

## **Screen\_KeyPreview Event**

### **Purpose**

Intercepts keyboard events before they are dispatched to the target form or control.

### **Syntax**

**Sub Screen\_KeyPreview**(hWnd%, uMsg%, wParam%, lParam%, Cancel?)

## **Description**

The event is invoked before GFA-BASIC 32 or Windows handles the key press. The event provides a central place to filter key events or to handle keyboard events in a custom manner (to create an editor, or something similar).

You can use this event to create a keyboard-handling procedure for an application. For example, when an application uses function keys, you'll want to process the keystrokes at the application level rather than writing code for each form or control that might receive keystroke events.

The event parameters:

*hWnd*% Windows handle of the message uMsg% The window message number (WM CHAR, [WM\\_DEADCHAR,](#page-2780-0) [WM\\_KEYDOWN](#page-2780-0), [WM\\_KEYUP,](#page-2780-0) [WM\\_SYSCHAR,](#page-2780-0) [WM\\_SYSDEADCHAR](#page-2780-0), [WM\\_SYSKEYDOWN](#page-2780-0) or [WM\\_SYSKEYUP\)](#page-2780-0).

*wParam*% The key code or ASCII value, dependant upon

[the window message \(see Key Codes and](https://calibre-pdf-anchor.n/#Key%20Codes.htm) ASCII Values).

- *lParam*% Extended key information dependant upon the window message.
- *Cancel*? Return value. Set to True when the keyboard message is to be ignored.

### **Example**

```
Debug.Show
OpenW 1, 0, 0, 200, 200
Do
 Sleep
Until Win_1 Is Nothing
Sub Screen KeyPreview(hWnd%, Msg%, wParam%,
 lParam%, Cancel?)
 ' Display keyboard message values.
 ' Don't use a MsgBox or the like.
 Debug Hex(hWnd)` Hex(Msg)` Hex(wParam)`
   Hex(lParam)
 ' Determine the (child) window the message is
   for.
 If hWnd = Win_1.hWnd
   ' Do your thing
   If Msq = WM KEYDOWN && wParam = VK F1
    Debug "Filtering F1 for Win 1"
    Cancel? = True
   EndIf
   ' or alternative:
 Else If Form(hWnd) Is Win_1
 Else
   Local Object Obj
   Set Obj = OCX(hWnd)' Test for Nothing or use Try/Catch
   If IsNothing(Obj) Then
```

```
Exit Sub
   EndIf
   ' Filter TAB for all TextBoxes (Example)
   If TypeOf(Obj) Is TextBox && _
    Msq = WM KEYDOWN && wParam = VK TAB
     Cancel? = TrueEndIf
   ' Test for a message for a child control
   If Obj.Parent Is Win_1
     Debug "ChildOcx of Win_1"
   End If
 End<sub>If</sub>
End Sub
```
If the control receiving the key press is a ComboBox, the return value for **Typename**(**OCX**(*hWnd%*)) in this example will return 'Nothing' as the handle refers to the edit box within the ComboBox; to get the actual ComboBox, use **OCX**(**GetParent**(*hWnd%*)) instead. However, if **OCX**() produces a recognised type, **GetParent**() can invoke a Type Error so it is advisable to use the *obj*.**Parent** property in that instance.

## **Remarks**

Don't use a **MsgBox**, **Alert**, **Input** or some other dialog box inside the Screen\_KeyPreview event sub. All keyboard events arrive in this sub, so that a recursive call of Screen KeyPreview is more than likely.

Also, don't respond to messages in this event sub. The only thing that is allowed is to cancel a keyboard message by setting Cancel? to True. SetFocus is allowed, but only with one of the corresponding messages, for instance with WM\_KEYDOWN, but not with WM\_KEYUP, or the other way round.

When the Shift, Control, Alt and/or Alt Gr keys are pressed, a new event is created; however, any charcter keys entered while they are pressed do not always carry details of the state of these keys. It is possible to set up **Static** booleans to track the shift key state although it is more reliable to query the **Screen**.**ShiftKeys** property when necessary.

## **See Also**

[Screen,](#page-397-0) [KeyPress](#page-2267-0), [KeyUp,](#page-2261-0) [KeyDown](#page-2261-0)

{Created by Sjouke Hamstra; Last updated: 22/10/2014 by James Gaite}
## **Number, Description, Exception Properties**

#### **Purpose**

Return or set a numeric value and a short description of an error.

#### **Syntax**

*Err***.Number** [= integer ]

*Err***.Description** [= string ]

*Err***.Exception**

#### **Description**

In case of a runtime error, GFA-BASIC 32 returns the value of the error in the **Number** property. The **Description** property returns a short description of the error. The numbers 0 to 141 are reserved for GFA-BASIC 32 errors. Other numbers can be used to generate user-defined errors. A list of error numbers and description are found [here](#page-1256-0).

**Number** is the **Err** object's default property. **Err** is identical to **Err**.**Number**.

When **Err** = 46 an OLE object is the source of the error and you must inspect the **HResult** property for more details.

When **Err** is between 93 and 115, a system hardware or system software problem is responsible for the error. These events normally terminate program execution. Such events are called exceptions, and the mechanism that deals with exceptions is called structured exception handling. Normally, GFA-BASIC 32 reports these runtime errors with a message box and then terminates the program. By using s*tructured exception handling* you can handle both hardware and software exceptions. Therefore, your code will handle hardware and software exceptions identically. GFA-BASIC 32 supports structured exception handling with the **Try**/**Catch**/**EndCatch** statements. GFA-BASIC 32 translates the exception code into one of its own error numbers (93 to 115), but you can use the **Exception** property to retrieve a code that identifies the reason for the exception. For instance, an "Object is Nothing" error might be the result of an access violation, in which case **Exception** = \$c0000005.

Inspecting and handling an error condition is only possible when the error is trapped. The preferred way in GFA-BASIC 32 is by using **Try**/**Catch**/**EndCatch**. However for compatibility reasons the VB structure **On Error Goto** can be used as well.

### **Example**

```
Debug.Show
Local a
Try
 Monitor ' a breakpoint
Catch
 Debug Err.Number, Err$
 Debug Hex(Err.Exception)
EndCatch
Try
 a = (1 \setminus 0) ' integer division
Catch
 Debug Err.Number, Err$
 Debug Hex(Err.Exception)
```

```
EndCatch
Try
 a = (1 / 0) ' floating point division
Catch
 Debug Err.Number, Err$
 Debug Hex(Err.Exception)
EndCatch
```
Try the all three error conditions by commenting the different lines. They are all the result of an exception.

#### **See Also**

[Err](#page-407-0) Object, [Err\\$](#page-1256-0), [Try](#page-806-0)

{Created by Sjouke Hamstra; Last updated: 20/10/2014 by James Gaite}

# **HelpContext, HelpFile, Source Properties (Err)**

### **Purpose**

Return or set the help properties for the **Err** object.

## **Syntax**

```
Err.HelpContext \lceil = long \rceil
```
*Err*.**HelpFile**  $\lceil$  = string  $\rceil$ 

*Err*.**Source**  $\lceil$  = string  $\rceil$ 

## **Description**

The **HelpContext, HelpFile,** and **Source** properties are set in conjunction with the **Raise** method. The **Raise** method allows you to create and generate user-defined errors for your application. When the application error is described in a help file, the context ID and the name of the file can be specified in these properties or as parameters in the **Raise** method.

If you are calling an older WinHlp32 (.hlp) help file, then the [MsgBox](#page-645-0) statement is particularly useful to present the error information to the end user and if you a calling a newer HTMLHelp file type, a different message box structure detailed [here](#page-2658-0) can perform the same task. Alternatively, you can create your own display or message box using the [Dialog](#page-673-0) object.

The **Source** property returns or sets a string specifying the name of the object or application that originally generated the error. For GFA-BASIC 32 runtime errors it is "GFA-BASIC 32", for OLE Automation errors it is the COM program name. When generating an error from code, **Source** is your application's program name.

#### **Example**

You can use the following code to launch a message box:

```
Try
 Err.Raise 1, "Quick Example", "This is a
   manufactured error", "HelpFilepath", 25
Catch
 ~MsgBox(Err.Description & #13#10#13#10 & "Help
   File: " & Err.HelpFile & #13#10 & "Help
   Context:" & Err.HelpContext, MB_OK, Err.Source)
EndCatch
```
#### **Remarks**

The **Source** property specifies a string expression representing the object that generated the error; the expression is usually the object's class name, program name, or programmatic ID. Use **Source** to provide information when your code is unable to handle an error generated in an accessed object. For example, if you access Microsoft Excel and it generates a Division by zero error, Microsoft Excel sets Err.**Number** to its error code for that error and sets **Source** to Excel.Application.

#### **See Also**

[Err](#page-407-0) object, [Raise,](#page-1250-0) [Err\\$](#page-1256-0)

{Created by Sjouke Hamstra; Last updated: 17/07/2015 by James Gaite}

# **LastDLLError Property**

#### **Purpose**

Returns the last error code of a Win32 function.

#### **Syntax**

% = *Err*.**LastDLLError**

### **Description**

The **LastDLLError** property invokes the *GetLastError* API function to obtain the calling thread's last-error code value. Note that the **LastDLLError** is read-only.

When an error occurs, most Win32 functions return an error code, usually False, Null, 0xFFFFFFFF, or -1. Many functions also set an internal error code called the *last-error code*. When a function succeeds, the last-error code is not reset. The error code is maintained separately for each running thread; an error in one thread does not overwrite the lasterror code in another thread. An application can retrieve the last-error code by using the *GetLastError* function; the error code may tell more about what actually occurred to make the function fail.

You should call the *GetLastError* function immediately when a function's return value indicates that such a call will return useful data. That is because some functions call *SetLastError*(0) when they succeed, wiping out the error code set by the most recently failed function.

Whenever the failure code is returned, the GFA-BASIC 32 application should immediately check the **LastDLLError** property. No exception is raised when the **LastDLLError** property is set.

To obtain an error string for system error codes, use the **SysErr\$** function and pas the value returned by **LastDLLError**.

#### **Example**

```
' The following lines behave identically
Print SysErr(Err.LastDllError)
Print SysErr(GetLastError())
```
#### **Remarks**

Some (older) VB documentation wrongly suggest that **LastDLLError** contains the return value of the last invoked Win32 API function. This is untrue both in VB and GFA-BASIC 32.

#### **See Also**

**[Err](#page-407-0) Object, [SysErr](#page-1265-0)** 

{Created by Sjouke Hamstra; Last updated: 11/10/2014 by James Gaite}

# **HResult Property (Err)**

#### **Purpose**

Return value of COM methods and properties.

#### **Syntax**

#### *Err*.**HResult**

#### **Description**

An HRESULT is defined in COM as a result handle that can be used for determining the success of failure of a function. However, rather than a handle the HRESULT returns a 32 bits error value. The HRESULT value of properties and methods is examined by GFA-BASIC 32 and in case of failure GFA-BASIC 32 generates an error. GFA-BASIC 32 stores the COM (automation) error in the **HResult** property of the **Err** object.

The errors are mostly between \$80040000 and \$8004FFFF, but not always. Even for automation objects that don't confirm to MS convention (MS Word), GFA-BASIC 32 sets the high word to \$8004 to provide a way to identify object errors and normal GFA-BASIC 32 errors. In addition, in case of an OLE-error, the GFA-BASIC 32 documentation says, that the **Number** property is set to 46 ( $=$  Error with object). This might be true (?) for errors with late-binding objects (Object data type), but certainly not with the GFA-BASIC 32 Ocx objects, as we will see.

When an error trap (**Try**/**Catch** or **On Error GoTo**) wants to differentiate between the a BASIC error and a COM error, the best way to go is by checking for a non-null value in **HResult**.

#### **If Err.HResult Then** OLE-error **Else** GFA-BASIC 32 - error

The HRESULT value can be used to determine the cause of the COM error. The lower word (16-bits) describes what actually took place, error or otherwise. Bits 15 to 30 indicate to which group of status codes the HRESULT value belongs, the so called facility codes. Actually, the facility codes range from 0 to 10 and can be obtained by reading the second byte using **GetByte1**(). See Remarks for a list of facility codes.

#### **Example**

The following example invokes the **Node** method **CreateDragImage**, which isn't implemented so far. The returned HRESULT value is examined by GFA-BASIC 32 and an error is generated and trapped. Both, **HResult** and **Number,** contain the value E\_NOTIMPL (\$80004001). The **Description** property returns a user-readable message for the HRESULT, localized to the user's language as appropriate.

```
Print
Dim node As Node, p As Picture
Ocx TreeView tv = "", 250, 10, 230, 200
tv.Add , , , "Painters"
Set node = tv.Add(1, tvwChild, "David" , "David")
' invoke a non-implemented method
Try
 Set p = node.CreateDragImage
Catch
 Debug.Show
 Debug Hex(Err.HResult)
 Debug Hex(Err), Err.Description
```
Debug "Facility code: ";GetByte1(Err.HResult) EndCatch

The **Try** statement resets the **Err** object to default values (0 and "").

Note - Actually, the missing CreateDragImage method doesn't generate an error itself like a BASIC error or exception is generated. The method of the Node object is available and the program actually gets inside the CreateDragImage function. However, the COM method immediately returns with E\_NOTIMPL, which becomes the HRESULT return value for the method. It is up to the client of CreateDragImage how to handle the return value. By default, GFA-BASIC 32 generates an error. After each call of a property or method GFA-BASIC 32 inserts code to check the return value (HRESULT). If it is not S\_OK (0) the **Err** object is filled and the program comes to a halt. This behavior can be disabled by putting **\$ObjNoErr** into the code.

#### **Remarks**

The following table lists the values of common HRESULT values. (These constants are not implemented in GFA-BASIC 32.)

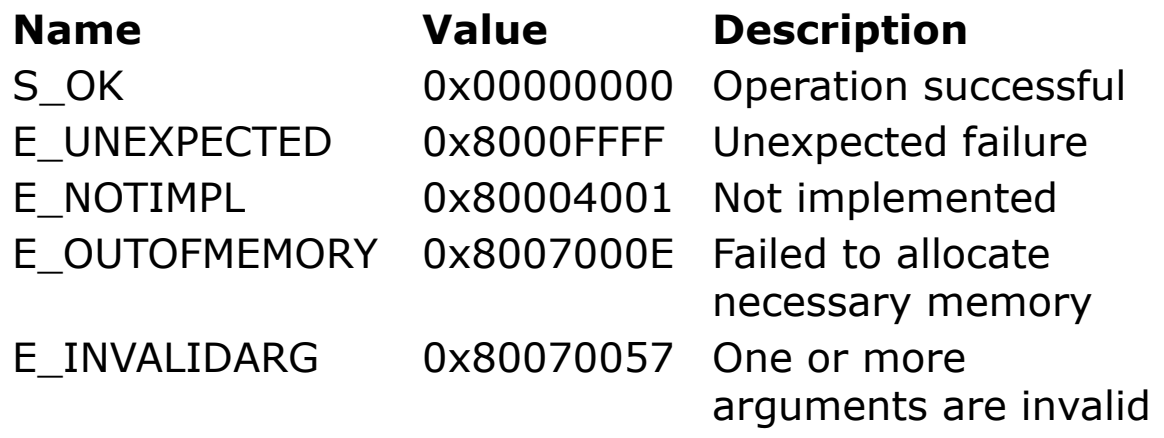

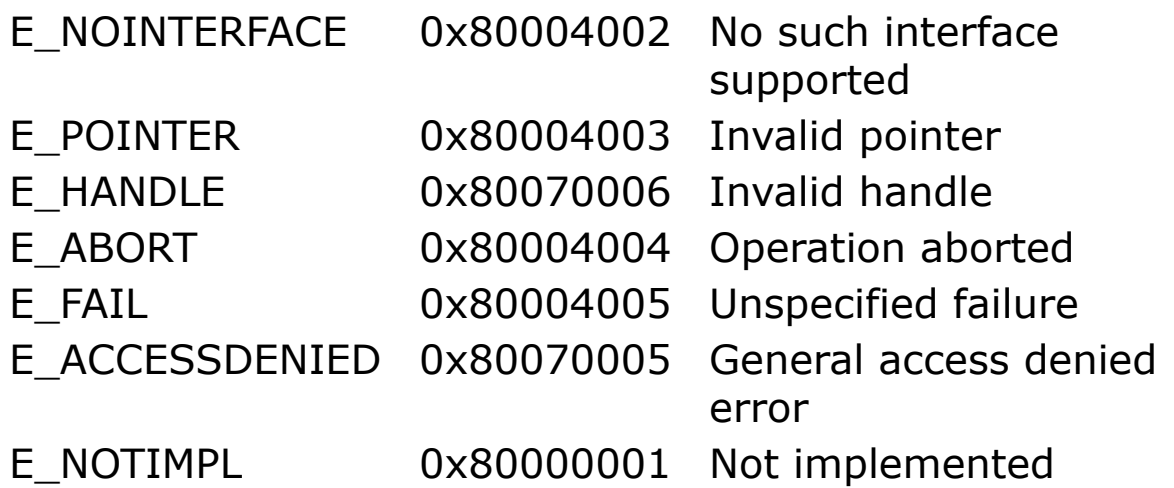

The following table describes the various facility fields:

FACILITY NULL (0) - For broadly applicable common status codes such as S\_OK.

FACILITY RPC (1) - For status codes returned from remote procedure calls.

FACILITY DISPATCH (2) - For late-binding IDispatch interface errors.

FACILITY\_STORAGE (3) - For status codes returned from **IStorage** or **IStream** method calls relating to structured storage. Status codes whose code (lower 16 bits) value is in the range of DOS error codes (that is, less than 256) have the same meaning as the corresponding DOS error.

FACILITY ITF (4) - Most commonly specified code, returned from interface methods, value is defined by the interface.

FACILITY WIN32 (7) - Used to provide a means of handling error codes from functions in the Win32 API as an HRESULT.

FACILITY\_WINDOWS (8) - Used for additional error codes from Microsoft-defined interfaces.

FACILITY\_CONTROL (10) - Result related to OLE controls.

Note that a number of HRESULT codes are related to Win32 API functions, because the facility code is 7.

```
If GetByte1(Err.HResult) = 10 ' an Ocx related
 error
```
For more information on COM see the MS SDK.

## **See Also**

#### [Err](#page-407-0) Object

{Created by Sjouke Hamstra; Last updated: 09/10/2014 by James Gaite}

# **CancelError Property (CommDlg)**

#### **Purpose**

Returns or sets a value indicating whether an error is generated when the user chooses the Cancel button.

#### **Syntax**

*CommDlg*.**CancelError** [ = *Bool* ]

#### **Description**

To prevent errors from occurring in your application, such as specifying a nonexistent color in the Color dialog box, you can use the **CancelError** property. This property lets you know if the user clicked the Cancel button on the dialog box. Each of the six dialog boxes uses the **CancelError** property. The **CancelError** property lets you set a trap (Try/Catch) for the Cancel button. When this property is set to True, GFA-BASIC 32 generates an error (CDERR\_CANCEL or 32755) that you can trap in your program. If **CancelError** is set to False, no error occurs-the dialog box simply closes and returns a NULL value.

### **Example**

```
Global Enum CC_RGBINIT =1, CC_FULLOPEN
OpenW Hidden 1
Ocx CommDlg cd
cd.CancelError = True
cd.Flags = CC_RGBINIT Or CC_FULLOPEN
```

```
Try
 cd.ShowColor
Catch
 Message "Cancel clicked"
EndCatch
CloseW 1
```
#### **See Also**

#### **[CommDlg](#page-411-0)**

{Created by Sjouke Hamstra; Last updated: 24/09/2014 by James Gaite}

# <span id="page-2102-0"></span>**ShowColor Method, Color, Colors**

#### **Purpose**

Displays the **CommDlg** control's Color dialog box.

#### **Syntax**

*CommDlg*.**ShowColor**

*CommDlg*.**Color** [ = *rgb*% ] *CommDlg*.**Colors(**0..15**)** [ = *rgb*% ]

#### **Description**

The **Color** property returns or sets the selected color.

If the **cdcRgbInit** flag is set, the value set with **Color** specifies the color initially selected when the dialog box is created. If the specified color value is not among the available colors, the system selects the nearest solid color available. If **Color** is zero or **cdcRgbInit** is not set, the initially selected color is black. If the user clicks the OK button, **Color** specifies the user's color selection.

The **Colors**(0..15) property is an array of integers of 16 RGB color values that contain red, green, blue (RGB) values for the custom color boxes in the dialog box.

The **Flags** property can be used to set the options for a Color dialog box.

**cdcFullOpen** (2) Entire dialog box is displayed,

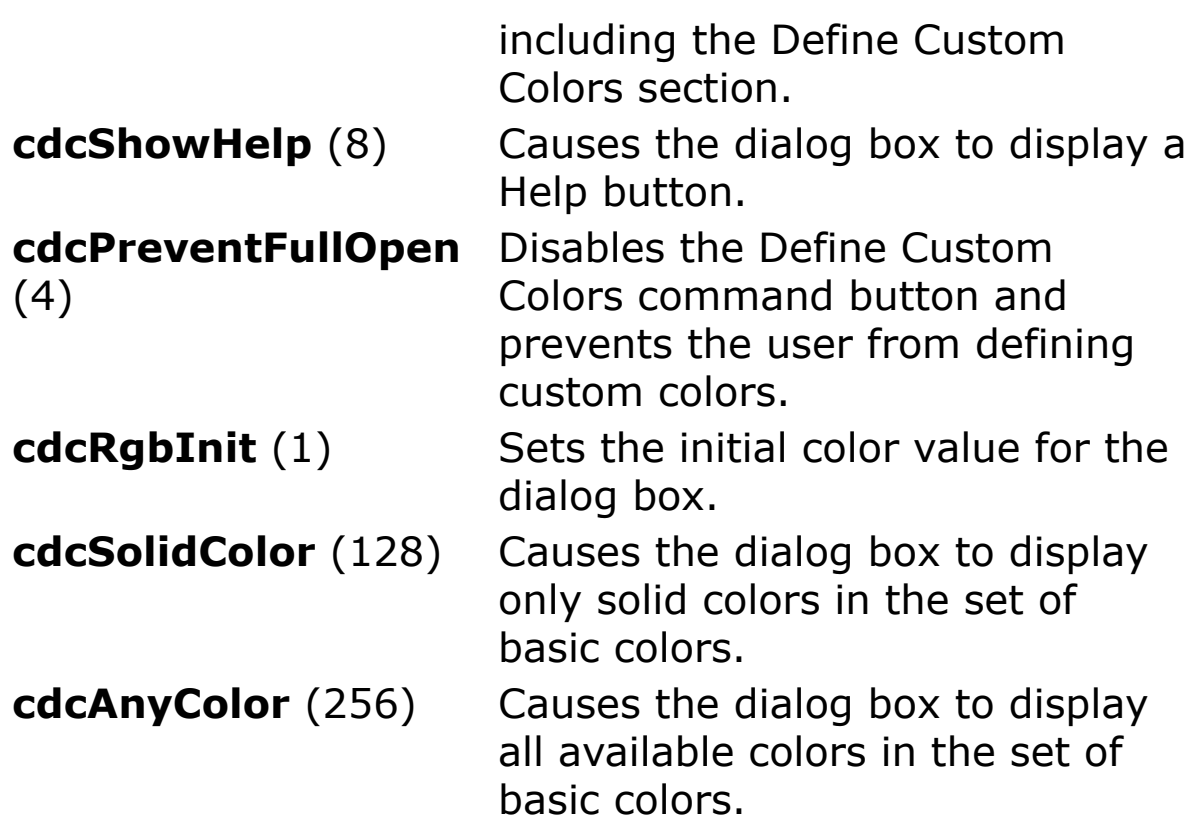

#### **Example**

```
Print
Ocx CommDlg cd
Dim i As Int
For i = 0 To 15
 cd.Colors(i) = QBColor(i) //custom colors
Next
cd.Color = colBtnFace
cd.Flags = cdcRgbInit | cdcShowHelp
cd.CancelError = True
cd.ShowColor
Sub cd_OnHelp
 Me.Caption = "Help Requested"
EndSub
```
EndSub

## **See Also**

#### [CommDlg,](#page-411-0) [Dlg Color](#page-2150-0)

{Created by Sjouke Hamstra; Last updated: 23/10/2014 by James Gaite}

## <span id="page-2105-0"></span>**ShowOpen, ShowSave Methods, FileName, IniDir, FileTitle, DefExt, Filter, FilterIndex, Title Properties**

#### **Purpose**

Display the **CommDlg** control's Open and Save As dialog box.

#### **Syntax**

*CommDlg*.**ShowOpen** *CommDlg*.**ShowSave**

```
CommDlg.FileName [ = string ]
CommDlg.IniDir [ = string ]
CommDlg.FileTitle [ = string ]
CommDlg.DefExt [ = string ]
CommDlg.Filter [ = string ]
CommDlg.FilterIndex [ = integer ]
CommDlg.Title [ = string ]
```
#### **Description**

The **FileName** property returns or sets the path and filename of a selected file. In the **CommDlg** object, you can set the **FileName** property before opening a dialog box to set an initial filename.

The **IniDir** property is used to specify the initial directory for an Open or Save As dialog. If this property isn't

specified, the current directory is used.

**FileTitle** returns or sets the name (without the path) of the file to open or save.

**DefExt** returns or sets the default filename extension for the dialog box, such as .txt or .doc. When a file with no extension is saved, the extension specified by this property is automatically appended to the filename.

**Filter** specifies the type of files that are displayed in the dialog box's file list box. For example, selecting the filter \*.txt displays all text files. Use the pipe ( | ) symbol (ASCII 124) to separate the *description* and *filter* values. Don't include spaces before or after the pipe symbol, because these spaces will be displayed with the *description* and *filter* values. The following code shows an example of a filter that enables the user to select text files or graphic files that include bitmaps and icons:

Text (\*.txt)|\*.txt|Pictures (\*.bmp;\*.ico)|\*.bmp;\*.ico

When you specify more than one filter for an Open or Save As dialog box, use the **FilterIndex** property to determine which filter is displayed as the default. The index for the first defined filter is 1.

The **Title** property returns or sets the string displayed in the title bar of the dialog box. The default title for an Open dialog box is Open; the default title for a Save As dialog box is Save As.

The **Flags** property for **ShowOpen** and **ShowSave** can be:

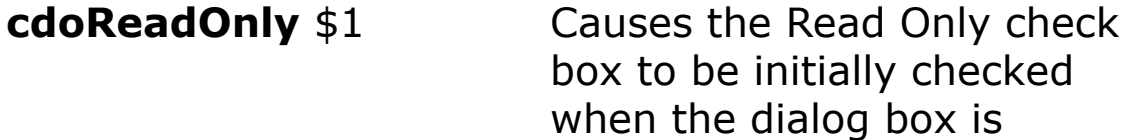

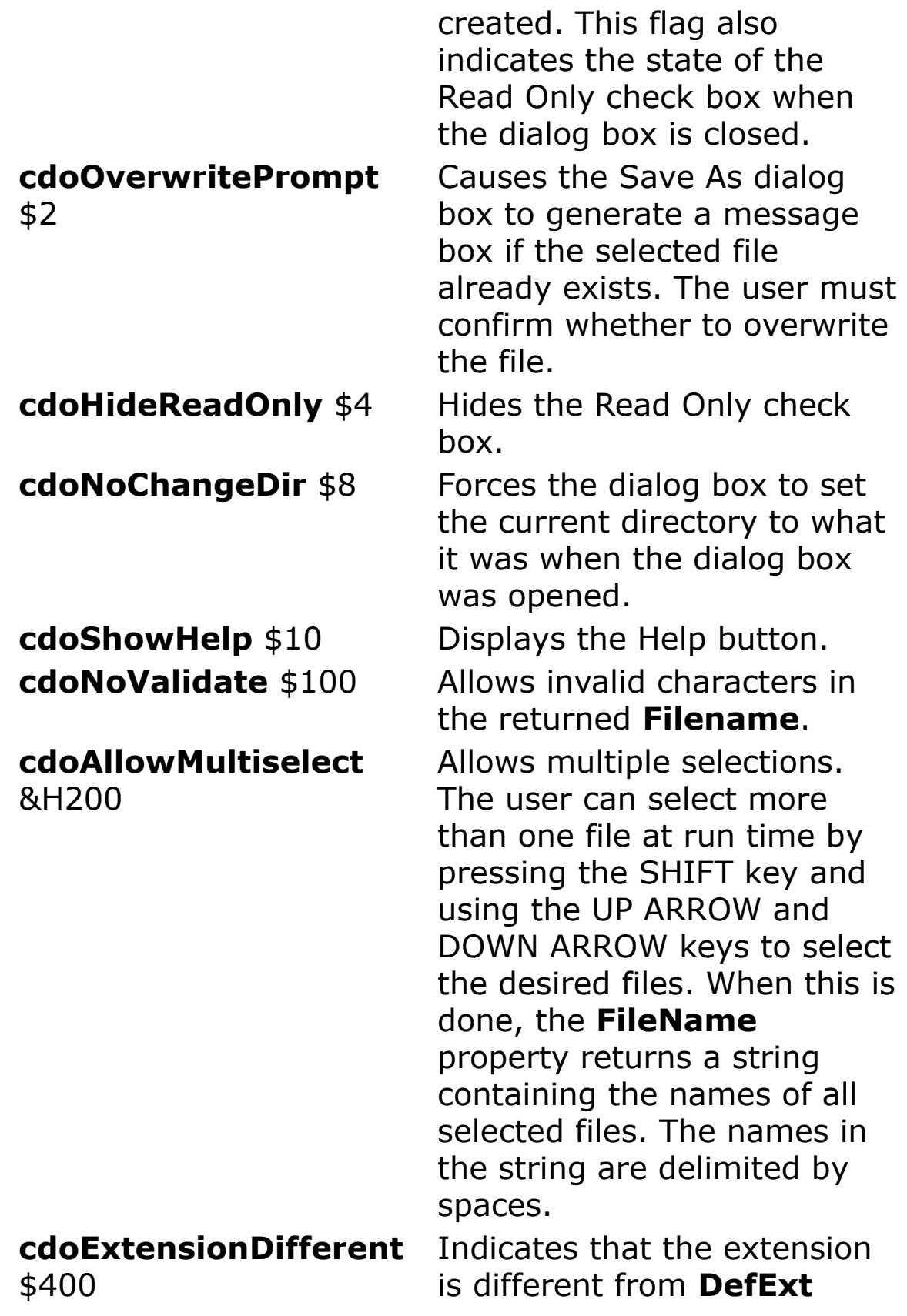

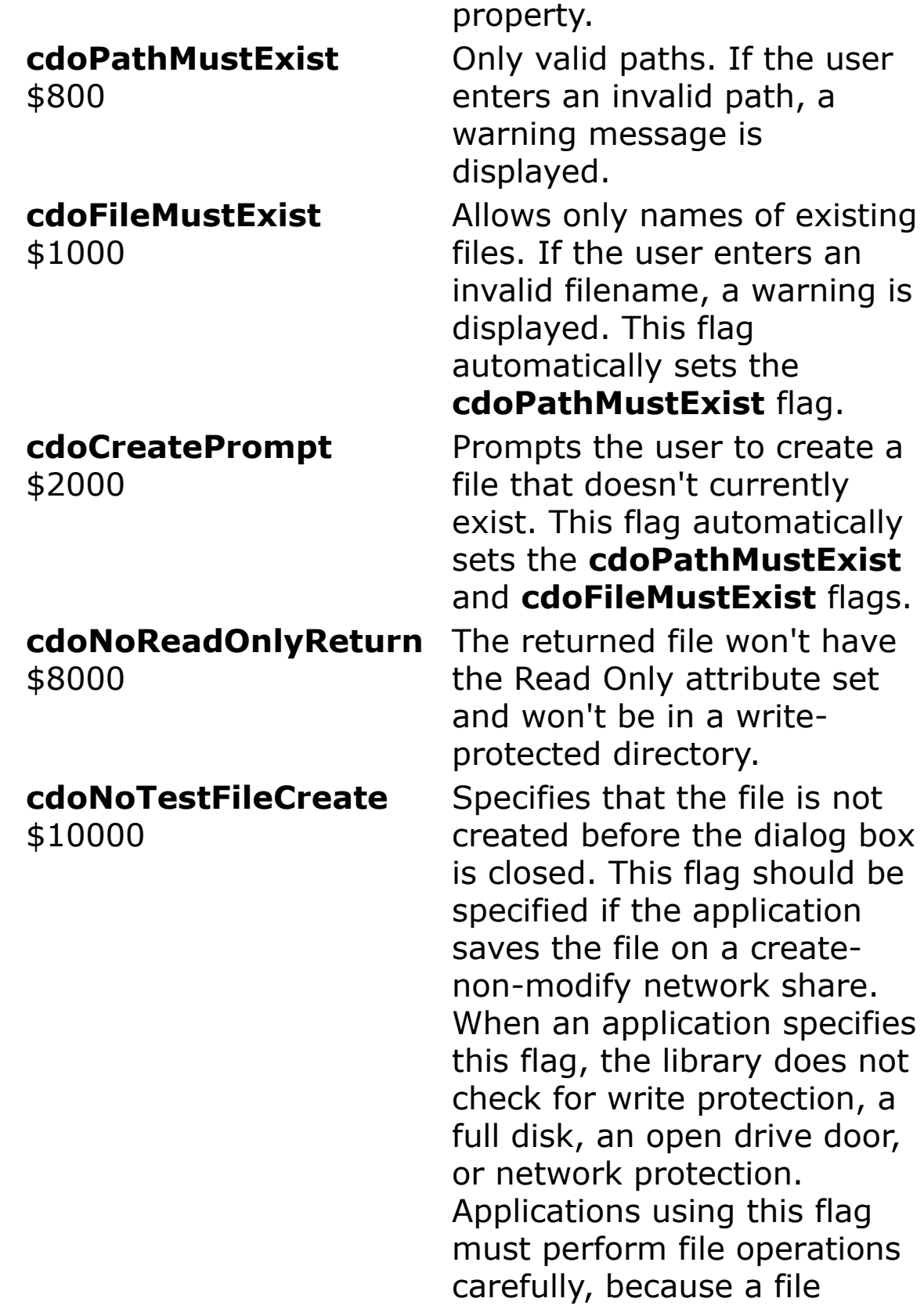

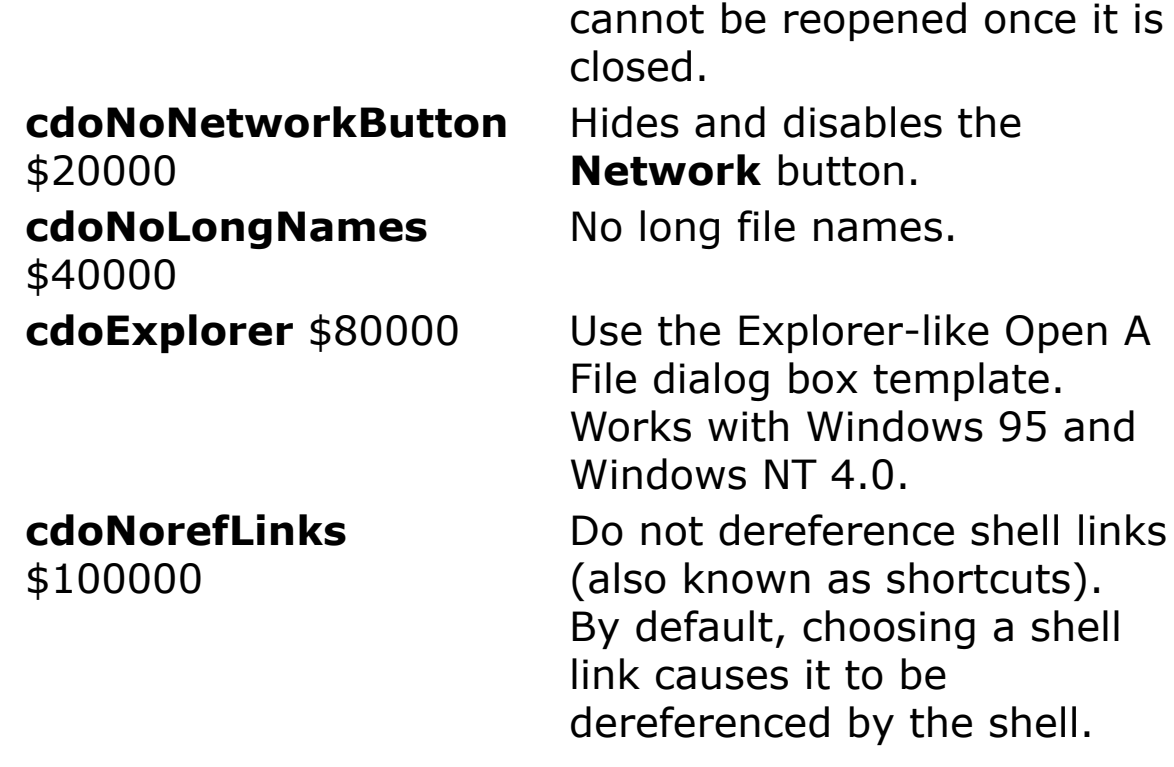

#### **Example**

```
Ocx CommDlg cd
cd.FileName = "test.file"
cd.FileTitle = ""
cd.DefExt = "FILE"cd.Filter = "Files (*.FILE)|*.FILE|All Files
 (\star) | \star"
cd.Title = "Select a File"
cd.Flags = cdoHideReadOnly + cdoFileMustExist
cd.ShowOpen
Message cd.FileName
```
#### **See Also**

```
CommDlg, Dlg Open, Dlg Save
```
{Created by Sjouke Hamstra; Last updated: 23/10/2014 by James Gaite}

## <span id="page-2110-0"></span>**ShowPrint Method, Copies, FromPage, ToPage, Min, Max, hDC, DevNames**

#### **Purpose**

Creates a **Printer** dialog box that enables the user to specify the attributes of a printed page. These attributes include the paper size and source, the page orientation (portrait or landscape), and the width of the page margins.

#### **Syntax**

#### *CommDlg*.**ShowPrint**

```
CommDlg.Copies [ = long ] CommDlg.FromPage [ = long
]
CommDlg.ToPage [ = long ]
CommDlg.Min [ = long ]
CommDlg.Max [ = long ]
CommDlg.hDC [ = long ]
```
*CommDlg*.**DevNames** [ = *string* ]

### **Description**

The **ShowPrint** common dialog box allows the user to choose any printer and change the various settings. The controls of the dialog box are initialized using the associated **CommDlg** properties.

The **Copies** property specifies the initial number of copies to print.

The **FromPage** property specifies the page to start printing and the **ToPage** property the page to stop printing.

The **Min** and **Max** properties return or set the minimum and maximum allowed values for the print range.

The **hDC** property returns a device context for the printer selected in the Print dialog box when the **cdpReturnDC** flag is set or an information context when the **cdpReturnIC** flag is set.

**The DevNames** property returns the selected printer as a string with, comma delimited, Driver, Device, and Output Port. For example "WINSPOOL,HP Laserjet 4,LPT1:".

The **Flags** property values for **ShowPrint** indicate what services are requested in the dialog box.

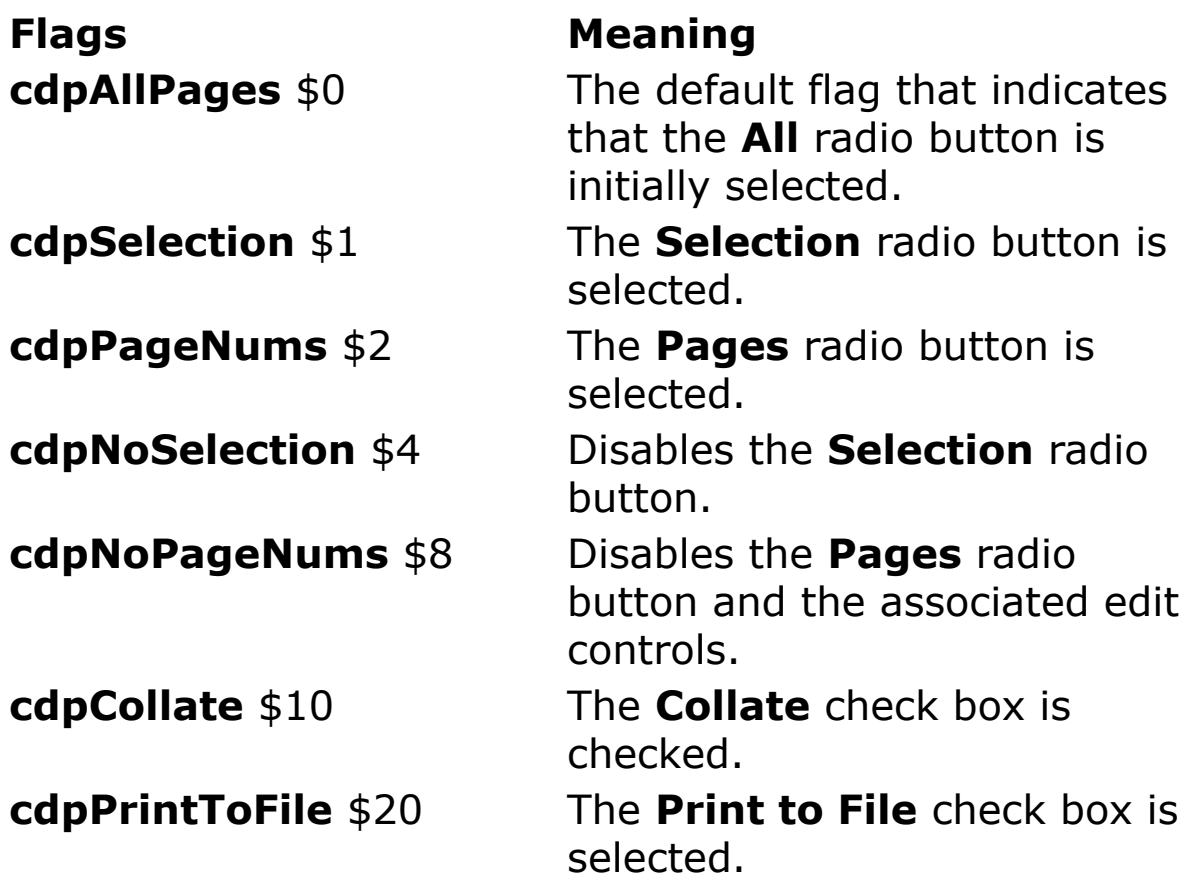

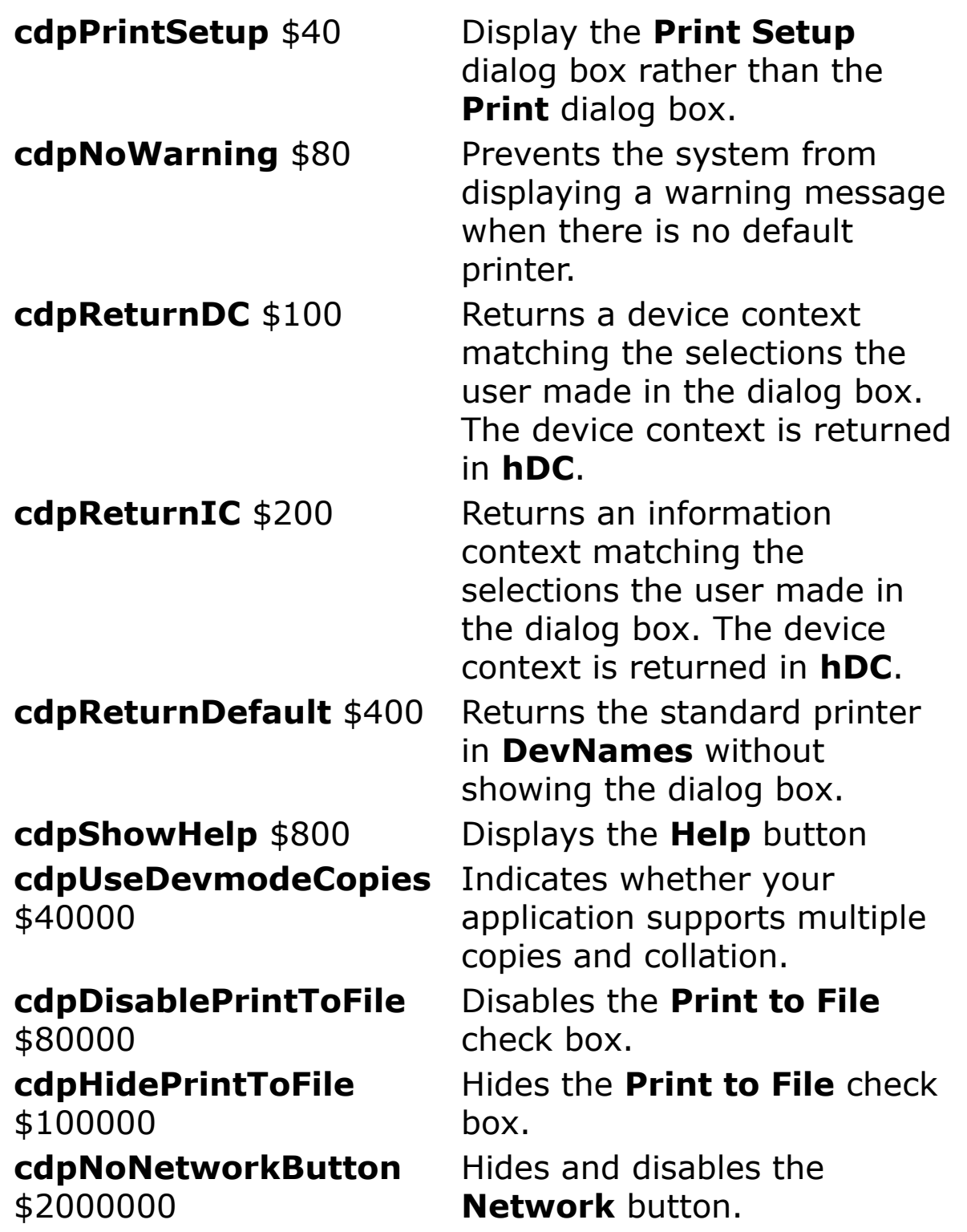

This dialog box does not send data to the printer but lets the user specify how they want data printed. The following

properties contain information about the user's selection: **Copies**, **FromPage**, and **ToPage**.

The printer device settings selected using the dialog box are made active when you make that printer the default printer for the application. This is accomplished by setting the **Printer** object to the CommDlg object.

#### **Example**

```
OpenW 1
Ocx CommDlg cd
cd.Flags = 0cd.ShowPrint' change printer settings
' the user wants:
Trace cd.Copies
Trace cd.FromPage
Trace cd.ToPage
Try
 Set Printer = cd ' initialize the Printer object
 Trace Printer.hDC
 Trace Printer.Width
 Trace Printer.DeviceName
 Trace Printer.Orientation
 Trace Printer.dmPaperSize
Catch
 // Printer not set
EndCatch
CloseW 1
Debug.Show
```
#### **Remarks**

The device mode settings for the printer are stored in the DEVMODE structure, which is a shared object between the **ShowPrint** and **ShowPageSetup** dialog box. The **Printer** object needs to be initialized with the DEVMODE structure

before it can be changed using **Printer** properties. By default, the **Printer** object is initialized with the device mode settings from the Windows standard printer. When you change the DEVMODE structure through the use of the **ShowPrint** (or **ShowPageSetup)** dialog box, the **Printer** object needs to be re-initialized. This is accomplished by assigning the **CommDlg** object to the **Printer** object using **Set**.

#### **Known Issues**

In some builds of GB32, the 'Pages..to..from' section is disabled regardless of whether flag cdpPageNums is set or not; if you require this function, use **Dlg Print** instead.

#### **See Also**

[CommDlg,](#page-411-0) [ShowPageSetup,](#page-2131-0) [Dlg Print,](#page-2153-0) [dm-Properties](#page-2164-0)

{Created by Sjouke Hamstra; Last updated: 23/10/2014 by James Gaite}

# **Enabled Property**

#### **Purpose**

Returns or sets a value that determines whether a form or control can respond to user-generated events.

### **Syntax**

*Object***.Enabled** [ = Boolean ]

*Object:Ocx object Boolean:True or False*

#### **Description**

The **Enabled** property allows forms and controls to be enabled or disabled at run time. For example, you can disable objects that don't apply to the current state of the application. You can also disable a control used purely for display purposes, such as a text box that provides read-only information.

The default setting is True, which allows *object* to respond to events. Setting it to False prevents it from responding to events.

Disabling a **Timer** control by setting **Enabled** to **False** cancels the countdown set up by the control's **Interval** property.

For a **MenuItem** object, **Enabled** is normally read/write at run time.

#### **Example**

```
Form frm1
Ocx TextBox txt1 = "", 10, 10, 100, 14 :.BorderStyle = 1
Ocx Command cmd1 = "Save", 20, 35, 80, 22 :
 cmd1.Enabled = False
txt1.SetFocus
Do
 Sleep
Until Me Is Nothing
Sub cmd1_Click
 frm1.Close
EndSub
Sub txt1 Change ()
 If txt1.Text = "" Then ' See if text box is
   empty.
  cmd1.Enabled = False ' Disable button.
 Else
   cmd1.Enabled = True ' Enable button.
 End If
End Sub
```
#### **See Also**

#### [Form,](#page-506-0) [Ocx](#page-632-0)

{Created by Sjouke Hamstra; Last updated: 04/10/2014 by James Gaite}

# **Flags Property (CommDlg)**

#### **Purpose**

Returns or sets the options for a common dialog box.

#### **Syntax**

*CommDlg*.**Flags** [ = *long* ]

#### **Description**

The **Flags** property specifies the options for a common dialog box. The **Flags** property is shared by all common dialog boxes. Each dialog box has its own set of predefined flags. These flag values are listed in the **Show** methods of the **CommDlg** object.

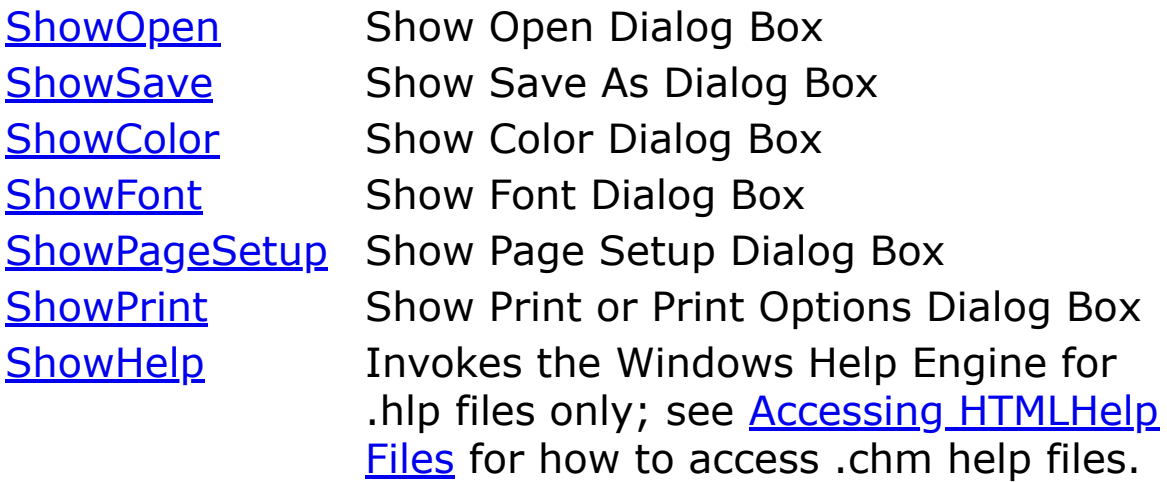

{Created by Sjouke Hamstra; Last updated: 12/05/14 by James Gaite}

## <span id="page-2118-0"></span>**ShowFont Method, FontName, FontItalic, FontBold, FontUnderline, FontStrikethru, FontSize, Font, PointSize, FontStyle, Min, Max Properties**

#### **Purpose**

Displays the **CommDlg** control's Font dialog box.

#### **Syntax**

*CommDlg*.**ShowFont**

```
CommDlg.FontName [ = string ]
CommDlg.FontItalic [ = Bool ]
CommDlg.FontBold [ = Bool ]
CommDlg.FontUnderline [ = Bool ]
CommDlg.FontStrikethru [ = Bool ]
CommDlg.FontSize [ = single ]
CommDlg.Font [ = Font ]
```

```
CommDlg.PointSize [ = integer ]
CommDlg.FontStyle [ = string ]
CommDlg.Min [ = integer ]
CommDlg.Max [ = integer ]
```
### **Description**

Before you use the **ShowFont** method, you must set the **Flags** property of the **CommDlg** object to one of three constants or values: **cdfBoth** (3), **cdfPrinterFonts** (2), or **cdfScreenFonts** (1).

The **Flags** property returns or sets the options for the Font dialog box and can have one or more of the following values.

**cdfAnsiOnly** \$400 - Only fonts that use the Windows character set ( no symbol font).

**cdfApply** \$200 - Enables the Apply button on the dialog box.

**cdfBoth** \$3 - Both printer and screen fonts. The **hDC** property identifies the device context associated with the printer.

**cdfEffects** \$100 - Enables strikethrough, underline, and color effects.

**cdfFixedPitch** \$400 - 0Only fixed-pitch fonts.

**cdfForceFontExists** \$10000 - An error message box is displayed if the user attempts to select a font or style that doesn't exist.

**cdfInitFont** \$40 - Use GFA-BASIC 32 internal **LOGFONT** structure to initialize the dialog box controls.

**cdfShowHelp** \$4 - Causes the dialog box to display a Help button.

**cdfLimitSize** \$2000 - Only font with sizes within the range specified by the **Min** and **Max** properties.

**cdfNoOEMFonts** \$800 - Don't allow OEM font selections

**cdfNoScriptSel** \$800000 - Disables the **Script** combo box (only used to initialize the dialog box).

**cdfNoFaceSel** \$80000 - No font name selected.

**cdfNoSimulations** \$1000 - Don't allow graphic device interface (GDI) font simulations.

**cdfNoSizeSel** \$200000 - No font size selected.

**cdfNoStyleSel** \$100000 - No style was selected.

**cdfNoVector** \$800 - Don't allow vector-font selections.

**cdfNoVertFonts** \$1000000 - Don't allow vertical fonts selections.

**cdfPrinterFonts** \$2 - Only the fonts supported by the printer, specified by the **hDC** property.

**cdfScalableOnly** \$20000 - Only fonts that can be scaled.

**cdfScriptsOnly** \$400 - Allow selection of fonts for all non-OEM and Symbol character sets, as well as the ANSI character set. This supersedes the **cdfAnsiOnly** value.

**cdfScreenFonts** \$1 - Only the screen fonts supported by the system.

**cdfTTOnly** \$40000 - Only TrueType fonts.

**cdfSelectScript** \$400000 - Only fonts with the character set identified in the **lfCharSet** member of the internal **LOGFONT** structure are displayed.

**cdfWysiwyg** \$8000 - Only fonts that are available on both the printer and on screen. If this flag is set, the **cdfBoth** and **cdfScalableOnly** flags should also be set.

**cdfUseStyle** \$80 - Use the data in the **FontStyle** property to initialize the font style combo box. When the dialog is closed the combobox data is copied to **FontStyle**.

In general, you should change **FontName** before setting size and style attributes with the **FontSize**, **FontBold**, **FontItalic**, **FontStrikethru**, and **FontUnderline** properties. For detailed information: See Also.

The **FontStyle**  $\lceil$  = *string*  $\rceil$  property contains the style data ("Bold", "Normal") for the Style combobox of the dialog. The string is a regional setting name.

The **PointSize** [ = *integer* ] property specifies the size of the selected font, in units of 1/10 of a point.

The **Min** property specifies the minimum point size a user can select. The **Max** property specifies the maximum point size a user can select. **ShowFont** recognizes this member only if the **cdfLimitSize** flag is specified.

## **Example**

```
Print
Ocx CommDlg cd
cd.Flags = cdfScreenFonts | cdfUseStyle |
 cdfEffects
cd.CancelError = True
Try
 cd.ShowFont
 ForeColor = cd.Color
 Set Me. Font = cd. Font // select font
 Print "1234", Me.FontName
```
Catch Print "Common dialog box canceled!" EndCatch Do Sleep Until Me Is Nothing

#### **See Also**

[CommDlg,](#page-411-0) [Dlg Font](#page-1405-0), [Font](#page-1388-0), [FontSize, FontBold,](#page-2172-0) [FontItalic,](#page-2172-0) [FontStrikethru](#page-2172-0), [FontUnderline](#page-2172-0)

{Created by Sjouke Hamstra; Last updated: 23/10/2014 by James Gaite}

## <span id="page-2123-0"></span>**ShowHelp Method, HelpFile, HelpContext, HelpKey, HelpCommand Property**

#### **Purpose**

The **CommDlg** method **ShowHelp** invokes WinHelp and displays the .hlp Help file you specify; for .chm Help files, see [Accessing HTMLHelp files](#page-2658-1).

#### **Syntax**

CommDlg.**ShowHelp**

*CommDlg*\_**HelpFile** [ = *string* ] *CommDlg*\_**HelpContext** [ = *integer* ] *CommDlg* **HelpKey**  $\lceil$  = string  $\rceil$ *CommDlg*\_**HelpCommand** [ = *integer* ]

#### **Description**

The **ShowHelp** method calls Winhlp32.exe for the help file specified in the **HelpFile** property and in the mode specified **HelpCommand**.

The **HelpFile** property specifies the path and filename of the Help file to display with **ShowHelp**.

**HelpContext** returns or sets the context ID of the requested Help topic.

**HelpKey** returns or sets the keyword that identifies the requested Help topic.
The **HelpCommand** property returns or sets the type of online Help requested. This value should be one of the following constants.

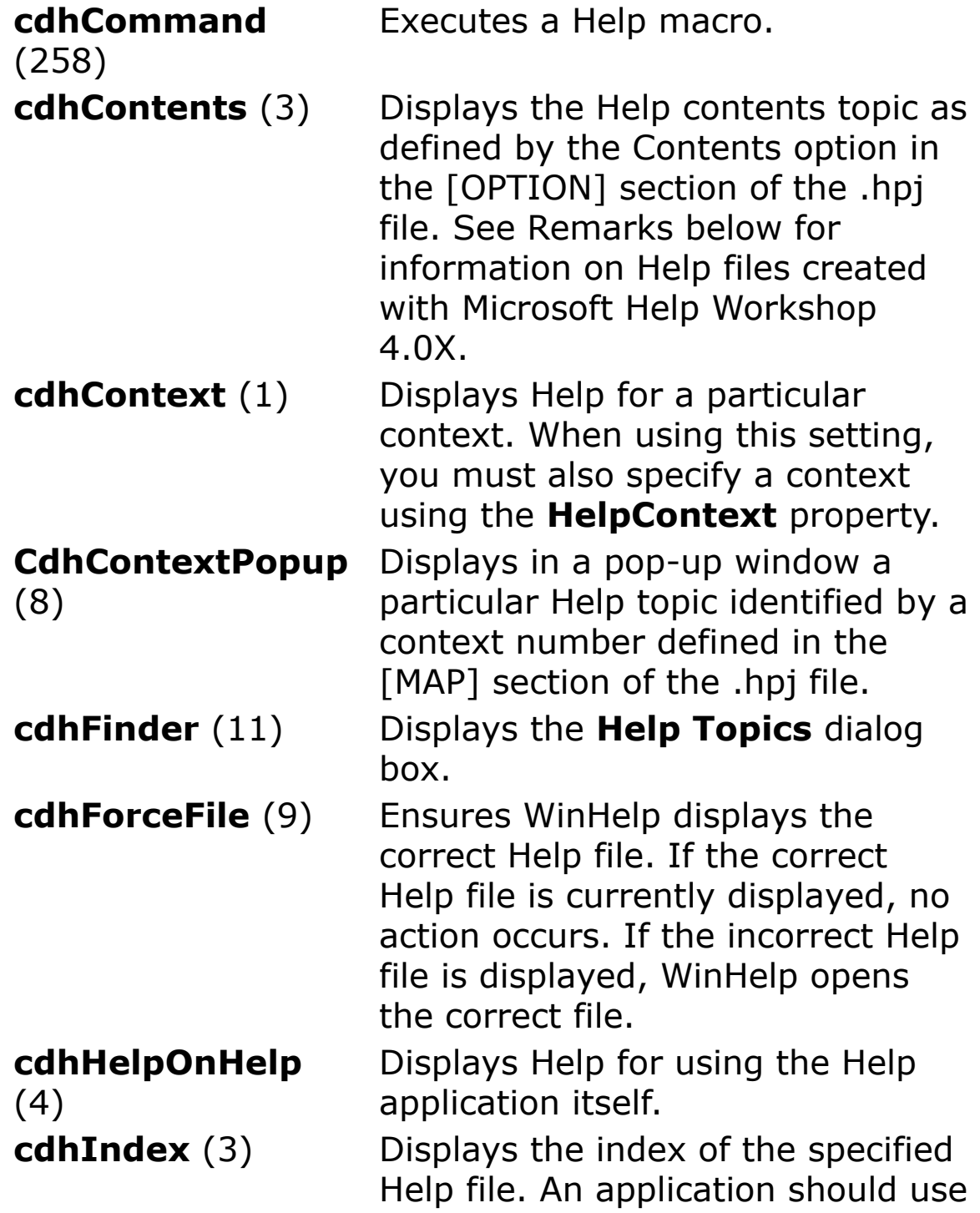

this value only for a Help file with a single index.

- **cdhKey** (257) Displays Help for a particular keyword. When using this setting, you must also specify a keyword using the **HelpKey** property.
- **cdhMultiKey** (513) Displays the topic specified by a keyword in an alternative keyword table. **HelpContext** must contain the ASCII code of a single character that identifies the keyword table to search and **HelpKey** should specify the text string that specifies the keyword to locate in the keyword table.
- **cdhPartialKey** (261) Displays the topic found in the keyword list that matches the keyword passed in the **HelpKey** property if there is one exact match.
- **cdhQuit** (2) Notifies the Help application that the specified Help file is no longer in use.

**cdhSetContents** (5) Determines which contents topic is displayed when a user presses the F1 key.

(13)

**cdhPopupPos** Sets the context specified by the **HelpContext** property as the current index for the Help file specified by the **HelpFile** property. This index remains current until the user accesses a different Help file. Use this value only for Help files with more than one index.

#### **Example**

```
Print
Local d\hat{S} = \text{Left}(\text{ProgName}\hat{S}, \text{RInStr}(\text{ProgName}\hat{S}, \text{''}\hat{S}))& "GfaWin32.hlp"
Ocx CommDlg cd
cd.HelpFile = d$
cd.HelpKey = "Form"
cd.HelpCommand = cdhKey
cd.ShowHelp
CloseW 1
```
### **See Also**

#### [CommDlg](#page-411-0)

{Created by Sjouke Hamstra; Last updated: 23/10/2014 by James Gaite}

# <span id="page-2127-0"></span>**Left, Top Properties**

### **Purpose**

Return or set the position of an Ocx object.

## **Syntax**

*object*. Left  $[=$  value]

*object*.**Top**  $[=$  value]

*object:Ocx objects value:Single exp*

### **Description**

The **Left** and **Top** properties set the position of an OCX control or Form. The *value* is specified in pixels. For OCX controls, the units can be adjusted to the current scaling of the parent Form. The Form property **OcxScale** = True sets the coordinate scheme for the Ocx controls to the **ScaleMode** of the Form. By default the **ScaleMode** = **basPixels** (in VB mostly twips).

# **Example**

Form Frm Print "Click to centre the form" Do Sleep Until Me Is Nothing Sub Frm\_Click ()

```
With Frm
   .Width = Screen.Width * .75 \blacksquare Set
    width of form.
   .Height = Screen.Height * .75 ' Set
    height of form.
   .Left = (Screen.Width - .Width) / 2 ' Center
    form horizontally.
   .Top = (Screen.Height - .Height) / 2 ' Center
    form vertically.
 End With
 Cls
 Print "Now close the form"
End Sub
```
This example sets the size of a form to 75 percent of screen size and centers the form when it is loaded.

#### **See Also**

[Form,](#page-506-0) [Left, Top](#page-2127-0), [Move,](#page-2244-0) OcxScale, [ScaleMode](#page-374-0)

{Created by Sjouke Hamstra; Last updated: 11/10/2014 by James Gaite}

# **Parent Property**

## **Purpose**

Returns the parent Form object for the given OCX.

## **Syntax**

Set f = object.**Parent**

*object:Ocx Object f:Form Object*

# **Description**

**Parent** is used to get the parent window for an Ocx. Use the **Parent** property to access the properties, methods, or controls of an object's parent.

### **Example**

```
OpenW 1
Ocx Command cmd1 = "Move Parent", 10, 10, 100, 40
Do
 Sleep
Until Me Is Nothing
Sub cmd1_Click
 MoveParent(cmd1)
EndSub
Sub MoveParent(o As Object)
 ' Move Parent to a random position
 If TypeOf(o.parent) Is Form
```

```
o.Parent.Move PixelsToTwipX(Random(300)),
    PixelsToTwipY(Random(200))
 EndIf
EndSub
```
### **Remarks**

The **Parent** property is useful in an application in which you pass objects as arguments. For example, you could pass a control variable to a general procedure, and use the **Parent** property to access its parent form.

There is no relationship between the **Parent** property and the **MdiChild** property. There is, however, a parent-child relationship between an **MdiParent** object and any **Form** object that has its **MdiChild** property set to **True**.

# **See Also**

[Form,](#page-506-0) [MdiParent](#page-2486-0)

{Created by Sjouke Hamstra; Last updated: 21/10/2014 by James Gaite}

# **ShowPageSetup Method, pgBottom, pgLeft, pgRight, pgTop, pgMinBottom, pgMinLeft, pgMinRight, pgMinTop, pgScale**

#### **Purpose**

Creates a **Page Setup** dialog box that enables the user to specify the attributes of a printed page. These attributes include the paper size and source, the page orientation (portrait or landscape), and the width of the page margins.

# **Syntax**

#### *CommDlg*.**ShowPageSetup**

```
CommDlg.pgBottom [ = long ]
CommDlg.pgLeft [ = long ]
CommDlg.pgRight [ = long ]
CommDlg.pgTop [ = long ]
CommDlg.pgMinBottom [ = long ]
CommDlg.pgMinLeft [ = long ]
CommDlg.pgMinRight [ = long ]
CommDlg.pgMinTop [ = long ]
CommDlg.pgScale [ = long ]
```
*CommDlg*.**DevNames** [ = *string* ]

# **Description**

The **ShowPageSetup** method enables to set printer page attributes, including the paper size and source, the page orientation (portrait or landscape), and the width of the page margins.

The **pgBottom**, **pgLeft**, **pgRight**, and **pgTop** properties return or set the widths of the left, top, right, and bottom margins for your document. The **Flags** property must include the **cdpsMargins.** The margin units are determined by **pgScale**. **pgScale** = 1 indicates that hundredths of millimeters (1/100 mm) are the unit of measurement for margins and paper size. When **pgScale** = 2 thousandths of inches (1/1000 inch) is the measurement unit. Setting the property implicitly modifies **Flags** with either \$4 or \$8.

The **pgMinBottom**, **pgMinLeft**, **pgMinRight**, and **pgMinTop** properties set the minimum allowable values for the left, top, right, and bottom margin input boxes of the dialog box. Input below these values is reset to the minimum settings specified. The **Flags** property must include the **cdpsMinMargins.**

**The DevNames** property returns the selected printer as a string with, comma delimited, Driver, Device, and Output Port. For example "WINSPOOL,HP Laserjet 4,LPT1:".

The **Flags** property values for **ShowPageSetup** are:

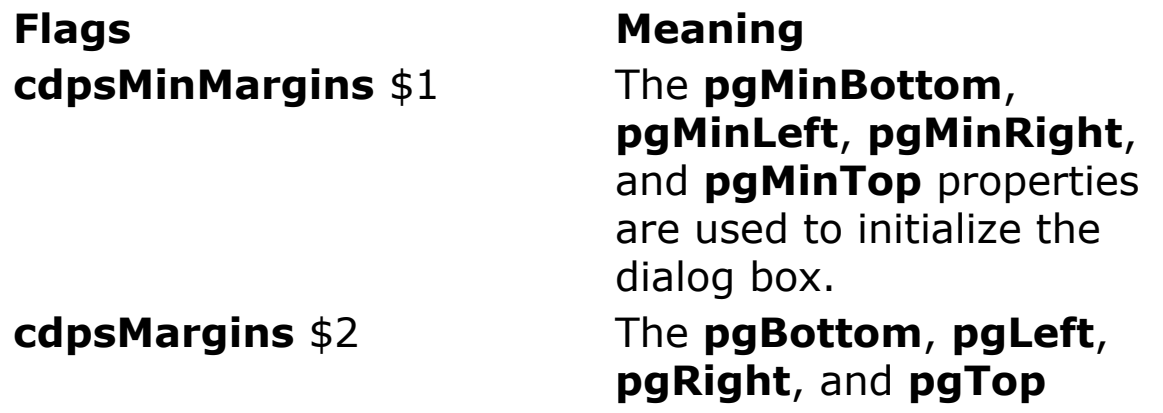

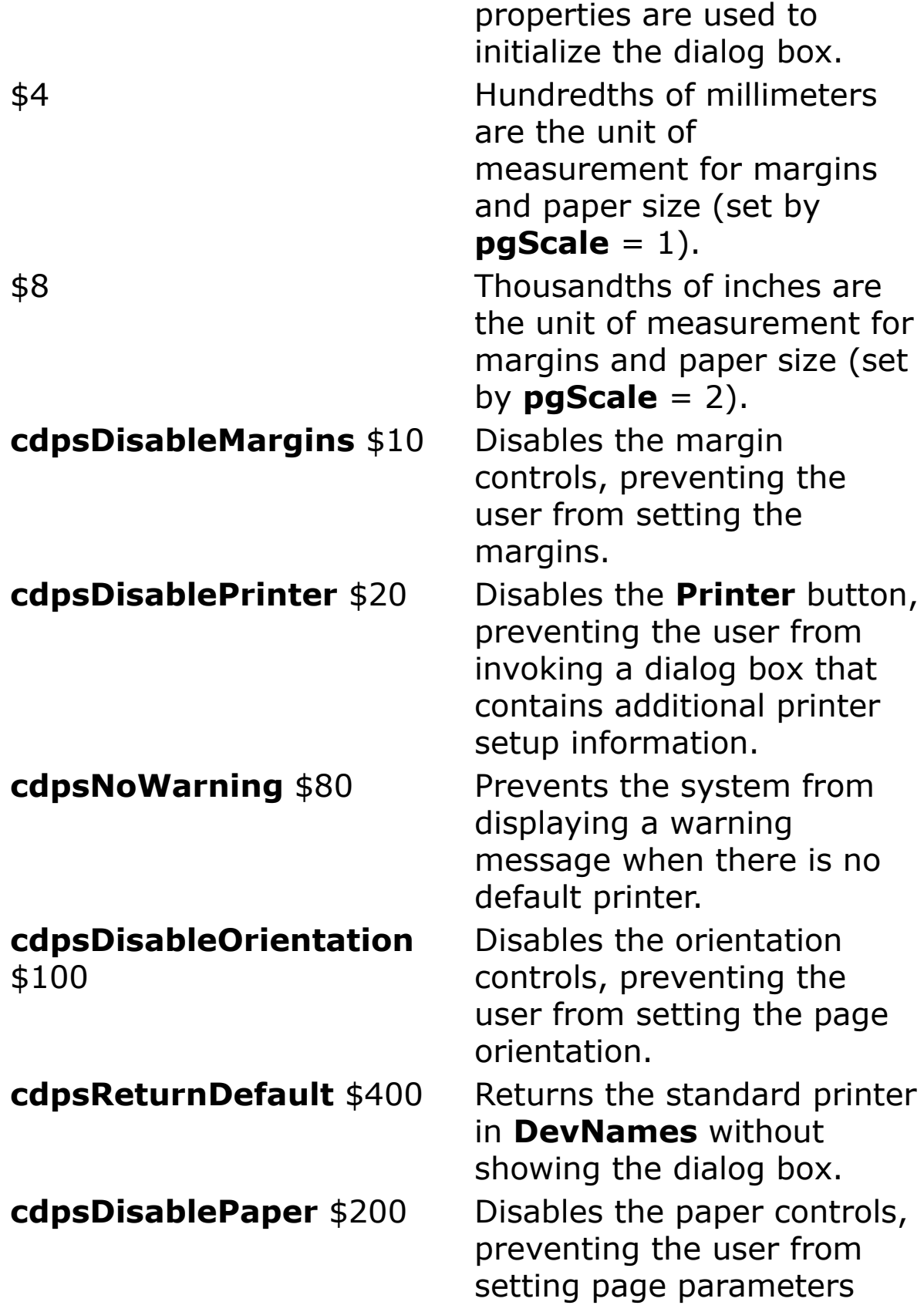

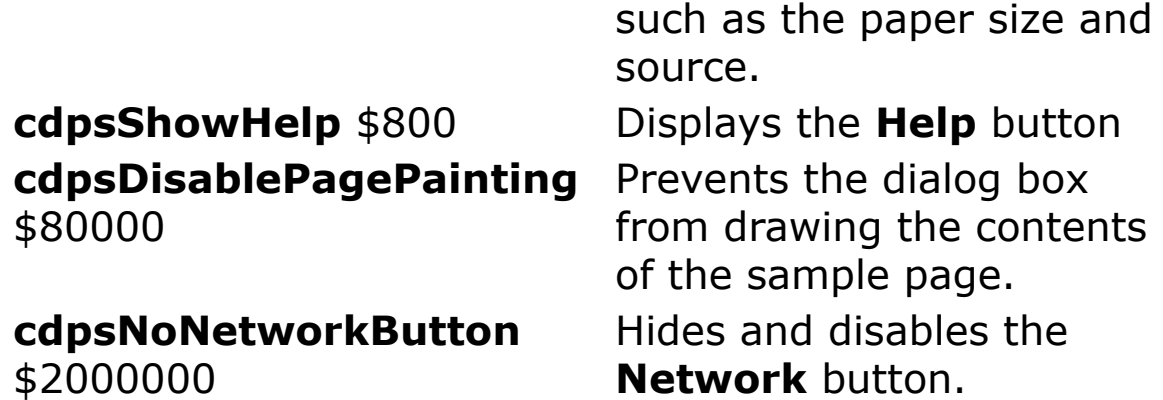

#### **Example**

```
Ocx CommDlg cd
cd.Flags = cdpsMargins | cdpsMinMargins
cd.pqScale = 1 ' 1/100 mmcd.pqBottom = 1000 ' 10 mm
cd.pgLeft = 1000 ' 10 mm
cd.pgRight = 1000 ' 10 mm
cd.pgTop = 1000 ' 10 mm
cd.pgMinBottom = cd.pgBottom
cd.pgMinLeft = cd.pgLeft
cd.pgMinRight = cd.pgRight
cd.pgMinTop = cd.pgTop
cd.ShowPageSetup
Debug.Show
Trace cd.pgBottom ' use for the documents
Trace cd.pgLeft
Trace cd.pgRight
Trace cd.pgTop
Trace cd.DevNames ' The selected device
Set Printer = cd ' Assign to Printer object
' Show the new Printer settings for the device …
Trace Printer.DefLeft
Trace Printer.Width
Trace Printer.DeviceName
Trace Printer.Orientation
Trace Printer.dmPaperSize
```
Me.Close

#### **Remarks**

The return values in **pgBottom**, **pgLeft**, **pgRight**, and **pgTop** return margin settings for your documents. They have no relation whatsoever with the capabilities of the printer. Other settings made with **ShowPageSetup** common dialog box are available only when you make the selection the default for the application. This accomplished by setting the **CommDlg** object as the new **Printer** object. The **Printer** object is then initialized using the DEVMODE structure which is a shared object between the Print and PageSetup dialog box. The DEVMODE fields set with the **ShowPageSetup** dialog box are then available through the **Printer's** (device mode dm) properties.

When the **ShowPrint** dialog box is displayed it uses the shared DEVMODE structure, which might have been changed through the use of the **Printer** properties, to fill in the controls of the dialog box. Changing printing attributes in the **ShowPrint** dialog box doesn't make the effective until you re-assign the **CommDlg** object to the **Printer** object.

# **See Also**

[CommDlg,](#page-411-0) [ShowPrint,](#page-2110-0) [Dlg Print,](#page-2153-0) [dm-Properties](#page-2164-0)

{Created by Sjouke Hamstra; Last updated: 23/10/2014 by James Gaite}

# **Tag Property**

#### **Purpose**

Returns or sets an expression that stores any extra data (string) needed for your program. Unlike other properties, the value of the **Tag** property isn't used by GFA-BASIC 32; you can use this property to identify objects.

### **Syntax**

*object***.Tag** [= *exp* ]

*object:Ocx object exp:String expression*

# **Description**

You can use this property to assign an identification string to an object without affecting any of its other property settings or causing side effects. The **Tag** property is useful when you need to check the identity of a control or MDI Form object that is passed as a variable to a procedure.

# **Example**

```
Ocx Command cmd = "This is the Caption Text", 10,
 10, 140, 22 : cmd.Taq = "This is the Taq Text"Ocx CheckBox chk = "Show Tag Text in Caption", 10,
 40, 160, 14
Do : Sleep : Until Me Is Nothing
Sub chk_Click
 Select chk.Value
```

```
Case 0 : cmd.Caption = "This is the Caption Text"
 Case 1 : cmd.Caption = cmd.Tag
 EndSelect
EndSub
```
#### **Remarks**

As an alternative, the HelpContextID property can be used as a place to store additional data. This property is an Integer and therefore it's performance much better.

### **See Also**

#### [Form](#page-506-0)

{Created by Sjouke Hamstra; Last updated: 24/10/2014 by James Gaite}

# **AboutBox Method (Ocx controls)**

#### **Purpose**

Displays the About box for the control.

#### **Syntax**

#### *object*.**AboutBox**

*object:Ocx object*

## **Description**

Only some of the Ocx controls support an **AboutBox**. According to MS documentation all ActiveX controls should support an **AboutBox**.

#### **Example**

Ocx MonthView mvw =  $'''$ , 10, 10, 0, 0 mvw.AboutBox

# **See Also**

#### [MonthView](#page-510-0)

{Created by Sjouke Hamstra; Last updated: 23/09/2014 by James Gaite}

# **ShowFolders Method**

## **Purpose**

Creates a dialog box that allows the user to select a folder.

## **Syntax**

*CommDlg*.**FileName** [= *string*]

*CommDlg*.**ShowFolders**[(*flag*)]

*CommDlg*.**Title** [= *string*]

## **Description**

Displays a dialog box that enables the user to select a shell folder. The optional *flag* (Variant) specifies the style for the dialog box.

The **Title** property can be used to set a customized dialog box title, while the **FileName** property serves both as a receptable for the default folder beforehand and the file path once a folder has been chosen.

# **Example**

```
Public Const BIF RETURNONLYFSDIRS = $1
Public Const BIF DONTGOBELOWDOMAIN = $2
Public Const BIF STATUSTEXT = $4Public Const BIF RETURNFSANCESTORS = $8
Public Const BIF EDITBOX = 0x0010
Public Const BIF VALIDATE = 0x0020 // insist on
 valid result (or CANCEL)
```

```
Public Const BIF NEWDIALOGSTYLE = 0x0040 // Use
 the new dialog layout with the ability to resize.
Public Const BIF USENEWUI = (BIF NEWDIALOGSTYLE |
 BIF_EDITBOX)
Public Const BIF NONEWFOLDERBUTTON = 0x0200 //
 Do not add the "New Folder" button to the
 dialog. Only applicable with
 BIF_NEWDIALOGSTYLE."
Public Const BIF BROWSEFORCOMPUTER = $1000
Public Const BIF BROWSEFORPRINTER = $2000
Public Const BIF BROWSEINCLUDEFILES = 0x4000 //
 Browsing for Everything
Ocx CommDlg cd
cd.Title = "Select directory"
cd.FileName = "F:\James Documents\My Games" //
 Use cd.Filename to set the default Folder
cd.ShowFolders BIF USENEWUI
Print cd.FileName
```
#### **Remarks**

To be used in GB32, the folder path returned by *cd*.**FileName** needs to be converted using **ZTrim**, as is shown by the example below:

```
Ocx CommDlg cd
cd.FileName = "c:\windows"
cd.ShowFolders
If cd.FileName <> ""
 Print cd.FileName & "\"
 Print ZTrim(cd.FileName) & "\"
EndIf
```
#### **Known Issues**

Noted recently is what could be described as the 'renamed folder' error: if you rename a folder in the Commdlg

ShowFolders window and click 'OK' before finishing the edit (before pressing Enter or clicking on another folder), the folder will be renamed, but the value returned in *cd*.**FileName** will be that of the name of the folder before it was renamed, which will cause an error if you then try to access it; this happens even if you use the BIF\_VALIDATE flag. This is not truly a GFA bug, but something to be aware of.

[Reported by James Gaite, 01/03/2017]

This Ocx object has had a very on/off performance with it working well sometimes and not at all at other times. Tested on Win8.1 using GFA IDE build 1169 with OCX build 1185, the above example works - this has not always been the case.

If you run into problems with **ShowFolders**, there are two available workarounds:

```
Function COMBrowseForFolder(Flags As Long) As
 String
 // Courtesy of Sjouke Hamstra
 Local Object oShell, oFolder, oFolderItem
 Const ssfDRIVES = &H11 ' from
   ShellSpecialFolderConstants
 Try
   ' Create a shell object like it is done in
    VBScript
   Set oshell =
    CreateObject("Shell.Application")
   ' BrowseForFolder returns an object of the
    Folder data type
   ' The Shell object model's Folder object is the
    COM representation of a Windows folder.
```

```
' The Folder object contains a collection of
    child objects, each representing an
   ' item in the folder. Hence, these child
    objects are called FolderItem objects.
   Set oFolder = oShell.BrowseForFolder(Null,
    "Select or type the folder where you want to
      begin the search.", Flags, ssfDRIVES)
   ' oFolder.Title is the default property and
    returns a
   ' a string that is exactly the text you
    highlighted
   Trace oFolder.Title 'the title of the folder.
   If (Not oFolder Is Nothing) Then
     ' Transform the folder into a FolderItem
      object
    Set oFolderItem = oFolder.Items.Item
   EndIf
   COMBrowseForFolder = oFolderItem.path
   ' Trace oFolderItem.path
 Catch
 EndCatch
 Set oFolderItem = Nothing
 Set oFolder = Nothing
 Set oShell = Nothing
EndFunc
```
#### ...or...

```
Declare Function SHGetPathFromIDList Lib
 "shell32.dll" (ByVal pidl As Long,
 ByVal pszBuffer As String) As Long
Declare Function SHBrowseForFolder Lib
 "shell32.dll" (lpBrowseInfo As _
 BROWSEINFO) As Long
Type BROWSEINFO
 hOwner As Long
 pidlRoot As Long
```

```
pszDisplayName As Long
 lpszTitle As Long
 ulFlags As Long
 lpfn As Long
 lParam As Long
 iImage As Long
EndType
Const BIF RETURNONLYFSDIRS As Long = &H1
Const BIF DONTGOBELOWDOMAIN As Long = &H2
Const BIF RETURNFSANCESTORS As Long = &H8
Const BIF EDITBOX = &H10Const BIF VALIDATE = &H20Const BIF NEWDIALOGSTYLE = &H40Const BIF USENEWUI = (BIF NEWDIALOGSTYLE |
 BIF_EDITBOX)
Const BIF NONEWFOLDERBUTTON = &H200Const BIF BROWSEFORCOMPUTER As Long = &H1000
Const BIF BROWSEFORPRINTER As Long = &H2000
Const BIF BROWSEINCLUDEFILES As Long = &H4000
Const BFFM SETSELECTION = (WM USER + 102)
Dim foldir$ = App. Path & "\" : Print foldir$
OpenW 1
Print BrowseForFolder(Win_1.hWnd, "Title") : Print
 foldir$
Print BrowseForFolder(Win_1.hWnd, "Title") : Print
 foldir$
Function BrowseForFolder(hnd%, Title As String,
 Optional Flags%) As String
 Local bi As BROWSEINFO
 Local Int pidl
 Local path$ = Space$(512) + #0, buf$ =
   Space (512) + #0
 If Flags \leq 0 Then Flags = BIF RETURNONLYFSDIRS |
  BIF_USENEWUI
 Title = Title + #0bi.hOwner = hnd
```

```
bi.pidlRoot = 0bi.lpszTitle = V:Title
 but = Space$ (512) + #0bi.pszDisplayName = V:buf
 bi.ulFlags = Flags
 bi.lpfn = ProcAddr(BrowseCallbackProc)
 pidl = SHBrowseForFolder(bi)
 If pidl
   If SHGetPathFromIDList(pidl, path)
     path = ZTrim$(path)
     If Right$(path, 1) \langle "\" Then path = path +
      \mathbf{u}\setminus\mathbf{u}foldir$ = path$Else
    path = "Error"
   EndIf
 Else
   path = "EndIf
 BrowseForFolder = path
 ~CoTaskMemFree(pidl)
EndFunc
Function BrowseCallbackProc(hwnd As Handle, uMsg
 As Int, lp%, pData%) As Int
 Switch(uMsg)
 Case 1 Case 1 6 and 1 BFFM INITIALIZED :
   ~SendMessage(hwnd, BFFM_SETSELECTION, True,
    V:foldir$)
 Case 2
   Print "This is option 2"
 EndSelect
 Return 0
EndFunction
```
#### **See Also**

### **[CommDlg](#page-411-0)**

{Created by Sjouke Hamstra; Last updated: 01/03/2017 by James Gaite}

# <span id="page-2146-0"></span>**Dlg Open, Dlg Save Command**

#### **Purpose**

Calls the common file selecting dialog box.

### **Syntax**

**Dlg Open** form, Flags%, Title\$, Dir\$, DefExt\$, Filter\$[()], Ret\$

**Dlg Save** form, Flags%, Title\$, Dir\$, DefExt\$, Filter\$[()], Ret\$

### **Description**

**Dlg Open** and **Dlg Save** call, like the command **FileSelect**, the common file selecting dialog. However, in contrast with **FileSelect**, **Dlg Open** and **Dlg Save** can be configured.

*form* is a Form object, like **Me**, **Win\_1**, **Dlg\_1**, frm1

*Title\$* is the title of the file dialog box.

*Dir\$* is the default directory (a string).

*DefExt\$* is a file name extension of three characters, which will automatically be appended if no extension is given.

*Filter\$* is a either a string array or a string declaring the file search filter. Two strings apply to each selection: the first contains descriptive text which appears in the ComboBox. The next one determines the file mask (filter) which applies to it. (It can hold multiple examples each separated by a semicolon ";"). When using an array terminate the array with an empty string, see example. *Filter\$* may also be a string. Use the pipe ( | ) symbol (ASCII 124) to separate the *description* and *filter* values. Don't include spaces before or after the pipe symbol, because these spaces will be displayed with the *description* and *filter* values. For instance:

*flit\$ =* "Text (\*.txt)|\*.txt|Pictures (\*.bmp;\*.ico)|\*.bmp;\*.ico"

*Ret\$* is a string variable which receives the file name. The string will contain the full path. When the dialog box is canceled the return value is an empty string.

*Flags* can contain the following values:

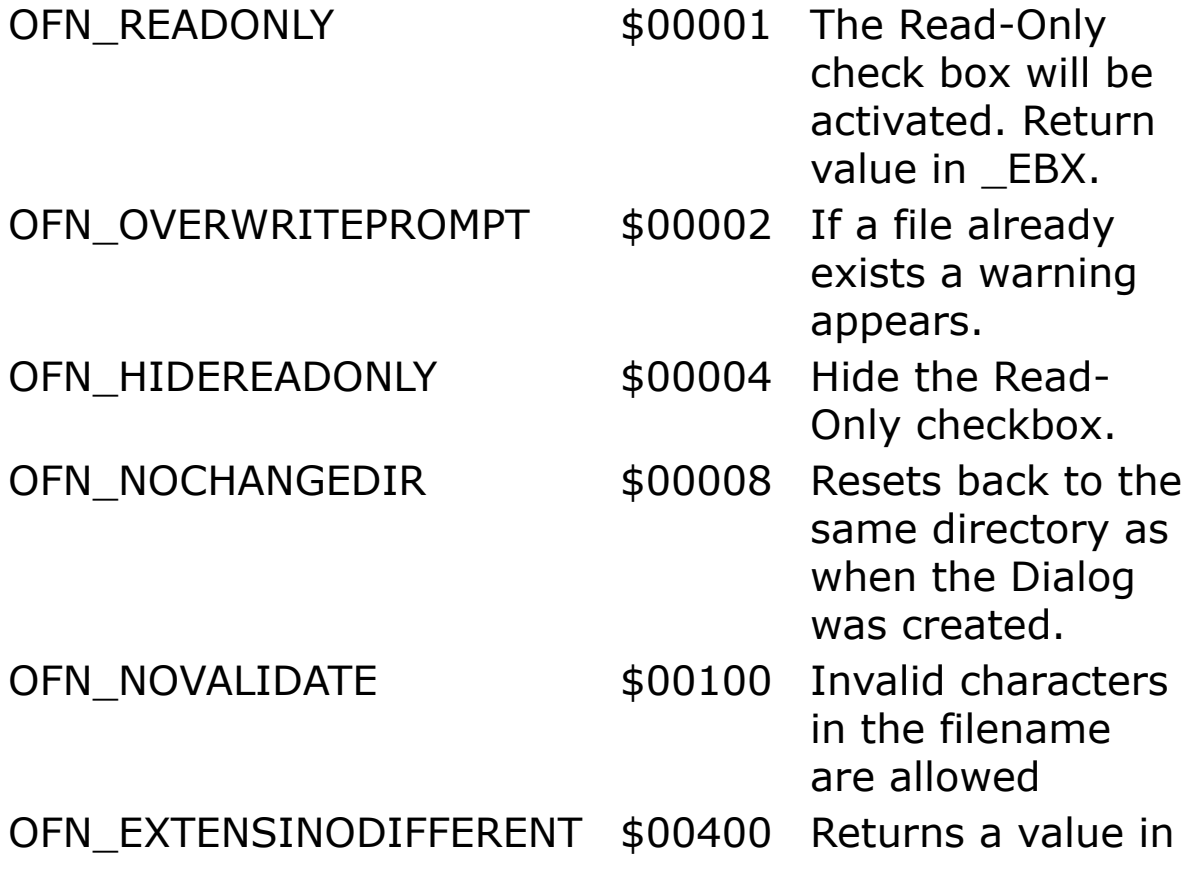

is different than specified. OFN\_PATHMUSTEXIST  $$00800$  Selected path is verified. OFN\_FILEMUSTEXIST \$01000 Selected file is verified. OFN\_CREATEPROMPT \$02000 If a file does not exist, a warning is displayed. OFN\_NOREADONLYRETURN \$08000 Does not return names of writeprotected files. OFN\_NOTESTFILECREATE \$10000 With Open SAVE, the file will not be created and cancelled for the purposes of testing. This option was conceived for WORM (WriteOnce Read Many) drives, create-nomodify networks, and the like.

\_EBX if extension

These bits are not allowed in GFA-BASIC:

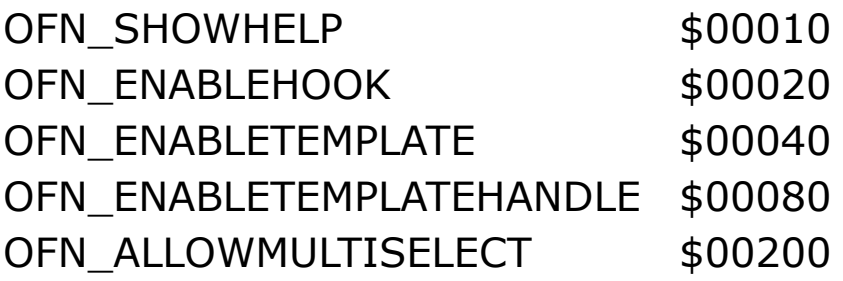

OFN SHAREAWARE \$04000

**AX** is a null if there is an error.

*File*\$ is selected filename and path.

**EBX** is the new value for Flags.

#### **Example**

```
OpenW 1
Auto file$
Dim filt$(20)
filt$(0) = "BMP-Files", filt$(1) = "*.BMP;*.RLE"
filt$(2) = "PCX-Files", filt$(3) = "*. PCX"
filt$(4) = ""
file$ = "NONAME.BMP"
Dlg Open Me, 0, "This is a test", "d:\pcx", "BMP",
 filt$(), file$
Dlg Open Me, 0, "", "", "BMP", "BMP-
 Files|*.BMP;*.RLE|PCX files|*.PCX", file$
```
This code fragment specifies two filters. The filter with the "BMP-Files" description has two patterns. If the user selects this filter, the dialog box displays only files that have the .BMP and .RLE extensions.

### **Remarks**

This command is implemented for compatibility reasons only. Use **CommDlg** object instead.

# **See Also**

[CommDlg,](#page-411-0) [Dlg Font](#page-1405-0), [Dlg Color,](#page-2150-0) [Dlg Print](#page-2153-0)

{Created by Sjouke Hamstra; Last updated: 03/10/2014 by James Gaite}

# <span id="page-2150-0"></span>**Dlg Color Command**

## **Purpose**

calls the common color selecting dialog box for a form.

#### **Syntax**

**Dlg Color** form, Flags, custcol(), color

*formForm object Flagsiexp (CC\_ constants) cust()ivar color:ivar*

#### **Description**

*form* - A Form object, for instance **Me**, Win\_1, Dlg\_1, frm1, etc.

*Flags* - Sets several options of the Dialog box.

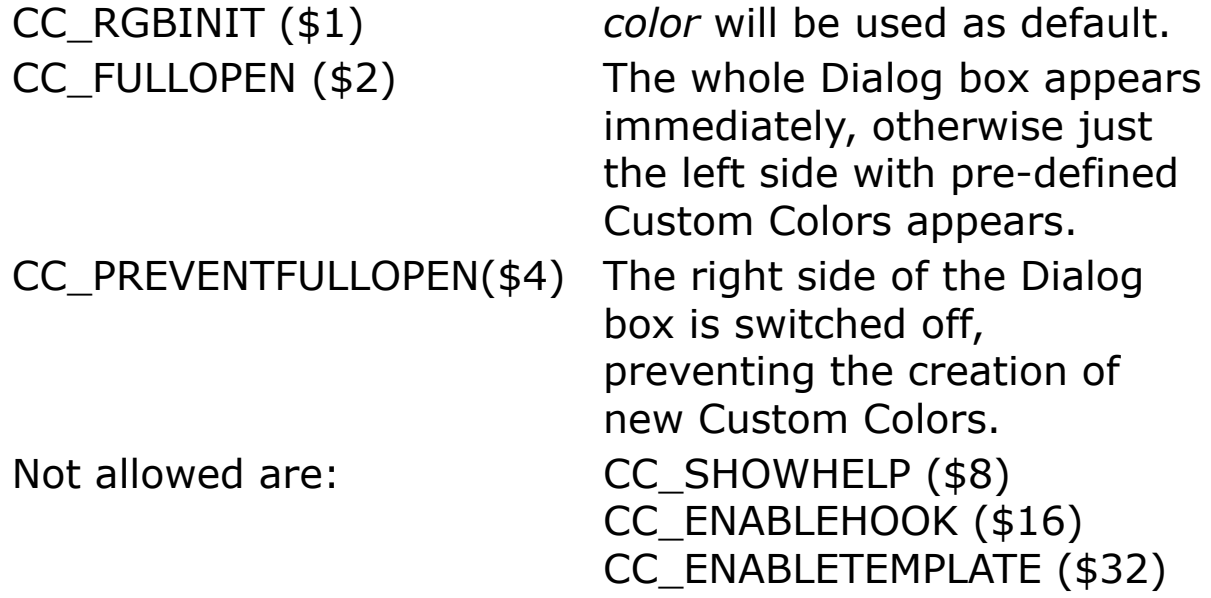

*custcol()* - A long integer field, holds the Custom Colors in first 16 elements.

*color* - A long integer variable, holds a default colorselection. In this command, colors are always RGB values.

AX is a null if there is an error. Otherwise, color% is the newly selected color. cust%() is filled with the new Custom Colors.

### **Example**

```
Print \frac{1}{2} Print \frac{1}{2} Open window #1
Dim col(0 .. 15) As Int, c As Int, i As Int
For i = 0 To 15
 col(i) = QBColor(i) // Custom colors
Next
Dlg Color Me, 0, col(), c // Dialog
If _AX
 Color c : Print (Hex(c)) // Print in color
 For i = 0 To 15
   Color col(i) : Print Hex(col(i), 8),
   If i Mod 4 = 0 Then Print
 Next
 Color 0 : Print (Hex(c)) // Print in black
 For i = 0 To 15
  Print Hex(col(i), 8),
   If i Mod 4 = 0 Then Print
 Next
EndIf
```
This small program produces a color-selector and evaluates the selection.

### **Remarks**

This command is implemented for compatibility reasons only. Use **[CommDlg](#page-411-0)** object instead.

## **See Also**

[CommDlg,](#page-411-0) [Color,](#page-384-0) [Dlg Font](#page-1405-0), [Dlg Open,](#page-2146-0) [Dlg Print](#page-2153-0), [Rgb\(](#page-1282-0)), [RGBColor](#page-2051-0)

{Created by Sjouke Hamstra; Last updated: 02/10/2014 by James Gaite}

# <span id="page-2153-0"></span>**Dlg Print Command**

### **Purpose**

calls the common printer selecting dialog box. Implemented for compatibility reasons only. It is advised not to use this command and instead use CommDlg object.

### **Syntax**

**Dlg Print** form, Flags%, hDC

### **Description**

*form* is a Form object like me, Win\_1, Dlg\_1, frm1.

*Flags%* declares some bit-wise settings:

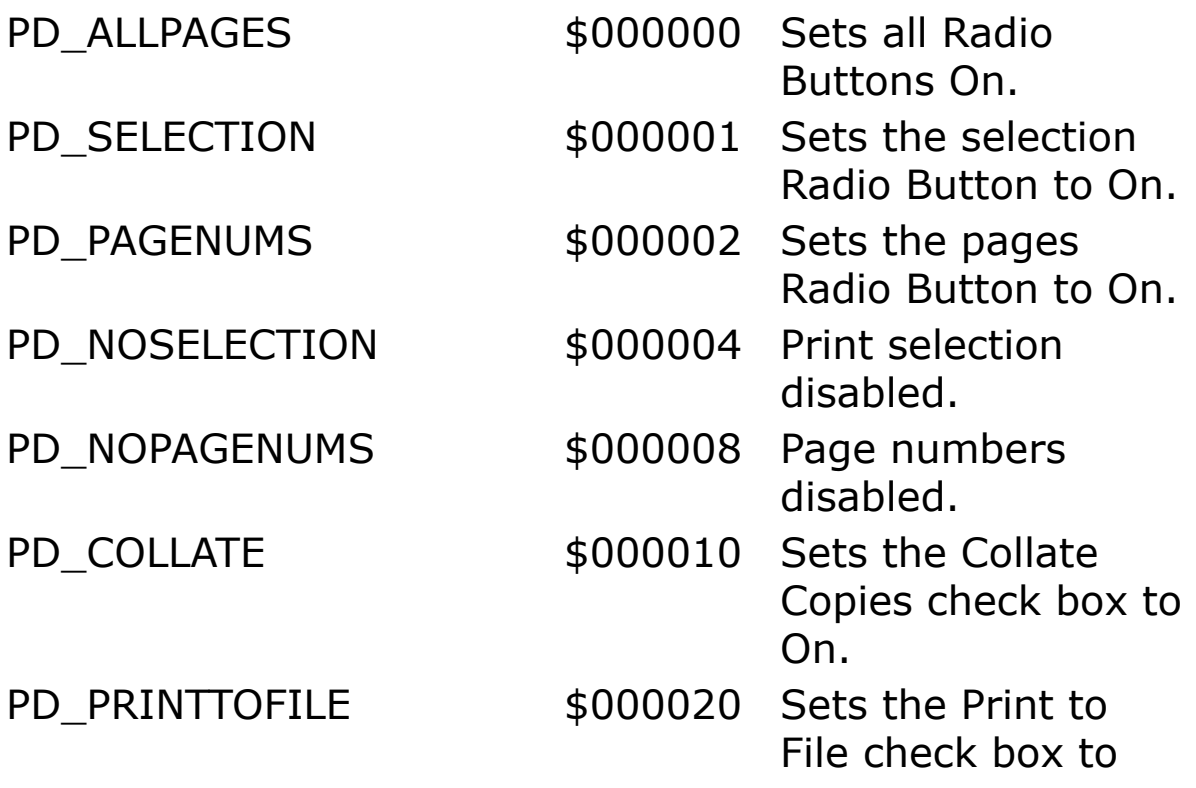

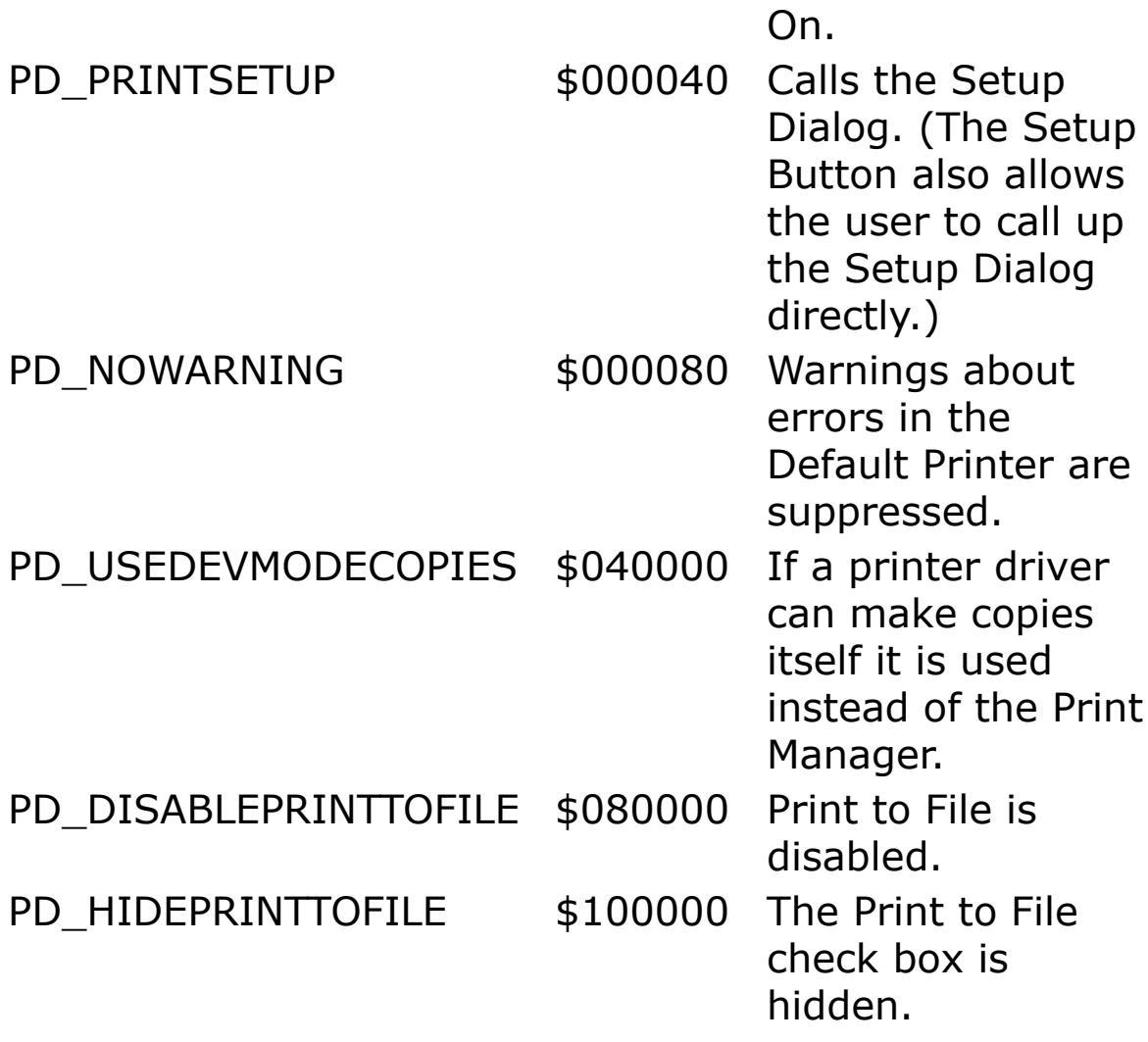

GFA-BASIC does not allow the following:

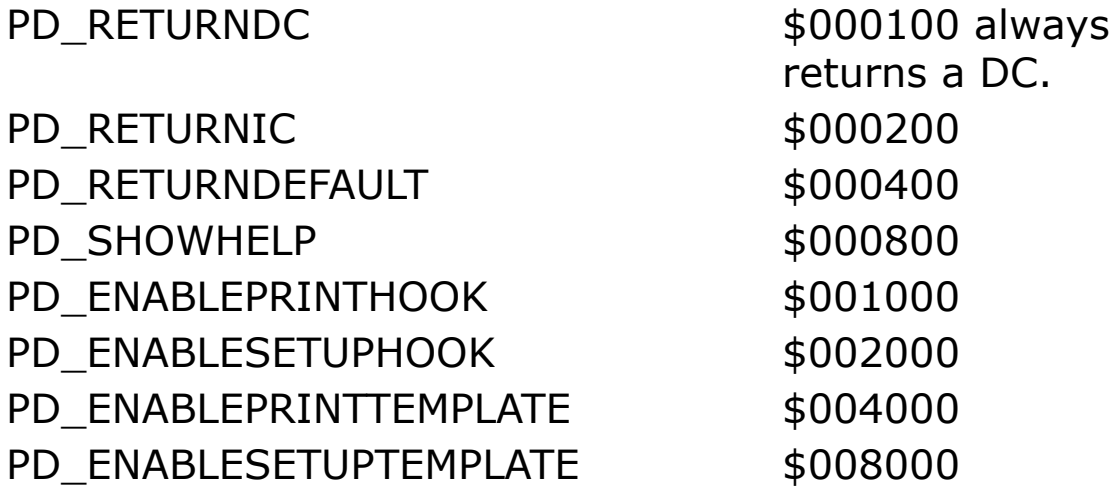

#### PD\_ENABLEPRINTTEMPLATEHANDLE \$010000 PD\_ENABLESETUPTEMPLATEHANDLE \$020000

*hDC* is the return value, this is a device context like **PrinterDC**().

**\_AX** is null, if an error has occurred. Otherwise, \_BX is the "from page(i.e.: Starting Page).

**\_CX** is the "to" page(i.e.: Ending Page).

**\_EX** is the number of copies.

**\_EFL** holds the new values for the flags:

**\_EFL** %& PD\_PAGEENUMS is not equal to zero when a range of page number button is chosen

**EFL** %& PD SELECTION is not equal to zero when selection button is chosen, and so forth.

**SI** is the handle of the internal hDevMode structure.

**DI** is the handle of the internal hDevNames structure.

Special: When  $\mathbf{A}X = $1234$  some parameters can be set prior to the call from **Dlg Print**.

- **\_BX** beginning page;
- **\_CX** ending page,
- **\_DX** number of copies;
- **\_SI** smallest page number;
- **\_DI** largest page number (without these settings, the page numbers lie between 0 and 100).

### **Example**

```
OpenW 1
Local h As Handle
Dlg Print Win_1, 0, h
If Not IsNull(h)
 SetPrinterHDC h
 Output = Printer
 Printer.FontSize = 12 : Printer.FontName =
   "Arial"
 Printer.StartDoc "GFA Test"
 Printer.StartPage
 Print "Hello World"
 Printer.FontName = "courier new"
 Text 200, 400, "Hello World 2"
 Printer.EndPage
 Printer.EndDoc
 Output = W\text{in} 1
EndIf
CloseW 1
```
Alternatively, you can use CommDlg Print as in the following example:"

```
OpenW 1
Print " Start printing"
//
// to use the Ocx Commdlg with the name cd
Ocx CommDlg cd
// to make Cancel possible
cd.CancelError = True
// to show the printer dialog
cd.ShowPrint
//to choose the printer and to activate it in the
 following
Set Printer = cd
// to set one flag
cd.Flags = cdpDisablePrintToFile
// all output to the printer
```

```
Output = Printer
// to start the print job
Printer.StartDoc "Text"
// 1. start page of your printing
Printer.StartPage
// to use a font
Printer.FontName = "Arial"
// to use a font size
Printer.FontSize = 16
Print "Hello GFA"
DefLine 10, 2
Circle 100, 100, 300
Box 150, 150, 240, 240
// end ot the page
Printer.EndPage
// end of the print job
Printer.EndDoc
// output back into the actual window
Output = W\text{in} 1
Print "printing is finished"
Print
Print "press Alt F4 to end"
Do : Sleep : Until Me Is Nothing
```
#### **See Also**

#### [CommDlg,](#page-411-0) [Printer](#page-414-0)

{Created by Sjouke Hamstra; Last updated: 24/11/2015 by James Gaite}

# **CurrentX, CurrentY Properties**

### **Purpose**

Returns or sets the horizontal (**CurrentX**) or vertical (**CurrentY**) coordinates for the next drawing method.

#### **Syntax**

[Object.]**CurrentX** [= value ]

[Object.]**CurrentY** [ = value]

*Object:Form or Printer object value: Single expression*

### **Description**

Coordinates are measured from the upper-left corner of an object. The **CurrentX** property setting is 0 at an object's left edge, and the **CurrentY** property setting is 0 at its top edge. Coordinates are expressed in pixels, or the current unit of measurement defined by the **ScaleHeight**, **ScaleWidth**, **ScaleLeft**, **ScaleTop**, and **ScaleMode** properties.

When you use the following graphics methods, the **CurrentX** and **CurrentY** settings are changed as indicated:

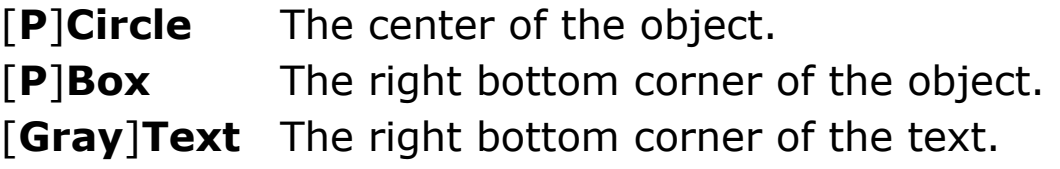

**Cls** 0, 0. **Draw**/**Line** The end point of the line. **Point/Pset** The point drawn. **EndDoc** 0, 0 **NewPage** 0, 0 [**L**]**Print** The next print position

#### **Example**

```
OpenW 1
Local a_{\sigma}^2, xx, yy
Win 1.CurrentX = 150Win 1.CurrentY = 50xx = CurrentX
yy = CurrentY
Text CurrentX, CurrentY, "Press any key"
KeyGet a%
Cls
Text xx, yy, "GFA"
Circle 100, 100, 50
Text CurrentX, CurrentY, "X"
Do : Sleep : Until Me Is Nothing
```
#### **Remarks**

Usually, **CurrentX** and **CurrentY** are use with an object, like **Me**.**CurrentX**, or **Printer**.**CurrentX**. Without an object, the current **Output** device is used.

### **See Also**

#### [Output,](#page-1806-0) [Form](#page-506-0), [Printer](#page-414-0)

{Created by Sjouke Hamstra; Last updated: 27/09/2014 by James Gaite}
# **DefHeight, DefLeft, DefTop, DefWidth, Height, Left, Top, Width Properties (Printer)**

### **Purpose**

The Defxx properties return the printer's default left, top, height and width settings.

### **Syntax**

*Printer*.**DefHeight** *Printer*.**DefLeft** *Printer*.**DefTop** *Printer*.**DefWidth**

*Printer*.**Height** [ = *single* ] *Printer*.**Left** [ = *single* ] *Printer*.**Top**  $\lceil$  = *single*  $\rceil$ *Printer*.**Width** [ = *single* ]

### **Description**

The printable area of a page is returned in the **DefHeight**, **DefLeft**, **DefTop**, and **DefWidth** properties. The return value is of type Single.

By default, the **DefHeight**, **DefLeft**, **DefTop**, and **DefWidth** properties are identical to the **Height**, **Left**, **Top**, and **Width** properties. However the **Height**, **Left**, **Top**, and **Width** properties can be used to set the physical dimensions of the paper.

The coordinates are in **ScaleMode** units.

### **Example**

Debug.Show Trace Printer.ScaleMode Trace Printer.DefLeft Trace Printer.DefTop Trace Printer.DefHeight Trace Printer.DefWidth Trace Printer.Left Trace Printer.Top Trace Printer.Height Trace Printer.Width

## **See Also**

#### [Printer,](#page-414-0) [ShowPrint](#page-2110-0), [ShowPageSetup,](#page-2131-0) [Height,](#page-2223-0) [Left, Top,](#page-2127-0) **[Width](#page-2223-0)**

{Created by Sjouke Hamstra; Last updated: 28/09/2014 by James Gaite}

## **DriverName, DeviceName, PortName Properties (Printer)**

### **Purpose**

Returns the name of the driver for a **Printer** object, the name of the device a driver supports, and the name of the port through which a document is sent to a printer.

### **Syntax**

*Printer*.**DeviceName** *Printer*.**DriverName** *Printer*.**PortName**

### **Description**

Each driver has a unique name. For example, the **DriverName** for several of the Hewlett-Packard printers is HPPCL5MS. The **DriverName** is typically the driver's filename without an extension.

The **DeviceName** property contains the name of the device the driver supports. For Example, "PCL/HP LaserJet" is the name of one driver. You can use this to indicate the printer you're printing on.

The **PortName** returns the name of the port which is determined by the operating system determines, such as LPT1: or LPT2:.

## **Example**

Ocx CommDlg cd  $cd.Flags = 0$ cd.ShowPageSetup Set Printer = cd Debug.Show Trace cd.DevNames Trace Printer.DeviceName Trace Printer.DriverName Trace Printer.PortName

### **Remarks**

The properties of the **Printer** object initially match those of the default printer set in the Windows Control Panel.

## **See Also**

[Printer,](#page-414-0) [ShowPageSetup](#page-2131-0), [ShowPrint,](#page-2110-0) [SetPrinterByName](#page-2203-0)

{Created by Sjouke Hamstra; Last updated: 03/10/2014 by James Gaite}

## <span id="page-2164-0"></span>**dmCollate, dmColor, dmCopies, dmPaperBin, dmPaperBinName, dmPaperLength, dmPaperSize, dmPaperSizeName, dmPaperSizeX, dmPaperSizeY, dmPaperWidth, dmQuality, dmYRes Properties**

## **Purpose**

Return or set device mode properties of the **Printer** object.

## **Syntax**

*Printer*.**dmCollate** [ = *long* ] *Printer*.**dmColor** [ = *long* ] *Printer*.**dmCopies** [ = *long* ] *Printer*.**dmPaperBin** [ = *string* ] *Printer*.**dmPaperBinName(**i%**)** *Printer*.**dmPaperSize** [ = *long* ] *Printer*.**dmPaperSizeName(**i%**)** *Printer*.**dmPaperSizeX(**i%**)** *Printer*.**dmPaperSizeY(**i%**)**

*Printer*.**dmPaperLength** [ = *long* ] *Printer*.**dmPaperWidth** [ = *long* ] *Printer*.**dmQuality** [ = *long* ] *Printer*.**dmYRes** [ = *long* ]

## **Description**

To inquire the **Printer** object for device-dependent information, use the **dm**-properties. These properties correspond to the DEVMODE structure, which is internally read by GFA-BASIC 32. By default, these properties return information on the system standard printer.

**dmCollate** = r/w, %) Determines whether document collation should be done when printing multiple copies: 0 disabled, 1 - enabled.

**dmColor** = r/w, %) Determines whether a color printer prints output in color (2) or monochrome (1).

**dmCopies** = r/w, %) Specifies the number of copies on printers that support multiple-page copies (most laser printers).

**dmPaperBin** =  $r/w$ ,  $\phi$ ) Indicates the default paper bin on the printer from which paper is fed when printing. To set a paper bin by number use "#1" for upper bin, "#2" for lower bin, " $#3"$  for middle bin, " $#4"$  for manual, " $#5"$  for envelope, "#6" for envelope manual, "#7" for Auto, "#8" for tractor feed, "#9" for small paper feeder, "#10" for large paper bin, "#11" for large capacity feeder, "#14" for attached cassette cartridge.

**dmPaperBinName(i) =** r, \$) Returns the paper bin name for the given number.  $i\%$  starts at 1,  $i\% = 0$  is current printer.

**dmPaperSize =** r/w, \$) Returns or selects the size of the paper to print on. This member can be set to an empty string if the length and width of the paper are both set by the **dmPaperLength** and **dmPaperWidth** properties. Otherwise, the **dmPaperSize** member can be set to a string containing the name of a paper format, like "A4", "A4  $(210 \times 297 \, \text{mm})$ ", "Letter 8 1 / 2 x 11", etc. Rather than specifying a name, the size can also set using a number with a leading "#"; "#1" for "Letter", "#9" for DIN-A4, or "#69" for "Japanese Double Postcard 200 x 148 mm" or "#118" for " PRC Envelope #10 Rotated 458 x 324 mm" (PRC = Peoples Republic of China)

**dmPaperSizeName**(i) = r, \$) Returns the name of the size of the paper for the given number.  $i\%$  starts at 1,  $i\% = 0$  is current printer.

**dmPaperSizeX**(i) =  $r$ , %) Returns the horizontal size in tenth of a millimeter for the specified paper format. i% starts at  $1$ ,  $i\% = 0$  is current printer.

**dmPaperSizeY**(i) =  $r$ , %) Returns the vertical size in tenth of a millimeter for the specified paper format. i% starts at 1,  $i\% = 0$  is current printer.

**dmPaperLength =** r/w, %) Overrides the length of the paper specified by the **dmPaperSize** property, either for custom paper sizes or for devices such as dot-matrix printers, which can print on a page of arbitrary length. These values, along with all other values in this structure that specify a physical length, are in tenths of a millimeter. To initiate, invoke **dmPaperSize** = "" after setting **dmPaperLength**.

**dmPaperWidth**Overrides the width of the paper specified by the **dmPaperSize** member. To initiate, invoke

#### **dmPaperSize** = "" after setting **dmPaperWidth**.

**dmQuality** =  $r/w$ , %) Indicating the printer resolution.  $-1$  $=$  Draft resolution,  $-2 =$  Low resolution,  $-3 =$  Medium resolution,  $-4$  = High resolution. In addition to the predefined negative values, you can also set *value* to a positive dots per inch (dpi) value, such as 300.

**dmYRes** =  $r/w$ , %) Indicating the printer resolution in ydirection. Some printer drivers allow separate resolutions for horizontal and vertical directions. When a driver supports this, the **dmQuality** sets the x-resolution and **dmYRes** the y-resolution. Values are the same as with **dmQuality**.

## **Example**

```
OpenW 1, 0, 0, 200, 200
Debug.Show
\simSetWindowPos(Debug.hWnd, 0, 300, 0, 400, 700,$40)
Dim i As Int
Debug "-- PaperBins --" : Print "Paper Bins"
Trace Printer.dmPaperBin
For i = 1 To 14Print AT(1, 2); "Processing Bin "; i ; " / 14"If Len(Printer.dmPaperBinName(i))
   Debug "#";i` Printer.dmPaperBinName(i)
Next
Debug "-- PaperSizes --" : Print AT(1, 4); "Paper
 Sizes"
Trace Printer.dmPaperSize ' "A4"
Trace Printer.dmPaperSizeX(0) ' 2100 (x 0.1 mm)
Trace Printer.dmPaperSizeY(0) ' 2970 (x 0.1 mm)
For i = 1 To 256
 Print AT(1, 5); "Processing Size "; i ; " / 256"
 If Len(Printer.dmPaperSizeName(i))
```
Debug "#";i` Printer.dmPaperSizeName(i) Next

#### Example 2

```
Debug.Show
Trace Printer.hDC
Trace Printer.dmCollate
Trace Printer.dmCopies
Trace Printer.dmColor
Trace Printer.dmPaperSize
Trace Printer.dmPaperLength
Trace Printer.dmPaperWidth
Trace Printer.Orientation
Trace Printer.Zoom
Trace Printer.Duplex
Trace Printer.PaperHeight // ScaleMode; units
Trace Printer.PaperWidth // ScaleMode; units
```
## **Remarks**

Setting a printer's **Height** or **Width** property automatically sets **dmPaperSize** to "#256" (user-defined").

The **PaperWidth** and **PaperHeight** properties (read-only) return the size of the paper in **ScaleMode** units.

Other related device mode properties are **Orientation**, **Zoom**, **Duplex**.

To gather printer information before setting the **Printer** object, use **App**.**PrintInfo**.

## **See Also**

[Printer,](#page-414-0) [ShowPageSetup](#page-2131-0), [ShowPrint,](#page-2110-0) [SetPrinterByName,](#page-2203-0) [PrinterInfo](#page-2206-0) (App), [PrinterName](#page-2206-0) (App), [Orientation,](#page-2170-0) [Zoom](#page-2170-0),

## **[Duplex](#page-2170-0)**

{Created by Sjouke Hamstra; Last updated: 03/10/2014 by James Gaite}

# <span id="page-2170-0"></span>**Duplex, Orientation, Zoom Properties (Printer)**

### **Purpose**

Return or set device mode properties **Duplex**, **Orientation**, and **Zoom**.

### **Syntax**

*Printer*.**Duplex** [ = *long* ] *Printer*.**Orientation** [ = *long* ] *Printer*.**Zoom** [ = *long* ]

## **Description**

The **Duplex** property returns or sets a value that determines whether a page is printed on both sides (if the printer supports this feature, if not **Duplex** returns 0).

1 (Simplex) - Single-sided printing with the current orientation setting.

2 (Horizontal) - Double-sided printing using a horizontal page turn.

3 (Vertical) - Double-sided printing using a vertical page turn.

The **Orientation** property returns or sets a value indicating whether documents are printed in portrait or landscape mode.

1 (Portrait) - Documents are printed with the top at the narrow side of the paper.

2 (Landscape) - Documents are printed with the top at the wide side of the paper.

The **Zoom** property returns or sets the percentage by which printed output is to be scaled up or down. The default is 0, which specifies that the printed page appears at its normal size. 50 means shrink the output to 50%.

### **Example**

```
Ocx CommDlg cd
cd.Flags = 0cd.ShowPageSetup
Set Printer = cd
Debug.Show
Trace Printer.Duplex
Trace Printer.Orientation
Trace Printer.Zoom
```
#### **Remarks**

The device mode properties **Duplex**, **Orientation**, and **Zoom** are in fact dm-properties, like **dmCollate**, **dmPaperSize**, etc. They could have been named dmDuplex, dmOrientation, and dmZoom, as well. However, for compatibility reasons (VB) they don't.

## **See Also**

[Printer,](#page-414-0) [ShowPageSetup](#page-2131-0), [ShowPrint,](#page-2110-0) [SetPrinterByName,](#page-2203-0) [dm-Properties](#page-2164-0)

{Created by Sjouke Hamstra; Last updated: 03/10/2014 by James Gaite}

## **FontBold, FontItalic, FontName, FontSize, FontStrikethru, FontTransparent, FontUnderline Properties**

## **Purpose**

Return or set font styles in the following formats: **Bold**, *Italic*, Strikethru, and Underline.

## **Syntax**

[object**.]FontBold** [= boolean]

[object**.]FontItalic** [= boolean]

[object**.]FontName** [= string]

[object**.]FontSize** [= short]

[object**.]FontStikethru** [= boolean]

[object**.]FontTransparent** [= boolean]

[object**.]FontUnderline** [= boolean]

*object:Ocx Object (controls, Form, and Printer)*

## **Description**

Use these font properties to format text, either at design time using the Properties window or at run time using code. For **Form** and **Printer** objects, setting these properties doesn't affect graphics or text already drawn on the control or object. For all other controls, font changes take effect on screen immediately.

**FontSize** takes a Short specifying the size of the font in dots/inch.

**FontTransparent** returns or sets a Boolean value that determines whether background text and graphics on a **Form** or **Printer** object are displayed in the spaces around characters.

### **Example**

```
Ocx Label 1b1 = "Example Text", 10, 10, 100, 20Ocx Command bld = "Bold", 10, 40, 80, 22Ocx Command itl = "Italic", 100, 40, 80, 22Ocx Command und = "Underline", 190, 40, 80, 22
Do : Sleep : Until Me Is Nothing
Sub bld_Click
 If bld.Caption = "Bold"
  bld.Caption = "Not Bold" : lbl.FontBold = True
 Else
   bld.Caption = "Bold" : lbl.FontBold = False
 EndIf
EndSub
Sub itl_Click
 If itl.Caption = "Italic"
   itl.Caption = "Not Italic" : lbl.FontItalic =
    True
 Else
   itl.Caption = "Italic" : lbl.FontItalic = False
```

```
EndIf
EndSub
Sub und_Click
 If und.Caption = "Underline"
   und.Caption = "No Underline" :
    lbl.FontUnderline = True
 Else
   und.Caption = "Underline" : lbl.FontUnderline =
    False
 EndIf
EndSub
```
## **Remarks**

**FontTransparent** is the same a **GraphMode:**

**GraphMode** , TRANSPARENT **FontTransparent** = True **GraphMode**, OPAQUE **FontTransparent** = False

**Note:** When changing **FontName**, you may inadvertantly change the **FontSize** as well if the new font does not support the current size: when this happens, GFA-BASIC32 will automatically change **FontSize** to the closest legal for the new font. To prevent any nasty surprises, it is thus advisable to assign the **FontName** first and then specify the **FontSize**.

## **See Also**

[Font](#page-1388-0) Object, [Font,](#page-2220-0) [GraphMode](#page-1304-0)

{Created by Sjouke Hamstra; Last updated: 22/06/2017 by James Gaite}

# **hDC Property**

## **Purpose**

Returns a handle provided by the Microsoft Windows operating environment to the device context of an object.

## **Syntax**

*object*.**hDC**

*object:Form, Printer, CommDlg*

## **Description**

This property is a Windows operating environment device context handle. The Windows operating environment manages the system display by assigning a device context for the Printer object and for each form in your application. You can use the **hDC** property to refer to the handle for an object's device context. This provides a value to pass to Windows API calls.

With a **CommDlg** object, this property returns a device context for the printer selected in the Print dialog box when the **cdpReturnDCflag** is set or an information context when the **cdpReturnIC** flag is set.

## **Example**

The following routine copies an area from the Screen.DC and copies it to the hDC of Window 1.

```
// Courtesy of Juergen
```

```
OpenW 1, 0, 0, 402, 402, 0
Win 1.AutoRedraw = 1BitBlt Screen.GetDC, 400, 400, 400, 400,
 Win 1.hDC, 0, 0, &H00CC0020
```
### **Remarks**

The value of the **hDC** property can change while a program is running, so don't store the value in a variable; instead, use the **hDC** property each time you need it.

## **See Also**

[Form,](#page-506-0) [hDC2](#page-2474-0), [hWnd,](#page-2081-0) [DC](#page-2698-0)(), DC2

{Created by Sjouke Hamstra; Last updated: 09/10/2014 by James Gaite}

# <span id="page-2177-0"></span>**Page Property (Printer)**

## **Purpose**

Returns the current page number when printing.

## **Syntax**

% = *Printer***.Page**

### **Description**

GFA-BASIC 32 keeps a count of pages that have been printed since your application started or since the last time the **EndDoc** statement was used on the **Printer** object. This count starts at one and increases by one if:

You use the **StartPage** method.

You use **Print** or **Lprint** and the text you want to print doesn't fit on the current page.

## **Example**

```
Dim h As Handle : Global Int32 ct, x, y
Dlg Print Me, 0, h
If h \leftrightarrow 0SetPrinterHDC h
 Output = Printer
 FontSize = 12StartDoc "test"
 StartPage
 PrintPage()
 EndPage
```

```
StartPage
 PrintPage
 EndPage
 EndDoc
EndIf
Proc PrintPage
 Local p$ = "Page " & Printer.Page
 x = (Printer.Width - TextWidth(p$)) / 2y = Printer. Height - TextHeight (p$)
 Text x, y, p$
EndProc
```
### **See Also**

[Printer,](#page-414-0) [StartPage,](#page-2190-0) [StartDoc](#page-2187-0), [EndDoc](#page-2187-0)

{Created by Sjouke Hamstra; Last updated: 21/10/2014 by James Gaite}

## **PageWidth, PageHeight, PaperWidth, PaperHeight Properties**

### **Purpose**

Return the page and paper size in **ScaleMode** units.

#### **Syntax**

*Printer*.**PageWidth**

*Printer*.**PageHeight**

*Printer*.**PaperWidth**

*Printer*.**PaperHeight**

### **Description**

The return type of these properties is Single.

**PageWidth** and **PageHeight** return the size of printable area in **ScaleMode** units.

**PaperWidth** and **PaperHeight** return the size of the paper in **ScaleMode** units.

### **Example**

Debug.Show SetPrinterHDC Printer.hDC Trace Printer.ScaleMode

```
Trace Printer.PageHeight
Trace Printer.PageWidth
Trace Printer.PaperHeight
Trace Printer.PaperWidth
Trace Printer.dmPaperSize ' A4
Trace Printer.dmPaperSizeX(0) ' 2100 (x 0.1 mm)
Trace Printer.dmPaperSizeY(0) ' 2970 (x 0,1 mm)
```
## **Remarks**

The device mode properties **dmPaperSizeX** and **dmPaperSizeY** return the size in tenths of a millimeter.

## **See Also**

#### **[Printer](#page-414-0)**

{Created by Sjouke Hamstra; Last updated: 21/10/2014 by James Gaite}

# **PrintScroll Property**

## **Purpose**

Returns or sets the scrolling behaviour of a **Form** or **Printer**.

## **Syntax**

[object.]**PrintScroll** [ = value ]

*object:Form or Printer value:Boolean exp*

## **Description**

Determines the scrolling behaviour of the output device when the current output position has reached the bottom of the output area. Used without an object will change the current output object.

## **Example**

```
OpenW 1
PrintScroll = 1
Autodedraw = 1Local i As Int
For i = 0 To 100
 Print i
 Pause 0.5
Next i
```
### **See Also**

#### [Form,](#page-506-0) [Printer](#page-414-0)

{Created by Sjouke Hamstra; Last updated: 21/10/2014 by James Gaite}

# **PrintWrap Property**

## **Purpose**

Returns or sets line wrapping with Print of a **Form** or **Printer**.

## **Syntax**

[object.]**PrintWrap** [ = value ]

*object:Form or Printer value:Boolean exp*

## **Description**

Determines the wrapping of a string on the output device when the string is about to cross the right boundary. The string is checked to fit in the rest of the line. When the string doesn't fit it will be completely printed on the next line. First a CRLF is invoked, and maybe a NewPage on the Printer, and then the string is printed.

## **Example**

```
OpenW Full 1
PrintWrap = 1Local n As Int32
For n = 1 To 3000
 Print n; " ";
Next n
```
### **Remarks**

With PrintWrap = True and a string *a* to be printed, the check is like:

If CurrentX + TextWidth(a) > ScaleWidth Then Print Print a

### **See Also**

[Form,](#page-506-0) [Printer](#page-414-0)

{Created by Sjouke Hamstra; Last updated: 21/10/2014 by James Gaite}

# **AbortDoc Command**

## **Purpose**

Cancels a printer job.

## **Syntax**

[*Printer*.]**AbortDoc**

### **Description**

**AbortDoc** stops the current print job and erases everything drawn since the last call to the **StartDoc** function.

Applications should call the **AbortDoc** function to stop a print job if an error occurs, or to stop a print job after the user cancels that job. To end a successful print job, an application should call the **EndDoc** function.

### **Example**

```
OpenW 1
Local x%, o
Output = Printer
StartDoc "GFA32 Test"
StartPage
Print "GFA"
Circle 200, 200, 150
Box 350, 200, 450, 300
EndPage
StartPage
Print "GFA2"
EndPage
```

```
AbortDoc
EndDoc
Output = Win_1 : Print "finished"
KeyGet x% : CloseW 1 : End
```
### **Remarks**

A printer job is most often finished before it is even started and is mostly canceled through the printer tray icon. Maybe **AbortDoc** has some use, though.

Another way of aborting a printer job from a program is by using the Printer object event sub **Printer\_AbortProc**.

## **See Also**

[Printer](#page-414-0) [StartDoc, EndDoc](#page-2187-0), [NewFrame](#page-2192-0), [StartPage](#page-2190-0)

{Created by Sjouke Hamstra; Last updated: 23/09/2014 by James Gaite}

# <span id="page-2187-0"></span>**StartDoc, EndDoc Commands**

## **Purpose**

Starts a new printer job on a printer device.

## **Syntax**

[*Printer*.]**StartDoc** name [, o]

[*Printer*.]**EndDoc**

*name:sexp o:Variant variable*

## **Description**

**StartDoc** is a method of the **Printer** object. **StartDoc** must be invoked to start a printer job and is used before **StartPage**. *name* can be any text string used to identify the job. This name will be shown in the Printer Manager of the operation system during the output. A printer job is closed by invoking **EndDoc**.

When used without the Printer object the output must be redirected first to the printer using **Output =** .

An output device can be a printer, a fax, a copy machine, etc. any device, the operating system allow to use as a printer.

The optional Variant variable o is undocumented and is not mirrored in the GDI Printer API function of the same name.

## **Example**

```
OpenW 1
Local h As Handle
Dlg Print Win_1, 40, h
If h \leftrightarrow 0SetPrinterHDC h
 // output to the standard device
 Output = Printer : FontSize = 12
 StartDoc "test" : StartPage
 Print "GFA"
 Circle 200, 200, 150
 Box 350, 200, 450, 300
 EndPage : StartPage
 Print "GFA2"
 EndPage : EndDoc
 Output = Win_1 : Print "Printing finished"
Else
 Print "Printing Cancelled"
EndIf
```
## **Remarks**

**StartDoc** starts a print job. **StartPage** prepares the printer driver to accept data. **EndPage** informs the device that the application has finished writing to a page. The printer spooler realizes the output on the printer. Repeat **StartPage**/**EndPage** for the next page. **EndDoc** ends a print job.

When the printer is used a line printer with **Lprint,** the printer job is automatically created. Therefore, **Lprint "";** is the same as **StartDoc ""/StartPage.**

### **See Also**

## [Printer,](#page-414-0) [StartDoc,](#page-2187-0) [EndPage,](#page-2190-0) [StartPage](#page-2190-0)

{Created by Sjouke Hamstra; Last updated: 04/10/2014 by James Gaite}

## <span id="page-2190-0"></span>**StartPage, EndPage Commands**

### **Purpose**

Starts a new page on a printer device.

## **Syntax**

[*Printer*.]**StartPage**

[*Printer*.]**EndPage**

## **Description**

**StartPage** is a method of the **Printer** object. **StartPage** must be invoked before printing and is used after a previous **EndPage**. An output device can be a printer, a fax, a copy machine, etc. any device, the operating system allow to use as a printer.

**EndPage** is used to mark the end of the page.

## **Example**

```
OpenW 1
Local h As Handle
Dlg Print Win_1, 40, h
If h \iff 0SetPrinterHDC h
 // output to the standard device
 Output = Printer : FontSize = 12
 StartDoc "test" : StartPage
 Print "GFA"
```

```
Circle 200, 200, 150
 Box 350, 200, 450, 300
 EndPage : StartPage
 Print "GFA2"
 EndPage : EndDoc
 Output = Win 1 : Print "Printing finished"
Else
 Print "Printing Cancelled"
EndIf
```
### **Remarks**

**StartDoc** starts a print job. **StartPage** prepares the printer driver to accept data. **EndPage** informs the device that the application has finished writing to a page. The printer spooler realizes the output on the printer. Repeat **StartPage**/**EndPage** for the next page. **EndDoc** ends a print job.

## **See Also**

[Printer,](#page-414-0) [Page,](#page-2177-0) [EndDoc, StartDoc](#page-2187-0), [StartPage](#page-2190-0)

{Created by Sjouke Hamstra; Last updated: 04/10/2014 by James Gaite}

# <span id="page-2192-0"></span>**NewFrame Command**

## **Purpose**

Ends and starts a new page on a printer device.

## **Syntax**

[*Printer*.]**NewFrame**

## **Description**

**NewFrame** is a method of the **Printer** object. **NewFrame** is an old form for **EndPage** & **StartPage**. It is advised to use **EndPage**/**StartPage**, rather than **NewFrame**.

## **Example**

```
OpenW 1
Local h As Handle
Dlg Print Win_1, 0, h
SetPrinterHDC h
Output = Printer : FontSize = 12
StartDoc "test" : StartPage
Print "GFA"
Circle 200, 200, 150
Box 350, 200, 450, 300
NewFrame ' EndPage : StartPage
Print "GFA2"
EndPage : EndDoc
Output = Win_1
```
## **Remarks**

**StartDoc** starts a print job. **StartPage** prepares the printer driver to accept data. **EndPage** informs the device that the application has finished writing to a page. The printer spooler realizes the output on the printer. Repeat **StartPage**/**EndPage** for the next page. **EndDoc** ends a print job. The **Page** property returns the current page number.

## **See Also**

[Printer,](#page-414-0) [EndDoc,](#page-2187-0) [StartDoc,](#page-2187-0) [EndPage,](#page-2190-0) [Page](#page-2177-0), [StartPage](#page-2190-0)

{Created by Sjouke Hamstra; Last updated: 20/10/2014 by James Gaite}

# **TextHeight, TextWidth Method**

## **Purpose**

Determines a string's height and width in **ScaleMode** units.

## **Syntax**

x! = [Object.]**TextHeight**(a\$)

x! = [Object.]**TextWidth**(a\$)

*Object:Ocx Object x!: Single a\$: sexp*

## **Description**

Returns the height and width of a character expression with respect to the average character width for the font of Ocx object *Object*. Without a specified *Object* the current active output object is used (**Form** or **Printer**).

## **Example**

```
Local a\ = "Hello World", tx\ (2, 2)
OpenW 1, , , 400, 200
AutoRedraw = 1
FontName = "Arial" : FontSize = 20
tx(1, 1) = TextHeight(a<sup>5</sup>), tx(1, 2) =TextWidth(a$)
ScaleMode = basTwips
```

```
tx(2, 1) = TextHeight(a$), tx(2, 2) =TextWidth(a$)
FontSize = 9Print "Height in Pixels: "; tx(1, 1)
Print "Width in Pixels: "; tx(1, 2)
Print "Height in Twips: "; tx(2, 1)
Print "Width in Twips: "; tx(2, 2)
FontSize = 20ScaleMode = basPixels
Line 0, 100, 300, 100
Text 50, 100 - \text{TextHeight}(a\hat{S}) / 2, a\hat{S}
```
### **Remarks**

## **See Also**

[Form,](#page-506-0) [ScaleMode](#page-374-0)

{Created by Sjouke Hamstra; Last updated: 25/10/2014 by James Gaite}
# **AbortProc Event (Printer)**

## **Purpose**

Sets the application-defined abort function that allows a print job to be canceled during spooling.

## **Syntax**

Sub **Printer**\_**AbortProc**(*hDC%, error%, Cancel?*)

## **Description**

Before you start a print job, you can establish an abort procedure simply by including **Printer**\_**AbortProc** sub event into your GFA-BASIC 32 application. All the necessary initialization is performed automatically by GFA-BASIC 32..

GDI calls the **AbortProc** every 2 seconds during a print job to inform the application of spooler errors and to allow the application to abort the job when desired. GDI calls the **AbortProc** function with information about why it is being called; this value is either an error code from the spooler or zero, which indicates that the function is being called simply to allow an abort.

*hDC%* Handle to the device context for the print job.

*error%* Specifies whether an error has occurred. This parameter is zero if no error has occurred; it is SP\_OUTOFDISK if Print Manager is currently out of disk space and more disk space will become available if the application waits.

*Cancel?*Return TRUE to cancel the print job, or False to continue.

## **Example**

```
Lprint
Printer.EndPage ' Error condition
Printer.EndDoc
D<sub>O</sub>Sleep
Loop
Sub Printer AbortProc(hDC%, iError%, Cancel?)
 Debug hDC%; iError%
 Cancel = 1EndSub
```
## **Remarks**

Most applications give the user an opportunity to abort a print job by providing a dialog box with a cancel button or a variation on that theme. An application can use several time slices during a print job to check for a user cancellation of the printing. When GDI calls the **AbortProc** function, the printing process is yielding to the application for exactly such purposes; this is a good opportunity to check for user input. When the application itself is performing a timeintensive operation, it can yield to the abort-checking code when desired.

When using a Cancel dialog box add DoEvents to the Printer AbortProc so that the application can process the mouse message.

## **See Also**

## [Printer,](#page-414-0) [AbortDoc](#page-2185-0)

{Created by Sjouke Hamstra; Last updated: 23/09/2014 by James Gaite}

# **AutoNewFrame Event (Printer)**

## **Purpose**

Occurs when the printer needs a form feed as a result of **Lprint**, or **Print** (also **Dir**, **Files**) when **Output** = **Printer**.

#### **Syntax**

**Function Printer**\_**AutoNewFrame**() As Int

## **Description**

This event is a **Function**, rather than a **Sub**. The function return value  $( \langle > 0 \rangle)$  can be used to suppress the auto form feed. The function AutoNewFrame can be used to print multiple columns by setting **Printer**.**Left** and **Printer**.**Width**.

Within this function the **Output** = **Printer**.

## **Example**

Print **Dir** in multiple columns:

```
Lprint "";
Global Int PrintColumns
Global Int PrintColIndex
Global Float PrintColWidth
PrintColWidth = Printer.TextWidth("XXXXXXXXX.XXX")
PrintColumns = Printer.DefWidth Div PrintColWidth
PrintColIndex = 0
```

```
Debug.Print PrintColumns
Printer.Width = PrintColWidth - 4
Local i%
Output = Printer
Dir
Output = MeFunction Printer AutoNewFrame() As Int
 PrintColIndex++
 If PrintColIndex >= PrintColumns
   PrintColIndex = 0
   Printer.Left = Printer.DefLeft
   Principal = PrintColWidth = 4Printer.CurrentY = 0
   Printer.CurrentX = 0
   Return 0
 End If
 Printer.Left = PrintColWidth * (PrintColIndex -
   1) + Printer.DefLeft
 Printer.Width = PrintColWidth - 4
 Printer.CurrentY = 0
 Printer.CurrentX = 0
 Return 1
EndFunc
```
Print **Dir** in multiple columns with a page header.

```
Lprint "";
Global Int PrintColumns
Global Int PrintColIndex
Global Float PrintColWidth
PrintColumns = 5
PrintColWidth = Printer.DefWidth / PrintColumns
PrintColIndex = 0Printer.Width = PrintColWidth - 4
Printer.Height = 200
Local i%
```

```
Output = Printer
For i = 0 To 90 Step 10
 Line 0, 0, Printer.Width, i
Next i
CurrentY = 0 : CurrentX = 0
Dir
Output = MeFunction Printer AutoNewFrame() As Int
 Local i%
 PrintColIndex++
 If PrintColIndex >= PrintColumns
   PrintColIndex = 0NewFrame
   Printer.Left = Printer.DefLeft
   Printer.Width = PrintColWidth - 4
   For i = 0 To 90 Step 10
    Line 0, 0, Printer.Width, i
   Next i
   Printer.CurrentY = 0
   Printer.CurrentX = 0
   Return 1
 End If
 Printer.Left = PrintColWidth * PrintColIndex +
   Printer.DefLeft
 Printer.Width = PrintColWidth - 4
 For i = 0 To 90 Step 10
   Line 0, 0, Printer.Width, i
 Next i
 Printer.CurrentY = 0
 Printer.CurrentX = 0
 Return 1
EndFunc
```
The automatic Form feed is disabled (always Return 1) and replaced by a hard coded **NewFrame** when the number of columns is exceeds 5.

## **Remarks**

Note The print job should be ended with **EndPage**/**EndDoc** otherwise the spooler file isn't closed before the end of the program.

The **Page** property returns the current page number.

## **See Also**

[Printer,](#page-414-0) [StartDoc,](#page-2187-0) [StartPage](#page-2190-0), [EndPage](#page-2190-0), [Page,](#page-2177-0) [EndDoc](#page-2187-0), **[NewFrame](#page-2192-0)** 

{Created by Sjouke Hamstra; Last updated: 23/09/2014 by James Gaite}

## <span id="page-2203-0"></span>**SetPrinterHDC and SetPrinterByName Commands**

#### **Purpose**

Sets a printer by its HDC or name.

#### **Syntax**

#### **SetPrinterByName** p\$

#### **SetPrinterHDC** h

*p\$ : sexp h : handle*

## **Description**

**SetPrinterHDC** allows the printer to be set using a printer [object's DC handle. This is particularly useful with the Dlg](#page-2153-0) Print command.

**SetPrinterByName** allows for selecting a printer without using a common dialog box. The printer name *p\$* must exist, if not an error is generated. To be sure, use this command in a **Try**/**Catch** structure.

A list of existing printers can be obtained using **App**.**PrinterCount** and **App**.**PrinterName**().

#### **Example**

```
Local h As Handle, n As Int32
OpenW 1
FontBold = True : Text 10, 10, "Select a Printer:"
  : FontBold = False
Ocx ListBox lb = "", 10, 25, 250, 100
For n = 1 To App. PrinterCount
 lb.AddItem App.PrinterName(n), n
Next n
Ocx Command cmd = "Select", 85, 140, 100, 22 :
 cmd.Enabled = False
Do : Sleep : Until Win 1 Is Nothing
OpenW Hidden 1
Dlg Print Win_1, 0, h
If h \leftrightarrow 0SetPrinterHDC h
 // For some reason, DeviceName is returned as
   blank
 Message "Printer Selected:" & #13#10 &
   Printer.DeviceName
 PrintOut
EndIf
CloseW 1
Sub cmd_Click
 SetPrinterByName lb.List(lb.ListIndex)
 Message lb.List(lb.ListIndex) & " selected as
   current printer"
 PrintOut
 Win 1.Close
EndSub
Sub lb_Click
 If lb.ListIndex \langle \rangle -1 Then cmd.Enabled = True
EndSub
Sub PrintOut
 Output = Printer
```

```
StartDoc "Test"
 StartPage
 FontSize = 12Print "Success!"
 EndPage
 EndDoc
 Output = W\text{in} 1
EndSub
```
## **Remarks**

The SetPrinter... commands only temporarily select a printer and do not change which printer is considered default. If the aim is to change to permamently change the default printer, a variation on the following code can be used:

```
Local obj As Object
Set obj = CreateObject("WScript.Network")
~obj.SetDefaultPrinter("EPSON BX305 Plus Series")
Set obj = Nothing
```
#### **Known Issues**

Prior to OCX v2.33/2.34, using **SetPrinterByName** could cause a buffer overflow as GFA BASIC 32 did not reserve enough memory for the information received from some more modern printers; there is no workaround for this (barring using **Try**/**Catch** to catch the error) so the only fix is to download the latest version of GfaWin23.ocx.

#### **See Also**

#### [Printer,](#page-414-0) [CommDlg,](#page-411-0) [App](#page-395-0)

{Created by Sjouke Hamstra; Last updated: 04/03/2018 by James Gaite}

## **PrinterCount, PrinterName, PrinterInfo Properties (App)**

## **Purpose**

These properties enable you to gather information about all the available printers on the system.

## **Syntax**

- %= *App*.**PrinterCount**
- \$ = *App*.**PrinterName**(i%)
- v = *App*.**PrinterInfo**(*Printer\$, What\$*)

*v:Variant*

## **Description**

The **PrinterCount** property returns the number of printers available.

The **PrinterName(i)** property returns the name of the printer with index *i%*.

The **PrinterInfo(***Printer\$, What\$***)** property returns the device mode information *What\$* of the printer with name *Printer\$*. Many printer features are device dependent, For example, not all printers support all paper sizes or support landscape printing. You have to actually check the parameters. This device-dependent information is found in the DEVMODE structure. The *What\$* parameter takes (some of) the DEVMODE members as a string and **PrinterInfo**

returns the value as a Variant. The following entries can be used for *What\$*:

```
Dim p\ = App.PrinterName(1)
Trace App.PrinterInfo( p$, "Driver")
Trace App.PrinterInfo( p$, "Orientation")
Trace App.PrinterInfo( p$, "PaperSize")
Trace App.PrinterInfo( p$, "PaperLength")
Trace App.PrinterInfo( p$, "PaperWidth")
Trace App. PrinterInfo( p$, "Copies")
Trace App.PrinterInfo( p$, "Quality")
Trace App.PrinterInfo( p$, "Color")
Trace App.PrinterInfo( p$, "Duplex")
Trace App.PrinterInfo( p$, "PaperBin")
```
## **Example**

The following code searches all available printers to locate the first printer with its page orientation set to portrait, then sets it as the default printer:

```
Dim pr$, i%
For i = 0 To App. PrinterCount - 1
 pr\ = App. PrinterName(i)
 Print pr$
 If App.PrinterInfo(pr$, "Orientation") = 1
   SetPrinterByName pr$
   Exit For
 EndIf
Next
```
## **Remarks**

**SetPrinterByName** implicitly invokes **Set Printer =**.

GFA-BASIC 32 does not provide a *Printers* collection, instead you should use the **App** properties to enumerate the printers attached to system.

## **See Also**

#### [App,](#page-395-0) [Printer,](#page-414-0) [SetPrinterByName](#page-2203-0)

{Created by Sjouke Hamstra; Last updated: 21/10/2014 by James Gaite}

# **Align, Orientation Property**

## **Purpose**

Returns or sets a value that determines whether an object is displayed in any size anywhere on a form or whether it's displayed at the top, bottom, left, or right of the form and is automatically sized to fit the form's width.

## **Syntax**

*object*.**Align** [= *number*]

*object2*.**Orientation** [= *number*]

*object:Toolbar, StatusBar, Scroll, Slider, ProgressBar, Form Ocx Object object2:Scroll, Slider, ProgressBar number:iexp*

## **Description**

Use the **Align** property to position an Ocx control or Ocx Form at the border of its parent. The **Orientation** property sets a value (**basHorizO** or **basVertO**) that determines whether the control is oriented horizontally or vertically. The **Align** property always overrules the **Orientation** property, as well as reseting any changes previously made to **Width** or **Height**.

An **Ocx Form** can be used in a MDI parent (ParentW), which only allows Ocx controls that can align themselves to a border. These are **Toolbar**, **StatusBar**, **Scroll**, **Slider**, **ProgressBar**, and **Form Ocx**.

The following AlignBarConst values are allowed:

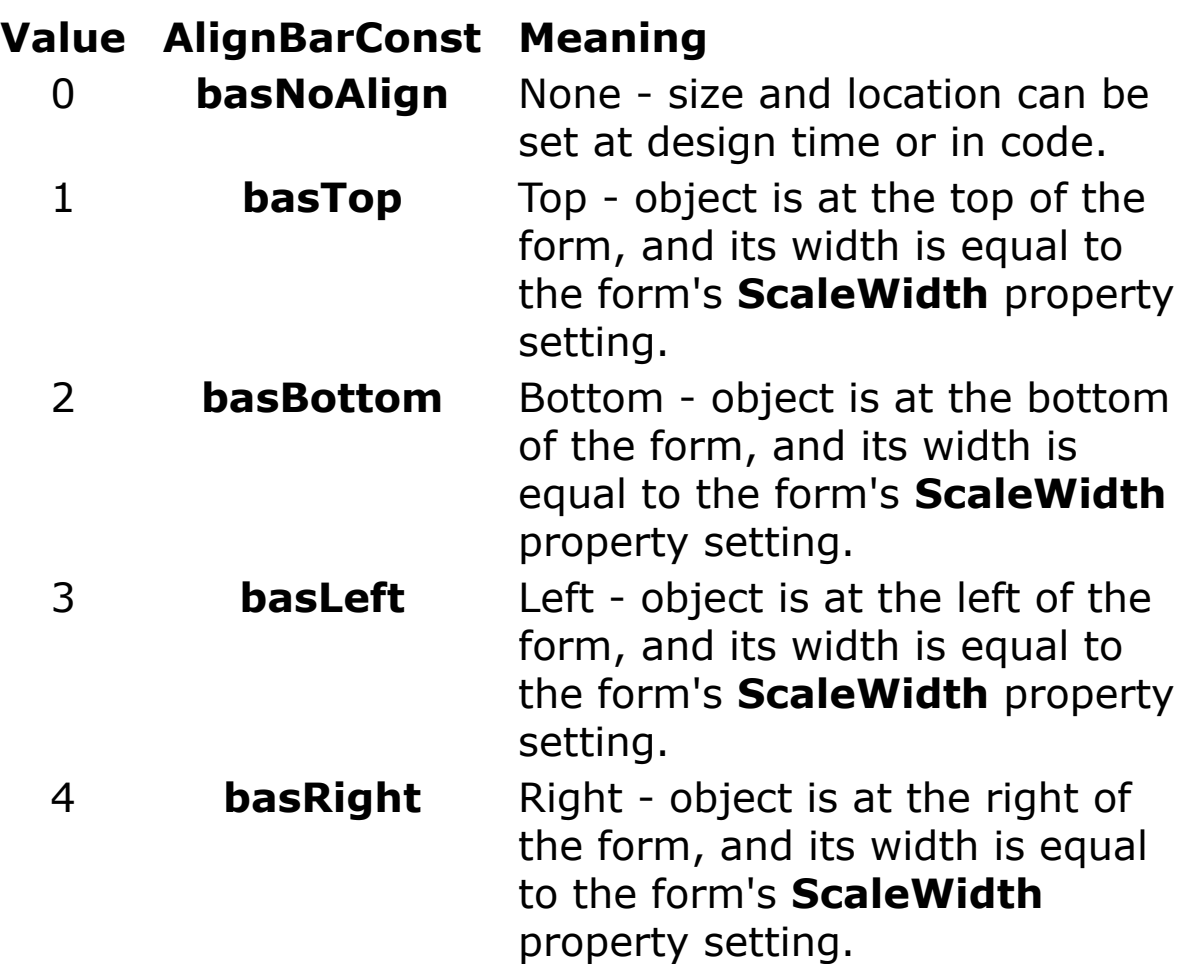

Ocx controls that are aligned at the border of the parent form (using **Align**) change the **Scale** settings of the parent. **ScaleLeft = 0** and **ScaleTop = 0** are set to the top-left pixel of the uncovered client area of the form using *SetViewportOrgEx* API. **ScaleWidth** and **ScaleHeight** are set to width and height of the uncovered area. The mouse coordinates returned from **MouseX**, **MouseY** and that are passed in the forms **MouseMove**, **MouseUp**, and **MouseDown** events are relative to the new origin.

## **Example**

Debug.Show

```
ParentW 1
Ocx ToolBar tb
Ocx StatusBar st
Ocx Form ofrm = , , , 200, 10
ofrm.Align = basLeft
Set Me = Win 1Trace Me.ScaleTop
Trace Me.ScaleLeft
Trace Me. ScaleHeight : Trace Y
Trace Me.ScaleWidth : Trace _X
Do
 Sleep
Until Me Is Nothing
```
#### **Remarks**

The **Align** property overrules the **Orientation** property (Slider).

#### **See Also**

[Form,](#page-506-0) [ToolBar,](#page-485-0) [StatusBar](#page-489-0), [Scroll](#page-479-0), [Slider,](#page-482-0) [ProgressBar](#page-476-0)

{Created by Sjouke Hamstra; Last updated: 23/09/2014 by James Gaite}

# **Appearance Property**

## **Purpose**

Returns or sets the paint style of Ocx controls or Form.

## **Syntax**

*Object*.**Appearance** [ = value ]

*Object:Ocx Object value:iexp (0..15)*

## **Description**

The **Appearance** property influences the border of the form and Ocx controls. The value ranges from 0 to 15, which represents a combination of 4 bits. Effectively, the following WS\_EX window styles are applied.

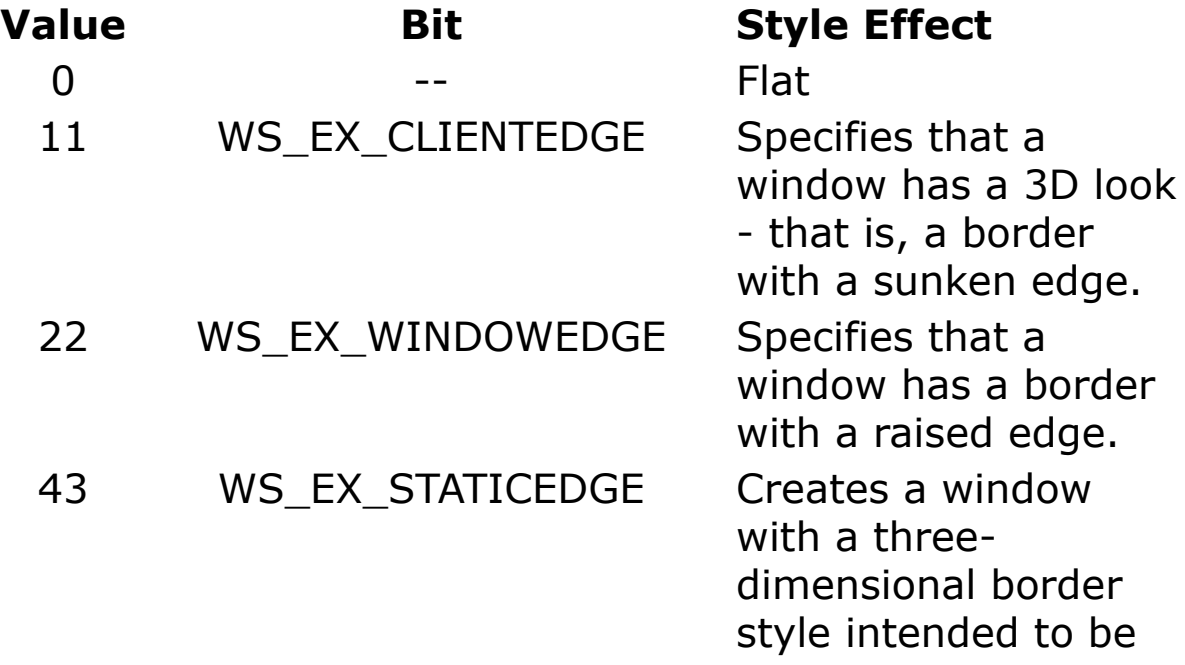

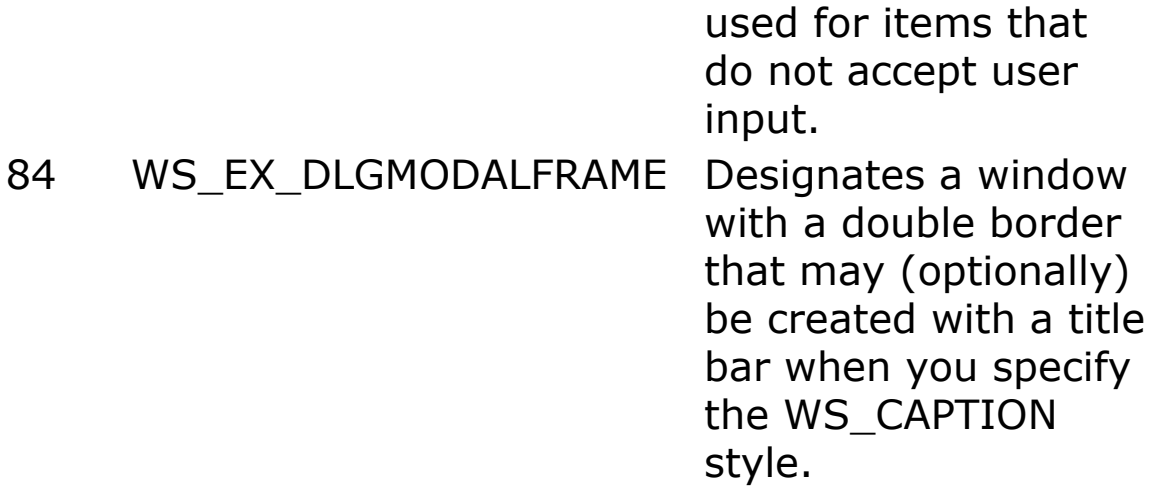

The appearance of the OCX can be adjusted further by setting the **BorderStyle** property. **BorderStyle** = 2 draws a thick border.

For a **Label** Ocx the **Appearance** property simply applies optical effects. Setting the **BorderStyle** to 2 doubles the border line.

For a **Checkbox** Ocx only **basFlat** (0) and **basThreeD** (1) are allowed values for **Appearance**.

#### **Flat Scroll Bar**

By setting the **Appearance** property, the Scroll OCX is changed to a flat scroll bar (equivalent to the VB *FlatScrollBar* control). The flat scrollbar control is a mouse-sensitive version of the standard Windows scroll bar that offers two-dimensional formatting options. It can also replace the standard Windows three-dimensional scroll bar. With the *FlatScrollBar* you can disable either of the scroll arrows, this provides additional feedback to the user as an indication to scroll in a particular direction based on other factors in the program.

**Appearance** can have following values:

0A normal, non flat scroll bar is displayed. No special visual effects will be applied (FSB\_REGULAR\_MODE).

1A standard flat scroll bar is displayed. When the mouse moves over a direction button or the thumb, that portion of the scroll bar will be displayed in 3-D (FSB\_ENCARTA\_MODE).

2A standard flat scroll bar is displayed. When the mouse moves over a direction button or the thumb, that portion of the scroll bar will be displayed in inverted colors (FSB\_FLAT\_MODE).

## **Example**

```
Form test
Me.Papearance = 15Do : Sleep : Until Me Is Nothing
```
## **See Also**

#### [Form,](#page-506-0) [BorderStyle](#page-2277-0)

{Created by Sjouke Hamstra; Last updated: 23/09/2014 by James Gaite}

# **Cancel, Default Property (Command)**

## **Purpose**

Returns or sets a value indicating whether a command button is the Cancel or Default button on a form.

#### **Syntax**

*Command*.**Cancel** [ = Boolean ]

*Command*.**Default** [ = Boolean ]

#### **Description**

Only one **Command** button on any one form can be the Cancel button so, when the **Cancel** property is set to **True** for one **Command**, it's automatically set to **False** for all other **Command** controls on the same form. Similarly with the **Default** property: only one **Command** can have the **Default** property set. However, it is possible that one button can be both the **Cancel** AND **Default** control.

A **Command** button with either of these properties set can be selected just like any other button: by clicking it or pressing ENTER when the control has focus. However, in addition, these **Command** controls can be activated even when they do not have the focus by pressing ESC for the **Cancel** button and ENTER (if no other **Command** has the focus) for the **Default**.

#### **Example**

```
OpenW 1
Ocx Command cmdOk = "OK", 20, 20, 50 * 2, 14 * 2
. Default = True
Ocx Command cmdCancel = "Cancel", 20, 50, 50 * 2,
 14 * 2.Cancel = True
D^{\circ}Sleep
Until Me Is Nothing
Sub cmdOk_Click
 MsgBox "OK button selected"
EndSub
Sub cmdCancel_Click
 MsgBox "Cancel button selected"
 Win 1.Close
EndSub
```
#### **Remarks**

When you have a dialog box with an OK and/or Cancel button, do not give the keys accelerators. The dialog manager already has those buttons covered. The hotkey for the OK button is Enter (since it is the default pushbutton), and the hotkey for the Cancel button is ESC (since its ID is IDCANCEL).

Of course that during the lifetime of a dialog box, the default pushbutton may change, but the principle still stands: Do not give the OK button a keyboard accelerator.

Finally, don't forget that the recommended minimum size for pushbuttons is 50 dialog units by 14 dialog units.

#### **See Also**

#### **[Command](#page-434-0)**

{Created by Sjouke Hamstra; Last updated: 11/10/2017 by James Gaite}

# **Caption Property**

## **Purpose**

Determines the text displayed in the Ocx object.

## **Syntax**

*object*.**Caption** [= *string*]

## **Description**

For a Form, determines the text displayed in the Form's title bar. When the form is minimized, this text is displayed below the form's icon.

For a control **Caption** determines the text displayed in or next to a control.

You can use the **Caption** property to assign an access key to a control. In the caption, include an ampersand (&) immediately preceding the character you want to designate as an access key. The character is underlined. Press the ALT key plus the underlined character to move the focus to that control. To include an ampersand in a caption without creating an access key, include two ampersands (&&). A single ampersand is displayed in the caption and no characters are underlined.

## **Example**

```
Ocx Command cmd = "OK", 10, 10, 80, 22
Do : Sleep : Until Me Is Nothing
```

```
Sub cmd_Click
 cmd.Caption = (cmd.Caption = "OK" ? "Not OK" :
   "OK")
EndSub
```
#### **Remarks**

When you create a new object, its default caption is the default **Name** property setting. This default caption includes the object name and an integer, such as Command1 or Form1. For a more descriptive label, set the **Caption** property.

#### **See Also**

#### [Form,](#page-506-0) [Text](#page-1320-0)

{Created by Sjouke Hamstra; Last updated: 24/09/2014 by James Gaite}

## **Font Property**

## **Purpose**

Returns or sets a **Font** object.

## **Syntax**

*object*. **Font**  $\lceil$  = font  $\rceil$ 

*object: visible OCX objects*

## **Description**

Use the **Font** property of an object to identify a specific **Font** object whose properties you want to use. The **Font** property can also be used to assign a new Font object to the Ocx object. Usually, assigning a new object to an object variable requires the **Set** command.

For example, the following code changes the **Bold** property setting of a **Font** object identified by the **Font** property of a **TextBox** object.

## **Example**

```
OpenW 1 ': Win 1.Font.Name = "Courier New"
Text 10, 10, "This is the native Window font"
Ocx Label 1b1 = "This is the Label font", 10, 25,
 200, 15 : lbl.Font.Name = "Times New Roman"
Ocx Command cmd1 = "Match Font to that of Window",
 15, 45, 90, 36 : cmd1.Font.Name = "Arial" : 
 cmd1.WinStyle = cmd1.WinStyle | BS MULTILINE
```

```
Ocx Command cmd2 = "Make Label Bold", 115, 45, 90,
 36 : cmd2.Font.Name = "Arial" : cmd2.WinStyle =
 cmd2.WinStyle | BS_MULTILINE
Do : Sleep : Until Win 1 Is Nothing
Sub cmd1_Click
 If lbl.FontName = "Times New Roman" //
   lbl.Font.Name and lbl.FontName are
   interchangeable
   Set 1b1.Font = Win 1.Font // this copies all
    Font characteristics, not just Name and resets
    Bold if set, so...
   cmd2.Caption = "Make Label Bold"
   cmd1.Caption = "Restore original font to Label"
 Else
   lbl.FontName = "Times New Roman"
   cmd1.Caption = "Match Font to that of Window"
 EndIf
EndSub
Sub cmd2_Click
 If lbl.Font.Bold = True
   lbl.FontBold = False // lbl.Font.Bold and lbl.
    FontBold are interchangeable
   cmd2.Caption = "Make Label Bold"
 Else
   lbl.Font.Bold = True
   cmd2.Caption = "Make Label Normal Weight"
 EndIf
EndSub
```
#### **Remarks**

The preferred way to setting font attributes is by using a particular font attribute property, like **FontBold**. The generated code is smaller and faster for each saved dot.

## **See Also**

#### [Font](#page-1388-0) Object, [FontBold](#page-2172-0), [FontItalic](#page-2172-0), [FontName](#page-2172-0), [FontSize,](#page-2172-0) [FontStrikethru](#page-2172-0), [FontTransparent](#page-2172-0), [FontUnderline,](#page-2172-0) [SetFont](#page-1396-0).

{Created by Sjouke Hamstra; Last updated: 06/10/2014 by James Gaite}

# **Height, Width Properties**

## **Purpose**

Return or set the dimensions of an Ocx object.

## **Syntax**

*object*.**Height** [= value]

*object*.**Width** [= value]

*object:Ocx objects value:Single exp*

## **Description**

The **Height** and **Width** properties set the outer dimensions of an OCX control or Form. The *value* is specified in pixels. For OCX controls, the units can be adjusted to the current scaling of the parent Form. The Form property **OcxScale** = True sets the coordinate scheme for the Ocx controls to the **ScaleMode** of the Form. By default the **ScaleMode** = **basPixels** (in VB mostly twips).

For the **Screen** object they return the height and width of the screen.

For the **Printer** object the physical dimensions of the paper set up for the printing device. If set, values in these properties are used instead of the setting of the **PaperSize** property

## **Example**

```
Form Frm
Do
 Sleep
Until Me Is Nothing
Sub Frm_Click ()
 With Frm
   .Width = Screen.Width * .75 ' Set width
    of form.
   .Height = Screen.Height * .75 ' Set
    height of form.
   .Left = (Screen.Width - .Width) / 2 ' Center
    form horizontally.
   .Top = (Screen.Height - .Height) / 2 ' Center
    form vertically.
 End With
End Sub
```
This example sets the size of a form to 75 percent of screen size and centers the form when it is loaded.

#### **Remarks**

#### **See Also**

[Form,](#page-506-0) [Left, Top](#page-2127-0), [Move,](#page-2244-0) OcxScale, [ScaleMode](#page-374-0)

{Created by Sjouke Hamstra; Last updated: 09/10/2014 by James Gaite}

# **HelpContextID, WhatsThisHelpID Properties**

## **Purpose**

Both properties return or set an associated context number for an object. Use **HelpContextID** to provide contextsensitive Help for your application and use **WhatsThisHelpID** to provide context-sensitive Help for your application using the What's This pop-up in Windows Help.

## **Syntax**

*object*.**HelpContextID** [= *number*]

*object*.**WhatsThisHelpID** [= *number*]

*object:Any Ocx object, except ImageList, Timer and CommDlg number:Long exp*

## **Description**

The **HelpContextID** property is used to link a user interface element (such as a control, form, or menu) to a related topic in a Help file. The **HelpContextID** property must be a Long that matches the Context ID of a topic in a WinHelp (.hlp) or HTML Help (.chm) file.

The **WhatsThisHelpID** property stores a value that is used to provide context-sensitive Help for your application using the What's This pop-up. What's This Help provides quick

access to Help text in a popup window without the need to open the Help viewer. It is typically used to provide simple assistance for user interface elements such as controls. The property can be used in the **OnCtrlHelp** event sub which is invoked when the What's This mouse cursor [?] is clicked on an Ocx object.

If an object does not have either the **HelpContextID** or the **WhatsThisHelpID** property - all non-Ocx Control objects for example - then you can try to attach one using *retval* = **SetWindowContextHelpId**(*hWnd*, *HelpContextID*), where *hWnd* is the handle for the control or object; *retval* is True if the API succeeded.

Setting the **HelpButton** property of a form to True enables What's This Help.

For displaying help derived from an older WinHelp32.exe (.hlp) file, you can use the [ShowHelp](#page-2123-0) method of the [CommDlg](#page-411-0) object to execute Windows Help; to access a newer HTMLHelp file, see the example in **Accessing HTML** Help Files.

#### **Example**

See the example for **[OnHelp](#page-2560-0)**.

#### **Remarks**

When these properties aren't used for a help file IDs, they can be used as custom 32-bit integer values, like **Tag**. **Tag** is a string property and as such is more time consuming than a 32-bit integer.

#### **See Also**

## [Form,](#page-506-0) [OnCtrlHelp,](#page-2559-0) [Tag,](#page-2136-0) [ShowHelp](#page-2123-0)

{Created by Sjouke Hamstra; Last updated: 12/05/14 by James Gaite}

# **Index, Key Property**

## **Purpose**

Returns or sets the number or string that uniquely identifies an object in a collection.

**Index** returns or sets the number that uniquely identifies a control or form in an array. Available only if the control or form is part of a control or form array.

## **Syntax**

Object.**Index**  $\lceil$  = value  $\rceil$ 

Object.**Key**  $\lceil$  = value  $\rceil$ 

*Object:Form, Animation, Button, CheckBox, ColumnHeader, ComboBox, Command, Frame, Image, Label, ListBox, ListImage, ListItem, ListView, MenuItem, MonthView, Node, Option, Panel, Progress, RichEdit, Scroll, Slider, Tab, TabStrip, Textbox, Timer, TrayIcon, TreeView, UpDown Object*

## **Description**

**Ocx Array** - For an Ocx control or form the **Index** property returns a number that uniquely identifies the object in a control or form array.

The control or form array is a group of controls or forms that share common names, types, and event procedures. Each control or form has a unique index. When a control or form in the array recognizes an event, it calls the event

procedure for the group and passes the index as an argument, allowing your code to determine which control or form recognized the event. For example:

```
OpenW 44
Ocx Command cmd(1) = "But1", 10, 10, 50, 20Ocx Command cmd(289) = "But289", 10, 40, 50, 20
Print Form(44). Index // = 0 Doesn't return 44 as
 expected
Print cmd(289). Index // = 289Do : Sleep : Until Form(44) Is Nothing
Sub cmd_Click(Index%)
 Message "Index No:" & Index% & #13#10 & "Form
   Index:" & Me.Index
EndSub
```
**Collections** - For collections the Index property returns the value of the order of the object in the collection. The **Index** property is set by default to the order of the creation of objects in a collection. The index for the first object in a collection will always be one (1). The order of an object can change when objects in the collection are reordered, such as when you set the **Sorted** property to **True**. If you expect the **Index** property to change dynamically, it may be more useful to refer to objects in a collection by using the **Key** property.

The **Key** property returns or sets a string that uniquely identifies a member in a collection. You can set the **Key** property when you use the **Add** method to add an object to a collection, but you can change the name afterwards.

#### **Example**

```
Global Enum sbrText = 0, sbrFlat, sbrRaise,
 sbrCaps, sbrNum, sbrScroll, sbrIns, sbrDate
```

```
Dim p As Panel
Ocx StatusBar sb
sb.Panels.Add , "Part1", "Part 1", sbrText
sb.Panels.Add , "Caps", "Caps", sbrCaps
sb.Panels.Add , "Num", "Num", sbrNum
sb.Panels.Add , "Scroll", "Scroll", sbrScroll
sb.Panels.Add , "INS", "INS", sbrIns
sb.Panels.Add , "Date", "c", sbrDate
sb. Item ("Date"). Text = "AM/PM"
For Each p In sb
 Print p.Key, p.Index
Next
```
#### **See Also**

[Form,](#page-506-0) [Animation,](#page-525-0) [Button](#page-1814-0), [CheckBox](#page-439-0), [ColumnHeader,](#page-1817-0) [ComboBox,](#page-496-0) [Command](#page-434-0), [Frame](#page-503-0), [Image,](#page-446-0) [Label,](#page-442-0) [ListBox,](#page-492-0) [ListImage,](#page-1830-0) [ListItem](#page-1823-0), [ListView](#page-468-0), [MenuItem](#page-1838-0), [MonthView](#page-510-0), [Node,](#page-1826-0) [Option,](#page-436-0) [Panel,](#page-1820-0) [Progress,](#page-476-0) [RichEdit,](#page-453-0) [Scroll](#page-479-0), [Slider](#page-482-0), [Tab,](#page-1834-0) [TabStrip,](#page-515-0) [Textbox](#page-449-0), [Timer](#page-473-0), [TrayIcon,](#page-521-0) [TreeView,](#page-464-0) [UpDown](#page-527-0)

{Created by Sjouke Hamstra; Last updated: 10/10/2014 by James Gaite}

## **WinStyle, PushLike, ThreeState, Value Properties**

#### **Purpose**

**WinStyle** returns or sets the window style of a **Command**, **Option**, and **CheckBox**.

**PushLike** returns or sets the pushed style state of a **Command**, **Option,** or **CheckBox**.

**ThreeState** returns or sets the BS\_3STATE of a **CheckBox**.

**Value** returns or sets the state of the control.

## **Syntax**

object.**WinStyle** [ = value ]

object.**PushLike** [ = boolean ]

object.**ThreeState** [ = boolean ]

object. **Value**  $\lceil$  = long  $\rceil$ 

*object:Ocx object*

## **Description**

Returns or sets the actual windows style of the control. For **Command**, **Option**, and **CheckBox** controls the WS\_\* window style API constants and the BS  $*$  button styles can be used.
The **PushLike** property sets the BS\_PUSHLIKE style and makes a button (such as a check box, three-state check box, or radio button) look and act like a push button. The button looks raised when it isn't pushed or checked, and sunken when it is pushed or checked.

The **ThreeState** property sets the BS\_3STATE button style and creates a check box that can be grayed as well as checked or unchecked. Use the grayed state to show that the state of the check box is not determined.

The **Value** property can have the following values:

- **CheckBox** control - 0 is Unchecked (default), 1 is Checked, and 2 is Grayed (dimmed).

**- Command** control - 1 indicates the button is chosen; 0 (default) indicates the button isn't chosen. Setting the **Value** property to 1 in code invokes the button's Click event.

**- Option** control - 1 indicates the button is selected; 0 (default) indicates the button isn't selected

```
Ocx Command cmd = "This is a"#10"MultilineButton", 10, 10, 140, 40 : cmd.WinStyle =
 cmd.WinStyle | BS_MULTILINE
Ocx CheckBox chk = "This is a 3-State CheckBox",
 10, 60, 200, 14 : chk.ThreeState = True :
 chk.Va1ue = 2Ocx Option opt1 = "This is a normal Option
 control", 10, 90, 200, 14 : .Value = 1
Ocx Option opt2 = "This is a PushLike Option
 control", 10, 105, 200, 22 : opt2. PushLike = True
Do : Sleep : Until Me Is Nothing
```
### **Remarks**

Be careful, changing window styles is not always without errors.

### **See Also**

[Command,](#page-434-0) [CheckBox](#page-439-0), [Option](#page-436-0)

{Created by Sjouke Hamstra; Last updated: 25/10/2014 by James Gaite}

# **TabStop Property**

### **Purpose**

Returns or sets a value indicating whether a user can use the TAB key to give the focus to an object.

# **Syntax**

*object***.TabStop** [**=** *boolean*]

*object:Ocx object*

### **Description**

Designates the object as a tab stop (default). When set to False the object is bypassed when the user is tabbing, although the object still holds its place in the actual tab order, as determined by Ocx View window.

```
Ocx Command cmd1 = "Tab Stop", 10, 10, 120, 22Ocx Command cmd2 = "No Tab Stop", 140, 10, 120, 22: .TabStop = False
Ocx Command cmd3 = "Tab Stop Again", 270, 10, 120,
 22
Ocx Command cmd4 = "Close Window"#10"No Tab Stop",
 140, 50, 120, 40 : .TabStop = False : .WinStyle =
 .WinStyle | BS_MULTILINE
Do : Sleep : Until Me Is Nothing
Sub cmd4_Click
 Me.Close
```
EndSub

#### **See Also**

#### [Form](#page-506-0)

{Created by Sjouke Hamstra; Last updated: 24/10/2014 by James Gaite}

# **Text, TextLength Property**

#### **Purpose**

**Text** returns or sets the text contained in an object. **TextLength** returns the number of characters in a **RichEdit** control.

#### **Syntax**

*Object*.**Text**  $\lceil$  = a\$ ]

*% = RichEdit.TextLength*

*Object:Ocx Object x!: Single a\$: sexp*

#### *Description*

*RichEdit and TextBox control the value specifies the text appearing in the control.*

*ComboBox control (Style property set to 0 [Dropdown Combo] or to 1 [Simple Combo]) - returns or sets the text contained in the edit area. ComboBox control (Style property set to 2 [Dropdown List]) and ListBox control - returns the selected item in the list box; the value returned is always equivalent to the value returned by the expression List(ListIndex).*

*The TextLength is a RichEdit property returning the current number (Long) of characters in the control.*

#### *Example*

*OpenW 1 : AutoRedraw = 1 Ocx RichEdit red = "", 10, 10, 300, 400 : .MultiLine = True : .BorderStyle = 1 red.SelColor = 255 : red.SelText = "Hello " : red.SelColor = 0 : red.SelText = "World" Text 320, 10, "Text Length: " & red.TextLength Text 320, 30, "Plain Text:" Ocx Label lbl = "", 320, 45, 300, 300 : .MultiLine = True : lbl.Text = red.Text Do : Sleep : Until Me Is Nothing*

*Sub red\_Change*

*Text 320, 10, "Text Length: " & red.TextLength & Space(5) If Not lbl Is Nothing Then lbl.Text = red.Text*

*EndSub*

#### *See Also*

*[ComboBox,](#page-496-0) [ListBox](#page-492-0), [TextBox,](#page-449-0) [RichEdit](#page-453-0), [Command,](#page-434-0) [Option,](#page-436-0) [CheckBox,](#page-439-0) [Frame,](#page-503-0) [Label](#page-442-0), [MenuItem](#page-1838-0), [Node](#page-1826-0), [Panel,](#page-1820-0) [ListItem,](#page-1823-0) [ColumnHeader](#page-1817-0), [Tab](#page-1834-0)*

*{Created by Sjouke Hamstra; Last updated: 24/10/2014 by James Gaite}*

# **ToolTipText Property**

### **Purpose**

Specifies the text that appears as a ToolTip for an Ocx control. Available at design time and run time.

### **Syntax**

*Object*.**ToolTipText** = *Txt*

*Object:Ocx Object Txt:sexp*

#### **Description**

Specifies the text to use for the ToolTip. When the ToolTipText is assigned a value, a tooltip will be displayed when the mouse hovers over the object. The maximum number of characters you can specify for *Txt\$* is 79.

```
OpenW Center 1, , , 300, 120
Local Int32 x = (300 - (Screen.cxFrame * 2) - 120)/ 2, y = (120 - (Screen.cyFrame * 2) -Screen.cyCaption - 22) / 2
Ocx Command cmd = "OK", x, y, 120, 22 :
 cmd.ToolTipText = "Press to close window"
Do : Sleep : Until Win 1 Is Nothing
Sub cmd_Click
 Win 1.Close
EndSub
```
# **Remarks**

You can use this property to explain each object with a few words.

# **See Also**

#### [Form](#page-506-0)

{Created by Sjouke Hamstra; Last updated: 25/10/2014 by James Gaite}

# **Visible Property**

### **Purpose**

Returns or sets a value indicating whether an object is visible or hidden.

# **Syntax**

*object***.Visible** [= *boolean*]

*object:Ocx object*

#### **Description**

To hide an object at startup, set the **Visible** property to **False** at design time. Setting this property in code enables you to hide and later redisplay a control at run time in response to a particular event.

#### **Example**

```
OpenW 1, 10, 10, 300, 200 : TitleW 1, "Window 1"
Ocx CheckBox chk = "Show Window 2", 10, 10, 120,
 14
Ocx Label lbl = "Window 2 is Invisible", 10, 30,
 120, 14
OpenW Hidden 2, 320, 10, 300, 200 : TitleW 2,
 "Window 2"
Do : Sleep : Until Win 1 Is Nothing Or Win 2 Is
 Nothing
CloseW 1 : CloseW 2
```
Sub chk\_Click

```
Win 2.Visible = -chk.Valbl.Caption = "Window 2 is " & (Visible?
   (Win_2.hWnd) ? "Visible" : "Invisible")
EndSub
```
#### **Remarks**

Using the **Show** or **Hide** method on a form is the same as setting the form's **Visible** property in code to **True** or **False**, respectively.

#### **See Also**

#### [Form](#page-506-0)

{Created by Sjouke Hamstra; Last updated: 25/10/2014 by James Gaite}

# **DoClick Method**

# **Purpose**

The **DoClick** method emulates a mouse click.

### **Syntax**

#### object.**DoClick**

*Object:Form, Command, Option, CheckBox, RichEdit, TextBox Ocx*

# **Description**

Emulates a mouse click in the named Ocx objects.

```
Ocx Command cmd1 = "Click Me...", 10, 10, 100, 22Ocx Command cmd2 = \cdot\cdot\cdot ...to Activate Me", 120, 10,
 100, 22
Global cmdclick As Byte
Do : Sleep : Until Me Is Nothing
Sub cmd1_Click
 cmdclick = 1 : cmd2.DoClick
EndSub
Sub cmd2_Click
 If cmdclick = 1 Then Message "Button 2 activated
   by Button 1"
 cmdclick = 0EndSub
```
#### **See Also**

#### [Form,](#page-506-0) [Command,](#page-434-0) [Option](#page-436-0), [CheckBox](#page-439-0), [RichEdit](#page-453-0), [TextBox](#page-449-0)

{Created by Sjouke Hamstra; Last updated: 03/10/2014 by James Gaite}

# **Move and Center Methods**

#### **Purpose**

Moves a **Form** or Ocx control.

#### **Syntax**

*Object***.Move** [left] [, top] [, width] [, height]

*Object***.Center** [hWnd]

*left, top, width, height:Single exp hWnd:Handle exp*

#### **Description**

For Forms the coordinate system is always in twips. Moving a form on the screen is always relative to the origin (0,0), which is the upper-left corner. When moving a control on a **Form** object (or an MDI child form on an MDI Form object), the coordinate system of the container object is used. The coordinate system or unit of measure is set with the **ScaleMode** property at design time. You can change the coordinate system at run time with the **Scale** method.

The **Center** method centers the form on the screen, or when specified in the center of another window *hWnd*. In the Form Editor a form can be centered by setting the **StartupMode** = 1.

#### **Example**

Form frm1 = "SDI", 20, 20, 300, 300

```
frm1 Load \blacksquare ' Only LoadForm executes Load
Do
 Sleep
Until Me Is Nothing
Sub cmd1_Click
 frm1.Center Screen.hWnd
EndSub
Sub frm1_Load
 ScaleMode = basPixels
 BackColor = col3DFace
 Ocx TreeView tv1
 .BackColor = frm1.BackColor
 Ocx ListView lvw1
 .BackColor = frm1.BackColor
 Ocx Command cmd1 = "Centre"
 frm1_ReSize
EndSub
Sub frm1_ReSize
 If IsNothing(tv1) Then Exit Sub
 tv1.Move 0, 0, ScaleWidth / 3, ScaleHeight
 lvw1.Move ScaleWidth / 3 , 40, ScaleWidth -
   ScaleWidth / 3, ScaleHeight
 cmd1.Move ScaleWidth / 3 + 10, 10, 100, 22
EndSub
```
Draws two Ocx controls inside a Form, a TreeView covering 1/3 of the client area and a ListView 2/3 with a command button towards the top of the screen. The ScaleMode is set to pixels. The Resize event sub is responsible for placing the controls using the current scaling mode and by clicking the command button, you can centre the form within the desktop.

#### **Remarks**

The coordinate system or unit of measure is set with the **ScaleMode** property at design time. You can change the coordinate system at run time with the **Scale** or **ScaleMode** method. For forms it is always twips.

**Note on Center:** Using *Form*.**Center** Screen.hWnd centres the object within the screen regardless of where the taskbar is; this is different to the **Center** parameter used with **OpenW** which centres a form within the area of the screen not covered by the taskbar. This is shown better by the example below:

```
OpenW 1, 10, 10, 160, 140
Ocx Command cmd = "Open centred window", 10, 10,
 125, 36 : cmd.Winstype = cmd.Winstype |
 BS MULTILINE
Do : Sleep : Until Me Is Nothing
Sub cmd_Click
 Static act
 Select act
 Case 0 : OpenW Center 2, , , 100, 100 :
   cmd.Caption = "Open new window and Centre
   manually"
 Case 1 : OpenW 3, 0, 0, 100, 100 : Win_3.Center
   Screen.hWnd : cmd.Caption = "Close all windows"
 Case 2 : CloseW 3 : CloseW 2 : CloseW 1
 EndSelect
 Inc act
EndSub
```
#### **See Also**

[Form,](#page-506-0) [Left, Top](#page-2127-0), [Width,](#page-2223-0) [Height](#page-2223-0)

{Created by Sjouke Hamstra; Last updated: 19/10/2014 by James Gaite}

# **Refresh Method**

# **Purpose**

Forces a complete repaint of a form or control.

# **Syntax**

#### Object.**Refresh**

*Object:Ocx Object*

### **Description**

Generally, painting a form or control is handled automatically while no events are occurring. However, there may be situations where you want the form or control updated immediately.

Refresh invokes the *UpdateWindow* API function to send the object a WM\_PAINT message if the window's update region is not empty. The function sends a WM\_PAINT message directly to the window procedure of the specified window, bypassing the application queue. If the update region is empty, no message is sent.

# **Example**

```
OpenW 1
Box 10, 10, 100, 100
Win 1.Refresh
```
#### **Remarks**

# **See Also**

#### Form

{Created by Sjouke Hamstra; Last updated: 22/10/2014 by James Gaite}

# <span id="page-2249-0"></span>**SetFocus Method**

### **Purpose**

Moves the focus to the specified control or form.

### **Syntax**

#### object.**SetFocus**

*object:Ocx Object*

### **Description**

The object must be a **Form** object, or an Ocx control that can receive the focus. After invoking the **SetFocus** method, any user input is directed to the specified form or control.

You can only move the focus to a visible form or control. Because a form and controls on a form aren't visible until the form's Load event has finished, you can't use the **SetFocus** method to move the focus to the form being loaded in its own Load event unless you first use the **Show** method to show the form before the Form\_Load event procedure is finished.

You also can't move the focus to a form or control if the **Enabled** property is set to **False**. If the **Enabled** property has been set to **False** at design time, you must first set it to **True** before it can receive the focus using the **SetFocus** method.

```
Ocx TextBox tb = "", 10, 10, 140, 14 :
 .BorderStyle = 1: .Text = "TextBox" : .ReadOnly
 = True
Ocx Command cmd = "Command Button", 160, 10, 140,
 22
Ocx Option opt(0) = "Give Focus to TextBox", 10,
 40, 180, 14 : opt(0).Value = 1
Ocx Option opt(1) = "Give Focus to CommandButton", 10, 56, 180, 14
tb.SetFocus
Do : Sleep : Until Me Is Nothing
Sub opt_Click(Index%)
 If Index% = 0 : tb.SetFocus
 Else : cmd.SetFocus
 EndIf
EndSub
```
#### **See Also**

#### [Form](#page-506-0)

{Created by Sjouke Hamstra; Last updated: 23/10/2014 by James Gaite}

# **ZOrder Method**

# **Purpose**

Places a specified **Form**, or Ocx control at the front or back of the z-order within its graphical level.

# **Syntax**

*object***.ZOrder** [*position = 0*]

*object:Ocx Object position:iexp*

### **Description**

The *position* parameter is optional, it indicates the position of object relative to other instances of the same object. If position is 0 or omitted, object is positioned at the front of the z-order. If position is 1, object is positioned at the back of the z-order.

```
OpenW 1, 10, 10, 300, 200 : TitleW 1, Win_1.Name :
 Win 1.AutoRedraw = 1Ocx Command cmd(1) = "Put to Back", 10, 10, 120,
 22
OpenW 2, 100, 100, 300, 200 : TitleW 2, Win_2.Name
 : Win 2. AutoRedraw = 1Ocx Command cmd(2) = "Put to Back", 10, 10, 120,
 22
Do : Sleep : Until Win 1 Is Nothing Or Win 2 Is
 Nothing
```

```
CloseW 1 : CloseW 2
Sub cmd_Click(Index%)
 If Index% = 1 Then Win_1.ZOrder 1
 If Index% = 2 Then Win 1.ZOrder 0
EndSub
```
#### **Remarks**

The z-order of objects can be set at design time by choosing the Bring To Front or Send To Back context menu commands. (Right click on an object)

# **See Also**

#### [Form,](#page-506-0) [Arrange](#page-2383-0)

{Created by Sjouke Hamstra; Last updated: 25/10/2014 by James Gaite}

# <span id="page-2253-0"></span>**Click Event**

#### **Purpose**

Occurs when the user presses and then releases a mouse button over an object. It can also occur when the value of a control is changed.

#### **Syntax**

**Sub** *object***\_Click(**[*index* **As Integer**]**)**

*object:Ocx Object index:iexp*

### **Description**

For a **Form** object, this event occurs when the user clicks either a blank area or a disabled control. For a control, this event occurs when the user:

- Clicks a control with the left or right mouse button. With a **CheckBox**, **Command**, **ListBox**, or **Option** control, the Click event occurs only when the user clicks the left mouse button.

- Selects an item in a **ComboBox** or **ListBox** control, either by pressing the arrow keys or by clicking the mouse button.

- Presses the SPACEBAR when a **Command**, **Option**, or **CheckBox** control has the focus.

- Presses ENTER when a form has a **Command** control with its **Default** property set to **True**.

- Presses ESC when a form has a Cancel button - a **Command** control with its **Cancel** property set to **True**.

- Presses an access key for a control. For example, if the caption of a **Command** control is "&Go", pressing ALT+G triggers the event.

You can also trigger the Click event in code by:

- Setting a **Command** control's **Value** property to **True**.
- Setting an **Option** control's **Value** property to **True**.
- Changing a **CheckBox** control's **Value** property setting.

You can use a control's **Value** property to test the state of the control from code. Clicking a control generates MouseDown and MouseUp events in addition to the Click event. The order in which these three events occur varies from control to control. For example, for **ListBox** and **Command** controls, the events occur in this order: MouseDown, Click, and MouseUp. But for a **Label** control, the events occur in this order: MouseDown, MouseUp, and Click.

```
Form frm1 = "(Dbl)Click Event", 20, 20, 300, 300
Ocx Command cmd(1) = "cmd1", 10, 10, 80, 24
Ocx Command cmd(2) = "cmd2", 10, 40, 80, 24Ocx Command cmd(3) = "cmd3", 10, 70, 80, 24Do
 Sleep
Until Me Is Nothing
Sub cmd_Click(Index%)
 Text 100, 30, "Click at " + Str(Index)
```
EndSub

```
Sub cmd_DblClick(Index%)
 Text 100, 30, "DblClick at " + Str(Index)
EndSub
```
#### **Remarks**

When you're attaching event procedures for these related events, be sure that their actions don't conflict. If the order of events is important in your application, test the control to determine the event order.

If there is code in the Click event, the DblClick event will never trigger, because the Click event is the first event to trigger between the two. As a result, the mouse click is intercepted by the Click event, so the DblClick event doesn't occur.

To distinguish between the left, right, and middle mouse buttons, use the MouseDown and MouseUp events.

#### **See Also**

[Form,](#page-506-0) [DblClick,](#page-2256-0) [MouseDown](#page-2269-0), [MouseDblClick](#page-2551-0)

{Created by Sjouke Hamstra; Last updated: 25/09/2014 by James Gaite}

# <span id="page-2256-0"></span>**DblClick Event**

#### **Purpose**

Occurs when the user presses and releases a mouse button and then presses and releases it again over an object.

#### **Syntax**

**Sub** *object***\_DblClick (**[*index* **As Integer**]**)**

*object:Ocx Object index:iexp*

#### **Description**

For a form, the DblClick event occurs when the user doubleclicks a disabled control or a blank area of a form. For a control, it occurs when the user:

- Double-clicks a control with the left mouse button.  $\bullet$
- Double-clicks an item in a **ComboBox** control whose
- **Style** property is set to 1 (Simple) or in a **ListBox**.

The argument *Index* uniquely identifies a form or control if it's in a form or control array. You can use a DblClick event procedure for an implied action, such as double-clicking an icon to open a window or document. You can also use this type of procedure to carry out multiple steps with a single action, such as double-clicking to select an item in a list box and to close the dialog box.

```
Form frm1 = "(Dbl)Click Event", 20, 20, 300, 300
Ocx Command cmd(1) = "cmd1", 10, 10, 80, 24
Ocx Command cmd(2) = "cmd2", 10, 40, 80, 24Ocx Command cmd(3) = "cmd3", 10, 70, 80, 24
Do
 Sleep
Until Me Is Nothing
Sub cmd_Click(Index%)
 Text 100, 30, "Click at " + Str(Index)
EndSub
Sub cmd_DblClick(Index%)
 Text 100, 30, "DblClick at " + Str(Index)
EndSub
```
#### **Remarks**

For those objects that receive Mouse events, the events occur in this order: MouseDown, MouseUp, Click, DblClick, and MouseUp.

To distinguish between the left, right, and middle mouse buttons, use the MouseDblClick event.

# **See Also**

[Form,](#page-506-0) [MouseDown,](#page-2269-0) [MouseDblClick](#page-2551-0), [Click](#page-2253-0)

{Created by Sjouke Hamstra; Last updated: 28/09/2014 by James Gaite}

# **GotFocus, LostFocus Events**

#### **Purpose**

Occurs when an object receives or loses the focus respectively. The focus is shifted either by user action, such as tabbing to or clicking the object, or by changing the focus in code using the **SetFocus** method. A form receives the focus only when all visible controls are disabled or when it is explicitly given the focus.

#### **Syntax**

**Sub** *object***\_GotFocus(**[*index%*]**)**

**Sub** *object***\_LostFocus(**[*index%*]**)**

*object:Ocx Object index%iexp*

#### **Description**

Typically, you use a **GotFocus** event procedure to specify the actions that occur when a control or form first receives the focus. For example, by attaching a GotFocus event procedure to each control on a form, you can guide the user by displaying brief instructions or status bar messages. You can also provide visual cues by enabling, disabling, or showing other controls that depend on the control that has the focus.

A **LostFocus** event procedure is primarily useful for verification and validation updates. Using **LostFocus** can cause validation to take place as the user moves the focus from the control. Another use for this type of event procedure is enabling, disabling, hiding, and displaying other objects as in a **GotFocus** event procedure. You can also reverse or change conditions that you set up in the object's **GotFocus** event procedure.

*index%* - An integer that uniquely identifies a form or control if it's in a form or control array.

#### **Example**

```
Form frm1 = "Key Events", 20, 20, 300, 300
Ocx TextBox txt(1) = 10, 10, 150, 40txt(1).BorderStyle = 1Ocx TextBox txt(2) = 10, 70, 150, 40txt(2) .BorderStyle = 1Do
 Sleep
Until Me Is Nothing
Sub txt GotFocus (Index%)
 ' Show focus with red.
 txt(Index).BackColor = RGB(255, 0, 0)End Sub
Sub txt LostFocus(Index%)
 ' Show loss of focus with blue.
 txt(Index).BackColor = RGB(0, 0, 255)End Sub
```
#### **Remarks**

An object can receive the focus only if it's **Enabled** and **Visible** properties are set to **True**. To customize the keyboard interface in GFA-BASIC 32 for moving the focus, set the tab order by rearranging the controls using the 'Ocx

Overview' window or specify access keys for controls on a form.

#### **See Also**

[Form,](#page-506-0) [Activate,](#page-2504-0) [Enabled](#page-2115-0), [SetFocus](#page-2249-0)

{Created by Sjouke Hamstra; Last updated: 08/10/2014 by James Gaite}

# **KeyDown, KeyUp Events**

#### **Purpose**

Occur when the user presses (KeyDown) or releases (KeyUp) a key while an object has the focus.

### **Syntax**

**Sub** *object***\_KeyDown(**[*index%*,] *Code&*, *Shift&***)**

**Sub** *object***\_KeyUp(**[*index%*,] *Code&*, *Shift&***)**

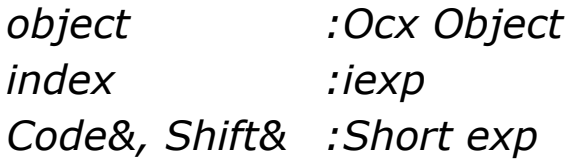

# **Description**

The KeyDown and KeyUp event syntaxes have these parts:

*index%* - An integer that uniquely identifies a control or form if it's in an array.

*Code&* - A key code, such as VK\_F1 (the F1 key) or VK\_HOME (the HOME key). To specify key codes, use the API VK  $*$  constants. For a comprehensive list of key codes, see [Key Codes and ASCII Values.](https://calibre-pdf-anchor.n/#Key%20Codes.htm)

*shift&* - An integer that corresponds to the state of the SHIFT, CTRL, and ALT keys at the time of the event. The shift argument is a bit field with the least-significant bits corresponding to the SHIFT key (bit 0), the CTRL key (bit 1), and the ALT key (bit 2).

Shift 1 Control 2 Alt 4

These bits correspond to the values 1, 2, and 4, respectively. Some, all, or none of the bits can be set, indicating that some, all, or none of the keys are pressed. For example, if both CTRL and ALT are pressed, the value of shift is 6.

**KeyDown** and **KeyUp** aren't invoked for:

- The ENTER key if the form has a **Command** control with the **Default** property set to **True**.

- The ESC key if the form has a **Command** control with the **Cancel** property set to **True**.

- The TAB key.

**KeyDown** and **KeyUp** interpret the uppercase and lowercase of each character by means of two arguments: *keycode*, which indicates the physical key (thus returning A and a as the same key) and *shift*, which indicates the state of *shift* + *key* and therefore returns either A or a.

#### **Example**

Form frm1 = "KeyDown, KeyUp Events", 20, 20, 300, 300 Do Sleep Until Me Is Nothing Sub frm1 KeyDown(Code&, Shift&) Print "KeyDown - Code& = "; Code&

```
If Shift& And 1
   Print "Shift pressed"
 Else If Shift& And 2
   Print "Ctrl pressed"
 Else If Shift& And 4
   Print "Alt pressed"
 EndIf
EndSub
Sub frm1 KeyUp(Code&, Shift&)
 Print "KeyUp - Code& = "; Code&
 If Shift& And 1
   Print "Shift pressed"
 Else If Shift& And 2
   Print "Ctrl pressed"
 Else If Shift& And 4
   Print "Alt pressed"
 EndIf
EndSub
```
#### **Remarks**

Use the **Screen**\_**KeyPreview** event to create global keyboard-handling routines. This event sub receives these events before controls or the form receives the events.

#### **Known Issues**

According to previous documentation, by setting Code& to 0, the keypress would then be ignored; this does not happen.

To cancel the input from the keyboard, there are two methods available:

1. Use the **Screen**\_**[KeyPreview](#page-2084-0)** event to catch the key combination early. Then, once you have processed it, set *Cancel?* to True.

2. To cancel a simple keypress - let's say you want to disable the letter 'A' on the keyboard - use the older **Keypress** event as below:

```
OpenW 1 : Win 1.PrintWrap = True : FontName =
 "courier new"
Do : Sleep : Until Win 1 Is Nothing
Sub Win 1 KeyPress(Ascii&)
 If Chr(Ascii&) = "A" Or Chr(Ascii&) = "a"Ascii& = 0Else
   Print Chr(Ascii&);
 EndIf
EndSub
```
3. However, to intercept and cancel a more complex combination such as Ctrl-V (which is used to paste text in textboxes), a combination of **KeyDown** and **Keypress** is required as shown below.

```
Global diskey?, disv?
OpenW 1
Ocx TextBox tb = "", 10, 10, 200, 150 :
 . MultiLine = True : . BorderStyle = 1Ocx Command cmd = "Disable Ctrl-V", 230, 10,
 100, 22
Clipboard.SetText "GFA Basic "
tb.SetFocus
Do : Sleep : Until Win 1 Is Nothing
Sub cmd_Click
 Local tbss As Int32 = tb. SelStart // Stores
   Textbox Caret position
 If disv? Then cmd.Caption = "Disable Ctrl-V"
```

```
If Not disv? Then cmd.Caption = "Enable Ctrl-
  V7 11
 disv? = Not disv?
 tb.SetFocus // Returns
  focus to Textbox
 tb.SelStart = tbss // Replaces
  the caret where it was
EndSub
Sub tb KeyDown(Code&, Shift&)
 Debug Code&
 If disv? // If Ctrl-V is
  disabled
  If Shift& = 2 And Code& = 86 // If Ctrl-Vpressed
    diskey? = True // Disable
     Keypress
  EndIf
 End<sub>If</sub>
EndSub
Sub tb KeyPress(Ascii&)
 If diskey?<br>Ascii& = 0
                    // Cancels the keypress
  diskey? = False // Resets the diskey?
    flag
 EndIf
EndSub
```
On occasions when using the example above with different 'shift key' combinations, the key press after the disqualified key combination may be ignored or not printed; if this happens, insert ' $diskey$ ? = False' as the first line of the **KeyDown** sub.

**See Also**

#### [Form,](#page-506-0) [KeyPress,](#page-2267-0) Screen KeyPreview

{Created by Sjouke Hamstra; Last updated: 01/03/2017 by James Gaite}

# <span id="page-2267-0"></span>**KeyPress Event**

# **Purpose**

Occur when the user presses and releases an ANSI key.

#### **Syntax**

**Sub** *object***\_KeyPress(**[*index%*,] *Ascii&***)**

*object:Ocx Object index:iexp Ascii&Short exp*

# **Description**

The **KeyPress** event syntax has these parts:

*index*%An integer that uniquely identifies a control or form if it's in an array.

*Ascii&*An integer that returns a standard numeric ANSI keycode. Ascii& is passed by reference; changing it sends a different character to the object. For a full list of ASCII and [ANSI \(Windows 1252\) values, see Key Codes and ASCII](https://calibre-pdf-anchor.n/#Key%20Codes.htm) Values.

Changing *Ascii&* to 0 cancels the keystroke so the object receives no character.

Changing the value of the *Ascii&* argument changes the character displayed.
```
Form frm1 = "Key Press", 20, 20, 300, 300 :
 .FontName = "courier new"
D<sub>O</sub>Sleep
Until Me Is Nothing
Sub frm1 KeyPress(Ascii&)
 // Converts any key pressed to upper case
 Local ch\ = Upper(Chr(Ascii&))
 Asci\& = Asc(ch\)
 Print ch$;
EndSub
```
#### **Remarks**

Use KeyDown and KeyUp event procedures to handle any keystroke not recognized by KeyPress, such as function keys, editing keys, navigation keys, and any combinations of these with keyboard modifiers. Unlike the KeyDown and KeyUp events, KeyPress doesn't indicate the physical state of the keyboard; instead, it passes a character.

Use the **Screen**\_**KeyPreview** event to create global keyboard-handling routines. This event sub receives these events before controls or the form receives the events.

#### **See Also**

[Form,](#page-506-0) [KeyUp](#page-2261-0), [KeyDown,](#page-2261-0) [Screen\\_KeyPreview](#page-2084-0)

{Created by Sjouke Hamstra; Last updated: 11/10/2014 by James Gaite}

## <span id="page-2269-0"></span>**MouseDown, MouseUp Events**

### **Purpose**

Occur when the user presses (MouseDown) or releases (MouseUp) a mouse button.

## **Syntax**

**Sub** Object**\_MouseDown(**[index%,] *button&*, *shift&*, *x!*, *y!***)**

**Sub** Object**\_MouseUp(**[index%,] *button&*, *shift&*, *x!*, *y!***)**

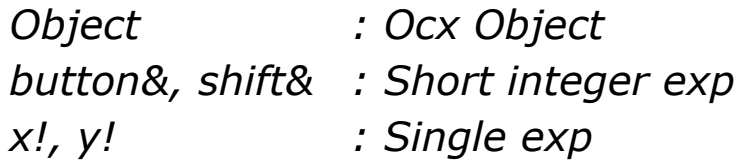

## **Description**

ObjectReturns an Ocx object expression.

*index%* Returns an integer that uniquely identifies a form or control if it's in a form or control array. *button&* Returns an integer that identifies the button that was pressed (MouseDown) or released (MouseUp) to cause the event. The button argument is a bit field with bits corresponding to the left button (bit 0), right button (bit 1), and middle button (bit 2). These bits correspond to the values 1, 2, and 4, respectively. Only one of

the bits is set, indicating the button that caused the event.

- *shift&* Returns an integer that corresponds to the state of the SHIFT, CTRL, and ALT keys when the button specified in the button argument is pressed or released. A bit is set if the key is down. The shift argument is a bit field with the least-significant bits corresponding to the SHIFT key (bit 0), the CTRL key (bit 1), and the ALT key (bit 2). These bits correspond to the values 1, 2, and 4, respectively. The shift argument indicates the state of these keys. Some, all, or none of the bits can be set, indicating that some, all, or none of the keys are pressed. For example, if both CTRL and ALT were pressed, the value of shift would be 6.
- *x!, y!* Returns a number that specifies the current location of the mouse pointer. The x and y values are always expressed in terms of the coordinate system set by the **ScaleHeight**, **ScaleWidth**, **ScaleLeft**, and **ScaleTop** properties of the object.

Use a **MouseDown** or **MouseUp** event procedure to specify actions that will occur when a given mouse button is pressed or released. Unlike the **Click** and **DblClick** events, **MouseDown** and **MouseUp** events enable you to distinguish between the left, right, and middle mouse buttons. You can also write code for mouse-keyboard combinations that use the SHIFT, CTRL, and ALT keyboard modifiers.

Ocx controls that are aligned at the border of the parent form (using **Align**) change the Scale settings of the parent. **ScaleLeft** and **ScaleTop** are set to the top-left pixel of the

uncovered client area of the form. **ScaleWidth** and **ScaleHeight** are set to width and height of the uncovered area. The mouse coordinates returned from **MouseX**, **MouseY** and that are passed in the forms **MouseMove**, **MouseUp**, and **MouseDown** events are relative to the new origin.

#### **Example**

```
OpenW # 1 : FontName = "courier new"
Do
 Sleep
Until Win_1 Is Nothing
Sub Win 1 MouseDown(Button&, Shift&, x!, y!)
 Print AT(1, 1); "Mouse Down"
EndSub
Sub Win 1 MouseUp(Button&, Shift&, x!, y!)
 Print AT(1, 1); Space(10)EndSub
```
#### **Remarks**

The following applies to both **Click** and **DblClick** events:

- If a mouse button is pressed while the pointer is over a form or control, that object "captures" the mouse and receives all mouse events up to and including the last **MouseUp** event. This implies that the x, y mousepointer coordinates returned by a mouse event may not always be in the internal area of the object that receives them.
- If mouse buttons are pressed in succession, the object that captures the mouse after the first press receives all mouse events until all buttons are released.

## **See Also**

#### [Form,](#page-506-0) [Click](#page-2253-0), [DblClick,](#page-2256-0) [MouseMove](#page-2273-0)

{Created by Sjouke Hamstra; Last updated: 02/03/2018 by James Gaite}

## <span id="page-2273-0"></span>**MouseMove Event**

#### **Purpose**

Occurs when the user moves the mouse.

### **Syntax**

**Sub** *Object***\_MouseMove(**[index%,] *button&*, *shift&*, *x!*, *y!***)**

*Object:Ocx Object button&, shift&:Short integer exp x!, y!:Single exp*

### **Description**

Object - Returns an Ocx object expression.

*index%* - Returns an integer that uniquely identifies a form or control if it's in a form or control array.

*button* - Returns an integer that identifies the button that was pressed (MouseDown) or released (MouseUp) to cause the event. The button argument is a bit field with bits corresponding to the left button (bit 0), right button (bit 1), and middle button (bit 2). These bits correspond to the values 1, 2, and 4, respectively. Only one of the bits is set, indicating the button that caused the event.

*shift* - Returns an integer that corresponds to the state of the SHIFT, CTRL, and ALT keys when the button specified in the button argument is pressed or released. A bit is set if the key is down. The shift argument is a bit field with the least-significant bits corresponding to the SHIFT key (bit 0), the CTRL key (bit 1), and the ALT key (bit 2). These bits correspond to the values 1, 2, and 4, respectively. The shift argument indicates the state of these keys. Some, all, or none of the bits can be set, indicating that some, all, or none of the keys are pressed. For example, if both CTRL and ALT were pressed, the value of shift would be 6.

*x, y* - Returns a number that specifies the current location of the mouse pointer. The x and y values are always expressed in terms of the coordinate system set by the **ScaleHeight**, **ScaleWidth**, **ScaleLeft**, and **ScaleTop** properties of the object.

The **MouseMove** event is generated continually as the mouse pointer moves across objects. Unless another object has captured the mouse, an object recognizes a **MouseMove** event whenever the mouse position is within its borders.

Ocx controls that are aligned at the border of the parent form (using **Align**) change the Scale settings of the parent. **ScaleLeft** and **ScaleTop** are set to the top-left pixel of the uncovered client area of the form. **ScaleWidth** and **ScaleHeight** are set to width and height of the uncovered area. The mouse coordinates returned from **MouseX**, **MouseY** and that are passed in the forms **MouseMove**, **MouseUp**, and **MouseDown** events are relative to the new origin.

## **Example**

```
OpenW # 1: FontName = "courier new"
// This next line replaces the mouse position co-
 ordinates ...
// ...printed in the default font when win 1 was
 opened and before...
```

```
// ...the fontname setting was enacted.
Win 1 MouseMove(0, 0, MouseX, MouseY)
Do
 Sleep
Until Me Is Nothing
Sub Win 1 MouseMove(Button&, Shift&, x!, y!)
 Print AT(1, 1); "Mouse Position: "; x!; " : ";
  y!; Space(10)
EndSub
```
#### **Remarks**

#### **See Also**

[Form,](#page-506-0) [Click](#page-2253-0), [DblClick,](#page-2256-0) [MouseDown](#page-2269-0)

{Created by Sjouke Hamstra; Last updated: 19/10/2014 by James Gaite}

# **Alignment Property**

#### **Purpose**

Returns or sets a value that determines the text alignment in an object.

## **Syntax**

*object*.**Alignment** [= *number*]

*object:Label, TextBox, Panel Ocx Object number:iexp*

### **Description**

For **Label, TextBox,** and **Panel** objects, the settings for number are:

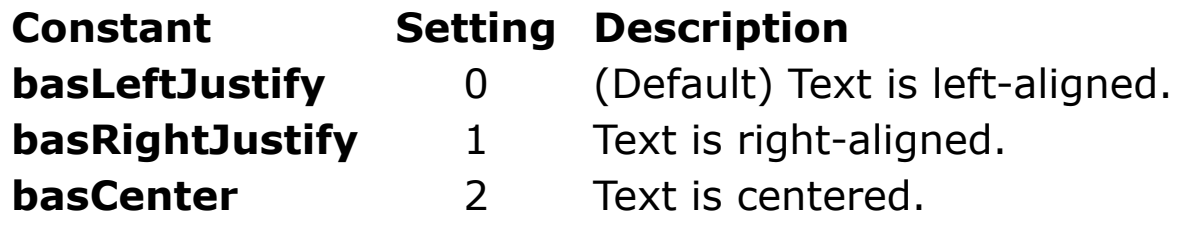

#### **Example**

lbl1.Alignment = basCenter

## **See Also**

[Label,](#page-442-0) [TextBox,](#page-449-0) [Panel](#page-1820-0)

{Created by Sjouke Hamstra; Last updated: 12/05/14 by James Gaite}

# **BorderStyle Property**

## **Purpose**

Returns or sets the border style for an object.

## **Syntax**

*object***.BorderStyle** = [*value*]

*object:Ocx Object valueBorderStyleConst*

## **Description**

For a form, the **BorderStyle** property determines key characteristics that visually identify a form as either a general-purpose window or a dialog box. The value can be one of the following BorderStyleConst:

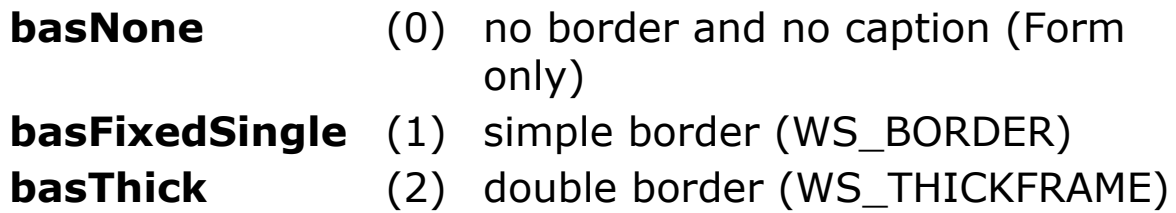

The form's **SizeAble** property affects the **BorderStyle** property and sets it to **basThick**.

## **Example**

```
Ocx Label lbl = "No Border", 10, 10, 100, 16
Ocx Command cmd = "Add Single Border", 10, 35,
 100, 22
Do : Sleep : Until Me Is Nothing
```

```
Sub cmd_Click
 Static Byte cond = 0Inc cond : If cond = 3 Then cond = 0lbl.BorderStyle = cond
 Select cond
 Case 0 : cmd.Caption = "Add Single Border"
 Case 1 : cmd.Caption = "Add Double Border"
 Case 2 : cmd.Caption = "Remove Border"
 EndSelect
EndSub
```
#### **Remarks**

The **BorderStyle** is a property for all visible Ocx objects.

#### **Known Issues**

With **TextBoxes**, the positioning of the **BorderStyle** property is important. In the example below, clicking the command button will set the border to double width (incorrect behaviour).

```
Ocx TextBox tb = ''', 10, 10, 300, 32 :
 tb.BorderStyle = 1 : tb.MultiLine = TrueOcx Command chk = "Set TextBox border to 1", 10,
 50, 150, 22
Do : Sleep : Until Me Is Nothing
Sub chk_Click
 tb.BorderStyle = 1
EndSub
```
However, if you place the **BorderStyle** property change AFTER **Multiline**, then clicking the command button no longer doubles the width of the border.

## **See Also**

#### [Form,](#page-506-0) [Appearance,](#page-2212-0) [SizeAble](#page-2488-0)

{Created by Sjouke Hamstra; Last updated: 19/03/2015 by James Gaite}

## **MultiLine, MaxLength Properties**

#### **Purpose**

**MultiLine** returns or sets a value indicating whether a **TextBox** or **RichEdit** control can accept and display multiple lines of text. **MaxLength** sets maximum number of character the control accepts.

### **Syntax**

*object.***MultiLine** [**=** *boolean*]

*object***.MaxLength** [**=** *value*]

*object:TextBox, RichEdit*

## **Description**

The default is 0, so that the edit control ignores carriage returns and restricts data to a single line.

A multiple-line **TextBox** control wraps text as the user types text extending beyond the text box. You can also add scroll bars to larger **TextBox** controls using the **ScrollBars** property. If no horizontal scroll bar is specified, the text in a multiple-line **TextBox** automatically wraps.

**Maxlength** specifies a long integer with the maximum number of characters a user can enter in the control. The default for the **MaxLength** property is 0, indicating no maximum other than that created by memory constraints on the user's system. Any number greater than 0 indicates the maximum number of characters.

#### **Example**

```
Ocx Label lbl = "Length of Text:", 10, 10,
 TextWidth("Length of Text:"), 14 : lbl.BackColor
 = SFFFFFF
Ocx TextBox tb1 = ''', 15 + TextWidth("Length of
 Text:"), 10, 30, 14 : tb1.BorderStyle = 1 :
 tb1.MaxLength = 3
Ocx CheckBox chk = "Allow Multiline Text?", 10,
 30, 115, 14 : chk.BackColor = $FFFFFF
Ocx TextBox tb2 = "", 10, 50, 200, 60 :
 tb2.BorderStyle = 1
Do : Sleep : Until Me Is Nothing
Sub chk_Click
 // Changing the state of Multiline clears the
   text from the textbox
 Local t\ = tb2. Text (* Store the value in tb2 *)
 tb2.MultiLine = - chk.Value// It can, on occasion, change the Borderstyle
   setting too
 // Resetting using tb2.BorderStyle = 1 actually
   gives Borderstyle 2
 // although the BorderStyle property still
   returns a value of 1
 // This is known bug
 Trace tb2.BorderStyle
 tb2.BorderStyle = 1
 tb2. Text = tEndSub
Sub tb1_LostFocus
 If Not tb1 Is Nothing
   tb2.MaxLength = Val(tb1.Text)
```
EndIf EndSub

#### **Remarks**

On a form with a default button, pressing ENTER in a multiple-line **TextBox** control moves the focus to the next button and executes the button. To prevent this behaviour set **WantSpecial** = True or use the Ctrl-Enter key combination when entering the data.

### **See Also**

[TextBox,](#page-449-0) [RichEdit](#page-453-0)

{Created by Sjouke Hamstra; Last updated: 20/10/2014 by James Gaite}

## **Transparent Property**

## **Purpose**

Returns or sets the coloring mode for a control.

## **Syntax**

object.**Transparent** [ = Boolean ]

*object:Label, Frame, Image Ocx object*

## **Description**

The **Transparent** property enables coloring of the background when it is set to 0. When set to 1 the control is not filled.

**Transparent** does not generate a redraw.

Together with **BackColor** an **Image** control can be given a transparent color.

A **Frame** created in code has the **Transparent** property set to 1 (True), but in the Form Editor the default value is 0 (False).

## **Example**

```
OpenW 1 : Win 1.BackColor = $00FFFF
Ocx Label lbl1 = "Non-transparent", 10, 10, 140,
 14
Ocx Label 1b12 = "Transport", 10, 30, 140, 14:
 1b12.Transparent = True
Do : Sleep : Until Win 1 Is Nothing
```
#### **Remarks**

It is often necessary to invoke **ZOrder** to actually draw the **Transparent** control at the top of other controls.

## **See Also**

[Frame,](#page-503-0) [Label,](#page-442-0) [Image](#page-446-0)

{Created by Sjouke Hamstra; Last updated: 25/10/2014 by James Gaite}

# **HitTest Method**

### **Purpose**

Returns a value when the mouse is located at the coordinates of x and y.

### **Syntax**

value = *Object*.**HitTest**(*x!, y!*)

value = *MonthView*.**HitTest(***x!*, *y!*, *Date* **As Date)**

*Object:Label, ListView, TreeView x!, y!:Single exp*

## **Description**

The coordinates should be in the Form's ScaleMode units.

**Label - HitTest** returns a Boolean = True if the mouse pointer is over a character pixel.

**ListView -** Returns a reference to a **ListItem** when the coordinate is over a ListView element. If no object exists at the specified coordinates, the **HitTest** method returns **Nothing**.

**TreeView -** Returns a reference to a **Node** object located at the coordinates x and y. If no object exists at the specified coordinates, the **HitTest** method returns **Nothing**.

**MonthView** - Returns a date located at the set of coordinates *x!, y!* in the ByRef variable *Date.* Most often used with drag-and-drop operations to determine if a drop target item is available at the present location. (*x!, y!*) are the coordinates of a target date in Twips and *Date* is the variable which receives the date under the mouse.

The **HitTest** method returns the following values which specify the part of the calendar over which the mouse pointer is hovering:

**mvwCalendarBack**(0) - The calendar background.

**mvwCalendarDate**(1) - Calendar date.

**mvwCalendarDateNext**(2) - When this area is clicked, the calendar displays the following month.

**mvwCalendarDatePrev**(3) - When this area is clicked, the calendar displays the previous month.

**mvwCalendarDay**(4) - The day labels above the dates.

**mvwCalendarWeekNum**(5) - The week number, if ShowWeekNumbers is set to True.

**mvwNoWhere**(6) - Bottom edge of the calendar.

**mvwTitleBack**(7) - Background of the calendar.

**mvwTitleBtnNext**(8) - The Next button in the title area.

**mvwTitleBtnPrev**(9) - The Previous button in the title area.

**mvwTitleMonth**(10) - The month string in the title.

**mvwTitleYear**(11) - The year string in the title.

**mvwTodayLink**(12) - When this area is clicked, the calendar displays the current month and day. Only available if **ShowToday** is set to True.

#### **Example**

An example with ListView

```
OpenW 1 : Set Me = Win 1
Global a$, m As Int, n As Int
Dim li As ListItem
Ocx ListView lv1 = , 10, 10, 500, 150 : lv1.View =
 3
For n = 1 To 5 : lvl.Columf\text{Headers.Add},
 "Column" & n : Next n
For n = 1 To 5 :
 a$ = "" : For m = 1 To 5 : a$ = a$ & "Item " &
   ((n - 1) * 5) + m & \text{iff}(m \iff 5, ";"", "") : Nextm
 lv1.Add, , "" : lv1(n) . AllText = a$ : If n = 2Then lv1(n). Ghosted = True
Next n
lv1.FullRowSelect = True // If this is omitted
 then HitTest only works on the first column
Ocx Label res = "", 10, 200, 150, 15 :
 res.BackColor = RGB(255, 255, 255)
Do : Sleep : Until Me Is Nothing
Sub lv1 MouseMove(Button&, Shift&, x!, y!)
 // This is not called if you are hovering over a
   column header
 x! = TwipsToPixelX(x!) : y! = TwipsToPixelY(y!)
 If lv1.HitTest(x!, y!) Is Nothing
   res.Caption = ""
 Else
   Set li = lvl.HitTest(x!, y!)res.Caption = "Result: Line" & li.Index
```
EndIf EndSub

#### **Known Issues**

The **HitTest** method does not appear to work with labels. There is a workaround (listed below), although it only works for single line labels:

```
OpenW 1
Ocx Label lbl = "A plain old label", 10, 10, 150,
 15
Ocx Label res = "", 10, 30, 150, 15 :
 res.BackColor = RGB(255, 255, 255)
Do : Sleep : Until Me Is Nothing
Sub lbl MouseMove(Button&, Shift&, x!, y!)
 x! = TwipsToPixelX(x!) : y! = TwipsToPixelY(y!)
 If x! < TwipsToPixelX(lbl.TextWidth(lbl.Text))
   And v! <TwipsToPixelY(lbl.TextHeight(lbl.Text))
   // instead of: If lbl.HitTest(x!, y!)
   res.Caption = "Hovering over label text"
 Else
   res.Caption = ""
 EndIf
EndSub
Sub Win 1 MouseMove(Button&, Shift&, x!, y!)
 If Not res Is Nothing Then res. Caption = ""
EndSub
```
A crude option for labels with more than one line is to check that the pixel under the mousepointer is not the BackColor of the label. In this case, the *lbl\_MouseMove* sub-routine would look like this:

```
Sub lbl MouseMove(Button&, Shift&, x!, y!)
 x! = TwipsToPixelX(x!) : y! = TwipsToPixelY(y!)
 Local hdc As Long = GetWindowDC(lbl.hWnd), bcol
   As Int32 = lbl.BackColor, col As Int32 =
  GetPixel(hdc, x!, y!)
 // Check to see if bcol is a system colour and,
   if so, convert
 If (bcol And SFF000000) = $80000000 Then bcol =
   SysCol(bcol And $FF)
 If col <> bcol // instead of: If lbl.HitTest(x!,
   y!)
   res.Caption = "Hovering over label text"
 Else
   res.Caption = ""
 EndIf
EndSub
```
### **See Also**

[Label,](#page-442-0) [ListView](#page-468-0), [ListItem,](#page-1823-0) [TreeView,](#page-464-0) [Node](#page-1826-0)

{Created by Sjouke Hamstra; Last updated: 12/10/2014 by James Gaite}

## **AutoSize, Stretch, Tile Properties**

### **Purpose**

Control how a graphic is displayed in an **Image** control.

## **Syntax**

*Image***.AutoSize** [**=** *Boolean*]

*Image***.Stretch** [**=** *Boolean*]

*Image***.Tile** [**=** *Boolean*]

## **Description**

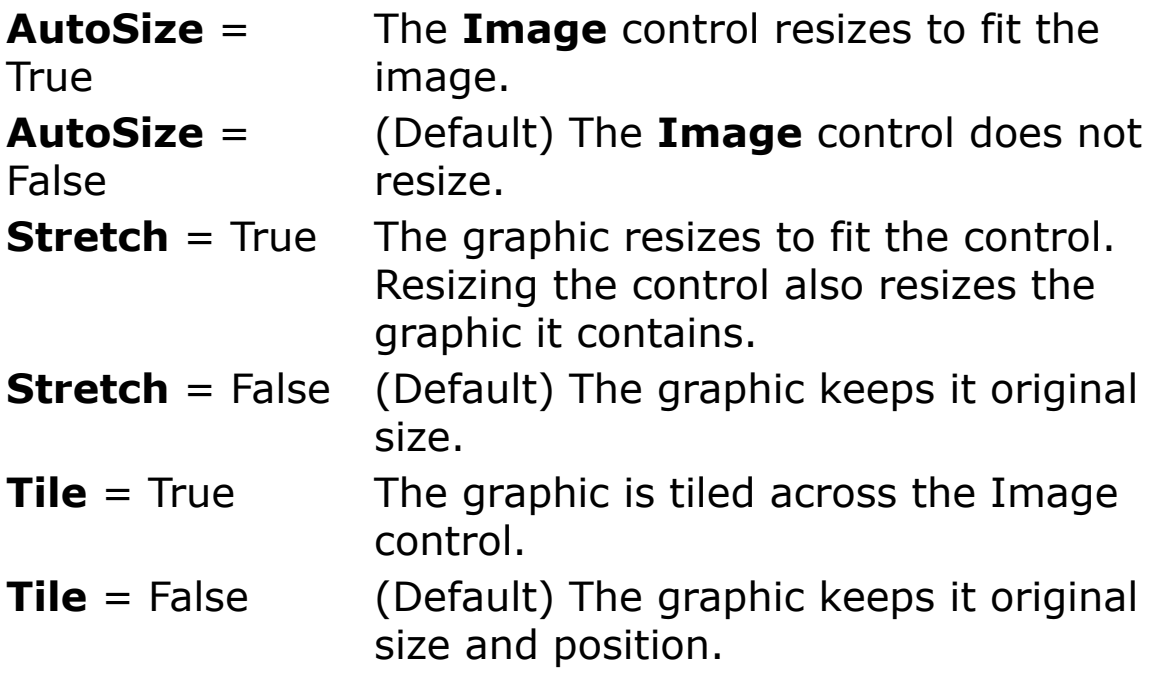

#### **Remarks**

A **Form** OCX control can also be used to display a picture. A **Form** OCX is the GFA-BASIC 32 implementation of a VB PictureBox.

#### **See Also**

#### [Image](#page-446-0), [Form](#page-506-0)

{Created by Sjouke Hamstra; Last updated: 12/05/14 by James Gaite}

## **TabStripName and TabStripIndex properties**

#### **Purpose**

The **TabStripIndex** property returns whether the **Frame** is part of a **TabStrip** Ocx.

#### **Syntax**

% = object. **TabStripIndex**

#### Tab.**TabStripName**

*object:Frame, Form, Image*

#### **Description**

The **TabStripIndex** property returns the index of the **Tab** if it is owned by a **TabStrip** Ocx. If it is not part of a **TabStrip** it returns 0.

**TabStripName** returns a string containing the Ocx name of the **TabStrip** parent the **Tab** belongs to.

#### **Example**

```
Form Hidden Center frm1 = "TabStrip", , , 400, 300
Ocx TabStrip tbs = , 20, 20, ScaleWidth - 40,
 ScaleHeight - 40
Ocx Frame fr1 = "Tab #1"Ocx Frame fr2 = "Tab #2"Ocx Frame fr3 = "Tab #3"Ocx Frame fr4 = "Tab #4"
```
OcxOcx fr1 Option opt1 = "Option  $#1$ ", 20, 20, 80, 24 OcxOcx fr1 Option opt2 = "Option  $#2"$ , 20, 50, 80, 24 OcxOcx fr2 CheckBox chk1 = "Check #1", 20, 20, 80, 24 OcxOcx fr2 CheckBox chk2 = "Check  $#2"$ , 20, 50, 80, 24 OCXOCX  $fr3$  TextBox txt1 = "TextBox #1", 20, 20, 280, 40 OCXOCX  $fr3$  TextBox  $txt2 = "TextBox #2", 20, 130,$ 280, 40 OcxOcx fr4 Command cmd1 = "Command  $#1$ ", 90, 20, 80, 24 OcxOcx fr4 Command cmd2 = "Command  $#2$ ", 90, 50, 80, 24 tbs.Tabs.Add 1, , fr1.Caption , , fr1 tbs.AddItem 2, , fr2.Caption, , fr2 tbs.Add 3, , fr3.Caption, , fr3 tbs.AddItem 4, , fr4.Caption , , fr4 frm1.Show Text 0, 0, "TabStripIndex: " & fr2. TabStripIndex & " name: " & tbs(2).TabStripName frm1.Refresh tbs $(2)$ . Selected = True Do Sleep Until Me Is Nothing Sub tbs Change Local tsi As Int32 Switch tbs.SelectedIndex Case 1 : opt1.SetFocus : tsi = fr1.TabStripIndex Case 2 : chk1. SetFocus : tsi = fr2. TabStripIndex Case 3 : txt1.SetFocus : tsi = fr3.TabStripIndex Case 4 : cmd1.SetFocus : tsi = fr4.TabStripIndex EndSwitch

```
Text 0, 0, "TabStripIndex: " & tsi & " Name: " &
   tbs(tbs.SelectedIndex).TabStripName
End Sub
```
#### **See Also**

#### [TabStrip,](#page-515-0) [Frame,](#page-503-0) [Form,](#page-506-0) [Image](#page-446-0)

{Created by Sjouke Hamstra; Last updated: 24/10/2014 by James Gaite}

# **HideSelection Property**

### **Purpose**

Returns a value that determines whether selected text appears highlighted when a control loses the focus.

### **Syntax**

```
object.HideSelection [ = True | False ]
```
*object:Textbox, RichEdit, ListView Ocx*

### **Description**

Normally, an edit control hides the selection when the control loses the input focus and inverts the selection when the control receives the input focus. Specifying **HideSelection** = 0 deletes this default action.

#### **Example**

```
Ocx TextBox txt1 = "", 10, 10, 100, 14 :
 txt1.BorderStyle = 1 : txt1.HideSelection = 0 :
 txt1 = "TextBox 1"Ocx TextBox txt2 = "", 10, 30, 100, 14 :
 txt2.BorderStyle = 1 : txt2 = "TextBox 2"Do : Sleep : Until Me Is Nothing
```
## **See Also**

#### [TextBox,](#page-449-0) [RichEdit,](#page-453-0) [ListView](#page-468-0)

{Created by Sjouke Hamstra; Last updated: 09/10/2014 by James Gaite}

# **PassWordChar Property**

#### **Purpose**

Returns or sets a character to be used as a password character.

### **Syntax**

*object*.**PassWordChar** [ = chr\$ ]

*object:Textbox, RichEdit Ocx chr\$:sexp*

## **Description**

Displays all characters as an asterisk (**\***) as they are typed into the edit control. An application can use the **PassWordChar** property to change the character that is displayed.

Setting **PassWordChar** = "" disables the password mode.

## **Example**

```
Global tpos As Int32
Text 10, 10, "Password: "
Ocx TextBox tb = "", 65, 10, 100, 14 :
 tb.BorderStyle = 1: tb.PassWordChar = "*"
Ocx Command cmd = "Show", 170, 8, 60, 20Ocx CheckBox chk = "Use '#' character instead of '
 * '", 10, 40, 175, 14
tb.SetFocus
Do : Sleep : Until Me Is Nothing
```

```
Sub chk_Click
 Select chk.Value
 Case 0 : tb. PassWordChar = "*"
 Case 1 : tb. PassWordChar = "#"
 EndSelect
 tb.SetFocus
EndSub
Sub cmd MouseDown(Button&, Shift&, x!, y!)
 tb.PassWordChar = ""
EndSub
Sub cmd MouseUp(Button&, Shift&, x!, y!)
 chk_Click
EndSub
Sub tb GotFocus
 tb.SelStart = tpos
EndSub
Sub tb LostFocus
 If Not tb Is Nothing Then tpos = tb.SelStart
EndSub
```
#### **Known Issues**

*tb.***PassWordChar** works like *tb.***PassWordChar**="" rather than *tb.***PassWordChar**="\*" as it should.

#### **See Also**

```
TextBox, RichEdit
```
{Created by Sjouke Hamstra; Last updated: 21/10/2014 by James Gaite}

## **ReadOnly, Locked, SelProtected Property, Protected event**

#### **Purpose**

Returns or sets the read-only style of (part of) the text of an edit control.

#### **Syntax**

*Object*.**ReadOnly** [ = *Boolean*]

*RichEdit***.Locked** [= *boolean*]

*RichEdit***.SelProtected** [= *variant*]

Sub RichEdit\_**Protected**(Start&, End&, Cancel?)

*Object: TextBox, RichEdit Ocx*

#### **Description**

**ReadOnly** returns or sets the read-only style (ES\_READONLY) of an edit control. With this style you cannot change the text within the edit control.

**Locked** returns or sets a value indicating whether the contents in a **RichEdit** control can be edited. You can scroll and highlight the text in the control, but you can't edit it. The program can still modify the text by changing the **Text** property.

**SelProtected** returns or sets a value which determines if the current selection is protected. Protected text looks the same a regular text, but cannot be modified by the enduser. That is, the text cannot be changed during run time. This allows you to create forms with the **RichRdit** control, and have areas that cannot be modified by the end user. **SelProtected** can return **Null** meaning that the selection contains a mix of protected and non-protected characters. It can be assigned a Boolean, meaning (True) that all the characters in the selection are protected, or (False) none of the characters in the selection are protected.

The **Protected** event notifies that the user is taking an action that would change a protected range of text. The Cancel? parameter provides the event the means to allow or prevent the change. Set Cancel? = False to accept the change.

## **Example**

```
Local n As Int32
Ocx RichEdit rtb = "", 10, 10, 200, 300 :
 rcb.MultiLine = True : rtb.Borderstype = 1 :rtb.ScrollBars = 2
For n = 1 To 100: rtb.Text = rtb.Text & "This is
 a rich text edit box" & #13#10 : Next n
Ocx CheckBox chk(1) = "Locked", 230, 10, 100, 14
Ocx CheckBox chk(2) = "Read Only", 230, 30, 100,
 14
Ocx Command cmd = "Protect Selection", 230, 50,
 100, 22 : cmd.Enabled = False
Do : Sleep : Until Me Is Nothing
Sub chk_Click(Index%)
 rtb.Locked = -\text{chk}(1).Value
 rcb.ReadOnly = -chk(2).Value
```

```
EndSub
```

```
Sub cmd_Click
 rtb.SelProtected = True
EndSub
Sub rtb MouseUp(Button&, Shift&, x!, y!)
 If Not cmd Is Nothing
   cmd.Enabled = (rtb.SelLength = 0 ? False :
    True)
 EndIf
EndSub
Sub rtb Protected(Start%, End%, Cancel?)
 If MsgBox("An attempt was made to edit or access
   Protected text"#13#10#13#10 & _
   "Do you wish to continue with the deletion?",
    MB_YESNO, "Confirm Delete") = IDNO
   Cancel? = True
 EndIf
EndSub
```
#### **See Also**

[TextBox,](#page-449-0) [RichEdit](#page-453-0)

{Created by Sjouke Hamstra; Last updated: 22/10/2014 by James Gaite}

# **ScrollBars Property**

### **Purpose**

Returns or sets a value indicating whether an object has horizontal or vertical scroll bars.

## **Syntax**

*object***.ScrollBars** [ = value ]

*object:Form, TextBox object value:iexp*

### **Description**

The following values are allowed:

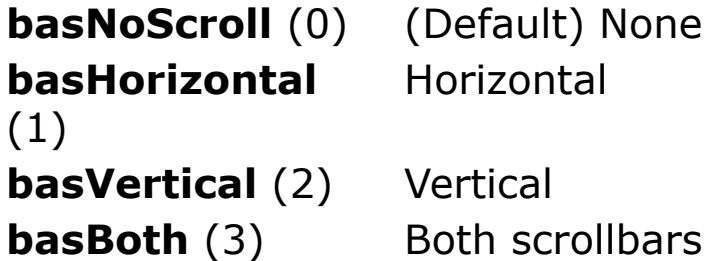

For a **TextBox** control with setting 1 (Horizontal), 2 (Vertical), or 3 (Both), you must set the **MultiLine** property to **True**.

## **Example**

OpenW 1 Ocx CheckBox chk(0) = "Show Horizontal Scroll Bar", 10, 10, 200, 14

```
Ocx CheckBox chk(1) = "Show Vertical Scroll Bar",
 10, 30, 200, 14
Do : Sleep : Until Win 1 Is Nothing
Sub chk_Click(Index%)
 If chk(Index<sup>8</sup>). Value = 0
   Win 1.ScrollBars = Bclr(Win 1.ScrollBars,
     Index%)
 Else
   Win 1.ScrollBars = Bset(Win 1.ScrollBars,
     Index%)
 EndIf
EndSub
```
### **Remarks**

The scrollbar minimum, maximum, step size, and current position can be set with **HSc\*** and **VSc\*** properties.

The scrolling events are handled with **HScroll**, **HScrolling**, **VScroll**, and **VScrolling** event subs.

#### **Known Issue**

If you wish the scroll bar(s) to be visible only when your work area grows bigger than the window area, toggling the **ScrollBar** property between 0, 1, 2 and 3 has been known to cause a fatal error. Instead, it is advised to use the **HScMax** and **VScMax** properties to achieve the same end as setting these properties to zero causes the respective scroll bar to disappear. It is also possible to use the *EnableScrollBar()* API to disable the scroll bars but keep them visible. The example below illustrates how this works:

OpenW 1 : Win 1.ScrollBars =  $3$  : Win 1.BackColor = \$8000000f

```
Ocx Option opt(1) = "Enable Horizontal Scrollbar",
 10, 10, 200, 15 : opt(1).Value = 1
Ocx Option opt(2) = "Disable Horizontal
 Scrollbar", 10, 25, 200, 15
Ocx Command cmd // Breaks option groups
Ocx Option opt(3) = "Show Horizontal Scrollbar",
 10, 50, 200, 15 : opt(3).Value = 1
Ocx Option opt(4) = "Hide Horizontal Scrollbar",
 10, 65, 200, 15
Do : Sleep : Until Win 1 Is Nothing
Sub opt Click(Index%)
 Select Index%
 Case 1 : ~EnableScrollBar(Win 1.hWnd, SB HORZ,
   ESB_ENABLE_BOTH)
 Case 2 : ~EnableScrollBar(Win 1.hWnd, SB HORZ,
   ESB_DISABLE_BOTH)
 Case 3 : Win_1.HScMax = 1000
 Case 4: Win 1.HScMax = 0
 EndSelect
EndSub
```
The same can be done for the vertical scroll bar by substituting SB\_VERT and **VScMax** for SB\_HORZ and **HScMax** respectively.

#### **See Also**

[Form,](#page-506-0) [TextBox](#page-449-0), [HScroll](#page-2544-0), [HScrolling](#page-2544-0), [VScroll,](#page-2544-0) [VScrolling,](#page-2544-0) [VScMax, VScMin](#page-2498-0), [VScPos,](#page-2498-0) [VScPage,](#page-2498-0) [VScStep](#page-2498-0), [VScTrack,](#page-2498-0) [HScMax,](#page-2480-0) [HScMin](#page-2498-0), [HScPos,](#page-2480-0) [HScPage,](#page-2480-0) [HScStep](#page-2480-0), [HScTrack](#page-2480-0)

{Created by Sjouke Hamstra; Last updated: 02/07/2015 by James Gaite}
## **SelLength, SelStart, SelText Properties**

## **Purpose**

**SelLength** returns or sets the number of characters selected. **SelStart** returns or sets the starting point of text selected; indicates the position of the insertion point if no text is selected. **SelText** and **SelRTF** return or set the string containing the currently selected text.

## **Syntax**

*object***.SelLength** [**=** *number*] *object***.SelStart** [**=** *index*]

*object***.SelText** [**=** *string*]

*object:TextBox,RichEdit*

## **Description**

**SelLength** = *number* specifies the number of characters selected. For **SelLength** and **SelStart**, the valid range of settings is 0 to text length - the total number of characters in the edit area of a **TextBox** control.

**SelStart** = *index* specifies the starting point of the selected text.

Use these properties for tasks such as setting the insertion point, establishing an insertion range, selecting substrings in a control, or clearing text. Used in conjunction with the

**Clipboard** object, these properties are useful for copy, cut, and paste operations.

Setting **SelStart** greater than the text length sets the property to the existing text length; changing **SelStart** changes the selection to an insertion point and sets **SelLength** to 0.

**SelText** returns or sets plain text. Setting new selected text sets **SelLength** to 0 and replaces the selected text with the new string.

#### **Example**

```
Ocx TextBox TBox1 = "", 100, 10, 100, 24
TBox1.BorderStyle = 1
TBox1 = "This is a Test"
TBox1.FontBold = 0
TBox1.BackColor = RGB(224, 224, 224)TBox1.ForeColor = RGB(255, 0, 0)TBox1.SelStart = 3
TBox1.SelLength = 4
TBox1.SetFocus
Do : Sleep : Until Me Is Nothing
```
## **See Also**

[TextBox,](#page-449-0) [RichEdit,](#page-453-0) [Ocx](#page-632-0)

{Created by Sjouke Hamstra; Last updated: 23/10/2014 by James Gaite}

# **WantSpecial Property**

#### **Purpose**

Changes the actions of the ENTER and/or TAB keys within a multiline **TextBox** or **RichEdit** control.

## **Syntax**

*object*. **WantSpecial**  $\lceil$  = value  $\rceil$ 

*object:Textbox, RichEdit Ocx*

## **Description**

**WantSpecial** = 1 specifies that a Carriage Return and Line Feed (CRLF) be inserted when the user presses the ENTER key while entering text into a multiple-line edit control in a form rather than activating the form's default pushbutton. Note that if there is no default command button, then ENTER automatically enters a CRLF within the object; similarly, the use of Ctrl+ENTER always enters a CRLF within the object, regardless of whether there is a default command button or not. This style has no effect on a single-line edit control.

**WantSpecial** = 2 prevents the TAB key moving the focus to the next control in a **TextBox** or **RichEdit** control; this setting also converts any Shift+TAB key combination, which would normally move the focus to the previous control, into a tab. Note that the Ctrl+TAB key combination always inserts a tab regardless of this setting.

**WantSpecial** = 3 enables both options (TAB & ENTER).

#### **Example**

```
Ocx TextBox txt = "", 10, 10, 200, 80 : .MultiLine= True : .BorderStyle = 1
Ocx CheckBox chk(1) = "Allow TAB within TextBox",
 220, 10, 160, 14 : chk(1).TabStop = False
Ocx CheckBox chk(0) = "Restrict ENTER to TextBox",
 220, 25, 160, 14 : chk(0).TabStop = False
Ocx Command cmd = "Close", 60, 100, 100, 22 :
 cmd.Default = TrueDo : Sleep : Until Me Is Nothing
Sub chk Click(Index%)
 Local Int ws = txt.WantSpecial
 Bchg ws, Index%
 txt.WantSpecial = ws
EndSub
Sub cmd_Click
 Me.Close
EndSub
```
#### **See Also**

[TextBox,](#page-449-0) [RichEdit](#page-453-0)

{Created by Sjouke Hamstra; Last updated: 29/06/2015 by James Gaite}

## **LineCount, LineFromChar, CharFromLine, RowFromChar, ColFromChar, GetLineFromChar Methods**

## **Purpose**

These **TextBox** and **RichEdit** control methods return information about positions in the text.

## **Syntax**

- % = *Object*.**LineCount** ( or RichEdit.**LineCnt**)
- % = *Object*.**LineFromChar**(index%)
- % = *Object*.**CharFromLine**(index%)
- % = *Object*.**RowFromChar**(index%)
- % = *Object*.**ColFromChar**(index%)
- % = *Object*.**GetLineFromChar**(index%)

*Object:TextBox, RichEdit Ocx*

## **Description**

**LineCount** (property of both objects) and **LineCnt** (RichEdit only) retrieve the number of lines in a multiline edit control. If the edit control is empty, the return value is 1.

**LineFromChar**() retrieves the index of the line that contains the specified character index in a multiline edit control. **CharFromLine**() retrieves the character index of a line in a multiline edit control. The character index is the number of characters from the beginning of the edit control to the specified line.

**RowFromChar**() retrieves the y-coordinate of the specified character in an edit control. **ColFromChar**() retrieves the x-coordinate of the specified character in an edit control. The coordinates are relative to the left-top corner of the control.

**GetLineFromChar**()retrieves the index of the line that contains the specified character index in a multiline edit control. Same as **LineFromChar**().

```
Global n As Int32
Autodedraw = 1Ocx TextBox tb = "", 10, 10, 210, 200 : . MultiLine
 = True : .BorderStyle = 1 : .ScrollBars = 2For n = 1 To 100: tb. Text = tb. Text & "Box" & n &
 ", " : Next n
Ocx Command cmd = "Add another box", 230, 10, 100,
 22
tb_Stats
Do : Sleep : Until Me Is Nothing
Sub cmd_Click
 Local tbss = tb.SelStart
 tb.Text = tb.Text & "Box" & n & "," : Inc n
 tb.SetFocus : tb.SelStart = tbss
 tb_Stats
EndSub
```

```
Sub tb KeyUp(Code&, Shift&)
 tb_Stats
EndSub
Sub tb MouseUp(Button&, Shift&, x!, y!)
 tb_Stats
EndSub
Sub tb Stats
 Local tl = tb.LineFromChar(tb.SelStart)Text 230, 40, "Number of Lines:" & tb.LineCount &
   \mathbf{u} = \mathbf{u}Text 230, 56, "Line Position of Caret:" &
   tb.LineFromChar(tb.SelStart) & " "
 Text 230, 72, "Character Position of Caret:" &
  tb.SelStart & " "
 Text 230, 88, "Character No at Start of Caret
   Line:" & tb.CharFromLine(tl) & "
 Text 230, 104, "X Position of Caret:" &
   tb.ColFromChar(tb.SelStart) & " "
 Text 230, 120, "Y Position of Caret:" &
   tb.RowFromChar(tb.SelStart) & " "
EndSub
```
#### **See Also**

[TextBox,](#page-449-0) [RichEdit](#page-453-0)

{Created by Sjouke Hamstra; Last updated: 12/10/2014 by James Gaite}

# **Scroll, ScrollCaret Methods**

## **Purpose**

Scrolls the text in a **TextBox** vertically or horizontally.

## **Syntax**

*object*.**Scroll**(x , y)

*object*.**ScrollCaret**()

*object:TextBox, RichEdit*

## **Description**

**Scroll**(x, y) scrolls the text vertically or horizontally in a multi-line edit control where:

*x*Specifies the number of characters to scroll horizontally.

*y* Specifies the number of lines to scroll vertically.

**Scroll**(x, y) works like a function and returns an Empty value; similar to in-built APIs, **Scroll** must be prefaced with **~** or **Void**, otherwise the 'Something Missing' error will be raised.

**ScrollCaret** scrolls the caret into view in the control.

```
OpenW 1
Ocx TextBox tb = "", 10, 10, 300, 300 : . MultiLine
 = True : .ScrollBars = 2 : .BorderStyle = 1
```

```
Global Int32 n, tbpos
For n = 0 To Screen. FontCount - 1
 tb.Text = tb.Text & Screen.Fonts(n) & ", "
Next n
Ocx Command cmd(1) = "Scroll Up", 320, 10, 100, 22
Ocx Command cmd(3) = "Scroll Down", 320, 40, 100,
 22
Ocx Command cmd(4) = "Scroll to Caret", 320, 70,100, 22
Do : Sleep : Until Win 1 Is Nothing
Sub cmd_Click(Index%)
 tb.SetFocus
 If Index% = 4 Then tb.ScrollCaret : Exit Sub
 ~tb.Scroll(0, (Index_{8} - 2) * 3)
EndSub
Sub tb GotFocus
 tb.SelStart = tbpos
EndSub
Sub tb LostFocus
 If Not tb Is Nothing Then tbpos = tb.SelStart
EndSub
```
#### **See Also**

[TextBox,](#page-449-0) [RichEdit](#page-453-0)

{Created by Sjouke Hamstra; Last updated: 22/10/2014 by James Gaite}

# **Change, SelChange Event**

## **Purpose**

Indicates the contents of the current selection of a **TextBox** or **RichEdit** control have changed.

#### **Syntax**

**Sub** *object***\_Change(**[*index%*]**)**

**Sub** *object***\_SelChange(**[*index%*]**)**

*object:TextBox, RichEdit Ocx index:iexp (identifies a form or control if it's in a form or control array)*

## **Description**

The **Change** event procedure can synchronize or coordinate data display among controls. For example, you can use a **Change** event procedure to update the contents of another control. Or you can use a Change event procedure to display data and formulas in a work area and results in another area.

You can use the SelChange event to check the various properties that give information about the current selection (such as **SelBold**) so you can update buttons in a toolbar, for example.

## **Example**

OpenW 1

```
Ocx TextBox TBox1 = "", 100, 10, 100, 24
TBox1.BorderStyle = 1
TBox1 = "This is a Test"
TBox1.FontBold = 0
TBox1.BackColor = RGB(224, 224, 224)TBox1.ForeColor = RGB(255, 0, 0)TBox1.SelStart = 3TBox1.SelLength = 4
Do
 Sleep
Loop Until Me Is Nothing
Sub TBox1_Change
 Print "Change "; TBox1
EndSub
Sub TBox1_SelChange
 Print "SelChange "; TBox1.SelText
EndSub
```
#### **Remarks**

A Change event procedure can sometimes cause a cascading event. This occurs when the control's Change event alters the control's contents, for example, by setting a property in code that determines the control's value, such as the **Text** property setting for a **TextBox** control. To prevent a cascading event avoid creating two or more controls whose Change event procedures affect each other, for example, two **TextBox** controls that update each other during their **Change** events.

## **See Also**

[TextBox,](#page-449-0) [RichEdit](#page-453-0)

{Created by Sjouke Hamstra; Last updated: 24/09/2014 by James Gaite}

## **SelAlignment, SelBullet, BulletIndent Property**

## **Purpose**

**SelAlignment** returns or sets a value that controls the alignment of the paragraphs in a **RichEdit** control.

**SelBullet** returns or sets a value that determines if a paragraph in the **RichEdit** control containing the current selection or insertion point has the bullet style. **BulletIndent** returns or sets the amount of indent used when **SelBullet** is set to **True**.

## **Syntax**

*object*.**SelAlignment** [*= variant*]

*object*.**SelBullet** [*= variant*]

*object*.**BulletIndent** [*= variant*]

*object:RichEdit*

## **Description**

The **SelAlignment** property determines paragraph alignment for all paragraphs that have text in the current selection or for the paragraph containing the insertion point if no text is selected. SelAlignment can be set to **basLeftJustify** (0), **basRightJustify** (1), and **basCenter** (2).

Use the **SelBullet** property to build a list of bulleted items in a **RichEdit** control. **SelBullet** returns and sets a **Variant** (Long) that determines the bullet style of the paragraph(s). The value is True when the paragraphs in the selection have the bullet style, it is False when not.

The **BulletIndent** property determines the amount of indent when **SelBullet** = True. Note, though, that the bullet point does not move with **SelBullet**, just the text following the bullet point; the bullet point itself is controlled by **SelIndent** - this is the intended behaviour and not a bug.

These properties returns **Null** if the selection spans more than one paragraph with different alignments or contains a mixture of bullet and non-bullet styles

```
OpenW 1 : AutoRedraw = 1
Global Int32 n, rdpos
Ocx RichEdit red = "", 10, 10, 200, 200 :
 .MultiLine = True : .BorderStyle = 1 :
 .BulletIndent = 100
Ocx CheckBox chk(0) = "Bullet Points on", 230, 10,
 140, 14
Ocx TextBox tb = "", 230, 30, 60, 14 :
 .BorderStyle = 1: .ReadOnly = True : Text 297,
 31, "Bullet Indent"
Ocx UpDown up : .BuddyControl = tb : .Increment =
 200 : .Min = 0 : .Max = 1000 : .Value =
 red.BulletIndent
Text 230, 54, "Alignment:"
Ocx ComboBox cmb = "", 280, 50, 100, 14 : . Style =
 2
cmb.AddItem "Left", 0 : cmb.AddItem "Centre", 2 :
 cmb.AddItem "Right", 1
For n = 0 To 2
```

```
If red.SelAliqnment = cmb.ItemData(n) Then
   cmb.ListIndex = n
Next n
Do : Sleep : Until Me Is Nothing
Sub chk Click(Index%)
 red.SelBullet = chk(0).Value
 red.SetFocus
EndSub
Sub cmb_Click
 red.SelAlignment = cmb.ItemData(cmb.ListIndex)
 red.SetFocus
EndSub
Sub red_Change
 If Not IsNothing(chk(0)) Then chk(0). Value =
   red.SelBullet
EndSub
Sub red_GotFocus
 red.SelStart = rdpos
EndSub
Sub red_LostFocus
 If Not red Is Nothing Then rdpos = red.SelStart
EndSub
Sub up Change
 red.SetFocus
 ' red.BulletIndent = up.Value
 // BulletIndent just moves the text but not the
  bullet point
 red.SelIndent = up.Value
 // SelIndent moved both the bullet point and
  text.
EndSub
```
To find if the current selection contains some (but not all) bulleted text, use the following code:

```
If IsNull(RichEdit1.SelBullet) = True
 ' Code selection has mixed style.
ElseIf RichEdit1.SelBullet = True
 RichEdit1.BulletIndent = 1000
End If
```
## **Remarks**

**Null** differs from zero, these properties can only be queried with **IsNull**().

## **See Also**

[RichEdit,](#page-453-0) [SelHangingIndent,](#page-2331-0) [SelIndent, SelRightIndent,](#page-2331-0) [IsNull](#page-141-0)

{Created by Sjouke Hamstra; Last updated: 18/12/2015 by James Gaite}

## **CharFormat, DefCharFormat, ParaFormat Property**

## **Purpose**

Return or set formatting for a **RichEdit** control.

## **Syntax**

*object*.**CharFormat** [ = format\$ ]

*object*.**DefCharFormat** [ = format\$ ]

*object*.**ParaFormat** [ = format\$ ]

*object:RichEdit*

## **Description**

The *format*\$ value for **CharFormat** and **DefCharFormat** contains the setting for the character formatting. Each attribute is identified with a character and when necessary followed by a value.

The **DefCharFormat** property is used to set and retrieve the *default character formatting,* which is the formatting applied to any subsequently inserted characters. For example, if an application sets the default character formatting to bold and the user then types a character, that character is bold. Initially, **DefCharFormat** returns:

"biuspC0Y165O0T0F0'MS Sans Serif"

A capital enables the attribute, a lowercase character disables it. The following settings can be used:

"B/b" - Bold; "I/i" - Italic; "U/u" - UnderLine; "S/s" - Strikeout; "P/p" - Protected; "C" & Dec\$(RGB()) - Color; "Y" & Dec(t) - Character height in twips; "O" & Dec(t) - Character offset, in twips, from the baseline; "T" - CharSet; "F" - PitchAndFamily; "'"&fontname - Font face name.

format\$ = **ParaFormat** returns the current paragraph formatting for the selected text. This property is used to specify paragraph formatting attributes. The default value is "A0N0O0+0R0S0", meaning.

"A" - Alignment; N - Numbering; "O" - Offset; "+" - relative indenting; "R" - RightIndent; "S" - StartIndent ; "T" - Tabstops. All attributes are followed by a decimal value specifying the attributes setting in twips.

```
Ocx RichEdit rtf = "", 10, 10, 400, 150 :
 rtf.BorderStyle = 1 : rtf.SetFocus
Ocx Command cmd(1) = "18pt Text (Italic)", 10,
 170, 80, 22
Ocx Command cmd(2) = "36pt Text (Bold)", 100, 170,
 80, 22
Do : Sleep : Until Me Is Nothing
Sub cmd_Click(Index%)
 Local rs = rtf.SelStart
 Select Index%
 Case 1 : rtf. CharFormat = "bIY360"
 Case 2: rtf. CharFormat = "iBY720"
 EndSelect
 rtf.SetFocus
 rtf.SelStart = rs
```
EndSub

#### **Remarks**

These properties retrieve and set Sel\* properties in one step.

## **See Also**

#### [RichEdit](#page-453-0)

{Created by Sjouke Hamstra; Last updated: 24/09/2014 by James Gaite}

# **DisableNoScroll Property**

## **Purpose**

Returns or sets a value that determines whether scroll bars in a **ListBox**, **ComboBox**, or **RichEdit** control are disabled (for other controls, see Remarks below).

## **Syntax**

```
object.DisableNoScroll [ = boolean ]
```
## **Description**

**DisableNoScroll** determines whether or not the scroll bars are enabled.

False = (Default) Scroll bars appear normally when displayed.

True = Scroll bars appear dimmed when displayed.

```
Ocx ListBox lb = "", 10, 10, 100, 100
Local n : For n = 1 To 9 : lb. AddItem "Item " & n
 : Next n
Ocx Command cmd = "Disable Scroll", 20, 120, 80,
 22
Do : Sleep : Until Me Is Nothing
Sub cmd_Click
 lb.DisableNoScroll = (cmd.Caption = "Disable
   Scroll")
```

```
cmd.Caption = (lb.DisableNoScroll ? "Enable
   Scroll" : "Disable Scroll")
 If Not lb.DisableNoScroll Then Local n : For n =
   1 To 9 : lb.AddItem "Item " & n : Next n
EndSub
```
## **Remarks**

In **RichEdit** the **DisableNoScroll** property is ignored when the **ScrollBars** property is set to 0 (None). However, when **ScrollBars** is set to 1 (Horizontal), 2 (Vertical), or 3 (Both), individual scroll bars are disabled when there are too few lines of text to scroll vertically or too few characters of text to scroll horizontally.

To reproduce this function in other objects, such as a Form, you can use the built-in EnableScrollBar() API, which has the added advantage of allowing you to disable (or enable) only part of the scroll bar if that is what you wish. An example of how to use the API is below (the constants listed are also 'built-in' and are included in this example only for illustrative purposes):

```
Const SB HORZ = 0 ' horizontal scrollbar
Const SB VERT = 1 ' vertical scrollbar
Const SB_CTL = 2 ' scollbar control
Const SB_BOTH = 3 ' both horiz & vert scrollbars
Const ESB ENABLE BOTH = \&H0 ' enable both arrows
Const ESB<sup>DISABLE</sup>_LTUP = \&H1 ' disable left/up
 arrows
Const ESB DISABLE RTDN = &H2 ' disable right/down
 arrows
Const ESB DISABLE BOTH = &H3 ' disable both
 arrows
OpenW 1 : Win 1.ScrollBars = 2
~EnableScrollBar(Win 1.hWnd, SB VERT,
 ESB_DISABLE_BOTH)
```
## **See Also**

#### [ListBox](#page-492-0), [ComboBox,](#page-496-0) [RichEdit](#page-453-0)

{Created by Sjouke Hamstra; Last updated: 17/11/2014 by James Gaite}

## **FormatDC, FormatWidth Properties**

## **Purpose**

Returns or sets the information that a **RichEdit** control uses to format its output for a particular device.

#### **Syntax**

RichEdit.**FormatDC** [= hDC ]

RichEdit.**FormatWidth** [= width ]

*hDC:Handle width:Long, in twips*

#### **Description**

The **FormatDC** property sets the target device to format for. It uses the paper width to format a rich edit control's contents for that device, such as a printer. This is useful for WYSIWYG (what you see is what you get) formatting, in which an application positions text using the printer's font metrics instead of the screen's.

**FormatWidth** allows you to specify the line width for which a rich edit control formats its text.

```
Ocx RichEdit rtf = "", 10, 10, 300, 200
rtf.SellText = String(5, "GFA-BASIC 32")
```

```
rtf.SelItalic = 1
rtf.SelText = String( 5, "GFA-BASIC 32 ")
rtf.SelBold = 1
rtf.SelText = String( 5, "GFA-BASIC 32 " )rtf.SellItalie = 0rtf.SelText = String( 5, "GFA-BASIC 32 ")
Message "Click here' to effect changes"
rtf.FormatDC = Printer.hDC
rtf.FormatWidth = Printer.Width
Do : Sleep : Until Me Is Nothing
```
#### **See Also**

[RichEdit,](#page-453-0) [SelPrint](#page-1667-0)

{Created by Sjouke Hamstra; Last updated: 07/10/2014 by James Gaite}

## **SelBold, SelItalic, SelFontName, SelFontSize, SelStrikeout, SelUnderline, SelColor, SelCharOffset Properties**

## **Purpose**

Return or set font color and styles for a **RichEdit** control in the following formats: **Bold**, *Italic*, Strikethru, and Underline. **SelCharOffset** determines the superscript or subscript distance from the baseline.

## **Syntax**

object**.SelBold** [= variant] object**.SelItalic** [= variant] object**.SelFontName** [= variant] object**.SelFontSize** [= variant] object**.SelStrikeout** [= variant] object**.SelUnderline** [= variant] object**.SelColor** [= variant] object**.SelCharOffset** [= variant] *object:RichEdit Ocx Object*

## **Description**

Use these font properties to format the selected text in a **RichEdit** control.

The settings for *variant* are:

**Null**The selection or character following the insertion point contains characters that have a mix of the appropriate font styles.

*value***True** or name for **SelFontName,** size in points for **SelFontSize**, and RGB-value for **SelColor**. All the characters in the selection, or character following the insertion point, have the appropriate font style.

**False** (Default) or empty string for **SelFontName** and size in points for **SelFontSize.** None of the characters in the selection or character following the insertion point have the appropriate font style.

To distinguish between the values of **Null** and **False** when reading these properties at run time, use the **IsNull** function with the **If...Then...Else** statement. See example.

**SelCharOffset** returns or sets a value that determines whether text appears on the baseline (normal), as a superscript above the baseline, or as a subscript below the baseline. The value can be 0 indicating that the characters appear on the baseline, positive indicating above the baseline, and negative indicating below the baseline (in twips).

## **Example**

Global Int32 rdpos

```
Ocx RichEdit red = "", 10, 10, 200, 200 :
 . MultiLine = True : . BorderStyle = 1Ocx Command cmd1 = "Change Font", 230, 10, 120, 22
Ocx Command cmd2 = "Change Colour", 230, 40, 120,
 22
Ocx Option opt(0) = "Subscript", 230, 70, 120, 14
Ocx Option opt(1) = "Normal", 230, 85, 120, 14 :
 opt(1).Value = 1
Ocx Option opt(2) = "Superscript", 230, 100, 120,
 14
red.SetFocus
Do : Sleep : Until Me Is Nothing
Sub cmd1_Click
 Ocx CommDlg cd
 cd.Flags = cdfBoth
 cd.ShowFont
 With red
   .SelFontName = cd.FontName
   .SelFontSize = cd.FontSize
   .SelBold = cd.FontBold
   .SelItalic = cd.FontItalic
   .SelStrikeout = cd.FontStrikethru
   .SelUnderline = cd.FontUnderline
 End With
 red.SetFocus
EndSub
Sub cmd2_Click
 Ocx CommDlg cd
 cd.Flags = cdcFullOpen | cdcRgbInit
 cd.Color = red.SelColor
 cd.ShowColor
 red.SelColor = cd.Color
 red.SetFocus
EndSub
```

```
Sub opt Click(Index%)
 red.SelCharOffset = 90 * (Index_{8} - 1)red.SetFocus
EndSub
Sub red_GotFocus
 red.SelStart = rdpos
EndSub
Sub red_LostFocus
 If Not red Is Nothing Then rdpos = red.SelStart
EndSub
```
To find if some or all of the selected text matches a certain criteria, use the following code:

```
If IsNull(RichEdit1.SelBold) = True Then
 ' Code to run when selection is mixed.
ElseIf RichEdit1.SelBold = False Then
 ' Code to run when selection is not bold.
End If
```
#### **Remarks**

**Null** differs from zero, these properties can only be queried with **IsNull**().

#### **See Also**

#### [RichEdit,](#page-453-0) [IsNull](#page-141-0)

{Created by Sjouke Hamstra; Last updated: 22/10/2014 by James Gaite}

## <span id="page-2331-0"></span>**SelHangingIndent, SelIndent, SelRightIndent Properties**

#### **Purpose**

Returns or sets the margin settings for the paragraph(s) in a **RichEdit** control that either contain the current selection or are added at the current insertion point.

## **Syntax**

*object*.**SelHangingIndent** [*= variant*]

*object*.**SelIndent** [*=variant*]

*object*.**SelRightIndent** [*= variant*]

*object:RichEdit*

## **Description**

These properties return and set a **Variant** (Long) that determines the amount of indent. These properties use the Twips scale mode units.

These properties return **Null** if the selection spans multiple paragraphs with different margin settings.

```
OpenW 1 : AutoRedraw = 1
Global Int32 n, rdpos
```

```
Ocx RichEdit red = "", 10, 10, 200, 200 :
 . MultiLine = True : . BorderStyle = 1Ocx TextBox tb(1) = "", 230, 10, 60, 14 :tb(1). ReadOnly = True : tb(1). BorderStyle = 1 :
 Text 297, 11, "Hanging Indent"
Ocx UpDown up(1) : With up(1) : .BuddyControl =
 tb(1) : .Increment = 50 : .Min = -1000 : .Max =
 1000 : .Value = red.SelHangingIndent : End With
Ocx TextBox tb(2) = "", 230, 30, 60, 14 :tb(2). ReadOnly = True : tb(2). BorderStyle = 1 :
 Text 297, 31, "Left Indent"
Ocx UpDown up(2) : With up(2) : .BuddyControl =
 tb(2) : .Increment = 50 : .Min = 0 : .Max = 1000
 : .Value = red.SelIndent : End With
Ocx TextBox tb(3) = "", 230, 50, 60, 14 :tb(3). ReadOnly = True : tb(3). BorderStyle = 1 :
 Text 297, 51, "Right Indent"
Ocx UpDown up(3) : With up(3) : .BuddyControl =
 tb(3) : .Increment = 50 : .Min = 0 : .Max = 1000
 : .Value = red.SelRightIndent : End With
For n = 1 To 40: red.Text = red.Text & "GFA BASIC
 is great " : Next n
Do : Sleep : Until Me Is Nothing
Sub red_GotFocus
 red.SelStart = rdpos
EndSub
Sub red_LostFocus
 If Not red Is Nothing Then rdpos = red.SelStart
EndSub
Sub up Change(Index%)
 Select Index%
 Case 1: red.SelfangingIndent = up(1).ValueCase 2: red.SellIndent = up(2).ValueCase 3 : red.SelRightIndent = up(3).Value
```

```
EndSelect
 red.SetFocus
EndSub
```
To find if the current selection contains some (but not all) indented text, use the following code:

```
If IsNull(RichEdit1.SelIndent) = True Then
 ' Code to run when selection is mixed.
Else ' RichEdit1.SelIndent > 0
 ' Code to run when selection is not mixed.
End If
```
#### **Known Issues**

**[Fixed OCX v2.36 Build 1905]** When you update either **SelHangingIndent** or **SelIndent**, the other assumes the same value. Additionally, the value in either only seems to create a standard left indent - it is not possible to get a hanging indent. There is currently no workaround for this problem.

#### **See Also**

#### [RichEdit](#page-453-0)

{Created by Sjouke Hamstra; Last updated: 20/05/2019 by James Gaite}

# **TextRTF, SelRTF Properties**

## **Purpose**

Returns or sets (selection of) the text of a **RichEdit** control, including all .rtf code.

#### **Syntax**

*RichEdit***.TextRTF** [**=** *string*]

*RichEdit***.SelRTF** [**=** *string*]

## **Description**

**TextRTF** returns or sets the text (in .rtf format).

**SelRTF** returns or sets the text (in .rtf format) in the current selection. **SelText** returns or sets plain text. Setting new selected text sets **SelLength** to 0 and replaces the selected text with the new string.

```
Global Int32 rdpos
Ocx RichEdit red = "", 10, 10, 200, 200 :
 .MultiLine = True : .BorderStyle = 1
Ocx Command cmd1 = "Change Font", 230, 10, 140, 22
Ocx Command cmd2 = "Change Colour", 230, 40, 140,
 22
Ocx Option opt(0) = "Subscript", 230, 70, 120, 14
Ocx Option opt(1) = "Normal", 230, 85, 120, 14 :
 opt(1).Value = 1
```

```
Ocx Option opt(2) = "Superscript", 230, 100, 120,
 14
Ocx Command cmd3 = "Save Selection to File", 230,
 130, 140, 22
Ocx Command cmd4 = "Save Whole Text to File", 230,
 160, 140, 22
red.SetFocus
Do : Sleep : Until Me Is Nothing
If Exist(App.Path & "\AllText.rtf") Then Kill
 App.Path & "\AllText.rtf"
If Exist(App.Path & "\Select.rtf") Then Kill
 App.Path & "\Select.rtf"
Sub cmd1_Click
 Ocx CommDlg cd
 cd.Flags = cdfBoth
 cd.ShowFont
 With red
   .SelFontName = cd.FontName
   .SelFontSize = cd.FontSize
   .SelBold = cd.FontBold
   .SelItalic = cd.FontItalic
   .SelStrikeout = cd.FontStrikethru
   .SelUnderline = cd.FontUnderline
 End With
 red.SetFocus
EndSub
Sub cmd2_Click
 Ocx CommDlg cd
 cd.Flags = cdcFullOpen | cdcRgbInit
 cd.Color = red.SelColor
 cd.ShowColor
 red.SelColor = cd.Color
 red.SetFocus
EndSub
```

```
Sub cmd3_Click
 If red. SelLength = 0 Then Message "No text has
   been selected" : Exit Sub
 Local t\ = red. SelRTF : BSave App. Path &
   "\Select.rtf", V:t$, Len(t$)
 Message "Selected text saved as Select.rtf"
EndSub
Sub cmd4_Click
 Local t\ = red. TextRTF : BSave App. Path &
   "\AllText.rtf", V:t$, Len(t$)
 Message "Selected text saved as AllText.rtf"
EndSub
Sub opt Click(Index%)
 red.SelCharOffset = 90 * (Index<sup>8</sup> - 1)red.SetFocus
EndSub
Sub red_GotFocus
 red.SelStart = rdpos
EndSub
Sub red_LostFocus
 If Not red Is Nothing Then rdpos = red.SelStart
EndSub
```
#### **Remarks**

You can use the **TextRTF** and **SelRTF** properties along with **Open**/**Print #** to write .rtf files.

## **See Also**

#### **[RichEdit](#page-453-0)**

{Created by Sjouke Hamstra; Last updated: 25/10/2014 by James Gaite}

## **SelTabCount, SelTabs Properties**

#### **Purpose**

Returns or sets the number of tabs and the absolute tab positions of text in a **RichEdit** control.

#### **Syntax**

*object*.**SelTabCount** [*= variant*]

*object*.**SelTabs**(index%) [*=variant*]

*object:RichEdit*

#### **Description**

The **SelTabCount** property determines the number of tab positions in the selected paragraph(s) or in those paragraph(s) following the insertion point.

**SelTabs**(index%) identifies a specific tab. The first tab location has an index of zero (0). The last tab location has an index equal to **SelTabCount** minus 1.

These properties return **Null** if the selection spans multiple paragraphs with different tab settings.

```
Local i%
Ocx RichEdit red = "", 10, 10, 300, 300 :
 . MultiLine = True : . BorderStyle = 1 :
```

```
.WantSpecial = True
red.SelfabCount = 5For i% = 0 To . SelTabCount - 1
 red. SelTabs(i%) = 3 * i%
Next
Do : Sleep : Until Me Is Nothing
```
## **Remarks**

**Null** differs from zero, these properties can only be queried with **IsNull**().

By default, pressing TAB when typing in a **RichEdit** control causes focus to move to the next control in the tab order, as specified by the **TabIndex** property. One way to insert a tab in the text is by pressing CTRL+TAB. However, users who are accustomed to working with word processors may find the CTRL+TAB key combination contrary to their experience. You can enable use of the TAB key to insert a tab in a **RichEdit** control by setting **WantSpecial** = 1.

## **See Also**

```
RichEdit, IsNull
```
{Created by Sjouke Hamstra; Last updated: 23/10/2014 by James Gaite}

# **Find Method**

## **Purpose**

Searches the text in a **RichEdit** control for a given string.

## **Syntax**

*RichEdit*.**Find**(search\$ ,start  $\lceil$ ,end = -1]  $\lceil$ , options])

#### **Description**

The **Find** method searches for a string. The *start* parameter (optional) is an integer character index that determines where to begin the search. Each character in the control has an integer index that uniquely identifies it. The first character of text in the control has an index of 0. The optional *end* parameter determines where to end the search. The *options* parameter specifies how to perform the search:

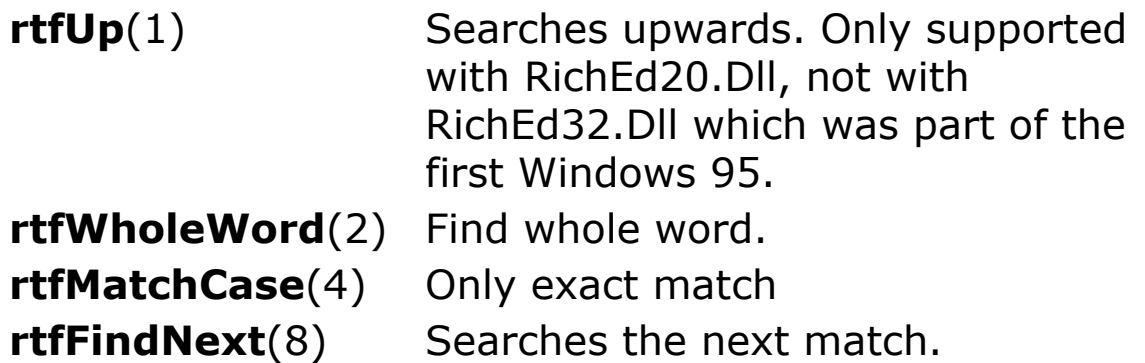

If the text searched for is found, the **Find** method highlights the specified text and returns the index of the first character highlighted. If the specified text is not found, the **Find** method returns -1.
## **Example**

```
OpenW 1
Me.Sizeable = 0Ocx Timer tmr : .Interval = 500 : .Enabled = 1
Ocx RichEdit rtf = , 0, Y / 2, X, Y / 2rtf.HideSelection = 0
rtf.SelText = String( 5, "GFA-BASIC 32")rtf.SelItalic = 1
rtf.SelText = String( 5, "GFA-BASIC 32")rtf.SelBold = 1
rtf.SelText = String( 5, "GFA-BASIC 32")rtf.SelItalic = 1
rtf.SelText = String( 5, "GFA-BASIC 32 ")
rtf.SelStart = 1 : rtf.SelLength = 0
Do
 Sleep
Loop Until Me Is Nothing
Sub tmr_Timer
 Local Int l
 Static Int direction = 0
 l = rtf.Find("BASIC", rf.SelStart + 1, -1,direction)
 If 1 < 0 Then direction = (direction == 0 ? 1 :
  0)
End Sub
```
## **Remarks**

#### **See Also**

#### [RichEdit](#page-453-0)

{Created by Sjouke Hamstra; Last updated: 06/10/2014 by James Gaite}

# **LoadFile, SaveFile Methods (RichEdit)**

# **Purpose**

Loads and saves an .rtf file or text file into a **RichEdit** control.

### **Syntax**

*RichEdit*.**LoadFile** *filename* [, *filetype*]

*RichEdit*.**SaveFile**(*filename*[, *filetype*])

*filename:sexp filetype:iexp*

# **Description**

**LoadFile** loads an .rtf file (default) or text file specified in *filename* and replaces the entire contents of the rich edit control. The optional *filetype* can be **rtfRTF** (0) or **rtfText** (1).

**SaveFile** saves the contents (as an rtf file by default) of a **RichEdit** control to a file *filename*. The optional *filetype* can be **rtfRTF** (0) or **rtfText** (1) to save it as a text file.

# **Example**

```
Ocx RichEdit rtf = "", 10, 10, 300, 200 :
 .BorderStyle = 3
rtf.SelText = String( 5, "GFA-BASIC 32 " )
```

```
rtf.SelItalic = 1
rtf.SelText = String( 5, "GFA-BASIC 32 ")
rtf.SelBold = 1
rtf.SelText = String( 5, "GFA-BASIC 32")rtf.SelItalic = 0
rtf.SelText = String( 5, "GFA-BASIC 32")Ocx RichEdit rtf copy = "", 320, 10, 300, 200 :
 .BorderStyle = 3
Ocx Command cmd = "Save RichEdit object", 50, 220,
 200, 22
Do : Sleep : Until Me Is Nothing
Sub cmd_Click
 Static opt|, f$
 Inc opt|
 Switch opt|
 Case 1
   Ocx CommDlg cd
   cd.ShowSave
   f$ = cd.FileName
   rtf.SaveFile f$, rtfRTF
   cmd.Caption = "Load into second RichEdit
    object"
 Case 2
   rtf_copy.LoadFile f$
   cmd.Caption = "Close window"
 Case 3
   Kill f$
   Me.Close
 EndSwitch
EndSub
```
## **Remarks**

You can also use **Input** and the **TextRTF** and **SelRTF** properties to read .rtf files. For example:

Open "mytext.rtf" For Input As #1

 $rft1.TextRTF = Input$(LOF(1), 1)$ 

Close #1

## **See Also**

[RichEdit,](#page-453-0) [TextRTF, SelRTF](#page-2334-0)

{Created by Sjouke Hamstra; Last updated: 12/10/2014 by James Gaite}

# **Span, UpTo Methods**

# **Purpose**

**Span** selects text in a **RichEdit** control based on a set of specified characters. **UpTo** moves the insertion point up to, but not including, the first character that is a member of the specified character set.

# **Syntax**

*RichEdit*.**Span**(c*haracterset*[,*forward = 1*] [*,negate = 0*])

*RichEdit*.**UpTo**(c*haracterset* [,*forward = 1*] [*,negate = 0*])

*characterset:sexp forward, negate:Boolean exp*

# **Description**

The *characterset* specifies the set of characters to look for when extending the selection (Span) or moving the selection point (UpTo), based on the optional value of *negate*.

By default *negate* = False and **Span** selects the characters which appear in the *characterset* argument. The selection stops at the first character found that does not appear in the *characterset* argument.

Setting *negate* = True will select the characters which do not appear in the *characterset* argument. The selection stops at the first character found that appears in the *characterset* argument.

For **UpTo** (*negate* = 0) the characters specified in the *characterset* argument are used to move the insertion point. Setting *negate* = True will use the characters specified in the *characterset* argument to move the insertion point.

## **Example**

```
Sub rtf1 KeyUp(Code&, Shift&)
 Select Code
 Case Asc("S") \blacksquare ' Alt+S or Ctrl+S
   ' Move insertion point to the end of the
    sentence.
   If Shift = 4 rtfl. UpTo ". ?!:"
   ' Select to the end of the sentence.
   If Shift = 2 rtfl. Span ". ?!:", True, True
 Case Asc("W") \blacksquare ' Alt+W or Ctrl+S
   ' Move insertion point to the end of the word.
   If Shift = 4 rtfl. UpTo ",;:.?!"
   ' Select to the end of the word.
   If Shift = 2 rtf1.Span " ,;:.?!", True, True
 End Select
End If
```
# **See Also**

#### [RichEdit](#page-453-0)

{Created by Sjouke Hamstra; Last updated: 23/10/2014 by James Gaite}

# **ColorFormat, ImageHeight, ImageWidth Properties**

# **Purpose**

These properties define the **ImageList** creation parameters.

# **Syntax**

*ImageList*.**ColorFormat** [ = flags ]

*ImageList*.**ImageHeight** [ = h ]

*ImageList*.**ImageWidth**  $\lceil$  = w  $\rceil$ 

*flags, h, w:iexp*

# **Description**

The properties describe the type of image list to create. After adding the first image to the control, these properties are read-only. The **ImageList** control is not created before the first item is added.

**ColorFormat** = *flags* specifies a value how to create the image list. This can be one of the following flags:

- 0 Device dependent bitmap with a mask.
- 4 Use 4-bpp (bits-per-pixel) DIB Section.
- 8 Use 8-bpp DIB Section.
- 16 Use 16-bpp DIB Section.
- 24 Use 24-bpp DIB Section.

32 Use 32-bpp DIB Section.

By adding 1 to the *flags* value the respective image list is created without a mask; *flags* = 1, 5, 9, 17, 25, 33 do create a mask.

When the first image added contains a palette, the **ImageList** control creates a list with a palette.

The **ImageHeight** and **ImageWidth** properties define the height and width of the images in pixels.

## **Example**

```
OpenW 1, 30, 30, 300, 300
Cls colBtnFace
Ocx ImageList iml
iml.ImageWidth = 32
iml.ImageHeight = 32
iml.ColorFormat = 1
iml.MaskColor = $0c0c0c
iml.UseMaskColor = True
//iml.ListImages.Add , "new", LoadPicture(":new")
 - Requires an inline picture titled ":new"
iml.ListImages.Add , "app",
 CreatePicture(LoadIcon(Null, IDI_APPLICATION))
Dim p As Picture : Set p =
 iml.ListImage(1).ExtractIcon
PaintPicture p, 0, 0
Do : Sleep : Until Win 1 Is Nothing
```
# **Remarks**

When the **ImageList** control is bound to another Ocx control, all images in the **ListImages** collection - no matter what their size - will be displayed in the second (bound

control) at the size specified by the **ImageHeight** and **ImageWidth** properties.

# **See Also**

[ImageList,](#page-460-0) [ListImages](#page-1830-0)

{Created by Sjouke Hamstra; Last updated: 10/10/2014 by James Gaite}

# **MaskColor, UseMaskColor Properties (ImageList)**

# **Purpose**

Determines how and if a masked bitmap is created for the next image of an **ImageList** control.

## **Syntax**

*ImageList*.**MaskColor** [ = rgb ]

*ImageList*.**UseMaskColor** [ = Boolean ]

*rgb:iexp*

#### **Description**

When **UseMaskColor** is set, new images have their mask added to the list as well. Of course, the ImageList control must be created using the correct **ColorFormat** value to have masked images in the first place.

With **MaskColor** you specify a color to be combined with the image bitmap to generate the masks. When you do this, each pixel of the specified color in the image bitmap is changed to black, and the corresponding bit in the mask is set to one. This results in transparency for any pixel in the image that matches the specified color when the image is drawn. That is to say, transparency is only obtained in a ListImage.**Draw** or ImageList.**Overlay** operation.

## **Example**

```
OpenW 1, 30, 30, 300, 300 : Win_1.AutoRedraw = 1
Cls colBtnFace
Ocx ImageList iml : . ImageWidth = 32 :
  . Image Height = 32
iml.ColorFormat = 1iml.MaskColor = $0c0c0c
iml.UseMaskColor = True
iml.ListImages.Add , "new",
 CreatePicture(LoadIcon(Null, IDI WARNING), False)
iml.ListImages(1).Draw Me.hDC, 0, 30, 0
iml.ListImages.Item(1).Draw Me.hDC, 50, 30, 1
iml.ListImage(1).Draw Me.hDC, 100, 30, 2
Dim lim As ListImage
Set \lim = \lim_{n \to \infty}. ListImage(1)
lim.Draw Me.hDC, 150, 30, 3
```
## **Remarks**

The **UseMaskColor** and **MaskColor** properties can only be modified before a single image is added to the image list, it is not a general setting.

The **UseMaskColor** and **MaskColor** properties have no proper function when the **ImageList** is used as an image repository for **ToolBar** buttons. The **ToolBar** control simply draws the non-masked images on the button surface.

# **See Also**

#### [ImageList,](#page-460-0) [ListImage](#page-1830-0)

{Created by Sjouke Hamstra; Last updated: 13/10/2014 by James Gaite}

# **Add, AddItem, AddPart Method (ImageList, ListImages)**

### **Purpose**

Adds a **ListImage** to a **ListImages** collection in an **ImageList** control and returns a reference to the newly created **ListImage** object.

# **Syntax**

*ImageList***.Add[Item]**([index], [key], picture)

*ListImages***.Add**([index], [key], picture)

*ImageList.***AddPart** [index], [key], [picture], [X], [Y]

*index, key, picture: Variant exp x, y:iexp*

# **Description**

**Add**, **AddItem**, *ListImages*.**Add**, and **AddPart** perform the same task; they add a single image to the **ListImages** collection owned by the **ImageList** control.

You can load either bitmaps, cursors, or icons into a **ListImage** object. To load a bitmap or icon, you can use the **LoadPicture** function.

*index* Optional. An integer specifying the position where you want to insert the **ListImage.** If no index is specified, the **ListImage** is added to the end of the **ListImages** collection.

- *key* Optional. A unique string expression that can be used to access a member of the collection.
- *picture* Specifies the picture to be added to the collection.

**AddPart** adds a part of an image to the collection. The x, y coordinate specify the location of the piece to be grabbed from a picture. The width and the height are determined by the dimensions of the ImageList control.

## **Example**

```
Const IDI_SHIELD = 32518
Global Int32 m, n, x, y
Dim h As Handle, p As Picture
Ocx ImageList iml
iml.ImageWidth = 32
iml.ImageHeight = 32
Dim lim As ListImage
iml.ListImages.Add , "app",
 CreatePicture(LoadIcon(Null, IDI_APPLICATION))
iml.ListImages.Add , "info",
 CreatePicture(LoadIcon(Null, IDI INFORMATION))
Set lim = iml.ListImages.Add( , "error",
 CreatePicture(LoadIcon(Null, IDI ERROR)))
iml.Add , "query", CreatePicture(LoadIcon(Null,
 IDI_QUESTION))
iml.AddItem , "security",
 CreatePicture(LoadIcon(Null, IDI SHIELD))
iml.AddPart , "winlogo",
 CreatePicture(LoadIcon(Null, IDI_WINLOGO))
For m = 0 To 5 : x = (m * 32) : y = (m * 32)For n = 1 To 6
```

```
Set p = iml(n). ExtractIcon : PaintPicture p, x,
    y
   Add y, 32: If y > 191 Then y = 0Next n
Next m
'// AddPart example
'// Loads the 36 icons in reverse order into a new
 ImageList...
// ...and displays them to the right of the
 originals
Get 0, 0, 191, 191, h
Set p = CreatePicture(h, False)
Ocx ImageList iml1
iml1.ImageHeight = 32
im11.ImageWidth = 32// or could be calculated like this:
// iml1.ImageHeight = HimetsToPixelX(p.Height) / 6
// iml1.ImageWidth = HimetsToPixelX(p.Width) / 6
For n = 5 To 0 Step -1For m = 5 To 0 Step -1iml1.AddPart , , p, (n * 32), (m * 32)Next m
Next n
For m = 0 To 5 : x = (m * 32) + 300 : y = 0For n = 1 To 6Set p = iml1((m * 6) + n). ExtractIcon :
    PaintPicture p, x, y
   Add y, 32: If y > 200 Then y = 0Next n
Next m
Set p = Nothing
Do : Sleep : Until Me Is Nothing
```
#### **Remarks**

#### **GFA-BASIC 32 specific**

Instead of explicitly using the **ListImages** collection to access a **ListImage** element, you can use a shorter notation. First, the **ImageList** supports an **Item** property:

iml.**Item**(idx)iml.**ListImages**.**Item**(idx)

Like the **Item** method of iml.**ListImages, Item** is the default method of **ImageList**. Therefore, a **ListImage** can be accessed as follows:

```
iml(idx)iml.ListImages(idx)
```
iml!idximl.**ListImages**!idx

Each dot saves about 30 bytes of code.

To enumerate over the **ListImages** collection of an **ImageList** Ocx, use For Each on the Ocx control directly, like:

Local lim As ListImage, iml As ImageList For Each lim In iml : DoSomething(lim) : Next

# **See Also**

[ImageList,](#page-460-0) [ListImages,](#page-1830-0) [ListImage](#page-1830-0)

{Created by Sjouke Hamstra; Last updated: 10/10/2014 by James Gaite}

# **OverLay Method (ImageList)**

# **Purpose**

Draws one image from a **ListImages** collection over another, and returns the result.

# **Syntax**

*ImageList*.**Overlay (***index1*, *index2***)**

*index1, index2:Variant*

# **Description**

The **Overlay** method combines two images and returns a new **Picture** object. *index1* is an integer (**Index** property) or unique string (**Key** property) that specifies the image to be overlaid. *index2* specifies the image to be drawn over the object specified in *index1*. The color of the image that matches the **MaskColor** property is made transparent. If no color matches, the image is drawn opaquely over the other image.

# **Example**

```
// Create two pictures to be overlaid
OpenW 1 : Win 1.AutoRedraw = 1
Color 255 : Draw 0, 0 To 100, 0 To 0, 100 To 0, 0
 : Fill 10, 10
Color RGB(255, 255, 255), 255 : Text 10, 10,
 "GFABasic"
Color RGB(0, 255, 0) : Draw 201, 0 To 201, 100 To
 101, 100 To 201, 0 : Fill 190, 90
```

```
Color RGB(255, 255, 0), RGB(255, 255, 255) : Text
 111, 10, "GFABasic"
Local Handle h1, h2 : Local Picture p1, p2, p3, p4
Get 0, 0, 100, 100, h1 : Set p1 =
 CreatePicture(h1, False)
Get 101, 0, 200, 100, h2 : Set p2 =
 CreatePicture(h2, False)
Cls
// Create Imagelist
Ocx ImageList iml
iml.MaskColor = RGB(255, 255, 255)iml.UseMaskColor = True
iml.Add , "First", p1
iml.Add , "Second", p2
// Draw the two listimages
// (Note the 'greyed' transparent area)
iml(1).Draw Win 1.hDC, 0, 0
iml(2).Draw Win 1.hDC, 105, 0
// Create the composite image, first by using the
 index...
Set p3 = iml.Overlay(1, 2)// ...and then by using the unique Key.
Set p4 = iml.Overlay("First", "Second")
// Display the two composite images
PaintPicture p3, 0, 150
PaintPicture p4, 105, 150
```
## **Remarks**

Use the **Overlay** method in conjunction with the **MaskColor** property to create a single image from two disparate images. The **Overlay** method imposes one bitmap over another to create a third, composite image. The **MaskColor** property determines which color of the overlaying image is transparent.

#### **See Also**

# [ImageList,](#page-460-0) [ListImages,](#page-1830-0) [Picture](#page-1845-0)

{Created by Sjouke Hamstra; Last updated: 21/10/2014 by James Gaite}

# **Style, LineStyle, Indentation Property (TreeView)**

## **Purpose**

**Style** returns or sets the type of graphics (images, text, plus/minus, and lines) and text that appear for each **Node** object in a **TreeView** control.

**LineStyle** returns or sets the style of lines displayed between **Node** objects.

**Indentation** returns or sets the width of the indentation of the **Node** objects.

# **Syntax**

*TreeView*.**Style** [ = *value%* ]

*TreeView*.**LineStyle** [ = *value%* ]

*TreeView*.**Indentation** [ = *single* ]

# **Description**

The **Style** property can take one of the tvw-constant values.

**tvwTextOnly** (0) - Text only.

**tvwPictureText** (1) - Image and text.

**tvwPlusMinusText** (2) - Plus/minus and text.

**tvwPlusPictureText** (3) - Plus/minus, image, and text.

**tvwTreeLinesText** (4) - Lines and text.

**tvwTreeLinesPictureText** (5) - Lines, image, and text.

**tvwTreeLinesPlusMinusText** (6) - Lines, plus/minus, and text.

**tvwTreeLinesPlusMinusPictureText** (7) - (Default) Lines, plus/minus, image, and text.

If the **Style** property is set to a value that includes lines, the **LineStyle** property determines the appearance of the lines. If the **Style** property is set to a value that does not include lines, the **LineStyle** property will be ignored.

The **LineStyle** property can take one of the tvw-constant values.

**tvwTreeLines** (0) - ( Default) Tree lines. Displays lines between Node siblings and their parent Node.

**tvwRootLines** (1) - Root Lines. In addition to displaying lines between Node siblings and their parent Node, also displays lines between the root nodes.

You must set the **Style** property to a style that includes tree lines.

The **Indentation** property specifies the width (in pixels) that each object is indented. If you change the **Indentation** property at run time, the **TreeView** is redrawn to reflect the new width. The property value cannot be negative.

# **Example**

```
Global a$, n As Int32
Ocx ImageList iml : iml.ImageHeight = 16 :
 iml.ImageWidth = 16
For n = 1 To 7 : iml.Add , ,
 CreatePicture(LoadIcon(Null, 32511 + n)) : Next n
Ocx TreeView tv = "", 10, 10, 200, 300 :
 tv.ImageList = iml
For n = 1 To 7
 If Odd(n)
   tv.Add , , , "Icon" & n, n, n
 Else
  tv.Add n - 1, tvwChild, , "Icon" & n, n :
    tv(n).EnsureVisible
 EndIf
Next n
Text 220, 13, "Style:" : Ocx ComboBox cb1 = "",
 280, 10, 200, 22 : cb1.Sorted = False
For n = 0 To 7: Read a\hat{S}: cb1.AddItem a\hat{S}, n :
 Next n
cb1.ListIndex = tv.Style
Text 220, 43, "Line Style:" : Ocx ComboBox cb2 =
 "", 280, 40, 200, 22 : cb2.Sorted = False
For n = 0 To 1: Read a$: cb2.AddItem a$, n :
 Next n
cb2.ListIndex = tv.LineStyle
Text 220, 73, "Indentation:" : Ocx TextBox tb =
 "", 280, 72, 40, 14 : tb.BorderStyle = 1 :
 tb.ReadOnly = True
Ocx UpDown up : up.BuddyControl = tb : .Max = 40
 : .Value = tv.Indentation
Do : Sleep : Until Me Is Nothing
Sub cb1_Click
 If tv.Style <> cb1.ItemData(cb1.ListIndex) Then
   tv Redraw
EndSub
```

```
Sub cb2_Click
 If tv.LineStyle = cb2.ItemData(cb2.ListIndex)
   Then tv Redraw
EndSub
Sub up Change
 tv.Indentation = up.Value
EndSub
Sub tv Redraw
 // Changing the Style and LineStyle values once
   the treeview has...
 // ...been drawn can lead to some odd results, so
   it is necesaary...
 // ...to redraw it upon every change to show it
  correctly.
 Set tv = \text{Nothing}Ocx TreeView tv = "", 10, 10, 200, 300 :
   tv.ImageList = iml
 tv.Style = cb1.ItemData(cb1.ListIndex)
 tv.LineStyle = cb2.ItemData(cb2.ListIndex)
 For n = 1 To 7If Odd(n)
    tv.Add , , , "Icon" & n, n, n
   Else
    tv.Add n - 1, tvwChild, , "Icon" & n, n :
      tv(n).EnsureVisible
   EndIf
 Next n
EndSub
Data
 tvwTextOnly,tvwPictureText,tvwPlusMinusText,tvwPl
 usPictureText,tvwTreeLinesText
Data
 tvwTreeLinesPictureText,tvwTreeLinesPlusMinusText
 ,tvwTreeLinesPlusMinusPictureText
Data tvwTreeLines, tvwRootLines
```
# **See Also**

## **[TreeView](#page-464-0)**

{Created by Sjouke Hamstra; Last updated: 23/10/2014 by James Gaite}

# **LabelEdit Property, StartLabelEdit Method**

# **Purpose**

Returns or sets a value that determines if a user can edit labels of **ListItem** or **Node** objects in a **ListView** or **TreeView** control.

# **Syntax**

*object*.**LabelEdit** [ = *integer*]

#### *object*.**StartLabelEdit**

*object:ListView, TreeView*

# **Description**

Label editing of an object is initiated when a selected object is clicked (if the **LabelEdit** property is set to Automatic). That is, the first click on an object will select it; a second (single) click on the object will initiate the label editing operation.

**LabelEdit** can have the following values:

0 - Automatic (Default). The BeforeLabelEdit event is generated when the user clicks the label of a selected node.

1 - Manual. The BeforeLabelEdit event is generated only when the **StartLabelEdit** method is invoked.

The **LabelEdit** property, in combination with the **StartLabelEdit** method, allows you to programmatically determine when and which labels can be edited. When the **LabelEdit** property is set to 1, no label can be edited unless the **StartLabelEdit** method is invoked.

# **Example**

```
Global li As ListItem, n As Int32
OpenW 1
Ocx ListView lv = "", 10, 10, 200, 300 : .View = 3
 : .GridLines = True : .FullRowSelect = True
lv.ColumnHeaders.Add , , "Column1" :
 lv.ColumnHeaders.Add , , "Column2"
For n = 1 To 20
 lv.ListItems.Add , n , "Item " & Format(n, "00")
Next n
Ocx Command cmd1 = "Disable Label Editing", 220,
 10, 140, 22
Ocx Command cmd2 = "Manually Edit Selected Item",
 220, 35, 140, 22
Do : Sleep : Until IsNothing (Win 1)
Sub cmd1_Click
 cmd1.Caption = (lv.LabelEdit = 1 ? "Disable" :"Enable") & " Label Editing"
 lv.LabelEdit = 1 - ly.LabelEditEndSub
Sub cmd2_Click
 If lv.SelectedCount <> 0
   lv.SetFocus
   lv.StartLabelEdit // Error: Only works when
    LabelEdit = 0EndIf
EndSub
```
## **Known Issues**

Rather than opening a label for editing for all values of **LabelEdit** as happens in VB6, **StartLabelEdit** only seems to work when **LabelEdit** = 0.

# **See Also**

[ListView,](#page-468-0) [TreeView](#page-464-0), [BeforeLabelEdit, AfterLabelEdit](#page-2375-0)

{Created by Sjouke Hamstra; Last updated: 11/10/2014 by James Gaite}

# **SelectedItem Property, SelectedIndex Property (TabStrip)**

## **Purpose**

Returns a reference to a selected **ListItem**, **Node**, or **Tab** object.

# **Syntax**

*object*.**SelectedItem** [ = *item* ]

*TabStrip*.**SelectedIndex** [ = *integer* ]

*object:TreeView, ListView, TabStrip item:ListItem, Node, Tab*

# **Description**

**SelectedItem** returns a reference to a selected **ListItem, Node**, or **Tab** object, or sets a specified **ListItem, Node**, or **Tab** to a selected state.

This property is typically used to return a reference to a **ListItem, Node**, or **Tab** or object that the user has clicked or selected. With this reference, you can validate an object before allowing any further action, as demonstrated in the example.

To programmatically select a **ListItem** object, you can (optionally) use the **Set** statement with the **SelectedItem** property, as follows:

Set ListView.SelectedItem = ListView.ListItems(1)

ListView.SelectedItem = ListView.ListItems $(1)$ 

GFA-BASIC 32 allows both versions.

The **TabStrip** control property **SelectedIndex** returns or sets the **Tab** object by index (number). See TabStrip\_Change event for an example.

## **Example**

```
Global Int32 n
OpenW 1 : AutoRedraw = 1
Ocx TabStrip tbs = ", 0, 10,
 TwipsToPixelX(Win_1.Width) - 20, 40
Text 10, 70, "Select: "
Ocx ComboBox cmb = '''', 50, 67, 100, 22 : .Sorted =
 False
For n = 1 To 20 : tbs.Add n, "Key " & Chr(64 + n),
 "Tab" & n : cmb.AddItem "Tab" & n, n : Next n
cmb.ListIndex = 0
Do : Sleep : Until Win 1 Is Nothing
Sub cmb_Click
 tbs.Tab(cmb.ItemData(cmb.ListIndex)).Selected =
   True
EndSub
Sub tbs Change
 cmb.ListIndex = tbs.SelectedIndex - 1Text 10, 90, "Current Key: " &
   tbs.SelectedItem.Key & " "
EndSub
```
**See Also**

[TreeView,](#page-464-0) [ListView](#page-468-0), [TabStrip,](#page-515-0) [ListItem](#page-1823-0), [Node,](#page-1826-0) [Tab](#page-1834-0)

{Created by Sjouke Hamstra; Last updated: 22/10/2014 by James Gaite}

# **Sorted Property (TreeView, Node)**

## **Purpose**

Returns or sets a value that determines whether the child nodes of a **Node** object are sorted alphabetically.

Returns or sets a value that determines whether the root level nodes of a **TreeView** control are sorted alphabetically.

## **Syntax**

*TreeView*.**Sorted** [ = *boolean*]

*Node*.**Sorted** [ = *boolean*]

## **Description**

When set to True, the **Node** objects are sorted alphabetically by their **Text** property. **Node** objects whose **Text** property begins with a number are sorted as strings, with the first digit determining the initial position in the sort, and subsequent digits determining sub-sorting. If False, the **Node** objects are not sorted.

The **Sorted** property can be used in two ways: first, to sort the **Node** objects at the root (top) level of a **TreeView** control and, second, to sort the immediate children of any individual **Node** object.

Setting the **Sorted** property to **True** sorts the current **Nodes** collection only. When you add new **Node** objects to a **TreeView** control, you must set the **Sorted** property to **True** again to sort the added **Node** objects.

# **Example**

Ocx TreeView tv1 = "", 250, 10, 230, 200

Dim node As Node

Set node = tv1.Nodes.Add(,,,"Parent Node")

node.Sorted = True

tv1.Sorted = True ' Top level Node objects are sorted.

## **See Also**

[TreeView,](#page-464-0) [Nodes, Node](#page-1826-0)

{Created by Sjouke Hamstra; Last updated: 12/05/14 by James Gaite}

# **Add, AddItem Method (TreeView, Nodes)**

# **Purpose**

Adds a **Node** to a **Nodes** collection in a **TreeView** control and returns a reference to the newly created **Node** object.

## **Syntax**

*TreeView***.Add[Item]**( relative, relationship, key, text, image, selectedimage)

*Nodes***.Add**(relative, relationship, key, text, image, selectedimage)

*relative, relationship, key, text, image, selectedimage: Variant exp*

## **Description**

The **TreeView** Ocx has the **AddItem** and **Add** methods, which act exactly the same. The **Nodes** object supports the **Add** method only.

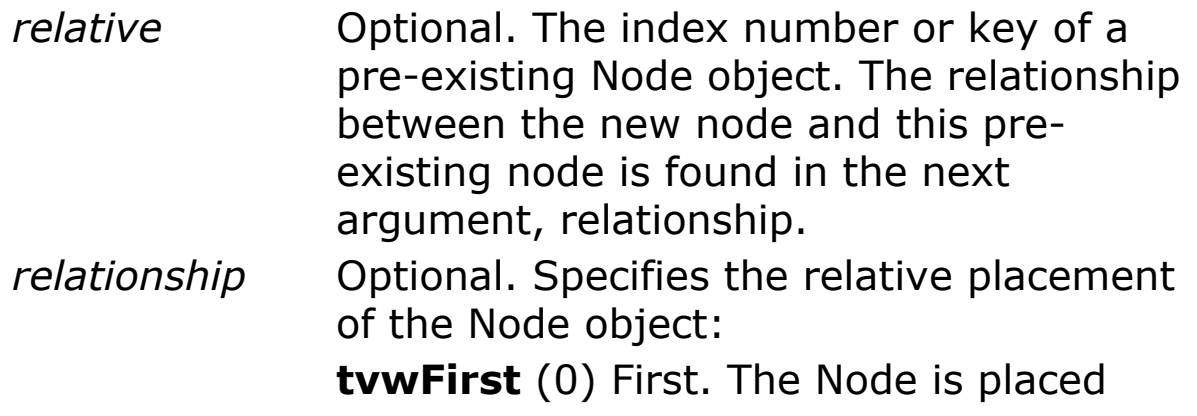

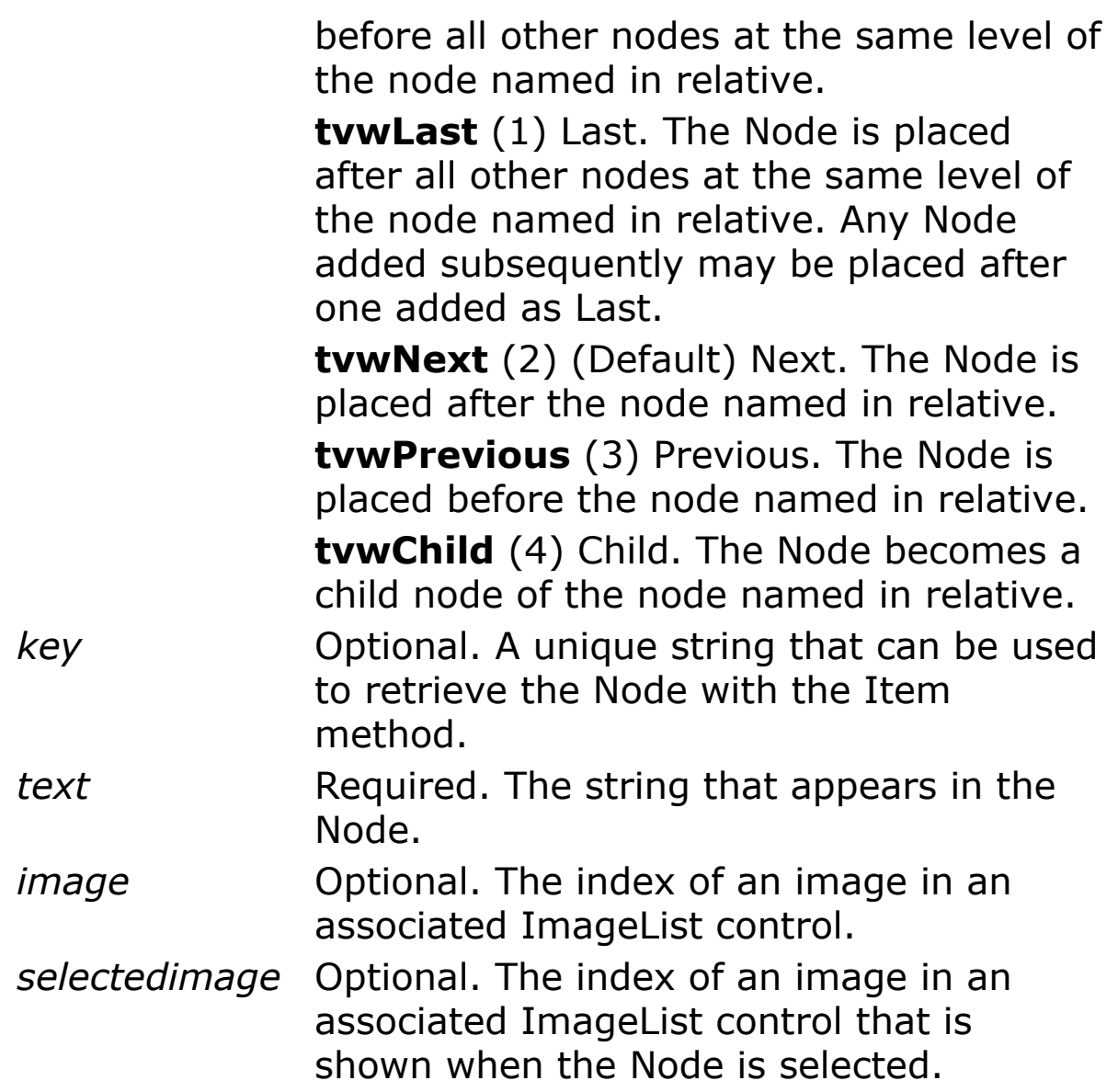

Use the **Key** property to reference a member of the **Nodes** collection if you expect the value of an object's **Index** property to change, such as by dynamically adding objects to or removing objects from the collection. The **Nodes** collection is a 1-based collection.

As a **Node** object is added it is assigned an index number, which is stored in the **Node** object's **Index** property. This value of the newest member is the value of the **Node** collection's **Count** property.

Because the **Add** method returns a reference to the newly created **Node** object, it is most convenient to set properties of the new **Node** using this reference. The following example adds several **Node** objects with identical properties:

# **Example**

```
Dim node As Node
Ocx TreeView tv = "", 10, 10, 100, 200
Set node = tv.Add( , tvwChild, "David" , "David")
Set node = tv.add(1, twChild, "Peter", "Peter")Set node = tv.Add("David", tvwChild, "Angela",
 "Angela")
Set node = tv.add(, , "Arthur", "Arthur")
tv.Item("Peter").EnsureVisible ' Expand tree to
 see all nodes.
Do : Sleep : Until Me Is Nothing
```
# **Remarks**

#### **GFA-BASIC 32 specific**

Instead of explicitly using the **Nodes** collection to access a **Node** element, you can use a shorter notation. First, the **TreeView** supports an **Item** property:

tv.**Item**(idx)tv.**Nodes**.**Item**(idx)

Like the **Item** method of tv.**Nodes, Item** is the default method of **TreeView**. Therefore, a **Node** can be accessed as follows:

```
tv(idx)tv.Nodes(idx)
```
tv!idxtv.**Nodes**!idx

Each dot saves about 30 bytes of code.

To enumerate over the **Nodes** collection of a **TreeView** Ocx, use For Each on the Ocx control directly, like:

Local node1 As Node For Each node1 In tv : DoSomething(node1) : Next

# **See Also**

[TreeView,](#page-464-0) [Node,](#page-1826-0) [Nodes](#page-1826-0)

{Created by Sjouke Hamstra; Last updated: 23/09/2014 by James Gaite}

# <span id="page-2375-0"></span>**BeforeLabelEdit, AfterLabelEdit Events**

## **Purpose**

**BeforeLabelEdit** occurs when a user attempts to edit the label of the currently selected **ListItem** or **Node** object. **AfterLabelEdit** occurs after a user edits the label of the currently selected **Node** or **ListItem** object.

# **Syntax**

Sub *object*\_**AfterLabelEdit**(Cancel?, NewString As Variant)

Sub *object*\_**BeforeLabelEdit**(Cancel?)

*object:ListView, TreeView*

# **Description**

Both the AfterLabelEdit and the BeforeLabelEdit events are generated only if the **LabelEdit** property is set to 0 (Automatic), or if the **StartLabelEdit** method is invoked.

The BeforeLabelEdit event occurs after the standard **Click** event.

To begin editing a label, the user must first click the object to select it, and click it a second time to begin the operation. The BeforeLabelEdit event occurs after the second click. To determine which object's label is being edited, use the **SelectedItem** property.
The AfterLabelEdit event is generated after the user finishes the editing operation, which occurs when the user clicks on another **Node** or **ListItem** or presses the ENTER key.

To cancel a label editing operation, set *cancel* to any nonzero number or to **True**. If a label editing operation is canceled, the previously existing label is restored.

The *newstring* argument can be used to test for a condition before canceling an operation. The *newstring* Variant is **Null** if the user canceled the operation.

# **Example**

```
Ocx TreeView tv = "", 10, 10, 100, 200
tv.Add , , , "Fred"
tv.Add , , , "Harry"
tv.Add , , , "Archie"
Do : Sleep : Until Me Is Nothing
Sub tv BeforeLabelEdit(Cancel?)
 If tv.SelectedItem.Index = 1 Then
   MsgBox("This node cannot be edited")
   Cancel = True ' Cancel the operation
 End If
EndSub
Sub tv AfterLabelEdit(Cancel?, NewString As
 Variant)
 If IsNumeric(NewString) Then
  MsgBox "No numbers allowed"
  Cancel = True
 End If
EndSub
```
The code checks the index of a selected **Node** before allowing an edit. If the index is 1, the operation is cancelled. Then the edit is cancelled when if *newstring* is a number.

# **See Also**

[ListView,](#page-468-0) [TreeView](#page-464-0), [LabelEdit](#page-2363-0), [StartLabelEdit](#page-2363-0)

{Created by Sjouke Hamstra; Last updated: 24/09/2014 by James Gaite}

# <span id="page-2378-0"></span>**Expand, Collapse, NodeClick Event (TreeView)**

### **Purpose**

The **Expand** event occurs when a **Node** object in a **TreeView** control is expanded, that is, when its child nodes become visible.

The **Collapse** event is generated when any **Node** object in a **TreeView** control is collapsed.

# **Syntax**

Sub *TreeView\_***Expand**(*Node* As Node)

Sub *TreeView\_***Collapse**(*Node* As Node)

Sub *TreeView\_***NodeClick**(*Node* As Node)

# **Description**

The **Expand** event occurs after the Click and DblClick events.

The **Expand** event is generated in three ways: when the user double-clicks a **Node** object that has child nodes; when the **Expanded** property for a **Node** object is set to **True**; and when the plus/minus image is clicked.

The **Collapse** event occurs before the standard Click event.

There are three methods of collapsing a **Node**: by setting the **Node** object's **Expanded** property to **False**, by doubleclicking a **Node** object, and by clicking a plus/minus image when the **TreeView** control's **Style** property is set to a style that includes plus/minus images. All of these methods generate the **Collapse** event.

The **NodeClick** event occurs when a **Node** object is first clicked; if you continue to click it, this event does not reoccur, until you click another node and then return to it. The **NodeClick** event occurs before the standard Click event.

The standard Click event is generated when the user clicks any part of the **TreeView** control outside a node object. The **NodeClick** event is generated when the user clicks a particular **Node** object; the **NodeClick** event also returns a reference to a particular **Node** object which can be used to validate the **Node** before further action is taken.

```
Ocx TreeView tv = "", 10, 10, 200, 400
tv.LineStyle = tvwRootLines
tv.Style = tvwPlusMinusText
tv.Add , , , "David"
tv.Add 1, tvwChild, , "Mary"
tv.Add 1, tvwChild, , "Harold"
tv.Add 1, tvwNext, , "Mildred"
tv.Add 4, tvwChild, , "Jennifer"
Do : Sleep : Until Me Is Nothing
Sub tv Expand (Node As Node)
 If Node.Index <> 1 Then
  Node.Expanded = False ' Prevent expand.
 EndIf
EndSub
Sub tv_Collapse(Node As Node)
 If Node.Index = 1 Then
```

```
Node.Expanded = True ' Marks it as still
    expanded but does not show children.
 EndIf
EndSub
Sub tv NodeClick(Node As Node)
 If Node.Index = 1 Then
  Message "Node 1 Clicked"
 EndIf
EndSub
```
The above example causes some odd behaviour which can eventually result in branches disappearing altogether, so use with care.

### **See Also**

[TreeView,](#page-464-0) [Expand,](#page-2378-0) [Style](#page-2358-0)

{Created by Sjouke Hamstra; Last updated: 05/10/2014 by James Gaite}

# **NodeClick Event**

# **Purpose**

Occurs when a **Node** object is clicked.

# **Syntax**

Sub *TreeView*\_**NodeClick**(*Node* As Node)

# **Description**

The **NodeClick** event passes a reference to the Node object that is clicked.

The standard Click event is generated when the user clicks any part of the **TreeView** control outside a node object. The NodeClick event is generated when the user clicks a particular **Node** object; the NodeClick event also returns a reference to a particular **Node** object which can be used to validate the **Node** before further action is taken.

The NodeClick event occurs before the standard Click event.

```
Ocx TreeView tv1 = "", 10, 10, 150, 200
Local n
For n = 1 To 10: tv1.Add , , Chr(64 + n) , "Node
 " & n : Next n
Do : Sleep : Until Me Is Nothing
Sub tv1_NodeClick(Node As Node)
```
MsgBox "Index: " & Node.Index & #13#10 & "Key: " & Node.Key & #13#10 & "Text: " & Node.Text EndSub

#### **See Also**

#### **[TreeView](#page-464-0)**

{Created by Sjouke Hamstra; Last updated: 20/10/2014 by James Gaite}

# <span id="page-2383-0"></span>**Arrange, View Property**

# **Purpose**

**Arrange** and **SnapToGrid** returns or sets a value that determines how the icons in a **ListView** control's Icon or SmallIcon **View** are arranged. **View** returns or sets the appearance of the **ListItem** objects in a **ListView** control.

# **Syntax**

*ListView*.**Arrange** [= *value*]

*ListView*.**View** [= *value*]

*value:iexp*

# **Description**

The **Arrange** settings for *value* are:

- 0 None (Default)
- 1 Left Items are aligned automatically along the left side of the control.
- 2 Top Items are aligned automatically along the top of the control.

The **View** property values are:

- 0 Icon (Default) Each **ListItem** object is represented by a full-sized (standard) icon and a text label.
- 1 SmallIcon Each **ListItem** object is represented by a small icon and a text label that appears to

the right of the icon. The items appear horizontally.

2 List Each **ListItem** object is represented by a small icon and a text label that appears to the right of the icon. The **ListItem** objects are arranged vertically, each on its own line with information arranged in columns. 3 Report Each **ListItem** object is displayed with its small icon and text labels. You can provide additional information about each **ListItem** object in a *subitem*. The icons, text labels, and information appear in columns with the leftmost column containing the small icon, followed by the text label. Additional columns display the text for each of the item's subitems.

```
OpenW 1
' View property
Global Enum lvwIcon = 0, lvwSmallIcon, lvwList,
 lvwReport
' Arrange property (valid for lvwIcon,
 lvwSmallIcon)
Global Enum lvwNone = 0, lvwAuthorLeft, lvwAuthorOpOcx ImageList iml
iml.ListImages.Add , "comp",
 CreatePicture(LoadIcon( INSTANCE, 1), False)
Ocx ListView lv = "", 100, 10, 140, 250, 200
lv.ColumnHeaders.Add , , "Column #1"
lv.ColumnHeaders.Add , , "Column #2"
lv.View = lvwSmallIcon
lv.Arrange = lvwAutoTop
lv.Icons = imllv.SmallIcons = iml
```

```
lv.Add , , "ListItem #1", "comp"
lv.ListItems.Add , , "ListItem #2", "comp"
lv.AddItem , , "ListItem #3", "comp"
Do
 Sleep
Until Me Is Nothing
```
# **See Also**

#### [ListView,](#page-468-0) [Icons](#page-2399-0), [SmallIcons](#page-2399-0)

{Created by Sjouke Hamstra; Last updated: 10/10/2014 by James Gaite}

# **CheckBoxes, CheckedCount, CheckedItems Properties (ListView), Checked (ListItem)**

### **Purpose**

Returns or sets a value that determines if checkboxes appear, the number of boxes checked, and a collection of selected items.

# **Syntax**

*ListView*.**CheckBoxes** [ = Boolean ]

*ListView*.**CheckedCount**

*ListView*.**CheckedItems**

*ListItem***.Checked**

# **Description**

When **CheckBoxes** = True, checkboxes will appear. By default, they don't appear.

The **CheckedCount** returns the number of checkboxes that are checked.

**CheckedItems** returns a reference to a **ListItems** collection containing all checked items.

ListItem**.Checked** returns or sets a Boolean that determines the checked state of the list item's check button.

```
Local ch As ColumnHeader, li As ListItem
Ocx ListView lv = "", 10, 10, 300, 200
View = 3 : .FullRowSelect = True
Set ch = lv. Column Headers. Add ( , "1", "Checkbox") :
 ch.Width = 900lv.ColumnHeaders.Add , "2", "Description" :
 lv.ColumHeaders(2) . Width = <math>2500</math>lv.CheckBoxes = True
lv.Add , , "" : lv.ListItem(1).AllText =
 ";Checkbox 1" : lv.ListItem(1).Checked = True
lv.add, ', "" : lv.ListItem(2) . AllText =";Checkbox 2"
lv.add, " " " : l v.ListItem(3). AllText =";Checkbox 3"
Do : Sleep : Until Me Is Nothing
Sub lv ItemClick(Item As ListItem)
 lv_Report
EndSub
Sub lv MouseUp(Button&, Shift&, x!, y!)
 lv_Report
EndSub
Sub lv_Report
 Local li As ListItem, a$
 If lv.CheckedItems.Count = 0 // lv.CheckedCount
   can be used instead
   a$ = "No CheckBoxes are checked."
 Else
```

```
a$ = "The following items are
    checked:"#13#10#13#10
   For Each li In lv.CheckedItems
    a$ = a$ & "Checkbox " & li.Index & #13#10
   Next
 EndIf
 Message a$
EndSub
```
### **Remarks**

#### **CheckedCount** is equivalent to **CheckedItems**.**Count**.

# **See Also**

[ListView,](#page-468-0) [ListItems](#page-1823-0), [ListItem](#page-1823-0)

{Created by Sjouke Hamstra; Last updated: 25/09/2014 by James Gaite}

# **Add Method (ColumnHeaders), DefaultWidth (ListView)**

#### **Purpose**

Adds a **ColumnHeader** object to a **ColumnHeaders** collection.

The **DefaultWidth** property of the **ListView** parent control determines the default width of the column.

# **Syntax**

*ListView.ColumnHeaders.***Add**([index], [key] , [caption])

*ListView.***DefaultWidth** [ = value ]

*index, key, caption:Variant value:Single*

# **Description**

The **ColumnHeaders**.**Add** method, adds or inserts a **ColumnHeader** object to the **ColumnHeaders** collection of the tool bar. The width of the column is preset with the Listview.**DefaultWidth** property.

*index* Optional. An integer specifying the position where you want to insert the **ColumnHeader** object. If no *index* is specified, the ColumnHeader is added to the end of the **ColumnHeaders** collection.

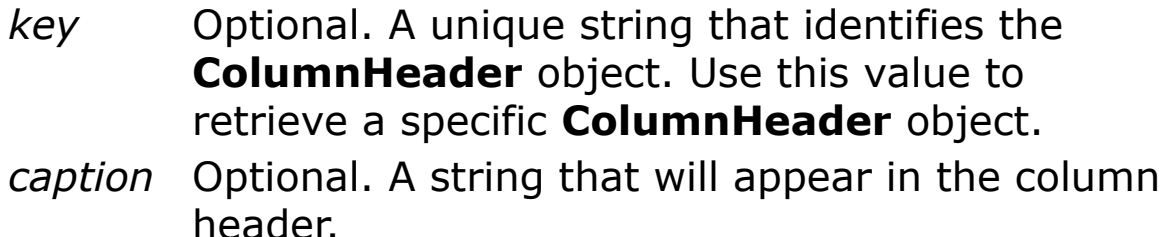

By default, the **DefaultWidth** property has the value 1440 Twips.

The width of the individual columns is modifies with **Width** property of the Column object returned from the **Add** method.

#### **Example**

```
' View property
Global Enum lvwIcon = 0, lvwSmallIcon, lvwList,
 lvwReport
Ocx ListView lv = "", 10, 10, 230, 200
lv.View = lvwReport
Dim col As ColumnHeader
lv.ColumnHeaders.Add , "1", "Column #1"
lv.ColumnHeaders.Add , "2", "Column #2"
Set col = lv. Column Headers. Add ( , "3", "Column
 #3")
col.Width = 2000Do : Sleep : Until Me Is Nothing
```
# **See Also**

[ListView,](#page-468-0) [ColumnHeaders, ColumnHeader](#page-1817-0)

{Created by Sjouke Hamstra; Last updated: 23/09/2014 by James Gaite}

# **ExStyle Property (ListView)**

#### **Purpose**

Returns or sets extended window styles for a **ListView** control.

# **Syntax**

*ListView*. **ExStyle**  $\lceil$  = value%  $\rceil$ 

### **Description**

List view control styles have been extended. Not all styles have corresponding properties, but have to be set using the **ExStyle** property. This value can be a combination of LVS EX XXX style flags.

LVS\_EX\_CHECKBOXES Version 4.70. Enables check boxes for items in a list view control.

LVS EX FLATSB Version 4.71. Enables flat scroll bars in the list view. If you need more control over the appearance of the list view's scroll bars, you should manipulate the list view's scroll bars directly using the Flat Scroll Bar APIs.

LVS EX FULLROWSELECT Version 4.70. When an item is selected, the item and all its subitems are highlighted. This style is available only in conjunction with the LVS\_REPORT style.

LVS\_EX\_GRIDLINES Version 4.70. Displays gridlines around items and subitems. This style is available only in conjunction with the LVS\_REPORT style.

LVS\_EX\_HEADERDRAGDROP Version 4.70. Enables dragand-drop reordering of columns in a list view control. This style is only available to list view controls that use the LVS REPORT style.

LVS\_EX\_INFOTIP Version 4.71. The list view control sends an LVN\_GETINFOTIP notification message to the parent window before displaying an item's tooltip. This style is only available to list view controls that use the LVS\_ICON style.

LVS\_EX\_MULTIWORKAREAS Version 4.71. If the list view control has the LVS\_AUTOARRANGE style, the control will not auto arrange its icons until one or more work areas are defined (see LVM\_SETWORKAREAS). To be effective, this style must be set before any work areas are defined and any items have been added to the control.

LVS\_EX\_ONECLICKACTIVATE Version 4.70. The list view control sends an LVN\_ITEMACTIVATE notification message to the parent window when the user clicks an item. This style also enables hot tracking in the list view control. Hot tracking means that when the cursor moves over an item, it is highlighted but not selected.

LVS EX REGIONAL Version 4.71. The list view will create a region that includes only the item icons and text and set its window region to that using SetWindowRgn. This will exclude any area that is not part of an item from the window region. This style is only available to list view controls that use the LVS\_ICON style.

LVS\_EX\_SUBITEMIMAGES Version 4.70. Allows images to be displayed for subitems. This style is available only in conjunction with the LVS\_REPORT style.

LVS\_EX\_TRACKSELECT Version 4.70. Enables hover selection in a list view control. Hover selection (also called track selection) means that an item is automatically selected when the cursor remains over the item for a certain period of time. The delay can be changed from the default system setting with the LVM\_SETHOVERTIME message. This style applies to all styles of list view control.

LVS\_EX\_TWOCLICKACTIVATE Version 4.70. The list view control sends an LVN\_ITEMACTIVATE notification message to the parent window when the user double-clicks an item. This style also enables hot tracking in the list view control. Hot tracking means that when the cursor moves over an item, it is highlighted but not selected.

LVS\_EX\_UNDERLINECOLD Version 4.71. Causes non-hot items to be displayed with underlined text. This style is ignored if LVS\_EX\_ONECLICKACTIVATE is not set.

LVS\_EX\_UNDERLINEHOT Version 4.71. Causes hot items to be displayed with underlined text. This style is ignored if LVS\_EX\_ONECLICKACTIVATE or LVS\_EX\_TWOCLICKACTIVATE is not set.

To fully exploit these styles see the [MS SDK documentation.](http://msdn.microsoft.com/en-us/library/windows/desktop/bb774732(v=vs.85).aspx)

#### **Example**

# **See Also**

#### **[ListView](#page-468-0)**

{Created by Sjouke Hamstra; Last updated: 12/05/14 by James Gaite}

# **FullRowSelect, MultiSelect Properties, and SelectedCount, SelectedItems Methods (ListView)**

### **Purpose**

Returns or sets a value that determines if checkboxes appear, the number of boxes checked, and a collection of selected items.

# **Syntax**

*ListView*.**FullRowSelect** [ = Boolean ]

*ListView*.**MultiSelect** [ = Boolean ]

*ListView*.**SelectedCount**

*ListView*.**SelectedItems**

*object: ListView, TreeView*

# **Description**

**FullRowSelect** returns or sets a value that specifies if the entire row is selected. This property is only valid when the **View** property is set to *lvwReport* (3).

**MultiSelect** returns or sets a value indicating whether a user can select multiple objects or items. (Pressing SHIFT and clicking the mouse or pressing SHIFT and one of the arrow keys (UP ARROW, DOWN ARROW, LEFT ARROW, and RIGHT ARROW) extends the selection from the previously selected **ListItem** to the current **ListItem**. Pressing CTRL and clicking the mouse selects or deselects a **ListItem** in the list.)

The **SelectedCount** property returns the number of selected list items.

**SelectedItems** returns a reference to a **ListItems** collection containing all selected items.

```
Global a$, m As Int, n As Int
Dim li As ListItem
Ocx ListView lv1 = , 10, 10, 500, 150 : lv1.View =
 3
Ocx Label lbl1 = "Selected Lines: 0", 10, 170,
 100, 14 : lbl1.BackColor = RGB(255, 255, 255)
Ocx Label lbl2 = "Selected Items:", 10, 185, 100,
 14 : lbl2.BackColor = RGB(255, 255, 255)
Ocx TextBox tx = "", 10, 200, 100, 200 :
 tx.BorderStyle = 1 : tx.MultiLine = TrueFor n = 1 To 5 : 1v1. Column Headers. Add , ,
 "Column" & n : Next n
For n = 1 To 5 :
 a$ = "" : For m = 1 To 5 : a$ = a$ & "Item " &
   ((n - 1) * 5) + m & \text{iff}(m \iff 5, ";", "") : Nextm
 lv1.Add, "" : lv1(n) . AllText = a$Next n
lv1.FullRowSelect = True
lv1.MultiSelect = True
```

```
Do : Sleep : Until Me Is Nothing
Sub lv1_Click
 lbl1.Caption = "Selected Lines: " &
   lv1.SelectedCount
 tx. Text = ""For Each li In lv1.SelectedItems
   a$ = li.AllText
   For n = 1 To 5: m = \text{InStr}(a\hat{S}, '';''): If m = 0Then m = Len(a$) + 1
     tx.Fext = tx.Fext \& Left(a\xi, m - 1) \& #13#10 :a\hat{S} = Mid(a\hat{S}, m + 1)Next n
 Next
EndSub
```
# **Remarks**

**SelectedCount** is equivalent to **SelectedItems**.**Count**.

**SelectedItem** is used in conjunction with **BeforeLabelEdit** event.

# **See Also**

[ListView,](#page-468-0) [ListItems](#page-1823-0), [ListItem](#page-1823-0)

{Created by Sjouke Hamstra; Last updated: 07/10/2014 by James Gaite}

# **Grid, GridLines Properties (ListView)**

# **Purpose**

Determine the use of a gridlines in a **ListView** control.

### **Syntax**

% = *ListView*.**Grid**(*integer*)

*ListView*.**GridLines** [ = Bool ]

# **Description**

**Grid** - No longer seems to enable gridlines in report view mode; the *integer* must be present and must be a value between 0 and 3; the return value can be ignored.

**GridLines** = True displays gridlines around items and subitems. This style is available only in conjunction with the *lvsReport* style (**View** = 3).

#### **Example**

Global a\$, m As Int, n As Int Dim li As ListItem Ocx ListView lv1 = , 10, 10, 500, 150 : lv1.View = 3 For  $n = 1$  To  $5 : lvl.Columf\text{Headers.Add}$ , "Column" & n : Next n For  $n = 1$  To  $5$  :  $a$ \$ = "" : For m = 1 To 5 :  $a$ \$ =  $a$ \$ & "Item " &  $((n - 1) * 5) + m & \text{if}(m \iff 5, ";", "") : Next$ 

```
m
 lv1.Add, , "" : lv1(n).AllText = a$ : If n = 2Then lv1(n). Ghosted = True
Next n
lv1.FullRowSelect = True
lv1.GridLines = True
Do : Sleep : Until Me Is Nothing
```
# **Remarks**

# **See Also**

[ListView,](#page-468-0) [View](#page-2383-0)

{Created by Sjouke Hamstra; Last updated: 08/10/2014 by James Gaite}

# <span id="page-2399-0"></span>**Icons, SmallIcons Properties**

### **Purpose**

Returns or sets the **ImageList** controls associated with the *Icon* and *SmallIcon* views in a **ListView** control.

# **Syntax**

[Set = ] *ListView*.**Icons** [= imagelist ]

[Set = ] *ListView*.**SmallIcons** [= imagelist ]

*imagelist:ImageList Object*

# **Description**

To associate an **ImageList** control with a **ListView** control at run time, set these properties to the desired **ImageList** control.

Each **ListItem** object in the **ListView** control also has **Icon** and **SmallIcon** properties, which index the **ListImage** objects and determine which image is displayed.

Once you associate an **ImageList** with the ListView control, you can use the value of either the **Index** property to refer to a **ListImage** object in a procedure.

```
Ocx ImageList iml
Ocx ListView lv = "", 100, 10, 140, 250, 200
```

```
iml.ListImages.Add , ,
 CreatePicture(LoadIcon(_INSTANCE, 1), False)
lv.Icons = iml
// or..
Set lv.SmallIcons = iml // Set is optional
lv.Add , , "Icon", 1
Do : Sleep : Until Me Is Nothing
```
# **See Also**

[ListView,](#page-468-0) [ListItem](#page-1823-0)

{Created by Sjouke Hamstra; Last updated: 10/10/2014 by James Gaite}

# **TextBackColor Properties (ListView)**

### **Purpose**

**TextBackColor** returns or sets a value that determines a **ListItem** object's text background color.

#### **Syntax**

*ListView*.**TextBackColor** [ = value% ]

#### **Description**

The *value*% argument specifies the background color of an object. The color value is a RGB value or a color constant **colxxx.** See BackColor.

When the **BackColor** property is adjusted, the **TextbackColor** is reset to the **BackColor** property value.

```
Local n As Int32
Ocx ListView lv = , 10, 10, 200, 300
lv.TextBackColor = $c0c0
For n = 1 To 20 : lv. Add , , "Item" & n : Next n
Ocx Command cmd1 = "Change Back Color", 230, 10,
 140, 22
Ocx Command cmd2 = "Change Fore Color", 230, 40,
 140, 22
Do : Sleep : Until Me Is Nothing
```

```
Sub cmd1_Click
 Ocx CommDlg cd
 cd.ShowColor
 lv.TextBackColor = cd.Color
EndSub
Sub cmd2_Click
 Ocx CommDlg cd
 cd.ShowColor
```

```
lv.ForeColor = cd.Color
EndSub
```
#### **See Also**

#### **[ListView](#page-468-0)**

{Created by Sjouke Hamstra; Last updated: 24/10/2014 by James Gaite}

# **Sorted, TopIndex Properties (ComboBox, ListBox, ListView)**

#### **Purpose**

**Sorted** returns a value indicating whether the elements of a **ComboBox** and **ListBox** are automatically sorted alphabetically.

**TopIndex** returns or sets a value that specifies which item in a **ComboBox, ListBox**, or a **ListView** control is displayed in the topmost position.

# **Syntax**

*object***.Sorted** [**=** boolean]

*object***.TopIndex** [**=** *value*]

*object:ListBox, ComboBox, ListView, TreeView*

# **Description**

#### **ComboBox** and **ListBox**

When **Sorted** is **True**, GFA-BASIC 32 handles almost all necessary string processing to maintain alphabetic order, including changing the index numbers for items as required by the addition or removal of items. Using the **InsertItem** method to add an element to a specific location in the list may violate the sort order, and subsequent additions may not be correctly sorted.

**TopIndex** = *value* sets the number of the list item that is displayed in the topmost position. The default is 0, or the first item in the list.

If the **Columns** property is set to 0 for the **ListBox** control, the item is displayed at the topmost position if there are enough items below it to fill the visible portion of the list. If the **Columns** property setting is greater than 0 for the **ListBox** control, the item's column moves to the leftmost position without changing its position within the column.

#### **ListView**

For a **ListView** control the **TopIndex** property is read-only and returns the number of the topmost **ListItem**.

```
Global Int32 n
AutoRedraw = 1Ocx ListBox 1b = "", 10, 10, 100, 200 : lb.Sorted= False
For n = 40 DownTo 1 : lb.AddItem "Item " \&Format(n, "00") : Next n
Ocx TextBox tb = "", 120, 10, 40, 14 :
 .BorderStyle = 1: .ReadOnly = True : Text 170,
 11, "ListBox TopIndex Value"
Ocx UpDown up : .BuddyControl = tb : .Min = 0 :
 . Max = 40 : . Increment = 1 : . Value = 1b. TopIndex
Ocx CheckBox chk = "Sort ListBox Entries", 120,
 30, 120, 14
Do : Sleep : Until Me Is Nothing
Sub chk_Click
 Local ti As Int32 = lb.TopIndex
 lb.Sorted = -chk.Value
```

```
For n = 40 DownTo 1 : lb.AddItem "Item " &
   Format(n, "00") : Next n
 lb.TopIndex = ti
EndSub
Sub up Change
 lb.TopIndex = up.Value
```
#### EndSub

#### **See Also**

[ListBox](#page-492-0), [ComboBox,](#page-496-0) [ListView,](#page-468-0) [ListItem](#page-1823-0)

{Created by Sjouke Hamstra; Last updated: 23/10/2014 by James Gaite}

# **Add, AddItem Method (ListView, ListItems)**

# **Purpose**

Adds an **ListItem** to a **ListItems** collection in a **ListView** control and returns a reference to the newly created **ListItem** object.

# **Syntax**

*ListView***.Add[Item]**([index], [key], [text], [icon] [, smallicon])

*ListItems***.Add**([index], [key], [text], [icon] [, smallicon])

*object:ListView, ListItems Index, Key, Text, Icon, smallicon: Variant exp*

# **Description**

The **ListView** Ocx has the **AddItem** and **Add** methods, which act exactly the same. The **ListItems** object supports the **Add** method only.

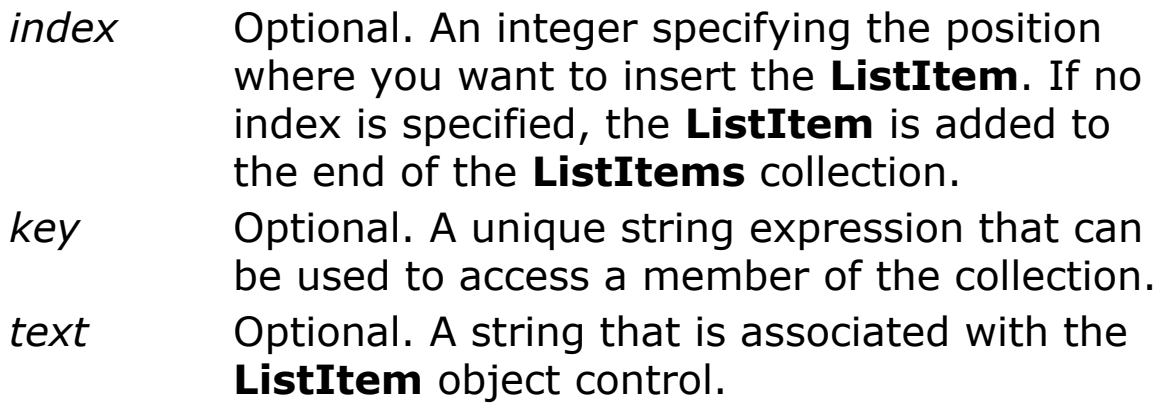

- *icon* Optional. An integer that sets the icon to be displayed from an ImageList control, when the **ListView** control is set to Icon view.
- *smallicon* Optional. An integer that sets the icon to be displayed from an **ImageList** control, when the **ListView** control is set to SmallIcon view.

Before setting either the **Icons** or **SmallIcons** properties, you must first initialize them. You can do this at design time by specifying an **ImageList** object, or at run time with the following code:

```
listview1.Icons = iml1 'Assuming the
 Imagelist is iml1.
listview1.SmallIcons = iml2
```
If the list is not currently sorted, a **ListItem** object can be inserted in any position by using the *index* argument. If the list is sorted, the *index* argument is ignored and the **ListItem** object is inserted in the appropriate position based upon the sort order.

If *index* is not supplied, the **ListItem** object is added with an index that is equal to the number of **ListItem** objects in the collection  $+1$ .

Use the **Key** property to reference a member of the **ListItems** collection if you expect the value of an object's **Index** property to change, such as by dynamically adding objects to or removing objects from the collection.

```
Dim li As ListItem
OpenW 1, 20, 20 , 300, 300
Ocx ListView lvw = , 10, 10, 100, 100
```

```
1vw.View = 2lvw.AddItem 1, , "First"
lvw.Add 2, , "Second"
lvw.ListItems.Add 3, , "Third"
Set li = lw. Add(,, "Fourth")
D^{\circ}Sleep
Until Me Is Nothing
```
# **Remarks**

#### **GFA-BASIC 32 specific**

Instead of explicitly using the **ListItems** collection to access a **ListItem** element, you can use a shorter notation. First, the **ListView** supports an **Item** property:

lvw.Item(idx), lvw.ListItems.Item(idx)

Like the **Item** method of lvw.**ListItems, Item** is the default method of **ListView**. Therefore, a **ListItem** can be accessed as follows:

```
lvw(idx) , lvw.ListItems(idx)
```
lvw!idx, lvw.ListItems!idx

Each dot saves about 30 bytes of code.

To enumerate over the **ListItems** collection of a **ListView** Ocx, use For Each on the Ocx control directly, like:

Local li As ListItem For Each li In lvw : DoSomething(li) : Next

#### **See Also**

# [ListView,](#page-468-0) [ListItem, ListItems](#page-1823-0)

{Created by Sjouke Hamstra; Last updated: 23/09/2014 by James Gaite}

# **AddItem, InsertItem, RemoveItem, Clear Method, NewIndex Property**

#### **Purpose**

**ListBox** or **ComboBox**: **AddItem** adds an item. **RemoveItem** removes an item **NewIndex** returns the index of the item most recently added.

# **Syntax**

*object***.AddItem** item\$ [, itemdata%]

*object*.InsertItem index%, item\$ [, itemdata]

*object***.RemoveItem** index%

*object***.Clear**

#### *object***.NewIndex**

*object:ListBox, ComboBox item\$:sexp itemdata:iexp*

# **Description**

**AddItem** adds an item to the **ListBox** or **ComboBox**. It takes the text for the item and optional the *itemdata*, a long integer value linked to the item. **InsertItem** inserts an item at the specified position. Both **AddItem** and **InsertItem** return the actual position of the list item.

**NewIndex** returns the index of most recently added. You can use the **NewIndex** property with sorted lists when you need a list of values that correspond to each item in the **ItemData** property array. As you add an item in a sorted list, GFA-BASIC 32 inserts the item in the list in alphabetic order. This property tells you where the item was inserted so that you can insert a corresponding value in the **ItemData** property at the same index.

**RemoveItem** removes a specified item from the list. **Clear** removes all items from the **ListBox** or **ComboBox**.

# **Example**

```
Dim i As Int
OpenW 1, 20, 20 , 300, 300
Ocx ListBox lb1 = , 10, 10, 100, 100
For i = 1 To 100 ' Count from 1 to 100.
 lb1.AddItem Dec(i, 3) & "Entry "
Next
MsgBox "Choose OK to remove every other entry."
For i = 1 To 50
 lb1.RemoveItem i
Next
MsgBox "Choose OK to remove all items from the
 list box."
lb1.Clear ' Clear list box.
Do
 Sleep
Until Me Is Nothing
```
# **Remarks**

If you supply a valid value for *index*, *item* is placed at that position within the *object*. If *index* is omitted, *item* is added
at the proper sorted position (if the **Sorted** property is set to **True**) or to the end of the list (if **Sorted** is set to **False**).

## **See Also**

[ListBox](#page-492-0), [ComboBox](#page-496-0)

{Created by Sjouke Hamstra; Last updated: 23/09/2014 by James Gaite}

# **LineItem, ListItem, Item, GetFirstVisible Methods (ListView)**

## **Purpose**

These **ListView** methods return a reference to a **ListItem** object.

# **Syntax**

*ListView*.**LineItem**( index% )

*ListView*.**ListItem**( index% )

*ListView*.**Item**( variant )

*ListView*.**GetFirstVisible**

## **Description**

**LineItem** and **ListItem** return a reference to the specified index of the list item object (index starts with 1).

**Item** returns an item from the **ListItems** collection of the **ListView** control by either name or index.

**GetFirstVisible** returns a reference to the first object visible in the internal area of a control. A **ListView** control can contain more **ListItem** objects than can be seen in the internal area of the **ListView** control. You can use the reference returned by the **GetFirstVisible** method to

determine the first visible **ListItem** object in List or Report view.

```
Debug.Show
\simSetWindowPos(Debug.hWnd, 0, 205, 10, 600, 500, 0)
OpenW 1, 10, 10, 185, 300
Local n As Int32
Dim li As ListItem
Ocx ListView 1v = "", 10, 10, 150, 200 : <math>lv.View =3
lv.ColumnHeaders.Add , , "Column1" :
 lv.ColumnHeaders(1).Width = PixelsToTwipX(130)
For n = 1 To 20
 lv.ListItems.Add , "p" & Trim(n) , "Item " & n
 Set li = ly.ListItem(n)If Odd(n) Then li.Bold = True Else li.Italic =True
Next n
Ocx Timer lv tim : lv tim.Interval = 100 :
 lv_tim.Enabled = True
For n = 1 To 20 Step 5
 // All the following produce the same result
 Trace lv.LineItem(n).Text
 Trace lv.ListItem(n + 1).Text
 Trace lv.ListItems.Item("p" & Trim(n + 2)).Text
   // Item can take the Key string
 Trace lv.Item(n + 3).Text 
   // ...or the Index number
 Trace lv(n + 4). Text
Next n
Do : Sleep : Until Me Is Nothing
Debug.Hide
Sub lv_tim_Timer
```

```
// In place of a 'Scroll' event which ListView is
  missing
 Static Int32 sp : Local Int32 nsp
 nsp = GetScrollPos(lv.hWnd, SBS_VERT)
 If sp \iff nspsp = nspSet li = lv.GetFirstVisible // - If this
    doesn't work see Known Issues below
   ' Const LVM_GETTOPINDEX = 4135
   ' Set li = lv(SendMessage(lv.hWnd,
    LVM GETTOPINDEX, 0, 0 + 1)
   Debug "Top Item: ";li.Text
 EndIf
EndSub
```
### **Known Issues**

Prior to OCX v2.33/2.34, **GetFirstVisible** returned **Nothing** (bug). If you experience this problem, you should download the latest version of GfaWin23.ocx; otherwise, use LVM\_GETTOPINDEX instead as follows:

```
Const LVM_GETTOPINDEX = 4135
Set li = Iv(SendMessage(lv.hWnd, LVM GETTOPINDER,0, 0) + 1
```
# **See Also**

[ListView,](#page-468-0) [ListItem](#page-1823-0)

{Created by Sjouke Hamstra; Last updated: 04/03/2018 by James Gaite}

# **SetGrid, SnapToGrid Method (ListView)**

## **Purpose**

Moves an item to a specified position in a list view control (must be in icon or small icon view).

### **Syntax**

*ListView*.**SetGrid**( index, x, y )

*ListView*.**SnapToGrid**

*index, x, y:iexp*

### **Description**

The *index* parameter specifies the index of the list view item, which should be an Icon or SmallIcon. The *x* and *y* parameters specify the new position of the item's upper-left corner, in view coordinates.

If the **Arrange** property  $= 0$  (no auto arrange) the items in the list view control are arranged when invoking **SnapToGrid**.

The **SnapToGrid** method snaps all icons to the nearest grid position.

## **Example**

Local Int32 n

```
Ocx ImageList iml : .ImageHeight = 32 :
 . ImageWidth = 32For n = 32512 To 32518 : iml.Add , "Img " & n,
 CreatePicture(LoadIcon(Null, n)) : Next n
Ocx ListView lv = "", 10, 10, 400, 300 : .Icons =
 iml : .SmallIcons = iml : .Arrange = 1
For n = 1 To 7 : lv. Add , , "Icon" & n, n, n :
 Next n
\simlv.SetGrid(2, 90, 100)
lv.SnapToGrid
Do : Sleep : Until Me Is Nothing
```
### **Remarks**

Rather than just influencing the position of one icon, **SetGrid** seems to affect the positioning of all.

## **See Also**

[ListView,](#page-468-0) [Arrange](#page-2383-0)

{Created by Sjouke Hamstra; Last updated: 23/10/2014 by James Gaite}

# <span id="page-2418-0"></span>**Sort Method (ListView)**

# **Purpose**

Sorts the items in a ListItems collection.

# **Syntax**

*ListView*.**Sort** column%, compare%

# **Description**

Sorts the **ListView** control using the specified *column*% as sort key. The value for *column*% starts with 0, where the **ColumnHeader** indices start with 1.

It is common to sort a list when the column header is clicked. For this reason, the **Sort** property is commonly included in the **ColumnClick** event to sort the list using the clicked column. It is also common to sort the list in ascending order first and when the column header is clicked again in descending order.

*compare*% specifies a value that determines whether **ListItem** objects in a **ListView** control are sorted in ascending or descending order and which compare mode to use. The value for *compare*% is the same as for **Mode Compare** ( $0 = \text{Binary}, 1 = \text{Text}$  - case insensitive, etc). The descending sort order is specified by setting the appropriate bit in the *compare*% value (\$10000)

\$0 - Ascending order. Sorts from the beginning of the alphabet (A-Z) or the earliest date. Numbers are sorted as strings, with the first digit determining the initial position in the sort, and subsequent digits determining sub-sorting.

\$10000 - Descending order. Sorts from the end of the alphabet (Z-A) or the latest date. Numbers are sorted as strings, with the first digit determining the initial position in the sort, and subsequent digits determining sub-sorting.

```
Global a$, n As Int32
Ocx ListView lv = "", 10, 10, 400, 200 : .View = 3
 : .FullRowSelect = True : .GridLines = True
For n = 1 To 4 : 1v. Column Headers. Add , , "Column"
 \delta n : lv. Column Headers (n). Alignment = 2 : Next n
For n = 1 To 4
 lv.Add , , ""
 a$ = Rand(10) & ";" & Rand(10) & ";" & Rand(10) &
   "; " & Rand(10)
 lv(n). AllText = a\Next n
Do : Sleep : Until Me Is Nothing
Sub lv ColumnClick(ColumnHeader As ColumnHeader)
 // ColumnHeader objects do not store their sort
   direction...
 // ...so you can use Tag instead
 If Val(ColumnHeader.Tag) = 0 Or
   Val(ColumnHeader.Tag) = 1
   lv.Sort ColumnHeader.Index - 1, $1
   ColumnHeader.Tag = 2
 Else
   lv.Sort ColumnHeader.Index - 1, $10000
   ColumnHeader.Tag = 1EndIf
EndSub
```
The ListView  $|v1|$  is sorted case-insensitive (compare% = 1) and the sort order is toggled when the column is clicked again.

## **Remarks**

For the possible values for **Mode Compare** see [here.](#page-1909-0)

# **See Also**

[ListView,](#page-468-0) [ColumnClick](#page-2421-0)

{Created by Sjouke Hamstra; Last updated: 23/10/2014 by James Gaite}

# <span id="page-2421-0"></span>**ColumnClick, ItemClick Events (ListView)**

## **Purpose**

**ColumnClick** occurs when a **ColumnHeader** object in a **ListView** control is clicked. Only available in Report view (3).

**ItemClick** occurs when a **ListItem** object in a **ListView** control is clicked.

# **Syntax**

Sub *ListView*\_**ColumnClick**(ColumnHeader As ColumnHeader)

Sub *ListView*\_**ItemClick**(Item As ListItem)

# **Description**

The **ColumnClick**(ColumnHeader As ColumnHeader) event commonly use the **Sort** property to sort the **ListItem** objects in the clicked column.

Use the **ItemClick**(Item As ListItem) event to determine which **ListItem** was clicked. This event is triggered before the **Click** event. The standard **Click** event is generated if the mouse is clicked on any part of the **ListView** control. The **ItemClick** event is generated only when the mouse is clicked on the text or image of a **ListItem** object.

```
Ocx ListView lv1 = "", 10, 10, 200, 200
View = 3 : . FullRowSelect = True
lv1.ColumnHeaders.Add , , "Column1" :
 lv1.ColumnHeaders.Add , , "Column2"
lv1.Add, , "" : lv1.ListItem(1).AllText ="Bobby;Moore"
lv1.Add, , "" : lv1.ListItem(2) . AllText ="Jack;Charlton"
lv1.Add, , "" : lv1.ListItem(3).AllText ="Bobby;Charlton"
Do : Sleep : Until Me Is Nothing
Sub lv1 ItemClick(Item As ListItem)
 Message(Item.SubItems(0) & " " &
   Item.SubItems(1))
EndSub
Sub lv1 ColumnClick(ColumnHeader As ColumnHeader)
 Global lv1IsSorted As Int
 Const lvwDescending = $10000
 If ColumnHeader.Index == lv1IsSorted
   lv1.Sort lv1IsSorted - 1, 1 + lvwDescending
   lv1TsSorted = 0Else
   lv1IsSorted = ColumnHeader.Index
```
EndIf End Sub

The **ListView**  $|v1|$  is sorted case-insensitive (compare% = 1) and the sort order is toggled when the column is clicked again.

lv1.Sort lv1IsSorted - 1, 1

To recognize a second click a global variable IsSorted is used (here lv1IsSorted to identify the control). The IsSorted variable holds the latest clicked column. When a column is clicked for a second time lv1IsSorted is equal to the Index

of the column. But, of course the **Tag** property of the **ColumnHeader** item can also be used to store the current sort order.

# **See Also**

[ListView,](#page-468-0) [ColumnHeader,](#page-1817-0) [ListItem](#page-1823-0), [Sort](#page-2418-0)

{Created by Sjouke Hamstra; Last updated: 25/09/2014 by James Gaite}

# **Max, Min, LargeChange, SmallChange, Value Properties**

## **Purpose**

Returns or set the minimum, maximum, and the amount of change to the **Value** property.

## **Syntax**

*object.***Max** [**=** value% ]

*object.***Min** [**=** value% ]

*object***.Value** [= value% ]

*objects*.**LargeChange** [= value%]

*objects*.**SmallChange** [= value%]

*object:Scroll, Slider, ProgressBar Ocx objects:Scroll, Slider Ocx*

# **Description**

**Min** and **Max** return or set the minimum and maximum for the **Value** property for the specified control. The **Value** property returns or sets the current position control. For each property, you can specify an integer between -32,768 and 32,767, inclusive. For all Ocx control types the default setting for **Min** is 0. For a **Scroll** control **Max** = 1000, for a **Slider** and **ProgressBar** control **Max** = 100. But these can be changed.

**Slider** - The **LargeChange** property sets the number of ticks the slider will move when you press the PAGEUP or PAGEDOWN keys, or when you click the mouse to the left or right of the slider, default = 20. The **SmallChange** property sets the number of ticks the slider will move when you press the left or right arrow keys, default  $= 1$ .

**Scroll -** The **LargeChange** returns or sets the amount of change to the **Value** property setting in a scroll bar control when the user clicks the area between the scroll box and scroll arrow, default = 100. The **SmallChange** returns or sets the amount of change to the **Value** property setting in a scroll bar control when the user clicks a scroll arrow,  $default = 1$ .

```
OpenW Center # 1, , , 400, 200
Me.BackColor = colBtnFace
Ocx Scroll sc1 = "", 10, 10, 370, 20
Ocx ProgressBar pb1 = "", 10, 50, 370, 20
With sc1
 .Min = 0 : Max = 600.LargeChange = ( . Max - . Min) / 10 : . SmallChange= 10End With
Do
 Sleep
Loop Until Me Is Nothing
Sub sc1 Scroll()
 pb1.Value = (scl.TrackValue * 10 / 9) / (scl.Max- sc1.Min) / 100)
```

```
Sub sc1_Change()
 pb1.Value = (sc1.Value * 10 / 9) / ((sc1.Max -sc1.Min) / 100)
```
## **See Also**

#### [Scroll,](#page-479-0) [Slider,](#page-482-0) [ProgressBar](#page-476-0)

{Created by Sjouke Hamstra; Last updated: 15/10/2014 by James Gaite}

# **Scroll, Change Events, TrackValue Property (Slider, Scroll)**

### **Purpose**

Occurs when you move the slider on a **Slider** control or the scroll box on a **Scroll** control, either by clicking on the control or using keyboard commands.

# **Syntax**

**Sub** *object***\_Scroll(** [*index%*] **)**

**Sub** *object***\_Change(** [*index%*]**)**

*Scroll***.TrackValue** [ = *value* ]

*object:Scroll, Slider Ocx index%:iexp, index when control is part of control array value:iexp*

# **Description**

The **Change** event indicates the contents of a control have changed. In fact, the **Change** event is triggered when the **Value** property has changed. The event is triggered after the **Scroll** or **Slider** control has changed. By contrast, the **Scroll** event is continually triggered during the dragging. During the **Scroll** event the value of the scroll box can be obtained using the **TrackValue** property. The **TrackValue** property is a **Scroll** Ocx property valid only in the **Scroll**

event sub, and is not shared with the **Slider** control. The current value for the **Slider** is simply obtained using **Value**.

A **Scroll** event is always followed by a **Change** event.

```
OpenW Center # 1, , , 400, 200
Me.BackColor = colBtnFace
Ocx Scroll sc1 = "", 10, 10, 370, 20
Ocx Label lb0 = "Value:", 10, 50, 100, 20
.Alignment = basRightJustify
Ocx Label lb1 = Str(sc1.Value), 120, 50, 50, 20
Ocx Slider sl1 = "", 10, 90, 370, 20
Ocx Label lb01 = "Value:", 10, 130, 100, 20
.Alignment = basRightJustify
Ocx Label lb2 = Str(sl1.Value), 120, 130, 50, 20
Do
 Sleep
Loop Until Me Is Nothing
Sub sc1 Scroll()
 lb1.Text = Str$(sc1.TrackValue)
EndSub
Sub sc1 Change()
 lb1.Text = Str$(sc1.Value)
EndSub
Sub sl1_Scroll
 lb2.Text = Str$(sl1.Value)EndSub
Sub sl1_Change
 lb2. Text = Str$ (s11.Value)EndSub
```
## **Remarks**

The **Scroll** and **Change** events can be compared to the Form Scrollbars as follows:

\_HScrolling, \_VScrolling events\_**Scroll** event

HScTrack, VScTrack properties**TrackValue** property

\_HScroll, \_VScroll events \_**Change** event

HScPos, VScPos properties **Value** property (Default)

## **See Also**

## [Scroll,](#page-479-0) [Slider](#page-482-0)

{Created by Sjouke Hamstra; Last updated: 22/10/2014 by James Gaite}

# **SelectRange, SelLength, SelStart Properties, ClearSel (Slider Ocx)**

## **Purpose**

Returns or set the selection state of a **Slider** control.

## **Syntax**

Slider.**SelectRange** = *boolean*

Slider.**SelLength** [= *value%*]

Slider.**SelStart** [= *value%*]

Slider**.ClearSel**

## **Description**

**SelectRange** determines whether or not the **Slider** can have a selected range.

**SelLength** returns or sets the length of a selected range, and **SelStart** returns or sets the start of a selected range in a **Slider** control. The value falls within the **Min** and **Max** properties.

The **SelLength** and **SelStart** properties are used together to select a range of contiguous values on a **Slider** control. The **Slider** control then has the additional advantage of being a visual analog of the range of possible values.

The **SelLength** property can't be less than 0, and the sum of **SelLength** and **SelStart** can't be greater than the **Max** property.

If **SelectRange** is set to **False**, then the **SelStart** property setting is the same as the **Value** property setting. Setting the **SelStart** property also changes the **Value** property, and vice-versa, which will be reflected in the position of the slider on the control. Setting **SelLength** when the **SelectRange** property is **False** has no effect.

The **ClearSel** method cears the current selection range in a slider.

```
Global sldclr?
Ocx Slider sld = "", 10, 10, 400, 20 : .Min = 10 :
 .Max = 200 : .TickFrequency = 10 : .LargeChange =
 10
Ocx CheckBox chk = "Allow Range Selection", 10,
 40, 130, 14
sld_Scroll
Do : Sleep : Until Me Is Nothing
Sub chk_Click
 sld.SelectRange = -chk.Value
EndSub
Sub sld_Change
 sldclr? = True
EndSub
Sub sld MouseDown(Button&, Shift&, x!, y!)
 If sldclr? Then sld.ClearSel : sldclr? = False
EndSub
```

```
Sub sld_Scroll
 Local fn$ = FontName : FontName = "courier new"
 If sld.SelectRange And sld.SelLength > 0
   Text 10, 60, "Slider Start Position: " &
    sld.SelStart & Space(2)
   Text 10, 75, "Slider Range Length: " &
    sld.SelLength & Space(2)
 Else
   Text 10, 60, "Slider Position: " & sld.Value &
    Space(20)
   Text 10, 75, Space(40)
 EndIf
 FontName = fn\EndSub
```
## **See Also**

#### **[Slider](#page-482-0)**

{Created by Sjouke Hamstra; Last updated: 23/10/2014 by James Gaite}

# **TickFrequency, TickStyle Properties, GetNumTicks Method**

## **Purpose**

Returns or sets (the frequency of) tick marks on a **Slider** control.

## **Syntax**

*object*.**TickFrequency** [= *number%*]

*object*.**GetNumTicks**

*object*.**TickStyle** [= *number%*]

*object:Slider Ocx*

### **Description**

**TickFrequency** returns or sets the frequency of tick marks on a **Slider** control in relation to its range. For example, if the range is 100, and the **TickFrequency** property is set to 2, there will be one tick for every 2 increments in the range. To change the number of ticks, reset the **Min** or **Max** properties or the **TickFrequency** property.

**GetNumTicks** returns the number of ticks between the **Min** and **Max** properties.

**TickStyle** returns or sets the style (or positioning) of the tick marks displayed on the **Slider** control.

```
TickStyle = 0 - ticks at the bottom or at the right
TickStyle = 1 - ticks at the top or at the left
TickStyle = 2 - ticks at the both sides
TickStyle = 3 - none. no ticks
```

```
Local a$, n%
OpenW Center # 1, , , 400, 200
Me.BackColor = colBtnFace
Ocx Slider sli1 = "", 0, 0, 350, 45
.TickStyle = 0
.TickFrequency = 20
Appearance = <math>3</math>Text 10, 50, "Minimum Value:" : Ocx TextBox tb(1)
 = "", 90, 49, 45, 15 : tb(1).BorderStyle = 1 :
 tb(1). Text = sli1. Min
Text 10, 68, "Maximum Value:" : Ocx TextBox tb(2)
 = "", 90, 67, 45, 15 : tb(2).BorderStyle = 1 :
 tb(2). Text = sli1. Max
Text 10, 86, "TickFrequency:" : Ocx TextBox tb(3)
 = "", 90, 85, 45, 15 : tb(3).BorderStyle = 1 :
 tb(3).Text = sli1.TickFrequency
Text 10, 104, "Tick Style:" : Ocx ComboBox cmb =
 "", 90, 101, 120, 22 : cmb.Style = 2
For n_{\delta} = 0 To 3 : Read a$ : cmb. AddItem a$, n_{\delta} :
 Next n% : cmb.ListIndex = 3
Data Ticks Top/Left, Ticks Bottom/Right, Ticks Both
 Sides,No Ticks
Do
 Sleep
Loop Until Me Is Nothing
Sub cmb_Click
 sli1.TickStyle = cmb.ItemData(cmb.ListIndex)
EndSub
```

```
Sub tb Change(Index%)
  Select Index%
 Case 1: \text{slil.Min} = \text{Val(tb}(1) \cdot \text{Text}Case 2: \text{slil.Max} = \text{Val(tb}(2) \cdot \text{Text}Case 3 : sli1.TickFrequency = Val(tb(3).Text)
 EndSelect
EndSub
```
# **See Also**

#### **[Slider](#page-482-0)**

{Created by Sjouke Hamstra; Last updated: 25/10/2014 by James Gaite}

# **Add, AddItem Method (ToolBar, Buttons)**

# **Purpose**

Add a **Button** object to a **Buttons** collection.

# **Syntax**

*ToolBar.***Add**[**Item**] ([index], [key] , [caption], [style], [image])

*Buttons.***Add**([index], [key] , [caption], [style], [image])

*index, key, caption, style, image:Variant*

# **Description**

The **ToolBar** methods **Add** and **AddItem,** and **Buttons**.**Add** method, add or insert a **Button** object to the **Buttons** collection of the tool bar.

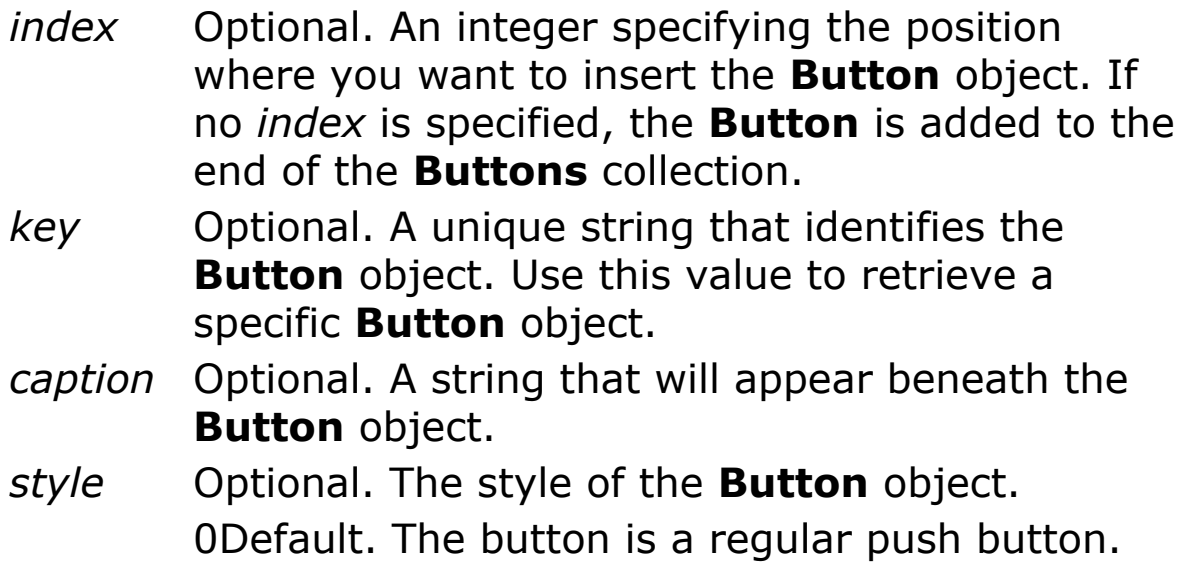

1Checked. The button is a check button, which can be checked or unchecked.

2Button group. The button remains pressed until another button in the group is pressed. Exactly one button in the group can be pressed at any one moment.

3Separator. The button functions as a separator with a fixed width of 8 pixels.

4Place Holder. The button is like a separator in appearance and functionality, but has a settable width.

*image* Optional. An integer or unique key that specifies a **ListImage** object in an associated **ImageList** control.

Buttons that have the Button Group (2) style must be grouped. To distinguish a group, place all **Button** objects with the same style (Button Group) between two **Button** objects with the Separator (3) style.

When a **Button** object is assigned the Place Holder (4) style, you can set the value of the **Width** property to accommodate another control placed on the **Button**. If a **Button** object has the Button, Check, or Button Group style, the height and width are determined by the **Height** and **Width** properties.

```
AutoRedraw = 1
Ocx ToolBar th
Dim btn As Button
Set btn = tb.Buttons.Add(, "open", "Open", 0)
tb.Add , , , 3 ' Separator
tb.AddItem 1, , "New" , 0
```

```
OcxOcx tb ComboBox cb = , tb.Button(3).Left, 0,
 100, 1
' The height of the ComboBox depends on the Font.
cb.Top = -cb.Height - 3Do : Sleep : Until Me Is Nothing
```
## **Remarks**

### **GFA-BASIC 32 specific**

Instead of explicitly using the **Buttons** collection to access a **Button** element, you can use a shorter notation. First, the **ToolBar** Ocx supports an **Item** property:

tb.**Item**(idx)tb.**Buttons**.**Item**(idx)

Like the **Item** method of tb.**Buttons, Item** is the default method of **ToolBar**. Therefore, a **Button** can be accessed as follows:

```
tb(idx)tb.Buttons(idx)
```
tb!idxtb.**Buttons**!idx

Each dot saves about 30 bytes of code.

To enumerate over the **Buttons** collection of a **ToolBar** Ocx, use For Each on the Ocx control directly, like:

Local btn As Button For Each btn In tb : DoSomething(btn) : Next

# **See Also**

#### [ToolBar,](#page-485-0) [Buttons](#page-1814-0)

{Created by Sjouke Hamstra; Last updated: 23/09/2014 by James Gaite}

# **ButtonClick, ButtonDblClick Events**

## **Purpose**

Occurs when the user clicks or double clicks on a **Button** object in a **Toolbar** control.

### **Syntax**

Sub *object*\_**ButtonClick**(*btn* **As Button**)

Sub *object*\_**ButtonDblClick**(*btn* **As Button**)

*object: ToolBar Ocx*

## **Description**

To program an individual **Button** object's response to the ButtonClick event, use the value of the *btn* argument. For example, use the **Key** property of the **Button** object to determine the appropriate action.

```
Ocx ToolBar tlb
tlb.Add , "open" , "Open"
tlb.Add , "save" , "Save"
Do : Sleep : Until Me Is Nothing
Sub tlb ButtonClick(Btn As Button)
 Switch Btn.Index
 Case 1 : Message("Open Button") // open
 Case 2 : Message("Save Button") // save
```

```
EndSwitch
EndSub
Sub tlb ButtonDblClick(Btn As Button)
 Trace Btn
 Switch Btn.Key
 Case "open" : Message("Open DClick")
 Case "save" : Message("Save DClick")
 EndSwitch
EndSub
```
## **Remarks**

When afterwards a **Button** is inserted, the **Index** property might lose its original value. Therefore, it is often better to use the **Key** property, which uniquely identifies a button.

# **See Also**

#### **[ToolBar](#page-485-0)**

{Created by Sjouke Hamstra; Last updated: 24/09/2014 by James Gaite}

# **SimpleText, Style Properties (StatusBar)**

# **Purpose**

Control the style and text of the **StatusBar** control.

# **Syntax**

*StatusBar*.**SimpleText** [ = string ]

*StatusBar*.**Style**  $\lceil$  = number  $\rceil$ 

# **Description**

The **Style** property returns or sets the style of a **StatusBar** control. When Style  $= 0$  the status bar shows all panels, but when Style  $= 1$  the control display only one large panel.

Use the **SimpleText** property to set the text of the string to be displayed when the **Style** property is set to 1. **NOTE** giving a value to **SimpleText** automatically sets **Style** = 1.

```
Ocx StatusBar sb : .SimpleText = "Style is 1" :
 . Style = 0sb.Add , , "Panel 1"
sb.Add , , "Style is 0"
sb.Add , , "CAPS" , 3
Ocx CheckBox chk = "Change Style to 1", 10, 10,
 120, 14
Do : Sleep : Until Me Is Nothing
```

```
Sub chk_Click
 sb.St\bar{y}le = chk.ValueEndSub
```
## **See Also**

#### **[StatusBar](#page-489-0)**

{Created by Sjouke Hamstra; Last updated: 23/10/2014 by James Gaite}

# **Add, AddItem Method (StatusBar, Panels)**

# **Purpose**

Add a **Panel** object to a **Panels** collection.

# **Syntax**

*StatusBar.***Add**[**Item**] ([index], [key], [caption], [style], [picture])

*StausBar.Panels.***Add**([index], [key], [caption], [style], [picture])

*index, key, caption, style, image:Variant*

# **Description**

The **StatusBar** methods **Add** and **AddItem,** and the **Panels**.**Add** method, add or insert a **Panel** object to the **Panels** collection of the status bar.

- *index* Optional. An integer specifying the position where you want to insert the **Panel** object. If no *index* is specified, the **Panel** is added to the end of the **Panels** collection.
- *key* Optional. A unique string that identifies the **Panel** object. Use this value to retrieve a specific **Panel** object.
- *caption* Optional. A string that will appear in the **Panel** object.
- *style* Optional. The style of the **Panel** object.

0 - Default. Text and/or a bitmap. Set text with the **Text** property. The **Panel** appears to be sunk into the status bar.

1 - Flat. The **Panel** displays no bevel, and text looks like it is displayed right on the status bar.

2 - Raised. The **Panel** appears to be raised above the status bar.

3 - Caps Lock key. Displays the letters CAPS in bold when Caps Lock is enabled, and dimmed when disabled.

4 - Number Lock. Displays the letters NUM in bold when the number lock key is enabled, and dimmed when disabled.

5 - Scroll Lock key. Displays the letters SCRL in bold when scroll lock is enabled, and dimmed when disabled.

6 - Insert key. Displays the letters INS in bold when the insert key is enabled, and dimmed when disabled.

7 - Date. Displays the current date and time in the system format or in the format specified in *caption*. The custom format used has to be the same as specified in **Format**().

*image* Optional. An integer or unique key that specifies a **ListImage** object in an associated **ImageList** control.

GFA-BASIC 32 omits the *Style* constants for a **Panel**, instead you could use the following Enum.

# **Example**

' Constants for the StatusBar Panel Styles

```
Global Enum sbrText = 0, sbrFlat, sbrRaise,
 sbrCaps, sbrNum, sbrScroll, sbrIns, sbrDate
' Constants for Text alignment in StatusBar Panels
Global Enum sbrLeft = 0, sbrCenter, sbrRight
Ocx StatusBar sb
sb.Panels.Add , , "Part 1", sbrText
sb.Panels.Add , , "Part 2", sbrFlat
sb.Panels.Add , , "Part 3", sbrRaise
sb.Panels.Add , , "Caps", sbrCaps
sb.Panels.Add , , "Num", sbrNum
sb.Panels.Add , , "Scroll", sbrScroll
sb.Panels.Add , , "INS", sbrIns
sb.Panels.Add , , "c", sbrDate
Do : Sleep : Until Me Is Nothing
```
## **Remarks**

### **GFA-BASIC 32 specific**

Instead of explicitly using the **Panels** collection to access a **Panel** element, you can use a shorter notation. First, the **StatusBar** supports an **Item** property:

```
sb.Item(idx)sb.Panels.Item(idx)
```
Like the **Item** method of sb.**Panels, Item** is the default method of **StatusBar**. Therefore, a **Panel** can be accessed as follows:

```
sb(idx)sb.Panels(idx)
```
sb!idxsb.**Panels**!idx

Each dot saves about 30 bytes of code.

To enumerate over the **Panels** collection of a **StatusBar** Ocx, use For Each on the Ocx control directly, like:

Local p As Panel For Each p In sb : DoSomething(p) : Next

### **Known Issues**

The *index* property of **Add[Item]** works inconsistently: most of the time, it will do as desired, but sometimes the panel position will not be affected it by it and, on others, an 'Illegal Function Call' error is thrown.

The following example will throw the 'Illegal Function Call' error; this usually only happens if the index is the same as the panel number being created, below one or greater than the number of panels:

```
Ocx StatusBar sb
sb.AddItem , , "Panel 1"
sb.AddItem 2, , "Panel 2"
sb.AddItem , , "Panel 3"
Do : Sleep : Until Me Is Nothing
```
The following example, trying to set Panel 2 to be the first panel just does nothing...

```
Ocx StatusBar sb
sb.AddItem , , "Panel 1"
sb.AddItem 1, , "Panel 2"
sb.AddItem , , "Panel 3"
Do : Sleep : Until Me Is Nothing
```
...while this one setting Panel 3 to the first position does work.

```
Ocx StatusBar sb
sb.AddItem , , "Panel 1"
sb.AddItem , , "Panel 2"
sb.AddItem 1, , "Panel 3"
```
Do : Sleep : Until Me Is Nothing

There is no workaround for this and the best advice is to use caution when setting the *index* parameter. [Reported by Jean-Marie Melanson, 26/02/2017]

## **See Also**

[StatusBar](#page-489-0), [Panels](#page-1820-0)

{Created by Sjouke Hamstra; Last updated: 02/03/2017 by James Gaite}
## **PanelClick, PanelDblClick Events**

## **Purpose**

Occurs when the user clicks or double clicks on a **Panel** object in a **StatusBar** control.

## **Syntax**

Sub *object*\_**PanelClick**(*p* **As Panel**)

Sub *object*\_**PanelDblClick**(*p* **As Panel**)

*object: StatusBar Ocx*

## **Description**

The **PanelClick** event is similar to the standard Click event but occurs when a user presses and then releases a mouse button over any of the **StatusBar** control's **Panel** objects. The standard **Click** event also occurs when a **Panel** object is clicked.

The PanelClick event is only generated when the click occurs over a **Panel** object. When the **StatusBar** control's **Style** property is set to Simple style, panels are hidden, and therefore the PanelClick event is not generated.

```
Global Enum sbrNoAutoSize = 0, sbrSpring,
 sbrContents
```

```
Ocx StatusBar sb
sb.Panels.Add , , "Hello" : sb.Panel(1).AutoSize =
 sbrNoAutoSize
sbAdd, , "Hello" : sb.Panel(2). AutoSize =
 sbrSpring
sb.Panels.Add , , "Hello" : sb.Panel(3).AutoSize =
 sbrContents
sb.Add , , "Hello" : sb(4).MinWidth = 50 :
 sb(4). AutoSize = sbrContents
Do : Sleep : Until Me Is Nothing
Sub sb PanelClick(Panel As Panel)
 Message "Single Click on:" & sb_Report(Panel)
EndSub
Sub sb PanelDblClick(Panel As Panel)
 Message "Double Click on:" & sb Report(Panel)
EndSub
Function sb Report(Panel As Panel)
 Local a$ = " " & Panel. Text & #13#10 & "AutoSize
   state: "
 Select Panel.AutoSize
 Case sbrNoAutoSize : a$ = a$ & "sbrNoAutoSize(0)"
 Case sbrSpring : a$ = a$ & "sbrSpring(1)"
 Case sbrContents : a$ = a$ & "sbrContents(2)"
 EndSelect
 Return a$
EndFunction
```
#### **See Also**

#### **[StatusBar](#page-489-0)**

{Created by Sjouke Hamstra; Last updated: 21/10/2014 by James Gaite}

# **Columns Property**

## **Purpose**

Returns or sets a value that determines whether a **ListBox** control scrolls vertically or horizontally and how the items in the columns are displayed. If it scrolls horizontally, the **Columns** property determines how many columns are displayed.

## **Syntax**

*object*.**Columns** [= *number*]

## **Description**

The settings for *number* are:

0( Default) Items are arranged in a single column and the ListBox scrolls vertically.

1 to n Items are arranged in snaking columns, filling the first column, then the second column, and so on. The **ListBox** scrolls horizontally and displays the specified number of columns.

```
Local Int32 m, n
For n = 0 To 4Ocx Label lbl(n) = "Columns = " a n, 10, (n * 70)+ 10, 60, 60
 Ocx ListBox \ln(n) = n \& \text{r} columns", 70, (n * 70)+ 10, 200, 60 : lb(n).Columns = n
```

```
For m = 1 To 20 : lb(n). AddItem "Item " &
   Format(m, "00") : Next m
Next n
Do : Sleep : Until Me Is Nothing
```
## **See Also**

#### **[ListBox](#page-492-0)**

{Created by Sjouke Hamstra; Last updated: 25/09/2014 by James Gaite}

# **IntegralHeight Property**

## **Purpose**

Returns or sets a value indicating if the control displays partial items in a **ListBox** or **ComboBox**.

## **Syntax**

*object***.IntegralHeight** [**=** *Boolean* ]

*object:ComboBox, ListBox Ocx*

## **Description**

The **IntegralHeight** property is False by default, the list doesn't resize itself even if the item is too tall to display completely. When set to True the list resizes itself to display only complete items.

If the number of items in a list exceeds what can be displayed, a scroll bar is automatically added to the control. You can prevent partial rows from being displayed by setting the **IntegralHeight** property to True.

```
Local Int32 n
OpenW 1 : AutoRedraw = 1 : FontSize = 10
Debug FontSize
Text 10, 10, "IntegralHeight = True"
Ocx ListBox lb1 = "", 10, 30, 150, 200
Text 170, 10, "IntegralHeight = False"
Ocx ListBox lb2 = "", 170, 30, 150, 200
```

```
lb1.IntegralHeight = True
For n = 1 To 15: lb1.AddItem "Item " & Format(n,
 "00") : lb2.AddItem "Item " & Format(n, "00") :
 Next n
Do : Sleep : Until Me Is Nothing
```
## **See Also**

[ListBox](#page-492-0), [ComboBox](#page-496-0)

{Created by Sjouke Hamstra; Last updated: 10/10/2014 by James Gaite}

## **ItemData Property**

## **Purpose**

Returns or sets a specific number for each item in a **ComboBox** or **ListBox** control.

## **Syntax**

*object*.**ItemData(***index***)** [= *number*]

*number:iexp*

## **Description**

The **ItemData** property is an array of long integer values with the same number of items as a control's **List** property. You can use the numbers associated with each item to identify the items. For example, you can use an employee's identification number to identify each employee name in a **ListBox** control. When you fill the **ListBox**, also fill the corresponding elements in the **ItemData** array with the employee numbers.

The **ItemData** property is often used as an index for an array of data structures associated with items in a **ListBox** control.

```
Global a$, n As Int32
Ocx ListBox lb = "", 10, 10, 100, 200
For n = 1 To 26 : a5 = "Letter " & (n < 10 ? " " :"") \& Trim(n) : lb. AddItem a\, n + 64 : Next n
```

```
Do : Sleep : Until Me Is Nothing
Sub lb_Click
 If lb.ListIndex <> -1
   Message lb.List(lb.ListIndex) & " is " &
    Chr(lb.ItemData(lb.ListIndex))
 EndIf
EndSub
```
When you insert an item into a list with the **AddItem** method, an item is automatically inserted in the **ItemData** array as well. However, the value isn't reinitialized to zero; it retains the value that was in that position before you added the item to the list. When you use the **ItemData** property, be sure to set its value when adding new items to a list.

## **See Also**

[ListBox](#page-492-0), [ComboBox,](#page-496-0) [Item](#page-918-0), [AddItem](#page-2410-0)

{Created by Sjouke Hamstra; Last updated: 11/10/2014 by James Gaite}

## **List, ListCount, ListIndex Properties**

## **Purpose**

**List** returns or sets the items contained in a **ComboBox** or **ListBox** object's list portion. **ListCount** returns the number of items in the list portion of a control. **ListIndex** returns or sets the index of the currently selected item in the control.

## **Syntax**

*object.***List***(index) [= string]*

*object.***ListIndex** *[= index%]*

*object***.ListCount**

*object:ComboBox or ListBox Ocx*

## **Description**

The list is a string array in which each element is a list item. **List**(0) returns the first entry. The **List** property works in conjunction with the **ListCount** and **ListIndex** properties. Enumerating a list from 0 to **ListCount** -1 returns all items in the list.

**ListIndex** returns or sets the currently selected list item, it takes an index from 0 to **ListCount** - 1. When no item is selected, **ListIndex** returns -1.

```
Debug.Show
\simSetWindowPos(Debug.hWnd, 0, 205, 10, 300, 500, 0)
OpenW 1, 10, 10, 185, 350
Local n As Int32
Ocx ListBox lb = "", 10, 10, 150, 300 : .Sorted =
 False : . IntegralHeight = True
For n = 1 To 30 : lb. AddItem "List Item" & n :
 Next n
//Enumerate the list in Debug window
For n = 1 To lb.ListCount : Debug "List(" & Trim(n
 - 1) & ") = " & lb.List(n - 1) : Next n
Debug.Print
Do : Sleep : Until Me Is Nothing
Debug.Hide
Sub lb_Click
 If lb.ListIndex \langle \rangle -1 // An item has been
   selected
   Debug "Selected Item: "; lb.ListIndex; " -
     ";#34;lb.List(lb.ListIndex);#34
 EndIf
EndSub
```
To specify items you want to display in a **ComboBox** or **ListBox** control, use the **AddItem** method. To remove items, use the **RemoveItem** method. To keep items in alphabetic order, set the control's **Sorted** property to **True** before adding items to the list.

## **See Also**

[ListBox](#page-492-0), [ComboBox](#page-496-0)

{Created by Sjouke Hamstra; Last updated: 12/10/2014 by James Gaite}

## **MultiSelect, Selected Properties (ListBox, ListView)**

#### **Purpose**

**MultiSelect** returns or sets a Boolean value indicating whether a user can make multiple selections in a **ListBox.** The **Selected** property returns or sets the selection status of an item in a **ListBox** control.

## **Syntax**

*object.***MultiSelect** [**=** *boolean*]

*object***.Selected(***index***)** [**=** *boolean*]

*object:ListBox, ListView*

## **Description**

The **Selected**() property is an array of Boolean values with the same number of items as the **List** property.

```
Form frm = "Listbox", , , 500, 400
Ocx ListBox lb1 = "", 0, 0, 250, 200
.MultiSelect = 1
.TabStop = True
Ocx ListBox lb2 = "", 250, 0, 250, 200
.TabStop = True
Ocx Command cmd1 = "Add to 2", 100, 220, 80, 24
```

```
cmd1.Enabled = False
Dim i%
For i = 0 To Screen. FontCount - 1
 lb1.AddItem Screen.Fonts(i)
Next i
lb1.SetFocus
Do
 Sleep
Until Me Is Nothing
Sub cmd1_Click ()
 Dim i%
 lb2.Clear ' Clear all items from the list.
 For i = 0 To 1b1. ListCount - 1
   If lb1.Selected(i) Then
    lb2.AddItem lb1.List(i)
   End If
 Next i
End Sub
Sub lb1_Click
 ' The missing ListBox property: SelCount:
 Dim SelCount% = SendMessage(lb1.hWnd,
   LB GETSELCOUNT, 0, 0)
 If SelCount = 0 && cmdl. Enabled
   cmd1.Enabled = False
 Else If SelCount > 0 && cmd1.Enabled = False
   cmd1.Enabled = True
 EndIf
EndSub
```
#### **See Also**

```
ListBox, ListView
```
{Created by Sjouke Hamstra; Last updated: 20/10/2014 by James Gaite}

## **Find, FindExact, FindNext Method**

## **Purpose**

Searches a string in a **ListBox** or **ComboBox** Ocx control.

## **Syntax**

i = object.**Find**(search\$)

- i = object.**FindNext**(start, search\$)
- i = object.**FindExact**(search\$)

*I, start:iexp object:ListBox or ComboBox*

## **Description**

**Find** searches for a string and **FindNext** the next match of that string, as part of a list item in a **ListBox** or **ComboBox** Ocx control. With **FindNext**, if the string is not found in the remainder of the list, it will start again from the beginning of the list until a match is made or the *start* item is reached.

**FindExact** searches for an exact (but non-case-sensitive) match of a string with the whole of a list item in a **ListBox** or **ComboBox** Ocx control.

The return value is the index of the item.

```
Dim list As Variant, n As Int32
list = Array("Matthew", "Mark", "Luke", "John",
 "Paul")
Ocx ListBox lbx = "", 10, 10, 150, 400 :
 lbx.Sorted = FalseFor n = 1 To 40: lbx.AddItem list(Random(5)) &
 Iif(Random(2) = 0, " 2", "") : Next nOcx Label lbl = "String to Find:", 220, 10, 150,
 15 : lbl.BackColor = RGB(255, 255, 255)
Ocx ComboBox cmb = "", 220, 30, 150, 22 :
 cmb.Style = 2
For n = 0 To 4: cmb. AddItem list(n) : Next n :
 cmb.ListIndex = 0
Ocx Command cmd1 = "Find", 190, 60, 60, 22Ocx Command cmd2 = "Find Next", 260, 60, 60, 22
Ocx Command cmd3 = "Find Exact", 330, 60, 60, 22Do : Sleep : Until Me Is Nothing
Sub cmd1_Click
 // lbx.ListIndex =
  lbx.Find(cmb.List(cmb.ListIndex)) does not seem
  to work
 Local a\ = cmb. List (cmb. List Index)
 lbx.ListIndex = lbx.Find(a$)EndSub
Sub cmd2_Click
 Local a$ = cmb.List(cmb.ListIndex)
 lbx.ListIndex = lbx.FindNext(lbx.ListIndex, a$)EndSub
Sub cmd3_Click
 Local a\hat{S} = cmb. List(cmb. ListIndex)
 lbx.ListIndex = lbx.FindExact(a$)EndSub
```
## **See Also**

## [ListBox](#page-492-0), [ComboBox](#page-496-0)

{Created by Sjouke Hamstra; Last updated: 17/11/2017 by James Gaite}

# **Style Property (ComboBox)**

## **Purpose**

Returns or sets a value indicating the display type and behavior of the control.

## **Syntax**

Object.**Style** [ = *value%* ]

*Object:ComboBox*

## **Description**

The **Style** property settings for the **ComboBox** control are:

Value Description

0 (Default) Dropdown Combo. Includes a drop-down list and a text box. The user can select from the list or type in the text box.

1 Simple Combo. Includes a text box and a list, which doesn't drop down. The user can select from the list or type in the text box. The size of a Simple combo box includes both the edit and list portions. By default, a Simple combo box is sized so that none of the list is displayed. Increase the Height property to display more of the list.

2 Dropdown List. This style allows selection only from the drop-down list.

```
Local a$, n As Int32
Ocx ComboBox cb1 = "", 10, 10, 150, 22 : . Style =
 \OmegaOcx ComboBox cb2 = "", 200, 10, 150, 150 : .Style
 = 1 : cb2.Height = 10 * TextHeight("A")Ocx ComboBox cb3 = "", 390, 10, 150, 22 : .Style =\mathcal{L}For n = 1 To 20: a\hat{S} = "Item " & Format(n, "00")
 cb1.AddItem a$
 cb2.AddItem a$
 cb3.AddItem a$
Next n
Do : Sleep : Until Me Is Nothing
```
Use setting 0 (Dropdown Combo) or setting 1 (Simple Combo) to give the user a list of choices. Either style enables the user to enter a choice in the text box. Setting 0 saves space on the form because the list portion closes when the user selects an item.

Use setting 2 (Dropdown List) to display a fixed list of choices from which the user can select one. The list portion closes when the user selects an item.

## **See Also**

#### **[ComboBox](#page-496-0)**

{Created by Sjouke Hamstra; Last updated: 23/10/2014 by James Gaite}

# **Scroll Event (ComboBox)**

## **Purpose**

Occurs after a scrollbar event.

## **Syntax**

```
Sub ComboBox_Scroll()
```
## **Description**

For a **ComboBox** control, this event occurs only when the scrollbars in the dropdown portion of the control are manipulated.

## **Example**

```
Ocx ComboBox cmb = ''', 10, 10, 100, 22:
 cmb.Sorted = False
Local Int32 n
For n = 1 To 60 : cmb.AddItem "Item" & n : Next n
Do : Sleep : Until Me Is Nothing
Sub cmb_Scroll
 Message "Scrollbar moved"
EndSub
```
## **Known Issues**

This event does not seem to work, as shown by the above example.

## **See Also**

#### **[ComboBox](#page-496-0)**

{Created by Sjouke Hamstra; Last updated: 22/10/2014 by James Gaite}

## **Close Method, AutoClose Property , Close Event, Destroy Event**

#### **Purpose**

The **Close** method closes a **Form** window. The **Close** event occurs when a window is about to close. The **AutoClose** property prevents automatic closure of a Form.

## **Syntax**

*Form*.**Close**

*Form*.**AutoClose** [= value ]

**Sub** *Form*\_**Close**( [index%,] Cancel? )

**Sub** *Form*\_**Destroy**( [index%] )

*value:Bool exp index%:iexp, form number Cancel?:boolean ByRef*

## **Description**

When **AutoClose** = 0 the form is not automatically closed when Alt-F4 is pressed, or when the close button in the caption is clicked. Instead, the program must handle the Form\_**Close**(*Cancel*?) sub event to close the window by setting Cancel? = False. The ByRef parameter *Cancel*? is True by default, so that without changing it, the window isn't closed.

To explicitly close a window the **Close** method is available. This method will not result in invoking the **Close** event sub. A window can also be closed by setting its object variable to Nothing (Set Win  $1 =$  Nothing).

After closing a window/form/dialog the **Destroy** event is invoked. This is the place to release resources and finalize the Form. The **Destroy** event is generated when *DestroyWindow* is called. Windows doesn't send WM\_CLOSE and WM\_DESTROY messages when the user logs off. The **QueryEndSession** event is the time to do the final things.

## **Example**

```
OpenW 1
Me.AutoClose = 0
Do
 Sleep
Until Me Is Nothing
Sub Win 1 Close(Cancel?)
 If MsgBox ("Close Form?", MB YESNO) = IDYES Then C
   ancel? = False
EndSub
Sub Win 1 Destroy
 ' release resources
EndSub
```
## **Remarks**

For all forms **AutoClose** = True by default, except for Dialogs, where **Dlg\_n.AutoClose** = False.

In addition, unlike **CloseW**, if Form.**Close** is used for a form which does not exist or has been set to Nothing, an error is

returned.

## **See Also**

#### [Form,](#page-506-0) [QueryEndSession](#page-2542-0)

{Created by Sjouke Hamstra; Last updated: 12/05/14 by James Gaite}

## **ControlBox Property**

## **Purpose**

Returns or sets a value indicating whether a Control-menu box is displayed on a form.

## **Syntax**

*object***.ControlBox** [ = True | False ]

## **Description**

To display a Control-menu box, you must also set the form's **BorderStyle** property to 1 (**basFixed**), or 2 (**basThick**).

When **ControlBox** = 0 the **MinButton**, **MaxButton**, and **HelpButton** are removed as well. These properties depend on each other. When **Caption** = "" as well, no title bar is drawn.

## **Example**

```
OpenW 1
Print "Press any key to remove ControlBox"
Local a% : KeyGet a%
Win 1.ControlBox = False
Cls
Print "Press any key to close"
KeyGet a%
CloseW 1
```
## **Remarks**

Although **ControlBox** = False disables the system menu, a **Form** can still be moved when it has caption by clicking and holding the mouse button in the title bar. Also, by double clicking the title bar the form is maximized or minimized, respectively.

## **See Also**

[Form,](#page-506-0) [MinButton, MaxButton,](#page-2476-0) [HelpButton,](#page-2476-0) [BorderStyle](#page-2277-0)

{Created by Sjouke Hamstra; Last updated: 26/09/2014 by James Gaite}

## **Controls Property, Control Ocx**

## **Purpose**

Returns a reference to a collection of **Control** objects on a **Form**.

#### **Syntax**

*Form*.**Controls**

#### **Control**

#### **Description**

A collection of type **Control**. The collection can be iterated over using **For Each**. Furthermore, it provides the **Count** property.

The **Control** type as a generic variable type for controls. When you declare a variable **As Control**, you can assign it a reference to any control. You cannot create an instance of the **Control** class.

```
Form frm1 = , 0, 0, 150, 200// Populate Form
Ocx Command cmd = "Command", 10, 10, 100, 22Ocx Option opt(1) = "Option 1", 10, 40, 100, 14Ocx Option opt(2) = "Option 2", 10, 60, 100, 14
```

```
Ocx CheckBox checkbox = "Checkbox", 10, 85, 100,
 14
// Display Control properties in Debug screen
Debug.Show
\simSetWindowPos(Debug.hWnd, 0, 250, 0, 500, 500, 0)
Dim o As Control
Trace frm1.Controls.Count
Debug.Print
For Each o In frm1.Controls
 Trace o.Name
 Try
   Trace o.Index
 Catch
 EndCatch
 Debug
Next
Do : Sleep : Until frm1 Is Nothing
Debug.Hide
```
Accessing properties and methods of a control is faster if you use a variable declared with the same type as the control (for example, **As TreeView** or **As Command**), because GFA-BASIC 32 can use early binding. GFA-BASIC 32 must use late binding to access properties and methods of a control assigned to a variable declared **As Control**.

## **See Also**

#### [Form,](#page-506-0) [Forms](#page-395-0)

{Created by Sjouke Hamstra; Last updated: 26/09/2014 by James Gaite}

# **hDC2 Property**

## **Purpose**

Returns a handle provided by the Microsoft Windows operating environment to memory device context of the **AutoRedraw** image of a **Form**.

## **Syntax**

*Form*.**hDC2**

*Form:Form Object*

## **Description**

This property is a Windows operating environment device context handle. The Windows operating environment manages the system display by assigning a device context for each form in your application. The **AutoRedraw** property requires another DC; a memory device context to draw the graphic output in a memory bitmap. You can use the **hDC2** property to refer to the handle for the Form's memory device context. This provides a value to pass to Windows API calls.

The memory graphic image can be obtained with the **Image** property of the **Form**.

```
OpenW 1, 0, 0, 400, 400
AutoRedraw = 1Print "This is window 1"
```

```
OpenW 2, 401, 0, 400, 400
BitBlt Win_1.hDC2, 0, 0, 400, 400, Win_2.hDC, 0,
 0, &H00CC0020
```
The value of the **hDC2** property can change while a program is running, so don't store the value in a variable; instead, use the **hDC2** property each time you need it.

## **See Also**

[Form,](#page-506-0) [hDC,](#page-2175-0) [AutoRedraw,](#page-388-0) [Image](#page-446-0), [DC\(](#page-2698-0)), [DC2](#page-1195-0)

{Created by Sjouke Hamstra; Last updated: 09/10/2014 by James Gaite}

## <span id="page-2476-0"></span>**MaxButton, MinButton, HelpButton Property**

## **Purpose**

Sets the minimize, maximize and help button of a Form.

## **Syntax**

*Form*. **MaxButton**  $\lceil$  = True  $\lceil$  False  $\rceil$ 

*Form*. **MaxButton**  $\lceil$  = True  $\lceil$  False  $\rceil$ 

*Form*.**HelpButton** [ = True | False ]

## **Description**

When set to True the form has a Maximize or Minimize button (default).

A Maximize button enables users to enlarge a form window to full-screen size. To display a Maximize button, you must also set the form's **BorderStyle** property to either 1 (Fixed Single), 2 (Sizable), or 3 (Fixed Double).

The settings you specify for the **MaxButton**, **MinButton**, **BorderStyle**, and **ControlBox** properties are related with each other. When **ControlBox** = False the **MinButton** and **MaxButton** aren't visible.

**HelpButton** removes or sets the help button in the title bar of a **Form**. To get the What's This question mark button in the title bar of the window, the properties of both **MinButton** and **MaxButton** must be set to False. The

[OnCtrlHelp](#page-2559-0) event occurs when the help button cursor is clicked on an Ocx control or F1 is pressed. Set the [WhatsThisHelpID](#page-2225-0) of a control to identify the help content.

Instead of using **HelpButton**, it is possible to create the same effectby using a pushbutton/command control which can toggle the window's [WhatsThisMode.](#page-2535-0)

## **Example**

```
OpenW 1
Me.MinButton = 0Me. MaxButton = 0Me.HelpButton = True
Ocx Command cmd = "Show Max && Min buttons", 10,
 40, 140, 24
cmd.WhatsThisHelpID = 1001
Do
 Sleep
Until Me Is Nothing
Sub cmd_Click
 Me.MaxButton = Not Me.MaxButton
 Me.MinButton = Not Me.MinButton
 cmd.Caption = (Me.MaxButton ? "Hide" : "Show") &
   " Max && Min buttons"
EndSub
Sub Win 1 OnCtrlHelp(Ctrl As Object, x%, y%)
 Trace Ctrl.WhatsThisHelpID
```
EndSub

## **Remarks**

## **See Also**

#### **[Form](#page-506-0)**

{Created by Sjouke Hamstra; Last updated: 15/10/2014 by James Gaite}

# **hMdiClientWnd Property**

## **Purpose**

Returns the handle of the MDICLIENT window of the MDI parent window.

## **Syntax**

```
h = Form.hMdiClientWnd
```
*h:Handle*

## **Description**

Only valid when the window is a MDI parent window.

## **Example**

```
ParentW 1
Dim hMdiClient As Handle
hMdiClient = Win_1.hMdiClientWnd
Debug.Show
Trace Hex(hMdiClient)
Do
 Sleep
Until Me Is Nothing
```
## **See Also**

[Form,](#page-506-0) [hWnd,](#page-2081-0) [MdiParent](#page-2486-0), [MdiChild,](#page-2486-0) [ChildW,](#page-1783-0) [ParentW](#page-1787-0)

{Created by Sjouke Hamstra; Last updated: 09/10/2014 by James Gaite}

## **HScMax, HScMin, HScPos, HScPage, HScStep, HScTrack Properties**

## **Purpose**

Sets and returns the horizontal scrollbar values for a Form.

#### **Syntax**

*Form*. **HScMax**  $\lceil$  = value  $\rceil$ 

*Form*. **HScMin**  $\lceil$  = value  $\rceil$ 

*Form*. **HScPos**  $\lceil$  = value  $\rceil$ 

*Form*. **HScPage**  $\lceil$  = value  $\rceil$ 

*Form*. **HScStep**  $\lceil$  = value  $\rceil$ 

*Form*. **HScTrack**  $\lceil$  = value  $\rceil$ 

*value : Long exp*

## **Description**

Properties used to the horizontal scrollbar of a Form object.

**HScPos** is the value of the control, and can range from **HScMin** to **HScMax**, inclusive. It designates where the scroll bar button is positioned along the scroll bar.

**HScMin** is a number specifying the minimum value that the scroll bar can have. This number ranges from 0 to 30,000, but cannot be greater than the maximum value given in **HScMax**.

**HScMax** is a number specifying the maximum value that the scroll bar can have. This number ranges from 0 to 30,000. Setting **HScMax** to 0 makes the scroll bar disappear. To disable the scroll bar but keep it visible use ~EnableScrollBar(hWnd, SB\_HORZ, ESB DISABLE BOTH) and to enable it again use ~EnableScrollBar(hWnd, SB\_HORZ, ESB\_ENABLE\_BOTH).

**HScStep** is a number specifying the increment that the value is adjusted by when the scrollbar arrow is clicked.

**HScPage** is a number specifying the increment that the value is adjusted by when the page scroll region of a scroll bar is clicked.

**HScTrack** returns the current position of the scrollbar in the \_**HScrolling** event sub. This sub called only when the thumb is being moved. The \_HScroll event sub is called after the scrolling is complete.

**Note:** If you manually change either **HScPos** or **HScTrack**, you MUST adjust the value of the other; if not, the scrollbars will display odd and incorrect behaviour. Also, using the **SetFocus** method will reset both of these values to zero.

Default values: .**HScPos** = 0, .**HScTrack** = 0, .**HScMin** = 0, .**HScStep** = 1, **HScPage** = 100, .**HScMax** = 1000.

```
Global Int32 a = 160, b = a / 2, n
Global Int32 iw = (5 * a) + 100 // Width of the
 actual work area
Global Int32 vw = (2 * a) + b // Width of visible
 area within window
OpenW Fixed 1, , , vw + (Screen.cxFixedFrame * 2),
 500 : Win_1.ControlBox = False
For n = 0 To 4: Ocx Command cmd(n) = "Close
 Button " \& n, ((n * a) + b), 200, 100, 22 : Next
 n
Me.ScrollBars = basHorizontal
Me.HSCMin = 0Me.HScStep = \frac{1}{2}Me.HScPage = a / 2Me.HScMax = iw - vw + Me.HSCPage // Width of Work
 Area - Width of Visible Area + HScPage
Do
 Sleep
Until Me Is Nothing
Sub Win_1_HScroll
 For n = 0 To 4: cmd(n). Left = (((n * 200) + 100)
   - Me.HScPos) : Next n
EndSub
Sub Win 1 HScrolling
 For n = 0 To 4: cmd(n). Left = (((n * 200) + 100)
   - Me.HScTrack) : Next n
EndSub
Sub cmd_Click(Index%)
 Win 1.Close
EndSub
```
#### **See Also**

#### [Form,](#page-506-0) [HScrolling,](#page-2544-0) [HScroll,](#page-2544-0) [VScMax, VScMin,](#page-2498-0) [VScPos,](#page-2498-0) [VScPage](#page-2498-0), [VScStep,](#page-2498-0) [VScTrack,](#page-2498-0) \_[VScrolling,](#page-2544-0) \_[VScroll](#page-2544-0)

{Created by Sjouke Hamstra; Last updated: 08/03/2018 by James Gaite}
# **IsDialog Property**

## **Purpose**

Returns True when a Form is created using the **Dialog** command.

## **Syntax**

? = Form.**IsDialog**

### **Description**

Returns true when a Form is created using the **Dialog** command. This is useful because of different management of dialogs as forms.

For a dialog-form **AutoClose** = 0 and the background color is white.

## **Example**

```
Dialog # 1, 50, 50, 200, 110, "DlgBase Outside", 
 $80 ', -12, "ARIAL"
 LText "This is should be bold!", 3, 32, 16, 350,
   16, $0
 PushButton "Close", IDOK, 55, 45, 80, 20
EndDialog
ShowDialog # 1
Trace Dlg 1.IsDialog // returns False
```
### **Remarks**

This property doesn't seem to work.

## **See Also**

## [Dialog,](#page-673-0) [Form](#page-506-0)

{Created by Sjouke Hamstra; Last updated: 10/10/2014 by James Gaite}

# **MdiChild, MdiParent Properties**

### **Purpose**

For MDI windows return True when a Form is a **MdiChild** or a **MdiParent** Form.

### **Syntax**

- ? = *Form*.**MdiChild**
- ? = *Form*.**MdiParent**

### **Description**

A Form can only have one of these properties set. These properties can only be set in the Form Editor. At run time they can be inquired only.

### **Example**

ParentW 1 ChildW 2, 1 Print Me.MdiChild Print Me.MdiParent

### **Remarks**

The **Owned** and **MdiChild** properties cannot be combined.

### **See Also**

### [ChildW](#page-1783-0), [ParentW](#page-1787-0), [Form](#page-506-0)

{Created by Sjouke Hamstra; Last updated: 16/10/2014 by James Gaite}

# <span id="page-2488-0"></span>**Moveable, Sizeable Properties**

### **Purpose**

Returns or sets a value which specifies if the Form can be moved or be resized.

### **Syntax**

Form.**Moveable =** *boolean*

*Form*.**Sizeable =** *boolean*

### **Description**

When **Moveable** = False the Form cannot be moved. Be aware, when there are a Caption, a ControlBox, or a MinButton or MaxButton a window should be moveable.

When **Sizeable** is True the **BorderStyle** is changed to 2, and when **Sizeable** is set to False the **BorderStyle** is set to 1.

```
OpenW 1, 10, 10, 300, 300
Ocx CheckBox chk(1) = "Fix Window Position", 10,
 10, 140, 22
Ocx CheckBox chk(2) = "Window Resizable", 10, 40,140, 22 : chk(2).Value = 1
Do
 Sleep
```

```
Sub chk_Click(Index%)
 Win 1.Moveable = Not (-chk(1).Value)Win 1.Sizeable = - chk(2) .ValueEndSub
```
Until Win\_1 Is Nothing

### **See Also**

[Form,](#page-506-0) [Sizeable](#page-2488-0), [Caption,](#page-2218-0) [ControlBox](#page-2470-0), [MinButton](#page-2476-0), [MaxButton](#page-2476-0)

{Created by Sjouke Hamstra; Last updated: 20/10/2014 by James Gaite}

# **ToTop, ToBack Methods, OnTop Property**

### **Purpose**

**ToTop** places the Form at the top of the Z order. **ToBack** places the Form at the bottom of the Z order.

### **Syntax**

Form.**ToBack**

Form.**ToTop**

Form**.OnTop** [ = Boolean ]

### **Description**

The **ToTop** and **ToBack** methods use the *SetWindowPos* function to change the Z order of Form. Child, pop-up, and top-level windows are ordered according to their appearance on the screen. The topmost window receives the highest rank and is the first window in the Z order. If a Form identifies a topmost window, with **ToBack** the window loses its topmost status and is placed at the bottom of all other windows.

The **OnTop** property sets the topmost state of a window. **OnTop** places the window above all non-topmost windows. The window maintains its topmost position even when it is deactivated; using the **ToTop** method does NOT set the corresponding **OnTop** property to True.

### **Example**

```
OpenW 1 : Win 1. Caption = "Window 1"
Ocx Command cmd(1) = "Send to Back", 10, 10, 120,
 22
Ocx Label 1b1(1) = "", 10, 40, 120, 14OpenW 2 : Win 2. Caption = "Window 2"
Ocx Command cmd(2) = "Send to Back", 10, 10, 120,
 22
Ocx Label 1b1(2) = "", 10, 40, 120, 14Do : Sleep : Until Win 1 Is Nothing Or Win 2 Is
 Nothing
CloseW 1 : CloseW 2
Sub cmd_Click(Index%)
 If Index% = 1 Then Win 2.\text{Tof} // or Win 2.\text{OnTop}= True
 If Index% = 2 Then Win 2.ToBack (* or Win 1.OnTop
   = True *) : Win 1.ToTop
EndSub
Sub Win_1_Activate
 cmd(2). Caption = ""
 cmd(1). Caption = "Send to Back"
 lbl(1). Caption = "Window 1 on Top"
EndSub
Sub Win_2_Activate
 cmd(1). Caption = ""
 cmd(2). Caption = "Send to Back"
 lbl(2). Caption = "Window 2 on Top"
EndSub
```
### **Remarks**

The **ZOrder** method changes the z-order as well.

## **See Also**

### **[Form](#page-506-0)**

{Created by Sjouke Hamstra; Last updated: 25/10/2014 by James Gaite}

# <span id="page-2493-0"></span>**Paint Event; PaintLeft, PaintTop, PaintWidth, and PaintHeight Properties**

### **Purpose**

The **Paint** event occurs when a **Form** is first displayed or when part or all of a Form is exposed after being moved or enlarged, or after a window that was covering the object has been moved.

### **Syntax**

Sub Form\_**Paint**( [index%] )

- x! = Form.**PaintLeft**
- x! = Form.**PaintTop**
- x! = Form.**PaintWidth**
- x! = Form.**PaintHeight**

*index%:iexp, Form number x!Single exp*

## **Description**

A **Paint** event procedure is useful if you have output from graphics methods in your code. With a **Paint** procedure, you can ensure that such output is repainted when necessary. The **Paint** event is also invoked when the **AutoRedraw** property is set to **True**.

The **Paint** event is invoked when part or all of the client area has been invalidated and/or the **Refresh** method is used.

The **PaintLeft**, **PaintTop**, **PaintWidth**, and **PaintHeight** properties specify the invalidated area, the area that needs updated. These properties are only valid inside the **Paint** event.

### **Example**

```
OpenW 1, 10, 10, 300, 300
Ocx CheckBox chk = "Invalidate area 10,10 to
 110,110", 10, 10, 180, 14
Do
 Sleep
Until Win_1 Is Nothing
Sub chk_Click
 If chk.Value = 1
   Win 1.Invalidate 10, 10, 100, 100
 Else
   Win 1.InvalidateAll
 EndIf
EndSub
Sub Win_1_Paint
 Print AT(1, 4); "PaintLeft "; Me. PaintLeft;
   Space(10)
 Print AT(1, 5); "PaintTop "; Me.PaintTop;
   Space(10)
 Print AT(1, 6); "PaintWidth "; Me. PaintWidth;
   Space(10)
 Print AT(1, 7); "PaintHeight "; Me. PaintHeight;
   Space(10)
EndSub
```
Sub Win 1 ReSize // Resizing the Window invokes InvalidateAll

```
chk.Va1ue = 0EndSub
```
Resize the window and watch the changes in the Paint area dimensions.

Note that when you Invalidate the area 10, 10 to 110, 110 then **PaintTop** actually reads 24 and **PaintHeight** 86; this is due to the position of the checkbox area which is not included in the Invalidate statement.

### **Remarks**

A **ClearW** command is not allowed in a **Paint** event, because it generates a WM\_PAINT message.

## **See Also**

### [Form](#page-506-0)

{Created by Sjouke Hamstra; Last updated: 21/10/2014 by James Gaite}

# **ShowInTaskbar, StartupMode Properties**

### **Purpose**

**ShowInTaskbar** returns or sets a value that determines whether a Form object appears in the Windows taskbar. Read-only at run time.

**StartupMode** returns or sets a value specifying the position of a Form object when it first appears with **LoadForm**. Not available at run time.

## **Syntax**

### *Form*.**ShowInTaskbar**

% = *Form*. **StartupMode**

## **Description**

Use the **ShowInTaskbar** property to keep dialog boxes in your application from appearing in the taskbar. Only available at design time in the Form Editor. (It is a hidden property in the code editor.)

Use the **StartupMode** property to specify the position of the Form object at design time in the Form Editor. The **StartupMode** property can take the following values:

- 0 no initial setting
- 1 centered on the screen

### 2 - maximized

The optional parameters of the **LoadForm** command can overrule the **StartupMode** setting.

## **Example**

```
// Design a form in the Form Editor and title it
 frm1
// Then run the following code.
LoadForm frm1
AutoRedraw = 1Print Me.StartupMode
Do : Sleep : Until frm1 Is Nothing
```
## **Remarks**

Methods of recreating the **StartupMode** settings for forms created 'in-program' are:

- *frm1*.**StartupMode** = 1 (Centred) => **Form Center** *frm1*
- *frm1*.**StartupMode** = 2 (Maximized) => **Form Full** *frm1*

## **See Also**

[LoadForm,](#page-760-0) [Form](#page-506-0)

{Created by Sjouke Hamstra; Last updated: 23/10/2014 by James Gaite}

# <span id="page-2498-0"></span>**VScMax, VScMin, VScPos, VScPage, VScStep, VScTrack Properties**

### **Purpose**

Sets and returns the vertical scrollbar values for a Form.

### **Syntax**

*Form*. **VScMax**  $\lceil$  = value  $\rceil$ 

*Form*.**VScMin**  $\lceil$  = value  $\rceil$ 

*Form*.**VScPos**  $\lceil$  = value  $\rceil$ 

*Form*.**VScPage**  $\lceil$  = value  $\rceil$ 

*Form*. **VScStep**  $\lceil$  = value  $\rceil$ 

*Form*. **VScTrack**  $\lceil$  = value  $\rceil$ 

*value : Long exp*

### **Description**

Properties used to set the vertical scrollbar of a Form object.

**VScPos** is the value of the control, and can range from **VScMin** to **VScMax**, inclusive. It designates where the scroll bar button is positioned along the scroll bar.

**VScMin** is a number specifying the minimum value that the scroll bar can have. This number ranges from 0 to 30,000, but cannot be greater than the maximum value given in **VScMax**.

**VScMax** is a number specifying the maximum value that the scroll bar can have. This number ranges from 0 to 30,000. Setting **VScMax** to 0 makes the scroll bar disappear. To disable the scroll bar but keep it visible use ~EnableScrollBar(hWnd, SB\_VERT, ESB DISABLE BOTH) and to enable it again use ~EnableScrollBar(hWnd, SB\_VERT, ESB\_ENABLE\_BOTH).

**VScStep** is a number specifying the increment that the value is adjusted by when the scrollbar arrow is clicked.

**VScPage** is a number specifying the increment that the value is adjusted by when the page scroll region of a scroll bar is clicked.

**VScTrack** returns the current position of the scrollbar in the **VScrolling** event sub. This sub called only when the thumb is being moved. The \_VScroll event sub is called after the scrolling is complete.

**Note:** If you manually change either **VScPos** or **VScTrack**, you MUST adjust the value of the other; if not, the scrollbars will display odd and incorrect behaviour. Also, using the **SetFocus** method will reset both of these values to zero.

Default values: .**VScPos** = 0, .**VScTrack** = 0, .**VScMin** = 0, .**VScStep** = 1, **VScPage** = 100, .**VScMax** = 1000.

```
Global Int32 a = 160, b = a / 2, n
Global Int32 ih = (5 * a) + 22 // Height of the
 actual work area
Global Int32 vh = (2 * a) + b // Height of
 visible area within window
OpenW Fixed 1, , , 500, vh + (Screen.cyFixedFrame
 * 2) + Screen.cyCaption : Win 1.ControlBox =
 False
For n = 0 To 4 : Ocx Command cmd(n) = "Close
 Button " \& n, 200, ((n * a) + b), 100, 22 : Next
 n
Me.ScrollBars = basVertical
Me. VScMin = 0Me.VScStep = \frac{1}{2}Me. VScPage = a / 2Me.VScMax = ih - vh + Me.VScPage // Height of Work
 Area - Height of Visible Area + VScPage
Do
 Sleep
Until Me Is Nothing
Sub Win_1_VScroll
 For n = 0 To 4: cmd(n).Top = (((n * a) + b) -
   Me.VScPos) : Next n
EndSub
Sub Win 1 VScrolling
 For n = 0 To 4: cmd(n).Top = (((n * a) + b) -
   Me.VScTrack) : Next n
EndSub
Sub cmd_Click(Index%)
 Win 1.Close
EndSub
```
#### **Remarks**

### **See Also**

[Form,](#page-506-0) [HScrolling,](#page-2544-0) [HScroll,](#page-2544-0) [HScMax,](#page-2480-0) [HScMin,](#page-2498-0) [HScPos,](#page-2480-0) [HScPage, HScStep, HScTrack](#page-2480-0), [VScrolling,](#page-2544-0) [VScroll](#page-2544-0)

{Created by Sjouke Hamstra; Last updated: 08/03/2018 by James Gaite}

# **WindowState Property**

### **Purpose**

Returns or sets a value indicating the visual state of a form window at run time.

### **Syntax**

*Form***.WindowState** [**=** *value*]

*value:iexp*

### **Description**

*value* is a constant (an integer) specifying the state of the object. The Form can be minimized, maximized, or normal. The constants are:

**basNormal** = 0, when set is equal to Form.**Restore**

**basMinimized** = 1, when set is equal to Form.**Minimize**

**basMaximized** = 2, when set is equal to Form.**Maximize**

When **WindowState** is set, the state of the window is immediately updated.

```
OpenW 1 : AutoRedraw = 1
Me.WindowState = basMaximized
Print Win_1.WindowState
```
## **See Also**

### [Form,](#page-506-0) [Iconic?,](#page-802-0) [Zoomed?](#page-798-0)

{Created by Sjouke Hamstra; Last updated: 25/10/2014 by James Gaite}

# **Activate, Deactivate Events**

### **Purpose**

Activate - occurs when an object becomes the active window.

Deactivate - occurs when an object is no longer the active window.

### **Syntax**

**Sub** *Form***\_Activate(** [*Index*%] **)**

**Sub** *Form***\_Deactivate(**[*Index*%]**)**

### **Description**

An object can become active by user action, such as clicking it, or by using the **Show** or **SetFocus** methods in code.

The Activate event can occur only when an object is visible

The Activate and Deactivate events occur only when moving the focus within an application. Moving the focus to or from an object in another application doesn't trigger either event. The Deactivate event doesn't occur when unloading an object.

The Activate event occurs before the GotFocus event; the LostFocus event occurs before the Deactivate event.

These events occur for MDI child forms only when the focus changes from one child form to another. In an **MdiParent** form object with two child forms, for example, the child

forms receive these events when the focus moves between them. However, when the focus changes between a child form and a non-MDI child form, the parent MDI Form receives the Activate and Deactivate events.

## **Example**

```
Form frm1 = "Activate, Deactivate Events", 20, 20,
 300, 300
Do
 Sleep
Until Me Is Nothing
Sub frm1_Activate
 Print "Form Activated"
EndSub
Sub frm1_Deactivate
 Print "Form Deactivated"
```
EndSub

### **See Also**

[Form,](#page-506-0) [GotFocus](#page-2258-0), [LostFocus,](#page-2258-0) [SetFocus,](#page-2249-0) [Activate](#page-2788-0)

{Created by Sjouke Hamstra; Last updated: 23/09/2014 by James Gaite}

# **Enable, Disable Methods**

## **Purpose**

Enables or disables mouse and keyboard input for a **Form**.

### **Syntax**

[*Form*.]**Enable**

[*Form*.]**Disable**

### **Description**

The mouse and keyboard input for windows can be controlled separately. **Enable** enables these inputs for the form, **Disable** disables them.

### **Example**

```
OpenW # 1
Win 1.Disable
Print Me.Enabled // prints 0 (False)
// ... Now no input (mouse & keyboard) possible
Me.Enable
Print Me.Enabled // prints -1 (True)
```
Now input (mouse & keyboard) is possible again. The input for window 1 is first deactivated and the reactivated.

### **See Also**

[Form,](#page-506-0) [Enabled](#page-2115-0)

{Created by Sjouke Hamstra; Last updated: 04/10/2014 by James Gaite}

# **Hide, Show Methods**

### **Purpose**

Hides or shows an object.

### **Syntax**

*object***.Hide**

*object***.Show**

*object:Ocx object*

## **Description**

The **Hide** method hides an object at run time. **Show** makes it visible again. Invoking these methods in code enables you to hide and later redisplay an Ocx object at run time in response to a particular event.

At design time, to set the visibility at startup, set the **Visible** property to **False.**

```
OpenW Center 100, , , 140, 100
Ocx Command cmd = "Hide this window", 10, 20, 100,
 22
Do : Sleep : Until Form (100) Is Nothing
Sub cmd_Click
 If Left(cmd.Caption, 4) = "Hide"
   Form(100).Hide
```

```
cmd.Caption = "Close this window"
   Message "Click OK to show the window again"
   Form(100).Show
 Else
   Form(100).Close
 End<sub>If</sub>
EndSub
```
### **Remarks**

Using the **Show** or **Hide** method on a form is the same as setting the form's **Visible** property in code to **True** or **False**, respectively.

### **See Also**

### [Form,](#page-506-0) [Visible](#page-2240-0)

{Created by Sjouke Hamstra; Last updated: 09/10/2014 by James Gaite}

# **Invalidate, InvalidateAll method**

### **Purpose**

Marks a specified rectangle of a **Form** for redraw.

### **Syntax**

*Form*.**Invalidate** [x!, y!, w!, h!]

### *Form*.**InvalidateAll**

*x! ,y! ,w! ,h!:single expression*

### **Description**

The **Invalidate** method is used when a rectangular area of form is to be redrawn. The upper left corner of the rectangle is specified in x! and y!, the width in w!, and the height in h!. The coordinates are in reference to form's scale mode.

The system sends a WM\_PAINT message to a window whenever its update region is not empty and there are no other messages in the application queue for that window. The message is processed in the next **Sleep** command, which then invokes the **Paint** event sub.

**InvalidateAll** invalidates the entire client area and is equal to **Invalidate** without parameters, but a bit faster, though.

### **Example**

OpenW 1, , , 400, 400

```
// Without AutoRedraw, the window does not store
 the printed rectangle
' Win_1.AutoRedraw = 1
Ocx Command cmd1 = "Invalidate Top &\& Left", 20,
 10, 120, 22
Ocx Command cmd2 = "Invalidate Everything", 20,
 50, 120, 22
Ocx Command cmd3 = "Redraw Rectangle", 20, 80,
 120, 22
Box 10, 40, 200, 200
Do : Sleep : Until Win 1 Is Nothing
Sub cmd1_Click
 // Repaints an area covering the top and left of
   the rectangle...
 // ...from an image which doesn't contain the
   rectangle
 Win 1.Invalidate 10, 40, 189, 159
EndSub
Sub cmd2_Click
 // Repaints the whole window from an image...
 // ...which doesn't contain the rectangle
 Win 1.InvalidateAll
EndSub
Sub cmd3_Click
 Box 10, 40, 200, 200
EndSub
```

```
OpenW 1, 10, 10, 200, 200
OpenW 2, 220, 10, 200, 200
Print "Text to be copied"
Ocx Command cmd = "Copy Text", 10, 40, 100, 22
```

```
Do : Sleep : Until Win 1 Is Nothing Or Win 2 Is
 Nothing
CloseW 1
CloseW 2
Sub cmd_Click
 // AutoRedraw for Window 1 can be switched on
   here or when the window is opened
 Win 1.AutoRedraw = 1// Coies the contents of Window 2 to the hDC2 of
   Window 1
 BitBlt Win 2.hDC, 0, 0, 200, 200, Win 1.hDC2, 0,
   0, SRCCOPY
 // Forces Window 1 to repaint from the bitmap
   image copied to hDC2
 Win 1.Invalidate
EndSub
```
### **Remarks**

**Invalidate[All]** sends a redraw message for a rectangular area. **Invalidate** corresponds to Windows function *InvalidateRect*().

## **See Also**

[Form,](#page-506-0) [Validate](#page-2533-0), [Scale,](#page-1358-0) Paint

{Created by Sjouke Hamstra; Last updated: 10/10/2014 by James Gaite}

# **Maximize, Minimize, Restore Methods**

### **Purpose**

Causes the **Form** to be maximized or minimized.

### **Syntax**

Form.**Maximize**

Form.**Minimize**

Form.**Restore**

### **Description**

The **Maximize** and **FullW** methods maximize the form and are identical. **Minimize** minimizes the form.

**Restore** brings the window back to the size before Maximize, Minimize, or FullW brought it.

```
OpenW 1
Message "Click OK to Maximize Window"
Win 1.Maximize
Message "Click OK to Restore Window"
Win 1.Restore
Message "Click OK to Minimize Window"
Win 1.Minimize
Message "Click OK to Restore Window again"
Win 1.Restore
```
Message "Click OK to Close Window" CloseW 1

### **See Also**

#### [Form](#page-506-0)

{Created by Sjouke Hamstra; Last updated: 15/10/2014 by James Gaite}

# <span id="page-2514-0"></span>**MdiCascade, MdiTile, MdiIconArrange Methods**

### **Purpose**

Arrange the MDI child windows in the MDI parent form.

### **Syntax**

Form.**MdiCascade** [flag%]

Form.**MdiTile** [flag%]

#### Form.**MdiIconArrange**

*Form:Parent MDI Form*

## **Description**

To arrange child windows in the cascade format, use the **MdiCascade** method on the parent form. Typically, the application uses the method when the user clicks **Cascade** on the **Window** menu. The optional parameter flag specifies a cascade flag. The only flag currently available, MDITILE\_SKIPDISABLED, prevents disabled MDI child windows from being cascaded.

To arrange child windows in the tile format, use the **MdiTile** method on the parent form. Typically, the application sends this message when the user clicks **Tile** on the **Window** menu. The optional parameter specifies a tiling flag. This parameter can be one of the following values:

ValueMeaning

MDITILE VERTICAL (0) - Tiles MDI child windows so that they are tall rather than wide.

MDITILE\_HORIZONTAL (1) - Tiles MDI child windows so that they are wide rather than tall.

MDITILE\_SKIPDISABLED (2) - Prevents disabled MDI child windows from being tiled.

The system automatically displays a child window's icon in the lower portion of the client window when the child window is minimized. Use the **MdiIconArrange** method on the parent form. Typically, the application sends this message when the user clicks **Arrange Icons** on the **Window** menu.

```
ParentW 1
Ocx StatusBar stb
Dim m\(), i\frac{1}{6}Array m$ () = "File"#10 "New"#10 "-"#10
 "Exit"#10#10
 "Edit"#10#10 "Window"#10 "#1000#Cascade"#10
 "#1001#&Tile Vertical"#10 "#1002#Tile
   Horizontal"#10 _
 "#1003#Next Window"#10 "#1004#&Previous
   Window"#10#10
 "Help"#10 "#1005#About"#10#10
Menu m()
Me.MdiSetMenu 2
For i = 2 To 7
 ChildW i, 1
 Me. Caption = "MDI Child #" & Format(i)
Next
Do
 Sleep
```

```
Loop Until Me Is Nothing
Sub Win 1 MenuOver(Idx%)
 stb.SimpleText = Idx < 0 ? "" : Dec(Idx)
EndSub
Sub Win 1 MenuEvent(Idx%)
 Switch Idx
 Case 3
   If MsgBox("Quit Program?", MB YESNO) = IDYES
    Win 1.Close
 Case 1000 : Win 1.MdiCascade
 Case 1001 : Win 1.MdiTile
 Case 1002 : Win 1.MdiTile 1
 Case 1003 : Win 1.MdiNext
 Case 1004 : Win 1.MdiPrev
 Case 1005 : MsgBox "GFA-BASIC 32 MDI Demo"
 EndSwitch
End Sub
```
### **Remarks**

An MDI application can arrange its child windows in either a cascade or tile format. When the child windows are cascaded, the windows appear in a stack. The window on the bottom of the stack occupies the upper left corner of the screen, and the remaining windows are offset vertically and horizontally so that the left border and title bar of each child window is visible.

When the child windows are tiled, the system displays each child window in its entirety - overlapping none of the windows. All of the windows are sized, as necessary, to fit within the client window. An MDI application should provide a different icon for each type of child window it supports.

The application specifies an icon when registering the child window class.

### **See Also**

[Form,](#page-506-0) [ParentW](#page-1787-0), [ChildW,](#page-1783-0) [OpenW](#page-627-0), [MdiSetMenu](#page-2520-0), [MdiNext,](#page-2518-0) [MdiPrev, MdiActivate,](#page-2518-0) [MdiGetActive](#page-2518-0)

{Created by Sjouke Hamstra; Last updated: 16/10/2014 by James Gaite}

# <span id="page-2518-0"></span>**MdiGetActive, MdiActivate, MdiNext, MdiPrev Methods**

### **Purpose**

**MdiActivate**, **MdiNext**, and **MdiPrev** activate a MDI child window. **MdiGetActive** returns the current active child window.

### **Syntax**

*ChildForm*.**MdiActivate**

*MDIForm*.**MdiGetActive**

*MDIForm*.**MdiNext**

*MDIForm*.**MdiPrev**

*ChildForm:MdiChild Form MDIForm:MdiParent Form*

## **Description**

**MdiActivate** is a method to be used with a **MdiChild** form. It activates the child window and brings it to the front. **MdiGetActive** returns the current active child window.

**MdiNext** and **MdiPrev** activate the next (Ctrl+F6) or previous child window. These methods are to be performed on the parent window.

See **MdiCascade** example.

### **Remarks**

The menu entries for the child windows have identifier values starting from 64000.

### **See Also**

[MdiCascade,](#page-2514-0) [Form,](#page-506-0) [ParentW,](#page-1787-0) [ChildW,](#page-1783-0) [OpenW](#page-627-0)

{Created by Sjouke Hamstra; Last updated: 12/05/14 by James Gaite}
# **MdiSetMenu Method**

# **Purpose**

Inserts a special MDI parent window menu.

# **Syntax**

#### Form.**MdiSetMenu** [n%]

*Form:Parent window n%:iexp*

# **Description**

The MDI window menu handles the list of open child windows. The parameter n% specifies the submenu to append the MDI window list. Normally, this is the Window submenu which offers options to arrange the child windows. **MdiSetMenu** without a parameter or when n < 0 will disable the automatic handling of the child windows.

# **Example**

See [MdiCascade](#page-2514-0) example.

#### **Remarks**

The menu entries for the child windows have identifier values starting from 64000.

# **See Also**

[MdiCascade,](#page-2514-0) [Form,](#page-506-0) [ParentW,](#page-1787-0) [ChildW,](#page-1783-0) [OpenW](#page-627-0)

{Created by Sjouke Hamstra; Last updated: 12/05/14 by James Gaite}

# **Owned Property, Owner Method**

#### **Purpose**

The **Owned** property determines that a form is to be owned and is only available in the Form Editor.

**Owner** returns the **Form** object for the owner of a form.

#### **Syntax**

Set f = Form.**Owner**

#### **Description**

The **Owned** property can only be set in Form Editor. At design time you can set the **Owned** property determining that the form is to be loaded as an owned window. When set and when executing **LoadForm**, the form will be owned by the current active window (**Me**). When **Me** = Nothing at the time of execution of **LoadForm** the **Owned** property is ignored.

When you use this option, you achieve two interesting effects: the owned form is always shown in front of its owner (parent), even if the parent has the focus, and when the parent form is closed or minimized, all forms it owns are also automatically closed or minimized. You can take advantage of this feature to create floating forms that host a toolbar, a palette of tools, a group of icons, and so on. This technique is most effective if it is combined with the

window state options **Fixed** and/or **Tool**/**Palette**. These option are specified with the **LoadForm** statement.

When a form is created with an owner, the owner object can be obtained with the **Owner** method.

### **Example**

```
OpenW 1
OpenW Owner Me, 2
Autodedraw = 1Dim f As Form
Set f = Win 2.0wner
Trace f ' Form(Win 1)
Do
 Sleep
Until Win_1 Is Nothing Or Win_2 Is Nothing
CloseW 1 : CloseW 2
Debug.Show
```
#### **Remarks**

**Owned** is a hidden property and not available in code.

A form can be created as being owned in code, when the **Owner** *frm* clause is used.

### **See Also**

[Form Object,](#page-506-0) [Form,](#page-2564-0) [LoadForm,](#page-760-0) [OpenW](#page-627-0)

{Created by Sjouke Hamstra; Last updated: 21/10/2014 by James Gaite}

# <span id="page-2524-0"></span>**PrintForm Method, PrintFormWidth, PrintFormHeight Properties**

#### **Purpose**

**PrintForm** prints a **Form** object using the current printer. The **PrintFormWidth** and **PrintFormHeight** properties return the size of the image.

# **Syntax**

*Form*.**PrintForm**[(f%)]

w! = *Form*.**PrintFormWidth**[(f%)]

h! = *Form*.**PrintFormHeight**[(f%)]

*f%:iexp, 0 or 1 w!, h!:Single exp*

### **Description**

**PrintForm** prints all visible objects and bitmaps of the **Form** object. **PrintForm** also prints graphics added to a Form object at run time if the **AutoRedraw** property is True when the graphics are drawn.

The printer used by **PrintForm** is determined by the **Printer** object. The image is printed without taking the borders into account. A **StartDoc** is automatically executed when currently no print job is opened. The image is printed at Printer.**CurrentX** = 0 and Printer.**CurrentY**. The size of

the image is proportional (formwidth/screenwidth  $=$ printwidth/printerwidth). The *printwidth* is calculated from the Printer.**Width** and Printer.**Height** properties. However, when the optional flag  $f\% = 1$ , the width is calculated using Printer.**PageWidth** and Printer.**PageHeight**.

Multiple forms can be printed next to each other by setting Printer.**Left**.

Once the Printer is initialized, the **PrintFormWidth** and **PrintFormHeight** properties can be used to obtain the size of the image. The printer gets initialized after a **StartDoc** command, or a **Lprint** command (invokes **StartDoc** and **StartPage** implicitly).

#### **Example**

```
OpenW 1
AutoRedraw = 1
Local h As Handle, n As Int32
For n = 1 To 601 Step 100 : Line 0, n, 601, n :
 Line n, 0, n, 601 : Next n
' A StartDoc is only necessary for
' PrintFormWidth and PrintFormHeight.
Dlg Print Win_1, 0, h
If h \leq 0SetPrinterHDC h
 Printer.StartDoc "Text"
 Trace Win 1. PrintFormHeight
 Trace Win 1. PrintFormWidth
 Trace Win 1.PrintFormHeight(1)
 Trace Win 1.PrintFormWidth(1)
 Me.PrintForm 1
 Printer.EndDoc
 Debug.Show
EndIf
CloseW 1
```
#### **Remarks**

The **PrintForm** method creates a Picture object from the Form. This Picture object is also obtainable using the **PrintPicture** or **PrintPicture2** properties.

### **See Also**

[Form,](#page-506-0) [Printer](#page-414-0), [PrintPicture](#page-2527-0)

{Created by Sjouke Hamstra; Last updated: 21/10/2014 by James Gaite}

# <span id="page-2527-0"></span>**PrintPicture, PrintPicture2 Properties**

### **Purpose**

Returns the **Picture** object created with **PrintForm**.

#### **Syntax**

Set p1 = Form.**PrintPicture**

Set p1 = Form.**PrintPicture2**

*p1:Picture Object*

# **Description**

The **PrintForm** method creates a Picture object from the Form. This Picture object is also obtainable using the **PrintPicture** or **PrintPicture2** properties. **PrintPicture** returns an image of the client area with all visible objects and bitmaps of the **Form** object. **PrintPicture2** returns the same, including the window borders.

### **Example**

```
Global Picture p1, p2 : Global h As Handle
OpenW 1 : AutoRedraw = 1
Color QBColor(2) : PCircle 200, 200, 100, 35, 220
Set p1 = Me.PrintPictureSet p2 = Me.PrintPicture2Dlg Print Win_1, 0, h
If h \leq 0
```

```
SetPrinterHDC h
 Output = Printer
 Printer.StartDoc "Test"
 Printer.StartPage
 PaintPicture p1, 0, 0
 Printer.NewFrame
 PaintPicture p2, 0, 0
 Printer.EndPage
 Printer.EndDoc
 Output = MeEndIf
CloseW 1
```
This prints the form in the size of a stamp. Use the other parameters of PaintPicture to scale the bitmap.

#### **See Also**

[Form,](#page-506-0) [Printer](#page-414-0), [PrintForm](#page-2524-0), [Lprint,](#page-2790-0) [StartDoc](#page-2187-0)

{Created by Sjouke Hamstra; Last updated: 21/10/2014 by James Gaite}

# **SysMenuText Property, SysMenuOver Event**

### **Purpose**

Returns or sets the text displayed for the system menu of a Form.

#### **Syntax**

Form.**SysMenuText**( $idx\%$ )  $\lceil$  = txt  $\rceil$ 

Sub Form\_**SysMenuOver**([index%,] idx% )

*txt:sexp index%:iexp, Form number idx%:iexp, menu item identifier*

### **Description**

The *window menu* (also known as the *System menu* or *Control menu*) is a pop-up menu defined and managed almost exclusively by the operating system. The user can open the window menu by clicking the application icon on the title bar or by right-clicking anywhere on the title bar.

The window menu provides a standard set of menu items that the user can choose to change a window's size or position, or close the application. Items on the window menu can be added, deleted, and modified, but most applications just use the standard set of menu items.

The window menu initially contains items with various identifier values, such as SC\_CLOSE, SC\_MOVE, and SC\_SIZE. These command identifiers are used as the parameter in **SysMenuText**() to modify the text.

When the mouse hovers over the items in the window menu, GFA-BASIC 32 invokes the **SysMenuOver** event passing the identifier in the *idx%* argument.

This parameter can be one of the following values:

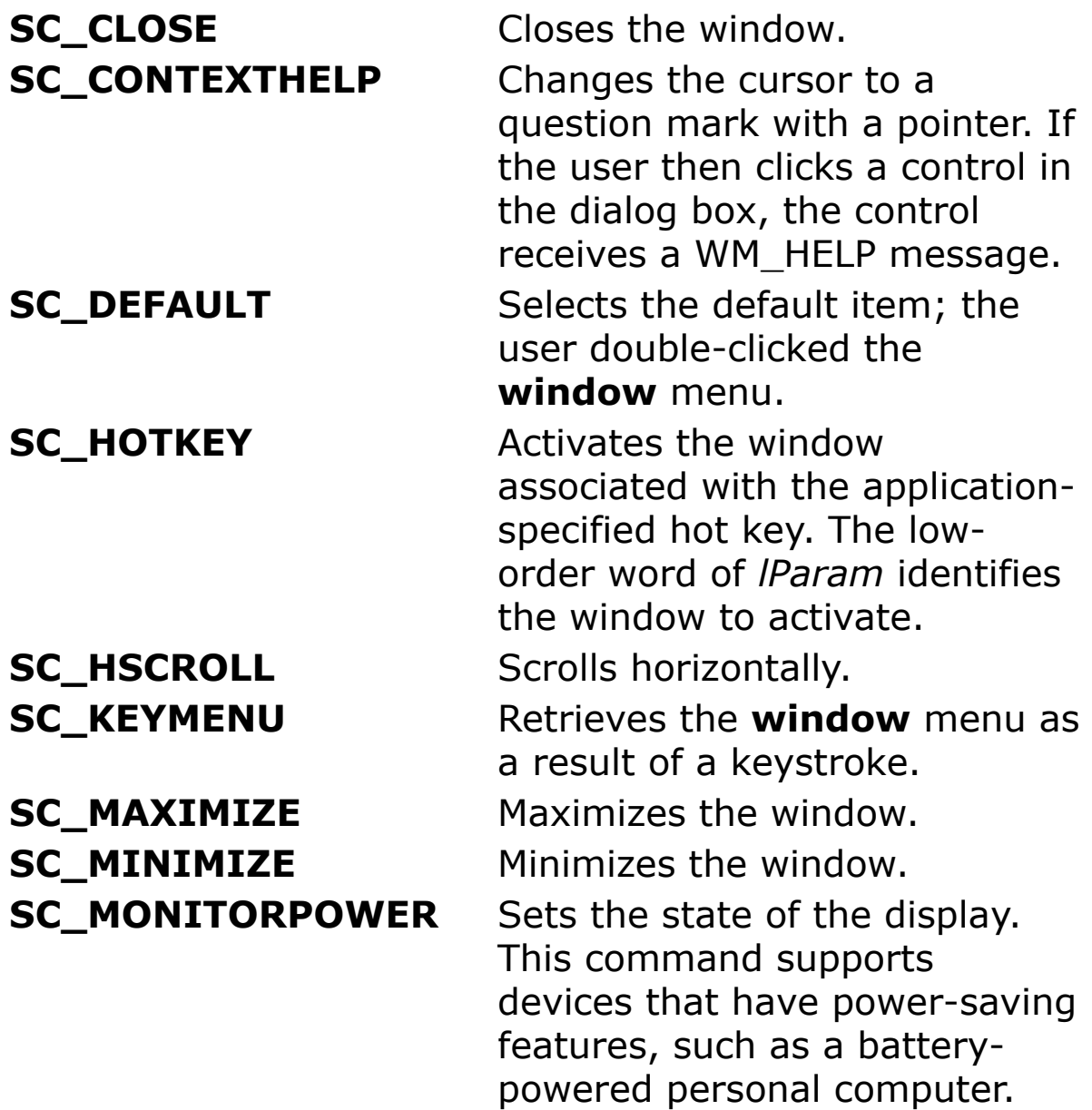

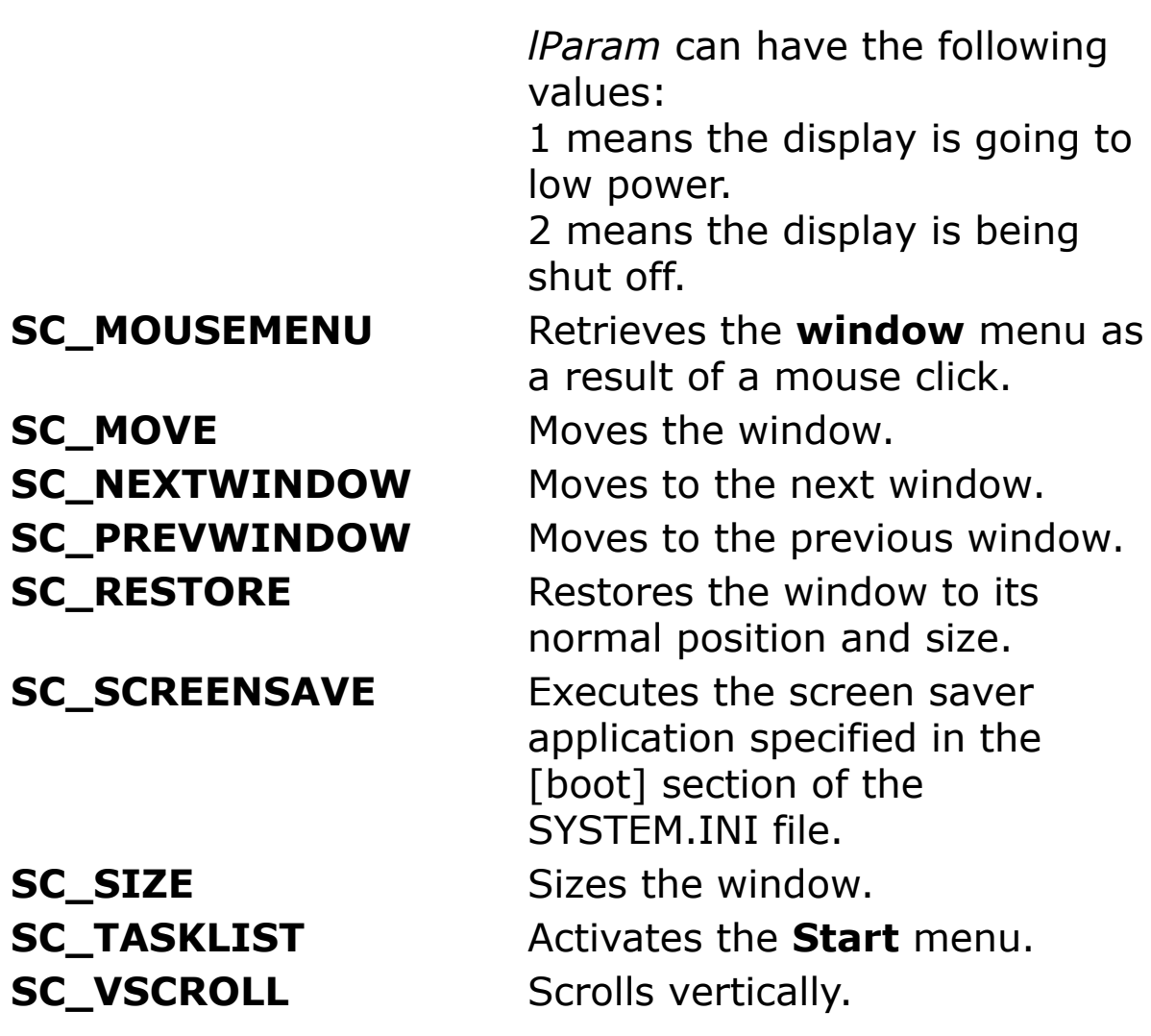

All predefined **window** menu items have identifier numbers greater than 0xF000. If an application adds commands to the **window** menu, it should use identifier numbers less than 0xF000.

### **Example**

```
OpenW 1, 10, 10, 300, 300
Ocx StatusBar stb
Win 1.SysMenuText(SC MINIMIZE) = "Hello"
Do
 Sleep
Until Win_1 Is Nothing
```

```
Sub Win 1 SysMenuOver(idx%)
 If idx\ = 0
   stb.SimpleText = ""
 Else
   stb.SimpleText = "System menu idx = 0x" &
    Hex(idx)
 EndIf
EndSub
```
Replaces Minimize by Hello and shows the identifier in the status bar.

#### **See Also**

#### **[Form](#page-506-0)**

{Created by Sjouke Hamstra; Last updated: 24/10/2014 by James Gaite}

# **Validate, ValidateAll Method**

#### **Purpose**

Validates the client area of a **Form** within a rectangle by removing the rectangle from the update region of the specified window.

### **Syntax**

Form.**Validate** [left],[top],[width],[height]

Form.**ValidateAll**

*left, top, width, height:Single exp*

# **Description**

**Validate** is used to prevent redrawing of a rectangle. The upper left corner of the rectangle is given in *left* and *top*, the width in *width* and the height in *height*.

**ValidateAll** is used to prevent redrawing of the entire client-area rectangle.

# **Remarks**

**Validate** suppresses a redraw message aimed at a specific rectangle. **Validate** corresponds to the Windows function *ValidateRect*().**ValidateAll** corresponds to the Windows function *ValidateRect*( ,Null).

# **Example**

# **See Also**

#### **[Form](#page-506-0)**

{Created by Sjouke Hamstra; Last updated: 12/05/14 by James Gaite}

# **WhatsThisMode Method**

#### **Purpose**

Causes the mouse pointer to change into the What's This pointer and prepares the application to display What's This Help on the selected object.

### **Syntax**

#### *Form*.**WhatsThisMode**

# **Description**

Executing the **WhatsThisMode** method places the application in the same state you get by clicking the What's This button in the title bar. The mouse pointer changes to the What's This pointer. When the user clicks an object, the [WhatsThisHelpID](#page-2225-0) property of the clicked object is used to invoke context-sensitive Help. This method is especially useful when invoking Help from a menu in the menu bar of your application.

# **Example**

```
OpenW 1
Ocx Command cmd = "Activate WhatsThis Mode", 10,
 10, 140, 22
Do : Sleep : Until Win 1 Is Nothing
Sub cmd_Click
 Win 1.WhatsThisMode
EndSub
```
#### For a fuller example dealing with **WhatsThisHelpID**, see [Form](#page-2559-0)

{Created by Sjouke Hamstra; Last updated: 25/10/2014 by James Gaite}

# **MessageProc, DDEWndProc Events**

#### **Purpose**

Call back procedures for window messages of a Form.

#### **Syntax**

Sub *Form*\_**MessageProc**(hWnd%, Mess%, wParam%, lParam%, retval%, ValidRet?)

Sub *Form*\_**DDEWndProc**(hWnd%, Mess%, wParam%, lParam%, retval%, ValidRet?)

# **Description**

With the **MessageProc** event sub you can actually filter or influence the behaviour of the form/window procedure for the Form window class. The **MessageProc** is called before gb32 handles the message itself. The sub obtains six parameters. The first four are the same as defined for any Windows API window procedure: *hWnd%, Mess%, wParam%,* and *lParam%*. Every message, whether it is obtained from the message queue (the posted messages) or by a direct call from any other source (SendMessage), is handled in the window procedure. The *hWnd* parameter is the window to which the message is sent (because the MessageProc is attached to a Form, we already know the objects name) The *Mess* parameter is the message numberwhich is usually a constant such as WM\_ACTIVATEAPP or WM\_PAINT. The *wParam* and *lParam* parameters differ for each message, as does the return value; you must look up

the specific message to see what they mean. Often, *wParam* and the return value is ignored, but not always.

The **MessageProc** event sub has two additional parameters (ByRef) that allow you to return a value. For instance, when you don't want GB32 to handle a certain message you can set the *ValidRet?* variable to True and provide a return value by setting *RetVal%*. What value *RetVal* must have is defined in the Windows API SDK. It often says something like: "If you handle this message return zero (or..)".

The **DDEWndProc** is a call back procedure as well. It is invoked from inside the window procedure for the form/window. However, the **DDEWndProc** is only invoked for DDE messages: WM\_DDE\_ACK, WM\_DDE\_POKE, WM\_DDE\_EXECUTE, WM\_DDE\_DATA, WM\_DDE\_ADVISE, WM\_DDE\_UNADVISE, or WM\_DDE\_INITIATE, and WM\_DDE\_REQUEST. The *RetVal%* and *ValidRet?* variables are used to return values.

#### **Example**

Now let us look at an example. Suppose you want to store the window coordinates of **OpenW** #1 in the register so the application can use these value to open at the same place. In GB32 you could handle the sub events **ReSize** and **Moved** to store the coordinates. As an alternative, you could use **MessageProc** and handle the WM\_EXITSIZEMOVE message.

```
Sub Win 1 MessageProc(hWnd%, Mess%, wParam%,
 lParam%, Retval%, ValidRet?)
 Local Int x, y, w, h
 Switch Mess
 Case WM_EXITSIZEMOVE
```

```
GetWinRect hwnd, x, y, w, h
   SaveSetting "MyComp", "ThisApp", "Position",
    Mk1\ (x, y, w, h)ValiRet? = True
   RetVal = 0EndSwitch
EndSub
```
# **Remarks**

The **MessageProc** event sub actually \_is\_ the subclass procedure for the GB32 **OpenW**, **Form,** and **Dialog** windows. Subclassing is a built-in feature of GFA-BASIC 32. The OCX Form is perfectly suited to write custom controls.

When **OpenW** uses a number  $> 31$ , the window is accessed using **Form**(n) and the event subs as Form\_event(index%, …).

#### **See Also**

[Form,](#page-506-0) [MessageE](#page-2793-0)

{Created by Sjouke Hamstra; Last updated: 17/10/2014 by James Gaite}

# **DisplayChange, SysColorChange, WinIniChange Events**

#### **Purpose**

These events occur when a system setting changes.

#### **Syntax**

Sub *Form*\_**DisplayChange** [(*index%*)]

Sub *Form*\_**SysColorChange** [(*index%*)]

Sub *Form*\_**WinIniChange** [(*index%*)]

# **Description**

The **DisplayChange** event occurs when the display resolution has changed. The new image depth of the display in bits per pixel can be obtained with **\_C**. The **Screen.cxScreen** specifies the new horizontal resolution of the screen. The **Screen.cyScreen** property specifies the new vertical resolution of the screen.

The **SysColorChange** event occurs when a change is made to a system color setting. The system sends a WM\_PAINT message to any window that is affected by a system color change. Applications that have brushes using the existing system colors should delete those brushes and recreate them using the new system colors.

The **WinIniChange** event occurs when the *SystemParametersInfo* function changes a system-wide setting. The system sends this message only if the *SystemParametersInfo* caller specifies the SPIF\_SENDCHANGE flag.

### **Example**

```
Sub Win 1 DisplayChange
 Print _C , Screen.cxScreen, Screen.cyScreen
EndSub
```

```
Sub Win 1 WinIniChange
 Print Screen.WorkLeft; Screen.WorkTop; _
   Screen.WorkWidth; Screen.WorkHeight
EndSub
```
### **See Also**

#### [Form](#page-506-0)

{Created by Sjouke Hamstra; Last updated: 30/09/2014 by James Gaite}

# **EndSession, QueryEndSession Events**

#### **Purpose**

The **EndSession** event informs the application whether the session is ending. The **EndSession** event occurs after the system processes the results of the **QueryEndSession** event. **QueryEndSession** event occurs when the user chooses to end the session or when an application calls the *ExitWindows* function.

### **Syntax**

Sub *Form*\_ **QueryEndSession**(Cancel?)

Sub *Form*\_ **EndSession**

### **Description**

The WM\_QUERYENDSESSION message, which is responsible for the **QueryEndSession** event, is sent when the user chooses to end the Windows session or when an application calls the *ExitWindows* function. If any application returns zero, the session is not ended. The system stops sending WM\_QUERYENDSESSION messages as soon as one application returns halts the process. To prevent the system from ending the session, set the Cancel? variable of the **QueryEndSession** event to True.

After processing this message, the system sends the WM\_ENDSESSION message, which leads to the **EndSession** event. The **EndSession** event sub should be as clean as possible, graphics output is not possible and file I/O should be minimized.

Cleaning up should be performed in the **QueryEndSession** event.

# **Example**

```
OpenW 1
Do
 Sleep
Until Me Is Nothing
Sub Win 1 QueryEndSession(Cancel?)
 MsgBox "Save data?"
EndSub
Sub Win_1_EndSession
EndSub
```
### **Remarks**

Windows doesn't send WM\_CLOSE and WM\_DESTROY messages when the user logs off. WM\_QUERYENDSESSION is the time to do the final things.

# **See Also**

[Form,](#page-506-0) [Close, Destroy](#page-2467-0)

{Created by Sjouke Hamstra; Last updated: 04/10/2014 by James Gaite}

# **HScroll, HScrolling, VScroll, VScrolling Events**

# **Purpose**

These events occur when a horizontal or vertical **Form** scrollbar is scrolling the scroll box or after a scroll event.

### **Syntax**

Sub Form\_**HScroll** [( index%)]

Sub Form\_**HScrolling** [( index%)]

Sub Form\_**VScroll** [( index%)]

Sub Form\_**VScrolling** [( index%)]

### **Description**

The **HScroll** event occurs when a scroll event occurs in the window's standard horizontal scroll bar. The **HScrolling** event occurs when a user is scrolling the scroll box in the window's standard horizontal scroll bar.

The **VScroll** event occurs when a scroll event occurs in the window's standard vertical scroll bar. The **VScrolling** event occurs when a user is scrolling the scroll box in the window's standard vertical scroll bar.

A scroll event is invoked only when the scrollbars are visible. Use the **Scrollbars** property to determine which scrollbars to set:

**basNoScroll** - None

**basHorizontal** - Horizontal scrollbar only.

**basVertical** - Vertical scrollbar only

**basBoth** - Both

This property can be set at run time and at design time.

# **Example**

```
Debug.Show
OpenW 100
Form(100). ScrollBars = basBoth
Do
 Sleep
Until Me Is Nothing
Sub Form_HScrolling(index%)
 Trace Me.HScTrack
EndSub
Sub Form_HScroll(index%)
 Trace Me.HScPos
EndSub
Sub Form_VScrolling(index%)
 Trace Me.VScTrack
EndSub
Sub Form_VScroll(index%)
 Trace Me.VScPos
EndSub
```
#### **See Also**

#### [Form,](#page-506-0) [Scrollbars](#page-2301-0), [VScMax,](#page-2498-0) [VScMin](#page-2498-0), [VScPos,](#page-2498-0) [VScPage,](#page-2498-0) [VScStep,](#page-2498-0) [VScTrack,](#page-2498-0) [HScMax,](#page-2480-0) [HScMin,](#page-2498-0) [HScPos, HScPage,](#page-2480-0) [HScStep,](#page-2480-0) [HScTrack](#page-2480-0)

{Created by Sjouke Hamstra; Last updated: 09/10/2014 by James Gaite}

# **MciNotify Event**

# **Purpose**

Occurs when the MM\_MCINOTIFY message is received form a Mci device.

# **Syntax**

**Sub** Form\_**MciNotify**(devID%, Code%)

### **Description**

Use this event to handle the MM\_MCINOTIFY message (\$3b9).

The *Code*% is returned in wParam.

wParam=1 - Mci command aborted

wParam=2 - Mci command successful

wParam=4 - Mci superseded by a new notify command

wParam=8 - Mci error, not reported when using **Mci\$**()

The devID% is the device ID (devID%) sending the message, it is returned in the loword of the lParam.

**LoWord**(lParam) = Device ID

### **Example**

OpenW 1 Local t As Double = Timer

```
Mci "open c:\windows\media\alarm01.wav alias bong"
~Mci$("play bong from 1 notify")
Do
 PeekEvent
 Print AT(1, 1); "Playing Track: "; Format(Timer -
   t, "0.000"); " secs"
Loop Until Mci$("status bong mode") != "playing"
Mci "close bong"
CloseW 1
Sub Win 1 MciNotify(devID%, Code%)
 Debug.Show
 Trace Code%
 Trace devID%
 Trace mciID("bong")
EndSub
```
#### **See Also**

[Form,](#page-506-0) [Mci\\$](#page-1651-0), [Mci](#page-1653-0)

{Created by Sjouke Hamstra; Last updated: 16/10/2014 by James Gaite}

# **MonitorPower, ScreenSave Events**

#### **Purpose**

Occurs when a screensaver starts or monitor goes to low power.

#### **Syntax**

Sub *Form*\_**MonitorPower**(lParam%, Cancel?)

Sub *Form*\_**ScreenSave**(Cancel?)

### **Description**

The **ScreenSave**(Cancel?) occurs when the screensaver is starting. Set Cancel? = True to prevent the start of the screensaver.

The **MonitorPower**(lParam%, Cancel?) occurs when the display is going to low-power. The *lParam* can have the following values:

1 means the display is going to low power.

2 means the display is being shut off.

Set Cancel? = True to prevent monitor power mode.

#### **See Also**

[Form](#page-506-0)

{Created by Sjouke Hamstra; Last updated: 12/05/14 by James Gaite}

# **MouseDblClick Event**

# **Purpose**

Occur when the user double clicks a mouse button in a **Form**.

# **Syntax**

**Sub** Form**\_MouseDblClick(**[index%,] *button&*, *shift&*, *x!*, *y!***)**

*Form:Form Object button&, shift&:Short integer exp x!, y!:Single exp*

### **Description**

Object - Returns an **Form** Ocx object expression.

*index%* - Returns an integer that uniquely identifies a **Form** if it's in an array.

*button* - Returns an integer that identifies the button that was pressed. The button argument is a bit field with bits corresponding to the left button (bit 0), right button (bit 1), and middle button (bit 2). These bits correspond to the values 1, 2, and 4, respectively. Only one of the bits is set, indicating the button that caused the event.

*shift* - Returns an integer that corresponds to the state of the SHIFT, CTRL, and ALT keys when the button specified in the button argument is pressed or released. A bit is set if the key is down. The shift argument is a bit field with the

least-significant bits corresponding to the SHIFT key (bit 0), the CTRL key (bit 1), and the ALT key (bit 2). These bits correspond to the values 1, 2, and 4, respectively. The shift argument indicates the state of these keys. Some, all, or none of the bits can be set, indicating that some, all, or none of the keys are pressed. For example, if both CTRL and ALT were pressed, the value of shift would be 6.

*x, y* - Returns a number that specifies the current location of the mouse pointer. The x and y values are always expressed in terms of the coordinate system set by the **ScaleHeight**, **ScaleWidth**, **ScaleLeft**, and **ScaleTop** properties of the object.

Use a **MouseDblClick** event for a better response of a double click event in a Form. Unlike the **DblClick** event, the **MouseDblClick** event enable you to distinguish between the left, right, and middle mouse buttons. You can also write code for mouse-keyboard combinations that use the SHIFT, CTRL, and ALT keyboard modifiers.

# **Example**

```
OpenW # 1
Do
 Sleep
Until Me Is Nothing
Sub Win 1 MouseDblClick(Button&, Shift&, x!, y!)
 Print "Mouse Double Click - Button: "; Button&
EndSub
Sub Win 1 DblClick()
 Print "Double Click"
EndSub
```
# **Remarks**

The following applies to both **Click** and **DblClick** events:

·If a mouse button is pressed while the pointer is over a form or control, that object "captures" the mouse and receives all mouse events up to and including the last **MouseUp** event. This implies that the x, y mouse-pointer coordinates returned by a mouse event may not always be in the internal area of the object that receives them.

·If mouse buttons are pressed in succession, the object that captures the mouse after the first press receives all mouse events until all buttons are released.

# **See Also**

[Form,](#page-506-0) [Click](#page-2253-0), [DblClick,](#page-2256-0) [MouseMove](#page-2273-0)

{Created by Sjouke Hamstra; Last updated: 18/10/2014 by James Gaite}

# **MouseWheel Event**

# **Purpose**

Occurs when the user moves the mousewheel in a **Form**.

# **Syntax**

**Sub** Form**\_MouseWheel(**[index,] *Buttons&, Delta%, MseX%, MseY%***)**

*Form:Form Object Buttons&:Short integer exp Delta%, MseX, MseY:iexp*

# **Description**

FormReturns a **Form** object expression.

*index* - Returns an integer that uniquely identifies a Form if it's in a Form() array.

*Button* - Indicates whether various virtual keys are down. This parameter can be any combination of the following values:

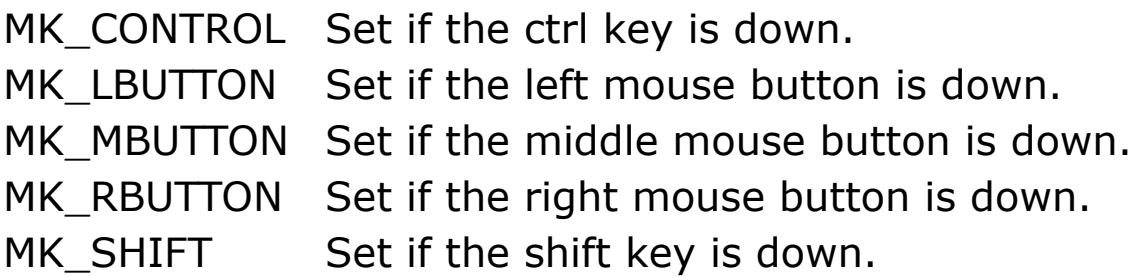

*Delta* - Indicates the distance that the wheel is rotated, expressed in multiples or divisions of WHEEL\_DELTA, which is 120. A positive value indicates that the wheel was rotated forward, away from the user; a negative value indicates that the wheel was rotated backward, toward the user.

*MseX, MseY* - Returns a number that specifies the current location of the mouse pointer in pixels - this is relative to the desktop rather than the window/form over which the mouse is hovering.

#### **Example**

```
Global Int x = ((Screen.x - 100) / 2), y =((Screen.y - 14) / 2)OpenW Full 1
Ocx Label 1b = "***--***", x, y, 100, 14 :
 lb.Aliqnment = 2Do
 Sleep
Until Me Is Nothing
Sub Win 1 MouseWheel(Buttons&, Delta%, MseX%,
 MseY%)
 If Buttons\& = 0 // Vertical
  movement
   y = y - (Delta% / 4)Else If Buttons& = MK SHIFT // Horizontal
  movement
  x = x - (Delta% / 4)EndIf
 // Keep label in-screen (although it does go
  behind the taskbar)
 x = Max(0, Min(x, Screen.x - 100))y = Max(0, Min(y, Screen.y - 14 -Screen.cyCaption))
 lb.Move x, y
EndSub
```
# **Remarks**

# **See Also**

[Form,](#page-506-0) [Click](#page-2253-0), [DblClick,](#page-2256-0) [MouseDown](#page-2269-0)

{Created by Sjouke Hamstra; Last updated: 02/03/2018 by James Gaite}

# **ReSize and Moved Event**

### **Purpose**

The **ReSize** event occurs when the window state of a **Form** changes. (For example, a form is maximized, minimized, or restored.)

The **Moved** event occurs when a **Form** is moved or being moved to a new position or a Form's Top or Left property settings have been changed programmatically.

### **Syntax**

Sub Form**\_Resize**( [index%] )

Sub Form\_**Moved**( [index%] )

*index%:iexp, Form number*

### **Description**

These events occurs when an object is sized, (being) moved to a new position, or when the settings for the **Top**, **Left**, **Width**, or **Height** properties have been changed in code.

```
Debug.Show
OpenW 1, 10, 10, 300, 300
Do
 Sleep
Until Win_1 Is Nothing
```

```
Sub Win 1 ReSize
 Debug "Resize"
Sub Win_1_Paint
 Debug "Paint"
Sub Win_1_Moved
 Debug Me.Left' in twips
 Debug Me.Top' in twips
```
#### **Remarks**

Use a **ReSize** event procedure to move or resize controls when the parent form is resized. You can also use this event procedure to recalculate variables or properties, such as **ScaleHeight** and **ScaleWidth** that may depend on the size of the form. If you want graphics to maintain sizes proportional to the form when it's resized, use the **Paint** event, which follows the **ReSize** event.

For a Form, the **Left** and **Top** properties are in twips. For Ocx controls in the client the new cooridnates are in **ScaleMode** units if **OcxScale** = 1.

# **See Also**

#### [Form](#page-506-0)

{Created by Sjouke Hamstra; Last updated: 22/10/2014 by James Gaite}

# **OnHelp, OnCtrlHelp, OnMenuHelp Events (Form)**

### **Purpose**

These **Form** events occur when F1 is pressed or when the What's This mouse cursor [?] is clicked.

#### **Syntax**

Sub *Form*\_**OnHelp**(*[index%,] Flg%, ID%, hWnd%, Ctx%, x%, y%*)

Sub *Form*\_**OnCtrlHelp**(*[index%,] Ctrl As Object, x%, y%*)

Sub *Form*\_**OnMenuHelp**(*[index%,] idx%, x%, y%*)

# **Description**

These events occur when F1 is pressed or when the What's This mouse cursor [?] is clicked. The **OnHelp** event is called for non-Ocx objects and **OnCtrlHelp** for Ocx objects. The **OnMenuHelp** event occurs when the mouse is over a menu entry and F1 is pressed. It is also possible to use an on screen control or program code to switch on the What's This mouse cursor by setting the the [WhatsThisMode](#page-2535-0) property of the window itself.

If the help is required for an Ocx child window, the Form receives an **OnCtrlHelp** event specifying the Ocx control and the mouse coordinates in the arguments of the event. To identify the help associated with the Ocx object set the

**WhatsThisHelpID** or the **HelpContextID** properties with a value.

When the help is required for a normal control the **OnHelp** event is executed passing the following arguments:

- *Flg%* Type of context for which Help is requested. This can be one of HELPINFO\_MENUITEM - Help requested for a menu item. HELPINFO\_WINDOW - Help requested for a control or window. *ID%* Identifier of the child window or control. *hWnd%* Window handle of the control.
- *Ctx%* Help context identifier of the window or control set with *SetWindowContextHelpId(h, id)* API function.
- *x%,* The screen coordinates of the mouse cursor.
- *y%* This is useful for providing Help based on the position of the mouse cursor.

To identify the help associated with a control object set a value using *SetWindowContextHelpId(h, id)* API function (equivalent to the **WhatsThisHelpID** or the **HelpContextID** properties).

When the mouse is over a menu entry and F1 is pressed, the **OnMenuHelp** event sub is invoked, identifying the currently selected menu item in *idx%* and the mouse coordinates in *x%* and *y%*.

To show the relevant help page in a WinHelp (.hlp) file use [the S](#page-2658-0)[howHelp](#page-2123-0)[; for a HTMLHelp \(.chm\) file, see Accessing](#page-2658-0) HTML Help Files.

```
// If you a calling the WinHelp (.hlp) file, set
 winhelp? to True
Dim winhelp? = False
OpenW 1
Win 1.MinButton = False : Win 1.MaxButton = False
  : Win 1.HelpButton = True
If winhelp?
 Ocx CommDlg cd : cd.HelpFile = "gfawin32.hlp"
Else
 Declare Function HTMLHelpTopic Lib "hhctrl.ocx"
   Alias "HtmlHelpA" (ByVal hwndCaller As Long,
   ByVal pszFile As String, ByVal uCommand As
   Long, ByVal dwData As String) As Long
 Global helpdir\hat{S} =
   GetSetting("\\HKEY_CLASSES_ROOT\Applications\Gf
   aWin32.exe\shell\open\command", , "")
 helpdir\hat{S} = Left(helpdir\hat{S}, RInStr(helpdir\hat{S}, "\"))
   \& "GFAWin32.chm" : If Left(helpdir$, 1) = #34
   Then helpdir$ = Mid(helpdir$, 2)
 Global Const HH_DISPLAY_INDEX = &H2
EndIf
Dim m$()
Array m$() = "File" #10 "Exit" #10#10"Menu m$()
Ocx Command cmd = "Push", 10, 10, 80, 24cmd.WhatsThisHelpID = 1002
PushButton "Button", 100, 10, 40, 80, 24
// Give a normal control a WhatsThisHelpID:
~SetWindowContextHelpId(Dlg(-1, 100), 1003)
LocaXY 1, 10
Do
 Sleep
Until Me Is Nothing
Sub Win 1 OnCtrlHelp(Ctrl As Object, x%, y%)
```

```
Debug.Print "OnCtrlHelp: WhatsThisHelpID = ";
   Ctrl.WhatsThisHelpID
 If winhelp?
   cd.HelpContext = Ctrl.WhatsThisHelpID
   cd.HelpCommand = cdhContext
   cd.ShowHelp
 Else
   HTMLHelpDisplay(Ctrl.WhatsThisHelpID)
 EndIf
EndSub
Sub Win 1 OnHelp(Flg%, ID%, hWnd%, Ctx%, x%, y%)
 Debug.Print "OnHelp: Ctx = "; Ctx
 If winhelp?
   cd.HelpContext = Ctx
   cd.HelpCommand = cdhContext
   cd.ShowHelp
 Else
   HTMLHelpDisplay(Ctx%)
 EndIf
EndSub
Sub Win 1 OnMenuHelp(idx%, x%, y%)
 Debug.Print "OnMenuHelp: idx% = "; idx `
   Me.MenuItem(idx).Text
 If winhelp?
   cd.HelpContext = idxcd.HelpCommand = cdhContext
   cd.ShowHelp
 Else
   HTMLHelpDisplay(idx%)
 EndIf
EndSub
Sub HTMLHelpDisplay(helpvalue%)
 Local HHhWnd As Int32
```

```
// At the time of writing, this help file does
  not have ContextIDs
 // Use the returned WhatsThisHelpID as a pointer
   as below
 Select helpvalue%
 Case 1
   HHhWnd = HTMLHelpTopic(Null, helpdir$,
    HH_DISPLAY_INDEX, "menu")
 Case 1002
   HHhWnd = HTMLHelpTopic(Null, helpdir$,
    HH_DISPLAY_INDEX, "command")
 Case 1003
   HHhWnd = HTMLHelpTopic(Null, helpdir$,
    HH_DISPLAY_INDEX, "pushbutton")
 EndSelect
 ~SetForegroundWindow(HHhWnd) : SendKeys #13
EndSub
```
#### [Form,](#page-506-0) [ShowHelp](#page-2123-0)

{Created by Sjouke Hamstra; Last updated: 17/07/2015 by James Gaite}

# **Form Command**

# **Purpose**

Creates a (MDI) form.

# **Syntax**

**Form** [options] fname  $[=$  [title\$], $[x]$ , $[y]$ ,  $[w, h]$ ]

**Form** [options] **MdiParent** fname  $[$  = [title\$],[x],[y],[ w, h] ]

**Form** [options] **MdiChild Parent** form, fname [= [title\$],  $[x]$ ,  $[y]$ ,  $[w, h]$ ]

**Form** [options] **Owner** form, fname  $[=$  [title\$], $[x]$ , $[y]$ ,  $[w,$  $h$ ] ]

*options: [Tool] [Center] [Full] [Hidden] [Client3D] [Help] [Top] [Palette] [NoCaption] [NoTitle] [Fixed][Default]*

*fname, form:Form Object variable title\$:sexp, optional x, y:iexp, optional w, h:iexp, optional*

# **Description**

A **Form** is a window or dialog box that makes up part of an application's user interface. The **Form** command creates a **Form** object with the specified *name*. The name is used in code to identify the form. The *name* property must start with a letter and can be a maximum of 40 characters. It can include numbers and underline () characters but cannot include punctuation or spaces.

The *options* argument specifies additional window state settings.

**Center** centers the form.

**Full** creates a maximized window, excludes **Hidden** (full windows are always visible).

**Hidden** opens invisible

**Client3D** sets WS\_EX\_CLIENTEDGE

**Tool** creates a WS\_EX\_TOOLWINDOW

**Help** includes a Help button in the window caption, excludes minimize an maximize buttons

**Top** creates a topmost window

**Palette** creates a WS\_EX\_PALETTEWINDOW

**Fixed** a non-sizable window

**NoCaption** no title bar

**NoTitle** no title bar, alias

**Default** uses Windows default values

The **Form** command can also be used to create MDI parent and child windows.

**Form** [options] **MdiParent** *form* creates a parent MDI window (like **ParentW**).

**Form** [options] **MdiChild Parent** form, *name* creates a MDI child window *name* of MDI parent *form* (like **ChildW**).

```
Form MdiParent test = , 20, 300, 300Form MdiChild Parent test, ch2
Form Hidden MdiChild Parent test, ch1 = "ChildW
 ch1", , , 10, 10
```
An **Ocx Form** is control with all the attributes of a Form. An **Ocx Form** is used as a child form inside a parent form. **Ocx Form** is equivalent to VB's PictureBox.

#### **Example**

```
Form ftest = "Test Form", , , 300, 300
// to create a form
Local a%
Print "GFA-BASIC 32"
Print
Print "Press any key"
KeyGet a%
ftest.Close
//or
Form ftest = "GFA", 10, 10, 200, 300
// center it in the middle of the desktop
ftest.Center 0
// OpenW 1, 10, 10, 300, 400
// if used for a windows with it's handle
// Win_1.hWnd
// test.Center Win_1.hWnd
Print "Press any key"
KeyGet a%
ftest.Close
```
#### **Remarks**

**OpenW** #n, **ChildW** #n, and **ParentW** #n are commands that create a Form, whose name is predestined by GFA-BASIC 32. These commands take a number n in the range from 0 to 31 to be identified by. These commands get the Form name **Win\_***n*, where n is the window number (**Win\_0** .. **Win\_31**). A value greater than 31 will provide the window with the Form object name **Form**(n).

The same is true for the Dialog command, which takes a number from 0 to 31 as well. The Form object for the dialog boxes is **Dlg\_0** .. **Dlg\_31.**

For an example of **ParentW**, **ChildW**, and **Ocx Form** see **ParentW**.

#### **See Also**

[Form Object,](#page-506-0) [OpenW,](#page-627-0) [ChildW,](#page-1783-0) [ParentW,](#page-1787-0) [Dialog](#page-673-0)

{Created by Sjouke Hamstra; Last updated: 06/10/2014 by James Gaite}

# **DayBold, DayVisible, VisibleDays Properties, GetDayBold Event (MonthView)**

#### **Purpose**

**DayBold** returns or sets a value that determines if a displayed day is bold. **DayVisible** returns a Boolean indicating whether the date is visible. The **VisibleDays** property returns an array containing the dates that are currently visible.

## **Syntax**

*MonthView*.**DayBold**(*date*) [ = *Boolean* ]

*MonthView*.**DayVisible**(*date*)

*MonthView*.**VisibleDays**(*index%*)

Sub *MonthView*\_**GetDayBold**(*StartDate As Date, Count%, State?()*)

# **Description**

The *date* parameter in the **DayBold**(*date*) property specifies a date found in the **VisibleDays** property and **DayBold** specifies whether or not the date is bolded (True).

The **DayBold** property is an array that corresponds to the **VisibleDays** property. Each Boolean element indicates

whether its corresponding date should be displayed in bold. Only dates that are currently displayed are valid. Valid dates can be found by looking in the **VisibleDays** property.

The *index* parameter in the **VisibleDays**(*index*) is an integer which specifies a displayed date on the calendar. *Index* can be any value from 1 to 41. A value of 1 indicates the first date that is currently displayed.

Only dates that are currently displayed can be found in the **VisibleDays** property. In addition, the number of visible days can changes depending on the settings of the **MonthColumns** and **MonthRows** properties. As you move from month to month, the information in this property is not preserved.

The **DayVisible**(*date*) property returns a Boolean indicating if the specified date is currently visible in the MonthView Ocx.

The **GetDayBold** event occurs when the control needs to display a date, in order to get bold information. The event can be used to set the boldness of days as they are brought into view. The event has three parameters. *StartDate* specifies the first date that is displayed, *count* the number of days that are displayed, and *State?()* is an array of Boolean values that specify if a date is bold.

```
OpenW 1, , , 260, 220
Ocx MonthView mvw = "", 10, 10, 0, 0 /* Width and
 Height are ignored
.DayBold(.VisibleDays(1)) = True
DayBold( .VisibleDays(41)) = TruePrint .DayVisible(Date)
```

```
Local n
For n = 1 To 41: Debug mvw.VisibleDays(n) : Next
 n
Do : Sleep : Until Win_1 Is Nothing
Sub mvw_GetDayBold(StartDate As Date, Count%,
 State?())
```
#### **[MonthView](#page-510-0)**

{Created by Sjouke Hamstra; Last updated: 28/09/2014 by James Gaite}

# **DayOfWeek, StartOfWeek, Week Properties**

### **Purpose**

**DayOfWeek r**eturns or sets a value that specifies the current day of week. **StartOfWeek** specifies the starting day of the week. **Week** specifies the current week number.

### **Syntax**

*MonthView*.**DayOfWeek** [ = *number* ]

*MonthView*.**StartOfWeek** [ = *number* ]

*MonthView*.**Week** [ = *number* ]

### **Description**

The **DayOfWeek** property specifies the day of the week (1 to 7). Sunday = 1, Monday = 2, etc.

The **StartOfWeek** property specifies the starting day of the week (1 to 7). Sunday = 1, Monday = 2, etc.

The **Week** property evaluates to an integer indicating the week number (1 to 52).

```
OpenW 1, 100, 100, 260, 220
Ocx MonthView mvw = ''', 10, 10, 0, 0
mvw.StartOfWeek = 1 ' Sunday
OpenW 2, 400, 100, 200, 300
```

```
Do : Sleep : Until Win 1 Is Nothing
CloseW 2
Sub mvw MouseUp(Button&, Shift&, x!, y!)
 Local a$ = "Week No: " & mvw.Week & " Day of
   Week: " & mvw.DayOfWeek
 Set Me = Win 2 : Print a$ : Set Me = Win 1
EndSub
Sub Win_2_Close(Cancel?)
 CloseW 1
```
EndSub

#### **See Also**

#### **[MonthView](#page-510-0)**

{Created by Sjouke Hamstra; Last updated: 28/09/2014 by James Gaite}

# **MaxDate, MinDate, Today, Value Properties**

### **Purpose**

Returns or sets the first and last date allowed by the calendar. **Today** sets a new current date, and **Value** returns the current selection.

# **Syntax**

*MonthView***.MaxDate** [**=** *date* ]

*MonthView***.MinDate** [**=** *date* ]

*MonthView***.Value** [= *date* ]

*date* = *MonthView***.ToDay**

# **Description**

**MinDate** and **MaxDate** return or set the minimum and maximum for the **Value** property for the specified control. The **Value** property returns or sets the current date of the control. The **Value** property is the default property of the control.

**Today** retrieves the date for the date specified as "today".

```
OpenW Fixed 1, 10, 10, 225 + (Screen.cxFixedFrame
 * 2), 159 + (Screen.cyCaption +
 (Screen.cyFixedFrame * 2))
```

```
Ocx MonthView mvw
mvw.MinDate = #01.07.1998#mvw.MaxDate = #01.07.1999#mvw.Value = #17.04.1999#
OpenW Fixed 2, 260, 10, 225 + (Screen.cxFixedFrame
 * 2), 159 + (Screen.cyCaption +
  (Screen.cyFixedFrame * 2))
Ocx MonthView mvw2
Debug.Show
\simSetWindowPos(Debug.hWnd, 0, 510, 5, 400, 300, 0)
Trace mvw2.MinDate
Trace mvw2.MaxDate
Trace mvw2.Value
Trace mvw2.Today
Do : Sleep : Until (Win_1 Is Nothing) Or (Win_2 Is
 Nothing)
CloseW 1 : CloseW 2 : Debug.Hide
Sub mvw2 MouseUp(Button&, Shift&, x!, y!)
 Debug.Print
 Trace mvw2.Value
EndSub
```
### **Remarks**

If the **Today** selection is set to any date other than the default, the following conditions apply:

- The control will not automatically update the "today" selection when the time passes midnight for the current day.

- The control will not automatically update its display based on locale changes.

#### **See Also**

#### **[MonthView](#page-510-0)**

{Created by Sjouke Hamstra; Last updated: 15/10/2014 by James Gaite}

# **MultiSelect, MaxSelCount, SelEnd, SelStart Properties (MonthView)**

#### **Purpose**

**MultiSelect** returns or sets a value that determines if multiple dates can be selected at once. **MaxSelCount** returns or sets the maximum number of contiguous days that can be selected at once. **SelEnd** and **SelStart** returns or sets the upper and lower bounds of the date range that is selected.

### **Syntax**

*object*.**MultiSelect** [= *boolean*]

*object*.**MaxSelCount** [= *number%*]

*object*.**SelEnd** [= *date*]

*object*.**SelStart** [= *date*]

*object: MonthView date:Date exp*

# **Description**

The **MultiSelect** property allows the user to select multiple days (True = Default). When set to False, the user is not allowed to select multiple days. By default, the control allows the user to select a range of dates. The default maximum range is one week (7 days). You can change the

maximum selectable range by setting the **MaxSelCount** property. The **Value** property will be in this range, indicating which date has focus.

The **MaxSelCount** property is valid only when the **MultiSelect** property is to **True**. Additionally, the **MaxSelCount** property must be set to a value that is greater than the difference between the **SelStart** and **SelEnd** properties. For example, given a selection of 9/15 to  $9/18$ , MonthView.SelEnd - MonthView.SelStart = 3. However, four days are actually selected; thus **MaxSelCount** must be set to 4. The default of the property is one week (7 days).

The **SelStart** property defines the lower bound of the date range that is selected. The **SelEnd** property defines the upper bound of the date range that is selected.

The range of selected dates can span multiple months. It can include dates that are not currently displayed.

In order for multiple date selection to work properly, the **MaxSelCount** property must be set to a value that is greater than the difference between the **SelStart** and **SelEnd** properties.

The **SelStart** and **SelEnd** settings are only valid if the **MultiSelect** property is set to **True**. In addition, if the date range you are trying to select is not visible then an error will be raised - to get around this, set **Value** first to show the required month (or months if you have more than one shown) and then enter the values to define the required selection.

```
// This example highlights the week encompassing
 the selected date...
// ...running from Sunday to Saturday
Ocx MonthView mvw : mvw.MultiSelect = True
Do : Sleep : Until Me Is Nothing
Sub mvw MouseUp(Button&, Shift&, x!, y!)
 Local dateclicked As Date = mvw.Vallow, wd| =WeekDay(dateclicked), se As Date, ss As Date
 se = DateAdd("d", -(wd| - 1), dateclicked) //Find preceding Sunday
 ss = \text{DateAdd}("d", (7 - wd)), dateclicked) //
   Find next Saturday
 Trace wd| : Trace dateclicked : Trace se : Trace
   ss
 mvw.Value = ss : mvw.SelStart = ss : mvw.SelEnd =
   se
EndSub
```
#### [MonthView](#page-510-0)

{Created by Sjouke Hamstra; Last updated: 20/10/2014 by James Gaite}

# **TitleBackColor, TitleForeColor, TrailingForeColor, MonthBackColor Properties (MonthView)**

### **Purpose**

These properties returns or sets a value that specifies the color displayed within a several areas of the **MonthView** Ocx control.

# **Syntax**

MonthView.**TitleBackColor** [= *color*]

MonthView.**TitleForeColor** [= *color*]

MonthView.**TrailingForeColor** [= *color*]

MonthView.**MonthBackColor** [= *color*]

*color:iexp; RGB color*

#### **Description**

The **TitleBackColor** and **TitleForeColor** properties specify the background and foreground colors of the title area of the control.

The **TrailingForeColor** property determines the color of trailing dates. Trailing dates are day numbers that are displayed which precede and follow day numbers of the currently selected month. By default, trailing dates are displayed in white.

The **MonthBackColor** property determines the background color displayed within a month.

On later versions of Windows (especially Windows 8), these properties have no effect as they are fixed by the OS.

```
// On later versions of Windows, these properties
 have no effect
Ocx MonthView mvw
With mvw
 .TitleBackColor = QBColor(2)
 .TitleForeColor = QBColor(15)
 .TrailingForeColor = QBColor(2)
 .MonthBackColor = QBColor(8)End With
Ocx Command cmd(1) = "Change TitleBackColor",
 mvw.Width + 10, 10, 140, 22
Ocx Command cmd(2) = "Change TitleForeColor",
 mvw.Width + 10, 40, 140, 22
Ocx Command cmd(3) = "Change TrainingForceColor",mvw.Width + 10, 70, 140, 22
Ocx Command cmd(4) = "Change MonthBackColor",
 mvw.Width + 10, 100, 140, 22
Do : Sleep : Until Me Is Nothing
Sub cmd Click(Index%)
 Ocx CommDlg cd
 Select Index%
 Case 1 : cd.Color = mvw.TitleBackColor
```

```
Case 2 : cd.Color = mvw.TitleForeColor
 Case 3 : cd.Color = mvw.TrailingForeColor
 Case 4 : cd.Color = mvw.MonthBackColor
 EndSelect
 cd.ShowColor
 Trace cd.Color
 Select Index%
 Case 1 : mvw.TitleBackColor = cd.Color
 Case 2 : mvw.TitleForeColor = cd.Color
 Case 3 : mvw.TrailingForeColor = cd.Color
 Case 4 : mvw.MonthBackColor = cd.Color
 EndSelect
EndSub
```
#### **[MonthView](#page-510-0)**

{Created by Sjouke Hamstra; Last updated: 25/10/2014 by James Gaite}

# **MonthColumns, MonthRows Properties, ComputeControlSize Method**

#### **Purpose**

Returns or sets a value that specifies the number of months to be displayed horizontally and vertically. **ComputeControlSize** returns the width and height of a **MonthView** control for a given number of rows and columns.

# **Syntax**

*MonthView*.**MonthColumns** [= *number*]

*MonthView*.**MonthRows** [= *number*]

*MonthView.***ComputeControlSize**(*Rows%, Columns%, Width!, Height!*)

# **Description**

The **MonthColumns** and **MonthRows** give you the ability to display more than one month at a time.

The **MonthColumns** property allows you to specify the number of months that will be displayed horizontally. The **MonthRows** property allows you to specify the number of months that will be displayed vertically.

The control can display up to twelve months.

The **ComputeControlSize** method is used to calculate the width and the height of the MonthView control. It takes the *Rows%* and *Columns%* as input parameters and returns the calculated size in the *Width!* and *Height!* variables.

#### **Example**

```
OpenW 1, 0, 0
Ocx MonthView mvw
mvw.MonthColumns = 2
mvw.MonthRows = 2
Local Single h, w
~\simmvw.ComputeControlSize(2, 2, w, h)
// Use of reserved words as below results in an
 error
// Dim Width As Single, Height As Single
// ~mvw.ComputeControlSize(2, 2, Width, Height)
Debug "Width = "; wDebug "Height = "; h
Win 1.Width = PixelsToTwipX(w + (2 *Screen.cxFrame))
Win 1.Height = PixelsToTwipY(h + (2 *Screen.cyFrame) + Screen.cyCaption)
Debug.Show
\simSetWindowPos(Debug.hWnd, 0, w + 60, 0, 200, 200,
 0)
Do : Sleep : Until Me Is Nothing
Debug.Hide
```
#### **See Also**

#### [MonthView](#page-510-0)

{Created by Sjouke Hamstra; Last updated: 18/10/2014 by James Gaite}

# **ScrollRate Property**

### **Purpose**

Returns or sets a value that specifies the number of months that are scrolled when the user clicks one of the scroll buttons in a **MonthView** Ocx.

## **Syntax**

```
MonthView.ScrollRate [= number]
```
### **Description**

The **ScrollRate** property specifies the number of months that are scrolled at once. The **ScrollRate** property allows the user to scroll more than one month at a time.

```
Local Int32 h, w, w1
OpenW 1
Ocx MonthView mvw
~\simmvw.ComputeControlSize(1, 1, w, h) : w1 =
 TextWidth("Scroll Rate: ")
Ocx Label 1b1 = "Scroll Rate;", w + 20, 10, w1, 14Ocx TextBox tb = "", w + w1 + 20, 10, 60, 14 :
 .BorderStyle = 1 ': .ReadOnly = True
Ocx UpDown up : up.BuddyControl = tb : .Increment
 = 1 : .Min = 1 : .Max = 12 : .Value =
 mvw.ScrollRate
Do : Sleep : Until Win 1 Is Nothing
Sub up Change
```

```
mvw.ScrollRate = up.Value
EndSub
```
#### **[MonthView](#page-510-0)**

{Created by Sjouke Hamstra; Last updated: 22/10/2014 by James Gaite}

# **ShowToday, ShowWeekNumbers Properties (MonthView)**

#### **Purpose**

**ShowToday** returns or sets a value that determines if the current date is displayed at the bottom of the control.

**ShowWeekNumbers** returns or sets a value that determines if the week numbers are displayed next to each week.

## **Syntax**

*MonthView*.**ShowToday** [= *boolean*]

*MonthView*.**ShowWeekNumbers** [= *boolean*]

#### **Description**

When the **ShowToday** property is True the current date is displayed.

The **ShowWeekNumbers** property determines whether week numbers are displayed. When False, (Default) week numbers are not displayed.

Week numbers are displayed to the left of the week, and start from the first week of the calendar year.

```
Ocx MonthView mvw : . ShowToday = 0
Ocx CheckBox chk(0) = "Show Today", mvw.Width +
 10, 10, 120, 14
Ocx CheckBox chk(1) = "Show Week Numbers",
 mvw.Width + 10, 27, 120, 14
Do : Sleep : Until Me Is Nothing
Sub chk_Click(Index%)
 mvw.ShowToday = chk(0) .Valuemvw.ShowWeekNumbers = -chk(1) .Valuechk(0).Move mvw.Width + 10
 chk(1).Move mvw.Width + 10
EndSub
```
#### **[MonthView](#page-510-0)**

{Created by Sjouke Hamstra; Last updated: 23/10/2014 by James Gaite}

# **DateClick, DateDblClick, DayClick, SelChange Events**

#### **Purpose**

Occurs when a date or day on the control is clicked or double clicked.

#### **Syntax**

**Sub** *MonthView*\_**DateClick([***index%***],** *DateClicked* **As Date)**

**Sub** *MonthView*\_**DateDblClick([***index%***],** *DateClicked* **As Date)**

**Sub** *MonthView*\_**DayClick([***index%***],** *DayOfWeek%***)**

Sub *MonthView*\_**SelChange**(**[***index%***],** *StartDate* **As Date**, *EndDate* **As Date**)

*index:An integer that uniquely identifies a form or control if it's in a form or control array.*

# **Description**

The **DateClick** event and **DateDblClick** event can be used to respond to the user clicking on a particular date. The *DateClicked* or *DateDblClicked* can be used to determine which date was clicked. **Note:** As at the time of writing (Win8/10), **DateDblClick** does not work; all that happens is that the **DateClick** event is called twice. A workaround has been included in the example below.

**DayClick** occurs when a day of the week is clicked, which is passed in the parameter *DayOfWeek*.

The **SelChange** event occurs when the user selects a new date or range of dates and has these parameters:

*StartDate* - The first date in the selection.

*EndDate* - The last date in the selection.

```
OpenW 1, 0, 0, 242, 200 : Win_1.Caption =
 "Monthview"
Debug.Show
\simSetWindowPos(Debug.hWnd, 0, 300, 0, 400, 400, 0)
Ocx MonthView mvw : mvw.MultiSelect = True
Do : Sleep : Until Me Is Nothing
Debug.Hide
Sub mvw_DateClick(DateClicked As Date)
 // Workaround for DateDblClick
 Static tim#
 If Timer - tim# < 0.2 Then
   mvw_DateDblClick(DateClicked) : Exit Sub
 tim# = TimerTrace DateClicked
EndSub
Sub mvw_DateDblClick(DateDblClicked As Date)
 Trace DateDblClicked
EndSub
Sub mvw_DayClick(DayOfWeek%)
 Trace DayOfWeek
EndSub
```

```
Sub mvw_SelChange(StartDate As Date, EndDate As
 Date)
 Trace StartDate : Trace EndDate
 Trace mvw.Value
EndSub
```
#### **[MonthView](#page-510-0)**

{Created by Sjouke Hamstra; Last updated: 17/12/2015 by James Gaite}

# **ClientHeight, ClientWidth, ClientLeft, ClientTop Properties (TabStrip)**

#### **Purpose**

Return the coordinates of the internal area (display area) of the **TabStrip** control. Read-only

## **Syntax**

*object*.**ClientHeight**

*object*.**ClientWidth**

*object*.**ClientLeft**

*object*.**ClientTop**

*object:TabStrip Ocx*

#### **Description**

At run time, the client-coordinate properties - **ClientLeft**, **ClientTop**, **ClientHeight**, and **ClientWidth** - automatically store the coordinates of the **TabStrip** control's internal area, which is shared by all **Tab** objects in the control. So that the controls associated with a specific **Tab** appear when that **Tab** object is selected, place the **Tab** object's controls inside a container, such as a **Frame** control, whose size and position match the client-coordinate properties. To associate a container (and its controls) with a **Tab** object, create a control array, such as a **Frame** control array.
All client-coordinate properties use the scale mode of the parent form. To place a **Frame** control so it fits perfectly in the internal area, use the following code:

### **Example**

```
Ocx TabStrip tbs1 = "Tab1", 10, 10, 500, 300
Ocx Frame fr1
fr1.Left = tbs1.ClientLeft
fr1.Top = tbs1.ClientTop
fr1.Width = tbs1.ClientWidth
fr1.Height = tbs1.ClientHeight
tbs1.Add , , "Frame" , , fr1
tbs1.Add , , "No Frame"
Do : Sleep : Until Me Is Nothing
```
## **Remarks**

GFA-BASIC 32 automatically takes care of activating the container after it is associated with the **TabStrip** Ocx.

### **See Also**

[TabStrip,](#page-515-0) [Tabs](#page-1834-0), [Tab](#page-1834-0)

{Created by Sjouke Hamstra; Last updated: 25/09/2014 by James Gaite}

# **Style, Separators, MultiRow, HotTracking Property (TabStrip)**

### **Purpose**

The **Style** property returns or sets the appearance - tabs or buttons - of a **TabStrip** control.

The **Separators** property returns or sets a value that determines whether separators are drawn between buttons on a **TabStrip** control that has the **tabButton** or **tabFlatButton** styles.

The **MultiRow** property returns or sets a value indicating whether a **TabStrip** control can display more than one row of tabs.

**HotTracking** returns a value that determines whether mouse-sensitive highlighting is enabled.

## **Syntax**

*TabStrip.***Style** [*= integer*]

*TabStrip*.**Separators** [*= boolean*]

*TabStrip*.**MultiRow** [*= boolean*]

*TabStrip*.**HotTracking** [*= boolean*]

**Description**

The **Style** property determines the appearance of the tabs.

**tabTabs** (0) ( Default) Tabs. The tabs appear as notebook tabs, and the internal area has a three-dimensional border around it.

**tabButtons** (1) Buttons. The tabs appear as regular push buttons, and the internal area has no border around it.

**tabFlatButtons** (2)Flat buttons. The selected tab appears as pressed into the background. Unselected tabs appear flat.

The **Separators** property specifies if separators are drawn (True). To see the separators, the **TabStrip** control's **Style** property must be set to either **tabButton** or **tabFlatButton**.

The **MultiRow** property specifies whether the control has more than one row of tabs. The number of rows is automatically set by the width and number of the tabs. The number of rows can change if the control is resized, which ensures that the tab wraps to the next row. If **MultiRow** is set to **False**, and the last tab exceeds the width of the control, a horizontal spin control is added at the right end of the **TabStrip** control.

The **HotTracking** property specifies whether hot tracking is enabled or off. Hot tracking is a feature that provides feedback to the user when the mouse pointer passes over the control. With **HotTracking** set to **True**, the control responds to mouse movement by highlighting the header over which the mouse pointer is positioned.

## **Example**

Local n As Int32

```
Ocx TabStrip tbs = "", 10, 10, 400, 80
For n = 1 To 25: tbs.Add,, "Tab" & n : Next n
Ocx TabStrip tbt = "", 10, 100, 400, 40
For n = 1 To 25: tbt.Add,, "Tab" & n : Next n
Ocx TabStrip tbu = "", 10, 160, 400, 100
For n = 1 To 25: tbu.Add,, "Tab" & n : Next n
' Style property set to the Tabs style.
tbs. Style = tabTables' Style property set to the Buttons style:
tbt.Style = tabButtons
tbu.Style = tabFlatButtons
tbu.Separators = True // Only has an effect on
 tabFlatButtons
' Allow more than one row
tbs.MultiRow = True
tbu.MultiRow = True
' Allow hottracking
// Doesn't seem to have an effect on any type
// Hottracking seems automatic on tabTabs and...
// ...non-existant on the rest.
tbs.HotTracking = False
tbt.HotTracking = True
tbu.HotTracking = True
Do : Sleep : Until Me Is Nothing
```
#### **See Also**

#### **[TabStrip](#page-515-0)**

{Created by Sjouke Hamstra; Last updated: 23/10/2014 by James Gaite}

# **Placement, ScrollOpposite Properties (TabStrip)**

## **Purpose**

The **Placement** property returns or sets a value that specifies the placement of tabs-top, bottom, left, or right.

**ScrollOpposite** returns or sets a boolean that determines how remaining rows of tabs in front of a selected tab are repositioned.

## **Syntax**

*TabStrip*.**Placement** [ = *integer* ]

*TabStrip*. **ScrollOpposite** [ = *boolean* ]

## **Description**

The **Placement** property specifies the tabs' location:

- 0 or 1 (Default) The tabs appear at the top of the control.
- 2 The tabs appears at the bottom of the control.
- 3 The tabs appears at the control's left.
- 4 The tabs appears at the control's right.

The **ScrollOpposite** property specifies how the remaining tabs will be repositioned. When False (default), the remaining tabs remain on the same side of the control.

When True, The row of tabs in front of the selected tab are repositioned at the opposite side of the control.

**ScrollOpposite** only works correctly with **Style** = **tabTabs**, not with buttons.

```
OpenW Fixed 1
Global Int32 n, h, w
h = TwipsToPixelY(Win 1.Height) - (2 *Screen.cyFixedFrame) - (Screen.cyCaption)
w = TwipsToPixelX(Win 1.Width) - (2 *
 Screen.cxFixedFrame) + 1
Ocx TabStrip tbs
tbs. Style = tabTablestbs.ScrollOpposite = False
cmd_Click(0)
For n = 1 To 10: tbs.Add,, "Tab " & n : Next n
Ocx Command cmd(1) = "Top", (w - 60) / 2, (h / 2)-40, 60, 22Ocx Command cmd(2) = "Bottom", (w - 60) / 2, (h /2) + 18, 60, 22
Ocx Command cmd(3) = "Left", (w / 2) - 80, (h -22) / 2, 60, 22
Ocx Command cmd(4) = "Right", (w / 2) + 20, (h -
 22) / 2, 60, 22
Ocx CheckBox chk = "ScrollOpposite", (w - 100) /
 2, (h / 2) + 60, 100, 14 : chk.BackColor =
 RGB(255, 255, 255)
Do : Sleep : Until Me Is Nothing
Sub chk_Click
 tbs.ScrollOpposite = 1 - chk.Value
EndSub
Sub cmd_Click(Index%)
```

```
Select Index%
 Case 0, 1 : tbs.Move 0, 0, w, 40
 Case 2 : tbs. Move 0, h - 40, w, 40Case 3 : tbs.Move 0, 0, 40, h
 Case 4: tbs. Move w - 40, 0, 40, h
 EndSelect
 tbs.Placement = Index%
EndSub
```
### **Known Issues**

#### **ScrollOpposite** doesn't seem to work at all,

## **See Also**

#### **[TabStrip](#page-515-0)**

{Created by Sjouke Hamstra; Last updated: 21/10/2014 by James Gaite}

# **TabFixedHeight, TabFixedWidth, TabWidthStyle, TabMinWidth Properties (TabStrip)**

## **Purpose**

Return or set the fixed height and width of all **Tab** objects in a **TabStrip** control, but *only* if the **TabWidthStyle** property is set to **tabFixed**.

**TabWidthStyle** returns or sets a value that determines the justification or width of all **Tab** objects in a **TabStrip** control.

The **TabMinWidth** property returns or sets the minimum allowable width of a tab.

## **Syntax**

*TabStrip*.**TabFixedHeight** [= *integer*]

*TabStrip*.**TabFixedWidth** [= *integer*]

*TabStrip*.**TabWidthStyle** [ = *integer*]

*TabStrip*.**TabMinWidth** [*= integer*]

## **Description**

The **TabFixedHeight** and **TabFixedWidth** properties specify the number of pixels or twips of the height or width of a **TabStrip** control. The scale used for *integer* is dependent on the **ScaleMode** of the container.

The **TabFixedHeight** property applies to all **Tab** objects in the **TabStrip** control. It defaults either to the height of the font as specified in the **Font** property, or the height of the **ListImage** object specified by the **Image** property, whichever is higher, plus a few extra pixels as a border. If the **TabWidthStyle** property is set to **tabFixed**, and the value of the **TabFixedWidth** property is set, the width of each **Tab** object remains the same whether you add or delete **Tab** objects in the control.

The **TabWidthStyle** property determines whether tabs are justified or set to a fixed width, it can take the following values:

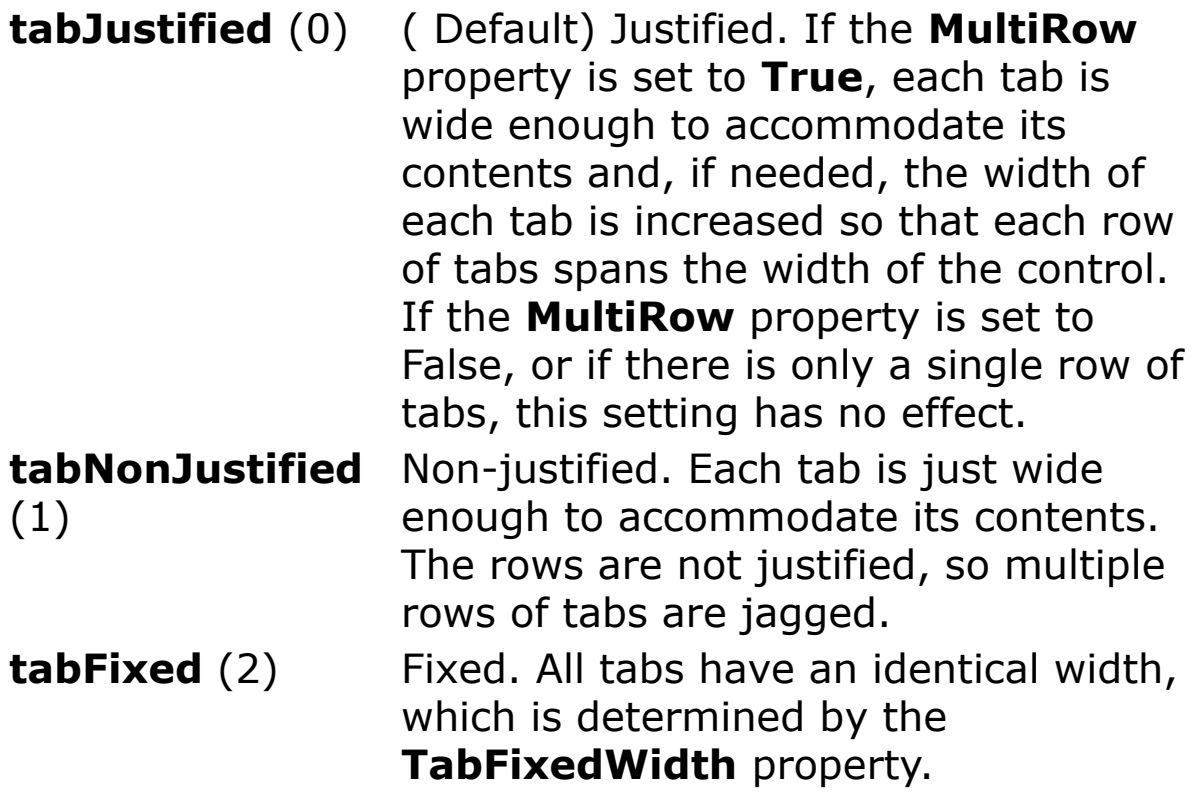

At design time, you can set the **TabWidthStyle** property on the Properties Page of the **TabStrip** control. The setting of the **TabWidthStyle** property affects how wide each **Tab** object appears at run time.

The **TabMinWidth** property specifies the minimum width of a **Tab** object. The scale used for *number* is determined by the **ScaleMode** property of the container. The **TabMinWidth** property has no effect if the **TabWidthStyle** property is set to **tabFixed.**

### **Example**

```
Ocx TabStrip ts(1) = "", 10, 10, 700, 110 :
 ts(1).MultiRow = True : ts(1).TabWidthStyle =
 tabJustified
Ocx TabStrip ts(2) = "", 10, 140, 700, 110 :
 ts(2).MultiRow = True : ts(2).TabWidthStyle =
 tabNonJustified
Ocx TabStrip ts(3) = "", 10, 270, 700, 40 :
 ts(3).TabWidthStyle = tabFixed :
 ts(3).TabFixedWidth = 90Ocx TabStrip ts(4) = "", 10, 330, 700, 40 :
 ts(4).TabWidthStyle = tabFixed :
 ts(4).TabFixedWidth = 120 : ts(4).TabFixedHeight
 = 35Ocx TabStrip ts(5) = "", 10, 390, 700, 40 :
 ts(5).TabMinWidth = 50Local Int32 m, n
For m = 1 To 5For n = 1 To 40If Odd(n) Then ts(m).Add , , "Tab" & n
   If Even(n) Then ts(m). Add , , "Tab" & n & "
    (Even)"
 Next n
Next m
Do : Sleep : Until Me Is Nothing
```
#### **See Also**

## **[TabStrip](#page-515-0)**

{Created by Sjouke Hamstra; Last updated: 24/10/2014 by James Gaite}

# **Add, AddItem Method (TabStrip, Tabs)**

## **Purpose**

Adds a **Tab** to a **Tabs** collection in a **TreeView** control and returns a reference to the newly created **Tab** object.

### **Syntax**

*TabStrip***.Add[Item]**( index, key, text, image, ocx)

*Tabs***.Add**( index, key, text, image, ocx)

*index, key, text, image, ocx: Variant exp*

### **Description**

The **TreeView** Ocx has the **AddItem** and **Add** methods, which act exactly the same. The **Tabs** object supports the **Add** method only.

- *index* An integer specifying the position where you want to insert the **Tab**. If you don't specify an index, the **Tab** is added to the end of the **Tabs** collection.
- *key* Optional. A unique string that can be used to retrieve the **Tab** with the **Item** method.
- *text* Optional. The string that appears on the **Tab**. This is equivalent to setting the **Caption** property of the new **Tab** object after the object has been added to the **Tabs** collection.
- *image* Optional. The index of an image in an associated

ImageList control. This is equivalent to setting the **Image** property of the new **Tab** object after the object has been added to the **Tabs** collection.

*ocx* Optional. The container Ocx control to display in the client area of the **TabStrip**.

Use the **Key** property to reference a member of the **Tabs** collection if you expect the value of an object's **Index** property to change, such as by dynamically adding objects to or removing objects from the collection. The **Tabs** collection is a 1-based collection.

As a **Tab** object is added it is assigned an index number, which is stored in the **Tab** object's **Index** property. This value of the newest member is the value of the **Tab** collection's **Count** property.

Because the **Add** method returns a reference to the newly created **Tab** object, it is most convenient to set properties of the new **Tab** using this reference.

```
Form Hidden Center frm1 = "TabStrip", , , 400, 300Ocx TabStrip tbs = , 20, 20, ScaleWidth - 40,
 ScaleHeight - 40
Ocx Frame fr1 = "Tab #1"Ocx Frame fr2 = "Tab #2"Ocx Frame fr3 = "Tab #3"Ocx Frame fr4 = "Tab #4"Dim tab As Tab
tbs.Tabs.Add 1, , fr1.Caption , , fr1
tbs.AddItem 2, , fr2.Caption, , fr2
tbs.Add 3, , fr3.Caption, , fr3
Set tab = tbs.AddItem(4, , , fr4)
tab.Caption = fr4.Caption
```

```
frm1.Show
tbs(2). Selected = True
D^{\circ}Sleep
Until Me Is Nothing
```
This example shows just one way to add **Frame** OCXs as containers to the **Tabs** collection.

## **Remarks**

Note - There are several ways to add containers to a **TabStrip** Ocx control. See the description of the **TabStrip** control.

#### **GFA-BASIC 32 specific**

Instead of explicitly using the **Tabs** collection to access a **Tab** element, you can use a shorter notation. First, the **TabStrip** Ocx supports an **Item** property:

tbs.**Item**(idx)tbs.**Tabs**.**Item**(idx)

Like the **Item** method of tbs.**Tabs, Item** is the default method of **TabStrip**. Therefore, a **Tab** object can be accessed as follows:

tbs(idx)tbs.**Tabs**(idx)

tbs!idxtbs.**Tabs**!idx

Each dot saves about 30 bytes of code.

To enumerate over the **Tabs** collection of a **TabStrip** Ocx, use **For Each** on the Ocx control directly, like:

Local tab1 As Tab

```
For Each tab1 In tbs
 DoSomething(tab1)
Next
```
#### **See Also**

#### [TabStrip,](#page-515-0) [Tab, Tabs](#page-1834-0)

{Created by Sjouke Hamstra; Last updated: 23/09/2014 by James Gaite}

# **NextTab, PrevTab Methods (TabStrip)**

## **Purpose**

Activates the next or previous **Tab** in a **TabStrip** control.

### **Syntax**

*TabStrip*.**NextTab**

*TabStrip*.**PrevTab**

## **Description**

**NextTab** activates the next **Tab** in **TabStrip** control. **PrevTab** selects the previous **Tab**. Both methods are circular. A Change event is generated.

```
Local n As Int32
OpenW Fixed 1
Ocx TabStrip tbs = "", 0, 10,TwipsToPixelX(Win_1.Width), 40
tbs.TabFixedWidth = TwipsToPixelX(Win 1.Width) /
 11 : tbs.TabWidthStyle = tabFixed
For n = 1 To 10: tbs.Add,, "Tab " & n : Next n
Ocx Command cmd(1) = "<<< Previous Tab", 10, 70,
 120, 22
Ocx Command cmd(2) = "Next Tab >>>", 150, 70, 120,
 22
Do : Sleep : Until Me Is Nothing
```

```
Sub cmd_Click(Index%)
 Select Index%
 Case 1 : tbs.PrevTab
 Case 2 : tbs.NextTab
 EndSelect
EndSub
```
### **See Also**

#### [TabStrip,](#page-515-0) Change

{Created by Sjouke Hamstra; Last updated: 20/10/2014 by James Gaite}

# **Change, BeforeChange Event (TabStrip)**

## **Purpose**

The **Change** event occurs when the currently selected tab has changed. The **BeforeChange** event occurs when the currently selected tab is about to change.

### **Syntax**

Sub TabStrip\_**Change**

Sub TabStrip\_**BeforeChange**(Cancel?)

## **Description**

**BeforeChange** is generated before **Change** and can be used to cancel the tab change by setting *Cancel*? to **True**. Inside **BeforeChange** the **SelectedItem** property (or SelectedIndex) still specifies the current tab.

When a new tab is selected **Change** is invoked. Use **SelectedItem** or **SelectedIndex** to obtain the current **Tab** object.

```
Ocx TabStrip tbs = "", 0, 0, 220, 25
Ocx Option opt(1) = "Option Box 1", 10, 40, 100,
 14 : tbs.Add 1, , "Option 1"
Ocx Option opt(2) = "Option Box 2", 10, 60, 100,
 14 : tbs.Add 2, , "Option 2"
```

```
Ocx Option opt(3) = "Option Box 3", 10, 80, 100,
 14 : tbs.Add 3, , "Option 3"
Ocx Option opt(4) = "Option Box 4", 10, 100, 100,
 14 : tbs.Add 4, , "Option 4"
opt(1).Value = 1
Do : Sleep : Until Me Is Nothing
Sub tbs Change
 opt(tbs.SelectedIndex).Value = 1
End Sub
Sub tbs BeforeChange(Cancel?)
 If MsgBox("Tab change allowed?", MB_OKCANCEL) =
   IDCANCEL
   Cancel? = True
 EndIf
EndSub
```
## **See Also**

#### [TabStrip,](#page-515-0) [Tabs](#page-1834-0), [Tab](#page-1834-0)

{Created by Sjouke Hamstra; Last updated: 24/09/2014 by James Gaite}

# **AutoPlay, Center, Transparent Properties (Animation)**

### **Purpose**

Define the window styles used with the Animation object.

### **Syntax**

*Animation*.**AutoPlay** [ = *boolean* ]

*Animation*.**Center** [ = *boolean* ]

*Animation*.**Transparent** [ = *boolean* ]

## **Description**

**AutoPlay** starts playing the animation as soon as the AVI clip is opened.

**Center** centers the animation in the animation control's window.

**Transparent** draws the animation using a transparent background rather than the background color specified in the animation clip.

## **Example**

## **See Also**

[Animation](#page-525-0)

{Created by Sjouke Hamstra; Last updated: 12/05/14 by James Gaite}

# **Close, Open, Play, Seek, Stop Methods (Animation)**

## **Purpose**

Methods to control the **Animation** Ocx.

## **Syntax**

*Animation*.**Close**

*Animation*.**Open** file\$

*Animation*.**Play** [ *repeat, start, end*]

*Animation*.**Seek**

Animation.**Stop** *frame%*

*repeat, start, end:Variant*

## **Description**

The **Close** method causes the **Animation** control to close the currently open AVI file. If there was no file loaded, **Close** does nothing, and no error is generated.

**Open** opens an .avi file to play. If the **AutoPlay** property is set to **True**, then the clip will start playing as soon as it is loaded. It will continue to repeat until the .avi file is closed or the **Autoplay** property is set to **False**.

**Play** [ *repeat, start, end*] plays an .avi file.

*repeat*Optional. Integer that specifies the number of times the clip will be repeated. The default is -1, which causes the clip to repeat indefinitely.

*start*Optional. Integer that specifies the starting frame. The default value is 0, which starts the clip on the first frame. The maximum value is 65535.

*end*Optional. Integer that specifies the ending frame. The default value is -1, which indicates the last frame of the clip. The maximum value is 65535.

**Seek** directs an animation control to display a particular frame of an AVI clip. The control displays the clip in the background while the thread continues executing. *frame%* is a zero-based index of the frame to display.

**Stop** stops the play of an .avi file in the **Animation** control. The **Stop** method stops only an animation that was started with the **Play** method. Attempting to use the **Stop** method when the **Autoplay** property is set to True returns an error

## **Example**

## **Remarks**

To stop a file from playing, use the **Stop** method. However, if the **Autoplay** property is set to **True**, set **Autoplay** to **False** to stop the file from playing.

## **See Also**

#### [Animation](#page-525-0)

{Created by Sjouke Hamstra; Last updated: 12/05/14 by James Gaite}

# **Start, Stop Events (Animation)**

### **Purpose**

Occur when an **Animation** control has started or stopped playing.

#### **Syntax**

**Sub** *Animation*\_**Start**

**Sub** *Animation*\_**Stop**

#### **Description**

**Start** is generated when the associated AVI clip has started playing.

**Stop** is generated when the associated AVI clip has stopped playing.

```
Sub ani1_Start
 Me.Caption = "Start"
 Trace "Start"
End Sub
Sub ani1_Stop
 Me.Caption = "Stop"
 Trace "Stop"
End Sub
```
## **See Also**

#### **[Animation](#page-525-0)**

{Created by Sjouke Hamstra; Last updated: 23/10/2014 by James Gaite}

# **BuddyControl, LeftAlign, and Horizontal Properties (UpDown)**

### **Purpose**

Sets or returns information determining the connection with a buddy control.

## **Syntax**

UpDown.**BuddyControl** [ = Ocx ]

UpDown.**LeftAlign** [ = Boolean ]

UpDown.**Horizontal** [ = Boolean ]

## **Description**

An **UpDown** control has a pair of arrow buttons which the user can click to increment or decrement a value, such as a scroll position or a value in an associated control, known as a buddy control.

To the user, an **UpDown** control and its buddy control often look like a single control. The buddy control can be any control that can be linked to the **UpDown** control through the **BuddyControl** property, and usually displays data, such as a **TextBox** control or a **Command** control.

The **UpDown** control can be positioned to the right (default) or left of its buddy control with the **LeftAlign** property. The **BuddyControl** property sets or returns the Ocx control used as the buddy control. The arrows may be positioned vertically (default) or horizontally with the **Horizontal** property.

## **Example**

Ocx UpDown up = "", 99, 10, 15, 18 Ocx TextBox tb = "0", 70, 11, 40, 16 :  $tb.BorderStyle = 1$ up.LeftAlign = True // Moves it to the left of the Textbox up.Horizontal = True  $//$  Converts UpDown to virtual Left/Right up.BuddyControl = tb  $//$  Combines the UpDown OCX with the Textbox Do : Sleep : Until Me Is Nothing

## **Remarks**

Changing anyone of the these properties has an effect on the assigned Buddy Control, usually foreshortening it. To see the effect, move the **BuddyControl** line up two and you will notice that the textbox all but disappears.

## **See Also**

#### **[UpDown](#page-527-0)**

{Created by Sjouke Hamstra; Last updated: 24/09/2014 by James Gaite}

# **Format Method (UpDown)**

## **Purpose**

Sets or gets a format string specifying the format instructions for the numeric value for the buddy control.

## **Syntax**

UpDown.**Format =** [ *format* ]

*format:sexp*

## **Description**

The **Format** property specifies the string to display in the buddy control. The text for the buddy control is not set with the **Text** or **Caption** property of the buddy control itself.

The **Format** property uses the same format string as is used with the **Format** function. The type of data in the buddy control is not limited to integer values only. The **Format** property can specify a **Date** format as well.

```
Form frm1 = "UpDown", , , 200, 200
Ocx TextBox tbu = "??", 5, 5, 150, 24
Appearance = 1Ocx UpDown updn
updn.BuddyControl = tbu
updn.Max = \#12/31/2999#
updn.Value = Date
updn.Format = "Long Date"
```
Do Sleep Until Me Is Nothing

### **Remarks**

The text "??" of the TextBox OCX is not displayed.

The **Value** for the UpDown OCX is set to the current date.

The text displayed in the TextBox is formated using the format specification in the **Format** property of the UpDown OCX.

## **See Also**

### [UpDown,](#page-527-0) [Format\(\)](#page-1068-0)

{Created by Sjouke Hamstra; Last updated: 07/10/2014 by James Gaite}

# **Value, Increment, Max, Min, Wrap Property (UpDown)**

## **Purpose**

Returns or sets the value of an object.

## **Syntax**

*UpDown*.**Value** [*= Double*]

*UpDown*.**Min** [*= Double* ]

*UpDown*.**Max** [*= Double* ]

*UpDown*.**Increment** [*= Double* ]

*UpDown*.**Wrap** [*= boolean*]

## **Description**

The **Value** property sets or returns the current position of the scroll value. The **Value** property specifies the current value within the range of the **Min** and **Max** properties (default is 0). This property is incremented or decremented when the arrow buttons are clicked.

The **Min** and **Max** properties sets or returns the maximum value of the scroll range for the **UpDown** control. The default value for **Min** is 0 and for **Max** is 100. The settings of the **Min** and **Max** properties determine whether the value is incremented or decremented when the arrow buttons are clicked. If the **Max** property is less than the **Min** property, the **UpDown** control operates in the reverse direction.

Pressing the up or right arrow always causes the **Value** property to approach the **Max** value. Pressing the down or left arrow always causes the Value property to approach the **Min** value.

The **Wrap** property sets or returns a value that determines whether the control's **Value** property wraps around to the beginning or end once it reaches the **Max** or **Min** value.

The **Increment** property determines the amount the **Value** property changes when you click the arrow buttons on the **UpDown** control. The default value is 1. Clicking the up or right arrow, causes **Value** to approach the **Max** property by the amount specified by the **Increment** property. Clicking the down or left arrow, causes **Value** to approach the **Min** property by the amount specified by the **Increment** property.

## **Example**

```
Ocx TextBox tb = "", 10, 10, 45, 15 : .BorderStyle
 = 1 : .ReadOnly = True
Ocx UpDown up : .BuddyControl = tb : .Min = -3 :
 . Max = 10 : . Increment = 3 : . Wrap = True :
 Value = 4
Ocx Label 1b1 = "up.Value = 4", 10, 40, 100, 14Do : Sleep : Until Me Is Nothing
Sub up Change
```

```
lbl.Text = "up.Value = " & up.ValueEndSub
```
## **See Also**

#### **[UpDown](#page-527-0)**

{Created by Sjouke Hamstra; Last updated: 25/10/2014 by James Gaite}

# **UpClick, DownClick, and Change events (UpDown)**

## **Purpose**

This events occurs when the down or left arrow button is clicked.

### **Syntax**

Sub *UpDown*\_**UpClick**()

Sub *UpDown*\_**DownClick**()

Sub *UpDown*\_**Change**()

## **Description**

Using the **UpClick** and **DownClick** events, you can control exactly how the **UpDown** control scrolls through a series of values.

The **Change** event occurs whenever the **Value** property changes. The **Value** property can change through code, by clicking the arrow buttons, or by changing the value in a buddy control when the **BuddyControl** property is set.

For example, if you want to allow the end user to scroll rapidly upward through the values, but slower going down through the values, you can set reset the **Increment** property to different values, as shown below:

```
Ocx TextBox tb = "", 10, 10, 50, 15 : .BorderStyle
 = 1 : . ReadOnly = True
Ocx UpDown upd : .BuddyControl = tb : .Max = 100 :
 .Value = 10
Ocx Label upl = "\le upd", 65, 10, 120, 15
Ocx TextBox tb1 = "", 10, 30, 50, 15 :.BorderStyle = 1: .ReadOnly = True
Ocx UpDown up1 : .BuddyControl = tb1 : .Max = 5 :
 .Value = 1Ocx Label up1l = "Increment Value of upd", 65, 30,
 120, 15
Ocx Label lbl = "", 10, 50, 140, 15
Do : Sleep : Until Me Is Nothing
Sub upd_UpClick
 lbl.Caption = "upd Up Button Clicked"
EndSub
Sub upd_DownClick
 lbl.Caption = "upd Down Button Clicked"
EndSub
Sub up1_Change
 upd.Increment = up1.ValueEndSub
```
# **See Also**

#### **[UpDown](#page-527-0)**

{Created by Sjouke Hamstra; Last updated: 25/10/2014 by James Gaite}

# **Gfa\_Type and Gfa\_Types**

## **Syntax**

Dim type As **Gfa\_Type**

Dim types As **Gfa\_Types**

## **Description**

A **Gfa\_Type** item contains the properties that allow you to get information about a user-defined type like its name, elements, and their type.

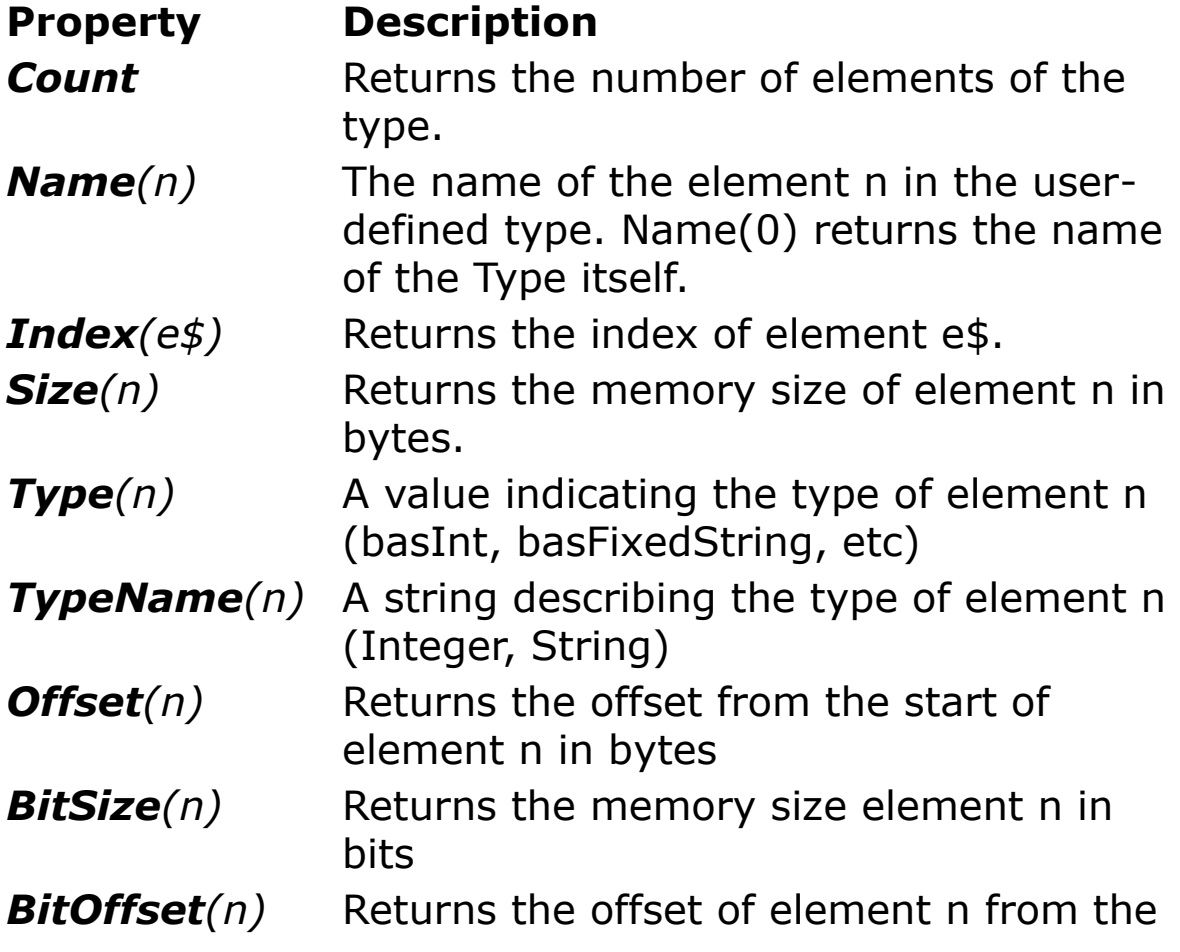

beginning of the type in bits. *TypeObj(n)* Returns a **Gfa\_Type** object for the element when  $Type(n) > 65535$ . **IsArray**(n) Returns True when the element is an array. False for a Variant containing an array. *LBound(n)* Returns the smallest available subscript for the specified dimension of the array *UBound(n)* Returns the largest available subscript for the specified dimension of the array *ArrSize(n)* The allocated memory for the array in bytes.

Obtaining type information is important when you develop a custom debugger. However, the type information can be obtained at design time as well. The following example shows all user defined types currently in use in your program. If you perform a syntax check before pressing App + T, the Gfa\_Types collection provides the type elements as well.

**Gfa\_Types** is a collection containing **Gfa**\_**Type** items. A **Gfa**\_**Type** item contains information about a user-defined type.

The **Gfa\_Types** collection allows you to enumerate over all types defined in the program.

```
Dim t As Gfa_Type
For Each t In Gfa_Types
 Debug t.Name(0)
Next
```
Enumerate all Types in a program.

```
Sub Gfa_App_T
 Debug.Show
 Dim udt As Gfa Type, i%
 For Each udt In Gfa_Types
   Try
    Debug "Type ";udt.Name(0)
    For i = 1 To udt. Count
      Debug " ";udt.Name(i);
      If udt.IsArray(i) Then
       Debug "
         (";udt.LBound(i);"..";udt.UBound(i);")";
      EndIf
      Debug " As ";udt.TypeName(i);#9;" // Type:
        ";udt.Type(i)
    Next
    Debug "EndType"
   Catch
    Debug "Error in Print type ";Err;Err$
   EndCatch
 Next
 Debug "- Did you perform a syntax check first?"
 ' Sample
 Type test
  tstl(6 \ldots 7) As Long
   tsts As String*20
   rc(2) As RECT
 EndType
 Type RECT
   - Int32 left, top, right, bottom
 EndType
EndSub
```
#### **Remarks**
According to German documentation the .Type property returns a variant-type constant. When  $Type = VT$  14 the variable is an integer and when .Type is VT\_I4 | VT\_BYREF a ByRef Integer Parameter.

VT\_I4 | VT\_ARRAY is a global or static Integer array, VT\_I4 | VT\_BYREF | VT\_ARRAY a local Integer array or a ByRef Integer array parameter.

The same is true for VT\_I2 (Short) VT\_UI2 (Card), VT\_UI1 (Byte), VT\_BOOL (Boolean), VT\_R4 (Single), VT\_R8 (Double), VT\_DATE (Date), VT\_VARIANT (Variant), VT\_CY (Currency) and VT\_I8 (Large). With user-defined types the property is a value greater than 4 billion, with ByRef a userdefined type parameter is odd, otherwise even.

## **See Also**

#### [Gfa\\_Var](#page-616-0), [Gfa\\_Vars](#page-2646-0)

{Created by Sjouke Hamstra; Last updated: 08/10/2014 by James Gaite}

# **Gfa\_Key Function**

## **Syntax**

shortcut $\phi = \text{Gfa\_Key}(x)$ 

*x: as predefined constant representing a sub*

## **Description**

Returns the assigned shortcut for the given keyboard event sub (Func) in the current GLL. This is an informational function only that provides current keyboard assignments of the subs in the GLL where this function is used. **Gfa\_Key** does not provide information of the keyboard assignments of other currently loaded GLLs.

The parameter *x* is not a variable and it has no type; it is simply a strange GFA-BASIC 32 constant that identifies a keyboard sub event. For instance, the parameter *sc+A* represents the sub Gfa\_Ex\_A, and sc+F11 specifies the event sub Gfa\_SCF11. Valid values are *sc+0*, *App+A*, *App+s+I*, *SCF11*, etc. The constant is best looked up in the Key Assignment dialog box. The parameter is not a string, but the return value is!

## **Example**

```
Dim ActiveKey$ = Gfa Key(sc+A)
If Len(ActiveKey$)
 MsgBox "The Gfa_Ex_A sub is executed with the
   keyboard shortcut " & ActiveKey$
Else
```

```
MsgBox "There is no Gfa Ex A sub in this GLL, or"
   #10 _
   "Gfa Ex A has been disabled because it's
    shortcut has been removed, or" #10
   "it has been disabled because another GLL uses
    the keyboard shortcut."
EndIf
```
## **Remarks**

If the return value is an empty string, then

- 1. There is no event sub with that name, or
- 2. There is no key assigned to the Gfa\_ event sub, or

3. The key assignment is disabled, because another GLL, loaded earlier, uses the keyboard shortcut.

## **See Also**

#### [Gfa\\_Ex\\_](#page-581-0)

{Created by Sjouke Hamstra; Last updated: 08/10/2014 by James Gaite}

## **Gfa\_Menu Commands and Functions**

The GFA-BASIC 32 editor extension functions can be executed through the use of a set of predefined keystrokes or by selecting a menu item from the Extra submenu. To connect some functionality to a keyboard shortcut the name of the procedure should conform to a special format that describes the shortcut to use (Gfa\_Ex\_, Gfa\_App\_, etc).

Another way of invoking an extensibility function is to select a menu item from the Extra menu. To provide a menu entry the GLL must add a menu entry to the Extra menu in **Gfa\_Init** sub using **Gfa\_AddMenu**. This function adds an item to the menu and specifies a menu event sub that handles the menu entry when it is selected. Other commands are available to modify an appended menu entry. An item can be enabled or disabled, gets a checkmark in front of it, or its text can be changed afterwards.

#### **Syntax**

```
[id = ]Gfa_AddMenu("Entry", eventsub)
f = Gfa MenuCheck(id) (id As Int, f? as Boolean)
Gfa_MenuCheck(id) = f (id As Int, f? As Boolean)
d = Gfa_MenuDesc(id) (id As Int, d As String)
Gfa_MenuDesc(id) = d (id As Int, d As String)
f = Gfa_MenuEnable(id) (id As Int, f As Boolean)
Gfa MenuEnable(id) = f (id As Int, f As Boolean)
t = Gfa_MenuText(id) (id As Int, t\ as String)
Gfa MenuText(id) = t (id As Int, t$ as String)
```
## **Description**

**Gfa\_AddMenu** this appends the menu item "Entry" to the Extra-Menu of the GFA-BASIC 32 IDE. The text may contain an ampersand (&) to provide keyboard shortcut. The **Gfa\_AddMenu** is usually invoked in the Gfa\_Init sub.

**Gfa\_MenuCheck(id)** [=] returns or sets a value that determines whether a check mark is displayed next to a menu item.

**Gfa\_MenuDesc(id)** [=] returns or sets the descriptive text displayed in the status bar for a menu item. The text is limited to 159 bytes.

**Gfa\_MenuEnable(id)** [=] returns or sets a value that determines whether the specified menu item can respond to user-generated events.

**Gfa** MenuText(id) [=] returns or sets the text displayed for a menu item. The text is limited to 159 bytes.

## **Example**

```
Sub Gfa_Init
 Global IdxCreateCode% ' Declare Globals
   in Gfa_Init
 IdxCreateCode = Gfa_AddMenu("&Create
   code"#9"Ctrl+Shift+C", MenuCreateCode)
 Gfa_MenuDesc(IdxCreateCode) = "Inserts a code
   snippet at current cursor position"
EndSub
Sub MenuCreateCode(i%) \blacksquare a ByRef integer
 parameter
 Debug "Menu selection ID "; i%
```
End Sub

#### **Remarks**

The Sub *MenuCreateCode* is invoked when the menu entry is selected. The event sub must contain one Integer parameter (not **ByVal**). The integer parameter is a value between 1 and 50 (the maximum number of entries) representing its "position" in the Extra submenu. The numbers are given to the entries automatically when they are appended using **Gfa\_AddMenu**. This value is returned when the function version of **Gfa\_AddMenu** is used instead. Keeping this value in a global variable is necessary when the menu entry is later manipulated with **Gfa\_MenuDesc**, **Gfa\_MenuEnable**, or **Gfa\_MenuText**.

Another use of saving the menu ID value is to use it later in a general menu event subroutine to differentiate between the menu items in a Switch statement. However, this is not encouraged because the execution of a menu event sub for one entry is faster.

The Win API menu ID is calculated by adding 2499 to the value returned by Gfa\_AddMenu.

Note Multiple editor extensions can add menu entries to the Extra menu. Later, when a GLL is unloaded, their entries are unloaded as well. This will not lead to renumbering the ID values of the menu entries that are currently in the Extra menu.

#### **See Also**

#### Gfa Ex , Gfa Init

{Created by Sjouke Hamstra; Last updated: 08/10/2014 by James Gaite}

# **Gfa\_Goto Command**

## **Syntax**

#### **Gfa\_Goto**

#### **Description**

Displays the GoTo dialog box with the current line as default value. Relative jumps are possible by specifying the number of lines to jump. A positive value will jump forwards a negative value backwards.

#### **See Also**

#### [Gfa\\_TopLine,](#page-2796-0) [Gfa\\_Line](#page-584-0)

{Created by Sjouke Hamstra; Last updated: 12/05/14 by James Gaite}

# **Gfa\_Undo**

## **Syntax**

**Gfa\_Undo**

## **Description**

**Gfa\_Undo r**everses previous editing actions on the text. The undo stack can hold only 64 actions.

## **See Also**

#### Gfa Copy

{Created by Sjouke Hamstra; Last updated: 12/05/14 by James Gaite}

## **Gfa\_CommentBlock, Gfa\_UnCommentBlock Commands**

#### **Syntax**

**Gfa\_CommentBlock**

**Gfa\_UnCommentBlock**

## **Description**

**Gfa\_CommentBlock** comments of a block of selected lines with the  $\degree$  comment mark to differentiate the comments from a normal commented line. After commenting the line indention is removed.

**Gfa\_UnCommentBlock** removes °comments of a block of selected lines. Only lines starting with °comments are affected, other lines are not processed. The IDE does not define keyboard shortcuts.

## **Example**

```
// Define keyboard shortcuts for block commenting
Sub Gfa Ex C // Shift+Ctrl+C - CommentBlock
 If GfaLine <> Gfa SelLine
   Gfa_CommentBlock
 End<sub>If</sub>
EndSub
Sub Gfa Ex U // Shift+Ctrl+U - UnCommentBlock
```
Gfa\_UncommentBlock EndSub

#### **See Also**

## Gfa SelLine

{Created by Sjouke Hamstra; Last updated: 07/10/2014 by James Gaite}

## <span id="page-2638-0"></span>**Gfa\_Insert, Gfa\_Replace Commands**

#### **Syntax**

**Gfa\_Insert** s\$

**Gfa\_Replace** s\$

#### **Description**

**Gfa** Insert inserts a string at the current position as if it is pasted from the clipboard. In case of selected text, the selection is replaced.

The string may contain end of line markers (#10 (Line Feed)). A Carriage Return (#13) is ignored, so that MS-DOS typical end of line markers (#13#10) can be used.

The insertion does not take the current overwrite modus into account, **Gfa\_Insert** always inserts the text. To do a destructive insertion, either select the text to destroy before using **Gfa\_Insert**, or use **Gfa\_Replace**. A disadvantage of **Gfa** Replace is its limitation in that it doesn't replace across line boundaries.

**Gfa\_Replace** - The contents of the string s\$ replaces Len(s\$) characters in the text of the current line starting at **Gfa** Col. When the line contains a selection, the selection is replaced.

Line boundaries can not be crossed, replacement is stopped at the first LF (or any ASCII code < 32). So, the

replacement string should not contain control characters, use **Gfa\_Insert** instead.

**Gfa\_Replace** s\$ is equivalent to

 $Txt\$  = Gfa Text  $Mid(Txt\$ , Gfa Col) = s\$ Gfa Text =  $Txt$ \$

Bug: When the replacement string overwrites the length of the current line, random characters are added.

#### **Remarks**

This command has nothing to do with the Replace menu item in the Edit menu.

## **See Also**

[Gfa\\_Text,](#page-593-0) [Gfa\\_DeleteLines](#page-2640-0), [Gfa\\_InsertLines](#page-2640-0)

{Created by Sjouke Hamstra; Last updated: 08/10/2014 by James Gaite}

## <span id="page-2640-0"></span>**Gfa\_DeleteLines, Gfa\_InsertLines Command**

#### **Syntax**

**Gfa\_DeleteLines** [n = 1]

**Gfa InsertLines**  $[n = 1]$ 

#### **Description**

**Gfa** DeleteLines  $[n = 1]$  deletes one or more lines. When n is specified then, for n>0 the current line (**Gfa\_Line**) and n - 1 following lines will be deleted.

**Gfa\_InsertLines**  $[n = 1]$  inserts one or more empty lines above the current line (**Gfa\_Line**). When n is used, then for n>0 n empty lines are inserted. **Gfa**\_**InsertLines** 1 is equivalent to **Gfa**\_**CtrlN**.

#### **See Also**

[Gfa\\_Insert, Gfa\\_Replace,](#page-2638-0) [Gfa\\_Text](#page-593-0), [Gfa\\_CtrlN](#page-2638-0)

{Created by Sjouke Hamstra; Last updated: 12/05/14 by James Gaite}

## **Gfa\_Error, Gfa\_NextError, Gfa\_PrevError**

## **Syntax**

syntaxerr? = **Gfa\_Error**

**Gfa\_Error** = syntaxerr?

**Gfa\_NextError**

**Gfa\_PrevError**

#### **Description**

**Gfa** Error returns True when the current line (Gfa Line) contains (syntax) errors.

Using Gfa Error= True marks the current line as having a syntax error and the line can then be left without letting GFA-BASIC 32 parse the line (**Gfa\_Update**). The line is then displayed in the syntax-error color.

When changing an erroneous line to False, so when **Gfa\_Error** for the current line is True, the line is marked as **Gfa\_Changed** = True. Consequently, the line is parsed (**Gfa\_Update**) when the cursor leaves the line.

**Gfa NextError** jumps to the next line marked as erroneous.

**Gfa** PrevError jumps to the previous line marked as erroneous.

## **Example**

## **Remarks**

See [Gfa\\_Changed](#page-612-0) for an explanation on syntax checking.

## **See Also**

[Gfa\\_Changed, Gfa\\_Update](#page-612-0)

{Created by Sjouke Hamstra; Last updated: 12/05/14 by James Gaite}

# **Gfa\_DebMenu, Gfa\_DebOn**

#### **Syntax**

**Gfa**\_**DebMenu** [= menutext\$]

**Gfa\_DebOn** n%, procname ( n in 0 ... 4, procname as name of sub)

#### **Description**

Appends a new menu item to the tray icon popup menu. This is the popup menu that is displayed when the debug tray icon is activated with a right button click. To set an event sub for the new entry use a special version of **Gfa\_DebOn**.

```
Sub Gfa_OnRun
 Gfa DebMenu = "Show local variables"
 Gfa DebOn 0, My DebMenu ' Defines the event
   sub for the menu item
EndSub
```
Note The **Gfa\_DebOn** method is otherwise used to set event subs for clicking on the tray icon.

**Gfa**\_**DebOn** *n%, procname* set event subs for mouse clicks on the debug tray icon. This command is usually invoked in the **Gfa\_OnRun** event sub, that is, this procedure offers the first opportunity to set debugging events and variables.

This command allows you to setup an additional 5 event subs to help you in creating a custom debugger. The first event sub you might add is a sub to respond to the

selection of the new menu item from the **Gfa\_DebMenu** method. To do so, use  $n\% = 0$  and specify the name of the sub to call in case the menu item is selected.

The other events you can respond to are the left and middle button click events. For  $n\% = 1$  you can define the event sub for a click with the left mouse button, for  $n\% = 2$  a left double click.

When  $n\% = 3$  and  $n\% = 4$  you can do the same for the middle mouse button (if available).

## **Example**

```
' Left Button clicks
Gfa DebOn 1, Deb LClick ' pick a name
Gfa<sup>DebOn</sup> 2, Deb<sup>LDblClick</sub> ' what's in a</sup>
 name?
' Middle Button clicks
Gfa DebOn 3, Deb MClick
Gfa<sup>-</sup>DebOn 4, Deb<sup>-</sup>MDblClick ' middle button
 double click on the tray icon.
Sub Deb_LClick
 MsgBox "Left button click on the debug tray
   icon!"
 Gfa_DbStep
EndSub
Sub Deb_LDblClick
 MsgBox "Left button double click on the debug
  tray icon!"
 Gfa_DbStep
EndSub
Sub Deb_MClick
 MsgBox " Middle button click on the tray icon."
```

```
Gfa_DbStep
EndSub
Sub Deb_MDblClick
 MsgBox " Middle button double click on the tray
   icon."
 Gfa_DbStep
EndSub
```
#### **See Also**

[Gfa\\_DbStep,](#page-615-0) [Gfa\\_DbOn,](#page-615-0) [Gfa\\_DbOff](#page-615-0)

{Created by Sjouke Hamstra; Last updated: 08/10/2014 by James Gaite}

# <span id="page-2646-0"></span>**Gfa\_Vars Collection**

## **Syntax**

Dim vs As **Gfa\_Vars**

**Set** vs = **Gfa\_Vars**(subcol\$)

## **Description**

The **Gfa\_Vars** collection object represents all or part of the variables used in an application. A **Gfa\_Vars** collection consists of **Gfa\_Var** items. A **Gfa\_Var** item contains the properties that allow you to get information about the variable like its name, type, location, and value.

The only way to obtain a **Gfa\_Vars** collection object, is by invoking the function **Gfa\_Vars(***subcol*\$**)** that returns a **Gfa\_Vars** collection as specified in the function's parameter value. For instance

```
Dim globalvars As Gfa_Vars
Set globalvars = Gfa Vars("") \blacksquare the global
 variables
```
The parameter designates the sub collection of variables. The parameter is of type Variant and can be one of the following values:

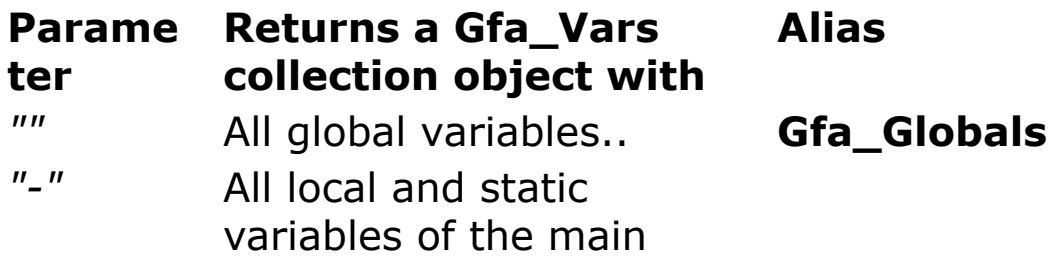

program.

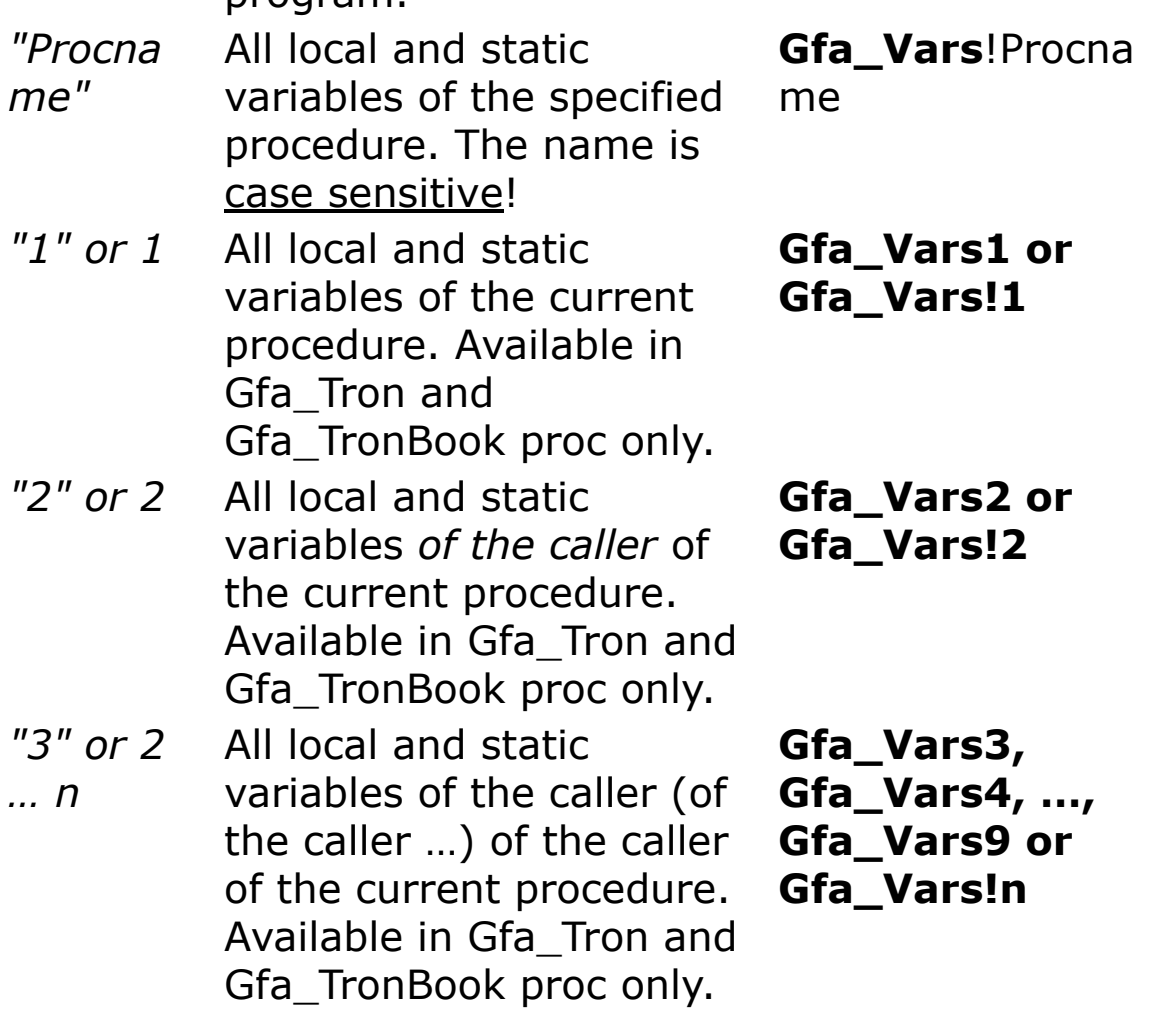

When the parameter is the empty string "", a dash "-", or an explicit procedure name, the collection of variables can be created anywhere in the GLL. However, the numbered **Gfa** Vars collections are relative to the stack and are available only in the **Gfa\_Tron** or **Gfa\_TronBook** procedures.

Note: To obtain variables at a depth level of more than 9, then you must use the variant that takes a parameter: **Gfa\_Vars**("12").

Each instance of a **Gfa\_Vars** collection has the following properties:

#### **Proper Description**

**ty**

- *PName* The name of the procedure that is specified as the parameter in the Gfa\_Vars() function. This property most interesting for the stack based collections to obtain the name of the procedure that is being executed.
- *Count* The number of items in the collection.
- *Item()* A Gfa Var object for the specified variable.

#### **Availability at design-time**

After compiling or performing a syntax-check the **Gfa\_Vars** collection is available, as well. The syntax-check (or Run command) collect all variables and the variables are available in the non-stack based **Gfa\_Vars**() function. The following piece of code displays the name and type of all global variables in the Debug Output window (don't forget to compile your program first).

## **Example**

```
Sub Gfa_App_V
 Dim v As Gfa_Var, GlobVars As Gfa_Vars
 Set GlobVars = Gfa Vars("")
 For Each v In GlobVars
   Debug v.Name & #32 & v.Type & #32 & v.TypeName
 Next
EndSub
```
To access the variables of a procedure specify the name (case sensitive) of the procedure as the parameter of **Gfa\_Vars**().

```
Set vs = Gfa Vars!Gfa App V ' using ! notation
```
The name of function may contain a type modifier %, \$, &, @, or |. Only ! is forbidden.

Set vs = Gfa\_Vars!Calculate@ ' variables of function Calculate@()

#### **See Also**

[Gfa\\_Var](#page-616-0), [Gfa\\_Types,](#page-2625-0) [Gfa\\_Type](#page-2625-0)

{Created by Sjouke Hamstra; Last updated: 08/10/2014 by James Gaite}

## **Gfa\_Compile and Gfa\_DoCompile**

#### **Syntax**

**Gfa\_Compile**

**Gfa\_DoCompile**

#### **Description**

**Gfa. Compile** compiles and then saves the project as a stand-alone executable (exe), a GFA Editor Extension (.gll), or a GFA-BASIC library (lg32).

**Gfa\_Compile** displays the Compile dialog box to obtain the name of the compiled project, version information and in case of a stand-alone exe its icon.

**Gfa\_DoCompile** compiles the project without displaying the dialog box. However, when a project isn't compiled before (**Gfa\_ExeName** = ""), the Compile dialog box is shown, like in **Gfa\_Compile**.

#### **Example**

```
Sub Gfa_Ex_C
 Gfa_DoCompile
EndSub
```
#### **Remarks**

A change in any of the fields of the Compile dialog box changes the project that contains the compiler settings. The **Gfa\_Dirty** flag is set. So, after compiling the project must be resaved.

## **See Also**

[Gfa\\_ExeName](#page-2797-0), [Gfa\\_ExeTime,](#page-2797-0) [Gfa\\_Dirty](#page-620-0)

{Created by Sjouke Hamstra; Last updated: 07/10/2014 by James Gaite}

## **Trace**

## **Purpose**

Debugging command that displays variable values on the output window.

## **Syntax**

[Debug].**Trace** exp

*exp:Any evaluation expression.*

## **Description**

The **Trace** command is intended for use in debugging and by default works only in the IDE. Its normal use is to check the value of the variables during debugging.

#### **Example**

```
// All output sent to Debug Window
Debug.Show
Local a As Int32, b As Variant
a = 12 : b = 12Trace a = b // Prints a = b = TrueTrace a \frac{1}{2} Prints a = 12
b = Missing
Trace b // Prints b = (missing)Trace IsMissing(b) // Prints IsMissing(b) = True
```
#### **Remarks**

**Trace** is a shortcut for **Debug**.**Trace**, a method of the **Debug** object like **Assert** and **Print**. By default the **Debug** object is disabled for final executables, but it can be enabled through the Compiler tab in the Properties dialog.

### **See Also**

[Assert](#page-643-0), [Debug](#page-639-0)

{Created by Sjouke Hamstra; Last updated: 25/10/2014 by James Gaite}

# **Alert Function**

## **Purpose**

Draws a message box on the screen.

## **Syntax**

**Alert** *IconAndFlag, MainText\$, DefButton, ButtonText\$ [,RetVal]*

RetVal **= Alert**(*IconAndFlag, MainText\$, DefButton, ButtonText\$*)

*IconAndFlag, DefButton : iexp RetVal : ivar MainText\$, ButtonText\$ : sexp*

## **Description**

An **Alert** box is a special form of a message box. It is used when a point in a program is reached where the program is to be cancelled, a certain branch is to be taken, or some other user decision is to be made.

The first integer expression, *IconAndFlag*, determines which symbol will be included in the **Alert** box together with the message. The following symbols are available:

#### **IconAndFlag Meaning**

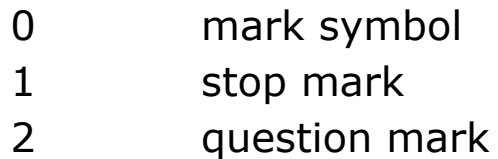

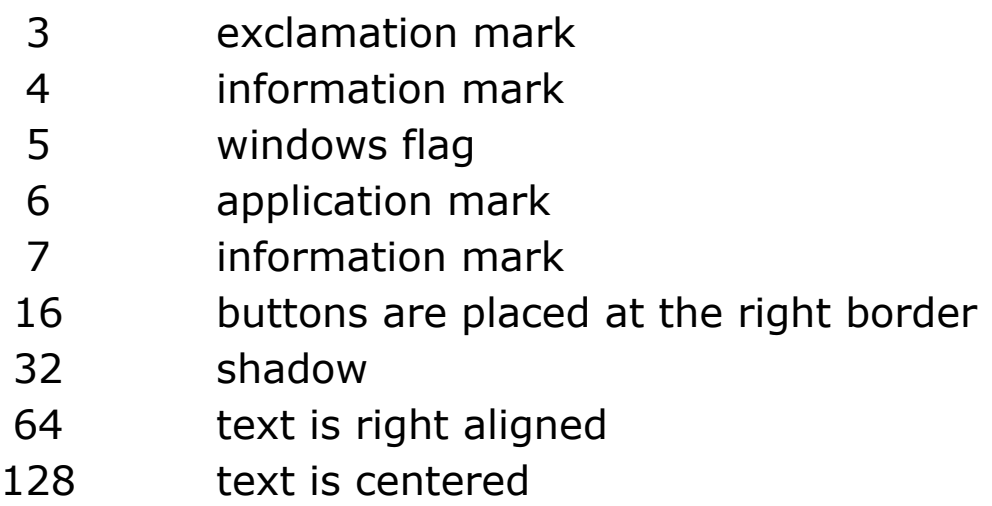

*MainText*\$ contains the message which is to be displayed in the Alert Box. If the text is too long for one line it can be split in up to 4 lines by using "|".

*ButtonText*\$ contains up to five possible alternatives for user response.

*DefButton* indicates which of these alternatives the default is. This alternative is then selected by pressing the Return key. The alternatives are numbered from 1 to 5 and are separated from each other by a "|".

*RetVal* contains the number of the alternative which was actually selected.

## **Example**

```
Auto a$, b$, i%, j%, retval%
OpenW # 1
i<sup>8</sup> = 2
a$ = "Which procedure should|be executed next"
j \frac{1}{6} = 1
b$ = "Input | Calculate | Print | File output |
 CANCEL"
retval% = 0
```
Alert  $2 \mid 16$ ,  $a\hat{S}$ ,  $\hat{J}\hat{S}$ ,  $b\hat{S}$ , retval<sup>§</sup> CloseW # 1

Creates an Alert Box with a question mark as symbol and the message: "Which procedure should be executed next". The default alternative is "Input". The alternatives are:

Input, Calculate, Print, File output, and CANCEL.

retval% contains the number of the selected alternative.

#### **Remarks**

**AlertBox** is a synonym to **Alert** and can be used instead.

In addition to the menu bar and pop-up menus, the **Alert[Box]** is a third possible way of communication between the program and the user. Furthermore, it can prove useful when incorporated inside [LG32 libraries](#page-429-0) as a customised messagebox, where OCX objects and Dialogs can not be used.

#### **Known Issues**

- In Windows 8, 8.1 and 10, the static text box (which holds MainText) and the icon image holder are drawn with white backgrounds; a patch has been created to solve this problem by Sjouke Hamstra and will be released in the near future. [Reported by James Gaite, 09/03/2017]
- Alert box does not recognise of multiple monitors and is always displayed on the main monitor. Use [Prompt,](#page-661-0) [InputBox](#page-658-0) or [MsgBox](#page-645-0) instead or, in a GLL, use [MsgBox0](#page-645-0). [Reported by Sjouke Hamstra, 03/04/2018]

## **See Also**

#### [Menu,](#page-1838-0) [Popup](#page-663-0), [Message, MsgBox](#page-645-0), [Prompt](#page-661-0)

{Created by Sjouke Hamstra; Last updated: 04/04/2018 by James Gaite}

# **Accessing HTML Help Files**

### **Introduction**

Since the demise of WinHlp32.exe with the advent of Windows Vista, (as of 2015, it was still possible to get a cutdown version of WinHlp32.exe from the Microsoft website for all versions up to and including Windows 8), all Help files have been written using the HTML Help (.chm) format. Unfortunately, many of GFABasic's internal Help calling seems to be hard-wired to direct any WM\_HELP message to seek WinHlp32.exe - for example, [ShowHelp](#page-2123-0) and the help button added through [Message Boxes.](#page-645-0)

Therefore, this page is dedicated to explain how to call HTML Help files and how to workaround some of the intransigencies of GFABasic in this regard.

#### **APIs, Constants and UDTs [Show](javascript:pr("html1hl","html1","Hide","Show","block"))**

#### **Calling the Help File [Show](javascript:pr("html2hl","html2","Hide","Show","block"))**

#### **Calling the Help File using the Help Data Type [Show](javascript:pr("html3hl","html3","Hide","Show","block"))**

#### **Limitations to Using HTMLHelp Files [Show](javascript:pr("html4hl","html4","Hide","Show","block"))**

#### **HTMLHelp Files and Visual Styles [Show](javascript:pr("html5hl","html5","Hide","Show","block"))**

## **Additional Resources [Show](javascript:pr("html7hl","html7","Hide","Show","block"))**

{Created by James Gaite; Last updated: 18/03/2018 by James Gaite}

## **Gfa\_hWnd, Gfa\_hWndEd, Gfa\_Refresh**

Window API functions.

## **Syntax**

handle% = **Gfa\_hWnd**

handle% = **Gfa\_hWndEd**

**Gfa\_Refresh**

## **Description**

**Gfa\_hWnd** returns the window handle of the GFA-BASIC 32 IDE as Long.

**Gfa\_hWndEd** returns the window handle of GFA-BASIC 32 source code editor as Long.

**Gfa\_Refresh** immediate redraw of the client area of the editor. Sometimes it is necessary to redraw the source text before an event sub has finished and the invalidated regions are redrawn.

#### **Example**

Dim h As Handle = Gfa\_hWnd

## **Remarks**

**Gfa** Refresh is internally implemented as *UpdateWindow*(**Gfa\_hWndEd**). A WM\_PAINT message is send to the window only if the window's update region (the portion of the window's client area that must be redrawn) is not empty. Normally, when a line is changed, GFA-BASIC 32 adds the area occupied by a line to the **Gfa\_hWndEd** window's update region with the *InvalidateRect* function. Eventually, Windows sends the WM\_PAINT message when there are no other messages in the application queue for that window.

#### **See Also**

[Gfa\\_StatusText](#page-656-0)

{Created by Sjouke Hamstra; Last updated: 08/10/2014 by James Gaite}

## **Gfa\_CopyFile Command and Gfa\_InlFileName Function**

## **Syntax**

**Gfa**\_**CopyFile** src\$, dest\$

\$ = **Gfa**\_**InlFileName**(n%)

## **Description**

Copies a (normal) file src\$ to a new ':Files' inline resource with its name specified in dest\$. The destination name must start with the semi colon : to prevent errors.

Gfa\_CopyFile "e:\cparse\icodeb.ico", ":icodeb"

To delete an entry in the ": Files" tab specify the empty string for src\$ and its resource name is dest\$.

Gfa\_CopyFile "", ":icodeb"

To copy the data from the inline resource section to a normal file use **CopyFile**.

CopyFile ":icodeb", "e:\cparse\icodeb.ico"

Note Most GFA-BASIC 32 functions that perform file I/O are capable of loading resources from the inline section directly. These commands and functions parse the filename for a starting colon, and assume an inline resource when found. For instance

```
PlaySound ":dingwav"
```

```
Open ":menutext" for Input As # 1
```
**Gfa**\_**InlFileName**(n%) returns the :File name with specified index n%. When n%  $(1, 2, ..., n)$  is larger than the number resources the function returns the empty string.

#### **Remarks**

GFA-BASIC 32 supports so called inline files or, otherwise put, it allows for including raw data into the project file. These raw data entities are placed in a packed, mimeencoded data format at the end of the project file.

The inline resources are maintained in the ":Files" tab in the sidebar. When you right click in the client area of the ':Files' tab, a context menu will popup to allow for data insertion by loading a file or by pasting from the clipboard. In addition, when one of the loaded GFA Editor Extensions includes the **Gfa** OnDropInl event sub, the ':Files' tab will become a drag and drop window and one or more file may be dropped. Inline files can not be used in GLL and Library projects.

The inline files are accessed through the GFA-BASIC 32 **Open For Input As # statement. Once opened the** resources can be read as any other file, GFA-BASIC 32 will decode and unpack on the fly.

When a resource must be used in other functions (API functions for instance), the resource must be copied to disk before it can be used. To copy the file you should use **CopyFile** or **FileCopy**. Usually, the file is copied to a temporary directory and killed after it is used.

```
or
```
Other functions that can load inline resources are **LoadPicture** and **LoadCursor**. Inline resources that are used without GFA-BASIC 32 commands must first be copied out of the inline section to a temporary file on disk before they can be accessed. After using the external file it is then deleted (most often). See [LoadBmp.](#page-2702-0)

## **See Also**

[Gfa\\_OnDropInl](#page-670-0), [CopyFile](#page-1198-0)

{Created by Sjouke Hamstra; Last updated: 07/10/2014 by James Gaite}

## **False Variable**

## **Purpose**

0 constant for logical false

## **Syntax**

a? = **False**

## **Example**

```
Local a?, i%
OpenW # 1
i<sup>%</sup> = 20
If i%
 a? = TruePrint "i% is not equal to 0; a?="; a?
EndIf
i % = 0
If !i%
 a? = False
 Print "i% is equal to 0; a?="; a?
EndIf
```
Prints:

i% is not equal to 0; a?=True

i% is equal to 0; a?=False

## **See Also**

#### **[True](#page-804-0)**

{Created by Sjouke Hamstra; Last updated: 05/10/2014 by James Gaite}

# <span id="page-2667-0"></span>**Array ()= Command**

## **Purpose**

Initializes an array from a string.

## **Syntax**

**Array** ar() = string

*ar():any array string:string expression*

## **Description**

This command initializes an integer, floating point, string, or user-defined type array with the contents of a string with elements starting at 0 regardless of whether Option Base is set to 0 or 1; for a string array the input string is split at LF and CRLF characters. (LF =  $Chr(10)$  CRLF =  $Chr(13,10)$ ).

```
Option Base 0
Dim fp$()
Array fp$() = "element 1"#10"element 2"#10"element
 3"#10"element 4"
Print fp$(3) // Prints "element 4"
Option Base 1
Array fp$() = "element 1"#10"element 2"#10"element
 3"#10"element 4"
Print fp$(3) // Also prints "element 4"
```
For a Byte array, **Array ()=** creates a one dimensional array with the same number of elements as the length of the string: each character is copied to an array element and the array has 0..Len(string) - 1 elements.

```
Dim b() As Byte
Array b() = "Testing"Print CStr(b()) // Prints "Testing"
```
Before any array is created with **Array ()=**, it must first be declared using **Dim** or a similar command; note, however, that it is pointless defining the number of elements through this action as the **Array ()=** automatically re-dimensions the array to accomodate the data you allocate to it.

```
Dim f%(10)
Print Dim?(f()) // Prints 11
Array f() = Mki \, \frac{1}{0} \, 4, 9Print Dim?(f()) // Prints 3
```
A user defined type array can also be initialized using this method, although the **Type** must be defined using **Packed** 1.

```
Type TestType Packed 1
 by As Byte
 in As Int
 by2 As Byte
 db As Double
EndType
Dim ar() As TestType
Array ar() = Mk1(1) + Mki(2) + Mk1(3) + Mkd(2.1) +Mk1(4) + Mki(5) + Mk1(6) + Mkd(7.1)
Print ar(0).by // prints 1
Print ar(1).db // prints 7.1
```
#### **Example**

OpenW 1

```
Global Dim mnu$()
Array mnu$() = "xFile"#10 "xNew"#10 "xOpen"#10
 "&Save"#10
 "Save &As"#10 "-"#10 "E&xit"#10 #10
 "&Edit"#10 "&Undo"#10 "-"#10 "Copy"#10 "Cut"#10
   "Paste"#10 #10 _
 "&Help"#10 "&About"#10 #10
Menu mnu$()
Do
 Sleep
Until IsNothing(Me)
```
## **Remarks**

Using **Array()=** to initialize an array or user-defined type is particularly useful with editor extensions, because the data can not be stored in **Data** lines.

#### $\$ = \text{CStr}(a()$ ) is the reverse of **Array**  $a() =$  \$.

If a() is a byte array, **CStr**() creates a string of length **Dim?** (a|()) with the values of the elements of the array.

If a() is a string array, **CStr**() creates a string by adding all elements of the array and separating them with  $#13#10$ (CRLF).

## **See Also**

#### [CStr](#page-2696-0)()

{Created by Sjouke Hamstra; Last updated: 05/08/2019 by James Gaite}

## **Object Property**

## **Purpose**

Returns an IDispatch reference to a control.

## **Syntax**

## *object*.**Object**

*object:OLE Automation, Ocx*

## **Description**

The GFA-BASIC 32 Ocx controls provide the **Object** property to obtain an IDispatch interface to the control. The GFA-BASIC 32 Ocx controls support dual interfaces for both early and late binding. When a COM object supports late binding it supports a so called IDispatch interface. When a COM object provides an IDispatch interface, the properties and methods can be executed through a standard function called *Invoke*. Rather than executing a property or method directly, as with early binding, the *Invoke* function takes numerous parameters describing the property or method to call, the possible parameters converted to Variants, an exception info block for returning error information, and some more. Invoke itself must lookup the name of the property or method in the COM library and then call it by its address. Calling *Invoke* for a property or method is a time consuming process, therefore.

## **Example**

OpenW 1

```
Dim oForm As Object
Set oForm = Win_1.Object
Win 1.AutoRedraw = 1 ' Fast
oForm.AutoRedraw = 1 ' Slow
Do
 Sleep
Until Me Is Nothing
Sub Win 1 OnCtrlHelp(Ctrl As Object, x%, y%)
 ' IDispatch reference to the control.
 Print Ctrl.WhatsThisHelpID // Slow
EndSub
```
#### **Remarks**

The **Control** data type is an IDispatch interface as well.

```
Ocx ToolBar tb
Dim ctrl As Control
Set ctrl = tb
```
#### **See Also**

[Object,](#page-111-0) [\\_DispId](#page-2053-0)

{Created by Sjouke Hamstra; Last updated: 20/10/2014 by James Gaite}

## **Bchg Function**

## **Purpose**

Changes the status of a bit in an integer expression.

## **Syntax**

 $i =$  **Bchg** $(m, n)$  $(m$ ction $)m$ 

**Bchg** v, n( command)

*m, niexp v:ivar*

### **Description**

**Bchg**( m, n) sets the n-th bit in the integer expression m to 1 (if this bit is 0), or to 0 (if this bit is 1).

#### **Example**

```
OpenW # 1
Dim i% = 10 // 10 =>
 1010
i<sup>%</sup> = Bchg(i<sup>8</sup>, 0) : Print Bin$(i<sup>8</sup>, 4) // Prints
 1011
Bchg i%, 1: Print Bin$(i%, 4) // Prints
 1001
```
## **See Also**

[Bclr\(](#page-863-0)), [Bset\(](#page-865-0)), [Btst\(](#page-866-0))

{Created by Sjouke Hamstra; Last updated: 24/09/2014 by James Gaite}

## **Bchg8 Function**

## **Purpose**

Changes the status of a bit in a 64 bit integer expression.

## **Syntax**

 $I =$  **Bchg8**( $m64$ , n)(function)

#### **Bchg8** v64, n(command)

*m, niexp v64:Large var*

## **Description**

**Bchg8**(m, n) sets the n-th bit in the 64-bit integer expression m to 1 (if this bit is 0), or to 0 (if this bit is 1).

#### **Example**

```
Print Bin$(10, 4) // Prints 1010
Print Bin$(Bchg8(10, 0), 4) // Prints 1011
Dim i64 As Large = 10i64 = Bchq8(i64, 0)Print 164 // Prints 11
```
#### **Remarks**

Although listed in the original help file as a command - i.e. Bchg8 v64, n - it seems never to have been implemented as such.

## **See Also**

## [Bclr8\(](#page-867-0)), [Bset8\(](#page-869-0)), [Btst8\(](#page-871-0))

{Created by Sjouke Hamstra; Last updated: 24/09/2014 by James Gaite}

## **Sar Function**

## **Purpose**

Shifts a bit pattern to the right.

## **Syntax**

 $% = Sar(m, n)32$  bit operation

% = **Sar%**(m, n)32 bit operation

Large =  $Sar8(m, n)64$  bit operation

&=**Sar&**(m, n)16 bit operation

Word = **Sarw**(m, n) 16 bit operation

| = **Sar|**(m, n)8 bit operation

## **Description**

**Sar**(m, n) shifts a bit pattern of an integer expression m n steps to the right (Sar  $=$  Shift Right), in which the highest bit is copied (and not replaced with zero like with Shr). Each bit shift right is a division by two. An example:

x = -8 : **Sar** x, 3 or -8 **Sar** 3 or **Sar**(-8, 3)

-8 as binary: 1111 1111 1111 1111 1111 1111 1111 0111

Shift: **1**111 1111 1111 1111 1111 1111 1111 1011

Shift: **1**011 1111 1111 1111 1111 1111 1111 1101

Shift: **1**001 1111 1111 1111 1111 1111 1111 1110

#### **Example**

```
Debug.Show
Trace Sar(-8, 1) // = -4
Trace Sar(-8, 2) // = -2Trace Sar(-8, 3) // = -1Trace -8 Sar 3 // = -1
```
#### **Remarks**

**Sar** can also be used as an operator:

- m **Sar** n32-bits operation
- m **Sar8** n64 bits operation

## **See Also**

[Shr,](#page-875-0) [Shl,](#page-338-0) [Ror](#page-880-0), [Rol](#page-341-0)

{Created by Sjouke Hamstra; Last updated: 22/10/2014 by James Gaite}

## **GetByte0, GetByte1, GetByte2, GetByte3 Function**

### **Purpose**

The **GetByte** functions read a byte from a 32-bits value.

#### **Syntax**

- Byte = **GetByte0**(value)
- Byte = **GetByte1**(value)
- Byte = **GetByte2**(value)
- Byte = **GetByte3**(value)
- *value:aexp of 4-bytes*

## **Description**

**GetByte0** reads the first byte (MSB - most significant byte) of a value of a 32-bits data type.

**GetByte1** reads the second byte of a value (2nd MSB).

**GetByte2** reads the third byte of a value (3rd MSB).

**GetByte3** reads the fourth byte of a value (LSB - least significant byte).

```
Dim as = $01020304Debug.Show
Trace GetByte0(a%) ' 1
```

```
Trace GetByte1(a%) ' 2
Trace GetByte2(a%) ' 3
Trace GetByte3(a%) ' 4
```
#### **Example**

#### Example 1

```
OpenW 1
Local a As Single, byte0%, byte1%, x%
Local byte2%, byte3%
a = 222266 * 456 + 97 * 35786byte0% = GetByte0(a)
byte1% = GetByte1(a)byte2<sup>%</sup> = GetByte2(a)
byte3% = GetByte3(a)Print a, byte0%, byte1%, byte2%, byte3%
```
#### Example 2

```
OpenW 1
Local byte hi0%, byte hi1%, byte hi2%, x%
Local byte hi3%, byte2%, byte3%, a int%
Local a As Large, byte0%, byte1%
a = maxLarge
a int\delta = HiLarge( a)
byte0% = GetByte0(a)byte1% = GetByte1(a)byte2<sup>%</sup> = GetByte2(a)
byte3% = GetByte3(a)Print a, byte0%, byte1%, byte2%, byte3%
byte hio<sup>%</sup> = GetByte0(a int<sup>%</sup>)
byte hil\ = GetByte1(a int\)byte hi2<sup>%</sup> = GetByte2(a int<sup>%</sup>)
byte h i 3<sup>%</sup> = GetByte3(a int%)
Print a int%, byte hi0%, byte hi1%, byte hi2%,
 byte hi3%
```
Print Hex\$(a)

#### **Remarks**

**GetByte1** is synonymous with **GetBValue**, **GetByte2** with **GetGValue** and **GetByte3** with **GetRValue**.

### **See Also**

[GetBValue,](#page-1287-0) [GetGValue,](#page-1287-0) [GetRValue](#page-1287-0)

{Created by Sjouke Hamstra; Last updated: 07/10/2014 by James Gaite}

## **SWord Function**

## **Purpose**

Sign extension of an unsigned word (Card).

## **Syntax**

 $\% =$ **SWord**(value)

*% : signed 32-bit integer value : card expression*

## **Description**

Expansion of a **Card** to a **Long**. The output value is in the range  $-32768$  to  $+32767$ . This will be carried out by the copying of bit 15 (=sign bit) into the bits 16 to 31.

## **Example**

```
OpenW 1
Local a As Card
a = 12345 - 28784Print Bin\frac{5}{4} (a, 32) \frac{1}{2}00000000000000001011111111001001
Print Bin$(SWord(a), 32) //
 11111111111111111011111111001001
```
#### **Remarks**

This function loads the value into the eax register and performs a CDWE assembler instruction to extend the lower 16 bits to the upper 16 bits.

## **See Also**

[Byte\(](#page-95-0)), [Card](#page-896-0)(), [Short](#page-898-0)(), [UShort\(](#page-896-0)), [UWord\(](#page-896-0)), [Word](#page-898-0)()

{Created by Sjouke Hamstra; Last updated: 04/03/2017 by James Gaite}

## **Exit If Command**

## **Purpose**

Serves to terminate a loop when the condition following Exit...If is logically "true".

## **Syntax**

#### **Exit [Do | For] If** condition

*Condition:any numerical, logical or string condition*

## **Description**

The **Exit If** command makes it possible to test and exit any loop for a condition other than the one specified in the loop itself (see For...Next, While...Wend, Repeat...Until and Do...Loop). In contrast to the GoTo command, a loop is terminated in an "orderly" fashion by using **Exit If**.

In other words, **Exit If** always jumps to the first programming statement after the last line of the loop, while GoTo can jump anywhere within a Procedure or Function.

## **Example**

```
OpenW # 1
Dim e^{\frac{1}{6}} = 1Dim i% = 1
Do
 e^{\frac{1}{6}} *= i%
 Print Str$(i%) + "! = "; Str$(e%, 5)
 Exit If e% > 32000
```
i% ++ Loop

calculates the factorial and stores the result in the variable e%. The calculation is terminated if the result exceeds 32000.

### **Remarks**

The **If** condition **Then Exit Do** (or Loop) command common to other dialects of BASIC can also be used.

## **See Also**

[Goto,](#page-933-0) [Exit,](#page-949-0) [Exit Sub](file:///C:/Users/ADMINI~1/AppData/Local/Temp/calibre_i2rx8g/wkzkdk_pdf_out/exitsub.htm)

{Created by Sjouke Hamstra; Last updated: 05/10/2014 by James Gaite}

## **On Call Command**

## **Purpose**

Branch to one of several specified subroutines, depending on the value of an expression.

## **Syntax**

**On** n **Call** proc0, proc1, …

*n:iexp proc0, proc1, …:name of a Procedure or Sub to jump to*

## **Description**

The value of *n* determines which subroutine is branched to in the procedure list. If the value of *n* is less than 1 or greater than the number of items in the list, then control drops to the statement following **On Call**.

## **Example**

```
OpenW 1
Local a%, n%
n_{8} = 3On n% Call p1, p2, p3, p4, p5, p6
n_{0}^{\circ} *= 2
On n% Call p1, p2, p3, p4, p5, p6
Procedure p1
 Print "PROCEDURE P1"
Return
```

```
Procedure p2
 Print "PROCEDURE P2"
Return
Procedure p3
 Print "PROCEDURE P3"
Return
Procedure p4
 Print "PROCEDURE P4"
Return
Procedure p5
 Print "PROCEDURE P5"
Return
```
Procedure p6 Print "PROCEDURE P6" Return

#### **Remarks**

**Select Case** provides a more structured and flexible way to perform multiple branching.

## **See Also**

[SelectC](#page-980-0)ase, [On GoTo,](#page-942-0) [On GoSub](#page-938-0)

{Created by Sjouke Hamstra; Last updated: 20/10/2014 by James Gaite}

# **P:()(), PasCall() Function**

## **Purpose**

executes a subroutine at a specified address and returns a Long value.

## **Syntax**

x = **P:(**addr**)([**parameters]**)**

x = **PasCall(**addr**)([**parameters]**)**

*x:iexp addr:iexp parameters:aexp*

## **Description**

The parameters are placed in reverse order on the stack. **P: ()()** and **PasCall()()** expects the subroutine to clear the stack.

 $a\% = P:(\text{addr}\%)(1, 2, 3)$ 

12[esp] 1

8[esp] 2

4[esp] 3

[esp] Return address

the called routine must end with ret 12, correcting the stack pointer.

The parameters can be coerced to a specific format using by preceding the value with one of the following designators:

Dbl: double Sng: float, single Large: Large integer Cur: Currency value L: Long Int: Integer Var: Variant

## **Example**

```
Dim as = ProcAddr(test)\sim P: (a%) (Large: 2, 3)
' or
\simPasCall(a%)( Large: 2, 3)
Procedure test(i%, la As Large)
 Print la, i%
EndProc
```
## **Remarks**

A **Procedure** takes it parameters by value using the **StdCall** convention.

## **See Also**

 $C$ :(),  $LC$ :(),  $LP$ :(),  $Call()$  $Call()$ ,  $Call()$ ,  $Ccall()$ ,  $CCall()$  $CCall()$ , [LPasCall\(](#page-992-0)), [StdCall](#page-996-0)(), [LStdCall](#page-998-0)()

{Created by Sjouke Hamstra; Last updated: 21/10/2014 by James Gaite}

## **EdShowLine Command**

## **Purpose**

Shows an arrow in front of a code line.

## **Syntax**

#### **EdShowLine** n

### **Description**

**EdShowLine** can only be used in a subroutine declared with **Tron** *procname*. Although EdShowLine can display the arrow before any line, it is most useful when the current executed line - returned in **TraceLnr** - is marked. Therefore, **EdShowLine** is mostly used together with **TraceLnr**.

## **Example**

```
OpenW 1, 0, 0, 400, 500
Global i%
Tron p
. mov eax, 10
. mov [i§], eax
~\sim 1Troff
CloseW 1
Sub p
 Local j%
 Print "i ="; i; TraceLnr // Trace$
 EdShowLine TraceLnr : Delay .5
```

```
If InStr(Trace$, "[i%]") Then {TraceReg + 7 * 4}
   = 123EndSub
```
The main program consists of two assembler instructions. The first one moves the value 10 to the register eax, the second moves the contents of eax to the variable i% (the  $\sim$ 1 makes sure, that the last used floating point register is cleared, not relevant here, though.)

The **Tron** procedure p prints the contents of the variable i% followed by the current line number and source code text of that line. The command **EdShowLine** shows the normal **Tron** arrow in front of the actual line. A small delay makes it possible to notice the current line.

Finally, if the source code line contains "[i%]", the value 123 is written as integer into memory, which address is obtained using **TraceReg**+7\*4.

As a complete debugger, **Tron** needs access to the processor registers. **TraceReg** returns the address of the memory range, where for the actual processor registers are placed in. With **TraceReg**+7\*4 the seventh register (0,1,2,3,4,5,6,eax ) will be changed. As a result, 123 will placed in eax and thus in i%.

## **Remarks**

In a compiled program the debugging commands are removed.

## **See Also**

[ProcLineCnt\(](#page-1036-0)), [ProcLnr](#page-1036-0)(), [SrcCode\\$](#page-1035-0)(), [Trace](#page-641-0), Trace() [TraceLnr,](#page-1029-0) [TraceReg,](#page-1031-0) [Tron](#page-1027-0), [Troff](#page-1027-0)

{Created by Sjouke Hamstra; Last updated: 03/10/2014 by James Gaite}

## <span id="page-2690-0"></span>**DmyHmsToDate Function**

### **Purpose**

Returns the date for the given day, month, year, hour, minute, and second.

## **Syntax**

dt = **DmyHmsToDate**(d, m, y, h, m, s)

*dt: Date expression d, m, y, h, m, s: iexp*

## **Description**

Returns the date for the given day, month, year, hour, minute, and second.

## **Example**

OpenW 1 Local x%, dt As Date dt = DmyHmsToDate(20, 12, 99, 12, 12, 12) Print dt // prints: 20.12.99 12:12:12

## **See Also**

#### [DmyToDate](#page-2691-0), [HmsToTime](#page-2692-0)

{Created by Sjouke Hamstra; Last updated: 03/10/2014 by James Gaite}

## <span id="page-2691-0"></span>**DmyToDate Function**

## **Purpose**

Returns the date for the given day, month, year.

## **Syntax**

dt = **DmyToDate**(d, m, y)

*dt: Date expression d, m, y: iexp*

## **Description**

## **Example**

```
OpenW 1
Local x%, dt As Date
dt = DmyToDate(20, 12, 99)
Print dt // prints: 20.12.99
```
## **See Also**

[DmyHmsToDate,](#page-2690-0) [HmsToTime](#page-2692-0)

{Created by Sjouke Hamstra; Last updated: 03/10/2014 by James Gaite}

## <span id="page-2692-0"></span>**HmsToTime Function**

## **Purpose**

Returns a date for a specified hour, minute, and second.

## **Syntax**

Date = **HmsToTime** (hours, minutes, seconds)

*hours, minutes, seconds: iexp*

## **Description**

To specify a time, such as 11:59:59, the range of numbers for each **HmsToTime** argument should be in the accepted range for the unit; that is, 0-23 for hours and 0-59 for minutes and seconds. However, you can also specify relative times for each argument using any numeric expression that represents some number of hours, minutes, or seconds before or after a certain time.

## **Example**

```
OpenW 1
Local a As Date, x%
a = HmsToTime(1000000, 120000, 33000)
Print a
// prints: 03/16/78 21:18:16 or 16/03/1878
 21:18:16
```
#### **Remarks**

The format of the output can be changed with the using of **Mode Date**..., **Mode Format**..., **Format**....

### **See Also**

[CDate\(](#page-1108-0)), [Date,](#page-267-0) [Date\\$](#page-1144-0), [DateAdd\(](#page-1166-0)), [DateDiff](#page-1169-0)(), [DatePart](#page-1172-0)(), [DateSerial](#page-1080-0)(), [DateTime\\$](#page-1148-0)(), [DateToDmy,](#page-1179-0) [DateToDmyHms](#page-1179-0), [DateValue\(](#page-1083-0)), [Day](#page-1150-0)(), [DayNo](#page-1152-0)(), [DmyHmsToDate](#page-2690-0)(), [DmyToDate](#page-2691-0)(), [HmsToTime\(](#page-2692-0)), [Hour](#page-1160-0)(), [IsDate](#page-573-0)(), [Minute](#page-1162-0)(), [Month\(](#page-1154-0)), [Now, Now\\$](#page-1140-0)(), [TimeSerial\(](#page-1175-0)), [TimeToHms](#page-1179-0), [TimeValue\(](#page-1177-0)), [Second](#page-1164-0)(), [Week](#page-2694-0)(), [WeekDay\(](#page-1156-0)), [Year\(](#page-1158-0))

{Created by Sjouke Hamstra; Last updated: 09/10/2014 by James Gaite}

## <span id="page-2694-0"></span>**Week Function**

## **Purpose**

Returns an Integer specifying a whole number between 1 and 52, inclusive, representing the week of the year.

## **Syntax**

#### **Week(***date***)**

*date:Date exp*

## **Description**

The function **Week**() returns the week of a Date.

## **Example**

```
OpenW 1
Local z As Date
z = HmsToTime(110000, 20, 4000)
Print z, Week(z)
Print Now, Week(Now)
Print Date, " ", Week(Date)
Print "12/12/1912", " ", Week(#12.12.1912#)
Print FileDateTime("c:\windows\notepad.exe"),
 Week(FileDateTime("c:\windows\notepad.exe"))
```
## **Remarks**

If the date of the last day of the year (or two days in a leap year) is put into this function, the value 1 is returned rather than 53.

### **See Also**

[CDate\(](#page-1108-0)), [Date,](#page-267-0) [Date\\$](#page-1144-0), [DateAdd\(](#page-1166-0)), [DateDiff](#page-1169-0)(), [DatePart](#page-1172-0)(), [DateSerial](#page-1080-0)(), [DateTime\\$](#page-1148-0)(), [DateToDmy,](#page-1179-0) [DateToDmyHms](#page-1179-0), [DateValue\(](#page-1083-0)), [Day](#page-1150-0)(), [DayNo](#page-1152-0)(), [DmyHmsToDate](#page-2690-0)(), [DmyToDate](#page-2691-0)(), [HmsToTime\(](#page-2692-0)), [Hour](#page-1160-0)(), [IsDate](#page-573-0)(), [Minute](#page-1162-0)(), [Month\(](#page-1154-0)), [Now, Now\\$](#page-1140-0)(), [TimeSerial\(](#page-1175-0)), [TimeToHms](#page-1179-0), [TimeValue\(](#page-1177-0)), [Second](#page-1164-0)(), [Week](#page-2694-0)(), [WeekDay\(](#page-1156-0)), [Year\(](#page-1158-0))

{Created by Sjouke Hamstra; Last updated: 25/10/2014 by James Gaite}

# <span id="page-2696-0"></span>**CStr(array()) Function**

## **Purpose**

Converts a Byte or String array to a string.

## **Syntax**

 $$ = \text{CStr}(a())$ 

*a():array of any type*

## **Description**

If a() is a byte array, **CStr**() creates a string of length **Dim?** (a|()) with the values of the elements of the array.

If a() is a string array, **CStr**() creates a string by adding all elements of the array and separating them with #13#10 (CRLF).

If a() is of any other type, the length of the string is **Dim?** (a()) \* **SizeOf**(type).

#### **Example**

```
Dim b(0 \ldots 6) As Byte
b(0) = \text{Asc}("T")b(1) = \text{Asc}("e")b(2) = \text{Asc}("s")b(3) = \text{Asc}("t")b(4) = \text{Asc}(\text{"i"})b(5) = \text{Asc}("n")b(6) = \text{Asc}(\texttt{"q"})
```
Print CStr(b()) // Prints "Testing"

#### or

```
Dim bw() As Word
Array bw() = "Testing"Print Dim?(bw()) // Prints 4
Print CStr(bw()) // Prints "Testing_"
```
#### **Remarks**

#### **Array**  $a() = $$  is the reverse of  $$ = CStr(a())$

#### **See Also**

#### $Array() =$

{Created by Sjouke Hamstra; Last updated: 27/09/2014 by James Gaite}

## **\_Dc Function**

## **Purpose**

Returns the handle of the Device Context for a window area.

## **Syntax**

h=**\_Dc**([w%])

*h:Handle w%:integer expression*

## **Description**

During its software emulation of multitasking, Windows separates the entire screen into various Device Contexts. These Device Contexts are accessed with handles. If a program is to draw in a particular area of the screen it requires first the handle of the area in question. Various display areas are reordered whenever a new window is opened. For each window a handle can be obtained for the internal display area of the window and another handle for the total window area. **\_Dc**(w%) returns the handle of the display area of the internal window area (Client Area). w% is thereby the window number.

## **Example**

```
OpenW # 1
Print DC(1) // Device Context of Win 1
```
## **Remarks**

Implemented for compatibility reasons.

**\_Dc**(1) is equivalent to **Win\_1.hDC**.

**\_Dc**() is equivalent to **Me.hDC**.

### **See Also**

[AutoRedraw](#page-388-0), [hDC](#page-2175-0), [hDC2](#page-2474-0)

{Created by Sjouke Hamstra; Last updated: 20/09/2014 by James Gaite}
# **Dir Command**

## **Purpose**

Prints the contents of a directory.

## **Syntax**

**Dir** path\$ [**To** file\$]

*path\$:sexp; file\$:sexp; optional file name*

## **Description**

**Dir** path\$ returns the directories in path name specified in path\$. If path\$ ends with a ":" or "\", GFA-BASIC automatically appends "\*.\*". The default destination for the output of the directory is to screen. The specification of **To** file\$ is optional. It can be used to redirect the directory output to a file or a peripheral device.

#### **Example**

```
OpenW 1
Local x%
Dir "c:\windows\?a.*" To "test.dat"
// if not exist a file will be created and therein
 all file
// names are placed in, which will be found by
 using the
// last pattern.
Dir "c:\windows\*.?st" To "test2.dat"
// or
```
#### Dir "c:\windows\\*.lst" To "Test3.dat"

#### **See Also**

#### [Files\[To\]](#page-1473-0)

{Created by Sjouke Hamstra; Last updated: 30/09/2014 by James Gaite}

# **LoadBmp Function**

## **Purpose**

Loads a bitmap from file and returns a handle.

**LoadBmp**() has been superseded by the **LoadImage**() API.

#### **Syntax**

h%= **LoadImage**(0, file\$, IMAGE\_BITMAP, 0, 0, LR\_LOADFROMFILE)

*h%:bitmap handle file\$:sexp*

## **Description**

**LoadImage**() loads the bitmap specified in file\$ into memory. h% is then the handle of the bitmap and can, for example, be used for the **Put** and **Stretch** commands.

The application must call the **FreeBmp** h or the Windows API *DeleteObject*() function to delete each bitmap handle returned by the *LoadImage* function.

## **Example**

```
OpenW 1
Local h As Handle, n As Int32
// Find picture file
Local d\hat{s} =
 GetSetting("\\HKEY_CLASSES_ROOT\Applications\GfaW
```

```
in32.exe\shell\open\command", , "")
If Left(d$, 1) = #34 Then d$ = Mid(d$, 2)
n = RInStr(d$, "\") : If n <> 0 Then d$ = Left(d$,
 n - 1If Not Exist(d$ & "\qfawintb.bmp") Then
 MsgBox("Can not locate gfawintb.bmp
   file"#13#10#13#10"Please manually place it in
   the GFABASIC32\Bin folder and try again.") :
   End
// Create Image OCX and load picture into object
Ocx Image img = "", 10, 10, 356, 16
h = LoadImage(0, d$ & "\gfawintb.bmp",
 IMAGE BITMAP, 0, 0, LR LOADFROMFILE)
Set img.Picture = CreatePicture(h, False)
FreeBmp h
Do : Sleep : Until Me Is Nothing
```
#### **Remarks**

GFA-BASIC 32 I/O routines are able to read ":Files", because they are implemented to recognize the leading colon as a resource or inline file. API functions don't know about this peculiar GFA-BASIC 32 feature. To use API I/O functions the resource must first copied to a temporary file as in the function below:

```
Function LoadBmp(ByVal FName As String) As Handle
 Try
   If Left$(FName) <> ":" ' Load from normal file
    LoadBmp = LoadImage(0, FName, IMAGE BITMAP, 0,
      0, LR LOADFROMFILE)
   Else ' copy to Temp directory
    Local path$ = TempFileName("")
    CopyFile FName Over To path$
    LoadBmp = LoadImage(0, path$, IMAGE BITMAP, 0,
      0, LR_LOADFROMFILE)
    KillTempFile path$
```

```
EndIf
 Catch
   MsgBox "LoadBmp Error #" & Err.Number & #10 &
    Err.Description
 EndCatch
EndFunction
```
File systems attempt to keep all of the data in memory for quicker access rather than flushing the data back to mass storage. A temporary file should be deleted by the application as soon as it is no longer needed.

Another way of loading in a Bitmap from file is to use **LoadPicture**.

### **See Also**

[TempFileName](#page-1246-0), [FreeBmp,](#page-1386-0) [LoadPicture](#page-1851-0), [Put](#page-1374-0), [Stretch](#page-1382-0)

{Created by Sjouke Hamstra; Last updated: 12/10/2014 by James Gaite}

## **BoundW Function**

### **Purpose**

bounds test

## **Syntax**

### **BoundW[ord]**(n)

*n: integer expression*

#### **Description**

The **BoundW**(n) function tests if the parameter n fits in a word. This means that when  $n < -32768$  or  $n > 32767$  an error message is reported.

Otherwise n is returned unchanged.

#### **Example**

```
Try
 Print BoundW(12345)
 Print BoundWord(123456)
Catch
 Print "123456 exceeds capacity"
 MsgBox(Err$)
EndCatch
```
#### **Remarks**

The **BoundW**() function serves to find program errors by early discovery of any range violations. **BoundWord**() is a synonym.

#### **See Also**

[BoundC](#page-1274-0)(), [BoundB\(](#page-1272-0)), [Bound\(](#page-1270-0))

{Created by Sjouke Hamstra; Last updated: 12/05/14 by James Gaite}

## **Preset Command**

### **Purpose**

Sets a graphic point using the background color.

### **Syntax**

Preset x, y [, color]

**Preset [Step]**  $(x, y)$  [, color]

*x, y:Single exp color:iexp*

### **Description**

**Preset** *x*, *y*, *color* sets a graphic point at the coordinates **x** and y in color *color*. When *color* is omitted the current background color is used. **Preset** can be used as an alternative to:

**Color** ,**RGB**(r, g, b) : **Plot** x, y

however, Preset will not change the current background color.

**Preset** x, y or **Preset**(x, y) sets a point in the current foreground color.

**Preset Step**  $(x, y)$  sets a point in the current background color at a distance of x, y from the current position.

**Preset Step**  $(x, y)$ , color sets a point in the *color* at a distance of x, y from the current position.

#### **Example**

```
OpenW # 1
Do
 DoEvents
 Preset Rand( X), Rand( Y), Rand( C) - 1
Until MouseK %& 2
CloseW # 1
Cls
Color RGB(0, 0, 0), RGB(255, 0, 0)
Do
 DoEvents
 Preset Rand( X), Rand( Y)
Until MouseK = 1CloseW 1
```
Fills the screen slowly with many multicolored points. The second part fills it with red points.

#### **Remarks**

**Pset** sets a point, **Preset** wipes it

#### **See Also**

[Color](#page-384-0), [Plot](#page-1341-0), [Draw,](#page-1343-0) [Line](#page-379-0), [SetDraw](#page-1348-0), [Pset,](#page-1339-0) [Point, PTst](#page-1350-0)

{Created by Sjouke Hamstra; Last updated: 21/10/2014 by James Gaite}

## **Field # ...As...At Command**

#### **Purpose**

Random access file management

#### **Syntax**

**Field** #n, count **As** set\$ [, count **As** set\$...]

**Field**  $\#n$ , count  $At(x)$  [, count  $At(x)$ , ...]

*n:integer expression; channel number count:integer expression set\$:svar, but not an array variable x:addr*

#### **Description**

RANDOM ACCESS files are composed of records and fields. A record is a collection of data, for example an address. A record contains a mixture of fields (the record Address can, for example, be divided into fields: Name, Street, Postcode, and City). Both records and fields have a set size.

**Field** #n divides records into fields. *n* is the channel number (from 0 to 511) of a file previously opened with **Open**. The integer count defines the corresponding field length. The string variable *set*\$ always refers to one field in a record. If a record is divided into several fields, each must be separated with a comma (count **As** *set*\$). The sum of individual field sizes must be equal to the length of the record. To save individual fields with length given in *count*, the commands **Lset**, **Rset** and **Mid**\$ should be used. Using

**Field At** numerical variables can be written to an R-file (random access) without having to convert them to strings. The pointer to numerical variables which are to be saved is given in brackets after **At** and the number of bytes to read from this address is given before **At**. A mixture of **As** and **At** is allowed.

The **Field** command can span across several program lines.

The **Field** statement can use a TYPE variable a. The address of the TYPE variable is used.

```
Field #1, Len(a) At V:a
```
#### **Example**

```
OpenW 1
// a simple declaration
Global i%, name$, town$, zip%, ss$, x%
// to open the file
// Open App.Path & "\addresses.dat" for Random As
 # 1, Len = 64
// Field construct
// Field #1,24 As name$, 24 As ss$, 4 At (V:zip&)
// Field #1, 12 As town$
//
// or direct with Option Base
Open App.Path & "\addresses.dat" for Random Based
 1 As # 1, Len = 64Field # 1, 24 As name$
Field # 1, 24 As ss$
Field # 1, 4 At (V:zip%)
Field # 1, 12 As town$
//
For i = 1 To 5
 Lset name$ = "NAME: " + Str$(i%)
 Lset ss\ = "STREET: " + Str\zeta(i\
```

```
zip<sup>%</sup> = i<sup>8</sup>
 Lset town$ = "TOWN: " + Str$(i%)
 Put # 1, i %
Next
For i% = 1 To 5
 Get # 1, i %
 Print "record number : "; Str$(i%, 3)
 Print name$
 Print ss$
 Print zip%
 Print town$
Next
Close # 1
Kill App.Path & "\addresses.dat" // Tidy up line
```
#### **See Also**

[Get#](#page-1371-0), [Put#](#page-1374-0), [Record#](#page-1485-0)

{Created by Sjouke Hamstra; Last updated: 05/10/2014 by James Gaite}

# **ASin Function**

## **Purpose**

Returns the arc sine of a numeric expression.

### **Syntax**

 $# = ASin(x#)$ 

#### **Description**

**ASin**(x) expects as function argument x the quotient between the hypotenuse and the side opposite the angle (in a right-angled triangle) and returns the angle in radians. It follows from this that the value of "x" ranges between -1 (equivalent to **Sin**(-PI/2)) and 1 (equivalent to **Sin**(PI/2)).

## **Example**

```
OpenW # 1
Print Asin(-1) //prints -1.57...Print Asin(1) //prints 0.57...Print Asin(Sin(PI)) //prints 1.22460...
```
#### **Remarks**

**ASin**() is the reverse function of **Sin**() in the range [ pi/2,pi/2].

#### **See Also**

 $\sin()$ ,  $\sin Q()$ ,  $\cos()$ ,  $\cos Q()$ ,  $\tan()$ ,  $\frac{\text{Acos}()}{\text{Atan}()}$  $\frac{\text{Acos}()}{\text{Atan}()}$  $\frac{\text{Acos}()}{\text{Atan}()}$ ,  $\frac{\text{Atan}()}{\text{Atan}()}$ [Atan2](#page-1532-0)()

{Created by Sjouke Hamstra; Last updated: 23/09/2014 by James Gaite}

## <span id="page-2714-0"></span>**Tanh Function**

## **Purpose**

Returns the hyperbolic tangent of a numeric expression.

### **Syntax**

 $#$  = **Tanh** $(x)$ 

*x:aexp*

#### **Description**

The hyperbolic tangent is defined as the function:

 $Tanh(x) = (Exp(x)-Exp(-x))/(Exp(x)+Exp(-x)) = (1 Exp(-2*x)/(1+Exp(-2*x))$ 

The function  $y = \text{Tanh}(x)$  returns values between -1 and  $+1.$ 

#### **Example**

```
Debug.Show
Trace Tanh(2.14) // Prints 0.97269...
Trace Tanh(ArTanH(-0.5)) // Prints -0.5
```
## **Remarks**

**Tanh**() is the reverse function of **ArTanH**().

The hyperbolic cotangent area is obtained with:

 $CotH(x) = 1 / Tanh(x)$ 

 $CotH(x) = CostH(x) / SinH(x)$ 

#### **See Also**

[ArTanH\(](#page-2720-0)), [SinH\(](#page-2803-0)), [CosH\(](#page-2805-0)), [ArSinH](#page-2716-0)(), [ArCosH\(](#page-2718-0))

{Created by Sjouke Hamstra; Last updated: 24/10/2014 by James Gaite}

# <span id="page-2716-0"></span>**ArSinH Function**

## **Purpose**

Returns the hyperbolic sine area of a numeric expression.

### **Syntax**

 $# =$  **ArSinH**(x#)

### **Description**

The hyperbolic sine area is obtained with the function:

```
ArSimH(x) = Log(x + Sqr(x^2+1))
```
## **Example**

```
OpenW 1
Local x%
Print ArSinH(2.14) // prints
 1.50454...
Print ArSinH(SinH(2.14)) // prints 2.14
Print Log(2.14 + Sqr(2.14 \land 2 + 1)) // prints
 1.50454...
KeyGet x%
CloseW 1
```
#### **Remarks**

**ArSinH**() is the reverse function of **SinH**().

## **See Also**

## [SinH\(](#page-2803-0)), [CosH\(](#page-2805-0)), [TanH\(](#page-2714-0)), [ArCosh\(](#page-2718-0)), [ArTanh](#page-2720-0)()

{Created by Sjouke Hamstra; Last updated: 23/09/2014 by James Gaite}

# <span id="page-2718-0"></span>**ArCosH Function**

## **Purpose**

Returns the hyperbolic cosine area of a numeric expression.

## **Syntax**

 $# =$  **ArCosH**( $x#$ )

*x:aexp*

### **Description**

The hyperbolic cosine area is obtained with the function:

 $ArCosH(x) = Log(x+Sqr(x^2-1))$ 

The function  $y = Arcosh(x)$  returns in y a real number greater than or equal to 0.

#### **Example**

```
OpenW # 1
Print ArCosH(2.14) // Prints 1.39425...
Print ArCosH(CosH(2.14)) // Prints 2.14
```
#### **Remarks**

**ArCosH**() is the reverse function of **CosH**().

## **See Also**

[ArSinh\(](#page-2716-0)), [ArTanh](#page-2720-0)()

{Created by Sjouke Hamstra; Last updated: 23/09/2014 by James Gaite}

# <span id="page-2720-0"></span>**ArTanH Function**

### **Purpose**

Returns the hyperbolic tangent area of a numeric expression.

## **Syntax**

 $# =$ **ArTanH**( $x#$ )

#### **Description**

The hyperbolic tangent area is obtained with the function:

#### **Example**

```
OpenW 1
Local x%
Print Arranh(-0.5) //
 prints -0.54930...
Print Arranh(Tanh(-0.5)) //
 prints -0.5
Print Log((1 + (-0.5)) / (1 - (-0.5))) / 2 //
 prints -0.54930...
KeyGet x%
CloseW 1
```
#### **Remarks**

**ArTanH**() is the reverse function of **TanH**(). The hyperbolic cotangent area is obtained with:

 $ArCosH(x) = 1/ArTanH(x)$ 

#### **See Also**

[SinH\(](#page-2803-0)), [CosH\(](#page-2805-0)), [TanH\(](#page-2714-0)), [ArSinh](#page-2716-0)(), [ArCosh\(](#page-2718-0))

{Created by Sjouke Hamstra; Last updated: 23/09/2014 by James Gaite}

## **Deg, Rad Functions**

### **Purpose**

Used to convert between radians and degrees.

## **Syntax**

 $d = \text{Deg}(r)$ 

 $r = \text{Rad}(d)$ 

*d : aexp; angle in degrees r : aexp; angle in radians*

### **Description**

**Deg**() converts radians to degrees and **Rad**() converts degrees to radians.

#### **Example**

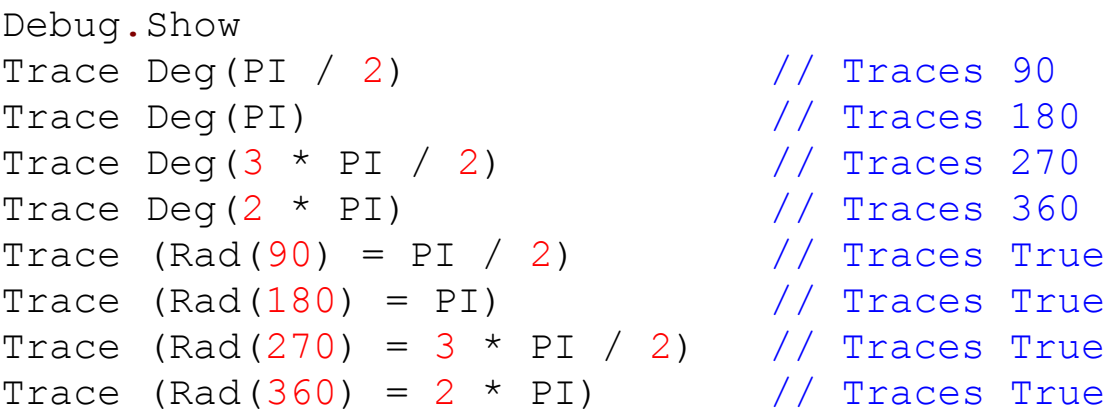

#### **Remarks**

**Deg**(x) is the reverse function of **Rad**(x), which means:

## **Deg**( $Rad(PI)$ ) =  $PI = 3.14...$

{Created by Sjouke Hamstra; Last updated: 27/01/2016 by James Gaite}

# **Random Function**

### **Purpose**

Returns a Double random number.

## **Syntax**

# = **Random**(n)

*n:Double expression*

#### **Description**

Returns a 64-bit floating point random number between 0 (inclusive) and n (exclusive). Random is a floating-point operation and takes some more time to execute than **Rand**.

When the numeric expression n is an integer, all numbers have the same probability of being selected, and vice versa. **Random**(n) is equivalent to **Trunc**(**Rnd**\*n).

#### **Example**

```
OpenW # 1
Print Random(10)
```
Prints a random number between 0 and 10.

## **See Also**

[Rnd,](#page-1552-0) [Rand,](#page-1554-0) [Randomize](#page-1551-0)

{Created by Sjouke Hamstra; Last updated: 22/10/2014 by James Gaite}

## **Fact Function**

## **Purpose**

Returns the factorial of a natural number.

## **Syntax**

**Fact** (n)

*n:integer expression*

### **Description**

Fact (n) returns the factorial of a natural number n (n!). A factorial is the product of the first n natural numbers, where  $0! = 1.$ 

#### **Example**

OpenW # 1 Print Fact(6) // 6! is 720

## **See Also**

[Combin](#page-1562-0)(), [Variat\(](#page-1561-0))

{Created by Sjouke Hamstra; Last updated: 05/10/2014 by James Gaite}

## **. Assembler instruction**

### **Purpose**

Invokes the GFA-BASIC 32 Inline Assembler

### **Syntax**

**.** | **Asm** *mnemonic destination, source*

#### **Description**

The dot is a shortcut for the **Asm** keyword and invokes the inline assembler and can appear wherever a GFA-BASIC 32 statement is legal. It cannot appear by itself. It must be followed by an assembly instruction.

The assembler commands use the INTEL parameter sequence, for example:

. mov dest, source

The inline assembler lets you embed assembly-language instructions in your GFA-BASIC 32 programs. The inline assembler is built into the compiler. Inline assembly code can use any variable or function name that is in scope, so it is easy to integrate it with your program's code.

## **Example**

```
GetRegs
Print EAX
. mov eax, 1
. inc eax
```
GetRegs Print EAX

The middle two lines can also be written like:

```
Asm mov eax, 1
Asm inc eax
```
#### **Remarks**

More about the inline assembler you'll find with [Asm.](file:///C:/Users/ADMINI~1/AppData/Local/Temp/calibre_i2rx8g/wkzkdk_pdf_out/asm1.htm)

#### **See Also**

#### [Asm](#page-1684-0)

{Created by Sjouke Hamstra; Last updated: 17/09/2014 by James Gaite}

## **% Operator**

### **Purpose**

Divides the value of one expression by the value of another, and returns the remainder (modulus).

### **Syntax**

i **%** j

*i : avar j : avar*

## **Description**

The modulus, or remainder, operator divides integer number1 by integer number2 and returns only the remainder. The sign of the result is the same as the sign of number1. The value of the result is between 0 and the absolute value of number2.

#### **Example**

Global l% Print (42 % 6) // prints 0  $1\% = 42$  % 5 Print 1% // prints 2

#### **Remarks**

**%** is identical to **Mod**.

#### **See Also**

## [Mod](#page-1510-0), Emod, [Operator Hierarchy](#page-1781-0)

{Created by Sjouke Hamstra; Last updated: 17/09/2014 by James Gaite}

## **Mod8 Operator and Function**

#### **Purpose**

Calculates the modulo of an integer expression based on a second integer expression.

## **Syntax**

- $I = i$  **Mod8**  $i$ ( operator)  $I = Mod8(I, j[, m, ...]$  (function)
- *i, j, m, l:64-bit integer expression*

## **Description**

The operator i **Mod8** j and the function **Mod8**(i, j, …) return a 64-bit integer value. In case one of the parameters isn't an Int64, it is converted to a 64-bit value first (using **CLarge**).

#### **Example**

```
Debug.Show
Dim b As Double = 7.1, c As Large, d As Int
Trace b Mod 3 // CLarge(b) Mod 3 = 1Trace Mod(b, 3) \frac{1}{\sqrt{C} \text{Large}(b) \text{ Mod } 3 = 1}Trace b Mod8 3.1 // 2 + CLarge(3.1) = 1
Trace b Mod8 4 // 3
Trace Mod8(b, 3) // b Mod8 3 = 3 - NotCorrect
Trace Mod8(7, 4, 3) \frac{1}{3} - Not Correct
' Mod Command requires an integer variable
c = 42, d = 42
```
Mod c,  $5:$  Trace c  $\frac{1}{5}$  - Not Correct Mod d,  $5:$  Trace d  $// 2 -$  Correct

#### **Known Issues**

The **Mod8**() function does not appear to work correctly; where possible, use the **Mod8** operator instead.

The type independent **Mod** v, y assignment command doesn't work correctly when v is not an integer.

#### **See Also**

<u>[Add8,](#page-2807-0) [Sub8,](#page-2809-0) [Mul8,](#page-1512-0) [Div8](#page-2811-0), [+](#page-1718-0), [-,](#page-1721-0) [\\*](#page-1715-0), [/F](#page-1717-0), [\,](#page-1717-0) [++,](#page-1723-0) [--](#page-1725-0), [+=](#page-1727-0), [-=](#page-1729-0), [/=](#page-1731-0) ,</u> [\\*=](#page-1733-0), [Operator Hierarchy](#page-1781-0)

{Created by Sjouke Hamstra; Last updated: 18/10/2014 by James Gaite}

## **~ Operator**

#### **Purpose**

a bitwise Not

## **Syntax**

 $x\% = \sim i$ 

*i:integer expression*

## **Description**

 $\sim$  i inverts the bit pattern in i.

The one's complement operator, sometimes called the "bitwise complement" or "bitwise NOT" operator, produces the bitwise one's complement of its operand. The operand must be of integral type. This operator performs usual arithmetic conversions; the result has the type of the operand after conversion.

## **Example**

```
Print Bin$(3, 32) // Prints
 00000000000000000000000000000011
Print Bin$(10, 32) // Prints
 00000000000000000000000000001010
Print Bin$(\sim 3, 32) // Prints
 11111111111111111111111111111100
Print Bin$(\sim10, 32) // Prints
 11111111111111111111111111110101
```
#### **Remarks**

**Not** is synonymous with  $\sim$  and can be used instead. However,  $\sim$  has higher priority so

 $a\% = \sim b\% + 4 = (Not b\%) + 4$ 

 $a\% = \sim(b\% + 4) =$  Not b% + 4

#### **See Also**

[And](#page-1765-0), [Or](#page-1767-0), [Xor](#page-1769-0), [Not](#page-2813-0), [Imp,](#page-1771-0) [Eqv](#page-1774-0), [%&,](#page-1759-0) J.

{Created by Sjouke Hamstra; Last updated: 20/09/2017 by James Gaite}

## **Checked, Hidden, Indeterminate, Pressed Properties (Button)**

#### **Purpose**

Return or set the Button object state.

### **Syntax**

*Button*.**Checked** [ = Boolean ]

*Button*.**Hidden** [ = Boolean ]

*Button*.**Indeterminate** [ = Boolean ]

*Button*.**Pressed** [ = Boolean ]

#### **Description**

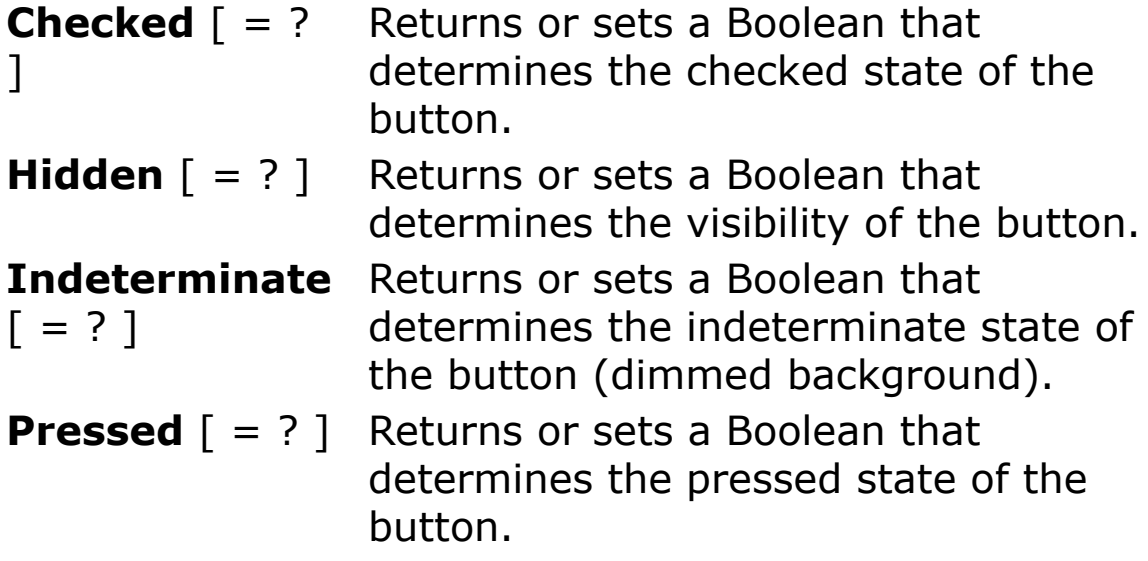

### **Example**

```
Ocx ToolBar tb
tb.Add , , "Checked", 1 : tb.Add , , "Hide" :
 tb.Add , , "Indeterminate" : tb.Add , , "Pressed"
tb(1).Checked = True // Sets the button
 as Checked. Click to uncheck
tb(3). Indeterminate = True
tb(4).Pressed = True // Highlights the
 button until clicked.
Do : Sleep : Until Me Is Nothing
Sub tb ButtonClick(Btn As Button)
 Select Btn.Index
 Case 1
   ' Btn.Caption = (Btn.Checked ? "Checked" :
    "Unchecked") // Returns 'Not implemented'
    error
 Case 2
   Btn.Hidden = True
 EndSelect
EndSub
```
## **Remarks**

An indeterminate state is a combination of two or more states. For example, if the user selects text in a RichEdit textbox, and some of the text is italicized, the button that represents italicized text cannot be either checked or unchecked; the text in the selection is both. To signify this indeterminate state, set the **Indeterminate** property to True. This dithers the image on the button to create a third state of the button's image.

#### **See Also**
# [Button,](#page-1814-0) [ToolBar](#page-485-0)

{Created by Sjouke Hamstra; Last updated: 25/09/2014 by James Gaite}

# **Image, SelectedImage, ExpandedImage Property**

### **Purpose**

Returns or sets a value that specifies which **ListImage** object in an **ImageList** control to use with another object.

## **Syntax**

*object*.**Image** [= *index*]

*object*.**SelectedImage**[ = *index*]

*object*.**ExpandedImage**[ = *index*]

*object: Node, Button, Tab*

*index:An integer or unique string specifying the ListImage object to use with object. The integer is the value of the Index property; the string is the value of the Key property.*

# **Description**

Before setting the **Image** property, you must associate an **ImageList** control with a **Toolbar**, **TreeView**, or **TabStrip** control by setting each control's **ImageList** property to an **ImageList** control.

The **SelectedImage** property returns or sets the index or key value of a **ListImage** object in an associated **ImageList** control; the **ListImage** is displayed when a **Node** object is selected. If this property is set to **Null**, the mask of the default image specified by the **Image** property is used.

The **ExpandedImage** property allows you to change the image associated with a **Node** object when the user doubleclicks the node or when the **Node** object's **Expanded** property is set to **True**.

#### **Example**

```
Local Int m, n
Ocx ImageList iml
iml. ImageHeight = 16: iml.ImageWidth = 16iml.Add , "image",
 CreatePicture(LoadIcon( INSTANCE, 7))
iml.Add , "selimage",
 CreatePicture(LoadIcon( INSTANCE, 1))
iml.Add , "expimage",
 CreatePicture(LoadIcon( INSTANCE, 9))
Ocx TreeView tv = "", 10, 10, 200, 300
tv.LineStyle = tvwRootLines
tv.Style = tvwTreelinesPlusMinusPictureText
tv.ImageList = iml
For n = 1 To 10 : Read m
 If m = 0 : tv.Add , , , "Project" & n
 Else : tv.Add m, tvwChild, , "Project" & n
 EndIf
 tv>Note(n) . Image = 1tv.Node(n).SelectedImage = 2
 tv>Note(n) . ExpandedImage = 3Next n
Data 0, 1, 1, 2, 0, 0, 5, 5, 6, 9
Do : Sleep : Until Me Is Nothing
```
### **See Also**

[Node,](#page-1826-0) [Button](#page-1814-0), [Tab](#page-1834-0)

{Created by Sjouke Hamstra; Last updated: 10/10/2014 by James Gaite}

# **Value Property**

# **Purpose**

Returns or sets the value of an object.

# **Syntax**

*object*.**Value** [*= integer*]

*object:Ocx object*

## **Description**

Returns the current Value of a Button or Panel object. When **Value** is set a mouse click is executed.

**Button** - Returns True when the button is pressed. **Value** = True invokes a mouse click.

**Panel** - Returns True when the **Panel** is clicked. **Value** = True invokes a mouse click.

```
Ocx TextBox tb = "", 10, 10, 45, 15 : .BorderStyle
 = 1 : . ReadOnly = True
Ocx UpDown up : .BuddyControl = tb : .Max = 1000
 : . Increment = 3 : . Value = 4Ocx Label 1b1 = "up.Value = 4", 10, 40, 100, 14Do : Sleep : Until Me Is Nothing
Sub up Change
 lbl.Text = "up.Value = " & up.Value
EndSub
```
# **See Also**

# [Button,](#page-1814-0) [Panel](#page-1820-0)

{Created by Sjouke Hamstra; Last updated: 25/10/2014 by James Gaite}

# **TreeViewName, ListViewName Properties**

#### **Purpose**

Return the parent Ocx name of a collection item (Tab, Node, and ListItem).

#### **Syntax**

Node.**TreeViewName**

#### ListItem.**ListViewName**

*returnvalue: string*

#### **Description**

**TreeViewName** returns a string containing the Ocx name of the **TreeView** parent the **Node** belongs to.

**ListViewName** returns a string containing the Ocx name of the **ListView** parent the **ListItem** belongs to.

```
Local n As Int32
Ocx TreeView tv = "", 10, 10, 200, 300
For n = 1 To 5 : tv.Add, , "Item" & n : Next n
Ocx ListView lv = "", 220, 10, 200, 300
For n = 1 To 5 : 1v. Add , , "Item" & n : Next n
Color 0, RGB(255, 255, 0)
Text 10, 320, "TreeViewName: " &
 tv(1).TreeViewName
```
Text 220, 320, "ListViewName: " & lv(1).ListViewName Do : Sleep : Until Me Is Nothing

#### **See Also**

[Node,](#page-1826-0) [ListItem](#page-1823-0), [TreeView](#page-464-0), [ListView](#page-468-0)

{Created by Sjouke Hamstra; Last updated: 24/10/2014 by James Gaite}

# **SubItemIndex Property**

### **Purpose**

Returns an integer representing the index of the sub item associated with a **ColumnHeader** object in a **ListView** control.

## **Syntax**

*ColumnHeader***.SubItemIndex** [ = index%]

### **Description**

**Subitems** are arrays of strings representing the **ListItem** object's data when displayed in Report view.

The **SubItemIndex** is used to associate the **SubItems** string with the correct **ColumnHeader** object.

The first column header always has a **SubItemIndex** property set to 0 because the small icon and the **ListItem** object's text always appear in the first column and are considered **ListItem** objects rather than subitems.

The number of column headers dictates the number of subitems. There is always exactly one more column header than there are subitems.

```
Global a$, n As Int32
Ocx ListView lv = "", 10, 10, 400, 200 : .View = 3
 : .FullRowSelect = True : .GridLines = True
```

```
For n = 1 To 4 : l_v. Column Headers. Add , , "Column"
 \delta n : lv. Column Headers (n). Alignment = 2 : Trace
 lv.ColumnHeaders(n).SubItemIndex : Next n
For n = 1 To 4lv.Add , , ""
 a\hat{S} = Rand(10) & ";" & Rand(10) & ";" & Rand(10) &
   ":" & Rand(10)
 lv(n). AllText = a\Next n
Do : Sleep : Until Me Is Nothing
Sub lv ColumnClick(ColumnHeader As ColumnHeader)
 // ColumnHeader.SubItemIndex returns 0; use
   ColumnHeader.Index - 1 instead
 Local chi As Int = ColumnHeader.Index - 1, li As
   ListItem
 If lv.SelectedCount <> 0
   Set li = lv.SelectedItem
   Message "Contents of Column" & (chi + 1) & "
    and Row" & li.Index & #13#10 & "is " &
    li.SubItems(chi)
 Else
   Message "Select a row first"
 EndIf
EndSub
```
#### **Known Issues**

As shown in the example above, **SubItemIndex** appears to return 0 regardless of the ColumnHeader selected. As a workaround, use *ColumnHeader*.**Index** - 1 instead; this will work as long as the ColumnHeaders appear in the order they were first added to the listview.

#### **See Also**

[ColumnHeader](#page-1817-0), [ListView](#page-468-0)

{Created by Sjouke Hamstra; Last updated: 23/10/2014 by James Gaite}

# **SubItems, AllText Property**

### **Purpose**

Returns or sets an array of strings (a subitem) representing the **ListItem** object's data in a **ListView** control.

## **Syntax**

*ListItem*.**SubItems(**index%**)** [= *string*]

*ListItem*.**AllText** [= *string*]

## **Description**

The *index%* parameter identifies a subitem for the specified **ListItem**.

Subitems are arrays of strings representing the **ListItem** object's data that are displayed in Report view. For example, you could show the file size and the date last modified for a file.

A **ListItem** object can have any number of associated item data strings (subitems) but each **ListItem** object must have the same number of subitems.

There are corresponding column headers defined for each subitem.

You cannot add elements directly to the subitems array. Use the **Add** method of the **ColumnHeaders** collection to add subitems.

**AllText r**eturns or sets the text for all subitems of a **ListItem**. The text for each subitem is to be separated by a semicolon.

### **Example**

```
Global a$, n As Int32
Ocx ListView lv = "", 10, 10, 400, 200 : .View = 3
 : .FullRowSelect = True : .GridLines = True
For n = 1 To 4 : l_v. Column Headers. Add , , "Column"
 \delta n : lv. Column Headers (n). Alignment = 2 : Trace
 lv.ColumnHeaders(n).SubItemIndex : Next n
For n = 1 To 4lv. Add , ''''a\frac{1}{2} = Rand(10) & ";" & Rand(10) & ";" & Rand(10) &
   "; " & Rand(10)
 lv(n). AllText = a\hat{S}Next n
Do : Sleep : Until Me Is Nothing
Sub ly ColumnClick(ColumnHeader As ColumnHeader)
 Local chi As Int = ColumnHeader. Index -1, li As
   ListItem
 If lv.SelectedCount <> 0
   Set li = lv.SelectedItem
   Message "Contents of Column" & (chi + 1) & "
    and Row" & li.Index & #13#10 & "is " &
    li.SubItems(chi)
 Else
   Message "Select a row first"
 EndIf
EndSub
```
# **See Also**

[ListItem,](#page-1823-0) [ColumnHeaders,](#page-1817-0) [ListView](#page-468-0)

{Created by Sjouke Hamstra; Last updated: 23/10/2014 by James Gaite}

# **Bold, Italic, Underline Properties (ListItem, Node)**

## **Purpose**

Returns or set the font attribute of the text of the node.

# **Syntax**

*object*.**Bold**  $\lceil$  = Boolean  $\rceil$ 

*object*.**Italic** [ = Boolean ]

*object*.**Underline** [ = Boolean ]

*object:ListItem, Node object*

# **Description**

True sets the attribute and False removes it.

# **Example**

```
Ocx TreeView tv = "", 10, 10, 150, 200
tv.Add , , "Bold" , "Bold"
tv.Add , , "Italic", "Italicised"
tv.Add , , "Underline", "Underlined"
tv("Bold").Bold = True
tv.Node(2) . Italice = Truetv.Nodes(3).Underline = True
Do : Sleep : Until Me Is Nothing
```
# **See Also**

# [ListItem,](#page-1823-0) [Node](#page-1826-0), [TreeView](#page-464-0), [ListView](#page-468-0)

{Created by Sjouke Hamstra; Last updated: 24/09/2014 by James Gaite}

# **EnsureVisible Method (ListView, TreeView)**

## **Purpose**

Ensures a specified **ListItem** or **Node** object is visible. If necessary, this method expands **Node** objects and scrolls the **TreeView** control. The method only scrolls the **ListView** control.

# **Syntax**

#### *object*.**EnsureVisible**

*object:ListItem, Node*

# **Description**

Use the **EnsureVisible** method when you want a particular **Node** or **ListItem** object, which might be hidden deep in a **TreeView** or **ListView** control, to be visible.

The method returns True if the ListView or TreeView control must scroll and/or expand to expose the object. The method returns False if no scrolling and/or expansion is required.

```
Ocx TreeView tv = "", 10, 10, 100, 300
Dim node As Node
Set node = tv.add(, , "David")
Set node = tv.add(1, tvwChild, r "Mary")
```
node.EnsureVisible ' Expand tree to see all nodes. Do : Sleep : Until Me Is Nothing

#### **See Also**

[Node,](#page-1826-0) [ListItem](#page-1823-0), [ListView,](#page-468-0) [TreeView](#page-464-0)

{Created by Sjouke Hamstra; Last updated: 04/10/2014 by James Gaite}

# **Ghosted Property**

### **Purpose**

Returns or sets a Boolean that determines whether a **ListItem** object in a **ListView** control is unavailable (it appears dimmed).

## **Syntax**

*ListItem*.**Ghosted** [= Boolean ]

### **Description**

The **Ghosted** property is typically used to show when a **ListItem** is cut, or disabled for some reason.

When a ghosted **ListItem** is selected, the label is highlighted but its image is not.

```
Global a$, m As Int, n As Int
Dim li As ListItem
Ocx ListView lv1 = , 10, 10, 500, 150 : lv1.View =
 3
For n = 1 To 5 : lvl.Columfheadsers.Add,
 "Column" & n : Next n
For n = 1 To 5 :
 a$ = "" : For m = 1 To 5 : a$ = a$ & "Item " &
   ((n - 1) * 5) + m & \text{iff}(m \iff 5, ";", "") : Nextm
 lv1.Add, , "" : lv1(n) . AllText = a$ : If n = 2Then lv1(n). Ghosted = True
```

```
Next n
lv1.FullRowSelect = True
Debug.Show
For Each li In lv1
 Debug li.Text,li.Ghosted
Next
Do : Sleep : Until Me Is Nothing
```
# **See Also**

[ListItem,](#page-1823-0) [ListView](#page-468-0)

{Created by Sjouke Hamstra; Last updated: 08/10/2014 by James Gaite}

# **AddFirst, AddLast, AddNext, AddPrev, AddChild Methods (Nodes)**

#### **Purpose**

Add a **Node** to a **Nodes** collection in a **TreeView** control and returns a reference to the newly created **Node** object.

#### **Syntax**

*Nodes***.AddFirst**(relative, key, text, image, selectedimage)

*Nodes***.AddLast**(relative, key, text, image, selectedimage)

*Nodes***.AddNext**(relative, key, text, image, selectedimage)

*Nodes***.AddPrev**(relative, key, text, image, selectedimage)

*Nodes***.AddChild**(relative, key, text, image, selectedimage)

*relative, key, text, image, selectedimage: Variant exp*

#### **Description**

The **Nodes** object supports the **Add** method to add a Node to the collection. The Add method requires the speciation of a relationship with the *relative* node. Rather than using the general **Add** object, GFA-BASIC 32 offers a series of methods that implicitly includes the relationship.

**AddFirst** The Node is placed before all other nodes at the same level of the node named in relative.

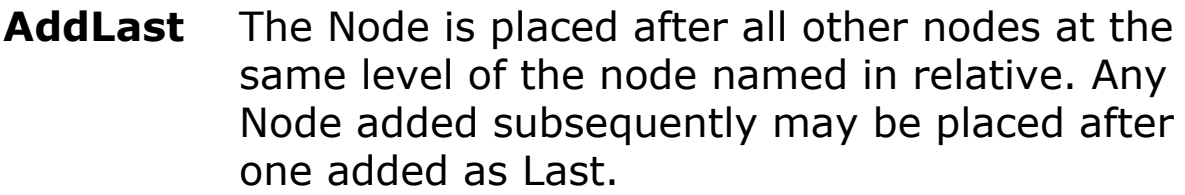

- **AddNext** The Node is placed after the node named in relative.
- **AddPrev** The Node is placed before the node named in relative.
- **AddChild** The Node becomes a child node of the node named in relative.

The arguments of the methods are:

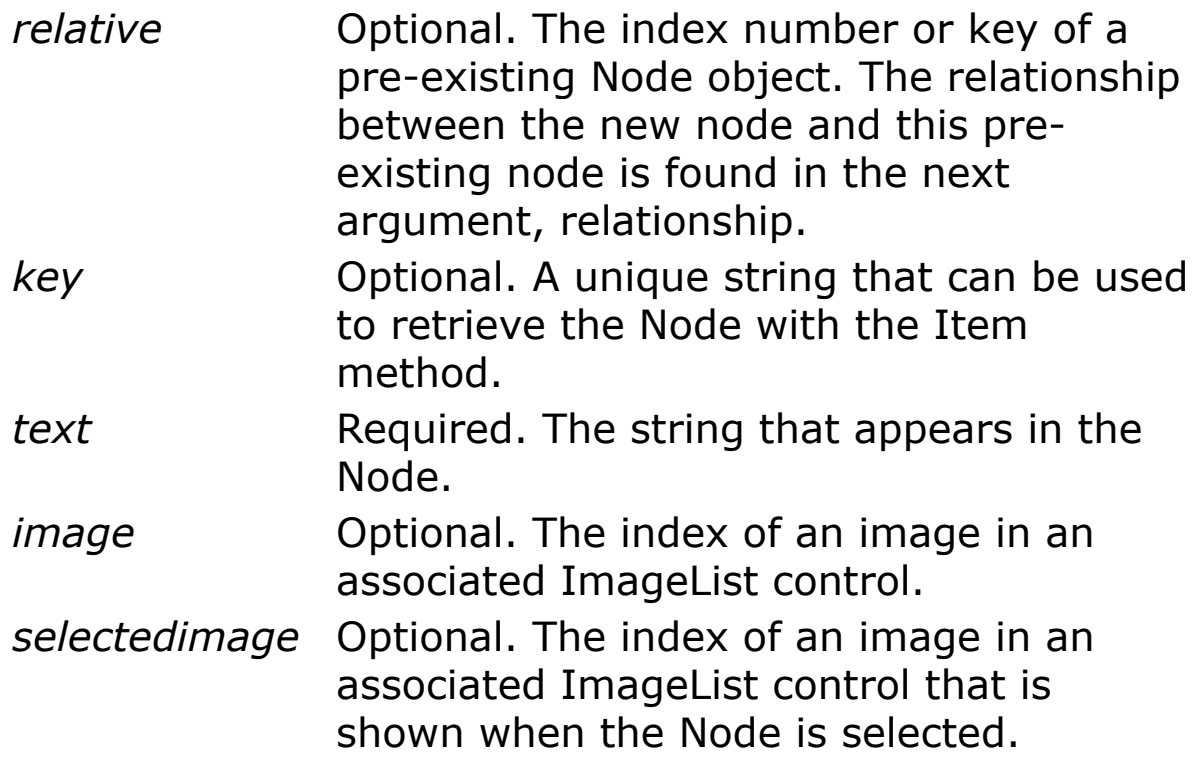

As a **Node** object is added it is assigned an index number, which is stored in the **Node** object's **Index** property. This value of the newest member is the value of the **Node** collection's **Count** property.

Because the **Addxx** methods return a reference to the newly created **Node** object, you can set properties of the new **Node** using this reference.

### **Example**

```
Dim n As Node, nd As Nodes
Ocx TreeView tv = "", 0, 0, 200, 300
.Style = tvwTreelinesPlusMinusText : .LineStyle =
 tvwRootLines
Set n = tv.AddItem(, , "Bert", "Bert")
        // Node 1
Set nd = tv.Nodes// Below are numerous ways to add a Child...
Set n = nd. AddChild ("Bert", "Harry", "Harry")
       // Node 2
Set n = tv.Nodes.AddChild("Bert", "Charlie",
 "Charlie") // Node 3
Set n = tv.Nodes.Add(2, tvwChild, "Mary","Mary") // Node 4
nd.AddChild "Mary", "Bertha" , "Bertha" 
       // Node 5
// Set n = nd.AddFirst("Bert", "Gerald" ,
 "Gerald") doesn't work
/* Use the following instead:
nd.Add "Bert", tvwFirst, , "Gerald" ' or Set n =
 nd.Add("Bert", tvwFirst, , "Gerald")
// Similarly, AddLast, AddNext, AddPrevious do not
 appear to work either
/* Instead use: nd.Add [Relative], [Type], [Key],
 [Text]
tv.Node(5).EnsureVisible
Do : Sleep : Until Me Is Nothing
```
### **Remarks**

As shown in the example above, the **AddFirst**, **AddLast**, and **AddPrev** methods all trigger the 'Invalid Property Value' error report regardless of what values are entered; **AddChild** doesn't seem to be affected by this problem.

#### **GFA-BASIC 32 specific**

Instead of explicitly using the **Nodes** collection to access a **Node** element, you can use a shorter notation. First, the **TreeView** supports an **Item** property:

```
tv.Item(idx)tv.Nodes.Item(idx)
```
Like the **Item** method of tv.**Nodes, Item** is the default method of **TreeView**. Therefore, a **Node** can be accessed as follows:

```
tv(idx)tv.Nodes(idx)
```
tv!idxtv.**Nodes**!idx

Each dot saves about 30 bytes of code.

To enumerate over the **Nodes** collection of a **TreeView** Ocx, use For Each on the Ocx control directly, like:

Local node1 As Node For Each node1 In tv : DoSomething(node1) : Next

# **See Also**

[TreeView,](#page-464-0) [Node,](#page-1826-0) [Nodes](#page-1826-0)

{Created by Sjouke Hamstra; Last updated: 25/09/2014 by James Gaite}

# **Child, FirstSibling, LastSibling, Previous, Parent, Next, and Root Properties (Node)**

#### **Purpose**

The **Child**, **FirstSibling**, **LastSibling**, **Previous**, **Parent**, **Next**, and **Root** properties all return a reference to another **Node** object.

#### **Syntax**

*Node*.**Child**

*Node*.**FirstSibling**

*Node*.**LastSibling**

*Node*.**Previous**

*Node*.**Parent**

*Node*.**Next**

*Node*.**Root**

### **Description**

**Child -** Returns a reference to the first child of a **Node** object in a **TreeView** control.

**FirstSibling -** Returns a reference to the first sibling of a **Node** object in a **TreeView** control. The first sibling is the **Node** that appears in the first position in one level of a hierarchy of nodes. Which **Node** actually appears in the first position depends on whether or not the **Node** objects at that level are sorted, which is determined by the **Sorted** property.

**LastSibling -** Returns a reference to the last sibling of a **Node** object in a **TreeView** control. The last sibling is the **Node** that appears in the last position in one level of a hierarchy of nodes. Which **Node** actually appears in the last position depends on whether or not the **Node** objects at that level are sorted, which is determined by the **Sorted** property. To sort the **Node** objects at one level, set the **Sorted** property of the **Parent** node to **True**.

**Previous** - Returns a reference to the previous sibling of a **Node** object.

**Parent** - Returns or sets the parent object of a **Node** object. An error occurs if you set this property to an object that creates a loop. For example, you cannot set any **Node** to become a child **Node** of its own descendants.

**Next -** Returns a reference to the next sibling **Node** of a **TreeView** control's **Node** object.

**Root -** Returns a reference to the root **Node** object of a selected **Node**.

```
Dim n As Node, nd As Nodes
Ocx TreeView tv = "", 0, 0, 200, 300
.Style = tvmTeelinesPlusMinusText : .LineStyle =
 tvwRootLines
```

```
Set n = tv.AddItem(, , "Bert", "Bert")
        // Node 1
Set nd = tv.NodesSet n = nd. AddChild ("Bert", "Harry", "Harry")
      // Node 2
Set n = tv.Nodes.AddChild("Bert", "Charlie",
 "Charlie") // Node 3
Set n = tv.Nodes.Add(3, tvwChild, "Mary","Mary") // Node 4
nd.AddChild "Mary", "Bertha" , "Bertha" 
       // Node 5
nd.AddChild "Bert", "Arthur" , "Arthur" 
       // Node 6
tv.Node(5).EnsureVisible
'Debug.Show
Trace tv!Charlie.Child.Text
Trace tv.Nodes("Charlie").FirstSibling.Text
Trace tv.Nodes("Charlie").Next.Text
Trace tv!Charlie.LastSibling.Text
Trace tv!Charlie.Previous.Text
Trace tv(3).Parent.Text
Trace tv!Charlie.Root.Text
Do : Sleep : Until Me Is Nothing
```
#### **Remarks**

There are many ways to access a Node element.

**NOTE:** Caution should be exercised when interrogating the **Child**, **Previous** and **Next** properties: if a referenced node does not exist, a 'Object is Nothing' error is triggered as can be seen if the following line is added to the example above:

Trace tv!Harry.Previous.Text

# **See Also**

### [TreeView,](#page-464-0) [Node,](#page-1826-0) [Nodes](#page-1826-0)

{Created by Sjouke Hamstra; Last updated: 25/09/2014 by James Gaite}

# **Expanded, FullPath Properties (Node)**

### **Purpose**

Returns or sets a value that determines whether a **Node** object in a **TreeView** control is currently expanded or collapsed.

Returns the fully qualified path of the referenced **Node** object in a **TreeView** control. When you assign this property to a string variable, the string is set to the **FullPath** of the node with the specified index.

#### **Syntax**

*Node*.**Expanded**[= *boolean*]

*Node*.**FullPath**

# **Description**

You can use the **Expanded** property to programmatically expand a **Node** object. The following code has the same effect as double-clicking the first **Node**:

When a **Node** object is expanded, the Expand event is generated.

If a **Node** object has no child nodes, the property value is ignored.

The fully qualified path is the concatenation of the text in the referenced **Node** object's **Text** property with the **Text** property values of all its ancestors. The value of the **PathSeparator** property determines the delimiter.

#### **Example**

```
Ocx TreeView tv = "", 10, 10, 200, 400
tv.LineStyle = tvwRootLines
tv.Style = tvwPlusMinusText
tv.Add , , , "David"
tv.Add 1, tvwChild, , "Mary"
tv.Add 1, tvwChild, , "Harold"
tv.Add 1, tvwNext, , "Mildred"
tv.Add 4, tvwChild, , "Jennifer"
tv.Nodes(1). Expanded = True
tv(4). Expanded = True
Print AT(40, 1); "Harold's path: "; tv(3).FullPath
Do : Sleep : Until Me Is Nothing
```
#### **Remarks**

A Node can be accessed in several different ways.

#### **See Also**

[Node,](#page-1826-0) [TreeView,](#page-464-0) [Expand](#page-2378-0)

{Created by Sjouke Hamstra; Last updated: 05/10/2014 by James Gaite}

# **Draw Method**

# **Purpose**

Draws an image into a destination device context, after performing a graphical operation on the image.

# **Syntax**

ListImage**.Draw**(hDC [,x] [,y] [,style])

*x, y, style:Variant*

# **Description**

Draws an image into a destination device context *hDC* , at *x, y*, and with *style*.

#### **Style Meaning**

- 0 (Default) Normal. Draws the image with no change.
- 1 Transparent. Draws the image using the **MaskColor** property to determine which color of the image will be transparent.
- 2 Selected. Draws the image dithered with the system highlight color.
- 3 Focus. Draws the image dithered and striped with the highlight color creating a hatched effect to indicate the image has the focus.

```
OpenW 1, 30, 30, 300, 300 : AutoRedraw = 1
Cls 2
Ocx ImageList iml
iml.ImageWidth = 32
iml.ImageHeight = 32
iml.ColorFormat = 0
iml.MaskColor = colBtnFace
iml.UseMaskColor = True
iml.BackColor = colBtnFace
iml.ListImages.Add , "GFA",
 CreatePicture(LoadIcon( INSTANCE, 1), False)
iml.ListImage(1).Draw Win 1.hDC, 40, 40, 1
Do : Sleep : Until Win 1 Is Nothing
```
#### **See Also**

#### [ImageList,](#page-460-0) [ListImages](#page-1830-0)

{Created by Sjouke Hamstra; Last updated: 10/10/2014 by James Gaite}

# **ExtractIcon Method**

## **Purpose**

Creates an icon from the bitmap in the **ListImage** object.

## **Syntax**

*ListImage*.**ExtractIcon**()

### **Description**

Creates an icon from the bitmap in the **ListImage** object and returns a reference to the newly created icon as a Picture object.

```
Dim p As Picture
Ocx ImageList iml
iml.ImageHeight = 32: iml.ImageWidth = 32:
 iml.MaskColor = $0c0c0c
iml.Add , "warning", CreatePicture(LoadIcon(Null,
 IDI_WARNING), False)
OpenW 1
Ocx Label 1b1 = "This is a no-go area", 10, 10,100, 100 : lbl.Alignment = 2
Ocx Image img = "", 15, 15, 32, 32 :
 img.Transparent = True
Set img.Picture = iml.ListImages(1) . ExtractIconOcx Command cmd = "Do not click", 10, 120, 100, 22cmd.MousePointer = basCustom : Set cmd.MouseIcon =
 iml.ListImages(1).ExtractIcon
```

```
lbl.MousePointer = 99 : Set lbl.MouseIcon =
 iml.ListImages(1).ExtractIcon
Do : Sleep : Until Win 1 Is Nothing
```
#### **See Also**

[ListImage, ListImages,](#page-1830-0) [ImageList](#page-460-0)

{Created by Sjouke Hamstra; Last updated: 10/10/2014 by James Gaite}

# **Mode Function**

# **Purpose**

Returns the different options for string conversions and comparisons.

# **Syntax**

\$ = **Mode**(option)

### **Description**

Returns the current **Mode** settings.

**Mode**(**BaseYear**) - A 4 character string, default "1930".

**Mode**(**Format**) - A 4 character string with the Format settings.

**Mode**(**Val**) - A 1 character string with the decimal separation character.

**Mode**(**Using**) - A 2 character string with the **Using** settings.

**Mode**(**Date**) - A 1 character string with the Date\$() separation character.

**Mode**(**Compare**) - A string with the Compare setting ("Text","Binary", or a number).

**Mode**(**All**) - A string with all **Mode** option settings. Internal format is undocumented.

**Mode**(**StrSpace**) - A 1 character string with the **StrSpace** settings ("0" or "1").

**Mode**(**Lang**) - A 3 character string with the language setting.

**Mode** also returns some operating settings.

**Mode**(**Language**) - OS language (in the Netherlands: "Nederlands (Nederland)").

**Mode**(**Language Eng**) - OS language in English (in the Netherlands: "Dutch").

**Mode**(**Language Native**) - OS language in native (in the Netherlands: "Nederland").

**Mode**(**Country**) - OS country (in the Netherlands: "Nederland").

**Mode**(**Country Eng**) - OS country in English (in the Netherlands: "Netherlands").

**Mode**(**Country Native**) - OS country (in the Netherlands: "Nederland").

**Mode**(**Ctry**) - OS country in short (in the Netherlands: "NLD").

**Mode**(**Ctry Code**) - OS country code (in the Netherlands: "31").

**Mode**(**Lang List**) - Lists the short name for the available countries for the OS.
#### Display all Mode settings:

```
Debug.Show
Trace Mode(Format)
Trace Mode(Val)
Trace Mode(Using)
Trace Mode(Date)
Trace Mode(Compare)
Trace Mode(All)
Trace Mode(StrSpace)
Trace Mode(Lang)
Trace Mode( Language)
Trace Mode( Language Eng)
Trace Mode( Language Native)
Trace Mode( Country)
Trace Mode( Country Eng)
Trace Mode( Country Native)
Trace Mode( Ctry)
Trace Mode( Ctry Code)
```
#### A list of the available countries:

```
Local a As String, i As Int, x^{\circ}a = Mode(Lang List)
For i = 1 To Len(a) Step 4
 Mode Lang (Mid$(a, i))
 Debug.Print Left$(Mode(Lang), 3); #9, Mode(
   Language)
Next
Debug.Show
```
#### **See Also**

[Mode](#page-1909-0), [Using,](#page-1105-0) [Format](#page-1068-0), [Str,](#page-1095-0) [Date\\$,](#page-1144-0) [Time\\$,](#page-1146-0) [Val](#page-1118-0)

{Created by Sjouke Hamstra; Last updated: 18/10/2014 by James Gaite}

# **Clear Command**

### **Purpose**

Deletes all variables.

#### **Syntax**

**Clear** v1[,v2,…]

v1, v2, … : variables

#### **Description**

This command cannot be used inside loops or subroutines. A **Clear** is performed automatically when the program starts up. For arrays use **Erase**.

#### **Example**

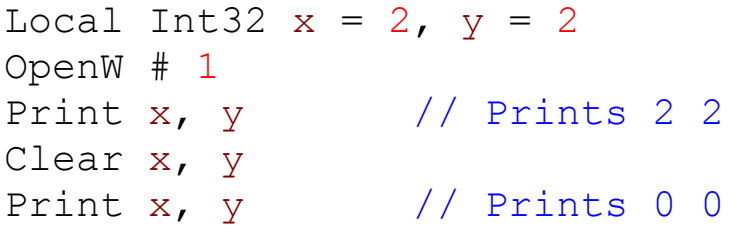

#### **Remarks**

Synonymous with **Clear** you can use **Clr**.

# **See Also**

#### [Clr,](#page-1925-0) [Erase](#page-838-0)

{Created by Sjouke Hamstra; Last updated: 25/09/2014 by James Gaite}

# **Key Codes and ASCII Values**

The following list includes values for the most common Key Codes (also known as Scan or Virtual Key Codes) used with **KeyDown**, **KeyUp** and **Screen\_KeyPreview** events and ASCII/ANSI codes for the first 256 characters (used with **KeyPress**).

For a full list of Virtual Key Codes see [MSDN](https://msdn.microsoft.com/en-us/library/windows/desktop/dd375731(v=vs.85).aspx).

#### **Control Characters**

[Show](javascript:pr("menu1hl","menu1","Hide","Show","block"))

#### **Other Non-Character Keys**

[Show](javascript:pr("menu2hl","menu2","Hide","Show","block"))

#### **NumPad Codes**

[Show](javascript:pr("menu3hl","menu3","Hide","Show","block"))

#### **Characters in the ASCII table**

[Show](javascript:pr("menu4hl","menu4","Hide","Show","block"))

#### **Windows 1252 ANSI Codes**

[Show](javascript:pr("menu5hl","menu5","Hide","Show","block"))

#### **Conversion Code**

The following simple but clever bit of code converts virtual key codes to ASCII and comes from [this page](http://www.gfabasic32.blogspot.co.uk/2010/05/virtual-key-code-to-ansi-character.html) on Sjouke

#### Hamstra's blog.

```
' Press shift-key than click mouse
Debug.Show
Trace Chr(VkKeyToAscii(65))
Trace Chr(VkKeyToAscii(Asc("8"))) ' -> *
Function VkKeyToAscii(keycode As Int) As Int
 // Sjouke Hamstra
 Dim sb As String * 4
 Static Dim keyboardState(256) As Byte
 ~GetKeyboardState(ArrayAddr(keyboardState()))
 If ToAscii(keycode, 0,
   ArrayAddr(keyboardState()), sb, 0) == 1
   Return Asc(sb)
 Else
   Return 0
 End<sub>If</sub>
EndFunc
```
{Created by Sjouke Hamstra; Last updated: 15/12/2015 by James Gaite}

# **Multithreading with GB32**

**Introduction [Show](javascript:pr("sect0hl","sect0","Hide","Show","block")) What is a Thread? [Show](javascript:pr("sect1hl","sect1","Hide","Show","block")) When to use Multithreading [Show](javascript:pr("sect2hl","sect2","Hide","Show","block")) How Many Threads? [Show](javascript:pr("sect3hl","sect3","Hide","Show","block")) Creating and Terminating Threads [Show](javascript:pr("sect4hl","sect4","Hide","Show","block")) Passing Values using Parameters [Show](javascript:pr("sect5hl","sect5","Hide","Show","block")) Suspending and Resuming Threads [Show](javascript:pr("sect6hl","sect6","Hide","Show","block")) Passing Messages Between Threads [Show](javascript:pr("sect7hl","sect7","Hide","Show","block")) Assigning a Thread to a Specific Core [Show](javascript:pr("sect8hl","sect8","Hide","Show","block")) Creating a Timer Thread [Show](javascript:pr("sect9hl","sect9","Hide","Show","block")) Restricting and Controlling Thread Access [Show](javascript:pr("sect10hl","sect10","Hide","Show","block")) Help with Debugging [Show](javascript:pr("sect14hl","sect14","Hide","Show","block"))**

{Created by James Gaite; Last updated: 08/03/2018 by James Gaite}

# **WinVer Function**

#### *Requires: gfawinx.lg32*

#### **Purpose**

Retrieves version information about the currently running operating system.

### **Syntax**

- ret = WinVer([IsWindows])
- *ret : integer or boolean value*

### **Description**

When **WinVer** does not specify a value in its argument, WinVer returns a Long with the OS version in hexadecimal format. The return value can be displayed using the [Hex\(\)](#page-1086-0) function. The following values are possible.

```
0x0400 // Windows NT 4.0
0x0500 // Windows 2000
0x0501 // Windows XP
0x0502 // Windows Server 2003
0x0600 // Windows Vista
0x0600 // Windows Server 2008
0x0601 // Windows 7
0x0602 // Windows 8
0x0603 // Windows 8.1
0x0A00 // Windows 10
```
However, Microsoft wants us to abandon the old way of obtaining the OS version and wants us to use the newer version-helpers from the VersionHelpers.h SDK file. **WinVer** implements the version helper functions and wraps them into a single function. To identify the current OS use one of the following self-explanatory constants for the parameter of **WinVer**:

IsWindowsXPOrGreater IsWindowsXPSP1OrGreater IsWindowsXPSP2OrGreater IsWindowsXPSP3OrGreater IsWindowsVistaOrGreater IsWindowsVistaSP1OrGreater IsWindowsVistaSP2OrGreater IsWindows7OrGreater IsWindows7SP1OrGreater IsWindows8OrGreater IsWindows8Point1OrGreater IsWindowsThresholdOrGreater IsWindows10OrGreater IsWindowsServer

With the above constants, **WinVer** returns 0 (False) if the application isn't running on the requested OS (or greate if applicabler) and  $-1$  (True) if it is.

#### **Example**

```
$Library "gfawinx"
Debug.Show
Debug Hex(WinVer())
If WinVer(IsWindows10OrGreater) Then Debug.Print
 "Running on Windows 10"
```
#### **Remarks**

**WinVer** returns false (0) when called by applications that do not have a compatibility manifest for Windows 8.1 or Windows 10 even if the application is running on one of these OSes. The GFA-BASIC 32 version 2.57 includes a compatibility manifest so that functionality of Windows 8.1 and Windows 10 are 'unlocked' and WinVer will return True.

For more information see [here](https://docs.microsoft.com/en-us/windows/win32/sysinfo/version-helper-apis)

## **See Also**

[WinVersion.](#page-2083-0)

{Created by Sjouke Hamstra; Last updated: 13/08/2019 by James Gaite}

# <span id="page-2780-0"></span>**Window Messages - Keyboard Input**

The following Window Messages (WM\_) are raised as a result of input through the keyboard (or, sometimes, the mouse).

[WM\\_CHAR](#page-2780-0) | [WM\\_DEADCHAR](#page-2780-0) | [WM\\_HOTKEY](#page-2780-0) | [WM\\_KEYDOWN](#page-2780-0) | [WM\\_KEYUP](#page-2780-0) | [WM\\_SYSCHAR](#page-2780-0) | [WM\\_SYSDEADCHAR](#page-2780-0) | [WM\\_SYSKEYDOWN](#page-2780-0) | [WM\\_SYSKEYUP](#page-2780-0)

# **WM CHAR** \$0102 (258)

Posted to the window with the keyboard focus when a WM\_KEYDOWN message is translated by the TranslateMessage function.

#### **wparam value**:

The character **[ASCII Code](https://calibre-pdf-anchor.n/#Key%20Codes.htm)** of the key pressed.

#### **lparam value**:

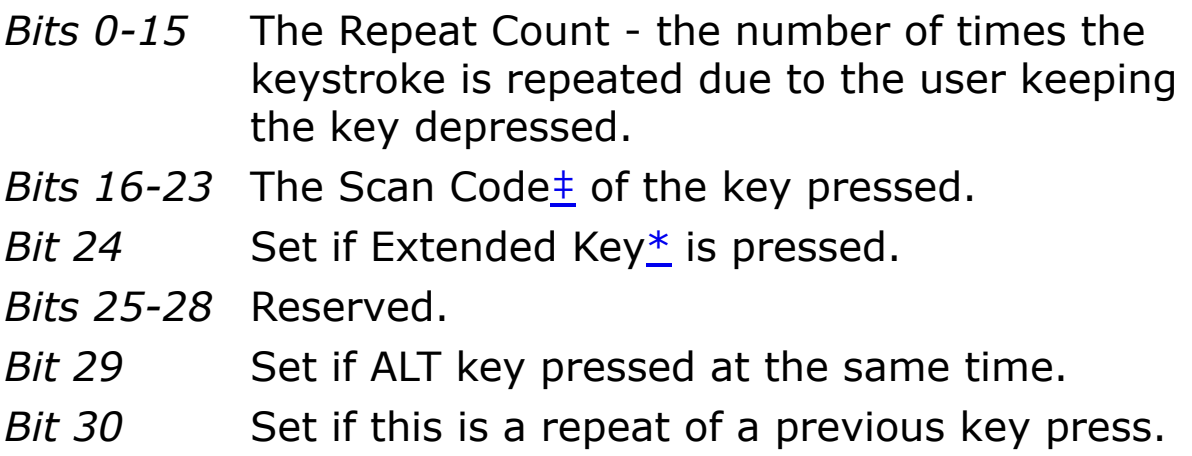

# **WM\_DEADCHAR** \$0103 (259)

A character code generated by a dead key which is posted to the window with the keyboard focus when a WM\_KEYUP message is translated by the TranslateMessage function. A dead key is a key that generates a character, such as the umlaut (double-dot), that is combined with another character to form a composite character. For example, the umlaut-O character (Ö) is generated by typing the dead key for the umlaut character, and then typing the O key.

#### **wparam value**:

The character **[ASCII Code](https://calibre-pdf-anchor.n/#Key%20Codes.htm)** of the key pressed.

#### **lparam value**:

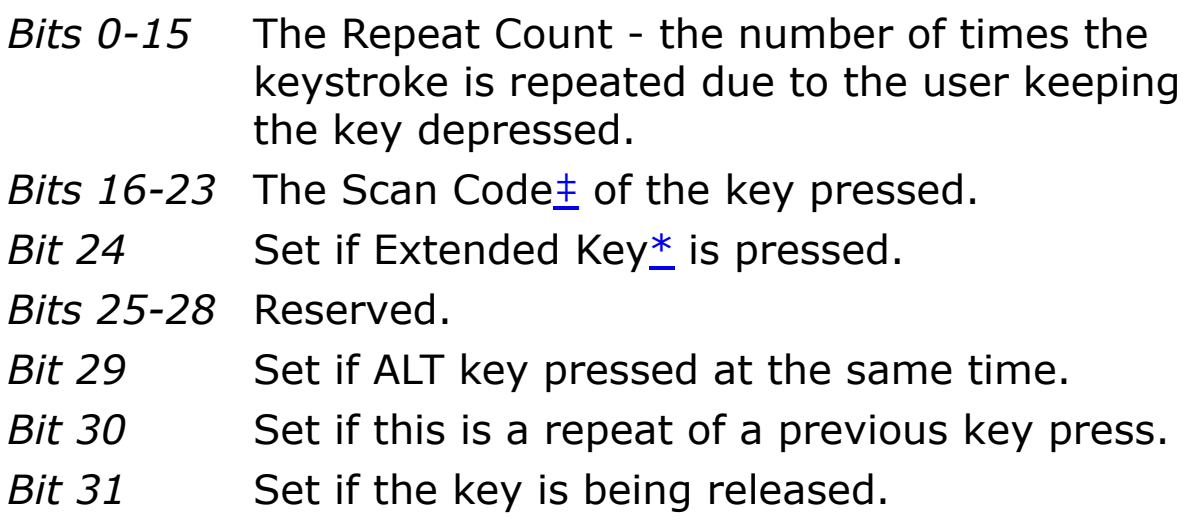

# **WM\_HOTKEY** \$0312 (786)

Posted when the user presses a hot key registered by the [RegisterHotKey](https://msdn.microsoft.com/en-us/library/windows/desktop/ms646309(v=vs.85).aspx) function.

#### **wparam value**:

The identifier of the hot key that generated the message. If the message was generated by a system-defined hot key, this parameter will be one of the following values: IDHOT\_SNAPDESKTOP (-2) or IDHOT\_SNAPWINDOW (-1).

#### **lparam value**:

*Bits 0-15* The Scan Code  $\pm$  of the non-'hotkey' pressed.

*Bits 16-31* The hotkey(s) defined as:

 **MOD\_ALT**(\$0001) - Either of the Alt keys was pressed.

 **MOD\_CONTROL**(\$0002) - Either of the Ctrl keys was pressed.

 **MOD\_SHIFT**(\$0004) - Either of the Shift keys was pressed.

**MOD WIN**(\$0008) - Either of the Windows keys was pressed.

# **WM\_KEYDOWN** \$0100 (256)

Posted to a window when a non-system key[†](#page-2780-0) is pressed. **WM\_CHAR** can be used instead to return the character ASCII/ANSI code.

**wparam value**: The character **Key Code** of the key pressed.

**lparam value**:

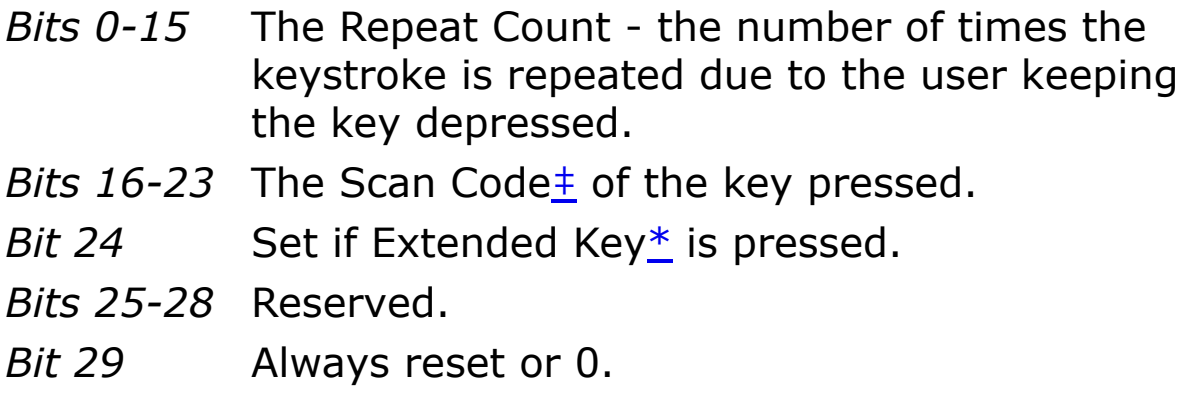

- *Bit 30* Set if this is a repeat of a previous key press.
- *Bit 31* Always reset or 0.

# **WM\_KEYUP** \$0101 (257)

Posted to a window when a non-system key $t$  is released.

#### **wparam value**:

The character [Key Code](https://calibre-pdf-anchor.n/#Key%20Codes.htm) of the key pressed.

#### **lparam value**:

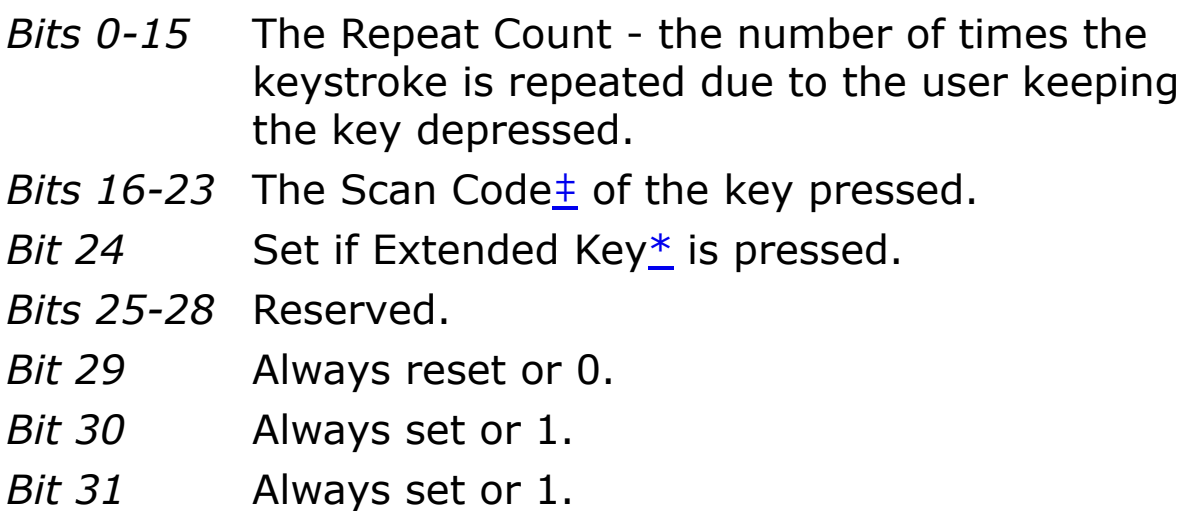

# **WM\_SYSCHAR** \$0106 (262)

The product of WM\_SYSKEYDOWN being passed through the TranslateMessage function, this returns details of the system key $\pm$  which was pressed.

#### **wparam value**:

The character [ASCII Code](https://calibre-pdf-anchor.n/#Key%20Codes.htm) of the key pressed.

#### **lparam value**:

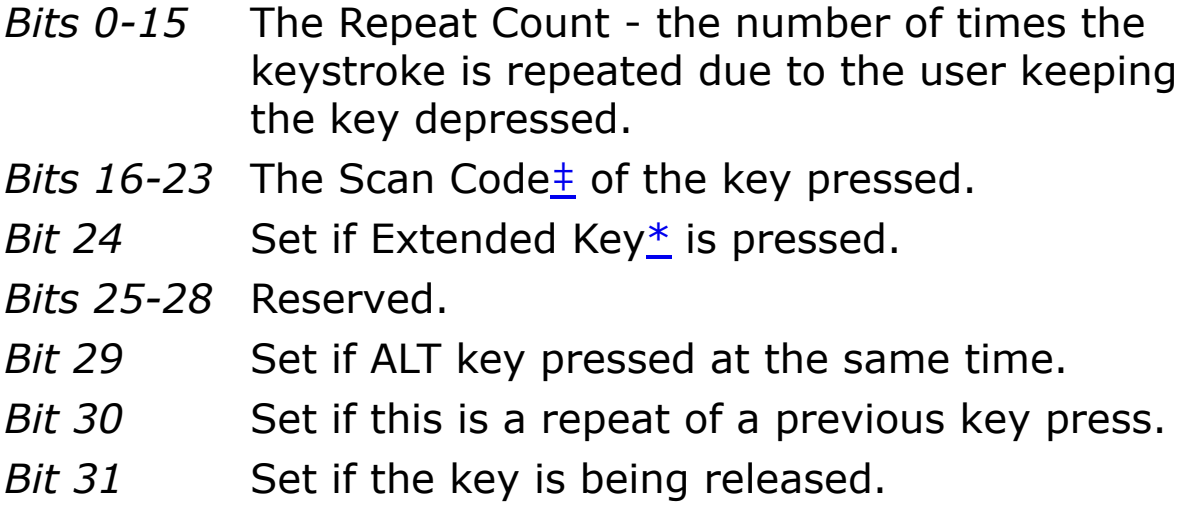

# **WM\_SYSDEADCHAR** \$0107 (263)

Sent to the window with the keyboard focus when a WM\_SYSKEYDOWN message is translated by the TranslateMessage function. WM\_SYSDEADCHAR specifies the character code of a system dead key  $-$  that is, a dead key that is pressed while holding down the ALT key.

#### **wparam value**:

The character **[ASCII Code](https://calibre-pdf-anchor.n/#Key%20Codes.htm)** of the key pressed.

#### **lparam value**:

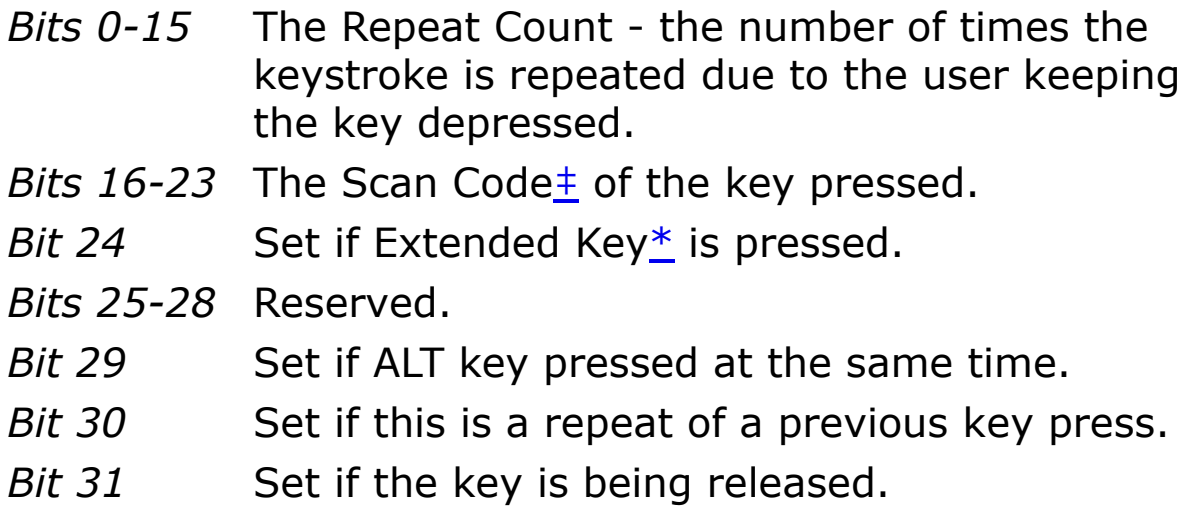

# **WM\_SYSKEYDOWN** \$0104 (260)

Posted to a window when a system key $t$  is pressed. **WM\_SYSCHAR** can be used instead to return the character ASCII/ANSI code.

#### **wparam value**:

The character [Key Code](https://calibre-pdf-anchor.n/#Key%20Codes.htm) of the key pressed.

#### **lparam value**:

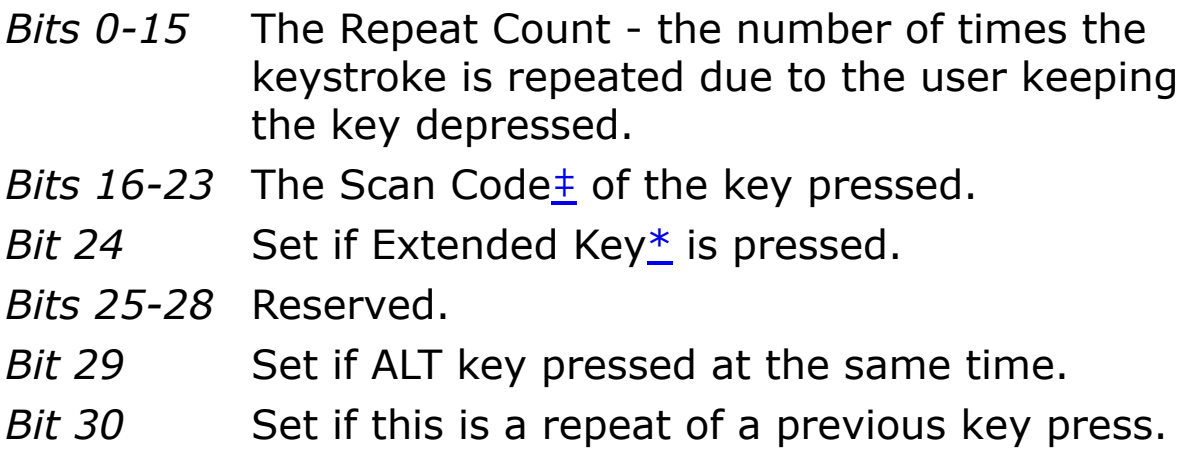

# **WM\_SYSKEYUP** \$0105 (261)

Posted to a window when a system key[†](#page-2780-0) is released.

#### **wparam value**:

The character **Key Code** of the key pressed.

#### **lparam value**:

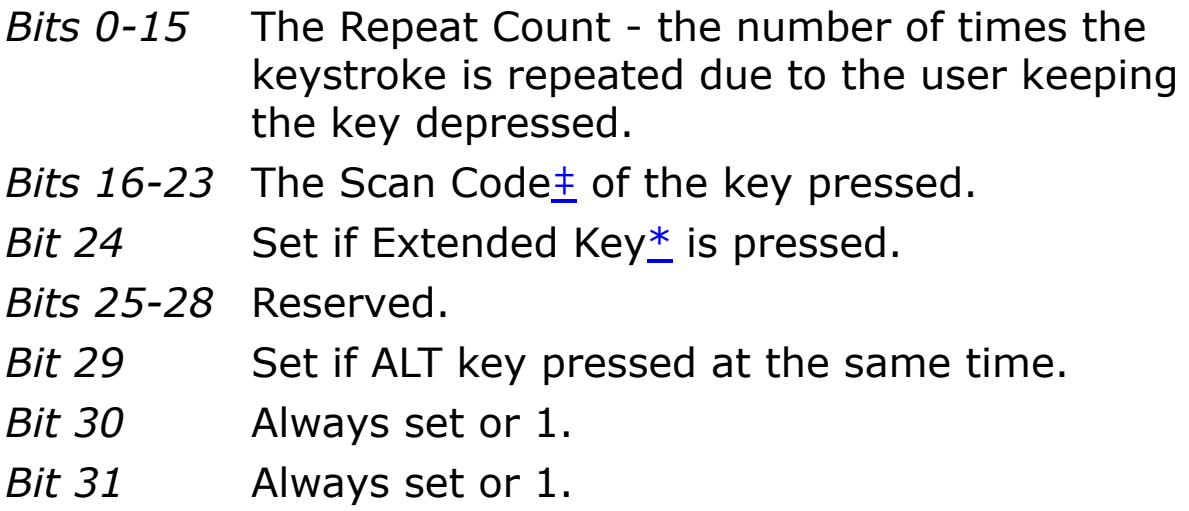

\* Extended Keys are: the right ALT and the right CTRL keys on the main section of the keyboard; the INS, DEL, HOME, END, PAGE UP, PAGE DOWN and arrow keys in the clusters to the left of the numeric keypad; and the divide (/) and ENTER keys in the numeric keypad.

† A system key event is triggered either by pressing F10, having the Alt key held down while pressing another key or when no window currently has the keyboard focus.

‡ The code for the actual key, not character, pressed on the [keyboard which is then translated into a key code or ASCII](https://calibre-pdf-anchor.n/#Key%20Codes.htm)

#### [value.](https://calibre-pdf-anchor.n/#Key%20Codes.htm)

{Created by Sjouke Hamstra; Last updated: 12/05/14 by James Gaite}

# **Activate, Deactivate Methods**

#### **Purpose**

Activate - activates a form, bringing it to the foreground

Deactivate - deactivates a form, bringing it to the background.

#### **Syntax**

*Form.***Activate( )**

*Form.***Deactivate( )**

### **Description**

**Activate** causes the currently selected component to be activated as if it were clicked.

#### **Example**

```
Form test
Ocx Command cd = "Deactivate", 10, 10, 100, 22
Do
 Sleep
Until Me Is Nothing
Sub cd_Click
```
test.Deactivate EndSub

#### **See Also**

[Form,](#page-506-0) [GotFocus](#page-2258-0), [LostFocus,](#page-2258-0) [SetFocus,](#page-2249-0) [Activate](#page-2504-0), [Deactivate](#page-2504-0)

{Created by Sjouke Hamstra; Last updated: 23/09/2014 by James Gaite}

# **LPrint Command and LPos Function**

#### **Purpose**

Prints a string on the current active printer and returns the current virtual column number within the printer object.

#### **Syntax**

**Lprint** p\$

 $x = LPos(y)$ 

*x:integer y:dummy value*

#### **Description**

Prints the string plus a CRLF on the printer of the **Printer** object. This command allows the printer to be used as a line printer.

A new page is automatically generated at the end of the printable area.

#### **Example**

```
SetPrinterByName "Microsoft XPS Document Writer"
Output = Printer
FontSize = 12FontName = "courier new"
Printer.StartDoc "Test"
Printer.StartPage
Lprint "Hello"
```

```
Trace LPos(0) // Returns 1 due to the implied
 CRLF added by LPrint
Lprint "Hello ";
Trace LPos(0) // Returns 7 due to the semi-colon
 cancelling the CRLF
Lprint "John"
Trace LPos(0) // Returns 1 again due to the
 implied CRLF added by LPrint
Printer.EndPage
Printer.EndDoc
Debug.Show
```
#### **Remarks**

#### **Lprint** is synonymous to

```
Output = Printer
Print
```
You can use **Lprint** without the using of **StartDoc** and **StartPage**; if needed **Lprint** creates itself, as well as **EndPage** and **EndDoc**.

```
SetPrinterByName "Microsoft XPS Document Writer"
Lprint "This is a test"
Printer.ForeColor = RGB(255, 0, 0)Lprint "This is a test"
Printer.ForeColor = RGB(0, 255, 0)
Lprint "This is a test"
Printer.ForeColor = RGB(0, 0, 255)Lprint "This is a test"
Printer.ForeColor = RGB(255, 255, 0)Lprint "This is a test"
Printer.ForeColor = RGB(255, 0, 255)Lprint "This is a test"
Printer.ForeColor = RGB(0, 255, 255)
Lprint "This is a test"
```
The printer is not initialized before **StartDoc**. Since Lprint implicitly executes a StartDoc, the printer can be initialized by **Lprint "";**

However, as can be seen from the above example, by initialising the printer with **LPrint**, the fontsize to pixel ratio remains as per the screen rather than the printer and the resulting print is miniscule. This can only be remedied by inserting **Printer.Fontsize** statement which can not be done before the output has been switched to the printer (otherwise an 'Unspecified Error' is raised). To get around this problem, the following lines should be placed before the first **LPrint** statement:

```
Lprint ""; // The semi-colon keeps the vitual
 cursor at the top-left of the screen
// or just use Output = Printer
Printer.FontSize = 10
```
## **See Also**

#### [Printer](#page-414-0)

{Created by Sjouke Hamstra; Last updated: 12/10/2014 by James Gaite}

# **Message Event**

#### **Purpose**

Occurs when a message for a **Form** is retrieved from the message queue.

### **Syntax**

Sub *Form*\_**Message**(hWnd%, Mess%, wParam%, lParam%)

#### **Description**

**Sleep** and **DoEvents**, but **GetEvent** and **PeekEvent** also, retrieve messages from the application message queue. Before the retrieved message is handled and dispatched to the window procedure of a window, the **Message** event sub is invoked. The **Message** event sub is only executed for the messages that are posted to the message queue, these include WM\_PAINT, WM\_MOVE, WM\_SIZE, WM\_COMMAND, WM\_SYSCOMMAND, WM\_CHAR, and WM\_KEY\*. Most of these messages have an accompanying sub event (Form\_Paint, Form\_Moved, Form\_ReSize, Form\_MenuEvent, Form\_SysMenuOver, Form\_Key\*, etc. Before these event subs are executed GFA-BASIC 32 invokes the **Message** event sub passing the message number and its parameters.

One of the messages that is of interest is the WM\_COMMAND message from standard (non-ocx) controls. This is message specifies exactly what happened with a control. The WM\_COMMAND message is a good candidate to process in a **Message** event sub. It could also be handled in the **MessageProc** event sub, but this is a *real* callback subroutine allowing to handle messages at the lowest level.

A big disadvantage of a call back procedure is the lack of debug capabilities. A Try/Catch handler is necessary to catch errors. The **Message** event sub is more robust.

#### **Example**

```
Dlg 3D On
Global style%, style2%, File$
Dlg Base Unit
style% = WS_BORDER | WS_TABSTOP
style2% = BS_DEFPUSHBUTTON | WS_TABSTOP
Dialog # 1, 10, 10, 150, 100, "Test-Dialog"
 RichEditCtrl "", 101, 50, 10, 80, 14, style%
 PushButton "OK", IDOK, 10, 60, 40, 14, style2%
 PushButton "CANCEL", IDCANCEL, 80, 60, 40, 14,
   style2%
EndDialog
ShowDialog # 1
// to fill the edit field
File$ = "GFA-User"
Win\{Dlq(1, 101)} = File\
Do
 Sleep
Until Me Is Nothing
Sub Dlg 1 Message(hWnd%, Mess%, wParam%, lParam%)
 Select Mess
 Case WM_COMMAND
   Select wParam
   Case IDOK
    File$ = Win$(Dlq(1, 101))CloseDialog # 1
    OpenW 1
    Print File$ : Print
    Print "End with Alt + F4"
   EndSelect
 EndSelect
```
EndSub

#### **Remarks**

You can easily test in which order the sub events are called. For posted messages, those that are retrieved from the message queue using Sleep, the **Message** event is called before any other sub. Then the message is dispatched to the window procedure and the **MessageProc** is called. And finally, the event sub is invoked. For a WM\_SIZE message the sequence is:

Win 1 Message() Win\_1\_MessageProc() Win 1 ReSize

#### **See Also**

[MessageProc,](#page-2537-0) [DDEWndProc,](#page-2537-0) [Form](#page-506-0)

{Created by Sjouke Hamstra; Last updated: 17/10/2014 by James Gaite}

# **Gfa\_LineCnt and Gfa\_TopLine Function**

#### **Syntax**

n% = **Gfa\_LineCnt**

line% = **Gfa\_TopLine**

### **Description**

**Gfa\_LineCnt** Returns the number of lines of the program.

line% = **Gfa\_TopLine** returns the line currently at the top of the editor window.

Although the code for the **Gfa\_TopLine=** assignment is present, a bug prevents its use.

## **Example**

An easy workaround is

' emulate Gfa\_TopLine=

Gfa Line  $= 1$ 

Gfa\_Line line%

## **See Also**

#### Gfa Line

{Created by Sjouke Hamstra; Last updated: 12/05/14 by James Gaite}

# **Gfa\_ExeName and Gfa\_ExeTime**

Project file information.

# **Syntax**

- \$ = **Gfa\_FileName**
- date = **Gfa\_FileTime**
- \$ = **Gfa\_ExeName**
- date = **Gfa\_ExeTime**

## **Description**

**Gfa\_FileName** returns the full path and filename of the current project. If the project has no name, when it isn't saved before, this function returns an empty string.

**Gfa. FileTime** returns the file date of the latest save action of the project currently loaded. The return value is of type Date. In case of an error the return value is CDate(0.0).

**Gfa\_ExeName** returns the name of the compiled project currently loaded in the IDE. This function can be used to determine whether a program is compiled before, if it isn't the function returns an empty string.

**Gfa\_ExeTime** returns the file date of the compile Exe, GLL, or lg32. The return value is of type Date. In case of an error the return value is CDate(0.0).

#### **Example**

Insert the filename and time, exe name, and time.

```
Sub Gfa_App_F
 Dim i% = PopUp(" FileName| FileTime| Exe
   FileName| Exe FileTime")
 Gfa Insert Choose(i% + 1, Gfa FileName,
   Gfa FileTime, Gfa ExeName, Gfa ExeTime)
EndSub
```
#### **See Also**

#### [Gfa\\_Compile](#page-2650-0), [Gfa\\_DoCompile](#page-2650-0)

{Created by Sjouke Hamstra; Last updated: 08/10/2014 by James Gaite}

# **OnHelp Event (CommDlg)**

#### **Purpose**

Occurs when the Help button on a common dialog is selected.

### **Syntax**

Sub *CommDlg*\_**OnHelp**

#### **Description**

If you've created a Help file for your application you can use **ShowHelp** to invoke WinHelp, or use the example in [Acessing HTMLHelp Files](#page-2658-0) for .chm files, to display help.

#### **Example**

```
OpenW 1
Ocx CommDlg cd
cd.Flags = cdfScreenFonts | cdfShowHelp
cd.ShowFont
CloseW 1
Sub cd_OnHelp
 Me.Caption = "Help Requested"
EndSub
```
## **See Also**

#### [CommDlg,](#page-411-0) [ShowHelp](#page-2123-0)

{Created by Sjouke Hamstra; Last updated: 16/07/2015 by James Gaite}

# **The Manifest File and Common Controls**

### **Common Controls**

GFABASIC32 comes with many [OCX Controls](#page-228-0) to allow input and output and these controls are underpinned by Windows' Common Controls library.

From Windows XP onwards, Microsoft allowed access to two versions of its Common Controls library: version 5 which retained the appearance and functionality found in Windows 98/ME; and version 6, originally termed as XP Styles, which matches the controls to the themes and styles of whichever version of Windows a program is run on, as well as adding additional functionality.

By default, Windows assumes any program will run using version 5, and GFABASIC32 is no different. If either the IDE or any program compiled by GFABASIC32 is run, all OCX controls will appear as they did in Windows 98/ME.

#### **Manifest Files**

To change the styles to those of Common Controls version 6, it is necessary to use a **Manifest File**. Manifest files can perform numerous tasks, but the file which is supplied with GFABASIC32 (see GfaWin32.exe.manifest) has only one task: to tell Windows to use Coomon Controls version 6 rather than the default version 5.

To effect this, the Manifest file can either be in stand-alone form or embedded in the executable program itself.

To create a stand-alone file, simply make a copy of the GFABASIC32's Manifest file, paste it into the folder which contains the executable file you wish to affect and change the Manifest's name to suit. For example, if you compile a program called 'program.exe', you would copy the GfaWin32.exe.manifest file into the same file as the compiled file and rename it 'program.exe.manifest'.

From IDE version 2.40 onwards, there is an option on the Compile form (Project -> Compile/Build) to 'Add Manifest Resource'; this embeds a Manifest file into the executable, doing away with the need to create a stand-alone file. For those with earlier versions of the IDE, Peter Heinzig created a program [here](http://www.peterheinzig.de/dat/xp_style.zip) which does exactly the same thing.

#### **Known Issues**

There are a number of known issues where using a Manifest file does not make the desired transition from version 5 to version 6 of the Common Controls library. Some of the more common ones are:

- 1. [Stand-alone only] If there a spaces in the filename of the executable - and thus in the accompanying standalone Manifest file - this can cause a failure; replacing the spaces in both files with underscores ('\_') usually fixes this problem.
- 2. Occasionally after a change to a compiled file or a Windows Update, controls can return to version 5; simply restarting the computer can, occasionally fix this problem.

There are other issues which can arise with using Manifest files - they are generally Windows-wide rather than just GFABASIC32-specific - and they are dealt with in more detail in Sjouke Hamstra's blog [here](http://gfabasic32.blogspot.co.uk/2018/02/update-doesnt-load-manifest-file.html) and [here.](http://gfabasic32.blogspot.co.uk/2018/02/manifest-file-does-not-guarantee-visual.html)

{Created by James Gaite; Last updated: 03/03/2018 by James Gaite}

# <span id="page-2803-0"></span>**SinH Function**

## **Purpose**

Returns the hyperbolic sine of a numeric expression.

## **Syntax**

 $# =$ **SinH**(x)

*x:aexp*

#### **Description**

The hyperbolic sine is defined with the function:

```
Sin(x) = (\text{Exp}(x) - \text{Exp}(-x))/2
```
## **Example**

```
Debug.Show
Trace SinH(0) \frac{1}{\sqrt{2}} Prints 0
Trace SinH(PI / 2) // Prints
 2.30129890230729
Trace SinH(PI) \frac{1}{\sqrt{2}} Prints
 11.5487393572577
Trace SinH(2 * PI) // Prints
 267.744894041016
Trace SinH(2.14) // Prints 4.19089...
Trace SinH(ArSinH(2.14)) // Prints 2.14
```
#### **Remarks**

**SinH**() is the reverse function of **ArSinH**().

## **See Also**

#### [CosH\(](#page-2805-0)), [TanH](#page-2714-0)(), [ArSinH\(](#page-2716-0)), [ArCosH](#page-2718-0)(), [ArTanH](#page-2720-0)()

{Created by Sjouke Hamstra; Last updated: 23/10/2014 by James Gaite}

# <span id="page-2805-0"></span>**CosH Function**

## **Purpose**

Returns the hyperbolic cosine of a numeric expression.

#### **Syntax**

**CosH**(x)

#### **Description**

The hyperbolic cosine applies to all real numbers greater than or equal to 0. It is obtained with the function:

 $CosH(x) = (Exp(x) + Exp(-x))/2$ 

The function  $y = \text{CosH}(x)$  returns in y a real number greater than or equal to 1.

#### **Example**

```
Debug.Show
Trace CosH(2.14) // Prints
 4.30854623595395
Trace CosH(ArCosH(2.14)) // Prints 2.14
```
#### **Remarks**

**CosH**() is the reverse function of **ArCosH**().

## **See Also**

[SinH\(](#page-2803-0)), [TanH\(](#page-2714-0)), [ArSinH\(](#page-2716-0)), [ArCosH](#page-2718-0)(), [ArTanH\(](#page-2720-0))

{Created by Sjouke Hamstra; Last updated: 27/09/2014 by James Gaite}

# **Add8 Operator and Function**

#### **Purpose**

Adds a numeric expression to a numeric variable of type **Large**.

## **Syntax**

 $I = x$  **Add8** y( operator)

 $I = Add8(i, j[, m, ...)$  (function)

*x:Large numeric variable y:any numeric expression i, j, m, l:Large integer expression*

## **Description**

The operator i **Add8** j and function **Add8**(i, j, …) return the sum of 64-bit integer expressions. In case one of the parameters isn't a **Large**, it is converted to 64-bit values first (using **CLarge**).

Note There is no 64-bit version of the **Add** command to add an expression to a variable, because **Add** is type independent and works with **Large** types as well.

# **Example**

```
Debug.Show
Dim b# = 1.5, i64 As Large
Trace b# Add8 3 // CInt(b#) + 3 = 5
Trace Add8(b#, 3) \frac{1}{2} // CInt(b#) + 3 = 5
```
```
Add i64, 3: Trace i64 // b# = 3b# = 2.5Trace b# Add8 3 // CInt(b#) + 3 = 5
Trace Add8(b#, 3) \frac{1}{2} CInt(b#) + 3 = 5
```
#### **Remarks**

Although **Add** can be used with any numeric variable, the usage of integer variables is recommended in order to achieve the maximum optimization for speed.

Instead of **Add** x, y, you can use  $x = x + y$ ,  $x := x + y$ , or x += y. When using integer variables **Add** doesn't test for overflow!

#### **See Also**

[Add8,](#page-2807-0) [Sub8,](#page-2809-0) [Mul8,](#page-1512-0) [Div8](#page-2811-0), [Mod8](#page-2730-0)

{Created by Sjouke Hamstra; Last updated: 23/09/2014 by James Gaite}

# <span id="page-2809-0"></span>**Sub8 Function**

#### **Purpose**

Subtracts two **Large** integer expressions.

### **Syntax**

large = i **Sub8** j( operator)

large =  $Sub8(i, j[, m, ...])$  (function)

*i, j, m: = Large integer) expression*

# **Description**

**Sub8** returns the difference between two **Large** integer expressions i and j. The values i and j are converted to 64 bit integer values before the function is applied.

Note There is no 64-bit version of the **Sub** command to add an expression to a variable, because **Sub** is type independent and works with **Large** types as well.

# **Example**

OpenW # 1 Print Sub8(5  $\land$  3, 4  $\star$  20 + 3)// prints 42

#### **Remarks**

The **Add8**(), **Sub8**(), **Mul8**() and **Div8**() functions can be mixed freely with each other. For example

 $1\% = \text{Sub8}(5 \text{ } \text{ }^{\circ}\text{ } 3, 4 \text{ }^{\star} \text{ } 20 + 3)$ // or  $1\% = Sub8(5 \land 3, Add8(Mul8(4, 20), 3))$ 

#### **See Also**

<u>[Add8](#page-2807-0)[,](#page-1729-0) [Sub8](#page-2809-0)[, M](#page-1729-0)[ul8](#page-1512-0), [Div](#page-2811-0)[8, M](#page-1729-0)[od8](#page-2730-0), [+](#page-1718-0), [-](#page-1721-0), [\\*](#page-1715-0), [/F, \,](#page-1717-0) [++](#page-1723-0), [--,](#page-1725-0) [+=,](#page-1727-0) -</u>  $\equiv$ ,  $\ell =$ ,  $\ast =$ , [Operator Hierarchy](#page-1781-0)

{Created by Sjouke Hamstra; Last updated: 23/10/2014 by James Gaite}

# <span id="page-2811-0"></span>**Div8 Function**

# **Purpose**

Divides two or more 64-bit integer (Large) expressions.

### **Syntax**

 $I = x$  **Div8**  $y$ ( operator)  $I = Div8(x, y[, m,...])$  (function)

*x, y, m , l:large exp*

#### **Description**

**Div8** is a **Large** integer division function. Values are converted to 64-bit integers before the division is performed. Internally, GFA-BASIC 32 uses **CLarge**() for the conversion (which isn't the same as **Round**).

Note There is no 64-bit version of the **Div** command to add an expression to a variable, because **Div** is type independent and works with **Large** types as well.

# **Example**

```
' Div as operator
Print 2 Div8 2.50 // Prints 1
Print 2 Div8 2.51 // Prints 0
' Div as a function
Print Div8(126, Succ(2))// Prints 42
```
#### **Remarks**

Although **Div8** can be used with any numeric data type variable, the usage of integer variables is recommended in order to achieve the maximum optimization for speed (no coercion to 32 bit before the operation is performed).

**Div8** doesn't test for overflow!

#### **See Also**

<u>[Add8,](#page-2807-0) [Sub8,](#page-2809-0) [Mul8,](#page-1512-0) [Mod8,](#page-2730-0) [+,](#page-1718-0) [-](#page-1721-0), [\\*](#page-1715-0), [/F, \](#page-1717-0), [++,](#page-1723-0) [--,](#page-1725-0) [+=,](#page-1727-0) [-=,](#page-1729-0) [/=](#page-1731-0) ,</u> [\\*=](#page-1733-0), [Operator Hierarchy](#page-1781-0)

{Created by Sjouke Hamstra; Last updated: 01/10/2014 by James Gaite}

# **Not Function**

# **Purpose**

Performs a logical bit-wise Not.

# **Syntax**

#### **Not** i

*i:integer expression*

# **Description**

**Not** i inverts the bit pattern i.

# **Example**

```
Debug.Show
Trace Bin$(3, 32)
Trace Bin$(10, 32)
Trace Bin$(Not 3, 32)
Trace Bin$(Not 10, 32)
```
Prints:

00000000000000000000000000000011 00000000000000000000000000001010 11111111111111111111111111111100 11111111111111111111111111110101

# **Remarks**

**~** is synonymous with **Not** and can be used instead.

# **See Also**

[And](#page-1765-0), [Or](#page-1767-0), [Xor](#page-1769-0), [Imp](#page-1771-0), [Eqv,](#page-1774-0) [%&](#page-1759-0), I, [~](#page-2732-0)

{Created by Sjouke Hamstra; Last updated: 20/10/2014 by James Gaite}